## <span id="page-0-0"></span>Manual for Package PGFPLOTS

2D/3D Plots in L<sup>AT</sup>FX, Version 1.9

<http://sourceforge.net/projects/pgfplots>

Dr. Christian Feuersänger cfeuersaenger@users.sourceforge.net

Revision 1.9 (2013/10/03)

## Abstract

pgfplots draws high–quality function plots in normal or logarithmic scaling with a user-friendly interface directly in T<sub>E</sub>X. The user supplies axis labels, legend entries and the plot coordinates for one or more plots and PGFPLOTS applies axis scaling, computes any logarithms and axis ticks and draws the plots. It supports line plots, scatter plots, piecewise constant plots, bar plots, area plots, mesh– and surface plots, patch plots, contour plots, quiver plots, histogram plots, box plots, polar axes, ternary diagrams, smith charts and some more. It is based on Till Tantau's package pgf/TikZ.

# **Contents**

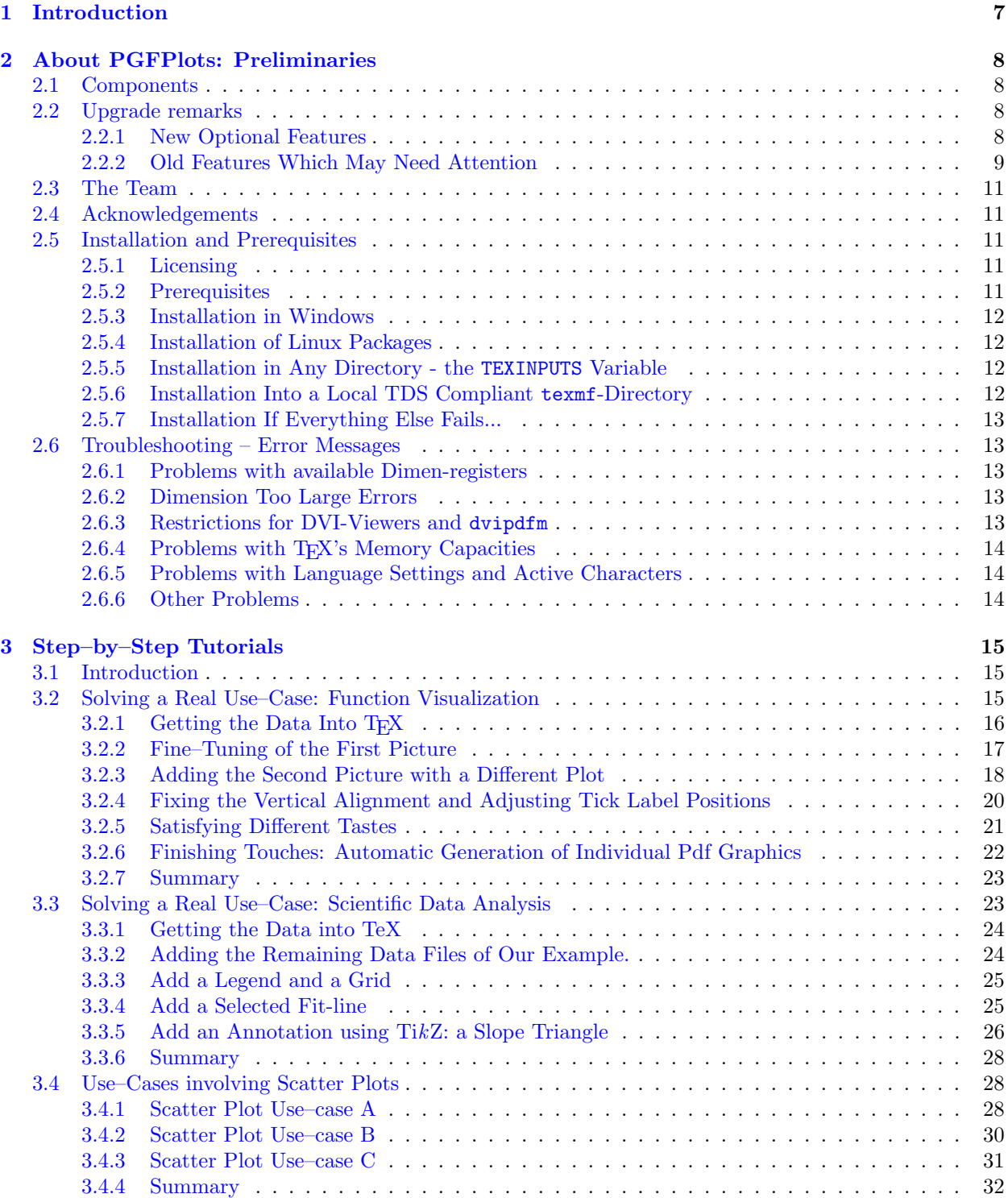

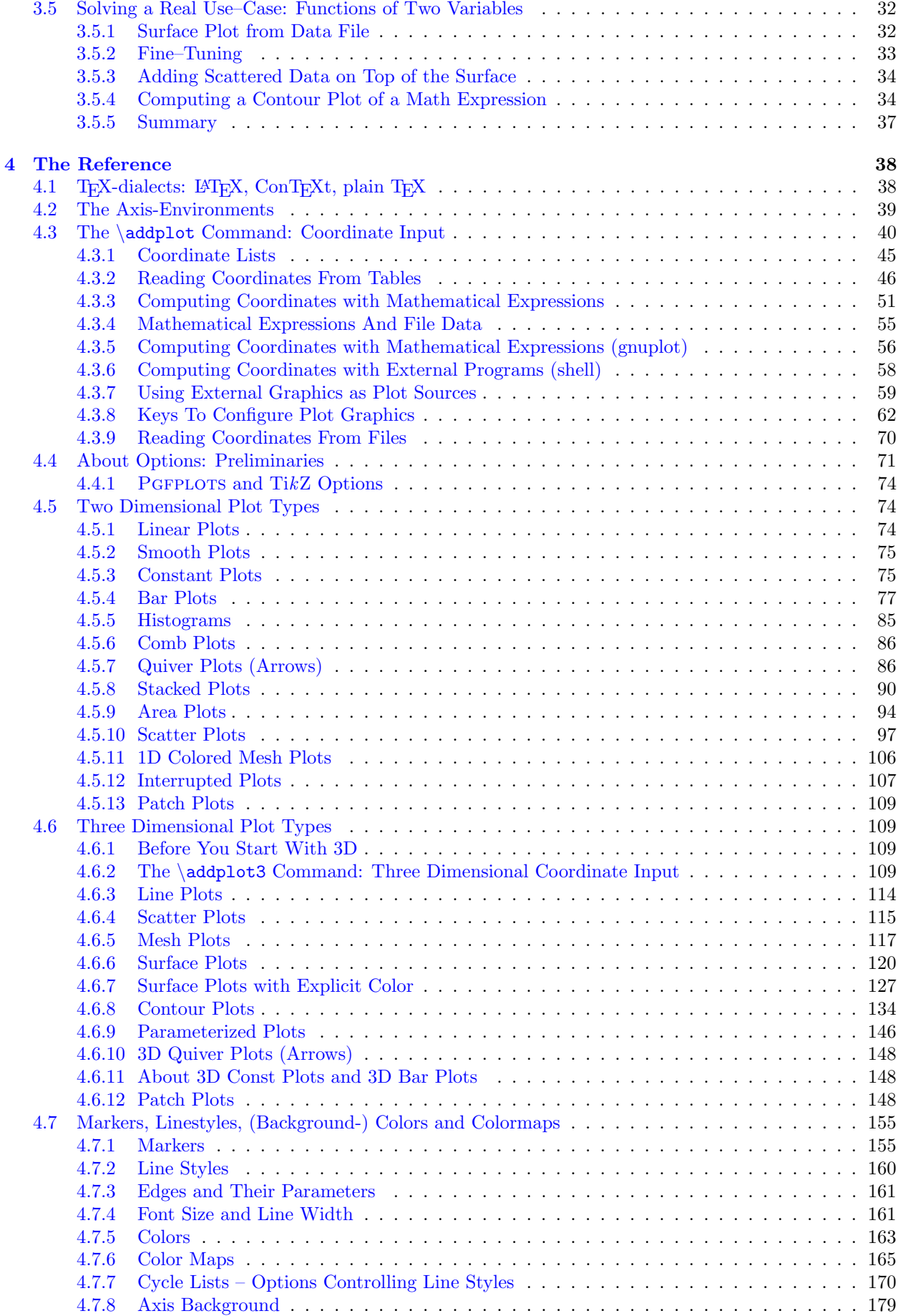

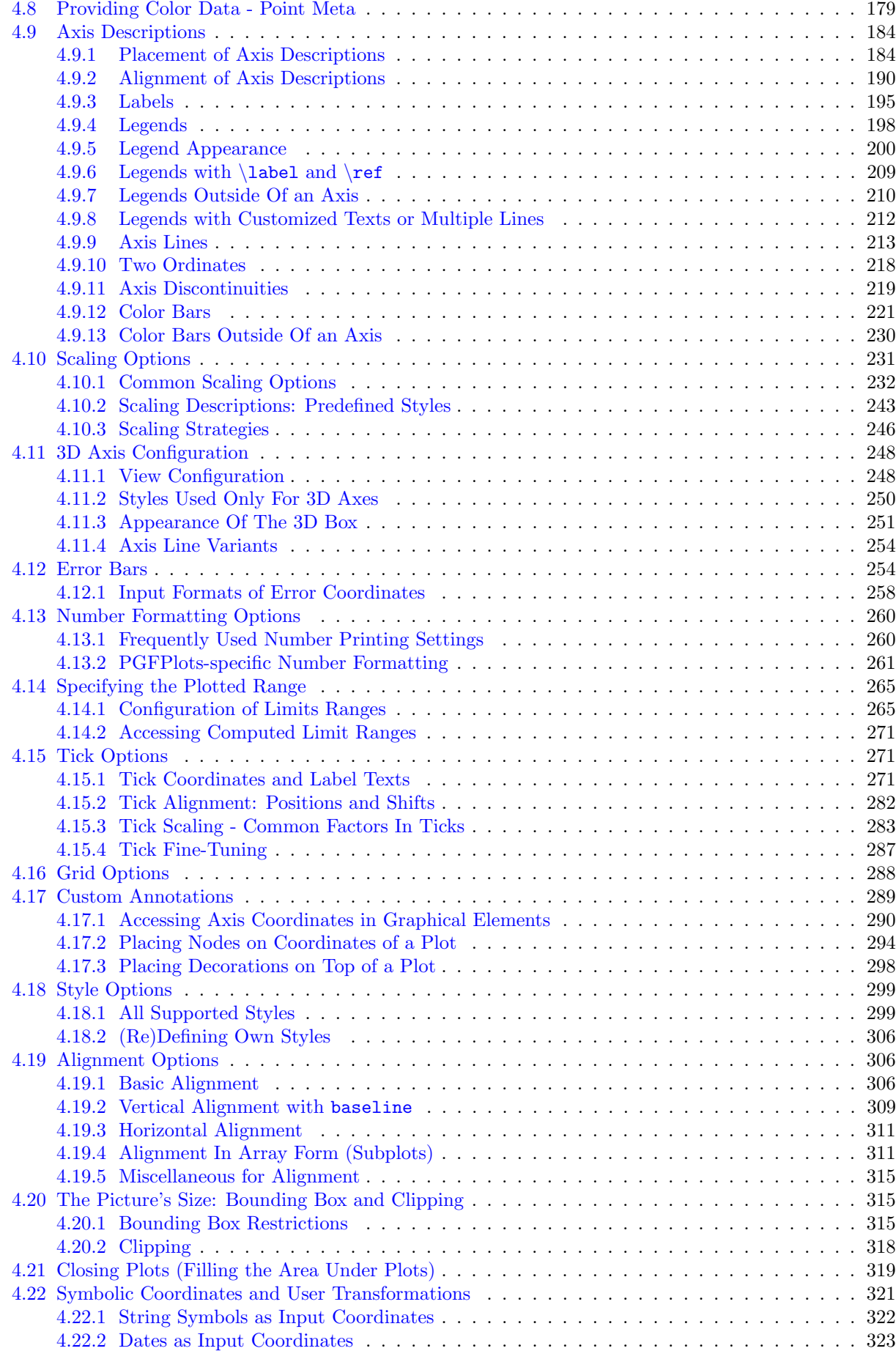

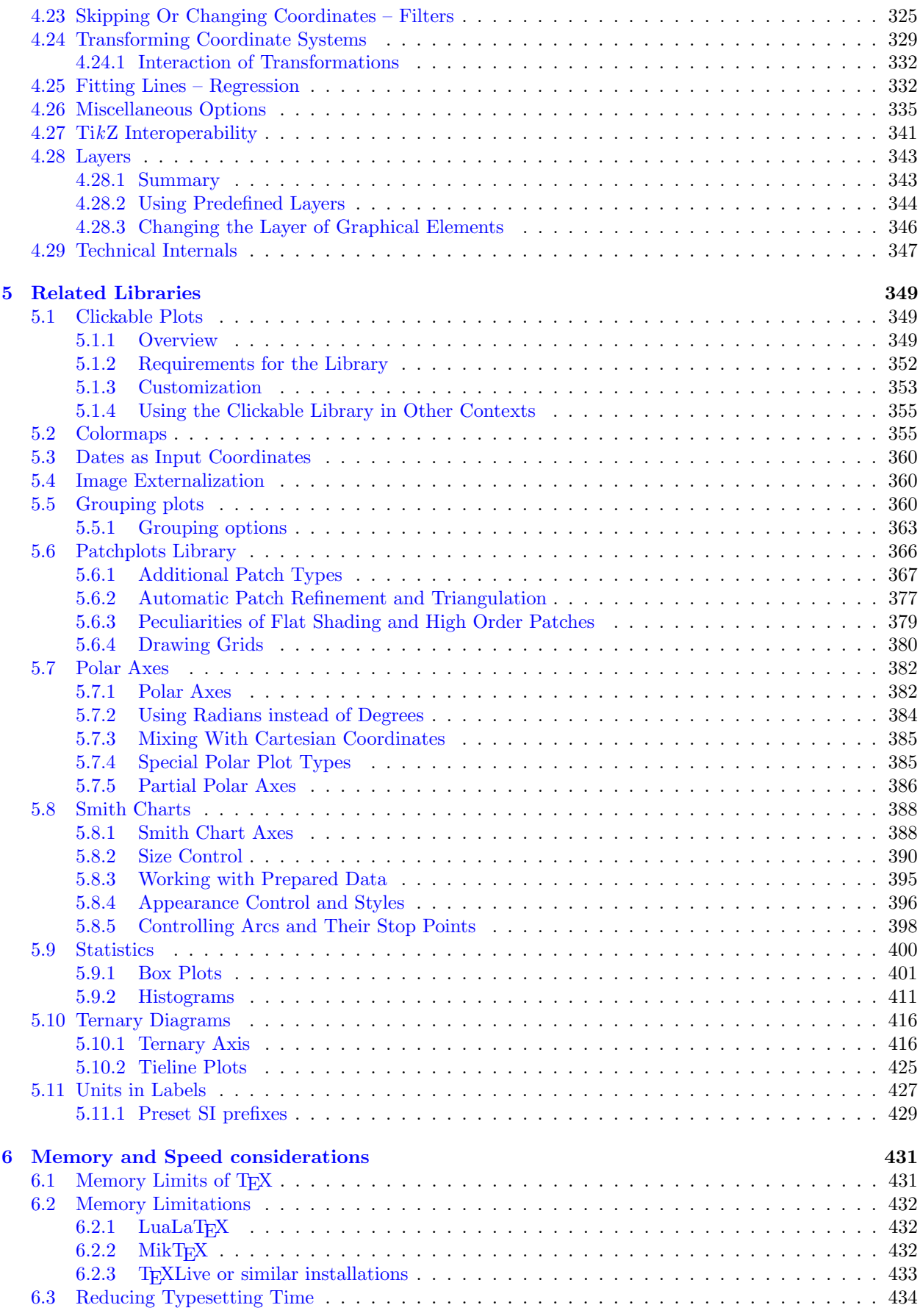

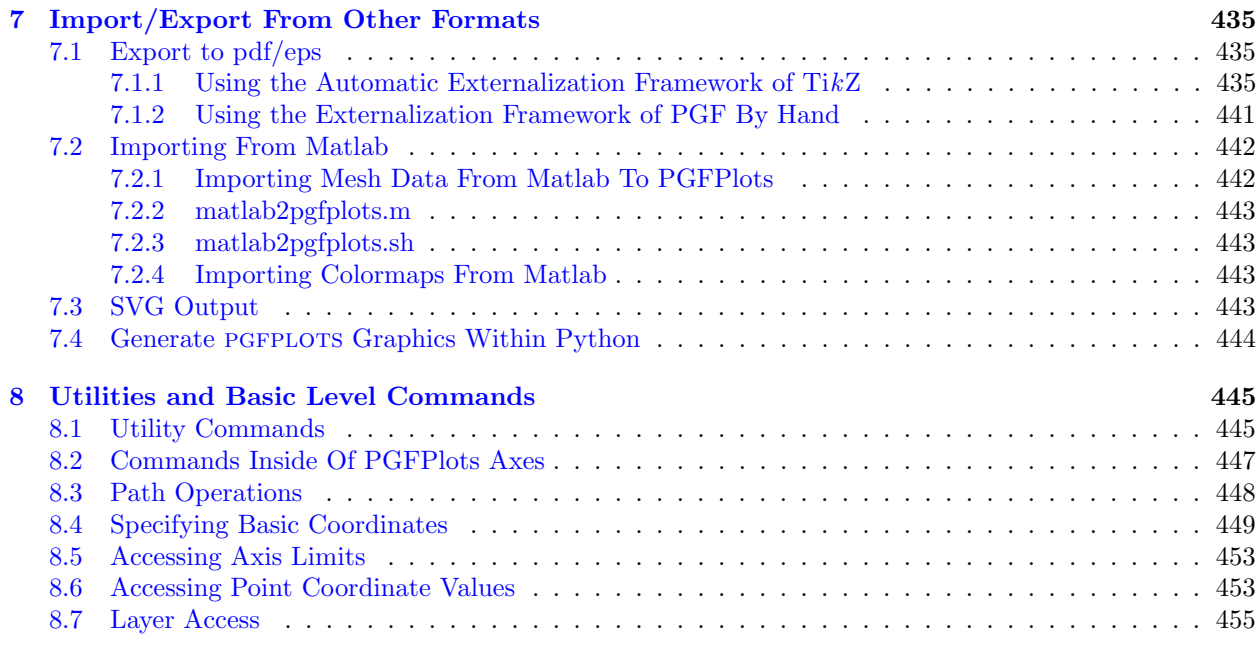

[Index](#page-455-0) 456

## <span id="page-6-0"></span>Chapter 1

# Introduction

This package provides tools to generate plots and labeled axes easily. It draws normal plots, logplots and semi-logplots, in two and three dimensions. Axis ticks, labels, legends (in case of multiple plots) can be added with key-value options. It supports line plots, scatter plots, piecewise constant plots, bar plots, area plots, mesh– and surface plots, patch plots, contour plots, quiver plots, histogram plots, box plots, polar axes, ternary diagrams, smith charts and some more. It can cycle through a set of predefined line/marker/color specifications.

In summary, its purpose is to simplify the generation of high-quality function and/or data plots, and solving the problems of

- consistency of document and font type and font size,
- direct use of TEX math mode in axis descriptions,
- consistency of data and figures (no third party tool necessary),
- inter-document consistency using preamble configurations and styles.

Although not necessary, separate .pdf or .eps graphics can be generated using the [external](#page-359-3) library developed as part of TikZ.

You are invited to use PGFPLOTS for visualization of medium sized data sets in two and three dimensions. It is based on Till Tantau's package pgf/TikZ.

## <span id="page-7-0"></span>Chapter 2

# About PGFPLOTS: Preliminaries

This section contains information about upgrades, the team, the installation (in case you need to do it manually) and troubleshooting. You may skip it completely except for the upgrade remarks.

pgfplots is built completely on TikZ/pgf. Knowledge of TikZ will simplify the work with pgfplots, although it is not required.

However, note that this library requires at least PGF version 2.10. At the time of this writing, many TEX-distributions still contain the older PGF version 1.18, so it may be necessary to install a recent PGF prior to using PGFPLOTS.

## <span id="page-7-1"></span>2.1 Components

pgfplots comes with two components:

- 1. the plotting component (which you are currently reading) and
- 2. the [PgfplotsTable](#page-0-0) component which simplifies number formatting and postprocessing of numerical tables. It comes as a separate package and has its own manual [pgfplotstable.pdf.](#page-0-0)

## <span id="page-7-2"></span>2.2 Upgrade remarks

This release provides a lot of improvements which can be found in all detail in ChangeLog for interested readers. However, some attention is useful with respect to the following changes.

## <span id="page-7-3"></span>2.2.1 New Optional Features

pgfplots has been written with backwards compatibility in mind: old TEX files should compile without modifications and without changes in the appearance. However, new features occasionally lead to a different behavior. In such a case, PGFPLOTS will deactivate the new feature<sup>[1](#page-7-4)</sup>.

Any new features or bugfixes which cause backwards compatibility problems need to be activated manually and explicitly. In order to do so, you should use

#### \usepackage{pgfplots} [\pgfplotsset{](#page-72-0)[compat=](#page-8-1)1.9}

in your preamble. This will configure the compatibility layer.

You should have at least [compat=](#page-8-1)1.3. The suggested value is printed to the .log file after running TFX. Here is a list of changes introduced in recent versions of PGFPLOTS:

- 1. PGFPLOTS 1.9 comes with a preset to combine [ybar stacked](#page-89-1) and [nodes near coords](#page-102-0). Furthermore, it suppresses empty increments in stacked bar plots. In order to activate the new preset, you have to use [compat=](#page-8-1)1.9 or higher.
- 2. pgfplots 1.8 comes with a new revision for alignment of label- and tick scale label alignment. Furthermore, it improves the bounding box for [hide axis](#page-219-0). This revision is enabled with [compat=](#page-8-1)1.8 or higher.

<span id="page-7-4"></span><sup>&</sup>lt;sup>1</sup>In case of broken backwards compatibility, we apologize – and ask you to submit a bug report. We will take care of it.

The configuration [compat=](#page-8-1)1.8 is nessecary to repair [axis lines=](#page-213-0)center in three–dimensional axes.

- 3. pgfplots 1.7 added new options for bar widths defined in terms of axis units. These are enabled with [compat=](#page-8-1)1.7 or higher.
- 4. PGFPLOTS 1.6 added new options for more accurate scaling and more scaling options for [\addplot3](#page-41-0) graphics. These are enabled with [compat=](#page-8-1)1.6 or higher.
- 5. pgfplots 1.5.1 interpretes circle- and ellipse radii as pgfplots coordinates (older versions used pgf unit vectors which have no direct relation to pgfplots). In other words: starting with version 1.5.1, it is possible to write [\draw](#page-447-1) circle[radius=5] inside of an axis. This requires [\pgfplotsset](#page-72-0)[{compat=](#page-8-1)1.5.1} or higher.

Without this compatibility setting, circles and ellipses use low–level canvas units of PGF as in earlier versions.

- 6. pgfplots 1.5 uses [log origin=](#page-269-0)0 as default (which influences logarithmic bar plots or stacked logarithmic plots). Older versions keep [log origin=](#page-269-0)infty. This requires [\pgfplotsset{](#page-72-0)[compat=](#page-8-1)1.5} or higher.
- 7. pgfplots 1.4 has fixed several smaller bugs which might produce differences of about 1–2pt compared to earlier releases. This requires [\pgfplotsset{](#page-72-0)[compat=](#page-8-1)1.4} or higher.
- 8. pgfplots 1.3 comes with user interface improvements. The technical distinction between "behavior options" and "style options" of older versions is no longer necessary (although still fully supported). This is always activated.
- 9. PGFPLOTS 1.3 has a new feature which allows to move axis labels tight to tick labels automatically. This is strongly recommended. It requires [\pgfplotsset](#page-72-0)[{compat=](#page-8-1)1.3} or higher.

Since this affects the spacing, it is not enabled be default.

10. pgfplots 1.3 supports reversed axes. It is no longer necessary to use workarounds with negative units.

Take a look at the [x dir=](#page-266-0)reverse key.

Existing workarounds will still function properly. Use [\pgfplotsset](#page-72-0)[{compat=](#page-8-1)1.3} or higher together with [x dir=](#page-266-0)reverse to switch to the new version.

## <span id="page-8-0"></span>2.2.2 Old Features Which May Need Attention

- 1. The [scatter/classes](#page-99-0) feature produces proper legends as of version 1.3. This may change the appearance of existing legends of plots with [scatter/classes](#page-99-0).
- 2. Starting with PGFPLOTS 1.1, \tikzstyle should no longer be used to set PGFPLOTS options.

Although \tikzstyle is still supported for some older PGFPLOTS options, you should replace any occu-rance of \tikzstyle with [\pgfplotsset{](#page-72-0) $\{style \langle \langle \rangle \}$ .style={ $\langle \langle \langle \rangle \rangle$ -value-list}}} or the associated [/.append style](#page-298-3) variant. See Section [4.18](#page-298-0) for more detail.

I apologize for any inconvenience caused by these changes.

<span id="page-8-1"></span> $/$ pgfplots/compat=1.9|1.8|1.7|1.6|1.5.1|1.5|1.4|1.3|pre 1.3|default (initially default)

The preamble configuration

\usepackage{pgfplots} [\pgfplotsset](#page-72-0)[{compat=](#page-8-1)1.9}

allows to choose between backwards compatibility and most recent features.

Occasionally, you might want to use different versions in the same document. Then, provide

```
\begin{figure}
    \pgfplotsset{compat=1.4}
    ...
    \caption{...}
\end{figure}
```
in order to restrict the compatibility setting to the actual context (in this case, the figure environment). The the output of your .log file to see the suggested value for [compat](#page-8-1).

Use [\pgfplotsset{](#page-72-0)[compat=](#page-8-1)default} to restore the factory settings.

Although typically unnecessary, it is also possible to activate only selected changes and keep compatibility to older versions in general:

```
\text{logfplots}/\text{compat}/\text{path replacement}=\text{version}\}/pgfplots/compat/labels=\langle version \rangle\text{/pgfplots/compact/scaling=}\langle version \rangle/pgfplots/compact/scale mode=\langle version \rangle\text{logfplots}/\text{compact}/\text{empty line}=\text{version}\}/pgfplots/compact/plot3graphics= \langle version \rangle/pgfplots/compat/bar nodes=\langle version \rangle/pgfblots/compat/BB=(version)/pgfplots/compat/bar width by units=\langle version \rangle/pgfblets/compact/general=\langle version \rangle
```
<span id="page-9-9"></span><span id="page-9-8"></span><span id="page-9-7"></span><span id="page-9-6"></span><span id="page-9-3"></span>Let us assume that we have a document with  $\pgfb$  to seep and you want to keep it this way.

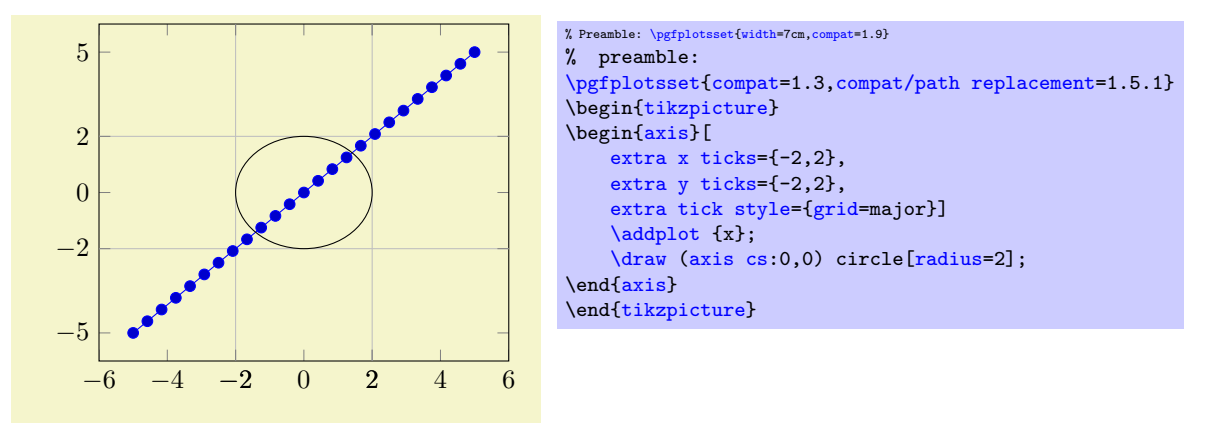

In addition, you realized that version 1.5.1 supports circles and ellipses. Then, use

All of these keys accept the possible values of the [compat](#page-8-1) key.

The [compat/path replacement](#page-9-0) key controls how radii of circles and ellipses are interpreted.

The [compat/labels](#page-9-1) key controls how axis labels are aligned: either uses adjacent to ticks or with an absolute offset. As of 1.8, it also enables an entirely new revision of the axis label styles. In most cases, you will see no difference – but it repairs [axis lines=](#page-213-0)center in three–dimensional axes.

The [compat/scaling](#page-9-2) key controls some bugfixes introduced in version 1.4 and 1.6: they might introduce slight scaling differences in order to improve the accuracy.

The [compat/plot3graphics](#page-9-3) controls new features for [\addplot3](#page-41-0) graphics.

The [compat/scale mode](#page-9-4) allows to enable/disable the warning "The content of your 3d axis has CHANGED compared to previous versions" because the [axis equal](#page-236-0) and [unit vector ratio](#page-238-0) features where broken for all versions before 1.6 and have been fixed in 1.6.

The [compat/empty line](#page-9-5) allows to write empty lines into input files in order to generate a jump. This requires [compat=](#page-8-1)1.4 or newer. See [empty line](#page-43-0) for details.

The [compat/BB](#page-9-6) changes to bounding box to be tight even in case of [hide axis](#page-219-0).

The [compat/bar width by units](#page-9-7) allows to express [bar width=](#page-81-0)1 (i.e. in terms of axis units).

The [compat/bar nodes](#page-9-8) activates presets for [ybar stacked](#page-89-1) and [nodes near coords](#page-102-0). In addition, it enables [stacked ignores zero](#page-91-0) for stacked bar plots.

The [compat/general](#page-9-9) key currently only activates [log origin](#page-269-0).

The detailed effects can be seen on the beginning of this section.

The value  $\langle version \rangle$  can be default, a version number, and newest. The value default is the same

as pre 1.3 (up to insignificant changes). The use of newest is strongly discouraged: it might cause changes in your document, depending on the current version of PGFPLOTS. Please inspect your .log file to see suggestions for the best possible version.

## <span id="page-10-0"></span>2.3 The Team

pgfplots has been written mainly by Christian Feuersänger with many improvements of Pascal Wolkotte and Nick Papior Andersen as a spare time project. We hope it is useful and provides valuable plots.

If you are interested in writing something but don't know how, consider reading the auxiliary manual [TeX-programming-notes.pdf](#page-0-0) which comes with pgfplots. It is far from complete, but maybe it is a good starting point (at least for more literature).

## <span id="page-10-1"></span>2.4 Acknowledgements

I thank God for all hours of enjoyed programming. I thank Pascal Wolkotte and Nick Papior Andersen for their programming efforts and contributions as part of the development team. I thank Jürnjakob Dugge for his contribution of [hist/density](#page-412-0), matlab scripts for  $\addplot3$  [graphics](#page-58-1), excellent user forum help and helpful bug reports. I thank Stefan Tibus, who contributed the [plot shell](#page-57-1) feature. I thank Tom Cashman for the contribution of the [reverse legend](#page-206-0) feature. Special thanks go to Stefan Pinnow whose tests of pgfplots lead to numerous quality improvements. Furthermore, I thank Dr. Schweitzer for many fruitful discussions and Dr. Meine for his ideas and suggestions. Special thanks go to Markus Böhning for proofreading all the manuals of PGF, PGFPLOTS, and PGFPLOTSTABLE. Thanks as well to the many international contributors who provided feature requests or identified bugs or simply improvements of the manual!

Last but not least, I thank Till Tantau and Mark Wibrow for their excellent graphics (and more) package  $PGF$  and  $TikZ$ , which is the base of PGFPLOTS.

## <span id="page-10-2"></span>2.5 Installation and Prerequisites

## <span id="page-10-3"></span>2.5.1 Licensing

This program is free software: you can redistribute it and/or modify it under the terms of the GNU General Public License as published by the Free Software Foundation, either version 3 of the License, or (at your option) any later version.

This program is distributed in the hope that it will be useful, but WITHOUT ANY WARRANTY; without even the implied warranty of MERCHANTABILITY or FITNESS FOR A PARTICULAR PURPOSE. See the GNU General Public License for more details.

A copy of the GNU General Public License can be found in the package file

doc/latex/pgfplots/gpl-3.0.txt

You may also visit <http://www.gnu.org/licenses>.

## <span id="page-10-4"></span>2.5.2 Prerequisites

pgfplots requires pgf. You should generally use the most recent stable version of PGF. pgfplots is used with

```
\usepackage{pgfplots}
\pgfplotsset{compat=yourversion}
```
in your preamble (see Section [4.1](#page-37-1) for information about how to use it with  $\text{ConTr}Xt$  and plain  $\text{Tr}X$ ).

The [compat=](#page-8-1) $\langle yourversion \rangle$  entry should be added to activate new features, see the documentation of the [compat](#page-8-1) key for more details.

There are several ways how to teach TFX where to find the files. Choose the option which fits your needs best.

## <span id="page-11-0"></span>2.5.3 Installation in Windows

Windows users often use MikT<sub>EX</sub> which downloads the latest stable package versions automatically. You do not need to install anything manually here.

However, MikT<sub>EX</sub> provides a feature to install packages locally in its own T<sub>EX</sub>-Directory-Structure (TDS). This is the preferred way if you like to install newer version than those of MikT<sub>E</sub>X. The basic idea is to unzip PGFPLOTS in a directory of your choice and configure the MikTEX Package Manager to use this specific directory with higher priority than its default paths. If you want to do this, start the MikT<sub>EX</sub> Settings using "Start  $\gg$  Programs  $\gg$  MikT<sub>E</sub>X  $\gg$  Settings". There, use the "Roots" menu section. It contains the MikT<sub>E</sub>X Package directory as initial configuration. Use "Add" to select the directory in which the unzipped PGFPLOTS tree resides. Then, move the newly added path to the list's top using the "Up" button. Then press "Ok". For MikT<sub>E</sub>X 2.8, you may need to uncheck the "Show MikTEX-maintained root directories" button to see the newly installed path.

MikT<sub>EX</sub> complains if the provided directory is not TDS conform (see Section [2.5.6](#page-11-3) for details), so you can't provide a wrong directory here. This method does also work for other packages, but some packages may need some directory restructuring before MikT<sub>E</sub>X accepts them.

## <span id="page-11-1"></span>2.5.4 Installation of Linux Packages

At the time of this writing, I am unaware of pgfplots packages for recent stable Linux distributions. For Ubuntu, there are unofficial Ubuntu Package Repositories which can be added to the Ubuntu Package Tools. The idea is: add a simple URL to the Ubuntu Package Tool, run update and the installation takes place automatically. These URLs are maintained as PPA on Ubuntu Servers.

The pgfplots download area on sourceforge contains recent links about Ubuntu Package Repositories, go to <http://sourceforge.net/projects/pgfplots/files> and download the readme files with recent links.

#### <span id="page-11-2"></span>2.5.5 Installation in Any Directory - the TEXINPUTS Variable

You can simply install PGFPLOTS anywhere on your harddrive, for example into

#### /foo/bar/pgfplots.

Then, you set the TEXINPUTS variable to

#### TEXINPUTS=/foo/bar/pgfplots//:

The trailing ':' tells T<sub>E</sub>X to check the default search paths after /foo/bar/pgfplots. The double slash '//' tells TEX to search all subdirectories.

If the TEXINPUTS variable already contains something, you can append the line above to the existing TEXINPUTS content.

Furthermore, you should set TEXDOCS as well,

#### TEXDOCS=/foo/bar/pgfplots//:

so that the TEX-documentation system finds the files pgfplots.pdf and pgfplotstable.pdf (on some systems, it is then enough to use texdoc pgfplots).

Please refer to your operating systems manual for how to set environment variables.

## <span id="page-11-3"></span>2.5.6 Installation Into a Local TDS Compliant texmf-Directory

pgfplots comes in a "TEX Directory Structure" (TDS) conforming directory structure, so you can simply unpack the files into a directory which is searched by  $T_{\text{F}}X$  automatically. Such directories are  $\tilde{\ }$ /texmf on Linux systems, for example.

Copy PGFPLOTS to a local texmf directory like "/texmf. You need at least the PGFPLOTS directories tex/generic/pgfplots and tex/latex/pgfplots. Then, run texhash (or some equivalent path-updating command specific to your T<sub>E</sub>X distribution).

The TDS consists of several sub directories which are searched separately, depending on what has been requested: the sub directories  $doc/latex//package$  are used for (LATEX) documentation, the sub-directories  $doc/generic//package)$  for documentation which apply to L<sup>AT</sup>EX and other TEX dialects (like plain TEX and ConTEXt which have their own, respective sub-directories) as well.

Similarly, the tex/latex/ $\langle package \rangle$  sub-directories are searched whenever L<sup>A</sup>TEX packages are requested. The tex/generic/ $\langle package \rangle$  sub-directories are searched for packages which work for LATEX and other TEX dialects.

Do not forget to run texhash.

## <span id="page-12-0"></span>2.5.7 Installation If Everything Else Fails...

If T<sub>EX</sub> still doesn't find your files, you can copy all .sty and all .code.tex-files (perhaps all .def files as well) into your current project's working directory. In fact, you need everything which is in the tex/latex/pgfplots and tex/generic/pgfplots sub directories.

Please refer to <http://www.ctan.org/installationadvice/> for more information about package installation.

## <span id="page-12-1"></span>2.6 Troubleshooting – Error Messages

This section discusses some problems which may occur when using PGFPLOTS. Some of the error messages are shown in the index, take a look at the end of this manual (under "Errors").

## <span id="page-12-2"></span>2.6.1 Problems with available Dimen-registers

To avoid problems with the many required TFX-registers for PGF and PGFPLOTS, you may want to include

#### \usepackage{etex}

as first package. This avoids problems with "no room for a new dimen" in most cases. It should work with any modern installation of T<sub>E</sub>X (it activates the e-T<sub>E</sub>X extensions).

## <span id="page-12-3"></span>2.6.2 Dimension Too Large Errors

The core mathematical engine of PGF relies on T<sub>EX</sub> registers to perform fast arithmetics. To compute  $50 + 299$ , it actually computes  $50$ pt+299pt and strips the pt suffix of the result. Since T<sub>E</sub>X registers can only contain numbers up to  $\pm 16384$ , overflow error messages like "Dimension too large" occur if the result leaves the allowed range. Normally, this should never happen – PGFPLOTS uses a floating point unit with data range  $\pm 10^{324}$  and performs all mappings automatically. However, there are some cases where this fails. Some of these cases are:

1. The axis range (for example, for x) becomes *relatively* small. It's no matter if you have absolutely small ranges like  $[10^{-17}, 10^{-16}]$ . But if you have an axis range like  $[1.99999999, 2]$ , where a lot of significant digits are necessary, this may be problematic.

I guess I can't help here: you may need to prepare the data somehow before PGFPLOTS processes it.

2. This may happen as well if you only view a very small portion of the data range.

This happens, for example, if your input data ranges from  $x \in [0, 10^6]$ , and you say  $x \text{max}=10$ .

Consider using the [restrict x to domain\\*=](#page-327-0) $\langle min \rangle$ :  $\langle max \rangle$  key in such a case, where the  $\langle min \rangle$  and  $\langle max \rangle$  should be (say) four times of your axis limits (see page [328](#page-327-1) for details).

- 3. The [axis equal](#page-236-0) key will be confused if  $x$  and  $y$  have a very different scale.
- 4. You may have found a bug please contact the developers.

## <span id="page-12-4"></span>2.6.3 Restrictions for DVI-Viewers and dvipdfm

PGF is compatible with

- latex/dvips,
- latex/dvipdfm,
- pdflatex,
- $\bullet$ . . .

However, there are some restrictions: I don't know any DVI viewer which is capable of viewing the output of pgf (and therefor pgfplots as well). After all, DVI has never been designed to draw something different than text and horizontal/vertical lines. You will need to view the postscript file or the pdf-file.

Then, the DVI/pdf combination doesn't support all types of shadings (for example, the [shader=](#page-121-0)[interp](#page-122-0) is only available for dvips, pdftex, dvipdfmx, and xetex drivers).

Furthermore, PGF needs to know a *driver* so that the DVI file can be converted to the desired output. Depending on your system, you need the following options:

- latex/dvips does not need anything special because dvips is the default driver if you invoke latex.
- pdflatex will also work directly because pdflatex will be detected automatically.
- $\bullet$  latex/dvipdfm requires to use

```
\def\pgfsysdriver{pgfsys-dvipdfm.def}
%\def\pgfsysdriver{pgfsys-pdftex.def}
%\def\pgfsysdriver{pgfsys-dvips.def}
%\def\pgfsysdriver{pgfsys-dvipdfmx.def}
%\def\pgfsysdriver{pgfsys-xetex.def}
\usepackage{pgfplots}.
```
The uncommented commands could be used to set other drivers explicitly.

Please read the corresponding sections in [\[5,](#page-468-0) Section 7.2.1 and 7.2.2] if you have further questions. These sections also contain limitations of particular drivers.

The choice which won't produce any problems at all is pdflatex.

## <span id="page-13-0"></span>2.6.4 Problems with T<sub>E</sub>X's Memory Capacities

pgfplots can handle small up to medium sized plots. However, T<sub>EX</sub> has never been designed for data plots – you will eventually face the problem of small memory capacities. See Section [6.1](#page-430-1) for how to enlarge them.

### <span id="page-13-1"></span>2.6.5 Problems with Language Settings and Active Characters

Both PGF and PGFPLOTS use a lot of active characters – which may lead to incompatibilities with other packages which define active characters. Compatibility is better than in earlier versions, but may still be an issue. The manual compiles with the babel package for english and french, the german package does also work. If you experience any trouble, let me know. Sometimes it may work to disable active characters temporarily (babel provides such a command).

## <span id="page-13-2"></span>2.6.6 Other Problems

Please read the mailing list at

<http://sourceforge.net/projects/pgfplots/support>.

Perhaps someone has also encountered your problem before, and maybe he came up with a solution.

Please write a note on the mailing list if you have a different problem. In case it is necessary to contact the authors directly, consider the addresses shown on the title page of this document.

## <span id="page-14-0"></span>Chapter 3

# Step–by–Step Tutorials

## <span id="page-14-1"></span>3.1 Introduction

Visualization of data is often necessary and convenient in order to analyze and communicate results of research, theses, or perhaps just results.

pgfplots is a visualization tool. The motivation for pgfplots is that you as end–user provide the data and the descriptions as input, and PGFPLOTS takes care of rest such as choosing suitable scaling factors, scaling to a prescribed target dimension, choosing a good displayed range, assigning tick positions, drawing an axis with descriptions placed at appropriate places.

pgfplots is a solution for an old problem of visualization in LaTeX: its descriptions use the same fonts as the embedding text, with exactly the same font sizes. Its direct embedding in LaTeX makes the use of LaTeX's powerful math mode as easy as possible: for any kind of axis descriptions up to user–defined annotations. It features document–wide line–styles, color schemes, markers... all that makes up consistency.

pgfplots offers high–quality. At the same time, it is an embedded solution: it is largely independent of 3rd party–tools, although it features import functions to benefit from available tools.

Its main goal is: you provide your data and your descriptions – and PGFPLOTS runs without more input. If you want, you can customize what you want.

## <span id="page-14-2"></span>3.2 Solving a Real Use–Case: Function Visualization

In this section, we assume that you want to visualize two functions. The first function is given by means of a data table. The second function is given by means of a math expression. We would like to place the two results side–by–side, and we would like to have "proper" alignment (whatever that means).

As motivated, we have one data table. Let us assume that it is as shown below.

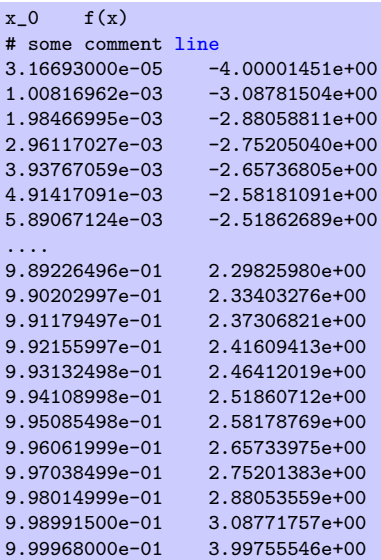

Note that parts of the data file have been omitted here because it is a bit lengthy. The data file

(and all others referenced in this manual) are shipped with PGFPLOTS; you can find them in the subfolder doc/latex/pgfplots/plotdata.

## <span id="page-15-0"></span>3.2.1 Getting the Data Into  $T_F X$

Our first step is to get the data table into PGFPLOTS. In addition, we want a[x](#page-48-0)is descriptions for the  $x$  and [y](#page-48-1) axes and a [title](#page-196-0) on top of the plot.

Our first version looks like

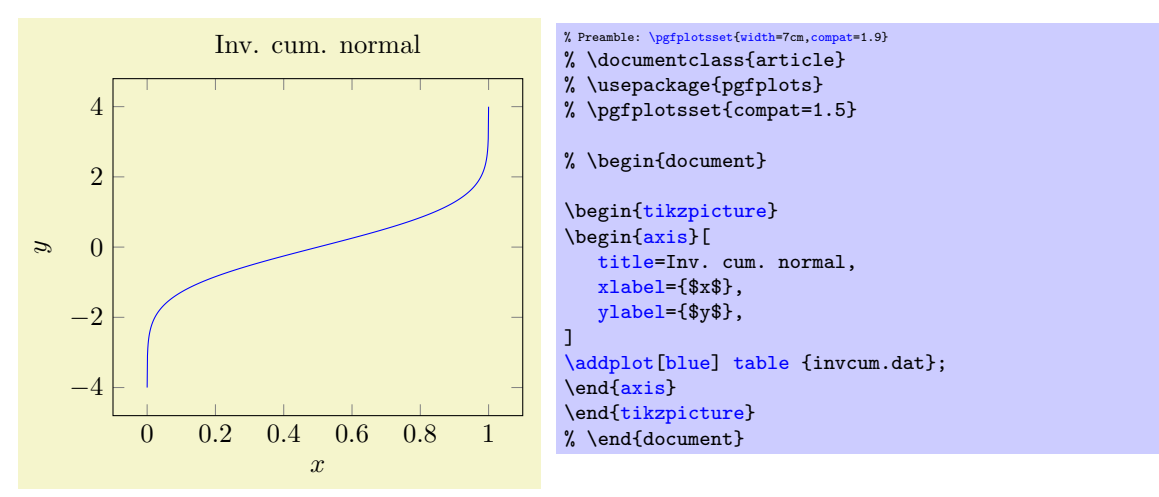

The code listing already shows a couple of important aspects:

- 1. As usual in LAT<sub>EX</sub>, you include the package using \usepackage{pgfplots}.
- 2. Not so common is [\pgfplotsset](#page-72-0)[{compat=](#page-8-1)1.5} .

A statement like this should always be used in order to (a) benefit from a more-or-less recent feature set and (b) avoid changes to your picture if you recompile it with a later version of PGFPLOTS.

Note that PGFPLOTS will generate some suggested value into your log file (since 1.6.1). The minimum suggested version is [\pgfplotsset{](#page-72-0)[compat=](#page-8-1)1.3} as this has great effect on the positioning of axis labels.

3. PGFPLOTS relies on TikZand PGF. You can say it is a "third party package" on top of TikZ/PGF.

Consequently, we have to write each pgfplots graph into a TikZ picture, hence the picture environ-ment given by \begin[{tikzpicture}](#page-38-1) ... \end{tikzpicture}.

4. Each axis in PGFPLOTS is written into a separate environment. In our case, we chose **\begin**[{axis}](#page-38-2) ... \end[{axis}](#page-38-2) as this is the environment for a normal axis.

There are more axis environments (like the \begin[{loglogaxis}](#page-39-1) ... \end{loglogaxis} environment for logarithmic axes).

Although PGFPLOTS runs with default options, it accepts keys. Lots of keys. Typically, you provide all keys which you "want to have" in square brackets "somewhere" and ignore all other keys.

Of course, the main difficulty is to get an overview over the available keys and to find out how to use them. This reference manual and especially its Section [4](#page-37-0) has been designed for online browsing: it contains hundreds of cross-referenced examples. Opening the manual in a pdf viewer and searching it for keywords will hopefully jump to a good match from which you can jump to the reference section (for example about tick labels, tick positions, plot handlers etc). It is (and will always be) the most reliable source of detail information about all keys.

Speaking about the reference manual: note that most pdf viewers also have a function to "jump back to the page before you clicked on a hyperlink" (for Acrobat Reader, open the menu View / Toolbars / More Tools and activate the "Previous View" and "Next View" buttons which are under "Page Navigation Toolbar").

Note that the code listing contains two sets of keys: the first is after  $\begin{array}{c} \text{dist}(1, \ldots) \end{array}$  and the second right after  $\addplot[\ldots]$  $\addplot[\ldots]$ . Note furthermore that the option list after the axis has been indented: each option is on a separate line, and each line has a tab stop as first character. This is a good practice. Another good practice is to place a comma after the last option (in our case, after the value for [ylabel](#page-194-2)). This allows to add more keys easily – and you won't forget the comma. It does not hurt at all. The second "set" of keys after **[\addplot](#page-41-0)** shows that indentation and trailing comma a really just a best-practice: we simply said [\addplot\[](#page-41-0)blue], meaning that the plot will be placed in blue color, without any plot [mark](#page-154-3). Of course, once another option would be added here, it would be best to switch to indentation and trailing comma:

```
\addplot[
   blue,
   mark=*,
]
table {invcum.dat};
```
5. Inside of an axis, PGFPLOTS accepts an  $\addplot \dots$  $\addplot \dots$ ; statement (note the final semicolon).

In our case, we use  $\addplot$  [table](#page-45-1): it loads a table from a file and plots the first two columns.

There are, however, more input methods. The most important available inputs methods are [\addplot](#page-41-0) [expression](#page-52-0) (which samples from some mathematical expression) and [\addplot](#page-41-0) [table](#page-45-1) (loads data from [table](#page-45-1)s), and a combination of both which is also supported by  $\addplot$  table (loads data from tables and applies mathematical expressions). Besides those tools which rely only on builtin methods, there is also an option to calculated data using external tools: [\addplot](#page-41-0) [gnuplot](#page-55-1) which uses gnuplot as "desktop calculator" and imports numerical data, [\addplot](#page-41-0) [shell](#page-57-1) (which can load table data from any system call), and the special  $\addplot$  [graphics](#page-58-1) tool which loads an *image* together with meta data and draws only the associated axis.

In our axis, we find a couple of tokens: the first is the mandatory [\addplot](#page-41-0) token. It "starts" a further plot. The second is the option list for that plot, which is delimited by square brackets (see also the notes about best-practices above). The name "option list" indicates that this list can be empty. It can also be omitted completely in which case PGFPLOTS will choose an option list from its current [cycle list](#page-169-1) (more about that in a different lecture). The next token is the keyword "[table](#page-45-1)". It tells pgfplots that table data follows. The keyword "[table](#page-45-1)" also accepts an option list (for example, to choose columns, to define a different [col sep](#page-47-0) or [row sep](#page-49-0) or to provide some math expression which is applied to each row). More on that in a different lecture. The next token is {invcum.dat}: an argument in curly braces which provides the table data. This argument is interpreted by "plot table". Other input types would expect different types of arguments. In our case, the curly braces contain a file name. Plot table expects either a file name as in our case or a so-called "inline table". An inline table means that you would simply insert the contents of your file inside of the curly braces. In our case, the table is too long to be inserted into the argument, so we place it into a separate file. Finally, the last (mandatory!) token is a semicolon. It terminates the [\addplot](#page-41-0) statement.

6. Axis descriptions can be added using the keys [title,](#page-196-0) [xlabel,](#page-194-1) [ylabel](#page-194-2) as we have in our example listing.

pgfplots accepts lots of keys — and sometimes it is the art of finding just the one that you were looking for. Hopefully, a search through the table of contents of the reference manual and/or a keyword search through the entire reference manual will show a hit.

## <span id="page-16-0"></span>3.2.2 Fine–Tuning of the First Picture

While looking at the result of Section [3.2.1,](#page-15-0) we decide that we want to change something. First, we decide that the open ends on the left and on the right are disturbing (perhaps we have a strange taste – or perhaps we know in advance that the underlying function is not limited to any interval). Anyway, we would like to show it onl[y](#page-48-1) in the y interval from  $-3$  to  $+3$ .

We can do so as follows:

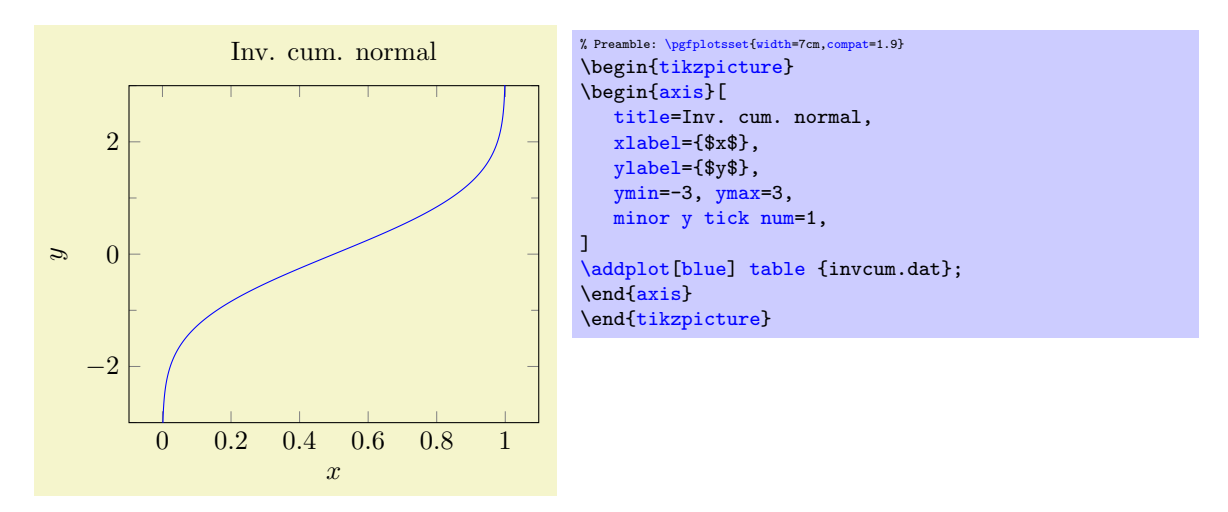

We added three more options to the option list of the axis. The first pair is [ymin=](#page-264-3)-3 and [ymax=](#page-264-4)3. Note that we have placed them on the same line although we said the each should be on a separate line. Line breaks are really optional; and in this case, the two options appear to belong together. They define the display limits. Display limits define the "window" of the axis. Note that any [\addplot](#page-41-0) statements might have more data (as in our case). They would still generate graphics for their complete set of data points! The keys [ymin,](#page-264-3) [ymax](#page-264-4), xmin, xmax control only the *visible* part, i.e. the axis range. Everything else is clipped away (by default). The third new option is [minor y tick num=](#page-272-0)1 which allows to customize minor ticks. Note that minor ticks are only displayed if the major ticks have the same distance as in our example.

Note that we could also have modified the [width](#page-231-1) and/or [height](#page-232-0) of the figure (the keys have these names). We could also have used one of the predefined styles like [tiny](#page-244-0) or [small](#page-243-0) in order to modify not just the graphics, but also use different fonts for the descriptions. We could also have chosen to adjust the unspecified limits: either by fixing them explicitly (as we did for y above) or by modifying the [enlargelimits](#page-267-0) key (for example using [enlargelimits=](#page-267-0)false).

We are now satisfied with the first picture and we would like to add the second one.

## <span id="page-17-0"></span>3.2.3 Adding the Second Picture with a Different Plot

As motivated, our goal is to have two separate axes placed side–by–side. The second axis should show a function given as math expression. More precisely, we want to show the density function of a normal distribution here (which is just a special math expression).

We simply start a new [tikzpicture](#page-38-1) and insert a new [axis](#page-38-2) environment (perhaps by copy-pasting our existing one). The  $\ddot{\text{addplot}}$  command is different, though:

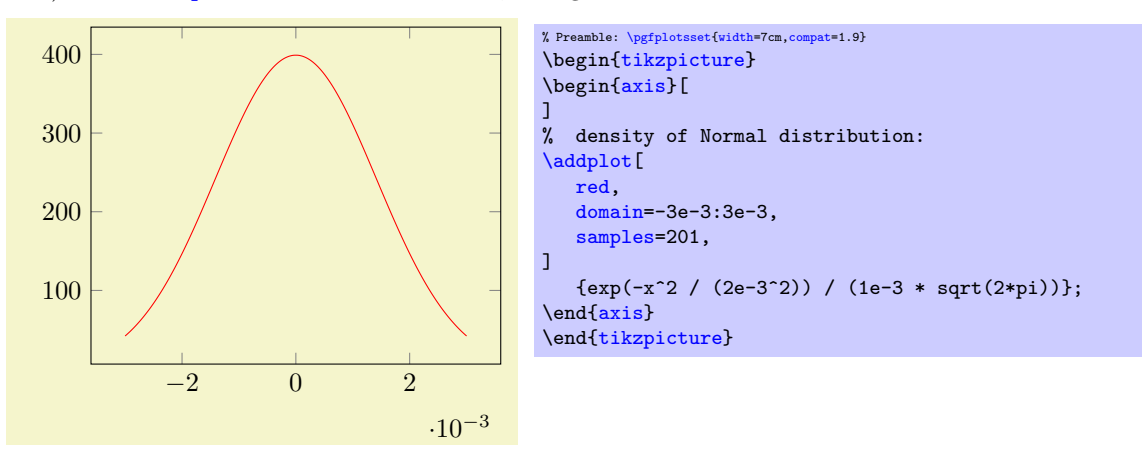

We see that it has an axis environment with an empty option list. This is quite acceptable: after all, it is to be expected that we will add options eventually. Even if we don't: it does not hurt. Then, we find the expected [\addplot](#page-41-0) statement. As already explained, [\addplot](#page-41-0) statements initiate a new plot. It is followed by an (optional) option list, then by some keyword which identifies the way input coordinates are provided, then arguments, and finally a semicolon. In our case, we find an option list which results in a red plot. The two keys [domain](#page-52-1) and [samples](#page-53-0) control how our math expression is to be evaluated: [domain](#page-52-1) defines the sampling interval in the form  $a:b$  and [samples=](#page-53-0)N expects the number of samples inserted into the sampling interval. Note that [domain](#page-52-1) merely controls which samples are taken; it is independent of the displayed axis range (and both can differ significantly). If the keyword defining how coordinates are provided is missing, pgfplots assumes that the next argument is a math expression. Consequently, the first token after the option list is a math expression in curly braces. We entered the density function of a normal distribution here (compare [Wikipedia\)](http://en.wikipedia.org/wiki/Normal_distribution).

Note that the axis has an axis multiplier: the x tick labels have been chosen to be  $-2$ , 0, and 2 and an extra x tick scale label of the form  $\cdot 10^{-3}$ . These tick scale labels are quite convenient are are automatically deduced from the input data. We will see an example with the effects of [scaled x ticks=](#page-282-1)false at the end of this tutorial.

Inside of the math expression, you can use a lot of math functions like exp, sin, cos, sqrt, you can use e[x](#page-48-0)ponents using the  $a^b$  syntax, and the sampling variable is x by default. Note, however, that *trigonometric* functions operate on degrees! If you need to sample the sinus function, you can use  $\addplot[domain=0:360]$  $\addplot[domain=0:360]$  $\sin(x)$ ;. This is quite uncommon. You can also use  $\addplot[domain=0:2*pi]$  $\addplot[domain=0:2*pi]$   $\sin(\deg(x))$ ;. This samples radians (which is more common). But since the math parser e[x](#page-48-0)pects degrees, we have to convert x to degrees first using the deg() function. The math parser is written in TEX(it does not need any third-party tool). It supports the full range of a double precision number, even though the accuracy is about that of a single precision number. This is typically more than sufficient to sample any function accurately. If you ever encounter difficulties with precision, you can still resort to [\addplot](#page-41-0) [gnuplot](#page-55-1) in order to invoke the external tool gnuplot as "coordinate calculator".

The experienced reader might wonder about constant math expressions [domain=](#page-52-1)-3e-3:3e-3, 2e-3^2, and 1e-3 rather than some variable name like "mu" or 'sigma'. This is actually a matter of taste: both is supported and we will switch to variable names in the next listing.

The main part of our step here is still to be done: we wanted to place two figures side–by–side. This can be done as follows:

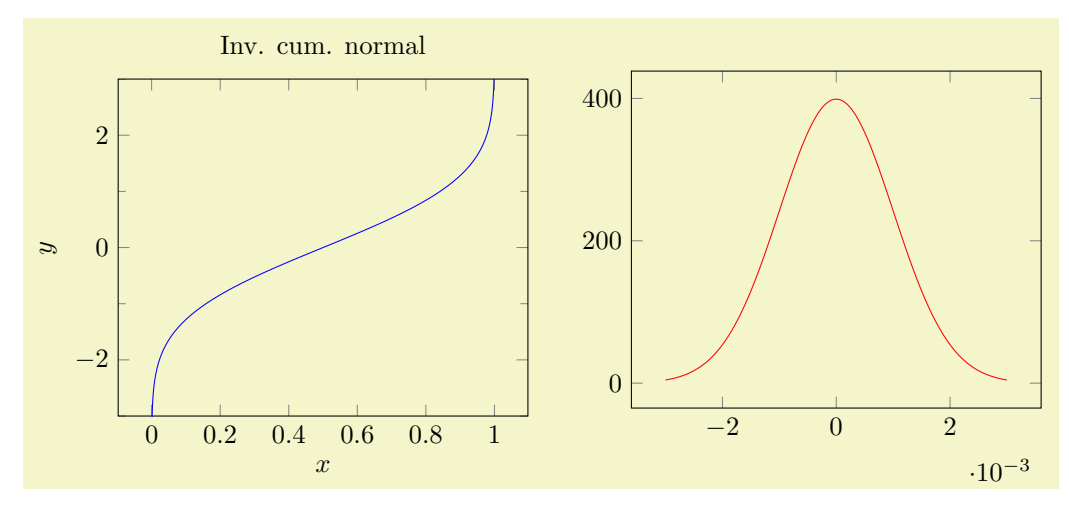

```
% Preamble: \pgfplotsset{width=7cm,compat=1.9}
\begin{tikzpicture}
\begin{axis}[
   title=Inv. cum. normal,
   x \cdot \text{label} = \{\text{xx}\}.ylabel={$y$},
   ymin=-3, ymax=3,
   minor y tick num=1,
]
\addplot[blue]table {invcum.dat};
\end{axis}
\end{tikzpicture}% - avoid white space
%
\hskip 10pt % insert a non-breaking space of specified width.
%
\begin{tikzpicture}
\begin{axis}[
]
% density of Normal distribution:
\newcommand\MU{0}
\newcommand\SIGMA{1e-3}
\addplot[
   red,
   domain=-3*\SIGMA:3*\SIGMA,
   samples=201,
\overline{1}\{exp(-(x-\M{U)^2 / 2 / \SIGMA^2) / (SIGMA * sqrt(2*pi))}\};\end{axis}
\end{tikzpicture}
```
The listing above shows the two separate picture environments: the first is simply taken as-is from the previous step and the second is new. Note that both are simply placed adjacent to each other: we only inserted comment signs to separate them. This approach to place graphics side–by–side is common in TEX: it works for \includegraphics in the same way. You could, for example, write

```
\includegraphics{image1}%
%
\hskip 10pt % insert a non-breaking space of specified width.
\gamma\includegraphics{image2}
```
to place two graphics next to each other. This here is just the same (except that our graphics occupy more code in the .tex file).

Note that there is also a comment sign after \end[{tikzpicture}](#page-38-1). This is not just a best-practice: it is necessary to suppress spurious spaces! In TEX, every newline character is automatically converted to a white space (unless you have an empty line, of course). In our case, we want no white spaces.

In our second picture, we see the effects of switch our math expression to constant definitions as promised earlier. The interesting part starts with two constants which are defined by means of two \newcommand s: we define \MU to be 0 and \SIGMA to be 1e-3. This is one way to define constants (note that such a definition of constants should probably introduce round braces if numbers are negative, i.e. something like \newcommand\negative{(-4)}).

## <span id="page-19-0"></span>3.2.4 Fixing the Vertical Alignment and Adjusting Tick Label Positions

Note that even though our individual pictures look quite good, the combination of both is not properly aligned. The experienced reader identifies the weak point immediately: the bounding box of the two images differs, and they are aligned at their baseline (which is the bottom edge of the picture). In particular, the [xlabel=](#page-194-1) $\$ x $\$  of the left picture and the automatically inserted scaling label \cdot 10^{-3} of the right picture cause an unwanted vertical shift. We want to fix that in the next step.

Besides the bad alignment, we find it a little bit misleading that the axis descriptions of the second picture are between both pictures. We would like to move them to the right.

Let us present the result first:

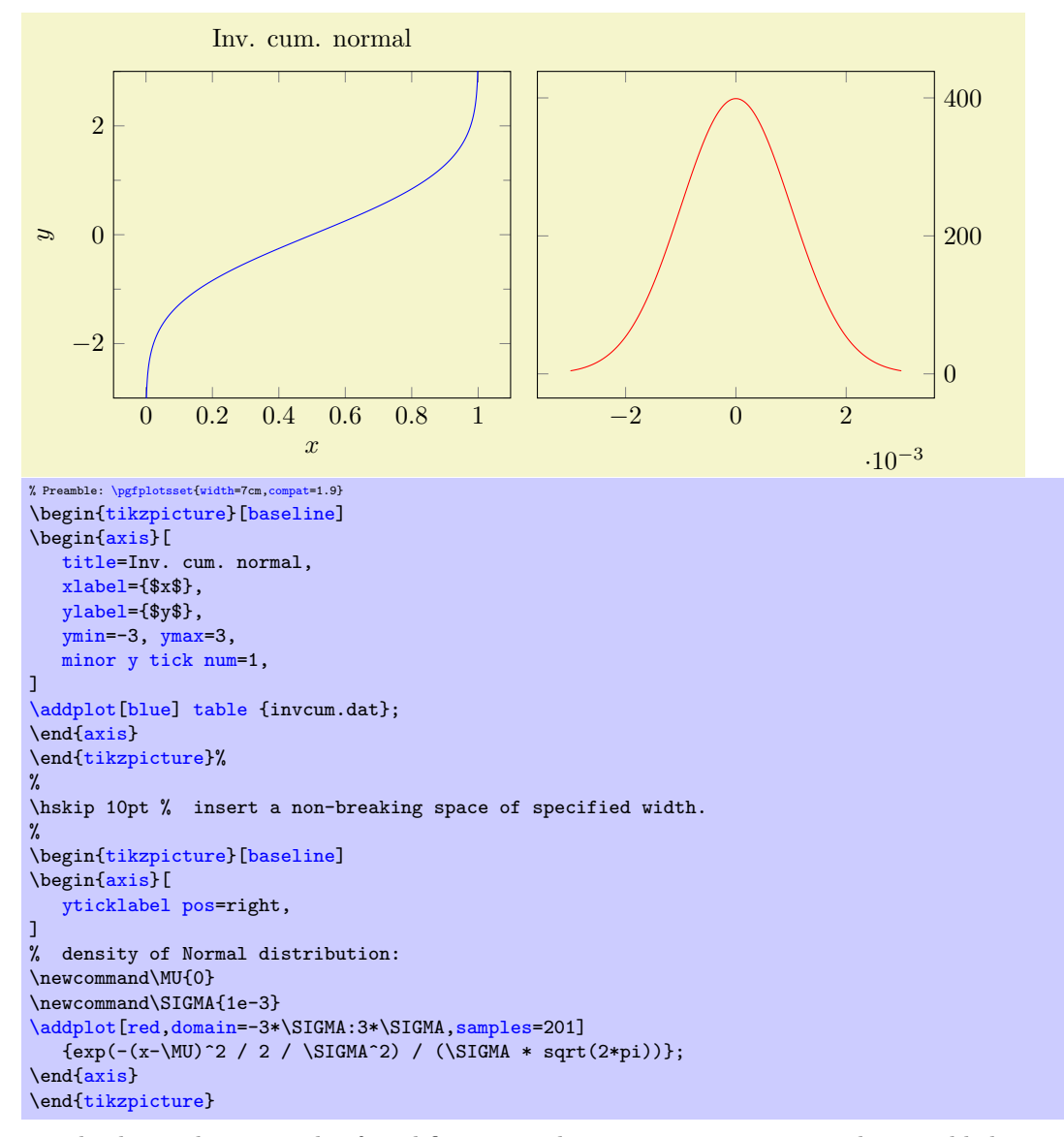

This listing has a couple of modifications. The most important one is the we added an option list to the [tikzpicture](#page-38-1) environment: the [baseline](#page-308-1) option. This option shifts the picture up or down such that the canvas coordinate  $y = 0$  is aligned at the baseline of the surrounding text. In pgFPLOTS, the  $y = 0$  line is the lower edge of the box. This simple feature allows both axes to be aligned vertically: now, their boxes are aligned rather than the lower edges of their bounding boxes. The option baseline needs to be provided to all pictures for which this shifting should be done – in our case, to all which are to be placed in one row. Keep in mind that it is an option for \begin[{tikzpicture}](#page-38-1).

The second change is rather simple: we only added the option [yticklabel pos=](#page-281-1)right to the second axis. This moves all tick labels to the right, without changing anything else.

Note that there is much more to say about alignment and bounding box control. After all, we did not really change the bounding box - we simply moved the pictures up or down. There is also the use-case where we want horizontal alignment: for example if the two pictures should be centered horizontally or if they should be aligned with the left- and right end of the margins. The associated keys \begin[{tikzpicture}](#page-38-1)[trim axis left, trim axis right] and \centering are beyond the scope of this tutorial, please refer to Section [4.19](#page-305-1) for details.

## <span id="page-20-0"></span>3.2.5 Satisfying Different Tastes

We are now in a position where the figures as such are in a good shape.

However, an increase in knowledge will naturally lead to an increase in questions. Some of these questions will be part of other how-to lectures. But the most commonly asked questions are addressed here (feel free to email some more if you believe that I should include another hotspot):

- 
- 1. How can I get rid of that 10−<sup>3</sup> -label?
- 2. How can I modify the number printing?
- 3. How can I have one single line per axis rather than a box?

This here gives brief hints where to look in this reference manual for more details. We modify the appearance of the second picture according to the questions above:

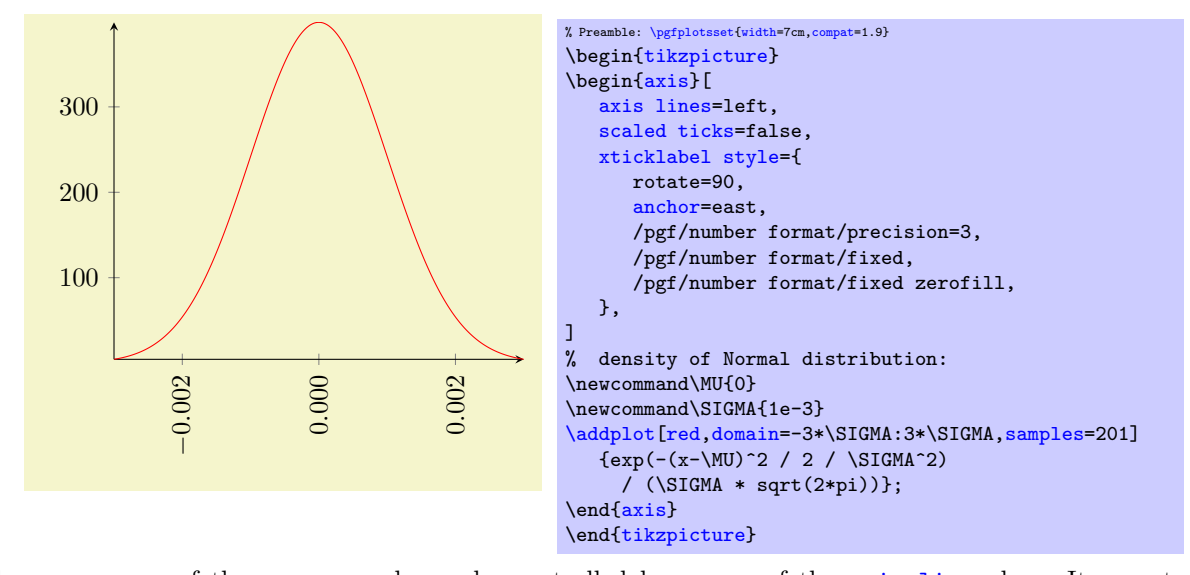

The appearance of the axes as such can be controlled by means of the [axis lines](#page-213-0) key. It accepts the values left, right, box, center, [none](#page-255-0) (and also top, bottom, middle which are aliases). The [xticklabel style](#page-302-0) key modifies a predefined style (note the use of indentation here!). A style is a collection of keys which are applied in a specific context. Styles are very useful and are widely used by pgfplots. In our case, we adjust a couple of options like rotation, alignment (the [anchor](#page-306-0) option), and number printing options. The precise details of these individual options is beyond the scope of this tutorial. The keys actually belong to  $TikZ$  - and the  $TikZ$  manual is the reference for these keys (although pgFPLOTS also covers most of the topics). The complete set of number printing options is available in both the TikZ manual [\[5\]](#page-468-0) and the manual for PGFPLOTSTABLE which is shipped with pgFPLOTS. A brief extract can be found in Section [4.13.](#page-259-0)

### <span id="page-21-0"></span>3.2.6 Finishing Touches: Automatic Generation of Individual Pdf Graphics

As last step in this lecture, I would like to talk about one technical topic. Typically, a T<sub>E</sub>Xdocument starts quite simple: a little bit of text, perhaps one or two pictures. But they tend to grow. And eventually, you will encounter one of the weak points of PGFPLOTS: the graphics are involved and TFXconsumes a lot of time to generate them. Especially if it keeps regenerating them even though they did not change at all. The fact that we need to rerun the pdflatex processor all the time makes things worse.

Fortunately, there are solutions. A simple solution is: why can't we write each individual graphics into a separate .pdf file and use \includegraphics to include it!? The answer is: yes, we can. And it is surprisingly simple to do so.

In order to convert every [tikzpicture](#page-38-1) environment automatically to an external graphics without changing any line of code in the TEXfile, we can simply write the following two lines into the document's preamble:

```
\usepgfplotslibrary{external}
\tikzexternalize
...
\begin{document}
...
\end{document}
```
But now, we have to provide a command-line switch to pdflatex:

#### pdflatex -shell-escape myfile.tex

This works out-of-the box with pdflatex. If you use latex/dvips, lualatex, dvipdfm or any other TEXderivate, you need to modify the option [\tikzexternalize\[](#page-434-3)system call=....] (which is, unfortunately, system-dependent, especially for the postscript variants).

It might be too much to discuss how to define individual file names or how to modify the file name generation strategy. There is also the [\tikzexternalize\[](#page-434-3)mode=list and make] feature which generates a GNU Make file to allow \label[/\ref](#page-209-1) to things inside of the external graphics and which supports the generation of all images in parallel (if you have a multi-core PC).

Details of the [external](#page-359-3) library can be found in Section [7.1](#page-434-1) (but only a brief survey) and, in all depth, in the TikZ reference manual  $[5]$ .

## <span id="page-22-0"></span>3.2.7 Summary

We learned how to create a standard axis, and how to assign basic axis descriptions. We also saw how to plot functions from a data table (in our case a tab-separated file, but other delimiters as in csv files are also supported) and from math expressions. We saw that PGFPLOTS does a reasonable good job at creating a fully-featured axis automatically (like scaling the units properly, choosing tick positions and labels). We also learned how to improve vertical alignment and how to customize the appearance of an axis.

Next steps might be how to draw multiple plots into the same axis, how to employ scatter plots of pgfplots, how to generate logarithmic axes, or how to draw functions of two variables. Some of these aspects will be part of further how-to lectures.

## <span id="page-22-1"></span>3.3 Solving a Real Use–Case: Scientific Data Analysis

In this section, we assume that you did some scientific experiment. The scientific experiment yielded three input data tables: one table for each involved parameter  $d = 2$ ,  $d = 3$ ,  $d = 4$ . The data tables contain "degrees" of freedom" and some accuracy measurement "l2\_err". In addition, they might contain some meta-data (in our case a column "level"). For example, the data table for  $d = 2$  might be stored in data\_d2.dat and may contain

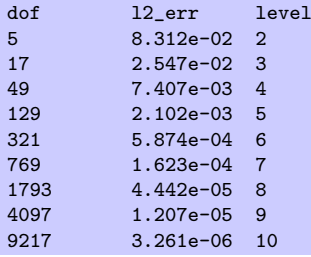

The other two tables are similar, we provide them here to simplify the reproduction of the examples. The table for  $d = 3$  is stored in data\_d3.dat, it is

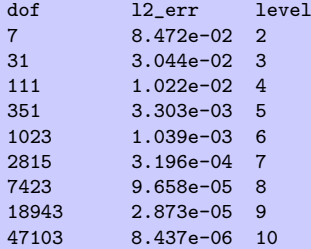

Finally, the last table is data\_d4.dat

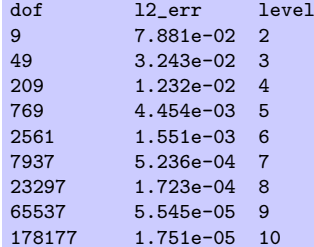

What we want is to produce three plots, each dof versus  $12$ <sub>-</sub>err, in a loglog plot. We expect that the result is a line in a loglog plot, and we are interested in its slope  $\log e(N) = -a \log(N)$  because that characterizes our experiment.

## <span id="page-23-0"></span>3.3.1 Getting the Data into TeX

Our first step is to get one of our data tables into pgfplots. In addition, we want axis descriptions for the  $x$  and  $y$  axes and a title on top of the plot.

Our first version looks like

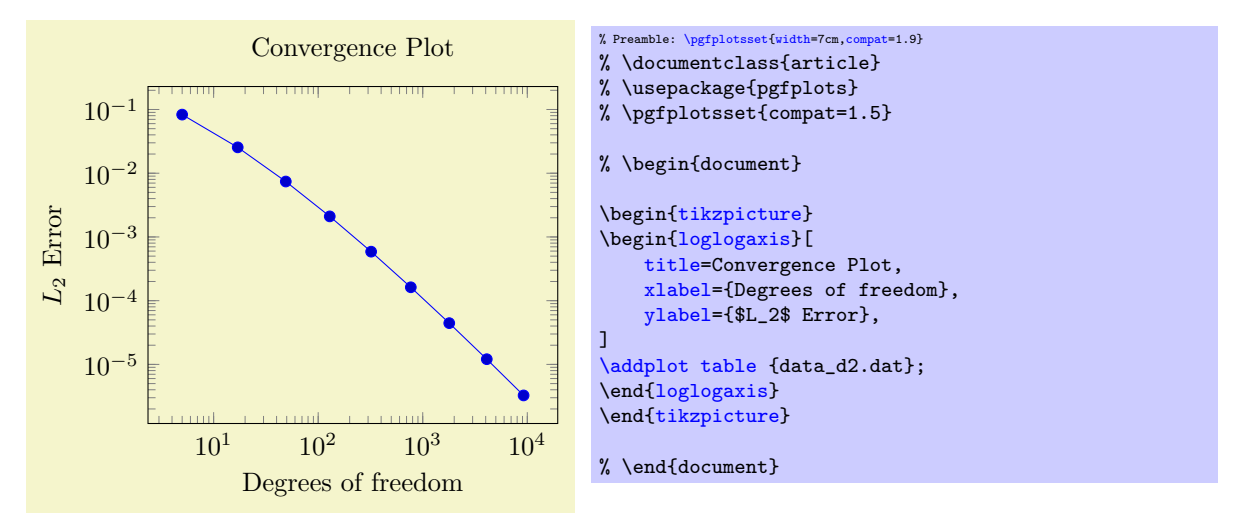

Our example is similar to that of the lecture in Section [3.2.1](#page-15-0) in that it defines some basic axis descriptions by means of [title](#page-196-0), [xlabel](#page-194-1), and [ylabel](#page-194-2) and provides data using [\addplot](#page-41-0) [table](#page-45-1). The only difference is that we used \begin[{loglogaxis}](#page-39-1) instead of \begin[{axis}](#page-38-2) in order to configure logarithmic scales on both axes. Note furthermore that we omitted any options after [\addplot](#page-41-0). As explained in Section [3.2.1,](#page-15-0) this tells pgFPLOTS to consult its [cycle list](#page-169-1) to determine a suitable option list.

## <span id="page-23-1"></span>3.3.2 Adding the Remaining Data Files of Our Example.

pgFPLOTS accepts more than one [\addplot](#page-41-0) ... ; command – so we can just add our remaining data files:

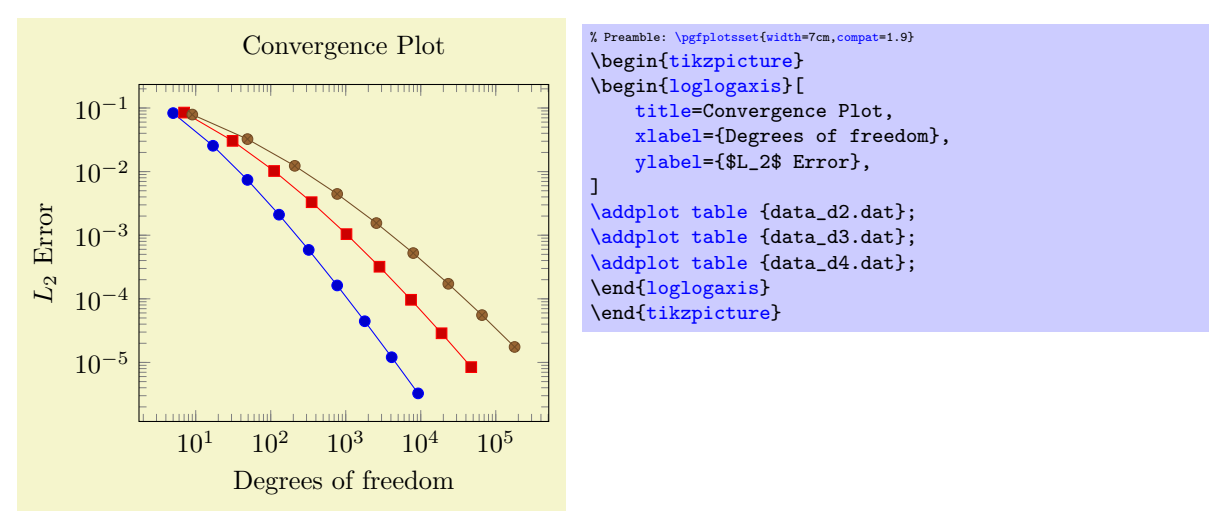

You might wonder how PGFPLOTS chose the different line styles. And you might wonder how to modify them. Well, if you simply write [\addplot](#page-41-0) without options in square brackets, PGFPLOTS will automatically choose styles for that specific plot. Here "automatically" means that it will consult its current [cycle list](#page-169-1): a list of predefined styles such that every [\addplot](#page-41-0) statement receives one of these styles. This list is customizable to a high degree.

Instead of the [cycle list](#page-169-1), you can easily provide style options manually. If you write  $\adoblot[\langle options\rangle]$  ...

pgfplots will only use  $\langle options \rangle$  and will ignore its [cycle list](#page-169-1). If you write a plus sign before the square brackets as in

 $\ad$ plot+[ $\langle options \rangle$ ] ...,

PGFPLOTS will append  $\langle options \rangle$  to the automatically assigned cycle list.

## <span id="page-24-0"></span>3.3.3 Add a Legend and a Grid

A legend is a text label explaining what the plots are. A legend can be provided for one or more [\addplot](#page-41-0) statements using the [legend entries](#page-198-0) key:

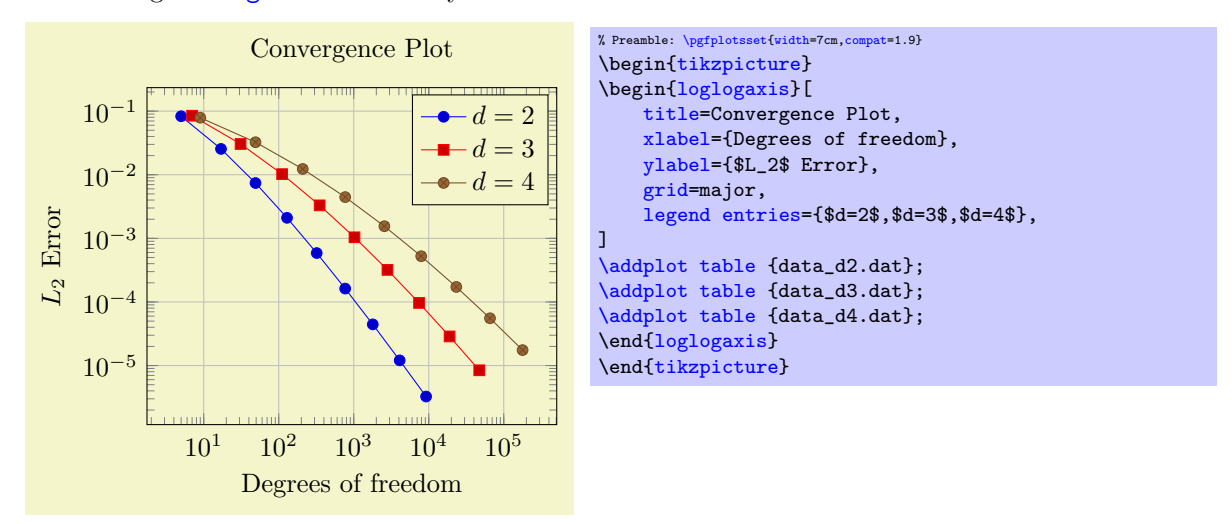

Here, we assigned a comma-separated list of text labels, one for each of our [\addplot](#page-41-0) instructions. Note the use of math mode in the text labels. Note that if any of your labels contains a comma, you have to surround the entry by curly braces. For example, we could have used [legend](#page-198-0) [entries=](#page-198-0) $\{\$d=2\$\},\$d=3\},\$d=4\$\}$  — pgfpLOTS uses these braces to delimit arguments and strips them afterwards (this holds for any option, by the way).

Our example also contains grid lines for which we used the [grid=](#page-287-1)major key. It activates major grid lines in all axes.

You might wonder how the text labels map to [\addplot](#page-41-0) instructions. Well, they are mapped by index. The first label is assigned to the first plot, the second label to the second plot and so on. You can exclude plots from this counting if you add the [forget plot](#page-336-0) option to the plot (using [\addplot+](#page-41-0)[forget plot], for example). Such plots are excluded from both cycle lists and legends.

### <span id="page-24-1"></span>3.3.4 Add a Selected Fit-line

Occasionally, one needs to compute linear regression lines through input samples. Let us assume that we want to compute a fit line for the data in our fourth data table ( $data_d4.dat$ ). However, we assume that the interesting part of the plot happens if the number of degrees of freedom reaches some asymptotic limit (i.e. is very large). Consequently, we want to assign a high uncertainty to the first points when computing the fit line.

pgfplots offers to combine table input and mathematical expressions (note that you can also type pure mathematic expressions, although this is beyond the scope of this example). In our case, we employ this feature to create a completely new column - the linear regression line:

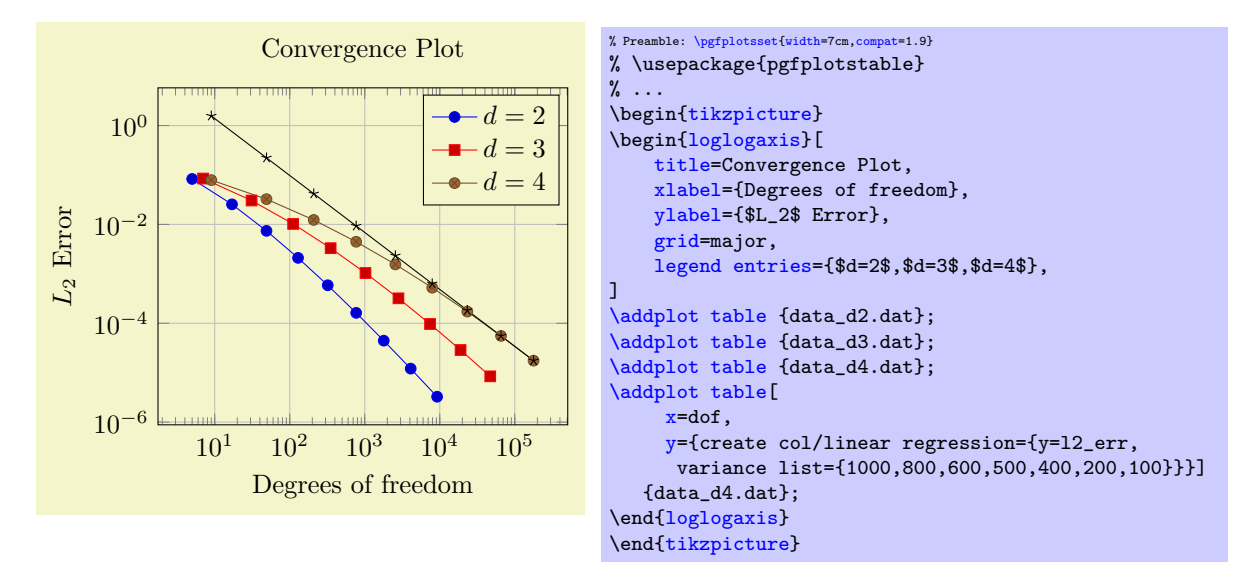

Note that we added a further package: pgfplotstable. It allows to postprocess tables (among other things. It also has a powerful table typesetting toolbox which rounds and formats numbers based on your input CSV file).

Here, we added a fourth plot to our axis. The first plot is also an [\addplot](#page-41-0) [table](#page-45-1) statement as before – and we see that it loads the data file data\_d4.dat just like the plot before. However, it has special keys which control the coordinate input:  $x=$ dof means to load x coordinates from the column named "dof". This is essentially the same as in all of our other plots (because the "dof" column is the first column). It also uses  $y = \{create col/$  $y = \{create col/$  $y = \{create col/$ ...... $\}$ . This lengthy statement defines a completely new column. The create [col/linear regression](#page-331-2) prefix is a key which can be used whenever new table columns can be generated. As soon as the table is queried for the first time, the statement is evaluated and then used for all subsequent rows. The argument list for [create col/linear regression](#page-331-2) contains the column name for the function values [y=](#page-48-1)12\_err which are to be used for the regression line (the x arguments are deduced from  $x=$ dof as you guessed correctly). The variance list option is optional. We use it to assign variances (uncertainties) to the first input points. More precisely: the first encountered data point receives a variance of 1000, the second 800, the third 600, and so on. The number of variances does not need to match up with the number of points; pgfplots simply matches them with the first encountered coordinates.

Note that since our [legend entries](#page-198-0) key contains only three values, the regression line has no legend entry. We could easily add one, if we wanted. We can also use  $\addplot+[forget plot] table[...] to$  $\addplot+[forget plot] table[...] to$ explicitly suppress the generation of a legend as mentioned above.

Whenever PGFPLOTS encounteres mathematical expressions, it uses its built-in floating point unit. Consequently, it has a very high data range – and a reasonable precision as well.

## <span id="page-25-0"></span>3.3.5 Add an Annotation using TikZ: a Slope Triangle

Often, data requires interpretation – and you may want to highlight particular items in your plots. This "highlight particular items" requires to draw into an axis, and it requires a high degree of flexibility. Users of TikZ would say that TikZ is a natural choice – and it is.

In our use-case, we are interested in slopes. We may want to compare slopes of different experiments. And we may want to show selected absolute values of slopes.

Here, we use  $TikZ$  to add custom annotations into a PGFPLOTS axis. We choose a particular type of a custom annotation: we want to mark two points on a line plot. One way to do so would be to determine the exact coordinates and to place a graphical element at this coordinate (which is possible using the PGFPLOTS coordinate system "axis cs" and  $\draw ...$  $\draw ...$  (axis cs:1e4,1e-5) ... ). Another (probably simpler) way is to use the **[pos](#page-293-1)** feature to identify a position "25% after the line started".

Based on the result of Section [3.3.4,](#page-24-1) we find

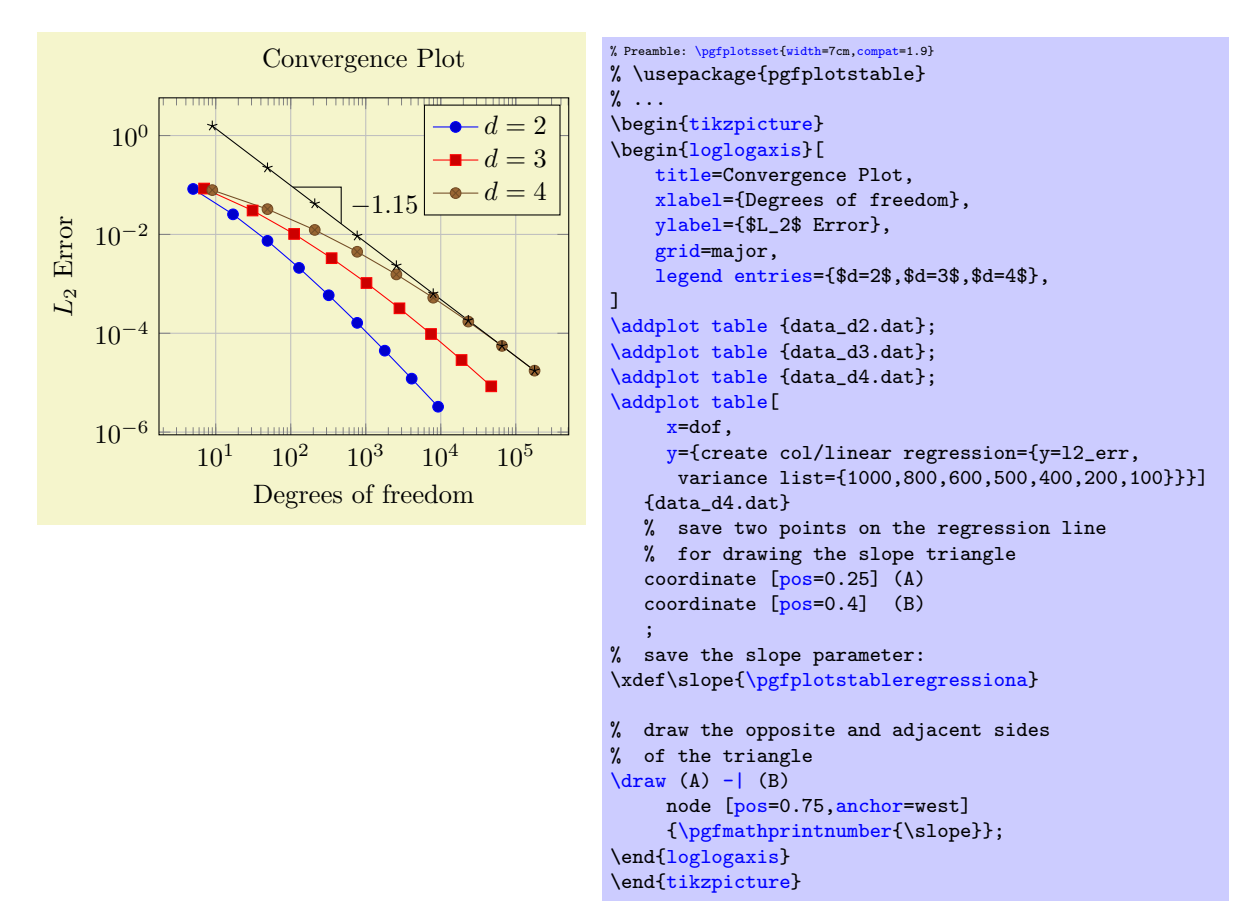

The example is already quite involved since we added complexity in every step. Before we dive into the details, let us take a look at a simpler example:

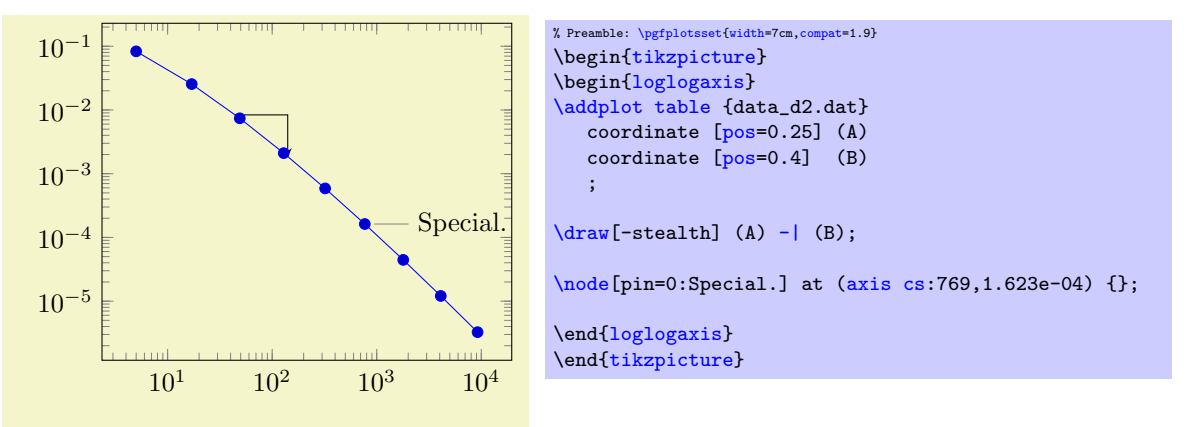

Here, we see two annotation concepts offered by PGFPLOTS : the first is to insert drawing commands right after an [\addplot](#page-41-0) command (but before the closing semicolon). The second is to add standard TikZ commands, but use designated pgfplots coordinates. Both are TikZ concepts. The first is what we want here: we want to identify two coordinates which are "somewhere" on the line. In our case, we define two named coordinates: coordinate  $A$  at  $25\%$  of the line and coordinate  $B$  at  $40\%$  of the line. Then, we use \draw (A) -| (B) to draw a triangle between these two points. The second is only useful if we know some absolute coordinates in advance.

Coming back to our initial approach with the regression line, we see that it uses the first concept: it introduces named coordinates after [\addplot](#page-41-0), but before the closing semicolon. The statement \xdef\slope introduces a new macro. It contains the (expanded due to the "eXpanded DEFinition") value of [\pgfplotstableregressiona](#page-331-3) which is the slope of the regression line. In addition to the slope triangle, we also add a node in which we typeset that value using [\pgfmathprintnumber](#page-260-1).

Note that the example above is actual a "happy case": it can happen easily that labels which are added inside of the axis environment are clipped away:

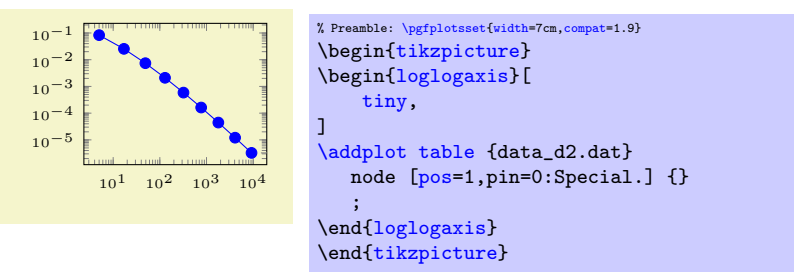

The example above combines the [pos](#page-293-1) label placement with the node's label. Note that the small style  $t$ iny installs a PGFPLOTS preset which is better suited for very small plots – it is one of the many supported scaling parameters. The problem here is apparent: the text of our extra node is clipped away. Depending on your data, you have a couple of solutions here:

- use [clip=](#page-317-1)false to disable clipping of plot paths at all,
- use [clip mode=](#page-318-1)individual to enable clipping only for plot paths,
- draw the node outside of the axis environment but inside of the picture environment.

The first attempt works quite well for most figures:

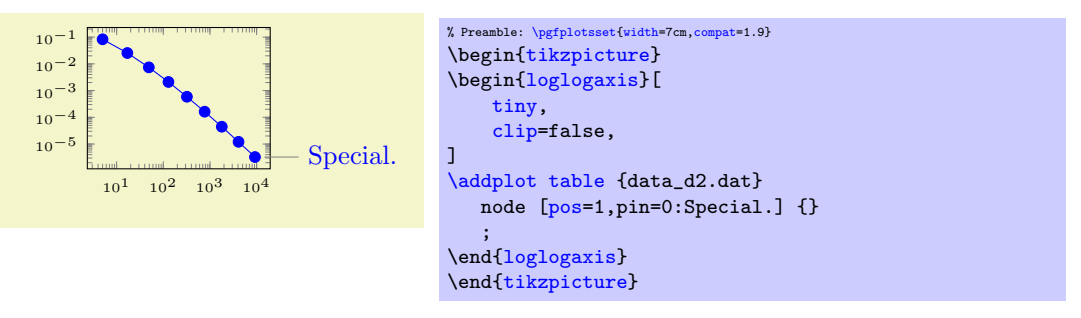

Note that this approach in which the nodes are placed before the closing semicolon implies that nodes inherit the axis line style and color.

#### <span id="page-27-0"></span>3.3.6 Summary

We learned how to define a (logarithmic) axis, and how to assign basic axis descriptions. We also saw once more how to use one or more[\addplot](#page-41-0) [table](#page-45-1) commands to load table data into PGFPLOTS. We took a brief look into regression and TikZ drawing annotations.

We also encountered the [tiny](#page-244-0) style which is one of the ways to customize the size of an axis. Others are [width](#page-231-1), [height](#page-232-0), the other predefined size styles like [normalsize](#page-242-1), [small](#page-243-0), or [footnotesize](#page-243-1), and the two different scaling modes [/pgfplots/scale](#page-240-0) and /tikz/scale (the first scales only the axis, the second also the labels).

Next steps might be how to visualize functions using line plots, how to align adjacent graphics properly (even if the axis descriptions vary), how to employ scatter plots of pgfplots , or how to draw functions of two variables.

## <span id="page-27-1"></span>3.4 Use–Cases involving Scatter Plots

Assuming that we are more–or–less familiar with the basics of the preceding tutorials, we would like to draw a scatter plot. A scatter plot is one in which markers indicate the important information.

There are many different kinds of scatter plots and this section covers a couple of them.

## <span id="page-27-2"></span>3.4.1 Scatter Plot Use–case A

In this subsection, we address the following scatter plot use–case: assume that we are given a couple of special  $(x, y)$  coordinates along with color data at every vertex. We would like to draw markers at the positions and choose individual colors depending on the color data.

#### Importing the Data File

We assume that our input data is given as a table containing much more columns than we need. The first couple of rows are as follows:

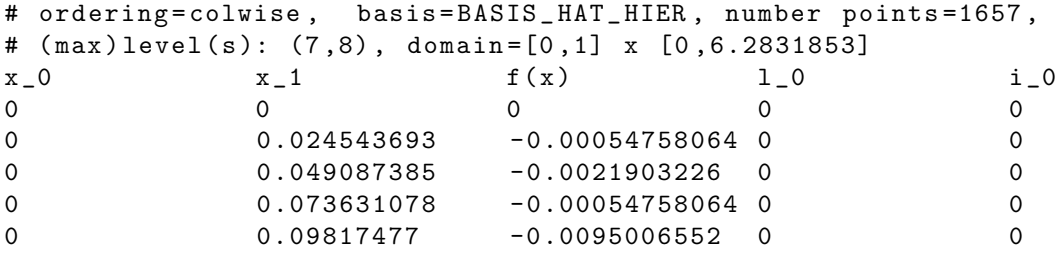

Note that the data file (and all others referenced in this manual) are shipped with PGFPLOTS; you can find them in the subfolder doc/latex/pgfplots/plotdata.

We learned already how to read table data from a file, so our first step is relatively straight–forward.

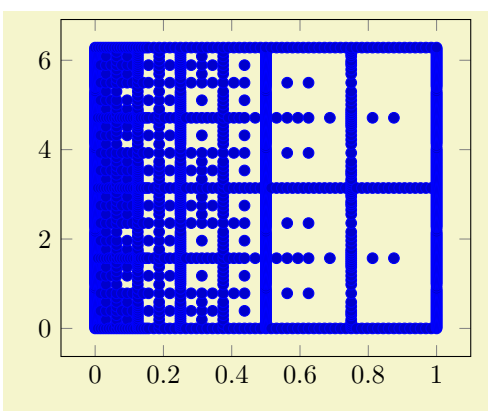

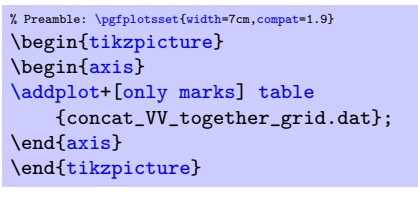

Here, the only non–trivial variation is the option [only marks](#page-96-1) which is given after the plus sign. Keep in mind that  $\ad$ plot+ $[\langle options \rangle]$  means that pgfplots shall combine the set of options of its [cycle list](#page-169-1) with  $\langle options \rangle$ . In our case, [only marks](#page-96-1) does what it says. The only marks plot handler is the most simple scatter plot: it uses the same color for every marker.

Note that  $\delta$  addplot [table](#page-45-1) takes the first column as [x](#page-48-0) and the second as [y](#page-48-1) (which matches our input file perfectly).

## Fine Tuning

We agree that our initial import has unsuitable displayed limits: there is too much white space around the interesting plot area. In addition, the markers overlap because they are too large. We can modify the appearance as follows:

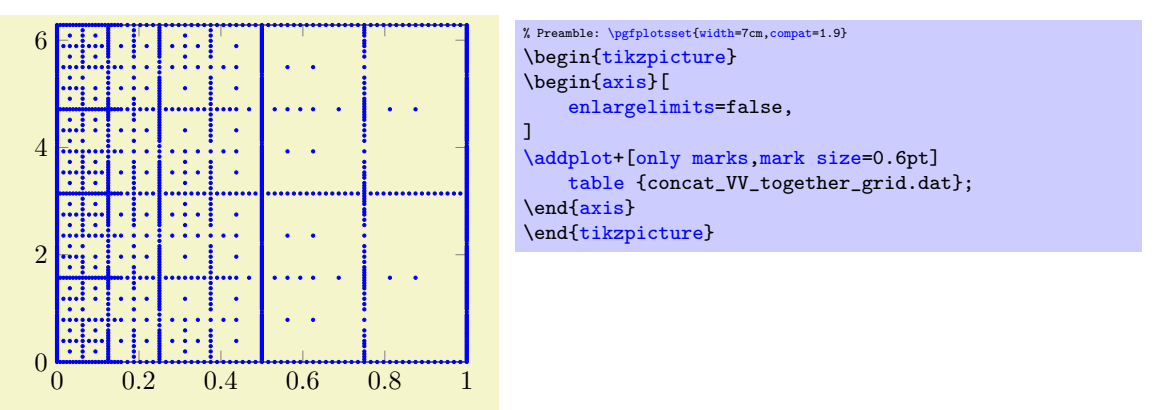

As before, we assume that we add more options after \begin[{axis}](#page-38-2). Consequently, we introduced suitable indentation and a trailing comma after the option. Note that [enlargelimits](#page-267-0) is typically active; it means that PGFPLOTS increases the displayed range by  $10\%$  by default. Deactivating it produces tight limits according to the input data.

Our second option is [mark size](#page-156-0) – using an absolute size (about the radius or half size of the marker).

#### Color Coding According To Input Data

We are quite close to our goal, except for the colors. As discussed, our input file contains three columns and the third one should be used to provide color information. In our case, the data file has a column named  $f(x)$ .

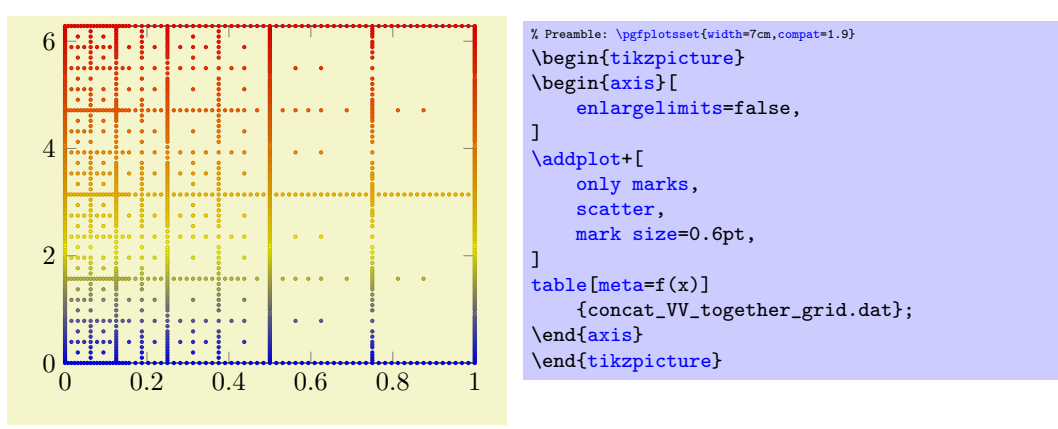

We added two options to our example: the option [scatter](#page-97-0) to the option list for  $\delta$  addplot and the option  $meta=f(x)$  $meta=f(x)$  right after table. The option [scatter](#page-97-0) has a slightly misleading name as we already had a scatter plot before we added that option. It activates scatter plots with individual appearance: without further options, it chooses individual colors for every marker. The "individual colors" are based on something which is called "[point meta](#page-179-0)" in PGFPLOTS. The point meta is typically a scalar value for every input coordinate. In the default configuration , it is interpreted as "color data" for the coordinate in question. This does also explain the option  $meta=f(x)$  $meta=f(x)$ : it tells the [\addplot](#page-41-0) [table](#page-45-1) construct that it should read such [point meta](#page-179-0) data from the column named ' $f(x)$ '. Similar to [\addplot](#page-41-0) table[meta=...], you could also use different columns for x or y (by means of  $\addplot \table[x=\:(cohame)]$  $\addplot \table[x=\:(cohame)]$  and its variants.

You might wonder how a scalar value (the number stored in the  $f(x)$  column) results in a color. PGFPLOTS computes the minimum and maximum value of all such numbers. Then, it maps every number into a [colormap](#page-164-1). A [colormap](#page-164-1) defines a couple of colors and interpolates linearly between such colors. That means that the smallest value of [point meta](#page-179-0) is mapped to the first color in a [colormap](#page-164-1) whereas the largest value of [point meta](#page-179-0) is mapped to the last color in the [colormap](#page-164-1). All others are mapped to something in–between.

More information about [colormap](#page-164-1) and [point meta](#page-179-0) can be found in Section [4.7.6](#page-165-0) and in Section [4.8.](#page-178-1)

## <span id="page-29-0"></span>3.4.2 Scatter Plot Use–case B

As already mentioned, there are various use–cases for scatter plots. The default configuration of the [scatter](#page-97-0) key is to read numeric values of [point meta](#page-179-0) and choose colors by mapping that value into the current [colormap](#page-164-1).

A different application would be to expect symbolic input (some string) and choose different markers depending on that input symbol.

Suppose that you are given a sequence of input coordinates of the form  $(x, y)$  (class label) and that you want to choose marker options depending on the  $\langle class \; label \rangle$ . A pgFPLOTS solution could be

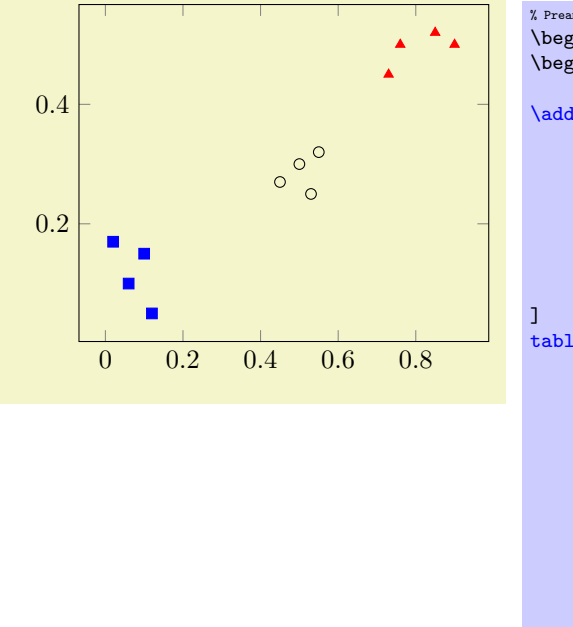

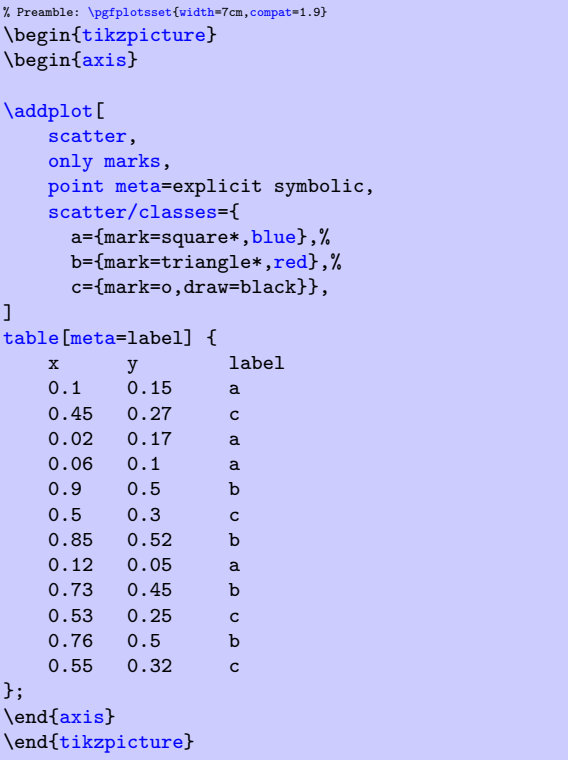

As in our previous use–case in Section [3.4.1,](#page-27-2) we have the options [scatter](#page-97-0), [only marks](#page-96-1), and a configuration how to retrieve the [point meta](#page-179-0) values by means of the [meta](#page-49-1) key. One new key is [point meta=](#page-179-0)explicit symbolic: it tells PGFPLOTS that any encountered values of [point meta](#page-179-0) are to be interpreted as string symbols. Furthermore, it tells PGFPLOTS that the every input coordinate comes with an explicit value (as opposed to a common math expression, for example). The other different option is [scatter/classes](#page-99-0). As you guessed from the listing, it is a map from string symbol to marker option list. This allows to address such use–cases in a simple way.

This example has actually been replicated from the reference manual section for [scatter/classes](#page-99-0).

## <span id="page-30-0"></span>3.4.3 Scatter Plot Use–case C

Finally, this tutorial sketches a further use–case for scatter plots: given a sequence of coordinates  $(x, y)$  with individual string labels, we want to draw the string label at the designated positions.

This can be implemented by means of the [nodes near coords](#page-102-0) feature of PGFPLOTS, which is actually based on [scatter](#page-97-0):

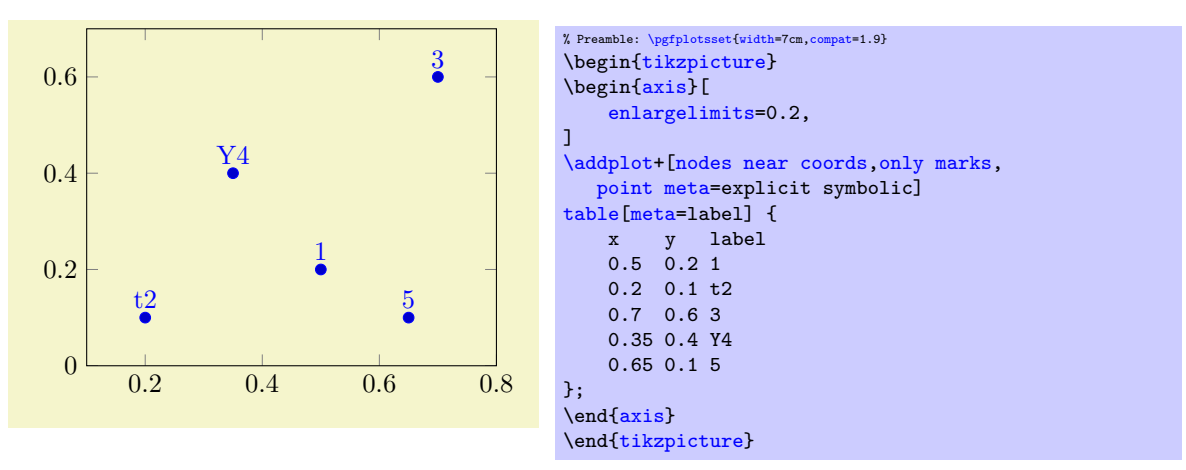

In this case, we have [point meta=](#page-179-0)explicit symbolic in order to express the fact that our labels are of textual form (see the reference manual section for [nodes near coords](#page-102-0) for applications of *numeric* labels). The remaining stuff is done by the implementation of [nodes near coords](#page-102-0). Note that enlarged the axis limits somewhat in order to include the text nodes in the visible area.

There is much more to say about [scatter](#page-97-0) plots, and about [nodes near coords](#page-102-0). Please consider this subsection as a brief pointer to Section [4.5.10](#page-96-0) in the reference manual.

## <span id="page-31-0"></span>3.4.4 Summary

We learned how to generate scatter plots with single color using [only marks](#page-96-1), scatter plots with individually colored markers using the [scatter](#page-97-0) key, scatter plots with specific marker styles depending on some class label using [scatter/classes](#page-99-0) and text nodes using [nodes near coords](#page-102-0).

Furthermore, we introduced the concept of "[point meta](#page-179-0) data": once as (scalar valued) color data, once as symbolic class label and once as text label.

There is much more to say, especially about [point meta](#page-179-0) which is introduced and explained in all depth in Section [4.8.](#page-178-1)

There is also more to say about [scatter](#page-97-0) plots, for example how to generate scatter plots with individually sized markers and/or colors (by relying on [\pgfplotspointmetatransformed](#page-181-0), see the reference manual section for [visualization depends on](#page-338-0)). In addition, [scatter](#page-97-0) plots can be customized to a high degree which is explained in Section [4.5.10.](#page-96-0)

## <span id="page-31-1"></span>3.5 Solving a Real Use–Case: Functions of Two Variables

In this tutorial, we assume that we have two functions for which we seek a plot: the first is a sampled function given by a huge data file and the second is the math expression  $g(x, y) = \exp(-x^2 - y^2) \cdot x$ .

Our first function actually consists of two data files: the first file contains some scattered data which is used to discretized ("sample") a function and the second file contains data for the function as such. Our requirement here is two draw two graphs into the same axis: one in which the function is plotted as a smooth, colored surface and one in which the scattered data file should be on top of the surface because it provides more detail how the function was represented in the computer.

The second function which is given as math expression should be visualized using a contour plot.

## <span id="page-31-2"></span>3.5.1 Surface Plot from Data File

Our first step is to load the data file and to plot a surface.

Clearly, functions of two variables require a more sophisticated input format: they are typically sampled on a unified grid with  $n \times m$  points, i.e. n points for x and m points for y, resulting in a total of matrix with  $n \cdot m$  values  $f_{ij} = f(x_i, y_i)$ . How can we read matrix data? And what if you have more than just the  $z$  value? A standard way is to write the matrix to a table, either in row–wise ordering or in column–wise ordering (both are common).

Here, we assume that our function values are written to a table in which the  $y$  values vary from line to line. Here is an extract of the data file (which is too large to list it here):

```
# ordering=colwise, number points=1089
```
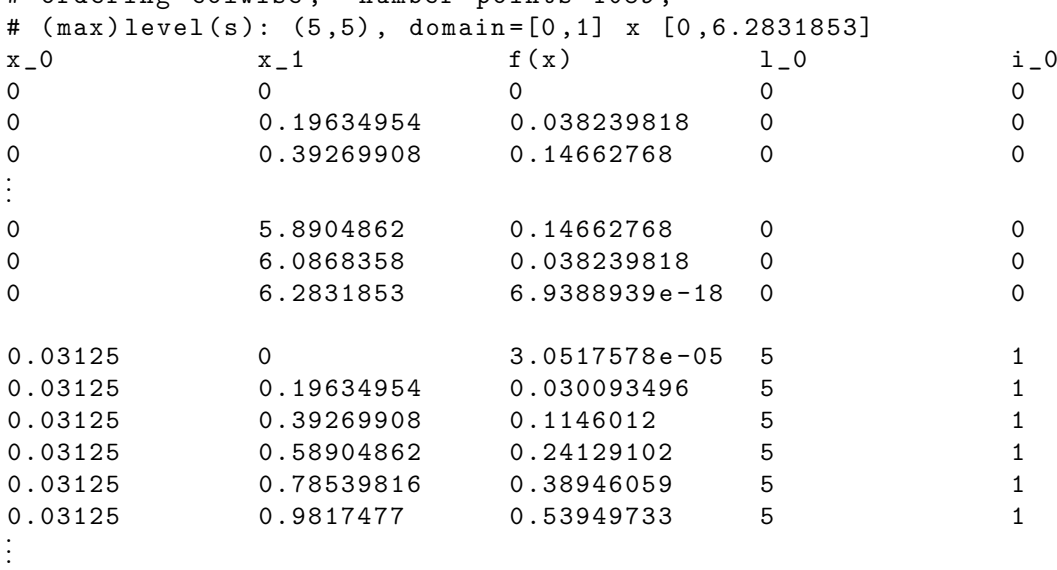

Note that the data file (and all others referenced in this manual) are shipped with PGFPLOTS; you can find them in the subfolder doc/latex/pgfplots/plotdata.

The input file contains  $x_0$ ,  $x_1$ , and  $f(x_0, x_1)$  in columns named  $x_0$ ,  $x_1$ , and  $f(x)$ , respectively. In addition, it contains some meta data which is irrelevant for us here.

Note that our input file contains *empty lines* whenever  $x_0$  changes. This is a common data format which simplifies the detection of "scanline length". A scanline is one line in the input matrix, for example the line consisting of all points with  $x_0 = 0$ . With such scanlines, pgFPLOTS can automatically deduce the size of the input matrix.

In order to plot the file as a surface, we proceed as in the previous example by using [\addplot](#page-41-0) [table](#page-45-1). However, we have to use **[\addplot3](#page-41-0)** to indicate that a three–dimensional result is expected:

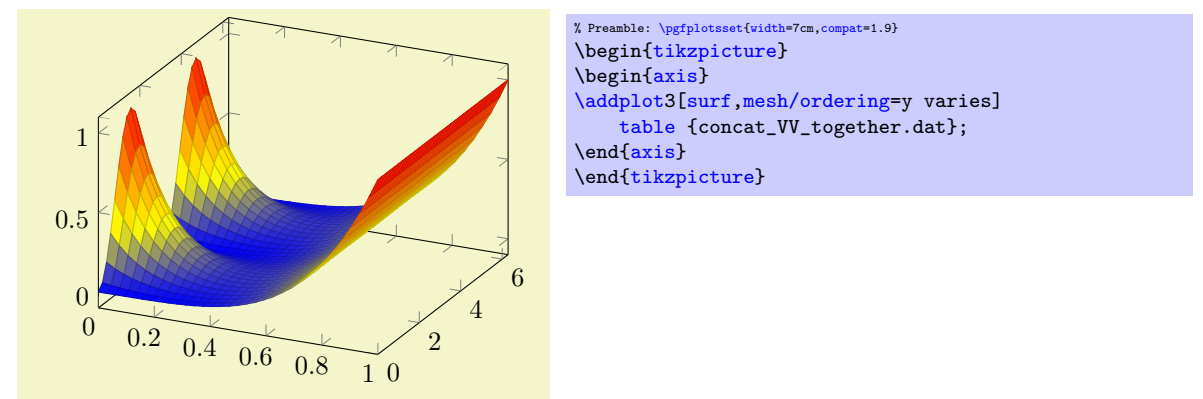

The example looks familiar compared to our results of the preceding tutorials: a [tikzpicture](#page-38-1) environment containing an [axis](#page-38-2) environment and the mentioned  $\addplot3$  command. The option list contains [surf](#page-119-1), which tells PGFPLOTS how to visualize the input data. The key [mesh/ordering=](#page-110-0)y varies tells PGFplots how to decode the input matrix. This is important; otherwise pgfplots would have chosen x varies which does not match our file.

Note that we there is no need to configure either [mesh/rows=](#page-110-1) $\langle N \rangle$  or [mesh/cols=](#page-110-2) $\langle N \rangle$  here because these parameters are automatically deduced from the scan line lengths marked by empty lines in our input file.

Since our [\addplot3](#page-41-0) table statement does not contain any hints which columns should be plotted, pgfplots simply plots the first three columns against each other.

The colors of a [surf](#page-119-1) plot are chosen from the function values (unless you configure some other value for [point meta](#page-179-0); this is similar to the scatter plot example). In case of a function of two variables, the function value is the third column.

## <span id="page-32-0"></span>3.5.2 Fine–Tuning

In order to stress how colors are to be mapped to values, we add a color bar. In addition, we rotate the view a little bit and add axis labels. Furthermore, we would like to have a smooth color mapping.

We end up at

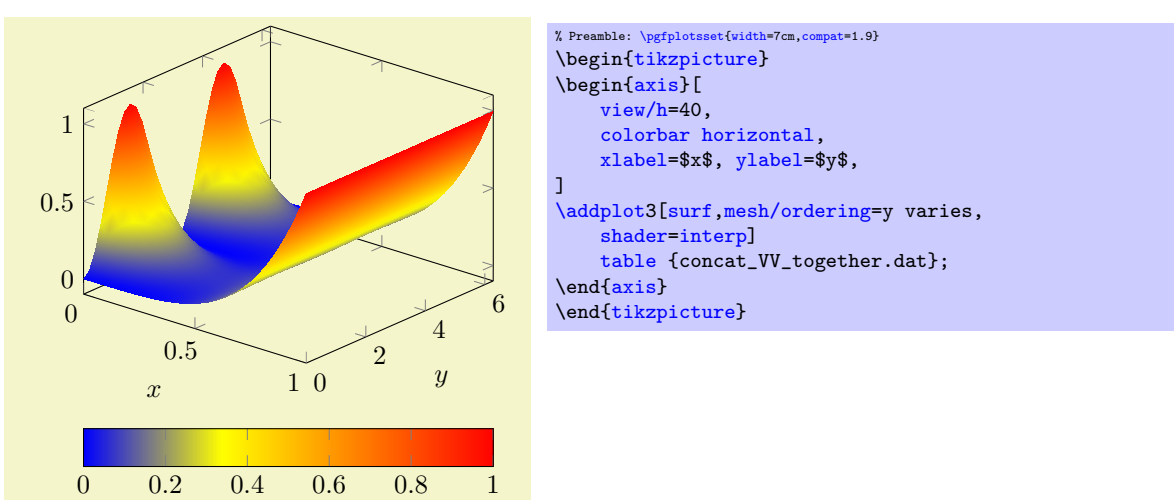

Here, [view/h](#page-248-0) rotates the "horizontal" parts of the view (only). It chooses a new view angle for the orthographic projection. As you guessed, there is also a [view/v](#page-249-1) key and a [view=](#page-247-2){ $\langle h \rangle$ }  $\{ \langle v \rangle \}$  variant.

The key [colorbar horizontal](#page-223-0) is a style which activates a [colorbar](#page-220-1) and configures it to be displayed horizontally. The labels are placed using [xlabel](#page-194-1) and [ylabel](#page-194-2) as we saw it before for visualizations of one– dimensional functions. A Colorbar uses the current [colormap](#page-164-1) and adds axis descriptions to show how values are mapped to colors.

The **[shader=](#page-121-0)[interp](#page-122-0)** key activates a smooth color interpolation.

## <span id="page-33-0"></span>3.5.3 Adding Scattered Data on Top of the Surface

As motivated earlier, we have a second data set, one which characterizes how the function has been represented in some computer simulation. We would like to add the second data set as scatter plot on top of the function.

The data set as such is the very same as the one used in Section [3.4.1,](#page-27-2) so we do not need to list it here again. However, we have to include the two–dimensional scatter data into the three–dimensional axis in a suitable way. We chose to place it on a fixed  $z$  value as follows:

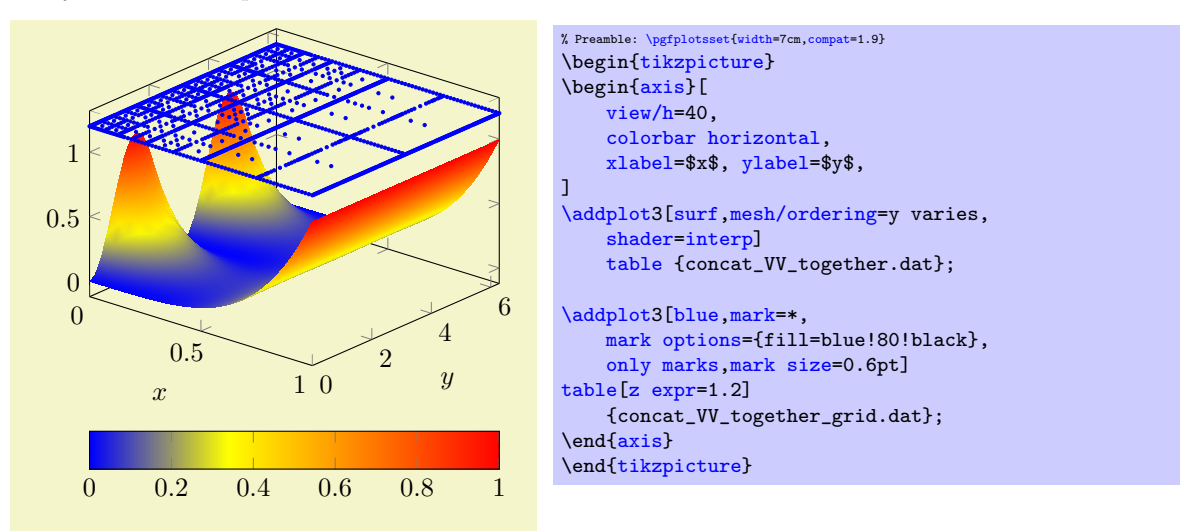

Now, we have two [\addplot3](#page-41-0) table statements in the same axis. None of them uses the [cycle list](#page-169-1) as we used explicit option lists. The first is our surface plot. Note that it is plotted before the scatter plot: PGFPLOTS cannot handle depth information between adjacent [\addplot](#page-41-0) statements. It does, however, handle [z buffer](#page-119-2) information for data of a single [\addplot](#page-41-0) statement. The second plot is our scatter plot: we recognize [only marks](#page-96-1) and [mark size](#page-156-0) from Section [3.4.1.](#page-27-2) In addition, we configured some color and marker options.

An important aspect is  $\addplot3$  table[z expr=1.2] – it tells PGFPLOTS how to choose z values for the input file (otherwise, PGFPLOTS would have used the third column of that file). This is a convenient way to insert two–dimensional data into a three–dimensional axis, provided you have table data. There is also a different way which works for both tables and math expressions (or other input types). This different way is to install a [z filter](#page-324-1), but that is beyond the scope of this tutorial for now.

## <span id="page-33-1"></span>3.5.4 Computing a Contour Plot of a Math Expression

This section addresses the second part of our use–case example: a function of two variables given by a math expression.

Our function of interest is  $x \exp(-x^2 - y^2)$ . We start as in our tutorial for one–dimensional functions given by a math expression (compare Section [3.2.3\)](#page-17-0): by using an [\addplot](#page-41-0) statement which is followed by a math expression in curly braces. However, we rely on  $\addplot3$  as in the preceding section:

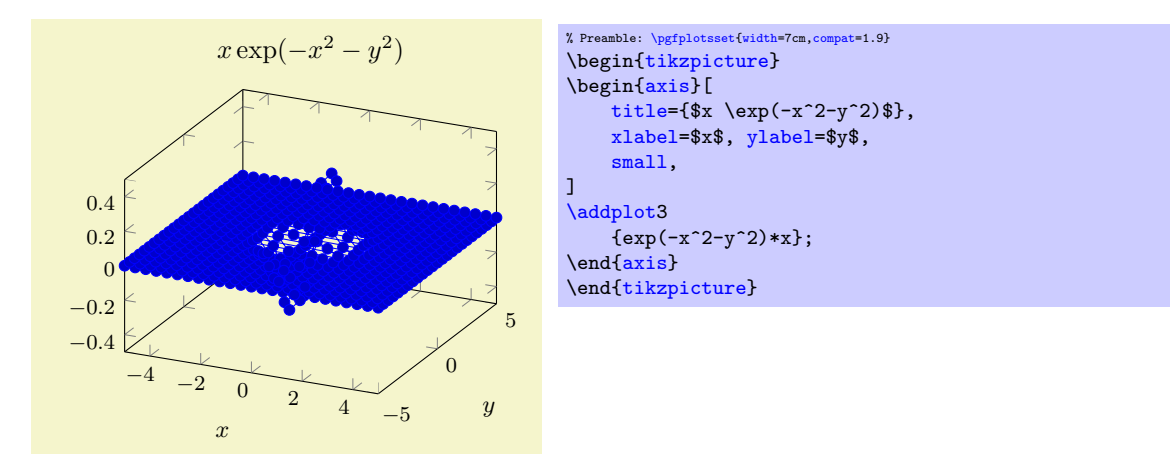

Our example contains a basic axis environment with [title](#page-196-0), [xlabel](#page-194-1), [ylabel](#page-194-2) and the [small](#page-243-0) key which are already known from the preceding tutorials. The [\addplot3](#page-41-0) has no options and is immediately followed by the math expression. The absence of options tells PGFPLOTS to rely on its [cycle list](#page-169-1). This, in turn configures [mark=](#page-154-3)\* with [blue](#page-163-0) color – and a line plot. A line plot combined with  $\addplot3$  is of limited use; it merely connects all incoming points. Since points are sampled as a matrix (line–by–line). Our next step will be to define a suitable plot handler.

Note, however, that our math e[x](#page-48-0)pression depends on  $x$  and  $y$ . These two variables are the sampling variables of pgfplots in its default configures: both are sampled in the [domain](#page-52-1) of interest using the correct number of [samples](#page-53-0). The [\addplot3](#page-41-0) statement takes care of computing  $N \cdot M$  points in the correct sequence where N is the number of [samples](#page-53-0) for x and M is [samples y](#page-53-1), the number of samples used for y.

We can see that our sampling [domain](#page-52-1) is too large. Switching to a smaller domain focusses on the interesting parts of our function:

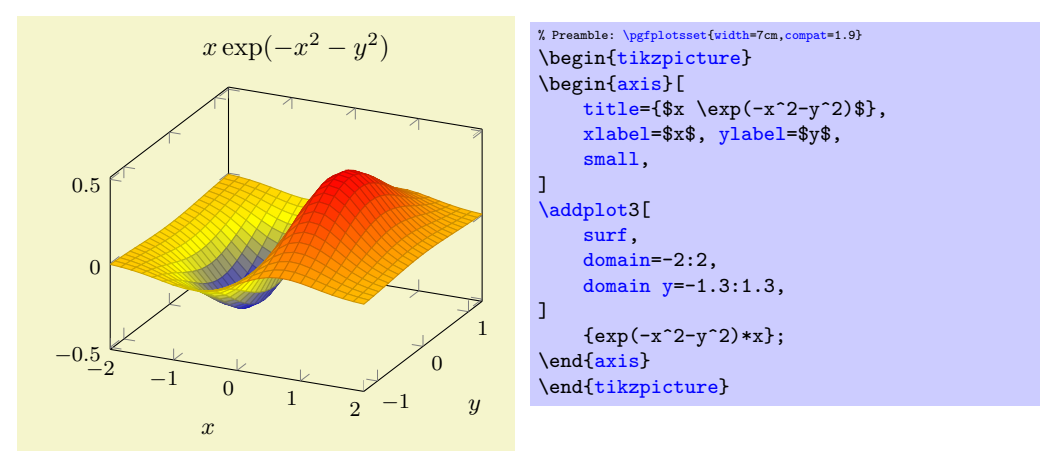

Here, we introduced an option list after  $\addplot3$ . Since we provided the option list without the leading plus sign '+', PGFPLOTS does not consider its [cycle list](#page-169-1) at all (and switches off [mark](#page-154-3)s and the default color settings). We added [domain](#page-52-1) and [domain y](#page-53-2) in order to restrict the sampling domain in a suitable way. If we would have omitted [domain y](#page-53-2), the y [domain](#page-52-1) would use the same value as the x domain.

As you might have guessed, the [surf](#page-119-1) key has the main use–case of providing a connection to the previous tutorial section: it is one of the natural visualizations for functions of two variables. As in the preceding section, the color has been deduced from the function value  $z = f(x, y)$  (more precisely, by relying on the default configuration point  $meta=f(x)$ .

The next step is to switch to contour plots by replacing '[surf](#page-119-1)' by '[contour gnuplot](#page-134-0)':

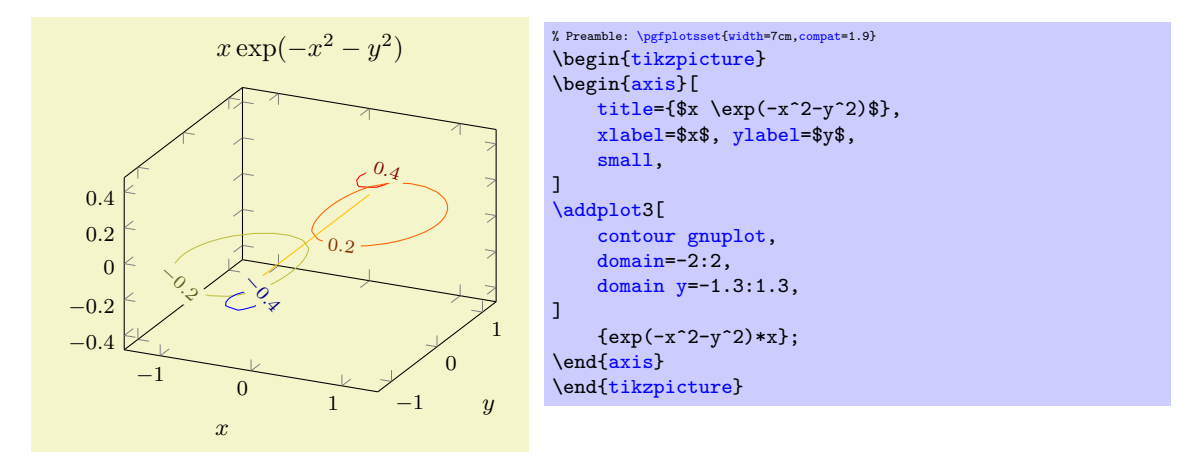

Now, we have a contour plot – although it is not quite what we had in mind. First, there are so few contour lines that it is hard to see anything (especially since the [line width](#page-161-0) is too small). Furthermore, the [view](#page-247-2) direction is unfamiliar.

We add the [view](#page-247-2) option with the argument for "view from top" and configure the number of contour lines using the [contour/number](#page-136-0) key and the [line width](#page-161-0) using the [thick](#page-161-1) style:

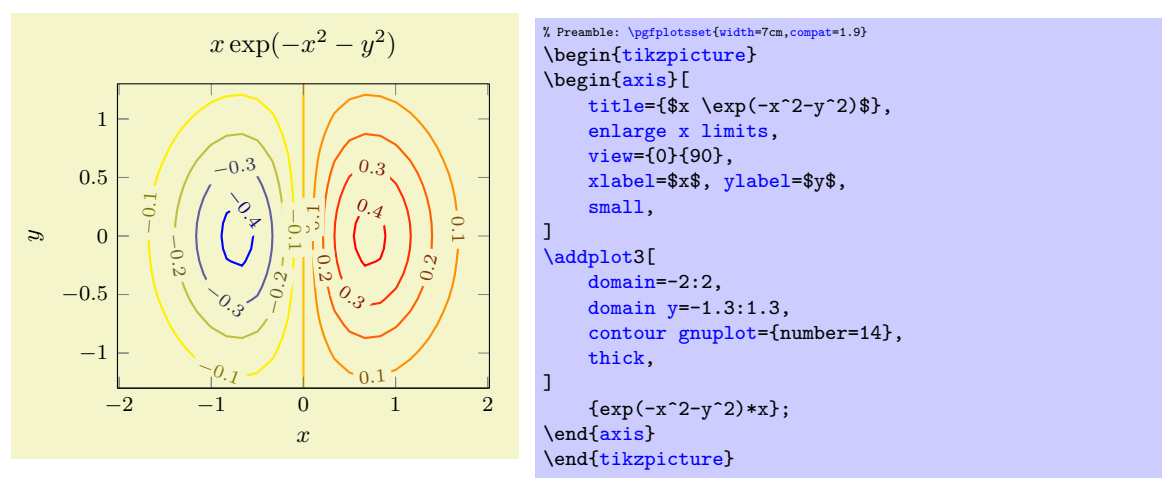

This is what we wanted to achieve. Note that [contour gnuplot](#page-134-0) accepts options which have the key prefix contour/. In this context, the prefix is optional.

Note that [contour gnuplot](#page-134-0) is different from almost all other plot handlers of PGFPLOTS with respect to one aspect: it relies on an *external* tool to compute coordinates whereas all other pgFPLOTS plot handlers depend on TEX alone and do not need 3rd party tools. The non–linear algorithm to compute contour lines is currently unavailable in PGFPLOTS which is stressed by the name '[contour gnuplot](#page-134-0)'. Consequently, you can only reproduce the example if you have [gnuplot](#page-55-1) installed. PGFPLOTS invokes the executable name '[gnuplot](#page-55-1)', i.e. the executable must be on your search path (the PATH environment variable must contain it). And, more importantly, you have to tell LATEX that it is allowed to launch 3rd party executables while processing your .tex file. Typically, you have to add the argument -shell-escape to your T<sub>E</sub>X executable, i.e. one of

```
latex -shell-escape \langle \text{texfilename} \rangleor
    pdflatex -shell-escape \langle \text{texfilename} \rangleor
    lualatex -shell-escape \langle \text{texfilename} \rangle
```
or

xelatex -shell-escape  $\langle \text{texfilename} \rangle$ .

Note that it is occasionally named in a different way like "-enable-write18". The interaction with [gnuplot](#page-55-1) is controlled by means of temporary input- and output files.

Note that [contour gnuplot](#page-134-0) and [\addplot](#page-41-0) [gnuplot](#page-55-1) are two ways to extend the built-in capabilities of pgfplots by means of [gnuplot](#page-55-1)'s math library, although their use is optional.
### 3.5.5 Summary

We have sketched how to load a data table containing a sampled function of two variables, and we learned how to visualize such data as [surf](#page-119-0)ace plot. We learned how to rotate the [view](#page-247-0), how to change the color [shader](#page-121-0) of [surf](#page-119-0)ace plots, how to enabled [colorbar](#page-220-0)s, and how to add [scatter](#page-97-0) plots on top of surface plots. Furthermore, we encountered the first contour plot as an example for how to sample a function of two variables by means of builtin methods of PGFPLOTS.

It should be stressed that PGFPLOTS needs no external tool to generate such plots (except for [contour](#page-134-0) [gnuplot](#page-134-0) which is the only exception): every computer with a decent version of pgfplots can regenerate these plots.

There is more to say about three–dimensional axes, in particular regarding [mesh/ordering](#page-110-0), parametric plots, perhaps line plots in three dimensions or other plot types. Furthermore, there are some limitations regarding the [z buffer](#page-119-1)ing, i.e. how PGFPLOTS decides which parts of the figure are in front of others. These items can be read in Section [4.6](#page-108-0) and its sub–sections.

You might also be interested in styles to change the appearance of a three–dimensional axis, compare Section [4.11.](#page-247-1)

# Chapter 4

# The Reference

# 4.1 T<sub>F</sub>X-dialects: LAT<sub>F</sub>X, ConT<sub>F</sub>Xt, plain T<sub>F</sub>X

The starting point for PGFPLOTS is an [axis](#page-38-0) enviroment like axis or the logarithmic variants [semilogxaxis](#page-39-0), [semilogyaxis](#page-39-1) or [loglogaxis](#page-39-2).

Each environment is available for LAT<sub>EX</sub>, ConTEXt and plain TEX:

LATEX: \usepackage{pgfplots} [\pgfplotsset](#page-72-0)[{compat=](#page-8-0)1.9} and

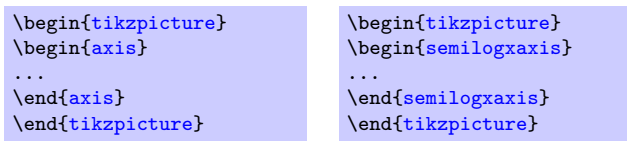

Here, the  $\pgfplotsset{compact=1.9}$  $\pgfplotsset{compact=1.9}$  key should be set to at least version 1.3. Otherwise PGFPLOTS assumes that your document has been generated years ago and attempts to run in backwards compatibility mode as good as it can.

Since LATEX is the default for many people, this manual only shows LATEX examples. A full document sceleton can be found below this enumeration.

ConT $\mathbf{X}$ t: \usemodule[pgfplots] [\pgfplotsset\[](#page-72-0)compat=1.9] and

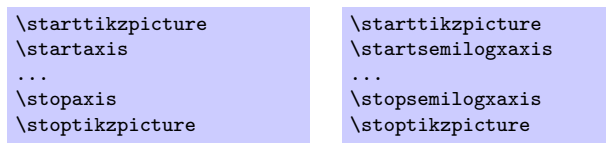

A complete ConTEXt–example file can be found in

doc/context/pgfplots/pgfplotsexample.tex.

plain TEX: \input pgfplots.tex [\pgfplotsset{](#page-72-0)[compat=](#page-8-0)1.9} and

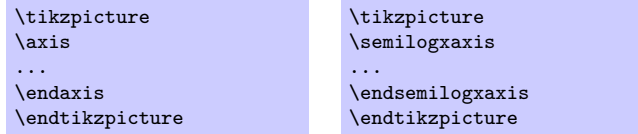

A complete plain–TEX–example file can be found in

doc/plain/pgfplots/pgfplotsexample.tex.

For L<sup>AT</sup>EX, a complete example will look somehow like this:

```
\documentclass[a4paper]{article}
% for dvipdfm:
% \def\pgfsysdriver{pgfsys-dvipdfm.def}
\usepackage{pgfplots}
\pgfplotsset{compat=1.6}% <-- moves axis labels near ticklabels (respects tick label widths)
\begin{document}
\begin{figure}
    \centering
    \begin{tikzpicture}
        \begin{loglogaxis}[xlabel=Cost,ylabel=Error]
        \addplot coordinates {
             (5, 8.31160034e-02)
             (17, 2.54685628e-02)<br>(49, 7.40715288e-03)(49, 7.40715288e-03)
             (129, 2.10192154e-03)
             (321, 5.87352989e-04)
            (769, 1.62269942e-04)
             (1793, 4.44248889e-05)
             (4097, 1.20714122e-05)
            (9217, 3.26101452e-06)
        \lambda:
        \addplotcoordinates {<br>(7, 8.47178381)
                   (7, 8.47178381e-02)
             (31, 3.04409349e-02)
             (111, 1.02214539e-02)
             (351, 3.30346265e-03)
             (1023, 1.03886535e-03)
             (2815, 3.19646457e-04)
             (7423, 9.65789766e-05)
             (18943, 2.87339125e-05)
            (47103, 8.43749881e-06)
        };
        \legend{Case 1,Case 2}
        \end{loglogaxis}
    \end{tikzpicture}
    \caption{A larger example}
\end{figure}
\end{document}
```
If you use latex / dvips or pdflatex, no further modifications are necessary. For dvipdfm, you should use the \def\pgfsysdriver line as indicated above in the examples (see also Section [2.6.3\)](#page-12-0).

# 4.2 The Axis-Environments

There is an axis environment for linear scaling, two for semi-logarithmic scaling and one for doublelogarithmic scaling.

```
\begin{tikzpicture}[\{options \ of \ tikz \}]
```

```
\langle environment \; contents \rangle
```

```
\end{tikzpicture}
```
This is the graphics environment of TikZ. It produces a single picture and encloses also every axis.

Instead of using the environment version, there is also a shortcut command

 $\text{tikz}\{\text{picture content}\}$ 

which can be used alternatively.

```
\begin{equation*}[\langle options \rangle] \end{equation*}\langle environment \; contents \rangle
```
<span id="page-38-0"></span>\end{axis}

The axis environment for normal plots with linear axis scaling.

The '[every linear axis](#page-298-0)' style key can be modified with

```
\pgfplotsset{every linear axis/.append style={...}}
```
to install styles specifically for linear axes. These styles can contain both  $TikZ$ - and PGFPLOTS options.

 $\begin{equation*} \begin{bmatrix} \text{semilogxaxis} \end{bmatrix} \begin{bmatrix} \text{options} \end{bmatrix} \end{equation*}$  $\langle environment \; contents \rangle$ \end{semilogxaxis}

```
The axis environment for logarithmic scaling of x and normal scaling of y. Use
```
[\pgfplotsset](#page-72-0)[{every semilogx axis](#page-298-2)[/.append style=](#page-298-1){...}}

to install styles specifically for the case with [xmode=](#page-235-0)log, [ymode=](#page-235-1)normal.

The logarithmic scaling means to apply the natural logarithm (base  $e$ ) to each x coordinate. Furthermore, ticks will be typeset as  $10^{\langle exponent \rangle}$ , see Section [4.13](#page-259-0) for more details.

```
\begin{equation*} \begin{bmatrix} \text{semilogyaxis} \end{bmatrix} \begin{bmatrix} \text{options} \end{bmatrix} \end{equation*}
```
 $\langle environment \; contents \rangle$ 

### <span id="page-39-1"></span>\end{semilogyaxis}

The axis environment for normal scaling of  $x$  and logarithmic scaling of  $y$ ,

The style '[every semilogy axis](#page-298-3)' will be installed for each such plot.

The same remarks as for **[semilogxaxis](#page-39-0)** apply here as well.

```
\begin{cases} [\text{loglogaxis}] \end{cases}
```
 $\langle environment \; contents \rangle$ 

<span id="page-39-2"></span>\end{loglogaxis}

The axis environment for logarithmic scaling of both, x and y axes. As for the other axis possibilities, there is a style '[every loglog axis](#page-298-4)' which is installed at the environment's beginning.

The same remarks as for **[semilogxaxis](#page-39-0)** apply here as well.

They are all equivalent to

```
\begin{axis}[
    xmode=log|normal,
    ymode=log|normal]
...
\end{axis}
```
with properly set variables '[xmode](#page-235-0)' and '[ymode](#page-235-1)' (see below).

# 4.3 The \addplot Command: Coordinate Input

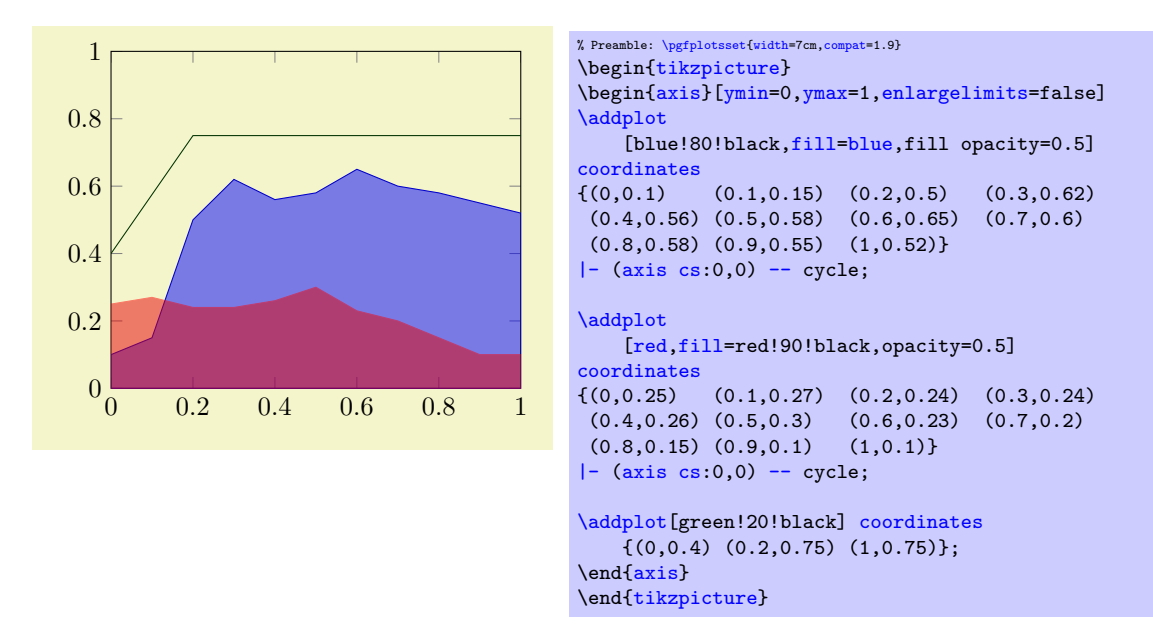

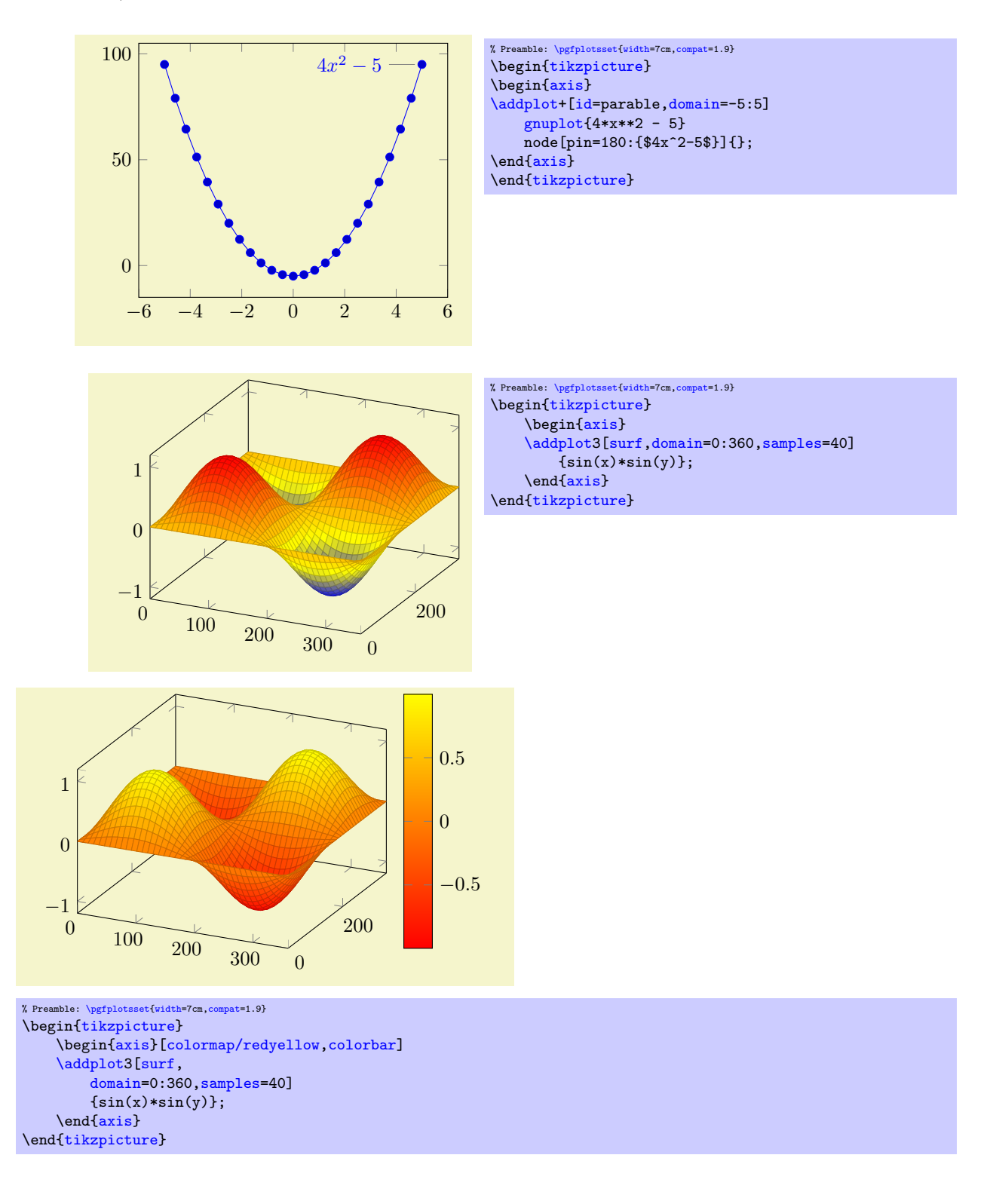

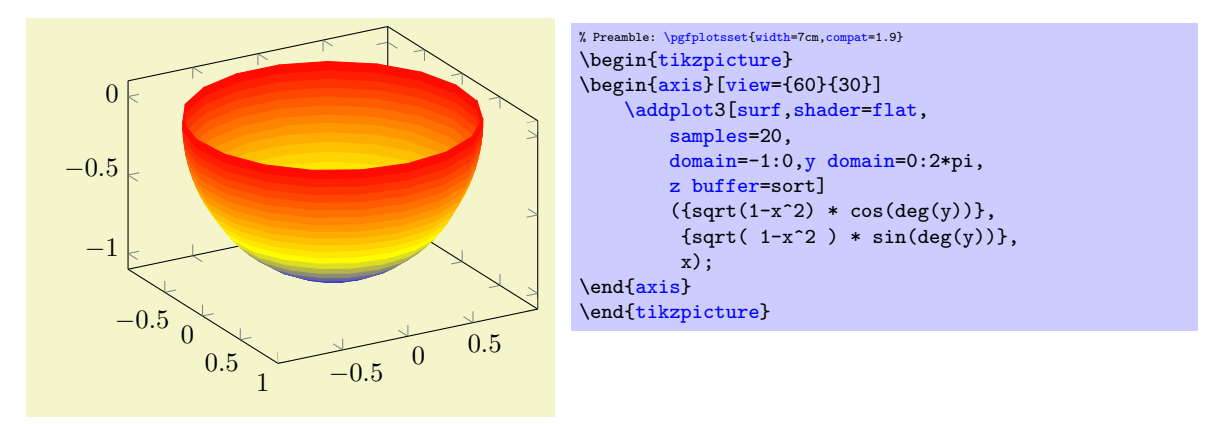

Inside of an axis environment, the [\addplot](#page-41-0) command is the main user interface. It comes in two variants: [\addplot](#page-41-0) for two–dimensional visualization and [\addplot3](#page-108-1) for three–dimensional visualization.

<span id="page-41-0"></span> $\ad$ plot $[\langle options \rangle]$   $\langle input data \rangle$   $\langle training path commands \rangle;$ 

This is the main plotting command, available within each axis environment. It can be used one or more times within an axis to add plots to the current axis. There is also an [\addplot3](#page-108-1) command which is described in Section [4.6.](#page-108-0)

It reads point coordinates from one of the available input sources specified by  $\langle input \ data \rangle$ , updates limits, remembers  $\langle options \rangle$  for use in a legend (if any) and applies any necessary coordinate transformations (or logarithms).

The *(options)* can be omitted in which case the next entry from the [cycle list](#page-169-0) will be inserted as  $\langle options \rangle$ . These keys characterize the plot's type like linear interpolation with [sharp plot](#page-73-0), [smooth](#page-74-0) plot, constant interpolation with [const plot](#page-74-1), bar plot, [mesh](#page-105-0) plots, [surf](#page-119-0)ace plots or whatever and define [color](#page-169-1)s, [mark](#page-154-0)ers and line specifications<sup>[1](#page-41-1)</sup>. Plot variants like error bars, the number of [samples](#page-53-0) or a sample [domain](#page-52-0) can also be configured in  $\langle options \rangle$ .

The  $\langle input\ data\rangle$  is one of several coordinate input tools which are described in more detail below. Finally, if  $\delta$  addplot successfully processed all coordinates from  $\langle input \ data \rangle$ , it generates TikZ paths to realize the drawing operations. Any  $\langle \text{trailing path commands} \rangle$  are appended to the final drawing command, allowing to continue the TikZ path (from the last plot coordinate).

Some more details:

• The style [/pgfplots/every axis plot](#page-298-5) will be installed at the beginning of  $\langle options \rangle$ . That means you can use

[\pgfplotsset](#page-72-0)[{every axis plot](#page-298-5)[/.append style=](#page-298-1){...}}

to add options to all your plots - maybe to set line widths to [thick](#page-161-0). Furthermore, if you have more than one plot inside of an axis, you can also use

[\pgfplotsset{](#page-72-0)every axis plot no 3[/.append style=](#page-298-1){...}}

to modify options for the plot with number 3 only. The first plot in an axis has number 0.

- $\bullet$  The (options) are remembered for the legend. They are available as 'current plot style' as long as the path is not yet finished or in associated error bars.
- See Subsection [4.7](#page-154-1) for a list of available markers and line styles.
- For log plots, PGFPLOTS will compute the natural logarithm  $log(·)$  numerically using a floating point unit developed for this purpose<sup>[2](#page-41-2)</sup>. For example, the following numbers are valid input to [\addplot](#page-41-0).

<span id="page-41-1"></span><sup>&</sup>lt;sup>1</sup>In version 1.2.2 and earlier, there was an explicit distinction between "behaviour" options like error bars, domain, number of samples etc. and "style options" like color, line width, markers etc. This distinction is obsolete now, simply collect everything  $int_0$  (ontions).

<span id="page-41-2"></span><sup>&</sup>lt;sup>2</sup>This floating point unit is available as TikZ library as part of TikZ.

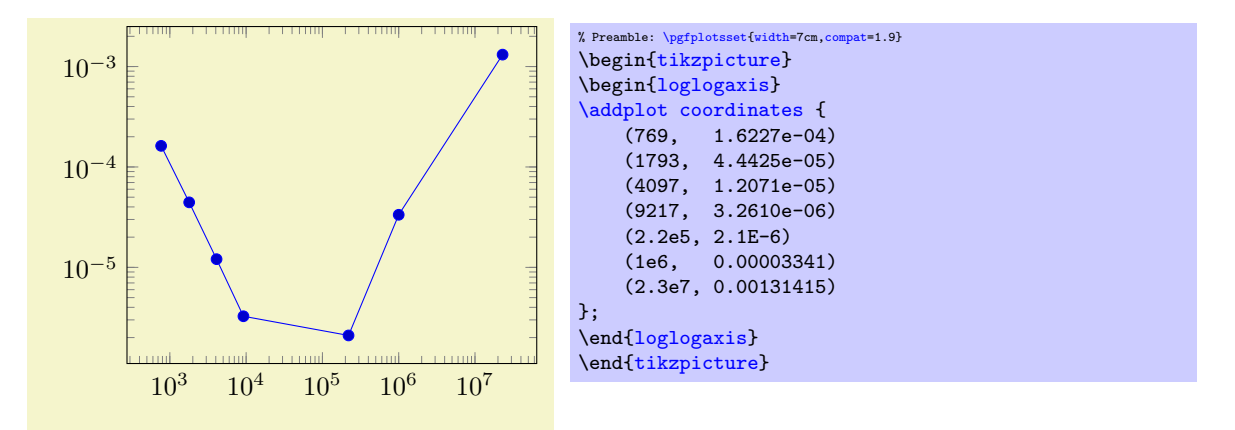

You can represent arbitrarily small or very large numbers as long as its logarithm can be represented as a T<sub>EX</sub>-length (up to about 16384). Of course, any coordinate  $x \leq 0$  is not possible since the logarithm of a non-positive number is not defined. Such coordinates will be skipped automatically (using the initial configuration [unbounded coords=](#page-106-0)discard).

• For normal (non–logarithmic) axes, pgfplots applies floating point arithmetics to support large or small numbers like 0.00000001234 or  $1.234 \cdot 10^{24}$ . Its number range is much larger than T<sub>E</sub>X's native support for numbers. The relative precision is between 4 and 7 significant decimal digits for the mantissa.

As soon as the axes limits are completely known, PGFPLOTS applies a transformation which maps these floating point numbers into TEX-precision using transformations

$$
T_x(x) = 10^{s_x} \cdot x - a_x
$$
 and  $T_y(y) = 10^{s_y} \cdot y - a_y$  and (for 3D plots)  $T_z(y) = 10^{s_z} \cdot z - a_z$ 

with properly chosen integers  $s_x, s_y, s_z \in \mathbb{Z}$  and shifts  $a_x, a_y, a_z \in \mathbb{R}$ . Section [4.26](#page-334-0) contains a description of [disabledatascaling](#page-334-1) and provides more details about the transformation.

- Some of the coordinate input routines use the powerful [\pgfmathparse](#page-445-0) feature of PGF to read their coordinates, among them [plot coordinates](#page-44-0), [plot expression](#page-50-0) and [plot table](#page-45-0). This allows to use mathematical expressions as coordinates which will be evaluated using the floating point routines (this applies to logarithmic and linear scales).
- PGFPLOTS automatically computes missing axis limits. The automatic computation of axis limits works as follows:
	- 1. Every coordinate will be checked. Care has been taken to avoid T<sub>E</sub>X's limited numerical capabilities.
	- 2. Since more than one [\addplot](#page-41-0) command may be used inside of \begin[{axis}](#page-38-0)...\end{axis}, all drawing commands will be postponed until \end[{axis}](#page-38-0).

#### $\adophot+[\langle options\rangle] ...;$

Does the same like  $\addplot[\langle options \rangle] ...; except that \langle options \rangle$  $\addplot[\langle options \rangle] ...; except that \langle options \rangle$  are appended to the arguments which would have been taken for  $\addplot \dots$  $\addplot \dots$  (the element of the default list).

Thus, you can combine [cycle list](#page-169-0) and  $\langle options \rangle$ .

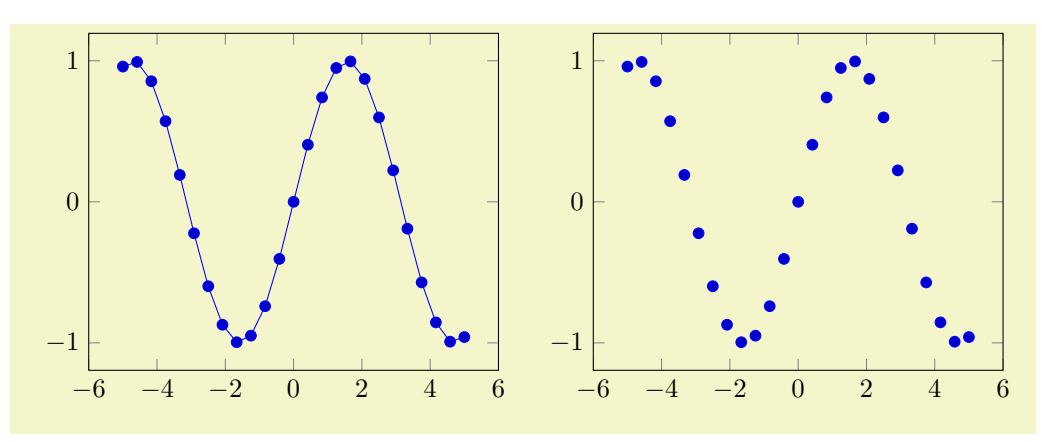

```
% Preamble: \pgfplotsset{width=7cm,compat=1.9}
\begin{tikzpicture}
\begin{axis}
\addplot {sin(deg(x))};
{axis}
\end{tikzpicture}
\begin{tikzpicture}
\begin{axis}
\addplot+[only marks] {sin(deg(x))};\end{axis}
\end{tikzpicture}
```
The distinction is as follows:  $\addplot$  ... (without options) lets PGFPLOTS select colors, markers and linestyles automatically (using [cycle list](#page-169-0)). The variant  $\addplot+[{\*option*}]$  $\addplot+[{\*option*}]$  ... will use the same automatically determined styles, but in addition it uses  $\{options\}$ . Finally,  $\addplot[\{options\}]$  $\addplot[\{options\}]$ (without the +) uses only the manually provided  $\langle options \rangle$ .

<span id="page-43-0"></span>/pgfplots/empty line=auto|none|scanline|jump (initially auto)

Controls how empty lines in the input coordinate stream are to be interpreted. You should ensure that you have [\pgfplotsset](#page-72-0)[{compat=](#page-8-0)1.4} or newer in your preamble and leave this key at its default [empty](#page-43-0) [line=](#page-43-0)[auto](#page-82-0).

Empty lines can occur between the [coordinates](#page-44-0) of  $\addplot$  coordinates or successive rows of the data file input routines [\addplot](#page-41-0) [table](#page-45-0) (and \addplot [file](#page-69-0)).

The choice auto checks if the current plot type is [mesh](#page-105-0) or [surf](#page-119-0). If so, it uses scanline. If the current plot type is some other plot type (like a standard line plot), it uses jump. Note that the value auto for non-mesh plots results in none if [compat=](#page-8-0)1.3 or older is used. In other words: you have to write [\pgfplotsset](#page-72-0)[{compat=](#page-8-0)1.4} or newer to let pgfplots interpret empty lines as jump in standard line plots:

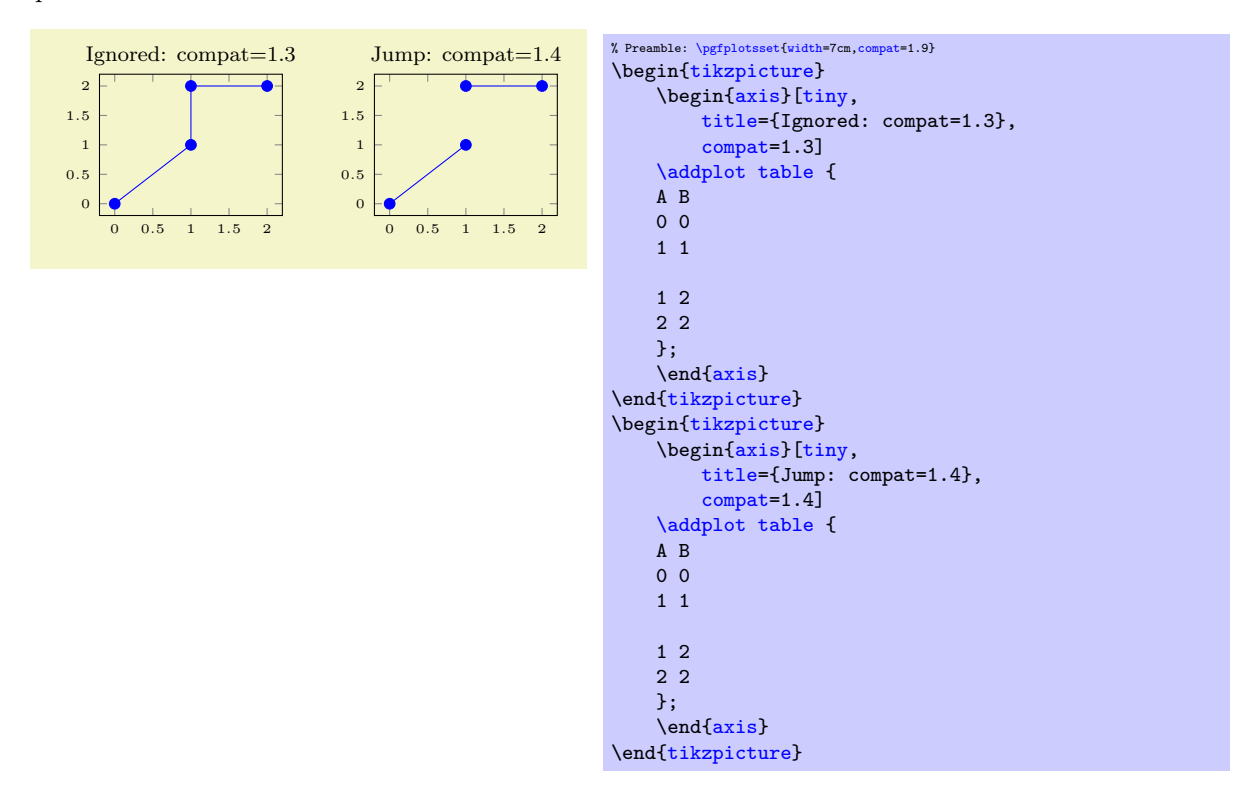

The choice scanline is only useful for [mesh](#page-105-0) and [surf](#page-119-0): it is used to decode a matrix from a coordinate stream. If an empty line occurs once every  $N$  data points, the "scanline" length is  $N$ . This information, together with [mesh/ordering](#page-110-0) and the total number of points, allows to deduce the matrix size. However, the distance between empty lines has to be consistent: if the first two empty lines have a distance of 2 and the next comes after 5, PGFPLOTS will ignore the information and will expect explicit matrix sizes using [mesh/rows](#page-110-1) and/or [mesh/cols](#page-110-2). The choice scanline is ignored if [mesh input=](#page-153-0)patches. It has no effect for other plot types.

The choice none will silently discard any empty line in the input stream. The choice jump tells PGFPLOTS to generate a jump.

#### 4.3.1 Coordinate Lists

```
\addplot coordinates \{ \& coordinate \; list \};\addplot[\lations\] coordinates \{ \langle coordinates \rangle \} \trailing path commands\;
\addplot3 ...
```
<span id="page-44-0"></span>The '[\addplot](#page-41-0) [coordinates](#page-44-0)' command is like that provided by TikZ and reads its input data from a sequence of point coordinates, encapsulated in round braces.

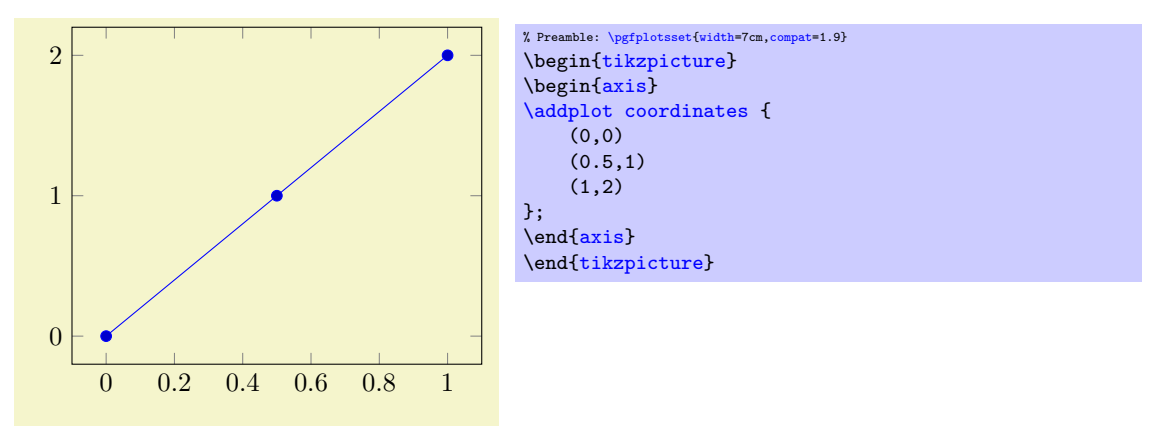

You should only use this input format if you have short diagrams and you want to provide mathematical expressions for each of the involved coordinates. Any data plots are typically easier to handle using a table format and [\addplot](#page-41-0) [table](#page-45-0).

The coordinates can be numbers, but they can also contain mathematical expressions like sin(0.5) or \h\*8 (assuming you defined \h somewhere). However, expressions which involve round braces need to be encapsulated in a further set of curly braces, for example  $(\sin(0.5))$ ,  $\cos(0.1)$ .

<span id="page-44-1"></span>You can also supply error coordinates (reliability bounds) if you are interested in error bars. Simply append the error coordinates with '+-  $(\langle ex,ey \rangle)'$  (or +-  $(\langle ex,ey,ez \rangle)$ ) to the associated coordinate:

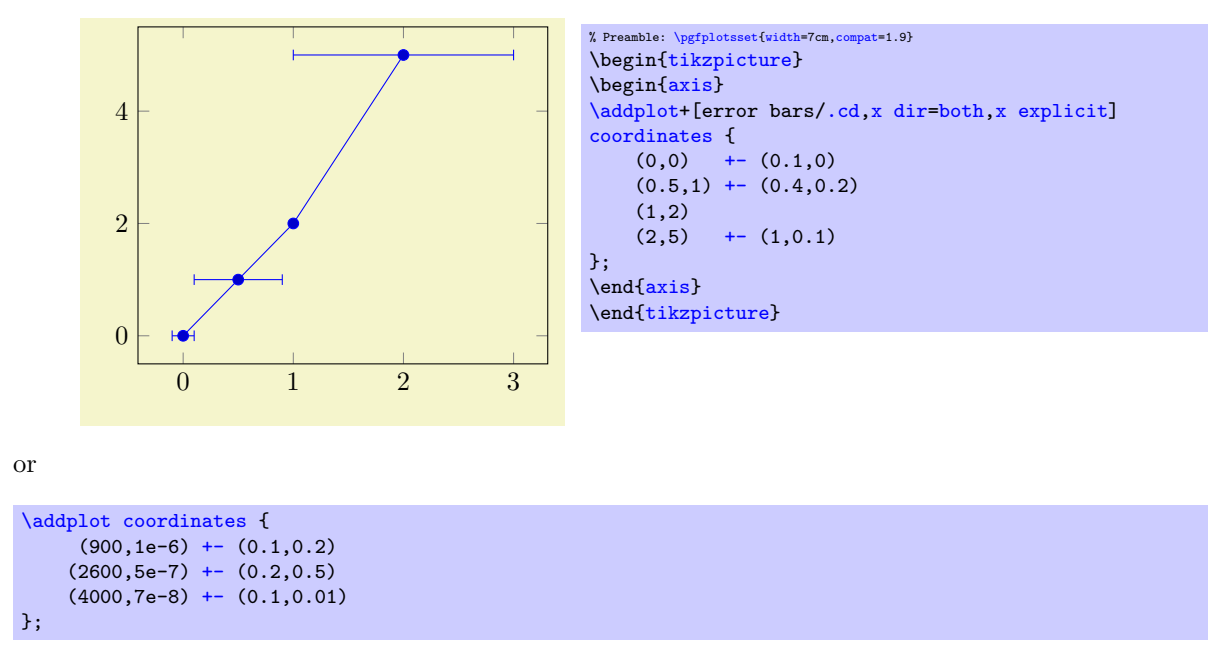

These error coordinates are only used in case of error bars, see Section [4.12.](#page-253-0) You will also need to configure whether these values denote absolute or relative errors.

The coordinates as such can be numbers as +5, -1.2345e3, 35.0e2, 0.00000123 or 1e2345e-8. They are not limited to T<sub>E</sub>X's precision.

Furthermore, [coordinates](#page-44-0) allows to define "meta data" for each coordinate. The interpretation of meta data depends on the visualization technique: for scatter plots, meta data can be used to define colors or style associations for every point (see page [100](#page-99-0) for an example). Meta data (if any) must be provided after the coordinates and after error bar bounds (if any) in square brackets:

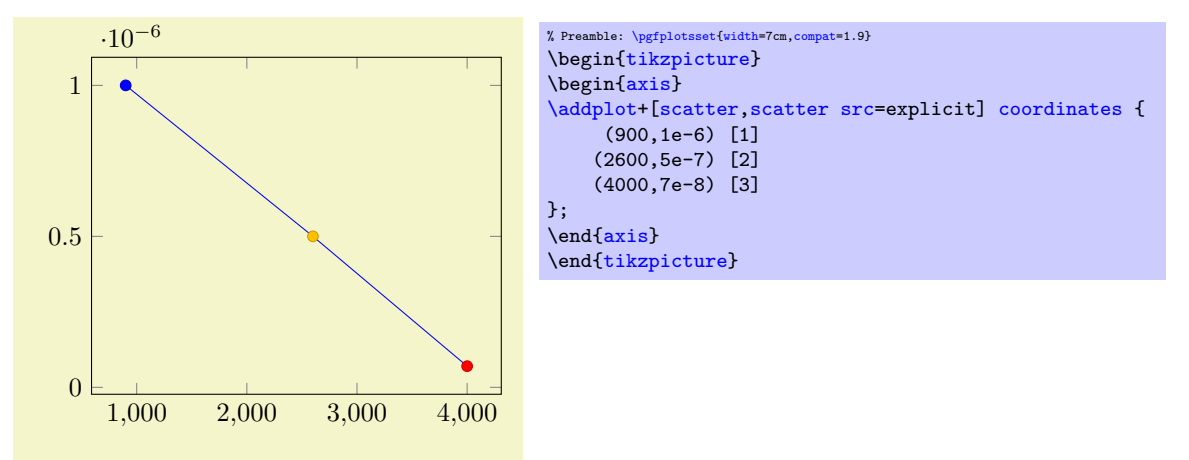

Please refer to the documentation of [point meta](#page-179-0) on page [179](#page-178-0) for more information about per point meta data.

The coordinate stream can contain [empty line](#page-43-0)s to tell PGFPLOTS that the function has jumps. To use it, simply insert an empty line (and ensure that you have [\pgfplotsset{](#page-72-0)[compat=](#page-8-0)1.4} or newer in your preamble). See the documentation of [empty line](#page-43-0) for details.

<span id="page-45-1"></span>/pgfplots/plot coordinates/math parser=true|false (initially true)

Allows to turn off support for mathematical expressions in every coordinate inside of [plot coordinates](#page-44-0). This might be necessary if coordinates are not in numerical form (or if you'd like to improve speed).

It is necessary to disable [plot coordinates/math parser](#page-45-1) if you use some sort of symbolic transformations (i.e. text coordinates).

### <span id="page-45-2"></span>4.3.2 Reading Coordinates From Tables

```
\addplot table [\langle column\,\,selection \rangle] {\langle file\,\,or\,\,inline\,\,table};
\adaplot[\<i>optims</i>)] table [<i>columns</i>][<i>column selection</i>] {file or inline table} {trailing path commands};\addplot3 ...
```
<span id="page-45-0"></span>This input method is the main input format for any data–based function. It accepts either a file containing data or an inline table provided in curly braces.

Given a data file like

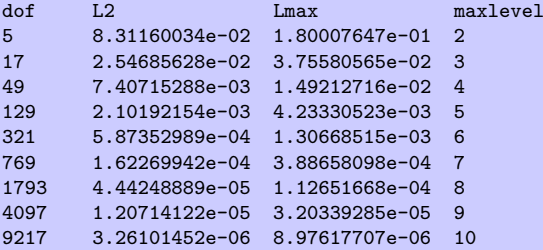

one may want to plot 'dof' versus 'L2' or 'dof' versus 'Lmax'. This can be done by

```
\begin{tikzpicture}
\begin{loglogaxis}[
    xlabel=Dof,
    ylabel=$L_2$ error]
\addplottable[x=,y=L2] {datafile.dat};
\end{loglogaxis}
\end{tikzpicture}
```
or, for the Lmax column, using

```
\begin{tikzpicture}
\begin{loglogaxis}[
    xlabel=Dof,
    ylabel=$L_\infty$ error]
\addplottable[x=,y=Lmax] {datafile.dat};
{loglogaxis}
\end{tikzpicture}
```
It is also possible to provide the data inline, i.e. directly as argument in curly braces:

```
\begin{tikzpicture}
\begin{loglogaxis}[
    xlabel=Dof,
    ylabel=$L_\infty$ error]
\{\nabla\} \{ \nabla\} \{ \nabla\} \{ \nabla\} \{ \nabla\} \{ \nabla\} \{ \nabla\} \{ \nabla\}maxlevel
    5 8.31160034e-02 1.80007647e-01 2
    17 2.54685628e-02 3.75580565e-02 3
    49 7.40715288e-03 1.49212716e-02 4
    129 2.10192154e-03 4.23330523e-03 5
    321 5.87352989e-04 1.30668515e-03 6
    769 1.62269942e-04 3.88658098e-04 7
    1793 4.44248889e-05 1.12651668e-04 8
    4097 1.20714122e-05 3.20339285e-05 9
          9217 3.26101452e-06 8.97617707e-06 10
};
{loglogaxis}
\end{tikzpicture}
```
In line table may be convenient together with '\\' and [row sep=](#page-49-0)\\, see below for more information. Alternatively, you can load the table *once* into an internal structure and use it *multiple* times<sup>[3](#page-46-0)</sup>:

```
\pgfplotstableread{datafile.dat}\loadedtable % use any custom name in place of '\loadedtable'
...
\addplottable[x=,y=L2] {\loadedtable};
...
\addplottable[x=,y=Lmax] {\loadedtable};
...
```
I am not really sure how much time can be saved, but it works anyway. The [\pgfplotstableread](#page-446-0) command is documented in all detail in the manual for PGFPLOTSTABLE. As a rule of thumb, decide as follows:

- 1. If tables contain few rows and many columns, the  $\langle \langle macro \rangle$  framework will be more efficient.
- 2. If tables contain more than 200 data points (rows), you should always use file input (and reload if necessary).

Occasionally, it might be handy to load a table, apply manual preparation steps (for example \pgfplotstabletranspose) and plot the result tables afterwards.

If you do prefer to access columns by column indices instead of column names (or your tables do not have column names), you can also use

```
\addplottable[x index=,y index=3] {datafile.dat};
\addplottable[x=,y index=2] {datafile.dat};
```
Summary and remarks:

- Use  $\addplot$  table[\[x=](#page-48-0){\column name}}[,y=](#page-48-1){\column name}}] to access column names. Those names are case sensitive and need to exist.
- Use [\addplot](#page-41-0) table  $[x \text{ index}={\cal w}]; y \text{ index}={\cal w}$  index if  ${\cal w}$  index if  ${\cal w}$ indices. Indexing starts with 0. You may also use an index for  $x$  and a column name for  $y$ .
- Use  $\addplot$  table[\[x expr](#page-48-4)[=\coordindex](#page-55-1)[,y=](#page-48-1){\column name}}] to plot the coordinate index versus some y data.

<span id="page-46-0"></span> ${}^{3}$ In earlier versions, there was an addition keyword 'from' before the argument like \addplot table from {\loadedtable}. This keyword is still accepted, but no longer required.

- Use  $\addplot$  table [\[header=](#page-48-5)false]  $\{file \ name\}$  if your input file has no column names. Otherwise, the first non-comment line is checked for column names: if all entries are numbers, they are treated as numerical data; if one of them is not a number, all are treated as column names.
- It is possible to read error coordinates from tables as well. Simply add options 'x  $error'$ , '[y error](#page-48-7)' or '[x error index](#page-48-8)'/'[y error index](#page-48-9)' to  $\langle source \; columns \rangle$ . See Section [4.12](#page-253-0) for details about error bars.
- It is possible to read per point meta data (usable in [scatter src](#page-97-1), see page [98\)](#page-96-1) as has been discussed for [plot coordinates](#page-44-0) and [plot file](#page-69-0) above. The meta data column can be provided using the [meta](#page-49-1) key (or the [meta index](#page-49-2) key).
- Use  $\addplot$  table [*source columns*}]  ${\langle \text{macro}\rangle}$  to use a pre–read table. Tables can be read using

[\pgfplotstableread{](#page-446-0)datafile.dat}\macroname.

If you like, you can insert the optional keyword 'from' before \macroname.

- <span id="page-47-0"></span> The accepted input format of tables is as follows:
	- Rows are separated by new line characters.
		- Alternatively, you can use [row sep=](#page-49-0) $\setminus \text{ which enables } \setminus \setminus \text{ as row separator. This might become}$ necessary for inline table data, more precisely: if newline characters have been converted to white spaces by T<sub>EX</sub>'s character processing before PGFPLOTS had a chance to see them. This happens if inline tables are provided inside of macros. Use  $row$  sep= $\\\}$  and separate the rows by '\\' if you experience such problems.
	- Columns are usually separated by white spaces (at least one tab or space). If you need other column separation characters, you can use the col sep=space|tab|comma|colon|semicolon|braces|&|ampersand option documented in all detail in the manual for [PgfplotsTable](#page-0-0) which is part of pgfplots.
	- Any line starting with '#' or '%' is ignored.
	- The first line will be checked if it contains numerical data. If there is a column in the first line which is no number, the complete line is considered to be a header which contains column names. Otherwise it belongs to the numerical data and you need to access column indices instead of names.
	- There is future support for a second header line which must start with '\$flags '. Currently, such a line is ignored. It may be used to provide number formatting hints like precision and number format if those tables shall be typeset using [\pgfplotstabletypeset](#page-446-1) (see the manual for PGFPLOTSTABLE).
	- The accepted number format is the same as for '[plot coordinates](#page-44-0)', see above.
	- If you omit column selectors, the default is to plot the first column against the second. That means [plot table](#page-45-0) does exactly the same job as [plot file](#page-69-0) for this case.
	- If you need unbalanced columns, simply use nan as "empty cell" placeholder. These coordinates will be skipped in plots.
- It is also possible to use mathematical expressions together with '[plot table](#page-45-0)'. This is docu-mented in all detail in Section [4.3.4,](#page-54-0) but the key idea is to use one of  $x$  expr,  $y$  expr,  $z$  expr or [meta expr](#page-48-12) as in 'plot table  $[x \text{ expr}]\times \text{maxlevel}+3, y=L2]'$ .
- The PGFPLOTSTABLE package coming with PGFPLOTS has a the feature "Postprocessing Data in New Columns" (see its manual).

This allows to compute new columns based on existing data. One of these features is [create](#page-331-0) [col/linear regression](#page-331-0) (described in Section [4.25\)](#page-331-1).

You can invoke all the create col/ $\langle key \ name \rangle$  features directly in [\addplot](#page-41-0) [table](#page-45-0) using  $\addplot$  table[x={create col/ $\langle key \ name \rangle = \arguments$ }].

In this case, a new column will be created using the functionality of  $\langle key \ name \rangle$ . This column generation is described in all detail in PGFPLOTSTABLE. Finally, the resulting data is available as x coordinate (the same holds for  $y=$  or  $z=$ ).

One application (with several examples how to use this syntax) is line fitting with [create](#page-331-0) [col/linear regression](#page-331-0), see Section [4.25](#page-331-1) for details.

- The table can contain [empty line](#page-43-0)s to tell PGFPLOTS that the function has jumps. To use it, simply insert an empty line (and ensure that you have [\pgfplotsset{](#page-72-0)[compat=](#page-8-0)1.4} or newer in your preamble). See the documentation of [empty line](#page-43-0) for details.
- Technical note: every opened file will be protocolled into your log file.

#### Keys To Configure Table Input

The following list of keys allow different methods to select input data or different input formats. Note that the common prefix 'table/' can be omitted if these keys are set after  $\addplot$  [table\[](#page-45-0) $\ョ{options}$ ]. The /pgfplots/ prefix can always be omitted when used in a pgfplots method.

<span id="page-48-5"></span>/pgfplots/table/header=true|false (initially true)

Allows to disable header identification for [plot table](#page-45-0). See above.

<span id="page-48-13"></span><span id="page-48-1"></span><span id="page-48-0"></span> $\text{logfplots/table/x=\{} \text{column }name\}$  $\text{logfplots/table}/v=\{\text{column name}\}\$  $\text{logfplots/table/z=}\{\text{column }name\}\$  $\text{logfplots/table/x index}=\{\text{column index}\}\$  $\text{logfplots/table/y index}=\{\text{column index}\}\$ /pgfplots/table/z index= $\{\langle column\ index\rangle\}$ 

> <span id="page-48-3"></span><span id="page-48-2"></span>These keys define the sources for [plot table](#page-45-0). If both column names and column indices are given, column names are preferred. Column indexing starts with 0. The initial setting is to use  $x$  index=0 and [y index=](#page-48-3)1.

> Please note that column aliases will be considered if unknown column names are used. Please refer to the manual of PGFPLOTSTABLE which comes with this package.

```
\text{logfplots/table/x} expr={\text{logfplots}}
\text{logfplots/table/y} expr={\text{expression}}
\text{logfplots/table/z} expr={\text{logfplots}}
\text{logfplots/table/meta} expr={\text{expression}}
```
<span id="page-48-12"></span><span id="page-48-11"></span>These keys allow to combine the mathematical expression parser with file input. They are listed here to complete the list of table keys, but they are described in all detail in Section [4.3.4.](#page-54-0)

The key idea is to provide an  $\langle expression \rangle$  which depends on table data (possibly on all columns in one row). Only data within the same row can be used where columns are referenced with  $\theta$  (*column*)  $name{\}$  or [\thisrowno{](#page-55-3) $\{column\ index\}$ .

Please refer to Section [4.3.4](#page-54-0) for details.

```
\text{logfplots/table/x error} = \{\text{column name}\}\\text{logfplots/table/y error} = \{\text{column name}\}\\text{logfplots/table/z error}=\{\text{column name}\}\/pgfplots/table/x error index=\{\langle column\ index\rangle\}/pgfplots/table/y error index=\{\langle column\ index\rangle\}/pgfplots/table/z error index={\{ \langle column\ index \rangle \}\text{logfplots/table/x error expr=\{\langle math\ expression \rangle\}}\text{logfplots/table/y error expr={\{math}xpt\}}\text{logfplots/table/z error expr={\{math} where
```
<span id="page-48-14"></span><span id="page-48-9"></span>These keys define input sources for error bars with explicit error values.

The  $x$  error method provides an input column name (or alias), the  $x$  error index method provides input column *indices* and [x error expr](#page-48-14) works just as [table/x expr](#page-48-4): it allows arbitrary mathematical expressions which may depend on any number of table columns using  $\theta_{\coloneq}$ .

Please see Section [4.12](#page-253-0) for details about the usage of error bars.

```
\text{logfplots/table/x error plus}=\{\text{column name}\}\\text{logfplots/table/y error plus}=\{\text{column name}\}\/pgfplots/table/z error plus=\{\langle column \ name \rangle\}/pgfplots/table/x error plus index=\{\langle column\ index\rangle\}/pgfplots/table/y error plus index=\{\langle column\ index\rangle\}
```

```
/pgfplots/table/z error plus index=\{\langle column\ index\rangle\}\text{logfplots/table/x error plus expr={\{math}x, \text{exp} = \{ \text{rank} \text{ expression} \} }\text{logfplots/table/y error plus expr={\{math} = \{math \} \}\text{logfplots/table/z error plus expr={\{math>math} \{math} \}\text{logfplots}/\text{table}/\text{x} error minus={\text{logfplots}/\text{table}/\text{x}\text{logfplots}/\text{table/y error minus}=\{\text{column name}\}\\text{logfplots}/\text{table/z error minus}=\{\text{column name}\}\/pgfplots/table/x error minus index=\{\langle \text{column index}\rangle\}/pgfplots/table/y error minus index=\{\langle column\ index\rangle\}\text{logfplots/table/z error minus index} = {\text{dom} index}\text{logfplots/table/x error minus expr={\{math, with expression}\}}\text{logfplots/table/y error minus expr={\{math, with expression}\}/pgfplots/table/z error minus expr=\{\langle math\; expression \rangle\}
```
These keys define input sources for error bars with *asymmetric* error values, i.e. different values for upper and lower bounds.

They are to be used in the same way as [x error](#page-48-6). In fact, [x](#page-48-15) error is just a style which sets both x [error plus](#page-48-15) and [x error minus](#page-49-3) to the same value.

Please see Section [4.12](#page-253-0) for details about the usage of error bars.

#### $\text{logfplots/table/meta}=\{\text{column }name\}\$

<span id="page-49-2"></span><span id="page-49-1"></span>/pgfplots/table/meta index= $\{\langle column\ index\rangle\}$ 

These keys define input sources for per point meta data. Please see page [98](#page-96-1) for details about meta data or the documentation for [plot coordinates](#page-44-0) and [plot file](#page-69-0) for further information.

<span id="page-49-0"></span>/pgfplots/table/row sep=newline|\\ (initially newline)

Configures the character to separate rows.

The choice newline uses the end of line as it appears in the table data (i.e. the input file or any inline table data).

The choice  $\setminus \setminus$  uses  $\setminus \setminus \setminus'$  to indicate the end of a row.

Note that newline for inline table data is "fragile": you can't provide such data inside of T<sub>E</sub>X macros (this does not apply to input files). Whenever you experience problems, proceed as follows:

- 1. First possibility: call  $\pgfp$  lotstableread{ $\data$ } $\gamma$ ourmacro *outside* of any macro declaration.
- 2. Use [row sep=](#page-49-0) $\lambda$ .

The same applies if you experience problems with inline data and special [col sep](#page-47-0) choices (like [col](#page-47-0) [sep=](#page-47-0)tab).

The reasons for such problems is that T<sub>EX</sub> scans the macro bodies and replaces newlines by white spaces. It does other substitutions of this sort as well, and these substitutions can't be undone (maybe not even found).

/pgfplots/table/col sep=space|tab|comma|semicolon|colon|braces|&|ampersand (initially space) Allows to choose column separators for [plot table](#page-45-0). Please refer to the manual of PGFPLOTSTABLE which comes with this package for details about [col sep](#page-47-0).

<span id="page-49-4"></span>/pgfplots/table/read completely={\auto,true,false}} (initially auto)

Allows to customize  $\addplot$  table $\{file \ name\}$  such that it always reads the entire table into memory.

This key has just one purpose, namely to create postprocessing columns on-the-fly and to plot those columns afterwards. This "lazy evaluation" which creates missing columns on-the-fly is documented in the [PgfplotsTable](#page-0-0) manual (in section "Postprocessing Data in New Columns").

The initial configuration [auto](#page-82-0) checks whether one of the keys [table/x](#page-48-0), [table/y](#page-48-1), [table/z](#page-48-13) or [table/meta](#page-49-1) contains a create on use column. If so, it enables [read completely](#page-49-4), otherwise it prefers to load the file in the normal way.

Attention: Usually, *[\addplot table](#page-45-0) only picks required entries, requiring linear runtime complexity.* As soon as [read completely](#page-49-4) is activated, tables are loaded completely into memory. Due to datastructures issues ("macro append runtime"), the runtime complexity for [read completely](#page-49-4) is  $O(N^2)$  where N is the number of rows. Thus: use this feature only for "small" tables<sup>[4](#page-50-1)</sup>.

 $\text{poly}(p)$  /pgfplots/table/ignore chars={ $\text{comm}$ -separated-list} (initially empty)

Allows to silently remove a set of single characters from input files. The characters are separated by commas. The documentation for this command, including cases like  $\langle \chi, \chi, \rangle$  or binary character codes like  $\Upsilon^{\uparrow}$  f  $f'$  can be found in the manual for PGFPLOTSTABLE.

This setting applies to **[\addplot](#page-41-0)** [file](#page-69-0) as well.

 $\text{poly}(p)$  (initially empty)  $\text{poly}(p)$ Allows to define a list of single characters which are actually treated like white spaces (in addition to tabs and spaces). Please refer to the manual of PGFPLOTSTABLE for details.

This setting applies to **[\addplot](#page-41-0)** [file](#page-69-0) as well.

<span id="page-50-2"></span>/pgfplots/table/comment chars={\comma-separated-list}} (initially empty)

Allows to add one or more additional comment characters. Each of these characters has a similar effect as the # character, i.e. all following characters of that particular input line are skipped.

For example, [comment chars=](#page-50-2)! uses '!' as additional comment character (which allows to parse Touchstone files).

Please refer to the manual of PGFPLOTSTABLE for details.

 $\text{poly}(t)$  (initially 0)  $\text{initial}(0)$ 

Allows to skip the first  $\langle \text{integer} \rangle$  lines of an input file. The lines will not be processed. Please refer to the manual of PGFPLOTSTABLE for details.

#### 4.3.3 Computing Coordinates with Mathematical Expressions

```
\adplot \{ \mathit{math expression} \} ;
\addplot[\laptions\] {\mathcal{M}} htrailing path commands);
\addplot3 ...
```
<span id="page-50-0"></span>This input method allows to provide mathematical expressions which will be sampled. But unlike [plot](#page-55-0) [gnuplot](#page-55-0), the expressions are evaluated using the math parser of pgf, no external program is required.

Plot e[x](#page-48-0)pression samples x from the interval  $[a, b]$  where a and b are specified with the [domain](#page-52-0) key. The number of samples can be configured with  $\text{samples}=\langle N\rangle$  as for plot gnuplot.

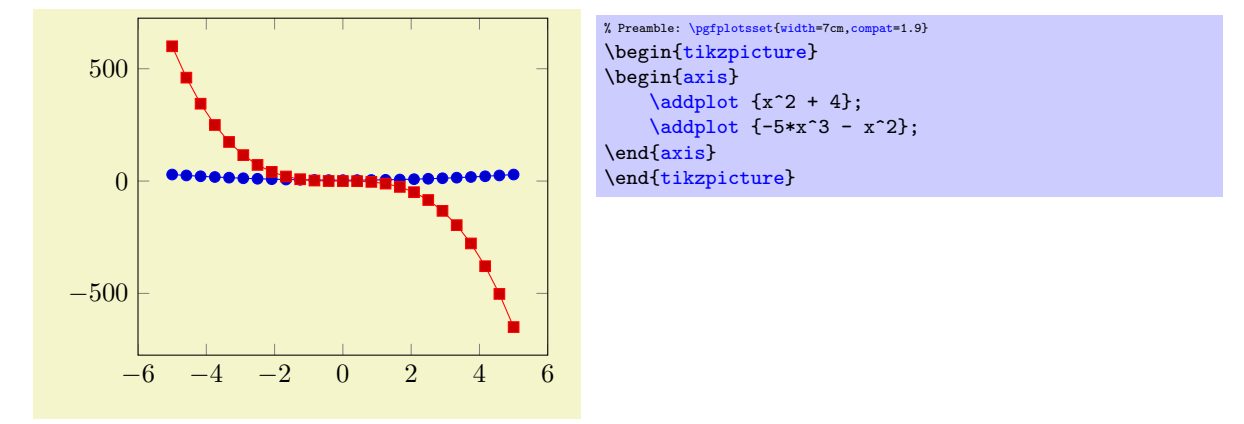

<span id="page-50-1"></span>Please note that PGF's math parser uses degrees for trigonometric functions:

<sup>&</sup>lt;sup>4</sup>This remark might be deprecated; many of the slow routines have been optimized in the meantime to have at least pseudolinear runtime.

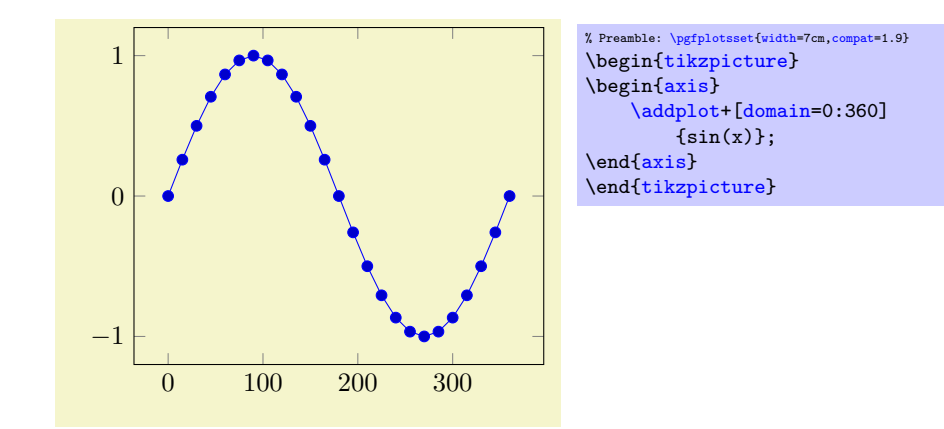

If you want to use radians, use

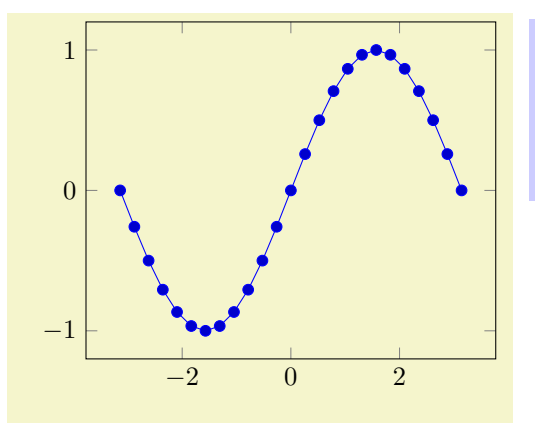

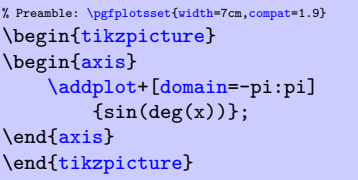

to convert the radians to degrees. The plot expression parser also accepts some more options like samples  $at = \{ (coordinate \; list) \}$  or  $domain = \{first\} : \{last\}$  which are described below.

#### Remarks

1. What really goes on is a loop which assigns the current sample coordinate to the macro  $\chi$ . PGFPLOTS defines a math constant [x](#page-48-0) which always has the same value as  $\chi$ .

In short: it is the same whether you write  $\chi$  or just [x](#page-48-0) inside of math expressions.

The variable name can be customized using [variable=](#page-53-3) $\setminus t$  (the backslash is necessary!). Then, t will be the same as  $\setminus t$ .

2. The complete set of math expressions can be found in the pgf manual. The most important mathematical operations are  $+$ ,  $-$ ,  $*$ ,  $/$ , abs, round, floor, mod,  $\lt$ ,  $>$ , [max](#page-264-2), [min](#page-264-3), sin, cos, tan, deg (conversion from radians to degrees), rad (conversion from degrees to radians), atan, asin, acos, cot, sec, cosec, exp, ln, sqrt, the constants pi and e,  $\hat{ }$  (power operation), factorial<sup>[5](#page-51-0)</sup>, rand (random between −1 and 1), rnd (random between 0 and 1), number format conversions hex, Hex, oct, bin and some more. The math parser has been written by Mark Wibrow and Till Tantau [\[5\]](#page-468-0), the FPU routines have been developed as part of pgfplots. The documentation for both parts can be found in [\[5\]](#page-468-0).

Please note, however, that trigonometric functions are defined in degrees. The character '<sup>o</sup>' is used for exponentiation (not '\*\*' as in gnuplot).

- 3. If the x axis is logarithmic, samples will be drawn logarithmically.
- 4. Please note that plot expression does not allow separate per point meta data (color data). You can, of course, use point  $meta=f(x)$  or point  $meta=x$ .

About the precision and number range: Starting with version 1.2, [plot expression](#page-50-0) uses a floating point unit. The FPU provides the full data range of scientific computing with a relative precision between  $10^{-4}$  and  $10^{-6}$ . The [/pgf/fpu](#page-339-0) key provides some more details.

<span id="page-51-0"></span> $5$ Starting with PGF versions newer than 2.00, you can use the postfix operator ! instead of factorial.

In case the  $f$ pu does not provide the desired mathematical function or is too slow<sup>[6](#page-52-1)</sup>, you should consider using the [plot gnuplot](#page-55-0) method which invokes the external, freely available program [gnuplot](#page-55-0) as desktop calculator.

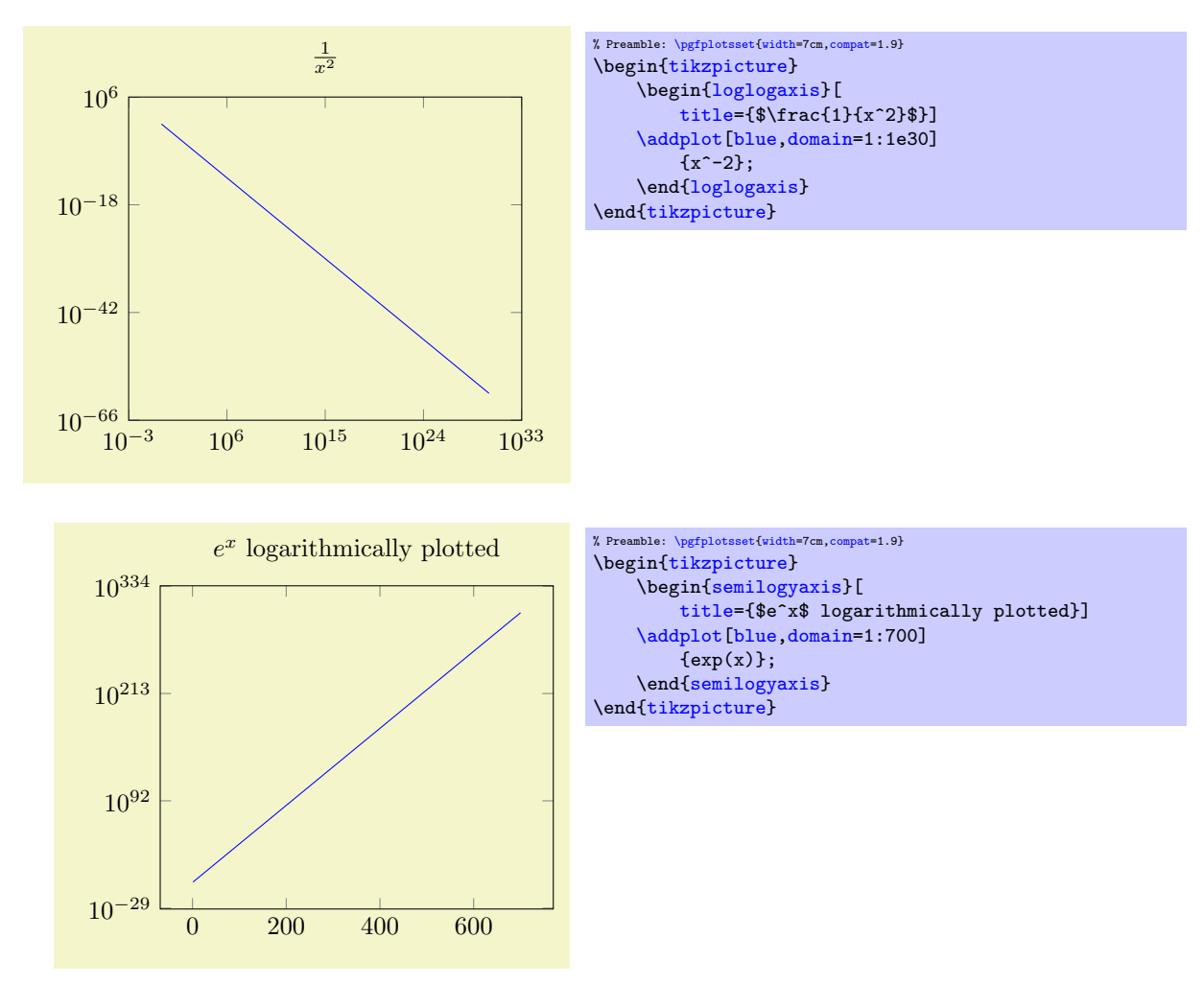

\addplot expression  ${\langle \mathit{math} \rangle};$ 

\addplot[ $\langle options \rangle$ ] expression { $\langle math\;expr \rangle$ }  $\langle training\;path\; commands \rangle$ ; \addplot3 ...

The syntax

 $\ad$ plot  $\{ \mathit{math expression} \};$ 

as short-hand equivalent for

 $\ad$ ddplot expression  ${\{math~expression\}};$ 

```
\adplot (\langle x \text{ expression} \rangle, \langle y \text{ expression} \rangle);
\addplot[\lampha)] (\text{expression}), \text{g} expression\) \trailing path commands\;
\addplot3 ...
```
A variant of  $\delta$  valid expression which allows to provide different coordinate expressions for the x and  $y$  coordinates. This can be used to generate parametrized plots.

Please note that  $\addplot (x,x^2)$  $\addplot (x,x^2)$  is equivalent to  $\addplot$  expression {x^2}.

Note further that since the complete point expression is surrounded by round braces, round braces for either  $\langle x \text{ expression} \rangle$  or  $\langle y \text{ expression} \rangle$  need special attention. You will need to introduce curly braces additionally to allow round braces:

[\addplot](#page-41-0)  $({x \exp r}, {y \exp r}, {x \exp r})$ ;

<span id="page-52-0"></span> $\angle$ pgfplots/**domain=** $\langle x_1 \rangle$ : $\langle x_2 \rangle$  (initially [-5:5])

<span id="page-52-1"></span> $^6\mathrm{Or}$  in case you find a bug. . .

<span id="page-53-1"></span>/pgfplots/y domain= $\langle y_1 \rangle$ : $\langle y_2 \rangle$ /pgfplots/domain  $y=(y_1):y_2\rangle$ 

> <span id="page-53-4"></span>Sets the function's domain(s) for [plot expression](#page-50-0) and [plot gnuplot](#page-55-0). Two dimensional plot expressions are defined as functions  $f : [x_1, x_2] \to \mathbb{R}$  and  $\langle x_1 \rangle$  and  $\langle x_2 \rangle$  are set with [domain](#page-52-0). Three dimensional plot expressions use functions  $f: [x_1, x_2] \times [y_1, y_2] \to \mathbb{R}$  and  $\langle y_1 \rangle$  and  $\langle y_2 \rangle$  are set with [y domain](#page-53-1). If [y domain](#page-53-1) is empty,  $[y_1, y_2] = [x_1, x_2]$  is assumed for three dimensional plots (see page [112](#page-108-2) for details about three dimensional plot expressions).

The keys  $y$  domain and domain  $y$  are the same.

The [domain](#page-52-0) key won't be used if [samples at](#page-53-2) is specified; samples at has higher precedence.

Please note that [domain](#page-52-0) is not necessarily the same as the axis limits (which are configured with the [xmin](#page-264-4)/[xmax](#page-264-5) options).

The [domain](#page-52-0) keys are *only* relevant for [gnuplot](#page-55-0) and [plot expression](#page-50-0). In case you'd like to plot only a subset of other coordinate input routines, consider using the coordinate filter [restrict x to domain](#page-327-0).

Remark for TikZ-users: [/pgfplots/domain](#page-52-0) and /tikz/domain are independent options. Please prefer the PGFPLOTS variant (i.e. provide [domain](#page-52-0) to an axis, [\pgfplotsset](#page-72-0) or a plot command). Since older versions also accepted something like \begin[{tikzpicture}](#page-38-1)[domain=. . . ], this syntax is also accepted as long as no PGFPLOTS [domain](#page-52-0) key is set.

#### <span id="page-53-0"></span> $\text{poly}(\text{pgrptots}/\text{samples}=\frac{1}{\text{pgrptots}})$  (initially 25) /pgfplots/samples  $y = \{\langle number \rangle\}$

<span id="page-53-5"></span>Sets the number of sample points for [plot expression](#page-50-0) and [plot gnuplot](#page-55-0). The [samples](#page-53-0) key defines the number of samples used for line plots while the [samples y](#page-53-5) key is used for mesh plots (three dimensional visualisation, see page [112](#page-108-2) for details). If [samples y](#page-53-5) is not set explicitly, it uses the value of [samples](#page-53-0).

The [samples](#page-53-0) key won't be used if [samples at](#page-53-2) is specified; [samples at](#page-53-2) has higher precedence.

The same special treatment of /tikz/samples and [/pgfplots/samples](#page-53-0) as for the [domain](#page-52-0) key applies here. See above for details.

<span id="page-53-2"></span>/pgfplots/samples at= $\{\langle coordinate\ list\rangle\}$ 

Sets the x coordinates for [plot expression](#page-50-0) explicitly. This overrides [domain](#page-52-0) and [samples](#page-53-0).

The  $\langle coordinate\ list\rangle$  is a  $\frown$  expression, that means it can contain a simple list of coordinates (comma–separated), but also complex  $\dots$  expressions like<sup>[7](#page-53-6)</sup>

```
\pgfplotsset{samples at={5e-5,7e-5,10e-5,12e-5}}
\pgfplotsset{samples at={-5,-4.5,...,5}}
\pgfplotsset{samples at={-5,-3,-1,-0.5,0,...,5}}
```
The same special treatment of /tikz/samples at and [/pgfplots/samples at](#page-53-2) as for the [domain](#page-52-0) key applies here. See above for details.

Attention: [samples at](#page-53-2) overrides [domain](#page-52-0), even if domain has been set after samples at! Use [samples at=](#page-53-2){} to clear  $\langle coordinate\, list \rangle$  and re-activate [domain](#page-52-0).

<span id="page-53-3"></span>/pgfplots/**variable={** $\{variable\ name\}$ } (initially x)<br>/pgfplots/**variable y={** $\{variable\ name\}$ } (initially y) /pgfplots/variable y= $\{variable\ name\}$ }

<span id="page-53-7"></span>Defines the variables names which will be sampled in [domain](#page-52-0) (with [variable](#page-53-3)) and in [domain y](#page-53-4) (with [variable y](#page-53-7)).

The same variables are used for parametric and for non-parametric plots. Use [variable=](#page-53-3)t to change them if you like (for [gnuplot](#page-55-0), there is such a distinction; see [parametric/var 1d](#page-57-1)).

Technical remark: TikZ also uses the [variable](#page-53-3) key. However, it expects a macro name, i.e.  $\chi$  instead of just [x](#page-48-0). Both possibilities are accepted here.

<span id="page-53-6"></span><sup>7</sup>Unfortunately, the ... is somewhat restrictive when it comes to extended accuracy. So, if you have particularly small or large numbers (or a small distance), you have to provide a comma–separated list (or use the domain key).

#### <span id="page-54-0"></span>4.3.4 Mathematical Expressions And File Data

pgfplots allows to combine '[plot table](#page-45-0)' and '[plot expression](#page-50-0)' to get both file input and modifications by means of mathematical expressions.

```
\addplot table [\langle column\; selection\; and\; expressions \rangle] {\langle file \rangle};\adaplot[\<i>optims</i>\] table [<i>column selection and expressions</i>] \{file$ \{training path commands};\addplot3 ...
```
Besides the already discussed possibility to provide a column selection by means of column names  $(x= \langle name \rangle \text{ or } x \text{ index} = \langle index \rangle, \text{ see Section 4.3.2}),$  $(x= \langle name \rangle \text{ or } x \text{ index} = \langle index \rangle, \text{ see Section 4.3.2}),$  $(x= \langle name \rangle \text{ or } x \text{ index} = \langle index \rangle, \text{ see Section 4.3.2}),$  it is also possible to provide mathematical expressions as arguments.

Mathematical expressions are specified with x  $\exp\left(\exp\left(\frac{\pi x}{\epsilon}\right)\right)$  inside of  $\langle column \; selection \; and \;$  $expressions$ . They can depend on zero, one or more columns of the input file. A column is referenced using the special command '[\thisrow{](#page-55-2)(column name)}' within  $\langle c \times \delta \rangle$  (or [\thisrowno](#page-55-3) $\langle c \times \delta \rangle$  $index$ ).

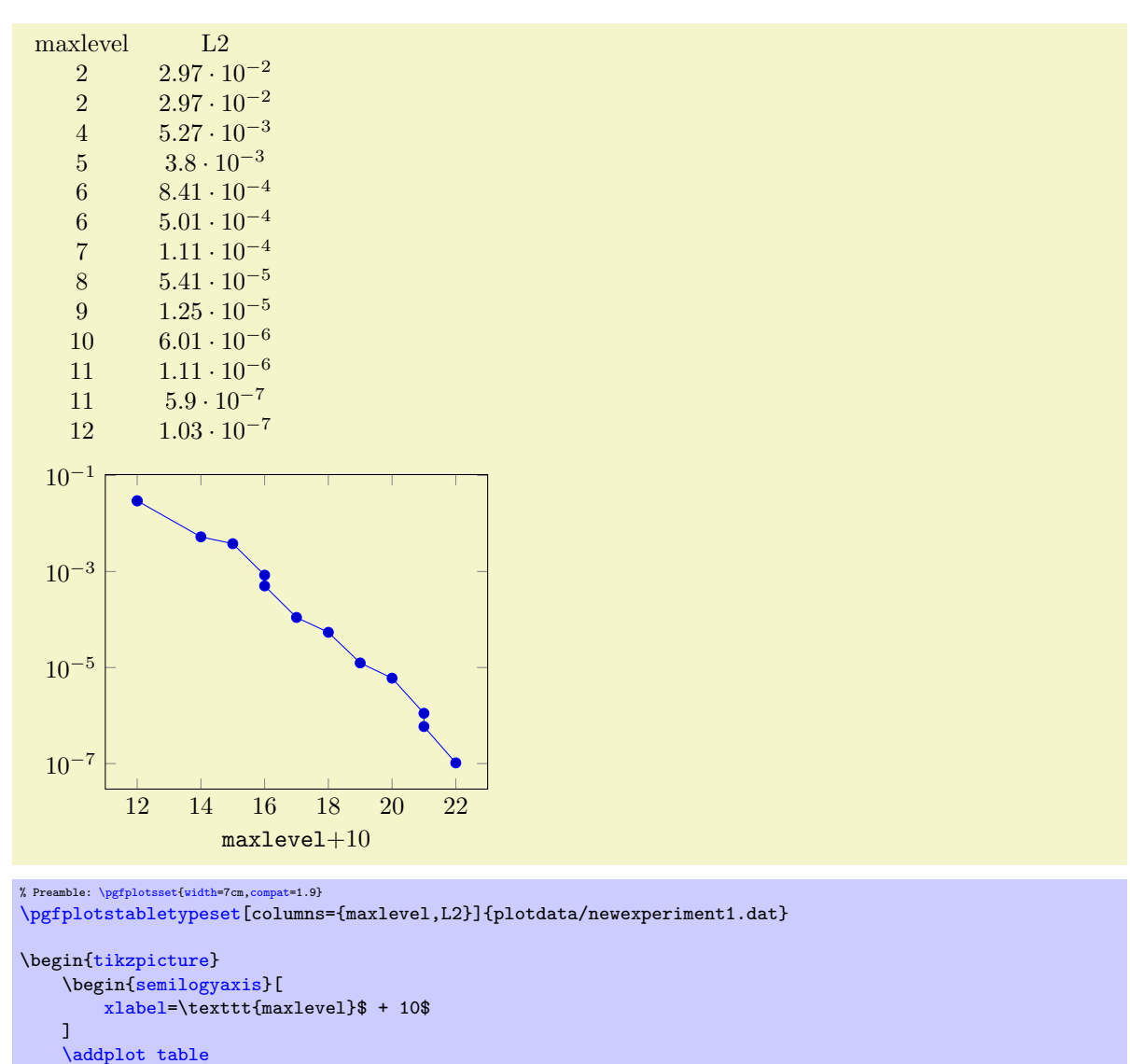

```
{plotdata/newexperiment1.dat};
    \end{semilogyaxis}
\end{tikzpicture}
```
[\[x expr](#page-48-4)[=\thisrow{](#page-55-2)maxlevel}+10, [y=](#page-48-1)L2]

Besides  $x$  expr, there are keys  $y$  expr,  $z$  expr and [meta expr](#page-48-12) where the latter allows to provide point meta data (which is used as [scatter src](#page-97-1) or color data for surface plots etc.).

Inside of  $\langle expression \rangle$ , the following macros can be used to access numerical data cells inside of the input file:

<span id="page-55-2"></span> $\theta$  \thisrow{ $\{column \ name\}$ }

Yields the value of the column designated by  $\langle column \ name \rangle$ . There is no limit on the number of columns which can be part of a mathematical expression, but only values inside of the currently processed table row can be used.

It is possible to provide column aliases for  $\langle column \ name \rangle$  as described in the manual of PGFPLOT[sTable](#page-0-0).

The argument  $\langle column \ name \rangle$  has to denote either an existing column or one for which a column alias exists (see the manual of PGFPLOTSTABLE). If it can't be resolved, the math parser yields an "Unknown function" error message.

<span id="page-55-3"></span> $\theta_{\cdots}$  index if

Similar to [\thisrow](#page-55-2), this command yields the value of the column with index  $\langle column \ index \rangle$ (starting with 0).

<span id="page-55-1"></span>\coordindex

Yields the current index of the table row (starting with 0). This does not count header or comment lines.

\lineno

Yields the current line number (starting with 0). This does also count header and comment lines.

If [x index](#page-48-2), [x](#page-48-0) and [x expr](#page-48-4) (or the corresponding ke[y](#page-48-1)s for y, [z](#page-48-13) or [meta](#page-49-1)) are combined, this is how they interact:

- 1. Column access via [x](#page-48-0) has higher precedence than index access via [x index](#page-48-2).
- 2. Even if [x expr](#page-48-4) is provided, the values of [x index](#page-48-2) and [x](#page-48-0) are still checked. Any value found using column name access or column index access is made available as \columnx (or \columny, \columnz, \columnmeta, resp.). However, the result of [x expr](#page-48-4) is used as plot coordinate.

This allows to access the cell values identified by [x](#page-48-0) or [x index](#page-48-2) using the "pointer" \columnx. I am not sure if this yields any advantage, but it is possible nevertheless. If in doubt, prefer using  $\theta_{\cdots}$  (*column name*).

**Attention:** If your table has less than two rows, you may need to set [x index=](#page-48-2){}, y index={} explicitly. This is a consequence of the fact that column name/index access is still applied even if an expression is provided.

### 4.3.5 Computing Coordinates with Mathematical Expressions (gnuplot)

\addplot gnuplot  $[\{further~options\}]\{\{gnuplot~code\}\};$ 

 $\adaplot[\langle options\rangle]$  gnuplot  $[\{further options\rangle]\{ (gnuplot code)\} \{training path commands\rangle;$ \addplot3 ...

<span id="page-55-0"></span>In contrast to  ${\tt plot}$  expression, the  ${\tt plot}$  [gnuplot](#page-55-0) command $^8$  $^8$  employs the external program gnuplot to compute coordinates. The resulting coordinates are written to a text file which will be plotted with [plot file](#page-69-0). PGF checks whether coordinates need to be re-generated and calls [gnuplot](#page-55-0) whenever necessary (this is usually the case if you change the number of samples, the argument to [plot gnuplot](#page-55-0) or the plotted domain<sup>[9](#page-55-5)</sup>).

The differences between [plot expression](#page-50-0) and [plot gnuplot](#page-55-0) are:

- [plot expression](#page-50-0) does not require any external programs and requires no additional command line options.
- [plot expression](#page-50-0) does not produce a lot of temporary files.
- [plot gnuplot](#page-55-0) uses radians for trigonometric functions while [plot expression](#page-50-0) has degrees.
- [plot gnuplot](#page-55-0) is faster.

<span id="page-55-4"></span><sup>8</sup>Note that plot gnuplot is actually a re-implementation of the plotfunction method known from PGF. It also invokes PGF basic layer commands.

<span id="page-55-5"></span><sup>&</sup>lt;sup>9</sup>Please note that PGFPLOTS produces slightly different files than TikZ when used with plot gnuplot (it configures high precision output). You should use different id for PGFPLOTS and TikZ to avoid conflicts in such a case.

- [plot gnuplot](#page-55-0) has a larger mathematical library.
- [plot gnuplot](#page-55-0) has a higher accuracy. However, starting with version 1.2, this is no longer a great problem. The new floating point unit for TEX provides reasonable accuracy and the same data range as **[gnuplot](#page-55-0)**.

Since system calls are a potential danger, they need to be enabled explicitly using command line options, for example

pdflatex -shell-escape filename.tex.

Sometimes it is called shell-escape or enable-write18. Sometimes one needs two hyphens – that all depends on your T<sub>E</sub>X distribution.

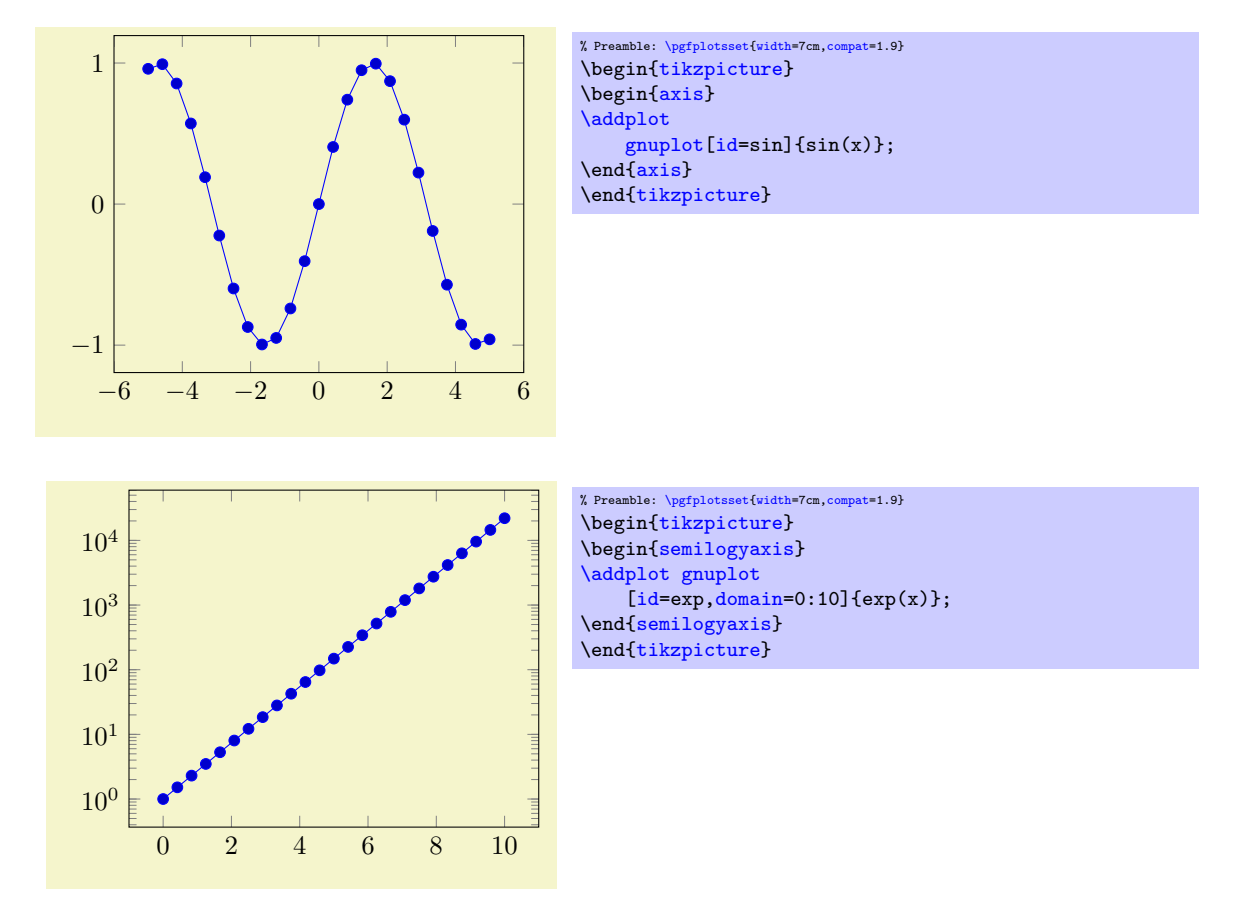

The  $\langle options \rangle$  determine the appearance of the plotted function; these parameters also affect the legend. There is also a set of options which are specific to the gnuplot interface. These options are described in all detail in [\[5,](#page-468-0) section 18.6]. A short summary is shown below.

Some remarks:

 The independent variable for one-dimensional plots can be changed with the [variable](#page-53-3) option, just as for [plot expression](#page-50-0). Similarly, the second variable for two dimensional plots can be changed with [variable y](#page-53-7).

For [parametric](#page-57-2) plots, the variable names need to be adjusted with [parametric/var 1d](#page-57-1) and [parametric/var 2d](#page-57-3) (since gnuplot uses t and u,v as initial values for [parametric](#page-57-2) plots).

- Please note that [plot gnuplot](#page-55-0) does not allow separate per point meta data (color data for each coordinate). You can, however, use [point meta=](#page-179-0)f(x) or [point meta=](#page-179-0)x.
- The generated output file name can be customized with [id](#page-57-0), see below.

Please refer to [\[5,](#page-468-0) section 18.6] for more details about [plot function](#page-57-4) and the [gnuplot](#page-55-0) interaction.

 $\ad$ plot function  $\{\langle \text{gnuplot code} \rangle\};$ \addplot[\aptions\] function  ${\langle \text{quub} \rangle} \times \langle \text{trailing path commands} \rangle;$ 

```
\addplot3...
     Use
     \adplot function \{\langle gnuplot\ code\rangle\};as alias for
     \addplot gnuplot {\langleqnuplot code}};
```
#### /pgfplots/translate gnuplot=true|false (initially true)

Enables or disables automatic translation of the exponentiation operator '^' to '\*\*'. This features allows to use  $\hat{\ }$  in [plot gnuplot](#page-55-0) instead of gnuplot's \*\*.

#### <span id="page-57-2"></span>/pgfplots/parametric=true|false (initially false)

Set this to true if you'd like to use parametric plots with [gnuplot](#page-55-0). Parametric plots use a comma separated list of expressions to make up  $x(t)$ ,  $y(t)$  for a line plot or  $x(u, v)$ ,  $y(u, v) z(u, v)$  for a mesh plot (refer to the gnuplot manual for more information about its input methods for parametric plots).

```
\text{logfplots/parametric/var 1d} = \{\text{variable name}\}\ (initially t)<br>
\text{logfplots/parametric/var 2d} = \{\text{variable name} \times \text{variable name}\}\ (initially u, v)
/pgfplots/parametric/var 2d={\{variable\ name, variable\ name\}}
```
<span id="page-57-3"></span>Allows to change the dummy variables used by [parametric](#page-57-2) [gnuplot](#page-55-0) plots. The initial setting is the one of [gnuplot](#page-55-0): to use the dummy varialbe 't' for parametric line plots and 'u, v' for parametric mesh plots.

These keys are quite the same as [variable](#page-53-3) and [variable y](#page-53-7), only for parametric plots. If you like to change variables for non-parametric plots, use [variable](#page-53-3) and/or [variable y](#page-53-7).

In case you don't want the distinction between parametric and non-parametric plots, use [\pgfplotsset](#page-72-0)[{parametric/var 1d=](#page-57-1)[,parametric/var 2d=](#page-57-3)}.

#### <span id="page-57-0"></span>/tikz/id= $\{\langle unique\ string\ identifier \rangle\}$

A unique identifier for the current plot. It is used to generate temporary filenames for [gnuplot](#page-55-0) output.

```
/tikz/prefix={\{file name prefix\}}
```
A common path prefix for temporary filenames (see [\[5,](#page-468-0) section 18.6] for details).

#### /tikz/raw gnuplot (no value)

Disables the use of [samples](#page-53-0) and [domain](#page-52-0).

#### 4.3.6 Computing Coordinates with External Programs (shell)

\addplot shell  $[\{further~options\}]\{\{shell~commands\}\};$  $\ad$ plot $[\{options\}]$  shell  $[\{further options\}]$ { $\{shell commands\}$ }  $\{trailing path commands\};$ \addplot3...

<span id="page-57-5"></span>An extension by Stefan Tibus

In contrast to [plot gnuplot](#page-55-0), the [plot shell](#page-57-5) command allows execution of arbitrary shell commands to compute coordinates. The resulting coordinates are written to a text file which will be plotted with [plot file](#page-69-0). PGF checks whether coordinates need to be re-generated and executes the  $\langle shell\ commut{s}\rangle$ whenever necessary.

Since system calls are a potential danger, they need to be enabled explicitly using command line options, for example

pdflatex -shell-escape filename.tex.

Sometimes it is called shell-escape or enable-write18. Sometimes one needs two slashes – that all depends on your T<sub>E</sub>X distribution.

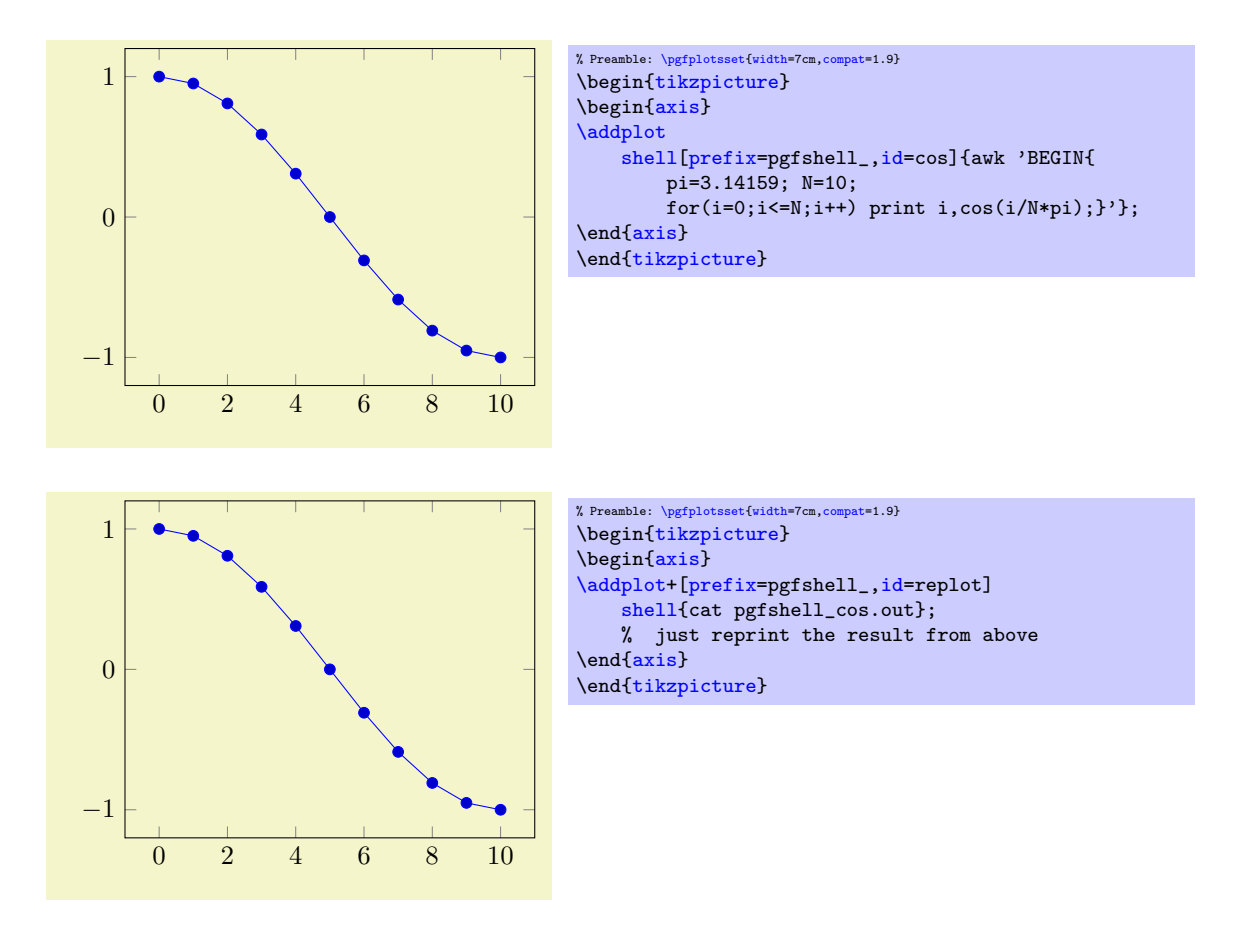

The  $\langle options \rangle$  determine the appearance of the plotted function; these parameters also affect the legend. There is also a set of options which are specific to the gnuplot and the shell interface. These options are described in all detail in [\[5,](#page-468-0) section 19.6]. A short summary is shown below.

/tikz/id= $\{\langle unique\ string\ identifier \rangle\}$ 

A unique identifier for the current plot. It is used to generate temporary filenames for [shell](#page-57-5) output.

```
/tikz/prefix={\{file name prefix\}}
```
A common path prefix for temporary filenames (see [\[5,](#page-468-0) section 19.6] for details).

#### 4.3.7 Using External Graphics as Plot Sources

```
\adplot graphics \{file \ name\};\addplot[\langle options \rangle] graphics {\langle file \ name \rangle} \langle training \ path \ commands \rangle;
\addplot3 ...
```
<span id="page-58-1"></span>This plot type allows to extend the plotting capabilities of PGFPLOTS beyond its own limitations. The idea is to generate the graphics as such (for example, a contour plot, a complicated shaded surface  $10$  or a large point cluster) with an external program like Matlab  $(\widehat{\mathbf{R}})$  or [gnuplot](#page-55-0). The graphics, however, should not contain an axis or descriptions. Then, we use  $\infty$  includegraphics and a PGFPLOTS axis which fits exactly on top of the imported graphics.

Of course, one could do this manually by providing proper scales and such. The operation [plot](#page-58-1) [graphics](#page-58-1) is intended so simplify this process. However the main difficulty is to get images with correct bounding box. Typically, you will have to adjust bounding boxes manually.

Let's start with an example: Suppose we use, for example, matlab to generate a surface plot like

```
[X, Y] = \text{meshgrid} (linspace(-3,3,500));
surf( X, Y, exp(-(X - Y).^2 - X.^2) );
flat;axis off;
print -dpng external1
```
<span id="page-58-0"></span> $10$ See also Section [4.6.6](#page-119-2) for an overview of PGFPLOTS methods to draw shaded surfaces.

which is then found in external1.png. The [surf](#page-119-0) command of Matlab generates the surface, the following commands disable the axis descriptions, initialise the desired view and export it. Viewing the image in any image tool, we see a lot of white space around the surface – Matlab has a particular weakness in producing tight bounding boxes, as far as I know. Well, no problem: use your favorite image editor and crop the image (most image editors can do this automatically). We could use the free ImageMagick command

convert -trim external1.png external1.png to get a tight bounding box. Then, we use

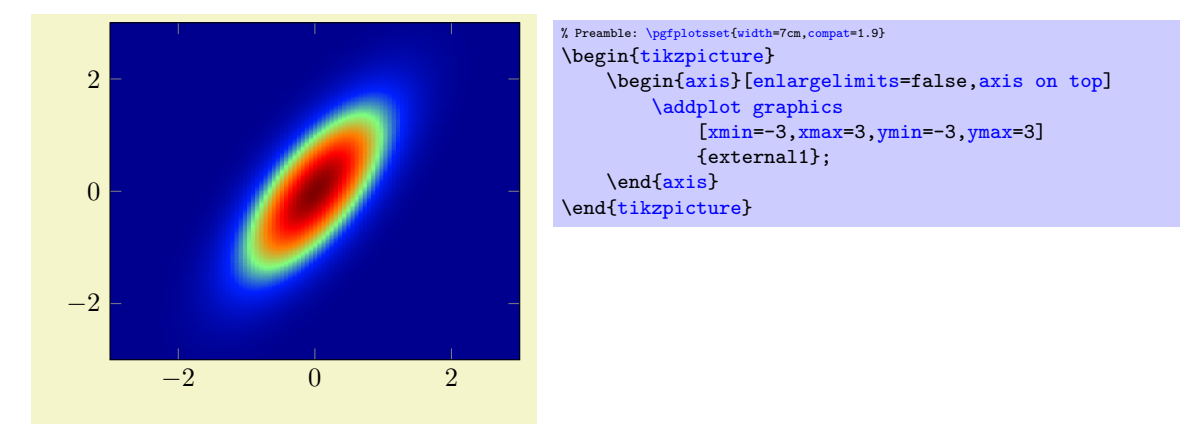

to load the graphics<sup>[11](#page-59-0)</sup> just as if we would have drawn it with PGFPLOTS. The [axis on top](#page-338-0) simply tells pgfplots to draw the axis on top of any plots (see its description).

Please note that PGFPLOTS offers support for smaller surface plots as well which might be an option – unless the number of samples is too large. See Section [4.6.6](#page-119-2) for details.

However, external programs have the following advantages here: they are faster, allow more complexity and provide real  $z$  buffering which is currently only simulated by PGFPLOTS. Thus, it may help to consider [plot graphics](#page-58-1) for complicated surface plots.

Our first test was successful – and not difficult at all because graphics programs can automatically compute the bounding box. There are a couple of free tools available which can compute tight bounding boxes for .eps or .pdf graphics:

1. The free vector graphics program inkscape can help here. Its feature "File  $\gg$  Document Properties: Fit page to selection" computes a tight bounding box around every picture element.

However, some images may contain a rectangular path which is as large as the bounding box (Matlab  $(\mathbb{R})$ ) computes such .eps images). In this case, use the "Ungroup" method (context menu of inkscape) as often as necessary and remove such a path.

Finally, save as .eps.

However, inkscape appears to have problems with postscript fonts – it substitutes them. This doesn't pose problems in this application because fonts shouldn't be part of such images – the descriptions will be drawn by PGFPLOTS.

2. The tool pdfcrop removes surrounding whitespace in .pdf images and produces quite good bounding boxes.

#### Adjusting bounding boxes manually

In case you don't have tools at hand to provide correct bounding boxes, you can still use T<sub>E</sub>X to set the bounding box manually. Some viewers like gv provide access to low–level image coordinates. The idea is to determine the number of units which need to be removed and communicate these units to \includegraphics.

I am aware of the following methods to determine bounding boxes manually:

inkscape I am pretty sure that inkscape can do it.

gv The ghost script viewer gv always shows the postscript units under the mouse cursor.

<span id="page-59-0"></span><sup>&</sup>lt;sup>11</sup>Please note that I don't have a Matlab license, so I used gnuplot to produce an equivalent replacement graphics.

gimp The graphics program gimp usually shows the cursor position in pixels, but it can be configured to display postscript points (pt) instead.

Let's follow this approach in a further example.

We use [gnuplot](#page-55-0) to draw a (relatively stupid) example data set. The gnuplot script

```
set samples 30000
set parametric
unset border
unset xtics
unset ytics
set output "external2.eps"
set terminal postscript eps color
plot [t=0:1] rand(0),rand(0) with dots notitle lw 5
```
generates external2.eps with a uniform random sample of size 30000. As before, we import this scatter plot into PGFPLOTS using [plot graphics](#page-58-1). Again, the bounding box is too large, so we need to adjust it ([gnuplot](#page-55-0) can do this automatically, but we do it anyway to explain the mechanisms):

Using gv, I determined that the bounding box needs to be shifted 12 units to the left and 9 down. Furthermore, the right end is 12 units too far off and the top area has about 8 units space wasted. This can be provided to the [trim](#page-62-0) option of \includegraphics, and we use [clip](#page-62-1) to clip the rest away:

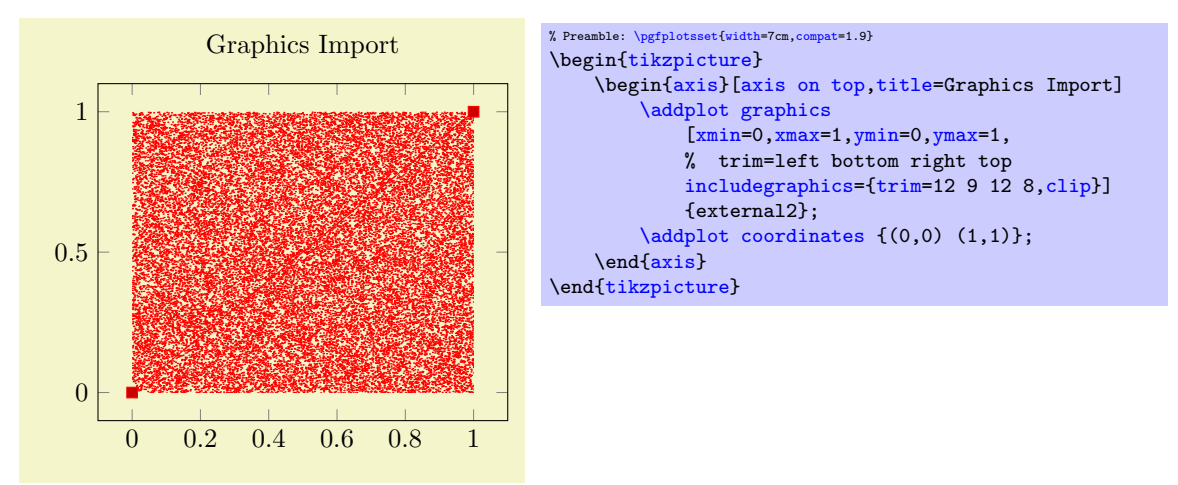

So, [plot graphics](#page-58-1) takes a graphics file along with options which can be passed to \includegraphics. Furthermore, it provides the information how to embed the graphics into an axis. The axis can contain any other **[\addplot](#page-41-0)** command as well and will be resized properly.

#### Details about plot graphics:

The loaded graphics file is drawn with

 $\node[ /pgfplots/plot graphs]$  $\node[ /pgfplots/plot graphs]$  {\includegraphics[\options\]{\file name\}};

where the [node](#page-62-3) style is a configurable style. The node is placed at the coordinate designated by  $xmin$ , [ymin](#page-61-2).

The  $\langle options \rangle$  are any arguments provided to the [includegraphics](#page-62-2) key (see below) and [width](#page-231-0) and [height](#page-232-0) determined such that the graphics fits exactly into the rectangle denoted by the [xmin](#page-61-0), [ymin](#page-61-2) and [xmax](#page-61-1), [ymax](#page-61-3) coordinates.

The scaling will thus ignore the aspect ratio of the external image and prefer the one used by PGFPLOTS. You will need to provide [width](#page-231-0) and [height](#page-232-0) to the PGFPLOTS axis to change its scaling. Use the [scale](#page-232-1) [only axis](#page-232-1) key in such a case.

#### Legends in plot graphics:

A legend for [plot graphics](#page-58-1) uses the current plot handler and the current plot [mark](#page-154-0):

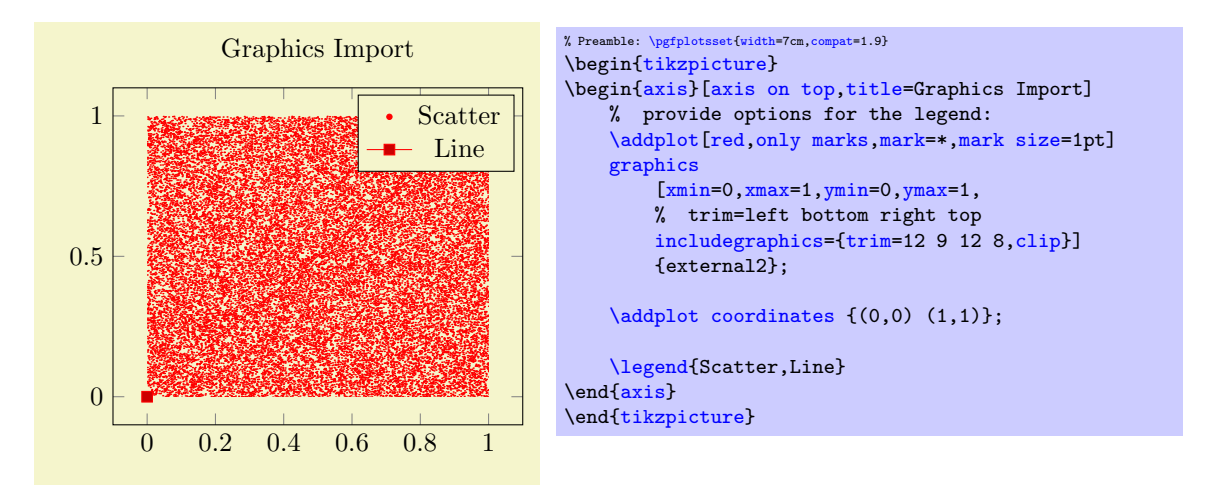

#### 4.3.8 Keys To Configure Plot Graphics

The following list of keys configure [\addplot](#page-41-0) [graphics](#page-58-1). Note that the common prefix 'plot graphics' can be omitted if these keys are set after  $\addplot$  graphics  $[$ *(options*). The /pgfplots/ prefix can always be omitted when used in a PGFPLOTS method.

```
\text{logfplots}/\text{plot} graphics/xmin={\{\text{coordinate}\}}
\text{logfplots}/\text{plot} graphics/ymin={\text{cosofimate}}
\text{logfplots}/\text{plot} graphics/zmin={\{\text{coordinate}\}}
\text{logfplots}/\text{plot} graphics/xmax={\text{logofimate}\}
\text{logfplots}/\text{plot} graphics/ymax={\text{cosofimate}\}
\text{logfplots}/\text{plot} graphics/zmax={\text{cosof}
```
<span id="page-61-6"></span><span id="page-61-3"></span><span id="page-61-1"></span>These keys are required for [plot graphics](#page-58-1) and provide information about the external data range. The graphics will be squeezed between these coordinates. The arguments are axis coordinates; they are only useful if you provide each of them.

Alternatively, you can also use the [plot graphics/points](#page-61-4) feature to provide the external data range, see below.

```
/pgfplots/plot graphics/points={\list of coordinates}} (initially empty)
```
This key also allows to provide the external data range. It constitutes an alternative to [plot](#page-61-0) [graphics/xmin](#page-61-0) (and its variants): simply provide at least two coordinates in (list of coordinates). Their bounding box is used to determine the external data range, and the graphics is squeezed between these coordinates.

The example from above can be written equivalently as

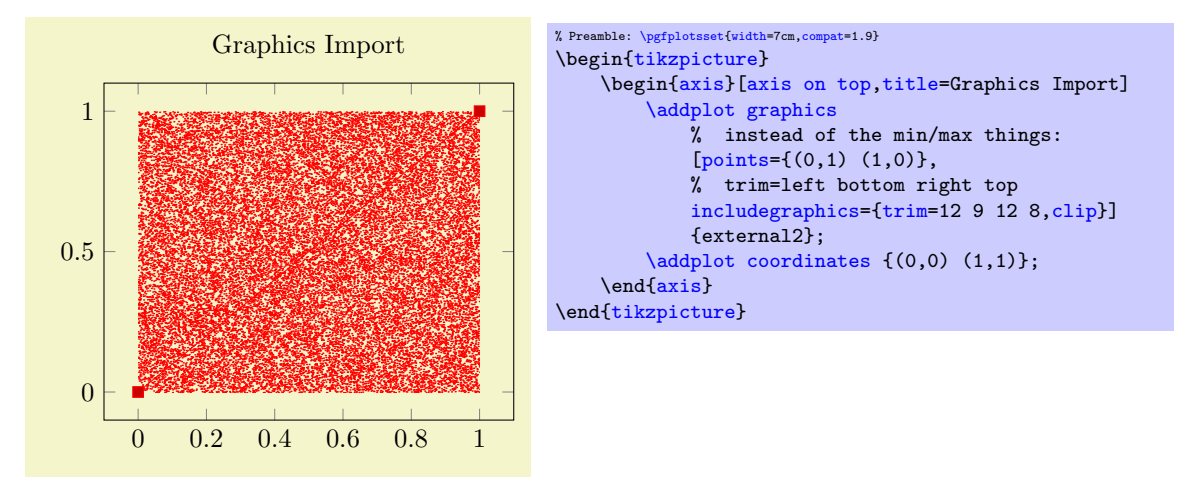

The *(list of coordinates)* is a sequence of the form  $(x,y)$  for two–dimensional plots and  $(x,y,z)$  for three–dimensional ones, the ordering is irrelevant. The single elements are separated by white space.

It is possible to mix [plot graphics/xmin](#page-61-0) and variants with [plot graphics/points](#page-61-4).

The [plot graphics/points](#page-61-4) key has further functionality for inclusion of three–dimensional graphics which is discussed at the end of this section (on page [63\)](#page-62-4). Here is a short reference on the accepted syntax for three–dimensional plot graphics: in addition to the  $(x, y, z)$  syntax, you can provide arguments of the form  $(x,y,z)$  $(x,y,z)$  $(x,y,z)$  =>  $(X,Y)$ . Here, the first (three–dimensional) coordinate is a logical coordinate and the second (two–dimensional) coordinate denotes the coordinates of the very same point, but inside of the included image (relative to the lower left corner of the image). Applications and examples for this syntax can be found in the section for three–dimensional plot graphics (see page [63\)](#page-62-4).

<span id="page-62-2"></span> $\text{logfplots}/\text{plot}$  graphics/includegraphics={ $\text{logfions}$ }

<span id="page-62-0"></span>A list of options which will be passed as–is to \includegraphics. Interesting options include the  $\text{trim}=\left\{left\right\} \left\langle bottom\right\rangle \left\langle right\right\rangle \left\langle top\right\rangle \right\}$  key which reduces the bounding box and clip which discards everything outside of the bounding box. The scaling options won't have any effect, they will be overwritten by PGFPLOTS.

/pgfplots/plot graphics/includegraphics cmd= $\{\langle\,macro\rangle\}$  (initially \includegraphics)

Allows to use a different graphics routine. A possible choice could be \pgfimage. The macro should accept the [width](#page-231-0) and [height](#page-232-0) arguments (in brackets) and the file name as first argument.

#### <span id="page-62-3"></span>/pgfplots/plot graphics/node (style, no value)

A predefined style used for the TikZ node containing the graphics. The predefined value is

```
\pgfplotsset{
    plot graphics/node/.style={
        transform shape,
        inner sep=0pt,
        outer sep=0pt,
        every node/.style={},
        anchor=south west,
        at={(0pt,0pt)},
        rectangle
    }
}
```
#### /pgfplots/plot graphics (no value)

<span id="page-62-1"></span>

This key belongs to the public low–level plotting interface. You won't need it in most cases.

This key is similar to [sharp plot](#page-73-0) or [smooth](#page-74-0) or [const plot](#page-74-1): it installs a low-level plot-handler which expects exactly two points: the lower left corner and the upper right one. The graphics will be drawn between them. The graphics file name is expected as value of the /pgfplots/plot graphics/src key. The other keys described above need to be set correctly (excluding the limits, these are ignored at this level of abstraction). This key can be used independently of an axis.

<span id="page-62-5"></span>/pgfplots/plot graphics/lowlevel draw= $\{$ width\}} $\{$ / $height\}$ 

A low–level interface for [plot graphics](#page-58-1) which actually invokes \includegraphics. But there is no magic involved: the command is simply expected to draw a box of dimensions  $\langle width \rangle \times \langle height \rangle$ . The coordinate system has already been shifted correctly.

The initial configuration is

\includegraphics[ $\langle value \ of \ 'p$ lot graphics/includegraphics"}[,width=](#page-231-0)#1[,height=](#page-232-0)#2]

 $\{\langle value\ of\ "plot\ graphics/src"\rangle\}.$ 

Thus, you can tweak [plot graphics](#page-58-1) to place any T<sub>EX</sub> box of the desired dimensions into an axis between the provided minimum and maximum coordinates. It is not necessary to make use of the graphics file name or the options in the '[includegraphics](#page-62-2)' key if you overwrite this lowlevel interface with

[plot graphics/lowlevel draw](#page-62-5)[/.code 2 args=](#page-72-1){ $\langle code \ which \ depends \ on \ #1 \ and \ #2 \rangle$  }.

#### <span id="page-62-4"></span>Support for External Three-Dimensional Graphics

pgfplots offers several visualization techniques for three dimensional graphics. Nevertheless, complex visualizations or specialized applications are beyond the scope of PGFPLOTS and you might want to use other tools to generate such figures.

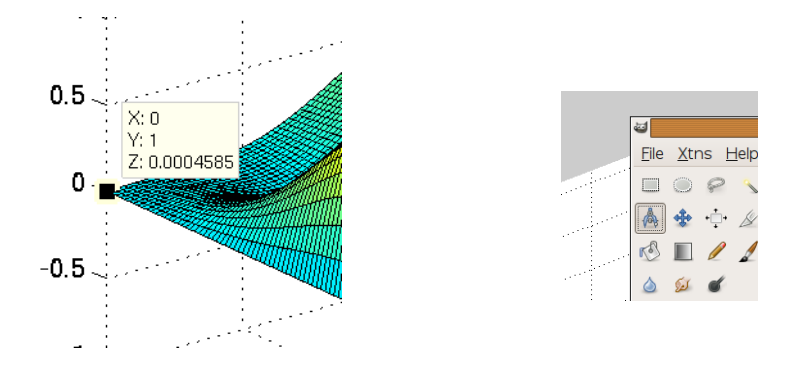

<span id="page-63-1"></span>Figure 4.1: Using Matlab to extract image coordinates (left) and Gimp to measure distances (right).

The [plot graphics](#page-58-1) tool of PGFPLOTS allows to include three–dimensional external graphics: it generates a three–dimensional axis on its own. The idea is to provide a graphics (without descriptions) and use pgfplots to overlay a three–dimensional axis automatically. This allows to maintain document consistency (making it unnecessary to use different programs within the same document).

You are probably wondering how this is possible. Well, it needs more user input than two–dimensional external graphics. The cost to include external three dimensional images into PGFPLOTS is essentially control of a graphics program like gimp: you need to identify the 3D coordinates of a couple of points in your image. pgfplots will then squeeze the graphics correctly, and it reconfigures the axis to ensure a correct display of the result.

Matlab versus other tools: Although this section is based on Matlab images, the technique to import three–dimensional graphics is independent of Matlab. Thus, if you have a different tool, you need to read all that follows. However, users of Matlab *can use a simplified export mechanism* which has been contributed by Jürnjakob Dugge. Please skip to section [4.3.8](#page-67-0) on page [68](#page-67-0) if you use Matlab to generate the graphics files (although you may want to take a brief look at the examples on the following pages to learn about flexibility or legends).

Let's start with two examples. Suppose you generate a surface plot with Matlab and want to include it in PGFPLOTS. We have the matlab script

```
[x, y]=meshgrid(linspace(0,1,120));
\text{surf}(x,y,\sin(8*pi*x)* \exp(-20*(y-0.5).^2) + \exp(-(x-0.5).^2*30 - (y-0.25).^2 - (x-0.5).*(y-0.25)))xlabel('x'), ylabel('y')
axis off
print -dpng plotgraphics3dsurf
```
which generates the figure in question.

After automatically computing a tight bounding box for plotgraphics3dsurf.png (I used gimp's Image Autocrop feature), and making the background color transparent (gimp: select the outer white space with the magic wand, then  $use^{12}$  $use^{12}$  $use^{12}$  Layer $\gg$ Transparency $\gg$ Color to Transparency) we get:

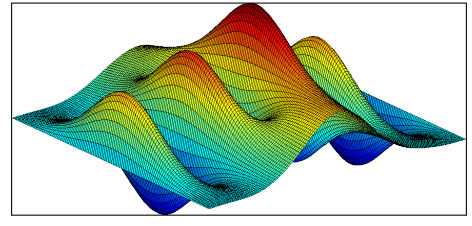

The key idea is now to identify several points in the image, and assign both their logical three–dimensional coordinates and the corresponding two–dimensional canvas coordinates in image coordinates. How? Well, the three–dimensional coordinates are known to Matlab, it can display them for you if you click somewhere into the image, compare Figure [4.1](#page-63-1) (left).

The two–dimensional canvas coordinates need work; they need to be provided relative to the *lower left* corner of the image. I used gimp and activated "Points" as units (lower left corner). The lower left corner now displays the image coordinates in pt which is compatible with PGFPLOTS. An alternative to pointing onto coordinates is a measurement tool; compare Figure [4.1](#page-63-1) (right) for the "Measure" tool in gimp which allows to compute the length of a line (in our case, the length of the lower left corner to the point of interest).

<span id="page-63-0"></span><sup>12</sup>I have a german version, I am not sure if the translation is correct.

I selected four points in the graphics and noted their 2d image coordinates and their 3d logical coordinates as follows:

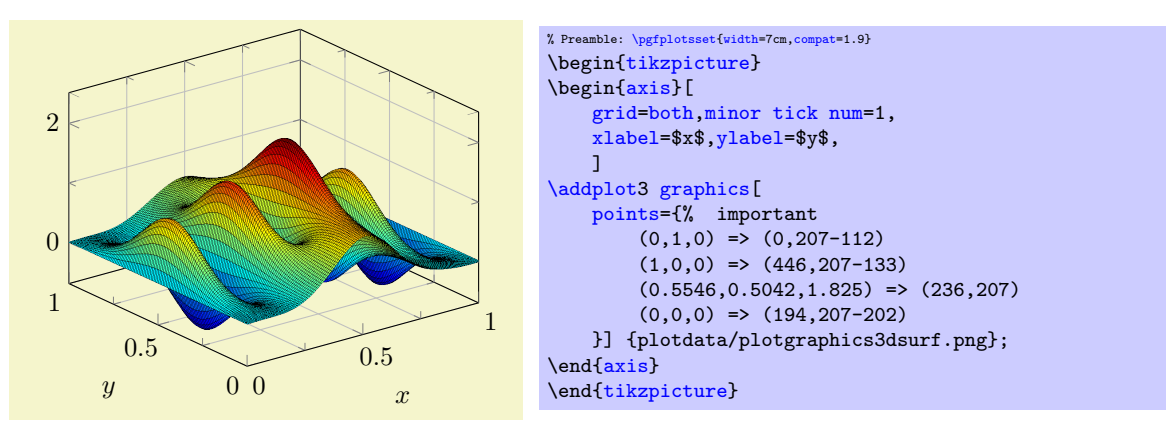

Here, the [points](#page-61-4) key gets our collected coordinates as argument. It accepts a sequence of maps of the form  $\langle 3d \text{ logical coordinate} \rangle$  =>  $\langle 2d \text{ canvas coordinate} \rangle$ . In our case,  $(0,1,0)$  has been found in the .png file at (0,207-112). Note that I introduced the difference since gimp counts from the upper left, but pgfplots counts from the lower left.

Once these four point coordinates are gathered, we find Matlab's surface plot in a PGFPLOTS axis. You can modify any appearance options, including different axis limits or further [\addplot](#page-41-0) commands:

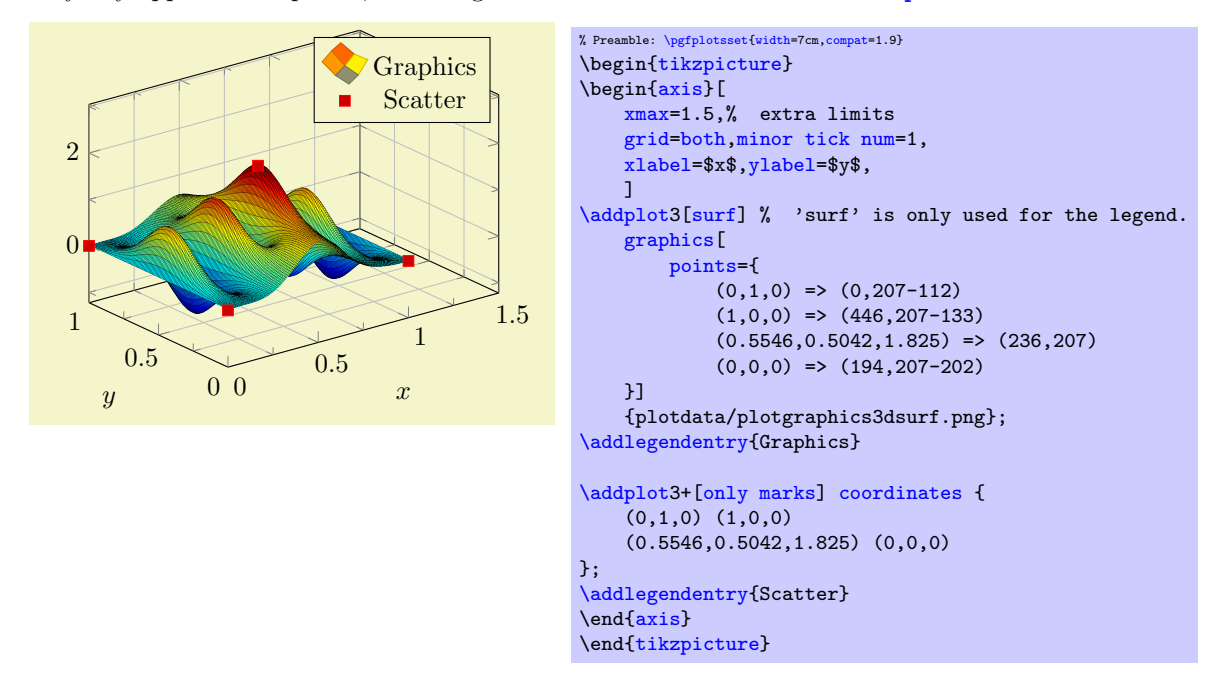

pgfplots uses the four input points to compute appropriate [x](#page-48-0), [y](#page-48-1) and [z](#page-48-13) unit vectors (and the origin in graphics coordinates). These four vectors (with two components each) can be computed as a result of a linear system of size  $8 \times 8$ , that is why you need to provide four input points (each has two coordinates). pgfplots computes the unit vectors of the imported graphics, and afterwards it rescales the result such that it fits into the specified [width](#page-231-0) and [height](#page-232-0). This rescaling respects the [unit vector ratio](#page-238-0) (more precisely, it uses [scale mode=](#page-245-0)scale uniformly instead of [scale mode=](#page-245-0)stretch to fill). Consequently, the freedom to change the view of a three–dimensional axis which contains a projected graphics is considerably smaller than before. Surprisingly, you can still change axis limits and  $width$  and  $height - PGFPLOTS$  $height - PGFPLOTS$  will take care of a correct display of your imported graphics. Since version 1.6, you can also change  $zmin$  and/or  $zmax$  – pgfplots will respect your changes as good as it can.

Here is a further example. Suppose we are given the three–dimensional visualization

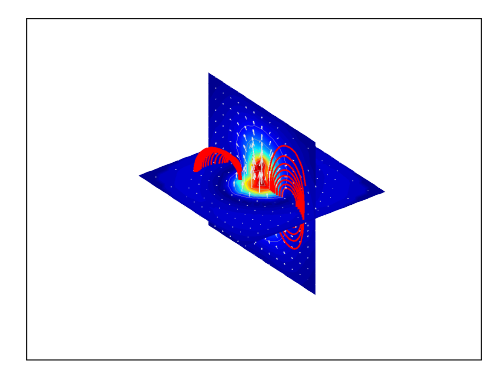

It has been generated by matlab (I only added transparency to the background with gimp). Besides advanced visualization techniques, it uses [axis equal](#page-236-0), i.e. [unit vector ratio=](#page-238-0)1 1 1. As before, we need to identify four points, each with its 3d logical coordinates (from matlab) and the associated 2d canvas coordinates relative to the lower left corner of the graphics (note that there is a lot of white space around the graphics). Here is the output of PGFPLOTS when you import the resulting graphics:

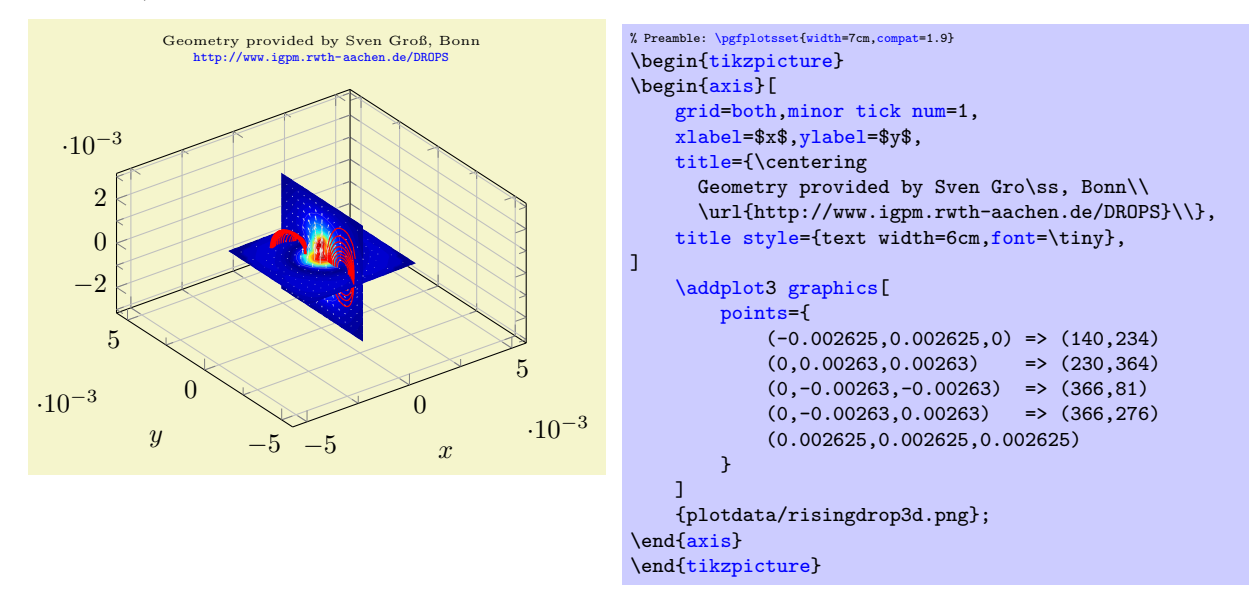

Note that I provided *five* three–dimensional coordinates here, but the last entry has no  $\Rightarrow$  mapping to two– dimensional canvas coordinates. Thus, it is only used to update the bounding box (see the reference manual for the [points](#page-61-4) key for details).

The example above leads to a relatively small image and much "empty space". This is due to the [scale](#page-245-0) [mode=](#page-245-0)scale uniformly implementation of PGFPLOTS: it decided that the best way is to enlarge the involved axis limits. Here, "best way" means to satisfy [width](#page-231-0)/[height](#page-232-0) constraints combined with minimally enlarged (never shrinked) axis limits. The remaining degrees of freedom are [width](#page-231-0), [height](#page-232-0), and the axis limits. In our case, changing the ratio between [width](#page-231-0) and [height](#page-232-0) improves the display:

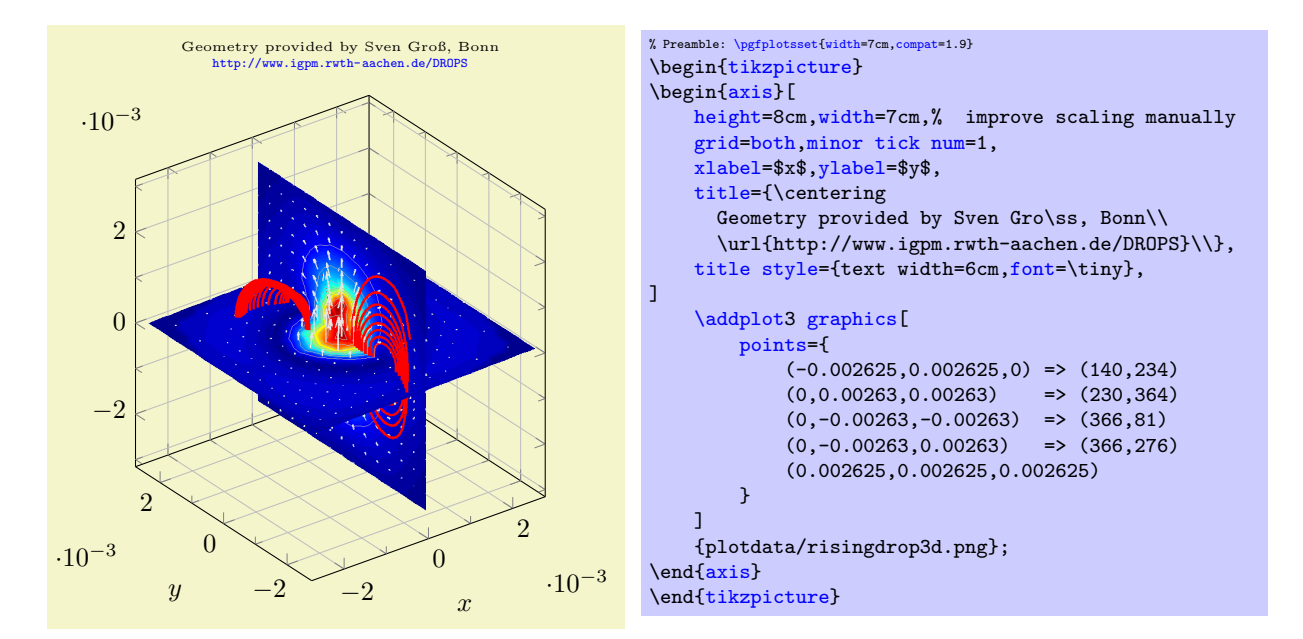

What happens is that PGFPLOTS selects a *single* scaling factor which is applied to all units as they have been deduced from the [points](#page-61-4) key. This ensures that the imported graphics fits correctly into the axis. In addition, PGFPLOTS does its best to satisfy the remaining constraints.

The complete description of how PGFPLOTS [scale](#page-245-0)s the axis can be found in the documentation for scale [mode=](#page-245-0)scale uniformly. Here is just a brief summary: PGFPLOTS assumes that the prescribed [width](#page-231-0) and [height](#page-232-0) have to be satisfied. To this end, it rescales the projected unit vectors (i.e. the space which is taken up for each unit in x, y, and z) and it can modify the axis limits. In the default configuration [scale](#page-245-1) [uniformly strategy](#page-245-1)[=auto](#page-82-0), PGFPLOTS will never shrink axis limits.

Compatibility remark: Note that the scaling capabilities have been improved for PGFPLOTS version 1.6. In previous versions, only [scale uniformly strategy=](#page-245-1)change vertical limits was available which lead to clipped axes. In short: please consider writing [\pgfplotsset](#page-72-0)[{compat=](#page-8-0)1.6} or newer into your document to benefit from the improved scaling. If you have [\pgfplotsset{](#page-72-0)[compat=](#page-8-0)1.5} or older, the outcome for [\addplot3](#page-41-0) graphics will be different.

We consider a third example which has been generated by the Matlab code

```
clear all
close all
seed = sum(clock)
rand('seed',seed);
X = \text{rand}(10, 10, 10);
data = smooth3(X, 'box', 5);p1 = patch(isosurface(data, .5), ...'FaceColor','blue','EdgeColor','none');
p2 = patch(isocaps(data, .5), ...'FaceColor','interp','EdgeColor','none');
isonormals(data,p1)
daspect([1 2 2])view(3); axis vis3d tight
camlight; lighting phong
% print -dpng plotgraphics3withaxis
axis off
print -dpng plotgraphics3
save plotgraphics3.seed seed -ASCII % to reproduce the result
```
I only added background transparency with gimp and got the following graphics:

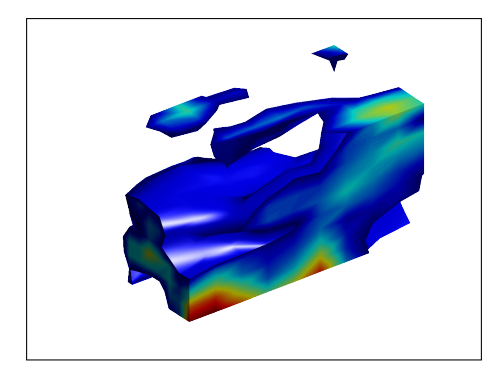

We proceed as before and collect four points, each with 3d logical coordinates (by clicking into the matlab figure) and their associated 2d canvas (graphics) coordinates using the measure tool of gimp. The result is shown in the code example below.

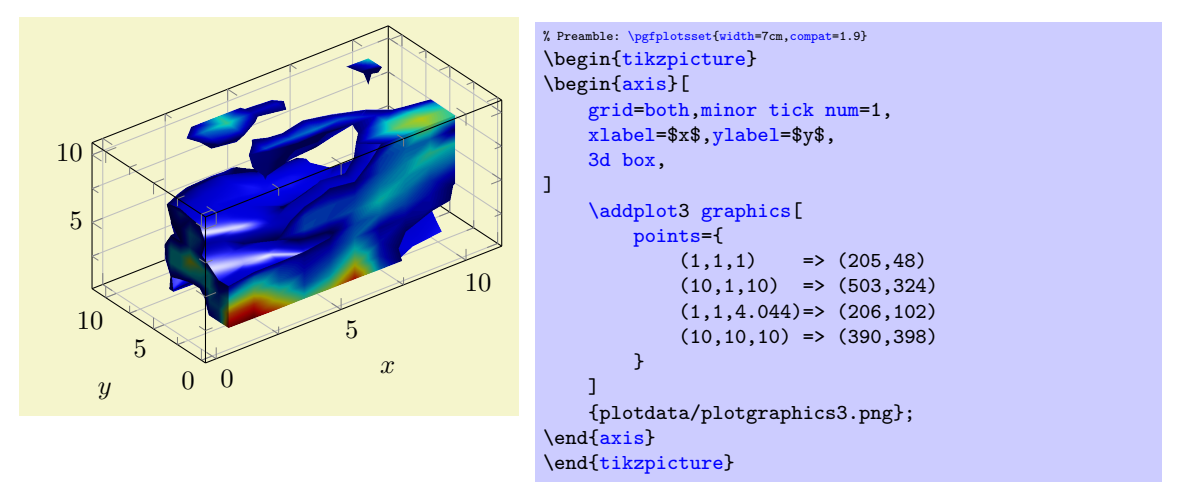

Note that it has non-standard data aspect ratio which is respected by PGFPLOTS automatically.

## <span id="page-67-0"></span>External Three-Dimensional Graphics and Matlab

An extension by Jürnjakob Dugge

The procedure to map three–dimensional logical coordinates to two–dimensional canvas coordinates is tedious.

Jürnjakob Dugge contributed a script which does most of the logic and your work is reduced to a copypaste job. With his permission, I post the contribution here.

The idea is to start a simple script which records mappings for any coordinates which have been clicked by the user. It works as follows:

1. Create the Matlab plot, say, using

```
hist3(randn(10000,2)) % some random data
set(get(gca,'child'),'FaceColor','interp','CDataMode','auto'); % colors
% make sure the "print" paper format is the same as the screen paper format:
set(gcf,'PaperPositionMode','auto')
```
2. Save the following code as pgfplotscsconversion.m:

```
function pgfplotscsconversion
% Hook into the Data Cursor "click" event
h = datacursormode(gcf);
set(h,'UpdateFcn',@myupdatefcn,'SnapToDataVertex','off');
datacursormode on
% select four points in plot using mouse
% The function that gets called on each Data Cursor click
function [txt] = myupdatefcn(obj,event_obj)
% Get the screen resolution, in dots per inch
dpi = get(0,'ScreenPixelsPerInch');
% Get the click position in pixels, relative to the lower left of the
% screen
screen_location=get(0,'PointerLocation');
% Get the position of the plot window, relative to the lower left of
% the screen
figurePos = get(gcf,'Position');
% Get the data coordinates of the cursor
pos = get(event_obj,'Position');
```

```
% Format the data and figure coordinates. The factor "72.27/dpi" is
% necessary to convert from pixels to TeX points (72.27 poins per inch)
display([('',num2str(pos(1)),',',num2str(pos(2)),',',num2str(pos(3)),') => (', ...num2str((screen_location(1)-figurePos(1))*72.27/dpi),',', .
   num2str((screen_location(2)-figurePos(2))*72.27/dpi),')'])
% Format the tooltip display
txt = {[\X: ', num2str(pos(1))], [\Y: ', num2str(pos(2))], [\Y: ', num2str(pos(3))] \};
```
Run pgfplotscsconversion, click on four points in your plot. Preferably select non-colinear points near the edges of the plot. Copy and paste the four lines that were written to the Matlab command window.

Make sure that the first two points have different  $X$  and  $Y$  values on screen (i.e. image canvas coordinates).

3. Export the plot as an image

```
axis off
print -dpng matlabout -r400 % PNG called "matlabout.png" with 400 dpi resolution
```
If you want to export vectors graphics, you should note that pdf output of Matlab is clumsy. It might be best to export to eps first, followed by a conversion from eps to pdf.

If you really want to use pdf output of Matlab, you may need to set the paper size to match the figure size by yourself, since the PDF driver does not automatically adjust the size:

```
It might be better to use print -depsc followed by epstopdf.
% Use this if you (really) want to use print -dpdf:
currentScreenUnits=get(gcf,'Units') % Get current screen units
currentPaperUnits=get(gcf,'PaperUnits') % Get current paper units
set(gcf,'Units',currentPaperUnits)
plotPosition=get(gcf,'Position') % Get the figure position and size
set(gcf,'PaperSize',plotPosition(3:4)) % Set the paper size to the figure size
set(gcf,'Units', currentScreenUnits) % Restore the screen units
print -dpdf matlabout % PDF called "matlabout.pdf"
```
4. Include the image in your PGFPLOTS axis. If you selected points on the plot corners, your [xmin](#page-61-0), [xmax](#page-61-1), [ymin](#page-61-2) and [ymax](#page-61-3) should be set automatically, otherwise you may want to provide those yourself. Also, adjustments of [width](#page-231-0) and [height](#page-232-0) might be of interest to get the right vertical placement of the plot. Consider changing [zmin](#page-61-5) and/or [zmax](#page-61-6) to fit your needs (preferrably only one of them; otherwise pgFPLOTS may be unable to fix the [height](#page-232-0)).

This contribution is from

<http://tex.stackexchange.com/questions/52987/3-dimensional-histogram-in-pgfplots> .

#### Summary: External Three-Dimensional Graphics

As has been shown in the previous sections, [\addplot3](#page-108-1) [graphics](#page-58-1) allows to include three-dimensional graphics and PGFPLOTS overlays a flexible axis with all its power. The cost to do so is

1. collect both logical three–dimensional coordinates and image–internal two–dimensional coordinates for four points of your graphics.

In Matlab, this can be simplified by the tool mentioned on page [68.](#page-67-0)

2. If your axes form a right–handed–coordinate system, that is all. If not, also add [x dir=](#page-254-0)reverse for any reversed axes.

Consider the following list of you encounter problems while working with  $\addplot3 graphs$  $\addplot3 graphs$ 

 It must be possible to deduce the origin and the three (two–dimensional) unit vectors from the four provide [points](#page-61-4); otherwise the algorithm will fail.

The algorithm should detect any deficiancies. However, if you encounter strange "Dimension too large" messages here, you can try other arguments in [points](#page-61-4). Take a look into your log file, it will probably indicate the source of problems (or use the [debug](#page-69-1) key).

- Ensure that the external graphics has an orthogonal axis. In fact, the axis may be skewed (just like a pgfplots a[x](#page-48-0)is can be created b[y](#page-48-1) means of custom  $x$ ,  $y$ , and  $z$  vectors). However, the external image must not have perspective projection as this is unsupported by PGFPLOTS. The [points](#page-61-4) command needs to receive four points which belong to linearly independent position vectors.
- PGFPLOTS uses the first two points to squeeze the graphics into the desired coordinates (which implies that they should not have the same canvas  $X$  or  $Y$  coordinates). It verifies that the remaining [points](#page-61-4) arguments are projected correctly.
- The resulting scaling by means of [scale mode=](#page-245-0)scale uniformly will try to satisfy all scaling constraints. You can change these constraints by modifying [width](#page-231-0), [height](#page-232-0), [xmin](#page-61-0), [xmax](#page-61-1), [ymin](#page-61-2), [ymax](#page-61-3), [zmin](#page-61-5), [zmax](#page-61-6) and/or any combination of these parameters. See also [unit rescale keep size](#page-238-1) which controls the flexibility of limit changes. There is also a key [scale uniformly strategy](#page-245-1) which allows to select a different scaling strategy.
- The image should have a "right–handed–coordinate system": you should be able to take your right hand, point your thumb in direction of the x axis, your first finger in direction of  $y$ , and your second finger in direction of the  $z$  axis. If that is impossible, once of your axes is reversed and you need to communicate that to PGFPLOTS explicitly by means of the  $x$  dir=reverse key (and its variants).
- Note that this feature has been verified with standard cartesian axes only.
- There is a [debug](#page-69-1) key to investigate what the algorithm is doing:

<span id="page-69-1"></span>/pgfplots/plot graphics/debug=true|false|visual (initially false)

If you provide  $\addplot3$  graphics [debug, points={...}], PGFPLOTS will provide debug information onto your terminal and into the logfile. It will also generate extra files containing the determined unit vectors and the linear system used to derive them (one such file for every [\addplot3](#page-41-0) graphics statement, the filename will be the graphics file name and .dat appended).

Without the [debug](#page-69-1) key, only the log file will contain brief information what PGFPLOTS is doing behind the scenes.

The choice true activates log messages. The choice visual activates log messages and places some filled circles at the provided [points](#page-61-4). The choice false disables all [debug](#page-69-1) features.

#### 4.3.9 Reading Coordinates From Files

```
\adplot file {\langle name \rangle};\adplot[\langle options \rangle] file {\langle name \rangle} \langle training path\ commands \rangle;\addplot3 ...
```
Deprecation note: If you have data files, you should generally use  $\delta$  addplot [table](#page-45-0). The input type [\addplot](#page-41-0) [file](#page-69-0) is almost the same, but considerably less powerful. It is only kept for backwards compatibility.

The [\addplot](#page-41-0) [file](#page-69-0) input mechanism is similar to the TikZ-command '[plot file](#page-69-0)'. It is to be used like

```
\addplotfile {datafile.dat};
```
where  $\langle name \rangle$  is a text file with at least two columns which will be used as x and y coordinates. Lines starting with '%' or '#' are ignored. Such files are often generated by GNUPLOT:

```
#Curve 0, 20 points
#x y type
0.00000 0.00000 i
0.52632 0.50235 i
1.05263 0.86873 i
1.57895 0.99997 i
...
9.47368 -0.04889 i
10.00000 -0.54402 i
```
This listing has been copied from [\[5,](#page-468-0) section 16.4].

Plot file accepts one optional argument,

[\addplot](#page-41-0) [file\[](#page-69-0)[skip first\]](#page-70-0) {datafile.dat};

which allows to skip over a non-comment header line. This allows to read the same input files as [plot](#page-45-0) [table](#page-45-0) by skipping over column names. Please note that comment lines do not count as lines here.

The input method [plot file](#page-69-0) can also read meta data for every coordinate. As already explained for [plot coordinates](#page-44-0) (see above), meta data can be used to change colors or other style parameters for every marker separately. Now, if [point meta](#page-179-0) is set to explicit or to explicit symbolic and the input method is [plot file](#page-69-0), one further element will be read from disk – for every line. Meta data is always the last element which is read. See page [98](#page-96-1) for information and examples about per point meta data and page [100](#page-99-0) for an application example using [scatter/classes](#page-99-1).

Plot file is very similar to [plot table](#page-45-0): you can achieve the same effect with

[\addplot](#page-41-0) [table](#page-45-0)[\[x index=](#page-48-2)0[,y index=](#page-48-3)1[,header=](#page-48-5)false] {datafile.dat};

Due to its simplicity, [plot file](#page-69-0) is slightly faster while [plot table](#page-45-0) allows higher flexibility.

Technical note: every opened file will be protocolled into your log file.

The file can contain [empty line](#page-43-0)s to tell PGFPLOTS that the function has jumps. To use it, simply insert an empty line (and ensure that you have [\pgfplotsset](#page-72-0)[{compat=](#page-8-0)1.4} or newer in your preamble). See the documentation of [empty line](#page-43-0) for details.

```
/pgfplots/plot file/skip first=true|false (initially false)
/pgfplots/plot file/ignore first=true|false
```
The two keys can be provided as arguments to  $\addplot$  file[ $\ョoms)$ ]  $\{ \filename\}$ ; to skip the first non-comment entry in the file. They are equivalent. If you provide them in this context, the prefix /pgfplots/plot file can be omitted.

## 4.4 About Options: Preliminaries

pgfplots knows a whole lot of key–value options which can be (re)defined to activate desired features or modified to apply some fine-tuning.

A key usually has a value (like a number, a string, or perhaps some macro code). You can assign values to keys ("set keys") in many places in a LATEX document. The value will remain effective until it is changed or until the current T<sub>EX</sub> scope ends (which happens after a closing curly brace '}', after  $\end{math}$  and  $\{name\}$  or, for example, after **[\addplot](#page-41-0)**).

Most keys can be used like

```
\begin{tikzpicture}
\begin{axis}[key=value,key2=value2] % axis-wide keys
...
\end{axis}
{tikzpicture}
```
which changes them for the complete axis. A key in this context can be any option defined in this manual, no matter if it has the /pgfplots/ or the /tikz/ key prefix. Note that key prefixes can be omitted in almost all cases.

A value can usually be provided without curly braces. For example, if the manual contains something like '[xmin=](#page-264-4) $\{\langle x \text{ coordinate}\rangle\}$ ', you can safely skip the curly braces. The curly braces are mandatory if values contain something which would otherwise confuse the key setup (for example an equal sign '=' or a comma  $\lq, \r\rq$ .

Some keys can be changed individually for each plot:

```
\begin{tikzpicture}
\begin{axis}
% keys valid for single plots:<br>\addplot ...;
                                         % uses the "cycle list" to determine keys
\addplot[key=value,key2=value2] ... ; % uses the provided keys (not the "cycle list")
\addplot+[key=value,key2=value2] ... ; % appends something to the "cycle list"
\end{axis}
\end{tikzpicture}
```
Besides these two possibilities, it is also possible to work with document-wide keys:

```
\chapter{My Section}
\pgfplotsset{
    key=value,
    key2=value2,
}
This section has a common key configuration:
\begin{tikzpicture}
    \begin{axis}% uses the key config from above
    ...
    \end{axis}
\end{tikzpicture}
```
In the example above, the [\pgfplotsset](#page-72-0) command changes keys. The changes are permanent and will be used until

- you redefine them or
- the current environment (like \end{figure}) is ended or
- T<sub>EX</sub> encounters a closing brace '}'.

This includes document–wide preamble configurations like

```
\documentclass{article}
\usepackage{pgfplots}
\pgfplotsset{
    xticklabel={$\mathsf{\pgfmathprintnumber{\tick}}$},
    every axis/.append style={
        font=\sffamily,
    },
}
...
```
The basic engine to manage key–value pairs is pgfkeys which is part of PGF. This engine always has a key name and a key "path", which is somehow similar to file name and directory of files. The common "directory" (key path) of PGFPLOTS is '/pgfplots/'. Although the key definitions below provide this full path, it is always (well, almost always) safe to skip this prefix – PGFPLOTS uses it automatically. The same holds for the prefixes '/tikz/' which are common for all TikZ drawing options and '/pgf/' which are for the (more or less) low–level commands of pgf. All these prefixes can be omitted.

One important concept is the concept of styles. A style is a key which contains one or more other keys. It can be redefined or modified until it is actually used by the internal routines. Each single component of TikZ and PGFPLOTS can be configured with styles.

For example,
[\pgfplotsset{](#page-72-0)[legend style=](#page-202-0)[{line width=](#page-161-0)1pt}}

sets the line width for every legend to 1pt by appending '[line width=](#page-161-0)1pt' to the existing style for legends. There are keys like [legend style](#page-202-0), [ticklabel style](#page-302-0), and [label style](#page-299-0) which allow to modify the predefined styles (in this case the styles for legends, ticklabels and axis labels, respectively). They are, in general, equivalent to a  $\langle style,name{blue} \rangle$ . append style={} command (the only difference is that the  $\prime$ . append [style](#page-298-0) thing is a little bit longer). There is also the possibility to define a new style (or to overwrite an already existing one) using  $\ell$ . style={}.

There are several other styles predefined to modify the appearance, see Section [4.18.](#page-298-2)

#### <span id="page-72-0"></span> $\pgfplotsset({\&ey\text{-}value\text{-}list})$

Defines or sets all options in  $\langle key-value-list \rangle$ . The  $\langle key-value-list \rangle$  can contain any of the options in this manual which have the prefix /pgfplots/ (however, you do not need to type that prefix).

Inside of  $\langle key-value-list \rangle$ , the prefixes '/pgfplots/' which are commonly presented in this manual can be omitted (they are checked automatically).

This command can be used to define default options for the complete document or a part of the document. For example,

```
\pgfplotsset{
    cycle list={%
        {red, mark=*}, {blue,mark=*},
        {red, mark=x}, {blue,mark=x},
        {red, mark=square*}, {blue,mark=square*},
        {red, mark=triangle*}, {blue,mark=triangle*},
        {red, mark=diamond*}, {blue,mark=diamond*},
        {red, mark=pentagon*}, {blue,mark=pentagon*}
    },
    legend style={
        at=(0.5,-0.2),
        anchor=north,
        legend columns=2,
        cells={anchor=west},
        font=\footnotesize,
        rounded corners=2pt,
    },
    xlabel=$x$,ylabel=$f(x)$
}
```
can be used to set document-wise styles for line specifications, the legends' style and axis labels. The settings remain in effect until the end of the current environment (like \end{figure}) or until you redefine them or until the next closing curly brace '}' (whatever comes first).

You can also define new styles (collections of key–value–pairs) with  $/$ .style and  $/$ .append style.

```
\pgfplotsset{
    My Style 1/.style={xlabel=$x$, legend entries={1,2,3} },
    My Style 2/.style={xlabel=$X$, legend entries={4,5,6} }
}
```
The [/.style](#page-298-1) and [/.append style](#page-298-0) key handlers are described in Section [4.18](#page-298-2) in more detail.

<span id="page-72-1"></span>Key handler  $\langle key \rangle / \cdot \text{code} = {\langle T \nabla \mathcal{X} \text{ code} \rangle}$ 

Occasionally, the pgfplots user interface offers to replace parts of its routines. This is accomplished using so called "code keys". What it means is to replace the original key and its behavior with new  $\langle T_F X \, code \rangle$ . Inside of  $\langle T_F X \, code \rangle$ , any command can be used. Furthermore, the #1 pattern will be the argument provided to the key.

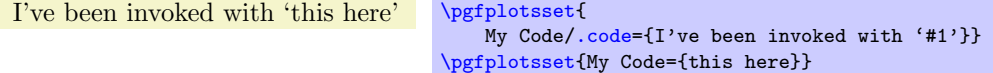

The example defines a (new) key named My Code. Essentially, it is nothing else but a \newcommand, plugged into the key-value interface. The second statement "invokes" the code key.

Key handler  $\langle key \rangle$ .code 2 args={ $\langle T_F X code \rangle$ }

As [/.code](#page-72-1), but this handler defines a key which accepts two arguments. When the so defined key is used, the two arguments are available as #1 and #2.

<span id="page-73-0"></span>Key handler  $\langle key \rangle$ .cd

Each key has a fully qualified name with a (long) prefix, like [/pgfplots/xmin](#page-264-0). However, if the "current directory" is /pgfplots, it suffices to write just [xmin](#page-264-0). The [/.cd](#page-73-0) key handler changes the "current directory" in this way.

The prefixes /tikz/ and /pgfplots/ are checked automatically for any argument provided to  $\begin{bmatrix} \begin{array}{c} \begin{array}{c} \text{obsatrix} \end{array} \end{bmatrix}$  or  $\addplot.$  $\addplot.$  So, you won't need to worry about them, just omit them – and look closer in case the package doesn't identify the option.

## 4.4.1 Pgfplots and TikZ Options

This section is more or less technical and can be skipped unless one really wants to know more about this topic.

 $Ti\&Z$  options and pgfplots options can be mixed inside of the axis arguments and in any of the associated styles. For example,

[\pgfplotsset{](#page-72-0)[every axis legend/](#page-199-0)[.append style=](#page-298-0){ [legend columns=](#page-203-0)3[,font=](#page-160-0)\Large}}

assigns the '[legend columns](#page-203-0)' option (a PGFPLOTS option) and uses '[font](#page-160-0)' for drawing the legend (a TikZ option). The point is: [legend columns](#page-203-0) needs to be known before the legend is typeset whereas [font](#page-160-0) needs to be active when the legend is typeset. PGFPLOTS sorts out any key dependencies automatically:

The axis environments will process any known pgfplots options, and all 'every'–styles will be parsed for PGFPLOTS options. Every unknown option is assumed to be a TikZ option and will be forwarded to the associated TikZ drawing commands. For example, the '[font=](#page-160-0)\Large' above will be used as argument to the legend matrix, and the '[font=](#page-160-0)\Large' argument in

```
\pgfplotsset{every axis label/.append style={
   ylabel=Error,xlabel=Dof,font=\Large}}
```
will be used in the nodes for axis labels (but not the axis title, for example).

It is an error if you assign incompatible options to axis labels, for example '[xmin](#page-264-0)' and '[xmax](#page-264-1)' can't be set inside of '[every axis label](#page-299-1)'.

# 4.5 Two Dimensional Plot Types

pgfplots supports several two-dimensional line plots like piecewise linear line plots, piecewise constant plots, smoothed plots, bar plots and comb plots. Most of them use the pgf plot handler library directly, see [\[5,](#page-468-0) section 18.8].

Plot types are part of the plot style, so they are set with options. Most of the basic 2d plot types are part of TikZ, see [\[5,](#page-468-0) section 18.8], and are probably known to users of TikZ. They are documented here as well.

# 4.5.1 Linear Plots

#### /tikz/sharp plot (no value)

<span id="page-73-1"></span>\addplot+[sharp plot]

Linear ('sharp') plots are the default. Point coordinates are simply connected by straight lines.

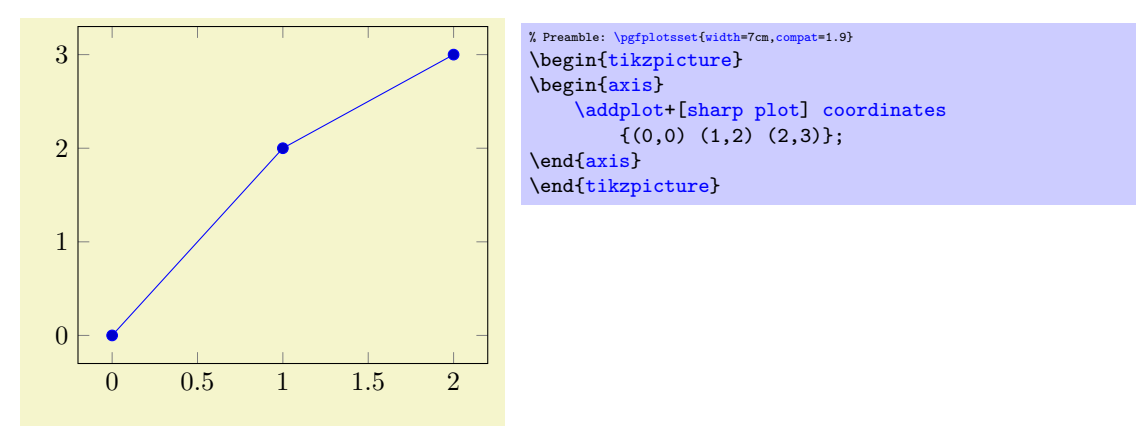

The '+' here means to use the normal plot cycle list and append '[sharp plot](#page-73-1)' to its option list.

# 4.5.2 Smooth Plots

#### <span id="page-74-0"></span>/tikz/smooth (no value)

\addplot+[smooth]

Smooth plots interpolate smoothly between successive points.

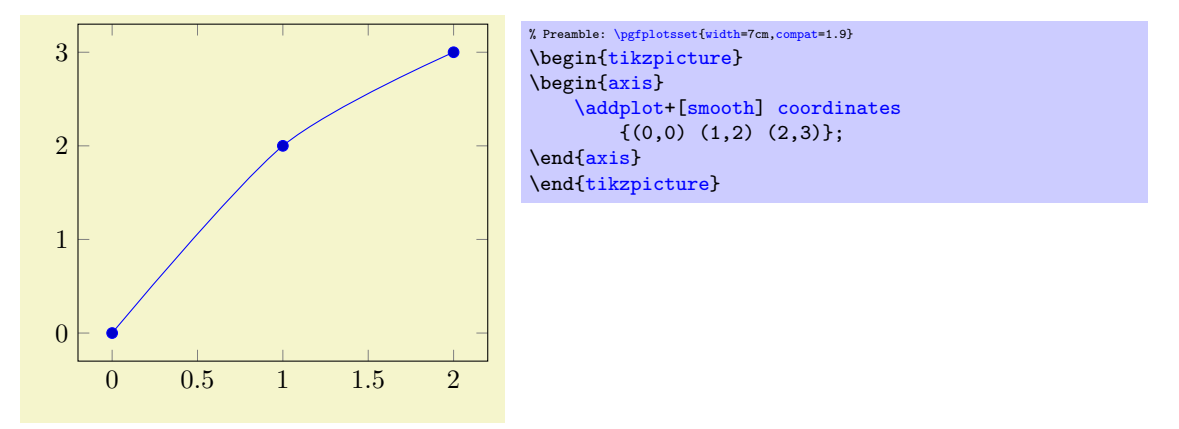

# 4.5.3 Constant Plots

Constant plots draw lines parallel to the x-axis to connect coordinates. The discontinuous edges may be drawn or not, and marks may be placed on left or right ends.

### /tikz/const plot (no value)

```
\addplot+[const plot]
```
Connects all points with horizontal and vertical lines. Marks are placed left-handed on horizontal line segments, causing the plot to be right-sided continuous at all data points.

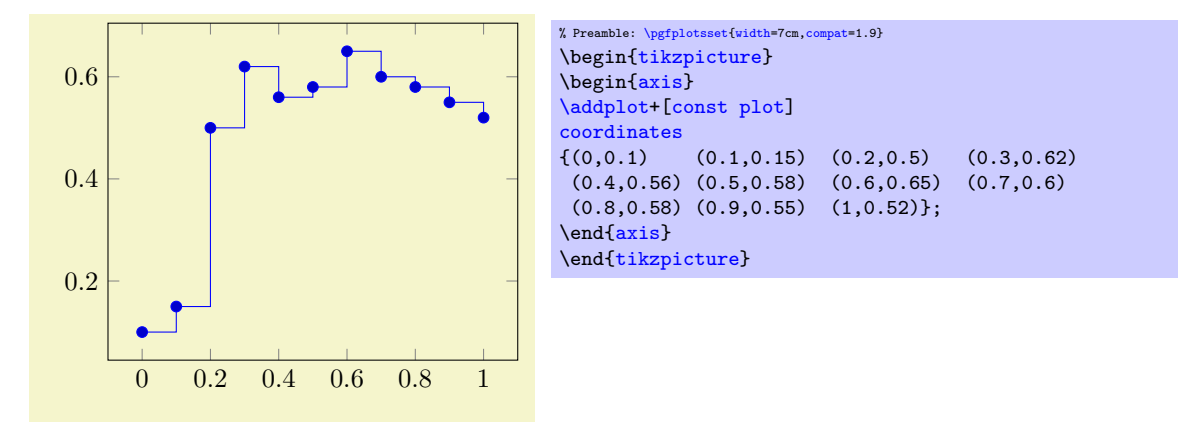

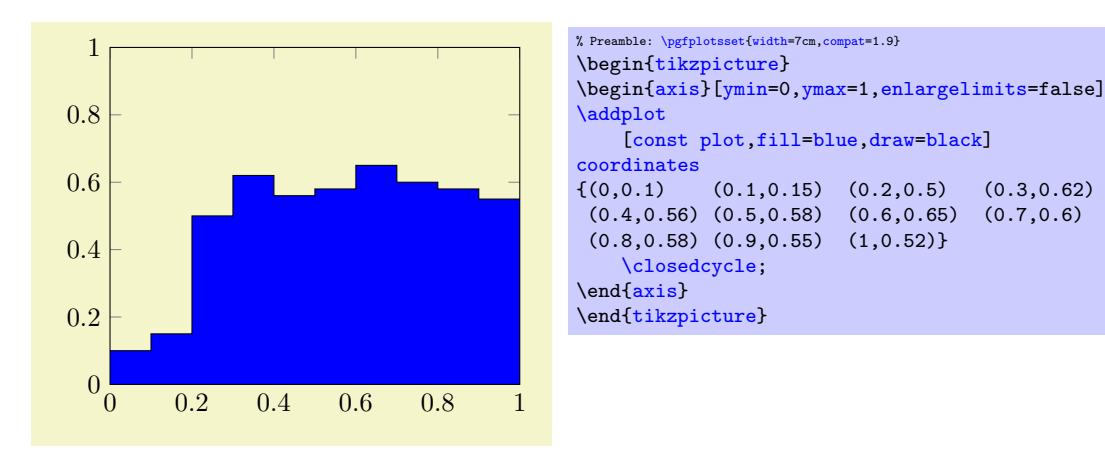

/tikz/const plot mark left (no value)

### <span id="page-75-2"></span>\addplot+[const plot mark left]

An alias for '[const plot](#page-74-1)'.

# <span id="page-75-0"></span>/tikz/const plot mark right (no value)

## \addplot+[const plot mark right]

A variant which places marks on the right of each line segment, causing plots to be left-sided continuous at the given coordinates.

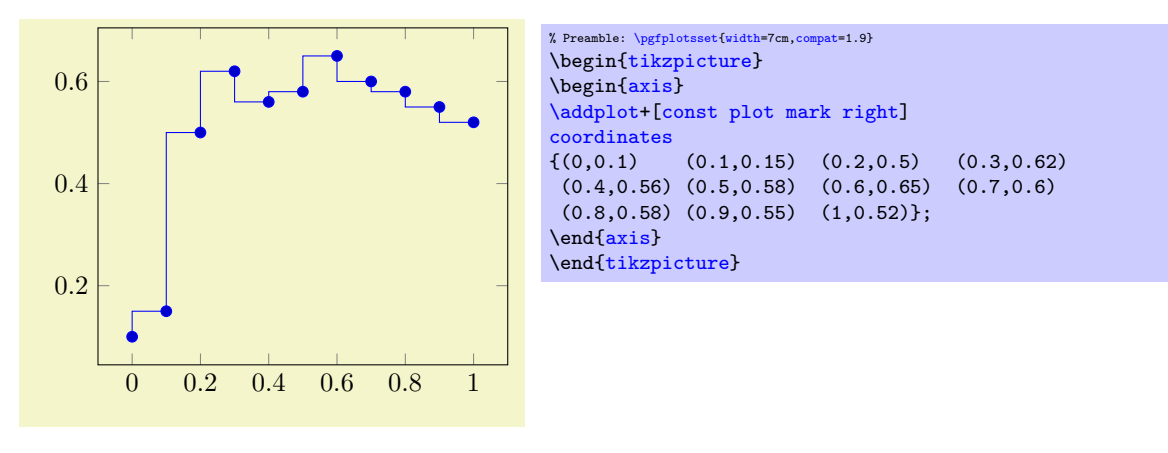

# /tikz/const plot mark mid (no value)

### <span id="page-75-1"></span>\addplot+[const plot mark mid]

A variant which places marks in the middle of each line segment, causing plots to be symmetric around its data points.

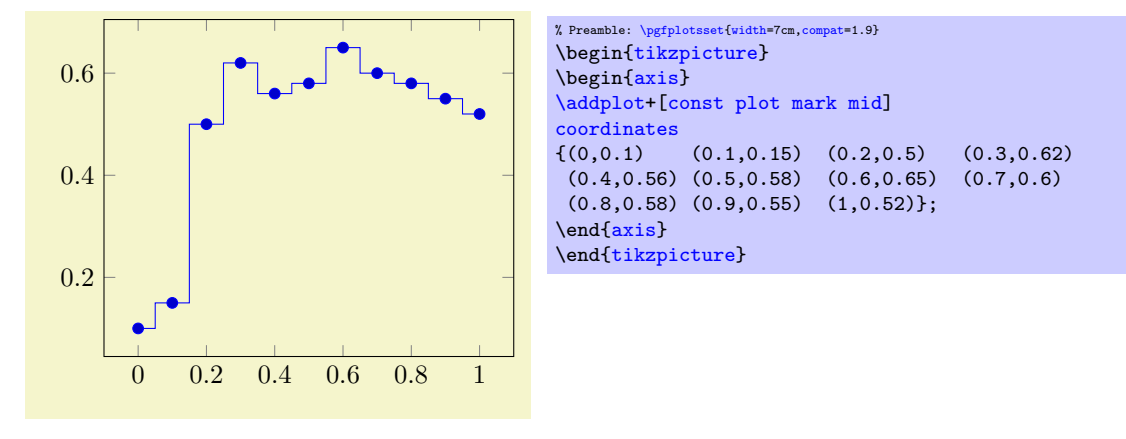

Note that "symmetric" is only true for constant mesh width: if the  $x$ -distances between adjacent data points differ, [const plot mark mid](#page-75-1) will produce vertical lines in the middle between each pair of consecutive points.

<span id="page-76-0"></span>\n
$$
\text{tikz/jump mark left}
$$
\n  
\n (no value)\n

\addplot+[jump mark left]

A variant of '[const plot mark left](#page-75-2)' which does not draw vertical lines.

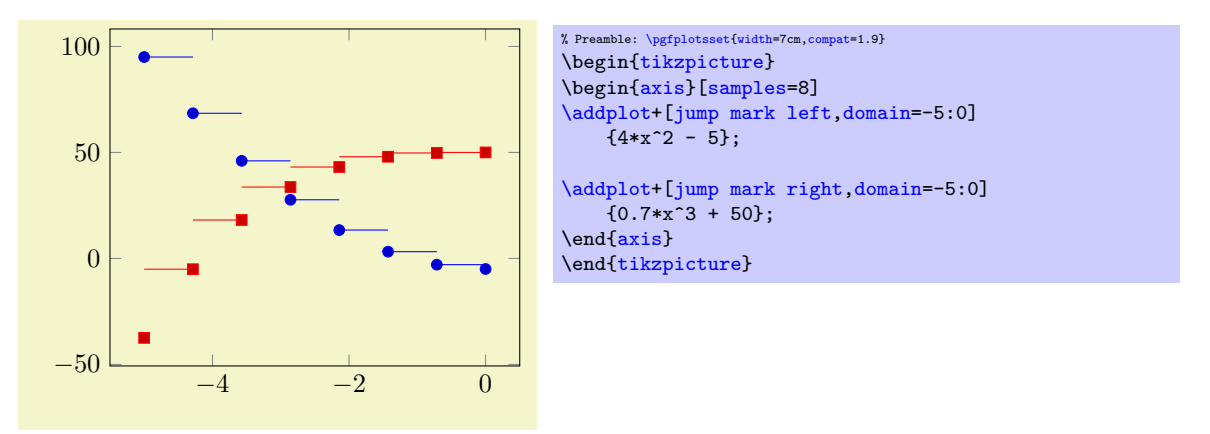

/tikz/jump mark right (no value)

<span id="page-76-1"></span>\addplot+[jump mark right]

A variant of '[const plot mark right](#page-75-0)' which does not draw vertical lines.

```
/tikz/jump mark mid (no value)
```

```
\addplot+[jump mark mid]
```
A variant of '[const plot mark mid](#page-75-1)' which does not draw vertical lines.

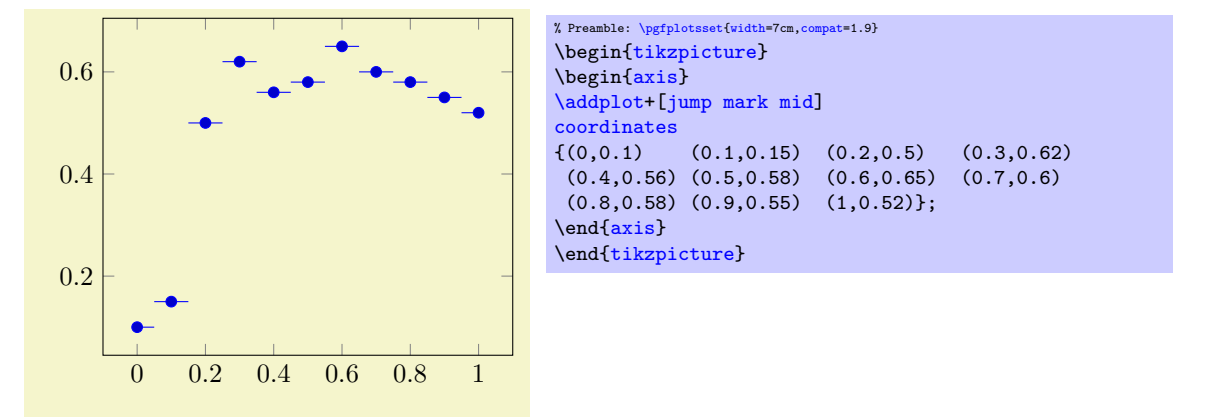

# 4.5.4 Bar Plots

Bar plots place horizontal or vertical bars at coordinates. Multiple bar plots in one axis can be stacked on top of each other or aligned next to each other.

<span id="page-76-3"></span>\n
$$
\text{tikz}/\text{rbar}
$$
\n  
\n (no value)\n

\addplot+[xbar]

Places horizontal bars between the  $(y = 0)$  line and each coordinate.

This option is used on a per-plot basis and configures only the visualization of coordinates. The figurewide style [/pgfplots/xbar](#page-78-0) also sets reasonable options for ticks, legends and multiple plots.

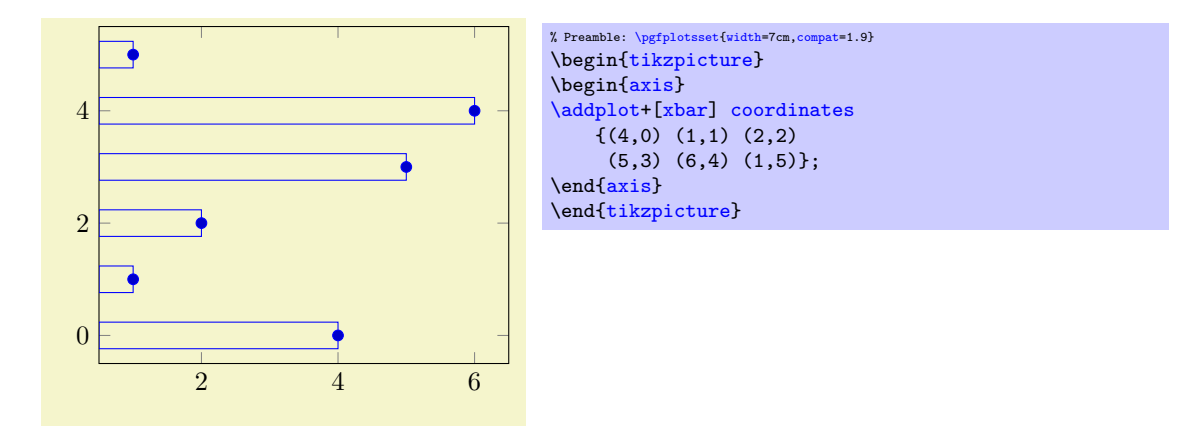

Bars are centered at plot coordinates with width [bar width](#page-81-0). Using bar plots usually means more than just a different way of how to connect coordinates, for example to draw ticks outside of the axis, change the legend's appearance or introduce shifts if multiple [\addplot](#page-41-0) commands appear.

There is a preconfigured style for [xbar](#page-78-0) which is installed automatically if you provide xbar as argument to the axis environment which provides this functionality.

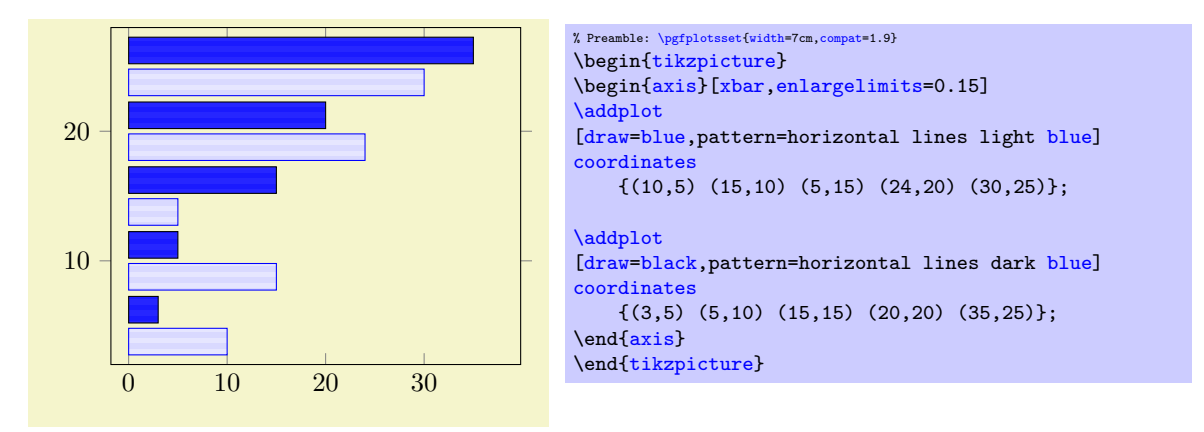

Here [xbar](#page-78-0) yields [/pgfplots/xbar](#page-78-0) because it is an argument to the axis, not to a single plot. For bar plots, it is quite common to provide textual coordinates or even descriptive nodes near the bars. This can be implemented using the keys [symbolic y coords](#page-321-0) and [nodes near coords](#page-102-0), respectively:

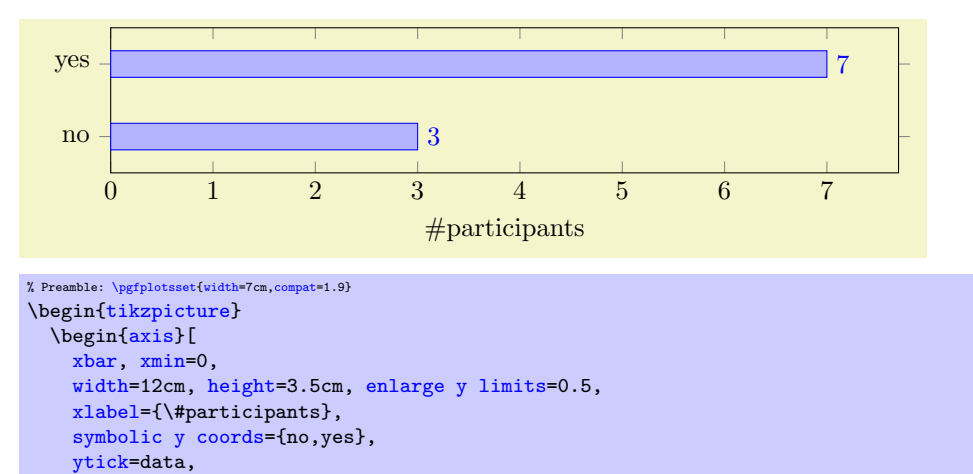

[nodes near coords,](#page-102-0) [nodes near coords align=](#page-104-0){horizontal}, ] [\addplot](#page-41-0) [coordinates](#page-44-0) {(3,no) (7,yes)}; \end[{axis}](#page-38-0) \end[{tikzpicture}](#page-38-1)

The [symbolic y coords](#page-321-0) defines a dictionary of accepted coordinates which are then expected in  $y$ coordinates and the [nodes near coords](#page-102-0) key displays values as extra nodes (see their reference documentations for details). The example employs [enlarge y limits](#page-267-1) in order to get some more free space since the default spacing is not always appropriate for bar plots.

Note that it might be quite important to include  $xmin=0$  $xmin=0$  explicitly as in the example above. Without it, the lower bound will be used:

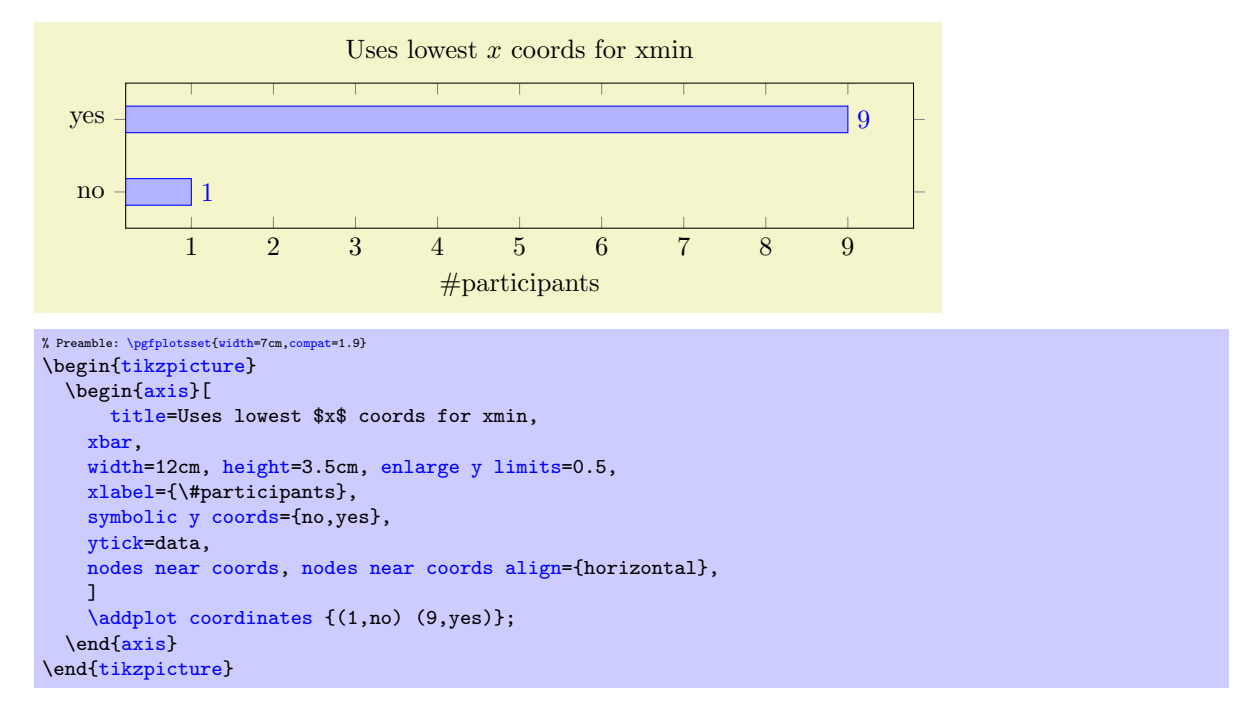

Besides line, fill, and colorstyles, bars can be configured with [bar width](#page-81-0) and [bar shift](#page-82-0), see below.

<span id="page-78-0"></span> $\text{poly}(p)$  /pgfplots/xbar={\shift for multiple plots}} (style, default 2pt)

This style sets [/tikz/xbar](#page-76-3) and some commonly used options concerning horizontal bars for the complete axis. This is automatically done if you provide [xbar](#page-78-0) as argument to an axis argument, see above.

The [xbar](#page-78-0) style defines shifts if multiple plots are placed into one axis. It draws bars adjacent to each other, separated by  $\langle shift\ for\ multiple\ plots\rangle$ . Furthermore, it sets the style [bar cycle list](#page-81-1) and sets tick and legend appearance options.

The style is defined as follows.

```
\pgfplotsset{
    /pgfplots/xbar/.style={
         /tikz/xbar,
        bar cycle list,
        tick align=outside,
        xbar legend,
        /pgf/bar shift={%
            % total width = n*w + (n-1)*skip% i.e. subtract half for centering
            -0.5*(\numplotsofactualtype*\pgfplotbarwidth + (\numplotsofactualtype-1)*#1) +
            % the '0.5*w' is for centering
            (.5+\plotnumofactualtype)*\pgfplotbarwidth + \plotnumofactualtype*#1%
        },
    },
}
```
The formula for [bar shift](#page-82-0) assigns shifts dependent on the total number of plots and the current plot's number. It is designed to fill a total width of n·[bar width](#page-81-0)+ $(n-1)\cdot\langle shift\ for\ multiple\ plots\rangle$ . The 0.5 compensates for centering.

#### <span id="page-78-1"></span>/tikz/ybar (no value)

\addplot+[ybar]

Like [xbar](#page-78-0), this option generates bar plots. It draws vertical bars between the  $(x = 0)$  line and each input coordinate.

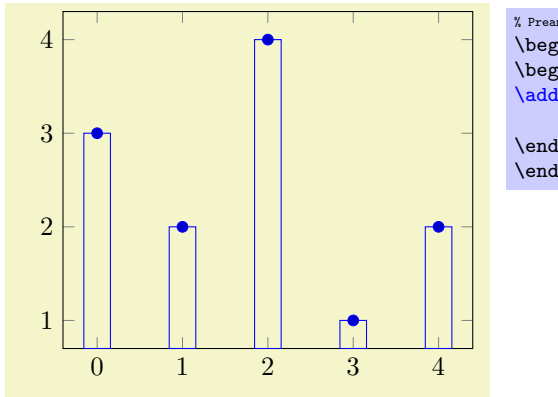

% Preamble: [\pgfplotsset{](#page-72-0)[width=](#page-231-0)7cm[,compat=](#page-8-0)1.9} \begin[{tikzpicture}](#page-38-1) \begin[{axis}](#page-38-0) [\addplot+](#page-41-0)[\[ybar\]](#page-81-2) plot [coordinates](#page-44-0)  $\left\{ \left(0,3\right) \left(1,2\right) \left(2,4\right) \left(3,1\right) \left(4,2\right) \right\}$ ; \end[{axis}](#page-38-0) \end[{tikzpicture}](#page-38-1)

The example above simply changes how input coordinates shall be visualized. As mentioned for [xbar](#page-78-0), one usually needs modified legends and shifts for multiple bars in the same axis.

There is a predefined style which installs these customizations when provided to the axis environment:

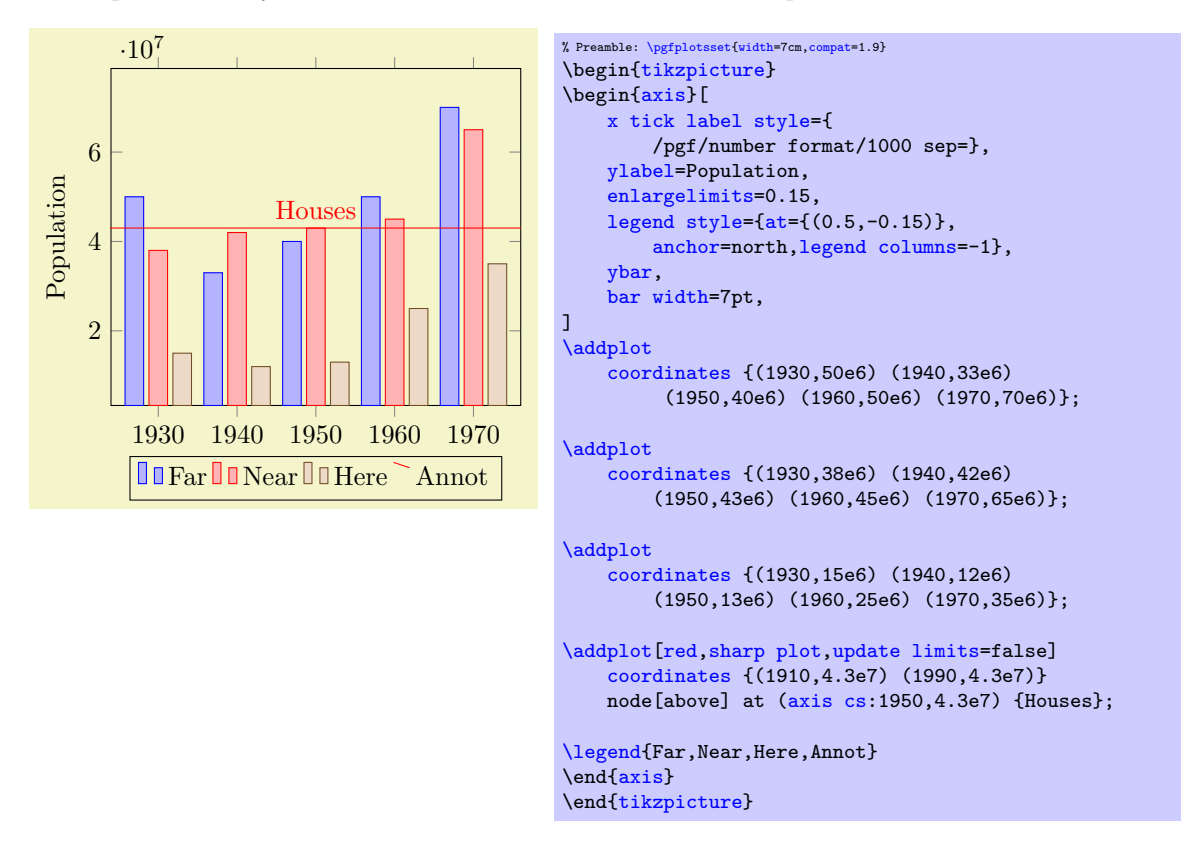

Here, [ybar](#page-81-2) yields [/pgfplots/ybar](#page-81-2) because it is an argument to the axis, not to a single plot. The style affects the first three [\addplot](#page-41-0) commands. Note that it shifts them horizontally around the plot coordinates. The fourth [\addplot](#page-41-0) command is some kind of annotation which doesn't [update limits](#page-270-1). The [ybar](#page-81-2) style can be combined with symbolic  $x$  coords in a similar way as described for  $xbar$ :

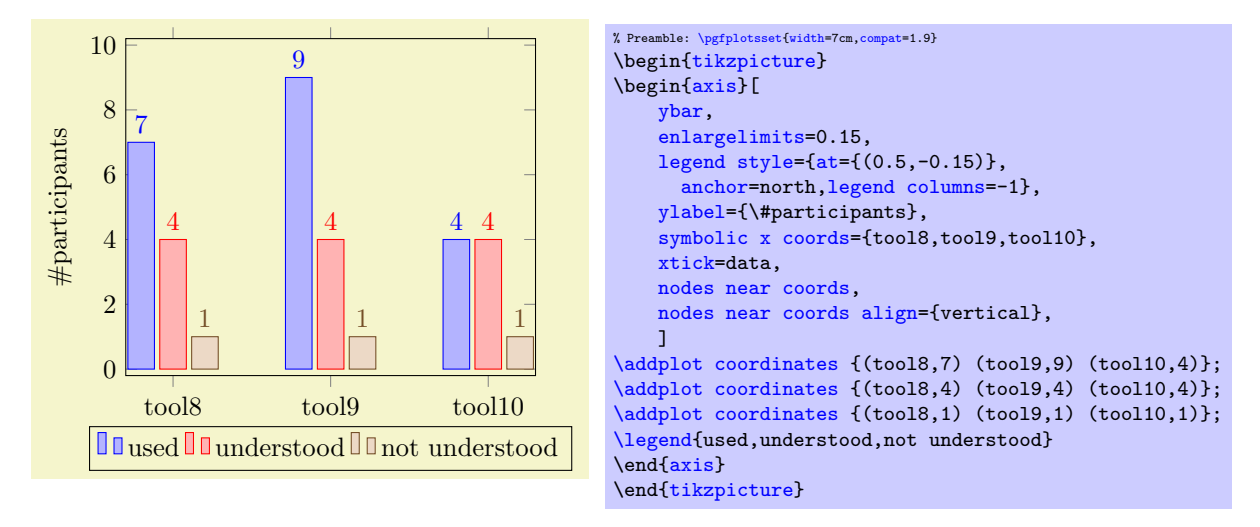

As for [xbar](#page-78-0), the bar width and shift can be configured with [bar width](#page-81-0) and [bar shift](#page-82-0). However, the bar shift is better provided as argument to [/pgfplots/ybar](#page-81-2) since this style will overwrite the bar shift. Thus, prefer [/pgfplots/ybar=](#page-81-2)4pt to set the bar shift.

Sometimes it is useful to write the  $y$  values directly near the bars. This can be realized using the [nodes](#page-102-0) [near coords](#page-102-0) method:

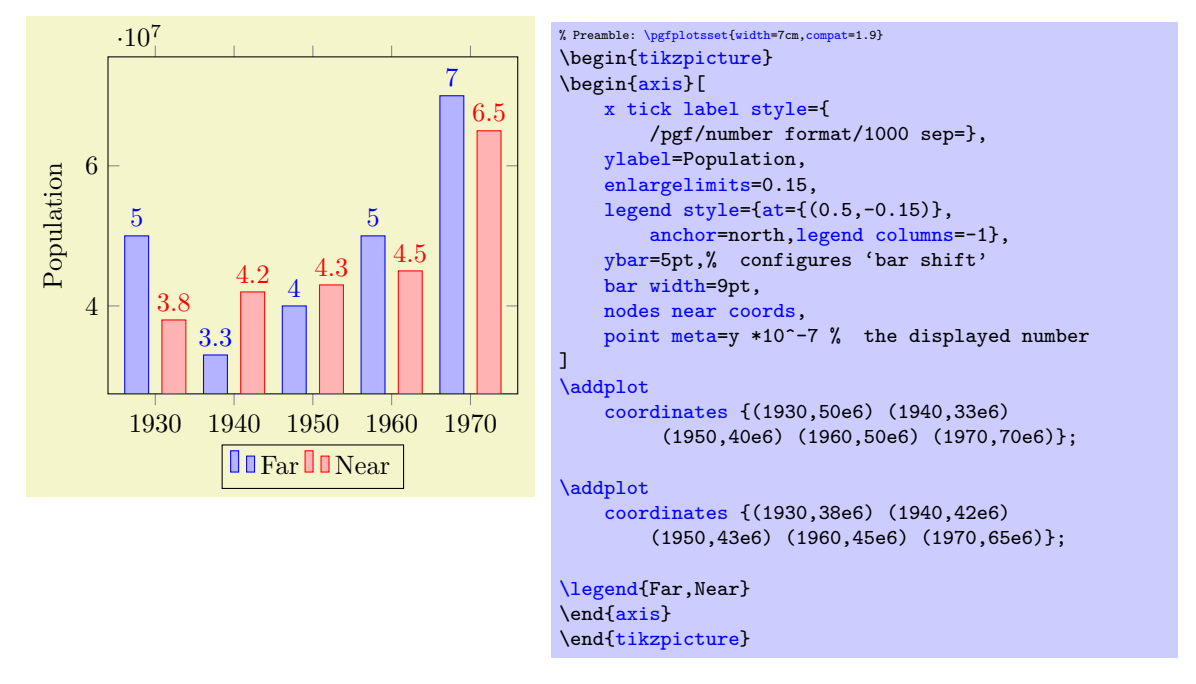

Any support style changes are possible, of course. A useful example for bar plots might be to use rotated tick labels:

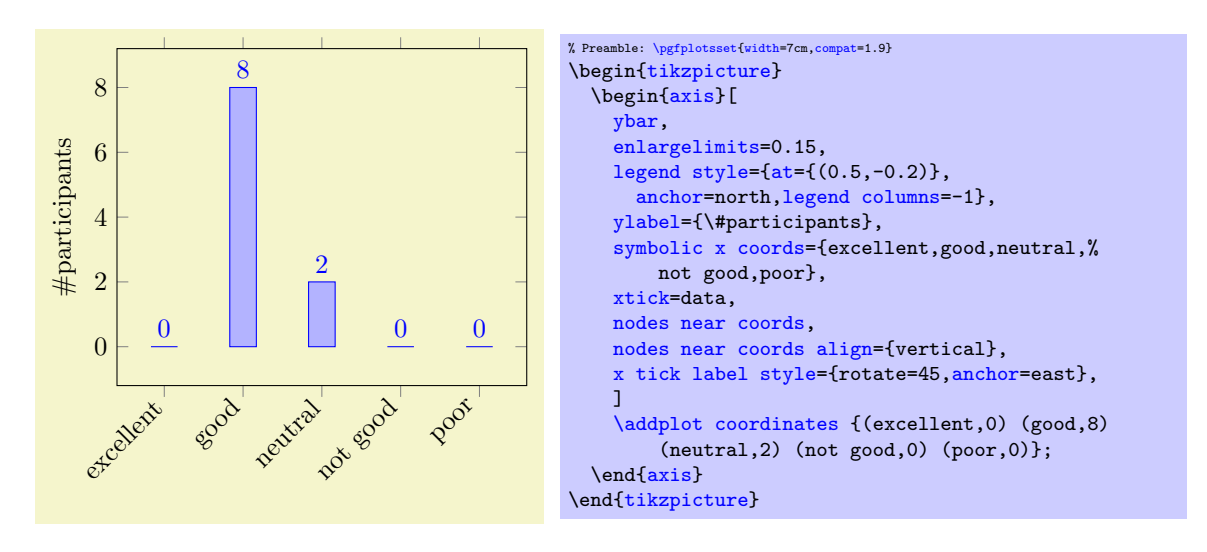

#### <span id="page-81-2"></span> $\text{polylog}(x)$  /pgfplots/ybar={ $\{shift\ for\ multiple\ plots\}$ } (style, default 2pt)

As [/pgfplots/xbar](#page-78-0), this style sets the [/tikz/ybar](#page-78-1) option to draw vertical bars, but it also provides commonly used options for vertical bars.

If you supply [ybar](#page-81-2) to an axis environment, [/pgfplots/ybar](#page-81-2) will be chosen instead of [/tikz/ybar](#page-78-1).

It changes the legend, draws ticks outside of the axis lines and draws multiple [\addplot](#page-41-0) arguments adjacent to each other; block–centered at the x coordinate and separated by  $\langle shift\ for\ multiple\ plots\rangle$ . It will also install the [bar shift](#page-82-0) for [every node near coord](#page-104-1). Furthermore, it installs the style [bar](#page-81-1) [cycle list](#page-81-1). It is defined similarly to [/pgfplots/xbar](#page-78-0).

# <span id="page-81-1"></span>/pgfplots/bar cycle list (no value)

A style which installs cycle lists for multiple bar plots.

```
\pgfplotsset{
    /pgfplots/bar cycle list/.style={/pgfplots/cycle list={%
        {blue,fill=blue!30!white,mark=none},%
        {red,fill=red!30!white,mark=none},%
        {brown!60!black,fill=brown!30!white,mark=none},%
        {black,fill=gray,mark=none},%
        }
    },
}
```
## <span id="page-81-0"></span> $\sqrt{pgt/bar width} = \frac{\dim n \cdot \text{width}}{pgt/bar}$  (initially 10pt)

Configures the width used by [xbar](#page-78-0) and [ybar](#page-81-2). It is accepted to provide mathematical expressions. As of PGFPLOTS 1.7, it is allows to provide an *unit* as [bar width](#page-81-0). In this case, the bar width will be interpreted as axis unit:

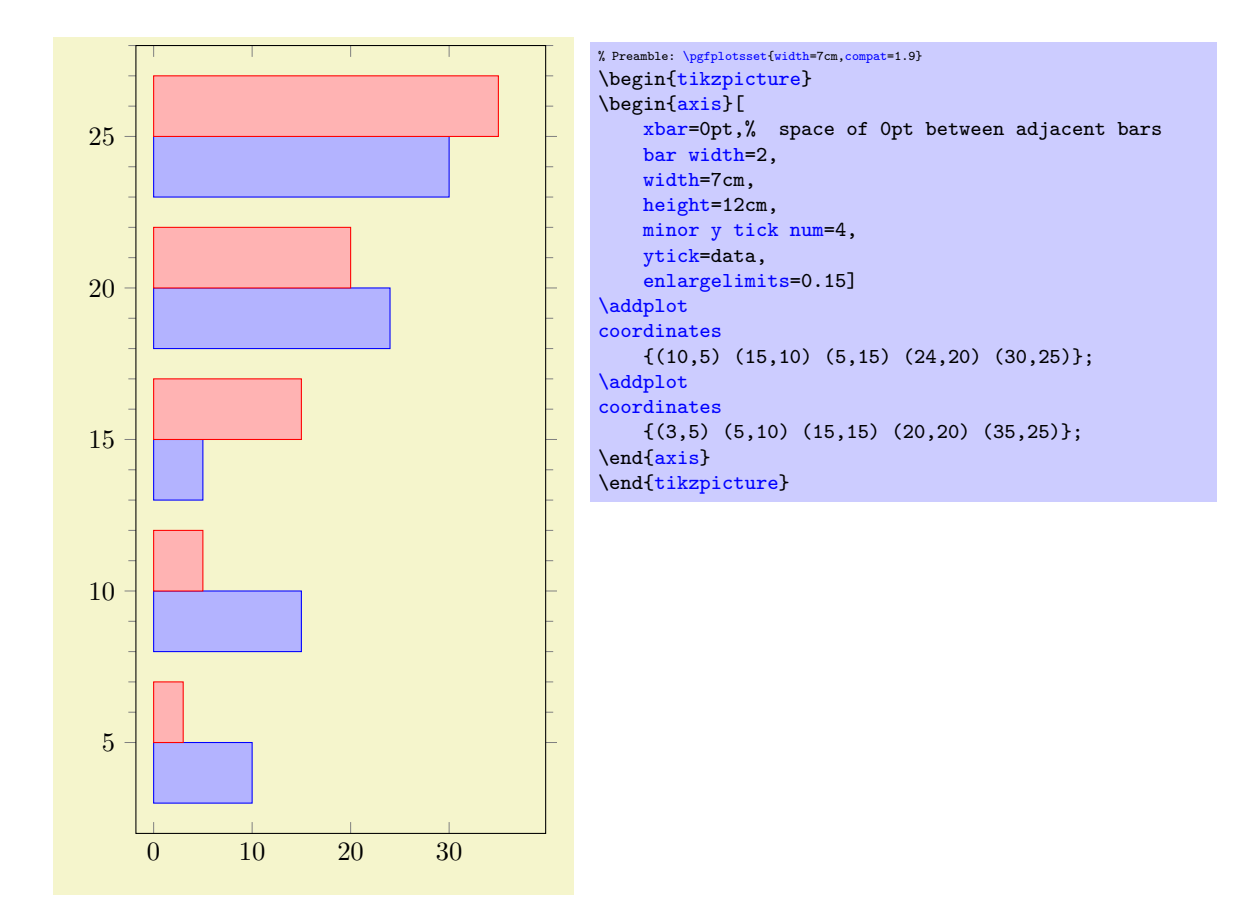

In order to interprete arguments as units, you have to write  $\pgfplotsset{compact=1.7}$  $\pgfplotsset{compact=1.7}$  (or newer) into your preamble. Older versions will implicitly append the pt suffix if the argument is no dimension.

### <span id="page-82-1"></span>\pgfplotbarwidth

A mathematical expression which results in the fully computed value of [bar width](#page-81-0) (i.e. it includes any unit computations).

Note that you may need to [enlargelimits](#page-267-0) in order to see the complete bar  $-$  PGFPLOTS will not automatically update the axis limits to respect [bar width](#page-81-0).

## <span id="page-82-0"></span> $\sqrt{pgt/bar shift} = {\langle dimension \space or \space unit \rangle}$  (initially 0pt)

Configures a shift for [xbar](#page-78-0) and [ybar](#page-81-2). Use [bar shift](#page-82-0) together with [bar width](#page-81-0) to draw multiple bar plots into the same axis. It is accepted to provide mathematical expressions.

As of PGFPLOTS 1.7, it is allows to provide an *unit* as [bar shift](#page-82-0). In this case, the bar shift will be interpreted as axis unit.

#### \pgfplotbarshift

A mathematical expression which results in the fully computed value of [bar shift](#page-82-0) (i.e. it includes any unit computations).

Note that you may need to [enlargelimits](#page-267-0) in order to see the complete bar  $-$  PGFPLOTS will not automatically update the axis limits to respect [bar shift](#page-82-0).

#### <span id="page-82-2"></span>/pgfplots/bar direction=auto|x|y (initially auto)

If PGFPLOTS encounters a value [bar width=](#page-81-0)1 (i.e. without dimension like  $1pt$ ), it attempts to evaluate the bar's direction.

<span id="page-82-3"></span>The default configuration auto assumes that you write something like [ybar](#page-81-2), bar width=1. In this case, it is clear that you have a  $y$  bar and PGFPLOTS assumes [bar direction=](#page-82-2)y.

However, this context information is unavailable. In this case, you can use the choice  $x$  if PGFPLOTS in unaware that it works on an [xbar](#page-78-0) plot or y if PGFPLOTS is unaware that you meant an [ybar](#page-81-2) plot.

#### /tikz/ybar interval (no value)

### \addplot+[ybar interval]

This plot type produces vertical bars with width (and shift) relatively to intervals of coordinates.

There is one conceptional difference when working with intervals: an interval is defined by two coordinates. Since [ybar](#page-81-2) has one value for each interval, the *i*th bar is defined by

- 1. the  $y$  value of the *i*th coordinates,
- 2. the  $x$  value of the *i*th coordinate as left interval boundary,
- 3. the x value of the  $(i + 1)$ th coordinate as right interval boundary.

Consequently, there is one coordinate too much: the last coordinate will only be used to determine the interval width; its y value doesn't influence the bar appearance.

It is installed on a per-plot basis and configures *only* the visualization of coordinates. See the style [/pgfplots/ybar interval](#page-84-0) which configures the appearance of the complete figure.

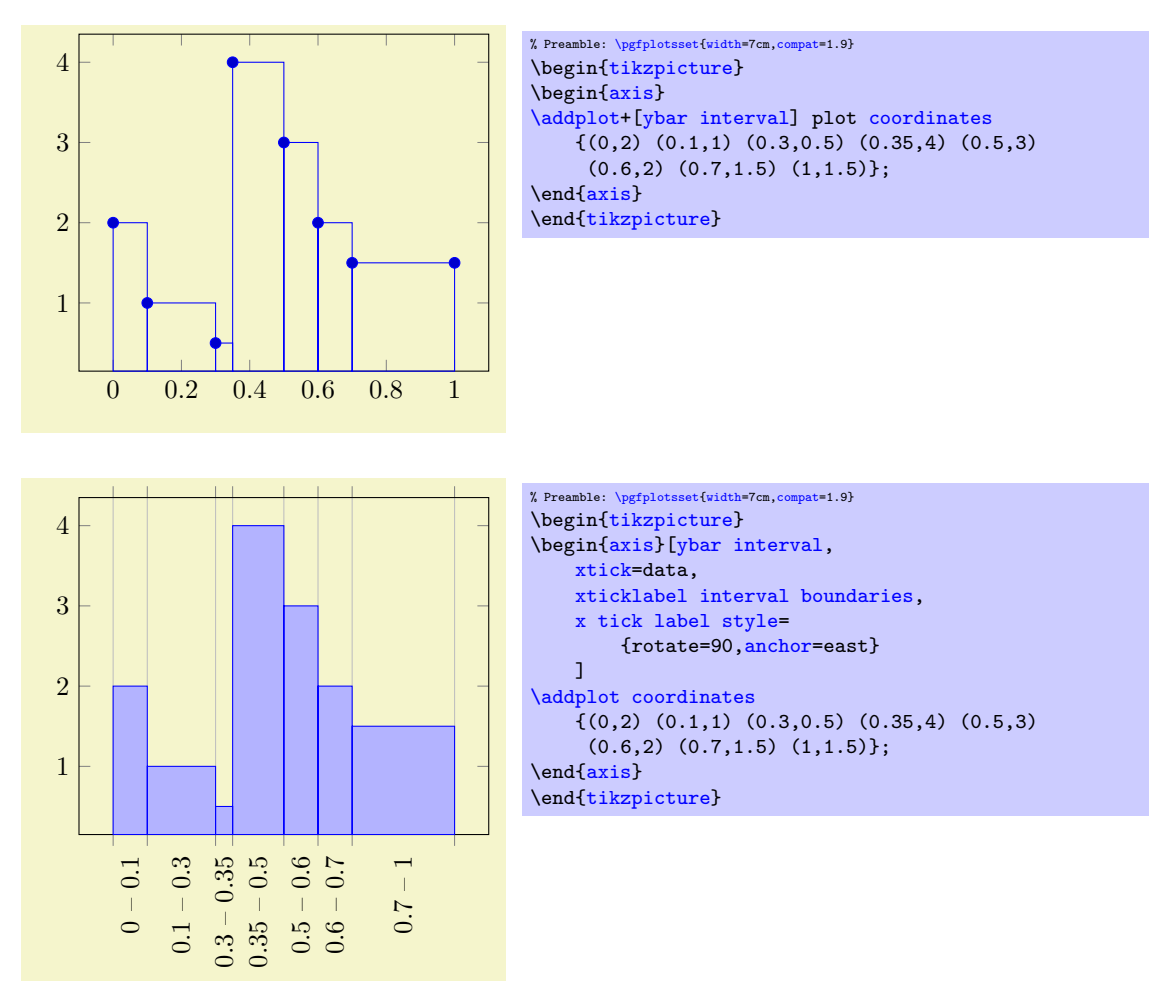

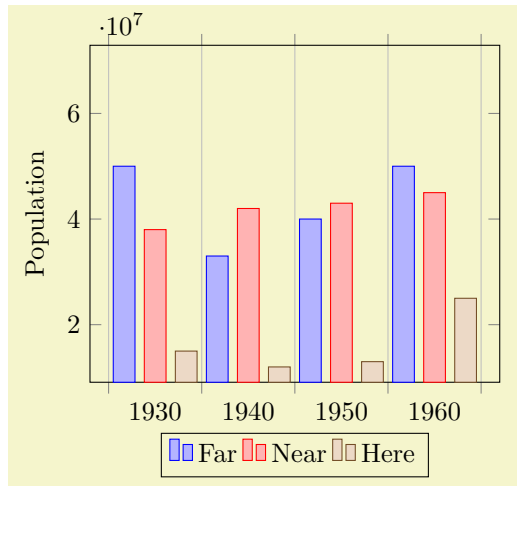

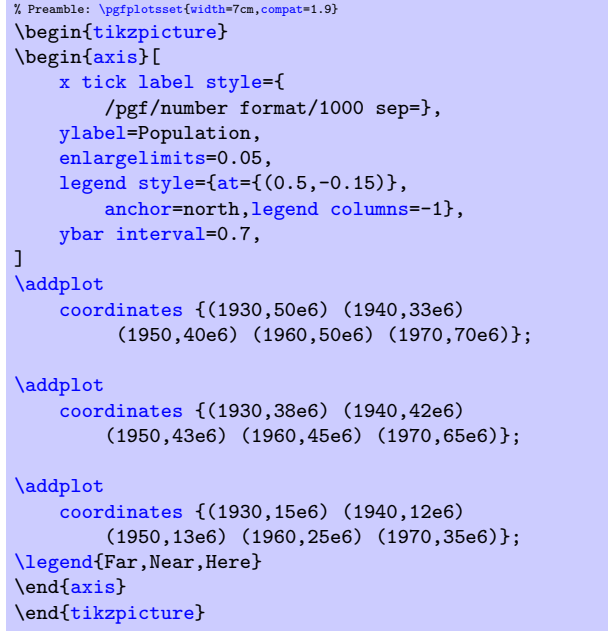

## <span id="page-84-0"></span> $\text{logfplots}/\text{ybar interval} = \{ \text{relative width} \}$  (style, default 1)

A style which is intended to install options for [ybar interval](#page-84-0) for a complete figure. This includes tick and legend appearance, management of multiple bar plots in one figure and a more adequate [cycle](#page-169-0) [list](#page-169-0) using the style [bar cycle list](#page-81-1).

## /tikz/xbar interval (no value)

```
\addplot+[xbar interval]
```
As [ybar interval](#page-84-0), just for horizontal bars.

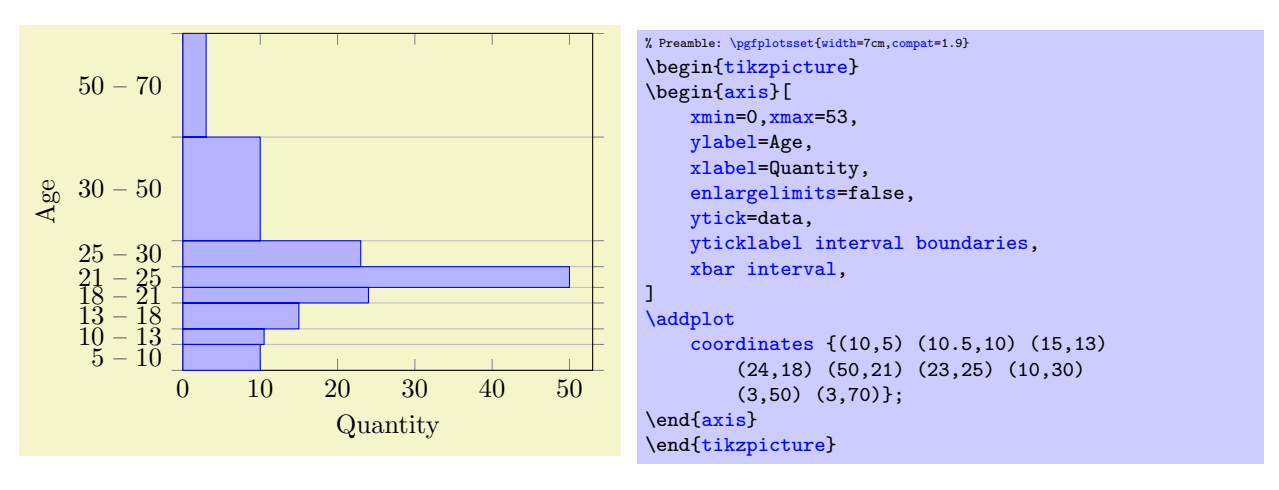

### <span id="page-84-3"></span> $\text{poly}(x)$  /pgfplots/xbar interval={ $\{relative width\}$ } (style, default 1)

A style which is intended to install options for [xbar interval](#page-84-3) for a complete figure, see the style [/pgfplots/ybar interval](#page-84-0) for details.

<span id="page-84-2"></span><span id="page-84-1"></span>/pgfplots/xticklabel interval boundaries (no value) /pgfplots/yticklabel interval boundaries (no value) /pgfplots/zticklabel interval boundaries (no value)

These are style keys which set [x tick label as interval](#page-279-0) (see page [280](#page-271-0) for details) and configure the tick appearance to be  $\langle start \rangle - \langle end \rangle$  for each tick interval.

## 4.5.5 Histograms

This section has been moved to the [statistics](#page-400-0) library, see Section [5.9.2](#page-410-0) on page [411.](#page-410-0)

# 4.5.6 Comb Plots

Comb plots are very similar to bar plots except that they employ single horizontal/vertical lines instead of rectangles.

$$
/tikz/x\text{comb} \tag{no value}
$$

<span id="page-85-0"></span>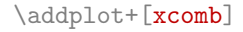

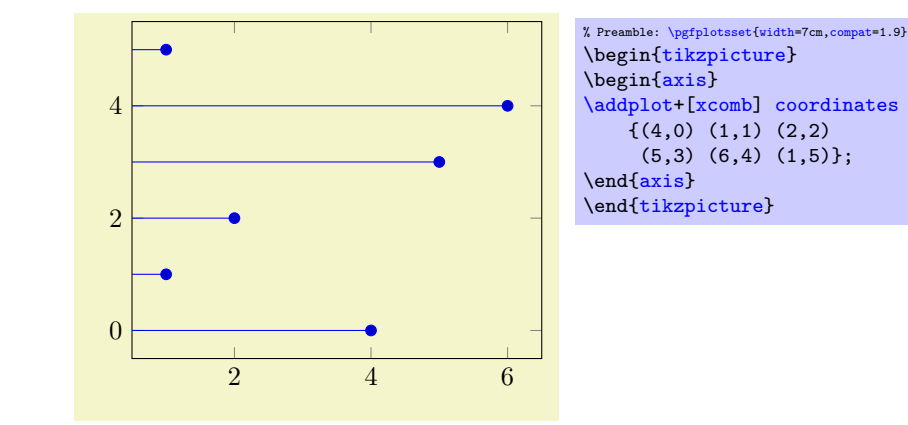

/tikz/ycomb (no value)

<span id="page-85-1"></span>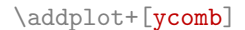

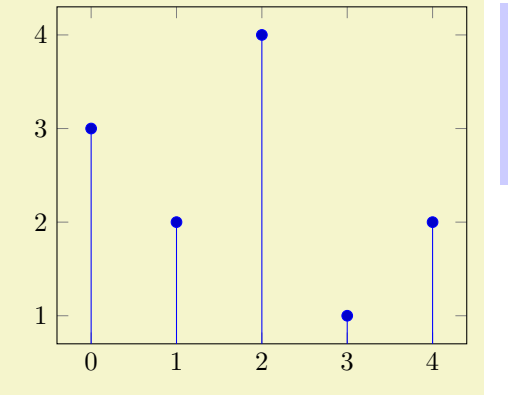

% Preamble: [\pgfplotsset{](#page-72-0)[width=](#page-231-0)7cm[,compat=](#page-8-0)1.9} \begin[{tikzpicture}](#page-38-1) \begin[{axis}](#page-38-0) [\addplot+](#page-41-0)[\[ycomb\]](#page-85-1) plot [coordinates](#page-44-0)  $\{(0,3)$   $(1,2)$   $(2,4)$   $(3,1)$   $(4,2)\};$ \end[{axis}](#page-38-0) \end[{tikzpicture}](#page-38-1)

# 4.5.7 Quiver Plots (Arrows)

/pgfplots/quiver={\options with 'quiver/' prefix}}

<span id="page-85-2"></span>\addplot+[quiver={\(options with 'quiver/' prefix)}]

A plot type which draws small arrows, starting at  $(x, y)$ , in direction of  $(u, v)$ .

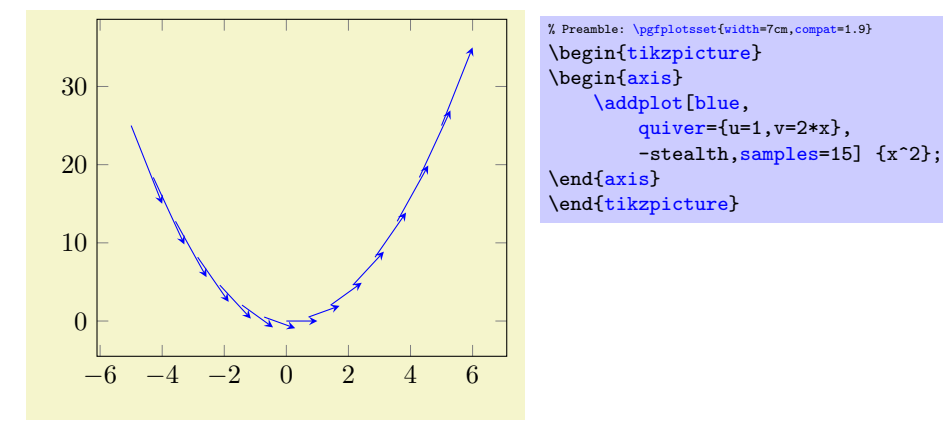

The base point  $(x, y)$  is provided as before; in the example above, it is generated by [plot expression](#page-50-0) and yields  $(x, x^2)$ . The vector direction  $(u, v)$  needs to be given in addition. Our example with [quiver/u=](#page-87-0)1 and [quiver/v=](#page-87-1)2\*x results in  $u = 1$  and  $v = 2x$ . Thus, we have defined and visualized a vector field for the derivative of  $f(x) = x^2$ .

A common example is to visualize the gradient  $(\partial_x f, \partial_y f)(x, y)$  of a two–dimensional function  $f(x, y)$ :

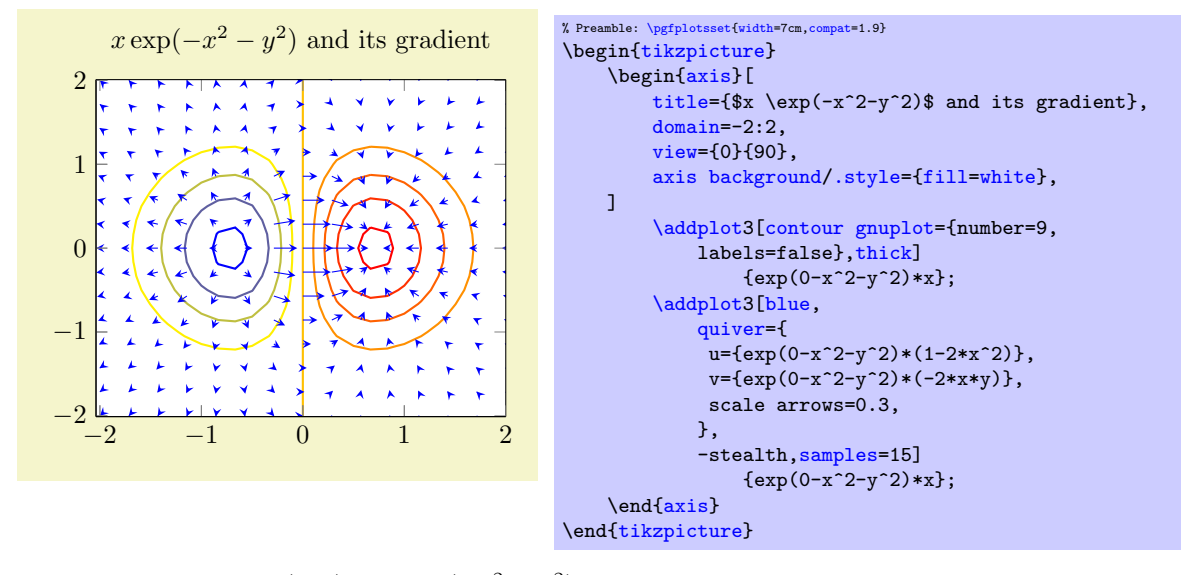

The example visualizes  $f(x, y) = x \exp(-x^2 - y^2)$  using [contour gnuplot](#page-134-0) as first step. The options [contour/number](#page-136-0) and [contour/labels](#page-142-0) provide fine-tuning for the contour and are not of interest here (so is the [axis background](#page-178-0) which just improves visibility of contour lines). What we are interested in is the [quiver=](#page-85-2) style: it defines u and v to some two–dimensional expressions. Furthermore, we used [quiver/scale arrows](#page-88-0) to reduce the arrow size. The -stealth is a TikZ style which configures outgoing arrow styles of type 'stealth'. The [samples=](#page-53-0)15 key configures how we get our input data. In our case, we have input data  $(x_i, y_j, f(x_i, y_j))$  with 15 samples for each, i and j.

It is also possible to place quiver plots on a prescribed  $z$  value:

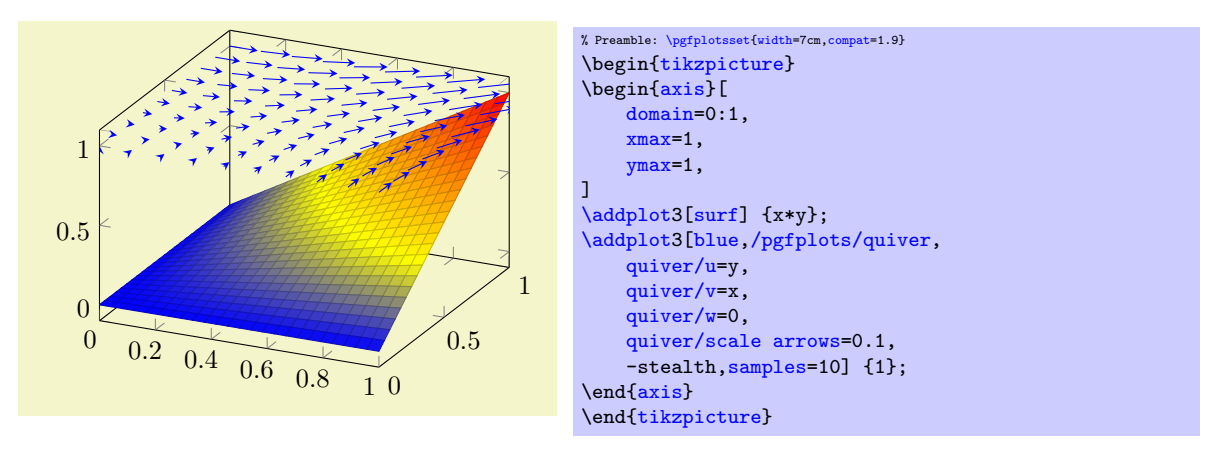

Here, the quiver plots is placed on top of a [surf](#page-119-0). It visualizes the gradient (using a common scale factor of  $1/10$  to reduce the arrow lengths). The [quiver/w=](#page-87-2)0 means that arrows have no z difference, and the  $\{1\}$ argument indicates that all start at  $(x_i, y_j, 1)$ . Here, the values  $(x_i, y_j)$  are sampled in the **[domain=](#page-52-0)0:1** argument (with [samples=](#page-53-0)10), i.e. arrows start at  $(x_i, y_j, 1)$  and end at  $(x_i + y_j/10, y_j + x_i/10, 1)$ .

So far, quiver plots do not assume a special sequence of input points. This has two consequences: first, you can plot any vector field by considering just  $(x, y) + (u, v)$  (or  $(x, y, z) + (u, v, w)$ ) – the data doesn't necessarily need to be a two–dimensional function (as opposed to [surf](#page-119-0) etc). On the other hand, you need to provide [quiver/scale arrows](#page-88-0) manually since [quiver](#page-85-2) doesn't know the mesh width in case you provide matrix data<sup>[13](#page-86-0)</sup>.

<span id="page-86-0"></span>Note that quiver plots are currently not available together with logarithmic axes.

 $13$ Actually, I might add something like quiver/scale arrows=auto in the future, I don't know yet. Loops through input data are slow in T<sub>E</sub>X, automatic mesh widths computation even more...

<span id="page-87-1"></span><span id="page-87-0"></span>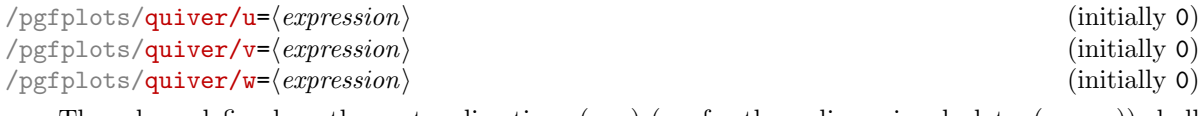

<span id="page-87-2"></span>These keys define how the vector directions  $(u, v)$  (or, for three dimensional plots,  $(u, v, w)$ ) shall be set.

The  $\langle expression \rangle$  can be a constant expression like [quiver/u=](#page-87-0)1 or quiver/u=42 $*5$ . It may also depend on the final base point values using the values  $x, y$  $x, y$  $x, y$  or  $z$  as in the example above. In this conte[x](#page-48-0)t, x [y](#page-48-1)ields the x coordinate of the point where the vector starts, y the  $y$  coordinate and so on.

**Attention:** the fact that  $\bf{x}$  $\bf{x}$  $\bf{x}$  refers to the final x coordinate means that parametric plots should use t as variable<sup>[14](#page-87-3)</sup>. Consider the following example:

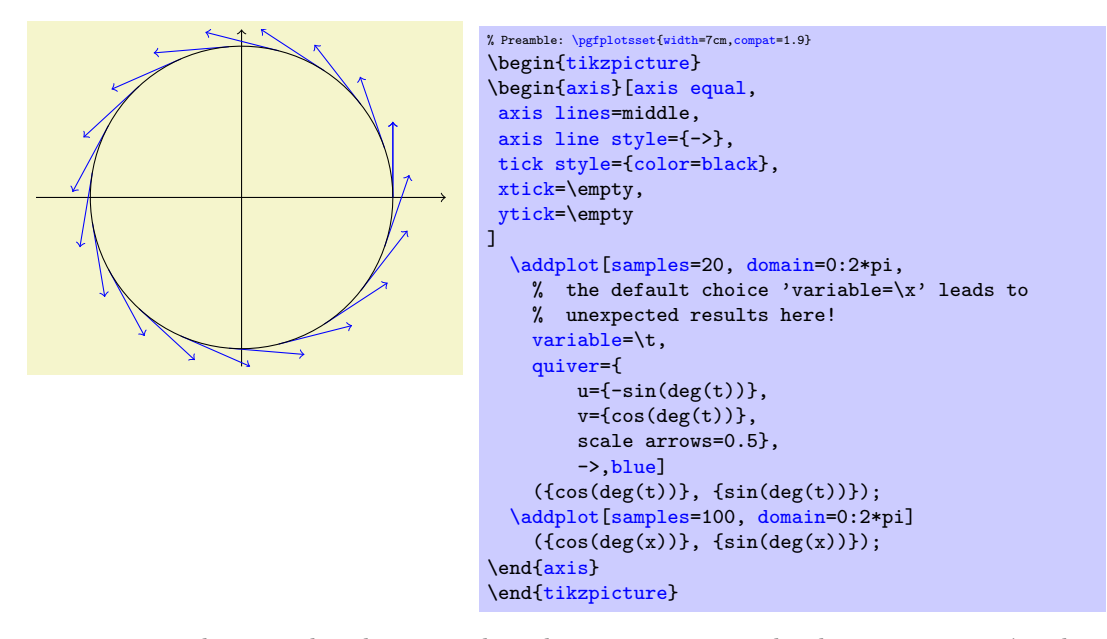

Here, a parametric plot is used to draw a circle and tangent vectors. The choice [variable=](#page-53-1)\t plays a functional role besides naming conventions: it allows to access the parametric variable within the e[x](#page-48-0)pressions for both u and v. On the other hand, we could have used  $u=y$  and  $v=-x$  since x expands to the x coordinate with value  $sin(deg(t))$  and [y](#page-48-1) expands to the y coordinate  $cos(deg(t))$ .

Another important application is to use *table column references* like  $quiver/u=\t{thisrow{col}}$  $quiver/u=\t{thisrow{col}}$  in conjunction with [\addplot](#page-41-0) [table](#page-45-0):

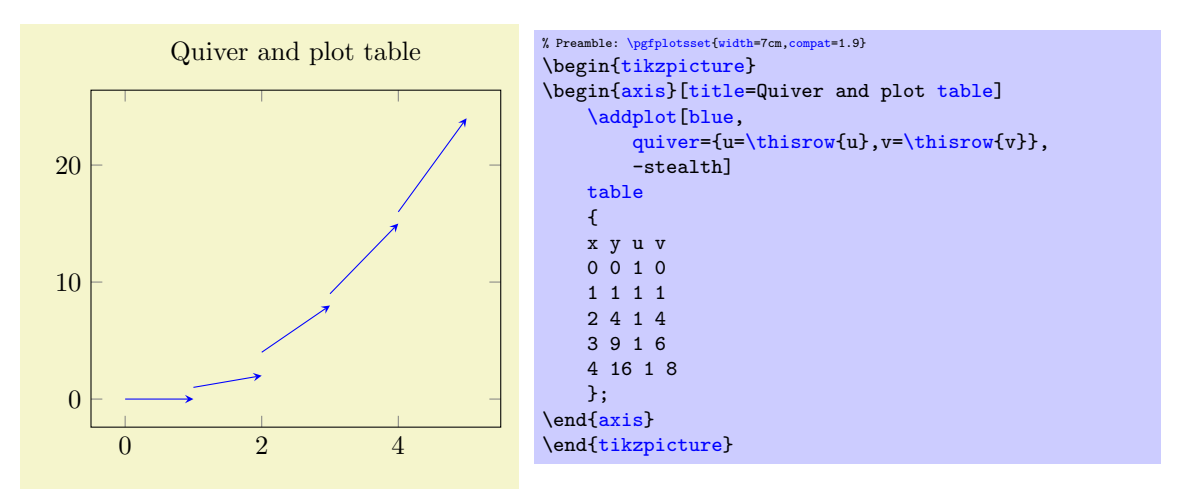

Here, the  $\langle expression \rangle$  employs [\thisrow](#page-55-0) which always refers to the actual row of [\addplot](#page-41-0) [table](#page-45-0).

<span id="page-87-3"></span> $14$ Sorry for this usability issue.

Note that  $\langle expression \rangle$  should always be of numeric type (no symbolic input extensions are supported currently).

/pgfplots/**quiver/u value={** $\{value\}$ }<br>
/pgfplots/**quiver/v value={** $\{value\}$ } (initially 0) (initially 0)  $\text{/pgfplots/quiver/v value} = \{\text{/value}\}\$  (initially 0)<br>  $\text{/pgfplots/quiver/w value} = \{\text{/value}\}\$  (initially 0) /pgfplots/quiver/w value= $\{\langle value \rangle\}$ 

These keys have the *same function* as  $\text{quiver/u}$  $\text{quiver/u}$  $\text{quiver/u}$  and its variants. However, they don't call the math parser, so only single values are allowed (including something like [\thisrow{](#page-55-0)columnname}).

# /pgfplots/quiver/colored (no value)

<span id="page-88-1"></span> $/$ pgfplots/quiver/colored={ $\{*color*\}$ }

Allows to define an individual color for each arrow. Omitting the argument ' $\langle color \rangle$ ' is identical to [quiver/colored=](#page-88-1)mapped [color](#page-169-1) which uses the [point meta](#page-179-0) to get colors for every arrow.

If you just want to set the same color for every arrow, prefer using [\addplot\[](#page-41-0)blue,quiver] which is more efficient.

<span id="page-88-0"></span> $\text{poly}(\text{pffplots}/\text{quiver}/\text{scale} \text{ arrows} = \{ \langle scale \rangle \}$  (initially 1)

Allows to rescale the arrows by a factor. This may be necessary if the arrow length is longer than the distance between adjacent base points  $(x_i, y_i)$ . There may come a feature to rescale them automatically.

#### /pgfplots/quiver/update limits=true|false (initially true)

A boolean indicating whether points  $(x, y) + (u, v)$  shall contribute to the axis limits.

Thickness indicates "strength". % Preamble: [\pgfplotsset{](#page-72-0)[width=](#page-231-0)7cm[,compat=](#page-8-0)1.9}

/pgfplots/quiver/every arrow (style, initially empty)

Allows to provide individual arrow styles.

The style can contain any TikZ drawing option. It will be evaluated for every individual arrow and may depend upon anything which is available at visualization time.

In particular, this includes [point meta](#page-179-0) data, typically using [\pgfplotspointmetatransformed](#page-181-0)  $\in [0, 1000]$  where 0 corresponds to [point meta min](#page-182-0) and 1000 corresponds to [point meta max](#page-182-1):

> $\lambda$ def $\overline{\lambda}$ \def\V{2\*x}

[\addplot\[](#page-41-0)[blue,](#page-163-1) [point meta=](#page-179-0){\LEN},

scale arrows=2,

[quiver=](#page-85-2){

]

\begin[{tikzpicture}](#page-38-1) % define some constants:

 $\def\ \E{\mathbb{S}q(t)}\$  +  $(\V)$  2 + (\V)^2)}

 $\mathbf{u} = \{(\U) / \text{LEN}\}, \ \mathbf{v} = \{(\V) / \text{LEN}\},$ 

every arrow[/.append style=](#page-298-0){

[title=](#page-196-0)Thickness indicates ''strength''.

[line width=](#page-161-0)2pt\*\pgfplotspointmetatransformed/1000

\begin[{axis}](#page-38-0)[\[axis equal image,](#page-237-0)

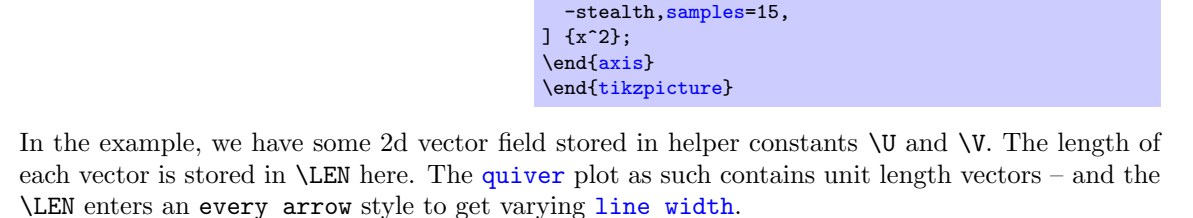

}, },

An every arrow style might also depend upon mapped color (provided [point meta](#page-179-0) has been set). Again, if you do not need individual arrow styles, prefer using a plot style ([cycle list](#page-169-0) or argument to **[\addplot](#page-41-0)**) which is more efficient.

/pgfplots/quiver/before arrow[/.code=](#page-72-1) $\{ \langle \dots \rangle \}$ 

−5 0 5

 $\boldsymbol{0}$ 

10

20

### /pgfplots/quiver/after  $arrow/.code={\dots})$  $arrow/.code={\dots})$  $arrow/.code={\dots})$

Advanced keys for more fine tuning of the display. They allow to install some T<sub>E</sub>X code manually before or after the drawing operations for single arrows. Both are initially empty.

#### /pgfplots/quiver/quiver legend (style, no value)

A style which redefines [legend image code](#page-204-0) in order to produce a suitable legend for [quiver](#page-85-2) plots. It is implicitly activated whenever [quiver](#page-85-2) plot handlers are selected.

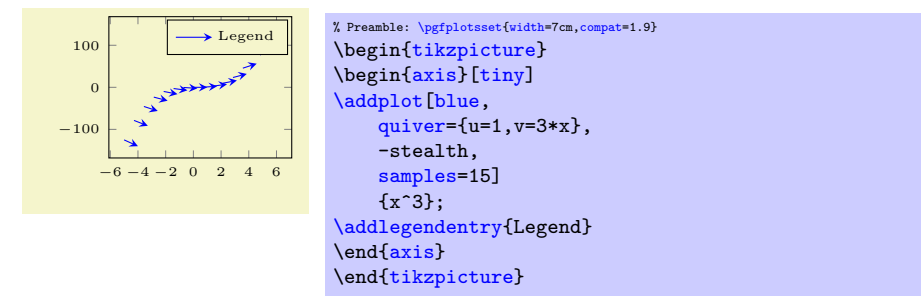

# 4.5.8 Stacked Plots

# <span id="page-89-0"></span>/pgfplots/stack plots=x|y|false (initially false)

Allows stacking of plots in either x or y direction. Stacking means to add either x- or y coordinates of successive **[\addplot](#page-41-0)** commands on top of each other.

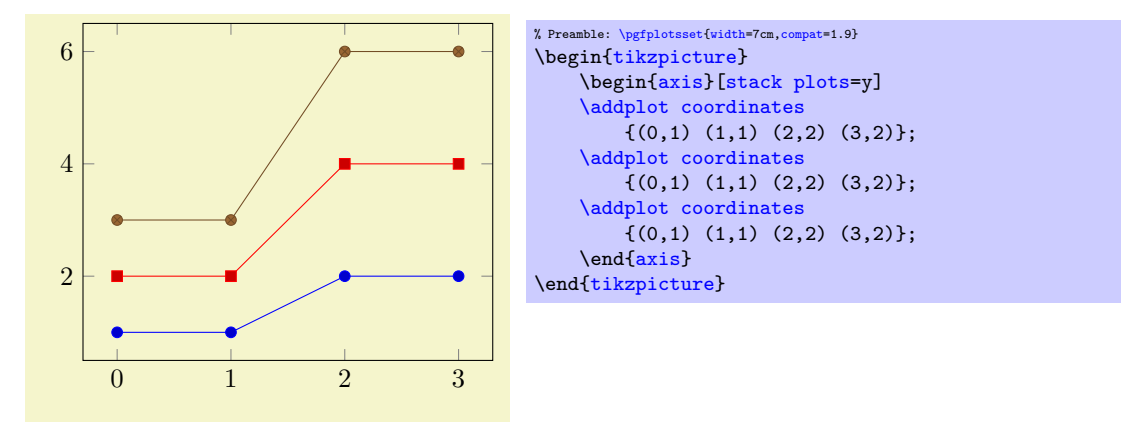

The current implementation for [stack plots](#page-89-0) does not interpolate missing coordinates. That means stacking will fail if the plots have different grids.

### <span id="page-89-1"></span>/pgfplots/ybar stacked=plus|minus (style, default plus)

The plot handler [stack plots](#page-89-0) is particularly useful for bar plots. There are two possible modes of operation: the first is to set [stack plots=](#page-89-0)y[,/tikz/ybar](#page-78-1). It activates just these two features without making them aware of each other. The second is to set [ybar stacked](#page-89-1) which activates the two features and makes them aware of each other.

If you use [stack plots](#page-89-0) together with [/tikz/ybar](#page-78-1), you have kind of a low–level implementation which is kind of "raw":

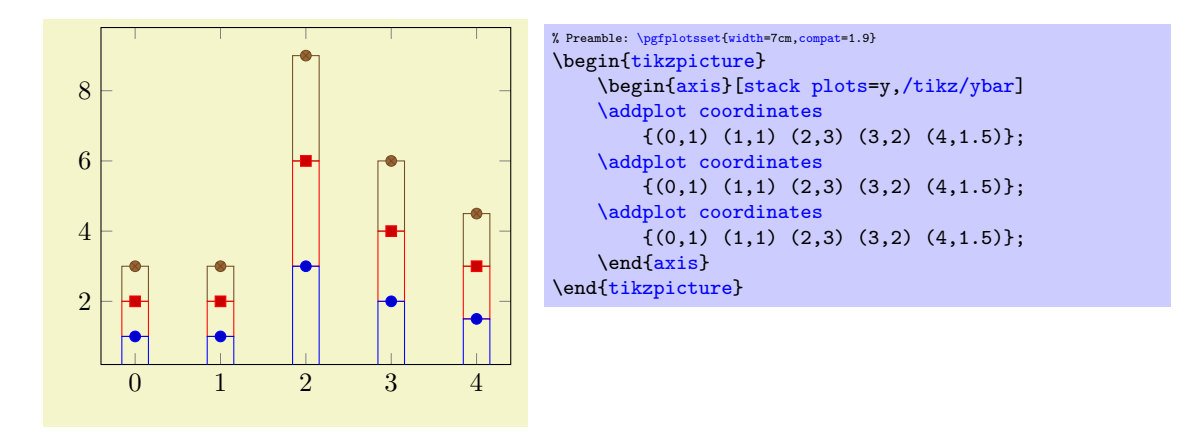

Using [ybar stacked](#page-89-1) enables stacked vertical bars (i.e. [ybar](#page-81-2) and [stack plots=](#page-89-0)y) and it also adjusts the legend and tick appearance and assigns a useful [cycle list](#page-169-0). To this end, it should be given as option to the axis:

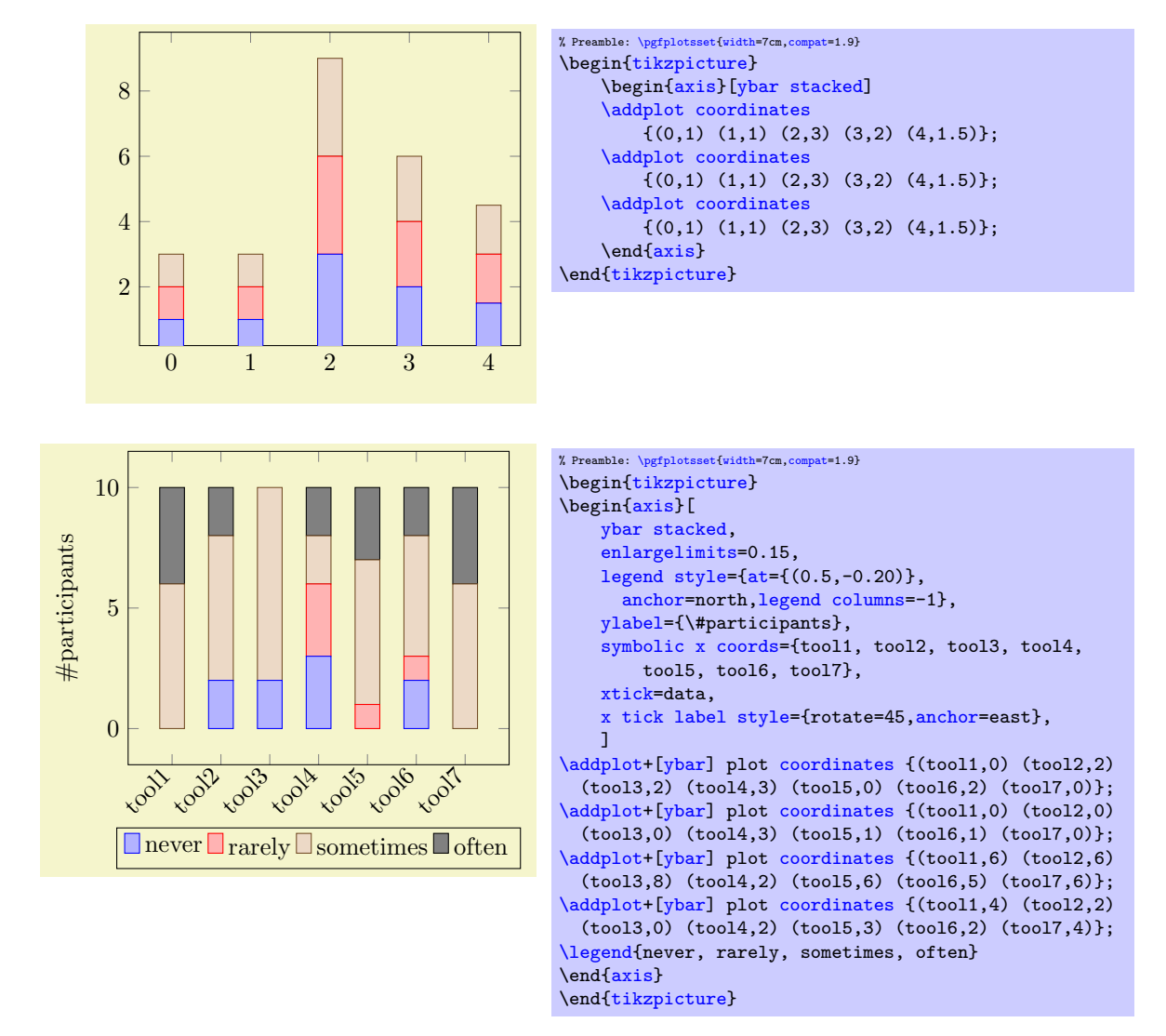

#### <span id="page-90-0"></span>/pgfplots/xbar stacked=plus|minus (style, default plus)

The same remarks as for [ybar stacked](#page-89-1) hold for [xbar stacked](#page-90-0) as well: xbar stacked is a figure-wide style which enables stacked horizontal bars (i.e. [xbar](#page-78-0) and [stack plots=](#page-89-0)x). It also adjusts the legend and tick appearance and assigns a useful [cycle list](#page-169-0).

Consequently, one can have a "raw" picture which combines stacking and bars as in the following picture (i.e. without [xbar stacked](#page-90-0)):

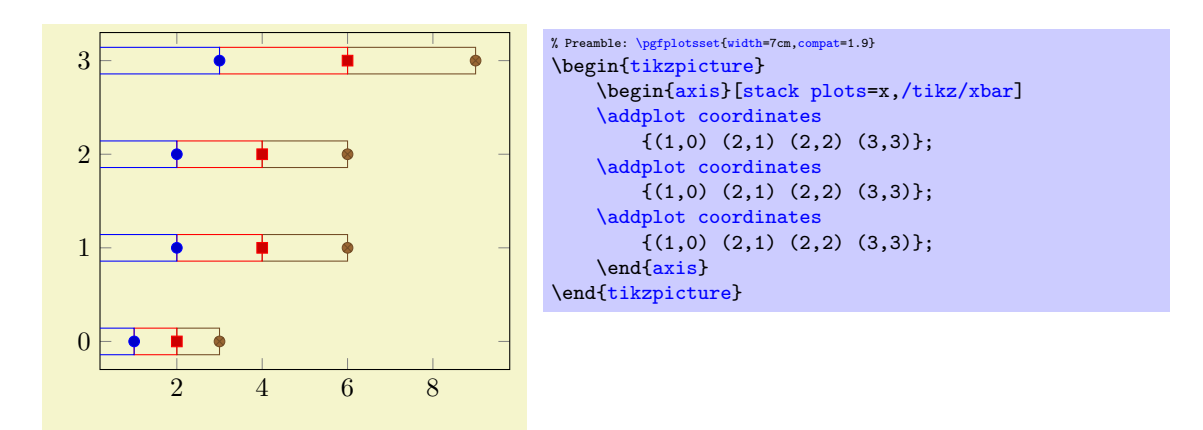

Alternatively, one activates [xbar stacked](#page-90-0) right after \begin[{axis}](#page-38-0) and benefits from several style adoptions.

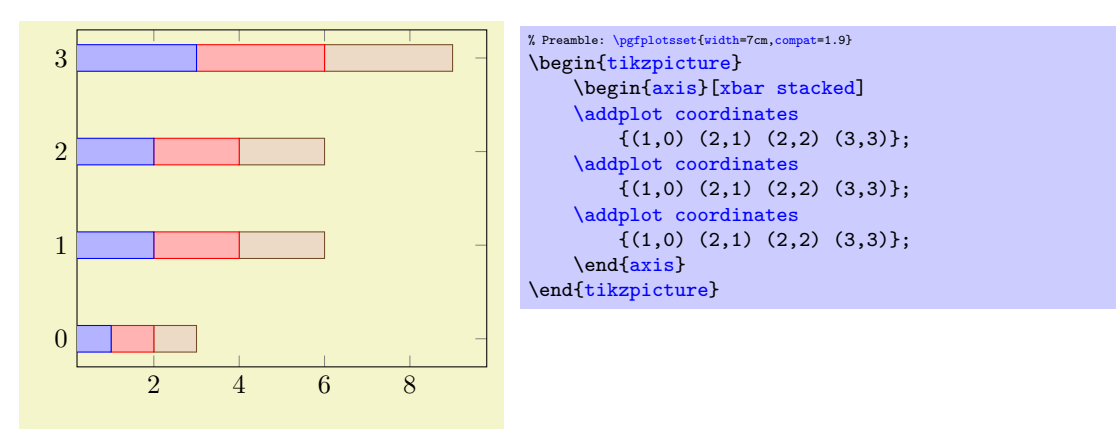

#### /pgfplots/stack dir=plus|minus (initially plus)

Configures the direction of [stack plots](#page-89-0). The value [plus](#page-255-0) will add coordinates of successive plots while [minus](#page-255-1) subtracts them.

#### /pgfplots/reverse stacked plots=true|false (initially true, default true)

Configures the sequence in which stacked plots are drawn. This is more or less a technical detail which should not be changed in any normal case.

The motivation is as follows: suppose multiple [\addplot](#page-41-0) commands are stacked on top of each other and they are processed in the order of appearance. Then, the second plot could easily draw its lines (or fill area) on top of the first one - hiding its marker or line completely. Therefor, PGFPLOTS reverses the sequence of drawing commands.

This has the side-effect that any normal  $TikZ$ -paths inside of an axis will also be processed in reverse sequence.

## <span id="page-91-0"></span>/pgfplots/stacked ignores zero=true|false (initially true, default true)

Configures stacked plots to ignore "zero" increments.

In this context, "ignore" means to suppress visualization if an increment vanishes.

Configuring [\pgfplotsset{](#page-72-0)[compat=](#page-8-0)1.9} (or higher) activates this feature for [xbar stacked](#page-90-0) and [ybar](#page-89-1) [stacked](#page-89-1).

### /pgfplots/xbar interval stacked=plus|minus (style, default plus)

A style similar to [/pgfplots/xbar stacked](#page-90-0) for the interval based bar plot variant.

# /pgfplots/ybar interval stacked=plus|minus (style, default plus)

A style similar to [/pgfplots/ybar stacked](#page-89-1) for the interval based bar plot variant.

#### Stacked Bar Plots and Nodes Near Coords

It is possible to combine [ybar stacked](#page-89-1) and [xbar stacked](#page-90-0) with [nodes near coords](#page-102-0). In contrast to nonstacked plots, it appears to be of limited use to draw a node near the top of the stack. Instead, one typically wants to see the *difference* added in each stacking step. To this end, pgFPLOTS will automatically reconfigure [nodes near coords](#page-102-0) to display the added values in the center of each new bar:

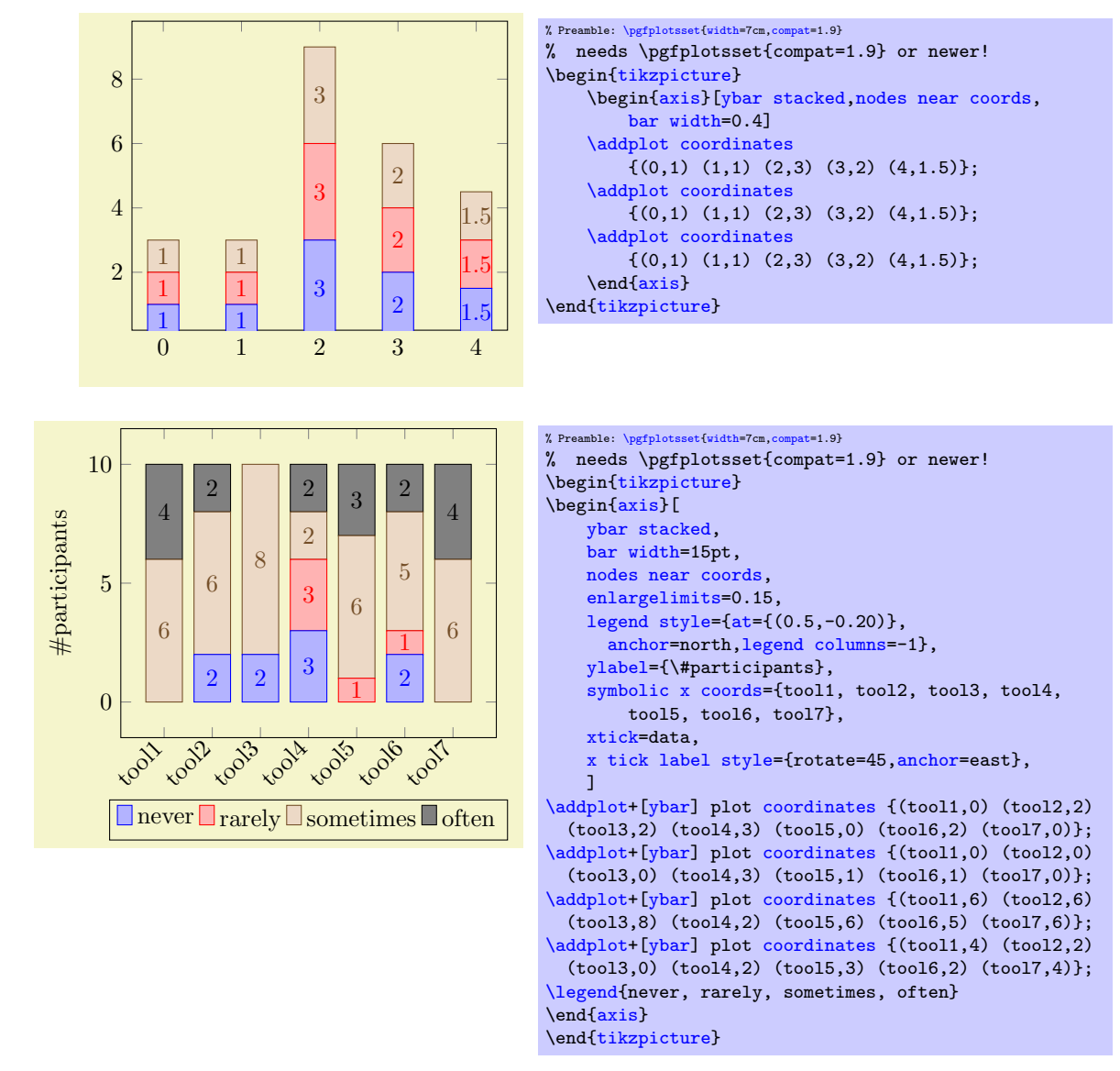

Note that the preceding example contains no nodes for coordinates with value 0. This is due to the key [stacked ignores zero](#page-91-0) which is active if [compat=](#page-8-0)1.9 or newer: empty increments will be discarded.

This automatic reconfiguration is essentially part of the styles [xbar stacked](#page-90-0) or [ybar stacked](#page-89-1): both reconfigure nodes neard coords. Note that this feature has been introduced in version 1.9. In order to maintain backwards compatible to previous work-arounds, you have to write [compat=](#page-8-0)1.9 to get these effects.

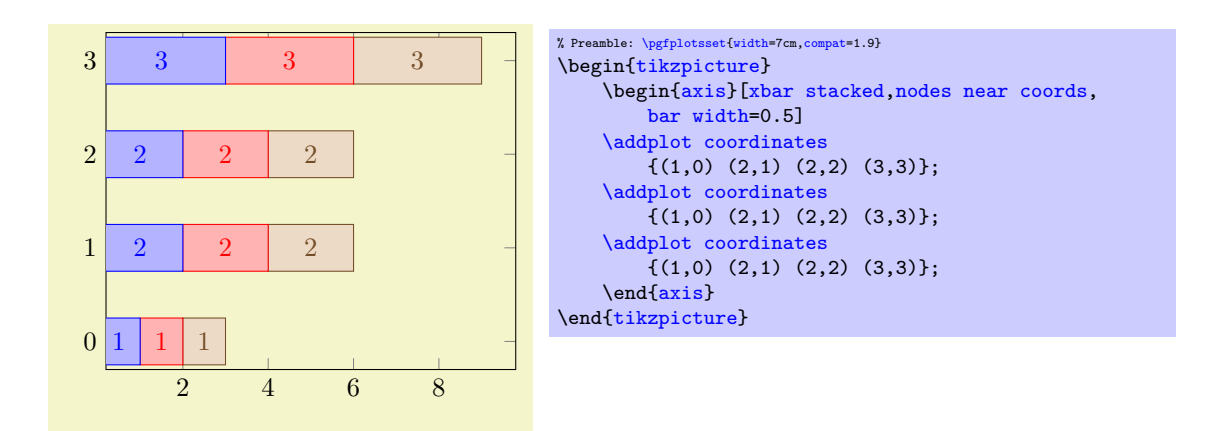

# 4.5.9 Area Plots

Area plots are a combination of [\closedcycle](#page-318-0) and [stack plots](#page-89-0). They can be combined with any other plot type.

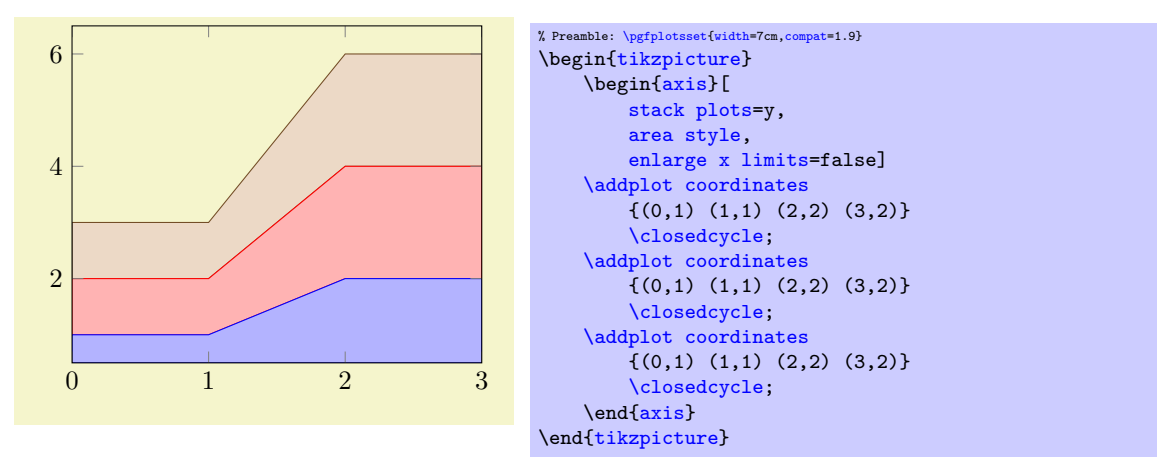

Area plots may need modified legends, for example using the [area legend](#page-205-1) key. Furthermore, one may want to consider the [axis on top](#page-338-0) key such that filled areas do not overlap ticks and grid lines.

## <span id="page-93-0"></span>/pgfplots/area style (style, no value)

A style which sets

```
\pgfplotsset{
    /pgfplots/area style/.style={%
        area cycle list,
        area legend,
        axis on top,
   }}
```
<span id="page-93-1"></span>/pgfplots/area cycle list (style, no value)

A style which installs a [cycle list](#page-169-0) suitable for area plots. The initial configuration of this style simply invokes the [bar cycle list](#page-81-1) which does also provide filled plot styles.

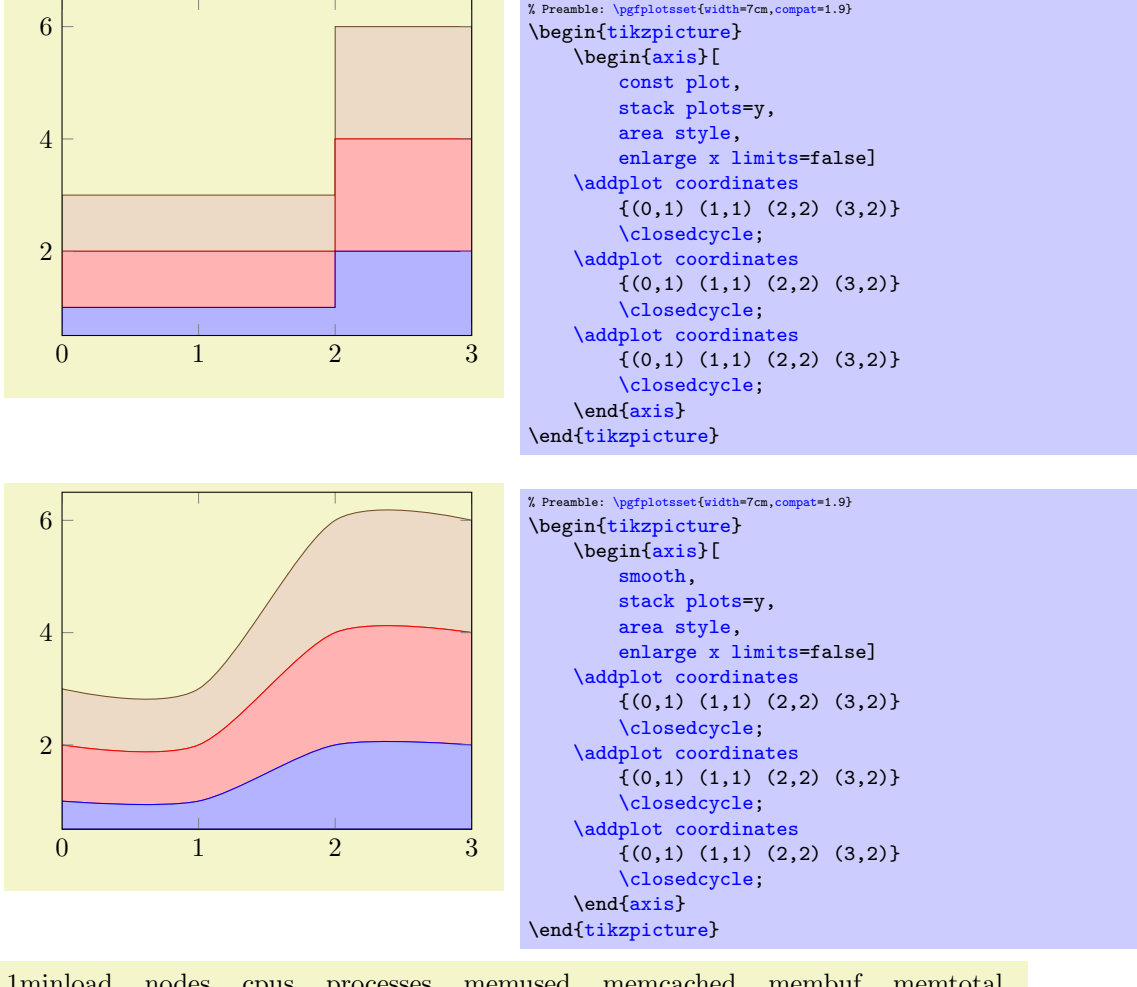

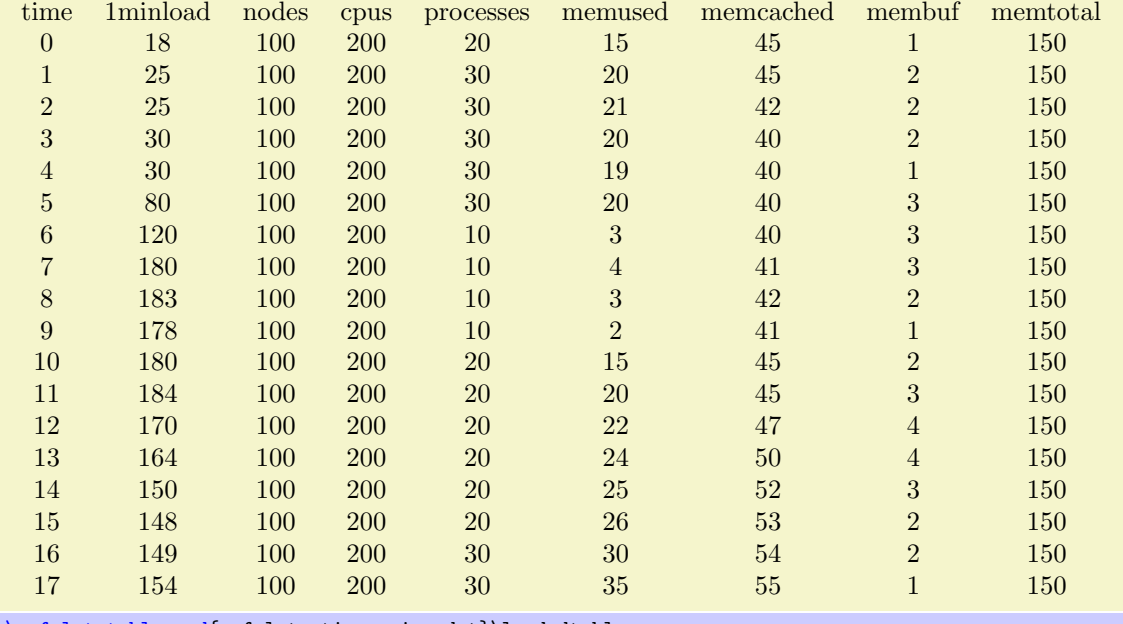

[\pgfplotstableread{](#page-446-0)pgfplots.timeseries.dat}\loadedtable [\pgfplotstabletypeset\](#page-446-1)loadedtable

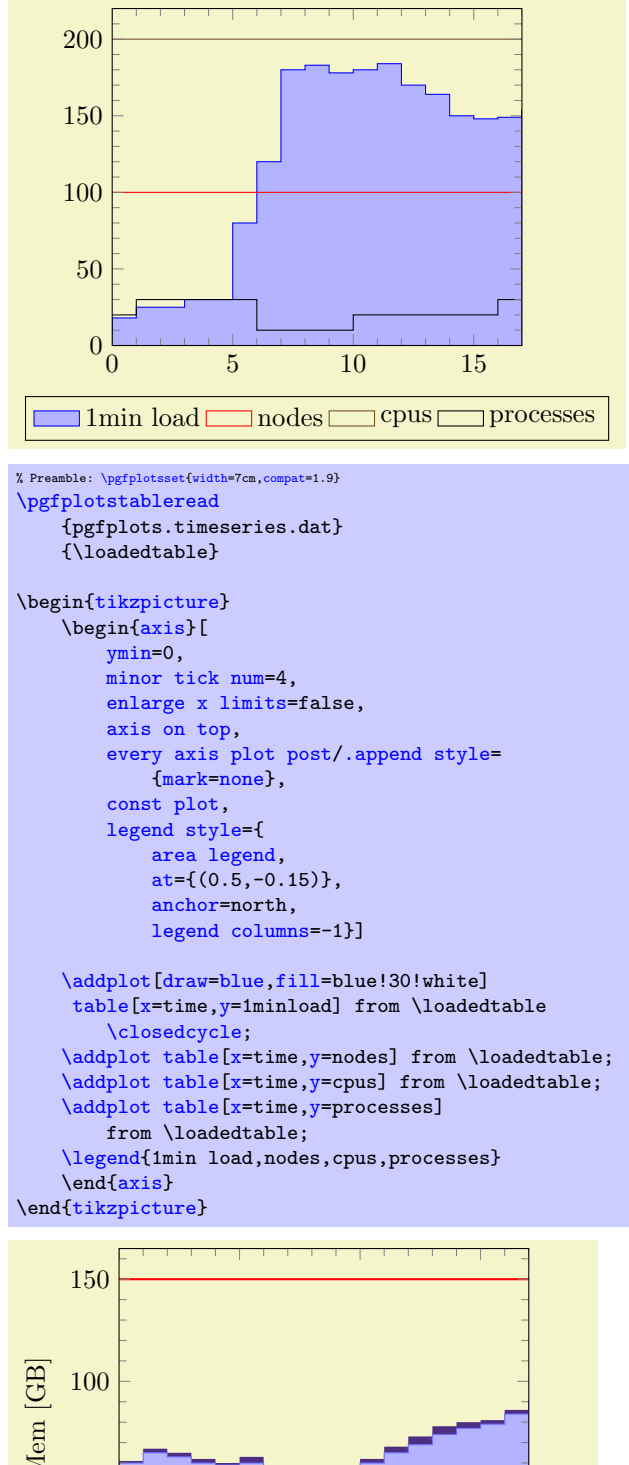

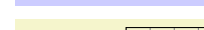

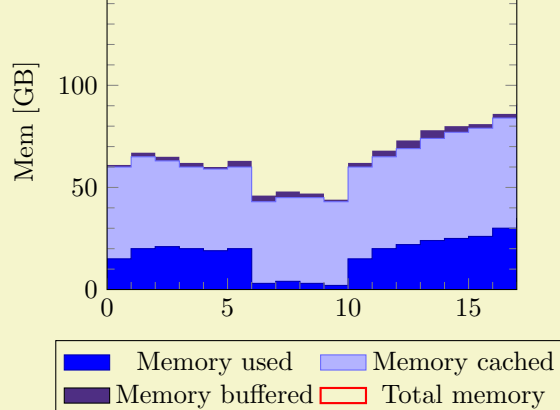

```
% Preamble: \pgfplotsset{width=7cm,compat=1.9}
\pgfplotstableread{pgfplots.timeseries.dat}\loadedtable
\begin{tikzpicture}
    {axis}[
        ymin=0,
        minor tick num=4,
        enlarge x limits=false,
        const plot,
        axis on top,
        stack plots=y,
        cycle list={%
             {blue!70!black,fill=blue},%
             {blue!60!white,fill=blue!30!white},%
             {draw=none,fill={rgb:red,138;green,82;blue,232}},%
             {red,thick}%
        },
        ylabel={Mem [GB]},
        legend style={
             area legend,
             at={ (0.5,-0.15)},
             anchor=north,
             legend columns=2}]
    \addplottable[x=,y=\closedcycle;<br>\addplot table[x=time.v=memcached] from \loadedtable \closedcycle;
    \addplottable[x=,y=\closedcycle;<br>\addplot table[x=time,y=membuf] from \loadedtable \closedcycle;
    \addplottable [x=time, y=member]\addplot+[stack plots=false]
              table[x=,y=memtotal] from \loadedtable;
    \legend{Memory used,Memory cached,Memory buffered,Total memory}
    \end{axis}
\end{tikzpicture}
```
# 4.5.10 Scatter Plots

The most simple scatter plots produce the same as the line plots above – but they contain only markers. They are enabled using the [only marks](#page-96-0) key of TikZ.

```
/tikz/only marks (no value)
```

```
\addplot+[only marks]
```
Draws a simple scatter plot: all markers have the same appearance.

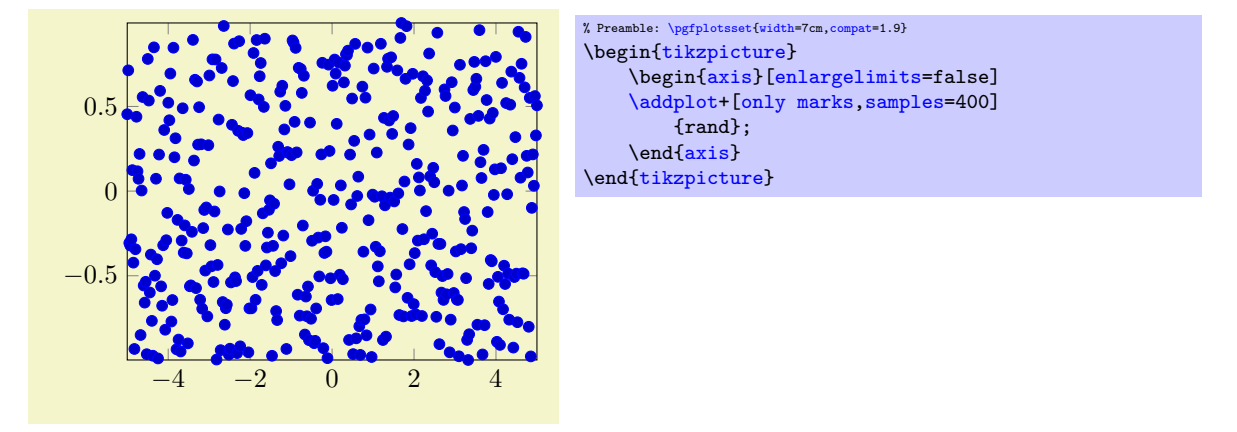

The [only marks](#page-96-0) visualization style simply draws marks at every coordinate. Marks can be set with  $mark = (mark name)$  and marker options like size and color can be specified using the [mark options=](#page-158-1) $\langle style; t_{\text{max}} \rangle$  $options$  key (or by modifying the [every mark](#page-156-0) style). The available markers along with the accepted style options can be found in Section [4.7](#page-154-1) on page [155.](#page-154-1)

More sophisticated scatter plots change the marker appearance for each data point. An example is that marker colors depend on the magnitude of function values  $f(x)$  or other provided coordinates. The term "scatter plot" will be used for this type of plot in the following sections.

Scatter plots require "source" coordinates. These source coordinates can be the y coordinate, or explicitly provided additional values.

/pgfplots/scatter (no value)

```
\addplot+[scatter]
```
Enables marker appearance modifications. The default implementation acquires "source coordinates" for every data point (see [scatter src](#page-97-0) below) and maps them linearly into the current color map. The resulting color is used as draw and fill color of the marker.

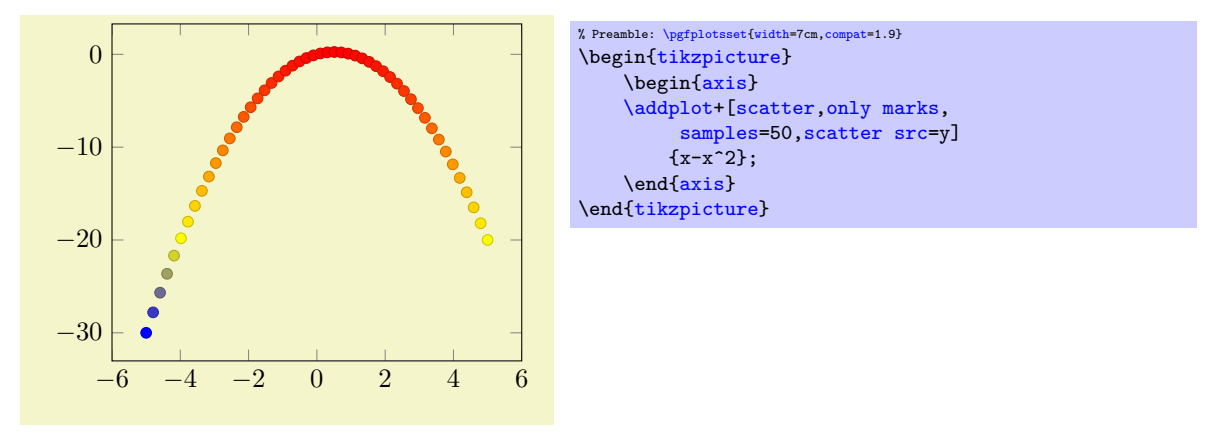

The key [scatter](#page-97-1) is simply a boolean variable which enables marker modifications. It applies only to markers and it can be combined with any other plot type.

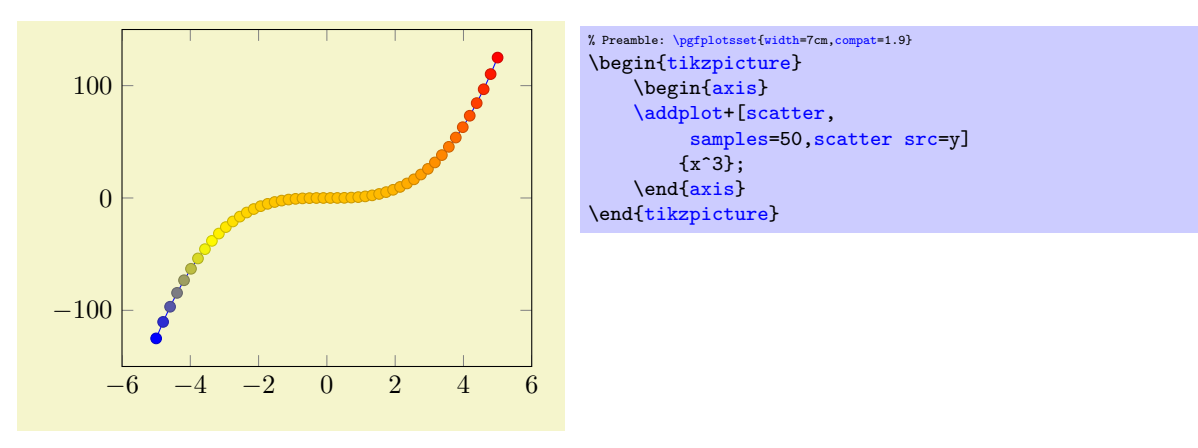

Scatter plots can be configured using a set of options. One of them is mandatory, the rest allows fine grained control over marker appearance options.

<span id="page-97-0"></span> $/$ pgfplots/scatter src=none| $\langle$ expression $\rangle$ |x|y|z|f(x)|explicit|explicit symbolic (initially none)

This key is necessary for any [scatter](#page-97-1) plot and it is set to  $f(x)$  as soon as scatter is activated and no different choice has been made. It needs to be provided as  $\langle option \rangle$  for  $\Diamond addplot$  to configure the value used to determine marker appearances. Actually, [scatter src](#page-97-0) is nothing but an alias for [point](#page-179-0) [meta](#page-179-0), so the main documentation for this key is on page [180.](#page-178-1) However, we summarize the choices here together with scatter plot examples.

Usually, [scatter src](#page-97-0) provides input data (numeric or string type) which is used to determine colors and other style options for markers. The default configuration expects numerical data which is mapped linearly into the current color map.

The value of [scatter src](#page-97-0) determines how to get this data: the choices x, y and z will use either the x, y or z coordinates to determine marker options. Any coordinate filters, logarithms or stacked-plot computations have already been applied to these values (use [rawx](#page-326-0), [rawy](#page-326-1) and [rawz](#page-326-2) for unprocessed values). The special choice  $f(x)$  is the same as [y](#page-48-1) for two dimensional plots and the same as [z](#page-48-2) for three dimensional plots. The choice explicit expects the scatter source data as additional coordinate from the coordinate input streams (see Section [4.3.1](#page-44-1) for how to provide input meta data or below for some small examples). They will be treated as numerical data. The choice explicit symbolic also expects scatter source data as additional meta information for each input coordinate, but it treats them as strings, not as numerical data. Consequently, no arithmetics is performed. It is the task of the scatter plot style to do something with it. See, for example, the [scatter/classes](#page-99-0) style below. Finally, it is possible to provide an arbitrary mathematical expression which involves zero, one or more of the values  $\mathbf x$  (the current x coordinate), y (the current y coordinate) or  $\mathbf z$  (the current z coordinate, if any).

If data is read from tables, mathematical expressions might also involve  $\theta$  (*column name*) or  $\theta(\column index)$  to access any of the table cells in the current row.

Here are examples for how to provide data for the choices explicit and explicit symbolic.

```
\begin{tikzpicture}
   \begin{axis}
       % provide color data explicitly using [<data>]
       % behind coordinates:
       \addplot+[scatter,scatter src=explicit]
          coordinates {
              (0,0) [1.0e10]
              (1,2) [1.1e10]
              (2,3) [1.2e10]
              (3,4) [1.3e10]
              % ...
          };
       % Assumes a datafile.dat like
       % xcolname ycolname colordata
       % 0 0 0.001
       \gamma 1 2 0.3
       \% 2 2.1 0.4
       % 3 3 0.5
       \gamma% the file may have more columns.
       \addplot+[scatter,scatter src=explicit]
          table[x=,y=,meta=colordata]
              {datafile.dat};
       % Same data as last example:
       \addplot+[scatter,scatter src=\thisrow{+\thisrow{ycolname}]
          table[x=xcolname,y=ycolname]
              {datafile.dat};
       % Assumes a datafile.dat like<br>\begin{array}{cc} \n% & 0 & 0.001\n\end{array}% 0
       % 1 2 0.3
       \% 2 2.1 0.4
       \% 3 3 0.5
       \% ...
       % the first three columns will be used here:
       \addplot+[scatter,scatter src=explicit]
          file {datafile.dat};
   \end{axis}
\end{tikzpicture}
```
Please note that scatter  $src\neq none$  $src\neq none$  results in computational work even if [scatter=](#page-97-1)false.

 $\text{logfplots}/\text{scatter}/\text{use}$  mapped color= $\{\text{options for each marker}\}\$  (style, initially draw=mapped color!80!black,fill=mapped color)

<span id="page-98-0"></span>This style is installed by default. When active, it recomputes the color mapped color for every processed point coordinate by transforming the [scatter src](#page-97-0) coordinates into the current color map linearly. Then, it evaluates the options provided as *(options for each marker)* which are expected to depend on mapped color.

The user interface for color maps is described in Section [4.7.6.](#page-164-0)

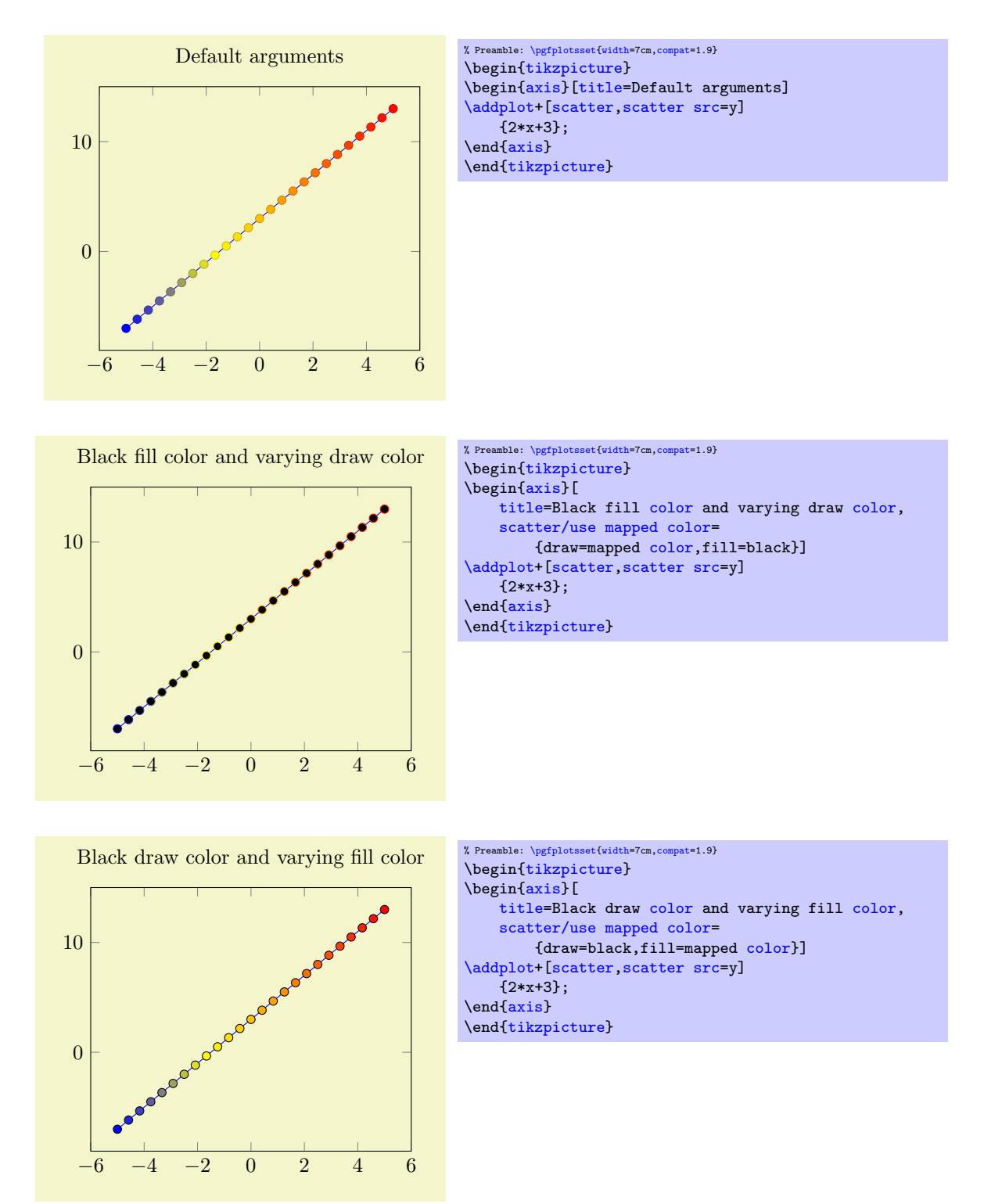

This key is actually a style which redefines @pre marker code and @post marker code (see below).

Remark: The style use mapped color redefines @pre marker code and @post marker code. There is a starred variant use mapped color\* which appends the functionality while keeping the old marker code.

### <span id="page-99-0"></span> $\langle$  pgfplots/scatter/classes={ $\langle$ styles for each class name}}

A scatter plot style which visualizes points using several classes. The style assumes that every point coordinate has a class label attached, that means the choice [scatter src=](#page-97-0)explicit symbolic is assumed<sup>[15](#page-100-0)</sup>. A class label can be a number, but it can also be a symbolic constant. Given class labels for every point,  $\langle styles\ for\ each\ class\ name\rangle$  contains a comma-separated list which associates appearance options to each class label.

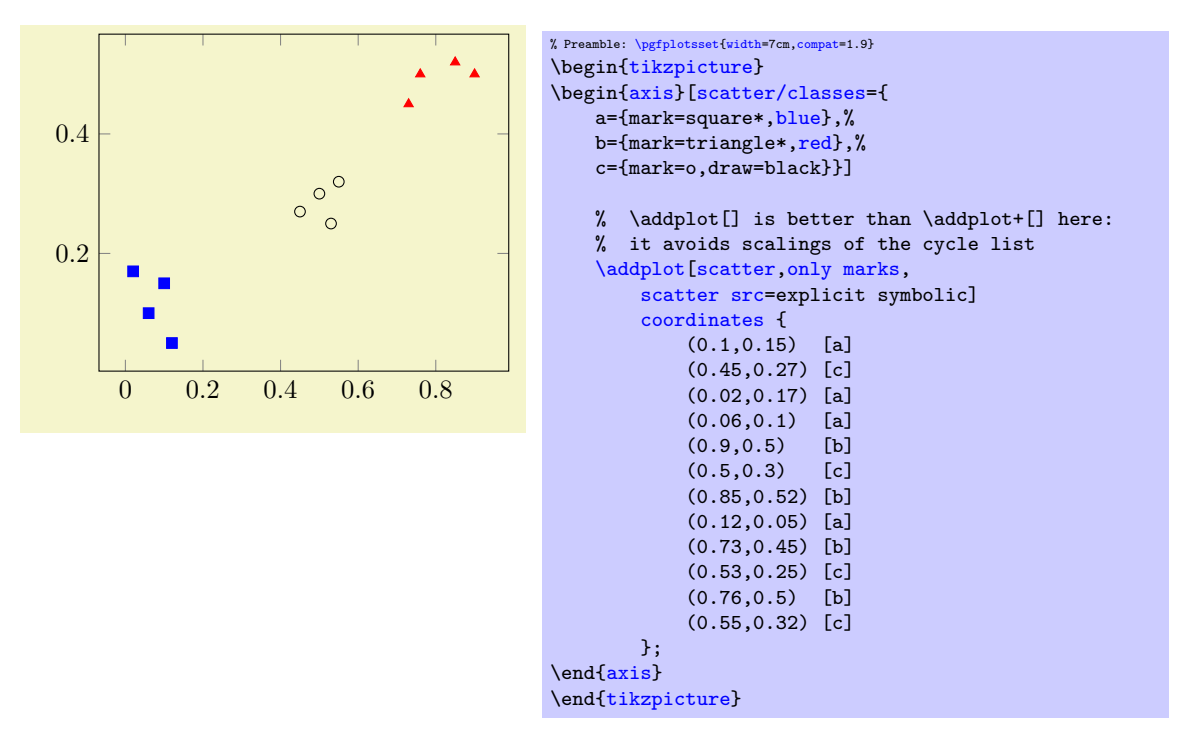

In this example, the coordinate  $(0.1,0.15)$  has the associated label 'a' while  $(0.45,0.27)$  has the label 'c' (see Section [4.3](#page-39-0) for details about specifying point meta data). Now, the argument to [scatter/classes](#page-99-0) contains styles for every label – for label 'a', square markers will be drawn in color blue.

The generation of a legend works as for a normal plot – but [scatter/classes](#page-99-0) requires one legend entry for every provided class. It communicates the class labels to the legend automatically. It works as if there had been different **[\addplot](#page-41-0)** commands, one for every class label.

It is also possible to provide [scatter/classes](#page-99-0) as argument to a single plot, allowing different scatter plots in one axis.

<span id="page-100-0"></span><sup>&</sup>lt;sup>15</sup>If scatter src is not explicit symbolic, we expect a numeric argument which is rounded to the nearest integer. The resulting integer is used a class label. If that fails, the numeric argument is truncated to the nearest integer. If that fails as well, the point has no label.

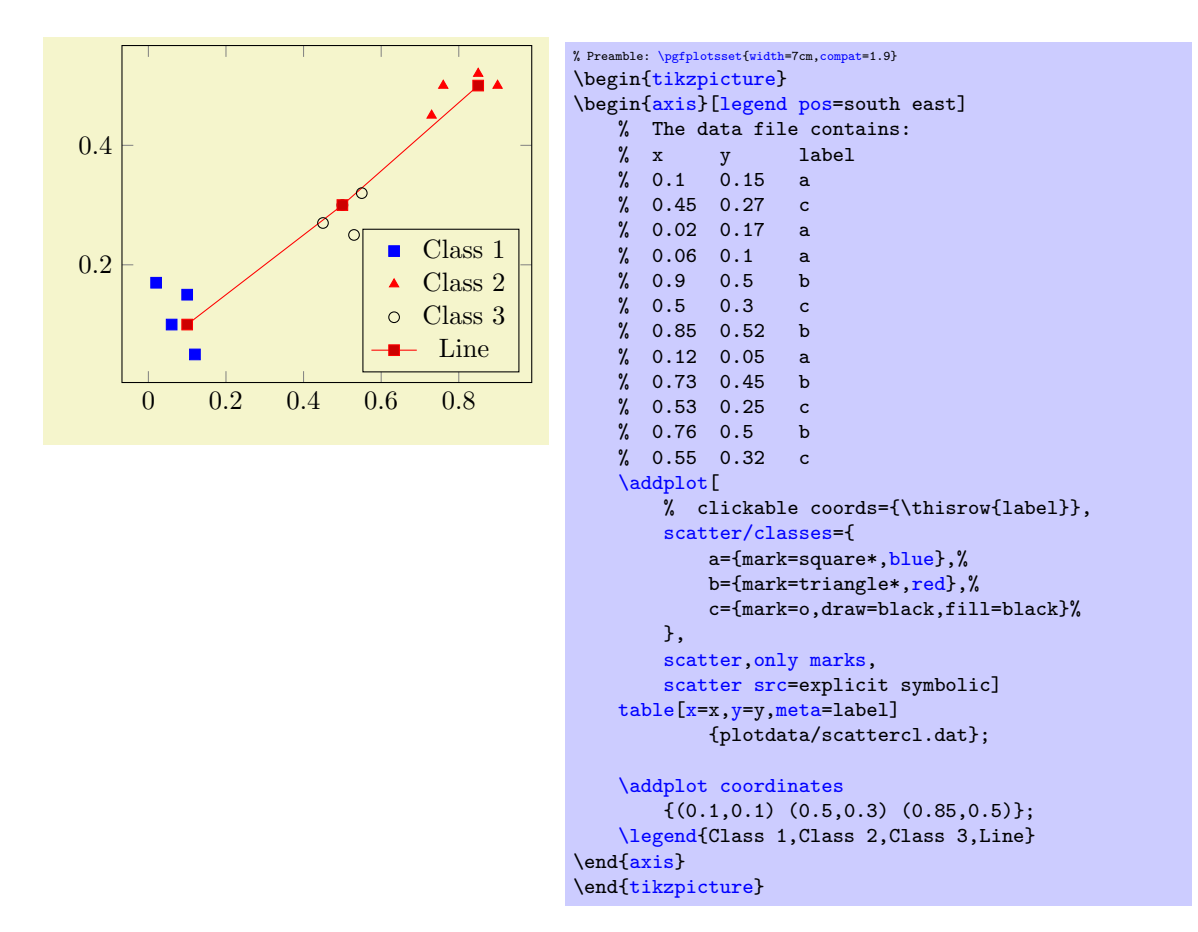

In general, the format of  $\langle$ styles for each class name) is a comma separated list of  $\langle$ label $\rangle$ ={ $\langle$ style  $options$  }.

Attention: The keys [every mark](#page-156-0) and [mark options](#page-158-1) have no effect when used inside of  $\langle styles\ for$ each class name)! So, instead of assigning [mark options](#page-158-1), you can simply provide the options directly. They apply only to markers anyway.

Remark: To use [\label](#page-208-0) and [\ref](#page-209-0) in conjunction with [scatter/classes](#page-99-0), you can provide the class labels as optional arguments to **[\label](#page-208-0)** in square brackets:

```
\addplot[
   scatter/classes={
       a={mark=square*,blue},%
       b={mark=triangle*,red},%
       c={mark=o,draw=black,fill=black}%
   },
   scatter,only marks,
   scatter src=explicit symbolic]
   % [and coordinate input here... ]
    ;
\label[a]{label:for:first:class}
\label[b]{label:for:second:class}
\label[c]{label:for:third:class}
...
\ref{label:for:first:class}, second is \ref{label:for:second:class}.
```
Remark: It is possible to click into the plot to display labels with mouse popups, see the [clickable](#page-349-0) [coords](#page-349-0) key of the [clickable](#page-348-0) library.

Remark: The style [scatter/classes](#page-99-0) redefines @pre marker code and @post marker code. There is a starred variant scatter/classes\* which appends the functionality while keeping the old marker code.

<span id="page-102-0"></span>

/pgfplots/nodes near coords={ $\{content\}$  (default \pgfmathprintnumber\pgfplotspointmeta)<br>/pgfplots/nodes near coords\*={ $\{content\}$  (default \pgfmathprintnumber\pgfplotspointmeta)  $(default \pgfmathprintnumber\pgfplotspointmet)$ 

A [scatter](#page-97-1) plot style which places text nodes near every coordinate.

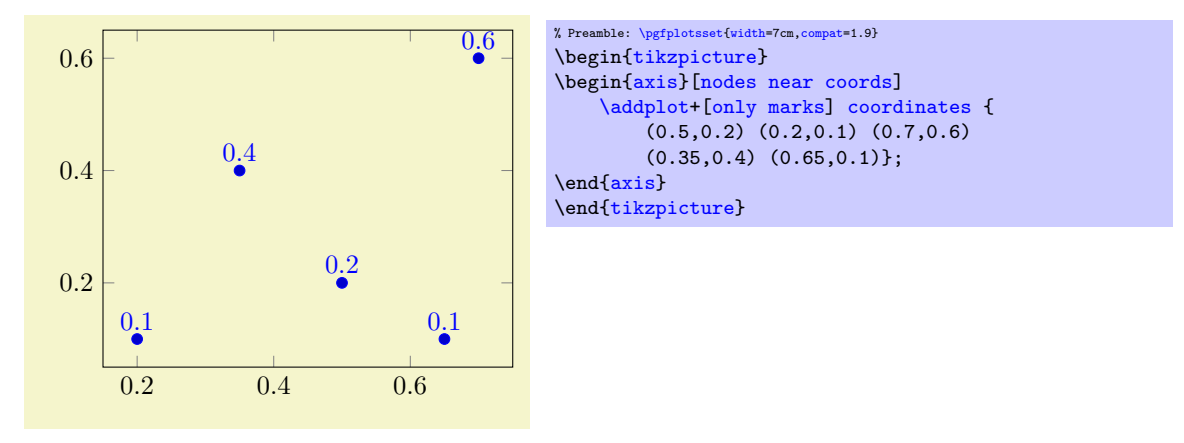

The  $\langle content \rangle$  is, if nothing else has been specified, the content of the "point meta", displayed using the default  $\langle content\rangle=\p$ fmathprintnumber{[\pgfplotspointmeta}](#page-181-1). The macro [\pgfplotspointmeta](#page-181-1) contains whatever has been selected by the [point meta](#page-179-0) key, it defaults to the  $y$  coordinate for two dimensional plots and the z coordinate for three dimensional plots.

Since [point meta=](#page-179-0)explicit symbolic allows to treat string data, you can provide textual descriptions which will be shown inside of the generated nodes<sup>[16](#page-102-1)</sup>:

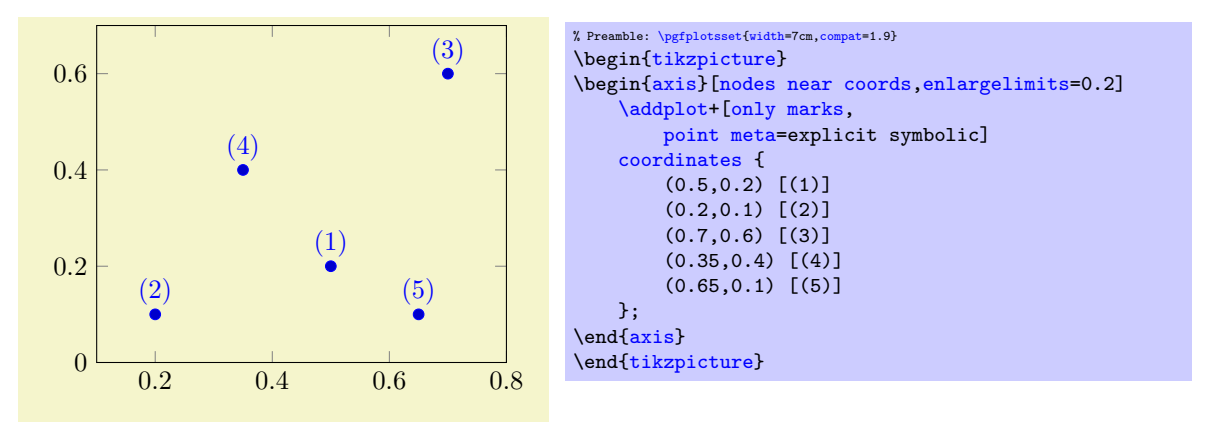

The square brackets are the way to provide explicit [point meta](#page-179-0) for [plot coordinates](#page-44-0). Please refer to the documentation of [plot file](#page-69-0) and [plot table](#page-45-0) for how to get point meta from files.

The  $\langle content \rangle$  can also depend on something different than  $\pgfplotspointmeta$ . But since  $\langle content \rangle$ is evaluated during \end[{axis}](#page-38-0), PGFPLOTS might not be aware of any special information inside of  $\langle content \rangle$  – you'll need to communicate it to PGFPLOTS with the [visualization depends on](#page-338-1) key as follows:

<span id="page-102-1"></span> $16$ In this case, the \pgfmathprintnumber will be skipped automatically.

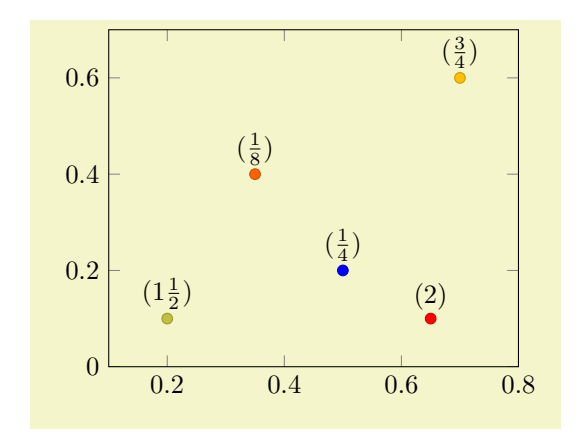

```
% Preamble: \pgfplotsset{width=7cm,compat=1.9}
{tikzpicture}
    \begin{axis}[enlargelimits=0.2]
         \addplot<sup>[</sup>
           scatter,mark=*, only marks,
          % we use 'point meta' as color data...
          point meta=\thisrow{color},
          % ... therefore, we can't use it as argument for nodes near coords ...
          nodes near coords*={$(\pgfmathprintnumber[frac]\myvalue)$},
          % ... which requires to define a visualization dependency:
           visualization depends on={\thisrow{myvalue} \as \myvalue},
        ]
        table {
            xcolor myvalue<br>0.5 0.2 1 0.25
                    0.2 \quad 10.2 0.1 2 1.5<br>0.7 0.6 3 0.75
                    0.6 3 0.75<br>0.4 4 0.1250.35 0.4 4
            0.65 0.1 5 2
        };
    \end{axis}
\end{tikzpicture}
```
The example uses a [scatter](#page-97-1) plot to get different colors, where the [scatter src](#page-97-0) (or, equivalently, [point meta](#page-179-0)) is already used to define the markers color. In addition to the colored [scatter](#page-97-1) plot, we'd like to add [nodes near coords](#page-102-0), where the displayed nodes should contain [\thisrow{](#page-55-0)myvalue}. To do so, we define [scatter,](#page-97-1)[point meta=](#page-179-0)[\thisrow](#page-55-0)[{color}](#page-169-1) (just as described in the previous sections). Furthermore, we use nodes near coords<sup>\*</sup> in order to *combine* different [scatter](#page-97-1) styles (see below for details). The value for [nodes near coords\\*](#page-103-0) depends on [\thisrow{](#page-55-0)myvalue}, but we can't use [\pgfplotspointmeta](#page-181-1) (which is already occupied). Thus, we communicate the additional input data by means of [visualization depends on=](#page-338-1)[{\thisrow{](#page-55-0)myvalue} \as \myvalue}. The statement defines a new macro, \myvalue, and assigns the value [\thisrow{](#page-55-0)myvalue}. Furthermore, it configures PGFplots to remember this particular macro and its contents until \end[{axis}](#page-38-0) (see the documentation for [visualization depends on](#page-338-1) for details).

The style [nodes near coords](#page-102-0) might be useful for bar plots, see [ybar](#page-81-2) for an example of [nodes near](#page-102-0) [coords](#page-102-0).

#### Remarks and Details:

- [nodes near coords](#page-102-0) uses the same options for line styles and colors as the current plot. This may be changed using the style [every node near coord](#page-104-1), see below.
- [nodes near coords](#page-102-0) is actually one of the [scatter](#page-97-1) plot styles. It redefines [scatter/@pre marker](#page-104-2) [code](#page-104-2) to generate several TikZ  $\nabla$  commands.

In order to use [nodes near coords](#page-102-0) together with other [scatter](#page-97-1) plot styles (like [scatter/use](#page-98-0) [mapped color](#page-98-0) or [scatter/classes](#page-99-0)), you may append a star to each of these keys. The variant nodes near coords\* will append code to [scatter/@pre marker code](#page-104-2) without overwriting the previous value.

<span id="page-103-0"></span>Consider using [enlargelimits](#page-267-0) together with [nodes near coords](#page-102-0) if text is clipped away.

- Currently [nodes near coords](#page-102-0) does not work satisfactorily for [ybar interval](#page-84-0) or [xbar interval](#page-84-3), sorry.
- <span id="page-104-1"></span>/pgfplots/every node near coord (style, no value)

A style used for every node generated by [nodes near coords](#page-102-0). It is initially empty.

<span id="page-104-0"></span> $\text{poly}(p)$  /pgfplots/nodes near coords align={ $\{alignment \ method\}$  (initially auto)

Specifies how to align nodes generated by [nodes near coords](#page-102-0).

Possible choices for  $\langle alignment \ method \rangle$  are

auto uses horizontal if the x coordinates are shown or vertical in all other cases. This checks the current value of [point meta](#page-179-0).

horizontal uses left if  $\pgfplotspointmeta < 0$  $\pgfplotspointmeta < 0$  and right otherwise.

vertical uses below if  $\pgfplotspointmeta < 0$  $\pgfplotspointmeta < 0$  and above otherwise.

It is also possible to provide any TikZ alignment option such as [anchor=](#page-306-1)north east, below or something like that. It is also allowed to provide multiple options.

```
/pgfplots/scatter/position=absolute|relative (initially relative)
```
Allows to choose how to position scatter plot markers. This applies only if the [scatter](#page-97-1) option is true. The choice relative is the initial configuration, it means that the scatter marker is placed at the given point's coordinates. Technically, it means that the transformation matrix is shifted such that (0,0) is right at the current point's coordinates. This is typically what you want.

The choice absolute allows to position a scatter plot marker absolutely, for example by means of [axis cs](#page-289-0). This can be combined with [nodes near coords](#page-102-0) and a suitable set of  $\langle options \rangle$  in [every](#page-104-1) [node near coord](#page-104-1)[/.style=](#page-298-1){ $\{options\}$ : one could say [at=](#page-306-0){[\(axis cs:](#page-289-0)\coordindex,\coordindex\*5)} or something like that. Note that this choice necessarily needs an [at](#page-306-0) key to specify the node's position, otherwise its position will be undefined<sup>[17](#page-104-3)</sup>.

```
/.code=\{ \langle \dots \rangle \}/.code={\dots}
```
<span id="page-104-5"></span>These two keys constitute the public interface which determines the marker appearance depending on scatter source coordinates.

Redefining them allows fine grained control even over marker types, line styles and colors.

The scatter plot algorithm works as follows:

- 1. The scatter source coordinates form a data stream whose data limits are computed additionally to the axis limits. This step is skipped for symbolic meta data.
- 2. Before any markers are drawn, a linear coordinate transformation from these data limits to the interval [0.0, 1000.0] is initialised.
- 3. Every scatter source coordinate<sup>[18](#page-104-4)</sup> will be transformed linearly and the result is available as macro  $\text{ppfplotspointmetatransformed} \in [0.0, 1000.0].$ The decision is thus based on per thousands of the data range. The transformation is skipped for

symbolic meta data (and the meta data is simply contained in the mentioned macro).

- 4. The PGF coordinate system is translated such that ( $0pt,0pt$ ) is the plot coordinate.
- 5. The code of [scatter/@pre marker code](#page-104-2) is evaluated (without arguments).
- 6. The standard code which draws markers is evaluated.
- 7. The code of [scatter/@post marker code](#page-104-5) is evaluated (without arguments).

The idea is to generate a set of appearance keys which depends on [\pgfplotspointmetatransformed](#page-181-0). Then, a call to  $\sc$ cope $[\genfrac{\@ifnextchar[{\@model{\@model}{\thinspace{}}\end{array}}{e.g.} ]$  as @pre code and the associated  $\emph{endscore}$  as @post code will draw markers individually using  $[\langle generated \ keys \rangle]$ .

A technical example is shown below. It demonstrates how to write user defined routines, in this case a three–class system<sup>[19](#page-104-6)</sup>.

<span id="page-104-4"></span><span id="page-104-3"></span><sup>&</sup>lt;sup>17</sup>Well, it will be the origin of the canvas. Which is not necessarily the same as the origin of your axis.

 $^{18}$  During the evaluation, the public macros \pgfplotspointmeta and \pgfplotspointmetarange indicate the source coordinate and the source coordinate range in the format  $a:b$  (for log-axis, they are given in fixed-point representation and for linear axes in floating point).

<span id="page-104-6"></span> $19$ Please note that you don't need to copy this particular example: the multiple–class example is also available as predefined style scatter/classes.

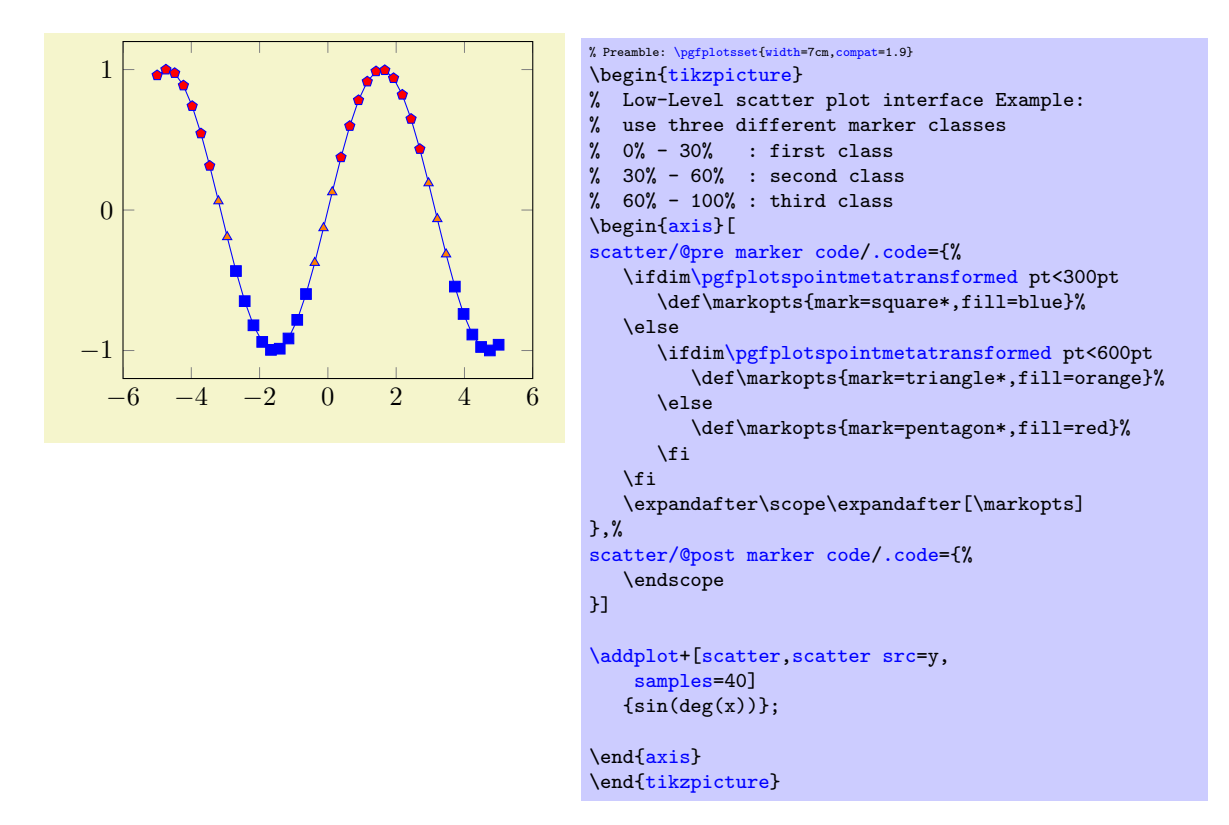

Please note that **\ifdim** compares TEX lengths, so the example employs the suffix pt for any number used in this context. That doesn't change the semantics. The two (!) \expandafter constructions make sure that \scope is invoked with the *content* of \markopts instead of the macro name \markopts.

# 4.5.11 1D Colored Mesh Plots

# /pgfplots/mesh (no value)

#### <span id="page-105-0"></span>\addplot+[mesh]

Uses the current color map to determine colors for each fixed line segment. Each line segment will get the same color.

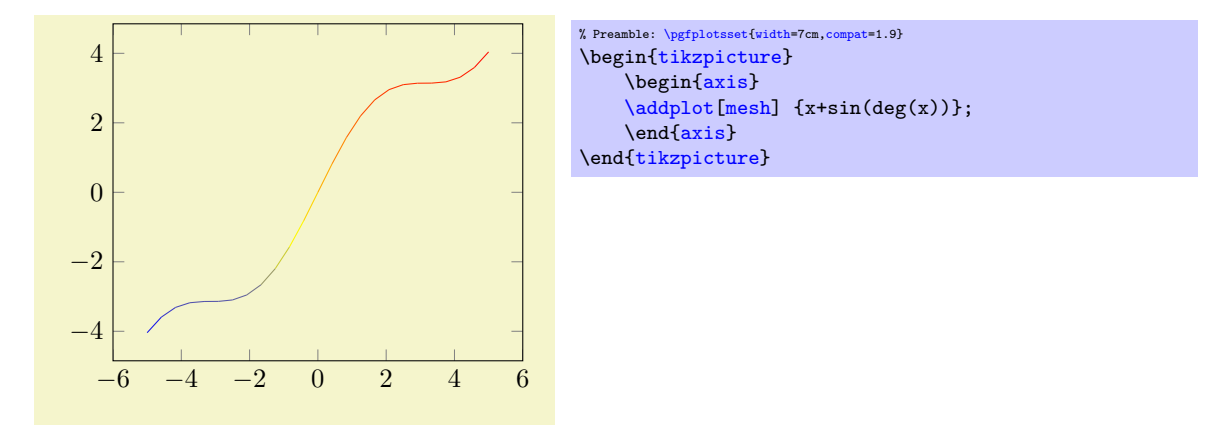

The color data is per default the  $y$  value of the plot. It can be reconfigured using the [point meta](#page-179-0) key (which is actually the same as [scatter src](#page-97-0)). The following example provides the color data explicitly for [plot coordinates](#page-44-0), using the square bracket notation.

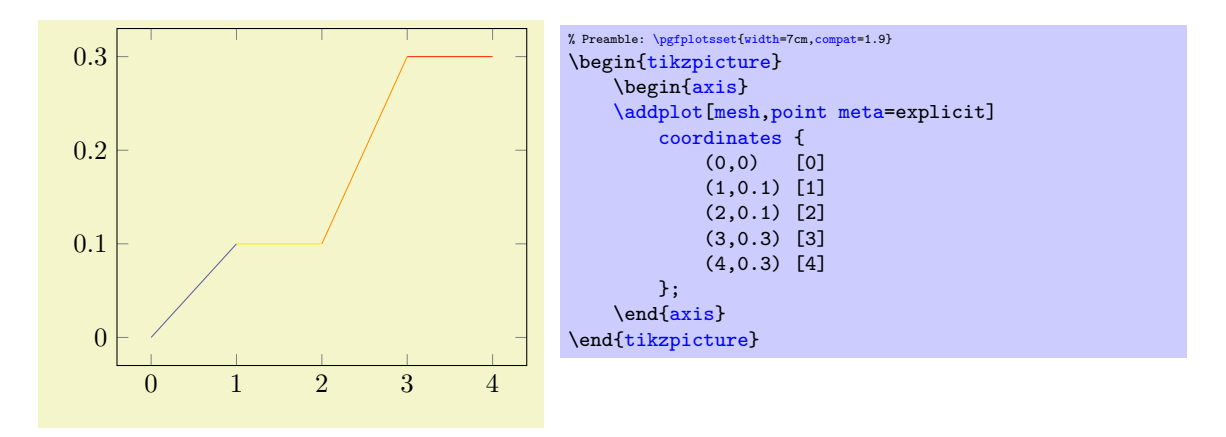

This one-dimensional [mesh](#page-105-0) plot is actually a special case of the twodimensional mesh plots, so more detailed configuration, including how to change the color data, can be found in Section [4.6.5.](#page-116-0)

# 4.5.12 Interrupted Plots

Sometimes it is desirable to draw parts of a single plot separately, without connection between the parts (discontinuities). PGFPLOTS offers two ways to generate interrupted plots: either using [empty line](#page-43-0)s or by providing [unbounded coords](#page-106-0).

The first way is simple; it needs no extra key (only [\pgfplotsset](#page-72-0)[{compat=](#page-8-0)1.4} or newer in your preamble):

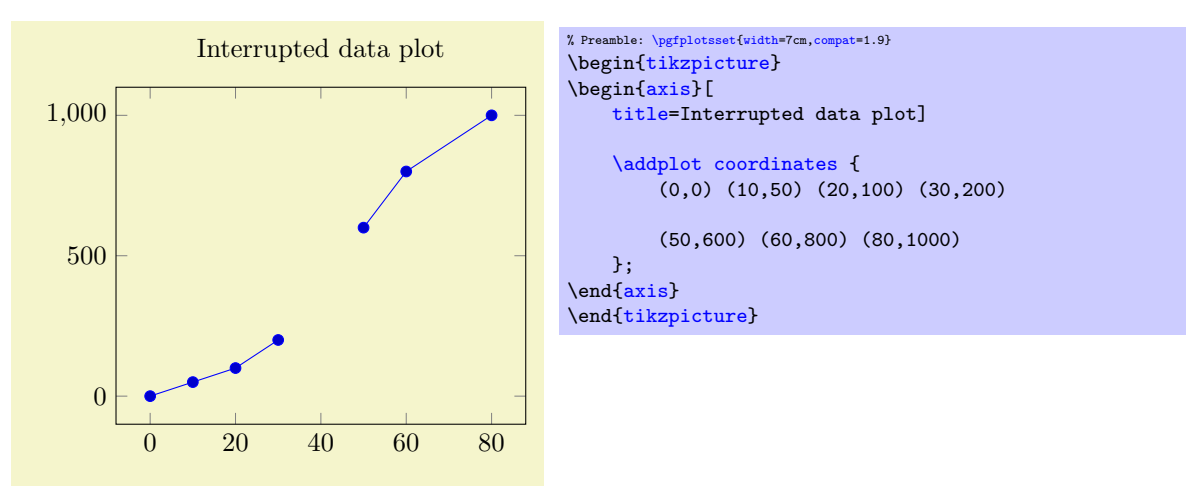

Here, PGFPLOTS runs with the default configuration [empty line](#page-43-0)[=auto](#page-82-3) which interpretes empty lines as "jump" markers. This works for any data input method, i.e. using [\addplot](#page-41-0) [coordinates](#page-44-0), \addplot [table](#page-45-0), and [\addplot](#page-41-0) [file](#page-69-0).

The second way to generate interrupted plots addresses the case where [empty line](#page-43-0)s are unavailable or impossible (due to limitations of the tool generating the data file, for example). In this case, interrupted plots can be achieved using the [unbounded coords](#page-106-0) key combined with coordinate values nan, inf or -inf.

#### <span id="page-106-0"></span>/pgfplots/unbounded coords=discard|jump (initially discard)

This key configures what to do if one or more coordinates of a single point are unbounded. Here, unbounded means it is either  $\pm \infty$  (+inf or -inf) or it has the special "not-a-number" value nan.

The initial setting discard discards the complete point and a warning is issued in the log file<sup>[20](#page-106-1)</sup>. This setting has the same effect as if the unbounded point did not occur: PGFPLOTS will interpolate between the bounded adjacent points.

The alternative jump allows interrupted plots: it provides extra checking for these coordinates and does not interpolate over them; only those line segments which are adjacent to unbounded coordinates will be skipped.

<span id="page-106-1"></span> $^{20}$ The warning can be disabled with filter discard warning=false.

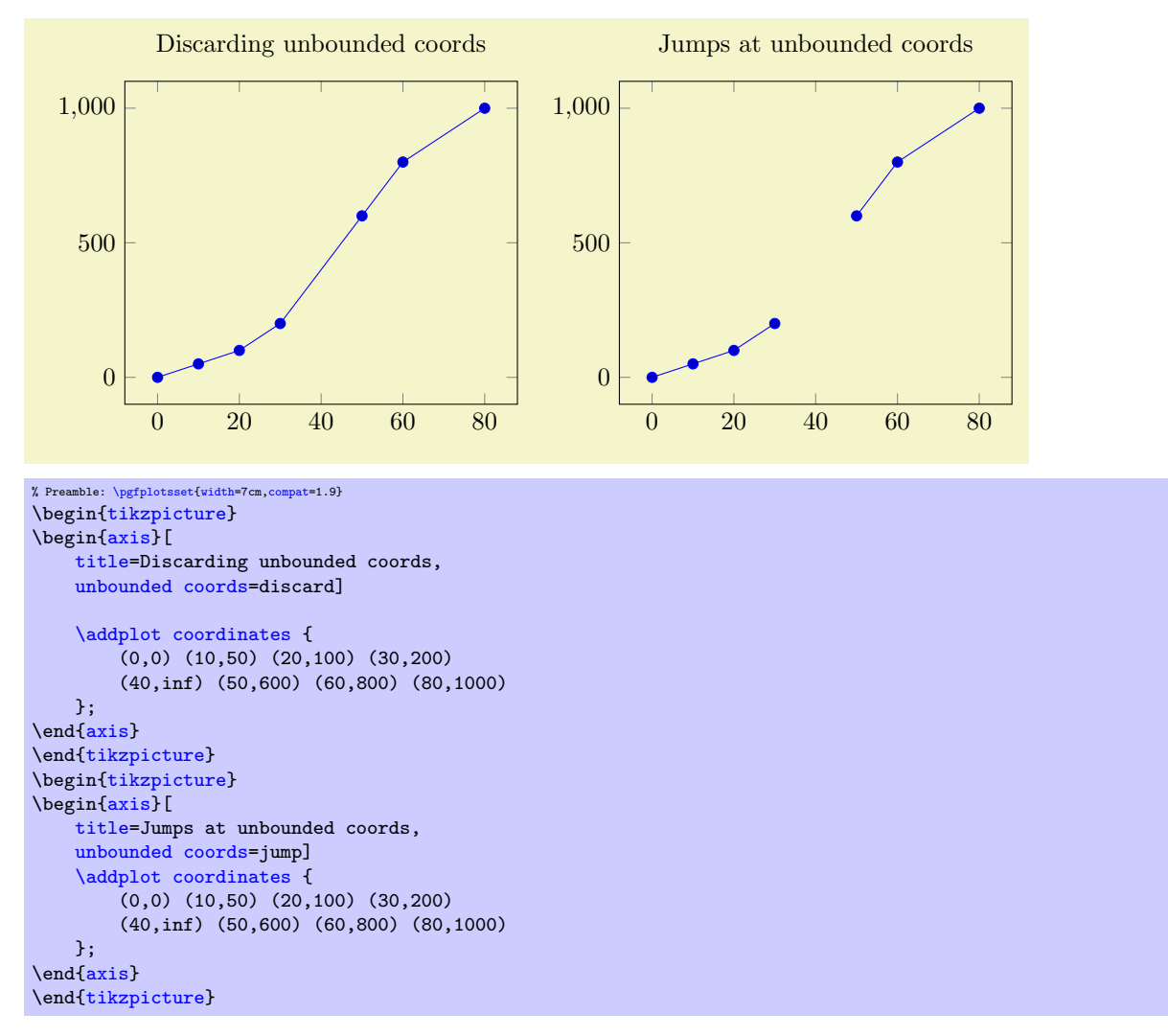

For plot expression and its friends, it is more likely to get very large floating point numbers instead of inf. In this case, consider using the [restrict x to domain](#page-327-0) key described on page [328.](#page-327-1)

The [unbounded coords=](#page-106-0)jump method does also work for mesh/surface plots: every face adjacent to an unbounded coordinate will be discarded in this case. The following example sets up a (cryptic) coordinate filter which cuts out a quarter of the domain and replaces its values with nan:

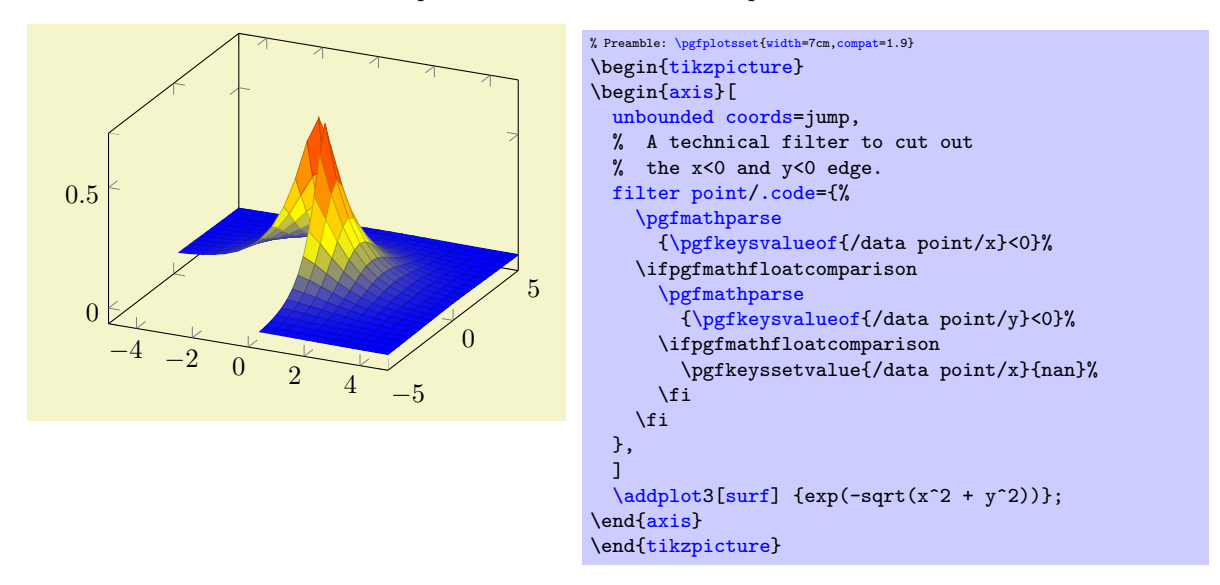

More about this coordinate filtering can be found in Section [4.23](#page-324-0) "Skipping Or Changing Coordinates – Filters".
# 4.5.13 Patch Plots

Patch Plots visualize a sequence of one or more triangles (or other sorts of patches). These triangles can be drawn with a single color ([shader](#page-121-0)[=flat](#page-121-1) and [shader=](#page-121-0)[faceted](#page-122-0) [interp](#page-122-1)) or with interpolated colors ([shader](#page-121-0)[=interp](#page-122-1)).

There are both two- and three-dimensional patch plots, both with the same interface and the same keys. Therefore, the reference documentation for patch plots can be found in Section [4.6.12](#page-147-0) together with three–dimensional patch plots.

# 4.6 Three Dimensional Plot Types

pgfplots provides three dimensional visualizations like scatter, line, mesh or surface plots. This section explains the methods to provide input coordinates and how to use the different plot types.

## 4.6.1 Before You Start With 3D

Before we delve into the capabilities of PGFPLOTS for three dimensional visualization, let me start with some preliminary remarks. The reason to use PGFPLOTS for three dimensional plots are similar to those of normal, two dimensional plots: the possibility to get consistent fonts and document consistent styles combined with high–quality output.

While this works very nice for (not too complex) two dimensional plots, it requires considerably more effort than non–graphical documents. This is even more so for three dimensional plots. In other words: pgfplots' three dimensional routines are slow. There are reasons for this and some of them may vanish in future versions. But one of these reasons is that T<sub>E</sub>X has never been designed for complex visualisation techniques. Consider the image externalization routines mentioned in Section [7.1,](#page-434-0) in particular the [external](#page-359-0) library to reduce typesetting time. Besides the speed limitations, three dimensional plots reach memory limits easily. Therefore, the plot complexity of three dimensional plots is limited to relatively coarse resolutions. Section [7.1](#page-434-0) also discusses methods to extend the initial T<sub>EX</sub> memory limits.

Another issue which arises in three dimensional visualization is depth. PGFPLOTS supports  $z$  buffering techniques up to a certain extend. It works pretty well for single scatter plots ([z buffer=](#page-119-0)sort), mesh or surface plots ([z buffer=](#page-119-0)[auto](#page-82-0)) or parametric mesh and surface plots ([z buffer=](#page-119-0)sort). However, it can't combine different  $\delta$  addplot commands, those will be drawn in the order of appearance. You may encounter the limitations sometimes. Maybe it will be improved in future versions.

If you decide that you need high complexity, speed and 100% reliable z buffers (depth information), you should consider using other visualization tools and return to PGFPLOTS in several years. If you can wait for a complex picture and you don't even see the limitations arising from z buffering limitations, you should use pgfplots. Again, consider using the automatic picture externalization with the [external](#page-359-0) library discussed in Section [7.1.](#page-434-0)

Enough for now, let's continue.

# <span id="page-108-1"></span>4.6.2 The \addplot3 Command: Three Dimensional Coordinate Input

<span id="page-108-0"></span> $\adophots[(options)]$  (input data) (trailing path commands);

The [\addplot3](#page-108-0) command is the main interface for any three dimensional plot. It works in the same way as its two dimensional variant [\addplot](#page-41-0) which has been described in all detail in Section [4.3](#page-39-0) on page [42.](#page-39-0)

The [\addplot3](#page-108-0) command accepts the same input methods as the [\addplot](#page-41-0) variant, including expression plotting, coordinates, files and tables. However, a third coordinate is necessary for each of these methods which is usually straight–forward and is explained in all detail in the following.

Furthermore, [\addplot3](#page-108-0) has a way to decide whether a *line* visualization or a *mesh* visualization has to be done. The first one is a map from one dimension into  $\mathbb{R}^3$  and the latter one a map from two dimensions to  $\mathbb{R}^3$ . Here, the keys [mesh/rows](#page-110-0) and [mesh/cols](#page-110-1) are used to define mesh sizes (matrix sizes). Usually, you don't have to care about that because the coordinate input routines already allow either one- or two-dimensional structure.

 $\addplot3$  coordinates  $\{(coordinate\ list)\};$ 

<span id="page-109-0"></span> $\adoph{of}$ [ $\otimes$ ] coordinates  $\{coordinate list\}$   $\{training path commands\};$ 

The [\addplot3 coordinates](#page-109-0) method works like its two-dimensional variant, [\addplot coordinates](#page-44-0) which is described in all detail on page [45:](#page-44-1)

A long list of coordinates  $(\langle x \rangle, \langle y \rangle, \langle z \rangle)$  is expected, separated by white spaces. The input list can be either an unordered series of coordinates, for example for scatter or line plots. It can also have matrix structure, in which case an [empty line](#page-43-0) (which is equivalent to "\par") marks the end of one matrix row. Matrix structure can also be provided if one of [mesh/rows](#page-110-0) or [mesh/cols](#page-110-1) is provided explicitly.

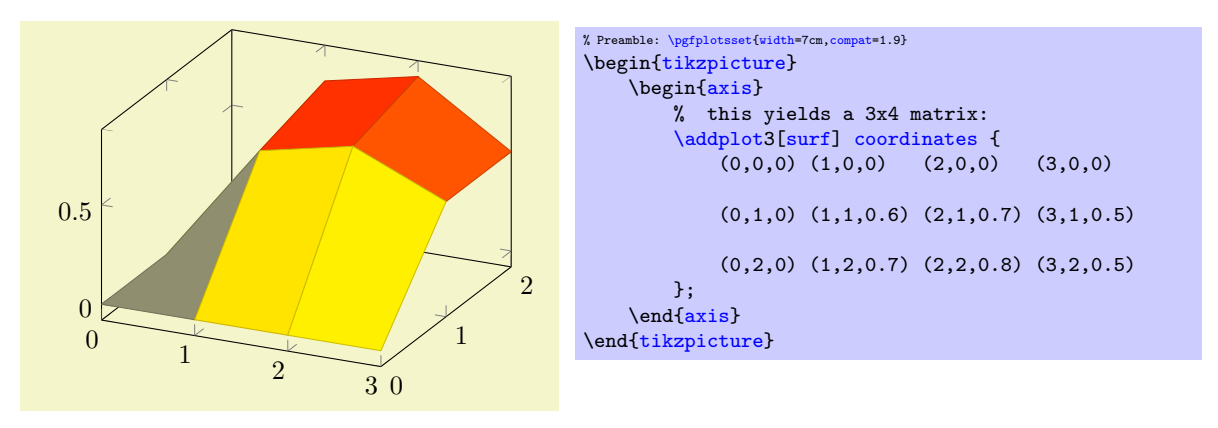

Here, [\addplot3](#page-108-0) reads a matrix with three rows and four columns. The [empty line](#page-43-0)s separate one row from the following.

As for the two–dimensional [plot coordinates](#page-44-0), it is possible to provide (constant) mathematical expressions inside of single coordinates. The syntax  $(\langle x \rangle, \langle y \rangle, \langle z \rangle)$  [ $\langle meta \rangle$ ] can be used just as for two dimensional [plot coordinates](#page-44-0) to provide explicit color data; error bars are also supported.

```
\adophot3 file {\langle name \rangle};
```
<span id="page-109-1"></span> $\adaptot3[<\>options].$  file  ${\langle name \rangle}$   $\{training\ path\ commands\};$ 

The  $\addplot3$  file input method is the same as  $\addplot$  file – it only expects one more coordinate. Thus, the input file contains  $x_i$  in the first column,  $y_i$  in the second column and  $z_i$  in the third.

A further column is read after  $z_i$  if [point meta=](#page-179-0)explicit has been requested, see the documentation of [\addplot file](#page-69-0) on page [70](#page-69-1) for details.

As for [\addplot3 coordinates](#page-109-0), an [empty line](#page-43-0) in the file marks the end of one matrix row.

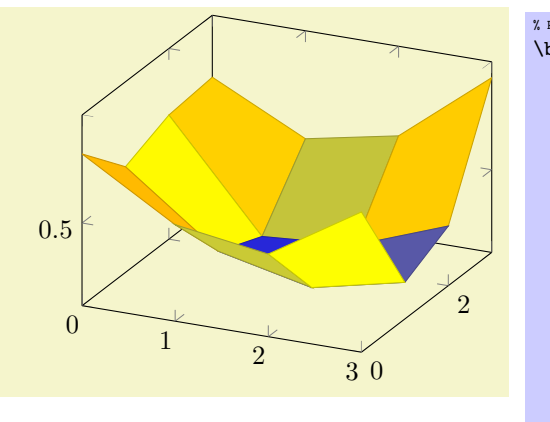

```
% Preamble: \pgfplotsset{width=7cm,compat=1.9}
\begin{tikzpicture}
       \begin{axis}
            % We have 'plotdata/first3d.dat' with
             % ---------
             % 0 0 0.8
             % 1 0 0.56
             \begin{array}{cc} 2 & 0 & 0.5 \\ 2 & 3 & 0 & 0.7 \end{array}% 3 0 0.75
             %
             % 0 1 0.6
             % 1 1 0.3
             \begin{array}{cc} 2 & 1 & 0.21 \\ 2 & 3 & 1 & 0.3 \end{array}% 3 1 0.3
             %
             \begin{array}{cc} \text{\%} & 0 & 2 & 0.68 \\ \text{\%} & 1 & 2 & 0.22 \end{array}% 1 2 0.22
             \begin{array}{cc} \text{\%} & 2 & 2 & 0.25 \\ \text{\%} & 3 & 2 & 0.4 \end{array}% 3 2 0.4
             \gamma% 0 3 0.7
             % 1 3 0.5
             % 2 3 0.58
             % 3 3 0.9
             % -> yields a 4x4 matrix:
             \addplot3[surf] file {plotdata/first3d.dat};
      \end{axis}
\end{tikzpicture}
```
For matrix data in files, it is important to specify the ordering in which the matrix entries have been written. The default configuration is [mesh/ordering=](#page-110-2)x varies, so you need to change it to [mesh/ordering=](#page-110-2)y varies in case you have columnwise ordering.

```
\addplot3 table [{column selection}\] {\file};
```
<span id="page-110-3"></span>\addplot3[\forms\] table [\frac{column selection\]{\file}} \trailing path commands\;

The [\addplot3 table](#page-110-3) input works in the same way as its two dimensional counterpart [\addplot table](#page-45-0). It only expects a column for the z coordinates. Furthermore, it interprets empty input lines as end– of–row (more generally, end–of–scanline) markers, just as for [plot file](#page-69-0). The remark above about the [mesh/ordering](#page-110-2) applies here as well.

```
/pgfplots/mesh/rows={\langle\mathit{integer}\rangle\}}/pgfplots/mesh/cols={\langleinteger}}
```
<span id="page-110-1"></span>For visualization of mesh or surface plots which need some sort of matrix input, the dimensions of the input matrix need to be known in order to visualize the plots correctly. The matrix structure may be known from end–of–row marks ([empty line](#page-43-0)s as general end–of–scanline markers in the input stream) as has been described above.

If the matrix structure is not yet known, it is necessary to provide at least one of [mesh/rows](#page-110-0) or [mesh/cols](#page-110-1) where  $\text{mesh}/\text{rows}$  indicates the number of samples for y coordinates whereas  $\text{mesh}/\text{cols}$  is the number of samples used for x coordinates (see also [mesh/ordering](#page-110-2)).

Thus, the following example is also a valid method to define an input matrix.

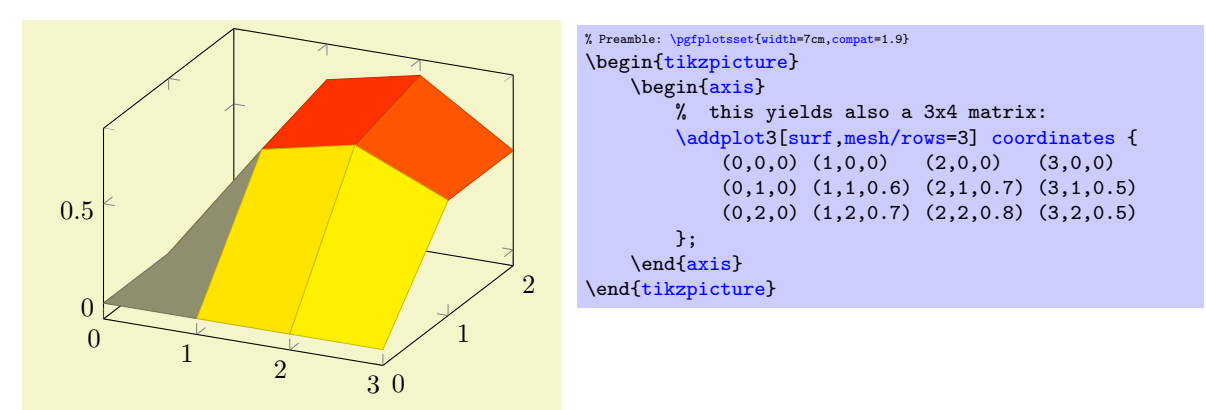

It is enough to supply one of [mesh/rows](#page-110-0) or [mesh/cols](#page-110-1) – the missing value will be determined automatically.

If you provide one of [mesh/rows](#page-110-0) or [mesh/cols](#page-110-1), any end–of–row marker seen inside of input files or coordinate streams will be ignored.

# /pgfplots/mesh/scanline verbose=true|false (initially false)

Provides debug messages in the LAT<sub>EX</sub> output about end–of–scanline markers.

The message will tell whether end–of–scanlines have been found and if they are the same.

## <span id="page-110-2"></span>/pgfplots/mesh/ordering=x varies|y varies|rowwise|colwise (initially x varies)

Allows to configure the sequence in which matrices (meshes) are read from [\addplot3 coordinates](#page-109-0), [\addplot3 file](#page-109-1) or [\addplot3 table](#page-110-3).

Here, x varies means a sequence of points where  $n=\text{mesh/cols}$  $n=\text{mesh/cols}$  $n=\text{mesh/cols}$  successive points have the y coordinate fixed. This is intuitive when you write down a function because x is horizontal and y vertical. Note that in matrix terminology, x refers to *column indices* whereas y refers to row indices. Thus, x varies is equivalent to rowwise ordering in this sense. This is the initial configuration.

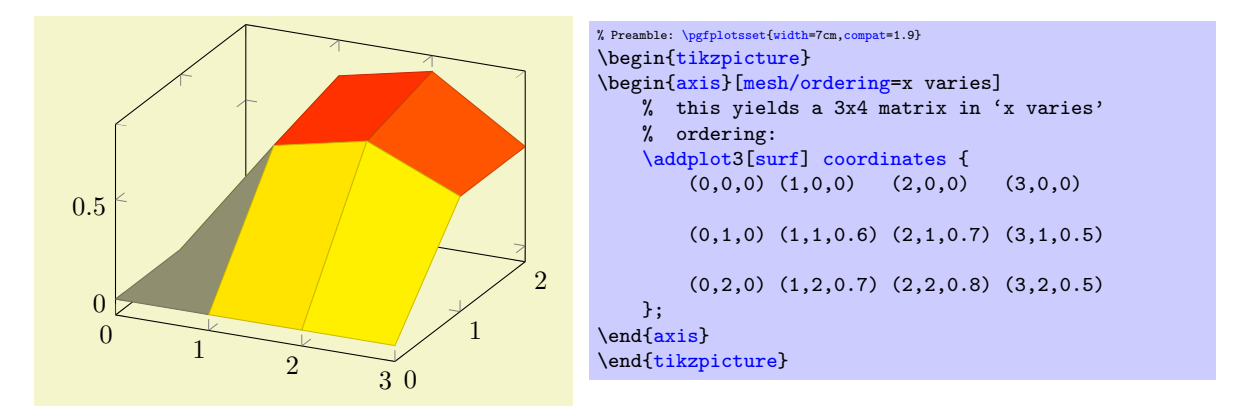

Note that [mesh/ordering](#page-110-2) is mandatory, even though the size of the matrix can be provided in different ways. The example above uses [empty line](#page-43-0)s to mark scanlines. One could also say [mesh/rows=](#page-110-0)3 and omit the [empty line](#page-43-0)s.

Consequently, [mesh/ordering=](#page-110-2)y varies provides points such that successive  $m=\text{mesh}/\text{rows}$  points form a column, i.e. the x coordinate is fixed and the y coordinate changes. In this sense, y varies is equivalent to colwise ordering, it is actually a matrix transposition.

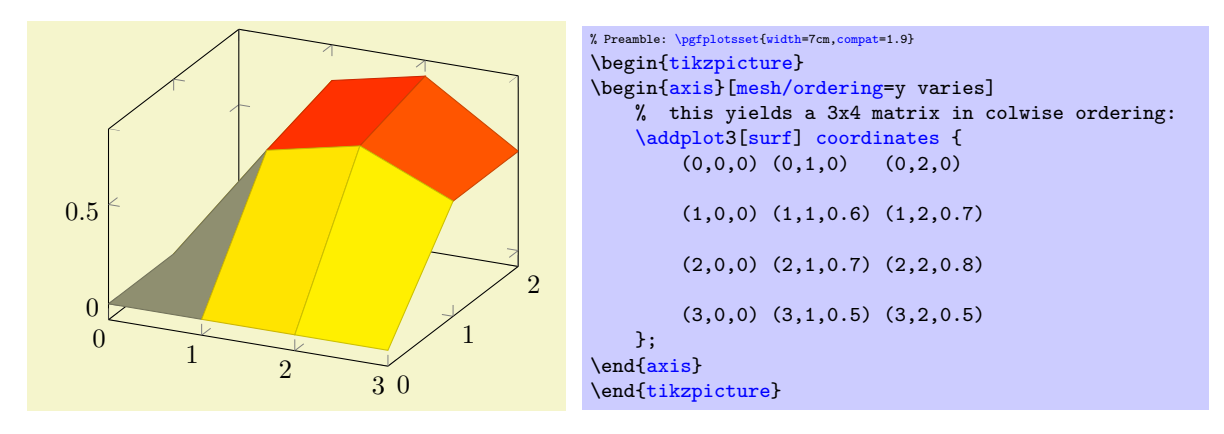

Again, note the subtle difference to the common matrix indexing where a column has the second index fixed. PGFPLOTS refers to the way one would write down a function on a sheet of paper (this is consistent with how Matlab  $(\mathbb{R})$  displays discrete functions with matrices).

## $\adoblot3$  { $\{math expression\}$  ;  $\adaptot3[*options*)]$  {*(math expression)*} *(trailing path commands)*;

<span id="page-111-0"></span>Expression plotting also works in the same way as for two dimensional plots. Now, however, a two dimensional mesh is sampled instead of a single line, which ma[y](#page-48-1) depend on  $x$  and  $y$ .

The method [\addplot3](#page-108-0) { $\{math\}$  isualizes the function  $f(x, y) = \langle math\exp \rangle$  where  $f : [x_1, x_2] \times$  $[y_1, y_2] \rightarrow \mathbb{R}$ . The interval  $[x_1, x_2]$  is determined using the [domain](#page-52-0) key, for example using [domain=](#page-52-0)0:1. The interval  $[y_1, y_2]$  is determined using the [y domain](#page-53-0) key. If y domain is empty,  $[y_1, y_2] = [x_1, x_2]$  will be assumed. If [y domain=](#page-53-0)0:0 (or any other interval of length zero), it is assumed that the plot does not depend on [y](#page-48-1) (thus, it is a line plot).

The number of [samples](#page-53-1) in  $x$  direction is set using the samples key. The number of samples in  $y$  direction is set using the [samples y](#page-53-2) key. If [samples](#page-53-2) y is not set, the same value as for x is used. If samples  $y \le 1$  $y \le 1$ , it is assumed that the plot does not depend on y (meaning it is a line plot).

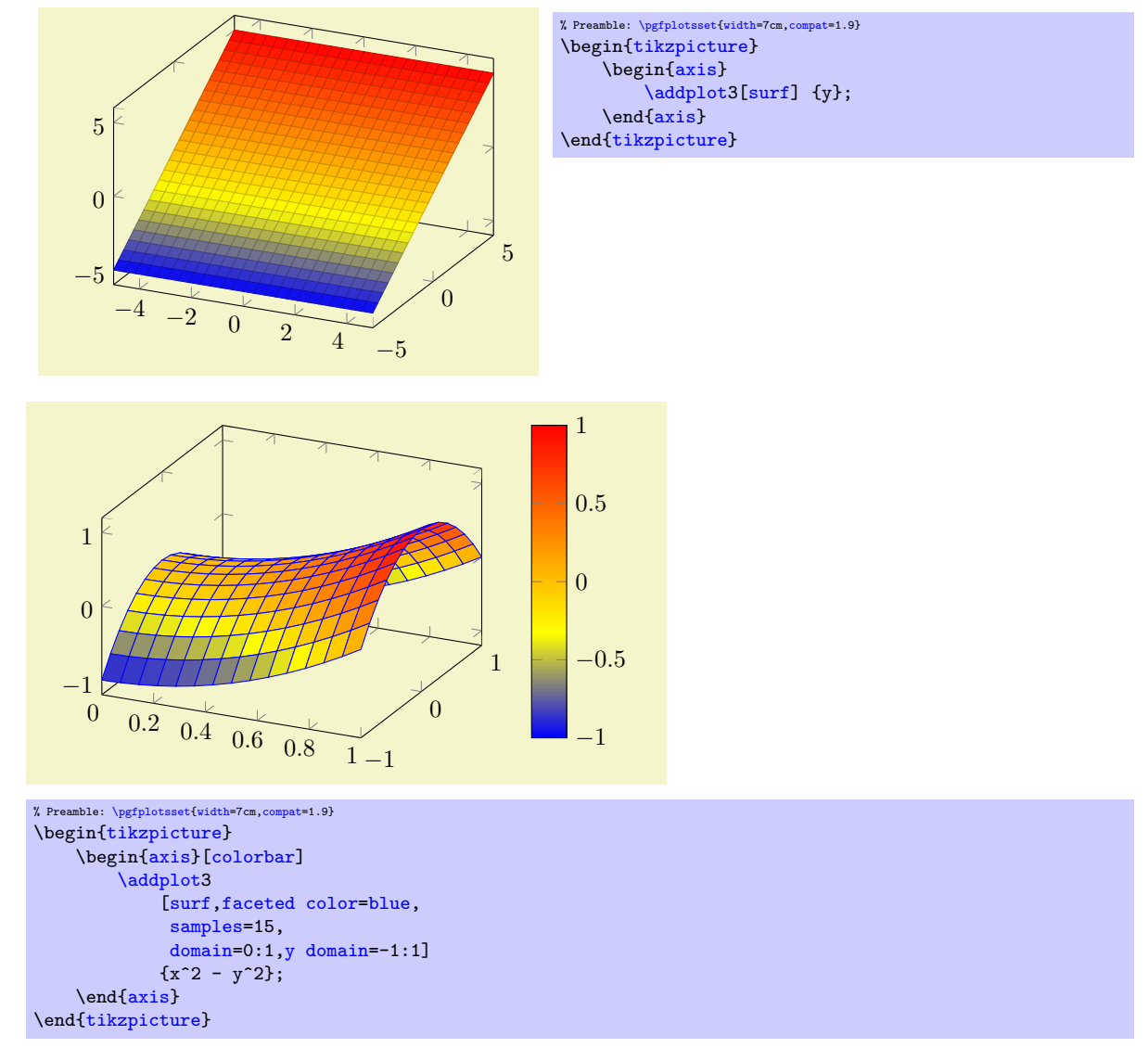

Expression plotting sets [mesh/rows](#page-110-0) and [mesh/cols](#page-110-1) automatically; these settings don't have any effect for expression plotting.

 $\adophot3$  expression  ${\mathcal{S}(math)$ ;  $\adaptot3[{\*options*}]$  expression  ${\{math expression\}}$  \trailing path commands);

The syntax

 $\adophot3 \$ { $\{math expression$ }; as short-hand equivalent for  $\adophot3$  expression  $\{ \mathit{math expression} \};$ 

\addplot3 ( $\langle x \text{ expression} \rangle$ ,  $\langle y \text{ expression} \rangle$ ,  $\langle z \text{ expression} \rangle$  ;  $\adaptot3[\langle options \rangle]$  ( $\&expression \, \langle y \, expression \rangle, \& expression \rangle$ )  $\{training path commands \};\$ 

A variant of  $\addplot3$  expression which allows to provide different coordinate expressions for the x,  $y$  and  $z$  coordinates. This can be used to generate parametrized plots.

Please note that  $\addplot3 (x,y,x^2)$  $\addplot3 (x,y,x^2)$  $\addplot3 (x,y,x^2)$  $\addplot3 (x,y,x^2)$  is equivalent to  $\addplot3$  expression {x^2}.

Note further that since the complete point expression is surrounded by round braces, round braces inside of  $\langle x \text{ expression} \rangle$ ,  $\langle y \text{ expression} \rangle$  or  $\langle z \text{ expression} \rangle$  need to be treated specially. Surround the expressions (which contain round braces) with curly braces:

[\addplot3](#page-41-0) ( $\{(x \text{ expr})\}, \{(y \text{ expr})\}, \{(z \text{ expr})\};$ 

# 4.6.3 Line Plots

Three dimensional line plots are generated if the input source has no matrix structure. Line plots take the input coordinates and connect them in the order of appearance.

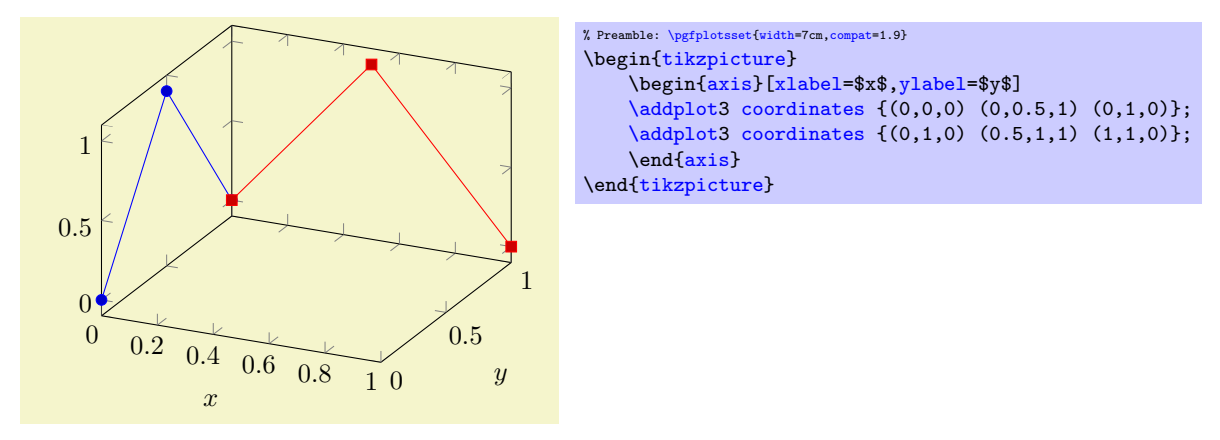

If there is no value for neither [mesh/rows](#page-110-0) nor [mesh/cols](#page-110-1) or if one of them is 1, PGFPLOTS will draw a line plot. This is also the case if there is no end–of–scanline marker ([empty line](#page-43-0)) in the input stream. For [\addplot3 expression](#page-111-0), this requires to set [samples y=](#page-53-2)0 to disable the generation of a mesh.

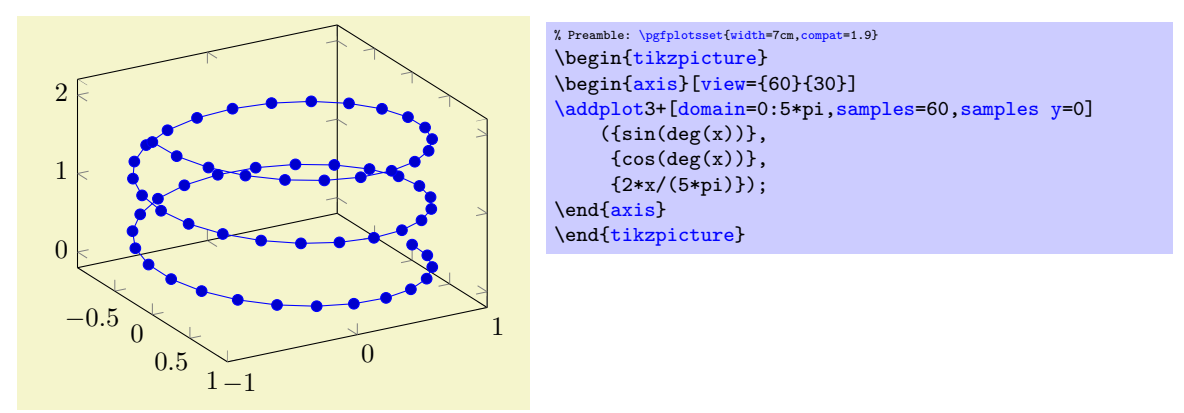

The example above is a parametric plot by expression, i.e. it has three distinct expressions for x, y, and z. Line plots in three dimensions are also possible for data plots (tables). The most simple case is if you

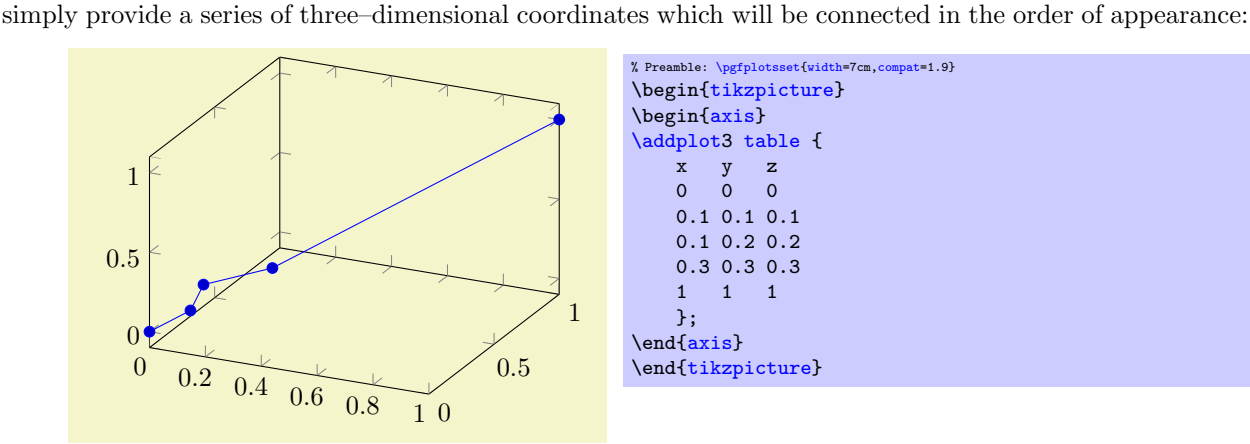

Note that this plot implicitly has [mesh/rows=](#page-110-0)1 because it has no end–of–scanline markers ([empty line](#page-43-0)s). If in doubt, you can set [mesh/rows=](#page-110-0)1 explicitly to tell pgFPLOTs that you have one–dimensional data (and not a matrix).

Line plots from data files are also possible if the data files only contains two coordinates – and the third should be provided somehow. In this case, the  $table/x$  expr feature comes into play: it allows to combine data plots and math expressions:

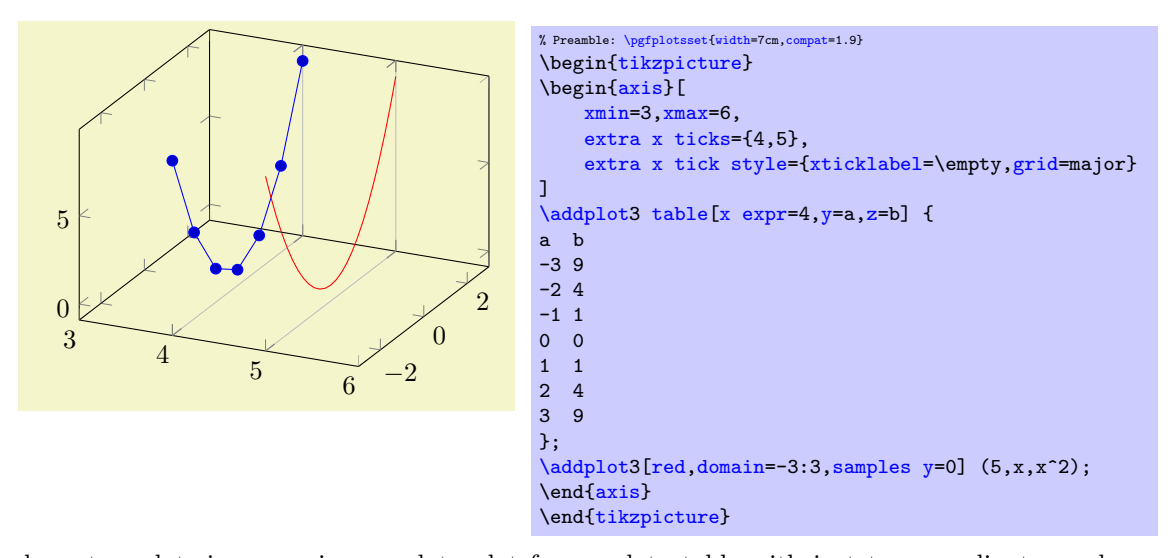

Here, we have two plots in one axis: one data plot from a data table with just two coordinates and one parametric plot. Both denote the same two functions. For the data plot,  $x \text{ expr=4}$  assigns the x coordinate, and  $y=a$  $y=a$ ,  $z=b$  define how the input columns map to coordinates. Again, the plot implicitly uses [mesh/rows=](#page-110-0)1 since there is no end–of–scanline marker. The second plot does the same with the short– handed notation  $(5, x, x^2)$ . It only samples one–dimensional data due to [samples y=](#page-53-2)0. Finally, [extra x](#page-273-0) [ticks](#page-273-0) configures two additional ticks for the x axis; this is used to display grid lines for these specific ticks. The [xticklabel=](#page-277-0)\empty argument avoids overprinted x tick labels at positions  $x \in \{4, 5\}$ .

Three dimensional line plots will usually employ lines to connect points (i.e. the initial [sharp plot](#page-73-0) handler of TikZ). The [smooth](#page-74-0) method of TikZ might also prove be an option. Note that no piecewise constant plot, comb or bar plot handler is supported for three dimensional axes.

# 4.6.4 Scatter Plots

Three dimensional scatter plots have the same interface as for two dimensional scatter plots, so all examples of Section [4.5.10](#page-96-0) can be used for the three dimensional case as well. The key features are to use [only marks](#page-96-1) and/or [scatter](#page-97-0) as plot styles.

We provide some more examples which are specific for the three dimensional case.

Our first example uses [only marks](#page-96-1) to place the current plot [mark](#page-154-0) at each input position:

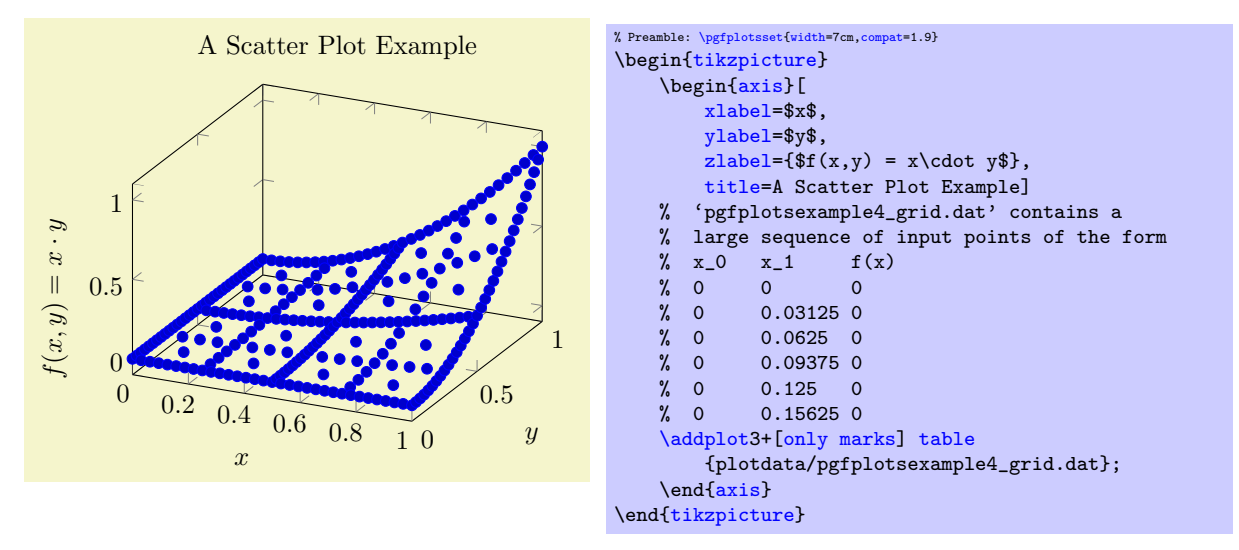

If we add the key [scatter](#page-97-0), the plot mark will also use the colors of the current [colormap](#page-164-0):

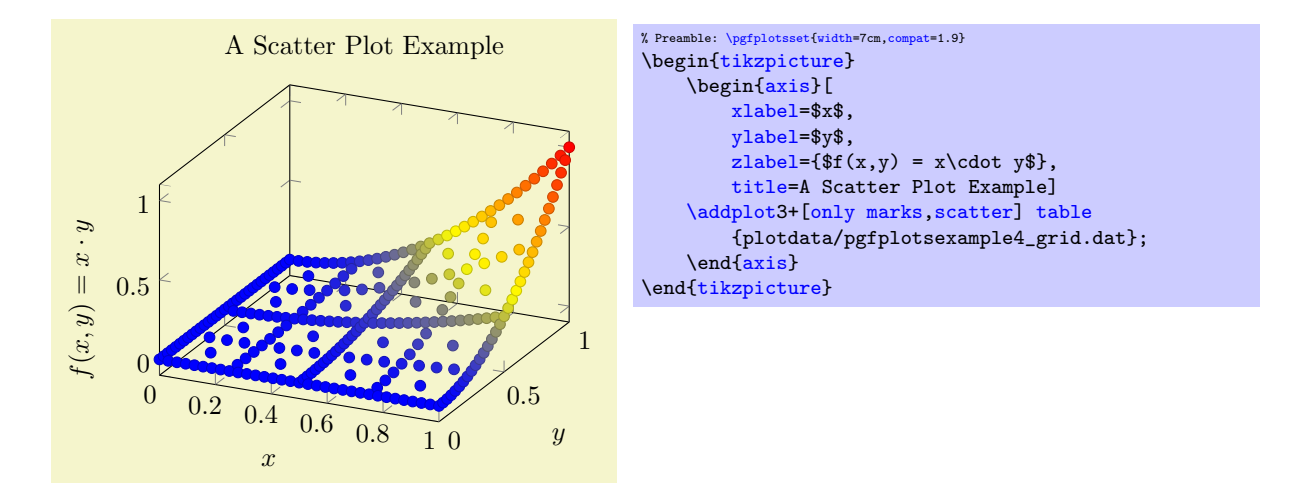

A more sophisticated example is to draw the approximated function as a [surf](#page-119-1) plot (which requires matrix data) and the underlying grid (which is [scatter](#page-97-0)ed data) somewhere into the same axis. We choose to place the  $(x, y)$  grid points at  $z = 1.4$ . Furthermore, we want the grid points to be colored according to the value of column  $f(x)$  in the input table:

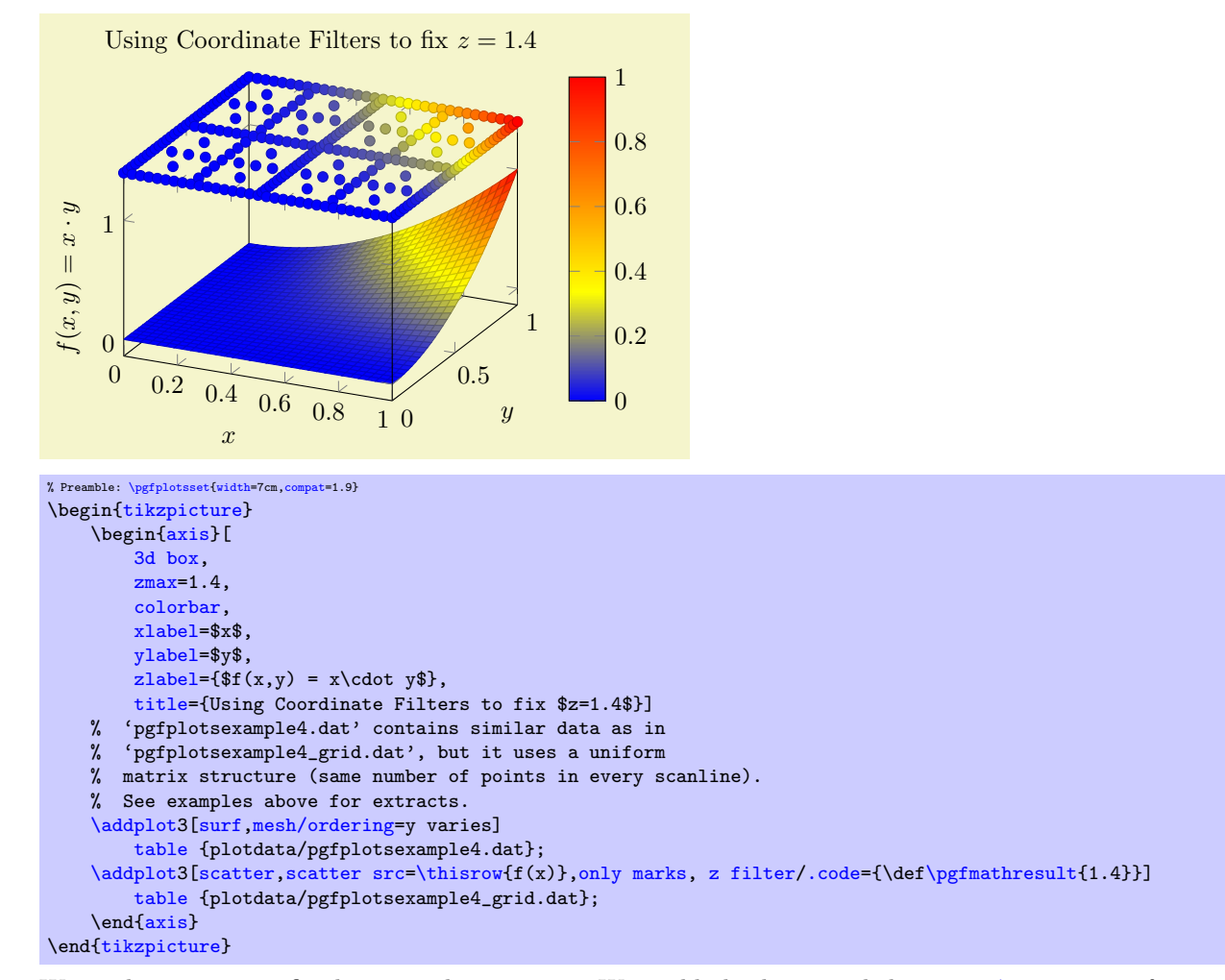

We used [z filter](#page-324-0) to fix the z coordinate to 1.4. We could also have used the [table/z expr=](#page-48-4)1.4 feature

[\addplot3](#page-41-0)[\[scatter,](#page-97-0)[scatter src](#page-97-1)[=\thisrow{](#page-55-0)f(x)}[,only marks\]](#page-96-1) [table\[](#page-45-0)[z expr=](#page-48-4)1.4] {plotdata/pgfplotsexample4\_grid.dat};

to get exactly the same effect. Choose whatever you like best. The [z filter](#page-324-0) works for every coordinate input routine, the [z expr](#page-48-4) feature is only available for [plot table](#page-45-0).

The following example uses  $mark = cube *$  and [z buffer=](#page-119-0)sort to place boxes at each input coordinate. The color for each box is determined by [point meta=](#page-179-0){x+y+3}. The remaining keys are just for pretty

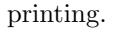

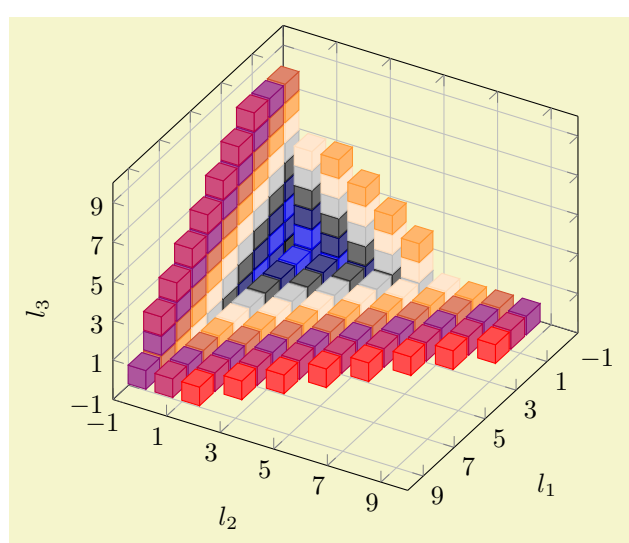

```
% Preamble: \pgfplotsset{width=7cm,compat=1.9}
\begin{tikzpicture}
{axis}[
     view={120}{40},
     width=220pt,
    height=220pt,
     grid=major,
     z buffer=sort,
     xmin=-1, xmax=9,
     ymin=-1,ymax=9,
     zmin=-1,zmax=9,
     enlargelimits=upper,
     xtick = \{-1, 1, \ldots, 19\},ytick={-1,1,...,19},
     ztick={-1,1,...,19},
     xlabel={$l_1$},
     ylabel={$l_2$},
     zlabel={$l_3$},
     point meta={x+y+z+3},
     colormap={summap}{
          color=(black); color=(blue);
          color=(black); color=(white)
          color=(orange) color=(violet)
          color=(red)
    },
     scatter/use mapped color={
          draw=mapped color,fill=mapped color!70},
    ]<br>%
       % 'pgfplots_scatter4.dat' contains a large sequence of
     % the form
     % l_0 l_1 l_2
    \begin{array}{cccc} \n% & 1 & 6 & -1 \\
% & -1 & -1 & -1\n\end{array}% \begin{bmatrix} 0 & -1 \\ 0 & 0 \end{bmatrix}\begin{array}{ccccc} \gamma & 0 & -1 & -1 \\ \gamma & -1 & 0 & -1 \\ \gamma & -1 & -1 & 0 \end{array}\begin{array}{cccc} -1 & 0 & -1 \\ -1 & -1 & 0 \end{array}\begin{array}{cccc} \text{\LARGE $\gamma$} & -1 & -1 & 0 \\ \text{\LARGE $\gamma$} & 1 & -1 & -1 \end{array}-1\% 0 0 -1\% 0 -1 0
     \addplot3[only marks,scatter,mark=cube*,mark size=7]
          table {plotdata/pgfplots_scatterdata4.dat};
\end{axis}
{tikzpicture}
```
# 4.6.5 Mesh Plots

/pgfplots/mesh (no value)

\addplot+[mesh]

A mesh plot uses different colors for each mesh segment. The color is determined using a "color coordinate" which is also called "meta data" throughout this document. It is the same data which is used for surface and scatter plots as well, see Section [4.8.](#page-178-0) In the initial configuration, the "color coordinate" is the z axis (or the y axis for two dimensional plots). This color coordinate is mapped linearly into the current color map to determine the color for each mesh segment. Thus, if the smallest occurring color data is, say, −1 and the largest is 42, points with color data −1 will get the color at the lower end of the color map and points with color data 42 the color of the upper end of the color map.

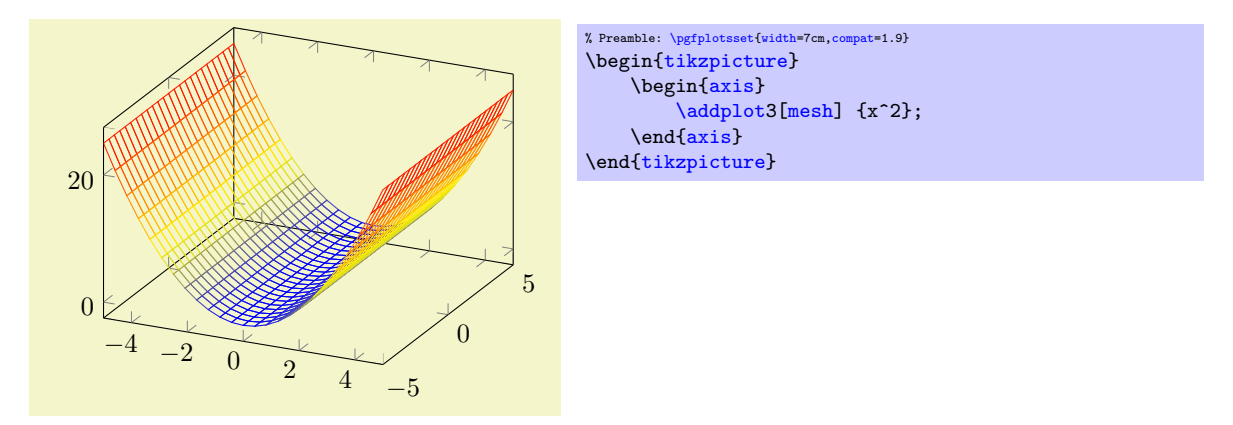

A mesh plot can be combined with markers or with the [scatter](#page-97-0) key which also draws markers in different colors.

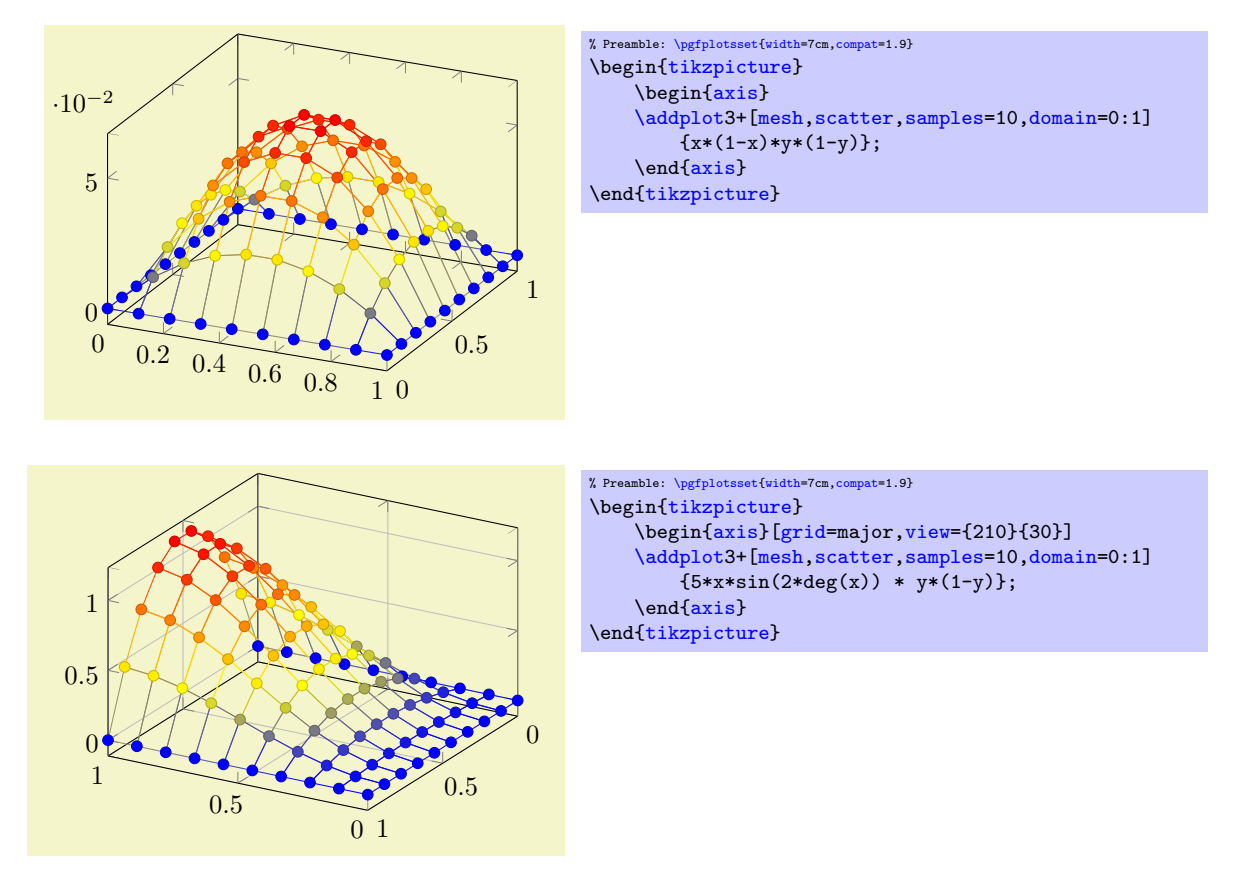

Occasionally, one may want to hide the background mesh segments. This can be achieved using the [surf](#page-119-1) plot handler (see below) and a specific fill color:

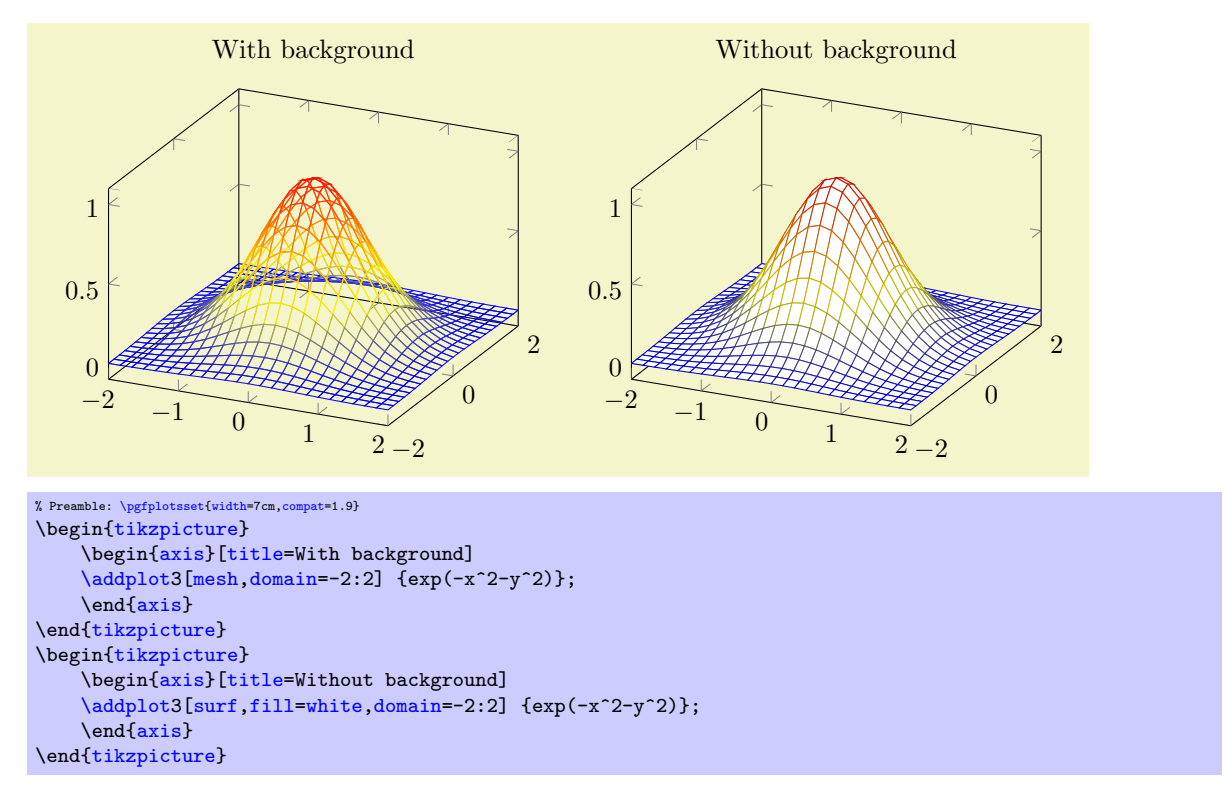

The fill color needs to be provided explicitly.

## Details:

- A mesh plot uses the same implementation as [shader=](#page-121-0)[flat](#page-121-1) to get one color for each single segment. Thus, if [shader=](#page-121-0)[flat](#page-121-1) mean, the color for a segment is determined using the mean of the color data of adjacent vertices. If [shader=](#page-121-0)[flat](#page-121-1) corner, the color of a segment is the color of one adjacent vertex.
- As soon as [mesh](#page-105-0) is activated, [color=](#page-169-0)mapped [color](#page-169-0) is installed. This is necessary unless one needs a different color – but mapped color is the only color which reflects the color data.
- It is possible to use a different color using the [color=](#page-169-0) $\langle color \ name \rangle$  as for any other plot.
- It is easily possible to add [mark=](#page-154-0) $\langle marker\ name\rangle$  to mesh plots, [scatter](#page-97-0) is also possible. Scatter plots will use the same color data as for the mesh.

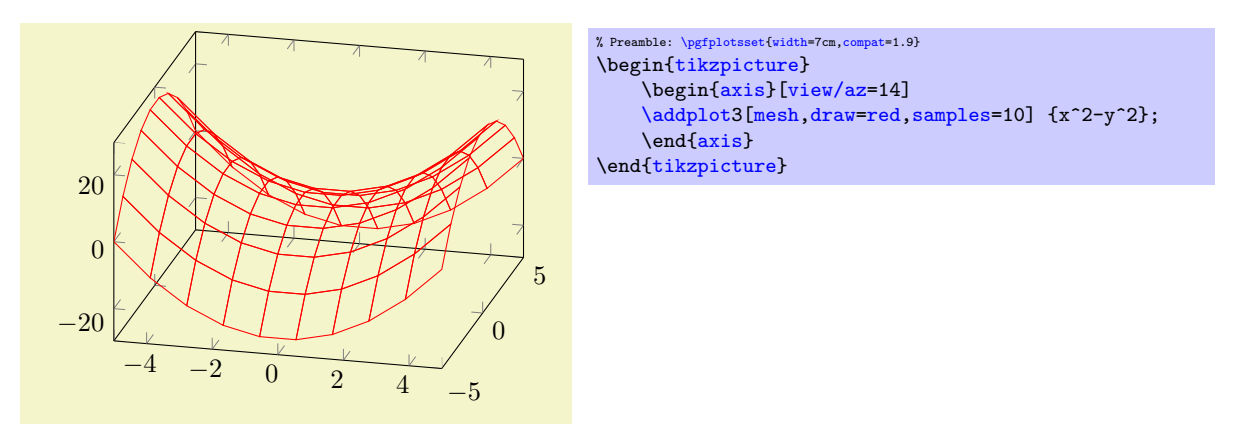

Mesh plots use the [mesh legend](#page-206-0) style to typeset legend images.

### /pgfplots/mesh/check=false|warning|error (initially error)

Allows to configure whether an error is generated if  $\text{mesh/rows} \times \text{mesh/cols}$  $\text{mesh/rows} \times \text{mesh/cols}$  $\text{mesh/rows} \times \text{mesh/cols}$  $\text{mesh/rows} \times \text{mesh/cols}$  $\text{mesh/rows} \times \text{mesh/cols}$  does not equal the total number of coordinates.

If you know exactly what you are doing, it may be useful to disable the check. If you are unsure, it is best to leave the initial setting.

/pgfplots/z buffer=default|none|auto|sort|reverse x seq|reverse y seq|reverse xy seq (initially default)

<span id="page-119-0"></span>This key allows to choose between different z buffering strategies. A z buffer determines which parts of an image should be drawn in front of other parts. Since both, the graphics packages PGF and the final document format .pdf are inherently two dimensional, this work has to be done in TFX. Currently, several (fast) heuristics can be used which work reasonably well for simple mesh- and surface plots. Furthermore, there is a (time consuming) sorting method which also works if the fast heuristics fails.

The  $z$  buffering algorithms of PGFPLOTS apply only to a single  $\addplot$  command. Different  $\addplot$ commands will be drawn on top of each other, in the order of appearance.

The choice default checks if we are currently working with a mesh or surface plot and uses [auto](#page-82-0) in this case. If not, it sets [z buffer=](#page-119-0)[none](#page-255-0).

The choice none disables z buffering. This is also the case for two dimensional axes which don't need z buffering.

The choice auto is the initial value for any mesh or surface plot: it uses a very fast heuristics to decide how to execute z buffering for mesh and surface plots. The idea is to reverse either the sequence of all x coordinates, or those of all y coordinates, or both. For regular meshes, this suffices to provide  $z$ buffering. In other words: the choice [auto](#page-82-0) will use one of the three reverse strategies reverse \* seq (or none at all). The choice [auto](#page-82-0), applied to [patch](#page-147-1) plots, uses [z buffer=](#page-119-0)sort since [patch](#page-147-1) plots have no matrix structure.

The choice sort can be used for scatter, line, mesh, surface and patch plots. It sorts according to the depth of each point (or mesh segment). Sorting in TFX uses a slow algorithm and may require a lot of memory (although it has the expected runtime asymptotics  $\mathcal{O}(N \log N)$ ). The depth of a mesh segment is just one number, currently determined as *mean* over the vertex depths. Since [z buffer=](#page-119-0)sort is actually just a more intelligent way of drawing mesh segments on top of each other, it may still fail. Failure can occur if mesh segments are large and overlap at different parts of the segment (see Wikipedia "Painter's algorithm"). If you experience problems of this sort, consider reducing the mesh width (the mesh element size) such that they can be sorted independently (for example automatically using [patch](#page-376-0) [refines=](#page-376-0)2, see the [patchplots](#page-365-0) library).

The remaining choices apply only to mesh/surface plots (i.e. for matrix data) and do nothing more then their name indicates: they reverse the coordinate sequences of the input matrix (using quasi linear runtime). They should only be used in conjunction by [z buffer=](#page-119-0)[auto](#page-82-0).

# <span id="page-119-2"></span>4.6.6 Surface Plots

#### <span id="page-119-1"></span>/pgfplots/surf (no value)

\addplot+[surf]

A surface plot visualizes a two dimensional, single patch using different fill colors for each patch segment. Each patch segment is a (pseudo) rectangle, that means input data is given in form of a data matrix as is discussed in the introductory section about three dimensional coordinates, [4.6.2.](#page-108-1)

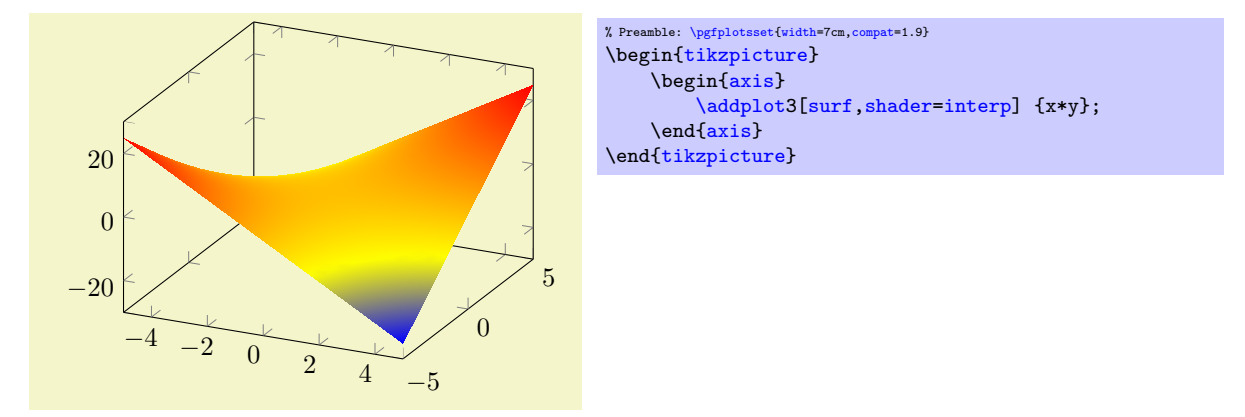

The simplest way to generate surface plots is to use the plot expression feature, but  $-$  as discussed in Section  $4.6.2$  – other input methods like [\addplot3 table](#page-110-3) or [\addplot3 coordinates](#page-109-0) are also possible. The appearance can be configured using [colormap](#page-164-0)s, the value of the [shader](#page-121-0), [faceted color](#page-124-0) keys and the current [color](#page-169-0) and/or [draw](#page-163-4)/[fill](#page-163-2) color. As for [mesh](#page-105-0) plots, the special [color=](#page-169-0)mapped color is installed for the faces. The stroking color for faceted plots can be set with [faceted color](#page-124-0) (see below for details).

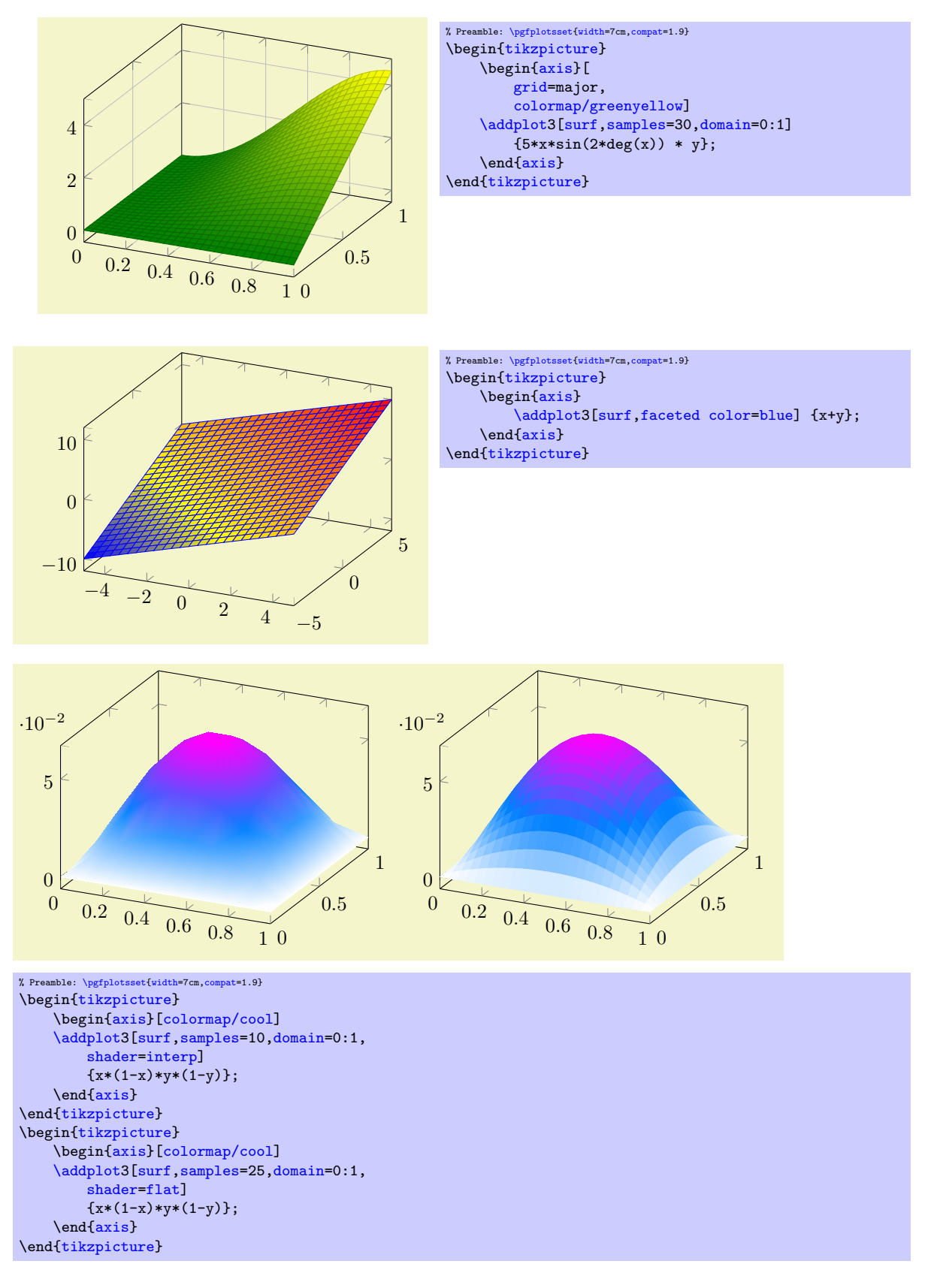

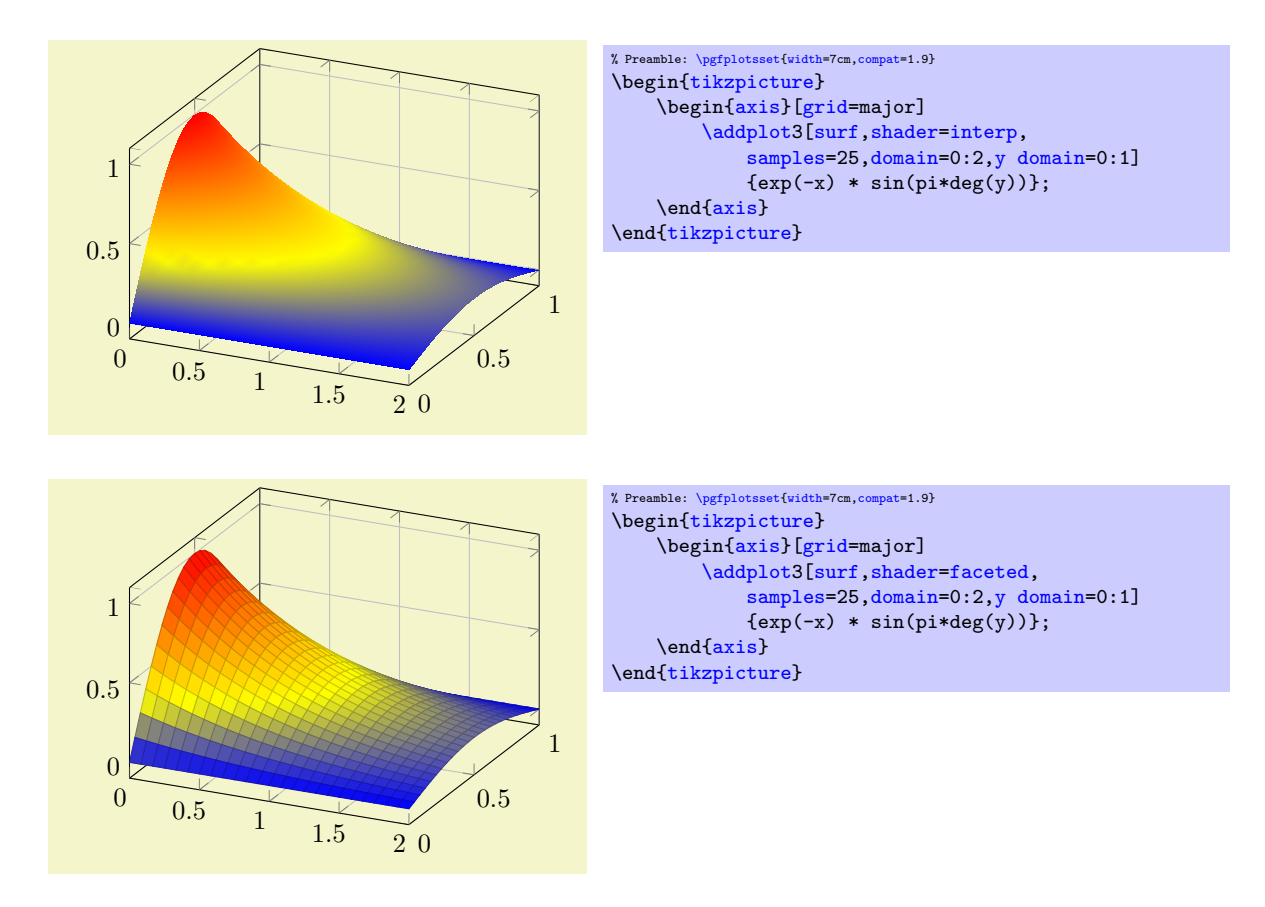

Details about the shading algorithm are provided below in the documentation of [shader](#page-121-0). Surface plots use the [mesh legend](#page-206-0) style to create legend images.

<span id="page-121-0"></span>/pgfplots/shader=flat|interp|faceted|flat corner|flat mean|faceted interp (initially faceted) Configures the shader used for surface plots. The shader determines how the color data available at each single vertex is used to fill the surface patch.

<span id="page-121-1"></span>The simplest choice is to use one fill color for each segment, the choice flat.

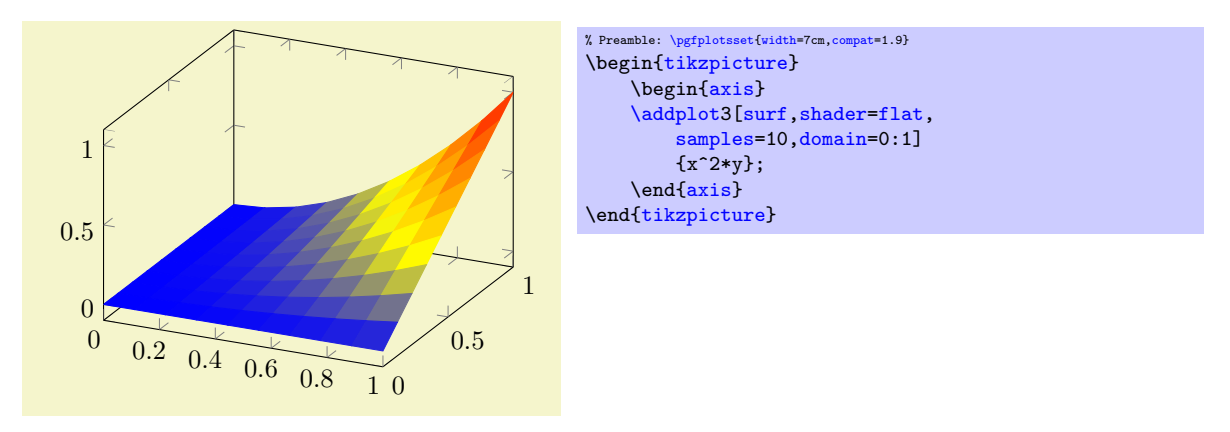

There are (currently) two possibilities to determine the single color for every segment:

- flat corner Uses the color data of one vertex to color the segment. It is not defined which vertex is used here $21$ .
- flat mean Uses the mean of all four color data values as segment color. This is the initial value as it provides symmetric colors for symmetric functions.

The choice [flat](#page-121-1) is actually the same as flat mean. Please note that [shader](#page-121-0)[=flat](#page-121-1) mean and [shader](#page-121-0)[=flat](#page-121-1) corner also influence mesh plots – the choices determine the mesh segment color.

<span id="page-121-2"></span><sup>&</sup>lt;sup>21</sup>PGFPLOTS just uses the last vertex encountered in its internal processings – but after any  $z$  buffer re-orderings.

<span id="page-122-1"></span>Another choice is [shader=](#page-121-0)interp which uses Goraud shading (smooth linear interpolation of two triangles approximating rectangles) to fill the segments.

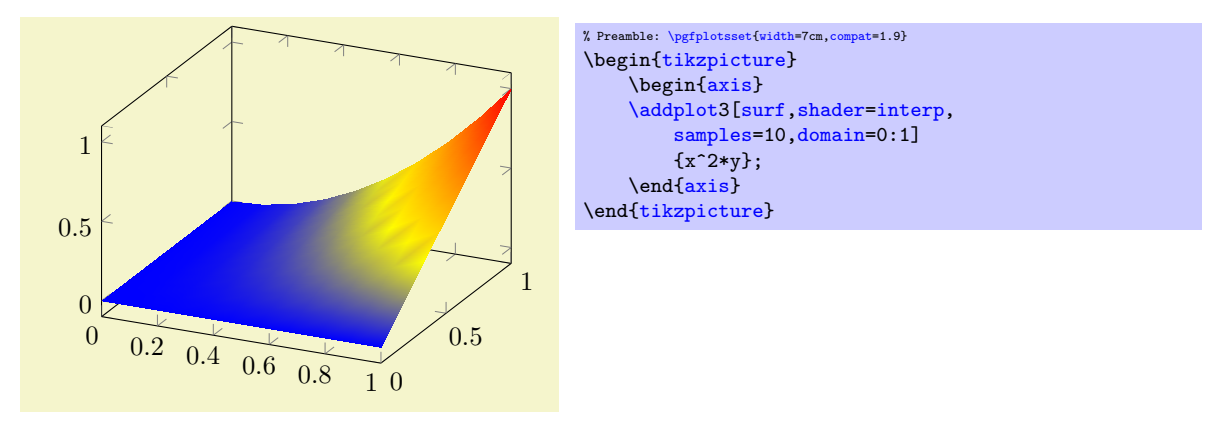

The [shader](#page-121-0)[=interp](#page-122-1) employs a low–level shading implementation which is currently available for the following drivers:

- the postscript driver \def\pgfsysdriver{pgfsys-dvips.def},
- $\bullet$  the pdflatex driver \def\pgfsysdriver{pgfsys-pdftex.def},
- the lualatex driver \def\pgfsysdriver{pgfsys-pdftex.def} (yes, it is the same),
- the dvipdfmx driver \def\pgfsysdriver{pgfsys-dvipdfmx.def}.

For other drivers, the choice [shader](#page-121-0)[=interp](#page-122-1) will result in a warning and is equivalent to [shader=](#page-121-0)[flat](#page-121-1) mean. See also below for detail remarks.

Note that [shader=](#page-121-0)[interp](#page-122-1), patch type[=bilinear](#page-370-0) allows real bilinear interpolation, see the [patchplots](#page-365-0) library.

<span id="page-122-0"></span>The choice [shader=](#page-121-0)faceted uses a constant fill color for every mesh segment (as for [flat](#page-121-1)) and the value of the key [/pgfplots/faceted color](#page-124-0) to draw the connecting mesh elements:

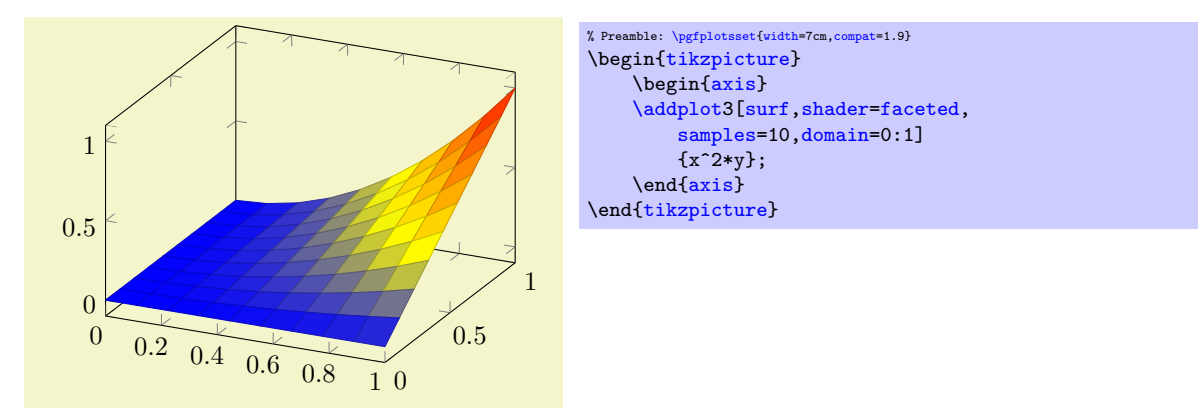

<span id="page-122-2"></span>The last choice is [shader=](#page-121-0)faceted [interp](#page-122-1). As the name suggests, it is a mixture of interp and [faceted](#page-122-0) in the sense that each element is shaded using linear triangle interpolation (see also the [patchplots](#page-365-0) library for bilinear interpolation) in the same way as for [interp](#page-122-1), but additionally, the edges are colored in [faceted color](#page-124-0):

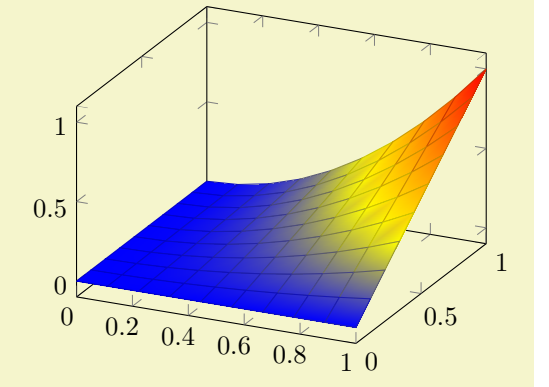

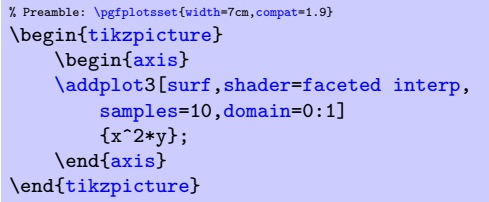

In principle, there is nothing wrong with the idea as such, and it looks quite good – but it enlarges the resulting pdf document considerably and might take a long time to render. It works as follows: for every mesh element (either triangle for [patch](#page-147-1) plots or rectangle for lattice plots), it creates a low level shading. It then fills the single mesh element with that shading, and strokes the edges with [faceted](#page-124-0) [color](#page-124-0). The declaration of that many low level shadings is rather inefficient in terms of pdf objects (large output files) and might render slowly<sup>[22](#page-123-0)</sup>. For orthogonal plots (like [view=](#page-247-0){0}{90}), the effect of [faceted interp](#page-122-2) can be gained with less cost if one uses two separate  $\addplot$  commands: one with [surf](#page-119-1) and one with [mesh](#page-105-0). Handle this choice with care.

## Details:

- All shaders support  $z$  buffer=sort (starting with version 1.4)
- The choice [shader](#page-121-0)[=faceted](#page-122-0) is the same as [shader=](#page-121-0)[flat](#page-121-1) except that it uses a special draw color. So, [shader=](#page-121-0)[faceted](#page-122-0) has the same effect as [shader](#page-121-0)[=flat](#page-121-1)[,draw=](#page-163-4)[\pgfkeysvalueof{](#page-446-0)/pgfplots/faceted [color}](#page-169-0).
- The [flat](#page-121-1) shader uses the current [draw](#page-163-4) and [fill](#page-163-2) colors. They are set with [color=](#page-169-0)mapped [color](#page-169-0) and can be overruled with  $d\mathbf{r} = \langle d\mathbf{r} \rangle$  and  $\mathbf{f}$  ill= $\langle \mathbf{f} \mathbf{d} \mathbf{l} \rangle$  color. The mapped color always contains the color of the color map.
- You easily add [mark=](#page-154-0) $\langle plot \; mark \rangle$  to mesh and/or surface plots or even colored plot marks with [scatter](#page-97-0). The scatter plot feature will use the same color data as for the surface.

But: Markers and surfaces do not share the same depth information. They are drawn on top of each other.

- Remarks on [shader=](#page-121-0)[interp](#page-122-1):
	- It uses the current color map in any case, ignoring  $draw$  and [fill](#page-163-2).
	- For surface plots with lots of points, [shader=](#page-121-0)[interp](#page-122-1) produces smaller pdf documents, requires less compilation time in TEX and requires less time to display in Acrobat Reader than [shader=](#page-121-0)[flat](#page-121-1).
	- The postscript driver truncates coordinates to 24 bit which might result in a loss of precision (the truncation is not very intelligent). See the [surf shading/precision](#page-126-0) key for details. To improve compatibility, this 24 bit truncation algorithm is enabled by default also for pdf documents.
	- The choice [shader=](#page-121-0)[interp](#page-122-1) works well with either Acrobat Reader or recent versions of free viewers<sup>[23](#page-123-1)</sup>. However, some free viewers show colors incorrectly (like evince). I hope this message will soon become outdated... if not, provide bug reports to the Linux community to communicate the need to improve support for Type 4 ([patch](#page-147-1)) and Type 5 pdf ([surf](#page-119-1)) and Type 7 ([patch](#page-147-1) and elements of the [patchplots](#page-365-0) library) shadings.
	- The [interp](#page-122-1) shader yields the same outcome as [faceted interp,](#page-122-2)[faceted color](#page-124-0)[=none](#page-255-0), although [faceted interp](#page-122-2) requires much more ressources.

<span id="page-123-0"></span> $^{22}$ My experience is as follows: Acrobat reader can efficiently render huge interp shadings. But it is very slow for faceted interp shadings. Linux viewers like xpdf are reasonably efficient for interp (at least with my bugfixes to libpoppler) and are also fast for faceted interp shadings.

<span id="page-123-1"></span> $23$ The author of this package has submitted bugfixes to xpdf/libpoppler which should be part of the current stable versions of many viewers.

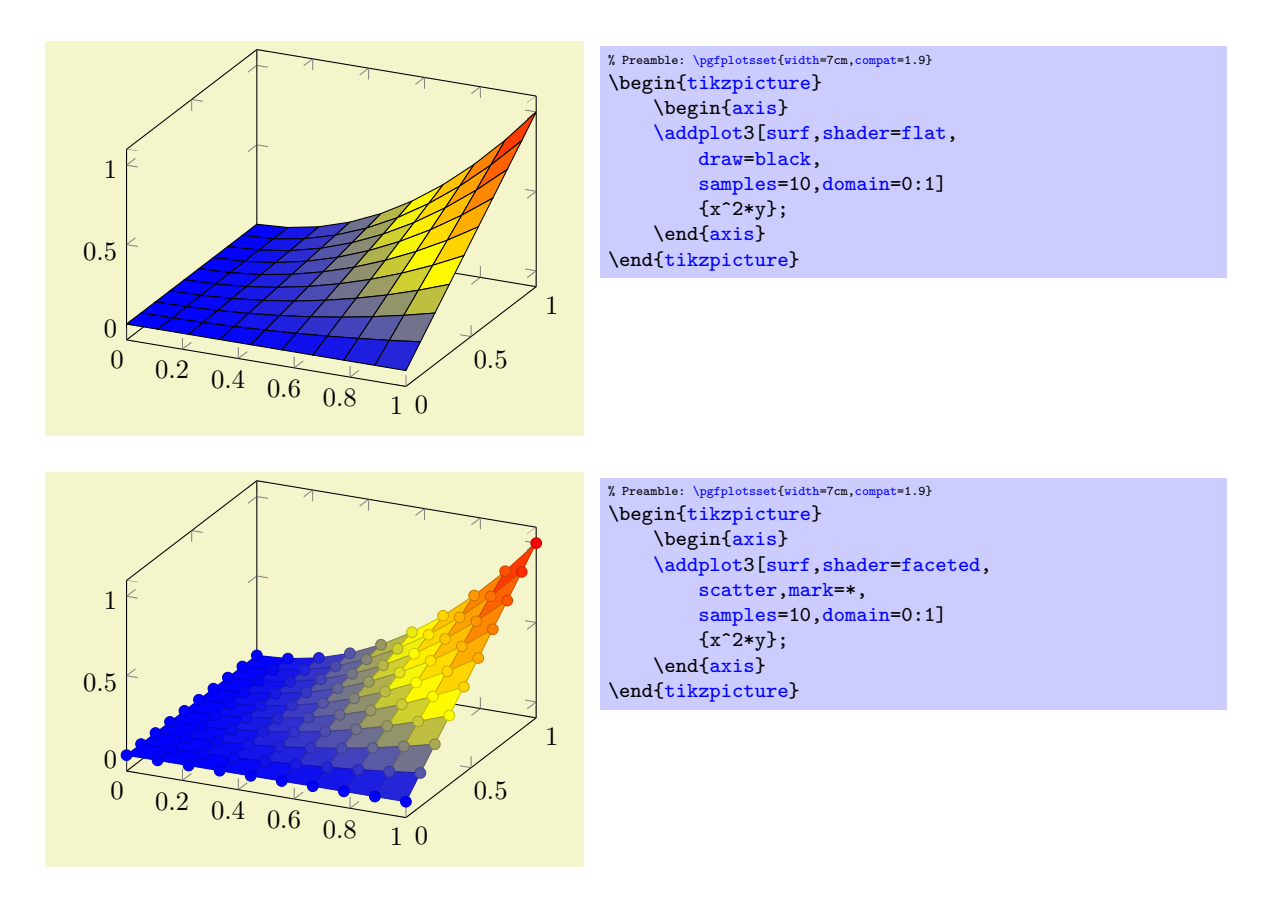

<span id="page-124-0"></span>/pgfplots/faceted color={\color name}} (initially mapped color!80!black)

Defines the color to be used for meshes of faceted surface plots.

Set [faceted color=](#page-124-0)[none](#page-255-0) to disable edge colors.

# <span id="page-124-1"></span>/pgfplots/mesh/interior colormap={ $\langle map \ name \rangle$ }{ $\langle column \ a \ preciputation\rangle$ }  $\verb|ppfplots/mesh/interior colormap name={\{ \langle map \ name \rangle\}}$

<span id="page-124-2"></span>Allows to use a different [colormap](#page-164-0) for the "other side" of the surface.

Each mesh has two sides: one which "points" to the view's origin and one which points away from it. This key allows to define a second [colormap](#page-164-0) for the side which points away from the view's origin. The motivation is to distinguish between the outer side and the interior parts of a surface:

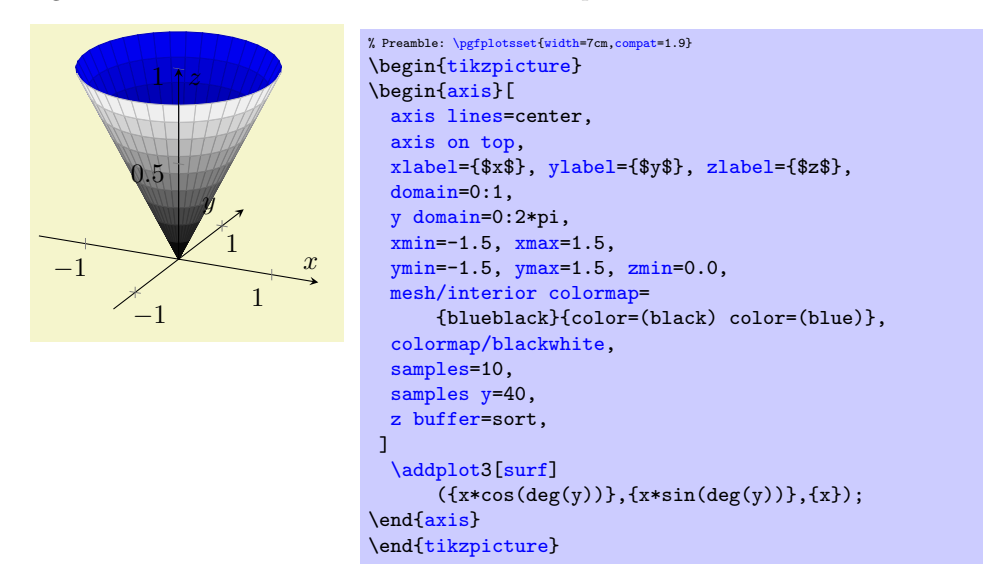

The [interior colormap](#page-124-1) is often the one for the "'inner side". However, the orientation of the surface depends on its normal vectors: PGFPLOTS computes them using the right-hand-rule. The right-handrule applied to a triangle means to take the first encountered point, point the thumb in direction of the second point and the first finger in direction of the third point. Then, the normal for that triangle is the third finger (i.e. the cross–product of the involved oriented edges). For rectangular patches, PGFPLOTS uses the normal of one of its triangles<sup>[24](#page-125-0)</sup>. Consequently, [mesh/interior colormap](#page-124-1) will only work if the involved patch segments are consistently oriented.

A patch whose normal vector points into the same direction as the view direction uses the standard [colormap name](#page-164-1). A patch whose normal vector points into the opposite direction (i.e. in direction of the viewport) uses [mesh/interior colormap](#page-124-1).

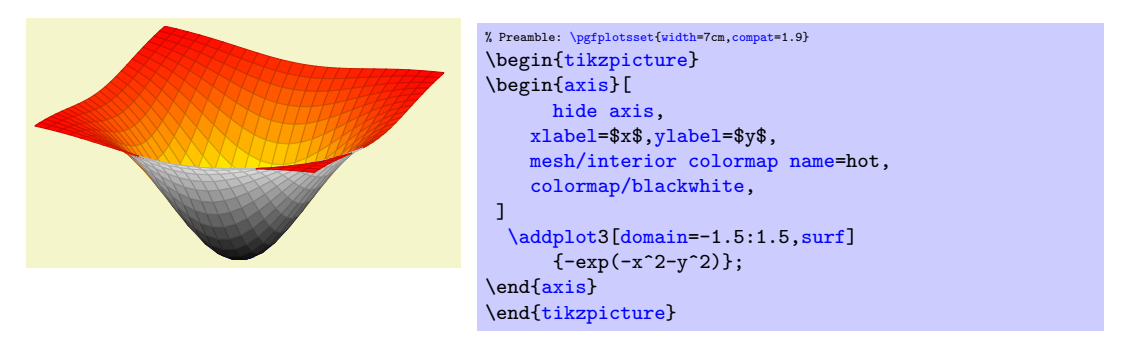

The implementation of [mesh/interior colormap](#page-124-1) works well for most examples; in particular, if the number of samples is large enough to resolve the boundary between inner and outer colormap. However, it might still produce spurious artifacts:

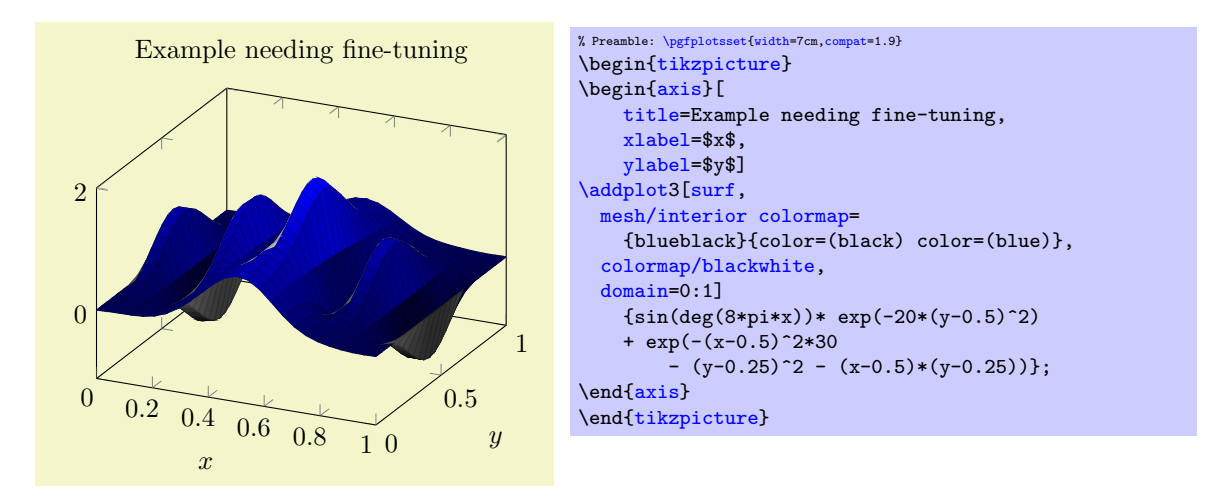

The previous example has need for improvement with respect to a couple of aspects: first, it has small overshoots near some of the meshes vertices (especially on top of the hills). These can be fixed using [miter limit=](#page-160-0)1. Second, the boundary between blue and black is incorrect. This can be improved by means of an increased sampling density ([samples=](#page-53-1)31). In addition, we can configure PGFPLOTS to move the boundary between the two colormaps in favor of the blue region using [mesh/interior colormap](#page-126-1) [thresh](#page-126-1) as follows:

<span id="page-125-0"></span><sup>24</sup>This may change in future versions.

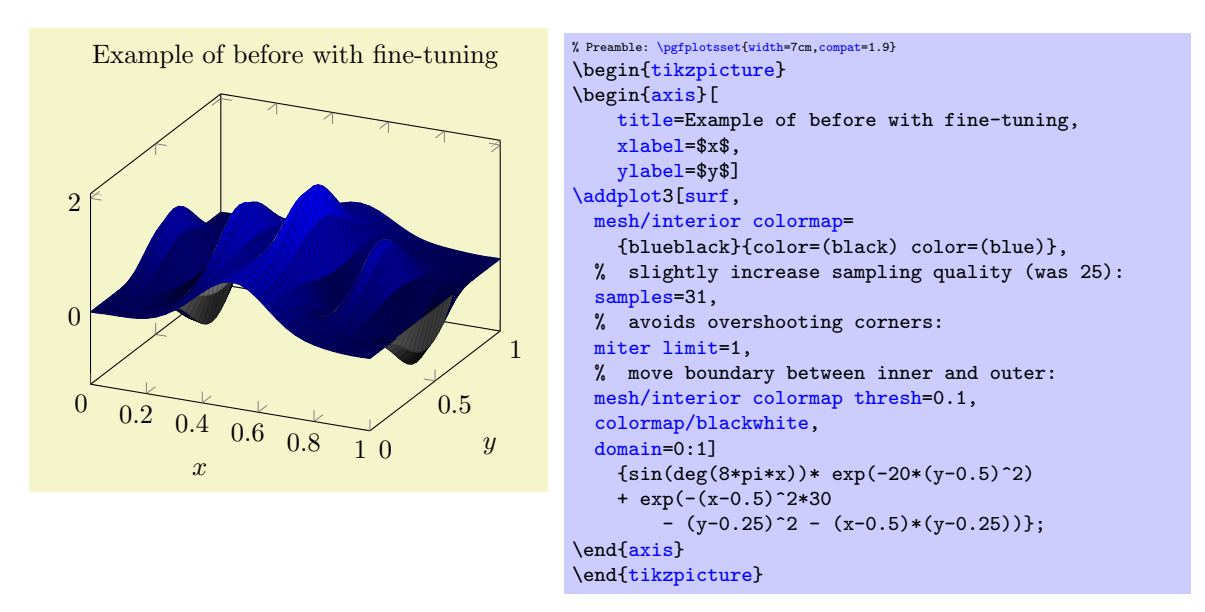

This improves the display.

Call for volunteers: it would be nice if the fine–tuning of these keys would be unnecessary. If someone has well–founded suggestions (like knowledge and perhaps exhaustive experiments) on how to improve the feature, let me know.

Note that [mesh/interior colormap](#page-124-1) cannot be combined with mesh/refines currently.

Note that [mesh/interior colormap](#page-124-1) will increase compilation times due to the computation of normal vectors.

<span id="page-126-1"></span> $\text{poly}(p)$  (initially 0)  $\text{minimize}$  thresh={ $\text{Number}$  between -1.0 and +1.0}} (initially 0)

A threshold which moves the boundary between the [colormap](#page-164-0) and [interior colormap](#page-124-1) in favor of [colormap](#page-164-0) (if the value is negative) or in favor of [interior colormap](#page-124-1) (if the value is positive).

The extreme value -1 essentially deactivates [interior colormap](#page-124-1) whereas the other extreme +1 deactivates [colormap](#page-164-0).

See above for an example.

<span id="page-126-0"></span>/pgfplots/surf shading/precision=pdf|postscript|ps (initially postscript)

A key to configure how the low level driver for [shader](#page-121-0)[=interp](#page-122-1) writes its data. The choice pdf uses 32 bit binary coordinates (which is lossless). The resulting .pdf files appear to be correct, but they can't be converted to postscript – the converter software always complains about an error.

The choice postscript (or, in short, ps) uses 24 bit truncated binary coordinates. This results in both, readable .ps and .pdf files. However, the truncation is lossy.

If anyone has ideas how to fix this problem: let me know. As far as I know, Postscript should accept 32 bit coordinates, so it might be a mistake in the shading driver.

# 4.6.7 Surface Plots with Explicit Color

The surface plots described in Section [4.6.6](#page-119-2) are all based on [colormap](#page-164-0)s. This section introduces a different type of surface plot. In fact, it uses the very same plot handlers: it applies to [mesh](#page-105-0), [surf](#page-119-1), and [patch](#page-147-1) plots. However, the way colors are provided and the way PGFPLOTS interpolates colors is substantially different.

This section describes surface plots with explicit colors. These expect colors like [red](#page-163-1), [green](#page-163-6), or  $\texttt{rgb}=(0.5,0.2,1)$  for every vertex of the [mesh](#page-105-0) – and interpolates smoothly between these vertices. This appears to be simpler, perhaps even more straight-forward than [surf](#page-119-1)ace plots based on [colormap](#page-164-0)s. It is not. Surface plots with explicit color are more difficult to define, and they are more difficult to read.

If you are in doubt of whether to use a surface colored by a [colormap](#page-164-0) or explicit colors, you should prefer [colormap](#page-164-0)s for reasons discussed below.

<span id="page-126-2"></span>/pgfplots/mesh/color input=colormap|explicit|explicit mathparse (initially colormap)

Allows to configure how PGFPLOTS expects color input for surface plots.

The choice colormap uses the standard colormaps. This particular choice expects scalar values of [point](#page-179-0) [meta](#page-179-0) which are mapped linearly into the colormap. It resembles the surface plots which are explained in more detail in Section [4.6.6.](#page-119-2) It is the default configuration and covers (probably) most common use–cases.

The choice explicit expects explicitly provided [point meta](#page-179-0) of symbolic form: every coordinate of your input coordinate stream is supposed to have an explicitly defined color as [point meta](#page-179-0). Here, "explicitly provided" refers to [point meta=](#page-179-0)explicit symbolic. This choice and the available color formats are explained in all detail in the following sub–sections.

The choice explicit mathparse is similar to explicit, but it allows to provide just one math expression which is evaluated for every coordinate. The math expression can be of the form  $rgb=x,y,0.5$  $rgb=x,y,0.5$  $rgb=x,y,0.5$  in which case [x](#page-48-0) is used to define the "red" component,  $y$  is used to define the "green" component and the "blue" component is fixed to 0.5. This key is also explained in more detail in the following sub–sections.

The main use-case of [mesh/color input=](#page-126-2)colormap is to allow a map between the interpolated colors and some value of interest. This map can be shown as [colorbar](#page-220-0):

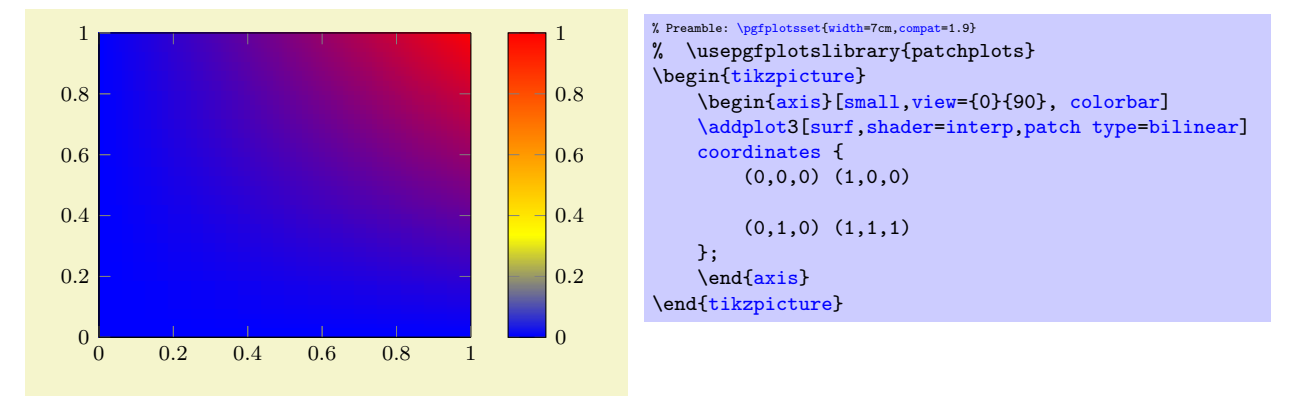

Note that the preceding example is a standard [surf](#page-119-1) plot except for [patch type=](#page-153-0)[bilinear](#page-370-0) which controls how color is to be interpolated. There is a  $2 \times 2$  matrix, and its z values are used as color data. Clearly, value  $z = 0$  corresponds to blue and  $z = 1$  corresponds to red – and all other colors in–between are not directly related to blue and red; they are taken from the colormap. The colormap defines which colors appear: those which make up the colormap and those which can occur as interpolated colors between the colors of the color map. The pairwise mixture of colors is a property of [mesh/color input=](#page-126-2)colormap, not of [mesh/color input=](#page-126-2)explicit (where more than two colors are mixed together). Furthermore, the surface indicates contours of constant z level. Take, for example, the yellow contour. We know that it has some value between 0.3 and 0.4, say 0.35. Since these shadings are continuous, we know that the point  $z = 0.35$  occurs between  $z = 0$  and  $z = 1$  – at every point of the surface. Due to the colormap, each point on the surface which has  $z = 0.35$  will receive the yellow color. This is because the interpolation is carried out on the scalar [point meta](#page-179-0) value, which is afterwards mapped into the [colormap](#page-164-0). This contour–property is also unique for colormap surfaces.

The other two choices are explained in all detail in the next sub–sections.

## Providing Colors Explicitly For Each Coordinate

Here is a simple approach with the same vertices as the colormap–example above, but with explicit colors:

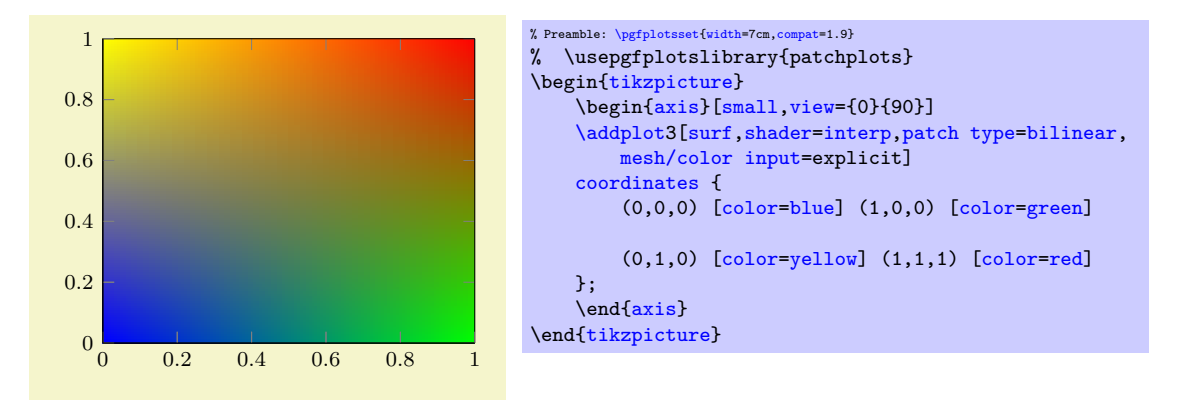

The coordinates and the view is the same, even the way colors are being interpolated bilinearly. However, we have four different colors in the corners. We see these corners in the output, and we see that they are smoothly mixed together. However, the mix contains all four colors, not just two. As a direct consequence, there are no contour lines.

The absence of direct information how to map color information to "some information of the data visualization" implies that if you want to use [surf](#page-119-1)ace plots with explicit color, you have to state clearly what you want to show. This is considerably simpler for [colormap](#page-164-0)s.

The following example configures  $z = 0$  to receive [blue](#page-163-0) and  $z = 1$  to receive [red](#page-163-1) as in our preceding [colormap](#page-164-0) example (see above) using [mesh/color input=](#page-126-2)explicit.

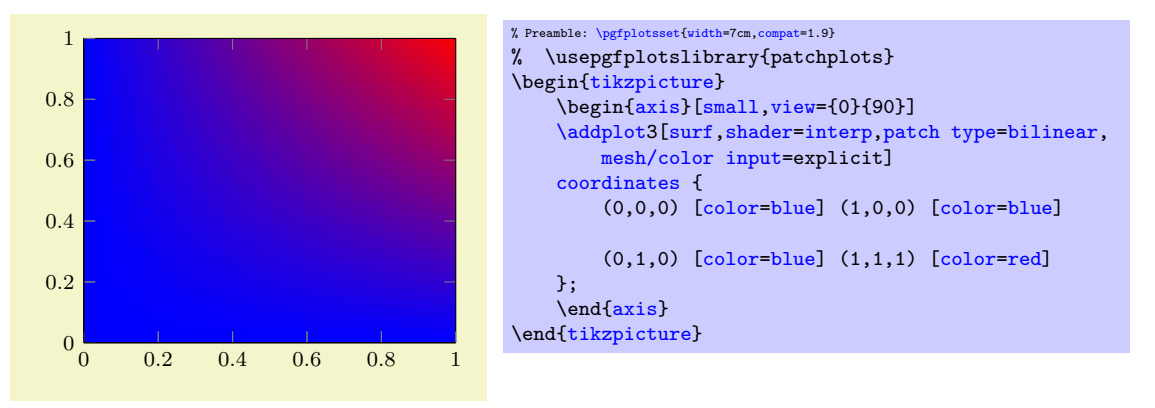

We see the bilinear nature of the interpolation; it is related to that of [mesh/color input=](#page-126-2)colormap above (compare the contour lines in–between). In most cases, you simply want to show some contour lines. And for such cases, a [colormap](#page-164-0) is the way to go.

There might be cases where [mesh/color input=](#page-126-2)explicit is adequate. However, you will need to think it through properly. And you need to explain clearly what you did because your audience will also have to think a lot before they make sense of any data visualization based on explicit color interpolation.

The choice [mesh/color input=](#page-126-2)explicit expects a choice of [point meta](#page-179-0) which results in symbolic values. In this context, "symbolic" refers to a special color definition:

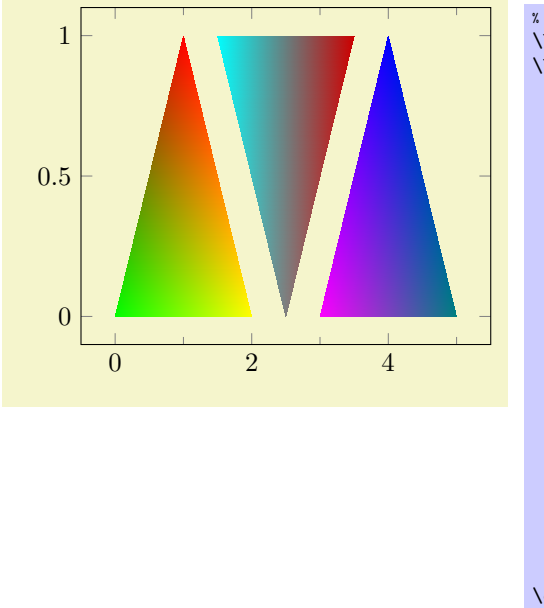

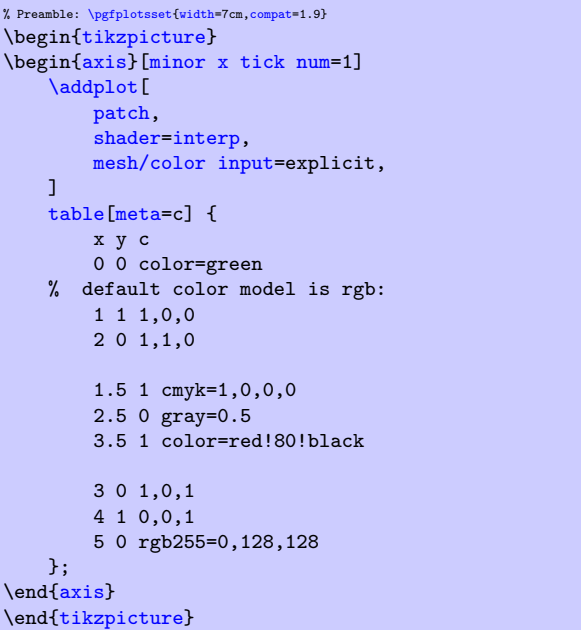

The previous example defines a [patch](#page-147-1) plot with three triangle patches, each made up of three vertices which are placed as-is into the input coordinate stream. Each vertex has its color data in column c. The format of color specifications is explained in more detail in the following paragraph.

As soon as you write [mesh/color input=](#page-126-2)explicit, PGFPLOTS checks the current value of [point meta](#page-179-0). If the current value of [point meta](#page-179-0) is [none](#page-255-0), it is set to [point meta=](#page-179-0)explicit symbolic (that is what happened in our example above). If the current value of [point meta](#page-179-0) is some choice which yields numeric output (like [point meta=](#page-179-0)x or [point meta](#page-179-0)[=\thisrow{](#page-55-0)x}+1), it is set to point meta=explicit symbolic. If the current value of [point meta](#page-179-0) is already of symbolic form, it is left unchanged.

Consequently, our example above sets [point meta=](#page-179-0)explicit symbolic as soon as it encounters [mesh/color input=](#page-126-2)explicit. The explicit symbolic input handler in turn expects the coordinate stream to provide point meta data for every streamed coordinate. We use a table here, and a table reads its color data from the column name provided in the [table/meta](#page-49-0) key.

The accepted format of colors is quite similar to that of Colormap definitions (compare Section [4.7.6](#page-165-0) on page [166\)](#page-165-0). The common format is  $\langle color \text{ model}\rangle = \langle arguments \rangle$ . In contrast to the similar input format inside of colormap definitions, the syntax here has no round braces and does not have the  $\langle length \rangle$ argument. Nevertheless, the same  $\langle color \text{ model}\rangle$ s with the same  $\langle arguments \rangle$  are accepted. The choices are

 $\mathbf{rgb} = \langle red \rangle, \langle green \rangle, \langle blue \rangle$  where each component is in the interval [0, 1],

- $rgb255=(red), (green), (blue)$  is similar to rgb except that each component is expected in the interval [0,255],
- $gray = \langle value \rangle$  with  $\langle value \rangle$  in the interval [0, 1],
- $color/$  where  $\langle named \space color \rangle$  is a p[red](#page-163-1)efined (named) color like 'red' or a color expression like 'red!50',
- $\langle cym\rangle$ ,  $\langle magenta\rangle$ ,  $\langle yellow\rangle$ ,  $\langle black\rangle$  where each component is in the interval [0, 1],
- $\langle cym\rangle\langle\langle ngonta\rangle,\langle magenta\rangle,\langle yellow\rangle,\langle black\rangle)$  is the same as cmyk but expects components in the interval [0, 255],
- $\text{cmy}=\langle cyan\rangle, \langle magneta\rangle, \langle yellow\rangle$  where each component is in the interval [0, 1],
- hsb= $\langle hue \rangle$ ,  $\langle saturation \rangle$ ,  $\langle brightness \rangle$  where each component is in the interval [0, 1],
- $Hsb=\langle hue \rangle$ ,  $\langle saturation \rangle$ ,  $\langle brightness \rangle$  is the same as hsb except that  $\langle hue \rangle$  is accepted in the interval  $[0, 360]$  (degree),
- $HTML=\langle hex \ red \rangle \langle hex \ green \rangle \langle hex \ blue \rangle$  where component is expected to be a hex number between 00 and FF (a variant of rgb255),
- wave= $\langle wave \; length \rangle$  which expects a single wave length as numeric argument in the range [363, 814].

<span id="page-130-2"></span>/pgfplots/mesh/colorspace explicit color input=rgb|rgb255|cmy|cmyk|cmyk255|gray|wave|hsb |Hsb|HTML (initially rgb)

If the input color has no color model, the color components are interpreted as color in the color model specified as argument to this key.

This key has just one purpose: to omit the  $\langle color \text{ model} \rangle$  if it is the same for lots of points anyway.

<span id="page-130-0"></span>/pgfplots/mesh/colorspace explicit color output=rgb|cmyk|gray (initially rgb)

Any color which is encountered by the survey phase (i.e. while inspecting the [point meta](#page-179-0) value) is immediately transformed into the color space configured as [mesh/colorspace explicit color](#page-130-0) [output](#page-130-0).

Note that this option has no effect if you told xcolor to override the color space globally. More precisely, the use of

\usepackage[cmyk]{xcolor}

or, alternatively,

[\selectcolormodel{](#page-164-2)cmyk}

will cause all colors to be converted to cmyk, and PGFPLOTS honors this configuration. Consequently, both these statements cause all colors to be interpolated in the desired color space, and all output colors will use this colorspace. This is typically exactly what you need.

The transformed color is used for any color interpolation. In most cases, this is done by the [shader](#page-121-0), but it applies to [patch refines](#page-376-0) and [patch to triangles](#page-377-0) as well.

Because the transformed color is used for color interpolation, the list of available output color spaces is considerably smaller than the available *input* color spaces. Only the device color spaces rgb, gray, and cmyk are available as value for [mesh/colorspace explicit color output](#page-130-0).

Any necessary colorspace transformations rely on the  $x \text{color package}^{25}$  $x \text{color package}^{25}$  $x \text{color package}^{25}$ . Note that colorspace transformations are subject to nearest–color–matching, i.e. they are less accurate. This is typically far beyond pure rounding issues; it is caused by the fact that these color spaces are actually so different that transformations are hard to accomplish. If you can specify colors immediately in the correct color space, you can eliminate such transformations.

Here is the same shading, once with CMYK output and once with RGB output. Depending on your output media (screen or paper), you will observe slightly different colors when comparing the pictures.

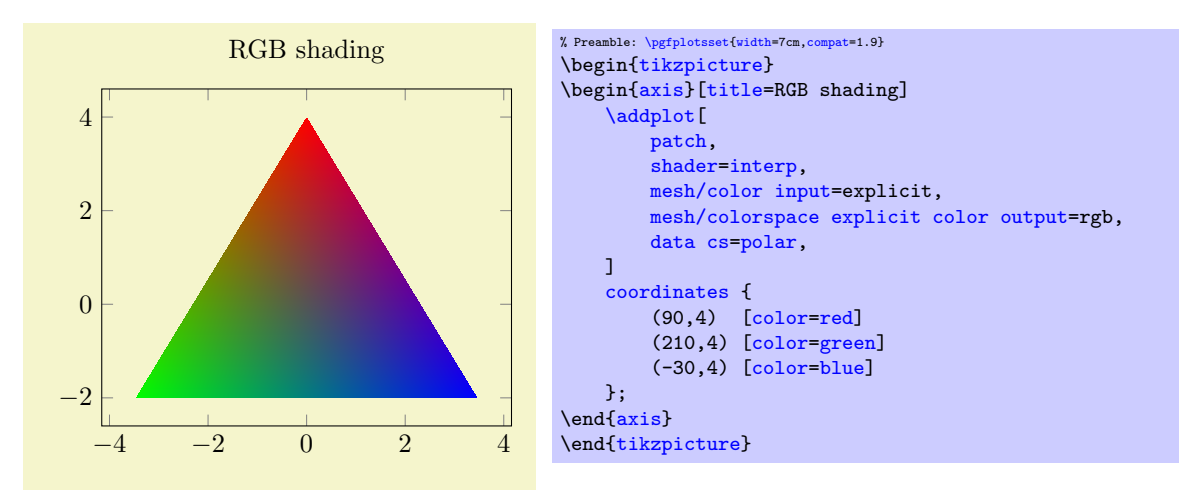

<span id="page-130-1"></span><sup>25</sup>Colorspace transformations are unavailable for plain TEX and ConTEXt. For these cases, you have to ensure that input and output color model are the same.

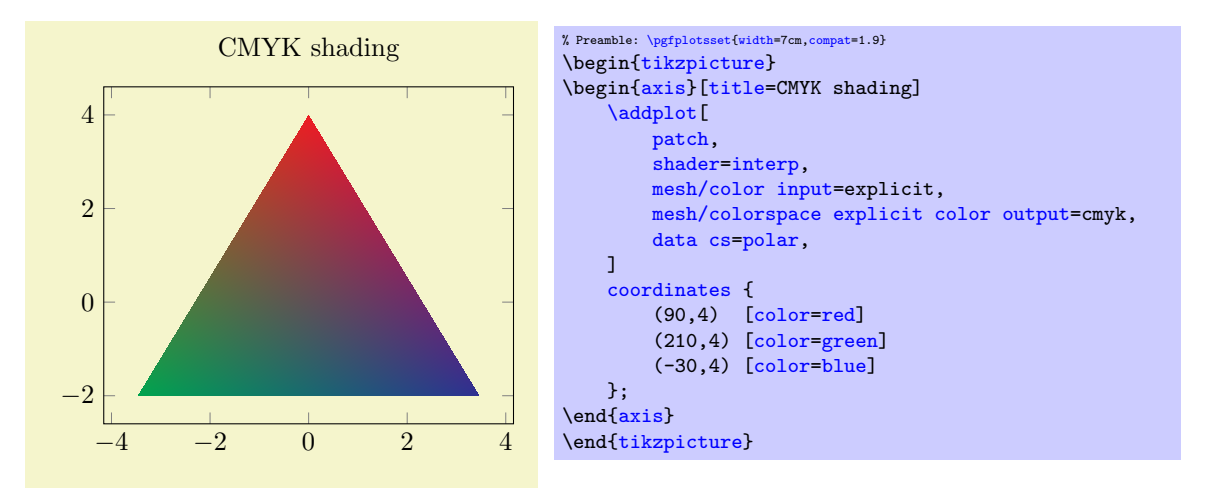

This key is similar to the related key [colormap default colorspace](#page-166-0), although the values can be chosen independently.

## Providing Color Components as Table

The previous section shows how to provide a single symbolic color expression for each coordinate, namely using [point meta=](#page-179-0)explicit symbolic.

Another use–case might be to provide a table containing both the coordinate values and one column by color component. In order to assemble the color specification from the input table, you can provide a symbolic expression:

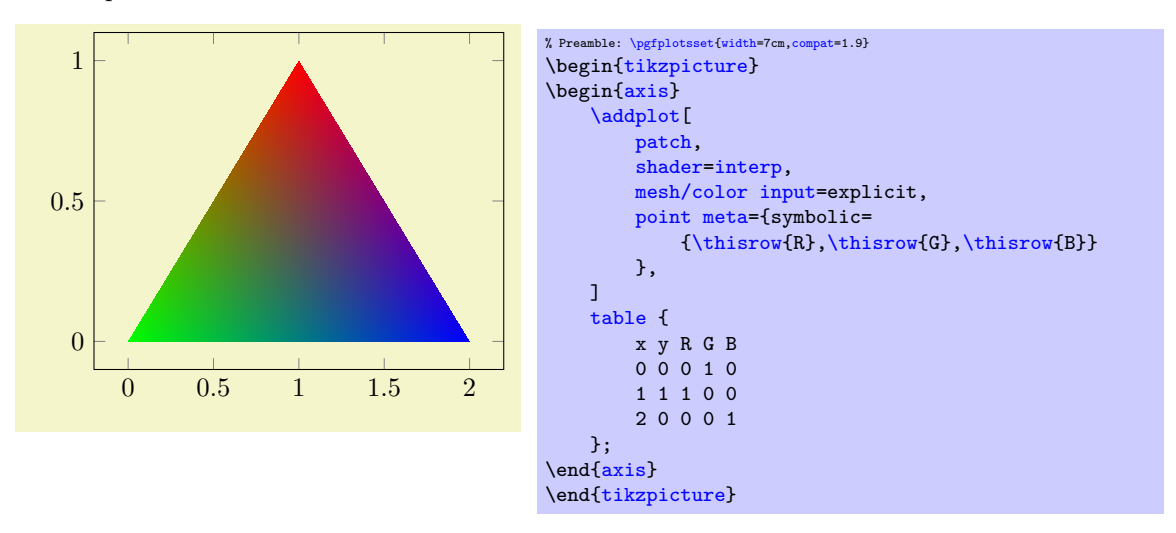

The preceding example employs a [patch](#page-147-1) plot with triangular elements as we have seen before. Furthermore, it uses explicit color input – but combined with [point meta=](#page-179-0){symbolic={ $\{value\}$ }} (note the extra pair of braces). This choice accepts arbitrary symbols on input which will be reevaluated (expanded) for every coordinate. In our example, we simply read the values from table columns using [\thisrow](#page-55-0). Since the default input colorspace is RGB, this results in the expected triangle with red, green, and blue corners. The result has to form a valid color specification.

Note that the symbolic expression is purely string–based in this context. If you plan to use math expressions, you have to use [mesh/color input=](#page-126-2)explicit mathparse as explained in the following section.

## Providing Colors as Math Expression

The key [mesh/color input](#page-126-2) has two choices for explicit color input. The choice explicit has been discussed in the preceding paragraphs, it expects one color specification for every node for which colors are needed. It also accepts a kind of string–based expressions to concatenate the expected color specification in a suitable way.

The second choice [mesh/color input=](#page-126-2)explicit mathparse is almost the same – with one major difference: it allows to provide math expressions inside of the [point meta](#page-179-0) value. However, the provided math expressions need to form a color specification which typically has more than one color component.

With this choice, the value of [point meta](#page-179-0) is of symbolic form, but the color components are reevaluated with the math parser for every input point which has color data. The most convenient way to provide such expressions is [point meta=](#page-179-0){symbolic={ $\langle R \rangle$ , $\langle G \rangle$ , $\langle B \rangle$ }} (again, note the extra set of braces for the argument).

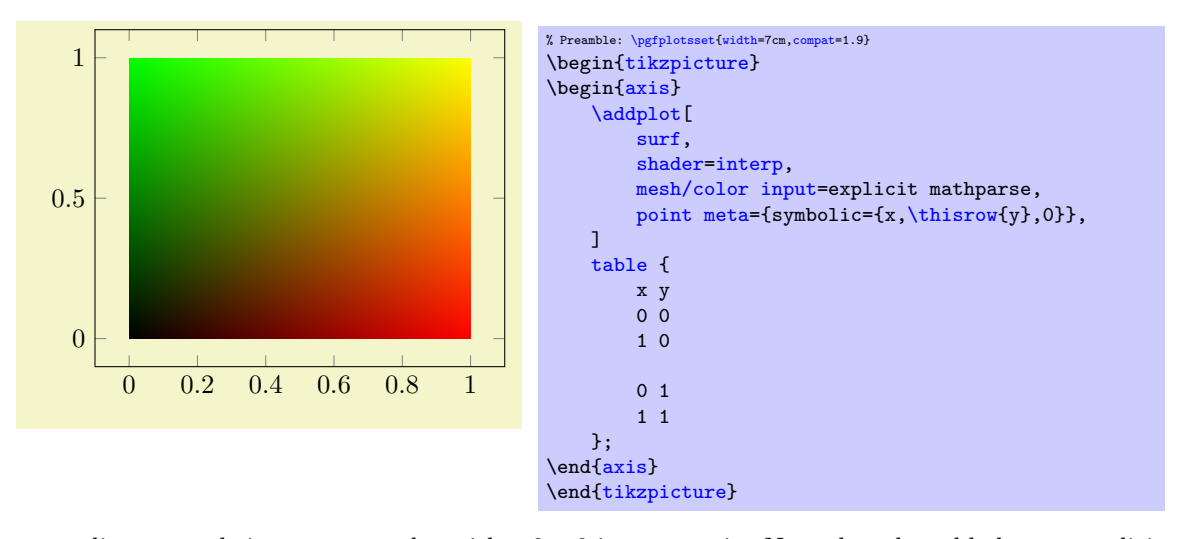

The preceding example is a [surf](#page-119-1)ace plot with a  $2 \times 2$  input matrix. Note that the table has no explicit point meta data. The [point meta](#page-179-0) data is acquired from a common math expression which uses the final x coordinate as  $\langle red \rangle$  component, the value seen in the current row and column [y](#page-48-1) as  $\langle green \rangle$  value and constant value  $\langle blue\rangle= 0$ . Consequently, the output is black in the lower left corner since black is  $(0, 0, 0)$ , red in the lower right corner, green in the upper left corner, and a mixture of both along the diagonal.

The value provided as [point meta=](#page-179-0){symbolic={ $\{value\}$ }} is of the same form as for [mesh/color](#page-126-2) [input=](#page-126-2)explicit, i.e. it is supposed to be of the form  $\langle color \ model \rangle = \langle color \ components \rangle$ . If the  $\langle color \$  $model$ ) is omitted, it defaults to  $mesh/colorspace$  explicit color input (which is rgb by default).

Since the math expression can be anything, it can safely be combined with plot by expression.

A potential use–case could be to show a surface with  $(x, y, z)$  and some two–dimensional quantity which is encoded as mixture of red and green. The following example relies on [mesh/color input=](#page-126-2)explicit mathparse and [point meta=](#page-179-0)symbolic to provide a vector of math expressions:

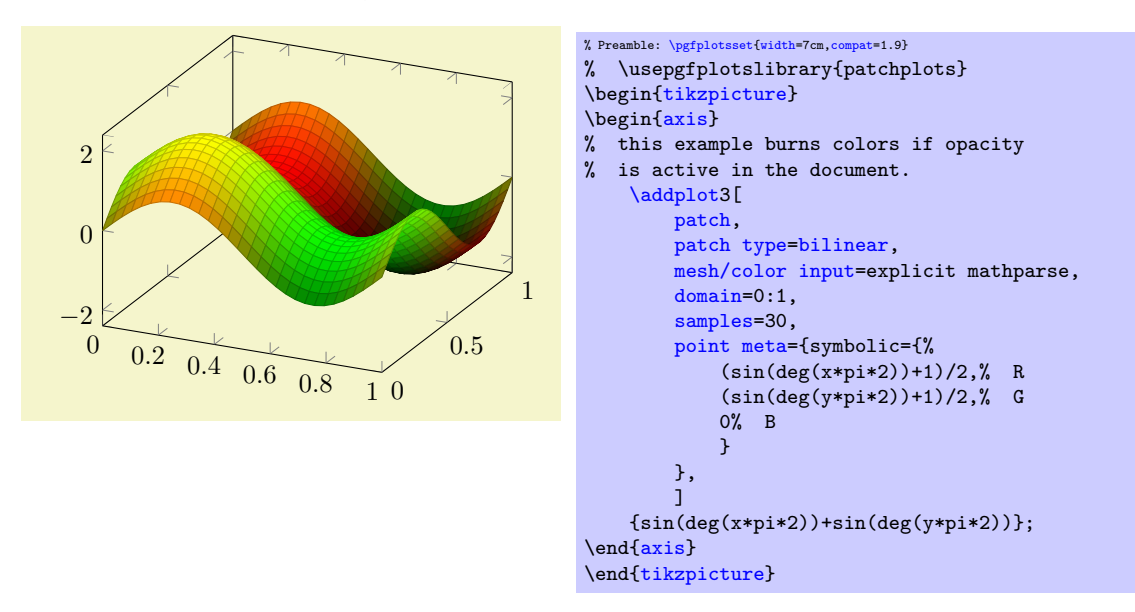

Note that the preceding example suffers from color burning<sup>[26](#page-133-0)</sup>: the green areas become too bright and the black areas become too dark. Note that the picture is entirely acceptable if it is written as stand–alone picture. But as soon as you import the picture (either as .pdf or as .png) into a document for which opacity is active, it suffers from burned colors.

The color burning is caused by the combination of RGB colorspace, the special color set in this example, and the color blending which is activated by opacity. Note that it is enough to activate opacity somewhere in the document.

In order to repair the problem for the picture at hand, one has to choose a different output colorspace:

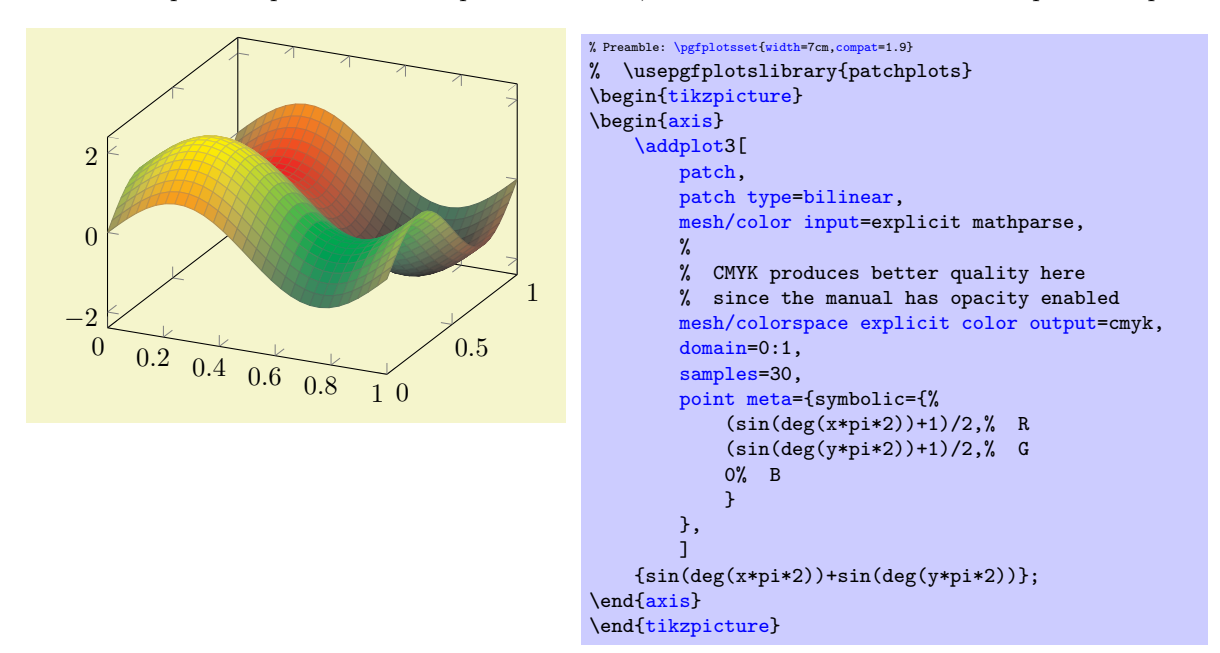

The key [mesh/colorspace explicit color output](#page-130-0) transforms every input RGB color to a matching CMYK color. This, in turn, is a lossy transformation which seems to lack a trivial solution<sup>[27](#page-133-1)</sup>.

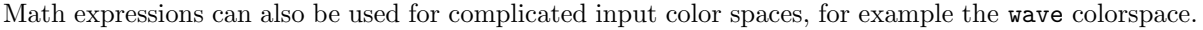

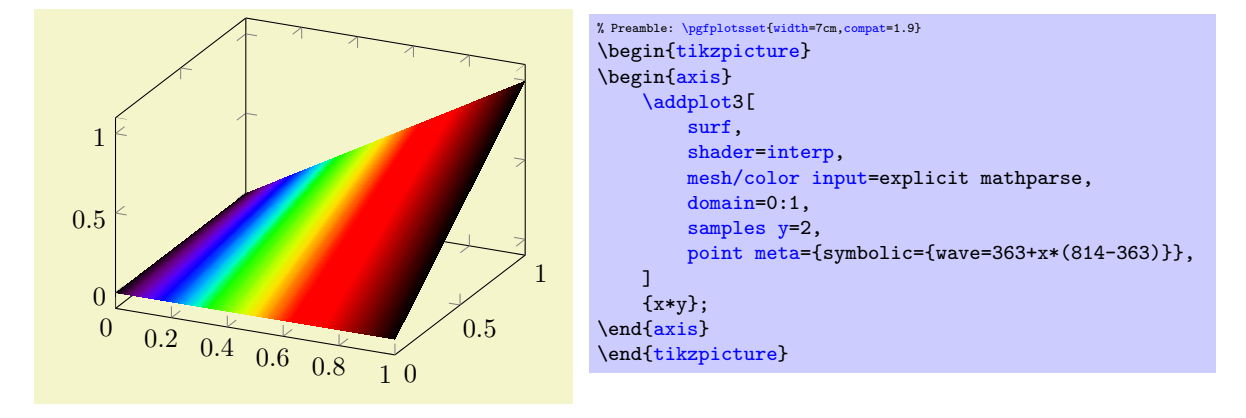

Note that you have to take care that the color components are within the expected bounds.

# 4.6.8 Contour Plots

pgfplots visualization of contour plots whose coordinates have been computed by external tools. The [contour prepared](#page-140-0) plot handler coming with PGFPLOTS takes precomputed contour line coordinates and handles their visualization ([contour/draw color](#page-142-0), [contour/labels](#page-142-1) etc.). The [contour gnuplot](#page-134-0) style takes matrix input in the same format as for [mesh](#page-105-0) or [surf](#page-119-1) (that includes any of the PGFPLOTS matrix input methods). It then writes the matrix data to a file and invokes [gnuplot](#page-55-1) (or other, user customizable external programs) to compute contour coordinates. Finally, the computed contours are visualized with the [contour](#page-140-0)

<span id="page-133-0"></span><sup>26</sup>[At least in Acrobat Reader.](#page-140-0)

<span id="page-133-1"></span> $27$ [If some expert in color space operations can contribute best–practices here, feel free to contact me.](#page-140-0)

[prepared](#page-140-0) algorithm. Thus, external programs need to compute the contour coordinates and PGFPLOTS visualizes the result.

We discuss the high level interface to external programs first and continue with [contour prepared](#page-140-0) later-on.

<span id="page-134-0"></span>/pgfplots/contour gnuplot={hoptions with 'contour/' or 'contour external/' prefixi}

\addplot+[contour gnuplot={\options with 'contour/' or 'contour external/' prefix}}]

This is a high level contour plot interface. It expects matrix data in the same way as two dimensional [surf](#page-119-1) or [mesh](#page-105-0) plots do. It then computes contours and visualizes them.

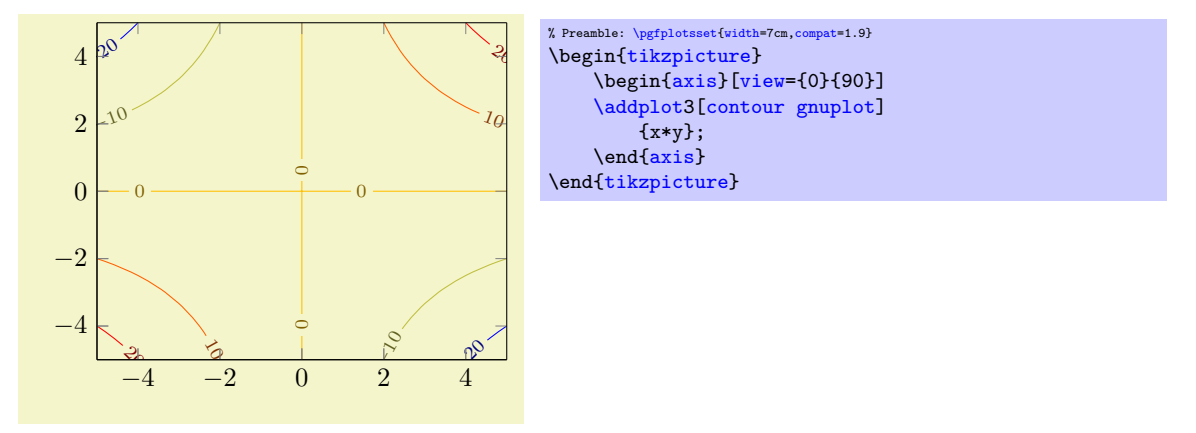

The example uses  $\addplot3$  together with [expression](#page-52-1) plotting, that means the input data is of the form  $(x_i, y_i, f(x_i, y_i))$ . The [view=](#page-247-0){0}{90} flag means "view from top", otherwise the contour lines would have been drawn as z value:

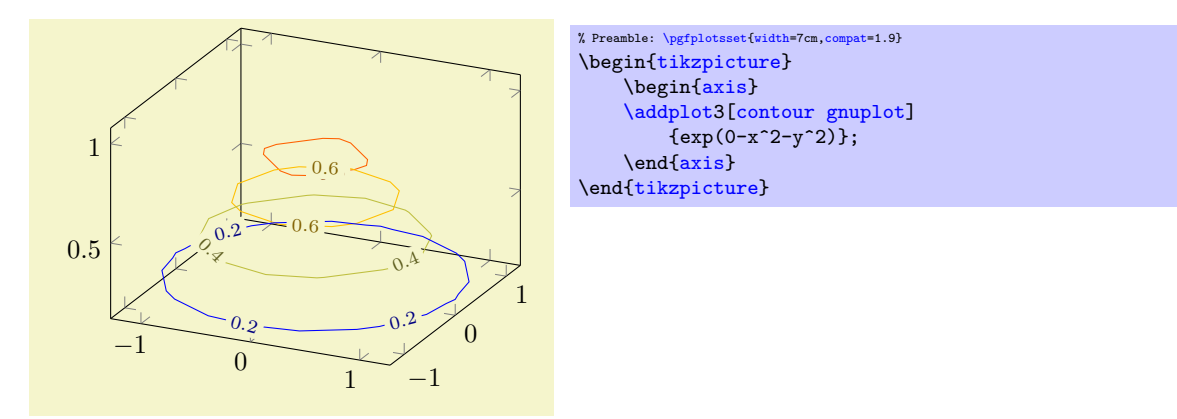

As mentioned, you can use any of the PGFPLOTS input methods as long as it yields matrix output. Thus, we can re-use our introductory example of matrix data, this time with inline data:

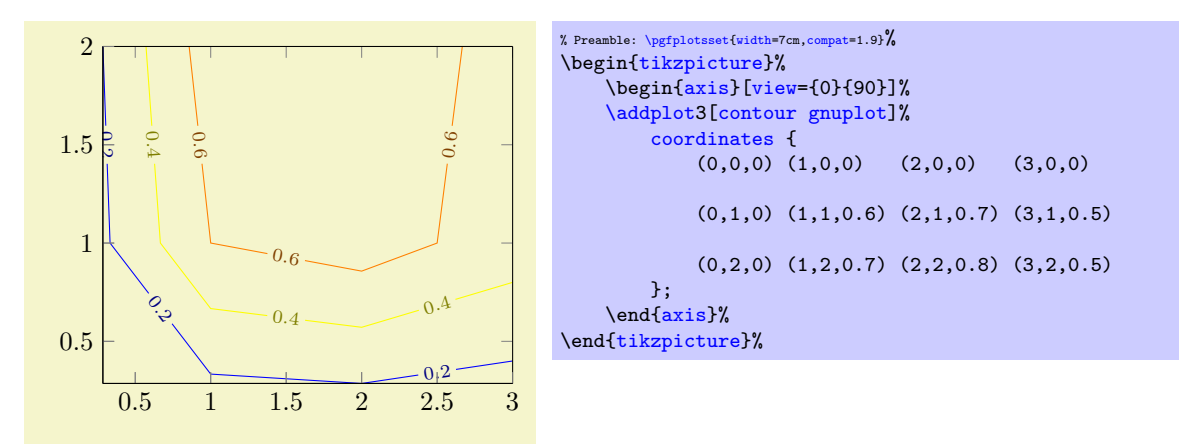

What happens behind the scenes is that PGFPLOTS takes the input matrix and writes all encountered coordinates to a temporary file, including the end–of–scanline markers. Then, it generates a small [gnuplot](#page-55-1) script and invokes [gnuplot](#page-55-1) to compute the contour coordinates, writing everything into a temporary output file. Afterwards, it includes [gnuplot](#page-55-1)'s output file just as if you'd write [\addplot3](#page-41-0)[contour prepared] file  ${\{\n*temporaryfile*\}\n}$ ;

All this invocation of [gnuplot](#page-55-1), including input/output file management is transparent to the user. It only requires two things: first of all, it requires matrix data as input<sup>[28](#page-135-0)</sup>. Second, it requires you to enable system calls. Consider the documentation for [plot gnuplot](#page-55-1) for how to enable system calls.

Note that the  $z$  coordinate of the data which is communicated to grapplot is the current value of [point](#page-179-0) [meta](#page-179-0). This allows to generate contours on two columns only and has more freedom. See also the [contour](#page-144-0) [external/output point meta](#page-144-0) key.

The resulting data can be projected onto a separate slice, for example using [z filter](#page-324-0).

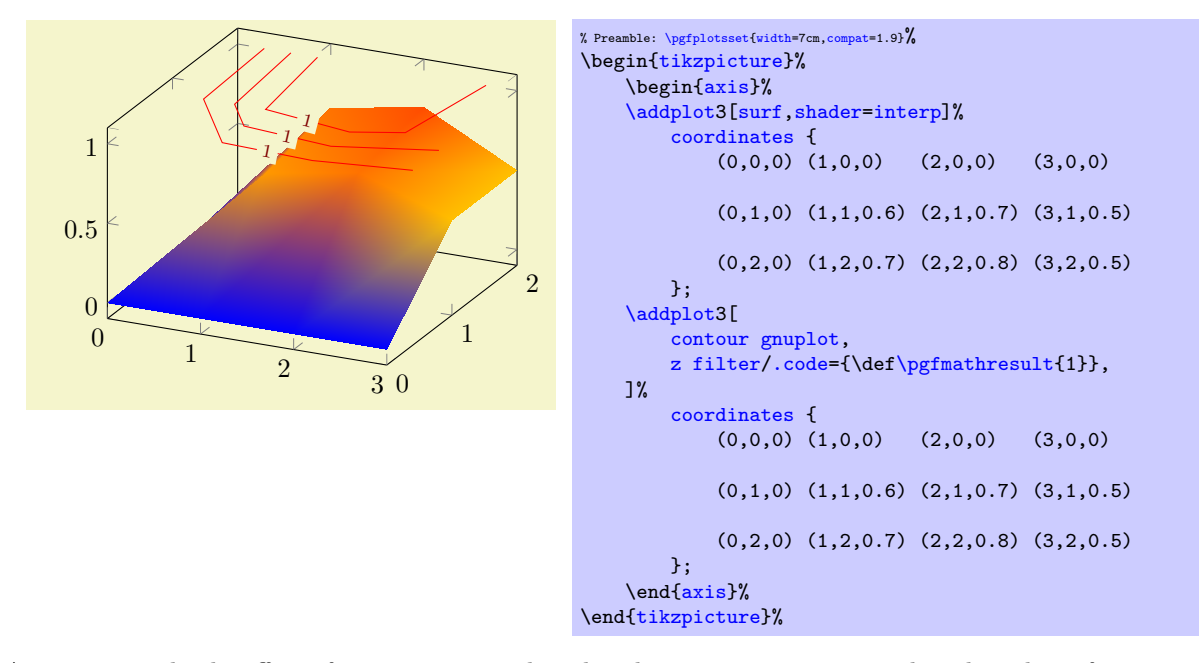

An unexpected side–effect of a [z filter](#page-324-0) combined with [contour gnuplot](#page-134-0) is that the color information and the label sizes are essentially lost. To componsate this effect, we have to assign a new value for [point meta](#page-179-0). But since [point meta](#page-179-0) defines the values for contour levels (see above), there is a special key named [output point meta](#page-144-0) which can be used here:

<span id="page-135-0"></span><sup>&</sup>lt;sup>28</sup>Note that contour gnuplot processes the input stream only once. Consequently, the temporary file will contain only information which was available before the first point has been seen. The example above works because it contains emptylines as end-of-scanline markers. If you do not provide such markers, you may need to provide two of the three options mesh/rows, mesh/cols, or mesh/num points.

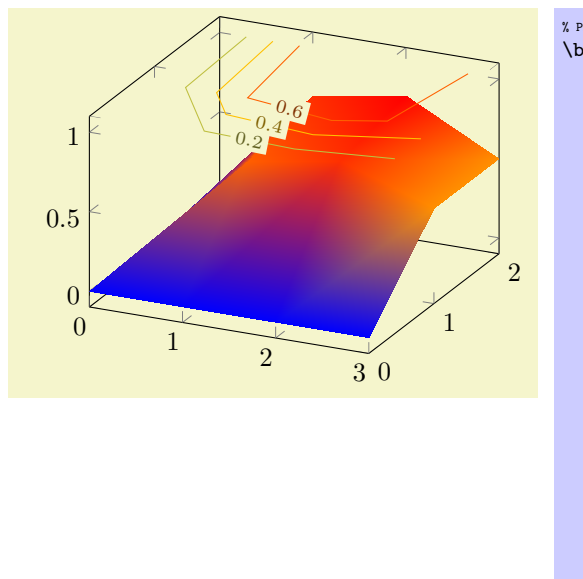

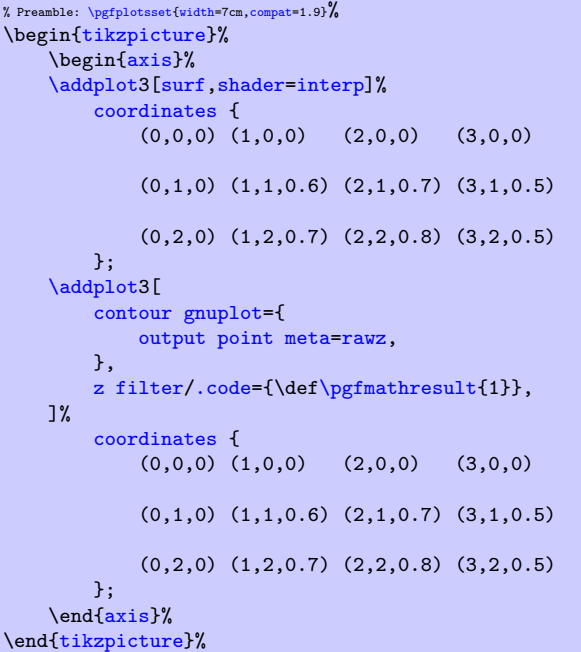

Here, [output point meta](#page-144-0)[=rawz](#page-326-0) allows to assign point meta to the *output* of the contouring algorith, i.e. something which is handed over to [contour prepared](#page-140-0). The choice [rawz](#page-326-0) means to use the unfiltered z coordinate which is what we want here.

There are several fine-tuning parameters of the input/output file management, and it is even possible to invoke different programs than [gnuplot](#page-55-1) (even matlab). These details are discussed at the end of this section, see below at page [146.](#page-139-0)

<span id="page-136-0"></span> $\text{poly}(\text{contour/number}=\{\langle \text{integer} \rangle\})$  (initially 5)

Configures the number of contour lines which should be produced by any external contouring algorithm.

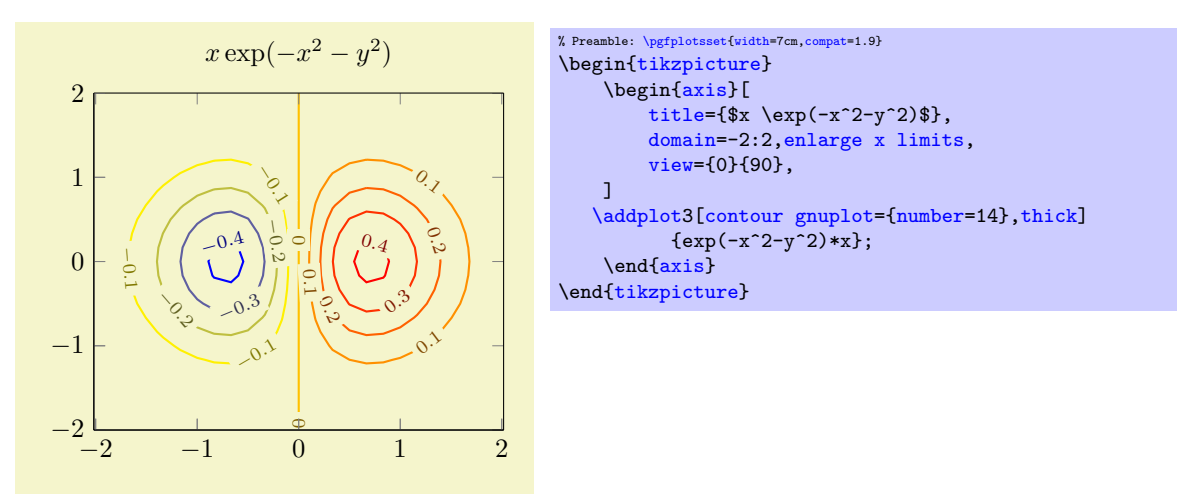

It is also possible to change the /pgf/number format settings, see the documentation for the [contour/every contour label](#page-142-2) style below.

Note that [contour/number](#page-136-0) has no effect on [contour prepared](#page-140-0).

<span id="page-136-1"></span> $\text{poly}(p)$  (initially empty)  $\text{poly}(p)$ 

Configures the number of contour lines which should be produced by any external contouring algorithm by means of a list of discrete levels.

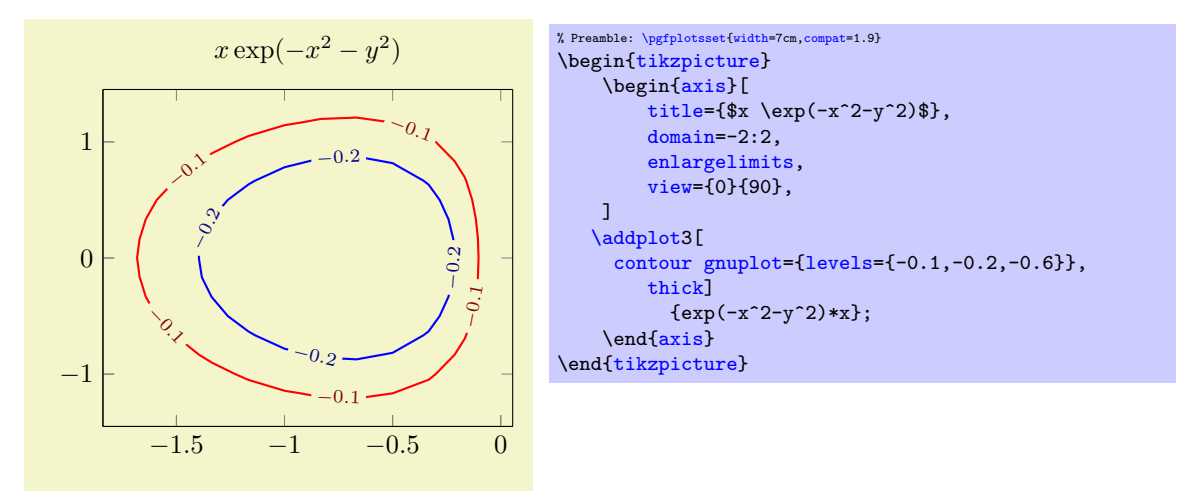

It is also possible to change the /pgf/number format settings, see the documentation for the [contour/every contour label](#page-142-2) style below.

This key has higher precedence than [contour/number](#page-136-0), i.e. if both are given, [contour/levels](#page-136-1) will be active.

Note that [contour/levels](#page-136-1) has no effect on [contour prepared](#page-140-0).

<span id="page-137-0"></span>/pgfplots/contour/contour dir=x|y|z (initially z)

Allows to generate contours with respect to another direction.

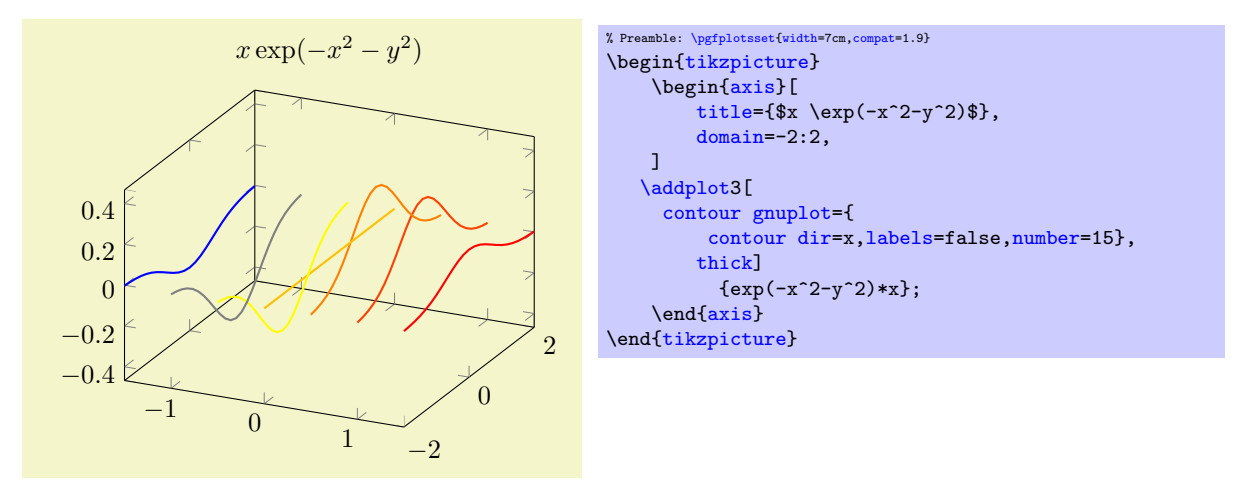

The input data is the same as before – it has to be given in matrix form. The key [contour dir](#page-137-0) configures the algorithm to compute contours along the provided direction.

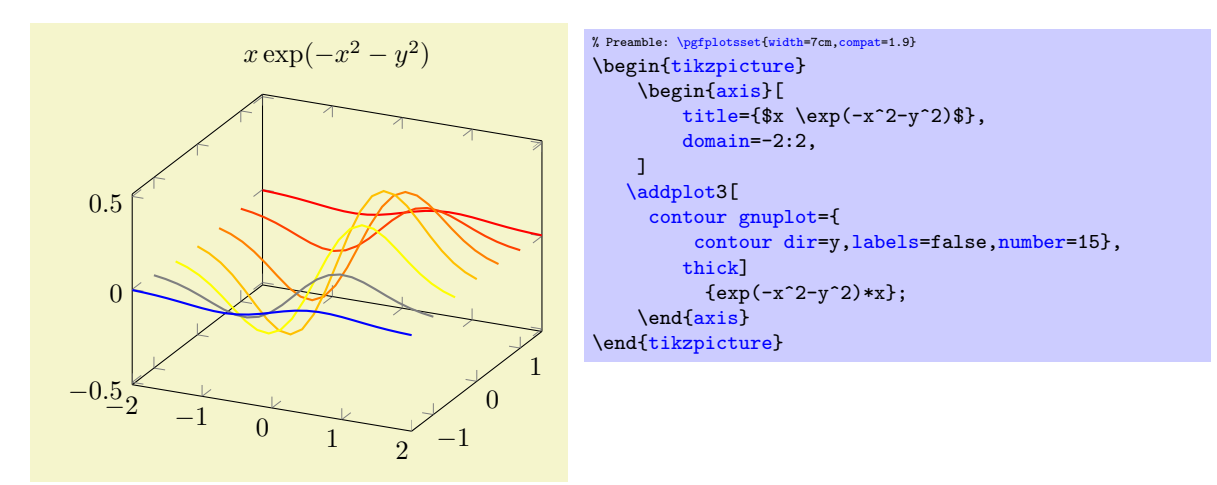

This function is also available for parameterized surfaces.

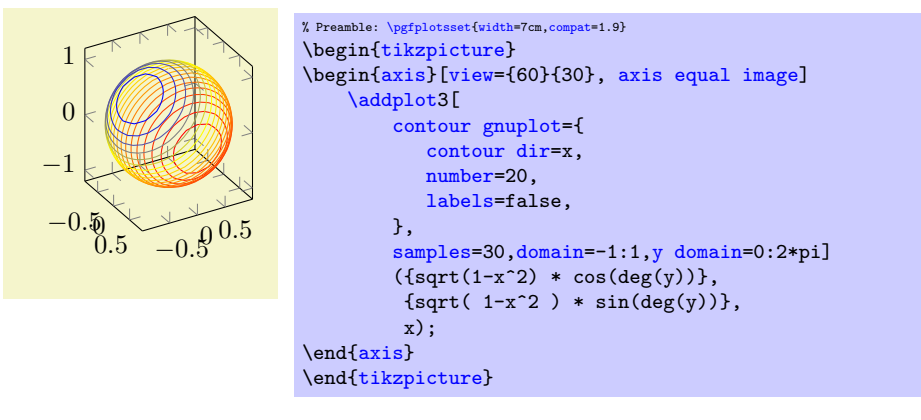

Note, however, that each contour line receives a single color. This is what one expects for a contour plot: it has a single style, and a single contour level. Note furthermore that the color which is assigned to a contour plot with [contour dir=](#page-137-0)x is *different* compared with the color assigned to a contour plot with [contour dir=](#page-137-0)z: the argument of [contour dir](#page-137-0) implicitly defines the argument for [point meta](#page-179-0) (also known as color data). More precisely, a contour plot with [contour dir=](#page-137-0)x has [point meta=](#page-179-0)x whereas a contour plot with [contour dir=](#page-137-0)z uses [point meta=](#page-179-0)z.

If you would like to have individually colored segments inside of contours, you have to use a different plot handler. There is a simple alternative which works well in many cases: you can use a standard [mesh](#page-105-0) plot combined with [patch type](#page-153-0)[=line](#page-154-1):

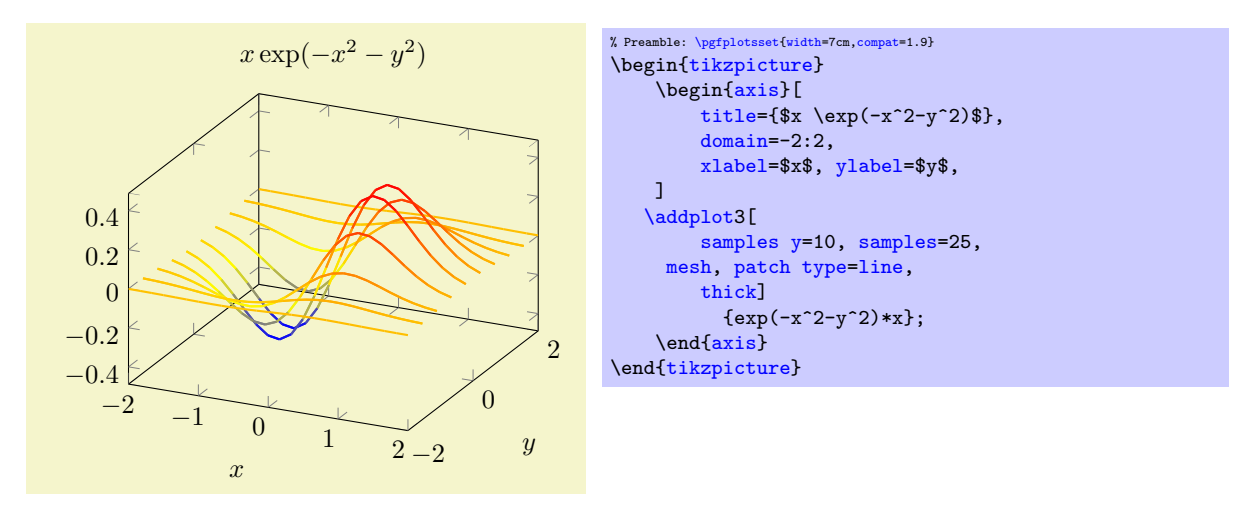

Here, we did not generate a contour plot. We generated a [mesh](#page-105-0) plot with [patch type=](#page-153-0)[line](#page-154-1). The choice [patch type=](#page-153-0)[line](#page-154-1) causes an inherently one-dimensional plot as opposed to the default matrixstyle visualization which would be generated by [mesh](#page-105-0) in different cases. Since a mesh plot uses one color for every patch segment, we have a lot of freedom to color the segments. In the example above, we have the default configuration [point meta=](#page-179-0)z, i.e. the  $z$  value defines the color.

The fact that a [mesh](#page-105-0) plot with [patch type](#page-153-0)[=line](#page-154-1) yields almost the same output as [contour dir=](#page-137-0)y is an artifact of the scanline encoding. Our example uses [\addplot3](#page-41-0) expression which relies on [mesh/ordering=](#page-110-2)x varies. If we visualize the resulting matrix by means of [patch type](#page-153-0)[=line](#page-154-1), the visualization follows the scanlines which vary along the  $x$  axis. In our example, we used samples  $y=10$ to control the number of "contour lines".

A consequence of the previous paragraph is that we have a more challenging task at hand if we want to get the same effect as [contour dir=](#page-137-0)x: we would need [mesh/ordering=](#page-110-2)y varies. In our case, we would need to transpose the data matrix. For [\addplot3](#page-41-0) expression, this is relatively simple: we can e[x](#page-48-0)change the meaning of  $x$  and  $y$  to get a transposition:

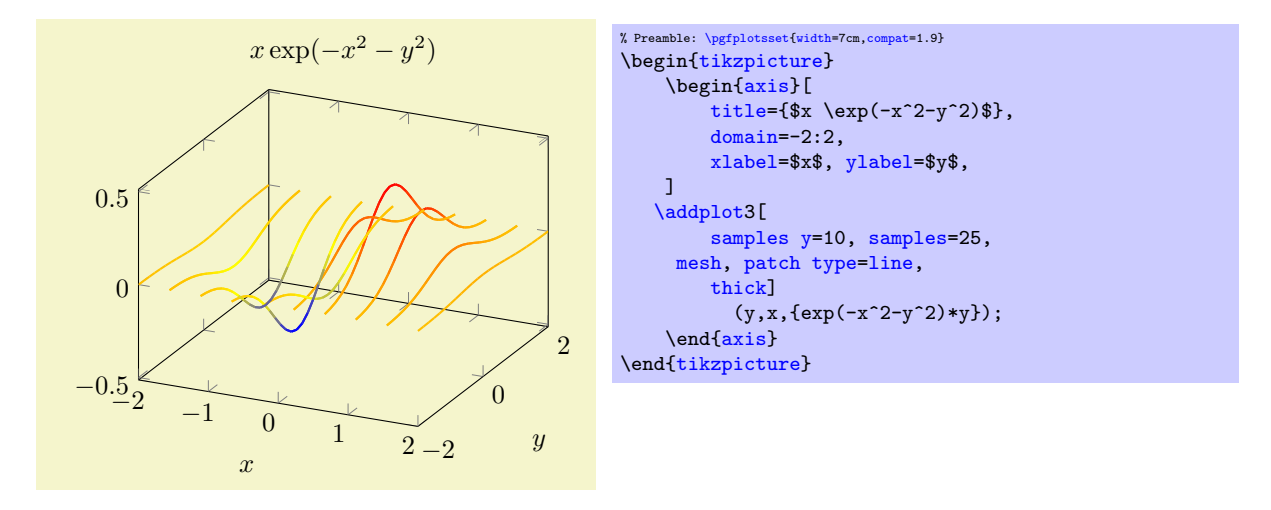

This is the same e[x](#page-48-0)ample as above – but as [y](#page-48-1)ou noted, the meaning of  $x$  and  $y$  in the expression has been exchanged and the notation has been switched to a parametric plot. Such an approach is also possible for data files, but pgfplots cannot transpose the matrix ordering on its own.

Coming back to [contour dir](#page-137-0), we can also use its output to generate several contour projections using coordinate filters.

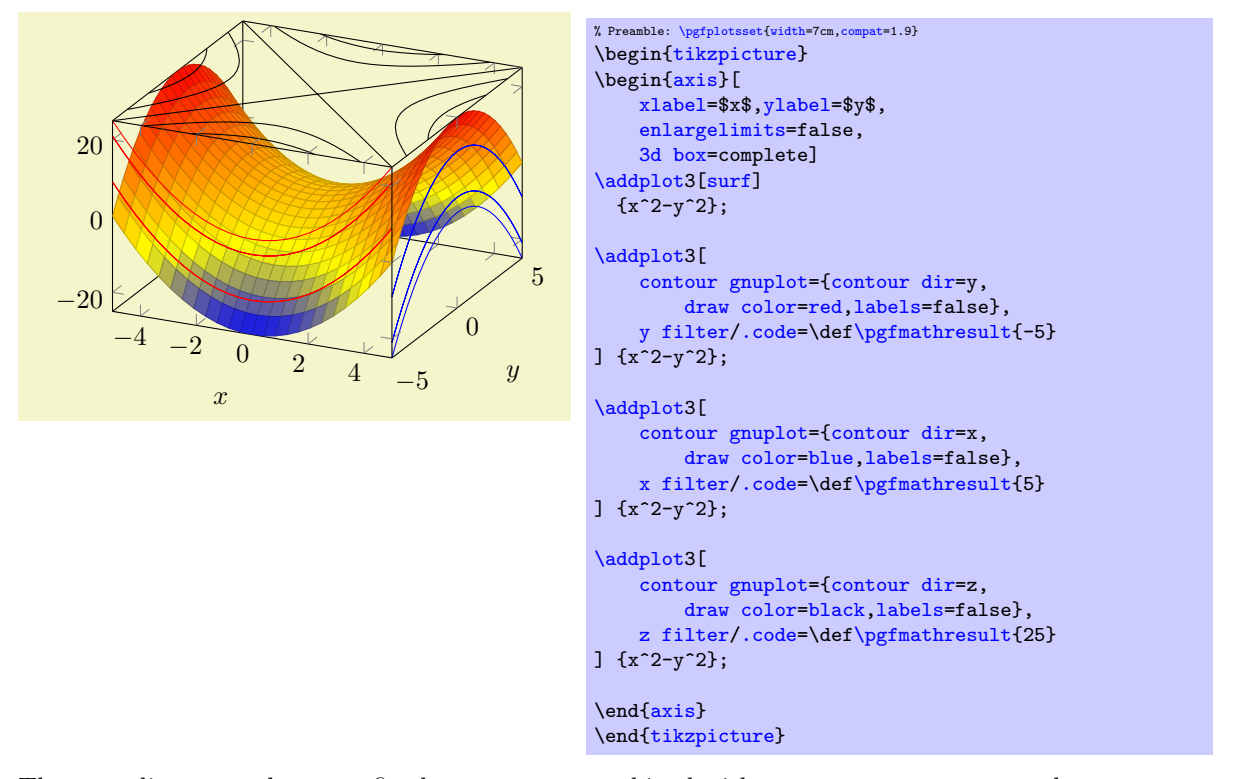

The preceding example uses a fixed [draw color](#page-142-0) combined with [x filter](#page-324-2), [y filter](#page-324-1), and [z filter](#page-324-0) to fix the contours in one of the axis planes.

<span id="page-139-0"></span>Technical background: This section is probably unnecessary and can be skipped. The key [contour](#page-137-0) [dir](#page-137-0) is implemented by means of coordinate permutations. Since contouring algorithms always support [contour dir=](#page-137-0)z, it is relatively simple to compute z–contour lines from input matrixes  $X, Y, Z$ . The choice [contour dir=](#page-137-0)z key simply takes the input as–is. The choice contour dir=x reorders the input coordinates to yzx. The choice [contour dir=](#page-137-0)y reorders the input coordinates to xzy. All this reordering is applied before coordinates are handed over to the contouring algorithm (see [contour external](#page-144-1)) and is undone when reading the results back from the contouring algorithm. That means that [contour](#page-137-0) [dir](#page-137-0) is also available for [contour prepared](#page-140-0). In this context, [contour prepared](#page-140-0) is supposed to be the output of some contouring algorithm. Its input coordinates are automatically reordered according to the inverse permutation. This allows to draw x or  $y$  contours which are given in the prepared format.

/pgfplots/contour prepared= $\{\langle \text{options with 'contour/'} \text{ prefix} \rangle\}$ 

<span id="page-140-0"></span>\addplot+[contour prepared={\doptions with 'contour/' prefix}}]

A plot handler which expects already computed contours on input and visualizes them. It cannot compute contours on its own.

## <span id="page-140-1"></span>/pgfplots/contour prepared format=standard|matlab (initially standard)

There are two accepted input formats. The first is a long sequence of coordinates of the form  $(x, y, z)$  where all successive coordinates with the same z value make up a contour level (this is only part of complete truth, see below). The end–of–scanline markers ([empty line](#page-43-0)s in the input) mark an interruption in one contour level.

For example, [contour prepared format=](#page-140-1)standard could  $be^{29}$  $be^{29}$  $be^{29}$ 

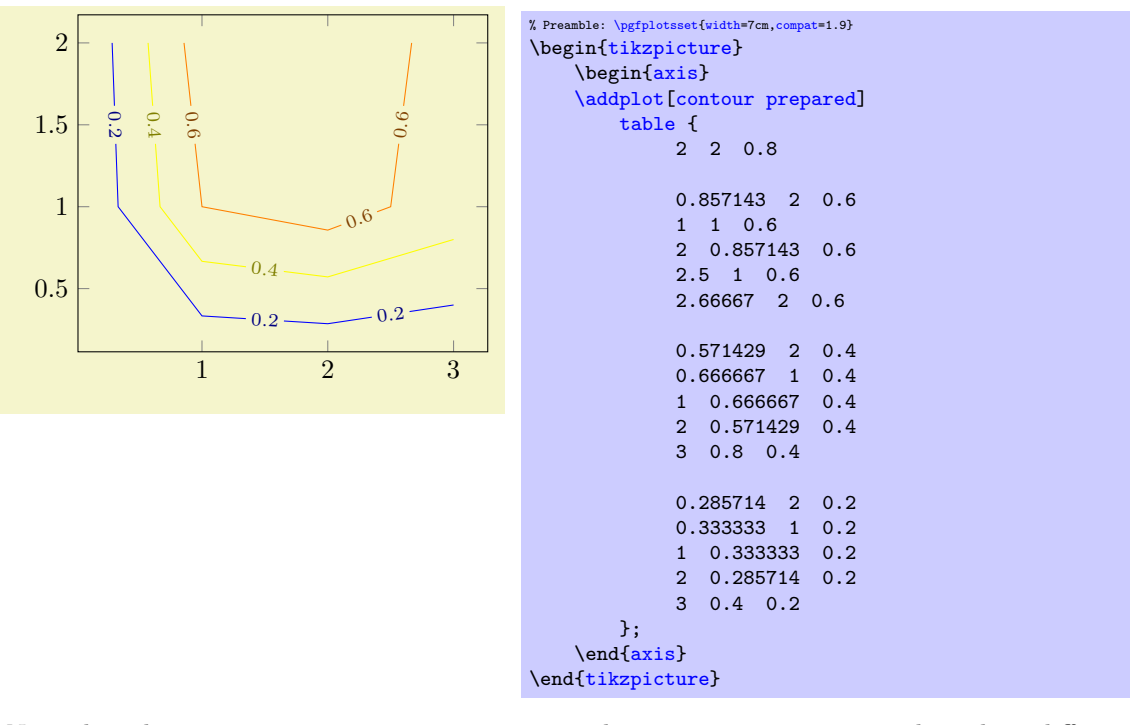

Note that the [empty line](#page-43-0)s are not necessary in this case: [empty line](#page-43-0)s make only a difference if they occur within the same contour level (i.e. if the same z value appears above and below of them).

The choice [contour prepared format=](#page-140-1)matlab expects two–dimensional input data where the contour level and the number of elements of the contour line are provided as  $x$  and  $y$  coordinates, respectively, of a leading point. Such a format is used by matlab's contour algorithms, i.e. it resembles the output of the matlab commands  $data=contour(...)$  or  $data=contour(...)$ .

<span id="page-140-2"></span> $^{29}\rm{This}$  is actually the output from our \addplot3[contour gnuplot] coordinates example from above.

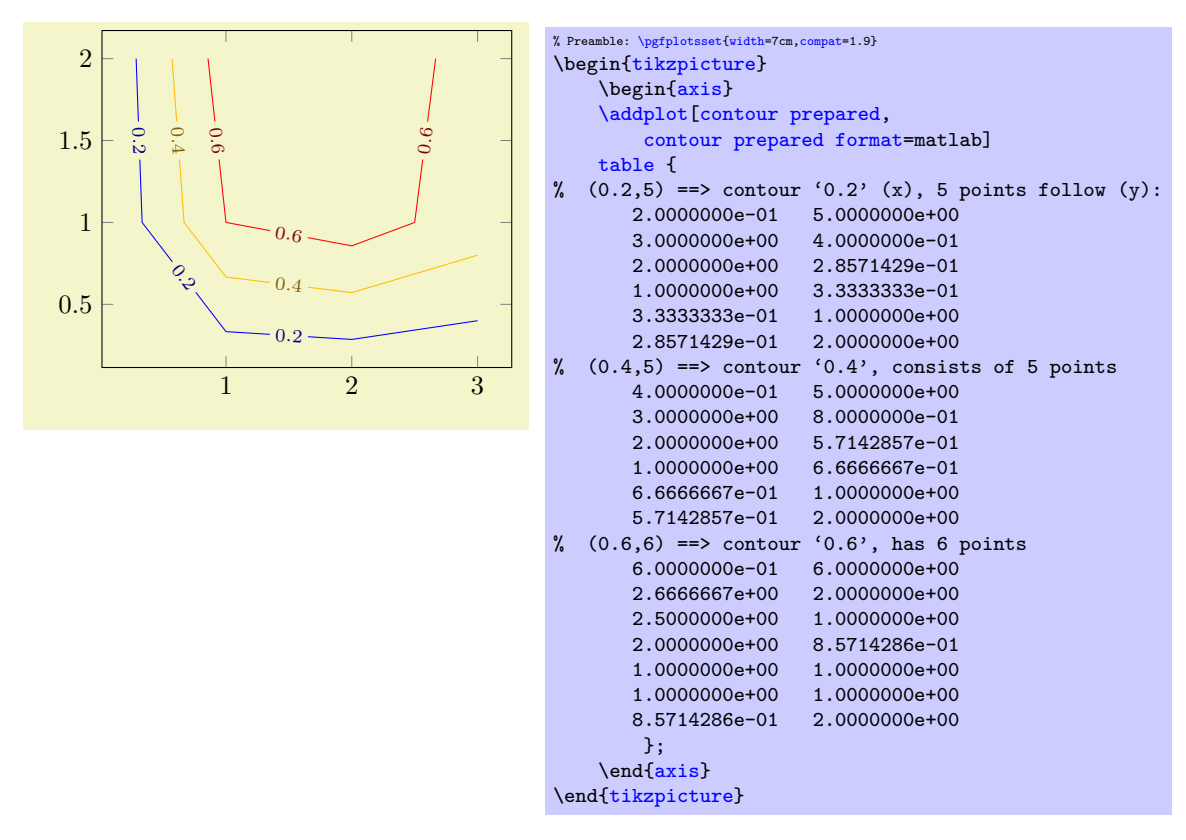

In case you use matlab, you can generate such data with

```
[x,y]=meshgrid(linspace(0,1,15));
data=contour(x,y,x.*y);data=data';
save 'exporteddata.dat' data -ASCII
```
As already mentioned in the beginning, the z coordinate is not necessarily the coordinate used to delimit contour levels. In fact, the [point meta](#page-179-0) data is acquired here, i.e. you are free to use whatever z coordinate you want as long as you have a correct [point meta](#page-179-0) value. The example from above could be modified as follows:

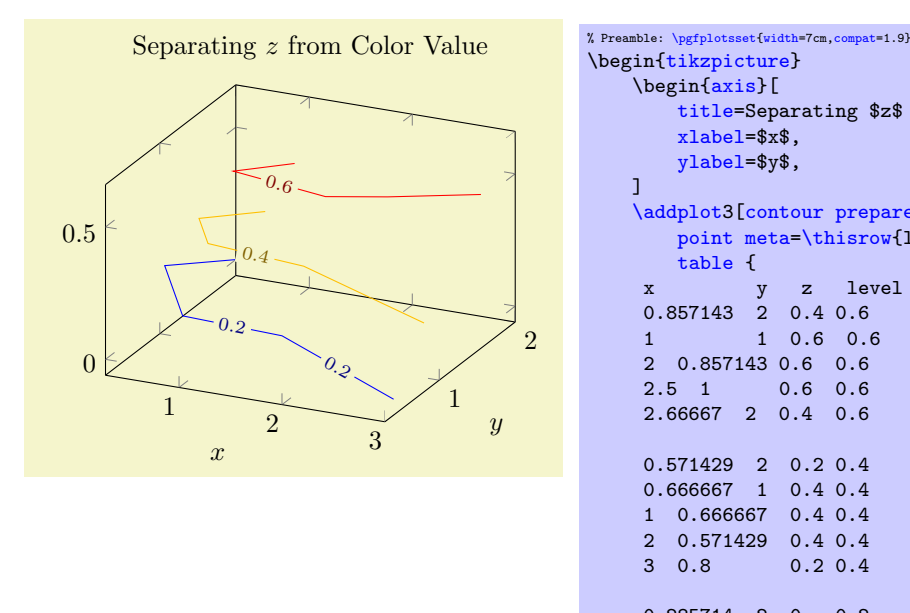

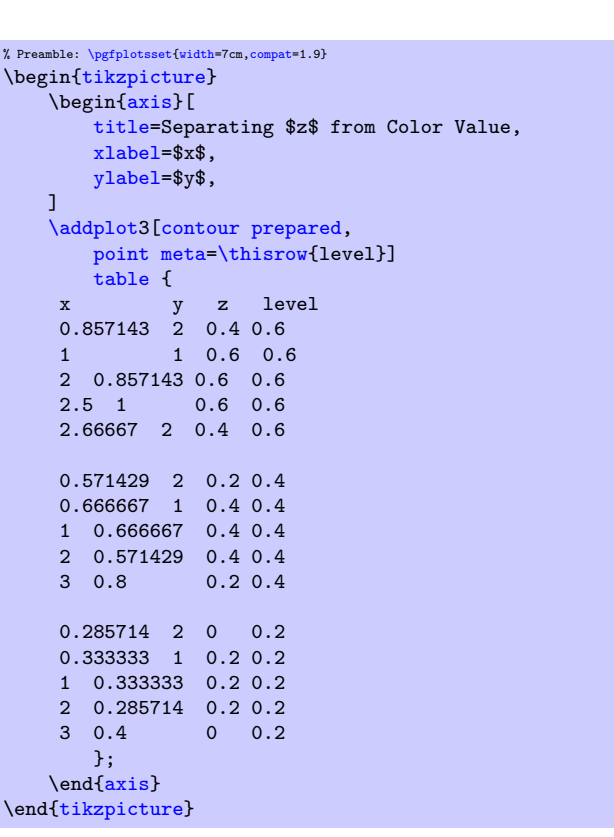

The example above uses different z coordinates for each first and each last point on contour lines. The contour lines as such are defined by the level column since we wrote [point meta](#page-179-0)[=\thisrow{](#page-55-0)level}. Such a feature also allows [contour prepared](#page-140-0) for nonstandard axes, compare the examples for the [ternary](#page-415-0) lib on page [421.](#page-415-1)

```
\text{poly}(\text{optplots}/\text{contour}/\text{draw color} = \{\text{color}\}) (initially mapped color)
```
Defines the draw color for every contour. Note that only mapped color actually depends on the contour level.

```
\text{poly}(\text{contour}/\text{labels} = \{\text{true}, \text{false}\}) (initially true)
```
Configures whether contour labels shall be drawn or not.

```
/pgfplots/contour/label distance={\{dimension\}} (initially 70pt)
```
Configures the distance between adjacend contour labels within the same contour level.

```
/pgfplots/contour/every contour plot (style, no value)
```
A style which is installed as soon as either contour or [contour external](#page-144-1) is set.

The initial value is

```
\pgfplotsset{
    contour/every contour plot/.style={
        /pgfplots/legend image post style={sharp plot},
    },
}
```
<span id="page-142-2"></span>/pgfplots/contour/every contour label (style, no value)

Allows to customize contour labels. The preferred way to change this style is the [contour label](#page-143-0) [style=](#page-143-0) $\{\langle options \rangle\}$  method, see below.

The initial value is

```
\pgfplotsset{
    contour/every contour label/.style={
       sloped,
       transform shape,
       inner sep=2pt,
       /.style=,fill=white},
       /pgf/number format/relative={\pgfplotspointmetarangeexponent},
   }
\rightarrow
```
Note that **\pgfplotspointmetarangeexponent**=  $e$  where  $\pm m \cdot 10^e$  is the largest occuring label value (technically, it is the largest occurring value of [point meta](#page-179-0)).

The following example modifies the /pgf/number format styles for contour labels:

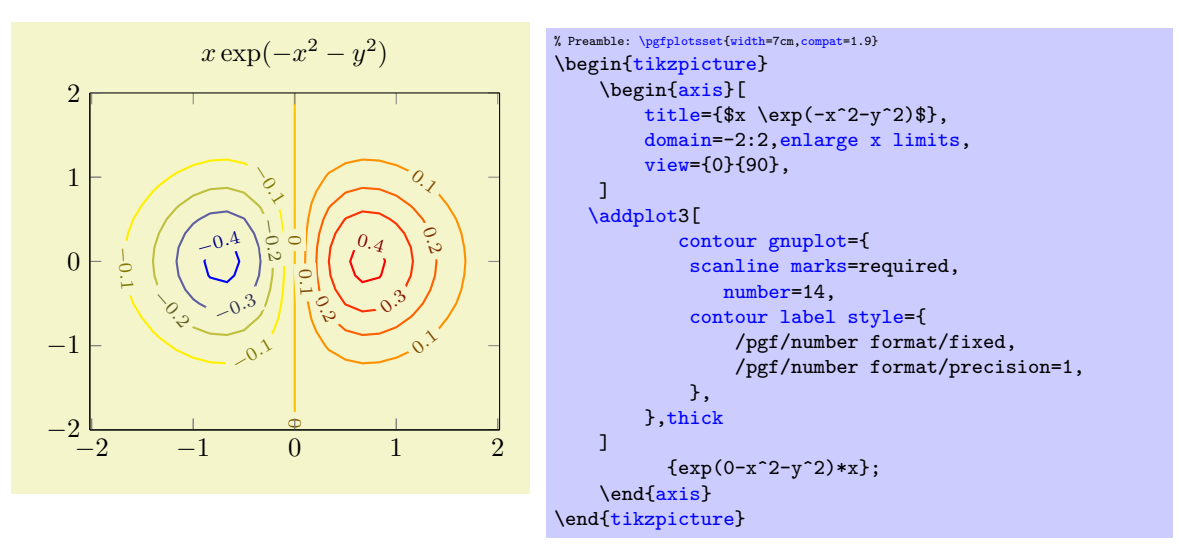

<span id="page-143-0"></span> $/pgfplots/contour/contour label style={\&e~value-list}\$ 

An abbreviation for [contour/every contour label/](#page-142-2)[.append style=](#page-298-1) $\{\langle key-value-list \rangle\}$ . It appends options to the already existing style [contour/every contour label](#page-142-2).

<span id="page-143-1"></span>/pgfplots/contour/labels over line (style, no value)

A style which changes [every contour label](#page-142-2) such that labels are right over the lines, without fill color.

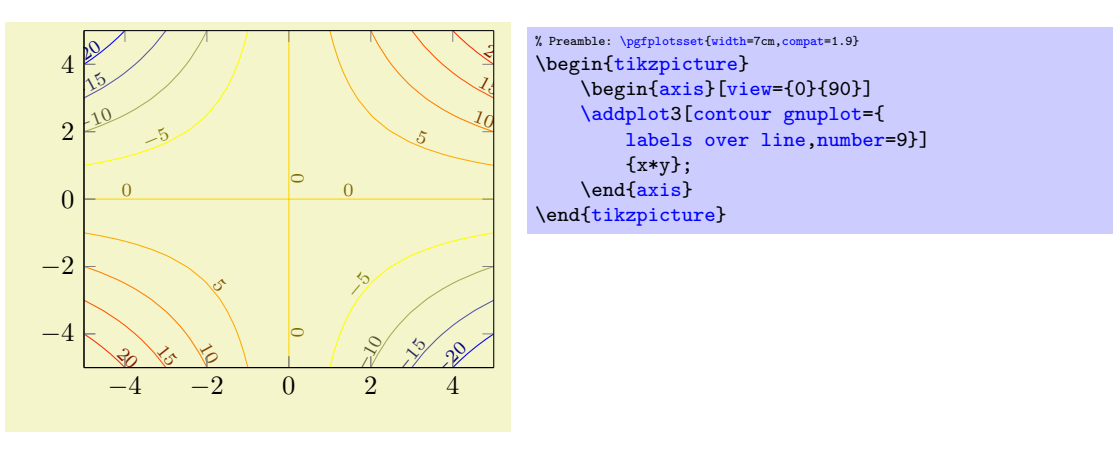

## <span id="page-143-2"></span>/pgfplots/contour/handler (style, no value)

Allows to modify the plot handler which connects the points of a single contour level. The initial value is

[\pgfplotsset](#page-72-0)[{contour/handler](#page-143-2)[/.style=](#page-298-0)[{/tikz/sharp plot}](#page-73-0)}

but a useful alternative might be the [smooth](#page-74-0) handler.
<span id="page-144-0"></span>/pgfplots/contour/label node code[/.code=](#page-72-0) $\{ \langle \dots \rangle \}$ 

A lowlevel interface to modify how contour labels are placed.

The initial value is

```
\pgfplotsset{
     contour/label node code/.code={\node {\pgfmathprintnumber{#1}};}
\rightarrow
```
/pgfplots/contour external={(options with 'contour/' or 'contour external/' prefix)}

<span id="page-144-1"></span>\addplot+[contour external={\options with 'contour/' or 'contour external/' prefix}}]

This handler constitutes a generic interface to external programs to compute contour lines. The [contour](#page-134-0) [gnuplot](#page-134-0) method is actually a special case of [contour external](#page-144-1).

```
\text{poly}(p) (initially empty) \text{sim}(p) (initially empty)
```
The initial configuration is to automatically generate a unique file name.

/pgfplots/contour external/scanline marks=false|if in input|required|true (initially if in input)

Controls how [contour external](#page-144-1) writes end-of-scanline markers.

The choice false writes no such markers at all. In this case, [script](#page-144-2) should contain [mesh/rows](#page-110-0) and/or [mesh/cols](#page-110-1).

The choice if in input generates end-of-scanline markers if they appear in the provided input data (either as [empty line](#page-43-0)s or if the user provided at least two of the three options [mesh/rows](#page-110-0), [mesh/cols](#page-110-1), or mesh/num points explicitly).

The choice required works like if in input, but it will fail unless there really was such a marker. The choice true is an alias for required.

<span id="page-144-2"></span> $\text{poly}(p)$  (initially empty)  $\text{poly}(C)$ 

Provides template code to generate a script for the external program. Inside of  $\langle Code for external$ program), the placeholder  $\infty$  will expand to the temporary input file and  $\outfile$  to the temporary output file. The temporary \infile is a text file containing one point on each line, in the form x y meta meta, separated by tabstops. Whenever a scanline is complete, an [empty line](#page-43-0) is issued (but only if these scanline markers are found in the input stream as well). The complete set of scanlines forms a matrix. There are no additional comments or extra characters in the file. The macro \ordering will expand to 0 if the matrix is stored in [mesh/ordering=](#page-110-2)x varies and \ordering will be 1 for [mesh/ordering=](#page-110-2)y varies.

Inside of  $\langle Code\ for\ external\ program \rangle$ , you can also use [\pgfkeysvalueof{](#page-446-0)[/pgfplots/mesh/rows}](#page-110-0) and [\pgfkeysvalueof](#page-446-0)[{/pgfplots/mesh/cols}](#page-110-1); they expand to the matrix' size. Similarly, [\pgfkeysvalueof{](#page-446-0)/pgfplots/mesh/num points} expands to the total number of points.

<span id="page-144-5"></span>Inside of  $\langle Code\ for\ external\ program\rangle$ , the macro \thecontournumber is defined to be the value [\pgfkeysvalueof{](#page-446-0)[/pgfplots/contour/number}](#page-136-0) and \thecontourlevels contains the value [\pgfkeysvalueof](#page-446-0)[{/pgfplots/contour/levels}](#page-136-1). These two macros simplify conditional code.

<span id="page-144-4"></span>If you need one of the characters  $[$ " $]$ ;:#''] and some macro package already uses the character for other purposes, you can prepend them with a backslash, i.e. write \" instead of ".

/pgfplots/contour external/script extension={ $\{extension\}$  (initially script)

The file name extension for the temporary script.

 $\text{poly}(\text{optplots}/\text{contour external}/\text{cmd} = \{\text{sys}(\text{end})\}$  (initially empty)

A template to generate system calls for the external program. Inside of  $\langle system\ call\rangle$ , you may use \script as placeholder for the filename which contains the result of [contour external/script](#page-144-2).

<span id="page-144-3"></span>/pgfplots/contour external/output point meta={ $\{point \ meta \ read \ from \ result \ of \ external \ tool\}$ } (initially empty)

Allows to customize the [point meta](#page-179-0) configuration which is applied to the result of the external tool.

In [contour external](#page-144-1), the value of [point meta](#page-179-0) is used to generate the *input*  $z$  coordinate for the external tool.

As soon as the external tool computed contour lines, its output is read and interpreted as contour lines – and the value of [output point meta](#page-144-3) determines the value of [point meta](#page-179-0) which will be used to visualize the result.

An empty value means to use the z coordinate returned by the external tool.

Any other value is interpreted as a valid choice of [point meta](#page-179-0).

```
/pgfplots/contour gnuplot (style, no value)
```
The initial configuration is

```
\pgfplotsset{
   contour gnuplot/.style={
      contour external={
          script={
             unset surface;
             x\thecontourlevels\empty
             \thecontournumber;
             \else
             \thecontourlevels;
             \fi
             set contour;
             table \"\outfile\";
             splot \"\infile\";
          },
          cmd={gnuplot \"\script\"},
          #1,%
       },
   }
}
```
Note that [contour gnuplot](#page-134-0) requires explicit scanline markers in the input stream, and it assumes [mesh/ordering=](#page-110-2)x varies.

Note that [contour external](#page-144-1) lacks the intelligence to detect changes; it will always re-generate the output (unless the -shell-escape feature is not active).

## 4.6.9 Parameterized Plots

Parameterized plots use the same plot types as documented in the preceding sections: both [mesh](#page-105-0) and [surf](#page-119-0)ace plots are actually special parametrized plots where  $x$  and  $y$  are on cartesian grid points.

Parameterized plots just need a special way to provide the coordinates:

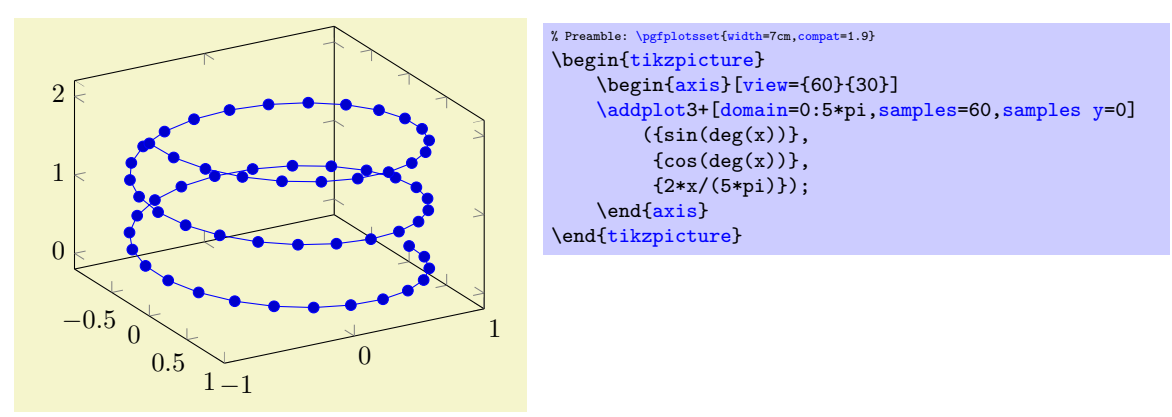

The preceding example uses samples  $y=0$  to indicate that a line shall be sampled instead of a matrix. The curly braces are necessary because TEX can't nest round braces. The single expressions here are used to parametrize the helix.

Another example follows. Note that [z buffer=](#page-119-1)sort is a necessary method here.

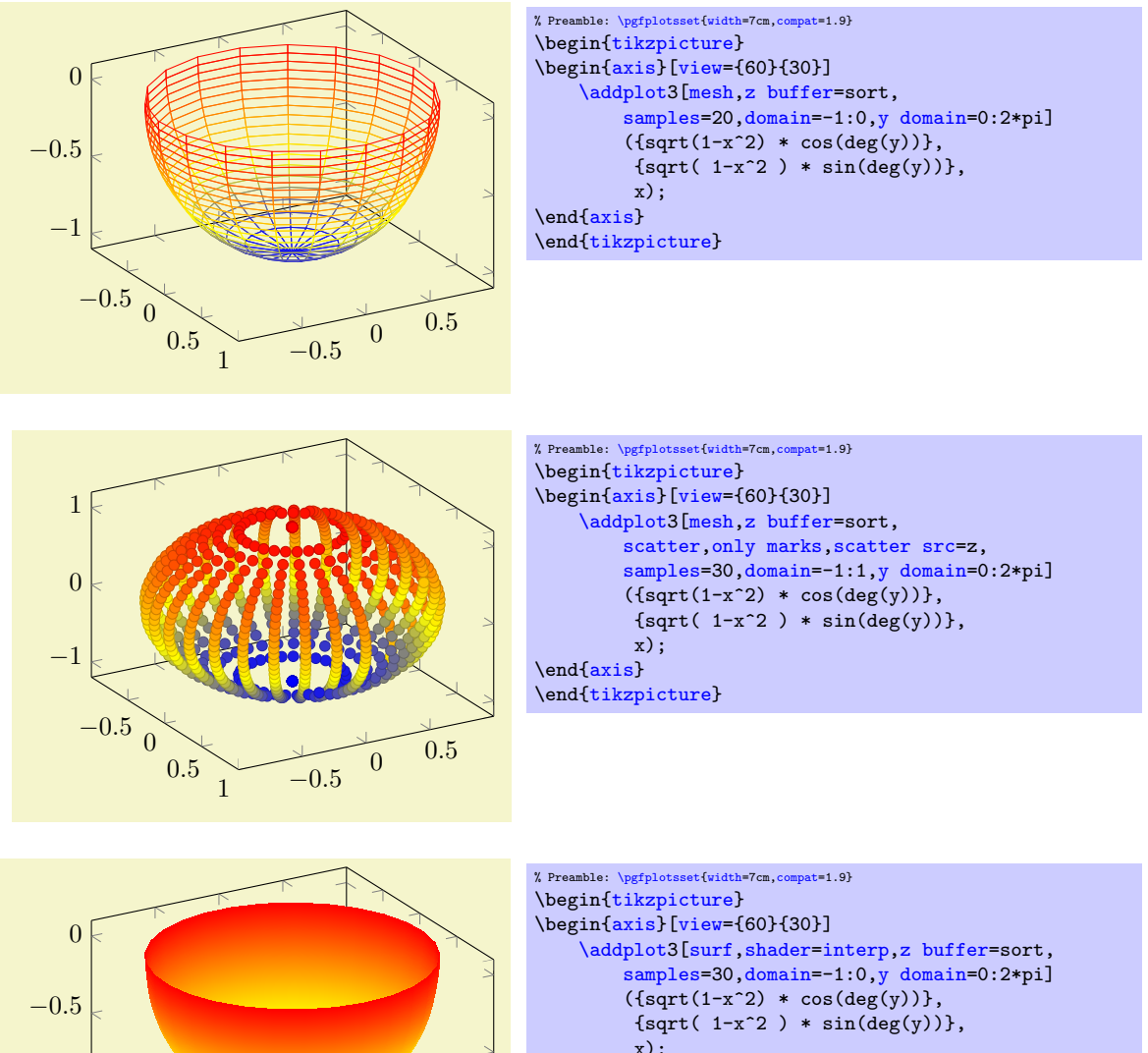

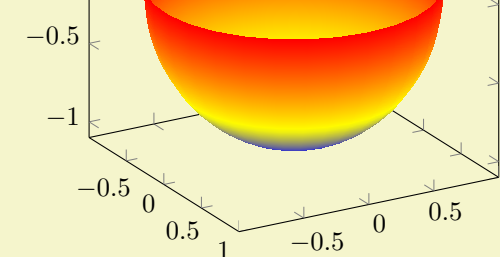

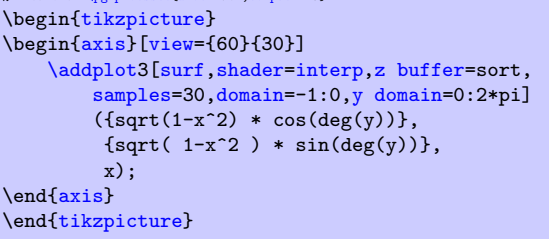

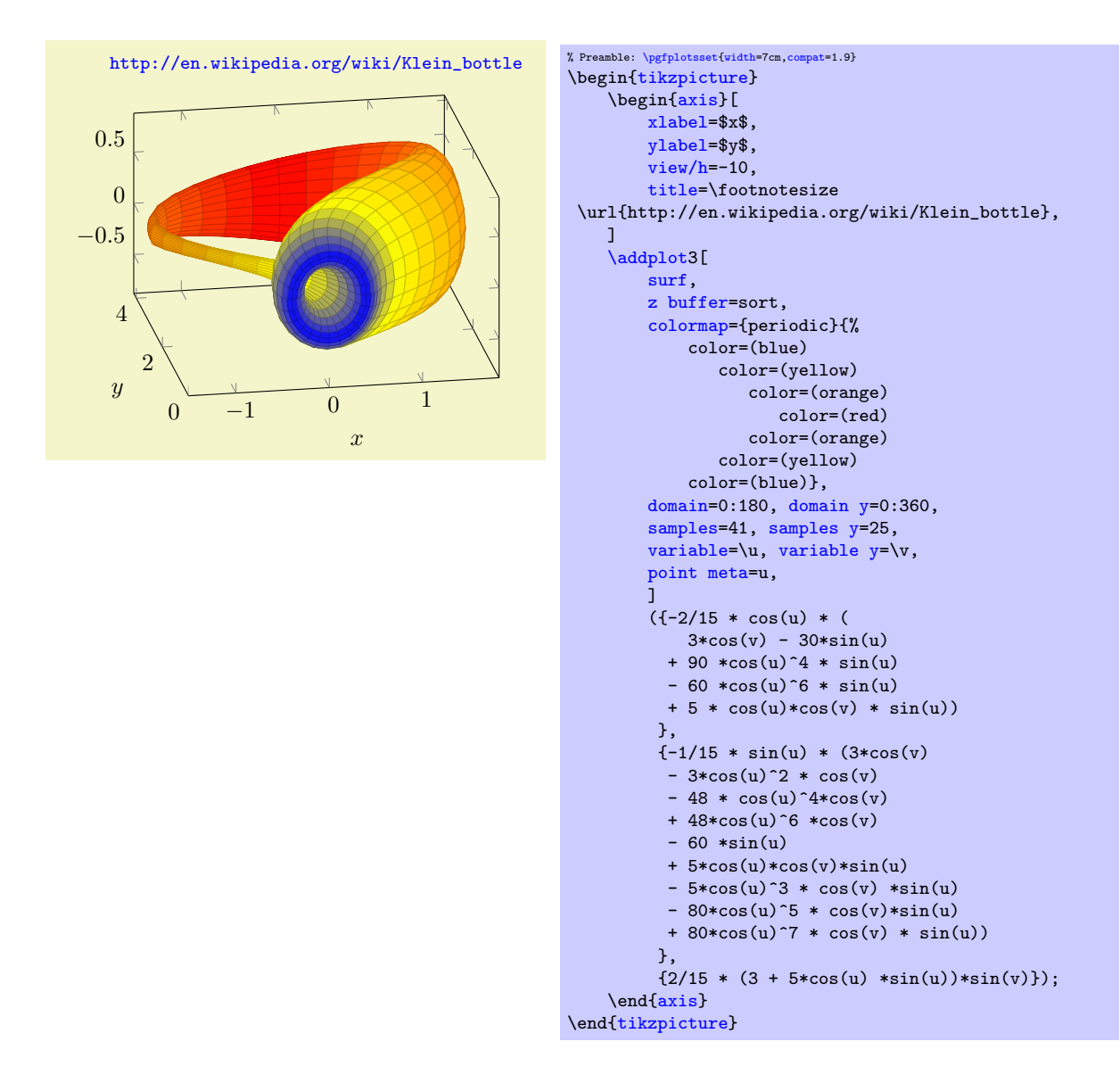

## 4.6.10 3D Quiver Plots (Arrows)

Three dimensional [quiver](#page-85-0) plots are possible with the same interface as their two-dimensional counterparts, simply provide the third coordinate using  $quiver/w$ . Please refer to Section [4.5.7](#page-85-1) for details and examples.

## 4.6.11 About 3D Const Plots and 3D Bar Plots

There are currently no equivalents of [const plot](#page-74-0) and its variants or the bar plot types like [ybar](#page-81-0) for three dimensional axes, sorry.

## 4.6.12 Patch Plots

<span id="page-147-0"></span>/pgfplots/patch (no value)

\addplot+[patch]

Patch plots are similar to [mesh](#page-105-0) and [surf](#page-119-0) plots in that they describe a filled area by means of a geometry. However, [patch](#page-147-0) plots are defined by explicitly providing the elements of the geometry: they expect a sequence of triangles (or other [patch type](#page-153-0)s) which make up the mesh.

There are two dimensional and three dimensional patch plots, both with the same interfaces which are explained in the following sections.

The standard input format (constituted by [mesh input=](#page-153-1)patches) is to provide a sequence of coordinates (either two– or three–dimensional) as usual. Each consecutive set of points makes up a patch element, which is often a triangle:

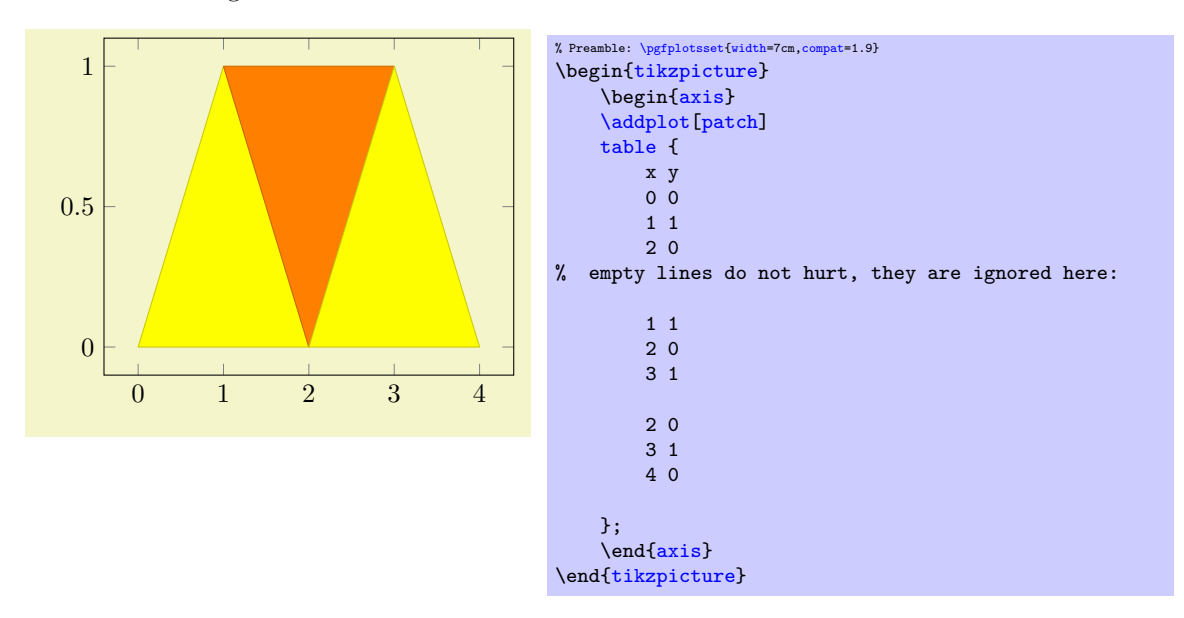

Patch plots use [point meta](#page-179-0) to determine fill colors. In its initial configuration, [point meta](#page-179-0) will be set to the y coordinate (or the z coordinate for three dimensional [patch](#page-147-0) plots). Set [point meta](#page-179-0) somehow to color the patches:

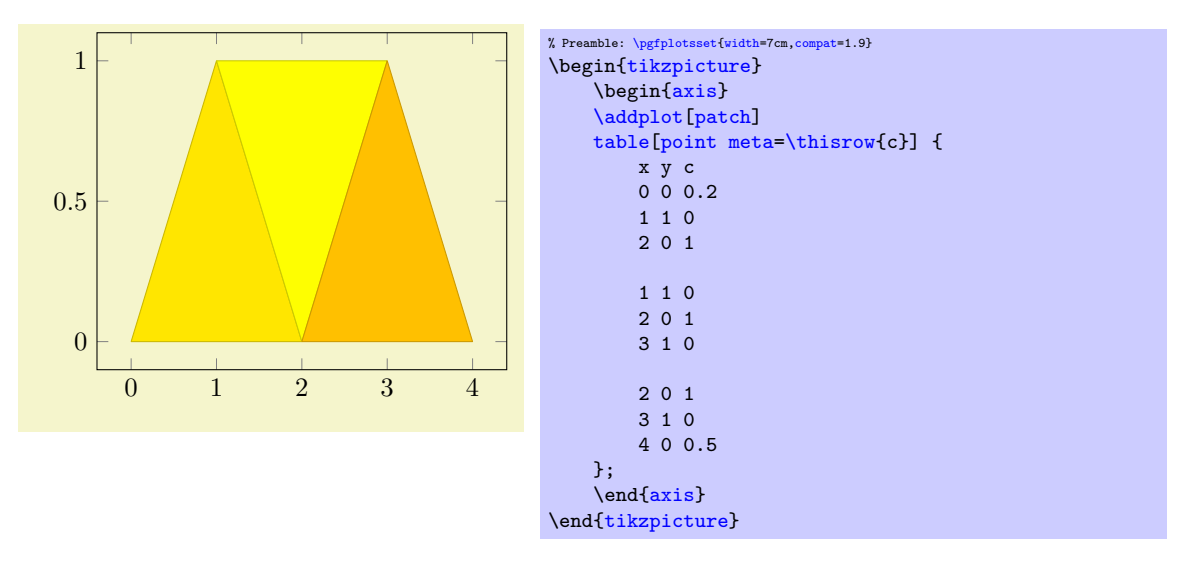

Patch plots make use of the [mesh](#page-105-0) configuration, including the [shader](#page-121-0). Thus, the example above uses the initial [shader](#page-121-0)[=faceted](#page-122-1) (which uses the *mean* color data to determine a triangle's color and a related stroke color). The [shader](#page-121-0)[=interp](#page-122-0) yields the following result:

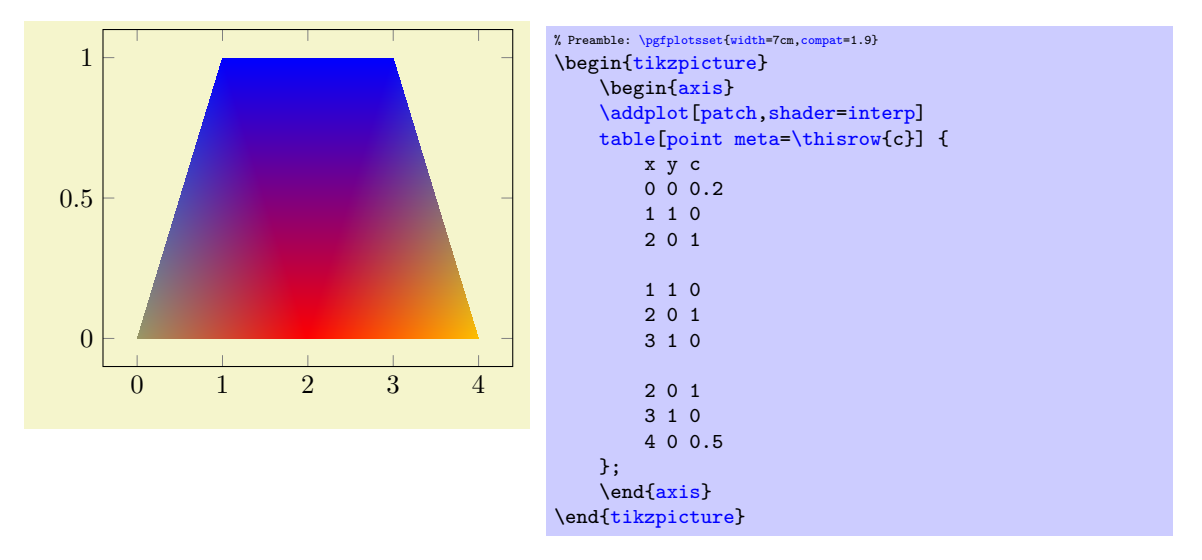

For triangles, [shader=](#page-121-0)[interp](#page-122-0) results in linearly interpolated [point meta](#page-179-0) values throughout each individual triangle, which are then mapped to the color map (a technique also known as Gouraud shading). The color data does not need to be continuous, it is associated to triangle vertices. Thus, changing some of the color values allows individually shaded regions:

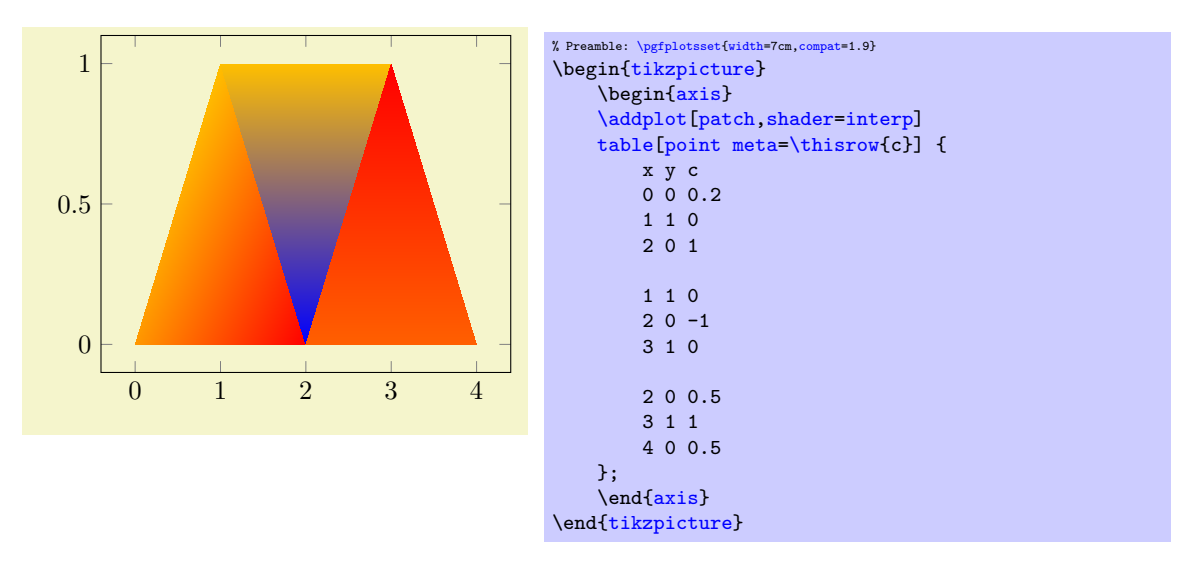

Two dimensional [patch](#page-147-0) plots simply draw triangles in their order of appearance. In three dimensions, single elements are sorted according to their view depth, with foreground elements drawn on top of background elements ("Painter's algorithm", see [z buffer=](#page-119-1)sort).

```
\text{poly}(p) (initially empty)<br>
\text{poly}(p) (initially empty)<br>
\text{poly}(p) (initially empty)
/pgfplots/patch table with point meta=\{\langle table\ file\ name\ or\ inline\ table\rangle\}\text{logfplots}/\text{patch} table with individual point meta={\{table file name or inline table\}} (initially
    empty)
```
<span id="page-149-2"></span>Allows to provide patch connectivity data stored in an input table.

A non–empty argument for [patch table](#page-149-0) enables patch input mode. Now, the standard input stream is a long list of vertices which are stored in an array using their [\coordindex](#page-55-2) as key. Each row of  $\langle table\ file\ name\ or\ inline\ table \rangle$  makes up one patch, defined by indices into the vertex array:

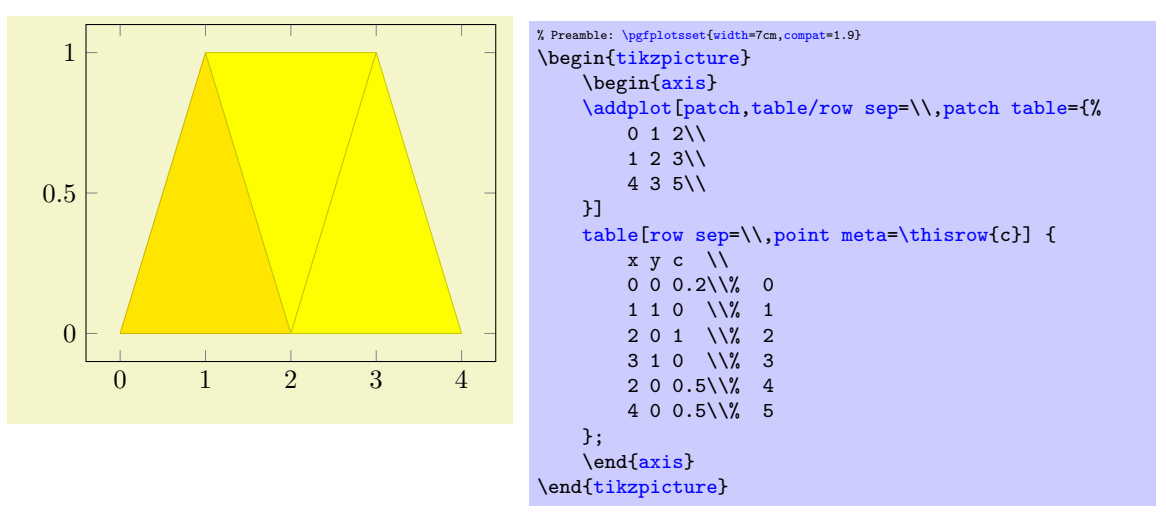

The example consists of two separate tables. The [patch table](#page-149-0) argument is a table, provided inline where rows are separated by  $\setminus \text{which is the purpose of the row sep=\}\$  $\setminus \text{which is the purpose of the row sep=\}\$  $\setminus \text{which is the purpose of the row sep=\}\$ key as you guessed<sup>[30](#page-150-0)</sup>). The [patch table](#page-149-0) here declares three triangles: the triangle made up by vertex  $\#0, \#1$  and  $\#2$ , the triangle made up by  $\#1$ ,  $\#2$  and  $\#3$  and finally the one using the vertices  $\#4$ ,  $\#3$  and  $\#5$ . The vertices as such are provided using the standard input methods of PGFPLOTS; in our case using a table as well. The standard input simply provides coordinates (and [point meta](#page-179-0)) which are stored in the vertex array; you could also have used [plot coordinates](#page-44-0) to provide them (or [plot](#page-50-0) [expression](#page-50-0)).

The argument to [patch table](#page-149-0) needs to be a table – either a file name or an inline table as in the example above. The first  $n$  columns of this table are assumed to contain indices into the vertex array (which is made up using all vertices of the standard input as explained in the previous paragraph). The entries in this table can be provided in floating point, just make sure they are not rounded. The variable  $n$  is the number of vertices required to make up a single patch. For triangular patches, it is  $n = 3$ , for [patch type](#page-153-0)[=bilinear](#page-370-0) it is  $n = 4$  and similar for other choices of patch type.

The alternative patch table with point meta is almost the same as [patch table](#page-149-0) – but it allows to provide (a single) [point meta](#page-179-0) (color data) per patch instead of per vertex. Here, a further column of the argument table is interpreted as color data:

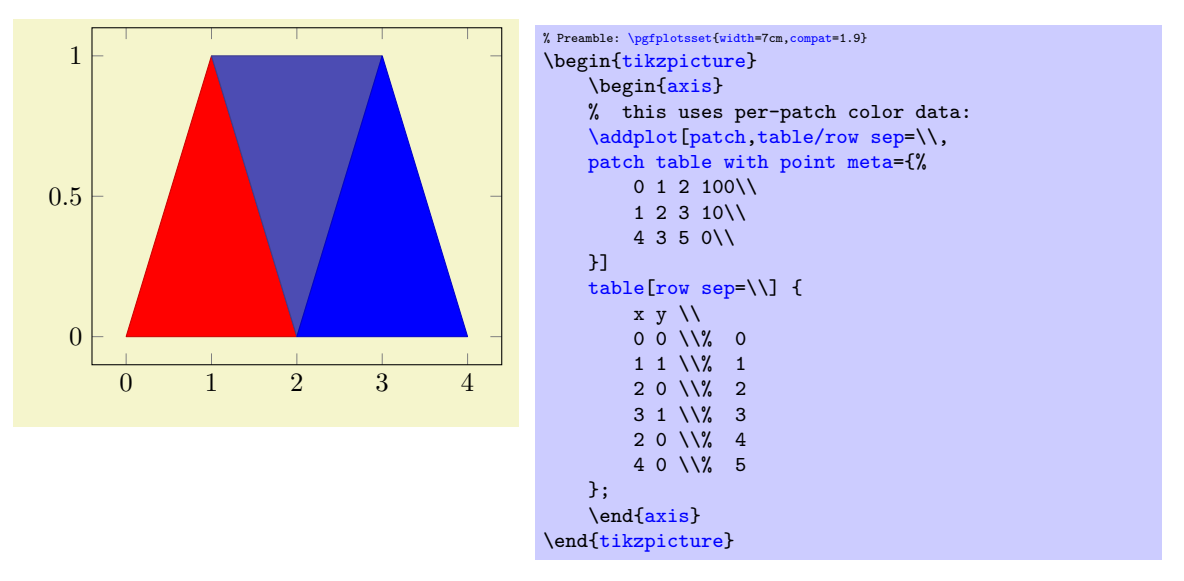

The [patch table with point meta](#page-149-1) always prefers [point meta](#page-179-0) data from the provided table argument. However, it is still supported to write [point meta](#page-179-0)[=\thisrow{](#page-55-1)\colname}} or similar constructs – but now,  $\langle columne \rangle$  refers to the provided table argument. More precisely, [point meta](#page-179-0) is evaluated in a context where the patch connectivity has been resolved and the [patch table with](#page-149-1) [point meta](#page-149-1) is loaded.

<span id="page-150-0"></span> $^{30}\rm{Note that}$  the choice row sep=\\ is much more robust here: newlines would be converted to spaces by TEX before PGFPLOTS had a chance to see them

The other alternative patch table with individual point meta is very similar, but instead of a flat color per patch, it allows to write one color value for every patch:

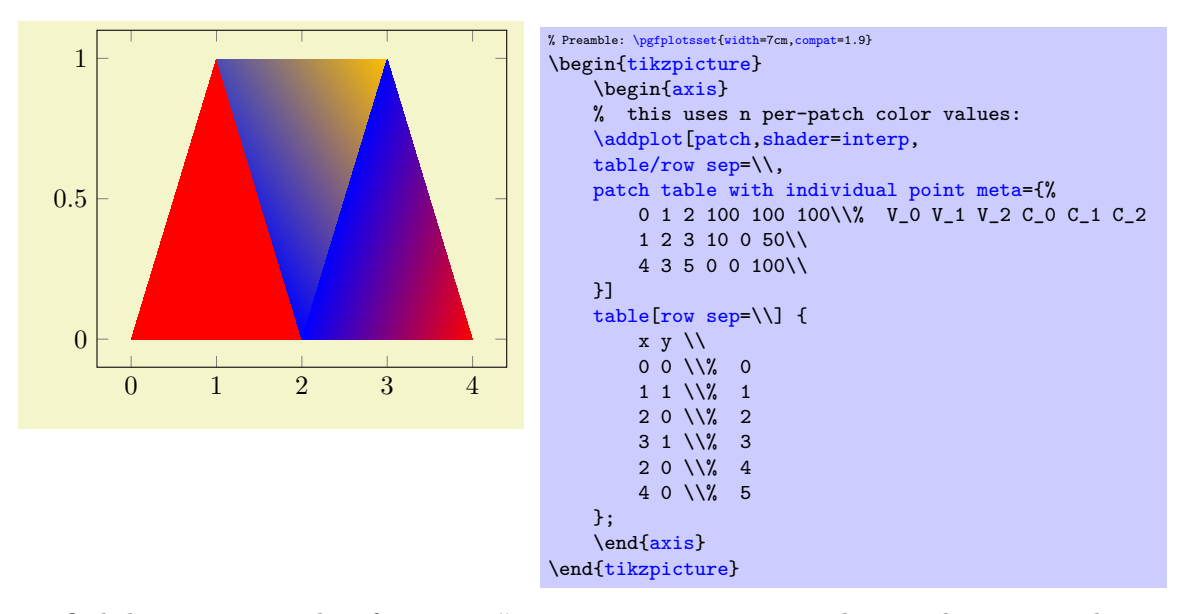

To find the [point meta](#page-179-0) data for vertex  $\#i, i = 0, 1, 2$ , PGFPLOTS searches in column  $i + n$  where n is the number of vertices for **patch** type (in our case,  $n = 3$ ).

Technical remark: The key [patch table with individual point meta](#page-149-2) automatically installs [point meta=](#page-179-0)explicit as well. It might be confusing to override the value of [point meta](#page-179-0) here (although it is allowed).

The [patch table](#page-149-0) input type allows to reduce the size of geometries since vertices are stored just once. pgfplots unpacks them into memory into the redundant format in order to work with single patch elements<sup>[31](#page-151-0)</sup>. In case you experience T<sub>EX</sub> memory problems with this connectivity input, consider using the redundant format. It uses other types of memory limits.

A more involved example is shown below; it uses [\addplot3](#page-41-0)[patch] to visualize a three dimensional [patch](#page-147-0) plot, provided by means of a long sequence of patches:

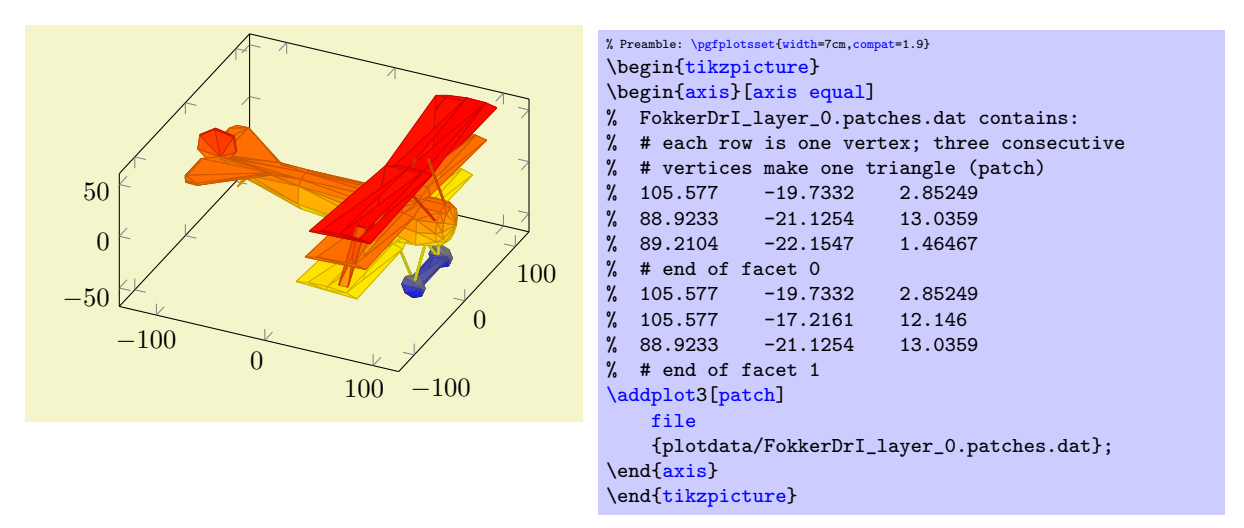

The ordering in which triangles are specified is irrelevant, three–dimensional patch plots use [z](#page-119-1) [buffer=](#page-119-1)sort to sort patches according to their depth (defined as mean depth over each vertex), where foreground patches are drawn on top of background patches. This so–called "Painter's algorithm" works well for most meshes. If it fails, consider using [patch refines=](#page-376-0)1 or patch refines=2 to split larger elements into small ones automatically.

<span id="page-151-0"></span> $31$ The reason for such an approach is that TFX doesn't really know what an array is – and according to my experience, arrays implemented by macros tend to blow up TEX's memory limits even faster than the alternative.

The drawing color associated to single vertices can be changed using the [point meta](#page-179-0) key (which is the common method to configure color data in PGFPLOTS). The initial configuration is [point](#page-179-0) [meta=](#page-179-0)z for three dimensional [patch](#page-147-0) plots, i.e. to use the z coordinate also as color data. Use [point](#page-179-0)  $meta=\t{thisrow({\color{red} (colname})}$  $meta=\t{thisrow({\color{red} (colname})}$  in conjunction with [\addplot3](#page-41-0)[patch] table to load a selected table column.

Patch plots are (almost) the same as [mesh](#page-105-0) or [surf](#page-119-0) plots, they only have more freedom in their input format (and a more complicated geometry). Actually, "[patch](#page-147-0)" is just a style for [surf,](#page-119-0)[mesh](#page-153-1) [input=](#page-153-1)[patch](#page-147-0)es. In other words, patch is the same as [surf](#page-119-0), it even shares the same internal implementation. Thus, most of the keys to configure [mesh](#page-105-0) or [surf](#page-119-0) plots apply to [patch](#page-147-0) as well, especially [shader](#page-121-0) and [z buffer](#page-119-1). As already mentioned, [\addplot3](#page-41-0)[patch] automatically activates [z buffer=](#page-119-1)sort to ensure a good drawing sequence. The [shader](#page-121-0) can be used to modify the appearance:

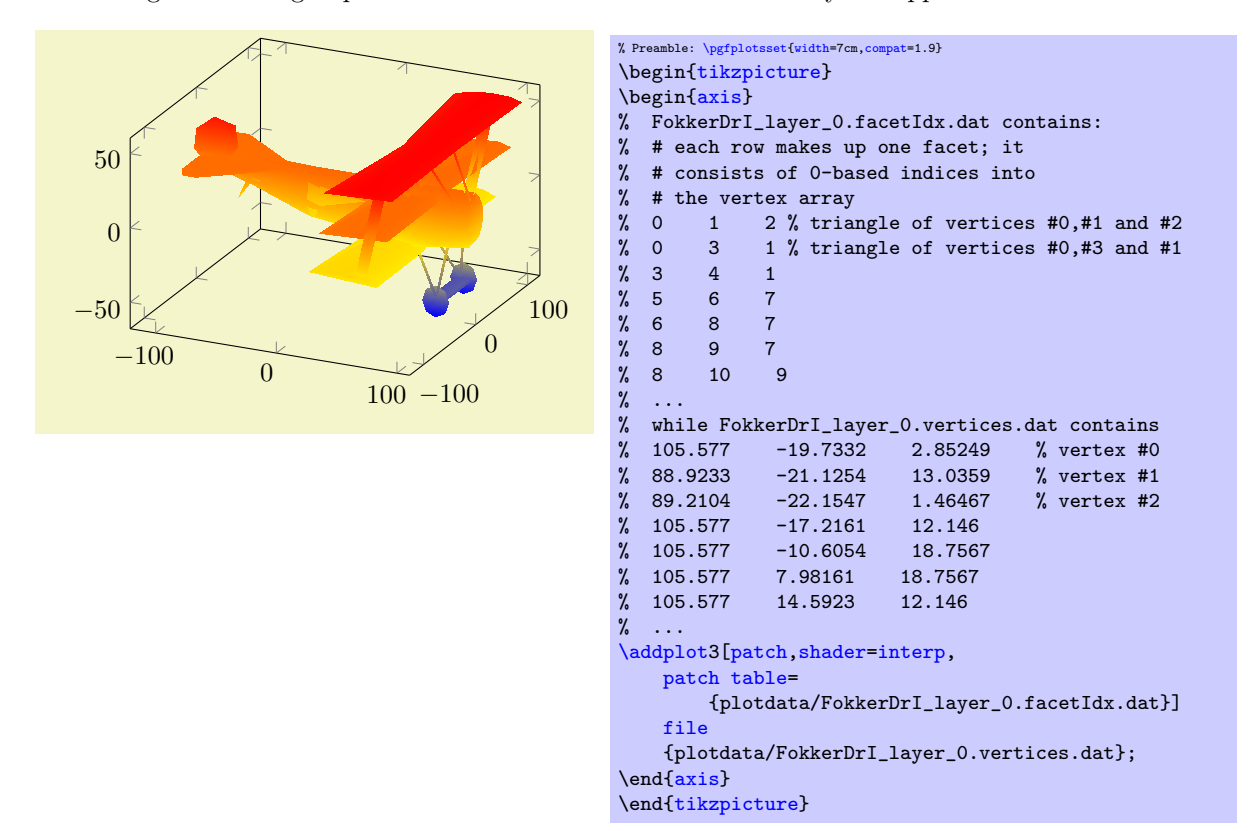

See the description of [shader](#page-121-0)[=interp](#page-122-0) for details and remarks. The example above makes use of the alternative syntax to provide a geometry: the [patch table](#page-149-0) input. It allows to provide vertices separate from patch connectivity, where each patch is defined using three indices into the vertex array as discussed above.

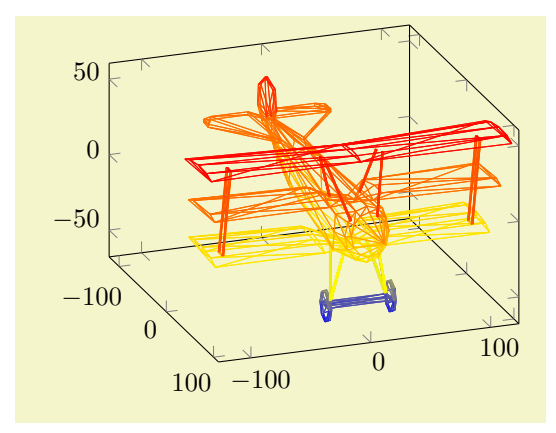

% Preamble: [\pgfplotsset{](#page-72-1)[width=](#page-231-0)7cm[,compat=](#page-8-0)1.9} \begin[{tikzpicture}](#page-38-0) \begin[{axis}](#page-38-1)[\[view/h=](#page-248-0)70] % FokkerDrI layer 0.patches.dat contains: % # each row is one vertex; three consecutive % # vertices make one triangle (patch)<br>% 105.577 -19.7332 2.85249  $% 105.577 -19.7332$ % 88.9233 -21.1254 13.0359 % 89.2104 -22.1547 1.46467 % # end of facet 0 % 105.577 -19.7332 2.85249<br>% 105.577 -17.2161 12.146  $% 105.577 -17.2161$ % 88.9233 -21.1254 13.0359 % # end of facet 1 [\addplot3](#page-41-0)[\[patch](#page-147-0)[,mesh\]](#page-105-0) [file](#page-69-0) {plotdata/FokkerDrI\_layer\_0.patches.dat}; \end[{axis}](#page-38-1) \end[{tikzpicture}](#page-38-0)

#### <span id="page-153-1"></span>/pgfplots/mesh input=lattice|patches

This key controls how input coordinates are decoded to get patches. It is used only if [patch table](#page-149-0) is empty ([patch table](#page-149-0) has its own way to decode input coordinates). Usually, you won't need to bother with this key as it is set implicitly.

The choice [mesh input=](#page-153-1)lattice is the initial configuration for [mesh](#page-105-0) and [surf](#page-119-0) plots: it expects input in a compact matrix form as described at the beginning of this section starting with page [109](#page-108-0) and requires a [mesh/ordering](#page-110-2) and perhaps end–of–scanline markers. It yields patches with exactly four corners and is compatible with [patch type](#page-153-0)[=rectangle](#page-153-2) and [patch type=](#page-153-0)[bilinear](#page-370-0) (the latter requiring to load the [patchplots](#page-365-0) library).

The choice [mesh input=](#page-153-1)patches is implicitly set when you use the [patch](#page-147-0) style (remember that [surf](#page-119-0) is actually some sort of patch plot on its own). It expects the input format as described for [patch](#page-147-0) plots, i.e. n consecutive coordinates make up the vertices of a single patch where  $n$  is the expected number of vertices for the configured [patch type](#page-153-0).

Note that a non–empty [patch table](#page-149-0) implies [mesh input=](#page-153-1)patches.

#### <span id="page-153-0"></span>/pgfplots/patch type=default|rectangle|triangle|line (initially default)

Defines the type of patch.

<span id="page-153-2"></span>The initial configuration [patch type=](#page-153-0)default checks the configuration of [mesh input](#page-153-1): for [mesh](#page-153-1) [input=](#page-153-1)patches, it uses [triangle](#page-154-0). For [mesh input=](#page-153-1)lattice, it checks if there is just one row or just one col and uses [patch type](#page-153-0)[=line](#page-154-1) in such a case, otherwise it uses [patch type](#page-153-0)[=rectangle](#page-153-2). The choice [patch type=](#page-153-0)rectangle expects  $n = 4$  vertices. The vertices can be either encoded as

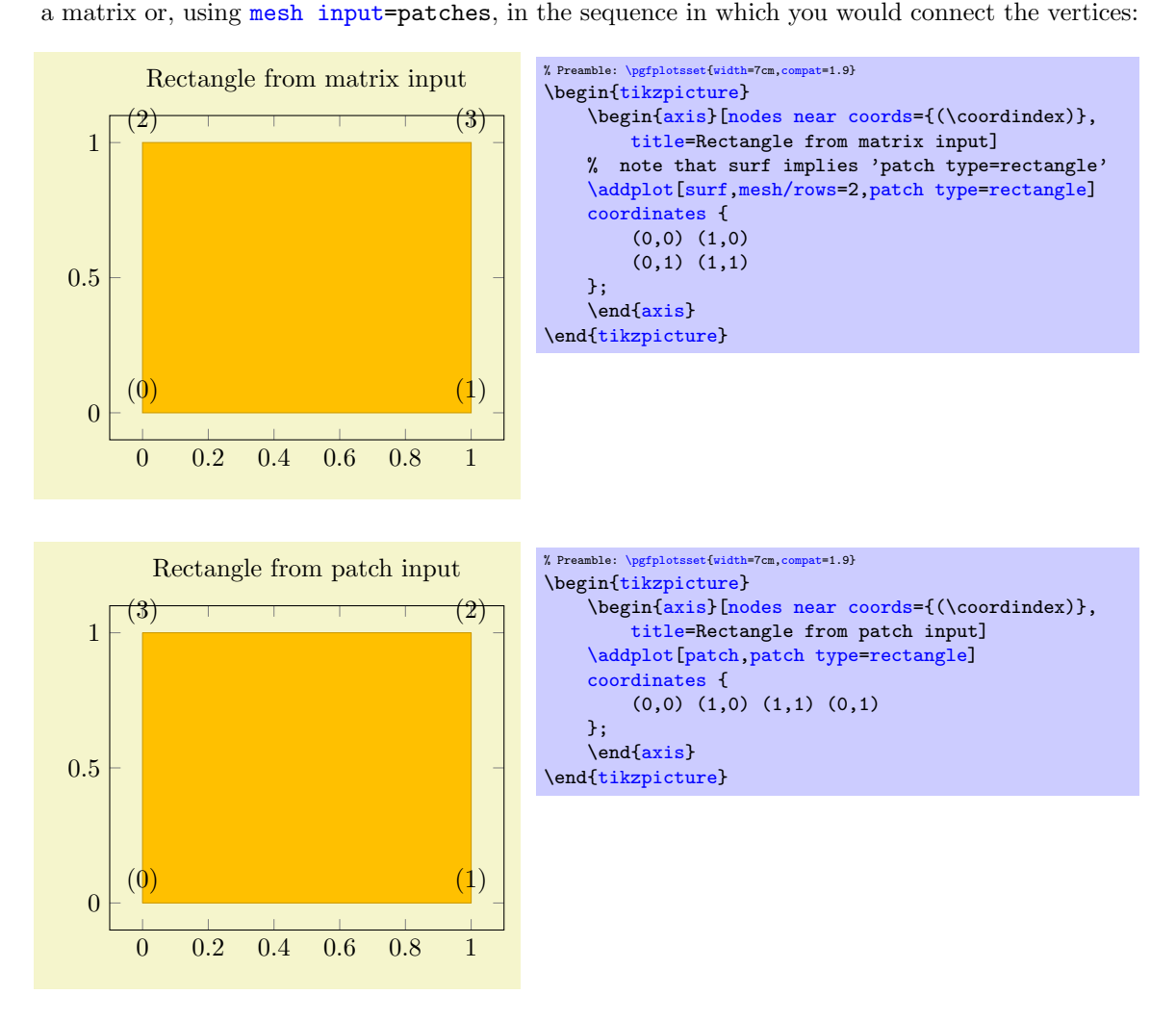

As for all other [patch type](#page-153-0) values, the vertices can be arbitrary two– or three–dimensional points, there may be even two on top of each other (resulting in a triangle). When used together with [shader](#page-121-0)[=interp](#page-122-0), [patch type=](#page-153-0)[rectangle](#page-153-2) is visualized using two Gouraud shaded triangles (see

below for [triangle](#page-154-0)). It is the most efficient representation for interpolated shadings together with [mesh input=](#page-153-1)lattice since the input lattice is written directly into the pdf. Use [patch](#page-153-0) [type=](#page-153-0)[rectangle](#page-153-2) if you want rectangular elements and perhaps "some sort" of smooth shading. Use [patch type](#page-153-0)[=bilinear](#page-370-0) of the [patchplots](#page-365-0) library in case you need real bilinear shading. Examples of such shadings can be found in Section [5.6.1.](#page-369-0)

<span id="page-154-0"></span>The choice [patch type=](#page-153-0)triangle expects  $n = 3$  vertices which make up a triangle. The ordering of the vertices is irrelevant:

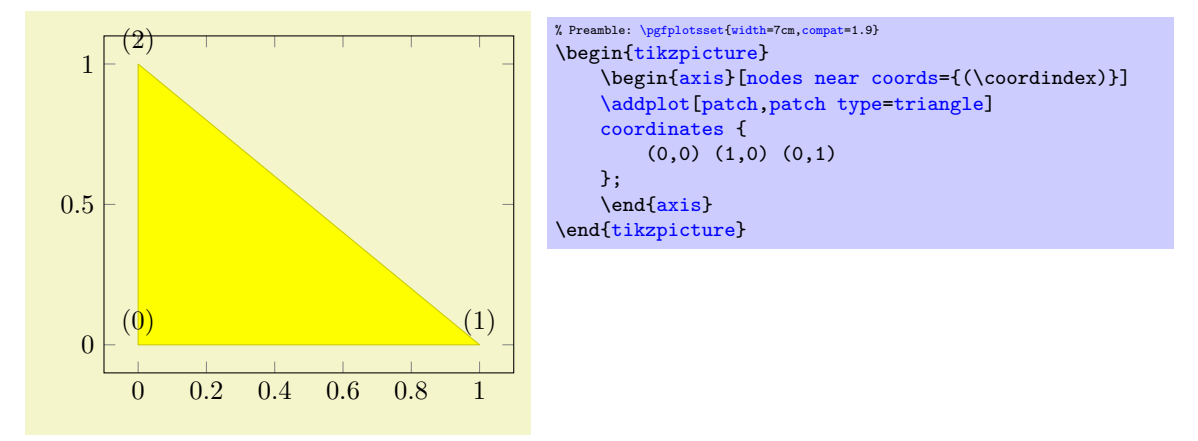

The use of [shader](#page-121-0)[=interp](#page-122-0) is implemented by means of linear interpolation of the three color values (specified with the [point meta](#page-179-0) key) between the corners; the resulting interpolated [point meta](#page-179-0) values are then mapped into the actual [colormap](#page-164-0). This type of interpolation is called Gouraud shading. Examples of such shadings can be found in Section [5.6.1.](#page-369-0)

<span id="page-154-1"></span>The choice [patch type=](#page-153-0)line expects  $n = 2$  vertices which make up a line. It is used for onedimensional [mesh](#page-105-0) plots (see Section [4.5.11](#page-105-1) for examples).

There are more values for [patch type](#page-153-0) like [bilinear](#page-370-0), [triangle quadr](#page-371-0), [biquadratic](#page-372-0), [coons](#page-374-0), [polygon](#page-375-0) and [tensor bezier](#page-375-1). Please refer to the separate [patchplots](#page-365-0) library in Section [5.6.](#page-365-1)

```
/pgfplots/every patch (style, no value)
```
This style will be installed as soon as the [patch](#page-147-0) plot handler is activated. The initial configuration is

[\pgfplotsset{](#page-72-1) [every patch](#page-154-2)[/.style=](#page-298-0)[{miter limit=](#page-160-0)1} }

which improves display of sharp triangle corners significantly (see the TikZ manual for details about [miter limit](#page-160-0) and line join parameters).

There is much more to say about patch plots, like [patch type](#page-153-0) which allows triangles, bilinear elements, quadratic triangles, biquadratic quadrilaterals, coons patches; the [patch refines](#page-376-0) key which allows automatic refinement, [patch to triangles](#page-377-0) which triangulates higher order elements; how matrix data can be used for rectangular shapes and more. These details are subject of the [patchplots](#page-365-0) library in Section [5.6.](#page-365-1)

# 4.7 Markers, Linestyles, (Background-) Colors and Colormaps

The following options of TikZ are available to plots.

## 4.7.1 Markers

This list is copied from [\[5,](#page-468-0) section 29]:

<span id="page-154-3"></span>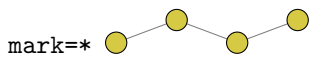

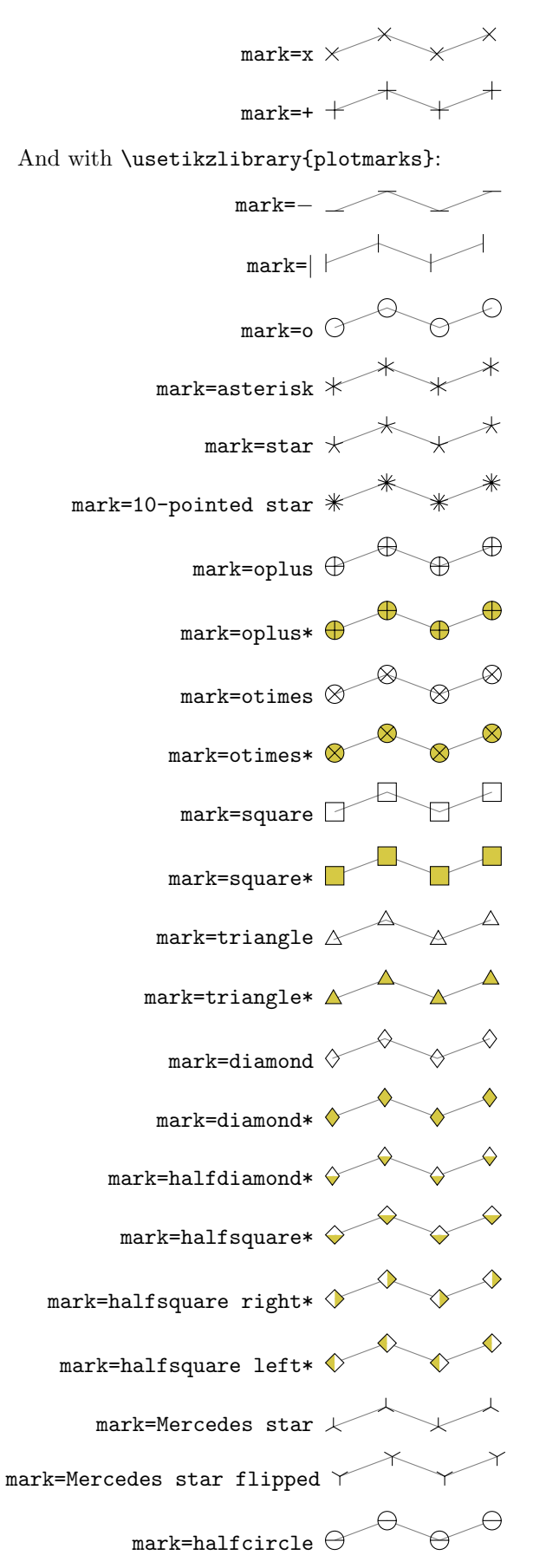

One half is filled with white (more precisely, with [mark color](#page-158-0)).

$$
\begin{array}{c}\n\text{mark=halficircle*} \\
\text{One half is filled with the same value.}\n\end{array}
$$

One half is filled with white (more precisely, with [mark color](#page-158-0)) and the other half is [fill](#page-163-0)ed with the actual fill color.

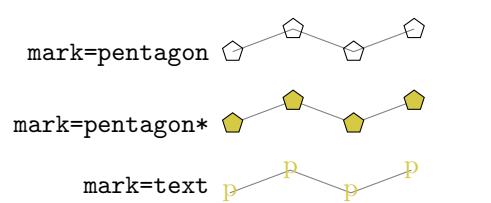

This marker is special as it can be configured freely. The character (or even text) used is configured by a set of variables, see below.

```
mark=cube
```
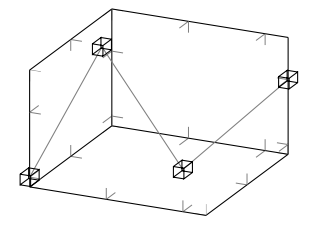

This marker is only available inside of a PGFPLOTS axis, it draws a cube with axis parallel faces. Its dimensions can be configured separately, see below.

### mark=cube\*

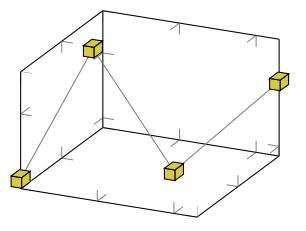

User defined It is possible to define new markers with [\pgfdeclareplotmark](#page-158-1), see below.

All these options have been drawn with the additional options

```
\draw[
    gray,
    thin,
    mark options={%
        scale=2,fill=yellow!80!black,draw=black
    }
]
```
Please see Section [4.7.5](#page-162-0) for how to change [draw](#page-163-2) and [fill](#page-163-0) colors. Note that each of the provided marks can be rotated freely by means of [mark options=](#page-158-2){rotate=90} or [every mark](#page-156-0)[/.append style=](#page-298-1){rotate=90}.

#### <span id="page-156-1"></span> $\text{linkz/mark size} = \{ \langle dimension \rangle \}$  (initially 2pt)

This TikZ option allows to set marker sizes to  $\langle dimension \rangle$ . For circular markers,  $\langle dimension \rangle$  is the radius, for other plot marks it is about half the width and height.

```
/pgfplots/cube/size x={\dimension\}<br>
/pgfplots/cube/size y={\dimension\} (initially \pgfplotmarksize=2pt)<br>
(initially \pgfplotmarksize=2pt)
/pgfplots/cube/size y={\dimension\}<br>
/pgfplots/cube/size z={\dimension\} (initially \pgfplotmarksize=2pt)<br>
(initially \pgfplotmarksize=2pt)
/pgfplots/cube/size z=\{\langle dimension \rangle\}
```
Sets the size for [mark=](#page-154-3)cube separately for every axis.

#### <span id="page-156-0"></span>/tikz/every mark (no value)

This TikZ style can be reconfigured to set marker appearance options like colors or transformations like scaling or rotation. PGFPLOTS appends its [cycle list](#page-169-0) options to this style.

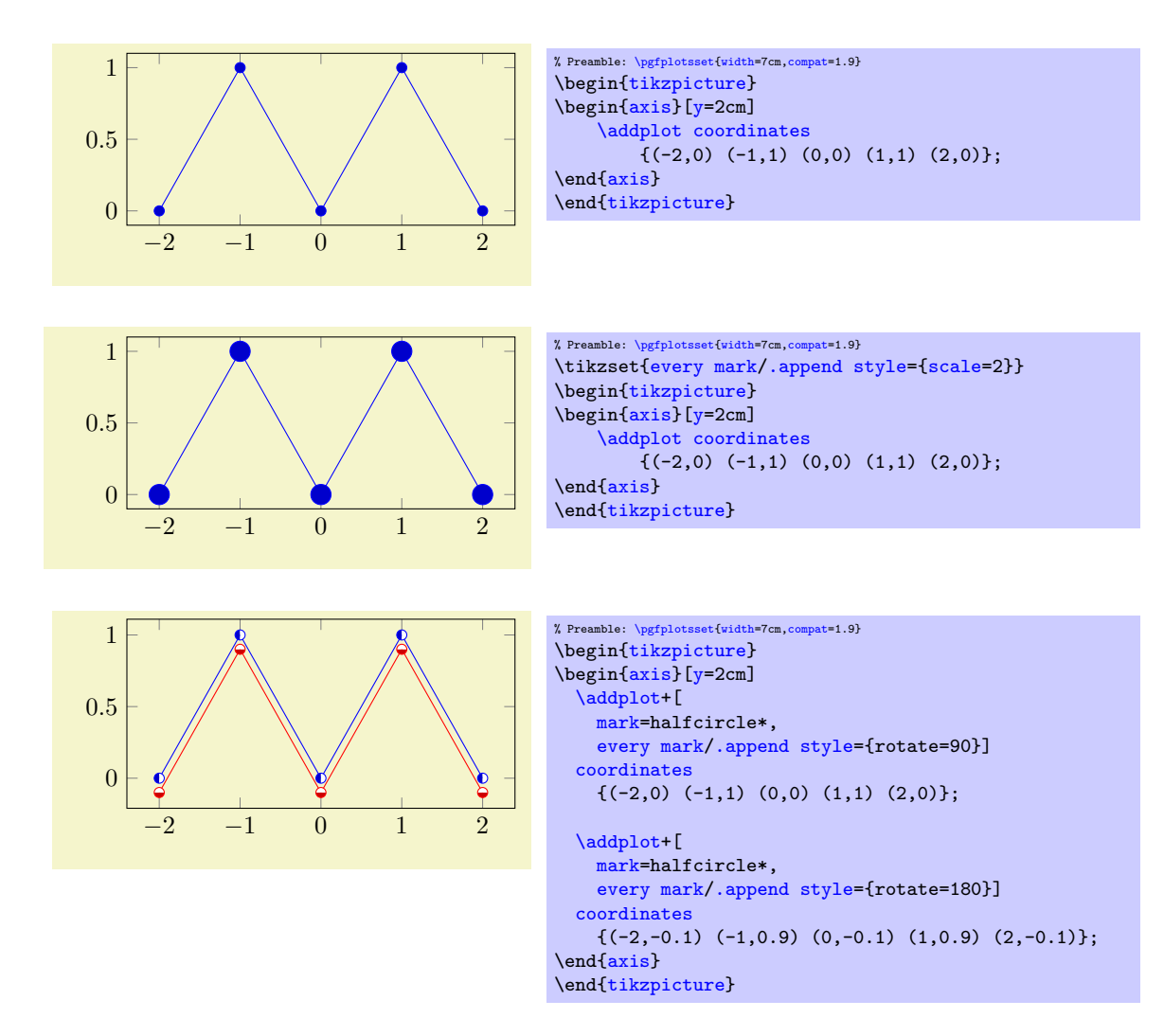

#### <span id="page-157-2"></span>/pgfplots/no markers (style, no value)

A key which overrides any [mark](#page-154-3) value set by [cycle list](#page-169-0) of option lists after [\addplot](#page-41-0).

If this style is provided as argument to a complete axis, it is appended to [every axis plot post](#page-158-3) such that it disables markers even for [cycle list](#page-169-0)s which contain markers.

## <span id="page-157-0"></span> $\forall$ tikz/mark repeat={ $\{integer\}$ } (initially empty)

Allows to draw only each *n*th [mark](#page-154-3) where *n* is provided as  $\langle integer \rangle$ .

## <span id="page-157-1"></span> $\{\text{tikz/mark phase} = \{\langle \text{integer } p \rangle\}$  (initially 1)

This option allows to control which markers are drawn. It is primarily used together with the TikZ option [mark repeat=](#page-157-0)r: it tells TikZ that the first mark to be draw should be the pth, followed by the  $(p + r)$ th, then the  $(p + 2r)$ th, and so on.

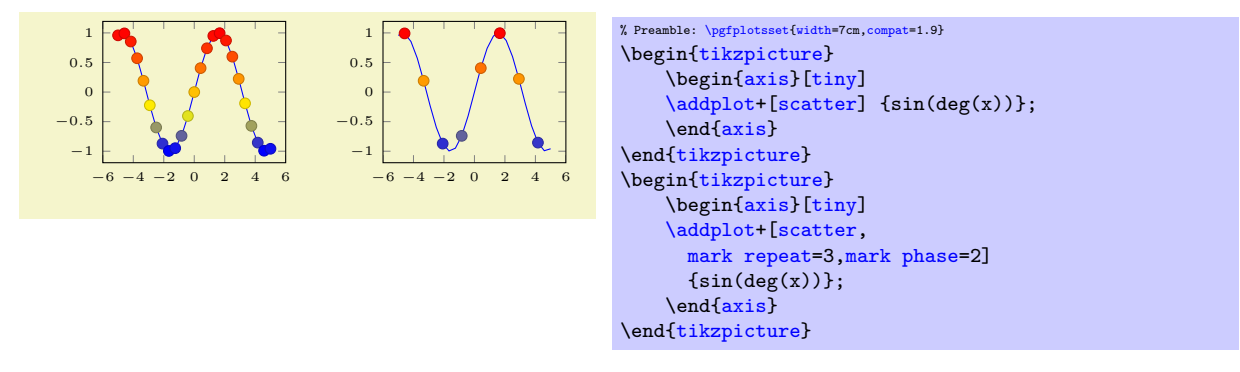

Here,  $p = 1$  is the first point (the one with  $\coord{index} = 0$ ).

#### $\triangle$  /tikz/mark indices={ $\langle index \; list \rangle$ } (initially empty)

Allows to draw only the marker whose index numbers are in the argument list.

#### <span id="page-158-0"></span> $\sqrt{pgf/mark\ color} = \{(color\}/\)$

Defines the *additional* fill color for the halfcircle, halfcircle\*, halfdiamond\* and halfsquare\* markers. An empty value uses [white](#page-163-3) (which is the initial configuration). The value [none](#page-255-0) disables filling for this part.

These markers have two distinct fill colors, one is determined by [fill](#page-163-0) as for any other marker and the other one is [mark color](#page-158-0).

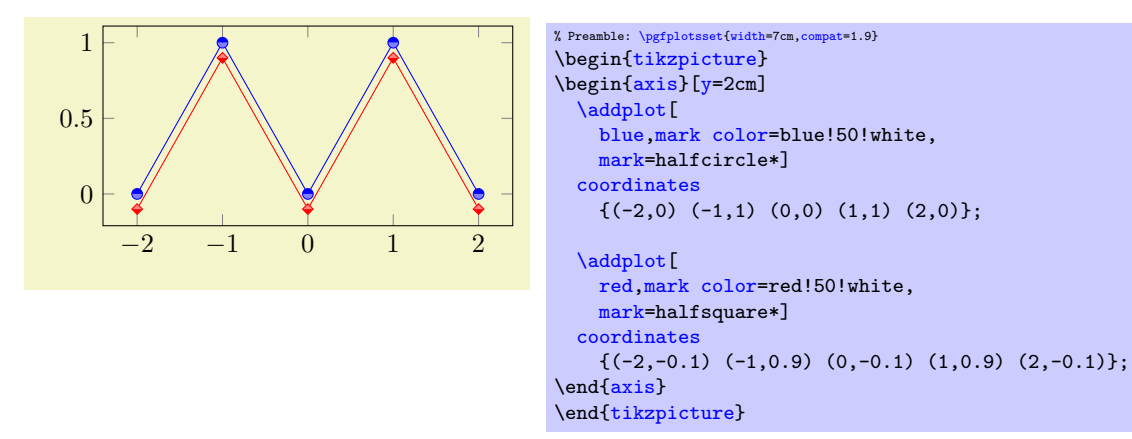

Note that this key requires PGF 2.10 or later.

#### <span id="page-158-2"></span>/tikz/mark options= $\{\langle options\rangle\}$

Resets [every mark](#page-156-0) to  $\{\langle options \rangle\}.$ 

### <span id="page-158-4"></span> $\sqrt{p}$ f/text mark={ $\langle \text{text} \rangle$ } (initially p)

Changes the text shown by [mark=](#page-154-3)text.

With [/pgf/text mark=](#page-158-4)m: m

With  $/$ pgf/text mark=A:  $/$ 

There is no limitation about the number of characters or whatever. In fact, any T<sub>E</sub>X material can be inserted as  $\langle text \rangle$ , including images.

### /pgf/text mark style= $\{\langle options\ for\ market\}\}$

Defines a set of options which control the appearance of [mark=](#page-154-3)text.

m

A

m

A

m

A

If  $\text{logftext}$  mark as node=false (the default),  $\text{options}$  is provided as argument to \pgftext – which provides only some basic keys like left, right, top, bottom, base and rotate.

If [/pgf/text mark as node=](#page-158-5)true,  $\{options\}$  is provided as argument to  $\node$ . This means you can provide a very powerful set of options including [anchor](#page-306-0), [scale](#page-240-0), [fill](#page-163-0), [draw](#page-163-2), rounded corners etc.

#### <span id="page-158-5"></span>/pgf/text mark as node=true|false (initially false)

Configures how [mark=](#page-154-3)text will be drawn: either as [\node](#page-447-0) or as \pgftext.

The first choice is highly flexible and possibly slow, the second is very fast and usually enough.

## <span id="page-158-1"></span> $\{p\text{d}t \mid \mathbf{h}(p\text{d}t \mid \mathbf{h}(p\text{d}t) \}$

Defines a new marker named (plot mark name). Whenever it is used,  $\langle code \rangle$  will be invoked. It is supposed to contain (preferrable PGF basic level) drawing commands. During  $\langle code \rangle$ , the coordinate system's origin denotes the coordinate where the marker shall be placed.

Please refer to [\[5\]](#page-468-0) section "Mark Plot Handler" for more detailed information.

### <span id="page-158-3"></span>/pgfplots/every axis plot post (style, initially )

The [every axis plot post](#page-158-3) style can be used to overwrite parts (or all) of the drawing styles which are assigned for plots.

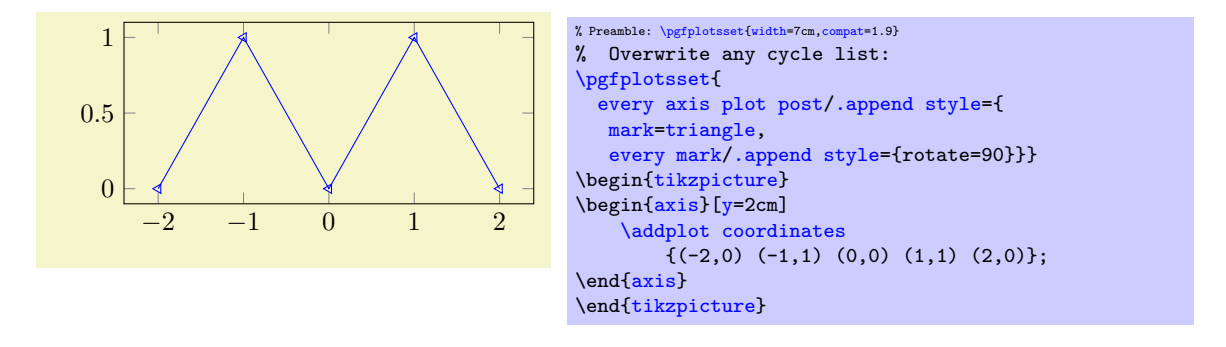

Markers paths are not subjected to clipping as other parts of the figure. Markers are either drawn completely or not at all.

TikZ offers more options for marker fine tuning, please refer to  $[5]$  for details.

# 4.7.2 Line Styles

The following line styles are predefined in TikZ.

<span id="page-159-5"></span><span id="page-159-4"></span><span id="page-159-3"></span><span id="page-159-2"></span><span id="page-159-1"></span><span id="page-159-0"></span>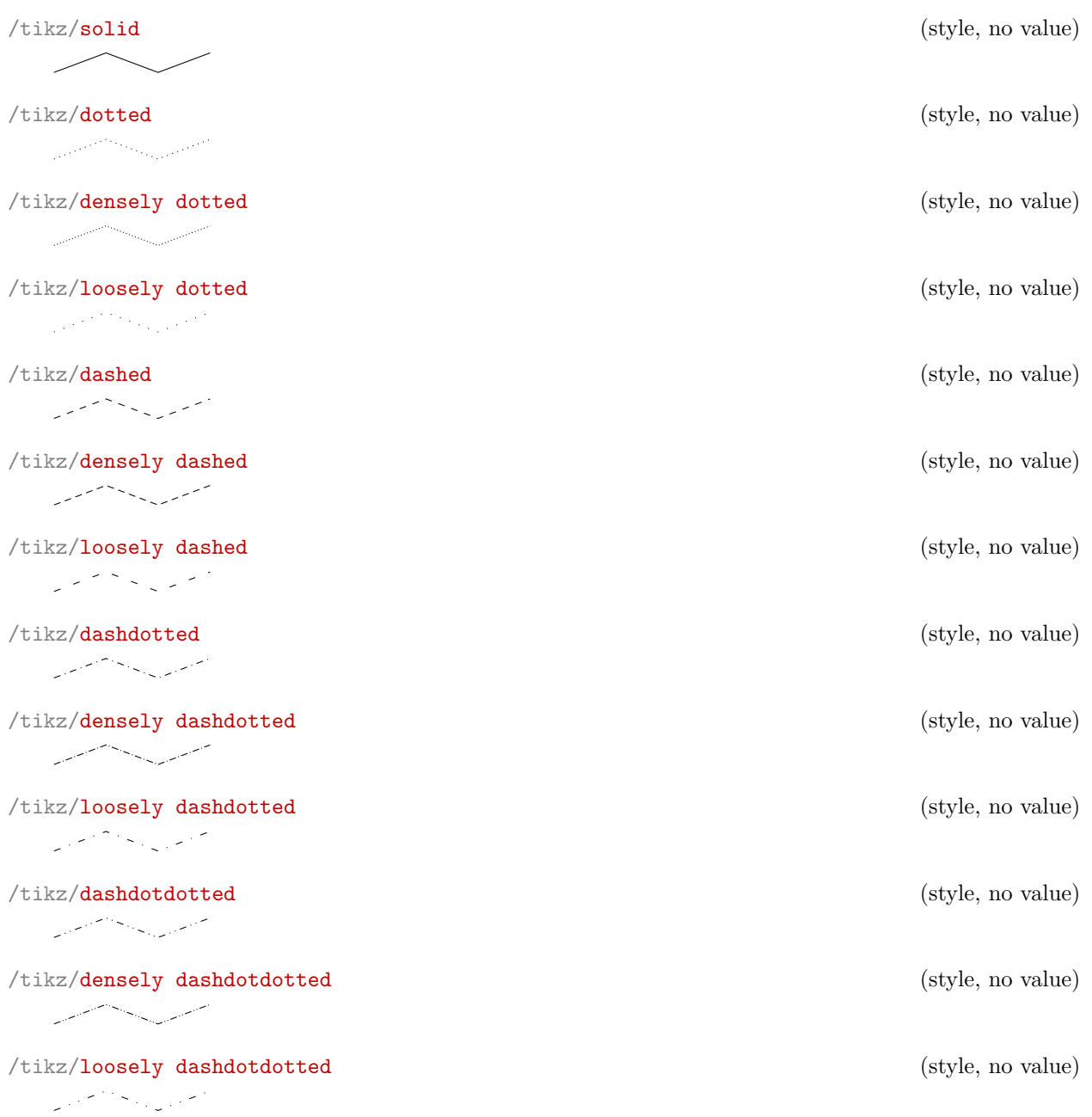

since these styles apply to markers as well, you may want to consider using

```
\pgfplotsset{
    every mark/.append style={solid}
}
```
in marker styles.

Besides linestyles, pgf also offers (a lot of) arrow heads. Please refer to [\[5\]](#page-468-0) for details.

# 4.7.3 Edges and Their Parameters

When PGFPLOTS connects points, it relies on PGF drawing parameters to create proper edges (and it only changes them in the [every patch](#page-154-2) style).

It might occasionally be necessary to change these parameters:

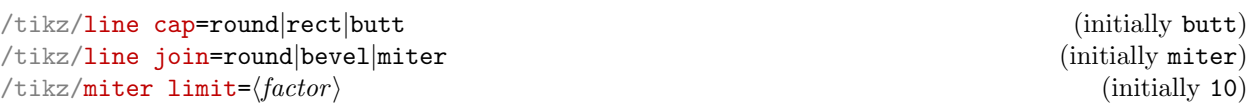

<span id="page-160-1"></span><span id="page-160-0"></span>These keys control how lines are joined at edges. Their description is beyond the scope of this manual, so interested readers should consult [\[5\]](#page-468-0).

Here is just an example illustrating why it might be of interest to study these parameters:

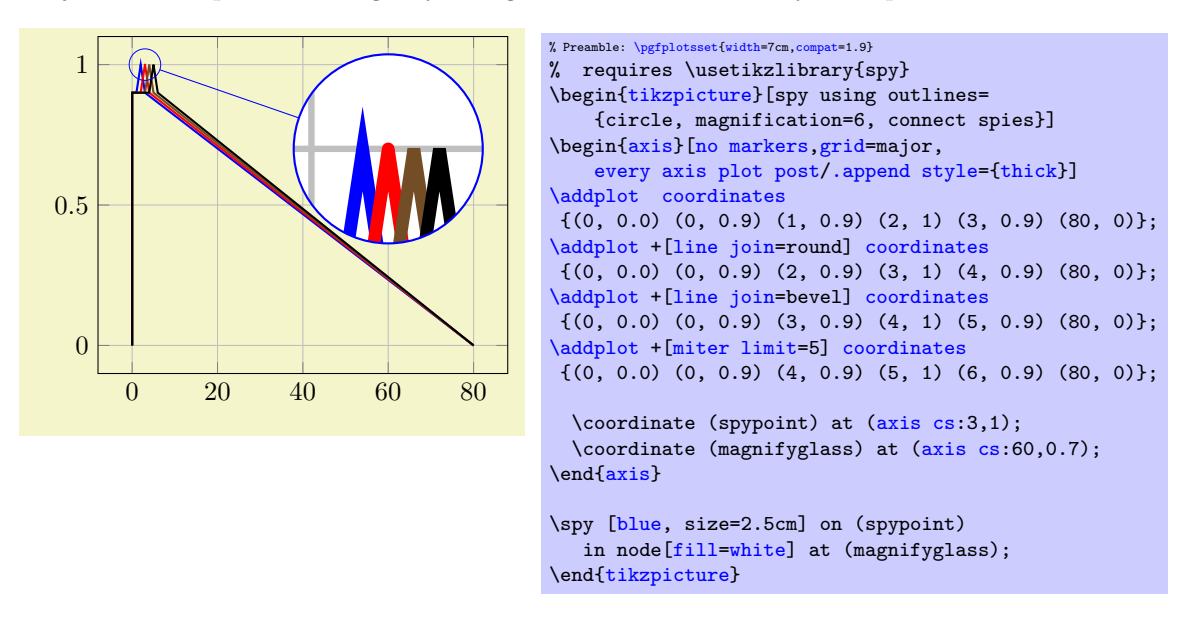

## 4.7.4 Font Size and Line Width

Often, one wants to change line width and font sizes for plots. This can be done using the following options of TikZ.

## <span id="page-160-3"></span> $\{\frac{\text{initial}}{\text{output}} \$  (initially \normalfont)

Sets the font which is to be used for text in nodes (like tick labels, legends or descriptions).

A font can be any LATEX argument like **\footnotesize** or **\small\bfseries**<sup>[32](#page-160-2)</sup>.

It may be useful to change fonts only for specific axis descriptions, for example using

```
1. may<br>
\pgfp1<br>
ti<br>
la<br>
le<br>
le
               \pgfplotsset{
                     tick label style={font=\small},
                    label style={font=\small},
                    legend style={font=\footnotesize}
              \rightarrow
```
See also the predefined styles [normalsize](#page-242-0), [small](#page-243-0) and [footnotesize](#page-243-1) in Section [4.10.2.](#page-242-1)

<span id="page-160-2"></span> $32$ ConTEXt and plain TEX users need to provide other statements, of course.

### <span id="page-161-2"></span> $\triangle$  /tikz/line width={ $\langle$ *dimension*} (initially 0.4pt)

Sets the line width. Please note that line widths for tick lines and grid lines are predefined, so it may be necessary to override the styles [every tick](#page-301-0) and [every axis grid](#page-304-0).

The [line width](#page-161-2) key is changed quite often in TikZ. You should use

```
\pgfplotsset{every axis/.append style={line width=1pt}}
```
or

[\pgfplotsset](#page-72-1)[{every axis](#page-298-2)[/.append style=](#page-298-1)[{thick}](#page-161-1)}

to change the overall line width. To also adjust ticks and grid lines, one can use

```
\pgfplotsset{every axis/.append style={
    line width=1pt,
    tick style={line width=0.6pt}}}
```
or styles like

```
\pgfplotsset{every axis/.append style={
    thick,
    tick style={semithick}}}
```
The '[every axis plot](#page-298-3)' style can be used to change line widths for plots only.

<span id="page-161-4"></span><span id="page-161-0"></span>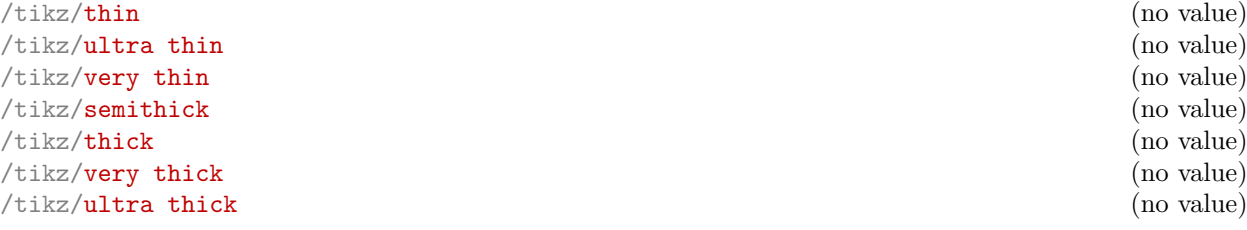

<span id="page-161-3"></span><span id="page-161-1"></span>These TikZ styles provide different predefined line widths.

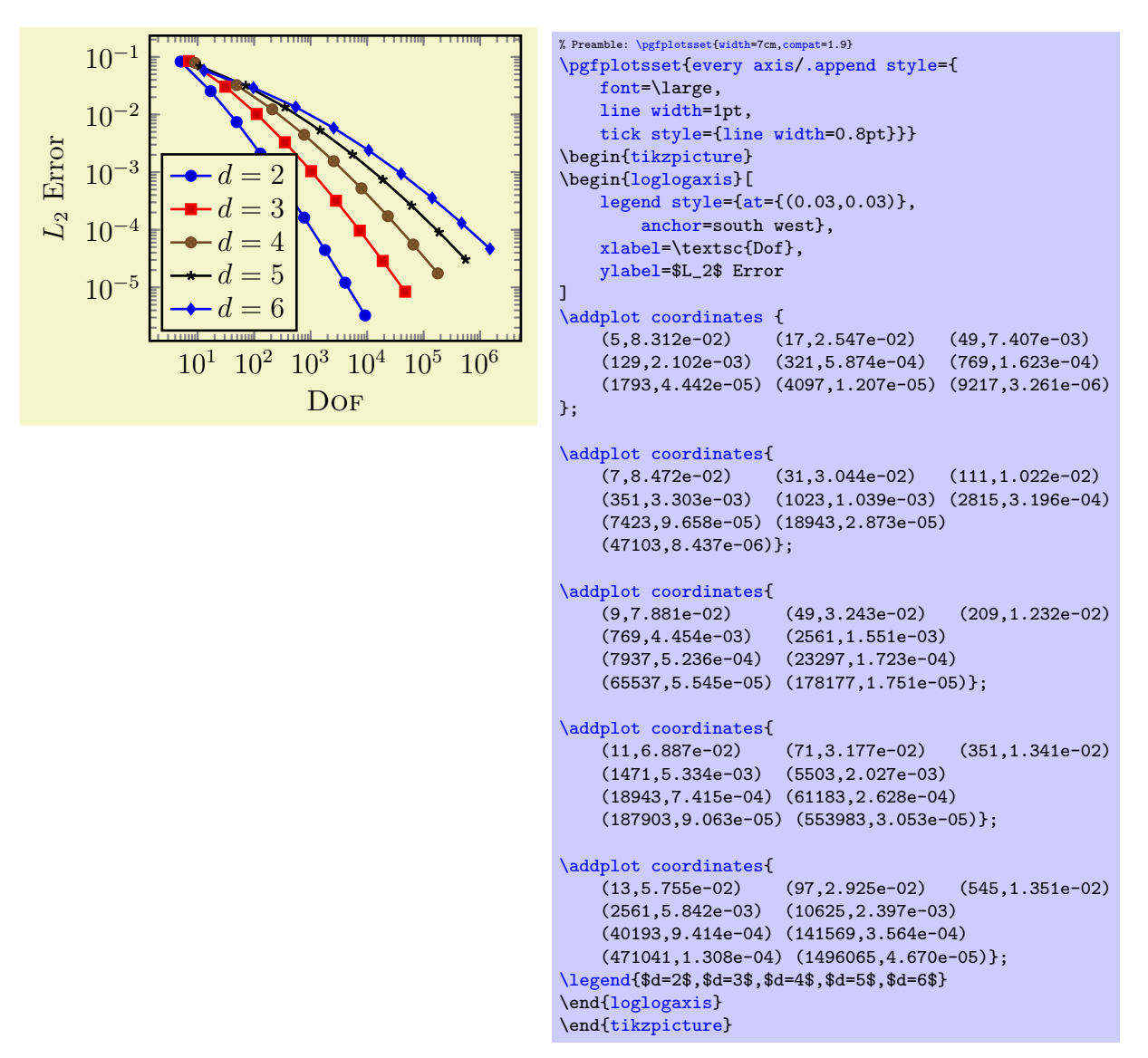

The preceding example defines data which is used a couple of times throughout this manual; it is referenced by \plotcoords.

<span id="page-162-1"></span>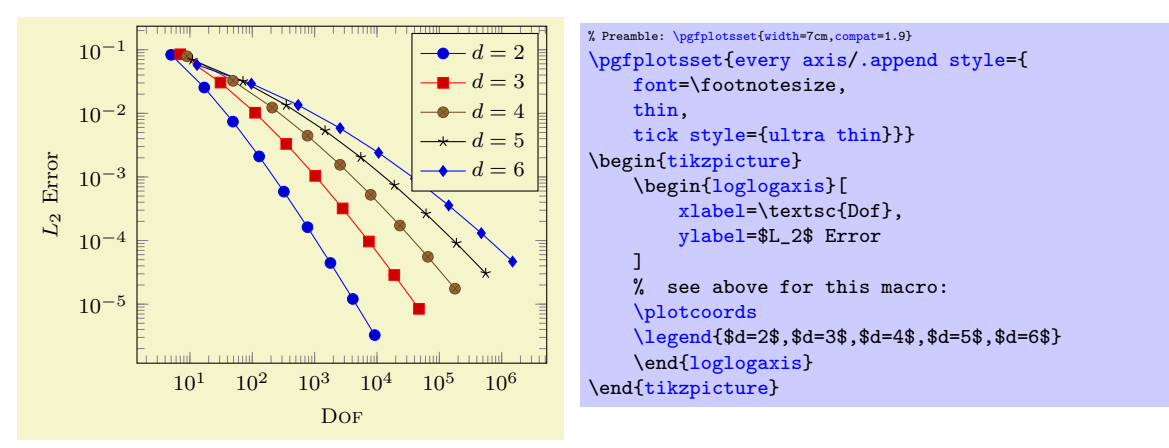

### <span id="page-162-0"></span>4.7.5 Colors

pgf uses the color support of xcolor. Therefore, the main reference for how to specify colors is the xcolor manual [\[3\]](#page-468-1). The pgf manual [\[5\]](#page-468-0) is the reference for how to select colors for specific purposes like drawing, filling, shading, patterns etc. This section contains a short overview over the specification of colors in [\[3\]](#page-468-1) (which is not limited to PGFPLOTS).

<span id="page-163-15"></span>The package xcolor defines a set of predefined colors, namely  $\blacksquare$  red,  $\blacksquare$  green,  $\blacksquare$  blue,  $\blacksquare$  cyan, **magenta, gray, plack, gray, white, darkgray, dightgray, brown, lime,**  $\blacksquare \text{olive}, \blacksquare \text{orange}, \blacksquare \text{pink}, \blacksquare \text{purple}, \blacksquare \text{tea1}, \blacksquare \text{ violet.}$ 

<span id="page-163-14"></span><span id="page-163-13"></span><span id="page-163-12"></span><span id="page-163-11"></span><span id="page-163-9"></span><span id="page-163-8"></span><span id="page-163-7"></span><span id="page-163-6"></span><span id="page-163-5"></span><span id="page-163-4"></span><span id="page-163-3"></span><span id="page-163-1"></span>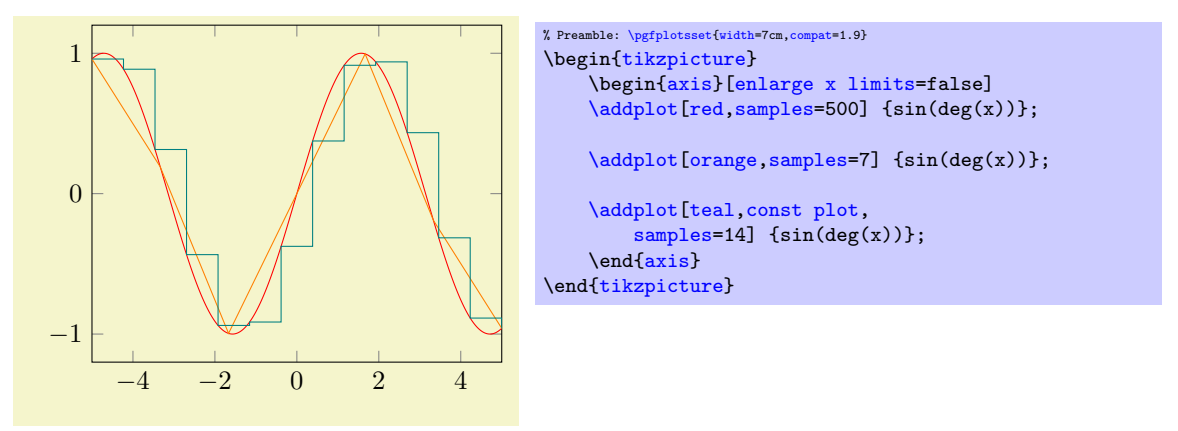

Besides predefined colors, it is possible to mix two (or more) colors. For example,  $\Box$  red!30!white contains 30% of red and 70% of white. Consequently, one can build red!70!white to get 70% red and 30% white or  $\Box$  red!10!white for 10% red and 90% white. This mixing can be done with any color, for example red!50!green, blue!50!yellow or green!60!black.

A different type of color mixing is supported, which allows to take 100% of each component. For example, **p** rgb,2:red,1;green,1 will add  $1/2$  part **red** and  $1/2$  part **p** green and we reproduced the example from above. Using the denominator 1 instead of 2 leads to  $\Box$  rgb,1:red,1;green,1 which uses 1 part  $\Box$  red and 1 part  $\Box$  green. Many programs allow to select pieces between  $0, \ldots, 255$ , so a denominator of 255 is useful. Consequently,  $\Box$  rgb,255:red,231;green,84;blue,121 uses 231/255 red, 84/255 green and 121/255. This corresponds to the standard RGB color (231, 84, 121). Other examples are  $r_{\text{gb}}$ ,255:red,32;green,127;blue,43,  $r_{\text{gb}}$ ,255:red,178;green,127;blue,43, ■ rgb, 255: red, 169; green, 178; blue, 43.

It is also possible to use RGB values, the HSV color model, the CMY (or CMYK) models, or the HTML color syntax directly. However, this requires some more programming. I suppose this is the fastest (and probably the most uncomfortable) method to use colors. For example,

> <span id="page-163-10"></span>\definecolor{color1}{rgb}{1,1,0} [\tikz](#page-38-2) [\fill\[](#page-447-2)color1] (0,0) [rectangle](#page-153-2) (1em,0.6em);

creates the color with 100%  $\blacksquare$  red, 100%  $\blacksquare$  green and 0%  $\blacksquare$  blue;

\definecolor{color1}{cmyk}{0.6,0.9,0.5,0.1} [\tikz](#page-38-2) [\fill\[](#page-447-2)color1] (0,0) [rectangle](#page-153-2) (1em,0.6em);

creates the color with 60%  $\Box$  cyan, 90%  $\Box$  magenta, 50%  $\Box$  yellow and 10%  $\Box$  black;

\definecolor{color1}{HTML}{D0B22B} [\tikz](#page-38-2) [\fill\[](#page-447-2)color1] (0,0) [rectangle](#page-153-2) (1em,0.6em);

creates the color with 208/255 pieces red, 178/255 pieces green and 43 pieces blue, specified in standard HTML notation. Please refer to the xcolor manual [\[3\]](#page-468-1) for more details and color models.

**The Company** 

The xcolor package provides even more methods to combine colors, among them the prefix '-' (minus) which changes the color into its complementary color  $(\Box$  -black,  $\blacksquare$  -white,  $\Box$  -red) or color wheel calculations. Please refer to the xcolor manual [\[3\]](#page-468-1).

<span id="page-163-2"></span>/tikz/color= $\{\langle a \text{ color}\rangle\}$ /tikz/draw= $\{\langle stroke\ color\rangle\}$ /tikz/fill= $\{\langle fill\ color\rangle\}$ 

> <span id="page-163-0"></span>These keys are (generally) used to set colors. Use [color](#page-169-1) to set the color for both drawing and filling. Instead of [color=](#page-169-1) $\{\langle color \ name\rangle\}$  you can simply write  $\langle color \ name\rangle\}$ . The [draw](#page-163-2) and [fill](#page-163-0) keys only set colors for stroking and filling, respectively.

Use [draw=](#page-163-2)[none](#page-255-0) to disable drawing and [fill](#page-163-0)[=none](#page-255-0) to disable filling<sup>[33](#page-164-1)</sup>.

Since these keys belong to TikZ, the complete documentation can be found in the TikZ manual  $[5,$ Section "Specifying a Color"].

### Color Spaces

Since PGFPLOTS relies on xcolor, all mechanisms of xcolor to define color spaces apply here as well.

One of the most useful approaches is global color space conversion: if you want a document which contains only colors in the cmyk color spaces, you can say

\usepackage[cmyk]{xcolor} \usepackage{pgfplots}

in order to convert all colors of the entire document (including all shaded) to cmyk. The same can be achieved by means of the xcolor statement \selectcolormodel.

[\selectcolormodel{](#page-164-2)cmyk}

## 4.7.6 Color Maps

<span id="page-164-3"></span> $\text{poly}(1)$  (initially hot)  $\text{min}$  mannet  $\{\text{color}(\text{intially hot})\}$ 

<span id="page-164-2"></span>Changes the current color map to the already defined map named  $\langle color \; map \; name \rangle$ . The predefined color map is

hot

The definition can be found in the documentation for [colormap/hot](#page-166-0). This, and further color maps, are described below.

Colormaps can be used, for example, in scatter plots (see Section [4.5.10\)](#page-96-1).

You can use **[colormap](#page-164-0)** to create new color maps (see below).

#### <span id="page-164-0"></span> $\text{logfplots}/\text{color}=\{\text{name}\}\{\text{color specification}\}$

Defines a new [colormap](#page-164-3) named  $\langle name \rangle$  according to  $\langle color\, specification \rangle$  and activates it using colormap [name=](#page-164-3) $\{\langle name \rangle\}.$ 

The  $\langle color\ specification \rangle$  is a sequence of positions and associated colors where linear interpolation is applied in-between. The syntax is very similar as the one used for PGF shadings described in  $[5, VIII -]$  $[5, VIII -]$ Shadings]: it is a semicolon–separated series of

 $\langle color\ type \rangle(\langle offset \rangle) = (\langle color\ value \rangle);$ :

```
% possibility 1: like PGF shadings:
rgb(0cm)=(1,0,0); rgb(1cm)=(0,1,0); rgb255(2cm)=(0,0,255); gray(3cm)=(0.3); color(4cm)=(green)
```
If the distance between successive colors is the same, the  $\langle \textit{offset} \rangle$  can be omitted. The ';' separators are not necessary either:

```
% (simplified) possibility 2: skip ';' and length arguments:
rgb=(1,0,0) rgb=(0,1,0) rgb255=(0,0,255) gray=(0.3) color=(green)
```
It is also possible to provide non-uniform distances between the different colors – if all single positions can be projected onto a uniform grid. PGFPLOTS will perform this interpolation automatically:

<span id="page-164-1"></span> $33$ Up to now, plot marks always have a stroke color (some also have a fill color). This restriction may be lifted in upcoming versions.

```
% non uniform spacing example: the mesh width is provided as first \% part of the specification
  part of the specification.
\pgfplotsset{colormap={violetnew}
    color(1cm)=(white) rpb255(5cm)=(238,140,238)}\}
```
In this last example, the mesh width has been provided explicitly and PGFPLOTS interpolates the missing grid points on its own. It is an error if the provided positions are no multiple of the mesh width. The [\pgfplotsset](#page-72-1) employs the public user interface to create a new color map named 'violetnew'.

The single colors can be separated by semicolons ';'. The (optional) length describes how much of the bar is occupied by the interval, it is interpreted relative to the complete length. If the length argument is missing, it is taken to be the last specified length plus the last length difference (the first color defaults to 1cm in this case).

### Colormap Input Format

Each entry in  $\langle color\,\,specification\rangle$  has the form  $\langle color\,\,model\rangle(\langle length\rangle)=(\langle arguments\rangle)$ . Here, the  $\langle length \rangle$  argument is optional as discussed above. The entries can be separated by semicolons ';' or by white spaces. The leftmost entry must have  $\langle length \rangle =$  Opt. As discussed, all entries will be placed on a uniform grid, i.e. the distance between adjacent  $\langle length \rangle$  arguments has to be the same (see the previous paragraph for automatic generation of intermediate points). The complete length of a color map is irrelevant: it will be mapped linearly to an internal range anyway (for efficient interpolation). The only requirement is that the left end must be at 0.

Available choices for  $\langle color \ model \rangle$  are

- rgb which expects  $\langle arguments \rangle$  of the form  $(\langle red \rangle, \langle green \rangle, \langle blue \rangle)$  where each component is in the interval [0, 1],
- rgb255 which is similar to rgb except that each component is expected in the interval [0,255],

**gray** in which case  $\langle arguments \rangle$  is a single number in the interval [0, 1],

- color in which case  $\langle arguments \rangle$  contains a p[red](#page-163-5)efined (named) color like 'red' or a color expression like 'red!50',
- cmyk which expects  $\langle arguments \rangle$  of the form  $(\langle cyan \rangle, \langle magneta \rangle, \langle yellow \rangle, \langle black \rangle)$  where each component is in the interval [0, 1],
- cmyk255 which is the same as cmyk but expects components in the interval  $[0, 255]$ ,
- cmy which expects  $\langle arguments \rangle$  of the form  $(\langle cyan \rangle, \langle maenta \rangle, \langle yellow \rangle)$  where each component is in the interval [0, 1],
- hsb which expects  $\langle arguments \rangle$  of the form  $(\langle hue \rangle, \langle saturation \rangle, \langle brightness \rangle)$  where each component is in the interval  $[0, 1]$ ,
- **Hsb** which is the same as hsb except that  $\langle hue \rangle$  is accepted in the interval [0, 360] (degree),
- HTML which is similar to rgb255 except that each component is expected to be a hex number between 00 and FF,
- wave which expects a single wave length as numeric argument in the range [363, 814].

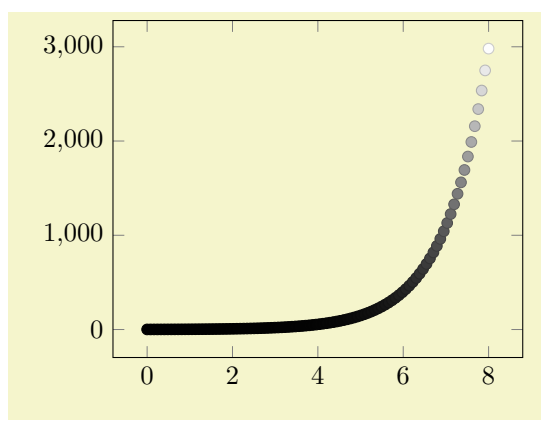

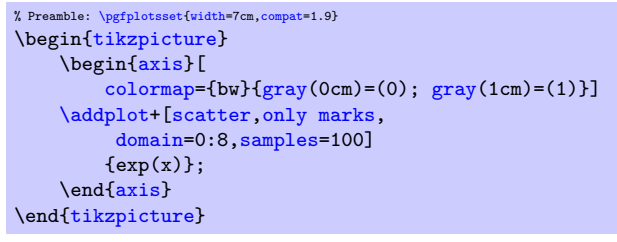

#### The Colorspace of a Colormap

Attention: this section is essentially superfluos if you have configured the xcolor package to override color spaces globally (for example by means of  $\text{logplex}$   $\text{ccolor}$  before loading PGFPLOTS), see the end of this sub–section.

Even though a [colormap](#page-164-0) accepts lots of color spaces on *input* (in fact, it accepts most or all that xcolor provides), the output color of a colorspace has strict limitations. The output colorspace is the one in which PGFPLOTS interpolates between two other colors. To this end, it transforms input colors to the output color space. The output colorspace is also referred to as "the colorspace of a colormap".

There are three supported color spaces for a [colormap](#page-164-0): the GRAY, RGB, and CMYK color spaces. Each access into a [colormap](#page-164-0) requires linear interpolation which is performed in its color space. Color spaces make a difference: colors in different color spaces may be represented differently, depending on the output device. Many printers use CMYK for color printing, so providing CMYK colors might improve the printing quality on a color printer. The RGB color space is often used for display devices. The predefined [colormap](#page-164-0)s in PGFPLOTS all use RGB.

Whenever a new [colormap](#page-164-0) is created, PGFPLOTS determines an associated color space. Then, each color in this specific [colormap](#page-164-0) will be represented in its associated color space (converting colors automatically if necessary). Furthermore, every access into the [colormap](#page-164-0) will be performed in its associated color space and every returned mapped color will be represented with respect to this color space. Furthermore, every shading generated by [shader=](#page-121-0)[interp](#page-122-0) will be represented with respect to the [colormap](#page-164-0)'s associated color space.

The color space is chosen as follows: in case [colormap default colorspace](#page-166-1)[=auto](#page-82-0) (the initial configuration), the color space depends on the *first* encountered color in  $\langle color\, specification \rangle$ . For rgb or [gray](#page-163-1) or [color](#page-169-1), the associated color space will be RGB (as it was in all earlier versions of pgfplots). For cmyk, the associated color space will be CMYK. If [colormap default colorspace](#page-166-1) is either [gray](#page-163-1), rgb or cmyk, this specific color space is used and every color is converted automatically.

<span id="page-166-1"></span>/pgfplots/colormap default colorspace=auto|gray|rgb|cmyk (initially auto)

Allows to set the color space of every newly created [colormap](#page-164-0). The choices are explained in the previous paragraph.

It is (not yet) possible to change the color space of an existing [colormap](#page-164-0); re-create it if conversion is required.

The macro \pgfplotscolormapgetcolorspace{ $\langle name \rangle$ } defines \pgfplotsretval to contain the color space of an existing [colormap name](#page-164-3), if you are in doubt.

Note that this option has no effect if you told xcolor to override the color space globally. More precisely, the use of

## \usepackage[cmyk]{xcolor}

or, alternatively,

### [\selectcolormodel{](#page-164-2)cmyk}

will cause all colors to be converted to cmyk, and PGFPLOTS honors this configuration. Consequently, both these statements cause all colors to be interpolated in the desired color space, and all output colors will use this colorspace. This is typically exactly what you need.

#### Predefined Colormaps

Available color maps are shown below.

#### <span id="page-166-0"></span>/pgfplots/colormap/hot (style, no value)

A style which installs the colormap

```
\pgfplotsset{
   colormap={hot}{color(0cm)=(blue); color(1cm)=(yellow); color(2cm)=(orange); color(3cm)=(red)}
}
```
This is the preconfigured color map.

## /pgfplots/colormap/hot2 (style, no value)

A style which is equivalent to

```
\pgfplotsset{
    /pgfplots/colormap={hot2}{[1cm]rgb255(0cm)=(0,0,0) rgb255(3cm)=(255,0,0)
        rgb255(6cm)=(255,255,0) rgb255(8cm)=(255,255,255)}
}
```
Note that this particular choice ships directly with PGFPLOTS, you do not need to load the [colormaps](#page-355-0) library for this value.

This colormap is similar to one shipped with Matlab  $(\mathbb{R})$  under a similar name.

### /pgfplots/colormap/jet (style, no value)

A style which is equivalent to

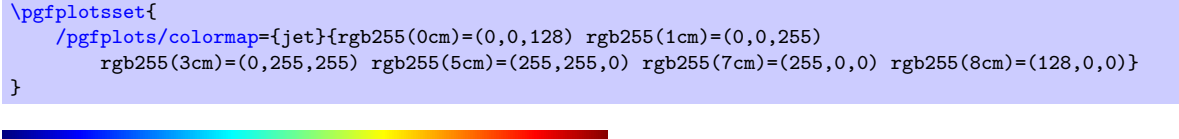

This colormap is similar to one shipped with Matlab  $(\widehat{\mathbb{R}})$  under a similar name.

### /pgfplots/colormap/blackwhite (style, no value)

A style which is equivalent to

```
\pgfplotsset{
    colormap={blackwhite}{gray(0cm)=(0); gray(1cm)=(1)}
}
```
## <span id="page-167-0"></span>/pgfplots/colormap/bluered (style, no value)

A style which is equivalent to

```
\pgfplotsset{
    colormap={bluered}{
       rgb255(0cm)=(0,0,180); rgb255(1cm)=(0,255,255); rgb255(2cm)=(100,255,0);rgb255(3cm) = (255,255,0); rgb255(4cm) = (255,0,0); rgb255(5cm) = (128,0,0)}
```
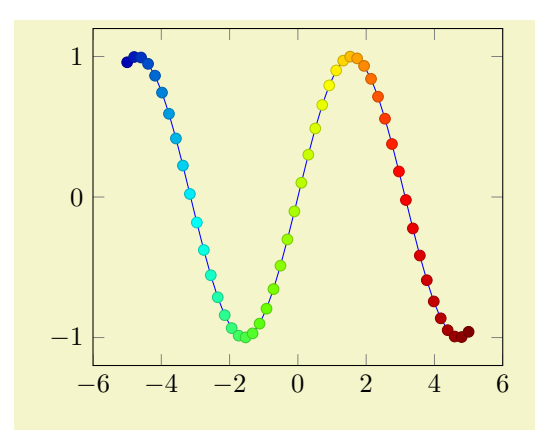

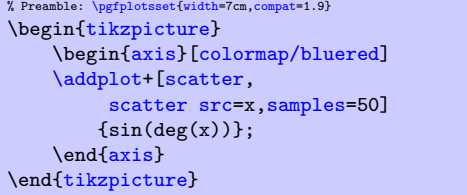

Remark: The style bluered (re-)defines the color map and activates it. TEX will be slightly faster if you call [\pgfplotsset{](#page-72-1)[colormap/bluered}](#page-167-0) in the preamble (to create the color map once) and use [colormap name=](#page-164-3)bluered whenever you need it. This remark holds for every color map style which follows. But you can simply ignore this remark.

## /pgfplots/colormap/cool (style, no value)

```
A style which is equivalent to
    \pgfplotsset{
       colormap={cool}{rgb255(0cm)=(255,255,255); rgb255(1cm)=(0,128,255); rgb255(2cm)=(255,0,255)}
   }
/pgfplots/colormap/greenyellow (style, no value)
```
A style which is equivalent to

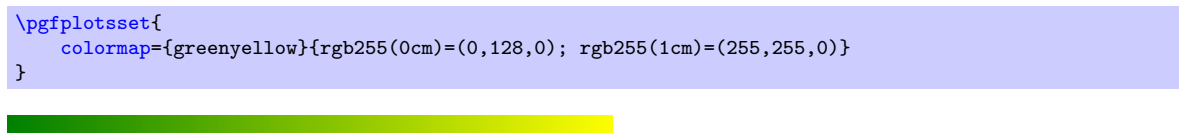

## /pgfplots/colormap/redyellow (style, no value)

A style which is equivalent to

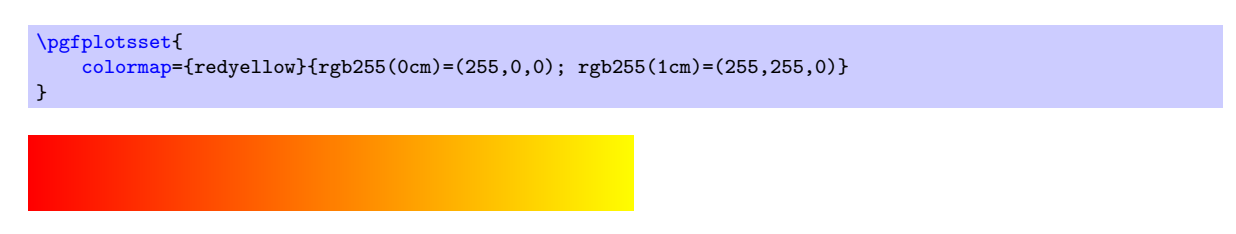

## /pgfplots/colormap/violet (style, no value)

A style which is equivalent to

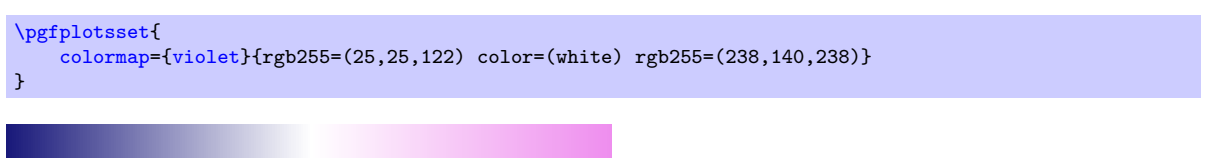

### <span id="page-169-2"></span> $\pgfplotscolormaptoshadingspec({\it colourmap name}){_{\it right end size}}({\rm macro})$

A command which converts a colormap into a PGF shading's color specification. It can be used in commands like \pgfdeclare\*shading (see the PGF manual [\[5\]](#page-468-0) for details).

The first argument is the name of a (defined) colormap, the second the rightmost dimension of the specification. The result will be stored in  $\langle \langle maccn \rangle$ .

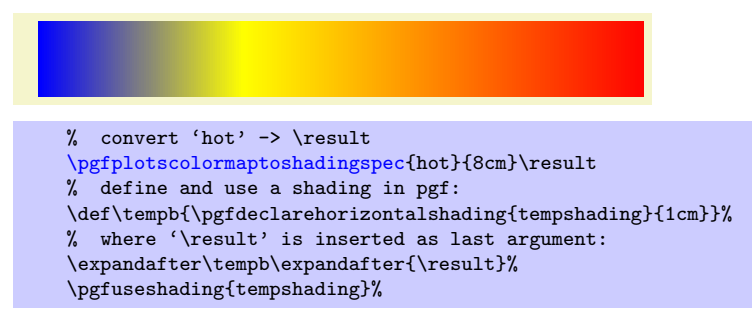

The usage of the result  $\langle \langle macc \rangle$  is a little bit low–level.

Attention: pgf shadings are always represented with respect to the RGB color space. Consequently, even CMYK  $\langle \text{colormap name} \rangle$ s will result in an RGB shading specification when using this method<sup>[34](#page-169-3)</sup>.

Note that there *more available choices* in the [colormaps](#page-355-0) library which needs to be loaded by means of [\usepgfplotslibrary](#page-348-0)[{colormaps}](#page-355-0).

## 4.7.7 Cycle Lists – Options Controlling Line Styles

```
/pgfplots/cycle list=\{\langle list \rangle\}/pgfplots/cycle list name=\{\langle\rangle\}
```
<span id="page-169-5"></span>Allows to specify a list of plot specifications which will be used for each [\addplot](#page-41-0) command without explicit plot specification. Thus, the currently active [cycle list](#page-169-0) will be used if you write either  $\addplot+[\langle key \rangle] \ldots$  $\addplot+[\langle key \rangle] \ldots$ ; or if you don't use square brackets as in  $\addplot[(\explicit plot specification)]$  $\addplot[(\explicit plot specification)]$ ...;.

The list element with index i will be chosen where i is the index of the current  $\ddot{\text{addplot}}$  command (see also the [cycle list shift](#page-177-0) key which allows to use  $i + n$  instead). This indexing does also include plot commands which don't use the [cycle list](#page-169-0).

There are several possibilities to change the currently active [cycle list](#page-169-0):

- 1. Use one of the predefined lists  $35$ ,
	- color (from top to bottom)

<span id="page-169-3"></span><span id="page-169-1"></span><sup>34</sup>In case pgf should someday support CMYK shadings and you still see this remark, you can add the macro definition \def\pgfplotscolormaptoshadingspectorgb{0} to your preamble.

<span id="page-169-4"></span><sup>&</sup>lt;sup>35</sup>In an early version, these lists were called \coloredplotspeclist and \blackwhiteplotspeclist which appeared to be unnecessarily long, so they have been renamed. The old names are still accepted, however.

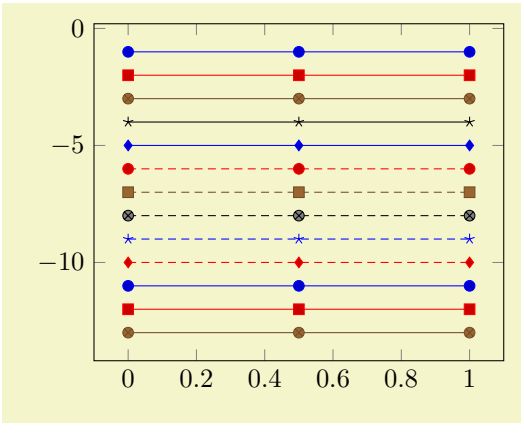

| % Preamble: \pgfplotsset{width=7cm, compat=1.9} |  |                     |           |  |
|-------------------------------------------------|--|---------------------|-----------|--|
| \begin{tikzpicture}                             |  |                     |           |  |
| \begin{axis}[                                   |  |                     |           |  |
| stack plots=y, stack dir=minus,                 |  |                     |           |  |
| cycle list name=color]                          |  |                     |           |  |
| $\addplot coordinates \{(0,1) (0.5,1)$          |  |                     | $(1,1)$ : |  |
| $\addplot coordinates \{(0,1) (0.5,1) (1,1)\};$ |  |                     |           |  |
| $\addplot coordinates \{(0,1) (0.5,1) (1,1)\};$ |  |                     |           |  |
| $\addplot$ coordinates $(0,1)$                  |  | $(0.5,1)$ $(1,1)$ : |           |  |
| $\addplot$ coordinates $\{(0,1)\}$              |  | $(0.5,1)$ $(1,1)$ : |           |  |
| \addplot coordinates {(0,1)}                    |  | $(0.5,1)$ $(1,1)$ : |           |  |
| $\addplot$ coordinates $\{(0,1)$                |  | (0.5,1)             | $(1,1)$ : |  |
| $\addplot coordinates _{(0,1)}$                 |  | (0.5,1)             | $(1,1)$ : |  |
| $\addplot coordinates _{(0,1)}$                 |  | $(0.5,1)$ $(1,1)$ : |           |  |
| $\addplot$ coordinates $\{(0,1)\}$              |  | $(0.5,1)$ $(1,1)$ ; |           |  |
| $\addplot$ coordinates $\{(0,1)\}$              |  | $(0.5,1)$ $(1,1)$ : |           |  |
| $\addplot$ coordinates $\{(0,1)\}$              |  | (0.5,1)             | $(1,1)$ : |  |
| $\addplot$ coordinates $\{(0,1)$ $(0.5,1)$      |  |                     | $(1,1)$ : |  |
| \end{axis}                                      |  |                     |           |  |
| \end{tikzpicture}                               |  |                     |           |  |
|                                                 |  |                     |           |  |

exotic (from top to bottom)

<span id="page-170-0"></span>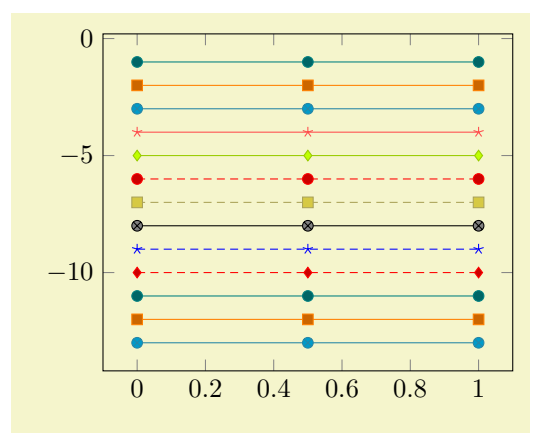

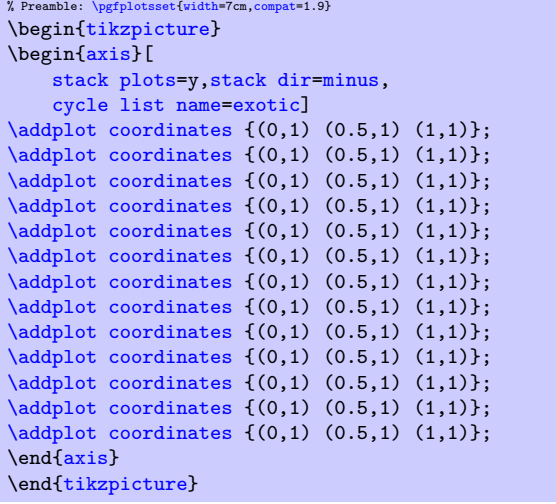

black white (from top to bottom)

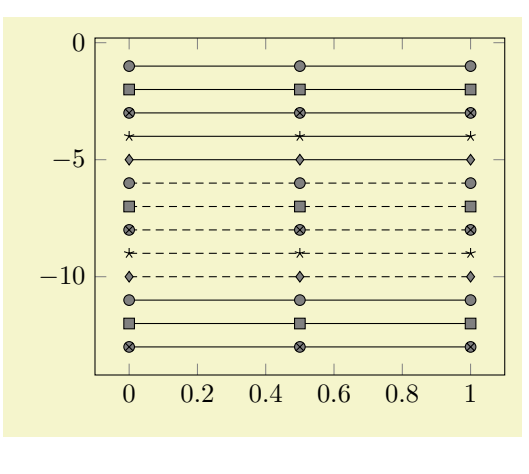

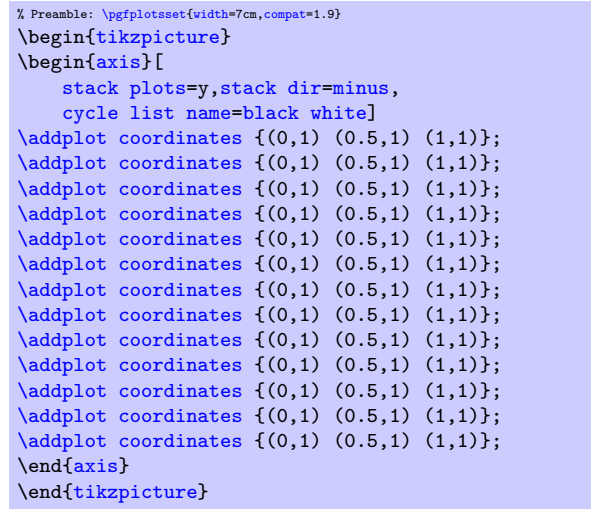

<span id="page-170-1"></span>mark list (from top to bottom)

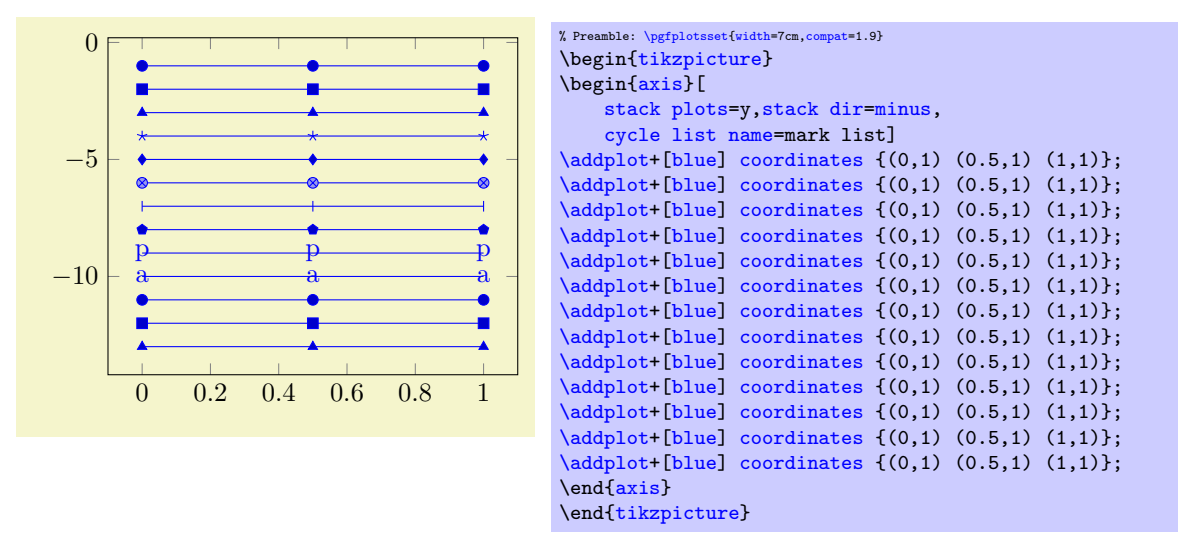

The [mark list](#page-170-1) always employs the current color, but it doesn't define one (the [\addplot+](#page-42-0) statement explicitly sets the current color to [blue](#page-163-4)).

The [mark list](#page-170-1) is especially useful in conjunction with [cycle multi list](#page-175-0) which allows to combine it with other lists (for example [linestyles](#page-172-0) or a list of colors).

• [mark list](#page-170-1)\* A list containing only markers. In contrast to mark list, all these markers are filled. They are defined as (from top to bottom)

<span id="page-171-0"></span>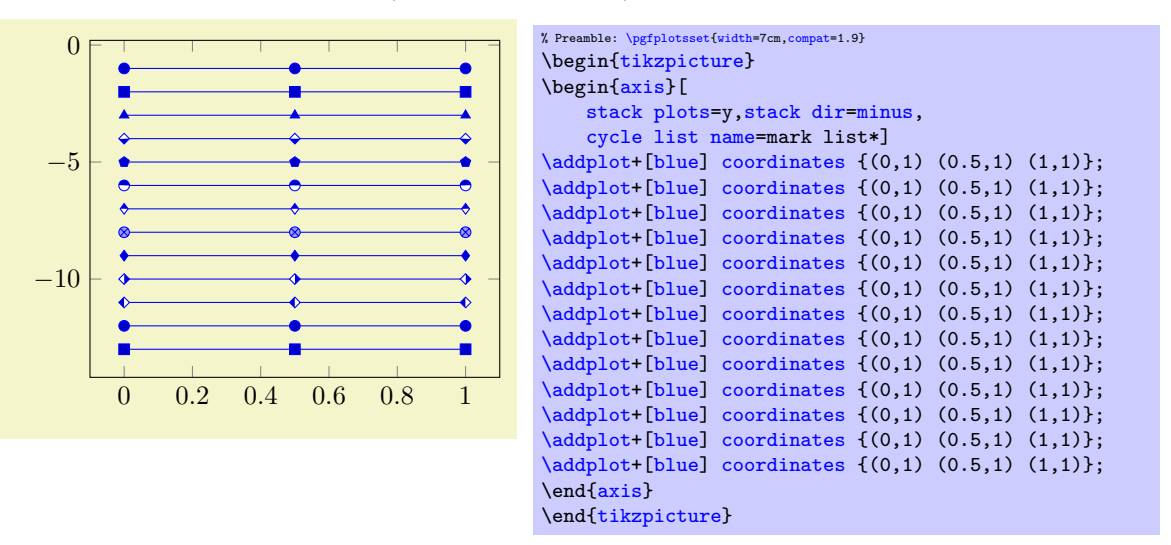

Similar to [mark list](#page-170-1), the mark list \* always employs the current color, but it doesn't define one (see above for the [\addplot+](#page-42-0)).

<span id="page-171-1"></span>color list (from top to bottom)

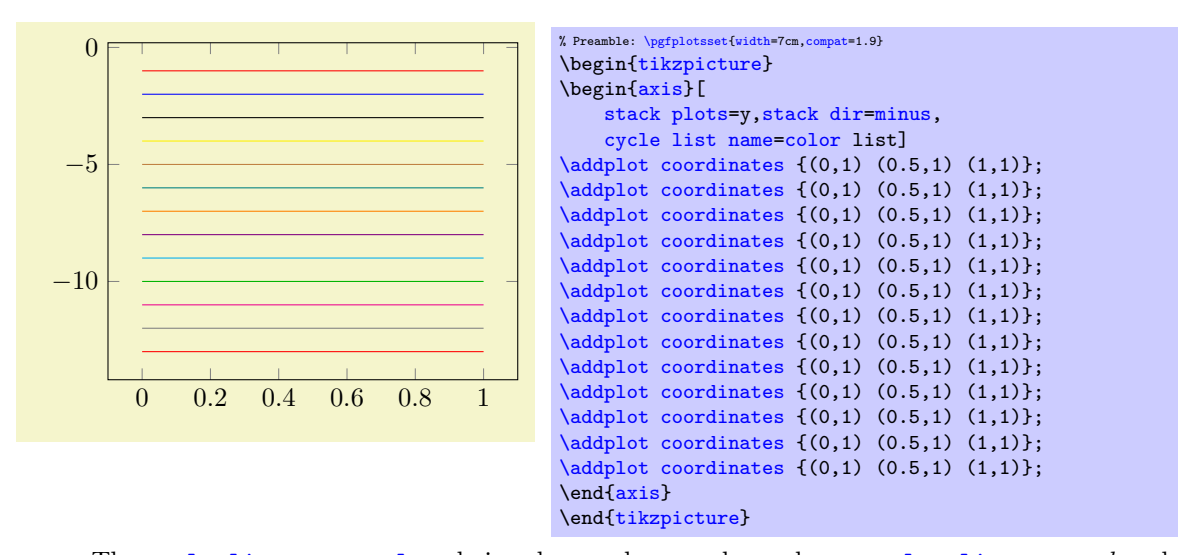

The [cycle list name=](#page-169-5)[color](#page-169-1) choice also employs markers whereas [color list](#page-171-1) uses only colors.

• linestyles (from top to bottom)

<span id="page-172-0"></span>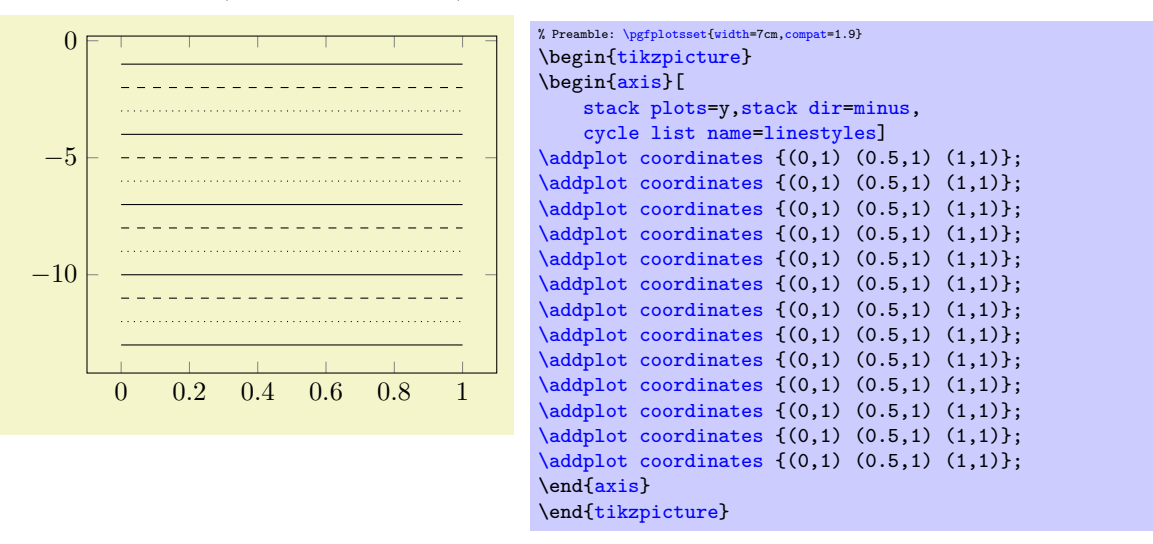

linestyles\* contains more dotted line styles than [linestyles](#page-172-0) (from top to bottom)

<span id="page-172-1"></span>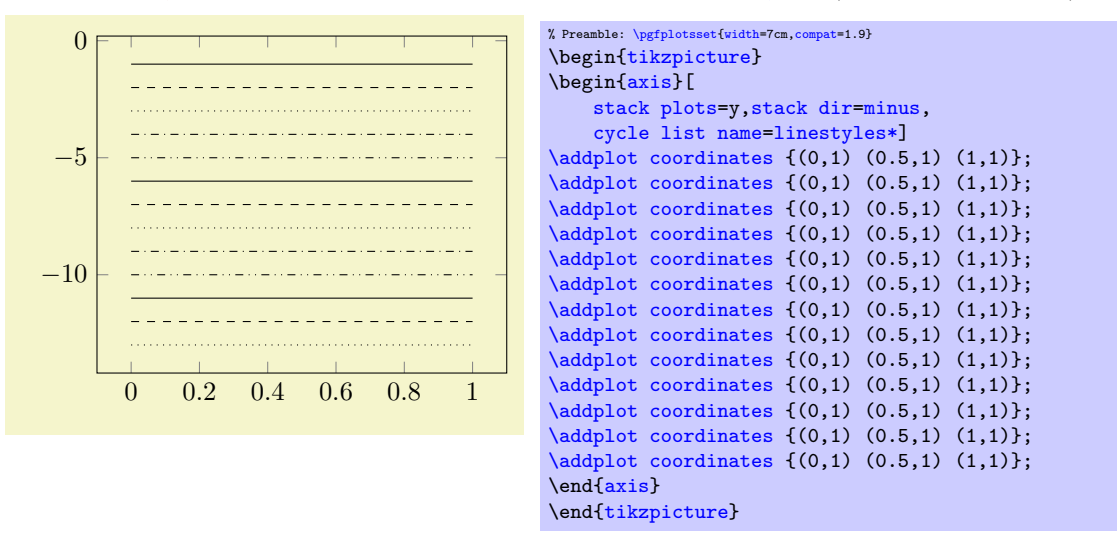

• auto The [cycle list name](#page-169-5)[=auto](#page-82-0) always denotes the most recently used cycle list activated by [cycle list](#page-169-0) or [cycle list name](#page-169-5).

The definitions of all predefined cycle lists follow (see the end of this paragraph for a syntax description).

```
\pgfplotscreateplotcyclelist{color}{%
   blue,every mark/.append style={fill=blue!80!black},mark=*\\%
   red,every mark/.append style={fill=,mark=square*\\%
   ,every mark/.append style={fill=,mark=otimes*\\%
   mark=star\\%
   blue/.append style={fill=blue!80!black}, mark=diamond*\\%
    red,densely dashed,every mark/.append style={solid,fill=red!80!black},mark=*\\%
    brown!60!black,densely dashed,every mark/.append style={
       solid,fill=,mark=square*\\%
   black,densely dashed,every mark/.append style={solid,fill=gray},mark=otimes*\\%
   blue,densely dashed,mark=star,every mark/.append style=solid\\%
   red,densely dashed,every mark/.append style={solid,fill=red!80!black},mark=diamond*\\%
\lambda
```

```
\pgfplotscreateplotcyclelist{black white}{%
   every mark/.append style={fill=gray},mark=*\\%
   every mark/.append style={fill=gray}, mark=square*\\%
   ,mark=otimes*\\%
   mark=star\\%
   every mark/.append style={fill=gray}, mark=diamond*\\%
   densely dashed,every mark/.append style={solid,fill=gray},mark=*\\%
   ,every mark/.append style={solid,fill=gray},mark=square*\\%
   ,every mark/.append style={solid,fill=gray},mark=otimes*\\%
   densely dashed,every mark/.append style={solid},mark=star\\%
   .append style={solid,fill=gray}, mark=diamond*\\%
}
```

```
\pgfplotscreateplotcyclelist{exotic}{%
    teal,every mark/.append style={fill=teal!80!black},mark=*\\%
    orange,every mark/.append style={fill=orange!80!black},mark=square*\\%
    ,every mark/.append style={fill=,mark=otimes*\\%
   red!70!white,mark=star\\%
   lime!80!black,every mark/.append style={fill=lime},mark=diamond*\\%
   red,densely dashed,every mark/.append style={solid,fill=red!80!black},mark=*\\%
   yellow!60!black,densely dashed,
       every mark/.append style={solid,fill=,mark=square*\\%
    black,every mark/.append style={solid,fill=gray},mark=otimes*\\%
   blue,densely dashed,mark=star,every mark/.append style=solid\\%
    red,densely dashed,every mark/.append style={solid,fill=red!80!black},mark=diamond*\\%
}
```

```
% note that "." is the currently defined Tikz color.
\pgfplotscreateplotcyclelist{mark list}{%
   every mark/.append style={solid,fill=.!80!black},mark=*\\%
  ,mark=square*\\%
  ,mark=triangle*\\%
  every mark/.append style={solid}, mark=star\\%
  ,mark=diamond*\\%
  ,mark=otimes*\\%
  every mark/.append style={solid}, mark=|\n\angle \n\%,mark=pentagon*\\%
  every mark/.append style={solid}, mark=text, text mark=p\\%
  every mark/.append style={solid}, mark=text, text mark=a\\%
}
```
This is not the complete truth: the actual implementation of [mark list](#page-170-1) allows to customize the [fill](#page-163-0) value:

<span id="page-173-0"></span>/pgfplots/mark list fill={ $\{color\}$ } (initially .!80!black)

Allows to customize the fill color for the [mark list](#page-170-1) and [mark list\\*](#page-171-0).

For example, if you have [black](#page-163-9) as color, the alternative choice [mark list fill=](#page-173-0).!50!white will produce much better results.

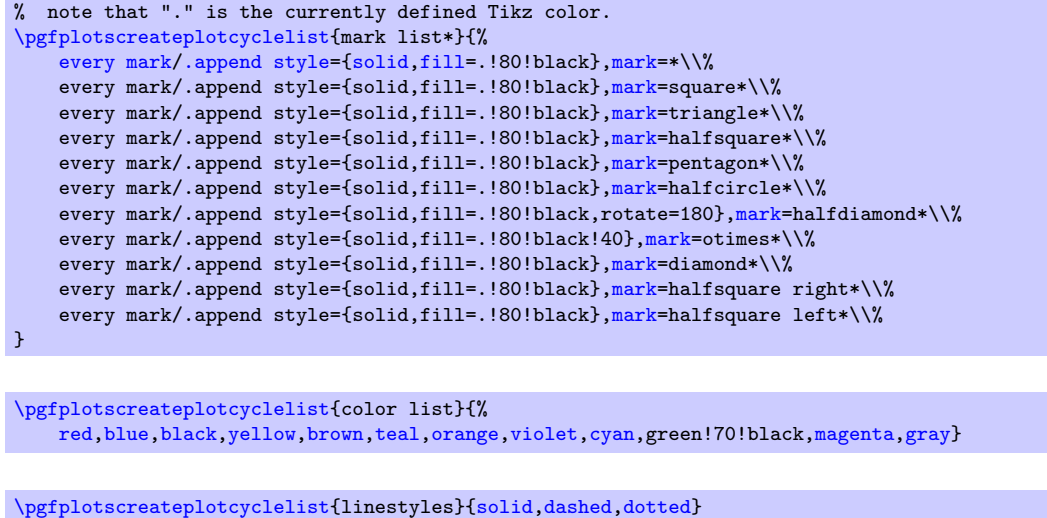

```
\pgfplotscreateplotcyclelist{{solid,dashed,dotted,dashdotted,dashdotdotted}
```
2. The second choice for cycle lists is to provide each entry directly as argument to [cycle list](#page-169-0),

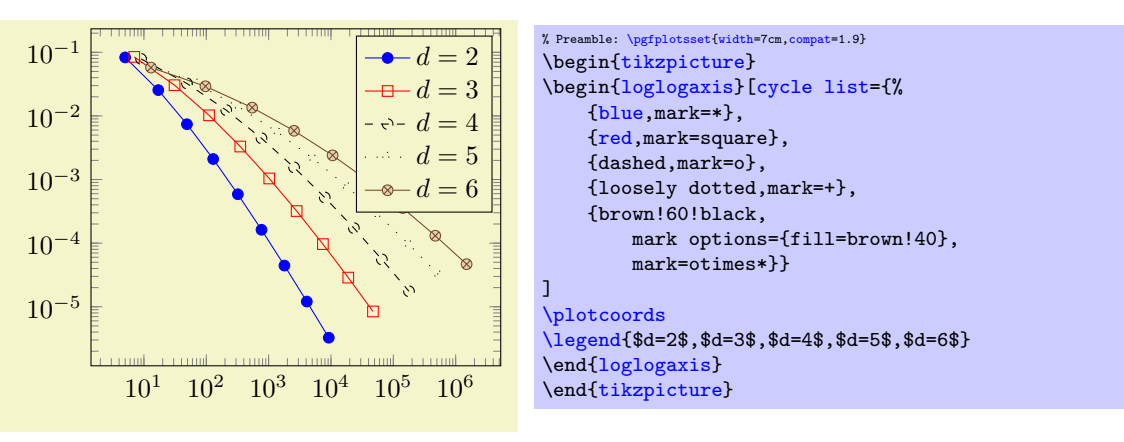

(This example list requires \usetikzlibrary{plotmarks}). The input format is described below in more detail.

3. The last method is to combine 1. and 2.: Define named cycle lists in the preamble and use them with '[cycle list name](#page-169-5)':

```
\{pffplotscreateplotcyclelist({\text{name}}){\}
```

```
\pgfplotscreateplotcyclelist{mylist}{%
    {blue,mark=*},
    {red,mark=square},
    {dashed,mark=o},
    {loosely dotted,mark=+},
    {brown!60!black,mark options={fill=brown!40},mark=otimes*}}
...
\begin{axis}[cycle list name=mylist]
    ...
\end{axis}
```
The format of  $\langle list \rangle$ : The argument  $\langle list \rangle$  is usually a comma separated list of lists of style keys like colors, line styles, marker types and marker styles. This "comma list of comma lists" structure requires to encapsulate the inner list using curly braces:

```
\pgfplotscreateplotcyclelist{mylist}{%
   {blue,mark=*},
   {red,mark=square},
   {dashed,mark=o},
   {loosely dotted,mark=+},
   {brown!60!black,mark options={fill=brown!40},mark=otimes*}}
```
Alternatively, one can terminate the inner lists (i.e. those for one single plot) with '\\':

```
\begin{axis}[cycle list={%
    blue.maxk=*/\%red,mark=square\\%
    dashed,mark=o\\%
    loosely dotted,mark=+\\%
    brown!60!black,mark options={fill=brown!40},mark=otimes*\\%
}
\mathbf{j}...
\end{axis}
```
In this case, the *last* entry also needs a terminating  $\forall \forall$ , but one can omit braces around the single entries.

**Remark:** It is possible to call  $\text{cyclic list} {\{a list\}}$  or [cycle list name](#page-169-5) between plots. Such a setting remains effective until the end of the current TEX group (that means curly braces). Every [\addplot](#page-41-0) command queries the [cycle list](#page-169-0) using the plot index; it doesn't hurt if [cycle list](#page-169-0)s have changed in the meantime.

<span id="page-175-0"></span>/pgfplots/cycle multi list= $\langle list 1 \rangle \$ inextlist $\langle list 2 \rangle \$ nextlist $\cdots$ 

Allows to supply more than one [cycle list](#page-169-0) in a way such that each one contributes to the plot style. This is probably best explained using an example:

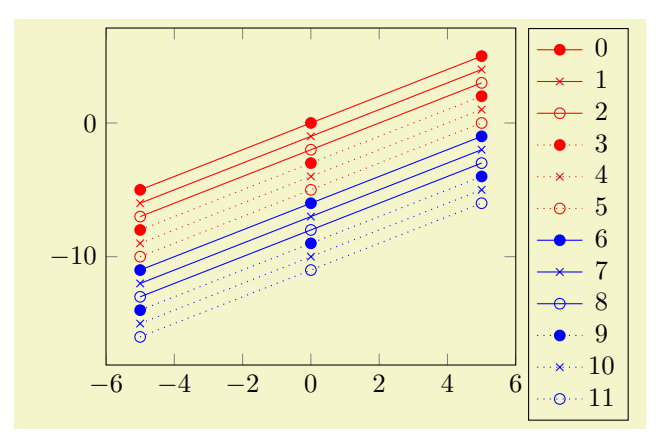

% Preamble: [\pgfplotsset{](#page-72-1)[width=](#page-231-0)7cm[,compat=](#page-8-0)1.9} \begin[{tikzpicture}](#page-38-0) \begin[{axis}](#page-38-1)[ [cycle multi list=](#page-175-0){ [red,](#page-163-5)[blue](#page-163-4)[\nextlist](#page-176-0) solid, {dotted, mark options={solid}[}\nextlist](#page-176-0) mark=\*,mark=x,mark=o }, [samples=](#page-53-0)3, [legend entries=](#page-198-1){0,...,20}, [legend pos=](#page-202-1)outer north east ] [\addplot](#page-41-0) {x}; [\addplot](#page-41-0) {x-1};  $\addplot \{x-2\};$  $\addplot \{x-2\};$ [\addplot](#page-41-0) {x-3}; [\addplot](#page-41-0) {x-4}; [\addplot](#page-41-0) {x-5}; [\addplot](#page-41-0) {x-6}; [\addplot](#page-41-0) {x-7}; [\addplot](#page-41-0) {x-8}; [\addplot](#page-41-0) {x-9}; [\addplot](#page-41-0) {x-10}; [\addplot](#page-41-0) {x-11}; \end[{axis}](#page-38-1) \end[{tikzpicture}](#page-38-0)

The provided [cycle multi list](#page-175-0) consists of three lists. The style for a single plot is made up using elements of each of the three lists: the first plot has style [red,](#page-163-5)[solid](#page-159-0)[,mark=](#page-154-3)\*, the second has [red](#page-163-5)[,solid,](#page-159-0)[mark=](#page-154-3)x, the third has [red](#page-163-5)[,solid,](#page-159-0)[mark=](#page-154-3)o. The fourth plot restarts the third list and uses the next one of list 2: it has [red](#page-163-5), dotted, [mark options=](#page-158-2){solid}, mark=\* and so on.

The last list will always be advanced for a new plot. The list before the last (in our case the second list) will be advanced after the last one has been reset. In other words: [cycle multi list](#page-175-0) allows a composition of different [cycle list](#page-169-0) in a lexicographical way<sup>[36](#page-176-1)</sup>.

<span id="page-176-0"></span>The argument for [cycle multi list](#page-175-0) is a sequence of arguments as they would have been provided for [cycle list](#page-169-0), separated by **\nextlist**. In addition to providing a new cycle list, the  $\langle list i \rangle$  elements can also denote [cycle list name](#page-169-5) values (including the special [auto](#page-82-0) cycle list which is the most recently assigned [cycle list](#page-169-0) or [cycle list name](#page-169-5)). The final [\nextlist](#page-176-0) is optional.

The list in our example above could have been written as

```
\begin{axis}[
   cycle multi list={
     red\\blue\\\nextlist
     \\nextlist
     mark=*\\mark=x\\mark=o\\
   }]
```
as well (note the terminating \\ commands!).

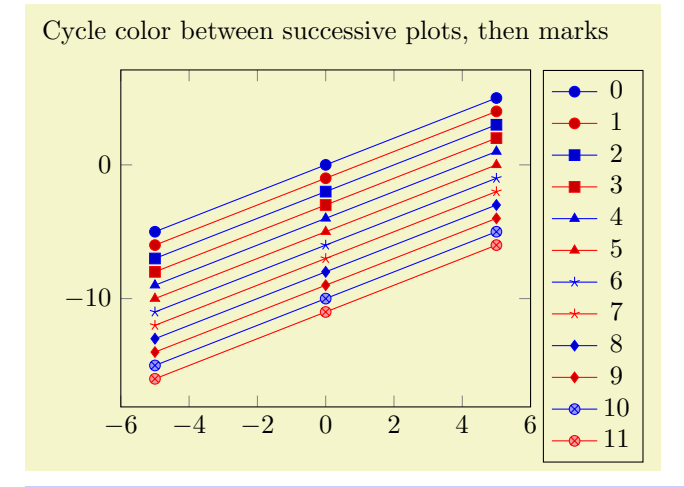

```
% Preamble: \pgfplotsset{width=7cm,compat=1.9}
\begin{tikzpicture}
\begin{axis}[
    title={Cycle color between successive plots, then marks},
    cycle multi list={
        mark list\nextlist
        blue, red%
    },
    samples=3,
    legend entries={0,...,20},
    legend pos=outer north east
]
    \addplot {x};
    \addplot {x-1};
    \addplot {x-2};
    \addplot {x-3};
    \addplot {x-4};
    \addplot {x-5};
    \addplot {x-6};
    \addplot {x-7};
    \addplot {x-8};
    \addplot {x-9};
    \addplot {x-10};
    \addplot {x-11};
\end{axis}
\end{tikzpicture}
```
<span id="page-176-1"></span><sup>36</sup>For those who prefer formulas: The plot with index  $0 \le i < N$  will use cycle list offsets  $i_0, i_1, \ldots, i_k, 0 \le i_m < N_m$  where k is the number of arguments provided to cycle multi list and  $N_m$  is the number of elements in the mth cycle list. The offsets  $i_m$  are computed in a loop { int tmp=i; for( int m=k-1; m>=0; m=m-1 ) { i\_m = tmp%N\_m; tmp = tmp/N\_m; }}.

Using Sub–Lists The  $\langle list\ i\rangle$  entry can also contain just the first n elements of an already known cycle list name using the syntax  $\left[\langle number \rangle \text{ of}\right]\langle cycle \text{ list } name\rangle$ . For example  $[2 \text{ of}]$ mark list will use the first 2 elements of [mark list](#page-170-1):

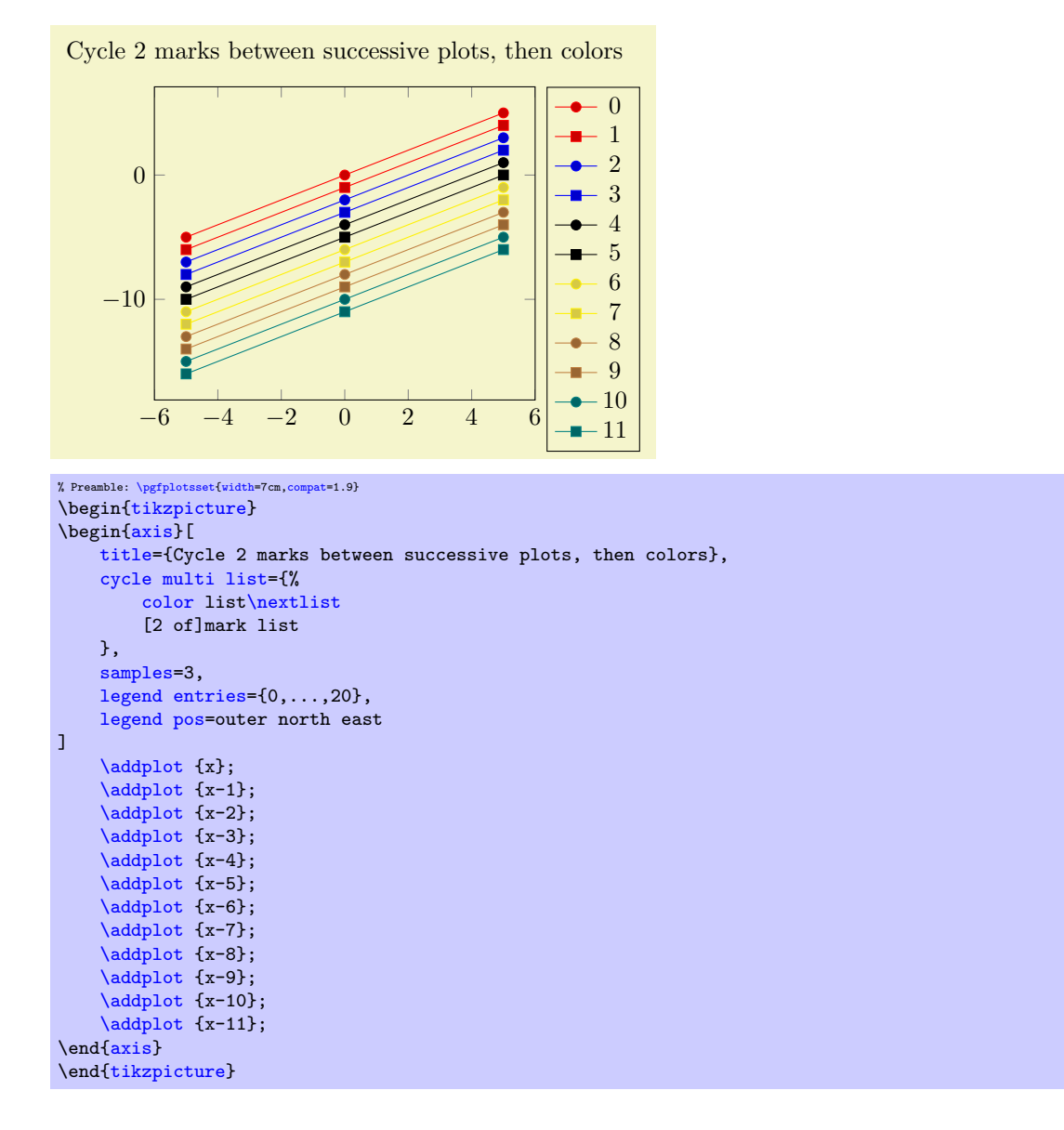

<span id="page-177-0"></span> $\text{poly}(p)$  (initially empty)  $\text{sim}(p)$  (initially empty)

Allows to *shift* the index into the [cycle list](#page-169-0). If  $\langle integer \rangle$  is n, the list element  $i + n$  will be taken instead of the *i*th one. Remember that i is the index of the current  $\addplot$  command (starting with 0). Since a [cycle list](#page-169-0) is queried *immediately* when  $\addplot$  (or  $\addplot$ +) is called, you can adjust the [cycle list shift](#page-177-0) for selected plots:

[\pgfplotsset](#page-72-1)[{cycle list shift=](#page-177-0)3} [\addplot](#page-41-0) .... [\pgfplotsset](#page-72-1)[{cycle list shift=](#page-177-0)-1} [\addplot](#page-41-0) ....

**Special case:** If the result is negative,  $i + n < 0$ , the list index  $-(i + n)$  will be taken. For example, [cycle list shift=](#page-177-0)-10 and  $i < 10$  will result in list index  $10 - i$ . Note that you can use [reverse](#page-206-0) [legend](#page-206-0) to reverse legends, so this feature is probably never needed.

### 4.7.8 Axis Background

#### <span id="page-178-0"></span>/pgfplots/axis background (initially empty)

This is a style to configure the appearance of the axis as such. It can be defined and/or changed using the [axis background](#page-178-0)[/.style=](#page-298-0) $\{\langle options \rangle\}$  method. A background path will be generated with  $\langle options \rangle$ , which may contain fill colors or shadings.

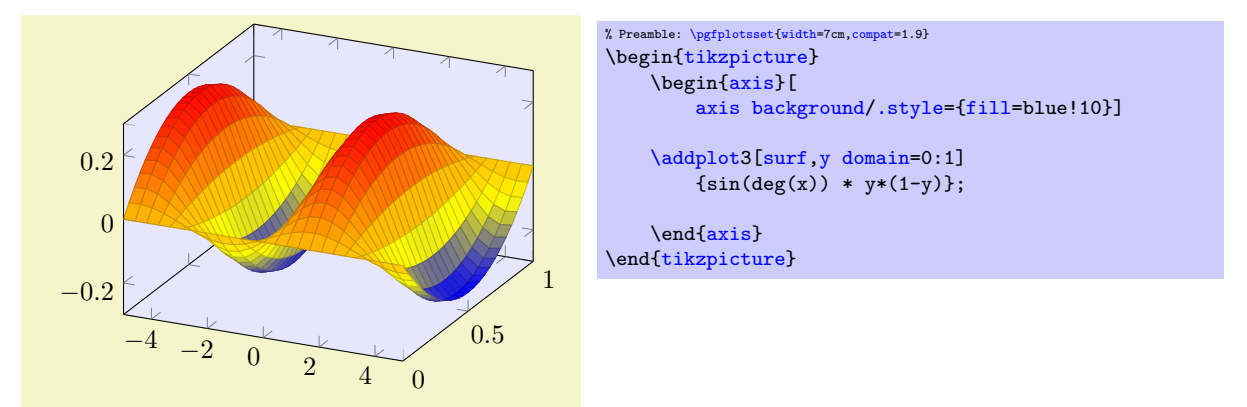

Please note that legends are filled with white in the default configuration.

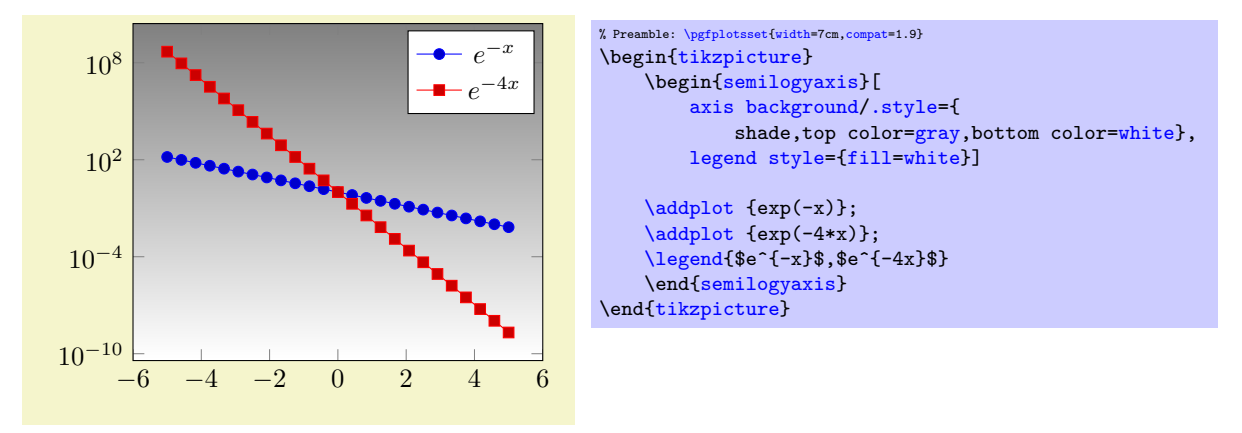

Details about [fill](#page-163-0) and shade can be found in the TikZ manual, [\[5\]](#page-468-0).

# 4.8 Providing Color Data - Point Meta

pgfplots provides features which modify plots depending on a special coordinate, the "point meta data". For example, scatter plots may vary marker colors, size or appearance depending on this special data. Surface and mesh plots are another example: here, the color of a surface patch (or mesh part) depends on "point meta". The "meta data" of a node is not the position (which is given as  $(x, y)$  or  $(x, y, z)$ ). It is "some information" about that node; you could say: it is a specific property of the node. This is commonly called "meta data".

In PGFPLOTS, every node has its coordinate *and* its meta data. Thus, two–dimensional plots have three values: x, y, and the [point meta](#page-179-0) data. Three–dimensional plots have four values for each coordinate: x, y, z, and the [point meta](#page-179-0).

In many cases, [point meta](#page-179-0) is interpreted to be color data. To be more precise: it is interpreted to be scalar color data which is mapped into the [colormap](#page-164-0) (more about this approach in the next paragraphs). However, [point meta](#page-179-0) can be anything. Often, it is a single number as in the case of color data. That number is mapped linearly to the interval [0, 1000] such that 0 corresponds to the smallest encountered value and 1000 corresponds to the largest encountered scalar value. The mapped value is available as [\pgfplotspointmetatransformed](#page-181-0). This special value allows to define some property of the plot: it can be the color (together with [colormap](#page-164-0)). It can also be the [line width](#page-161-2) in a [mesh](#page-105-0) plot (more precisely: the [line](#page-161-2) [width](#page-161-2) could be defined to depend on the transformed meta data). The value can also be used to define [mark size](#page-156-1). However, [point meta](#page-179-0) data does not necessarily need to be a number. It can be a text label (any text that you like). This is used by [nodes near coords](#page-102-0), for example. It could also contain a tuple like RGB color information (which is not commonly used, however). Thus, [point meta](#page-179-0) is really some abstract information about individual coordinates.

Note that there is only one [point meta](#page-179-0) per point. See the key [visualization depends on](#page-338-0) if you need more than one meta data value per coordinate.

The common idea idea is to tell PGFPLOTS how to get the meta data. It is not necessary to provide data explicitly – in many cases, the data which is used to color surface patches or marker colors is the plot's y or  $z$  coordinate. The method used to tell PGFPLOTS where to find "[point meta](#page-179-0) data" is the point meta key.

The most common use-case of [point meta](#page-179-0) is color information: if the point meta data is in the interval  $[m_{\min}, m_{\max}]$ , the point meta coordinate  $m = m_{\min}$  will get the lowest color provided by the color map while  $m = m_{\text{max}}$  will get the highest color provided by the color map. As already mentioned, this is accomplished using [\pgfplotspointmetatransformed](#page-181-0)  $\in [0, 1000]$  (per convention). Any coordinate between the smallest and largest values will be mapped linearly: for example, the mean  $m = 1/2(m_{\text{max}} + m_{\text{min}})$  will get the middle color of the color map (it will have  $\pgfb$ otspointmetatransformed = 500). This is why "point meta" is sometimes called "color data" in this manual.

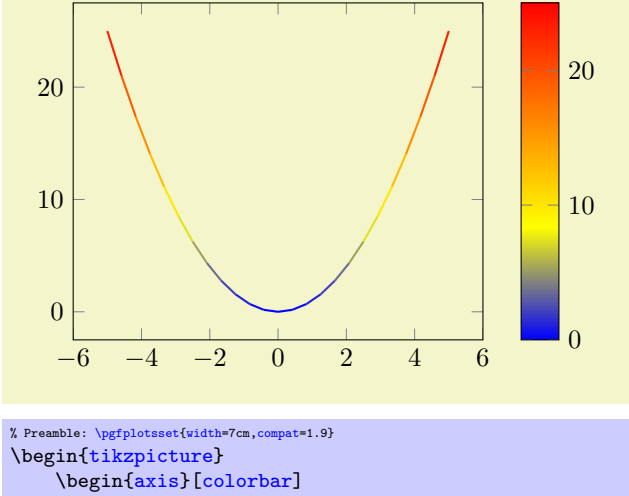

[\addplot\[](#page-41-0)[mesh,](#page-105-0)[point meta=](#page-179-0)y[,thick\]](#page-161-1) {x^2}; \end[{axis}](#page-38-1) \end[{tikzpicture}](#page-38-0)

<span id="page-179-0"></span> $\sqrt{p}$ gfplots/point meta=none $\langle$ expression $\rangle$ |x|y|z|f(x)|explicit explicit symbolic (initially none) The [point meta](#page-179-0) key tells PGFPLOTS where to get the special [point](#page-179-0) meta data. Please note that point [meta](#page-179-0) and [scatter src](#page-97-1) is actually the same – [scatter src](#page-97-1) is an alias for [point meta](#page-179-0). Thus, the summary provided for [scatter src](#page-97-1) on page  $98$  covers the same topics. However, the main reference for [point meta](#page-179-0) is here.

- none The initial choice [none](#page-255-0) disables point meta data, resulting in no computational work. Any other choice will activate the computation of upper and lower ranges for point meta data, i.e. the computation of  $[m_{\min}, m_{\max}].$
- $x$  The choice x uses the already available x coordinates as point meta data. This does always refer to the final x coordinates after any user transformations, logarithms, stacked plot computations etc. have been applied. Consider using raw if you need the unprocessed coordinate value here.

y

- z The choices [y](#page-48-0) and [z](#page-48-2) are similar: they use the y or z coordinates respectively as point meta data. Consequently, these three choices do *not* need any e[x](#page-48-1)tra data. As for  $x$ , there are math constants [rawy](#page-326-1) and [rawz](#page-326-2) which yield the unprocessed y and z value, respectively.
- $f(x)$  This will use the last available coordinate, in other words: it is the same as [y](#page-48-0) for two dimensional plots and [z](#page-48-2) for three dimensional ones.
- explicit This choice tells pgFPLOTS to expect numerical point meta data which is provided explicitly in the coordinate input streams. This data will be transformed linearly into the current color map as it has been motivated above.
How point meta data is provided for [plot coordinates](#page-44-0), [plot table](#page-45-0) and the other input methods is described in all detail in Section  $4.3.1 4.3.1 -$  but we provide small examples here to summarize the possibilities:

```
% for 'coordinates':
% provide color data explicitly using [<data>]
% behind coordinates:
\addplot+[point meta=explicit]
   coordinates {
      (0,0) [1.0e10]
      (1,2) [1.1e10]
      (2,3) [1.2e10]
      (3,4) [1.3e10]
      \% ...
   };
% for 'table':
% Assumes a datafile.dat like
% xcolname ycolname colordata
% 0 0 0.001
% 1 2 0.3
\% 2 2.1 0.4
% 3 3 0.5
```

```
\% ...
% the file may have more columns.
\addplot+[point meta=explicit]
   table[x=xcolname,y=ycolname,meta=colordata]
       {datafile.dat};
% or, equivalently (perhaps a little bit slower):
\addplot+[point meta=\thisrow{colordata}]
    table[x=xcolname,y=ycolname]
```

```
{datafile.dat};
```

```
% for 'file':
% Assumes a datafile.dat like
                    0 0.001
% 1 2 0.3
\% 2
\begin{array}{ccccc} \gamma & 3 & 3 & 0.5 \\ \gamma & \ldots & \end{array}% ...
% the first three columns will be used here as x,y and meta,
% resp.
 \addplot+[point meta=explicit]
       file {datafile.dat};
% 'table' using expressions which may depend on all
% columns:
% Assumes a datafile.dat like
% xcolname ycolname anything othercol
                % 0 0 4 15
\begin{array}{cccc} \text{\%} & 0 & 0 & 4 & 15 \\ \text{\%} & 1 & 2 & 5 & 20 \end{array}\% 2 2.1 8 30
\begin{array}{ccccc} \begin{array}{ccc} \gamma & 3 & 3 \\ \end{array} & \begin{array}{ccc} \gamma & 42 \\ \end{array} & \begin{array}{ccc} \end{array} & \begin{array}{ccc} \end{array} & \begin{array}{ccc} \end{array} & \begin{array}{ccc} \end{array} & \begin{array}{ccc} \end{array} & \begin{array}{ccc} \end{array} & \begin{array}{ccc} \end{array} & \begin{array}{ccc} \end{array} & \begin{array}{ccc} \end{array} & \begin{array}{ccc} \end{array} & \begin{array}{ccc} \end{array} & \begin{array}{c} \end{array} & \begin{array}{c} \end{array} & \% ...
% the file may have more columns.
 \addplot+[point meta={0.5*(\thisrow{anything} + sqrt(\thisrow{othercol}))}]
```
[table\[](#page-45-0)[x=](#page-48-0)xcolname[,y=](#page-48-1)ycolname] {datafile.dat};

Thus, there are several methods to provide point meta (color data). The key for the choice explicit is that some data is provided explicitly – although [point meta](#page-179-0) doesn't know how. The data is expected to be of numerical type and is mapped linearly into the range [0, 1000] (maybe for use in the current color map).

explicit symbolic The choice explicit symbolic is very similar to explicit in that it expects extra data by the coordinate input routines. However, explicit symbolic does not necessarily expect numerical data: you can provide any sort of symbols. One might provide a set of styles, one for each class in a scatter plot. This is realised using [scatter/classes](#page-99-0), see page [100.](#page-99-1) Input data is provided in the same fashion as mentioned above for the choice explicit.

 $\langle expression \rangle$  This choice allows to compute point meta data using a mathematical expression. The  $\langle expression \rangle$  $\langle expression \rangle$  $\langle expression \rangle$  ma[y](#page-48-1) depend on x, y, [z](#page-48-2) which yield the current x, y or z coordinate, respectively. The coordinates are completely processed (transformations, logs) as mentioned above for the choice [x](#page-48-0). Furthermore, the  $\langle expression \rangle$  may depend on commands which are valid during [\addplot](#page-41-0) like [\plotnum](#page-447-0) or [\coordindex](#page-55-1) (see Section [4.26](#page-334-0) for details). Computations are performed using the floating point unit of PGF, and all supported arithmetical operations can be used.

In essence, the  $\langle expression \rangle$  may depend on everything which is known to all  $\{\text{addplot commands:}\right)$ the x, y and (if any) z coordinates. In addition, it may depend upon raws, [rawy](#page-326-1) or [rawz](#page-326-2). These three expressions yield the unprocessed  $x, y$  or z value as it has been found in the input stream (no logs, no user transformations)<sup>[37](#page-181-0)</sup>. If used together with [plot table](#page-45-0), you may also access other table columns (for example with  $\theta(\cosh m$ ).

TeX code= $\langle code \rangle$  A rather low level choice which allows to provide TEX  $\langle code \rangle$  to compute a numerical value. The  $\langle code \rangle$  should define the macro [\pgfplotspointmeta](#page-181-1). It is evaluated in a locally scoped environment (it's local variables are freed afterwards). It may depend on the same values as described for  $\langle expression \rangle$  above, especially on  $\theta$ :  $\langle column \rangle$  for table input.

Note that the math parser will be configured to use the [fpu](#page-339-0) at this time, so [\pgfmathparse](#page-445-0) yields floats.

Note that you need an extra pair of braces to provide this key, i.e.

[point meta=](#page-179-0){TeX code={ $\langle code \rangle$ }}.

TeX code symbolic= $\langle code \rangle$  Just as TeX code, you can provide  $\langle code \rangle$  which defines the macro [\pgfplotspointmeta](#page-181-1), but the result is not interpreted as a number. It is like the explicit symbolic choice.

Note that you need an extra pair of braces to provide this key, i.e.

[point meta=](#page-179-0){TeX code symbolic={ $\langle code \rangle$ }}.

symbolic= $\langle symbol \rangle$  A choice which accepts some arbitrary  $\langle symbol \rangle$  which is used for every coordinate. As explicit symbolic and TeX code symbolic, this choice yields symbolic representations, i.e. it is kept as–is without mapping the result.

The difference to explicit symbolic is that  $\langle symbol \rangle$  is a common symbol for all points whereas explicit symbolic expects the input data stream (like a table) to provide individual symbols.

The different to TeX code symbolic is marginal: symbolic is actually the same as

point meta/TeX code symbolic={\de[f\pgfplotspointmeta{](#page-181-1) $\langle symbol \rangle$ }}.

A use-case for symbolic is [mesh/color input=](#page-126-0)explicit mathparse, see the documentation therein.

Note that you need an extra pair of braces to provide this key, i.e.

[point meta=](#page-179-0){symbolic={ $\langle symbol \rangle$ }}.

As already mentioned, a main application of point meta data is to determine (marker/face/edge) colors using a linear map into the range  $[0, 1000]$  (maybe for use in the current color map). This map works as follows: it is a function

$$
\phi \colon [m_{\min}, m_{\max}] \to [0, 1000]
$$

with

<span id="page-181-1"></span>
$$
\phi(m) = \frac{m - m_{\min}}{1000}
$$

such that  $\phi(m_{\min}) = 0$  and  $\phi(m_{\max}) = 1000$ . The value 1000 is – per convention – the upper limit of all color maps. Now, if a coordinate (or edge/face) has the point meta data  $m$ , its color will be determined using  $\phi(m)$ : it is the color at  $\phi(m)$ % of the current color map.

This transformation depends on the interval  $[m_{\min}, m_{\max}]$  which, in turn, can be modified using the keys [point meta rel](#page-182-0), [point meta min](#page-182-1) and [point meta max](#page-182-2) described below.

The untransformed point meta data is available in the macro \pgfplotspointmeta (only in the correct context, for example the scatter plot styles or the [scatter/@pre marker code](#page-104-0) interface). This macro contains a low level floating point number (unless it is non-parsed string data). The transformed data will be available in the macro \pgfplotspointmetatransformed and is in fixed point representation. It is expected to be in the range [0, 1000].

<span id="page-181-0"></span><sup>37</sup>In rare circumstances, it might be interesting to apply a math expression to another source of point meta (one of the other choices. To this end, the  $\langle expression \rangle$  is checked after the other possible choices have already been evaluated. In other words, the statement point meta=explicit, point meta=meta\*meta+3 will evaluate the expression with meta set to whatever data has been provided explicitly.

## <span id="page-182-3"></span>/pgfplots/set point meta if empty= $\{\langle point \; meta \; source \rangle\}$

Sets [point meta=](#page-179-0) $\langle point \; meta \; source \rangle$ , but only if point meta=[none](#page-255-0) currently. This is used for [scatter](#page-97-0), [mesh](#page-105-0) and [surf](#page-119-0) with set point meta if  $empty=f(x)$ .

#### <span id="page-182-0"></span>/pgfplots/point meta rel=axis wide|per plot (initially axis wide)

As already explained in the documentation for [point meta](#page-179-0), one application for point meta data is to determine colors using the current color map and a linear map from point meta data into the current color map. The question is how this linear map is computed.

The key [point meta rel](#page-182-0) configures whether the interval of all point meta coordinates,  $[m_{\min}, m_{\max}]$ is computed as maximum over all plots in the complete axis (the choice axis wide) or only for one particular plot (the choice per plot).

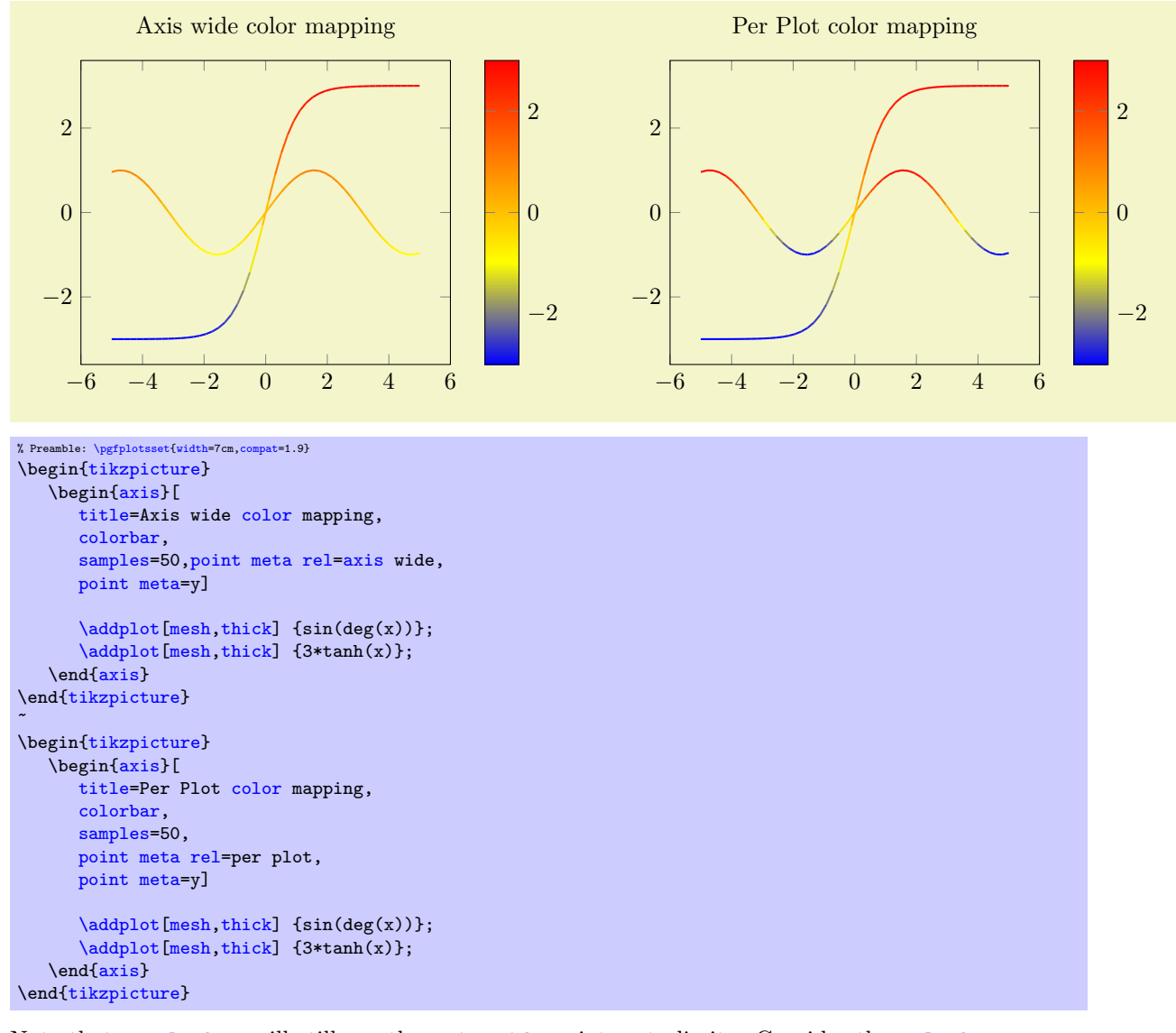

Note that a [colorbar](#page-220-0) will still use the axis wide point meta limits. Consider the [colorbar source](#page-225-0) key if you want the color data limits of a *particular* plot for your color bar. The [point meta rel](#page-182-0) key configures how point meta maps to colors in the [colormap](#page-164-0).

```
/pgfplots/point meta min=\{\langle number \rangle\}/pgfplots/point meta max=\{\langle number \rangle\}
```
<span id="page-182-2"></span>These keys allow to define the range required for the linear map of point meta data into the range [0, 1000] (for example, for current maps) explicitly. This is necessary if the same mapping shall be used for more than one axis.

Remarks about special cases:

- It is possible to provide limits partially; in this case, only the missing limit will be computed.
- If point meta data falls outside of these limits, the linear transformation is still well defined which is acceptable (unless the interval is of zero length). However, color data can't be outside of these limits, so color bars perform a truncation.
- This key can be provided for single plots as well as for the complete axis (or for both).
- If meta limits are provided for a single plot, these limits may also contribute to the axis wide meta interval.

#### /pgfplots/colormap access=map|direct (initially map)

This key configures how point meta data is used to determine colors from a color map. The initial

configuration map performs the linear mapping operation explained above. The choice direct does not perform any transformation; it takes the point meta as integer indices into the current color map.

Consequently, there is no interpolation between colors in the color map, there will only be as many colors as the color map contains explicitly.

## Some more details:

- If there are m colors in the color map and the color data falls outside of  $[0, m-1]$ , it will be pruned to either the first or the last color.
- If color data is a real number, it will be truncated to the next smaller integer.
- This key does not work for [shader](#page-121-0)[=interp](#page-122-0) (note that this shader will always interpolate in the color map).

Attention: This feature is experimental and has never been used or tested so far. If you believe that it should receive more attention, let us know.

# 4.9 Axis Descriptions

Axis descriptions are labels for  $x$  and  $y$  axis, titles, legends and the like. Axis descriptions are drawn after the plot is finished and they are not subjected to clipping.

## 4.9.1 Placement of Axis Descriptions

This section describes how to *modify* the placement of titles, labels, legends and other axis descriptions. It may be skipped at first reading.

There are different methods to place axis descriptions. One of them is to provide coordinates relative to the axis' rectangle such that  $(0,0)$  is the lower left corner and  $(1,1)$  is the upper right corner – this is very useful for figure titles or legends. Coordinates of this type, i.e. without unit like (0,0) or (1.03,1), are called [axis description cs](#page-183-0) (the cs stands for "coordinate system"). One other method is of primary interest for axis labels – they should be placed near the tick labels, but it a way that they don't overlap or obscure tick labels. Furthermore, axis labels shall be placed such that they are automatically moved if the axis is rotated (or tick labels are moved to the right side of the figure). There is a special coordinate system to realize these two demands, the [ticklabel cs](#page-185-0).

In the following, the two coordinate systems [axis description cs](#page-183-0) and [ticklabel cs](#page-185-0) are described in more detail. It should be noted that [axis description cs](#page-183-0) is used automatically, so it might never be necessary to use it explicitly.

#### <span id="page-183-0"></span>Coordinate system axis description cs

A coordinate system which is used to place axis descriptions. Whenever the option '[at=](#page-306-0) $\{(\langle x \rangle, \langle y \rangle)\}'$ ' occurs in [label style](#page-299-0), [legend style](#page-202-0) or any other axis description,  $(\langle x \rangle, \langle y \rangle)$  is interpreted to be a coordinate in [axis description cs](#page-183-0).

The point  $(0, 0)$  is always the lower left corner of the tightest bounding box around the axes (without any descriptions or ticks) while the point  $(1, 1)$  is the upper right corner of this bounding box.

In most cases, it is *not* necessary to explicitly write [axis description cs](#page-183-0) as it is the default coordinate system for any axis description. An example for how coordinates are placed is shown below.

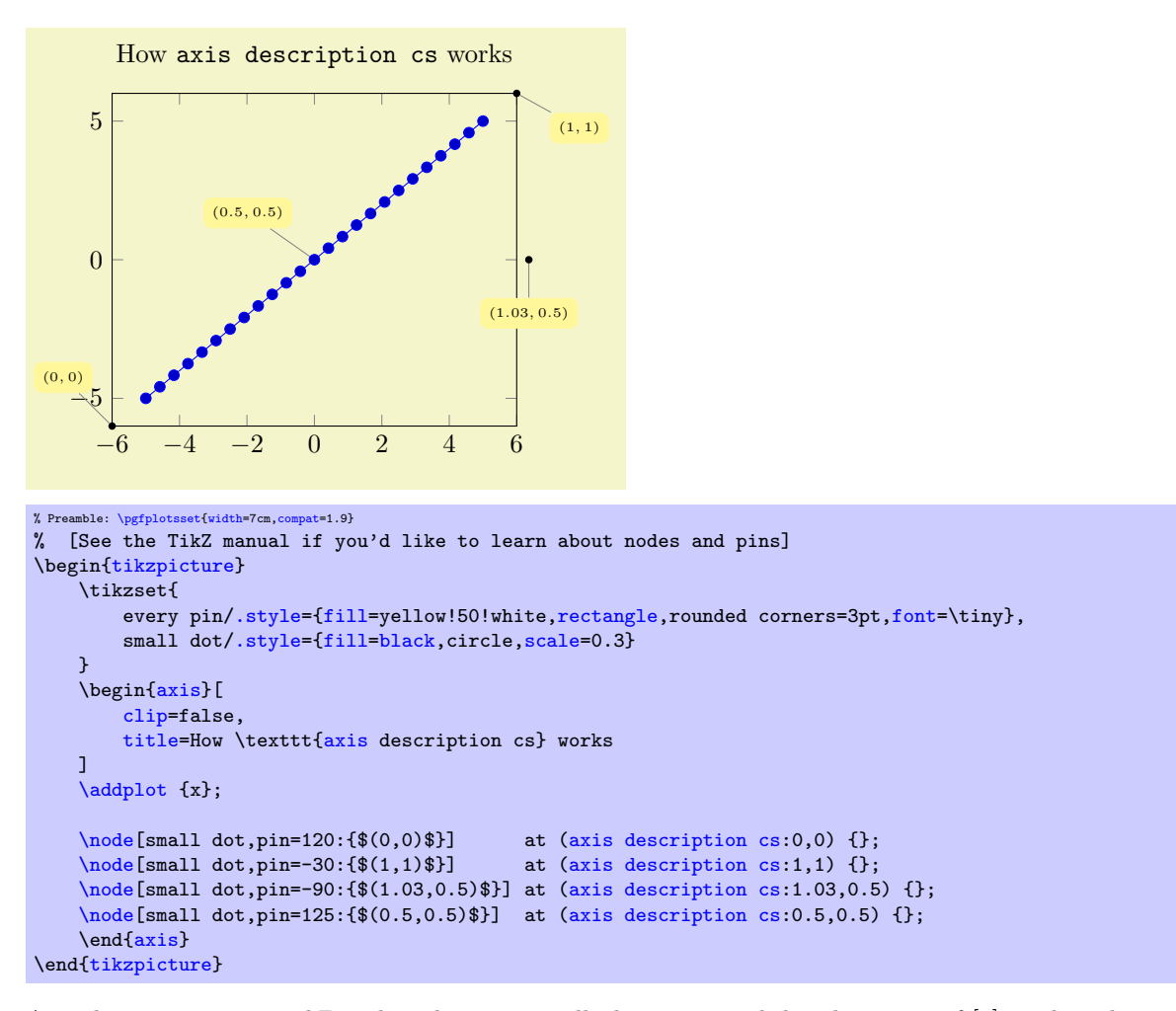

Axis descriptions are TikZ nodes, that means all placement and detail options of  $[5]$  apply. The point on the node's boundary which is actually shifted to the [at](#page-306-0) coordinate needs to be provided with an anchor (cf [\[5,](#page-468-0) Nodes and Edges]):

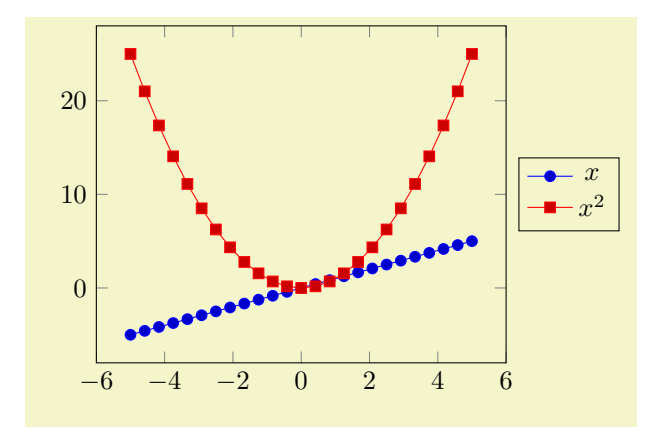

```
% Preamble: \pgfplotsset{width=7cm,compat=1.9}
\begin{tikzpicture}
    \begin{axis}[
         legend entries={$x$,$x^2$},
         legend style={
              at=(1.03,0.5),
              anchor=west
         }
    \overline{1}\addplot {x};
    \addplot {x^2};
    \end{axis}
\end{tikzpicture}
```
Standard anchors of nodes are north, east, south, west and mixed components like north east. Please refer to  $\left[5\right]$  for a complete documentation of anchors.

#### Remarks:

- Each of the anchors described in Section [4.19](#page-305-0) can be described by [axis description cs](#page-183-0) as well.
- The [axis description cs](#page-183-0) is independent of axis reversals or skewed axes. Only for the default configuration of boxed axes is it the same as [rel axis cs](#page-292-0), i.e.  $(0,0)$  is the same as the smallest axis coordinate and  $(1,1)$  is the largest one in case of standard boxed axes<sup>[38](#page-185-1)</sup>.
- Even for three dimensional axes, the [axis description cs](#page-183-0) is still two-dimensional: it always refers to coordinates relative to the tightest bounding box around the axis (without any descriptions or ticks).

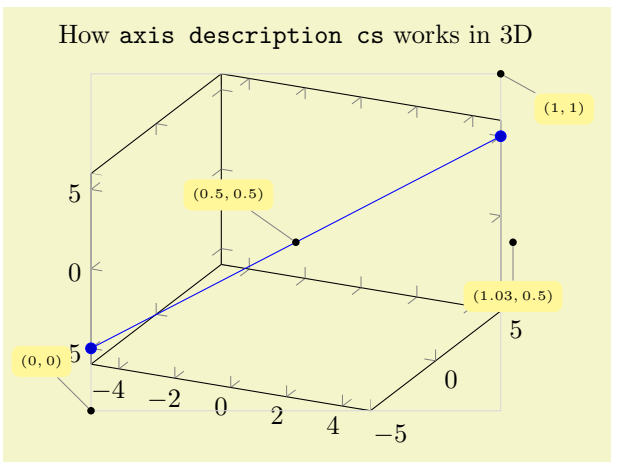

```
% Preamble: \pgfplotsset{width=7cm,compat=1.9}
% the same as above for 3D ...
% [See the TikZ manual if you'd like to learn about nodes and pins]
\begin{tikzpicture}
    \tikzset{
        every pin/.style={fill=yellow!50!white,rectangle,rounded corners=3pt,font=\tiny},
        /.style={fill=black,,scale=0.3}
    }
    \begin{axis}[
        clip=false,
        title=How \texttt{axis description cs} works in 3D
    ]
    \addplot3coordinates {(-5, -5, -5) (5, 5, 5)};\draw[black!15] (axis description cs:0,0) rectangle (axis description cs:1,1);
    \node[small dot, pin=120:\<br/>(0,0)(axis description cs:0,0) {};<br>\node[small dot, pin=-30:\<br/>(1,1) }} at (axis description cs:1,1) {};
    \node[small dot,pin=-30:\(1,1) \inde
    \node[(axis description cs:1.03,0.5) {};
    \node[(axis description cs:0.5,0.5) {};
    {axis}
\end{tikzpicture}
```
 Since the view does not influence these positions, [axis description cs](#page-183-0) might not be a good choice for axis labels in 3D. The [ticklabel cs](#page-185-0) is used in this case.

<span id="page-185-6"></span><span id="page-185-4"></span><span id="page-185-2"></span>Coordinate system xticklabel cs Coordinate system yticklabel cs Coordinate system zticklabel cs Coordinate system ticklabel cs Coordinate system xticklabel\* cs Coordinate system yticklabel\* cs Coordinate system zticklabel\* cs

<span id="page-185-5"></span><span id="page-185-3"></span><span id="page-185-1"></span><span id="page-185-0"></span><sup>&</sup>lt;sup>38</sup>This was different in versions before 1.3: earlier versions did not have the distinction between axis description cs and rel axis cs.

#### 4.9. AXIS DESCRIPTIONS 187

#### <span id="page-186-0"></span>Coordinate system ticklabel\* cs

A set of special coordinate systems intended to place axis descriptions (or any other drawing operation) besides tick labels, in a way such that neither tick labels nor the axis as such are obscured.

See also [xlabel near ticks](#page-195-0) as one main application of [ticklabel cs](#page-185-0).

The [xticklabel cs](#page-185-2) (and its variants) always refer to one, uniquely identified axis: the one which is (or would be) annotated with tick labels.

The [ticklabel cs](#page-185-0) (without explicit x, y or z) can only be used in contexts where the axis character is known from context (for example, inside of [xlabel style](#page-299-1) – there, the [ticklabel cs](#page-185-0) is equivalent to [xticklabel cs](#page-185-2)).

The starred variants  $x$ ticklabel\* cs and its friends do not take the size of any tick labels into account.

Each of these coordinate systems allows to specify points on a straight line which is placed parallel to an axis containing tick labels, moved away just far enough to avoid overlaps with the tick labels:

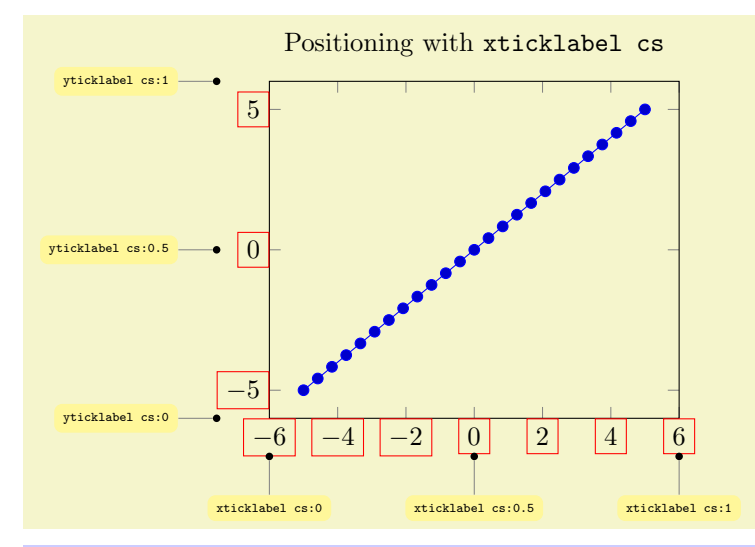

```
% Preamble: \pgfplotsset{width=7cm,compat=1.9}
\tikzset{
    /.style={fill=,rectangle,,font=\tiny},
    /.style={fill=black,,scale=0.3}
}
\begin{tikzpicture}
\begin{axis}[
    clip=false,
    ticklabel style={draw=red},
    title=Positioning with \texttt{xticklabel cs}]
    \addplot {x};
    \node[(xticklabel cs:0) {};
    \node[small dot, pin=-90:\{\text{xticklabel cs:0.5}\}\n\node[small dot, pin=-90:\{\text{xticklabel cs:1}\} \atop \n\node[small dot, pin=-90:\{\text{xticklabel cs:1}\} \atop \n\end{min}\node[small dot, pin=-90:{{\text{xticklabel cs:1}}}]\node[(yticklabel cs:0) {};
    \node[(yticklabel cs:0.5) {};<br>\node[small dot,pin=180:{\texttt{yticklabel cs:1}}] at (yticklabel cs:1) {};
    \node[small dot,pin=180:{{\texttt{yticklabel cs:1}}}]\end{axis}
\end{tikzpicture}
```
The basic idea is to place coordinates on a straight line which is parallel to the axis containing tick labels – but shifted such that the line does not cut through tick labels.

Note that an axis description which has been placed with [xticklabel cs](#page-185-2) or its friends is also useful for skewed axes or the [axis x line](#page-212-0) variants – it is often the same value for all these variants. In particular, it is useful for three–dimensional axes, see below.

Typically, [xticklabel cs](#page-185-2) places nodes exactly at the position where the largest associated tick label is finished. While this is very useful, it might be undesired – for example if one wants to move into the opposite direction (here, the special anchor [near ticklabel opposite](#page-191-0) might be of interest). To this end, there are the starred variants, i.e. [xticklabel\\* cs](#page-185-3) and its friends:

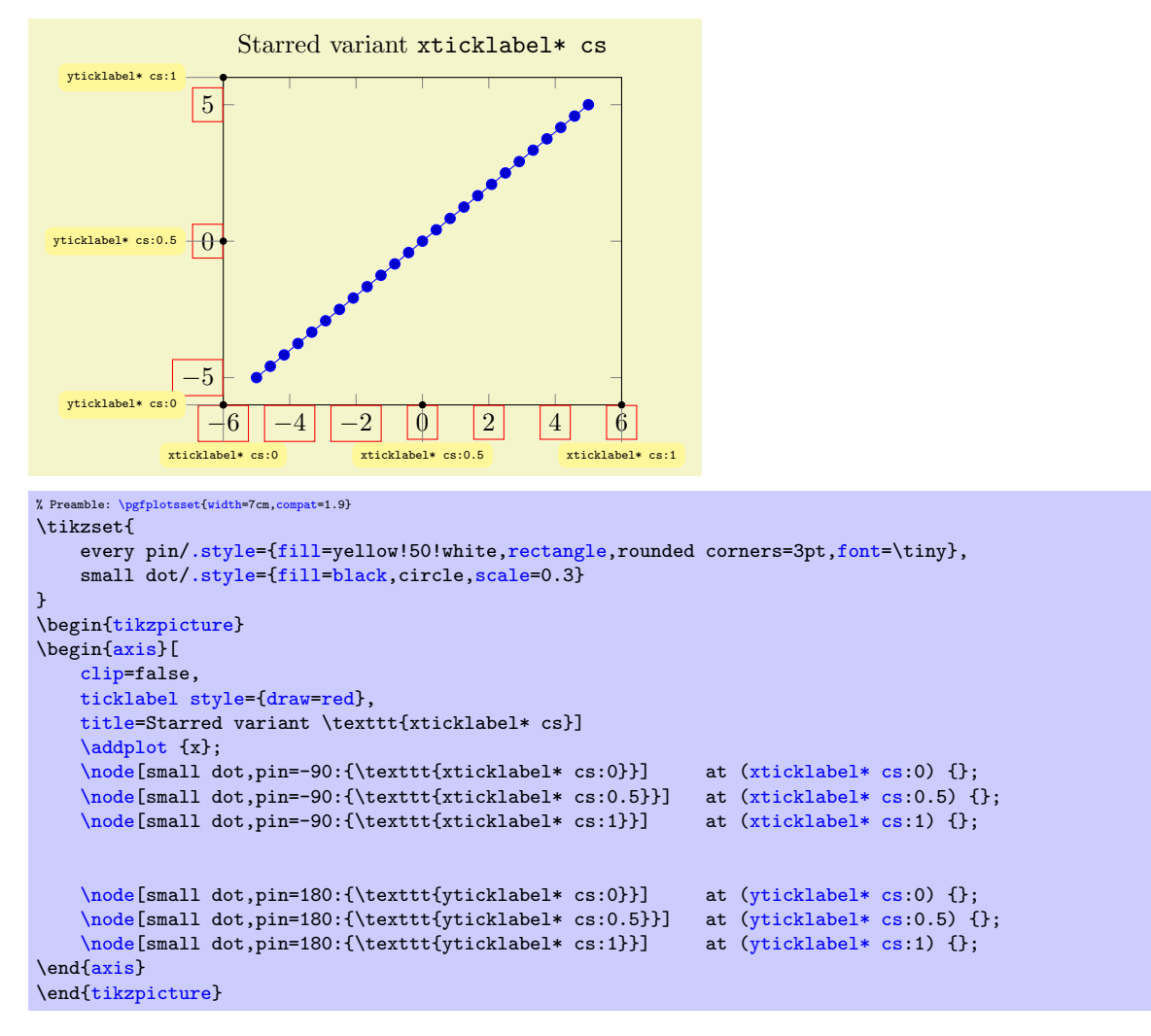

The preceding example places all the additional anchors precisely onto the axis on which tick labels are drawn. The starred version [xticklabel\\* cs](#page-185-3) ignores the size of tick labels.

Of course, it is relatively simple to get the same coordinates as in the two dimensional example above with [axis description cs](#page-183-0), except that [ticklabel cs](#page-185-0) always respects the tick label sizes appropriately. However, [ticklabel cs](#page-185-0) becomes far superior when it comes to three dimensional positioning:

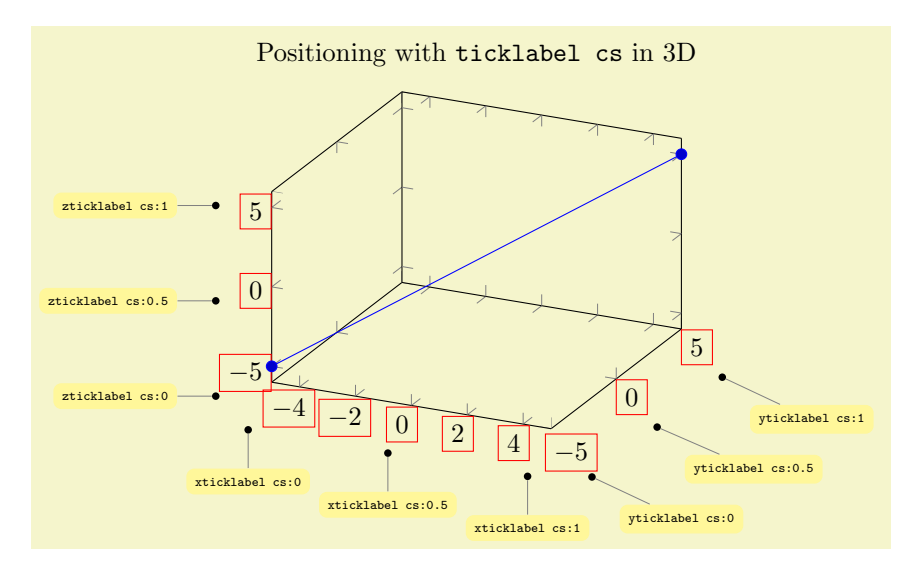

```
% Preamble: \pgfplotsset{width=7cm,compat=1.9}
% the same as above for 3D ...
\begin{tikzpicture}
   \tikzset{
       /.style={fill=,rectangle,,font=\tiny},
       /.style={fill=black,,scale=0.3}
    }
   \begin{axis}[
       ticklabel style={draw=red},
       clip=false,
       title=Positioning with \texttt{ticklabel cs} in 3D
   ]
   \addplot3coordinates {(-5, -5, -5) (5, 5, 5)};\node[(xticklabel cs:thm:cond} $$\node[(xticklabel cs:0.5) {};
   \node[(xticklabel cs:1) {};
   \node[(yticklabel cs:0) {};<br>\node[small dot,pin=-45:{\texttt{yticklabel cs:0.5}}] at (yticklabel cs:0.5) {};
    \node[(yticklabel cs:0.5) {<br>\node[small dot,pin=-45:{\texttt{yticklabel cs:1}}] at (yticklabel cs:1) {};
   \node[small dot, pin=-45:\{\texttt{yticklabel cs:1}}\]\node[(zticklabel cs:0) {};<br>\node[small dot.pin=180:{\texttt{zticklabel cs:0.5}}] at (zticklabel cs:0.5) {};
   \node[(zticklabel cs:0.5) {<br>\node[small dot,pin=180:{\texttt{zticklabel cs:1}}] at (zticklabel cs:1) {};
   \node[small dot,pin=180:\{\text{zticklabel cs:1}}\]\end{axis}
\end{tikzpicture}
```
The coordinate ticklabel cs:0 is associated with the lower axis limit while ticklabel cs:1 is near the upper axis limit. The value 0.5 is in the middle of the axis, any other values (including negative values or values beyond 1) are linearly interpolated inbetween.

All coordinate systems like [ticklabel cs](#page-185-0) also accepts a second (optional) argument: a shift "away" from the tick labels. The shift points to a vector which is orthogonal<sup>[39](#page-188-0)</sup> the associated axis, away from the tick labels. A shift of 0pt is directly at the edge of the tick labels in direction of the normal vector, positive values move the position away and negative closer to the tick labels.

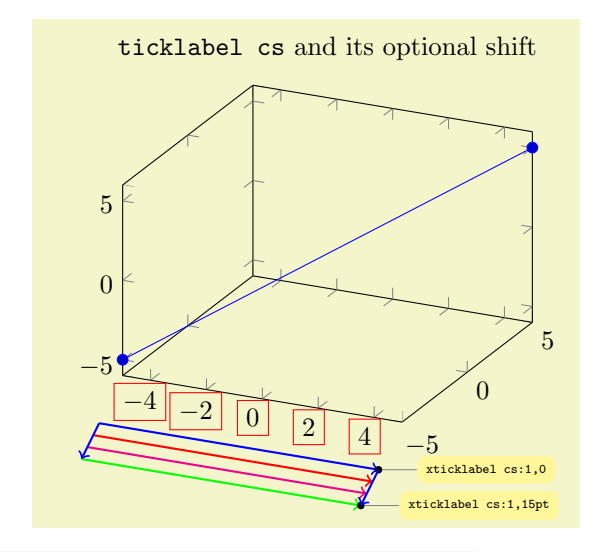

<span id="page-188-0"></span><sup>39</sup>Actually, the outer normal has the impression of being "orthogonal" to its axis, which appears to be sufficient.

```
% Preamble: \pgfplotsset{width=7cm,compat=1.9}
\tikzset{
    every pin/.style={fill=yellow!50!white,rectangle,rounded corners=3pt,font=\tiny},
    /.style={fill=black,,scale=0.3}
}
\begin{tikzpicture}
    \begin{axis}[
         xticklabel style={draw=red},
        clip=false,
        title=\texttt{ticklabel cs} and its optional shift
    ]
    \addplot3coordinates {(-5, -5, -5) (5, 5, 5)};\draw[blue,thick,(xticklabel cs:-- (xticklabel cs:1,0);
    \draw[red,thick,(xticklabel cs:-- (xticklabel cs:1,5pt);<br>\draw[magenta,thick,->] (xticklabel cs:0,10pt) -- (xticklabel cs:1,10pt)
    \draw[magenta,thick,->] (xticklabel cs:0,10pt) -- (xticklabel cs:1,10pt);
    \draw[green,thick,(xticklabel cs:-- (xticklabel cs:1,15pt);
    \node[small dot, pin=0:\{\text{xticklabel cs:1,0}\}\] at \text{xticklabel cs:1,0}\node[small dot,pin=0:{\texttt{xticklabel cs:1,15pt}}] at (xticklabel cs:1,15pt) {};
    \draw[blue,thick,(xticklabel cs:-- (xticklabel cs:0,15pt);<br>\draw[blue,thick,->] (xticklabel cs:1,0) -- (xticklabel cs:1,15pt);
                                                           (xticklabel cs:1,15pt);
    \end{axis}
\end{tikzpicture}
```
Whenever the [ticklabel cs](#page-185-0) is used, the anchor should be set to [anchor=](#page-306-1)near ticklabel (see below). Whenever the starred version [ticklabel\\* cs](#page-186-0) is used, both anchors [anchor=](#page-306-1)near ticklabel and [anchor=](#page-306-1)near ticklabel opposite are useful choices.

There is one specialty: if you reverse an axis (with [x dir=](#page-254-0)reverse), points provided by [ticklabel cs](#page-185-0) will be *unaffected* by the axis reversal. This is intented to provide consistent placement even for reversed axes. Use [allow reversal of rel axis cs=](#page-292-1)false to disable this feature.

Besides the mentioned positioning methods, there is also the predefined node [current axis](#page-314-0). The anchors of [current axis](#page-314-0) can also be used to place descriptions: At the time when axis descriptions are drawn, all anchors which refer to the axis origin (that means the "real" point  $(0, 0)$ ) or any of the axis corners can be referenced using current  $axis. \langle anchor \ name \rangle$ . Please see Section [4.19,](#page-305-0) Alignment, for further details.

## <span id="page-189-3"></span>4.9.2 Alignment of Axis Descriptions

This section describes how to modify the default alignment of axis descriptions. It can be skipped at first reading.

The two topics positioning and alignment always work together: positioning means to select an appropriate coordinate and alignment means to select an anchor inside of the description which will actually be moved to the desired position.

TikZ uses many anchors to provide alignment; most of them are named like north, north east etc. These names hold for any axis description as well (as axis descriptions are TikZ nodes). Readers can learn details about this topic in the TikZ manual  $[5]$  or some more advice in Section [4.19.](#page-305-0)

When it comes to axis descriptions, PGFPLOTS offers some specialized anchors and alignment methods which are described below.

```
Anchor near xticklabel
Anchor near yticklabel
Anchor near zticklabel
Anchor near ticklabel
```
<span id="page-189-0"></span>These anchors can be used to align at the part of a node (for example, an axis description) which is nearest to the tick labels of a particular axis (or nearest to the position where tick labels would have been drawn if there were any).

These anchors are used for axis labels, especially for three dimensional axes. Furthermore, they are used for every tick label.

Maybe it is best to demonstrate it by example:

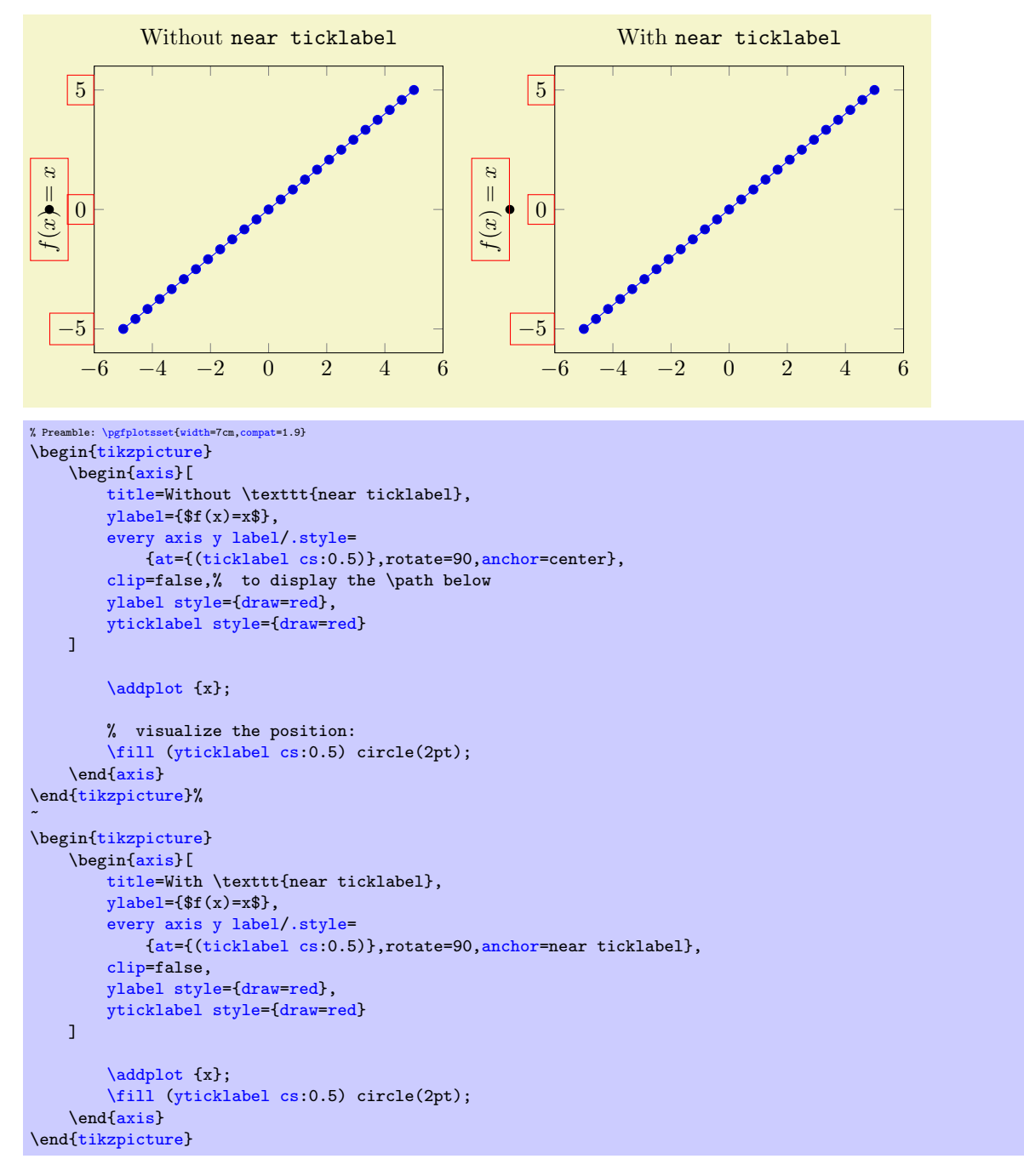

The motivation is to place nodes such that they are anchored next to the tick label, regardless of the node's rotation or the position of ticks. The special anchor [near ticklabel](#page-189-0) is only available for axis labels (as they have a uniquely identified axis, either  $x, y$  or  $z$ ).

In more detail, the anchor is placed such that first, the node's center is on a line starting in the node's [at](#page-306-0) position going in direction of the inwards normal vector of the axis line which contains the tick labels and second, the node does not intrude the axis (but see also the key [near ticklabel align](#page-192-0) and the details in the lengthy elaboration in the documentation for [near xticklabel opposite](#page-191-1) below). This normal vector is the same which is used for the shift argument in [ticklabel cs](#page-185-0): it is orthogonal to the tick label axis. Furthermore, [near ticklabel](#page-189-0) inverts the transformation matrix before it computes this intersection point.

The [near ticklabel](#page-189-0) anchor and its friends will be added temporarily to any shape used inside of an axis. This includes axis descriptions, but it is not limited to them: it applies to every  $TikZ$ [\node\[](#page-447-1)anchor=near xticklabel] ... setting.

Note that it is not necessary at all to have tick labels in an axis. The anchor will be placed such that it is near the axis on which tick labels *would* be drawn. In fact, every tick label uses [anchor=](#page-306-1)near ticklabel as initial configuration.

<span id="page-191-1"></span>Anchor near xticklabel opposite Anchor near yticklabel opposite Anchor near zticklabel opposite Anchor near ticklabel opposite

> <span id="page-191-0"></span>These anchors are similar to [near xticklabel](#page-189-1) and its variants, except that they align at the *opposite* direction.

> Mathematically speaking, the only difference to [near xticklabel](#page-189-1) and its variants is the sign in front of the normal vector.

But it is probably best explained by means of an example.

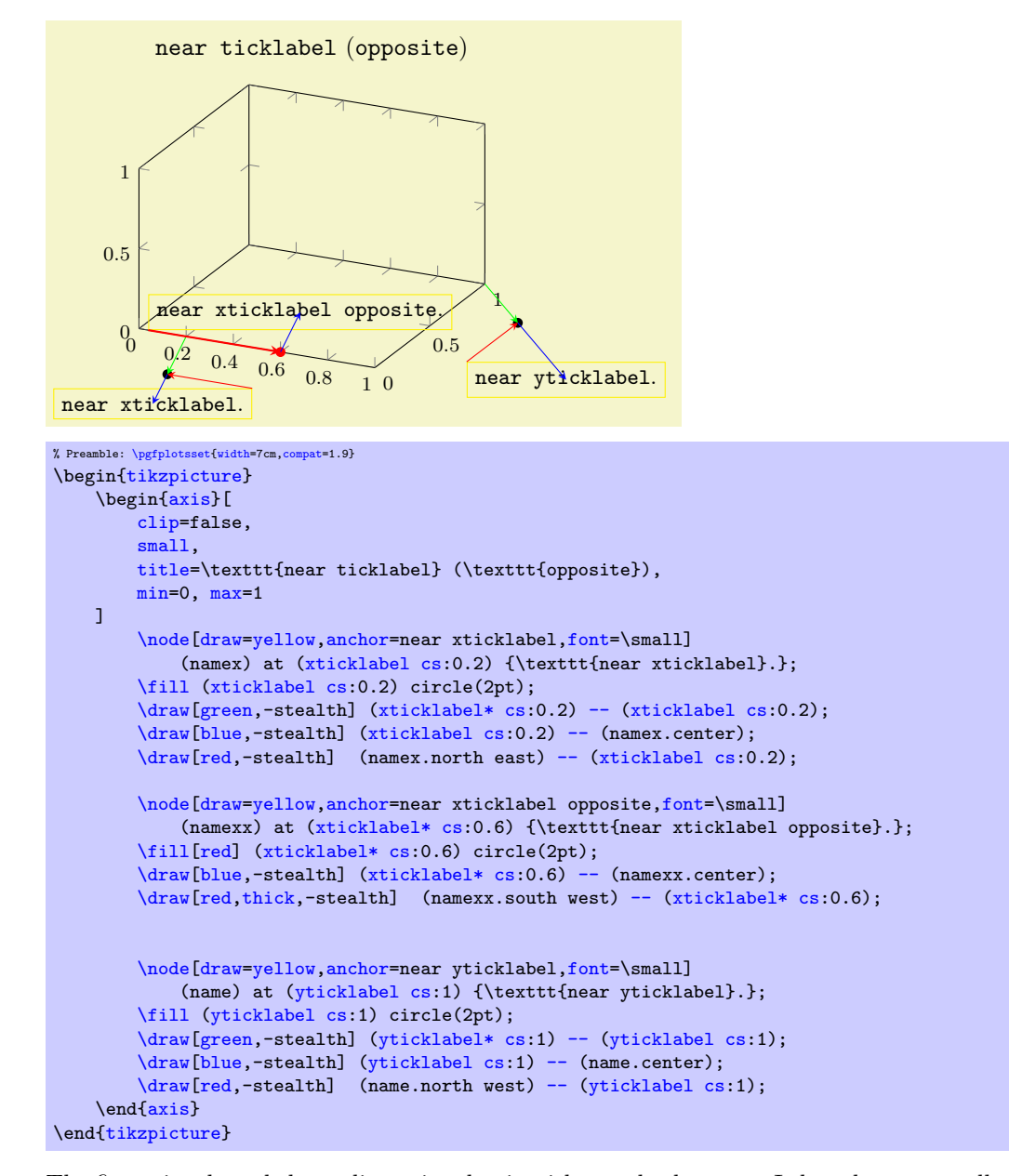

The figure is a boxed three–dimensional axis with standard ranges. It has three manually placed nodes. The nodes are placed at (xticklabel cs:0.2), at (xticklabel\* cs:0.6), and at (yticklabel cs:1), respectively. The '[at](#page-306-0)' locations are visually emphasized using filled circles.

Despite the different locations, we clearly see the effect of [near xticklabel opposite](#page-191-1): it causes the node to be aligned into the box rather than outside of the box. Note that this is the only essential difference between the two nodes '[near xticklabel opposite](#page-191-1)' and '[near xticklabel](#page-189-1)'.

The figure also shows the difference between [xticklabel cs](#page-185-2) and [xticklabel\\* cs](#page-185-3) when we compare

#### 4.9. AXIS DESCRIPTIONS 193

the '[at](#page-306-0)' locations. Take, for example, the two nodes on the x axis. The position at (xticklabel cs:0.2) is shifted by the green arrow. The length of this arrow is precisely the length of the largest x tick label. The position at (xticklabel\*  $cs:0.6$ ) is exactly on the axis; it ignores the size of any tick labels. Note that the direction of the green arrow is the "outer normal vector in  $x$  direction" (in our case, it is the vector sum of the  $z$  and  $y$  unit vectors with appropriate signs).

The difference between [near xticklabel opposite](#page-191-1) and [near xticklabel](#page-189-1) is that the direction of the green arrow (the "outer normal") is flipped.

The nodes also highlight how the anchoring works. This technique is almost the same for both [anchor=](#page-306-1)near xticklabel and [anchor=](#page-306-1)near xticklabel opposite. Let us discuss the technique for the node with text '[near yticklabel](#page-189-2)'. The black circle is placed at (yticklabel cs:1). This posi-tion has been computed by starting at 100% of the y axis<sup>[40](#page-192-1)</sup> and moving along the green vector whose magnitude is the size of the bounding box of the largest y tick label. As soon as the ' $at'$  $at'$  location is fixed, the algorithm for [near yticklabel](#page-189-2) starts. First, it computes the anchor inside of the node for which we do not penetrate the  $y$  axis. To this end, it checks the direction of the green vector. It came up with north west. Then, it considers the red line which starts at (name.north west) and has the same direction as the y axis. Note that the red line and the y axis are parallel. It also considers the blue line. This line points into the direction of the green line and is fixed by the current node's center. The precise intersection point of the red line and the blue line are the result of [anchor=](#page-306-1)near yticklabel. The same applies for the other two nodes as well: the red line is always parallel to the axis under consideration and is anchored at the "snap–to–nearest–anchor" of the node. The blue line is always parallel to the outer normal vector of the axis under consideration, and is anchored at the current node's center.

#### <span id="page-192-0"></span>/pgfplots/near ticklabel align=inside|center|outside (initially center)

Allows to change the alignment algorithm of [anchor=](#page-306-1)near ticklabel.

In the default configuration, [anchor=](#page-306-1)near ticklabel and its variants take the node's center in order to derive the final anchor. This corresponds to the target of the blue line in the illustration for [near](#page-191-1) [xticklabel opposite](#page-191-1), see above.

This key changes the node's anchor which is used here. The choice center can move half of the node's bounding box beyond the associated axis. The choice inside moves the complete node's bounding box in a way such that it is not beyond the associated axis. The choice outside moves the entire node's bounding box in a way that it is beyond the associated axis:

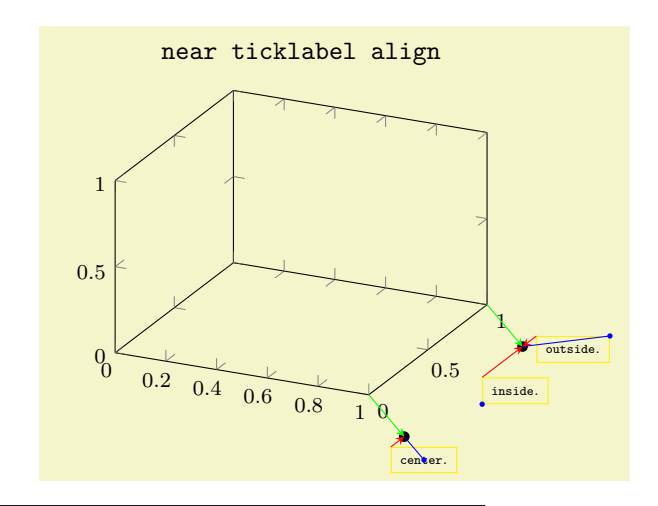

<span id="page-192-1"></span><sup>40</sup>In our example, percentages and absolute values are accidentally the same.

```
% Preamble: \pgfplotsset{width=7cm,compat=1.9}
{tikzpicture}
   \begin{axis}[
       clip=false,
       \sin 11title=\texttt{near ticklabel align},
       min=0, max=1.
       /tikz/node style/.style={
           draw=yellow,
           anchor=near yticklabel,
           font=\tiny,
       },
   ]
       \node[node style,
           /pgfplots/near ticklabel align=center]
           (C) at (yticklabel cs:0) {\texttt{center}.};
       \node[node style,
           /pgfplots/near ticklabel align=inside]
           (I) at (yticklabel cs:1) {\texttt{inside}.};
       \node[node style,
           /pgfplots/near ticklabel align=outside]
           (O) at (yticklabel cs:1) {\texttt{outside}.};
       \fill (yticklabel cs:0) circle(2pt);
       \fill (yticklabel cs:1) circle(2pt);
       \fill[blue] (C.center) circle(1pt);
       \fill[blue] (I.south west) circle(1pt);
       \fill[blue] (O.north east) circle(1pt);
       \draw[green,(yticklabel* cs:--(yticklabel cs:0);
       \draw[blue] (yticklabel cs:0) -- (C.center);
       \draw[red,--(yticklabel cs:0);
       \draw[green,-stealth] (yticklabel* cs:1) -- (yticklabel cs:1);
       \draw[blue] (yticklabel cs:1) -- (O.north east);
       \draw[red,--(yticklabel cs:1);
       \draw[red,--(yticklabel cs:1);
    \end{axis}
\end{tikzpicture}
```
The example is similar to the one above: it generates an empty axis with a default range. Then, it creates three nodes: one for choice center, one for choice inside, and one for choice outside. The node for center is placed at (yticklabel cs:0) (lower black circle). We see that its bounding box extends the size of the  $y$  axis. This is because its anchor C.center is used for the alignment. Both the node for inside and the node for outside are placed at (yticklabel cs:1) (upper black circle). Their only difference is the choice for [near ticklabel align](#page-192-0). The node for inside does not extend the size of the y axis; it is placed within its boundaries – because its internal anchor  $(I.north$  east) (blue) has automatically been used in order to align the node. The node for outside is completely outside of the extends for the y axis because its (blue) anchor  $(0.\text{south west})$  has been chosen.

Note that the red lines are always the same. They are the "snap–to–nearest" anchor such that the node is outside of the axis. Only the location of the blue anchors is affected by this key.

Note that [near ticklabel align](#page-192-0) always results in the same alignment, independent of the actual position of the node. This is because an [anchor](#page-306-1) is independent of the [at](#page-306-0) location of a node. In this context, the names "inside" and "outside" might be a bad choice: they stress the intended meaning if the node is chosen at the upper end of the axis. However, if you say at (yticklabel cs:0), [near](#page-192-0) [ticklabel align=](#page-192-0)inside, it will actually end up *outside* of the axis. This is because the "inside" anchor has been computed without considering where the node is.

```
/tikz/sloped like x axis (no value)
/tikz/sloped like y axis (no value)
/tikz/sloped like z axis (no value)
/tikz/sloped like x axis=\{\langle options \rangle\}/tikz/sloped like y axis=\{\langle options \rangle\}/tikz/sloped like z axis=\{\langle options \rangle\}
```
A key which replaces the rotational / scaling parts of the transformation matrix such that the node is sloped like the provided axis. For two dimensional plots, [sloped like y axis](#page-193-0) is effectively the same as rotate=90. For a three dimensional axis, this will lead to a larger difference:

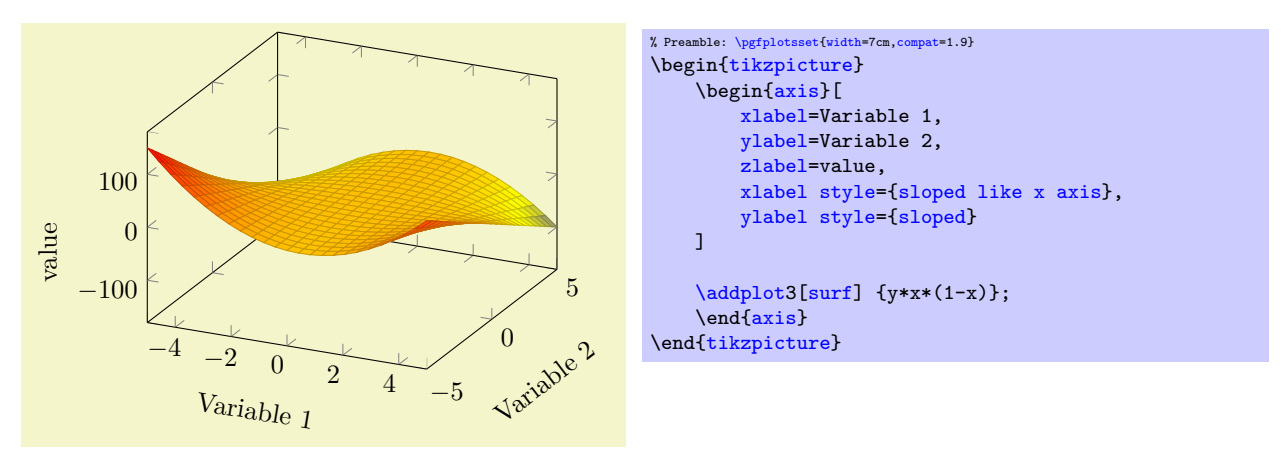

Inside of axis labels, [sloped](#page-294-0) is an alias for sloped like  $\langle char \rangle$  [axis](#page-38-1) with the correct  $\langle char \rangle$  chosen automatically.

Please note that rotated text might not look very good (neither on screen nor printed).

It is possible to customize [sloped like x axis](#page-193-1) by means of the following keys, which need to be provided as  $\langle options \rangle$  (simply ignore the lengthy gray key prefixes):

```
/pgfplots/sloped/allow upside down=true|false (initially false)
```
Use [sloped like x axis=](#page-193-1)allow upside down to enable upside down labels.

```
/pgfplots/sloped/execute for upside down=code (initially empty)
```
Use [sloped like x axis=](#page-193-1){execute for upside down=\tikzset[{anchor=](#page-306-1)north}} or something like that to handle upside down text nodes in a customized way (this is used by the [smithchart](#page-387-0) library).

```
/pgfplots/sloped/reset nontranslations=true|false (initially true)
```
Use [sloped like x axis=](#page-193-1){reset nontranslations=false} to *append* the transformations to the actual transformation matrix (instead of replacing it).

# 4.9.3 Labels

```
/pgfplots/xlabel=\{\langle text \rangle\}\text{logfplots}/\text{ylabel}=\{\text{text}\}/pgfplots/zlabel=\{\langle text \rangle\}
```
<span id="page-194-2"></span>These options set axis labels to  $\langle text \rangle$  which is any TEX text.

To include special characters, you can use curly braces: " $xlabel=f$  $xlabel=f$ , = characters}". This is necessary if characters like '=' or ',' need to be included literally.

Use [xlabel/](#page-194-1).add= $\{\langle prefix \rangle\}$  { $\langle suffix \rangle\}$  to modify an already assigned label.

Labels are TikZ-nodes which are placed with

```
% for x:
\node
    [style=every axis label,
    style=every axis x label]
% for y:
\node
    [style=every axis label,
    style=every axis y label]
```
so their position and appearance can be customized.

For example, a multiline **[xlabel](#page-194-1)** can be configured using

```
\begin{axis}[xlabel style={align=right,text width=3cm},xlabel=A quite long label with a line break]
...
\end{axis}
```
See [\[5\]](#page-468-0) to learn more about align and text width.

Upgrade notice: Since version 1.3, label placement can respect the size of adjacent tick labels. Use [\pgfplotsset](#page-72-0)[{compat=](#page-8-0)1.3} (or newer) in the preamble to activate this feature. See [xlabel near](#page-195-0) [ticks](#page-195-0) for details.

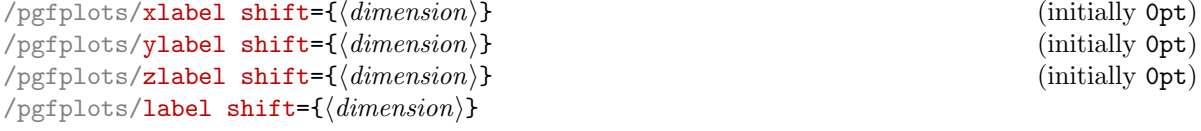

<span id="page-195-1"></span>Shifts labels in direction of the outer normal vector of the axis by an amount of  $\langle$  dimension $\rangle$ . The [label shift](#page-195-1) sets all three label shifts to the same value.

Attention: This does only work if [\pgfplotsset](#page-72-0)[{compat=](#page-8-0)1.3} (or newer) has been called (more precisely: if [xlabel near ticks](#page-195-0) is active for the respective axis).

<span id="page-195-2"></span><span id="page-195-0"></span>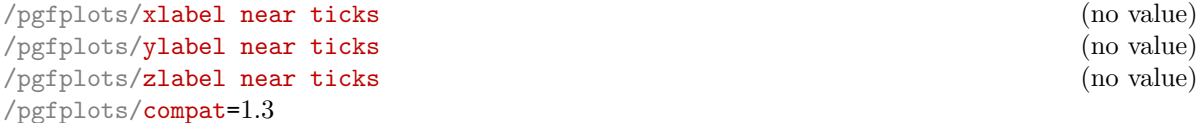

These keys place axis labels (like [xlabel](#page-194-1)) near the tick labels. If tick labels are small, labels will move closer to the axis. If tick labels are large, axis labels will move away from the axis. This is the default for every three dimensional plot, but it won't be used initially for two–dimensional plots for backwards compatibility. Take a look at the definition of [near ticklabel](#page-189-0) on page [190](#page-189-3) for an example.

The definition of these styles is

```
\pgfplotsset{
    /pgfplots/xlabel near ticks/.style={
        /pgfplots/every axis x label/.style={
            at={(ticklabel cs:0.5)},anchor=near ticklabel
        }
    },
    /pgfplots/ylabel near ticks/.style={
        /pgfplots/every axis y label/.style={
            at={(ticklabel cs:0.5)},rotate=90,anchor=near ticklabel
        }
    }
}
```
It is encouraged to write

```
\pgfplotsset{compat=1.3} % or newer
```
in your preamble to install the styles document-wide – it leads to the best output (it avoids unnecessary space). It is not activated initially for backwards compatibility with older versions which used fixed distances from the tick labels.

<span id="page-195-4"></span><span id="page-195-3"></span>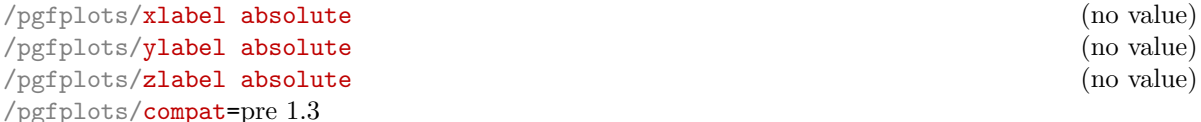

Installs placement styles for axis labels such that [xlabel](#page-194-1) yields a description of absolute, fixed distance to the axis. This is the initial configuration (for backwards compatibility with versions before 1.3). Use [compat=](#page-8-0)1.3 to get the most recent, more flexible configuration. Take a look at the definition of [near ticklabel](#page-189-0) on page [190](#page-189-3) for an example.

These styles are defined by

```
\pgfplotsset{
    /pgfplots/xlabel absolute/.style={%
        /pgfplots/every axis x label/.style={at={(0.5,0)},below,yshift=-15pt},%
        /pgfplots/every x tick scale label/.style={
            at=(1,0), yshift=-2em, left, inner sep=0pt
        },
    },
    /pgfplots/ylabel absolute/.style={%
        /pgfplots/every axis y label/.style={at={(0,0.5)},xshift=-35pt,rotate=90},
        /pgfplots/every y tick scale label/.style={
            at={(0,1)},above right,inner sep=0pt,yshift=0.3em
        },
    }
}
```
There is no predefined absolute placement style for three dimensional axes.

Whenever possible, consider using [/.append style](#page-298-1) instead of overwriting the default styles to ensure compatibility with future versions.

```
\pgfplotsset{every axis label/.append style={...}}
\pgfplotsset{every axis x label/.append style={...}}
\pgfplotsset{every axis y label/.append style={...}}
```
#### <span id="page-196-0"></span> $\text{/pgfplots/title}=\{\text{/text}\}$

Adds a caption to the plot. This will place a TikZ-node with

```
\node[every axis title] {text};
```
to the current axis.

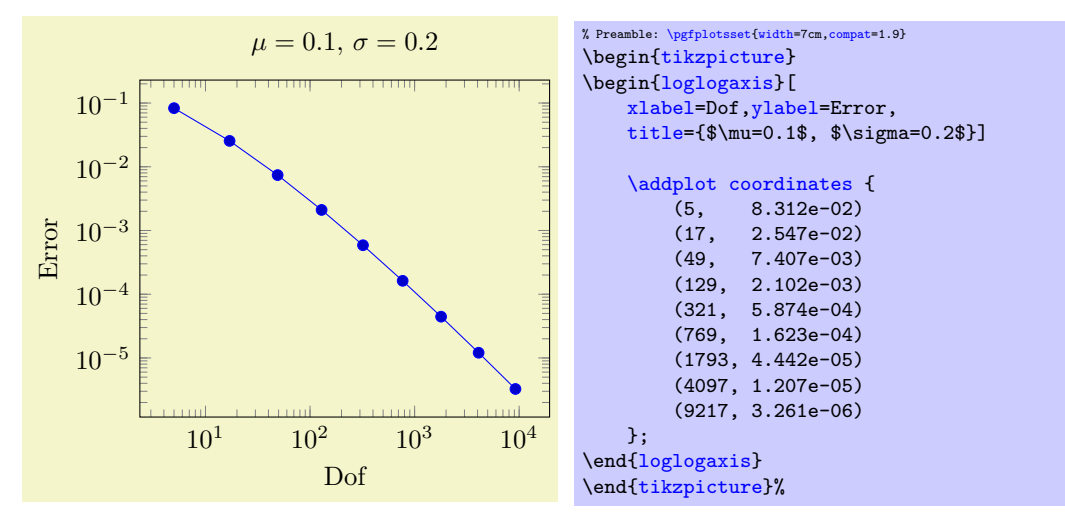

The title's appearance and/or placement can be reconfigured with

```
\pgfplotsset{title style={at={(0.75,1)}}}
% or, equivalently,
\pgfplotsset{every axis title/.append style={at={(0.75,1)}}}
```
This will place the title at 75% of the x-axis. The coordinate  $(0,0)$  is the lower left corner and  $(1,1)$ the upper right one (see [axis description cs](#page-183-0) for details).

Use [title/](#page-196-0).add= $\{\langle prefix \rangle\}$  { $\langle suffix \rangle\}$  to modify an already assigned title.

<span id="page-196-1"></span> $/$ pgfplots/extra description[/.code=](#page-72-1) $\{ \langle ... \rangle \}$ 

Allows to insert  $\langle commands \rangle$  after axis labels, titles and legends have been typeset.

As all other axis descriptions, the code can use  $(0, 0)$  to access the lower left corner and  $(1, 1)$  to access the upper right one. It won't be clipped.

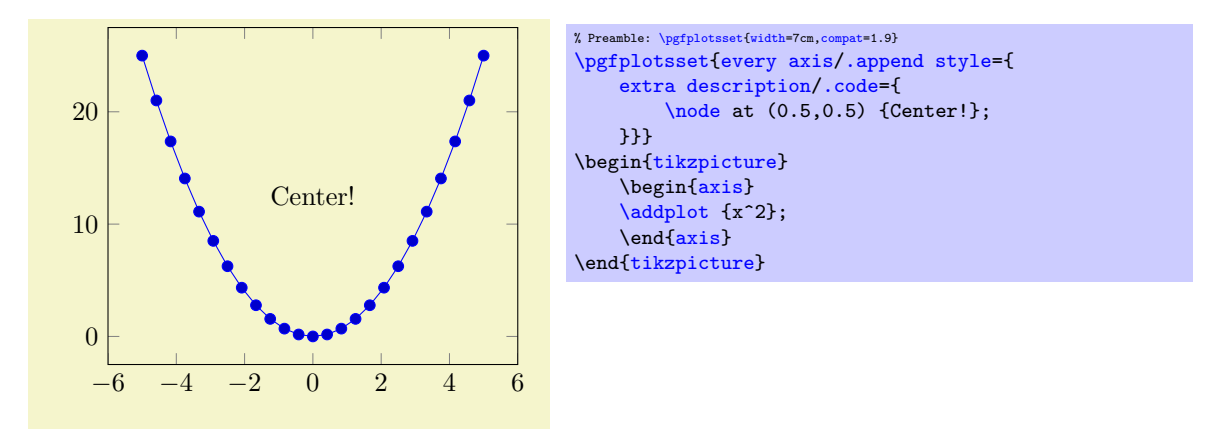

# 4.9.4 Legends

Legends can be generated in two ways: the first is to use [\addlegendentry](#page-197-0) or [\legend](#page-198-1) inside of an axis. The other method is to use the key [legend entries](#page-198-0).

#### <span id="page-197-0"></span> $\addeg$ endentry[ $\{options\}$ ]{ $\{name\}$ }

Adds a single legend entry to the legend list. This will also enable legend drawing.

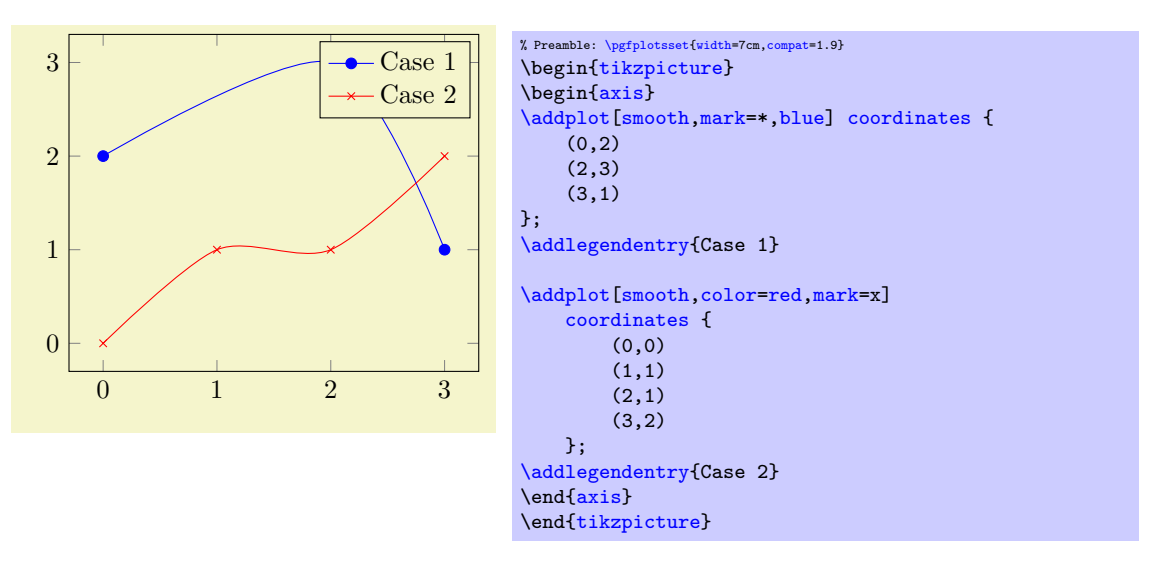

It does not matter where [\addlegendentry](#page-197-0) commands are placed, only the sequence matters. You will need one [\addlegendentry](#page-197-0) for every [\addplot](#page-41-0) command (unless you prefer an empty legend).

The optional  $\langle options \rangle$  affect how the text is drawn; they apply only for this particular description text. For example, [\addlegendentry\[](#page-197-0)red]{Text} would yield a red legend text. Behind the scenes, the text is placed with  $\n\cdot$  [(*options*)]  ${\langle name \rangle}$ ;, so  $\langle options \rangle$  can be any TikZ option which affects nodes. Using *[\addlegendentry](#page-197-0)* disables the key [legend entries](#page-198-0).

## <span id="page-197-1"></span> $\addlegendentry expanded[\langle options\rangle]{\langle TEX text\rangle}$

A variant of  $\add$ legendentry which provides a method to deal with macros inside of  $\langle T_F X \text{ } text \rangle$ . Suppose  $\langle T \notin \mathbb{R} \setminus \mathbb{R} \rangle$  contains some sort of parameter which varies for every plot. Moreover, you like to use a loop to generate the plots. Then, it is simpler to use **[\addlegendentryexpanded](#page-197-1):** 

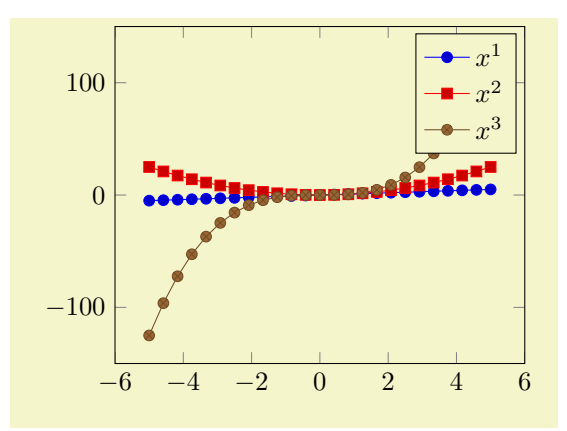

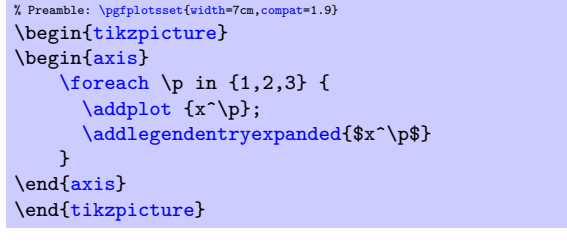

Note that this example wouldn't have worked with [\addlegendentry{](#page-197-0)\$x^\p\$} because the macro \p is no longer defined when PGFPLOTS attempts to draw the legend.

The invocation  $\addlegendentry$  is equivalent to calling  $\addlegendentry$  { $x^2$ } if \p expands to 2.

The argument  $\langle T_F X \text{ text} \rangle$  is expanded until nothing but un-expandable material remains (i.e. it uses the T<sub>EX</sub> primitive \edef). Occasionally,  $\langle T_F X \text{ text} \rangle$  contains parts which should be expanded (like \p) and other parts which should be left unexpanded (for example  $\pgfmatpprintnumber{\p}$ ). Then, use

\noexpan[d\pgfmathprintnumber{](#page-260-0)\p}

or, equivalently

\protec[t\pgfmathprintnumber{](#page-260-0)\p}

to avoid expansion of the macro which follows the \protect immediately.

#### <span id="page-198-1"></span> $\leq$ legend $\{$  $\langle$ list $\rangle$ }

You can use  $\leq \leq \{list\}$  to assign a complete legend.

[\legend{](#page-198-1)\$d=2\$,\$d=3\$,\$d=4\$,\$d=5\$,\$d=6\$}

The argument of **[\legend](#page-198-1)** is a list of entries, one for each plot.

Two different delimiters are supported:

1. There are comma–separated lists like

[\legend{](#page-198-1)\$d=2\$,\$d=3\$,\$d=4\$,\$d=5\$,\$d=6\$}

These lists are processed using the PGF [\foreach](#page-444-0) command and are quite powerful.

The  $\text{Toreach command supports a dots–notation to denote ranges like } \leq \leq \leq \frac{1}{2}, \ldots, 5$  or even [\legend{](#page-198-1)\$x^1\$,\$x^...\$,\$x^d\$}.

Attention with periods: to avoid confusion with the dots ... notation, you may need to encapsulate a legend entry containing periods by curly braces:  $\leq \leq \leq \$ f(ML spcm.}, {CW spcm.}, {ML AC}} (or use the \\ delimiter, see below).

2. It is also possible to delimit the list by '\\'. In this case, the *last element must be terminated* by \\ as well:

[\legend{](#page-198-1)\$a=1, b=2\$\\,\$a=2, b=3\$\\\$a=3, b=5\$\\}

This syntax simplifies the use of ',' inside of legend entries, but it does not support the dots– notation.

The short marker/line combination shown in legends is acquired from the  $\langle style; options\rangle$  argument of [\addplot](#page-41-0).

Using [\legend](#page-198-1) overwrites any other existing legend entries.

<span id="page-198-0"></span>/pgfplots/legend entries= $\{\langle \textit{comma separated list}\rangle\}$ 

This key can be used to assign legend entries just like the commands [\addlegendentry](#page-197-0) and [\legend](#page-198-1). Again, the positioning is relative to the axis rectangle (unless units like cm or pt are specified explicitly).

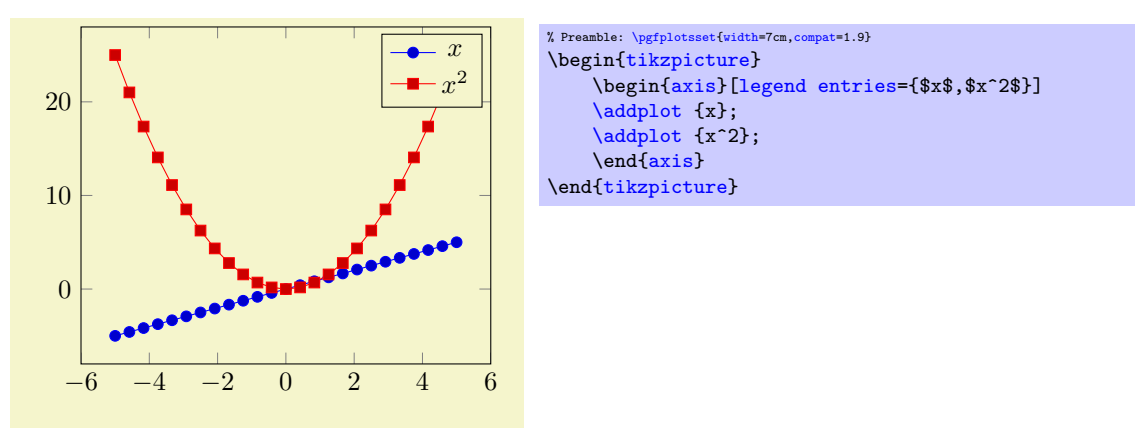

The commands for legend creation take precedence: the key [legend entries](#page-198-0) is only considered if there is no legend command in the current axis.

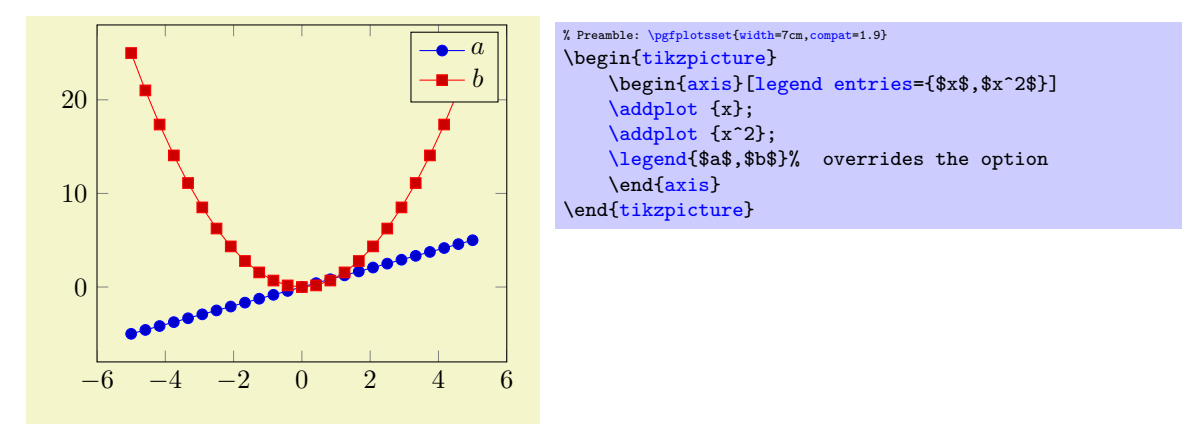

Please be careful with whitespaces in  $\langle \text{comm} \text{a} \text{ separated} \text{ list} \rangle$ : they will contribute to legend entries. Consider using '%' at the end of each line in multiline arguments (the end of line character is also a whitespace in T<sub>E</sub>X).

Just as for  $\add$ legendentry, it is possible to provide  $[$  (*options*) to single descriptions. To do so, place the options in square brackets right before the text:

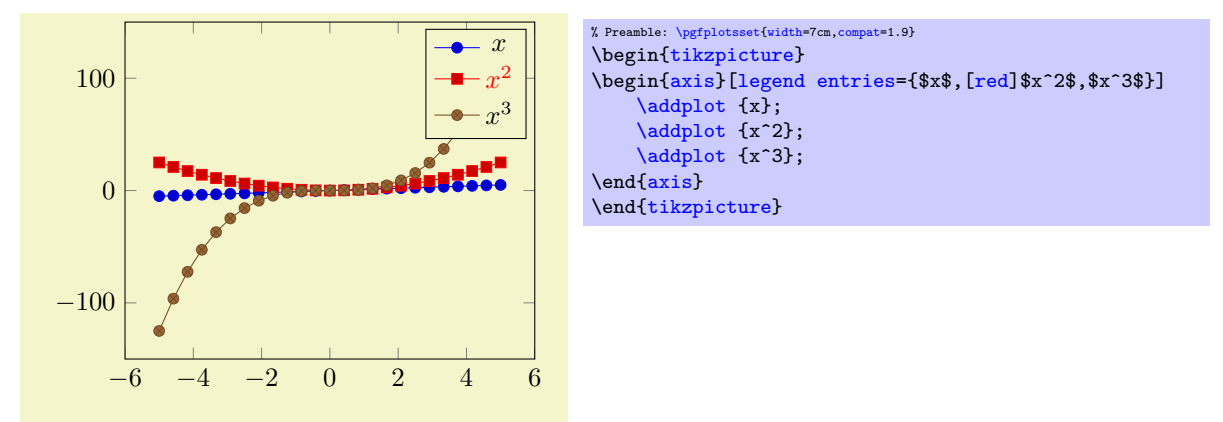

If the square brackets contain a comma, you can enclose the complete entry in curly braces like {[red[,font=](#page-160-0)\Huge]Text} (or you can use the '\\' delimiters).

# 4.9.5 Legend Appearance

<span id="page-199-0"></span>/pgfplots/every axis legend (style, no value)

The style "[every axis legend](#page-199-0)" determines the legend's position and outer appearance:

[\pgfplotsset](#page-72-0)[{every axis legend/](#page-199-0)[.append style=](#page-298-1){  $at=(0,0)$  $at=(0,0)$ , [anchor=](#page-306-1)south west}}

will draw it at the lower left corner of the axis while

[\pgfplotsset](#page-72-0)[{every axis legend/](#page-199-0)[.append style=](#page-298-1){  $at = \{(1,1)\},\$ [anchor=](#page-306-1)north east}}

means the upper right corner. The '[anchor](#page-306-1)' option determines which point of the legend will be placed at  $(0, 0)$  or  $(1, 1)$ .

The legend is a TikZ-matrix, so one can use any TikZ option which affects nodes and matrices (see [\[5,](#page-468-0) section 13 and 14]). The matrix is created by something like

```
\matrix[style=every axis legend] {
   \node{legend 1}\\
   draw plot specification 2 & \node{legend 2}\\
   ...
};
```
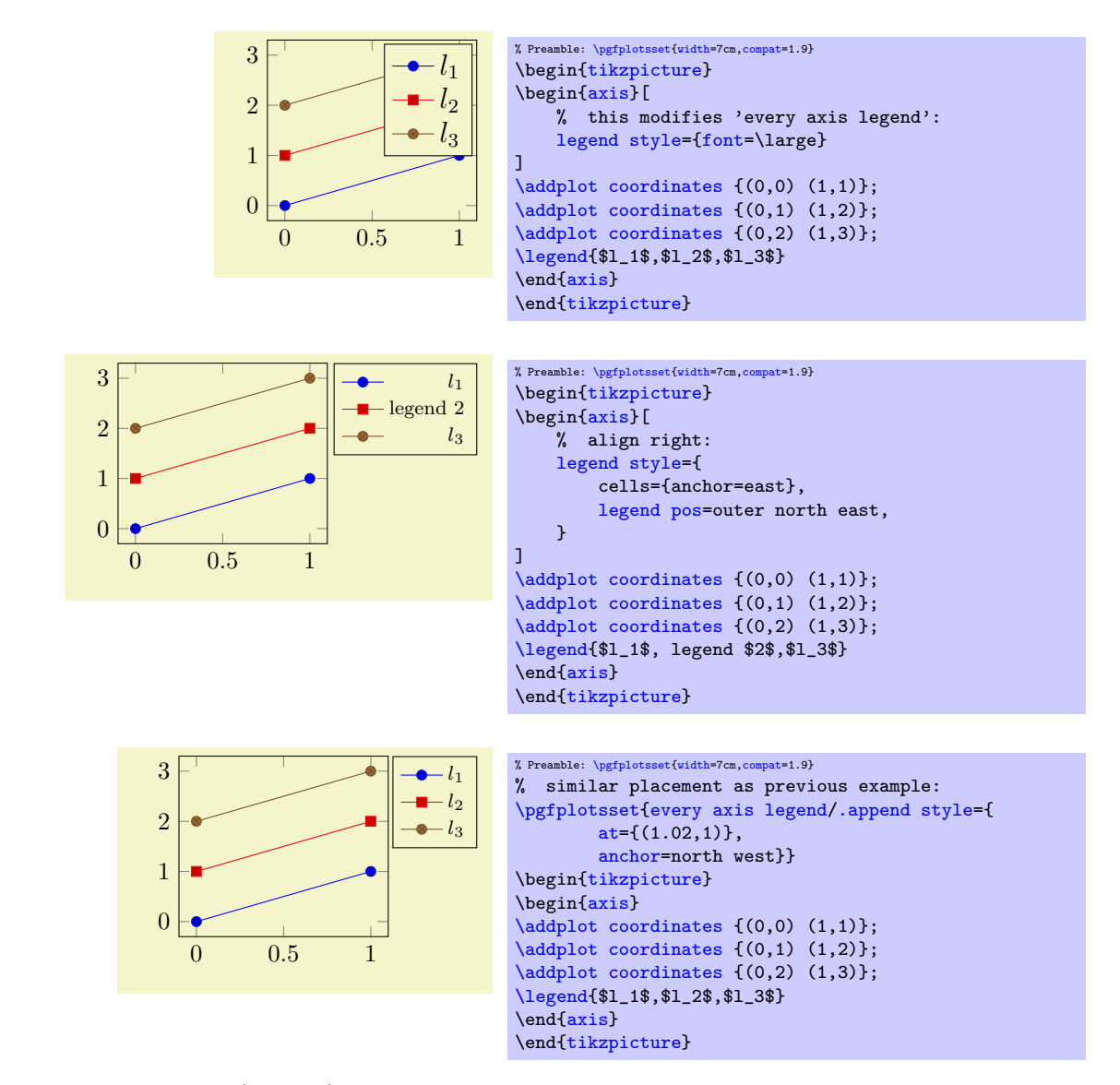

Use [legend columns=](#page-203-0) ${\{number\}}$  to configure the number of horizontal legend entries.

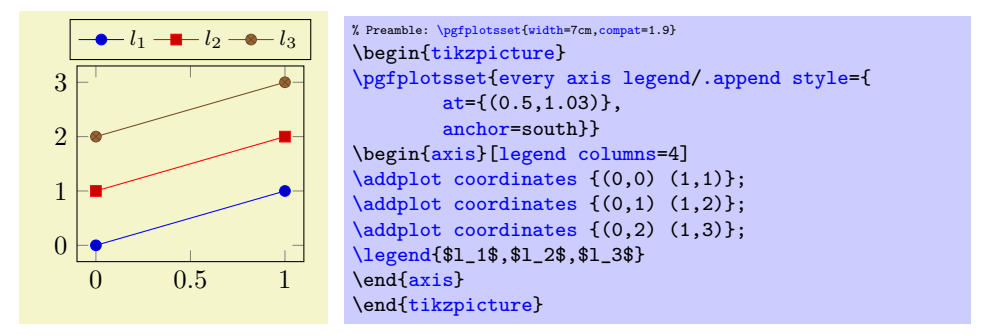

Instead of the [/.append style](#page-298-1), it is possible to use [legend style](#page-202-0) as in the following example. It has the same effect.

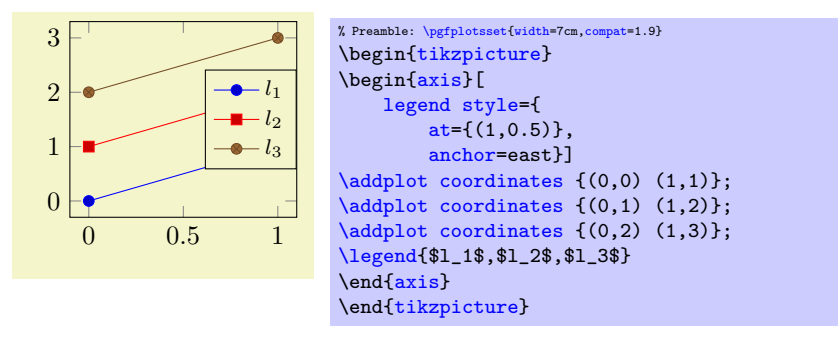

The default [every axis legend](#page-199-0) style is

```
\pgfplotsset{every axis legend/.style={
    cells={anchor=center},% Centered entries
    inner xsep=3pt,inner ysep=2pt,nodes={inner sep=2pt,text depth=0.15em},
    anchor=north east,
    =rectangle,
    fill=white,
    draw=black,
    at=(0.98,0.98)}
}
```
Whenever possible, consider using / append style to keep the default styles active. This ensures compatibility with future versions.

```
\pgfplotsset{every axis legend/.append style={...}}
```
Note that in order to disable [draw](#page-163-2)ing of the legend box, you can use draw[=none](#page-255-0) as style argument:

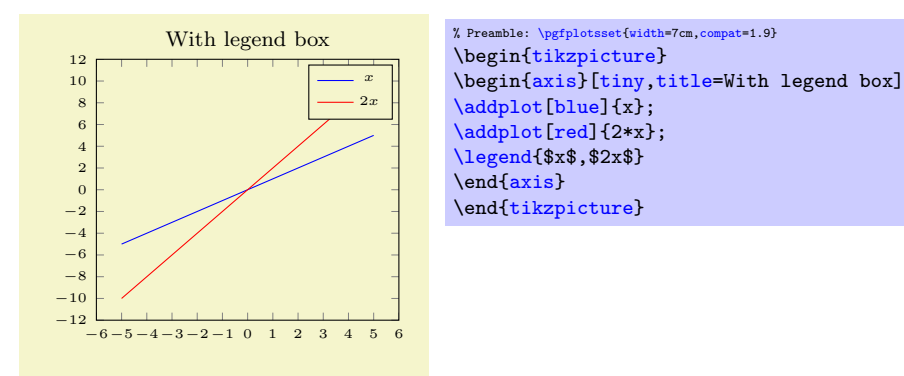

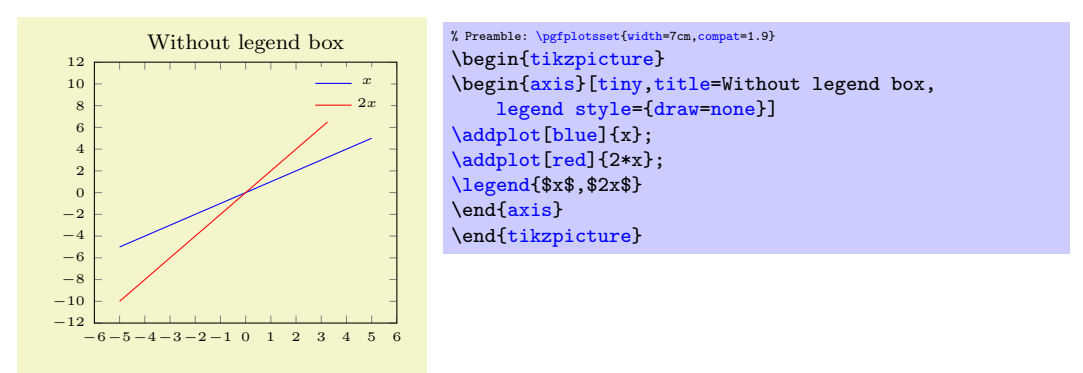

<span id="page-202-0"></span> $\text{logfplots/legend style=${\cal S}{\cal S}{\cal S}{\cal S}{\cal S}{\cal S}{\cal S}{\cal S}}$ 

An abbreviation for [every axis legend](#page-199-0)[/.append style=](#page-298-1) $\{\langle key-value-list \rangle\}$ .

It appends options to the already existing style [every axis legend](#page-199-0).

<span id="page-202-1"></span>/pgfplots/legend pos=south west|south east|north west|north east|outer north east A style which provides shorthand access to some commonly used legend positions.

Each of these styles appends  $at = \{(x), \langle y \rangle\}$ , anchor= $\langle name \rangle$  values to [every axis legend](#page-199-0).

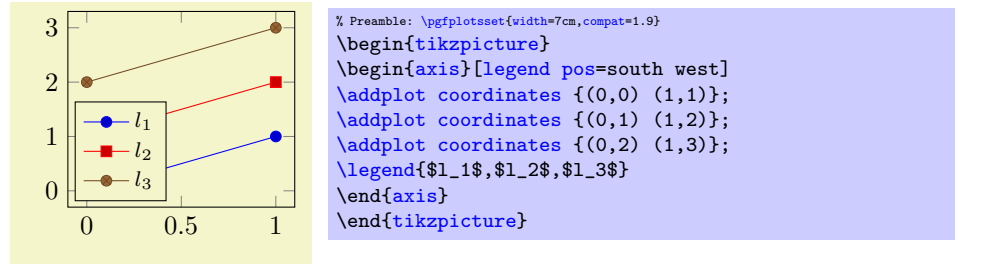

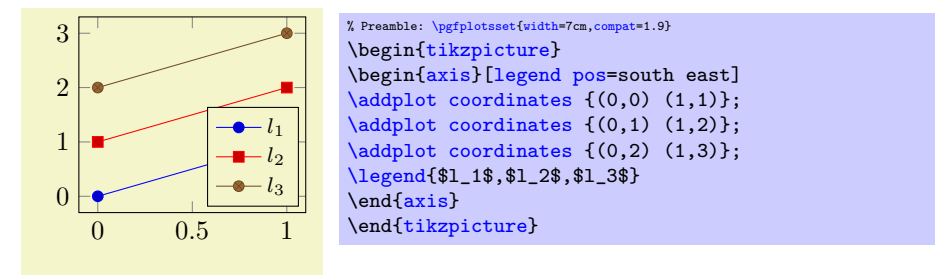

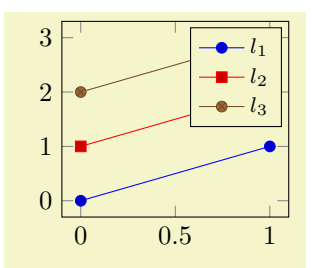

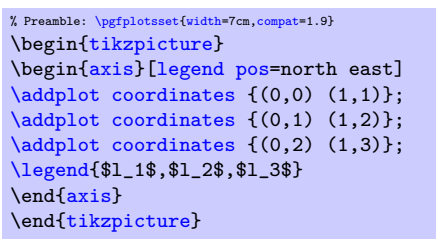

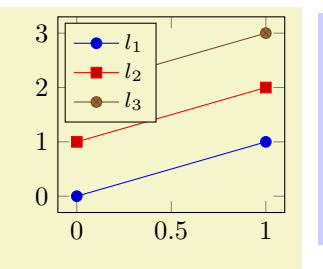

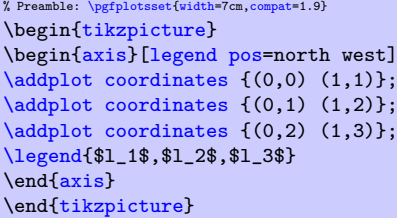

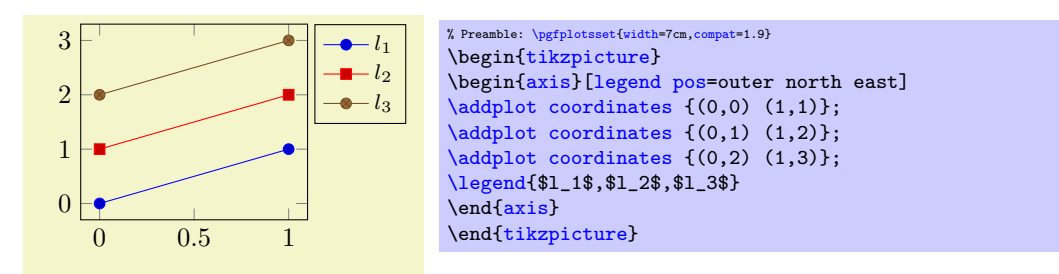

#### <span id="page-203-1"></span>/pgfplots/legend cell align=left|right|center (initially center)

These keys provide horizontal alignment of legend cells.

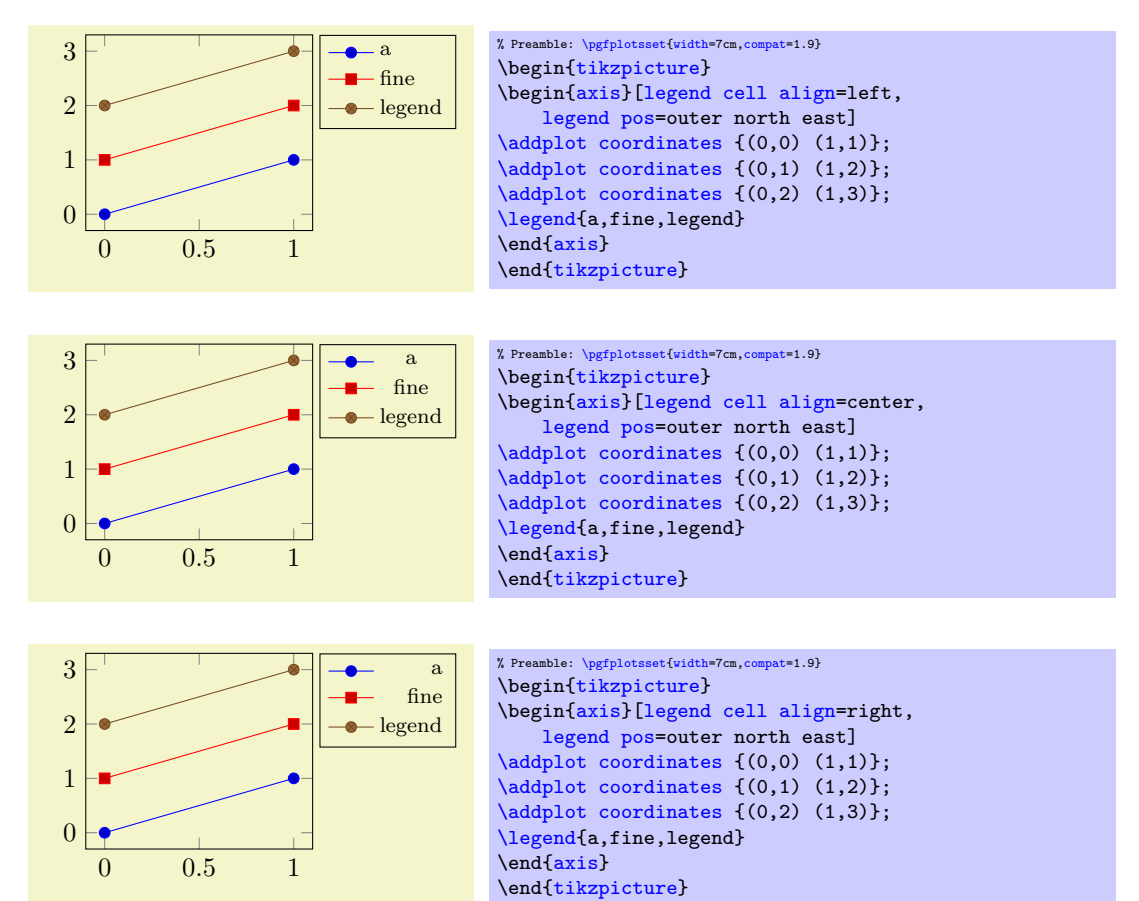

They are actually just styles for commonly used alignment choices: the choice left is equivalent to [legend style=](#page-202-0){cells={anchor=west}}; the second choice right is equivalent to [legend](#page-202-0) [style=](#page-202-0){cells={anchor=east}}, and center to [legend style=](#page-202-0){cells={anchor=center}}. Using different values allows more control over cell alignment.

## <span id="page-203-0"></span> $\text{logfplots/legend columns} = \{ \langle number \rangle \}$  (default 1)

Allows to configure the maximum number of adjacent legend entries. The default value 1 places legend entries vertically below each other.

Use [legend columns=](#page-203-0)-1 to draw all entries horizontally.

/pgfplots/legend plot pos=left|right|none (initially left)

Configures where the small line specifications will be drawn: left of the description, right of the description or not at all.

## <span id="page-203-2"></span>/pgfplots/every legend image post (style, no value)

A style which can be used to provide drawing options to every small legend image. These options apply after [current plot style](#page-41-1) has been set, allowing users different line styles for legends than for plots.

#### 4.9. AXIS DESCRIPTIONS 205

For example, suppose you have a line plot and you plot selected markers on top of it (in the same color). Then, you may want to draw just a *single* legend entry (which should contain both the line *and* the markers). The following example shows a solution:

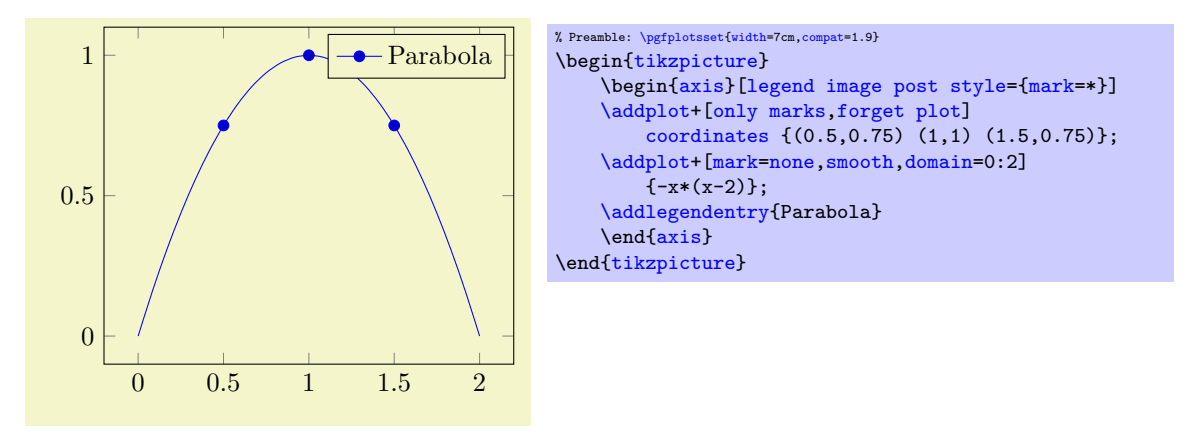

The example has two [\addplot](#page-41-0) commands, one for the line and one for markers. Due to the [forget](#page-336-0) [plot](#page-336-0) option, the marker plot (the first one) doesn't advance the [cycle list](#page-169-1). The axis has only one legend entry, and since legend image post  $style={max*}$  has been used, the legend has a plot mark as well. Due to the [forget plot](#page-336-0) option, the marker plot will not get a separate legend label.

#### <span id="page-204-0"></span> $\text{logfplots/legend image post style=}\{ \langle key-value-list \rangle \}$

An abbreviation for [every legend image post](#page-203-2)[/.append style=](#page-298-1) $\{\langle key-value-list \rangle\}.$ 

It appends options to the already existing style [every legend image post](#page-203-2).

## <span id="page-204-3"></span>/pgfplots/legend image  $code/.\code{code}=\{\langle \dots \rangle\}$

Allows to replace the default images which are drawn inside of legends. When this key is evaluated, the current plot specification has already been activated (using **\begin{scope}[current plot style])** $^{41}$  $^{41}$  $^{41}$ , so any drawing operations use the same styles as the **[\addplot](#page-41-0)** command.

The default is the style [line legend](#page-204-2).

Technical note: At the time when legend images are drawn, the style [every axis legend](#page-199-0) is in effect – which have unwanted side-effects due to changed parameters (especially those concerning node placement, alignment, and shifting). It might be necessary to reset these parameters manually (PGFPLOTS also attempts to reset the fill color).

#### <span id="page-204-2"></span>/pgfplots/line legend (style, no value)

A style which sets [legend image code](#page-204-3) (back) to its initial value. Its initial value is

```
\pgfplotsset{
    /pgfplots/line legend/.style={
         legend image code/.code={
             \draw[mark repeat=2,mark phase=2,##1]
                 plot coordinates {
                     (0cm,0cm)
                     (0.3cm,0cm)
                     (0.6cm,0cm)
                 };%
        }
    }
}
```
The style [line legend](#page-204-2) can also be used to apply a different legend style to one particular plot (see the documentation on [area legend](#page-205-0) for an example).

#### <span id="page-204-4"></span>/pgfplots/empty legend (style, no value)

A style which clears [legend image code](#page-204-3), thereby omitting the legend image.

<span id="page-204-1"></span> $41$ This was different in versions before 1.3. The new scope features allow plot styles to change legend image code.

<span id="page-205-0"></span>/pgfplots/area legend (style, no value)

A style which sets [legend image code](#page-204-3) to

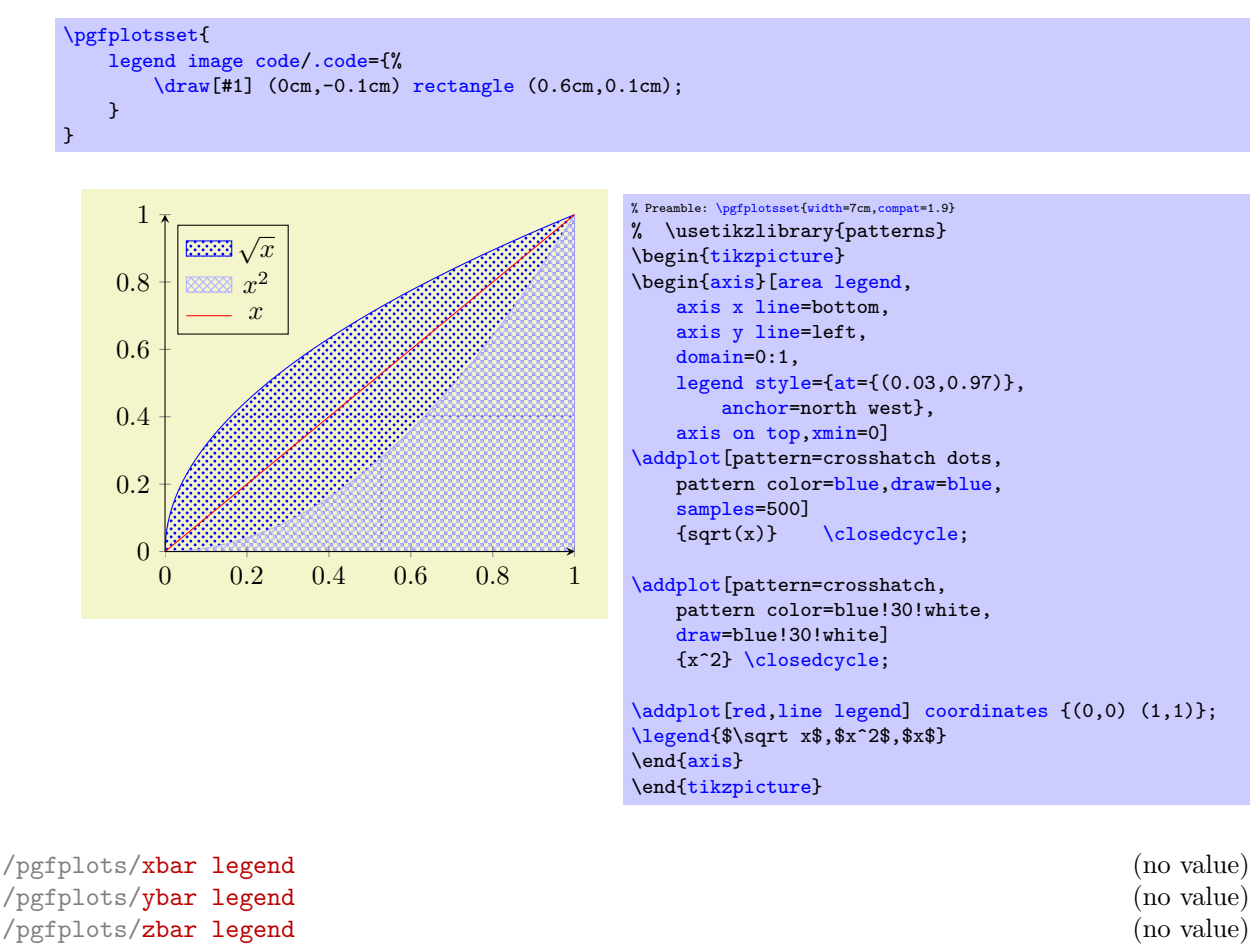

<span id="page-205-2"></span><span id="page-205-1"></span>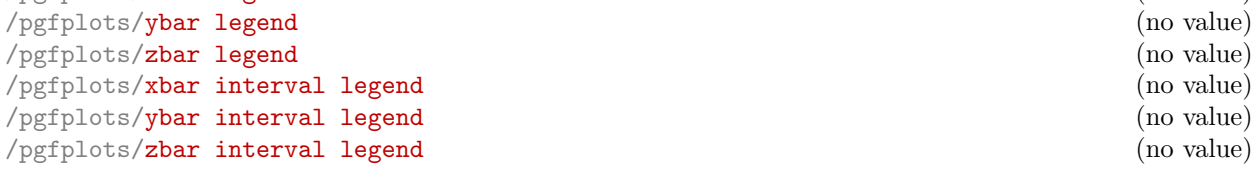

<span id="page-205-4"></span><span id="page-205-3"></span>These style keys redefine [legend image code](#page-204-3) such that legends use [xbar](#page-78-0), [ybar](#page-81-0) or the [xbar interval](#page-84-0) and [ybar interval](#page-84-1) handlers.

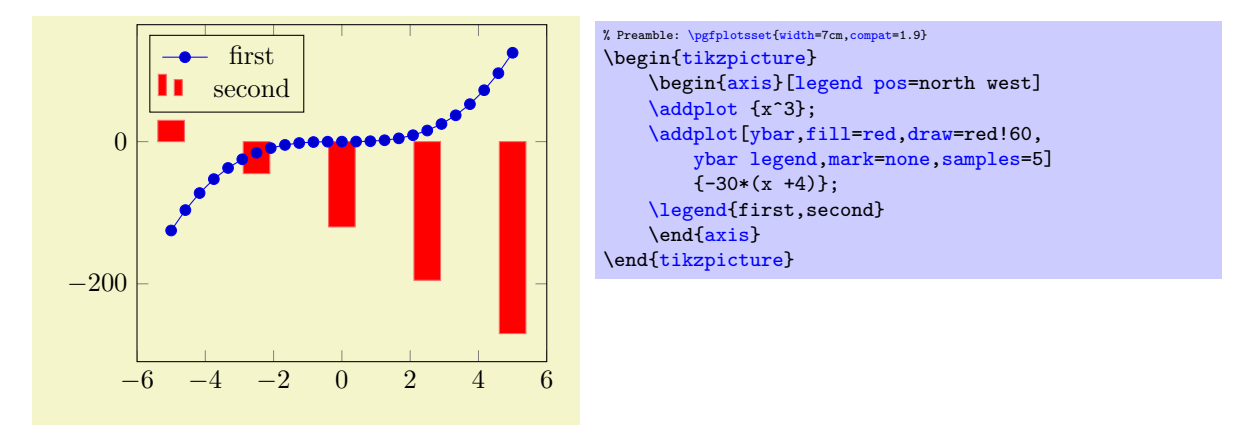

The initial values for these styles might be interesting if someone wants to modify them. Here they are:

```
\pgfplotsset{
    /pgfplots/xbar legend/.style={
        /pgfplots/legend image code/.code={%
             \draw[##1,/tikz/.cd,bar width=3pt,yshift=-0.2em,bar shift=0pt]
            coordinates \{(\text{Ocm},0.8em) (2*\pmb{gfp}lotbarwidth,0.6em)}\}},
    /pgfplots/ybar legend/.style={
        /pgfplots/legend image code/.code={%
             \draw[##1,/tikz/.cd,bar width=3pt,yshift=-0.2em,bar shift=0pt]
            coordinates \{(\text{0cm}, \text{0.8em}) \ (2*\pmb{\text{1pt} \text{1pt}})},
    /pgfplots/xbar interval legend/.style={%
        /pgfplots/legend image code/.code={%
             \draw[##1,/tikz/.cd,yshift=-0.2em,bar interval width=0.7,bar interval shift=0.5]
            plot coordinates {(0cm,0.8em) (5pt,0.6em) (10pt,0.6em)};},
    },
    /pgfplots/ybar interval legend/.style={
        /pgfplots/legend image code/.code={%
             \draw[##1,/tikz/.cd,yshift=-0.2em,bar interval width=0.7,bar interval shift=0.5]
            plot coordinates {(0cm,0.8em) (5pt,0.6em) (10pt,0.6em)};},
    },
}
```
#### /pgfplots/mesh legend (no value)

Redefines [legend image code](#page-204-3) such that it is compatible with [mesh](#page-105-0) and [surf](#page-119-0) plot handlers (for three dimensional visualization mainly).

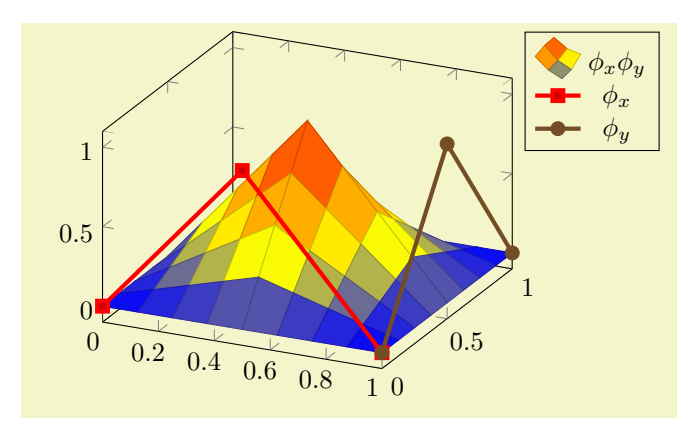

```
% Preamble: \pgfplotsset{width=7cm,compat=1.9}
\begin{tikzpicture}
    \begin{axis}[legend pos=outer north east]
    \addplot3[surf,samples=9,domain=0:1]
        \{(1-\text{abs}(2*(x-0.5))) * (1-\text{abs}(2*(y-0.5)))\};\addlegendentry{$\phi_x \phi_y$}
    \addplot3[ultra thick]coordinates {(0,0,0) (0.5,0,1) (1,0,0)};\addlegendentry{$\phi_x $}
    \addplot3[ultra thick]coordinates {(1,0,0) (1,0.5,1) (1,1,0)};\addlegendentry{$\phi_y $}
    \end{axis}
\end{tikzpicture}
```
<span id="page-206-0"></span>/pgfplots/**reverse legend=true|false** (initially false)<br>
/pgfplots/**legend reversed=true|false** (initially false) /pgfplots/legend reversed=true false

Allows to reverse the order in which the pairs (legend entry, plot style) are drawn.

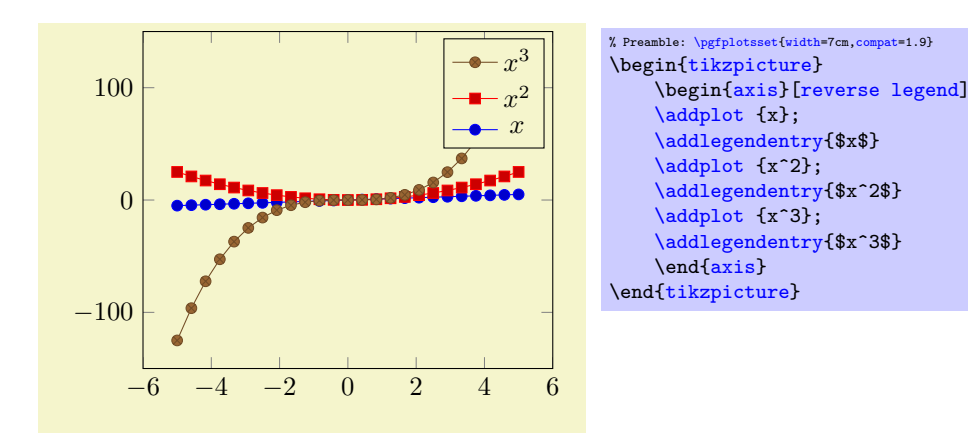

## <span id="page-207-0"></span>/pgfplots/**transpose legend=true|false** (initially false)<br>
/pgfplots/legend transposed=true|false (initially false) /pgfplots/legend transposed=true|false

Allows to transpose the order in which the pairs (legend entry, plot style) are drawn.

Consider a set of 3 experiments, each consisting of 2 parameters. We might want to draw them together as in the following example:

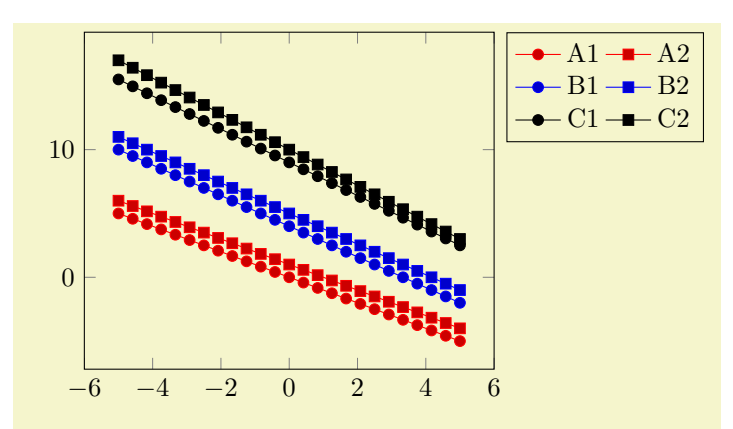

```
\pgfplotsset{width=,compat={tikzpicture}
   \begin{axis}[
       legend columns=2,
       legend pos=outer north east,
       cycle multi list={%
          color list\nextlist
           [2 of]mark list
       }]
   \addplot\addlegendentry{A1}
   \addplot\addlegendentry{A2}
   \addplot {-1.2*x + 4}; \addlegendentry{B1}\addplot\addlegendentry{B2}
   \addplot {-1.3*x + 9}; \addlegendentry {C1}
   \addplot\addlegendentry{C2}
   \end{axis}
\end{tikzpicture}
```
An alternative might be to draw them horizontally – then, we'd like to use [transpose legend](#page-207-0) to get a flat legend:

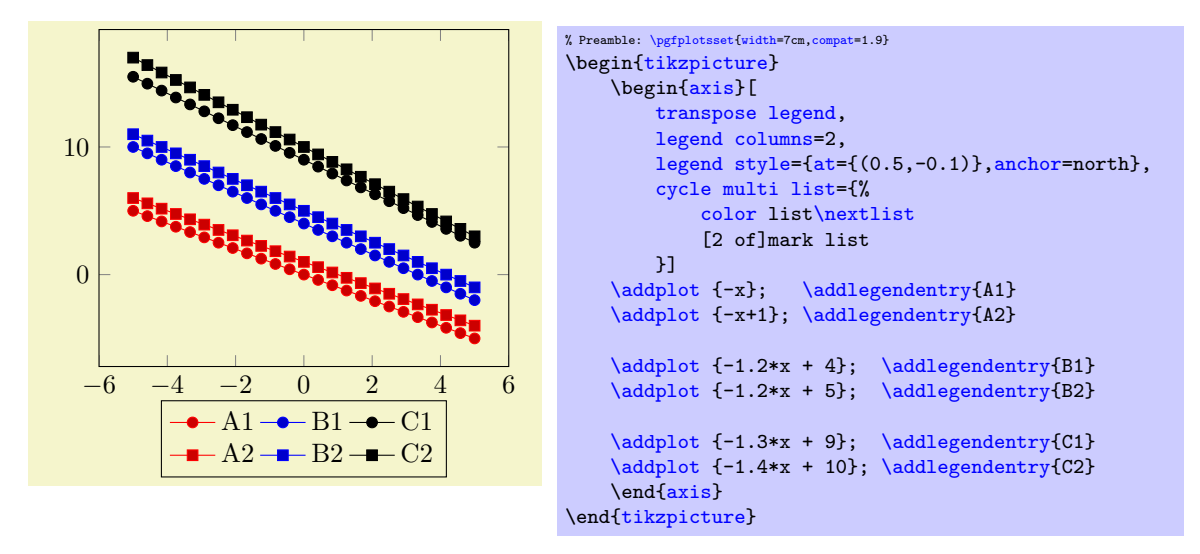

Thus, [legend columns](#page-203-0) defines the *input* columns, before the transposition (in other words, [legend](#page-203-0) [columns](#page-203-0) indicates the rows of the resulting legend).

Transposing legends has only an effect if [legend columns](#page-203-0)> 1. Note that [reverse legend](#page-206-0) has higher precedence: it is applied first.

# 4.9.6 Legends with  $\label{eq:19}$  label and  $\ref$

pgfplots offers a [\label](#page-208-0) and [\ref](#page-209-0) feature for LATEX to assemble a legend manually, for example as part of the figure caption. These references work as usual LATEX references: a *[\label](#page-208-0)* remembers where and what needs to be referenced and a [\ref](#page-209-0) expands to proper text. In context of plots, a [\label](#page-208-0) remembers the plot specification of one plot and a  $\ref$  expands to the small image which would also be used inside of legends.

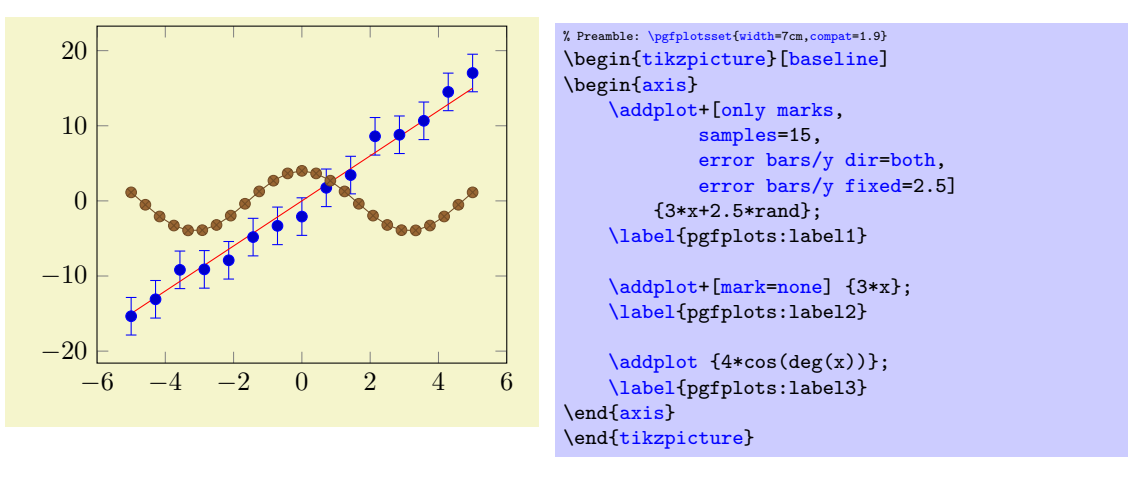

<span id="page-208-2"></span>The picture shows the estimations [\ref{](#page-209-0)pgfplots:label1} which are subjected to noise. It appears the model  $\ref{pgfplots:label2}$  $\ref{pgfplots:label2}$  fits the data appropriately. Finally,  $\ref{pgfplots:label3}$  $\ref{pgfplots:label3}$  is only here to get three examples.

The picture shows the estimations  $\bullet$  which are subjected to noise. It appears the model — fits the data appropriately. Finally,  $\rightarrow \bullet$  is only here to get three examples.

<span id="page-208-0"></span> $\lambda$ label{ $\langle label \ name \rangle$ }  $\lambda$ label[ $\langle reference \rangle$ ]{ $\langle label \ name \rangle$ }

> When used after  $\addplot$ , this command creates a L<sup>AT</sup>EX label named  $\langle label \ name \rangle^{42}$  $\langle label \ name \rangle^{42}$  $\langle label \ name \rangle^{42}$ . If this label is cross-referenced with  $\ref{label name}$  $\ref{label name}$  somewhere, the associated plot specification will be inserted.

> > $\text{Label3} = \rightarrow ; \text{Label2} = \text{Label3 = \ref{pgfplots:label3};}$  $\text{Label3} = \rightarrow ; \text{Label2} = \text{Label3 = \ref{pgfplots:label3};}$  $\text{Label3} = \rightarrow ; \text{Label2} = \text{Label3 = \ref{pgfplots:label3};}$  $\text{Label3} = \rightarrow ; \text{Label2} = \text{Label3 = \ref{pgfplots:label3};}$  $\text{Label3} = \rightarrow ; \text{Label2} = \text{Label3 = \ref{pgfplots:label3};}$ Label2 =  $\ref{pgfplots:label2}$  $\ref{pgfplots:label2}$

<span id="page-208-1"></span> $^{42}$ This feature is *only* available in L<sup>AT</sup>EX, sorry.

The label is assembled using [legend image code](#page-204-3) and the plot style of the last plot. Any PGFPLOTS option is expanded until only  $TikZ$  (or  $PGF$ ) options remain; these options are used to get an independent label.

More precisely, the small image generated by  $\ref{\label{label} \ref{label} \text{def}$  $\ref{\label{label} \ref{label} \text{def}$ 

[\tikz\[](#page-38-2)[/pgfplots/every crossref picture\]](#page-209-1) {...}

where the contents is determined by [legend image code](#page-204-3) and the plot style.

The second syntax,  $\label{eq:1}$  second syntax,  $\label{eq:1}$  allows to label particular pieces of an  $\addplot$ command. It is (currently) only interesting for [scatter/classes](#page-99-0): there, it allows to reference particular classes of the scatter plot. See page [100](#page-99-1) for more details.

Note that **[\label](#page-208-0)** information, even the small TikZ pictures here, can be combined with the [external](#page-359-0) library for image externalization, see Section [7.1](#page-434-0) for details (in particular, the [external/mode](#page-438-0) key). In other words, references remain valid even if the defining axis has been externalized.

#### <span id="page-209-0"></span> $\ref{\label{label1}$

Can be used to reference a labeled, single plot. See the example above.

This will also work together with <code>hyperref</code> links and <code>\pageref $^{43}.$  $^{43}.$  $^{43}.$ </code>

```
\text{logfplots/refstyle}={\text{log}l} name)}
```
Can be used to set the styles of a labeled, single plot. This allows to write

[\addplot\[](#page-41-0)[/pgfplots/refstyle=](#page-209-3){pgfplots:label2}]

somewhere. Please note that it may be easier to define a style with .style.

#### <span id="page-209-1"></span>/pgfplots/every crossref picture (style, no value)

A style which will be used by the cross-referencing feature for plots. The default is

[\pgfplotsset](#page-72-0)[{every crossref picture/](#page-209-1)[.style=](#page-298-0)[{baseline,](#page-308-0)[yshift=](#page-447-5)0.3em}}

```
/pgfplots/invoke before crossref tikzpicture=\{\langle T_F X \text{ code}\rangle\}/pgfplots/invoke after crossref tikzpicture=\{TrX code\}
```
Code which is invoked just before or just after every cross reference picture. This applies to legend images generated with [\ref](#page-209-0), [legend to name](#page-209-4) and [colorbar to name](#page-229-0) images.

The initial configuration checks if the [external](#page-359-0) library is in effect. If so, it modifies the generated figure names by means of [\tikzappendtofigurename{](#page-437-0)\_crossref}.

## 4.9.7 Legends Outside Of an Axis

Occasionally, one has multiple adjacent plots, each with the same legend – and just one legend suffices. But where shall it be placed? And how? One solution is to use the [overlay](#page-314-1) key to exclude the legend from bounding box computations, and place it absolutely such that it fits. Another is the [legend to name](#page-209-4) feature:

<span id="page-209-4"></span> $\text{poly}(p)$  (initially empty)  $\text{sim}(p)$ 

Enables a legend export mode: instead of drawing the legend, a self–contained, independent set of drawing commands will be stored using the label  $\langle name \rangle$ . The definition is done using  $\lambda$ label $\{\langle name \rangle\}$ , just like any other LAT<sub>EX</sub> label. The name can be referenced using

 $\text{ref}\{\langle name \rangle\}.$ 

Thus, typing  $\ref{\langle name \rangle}$  $\ref{\langle name \rangle}$  somewhere outside of the axis, maybe even outside of any picture, will cause the legend to be drawn.

<span id="page-209-2"></span><sup>43</sup> Older versions of PGFPLOTS required the use of \protect\ref when used inside of captions or section headings. This is no longer necessary.

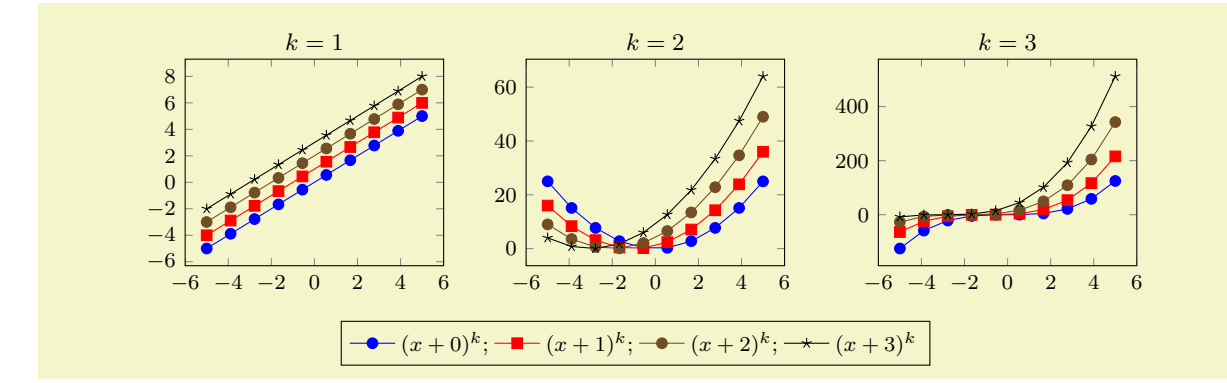

```
% Preamble: \pgfplotsset{width=7cm,compat=1.9}
\pgfplotsset{footnotesize,samples=10}
\begin{center}% note that \centering uses less vspace...
\begin{tikzpicture}
    \begin{axis}[
         legend columns=-1,
         legend entries={\{\$(x+0)^k\$,}, \$(x+1)^k\$,}, \$(x+2)^k\$,}, \$(x+3)^k\$,}legend to name=named,
         title={$k=1$}]
     \addplot {x};
    \addplot {x+1};
    \addplot {x+2};
     \addplot {x+3};
    \end{axis}
\end{tikzpicture}
%
\begin{tikzpicture}
     \begin{axis}[title={$k=2$}]
     \addplot {x^2};
    \addplot {(x+1)^2};
    \addplot \{(x+2)^2\};\addplot {(x+3)^2};
    \end{axis}
\end{tikzpicture}
%
\begin{tikzpicture}
    \begin{axis}[title={$k=3$}]
    \addplot {x^3};
     \addplot \{(x+1)^{-3}\};\qquad \qquad \text{ (x+2)^3};\addplot {(x+3)^3};
     \end{axis}
\end{tikzpicture}
\lambda\lambda\ref{named}
\end{center}
```
Note that only the *first* plot has [legend entries](#page-198-0). Thus, its legend will be created as usual, and stored under the name 'named', but it won't be drawn. The stored legend can then be drawn with [\ref{](#page-209-0)named} below the three plots. Since there is no picture in this context, a [\tikz](#page-38-2) picture is created and a [\matrix\[](#page-310-0)/pgfplots/every axis legend] path is drawn inside of it, resulting in the legend as if it had been placed inside of the axis.

The stored legend will contain the currently active values of legend- and plot style related options. This includes [legend image code](#page-204-3), [every axis legend](#page-199-0), and any plot style options (and some more). The algorithm works in the same way as for [\label](#page-208-0) and [\ref](#page-209-0), i.e. it keeps any options with /tikz/ prefix and expands those with /pgfplots/ prefix.

Note that the legend is drawn with [every axis legend](#page-199-0), even though the placement options might be chosen to fit into an axis. You may want to adjust the style in the same axis in which the stored legend has been defined (the value will be copied and restored as well).

About  $\text{ref}\{name\}$  The  $\text{ref}\{name\}$  command retrieves a stored [legend](#page-209-4) (one defined by legend [to name](#page-209-4)) and draws it.

[\ref{](#page-209-0)named}:  $\left| \frac{\mathbf{a} - (x+0)^k}{\mathbf{b} - (x+1)^k} \right| \rightarrow (x+2)^k$ ;  $\rightarrow (x+3)^k$ 

If you want the legend to be exported and drawn inside of the current axis, consider using [extra](#page-196-1) [description/](#page-196-1).append code=[{\ref{](#page-209-0)\mame}}}.

Note that **[\ref](#page-209-0)** can be combined with the [external](#page-359-0) library for image externalization. In other words, the legend will work even if the defining axis has been externalized, see Section [7.1](#page-434-0) for details (in particular the [external/mode](#page-438-0) key).

Note furthermore that this .aux file related stuff is (currently) only supported, if PGFPLOTS is run by means of L<sup>AT</sup><sub>E</sub>X, sorry.

 $\pmb{\rightarrow}$ 

This command poses an equivalent alternative for  $\ref{\langle name \rangle}$  $\ref{\langle name \rangle}$ : it has essentially the same effect, but it does not create links when used with the hyperref package $^{44}$  $^{44}$  $^{44}$ .

```
/pgfplots/every legend to name picture (style, no value)
```
A style which is installed when [\ref](#page-209-0) is used outside of a picture: a new picture will be created with [\tikz\[](#page-38-2)/pgfplots/every legend to name picture].

Thus, you can redefine this style to set alignment options (such as [baseline](#page-308-0)). For example, the initialization

```
\pgfplotsset{
    legend style={matrix anchor=west, at={(0pt,0pt)}}.
    every legend to name picture/.style={baseline},
}
...
```
will cause the legend to be positioned such that its west anchor is at  $y=0pt$  $y=0pt$ . The [baseline](#page-308-0) option will align this point of the legend with the text baseline (please refer to the documentation for [baseline](#page-308-0) in Section [4.19](#page-305-0) for details).

## 4.9.8 Legends with Customized Texts or Multiple Lines

#### <span id="page-211-2"></span> $\addlegendimage{\langle options\rangle}$

Adds a further legend image for legend creation.

Each  $\addplot$  command appends its plot style options to a list, and  $\addlegending$ e adds  $\{options\}$ to the very same list.

Thus, the effect is as if you had provided  $\addplot([\text{options})]$ , but  $\adddegree$  bypasses all the logic usually associated with a plot. In other words: except for the legend, the state of the axis remains as if the command would not have been issued. Not even the current plot's index is advanced.

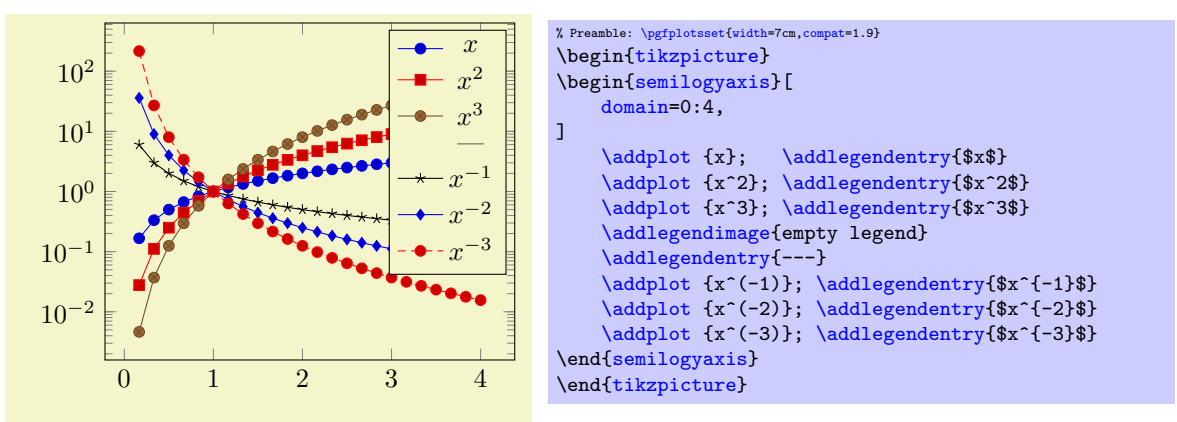

The example above has six plots, each with its legend entry. Furthermore, it has an [\addlegendimage](#page-211-2) command and its separate legend entry. We see that  $\addlegending$  needs its own legend entry, but it is detached from the processing of plots as such. In our case, we chose [empty legend](#page-204-4) as style for the separator.

<span id="page-211-0"></span> $^{44}$ Since this manual uses colored links, the text in \ref would usually be blue. Using \pgfplotslegendfromname avoids link text colors in the legend (this has been applied to the manual styles here).

#### 4.9. AXIS DESCRIPTIONS 213

Use [\addlegendimage](#page-211-2) to provide custom styles into legends, for example to document custom [\draw](#page-447-2) commands inside of an axis.

You can call *[\label](#page-208-0)* after *[\addlegendimage](#page-211-2)* just as for a normal style.

Occasionally, one may want multiple lines for legend entries. That is possible as well using a fixed text width:

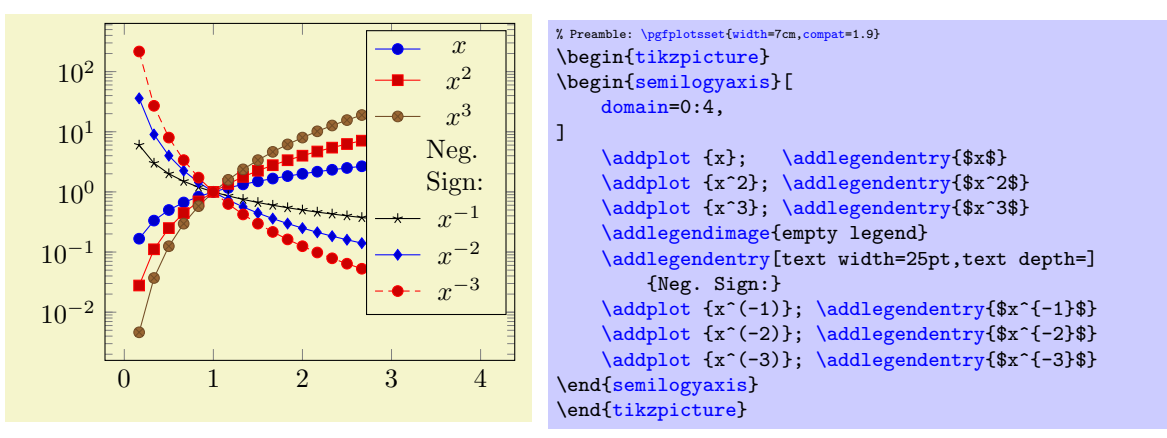

The example provides options for the single multiline element. Note that the initial configuration of [legend](#page-202-0) [style](#page-202-0) employs text depth=0.15em, which needs to be reset manually to text depth= $\{$   $\}^{45}$  $\}^{45}$  $\}^{45}$ . There are two approaches with the same effect which are subject of the following example:

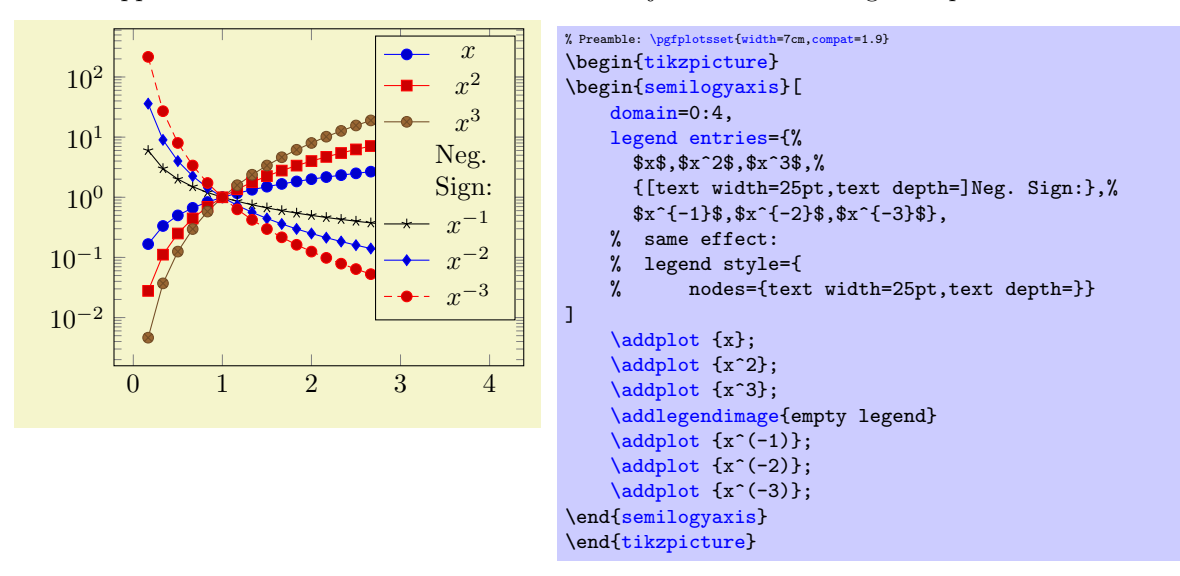

Here, the [legend entries](#page-198-0) are provided using the single key syntax. Note that the special options are provided as part of the legend entry, using square brackets right before the text as such. The comments indicate that you could also add the text width stuff to [legend style](#page-202-0), in which case it would hold for every node.

Note that legend texts are realized using  $\node[(options)]$  $\node[(options)]$   $({text})$ ; so anything which produces a valid TikZ node is permitted (this includes minipage or tabular environments inside of  $\langle text \rangle$ ).

## 4.9.9 Axis Lines

#### An extension by Pascal Wolkotte

By default the axis lines are drawn as a box, but it is possible to change the appearance of the x and y axis lines.

<span id="page-212-0"></span>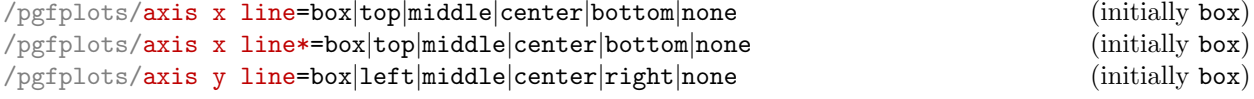

<span id="page-212-2"></span><span id="page-212-1"></span><sup>45</sup>Perhaps I can reset text depth automatically in the future.

```
/pgfplots/axis y line*=box|left|middle|center|right|none (initially box)
/pgfplots/axis lines=box|left|middle|center|right|none
/pgfplots/axis lines*=box|left|middle|center|right|none
```
<span id="page-213-1"></span>These keys allow to choose the locations of the axis lines. The last one, [axis lines](#page-213-0) sets the same value for every axis.

Ticks and tick labels are placed according to the chosen value as well. The choice bottom will draw the x line at  $y = y_{\text{min}}$ , middle will draw the x line at  $y = 0$ , and top will draw it at  $y = y_{\text{max}}$ . Finally, box is a combination of options top and bottom. The choice [axis x line=](#page-212-0)[none](#page-255-0) is an alias for [hide x](#page-219-0) [axis](#page-219-0). The  $y$ - and  $z$  variants work in a similar way.

The case center is a synonym for middle, both draw the line through the respective coordinate 0. If this coordinate is not part of the axis limit, the lower axis limit is chosen instead.

The starred versions ... line\* only affect the axis lines, without correcting the positions of axis labels, tick lines or other keys which are (possibly) affected by a changed axis line. The non-starred versions are actually styles which set the starred key and some other keys which also affect the figure layout:

- In case [axis x line=](#page-212-0)box, the style [every boxed x axis](#page-215-0) will be installed immediately.
- In case [axis x line](#page-212-0)  $\neq$  box, the style [every non boxed x axis](#page-216-0) will be installed immediately. Furthermore, some of these choices will modify axis label positions.

The handling of [axis y line](#page-212-1) and axis z line is similar. The default styles are defined as

```
\pgfplotsset{
    every non boxed x axis/.style={
        xtick align=center,
        enlarge x limits=false,
        x axis line style={-stealth}
    },
    every boxed x axis/.style={}
}
```
In addition, conditional modifications of axis label styles will be taken. For example, [axis x](#page-212-0) [line=](#page-212-0)middle will set

[\pgfplotsset](#page-72-0)[{every axis x label](#page-299-5)[/.style=](#page-298-0)[{at=](#page-306-0){(current axis.left of origin)}[,anchor=](#page-306-1)south west}}

if the matching  $y$  style has value  $axis$   $y$  line=right and

```
\pgfplotsset{every axis x label/.style={at={(current axis.right of origin)},anchor=south east}}
```
#### if [axis y line](#page-212-1) $\neq$ right.

Feel free to overwrite these styles if the default doesn't fit your needs or taste. Again, these styles will not be used for axis line\*.

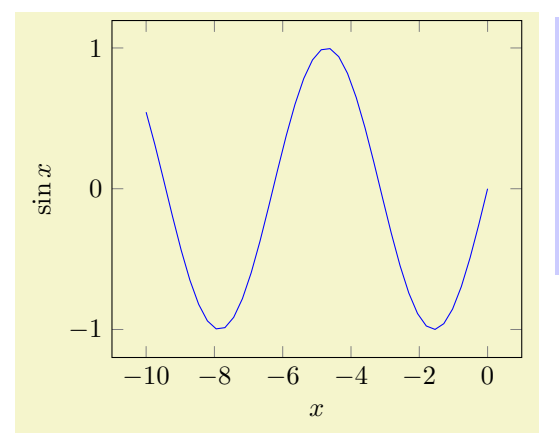

```
% Preamble: \pgfplotsset{width=7cm,compat=1.9}
\begin{tikzpicture}
\begin{axis}[
    xlabel=$x$,ylabel=$\sin x$]
    \addplot[blue,mark=none,
         domain=-10:0,samples=40]
        {sin(deg(x))};\end{axis}
\end{tikzpicture}
```
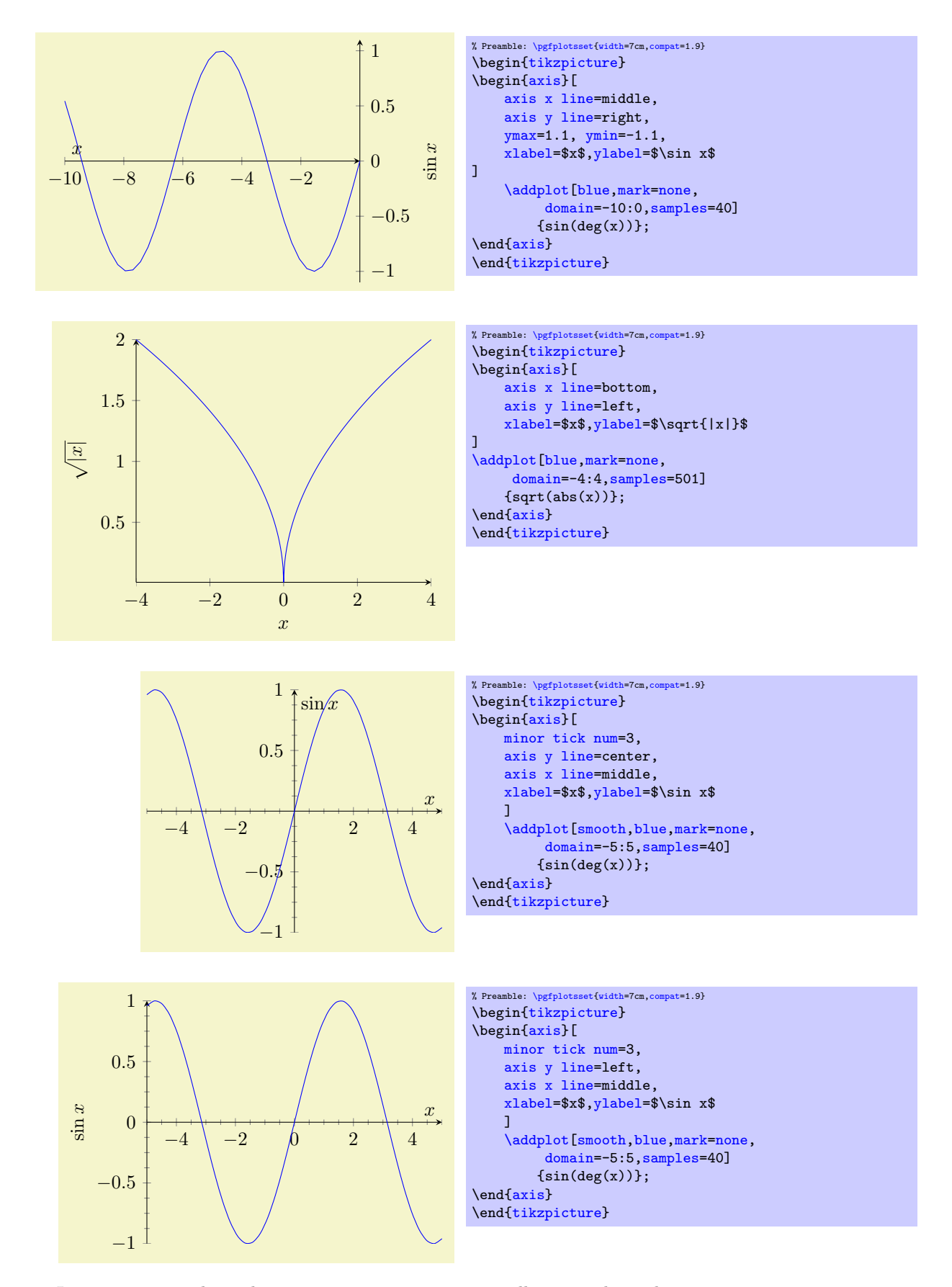

In case middle, the style every inner axis x line allows to adjust the appearance.

Note that three dimensional axes only support to use the same value for every axis, i.e. three dimensional axes support only the [axis lines](#page-213-0) key (or, preferably for 3D axes, the [axis lines\\*](#page-213-1) key – check what looks best). See Section [4.11.4](#page-253-0) for examples of three dimensional axis line variations.

```
/pgfplots/every inner x axis line (no value)
/pgfplots/every inner y axis line (no value)
/pgfplots/every inner z axis line (no value)
```
A style key which can be redefined to customize the appearance of inner axis lines. Inner axis lines are those drawn by the middle (or center) choice of [axis x line](#page-212-0), see above.

This style affects only the line as such.

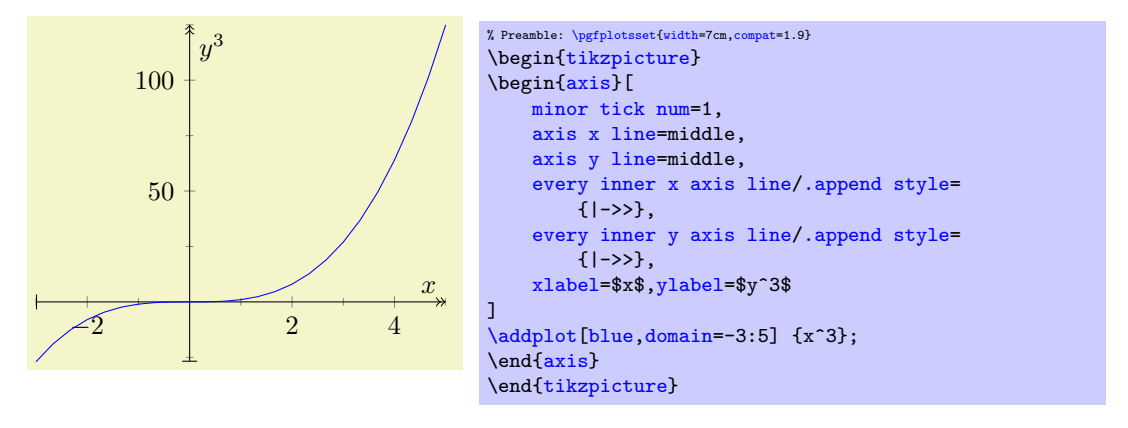

```
/pgfplots/every outer x axis line (no value)
/pgfplots/every outer y axis line (no value)
/pgfplots/every outer z axis line (no value)
```
Similar to [every inner x axis line](#page-215-2), this style configures the appearance of all axis lines which are part of the outer box.

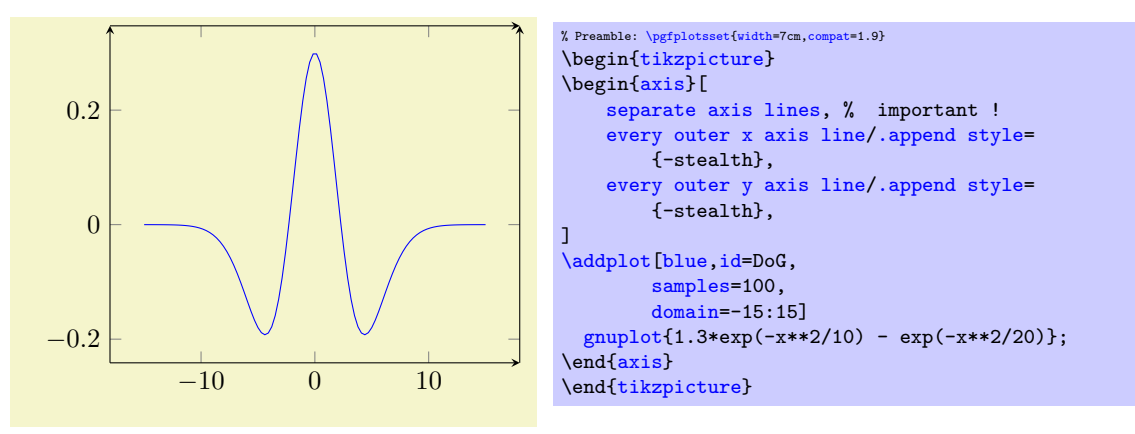

/pgfplots/axis line style= $\{\langle key\text{-}value\text{-}list\rangle\}$ 

A command which appends  $\langle key-value-list \rangle$  to all axis line appearance styles.

/pgfplots/inner axis line style= $\{\langle key\text{-}value\text{-}list\rangle\}$ 

A command which appends  $\langle key-value-list \rangle$  to both, [every inner x axis line](#page-215-2) and the y variant.

```
/pgfplots/outer axis line style=\{\langle key-value-list \rangle\}
```
A command which appends  $\langle key-value-list \rangle$  to both, [every outer x axis line](#page-215-4) and the y variant.

<span id="page-215-1"></span>/pgfplots/x axis line style= $\{\langle key\text{-}value\text{-}list\rangle\}$  $/$ pgfplots/y axis line style={ $\langle key-value-list \rangle$ } /pgfplots/z axis line style= $\{\langle key-value-list \rangle\}$ 

A command which appends  $\langle key-value-list \rangle$  to all axis lines styles for either x or y axis.

<span id="page-215-0"></span>/pgfplots/every boxed x axis (no value) /pgfplots/every boxed y axis (no value)
#### /pgfplots/every boxed z axis (no value)

A st[y](#page-48-0)le which will be installed as soon as  $axis x$  line=box  $(y)$  is set.

The default is simply empty.

<span id="page-216-0"></span>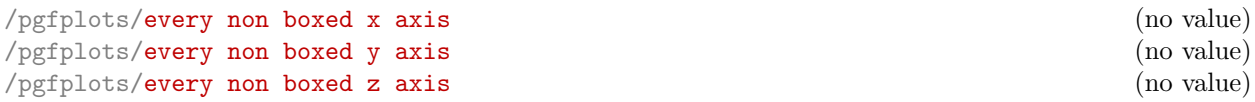

A style which will be installed as soon as [axis x line](#page-212-0)  $(y)$  $(y)$  $(y)$  will be set to something different than box. The default is

```
\pgfplotsset{
   every non boxed x axis/.style={
        xtick align=center,
       enlarge x limits=false,
       x axis line style={-stealth}}}
```
with similar values for the [y](#page-48-0)-variant. Feel free to redefine this style to your needs and taste.

<span id="page-216-1"></span> $\text{logfplots}/\text{separate axis lines} = \{ \text{true}, \text{false} \}$  (default true)

Enables or disables separate path commands for every axis line. This option affects only the case if axis lines are drawn as a box.

Both cases have their advantages and disadvantages, I fear there is no reasonable default (suggestions are welcome).

The case [separate axis lines=](#page-216-1)true allows to draw arrow heads on each single axis line, but it can't close edges very well – in case of thick lines, unsatisfactory edges occur.

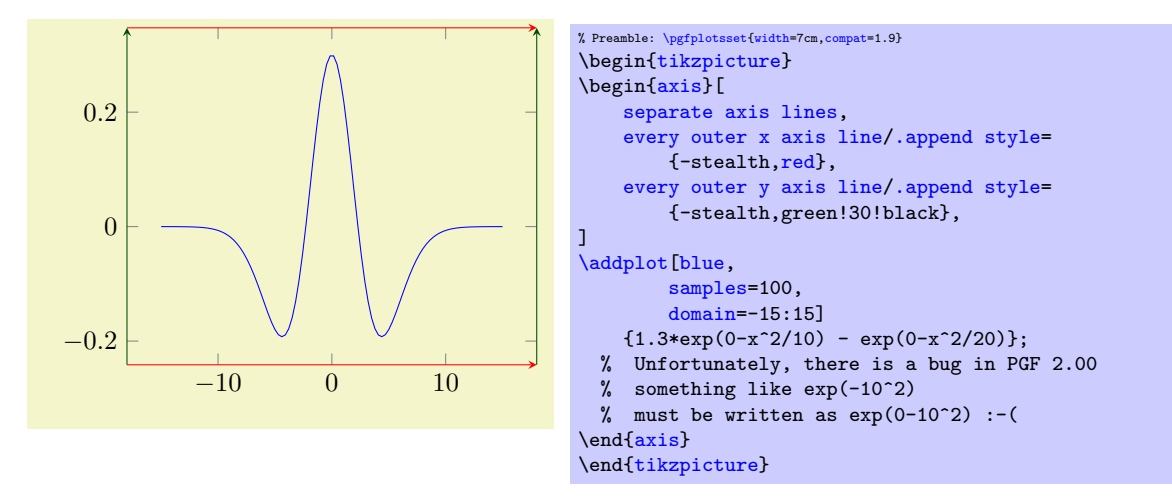

The case [separate axis lines=](#page-216-1)false issues just one path for all axis lines. It draws a kind of rectangle, where some parts of the rectangle may be skipped over if they are not wanted. The advantage is that edges are closed properly. The disadvantage is that at most one arrow head is added to the path (and yes, only one drawing color is possible).

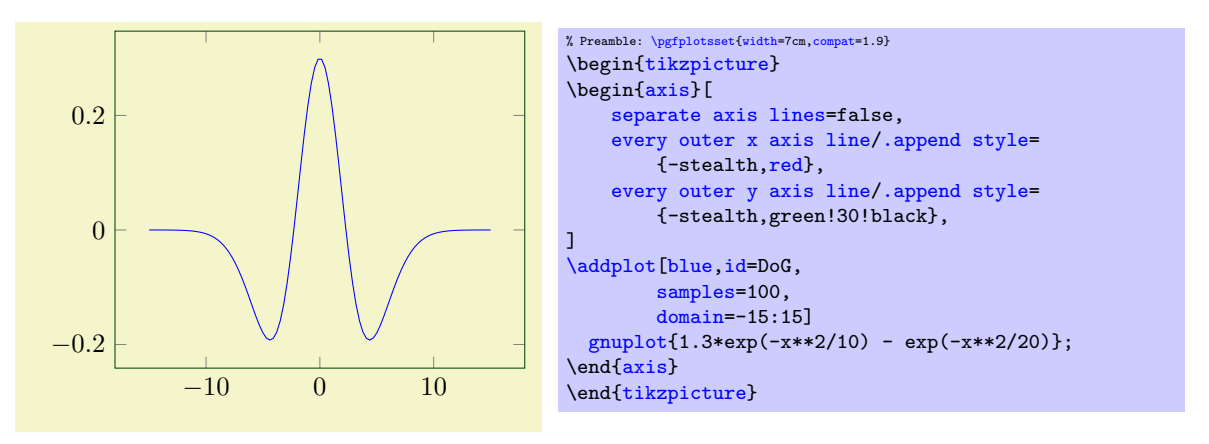

# 4.9.10 Two Ordinates  $(y \text{ axis})$  or Multiple Axes

In some applications, more than one  $y$  axis is used if the x range is the same. This section demonstrates how to create them. The idea in PGFPLOTS is to draw two axes on top of each other, one with descriptions only on the left and the second with descriptions only on the right:

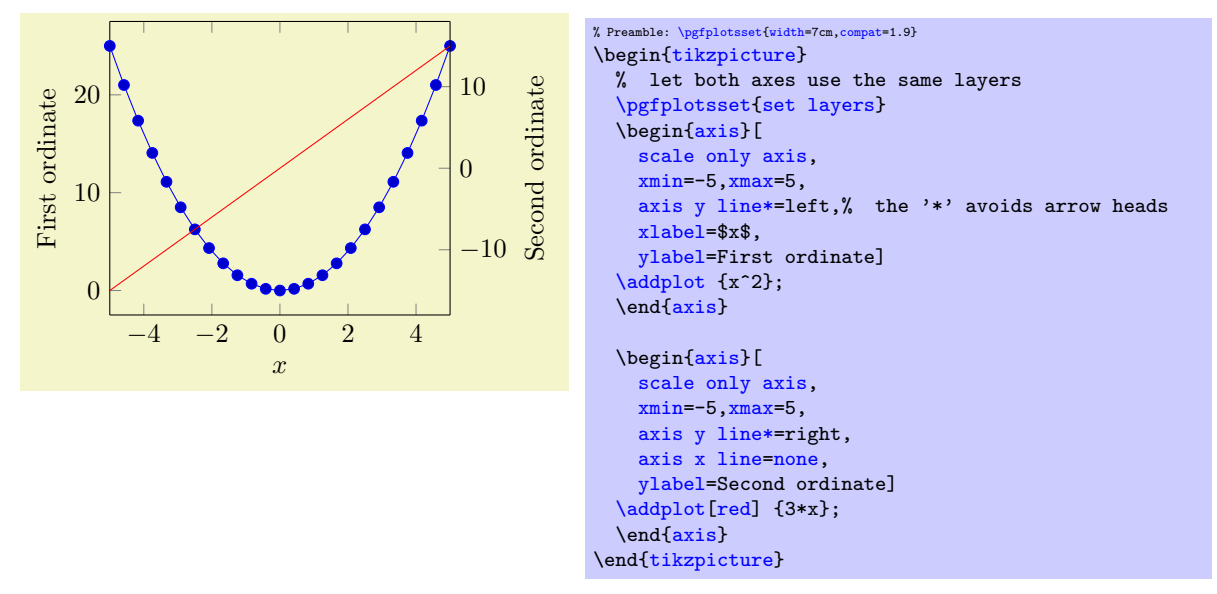

Thus, the two axes are drawn "on top" of each other – one, which contains the x axis and the left  $y$  axis, and one which has only the right  $y$  axis. Since PGFPLOTS does not really know what it's doing here, user attention in the following possibly non-obvious aspects is required:

- 1. Scaling. You should set [scale only axis](#page-232-0) because this forces equal dimensions for both axis, without respecting any labels.
- 2. Same x limits. You should set those limits explicitly.
- 3. You need to tell pgfplots that it should share the same graphics layers for both axes. In this case, pgfplots will draw plots of the first axis and of the second axis onto the same layer. It will also draw background(s) into the background layer and descriptions into the foreground layer. Use the key [\pgfplotsset{](#page-72-0)[set layers}](#page-343-0) in front of the first axis to prepare the complete picture for layered graphics.

You may want to consider different legend styles. It is also possible to use only the axis, without any plots:

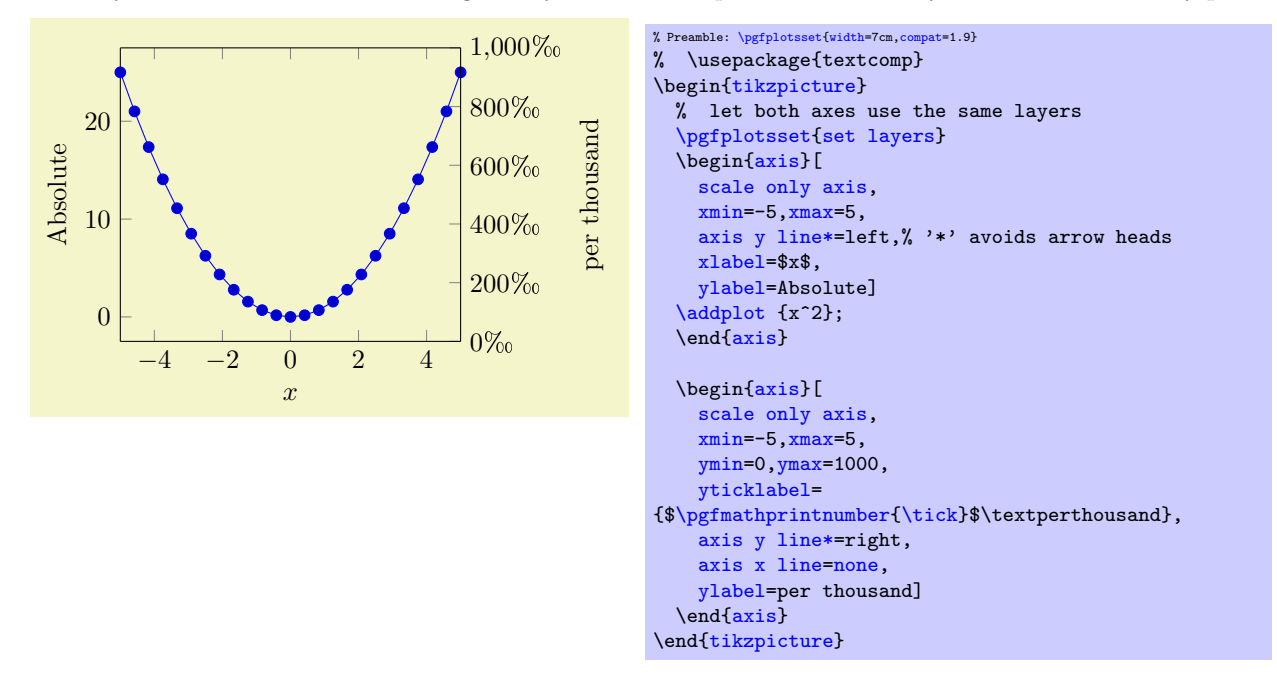

# 4.9.11 Axis Discontinuities

## An extension by Pascal Wolkotte

In case the range of either of the axis do not include the zero value, it is possible to visualize this with a discontinuity decoration on the corresponding axis line.

<span id="page-218-2"></span><span id="page-218-0"></span>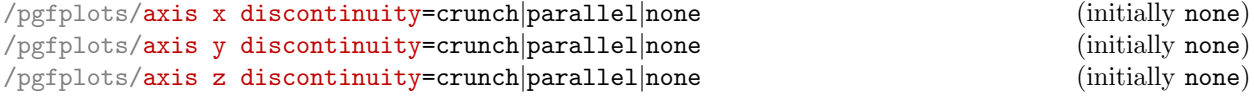

<span id="page-218-1"></span>Insert a discontinuity decoration on the x (or y, respectively) axis. This is to visualize that the y axis does cross the x axis at its 0 value, because the minimum x axis value is positive or the maximum value is negative.

The description applies to [axis y discontinuity](#page-218-0) and [axis z discontinuity](#page-218-1) as well, simply substitute x by y or z, respectively.

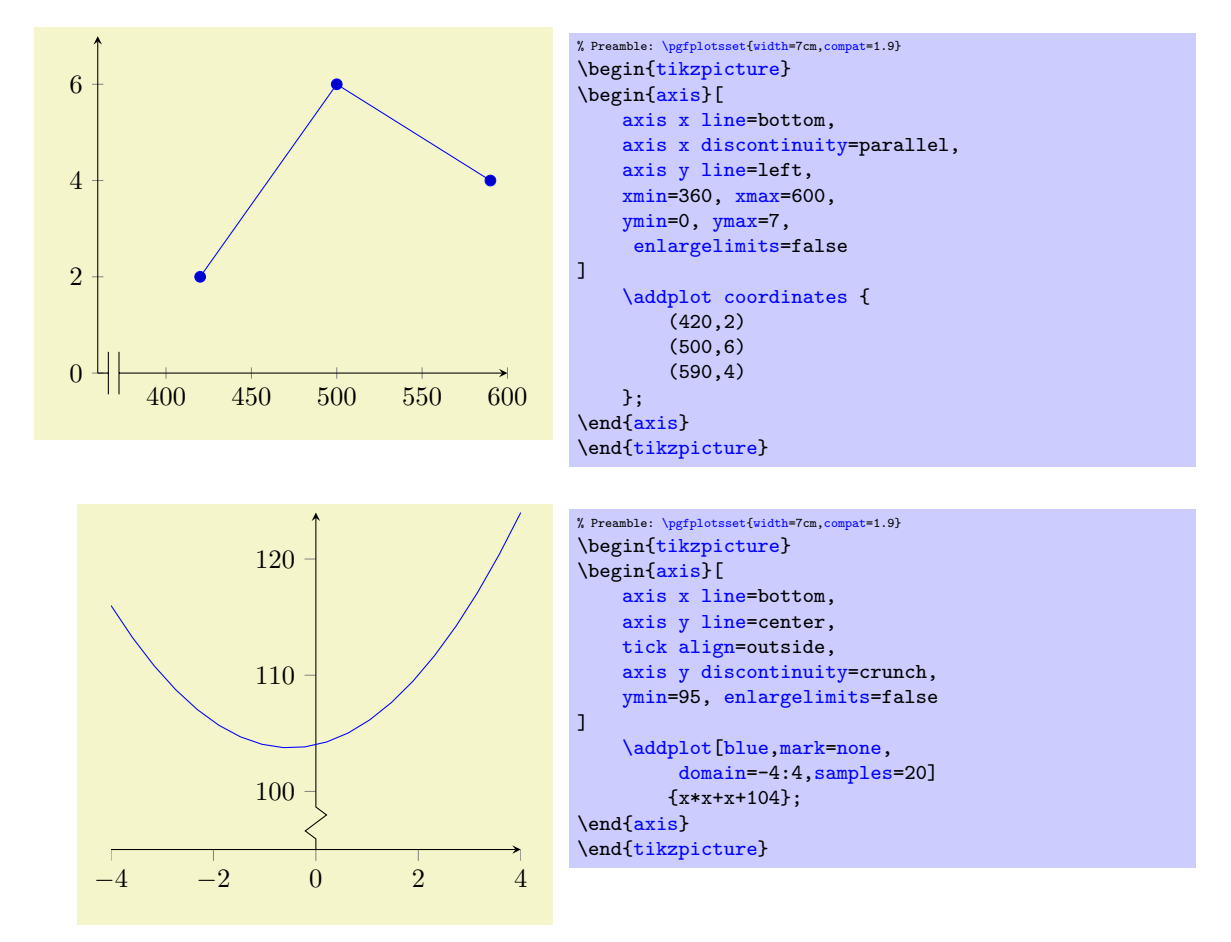

A problem might occur with the placement of the ticks on the axis. This can be solved by specifying the minimum or maximum axis value for which a tick will be placed.

<span id="page-218-5"></span><span id="page-218-3"></span>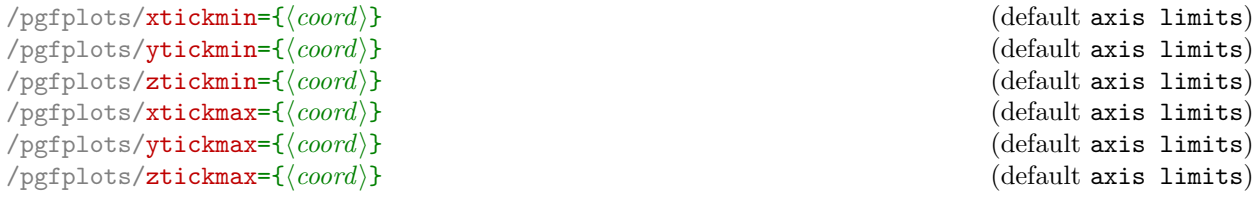

<span id="page-218-6"></span><span id="page-218-4"></span>The options [xtickmin](#page-218-3), [xtickmax](#page-218-4) and [ytickmin](#page-218-5), [ytickmax](#page-218-6) allow to define the axis tick limits, i.e. the axis values before respectively after no ticks will be placed. Everything outside of the axis tick limits will be not drawn. Their default values are equal to the axis limits.

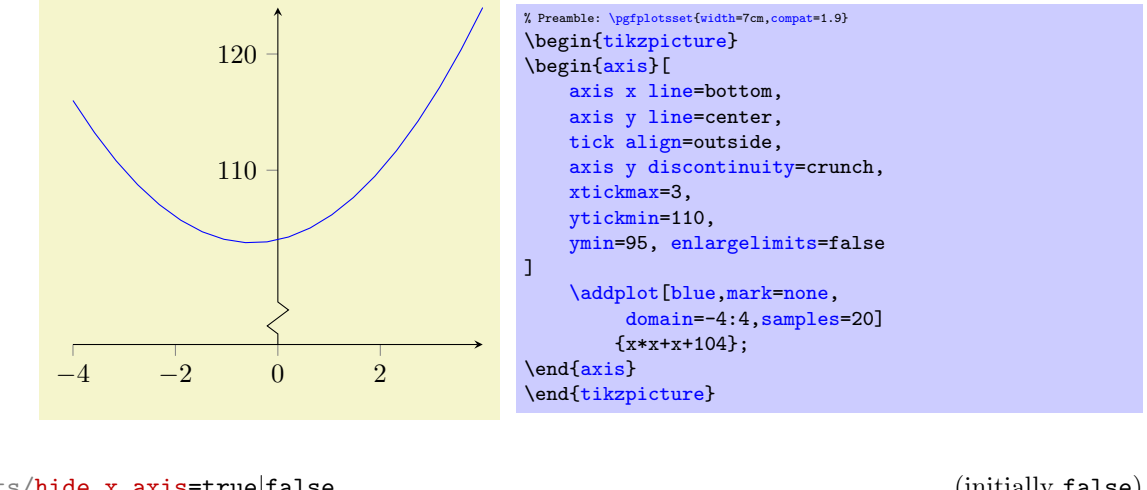

<span id="page-219-2"></span><span id="page-219-1"></span>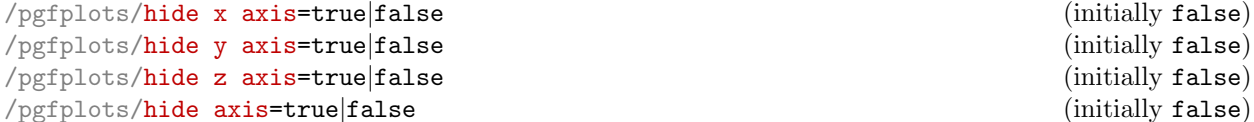

<span id="page-219-0"></span>Allows to hide either a selected axis or all of them. No outer rectangle, no tick marks and no labels will be drawn. Only titles and legends will be processed as usual.

Axis scaling and clipping (!) will be done as if you did not use [hide axis](#page-219-0).

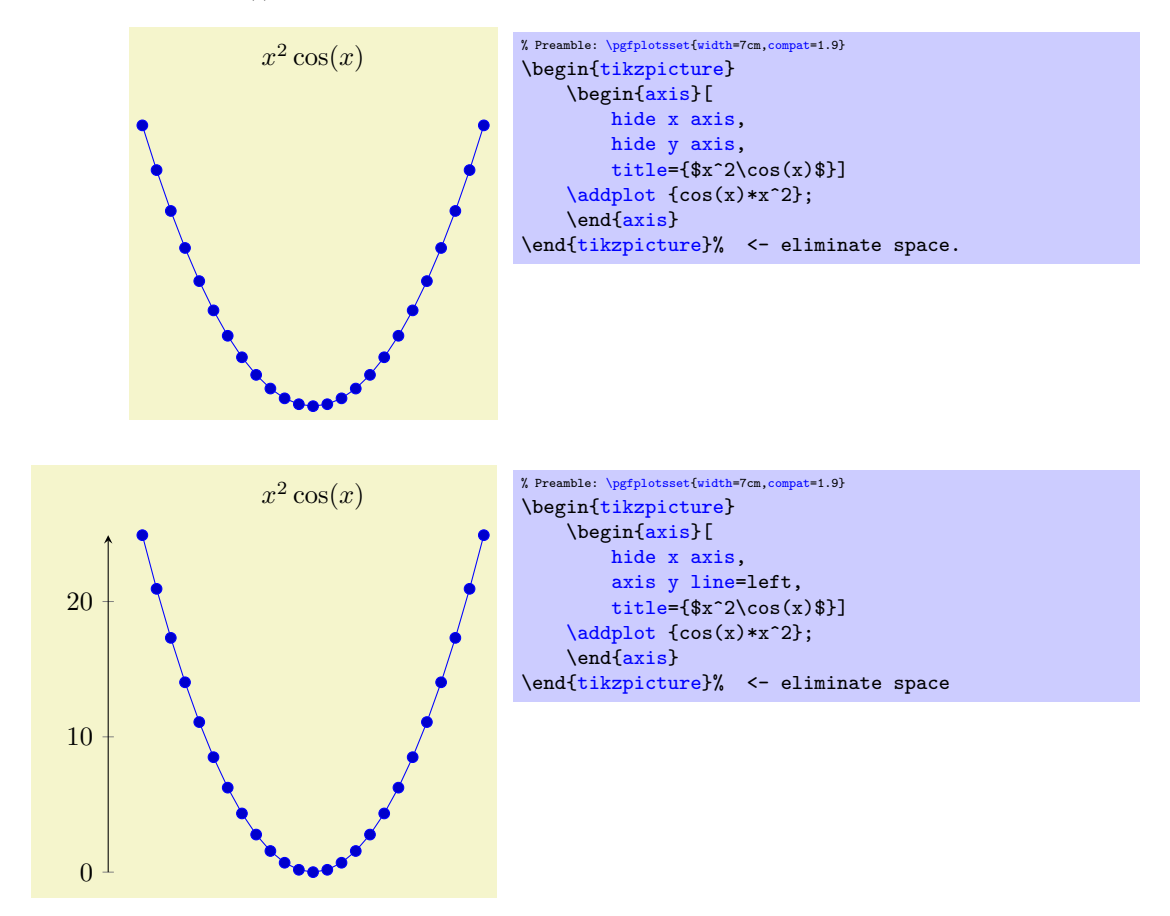

Note that a hidden axis contributes nothing to the resulting picture's bounding box<sup>[46](#page-219-3)</sup>, see clip has bounding box.

<span id="page-219-3"></span> $46$ Since version 1.8.

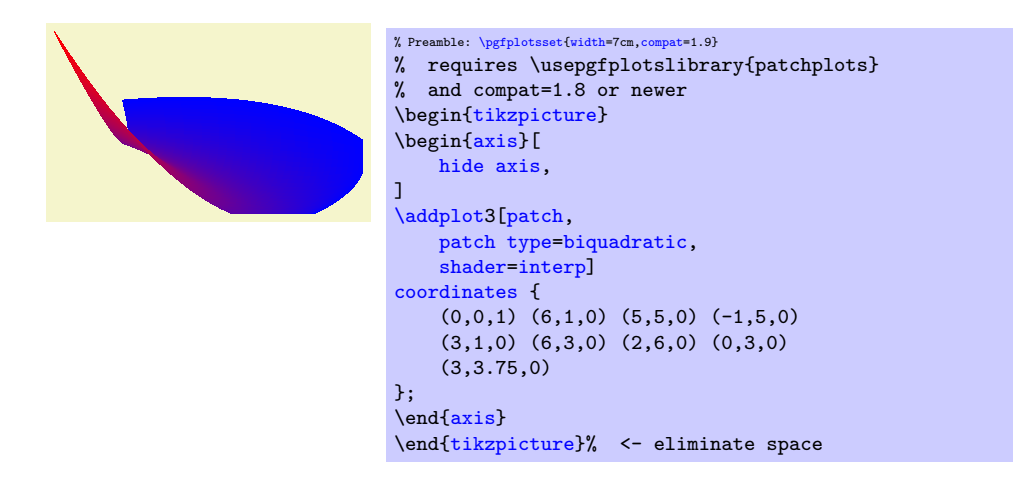

This can be used to embed a PGFPLOTS path which needs an axis to a standard TikZ picture. See also Section [4.27](#page-340-0) for details how to synchronize the alignment between a PGFPLOTS figure (which typically rescales its coordinates) to that of a standard [tikzpicture](#page-38-0).

Note that PGFPLOTS uses the input coordinates to determine the bounding box of the picture. In this case, the bounding box is slightly smaller than the shading. A cure would be to increase the bounding box manually.

You may want to disable the [clip](#page-317-0) path using the option [clip=](#page-317-0)false.

# 4.9.12 Color Bars

pgfplots supports mesh, surface and scatter plots which can use color maps. While color maps can be chosen as described in Section [4.7.6,](#page-164-0) they can be visualized using color bars.

#### <span id="page-220-0"></span>/pgfplots/colorbar=true|false (initially false)

Activates or deactivates color bars.

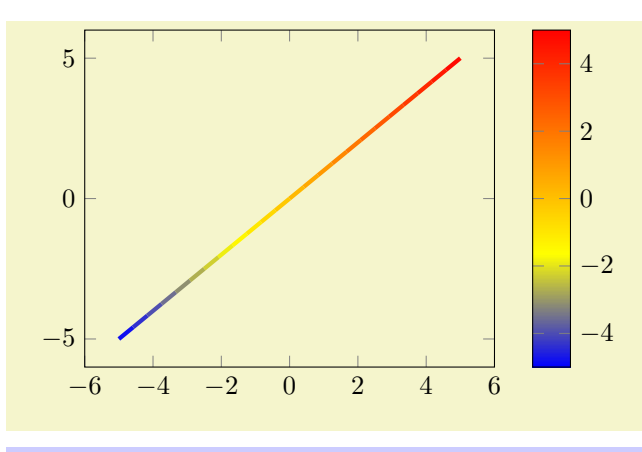

```
% Preamble: \pgfplotsset{width=7cm,compat=1.9}
\begin{tikzpicture}
     \begin{axis}[colorbar]
         \addplot[mesh,ultra thick] {x};
    \end{axis}
\end{tikzpicture}
```
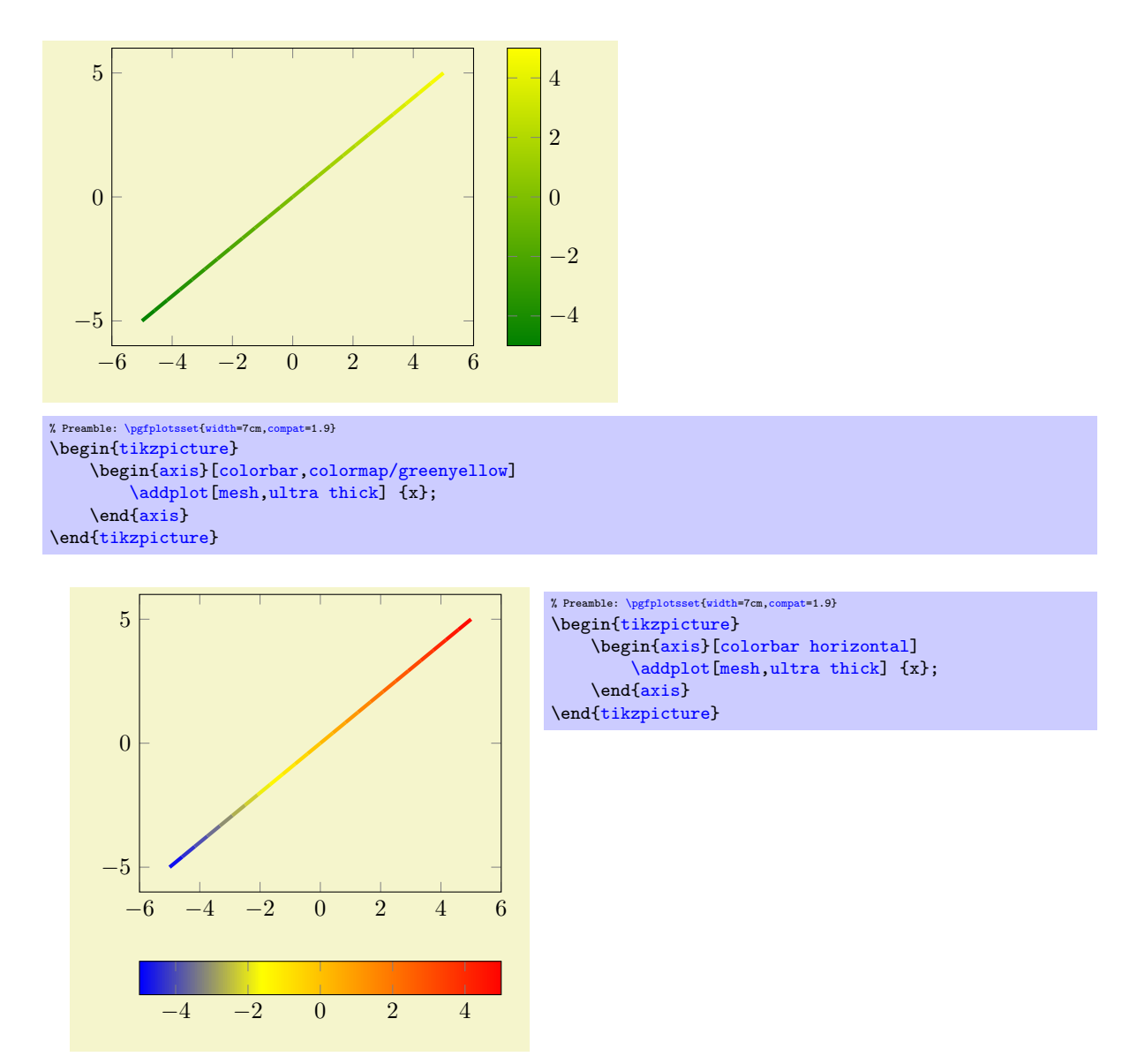

A color bar is only useful for plots with non–zero color data range, more precisely, for which minimum and maximum [point meta](#page-179-0) data is available. Usually, this is the case for [scatter](#page-97-0), [mesh](#page-105-0) or [surf](#page-119-0) (or similar) plots, but you can also set [point meta min](#page-182-0) and [point meta max](#page-182-1) manually in order to draw a [colorbar](#page-220-0).

Color bars are just normal axes which are placed right besides their parent axes. The only difference is that they inherit several styles such as line width and fonts and they contain a bar shaded with the color map of the current axis.

Color bars are drawn internally with

```
\axis[every colorbar,colorbar shift,colorbar=false]
    \addplot graphics {};
\endaxis
```
where the placement, alignment, appearance and other options are done by the two styles [every](#page-224-0) [colorbar](#page-224-0) and [colorbar shift](#page-227-0). These styles and the possible placement and alignment options are described below.

## Remarks for special cases:

 Since there is always only one color bar per plot, this color bar uses the axis wide configurations of color map and color data. Consider using [colorbar source](#page-225-0) to select color data limits of a particular **[\addplot](#page-41-0)** command instead.

# 4.9. AXIS DESCRIPTIONS 223

 If someone needs more than one color bar, the draw command above needs to be updated. See the key [colorbar/draw/](#page-227-1)[.code](#page-72-1) for this special case.

#### <span id="page-222-0"></span>/pgfplots/colorbar right (style, no value)

A style which redefines [every colorbar](#page-224-0) and [colorbar shift](#page-227-0) such that color bars are placed right of their parent axis.

This is the initial configuration.

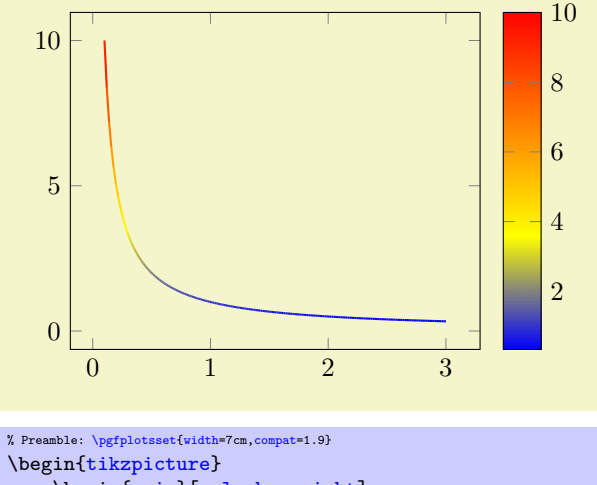

```
\delta{axis}[colorbar right]
    \addplot[mesh,thick,samples=,domain=0.1:3]
        {1/x};\end{axis}
\end{tikzpicture}
```
The style [colorbar right](#page-222-0) is defined as

```
\pgfplotsset{
    colorbar right/.style={
        /pgfplots/colorbar=true,
        /pgfplots/colorbar shift/.style={xshift=0.3cm},
        /pgfplots/every colorbar/.style={
            title=,
            xlabel=,
            ylabel=,
            zlabel=,
            legend entries=,
            axis on top,
            at={(parent axis.right of north east)},
            anchor=north west,
            xmin=0,
            xmax=1,
            ymin=\pgfkeysvalueof{/pgfplots/point meta min},
            ymax=\pgfkeysvalueof{/pgfplots/point meta max},
            plot graphics/xmin=0,
            plot graphics/xmax=1,
            plot graphics/ymin=\pgfkeysvalueof{/pgfplots/point meta min},
            plot graphics/ymax=\pgfkeysvalueof{/pgfplots/point meta max},
            enlargelimits=false,
            scale only axis,
            height=\pgfkeysvalueof{/pgfplots/parent axis height},
            x=\pgfkeysvalueof{/pgfplots/colorbar/width},
            yticklabel pos=right,
            xtick=\empty,
            colorbar vertical/lowlevel,
        }
    },
    /pgfplots/colorbar vertical/lowlevel/.style={
        plot graphics/lowlevel draw/.code 2 args={%
            \pgfuseshading{...} % some advanced basic level shading operations
        }
    },
}
```
Attention: [colorbar right](#page-222-0) redefines [every colorbar](#page-224-0). That means any user customization must take place after [colorbar right](#page-222-0):

```
% correct:
\begin{axis}[colorbar right, colorbar style={<some customization>}]
% wrong, colorbar right resets the customization:
\begin{axis}[colorbar style={<some customization>}, colorbar right]
```
# <span id="page-223-1"></span>/pgfplots/colorbar left (style, no value)

A style which re-defines [every colorbar](#page-224-0) and [colorbar shift](#page-227-0) such that color bars are placed left of their parent axis.

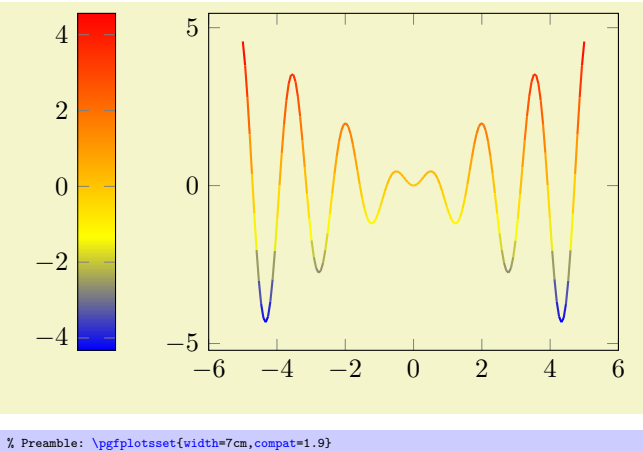

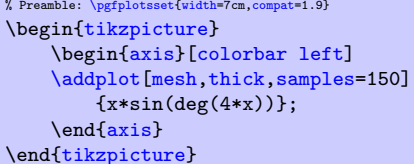

The style [colorbar left](#page-223-1) is defined as

```
\pgfplotsset{
    colorbar left/.style={
        /pgfplots/colorbar right,
        /pgfplots/colorbar shift/.style={xshift=-0.3cm},
        /pgfplots/every colorbar/.append style={
            at={(parent axis.left of north west)},
            anchor=north east,
            yticklabel pos=left,
        }
    }
}
```
Attention: [colorbar left](#page-223-1) redefines [every colorbar](#page-224-0). That means any user customization must take place after [colorbar left](#page-223-1) (see also the documentation for [colorbar right](#page-222-0)).

# <span id="page-223-0"></span>/pgfplots/colorbar horizontal (style, no value)

A style which re-defines [every colorbar](#page-224-0) and [colorbar shift](#page-227-0) such that color bars are placed below their parent axis, with a horizontal bar.

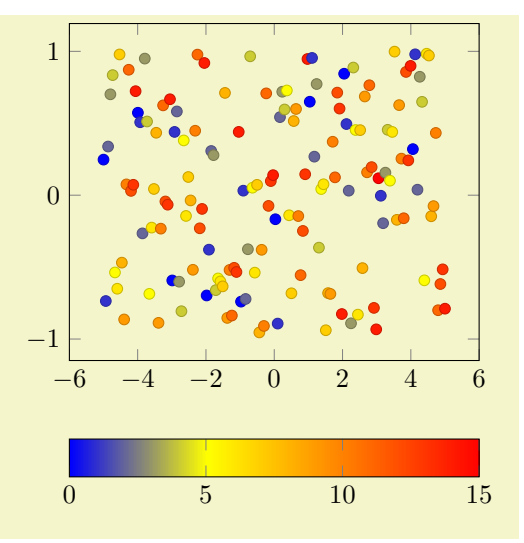

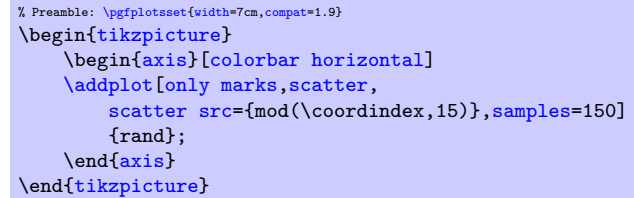

This style is defined as

```
\pgfplotsset{
    colorbar horizontal/.style={
        /pgfplots/colorbar=true,
        /pgfplots/colorbar shift/.style={yshift=-0.3cm},
        /pgfplots/every colorbar/.style={
            title=,
            xlabel=,
            ylabel=,
            zlabel=,
            legend entries=,
            axis on top,
            at={(parent axis.below south west)},
            anchor=north west,
            ymin=0,
            ymax=1,
            xmin=\pgfkeysvalueof{/pgfplots/point meta min},
            xmax=\pgfkeysvalueof{/pgfplots/point meta max},
            plot graphics/ymin=0,
            plot graphics/ymax=1,
            plot graphics/xmin=\pgfkeysvalueof{/pgfplots/point meta min},
            plot graphics/xmax=\pgfkeysvalueof{/pgfplots/point meta max},
            enlargelimits=false,
            scale only axis,
            width=\pgfkeysvalueof{/pgfplots/parent axis width},
            y=\pgfkeysvalueof{/pgfplots/colorbar/width},
            xticklabel pos=left,
            ytick=\empty,
            colorbar horizontal/lowlevel,
        }%
    },%
    /pgfplots/colorbar horizontal/lowlevel/.style={%
        plot graphics/lowlevel draw/.code 2 args={%
            \pgfuseshading{...} % some advanced basic level shading operations
        },%
    },%
}
```
Attention: [colorbar horizontal](#page-223-0) re-defines [every colorbar](#page-224-0). That means any user customization must take place after [colorbar horizontal](#page-223-0):

% correct: \begin[{axis}](#page-38-1)[\[colorbar horizontal,](#page-223-0) [colorbar style=](#page-226-1){<some customization>}] % wrong, colorbar horizontal resets the customization: \begin[{axis}](#page-38-1)[\[colorbar style=](#page-226-1){<some customization>}, [colorbar horizontal\]](#page-223-0)

<span id="page-224-0"></span>/pgfplots/every colorbar (style, no value)

This style governs the placement, alignment and appearance of color bars. Any desired detail changes for color bars can be put into this style. Additionally, there is a style [colorbar shift](#page-227-0) which is set after [every colorbar](#page-224-0). The latter style is intended to contain only shift transformations like [xshift](#page-447-0) or [yshift](#page-447-1) (making it easier to overwrite or deactivate them).

While a color bar is drawn, the predefined node [parent axis](#page-225-1) can be used to align at the parent axis.

#### <span id="page-225-1"></span>Predefined node parent axis

A node for the parent axis of a color bar. It is only valid for color bars.

Thus,

```
\pgfplotsset{
    colorbar style={
        at={(parent axis.right of north east)},
        anchor=north west,
    },
    colorbar shift/.style={xshift=0.3cm}
}
```
places the colorbar in a way that its top left (north west) corner is aligned right of the top right corner (right of north east) of its parent axis. Combining this with the [colorbar shift](#page-227-0) is actually the same as the initial setting.

Since color bars depend on some of its parent's properties, these properties are available as values of the following keys:

## /pgfplots/point meta min (no value) /pgfplots/point meta max (no value)

The values of these keys contain the lower and upper bound of the color map, i.e. the lower and upper limit for the color bar.

The value is [\pgfkeysvalueof{](#page-446-0)[/pgfplots/point meta min}](#page-182-0) inside of [every colorbar](#page-224-0).

The value is usually determined using the axis wide point meta limits, i.e. they are computed as minimum and maximum value over all plots (unless the user provided limits manually). Consider the [colorbar source](#page-225-0) key if you'd like to select point meta limits of one specific  $\addplot$  command.

```
\text{poly}(p) (initially false) (initially false)
```
Allows to select a specific  $\addplot$  command whose point meta limits are taken as upper and lower limit of a [colorbar](#page-220-0)'s data range. This affects the tick descriptions of the colorbar. It needs to be provided as argument to  $\ddot{o} \ddot{o}$  addplot, i.e. using

```
\addplot[,colorbar source] ...
% or
\addplot+[colorbar source] ...
```
or as key inside of a [cycle list](#page-169-0).

Using [colorbar source](#page-225-0) automatically implies [point meta rel=](#page-182-2)per plot for that specific plot. If there are more than one [\addplot](#page-41-0) commands with [colorbar source](#page-225-0), the last one is selected.

#### <span id="page-225-2"></span>/pgfplots/parent axis width (no value) /pgfplots/parent axis height (no value)

The values of these keys contain the size of the parent axis. They can be used as [width](#page-231-0) and/or [height](#page-232-1) arguments for [every colorbar](#page-224-0) with [\pgfkeysvalueof](#page-446-0)[{/pgfplots/parent axis width}](#page-225-2). These values are only valid inside of color bars.

Besides these values, each color bar inherits a list of styles of its parent axis, namely

- [every tick](#page-301-0),
- [every minor tick](#page-301-1),
- [every major tick](#page-301-2),
- [every axis grid](#page-304-0),
- [every minor grid](#page-304-1),

- [every major grid](#page-304-2),
- [every tick label](#page-302-0).

This can be used to inherit line width and/or fonts.

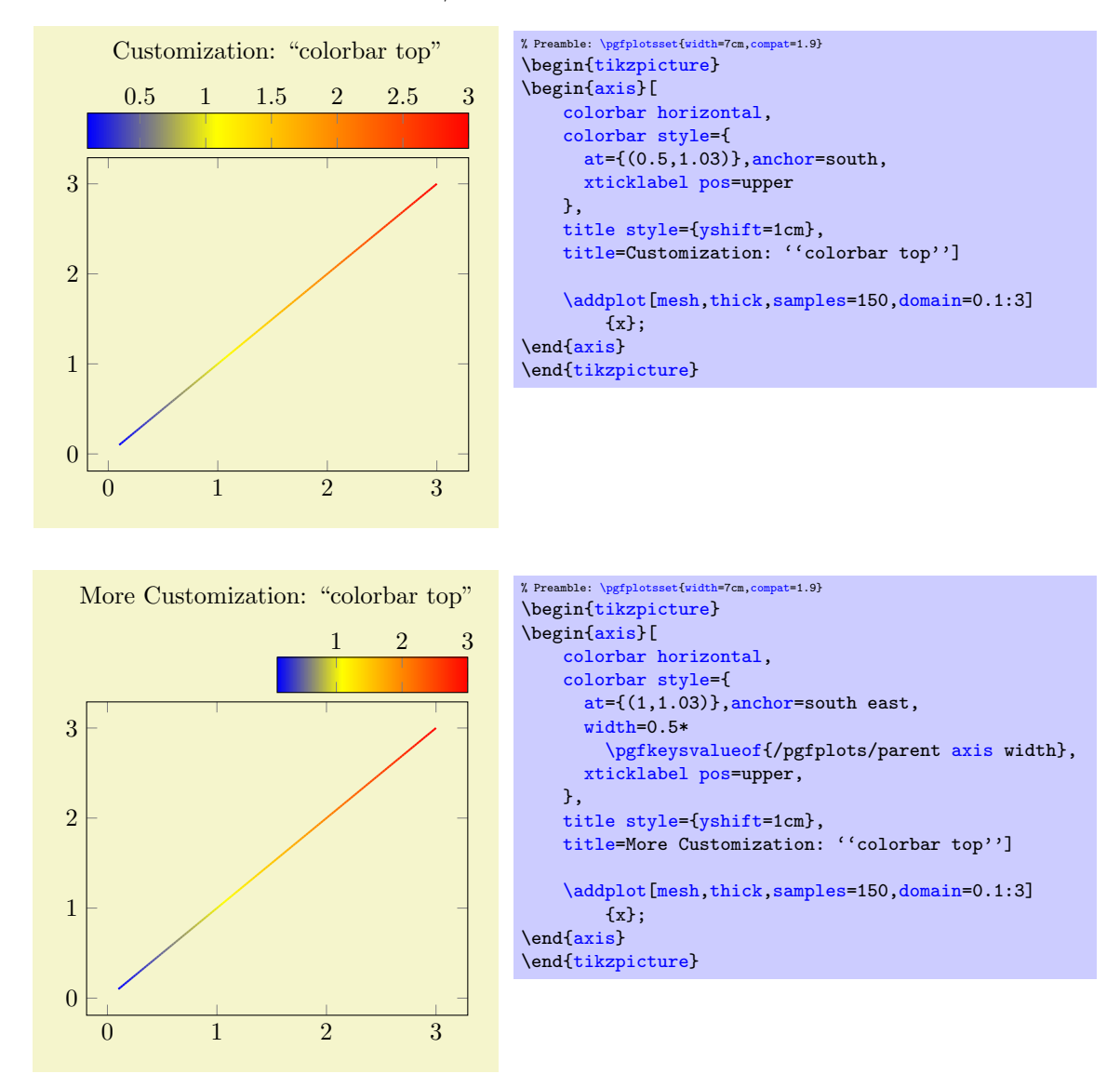

Please take a look at the predefined styles [colorbar right](#page-222-0), [colorbar left](#page-223-1) and [colorbar horizontal](#page-223-0) for more details about configuration possibilities for [every colorbar](#page-224-0).

Remark: A color bar is just a normal axis. That means [every colorbar](#page-224-0) can contain specifications where to place tick labels, extra ticks, scalings and most other features of a normal axis as well (except nested color bars).

<span id="page-226-1"></span> $\text{logfplots}/\text{colorbar string} = \{\text{key-value list}\}$ 

A shortcut for [every colorbar/](#page-224-0)[.append style=](#page-298-1) $\{\langle key-value\ list\rangle\}$ . It appends options to the colorbar style.

<span id="page-226-0"></span>/pgfplots/colorbar/width={ $\{dimension\}$ } (initially 0.5cm)

Sets the width of a color bar.

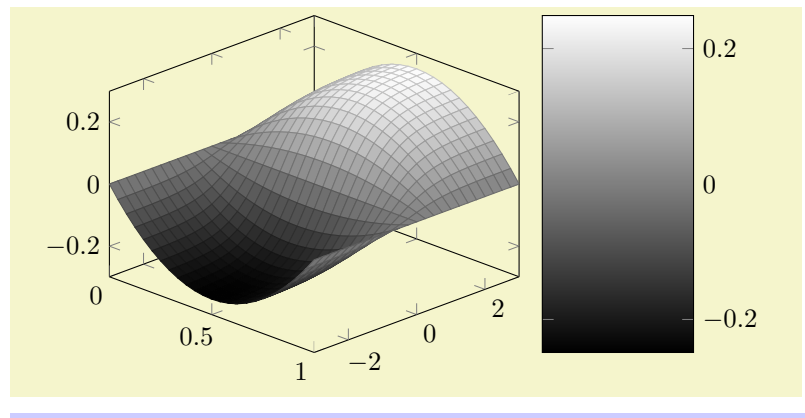

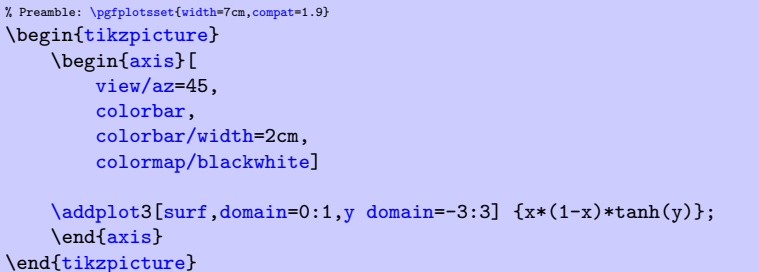

For horizontal color bars, this sets the height.

#### <span id="page-227-0"></span>/pgfplots/colorbar shift (style, no value)

This style is installed after [every colorbar](#page-224-0). It is intended to contain only shift transformations like [xshift](#page-447-0) and/or [yshift](#page-447-1). The reason to provide two separate styles is to allow easier deactivation of shift transformations.

```
\pgfplotsset{
    colorbar shift/.style={xshift=1cm}
}
```
<span id="page-227-2"></span>Predefined node current colorbar axis

A predefined node for the color bar of an axis. After \end[{axis}](#page-38-1), this node can be used to align further graphical elements at the color bar. Note that [current axis](#page-314-0) refers to the axis as such while [current](#page-227-2) [colorbar axis](#page-227-2) refers to the color bar (which is an axis itself).

```
//.code=\{ \langle \dots \rangle \}
```
This code key belongs to the low level interface of color bars. It is invoked whenever a color bar needs to be drawn. Usually, it won't be necessary to use or modify this key explicitly.

When this key is invoked, the styles inherited from the parent axis are already set and the required variables (see the documentation of [every colorbar](#page-224-0)) are initialized.

This code key can be replaced if one needs more than one color bar (or other wrinkles).

The initial configuration is

```
\pgfplotsset{colorbar/draw/.code={%
    \axis[every colorbar,colorbar shift,colorbar=false]
    \addplot graphics {};
    \endaxis
    }
}
```
Please note that a color bar axis is nothing special as such – it is just a normal axis with one [plot](#page-58-0) [graphics](#page-58-0) command and it is invoked with a special set of options. The only special thing is that a set of styles and some variables are inherited from its parent axis.

<span id="page-227-3"></span>/pgfplots/colorbar sampled={(optional options)} (style, default surf,mark=none,shader=flat)

A style which installs a discretely sampled color bar.

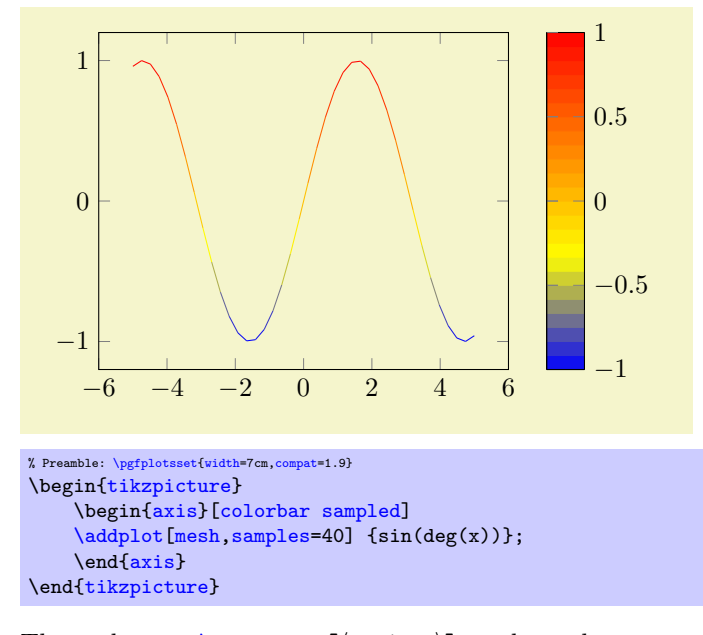

The style uses  $\adaptot3[\langle options\rangle]$  to draw the [colorbar](#page-220-0), with [domain](#page-52-0) set to the color range and the current value of the [samples](#page-53-0) key to determine the number of samples. In other words: it uses [plot expression](#page-50-0) and a surface plot to visualize the [colorbar](#page-220-0). Use [colorbar style=](#page-226-1)[{samples=](#page-53-0)10} to change the number of samples.

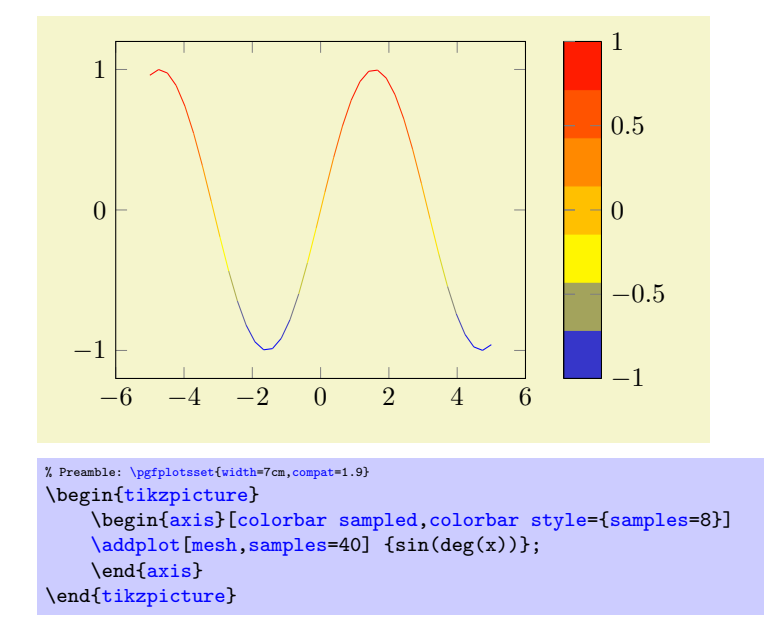

The  $\langle options \rangle$  can be used to change the  $\addplot3$  options used for the colorbar visualization. For example, [colorbar sampled=](#page-227-3){surf,shader=interp} will use Gouraud shading which has visually the same effect as the standard color bar.

<span id="page-228-0"></span>/pgfplots/colorbar sampled line={\optional options}} (style, default scatter, only marks) A style which draws a discrete colorbar. In contrast to [colorbar sampled](#page-227-3), it visualizes the [colorbar](#page-220-0) using a line plot, not a [surf](#page-119-0) plot.

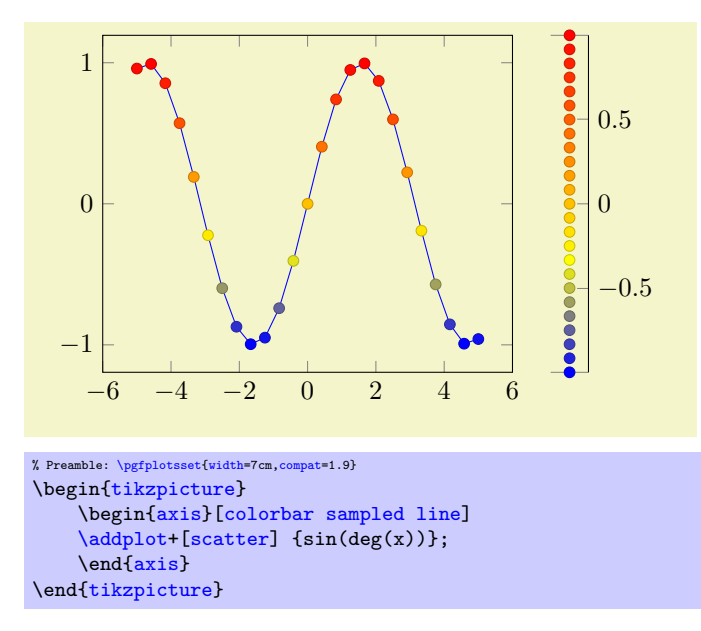

The initial configuration uses a [scatter](#page-97-0) plot to visualize the [colorbar](#page-220-0), it can be changed by specifying  $\langle options \rangle$ .

Furthermore, the axis appearance is changed using [axis y line\\*=](#page-213-0)left|right, depending on the position of the color bar (or [axis x line\\*=](#page-212-2)bottom for [colorbar horizontal](#page-223-0)).

Consider the [tick align=](#page-281-1)outside feature if you prefer tick lines outside of the colorbar instead of inside.

/pgfplots/every colorbar sampled line (style, no value)

A style which is used by [colorbar sampled line](#page-228-0) to change the color of the line without ticks. It is initially set to help lines.

# 4.9.13 Color Bars Outside Of an Axis

Occasionally, one has multiple adjacent plots, each with the same [colormap](#page-164-1) and the same [point meta min](#page-182-0) and [point meta max](#page-182-1) values and we'd like to show a *single* [colorbar](#page-220-0). PGFPLOTS supports the [colorbar to](#page-229-0) [name](#page-229-0) feature which is similar to the related method for legends, [legend to name](#page-209-0):

<span id="page-229-0"></span> $\text{poly}(p)$  (initially empty)  $\text{sim}(p)$ 

Enables to detach a [colorbar](#page-220-0) from its parent axis: instead of drawing the [colorbar](#page-220-0), a self–contained, independent set of drawing commands will be stored using the label  $\langle name \rangle$ . The label is defined using  $\lambda$ label{ ${\langle name \rangle}$ , just as for any other LATEX label. The name can be referenced using

 $\text{ref}\{ \langle name \rangle \}.$ 

Thus, typing  $\ref{\langle name \rangle}$  $\ref{\langle name \rangle}$  somewhere outside of the axis, maybe even outside of any picture, will cause the [colorbar](#page-220-0) to be drawn.

<span id="page-229-1"></span>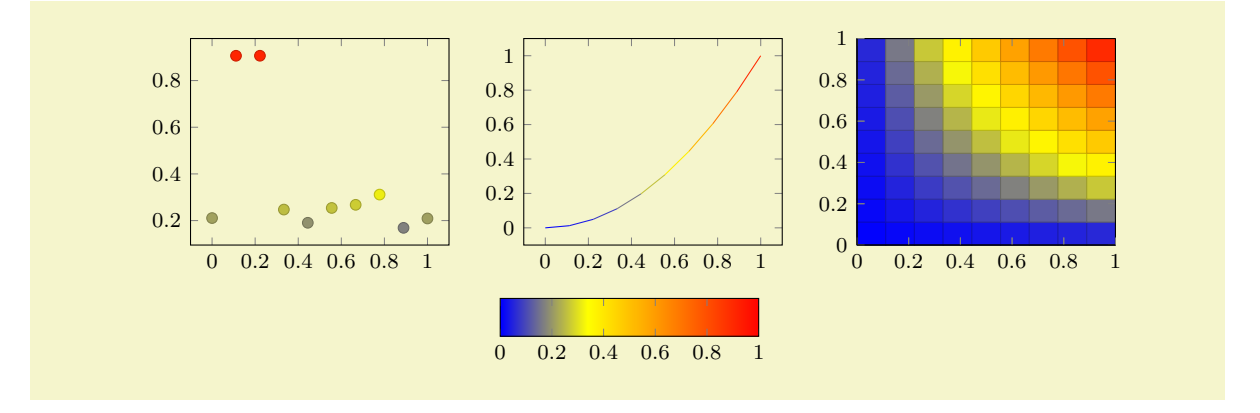

#### 4.10. SCALING OPTIONS 231

```
% Preamble: \pgfplotsset{width=7cm,compat=1.9}
\pgfplotsset{footnotesize,samples=10, domain=0:1,point meta min=0, point meta max=1}
\begin{center}% note that \centering uses less vspace...
\begin{tikzpicture}
     \begin{axis}[colorbar,colorbar horizontal,colorbar to name={storedcolorbar}]
     \addplot[scatter,only marks,mark=*] {rnd};
     \end{axis}
\end{tikzpicture}
%
\begin{tikzpicture}
    \begin{axis}
    \addplot+[domain=,mark=none,mesh] {x^2};
    \end{axis}
\end{tikzpicture}
%
\begin{tikzpicture}
     \begin{axis}[view={0}{90}]
     \addplot3[surf] {x*y};
    \end{axis}
\end{tikzpicture}
\lambda\lambda\ref{storedcolorbar}
\end{center}
```
The feature works in the same way as described for [legend to name](#page-209-0), please refer to its description on page [210](#page-209-2) for the details. We only summarize the differences here.

 $\pmb{\infty}$  \pgfplotscolorbarfromname{ $\langle name \rangle$ }

This command poses an equivalent alternative for  $\ref{\langle name \rangle}$  $\ref{\langle name \rangle}$ : it has essentially the same effect, but it does not create links when used with the hyperref package.

/pgfplots/every colorbar to name picture (style, no value)

A style which is installed when [\ref](#page-209-1) is used outside of a picture: a new picture will be created with [\tikz\[](#page-38-2)/pgfplots/every colorbar to name picture].

See also the [every legend to name picture](#page-211-0) style.

# 4.10 Scaling Options

There are a various options which control or change the scaling of an axis. Here, "scaling" typically means two aspects: first, the unit vector size in each direction and second, the displayed limits in each direction. Both together control the size of the axis box. In addition, axis descriptions change the size. However, pgfplots scales only units and determines limits. It does not scale axis descriptions by default in order to keep consistent font sizes between the text and the figure.

Often, one wishes to provide the target size only and let PGFPLOTS do the rest. This is the default; it scales the axis to [width](#page-231-0) and [height](#page-232-1). If you provide one of these options, the axis will be rescaled while keeping the aspect ratio.

Occasionally, one wants to provide unit vectors explicitly to ensure that one unit takes a prescribed amount of space. This is possible by means of the [x](#page-48-1), [y](#page-48-0), and [z](#page-48-2) keys. In such a case, the [width](#page-231-0) and [height](#page-232-1) options will be ignored (or only applied for the unspecified unit vectors).

Another common approach is to enforce specific [unit vector ratio](#page-238-0)s: for example by specifying that each unit should take the same amount of space using [axis equal](#page-236-0). Here, PGFPLOTS scales the lengths of all vectors uniformly, i.e. it applies the same scale to each vector. This is done by means of the [scale mode](#page-245-0) configuration which is basically one of [scale mode=](#page-245-0)stretch to fill or [scale mode=](#page-245-0)scale uniformly: pgfplots tries to satisfy the prescribed [width](#page-231-0) and [height](#page-232-1) arguments by finding a *common* scaling factor. In addition, it attempts to enlarge the limits individually to fit into the prescribed dimensions.

In addition, you can use the option [/pgfplots/scale](#page-240-0) to simply scale all final units up by some prescribed factor. This does not change text labels.

If needed, you can also supply /tikz/scale to an axis. This will scale the complete resulting image, including all text labels.

# 4.10.1 Common Scaling Options

All common options mentioned in the previous paragraphs are described here.

<span id="page-231-0"></span> $\text{poly}(p)$  (initially empty)  $\text{poly}(p)$ 

Sets the width of the final picture to  $\{\langle dimen \rangle\}$ .

Any non-empty dimension like [width=](#page-231-0)5cm sets the desired target width. Any TEX unit is accepted (like 200pt or 5in).

An empty value [width=](#page-231-0){} means "use default width or rescale proportionally to [height](#page-232-1)". In this case, PGFPLOTS uses the value of  $\a$ xisdefaultwidth as target quantity. However, if the [height](#page-232-1) key has been set, PGFPLOTS will rescale the *[\axisdefaultwidth](#page-231-1)* in a way which keeps the ratio between [\axisdefaultwidth](#page-231-1) and [\axisdefaultheight](#page-232-2). This allows to specify just one of [width](#page-231-0) and [height](#page-232-1) and keep aspect ratios.

Consequently, if you specify just [width=](#page-231-0)5cm but leave the default [height=](#page-232-1){}, the scaling will respect the initial aspect ratio.

The scaling affects the unit vectors for x, y, and z. It does not change the size of text labels or axis descriptions.

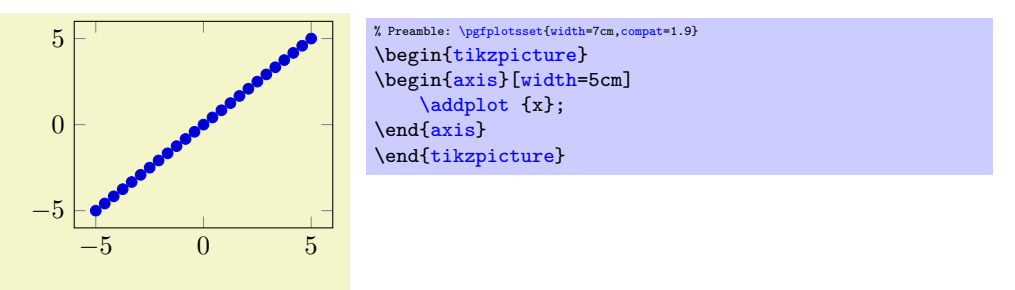

Please note that PGFPLOTS only estimates the size needed for axis- and tick labels. The estimate assumes a fixed amount of space for anything which is outside of the axis box. This has the effect that the final images may be slightly larger or slightly smaller than the prescribed dimensions. However, the fixed amount is always the same; it is set to 45pt. That means that multiple pictures with the same target dimensions will have the same size for their axis boxes – even if the size for descriptions varies.

It is also possible to scale the axis box to the prescribed width/height. In that case, the total width will be larger due to the axis descriptions. However, the axis box fills the desired dimensions exactly.

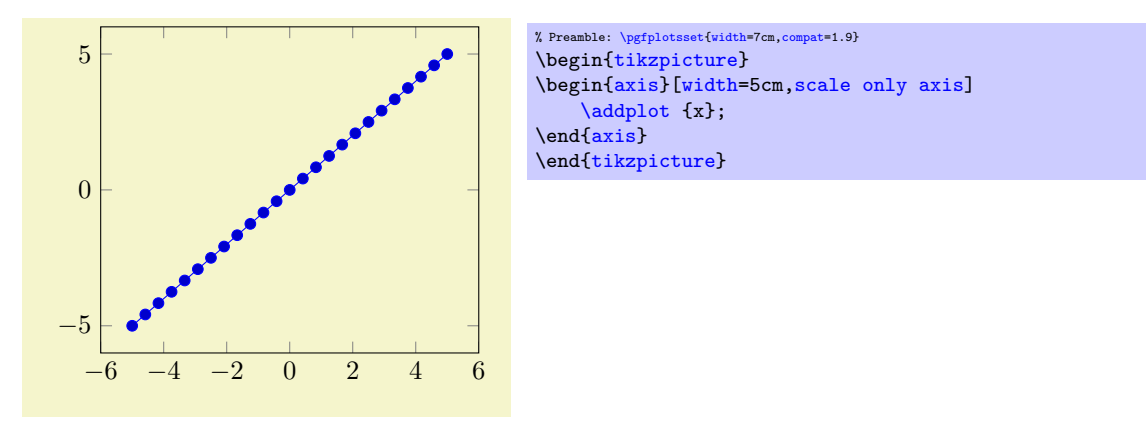

Note: changing [width](#page-231-0) and/or [height](#page-232-1) changes *only* the unit vector sizes. In particular, it does not change the font size for any axis description, nor does it change the default spacing between adjacent tick labels. It is best-practice to use [width](#page-231-0)/[height](#page-232-1) for "small" changes, i.e. changes for which the font size should remain the same. Consider using one of the styles [normalsize](#page-242-0), [small](#page-243-1), [footnotesize](#page-243-0), or [tiny](#page-244-0) which are described in Section [4.10.2](#page-242-1) on page [243,](#page-242-1) and then change to your desired dimensions if you need a different "quality" of scaling.

# <span id="page-231-1"></span>\axisdefaultwidth

This macro defines the default width. It is preset to 240pt.

This default width defines the aspect ratio which will be used whenever just one of [width](#page-231-0) or [height](#page-232-1) is specified: the aspect ratio is the ratio between  $\axi$ sdefaultwidth and  $\axi$ sdefaultheight. You can change it using

\de[f\axisdefaultwidth{](#page-231-1)10cm}

#### <span id="page-232-1"></span> $\langle$  pgfplots/height={ $\langle$ *dimen*}} (initially empty)

Works in the same way as [width](#page-231-0) except that an empty value [height=](#page-232-1){} defaults to "use either [\axisdefaultheight](#page-232-2) or scale proportionally if just [width](#page-231-0) has been changed".

#### <span id="page-232-2"></span>\axisdefaultheight

This macro defines the default height. It is preset to 207pt.

See [\axisdefaultwidth](#page-231-1).

# <span id="page-232-0"></span>/pgfplots/scale only axis=true|false (initially false)

If [scale only axis](#page-232-0) is enabled, [width](#page-231-0) and [height](#page-232-1) apply only to the axis rectangle. Consequently, the resulting figure is larger that [width](#page-231-0) and [height](#page-232-1) (because of any axis descriptions). However, the axis box has exactly the prescribed target dimensions.

If [scale only axis=](#page-232-0)false (the default), PGFPLOTS will try to produce the desired width *including* labels, titles and ticks.

/pgfplots/x={\dimen}} (initially empty)<br>
/pgfplots/y={\dimen}} (initially empty) (initially empty)  $\angle$ pgfplots/**y={** $\angle$ dimen}} (initially empty)<br> $\angle$ pgfplots/**z={** $\angle$ dimen}} (initially empty) /pgfplots/z= $\{\langle dimen \rangle \}$  $\text{logfplots}/\mathbf{x} = \{(\langle x \rangle, \langle y \rangle)\}$ /pgfplots/y={ $({\langle x \rangle}, {\langle y \rangle})$ } /pgfplots/z={ $({\langle x \rangle}, {\langle y \rangle})$ }

Allows to provide zero, one, two, or three of the target unit vectors.

In this context, a "unit vector" is a two–dimensional vector which defines the projection onto the canvas: every logical plot coordinate  $(x, y)$  is drawn at the canvas position

$$
x \cdot \begin{bmatrix} e_{xx} \\ e_{xy} \end{bmatrix} + y \cdot \begin{bmatrix} e_{yx} \\ e_{yy} \end{bmatrix}.
$$

The unit vectors  $e_x$  and  $e_y$  determine the paper position in the current (always two dimensional) image. For a standard three–dimensional axis, a plot coordinate  $(x, y, z)$  is drawn at

$$
x \cdot \begin{bmatrix} e_{xx} \\ e_{xy} \end{bmatrix} + y \cdot \begin{bmatrix} e_{yx} \\ e_{yy} \end{bmatrix} + z \cdot \begin{bmatrix} e_{zx} \\ e_{zy} \end{bmatrix}.
$$

The initial setting assigns empty values to each of these keys, i.e.  $x=\{$  $x=\{$ ,  $y=\{$ ,  $z=\{$ }\}\. In this case, pgfplots is free to choose these vectors as best. To this end, it uses [width](#page-231-0), [height](#page-232-1), [scale mode](#page-245-0), [plot](#page-250-0) [box ratio](#page-250-0), [unit vector ratio](#page-238-0), [view](#page-247-0), and the axis limits.

The key  $\mathbf{x} = \{ \langle \text{dimen} \rangle \}$  simply sets  $e_x = (\langle \text{dimen} \rangle, 0)^T$  while  $\mathbf{y} = \{ \langle \text{dimen} \rangle \}$  sets  $e_y = (0, \langle \text{dimen} \rangle)^T$ . Using  $z = {\langle (dimension) \rangle}$  results in  $e_z = {\langle (dimension) \rangle}^T$ . In this context,  $\langle dimen \rangle$  is any TEX size like 1mm, 2cm or 5pt. Note that you should not use negative values for  $\langle$  dimen<sub>i</sub> (consider using [x dir](#page-254-0) and its variants to reverse axis directions).

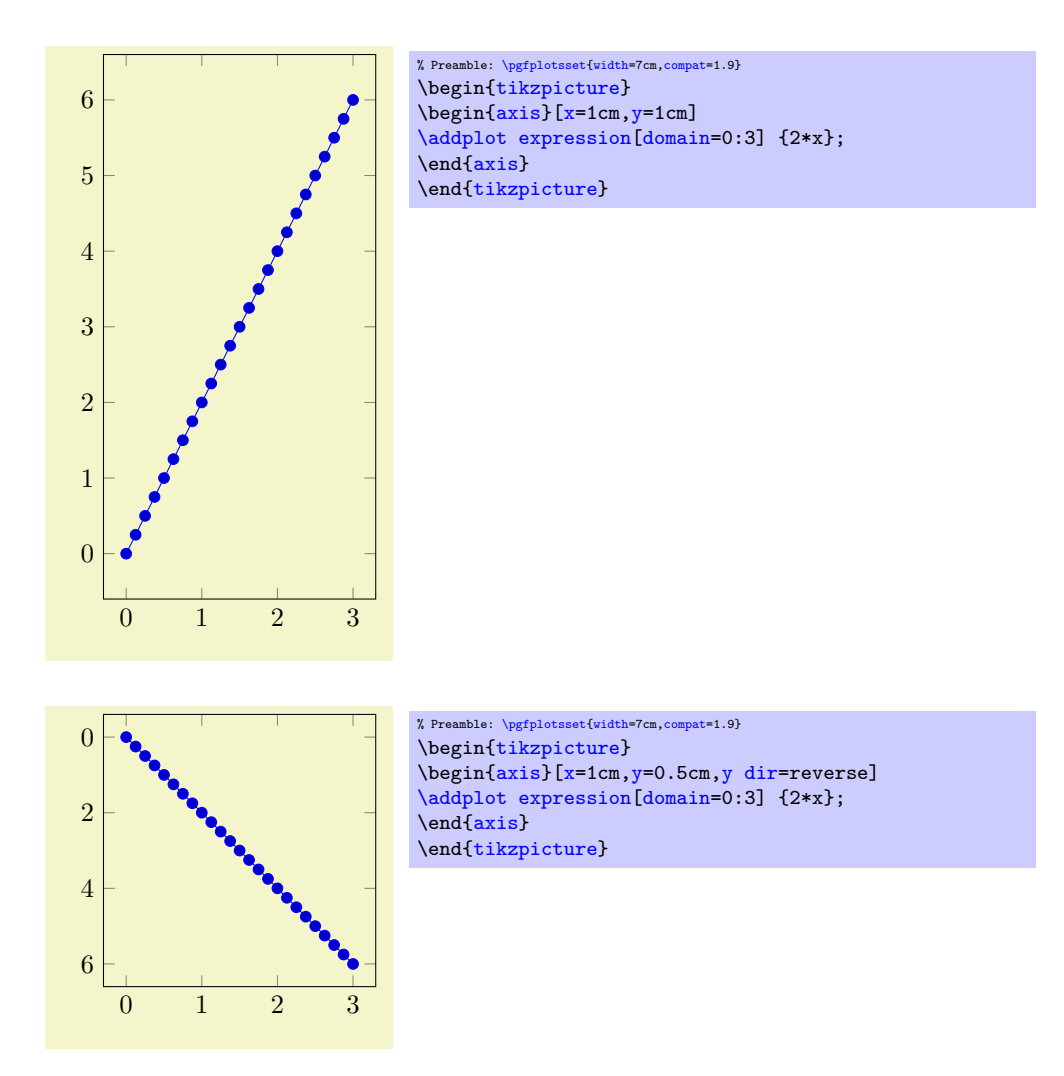

Note that if you change the unit vector for just one direction, the other vector(s) will be chosen by pgFPLOTS – and scaled in order to fill the prescribed [width](#page-231-0) and [height](#page-232-1) as best as PGFPLOTS can (but see remarks for three–dimensional plots at the end of this key).

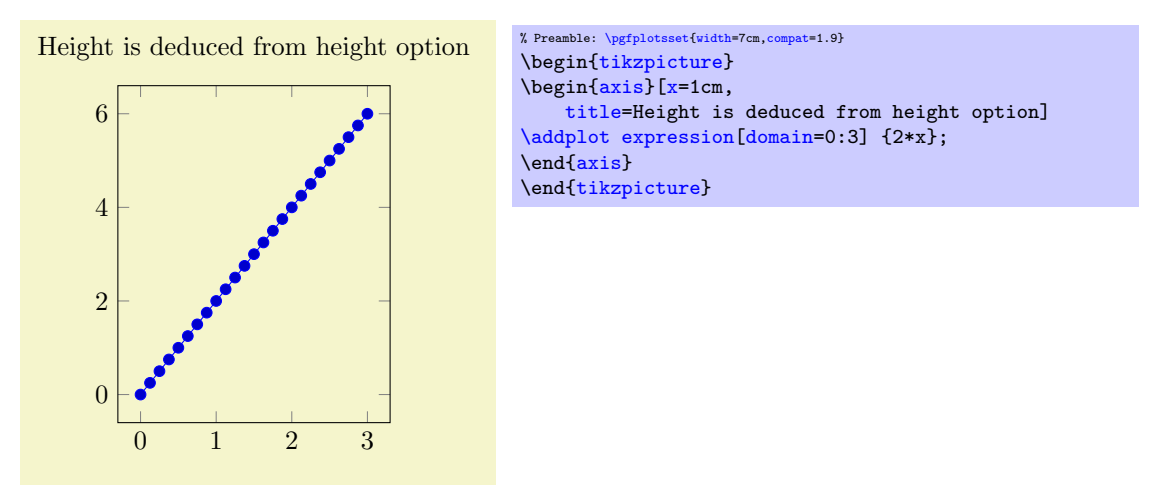

The second s[y](#page-48-0)ntax,  $x = \{(\langle x \rangle, \langle y \rangle)\}$  sets  $e_x = (\langle x \rangle, \langle y \rangle)^T$  explicitly<sup>[47](#page-233-0)</sup>. The corresponding keys for y and [z](#page-48-2) work in a similar way. This allows to define skewed or rotated axes.

<span id="page-233-0"></span><sup>&</sup>lt;sup>47</sup>Please note that you need extra curly braces around the vector. Otherwise, the comma will be interpreted as separator for the next key-value pair.

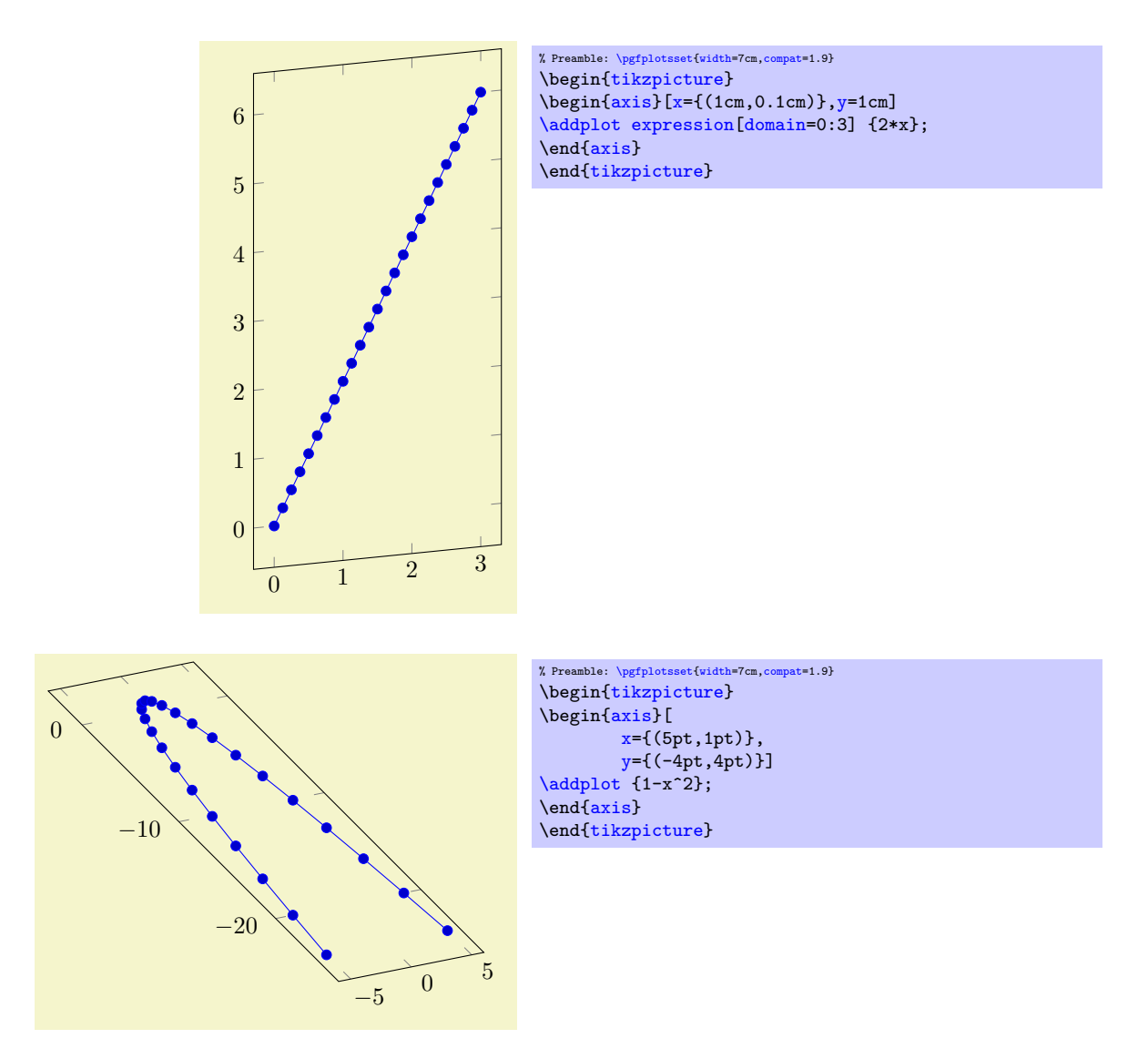

Setting [x](#page-48-1) and/or [y](#page-48-0) for logarithmic axis will set the dimension used for  $1 \cdot e \approx 2.71828$  (or whatever has been set as  $log$  basis  $x$ ).

Please note that it is *not* possible to specify [x](#page-48-1) as argument to [tikzpicture](#page-38-0). The option

```
\begin{tikzpicture}[x=1.5cm]
\begin{axis}
    ...
\end{axis}
\end{tikzpicture}
```
does not have any effect because an axis rescales its coordinates (see the [width](#page-231-0) option).

Note that providing unit vectors explicitly usually causes pgFPLOTS to ignore any other scaling options. In other words: if you say  $y=0.1$  $y=0.1$ cm,  $PGFPLOTS$  will use  $(0cm, 0.1cm)$  as y projection vector. However, if you add [scale mode=](#page-245-0)scale uniformly, you allow PGFPLOTS to change the *lengths* of your vectors. Of course, it will keep their relative directions and relative sizes. In this case, PGFPLOTS will try to determine a good common scaling factor and it will try to change the axis limits in order to fill the prescribed [width](#page-231-0) and [height](#page-232-1) (see the documentation for [scale mode](#page-245-0) for details).

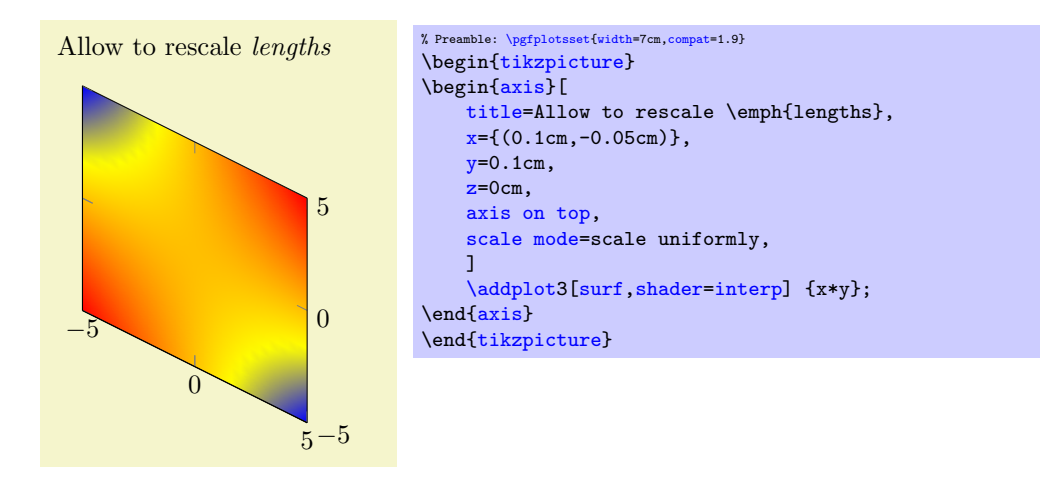

In the example above,  $PGFPLOTS$  decided that it should only rescale units  $-$  at the expensive of the [width](#page-231-0) constraint.

Changes to font sizes: see also Section [4.10.2](#page-242-1) if you want to change font sizes or the density of tick labels in a simple way.

Explicit units for 3D axes: As of version 1.5, it is also possible to supply unit vectors to threedimensional axes. In this case, the following extra assumptions need to be satisfied:

- 1. If [y](#page-48-0)ou want to control three-dimensional units, you need to provide all of  $x$ ,  $y$ , and [z](#page-48-2) keys. For two–dimensional a[x](#page-48-1)es, it is also supported to suppl[y](#page-48-0) just one of  $x$  or  $y$ .
- 2. Any provided three-dimensional unit vectors are assumed to form a right–handed coordinate system. In other words: take your right hand, let the thumb point into the  $x$  direction, the index finger in  $y$  direction and the middle finger in [z](#page-48-2) direction. If that is impossible, the PGFPLOTS output will be wrong. The reason for this assumption is that PGFPLOTS needs to compute the view direction out of the provided units (see below).

Consider using  $x$  dir=reverse or its variants in case you want to reverse directions.

3. For three-dimensional axes, PGFPLOTS computes a view direction out of the provided unit vectors. The view direction is required to allow the [z buffer](#page-119-1) feature (i.e. to decide about depths)<sup>[48](#page-235-0)</sup>.

This feature is used to for the \addplot3 graphics feature, compare the examples in Section [4.3.8](#page-62-1) on page [63.](#page-62-1)

<span id="page-235-1"></span>Limitations: Unfortunately, skewed axes are not available for bar plots.

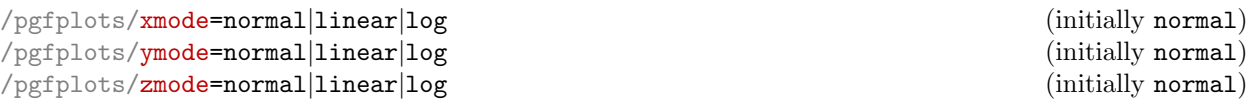

Allows to choose between linear (=normal) or logarithmic axis scaling or logplots for each  $x, y, z$ combination.

Logarithmic plots use the current setting of [log basis x](#page-287-0) and its variants to determine the basis (default is  $e$ ).

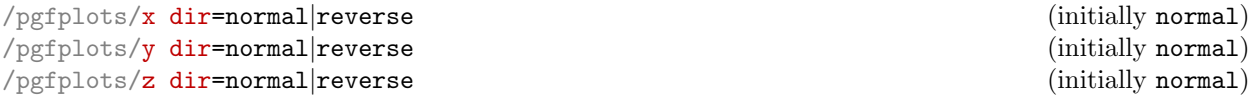

Allows to reverse axis directions such that values are given in decreasing order.

This key is documented in all detail on page [267.](#page-264-4)

<span id="page-235-0"></span><sup>&</sup>lt;sup>48</sup>PGFPLOTS provides a debug option called view dir= ${\{(x)\}\{(y)\}\{(z)\}}$  to override the view direction, should that ever be interesting.

# 4.10. SCALING OPTIONS 237

\end[{tikzpicture}](#page-38-0)

#### <span id="page-236-0"></span> $\text{poly}(\text{pffplots}/\text{axis equal} = \frac{1}{\text{pffplots}})$  (initially false)

Each unit vector is set to the same length while the axis dimensions stay constant. Afterwards, the size ratios for each unit in  $x$  and  $y$  will be the same.

Axis limits will be enlarged to compensate for the scaling effect.

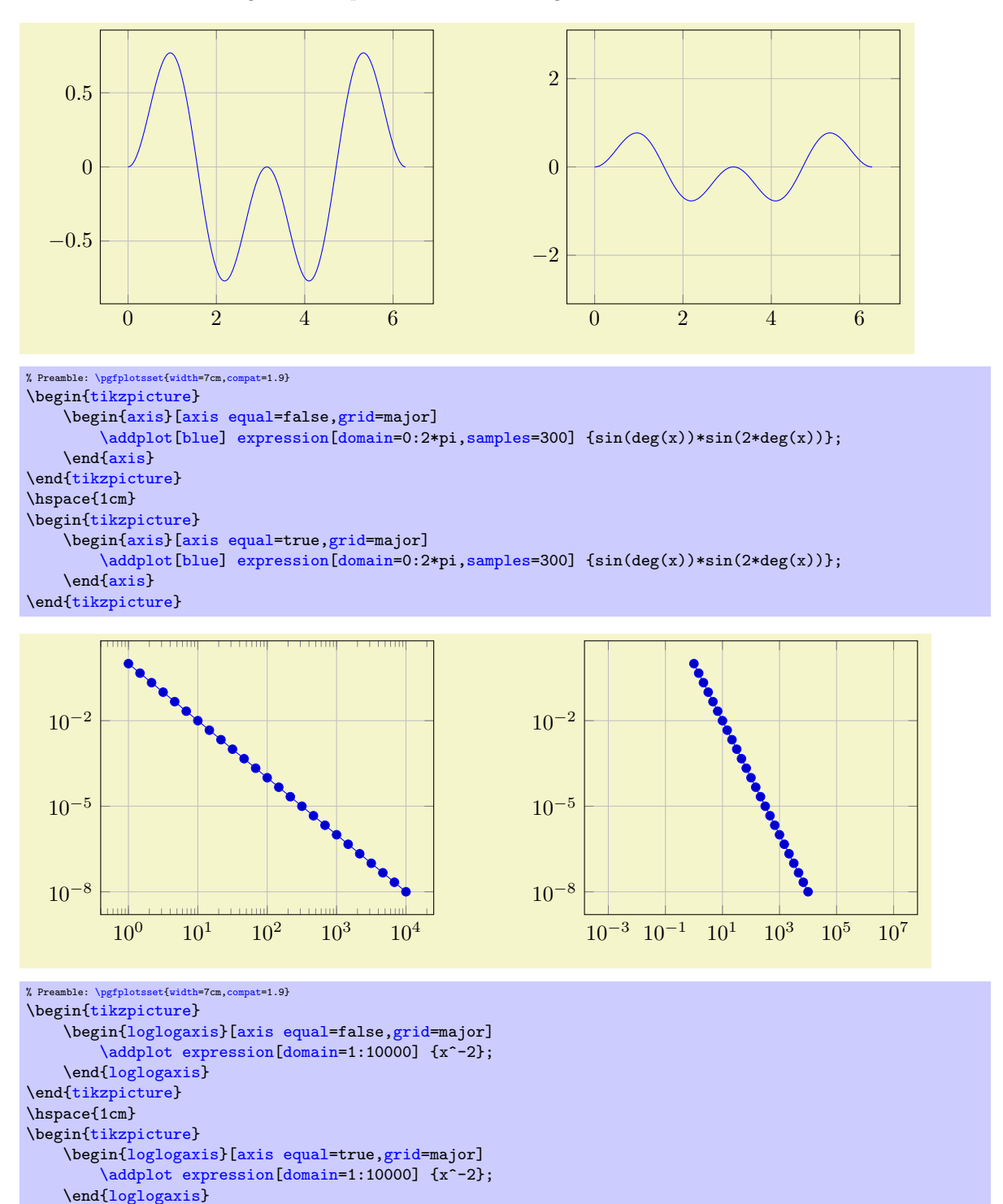

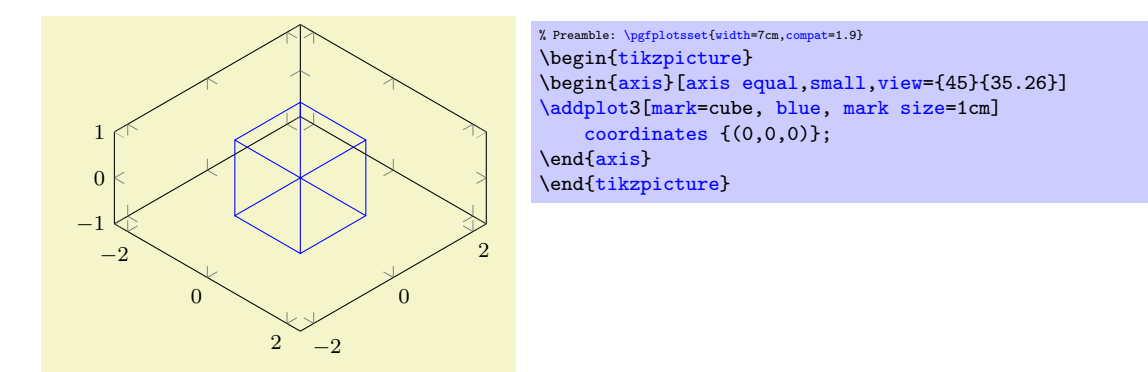

The configuration [axis equal=](#page-236-0)true is actually just a style which sets [unit vector ratio=](#page-238-0)1 1 1, unit [rescale keep size=](#page-238-1)true.

```
\text{poly}(p) /pgfplots/axis equal image=\{\text{true},\text{false}\} (initially false)
```
Similar to [axis equal](#page-236-0), but the axis limits will stay constant as well (leading to smaller images).

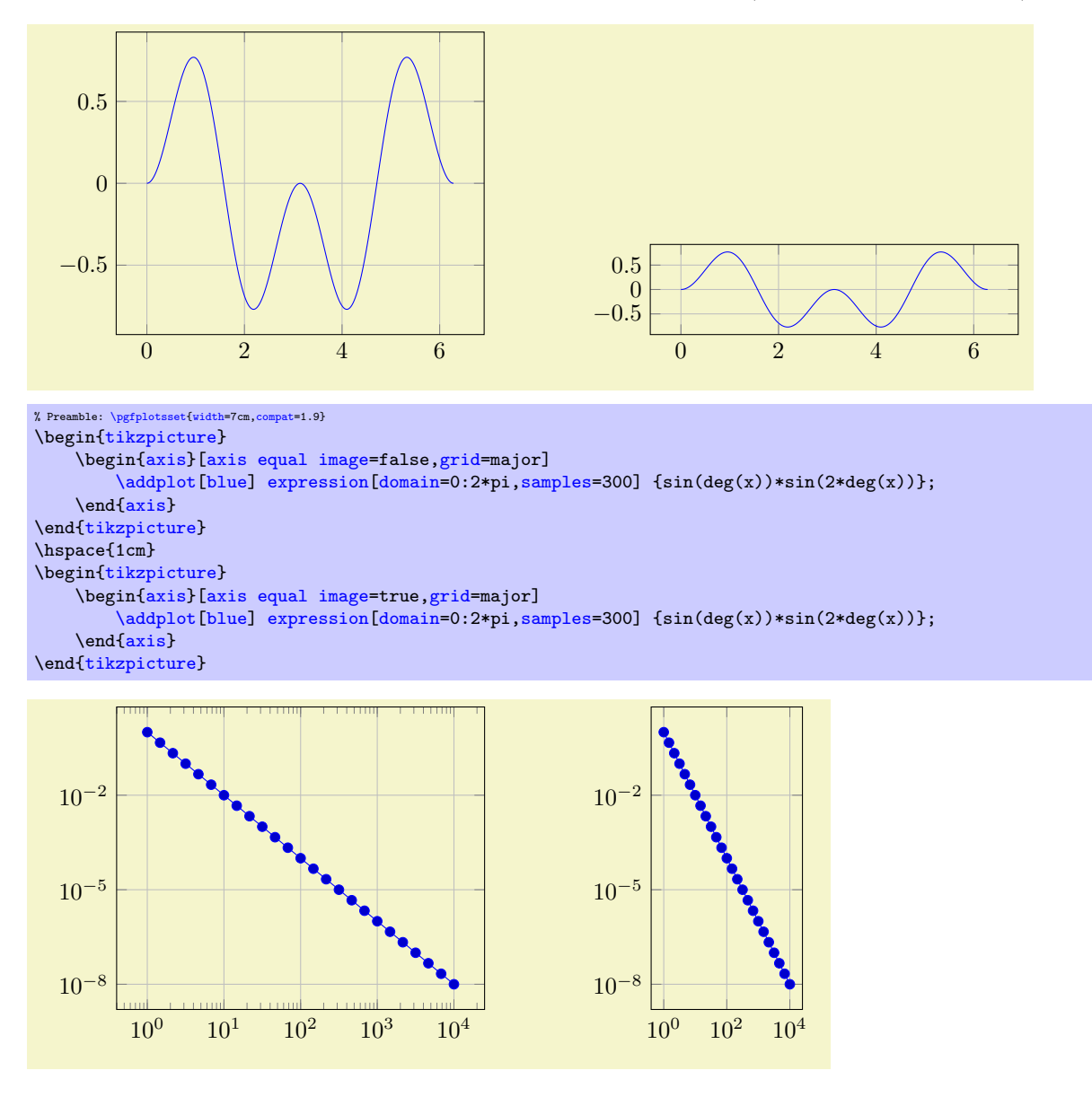

```
% Preamble: \pgfplotsset{width=7cm,compat=1.9}
\begin{tikzpicture}
    \begin{loglogaxis}[axis equal image=false,grid=major]
         \addplot expression[domain=1:10000] {x^-2};
    \end{loglogaxis}
\end{tikzpicture}
\hspace{1cm}
\begin{tikzpicture}
    \begin{loglogaxis}[axis equal image=true,grid=major]
         \addplotexpression[domain=1:10000] {x^-2};
    \end{loglogaxis}
\end{tikzpicture}
```
The configuration [axis equal image=](#page-237-0)true is actually just a style which sets [unit vector ratio=](#page-238-0)1 1 1[,unit rescale keep size=](#page-238-1)false.

```
\text{poly}(p) (initially empty) \text{min} (initially empty)
```
Allows to provide custom unit vector ratios.

The key allows to tell PGFPLOTS that, for example, one unit in  $x$  direction should be twice as long as one unit in y direction:

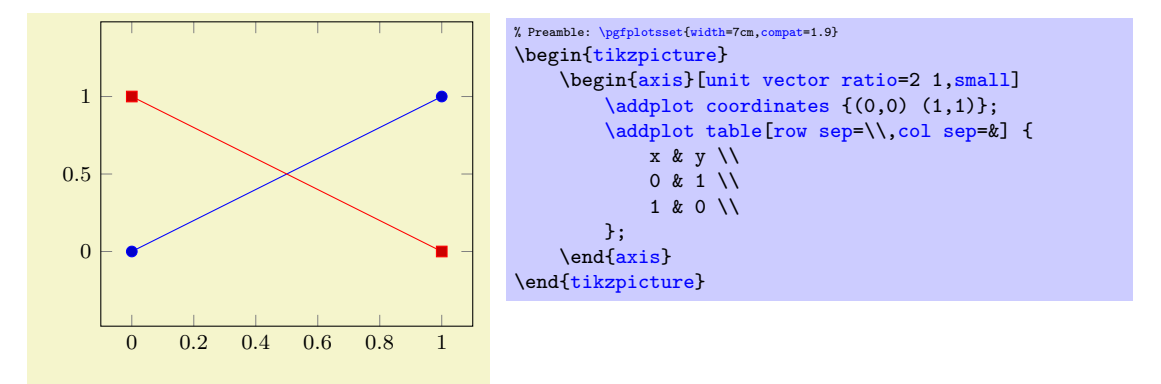

Providing [unit vector ratio=](#page-238-0)2 1 means that  $\frac{e_x}{e_y} = 2$  where each coordinate  $(x, y)$  is placed at  $xe_x +$  $ye_y \in \mathbb{R}^2$  $ye_y \in \mathbb{R}^2$  (see the documentation for [x](#page-48-1) and y options). Note that [axis equal](#page-236-0) is nothing but [unit](#page-238-0) [vector ratio=](#page-238-0)1 1 1.

The arguments  $\langle rx \rangle$ ,  $\langle ry \rangle$ , and  $\langle rz \rangle$  are ratios for x, y and z vectors, respectively. For two–dimensional axes, only  $\langle rx \rangle$  and  $\langle ry \rangle$  are considered; they are provided relative to the y axis. In other words: the x unit vector will be  $\langle rx \rangle / \langle ry \rangle$  times longer than the y unit vector. For three-dimensional axes, all three arguments can be provided; they are interpreted relative to the  $z$  unit vector. Thus, a three dimensional axis with [unit vector ratio=](#page-238-0)1 2 4 will have an x unit which is  $\frac{1}{4}$  the length of the z unit, and a y unit which is  $\frac{2}{4}$  the length of the z unit.

Trailing values of 1 can be omitted, i.e. [unit vector ratio=](#page-238-0)2 1 is the same as [unit vector ratio=](#page-238-0)2; and [unit vector ratio=](#page-238-0)3 2 1 is the same as [unit vector ratio=](#page-238-0)3 2. An empty value [unit vector](#page-238-0) [ratio=](#page-238-0){} disables unit vector rescaling.

Note that an active  $\texttt{unit vector ratio}$  $\texttt{unit vector ratio}$  $\texttt{unit vector ratio}$  will implicitly set [scale mode=](#page-245-0)scale  $\texttt{uniformly}^{49}.$  $\texttt{uniformly}^{49}.$  $\texttt{uniformly}^{49}.$ 

```
/pgfplots/unit vector ratio*=\{\langle rx\; ry\; rz \rangle\}
```
<span id="page-238-3"></span><span id="page-238-1"></span>/pgfplots/unit rescale keep size=true|false|unless limits declared (initially unless limits declared)

In the default configuration, pgFPLOTS maintains the original axis dimensions even though [unit](#page-238-0) [vector ratio](#page-238-0) involves different scalings.

It does so by enlarging the limits.

<span id="page-238-2"></span><sup>&</sup>lt;sup>49</sup>This has been introduced in version 1.6. For older versions, the axis equal feature produced wrong results for three– dimensional axes.

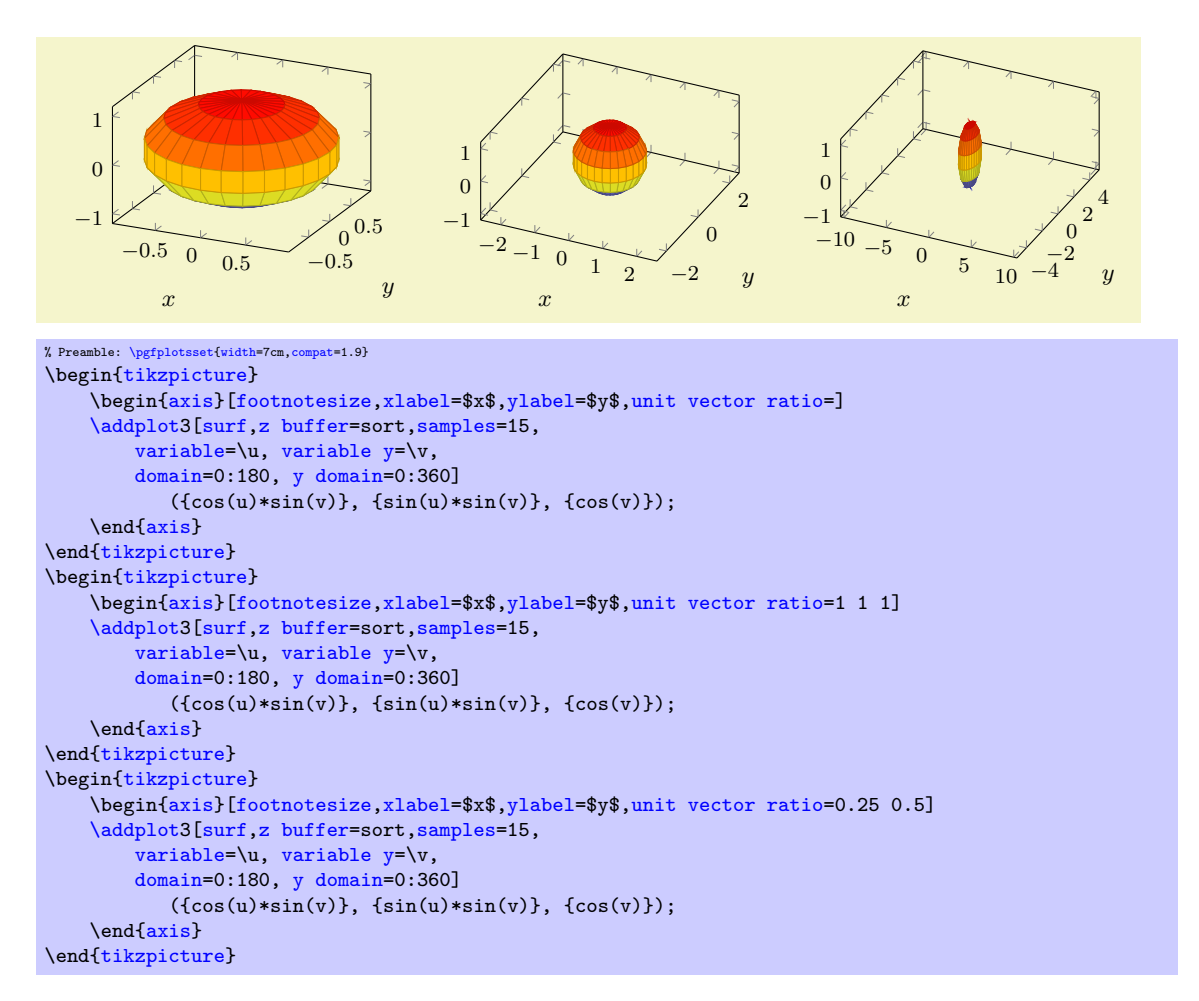

The example above has the same plot, with three different unit ratios. The first has no limitations (it is the default configuration). The second uses the same length for each unit vector and enlarges the limits in order to maintain the same dimensions. The third example has an x unit which is  $\frac{1}{4}$ the length of a z unit, and an y unit which is  $\frac{1}{2}$  the length of a z unit.

pgFPLOTS does its best to respect the involved scaling options (the prescribed [width](#page-231-0) and [height](#page-232-1), the [unit vector ratio](#page-238-0), and any specified axis limits). In the case above, it enlarged the horizontal limits and kept the  $z$  limit as-is. See [scale mode](#page-245-0) and its documentation for details about the involved algorithm and its parameters.

The [unit rescale keep size=](#page-238-1)false key, or, equivalently, [unit vector ratio\\*=](#page-238-3)..., does not enlarge limits:

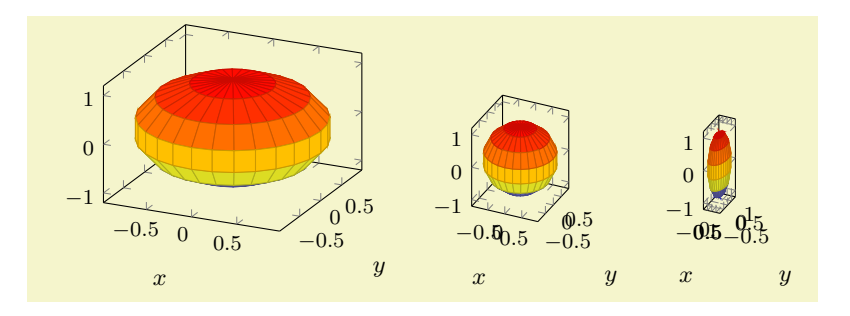

```
% Preamble: \pgfplotsset{width=7cm,compat=1.9}
\begin{tikzpicture}
    \begin{axis}[footnotesize,xlabel=$x$,ylabel=$y$,unit vector ratio=]
    \addplot3[surf,z buffer=sort,samples=15,
        variable=\u, variable y=\v,
        domain=0:180, y domain=0:360]
           ({\cos(u)*sin(v)}, {\sin(u)*sin(v)}, {\cos(v)});
    \end{axis}
\end{tikzpicture}
\begin{tikzpicture}
    \begin{axis}[footnotesize,xlabel=$x$,ylabel=$y$,
       unit rescale keep size=false,
        unit vector ratio=1 1 1]
    \addplot3[surf,z buffer=sort,samples=15,
        variable=\u, variable y=\v,
        domain=0:180, y domain=0:360]
           ({cos(u)*sin(v)}, {sin(u)*sin(v)}, {cos(v)});
    \end{axis}
\end{tikzpicture}
\begin{tikzpicture}
    \begin{axis}[footnotesize,xlabel=$x$,ylabel=$y$,
        unit vector ratio*=0.25 0.5, % the '*' implies 'unit rescale keep size=false'
    ]
    \addplot3[surf,z buffer=sort,samples=15,
        variable=\u, variable y=\v,
        domain=0:180, y domain=0:360]
           ({cos(u)*sin(v)}, {sin(u)*sin(v)}, {cos(v)});
    \end{axis}
\end{tikzpicture}
```
The key [unit rescale keep size](#page-238-1) also affects [scale mode=](#page-245-0)scale uniformly (which is closely related to [axis equal](#page-236-0)).

Here is the reference of the value of [unit rescale keep size](#page-238-1): the value true means that PGFplots will enlarge limits in order to keep the size. It will try to respect user provided limits, but if the user provided all limits, it will override the user-provided limits and will rescale them. Thus, true gives higher priority to the axis size than to user-provided limits. The choice false will never rescale axis limits. The choice unless limits declared is a mixture: it will enlarge limits unless the user provided them. If the user provides all limits explicitly, this choice is the same as false.

<span id="page-240-3"></span><span id="page-240-1"></span>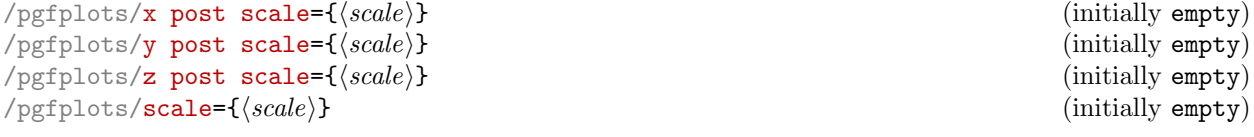

<span id="page-240-2"></span><span id="page-240-0"></span>Lets PGFPLOTS compute the axis scaling based on [width](#page-231-0), [height](#page-232-1), [view](#page-247-0), [plot box ratio](#page-250-0), [axis equal](#page-236-0) or e[x](#page-48-1)plicit unit vectors with x, [y](#page-48-0), [z](#page-48-2) and rescales the resulting vector(s) according to  $\langle scale \rangle$ .

The [scale](#page-240-0) key sets all three keys to the same  $\langle uniform\ scale\rangle$  value. This is effectively the same as if you rescale the complete axis (without changing sizes of descriptions).

The other keys allow individually rescaled axes.

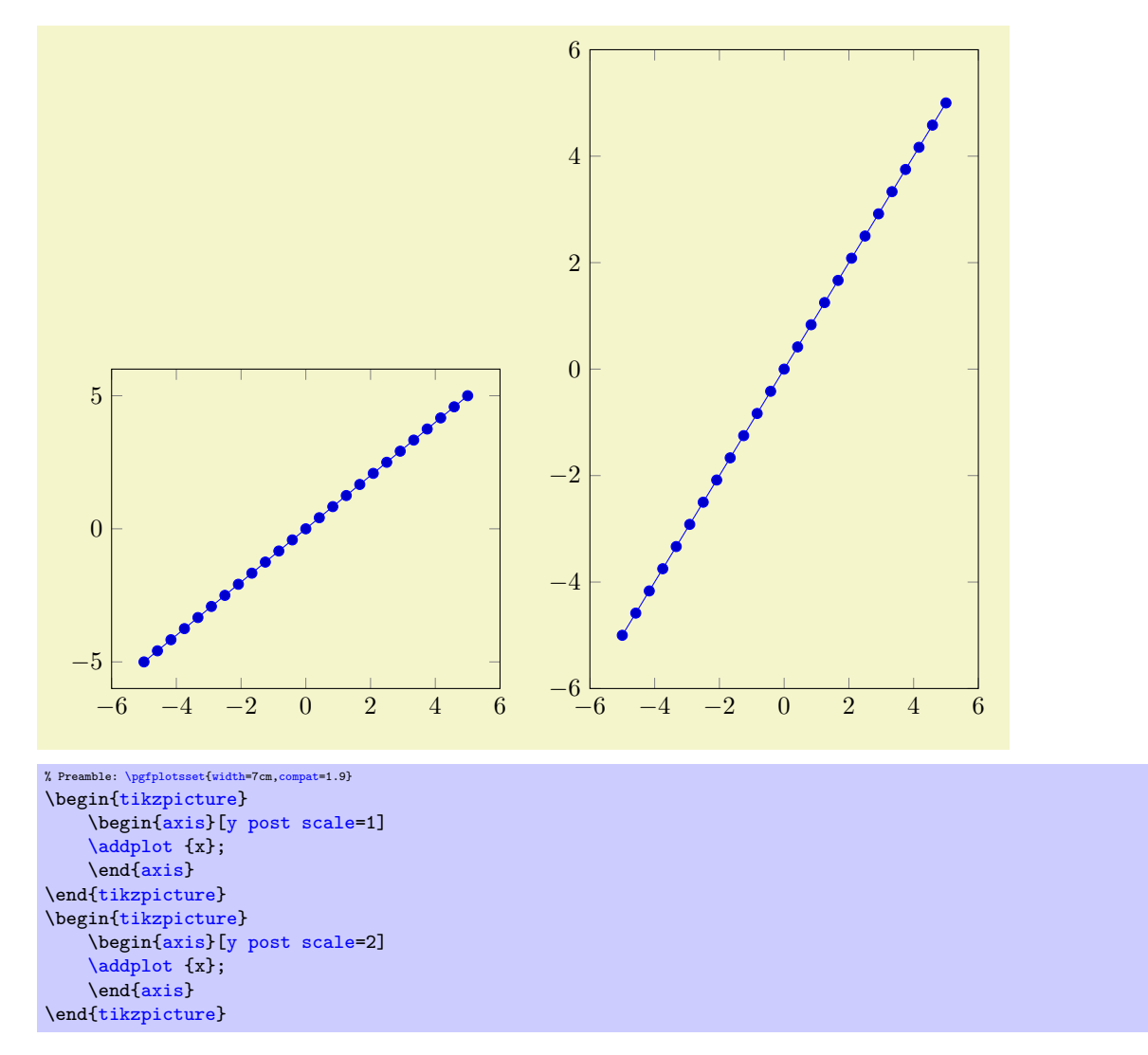

Thus, the axis becomes larger. This overrules any previous scaling.

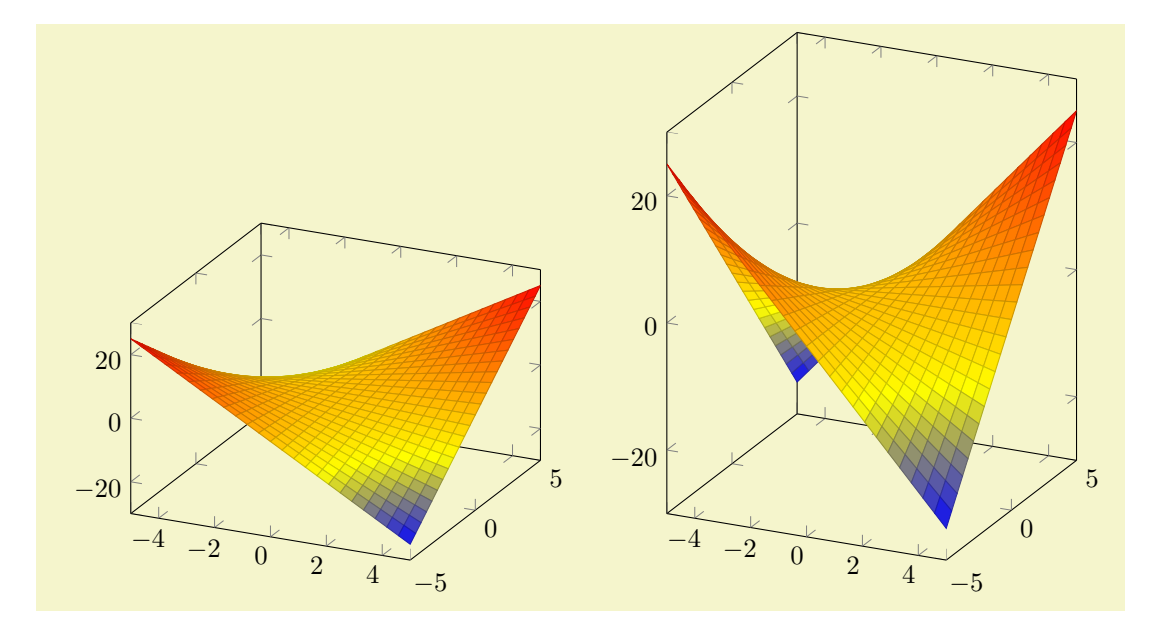

```
% Preamble: \pgfplotsset{width=7cm,compat=1.9}
\begin{tikzpicture}
    \begin{axis}[z post scale=1]
         \addplot3[surf] {x*y};
    {axis}
\end{tikzpicture}
\begin{tikzpicture}
     \begin{axis}[z post scale=2]
         \addplot3[surf] {x*y};
    {axis}
\end{tikzpicture}
```
# <span id="page-242-1"></span>4.10.2 Scaling Descriptions: Predefined Styles

It is reasonable to change font sizes, marker sizes etc. together with the overall plot size: Large plots should also have larger fonts and small plots should have small fonts and a smaller distance between ticks.

```
/tikz/font=\normalfont[ \small] \small] \tiny\text{tiny}. \ldots \normalsize/pgfplots/max space between ticks=\{ \langle \text{integer} \rangle \}/pgfplots/try min ticks=\{ \langle \text{integer} \rangle \}/tikz/mark size=\{\langle \text{integer} \rangle\}
```
<span id="page-242-3"></span>These keys should be adjusted to the figure's dimensions. Use

```
\pgfplotsset{tick label style={font=\footnotesize},
    label style={font=\small},
    legend style={font=\small}
}
```
to provide different fonts for different descriptions.

The keys [max space between ticks](#page-242-2) and [try min ticks](#page-242-3) are described on page [287](#page-286-0) and configure the approximate distance and number of successive tick labels (in pt). Please omit the pt suffix here.

There are a couple of predefined scaling styles which set some of these options:

# <span id="page-242-0"></span>/pgfplots/normalsize (style, no value)

Re-initialises the standard scaling options of PGFPLOTS.

−6 −4 −2 0 2 4 6  $-20$ 0 20 40 The x axis The y axis A "normalsize" figure Leg

```
% Preamble: \pgfplotsset{width=7cm,compat=1.9}
\begin{tikzpicture}
     \begin{axis}[normalsize,
         title=A ''normalsize'' figure,
         xlabel=The $x$ axis,
         ylabel=The $y$ axis,
         minor tick num=1,
         legend entries={Leg}]
         \addplot {max(4*x,7*x)};
     {axis}
\end{tikzpicture}
```
The initial setting is

```
\pgfplotsset{
    normalsize/.style={
        /pgfplots/width=240pt,
        /pgfplots/height=207pt,
        /pgfplots/max space between ticks=35
    }
}
```
# <span id="page-243-1"></span>/pgfplots/small (style, no value)

Redefines several keys such that the axis is "smaller".

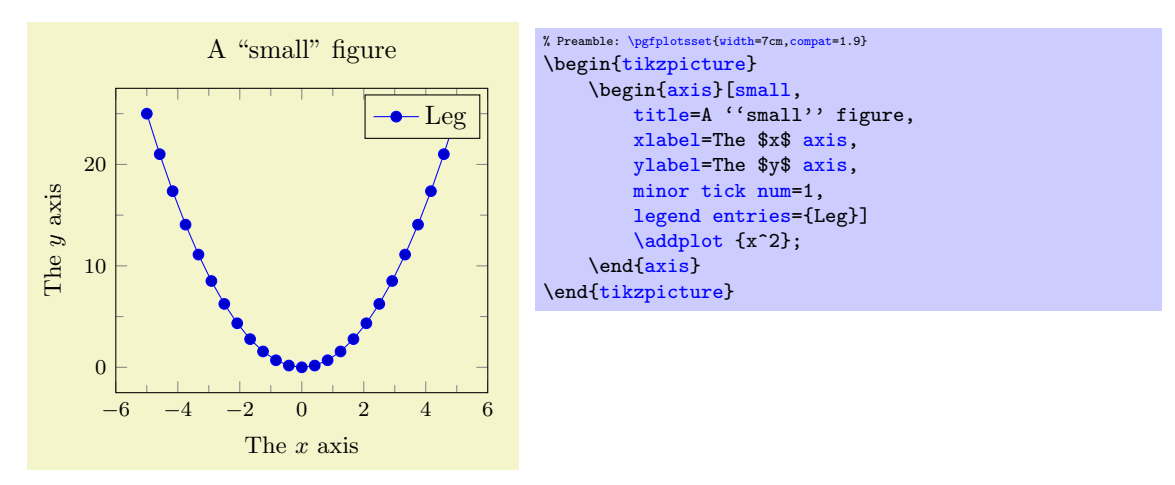

The initial setting is

```
\pgfplotsset{
    small/.style={
        width=6.5cm,
        height=,
        tick label style={font=\footnotesize},
        label style={font=\small},
        max space between ticks=25,
    }
}
```
Feel free to redefine the scaling – the option may still be useful to get more ticks without typing too much. You could, for example, set [small,](#page-243-1) [width=](#page-231-0)6cm.

## <span id="page-243-0"></span>/pgfplots/footnotesize (style, no value)

Redefines several keys such that the axis is even smaller. The tick labels will have \footnotesize.

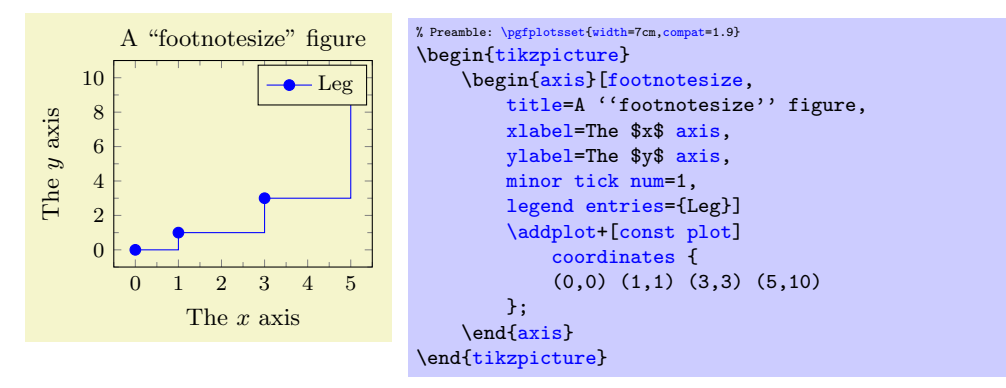

The initial setting is

```
\pgfplotsset{
    footnotesize/.style={
        width=5cm,
        height=,
        legend style={font=\footnotesize},
        tick label style={font=\footnotesize},
        label style={font=\small},
        title style={font=\small},
        every axis title shift=0pt,
        max space between ticks=15,
         every mark/.append style={mark size=8},
         major tick length=0.1cm,
        minor tick length=0.066cm,
    },
}
```
As for [small](#page-243-1), it can be convenient to set [footnotesize](#page-243-0) and set [width](#page-231-0) afterwards.

You will need [compat=](#page-8-0)1.3 or newer for this to work.

#### <span id="page-244-0"></span>/pgfplots/tiny (style, no value)

Redefines several keys such that the axis is very small. Most descriptions will have \tiny as fontsize.

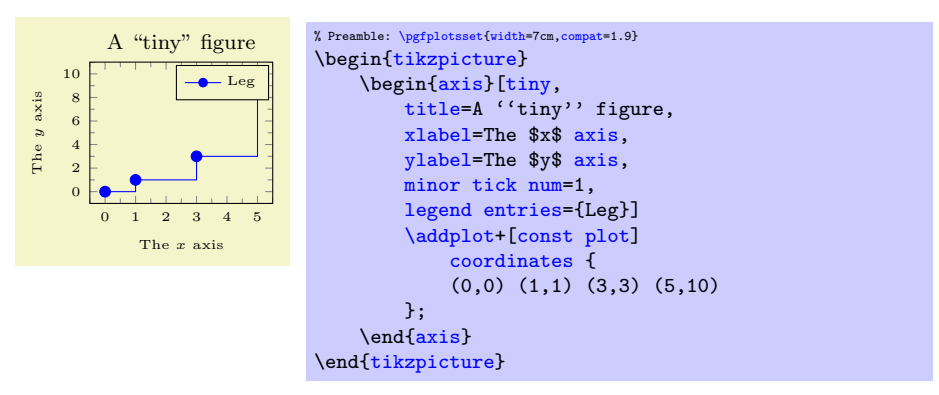

The initial setting is

```
\pgfplotsset{
    tiny/.style={
        width=4cm,
        height=,
        legend style={font=\tiny},
        tick label style={font=\tiny},
        label style={font=\tiny},
        title style={font=\footnotesize},
        every axis title shift=0pt,
        max space between ticks=12,
        every mark/.append style={mark size=6},
        major tick length=0.1cm,
        minor tick length=0.066cm,
        every legend image post/.append style={scale=0.8},
    },
}
```
As for [small](#page-243-1), it can be convenient to use [tiny,](#page-244-0) [width=](#page-231-0)4.5cm to adjust the width.

You will need [compat=](#page-8-0)1.3 or newer for this to work.

# 4.10.3 Scaling Strategies

The content of this section is quite involved – and its knowledge is typically unnecessary because by default, pgfplots controls the involved stuff automatically. You may want to skip this section.

<span id="page-245-0"></span>/pgfplots/scale mode=auto|none|stretch to fill|scale uniformly (initially auto)

Specifies how to choose the (individual) unit vector scaling factors, their length ratios, and perhaps the axis limits in order to fill the prescribed [width](#page-231-0) and [height](#page-232-1).

The [scale mode](#page-245-0) implementation expects some "initial" set of unit vectors. This initial set of unit vectors is determined as follows: for standard two–dimensional axes, it is simply the unit cube  $e_x = (\text{1pt}, 0 \text{pt})^T$ ,  $e_y = (0 \text{pt}, 1 \text{pt})^T$ ,  $e_z = 0$ . For three-dimensional axes, it is the outcome of the two keys [view](#page-247-0) and [plot](#page-250-0) [box ratio](#page-250-0). If you provided units e[x](#page-48-1)plicitl[y](#page-48-0) by means of one of  $x$ ,  $y$ , or  $z$ , this value is the initial unit vector.

In addition, it expects "initial" axis limits (i.e. values of  $xmin$ ,  $xmax$ , etc.). The initial axis limits are those limits which have been deduced from your data or which have been provided explicitly. Furthermore, the initial axis limits already include changes of the [enlargelimits](#page-267-1) key.

Given the initial set of unit vectors and the initial axis limits, the [scale mode](#page-245-0) implementation is a kind of "post–processor" which creates modified unit vectors and modified axis limits in order to satisfy all specified constraints. These constraints are [width](#page-231-0), [height](#page-232-1), and [unit vector ratio](#page-238-0).

The initial choice auto tells pgFPLOTS to take full control over this key. It chooses one of the other possible choices depending on the actual context. The choice [auto](#page-82-0) evaluates to scale uniformly if [unit vector ratio](#page-238-0) is set. Otherwise it evaluates to stretch to fill.

The choice none does not appl[y](#page-48-0) any rescaling at all. Use this if prescribed lengths of  $x, y$  $x, y$  (and perhaps [z](#page-48-2)) should be used. In other words: it ignores [width](#page-231-0) and [height](#page-232-1). In this case, you may want to set [x](#page-240-3) [post scale](#page-240-3) and its variants to rescale units manually. See also [disabledatascaling](#page-334-0).

The choice stretch to fill takes the initial unit vectors and rescales the unit vectors with two separate scales: one which results in the proper [width](#page-231-0) and one which results in the proper [height](#page-232-1). As a consequence, the unit vectors are modified and distorted such that the final image fits into the prescribed dimensions. This is usually what one expects unless one provides unit directions explicitly. This mode does not change axis limits. Note that if one of the unit vectors has been provided explicitly, PGFPLOTS will not change it. It will only change the remaining axis limits. This mode contradicts [axis equal](#page-236-0) or [unit vector ratio](#page-238-0).

The choice scale uniformly takes the initial unit vectors and applies only one scaling factor to all units. In this case, there is just *one* common scaling factor for both [width](#page-231-0) and [height](#page-232-1). Naturally, this will result in unsatisfactory results because either the final width or the final height will not be met. Therefore, this choice will adjust axis limits to get the desired dimensions. Thus, the unit vectors have exactly the same size *relations and angles* as they had before the scaling; only their magnitude is changed uniformly. In addition, axis limits may be changed (with individual scaling factors for each axis limit). Note that if unit vectors have been provided explicitly, PGFPLOTS can still rescale it with this choice – it will keep the relative directions and size ratios. The choice scale uniformly tries its best to modify the degrees of freedom in a "useful" way. The precise meaning of "useful" is the [scale](#page-245-1) [uniformly strategy](#page-245-1) key.

<span id="page-245-1"></span>/pgfplots/scale uniformly strategy=auto|units only|change vertical limits|

change horizontal limits (initially auto)

The scale uniformly method requires to determine one *common* scaling factor which rescales every axis unit. In addition, it allows one scaling factor for each axis limit, i.e. up to three.

The constraints for this search are that we want to satisfy the [width](#page-231-0)/[height](#page-232-1) constraint, have as few rescaling as possible and that we do not want to reduce limits (as this could possibly hide data points).

The choice auto chooses one of the other possibilities automatically. Depending on whether we have two dimensions or three dimensions, it compares the available methods and chooses the one which does not reduce limits and which involves the fewest rescaling (i.e. it may compare the outcome of the other strategies). This is the default. If you keep the choice [auto](#page-82-0), you do not have to worry about the remaining choices. Note that manually provided axis limits will not be modified.

The choice units only will not enlarge axis limits. It will only rescale the units. To this end, it chooses the scaling factor such that the smaller target dimension is filled as desired. In other words: if [width](#page-231-0) < [height](#page-232-1), it will scale to satisfy the [width](#page-231-0) constraint. The [height](#page-232-1) constraint will be ignored. The case > will be done the other way round. The choice units only typically results in a square axis as it takes the initial set of unit vectors (which are typically the unit box) and scales them with a common scaling factor. Consequently, you can choose units only if you want a boxed axis. You can still change axis limits manually, however.

The choice change vertical limits chooses a common scaling factor for the unit vectors on order to satisfy the [width](#page-231-0) (!) constraint. This common scaling factor is similar to units only – but units only can also decide to satisfy the [height](#page-232-1) constraint whereas change vertical limits will scale unit vectors to satisfy [width](#page-231-0). In order to satisfy the [height](#page-232-1) constraint, change vertical limits modifies just the vertical limits. For two–dimensional axes, this is [ymin](#page-264-2) and [ymax](#page-264-3). For three–dimensional axes, this is [zmin](#page-264-5) and [zmax](#page-264-6). Clearly, there is a chance that it will decrease the displayed range – in this case, parts of the image will be clipped away. This method assumes that the vertical axis has not been rotated (i.e. that  $e_{yx} = 0$  or  $e_{zx} = 0$ , respectively). It refuses to work and falls back to units only for rotates axes. Choose change vertical limits if you want the image (i.e. the actual content) as wide as possible. You can modify [width](#page-231-0) and [height](#page-232-1) to improve its outcome. Note that manually specified axis limits will not be changed, see below for details.

The choice change horizontal limits attempts a similar approach, but for the horizontal limits: it determines one suitable scaling factor which is applied to all unit vectors and modifies horizontal axis limits to satisfy the remaining constraints. For two–dimensional axes, this is quite simple because we typically have  $e_{xy} = 0$  (i.e. the x unit vector has vanishing y component) and  $e_{yx} = 0$ such that PGFPLOTS can change axis limits easily. If a two-dimensional axis has an  $x$  unit with  $e_{xy} \neq 0$ , the method is not applicable and falls back to units only. For three–dimensional axes, it assumes that the z vector is not rotated, i.e.  $e_{zy} = 0$  and tries to change limits for both x and y. This choice is much more involved because here,  $x$  and  $y$  components are coupled. Consequently, the common unit scaling factor and the two involved axis limit compensation factors for  $x$  and  $y$  are tightly coupled as well. PGFPLOTS solves a system of non–linear equations iteratively to arrive at a suitable solution for all three scalings. Use this method if change vertical limits would clip away parts of the image (because it reduced the displayed range) and you do not want to change [width](#page-231-0) and [height](#page-232-1). The choice change horizontal limits will typically result in more empty space in the resulting figure. But it will not clip away content. Manually specified axis limits will not be changed, see below for details.

Manually provided axis limits: Any manually provided arguments for [xmin](#page-264-0) and its variants are considered to be immutable; PGFPLOTS will not change them. If you assign [xmin](#page-264-0), PGFPLOTS will only change [xmax](#page-264-1) and vice–versa. If you assign both  $xmin$  and  $xmax$ , PGFPLOTS will not change x limits at all. Note that if you assign both  $xmin$  and  $xmax$ , PGFPLOTS will simply skip the scaling and will give up on the constraints. It will not try to compensate the lack of scaling opportunities by changing y limits, for example. This has the positive effect that assigning limits does not change the complete appearance of your axis. The allowed set of changes to axis limits can be configured with the following key.

Interaction with [enlargelimits](#page-267-1): Note that [enlargelimits](#page-267-1) and [scale mode](#page-245-0) are independent of another: the outcome of [enlargelimits](#page-267-1) is used as "initial axis limits" and these limits may be changed by [scale mode](#page-245-0) (even if you said [enlargelimits=](#page-267-1)false). See the documentation of [enlargelimits](#page-267-1) for details on this interaction.

/pgfplots/unit rescale keep size=true|false|unless limits declared (initially unless limits declared)

In the default configuration unless limits declared, unit rescaling may cause changes to the axis limits in order to keep the figure's size intact. However, only those limits which have not been declared manually are subject to rescaling: if you say  $xmin=1$  $xmin=1$ , only  $xmax$  and the limits for y and z are free to change.

Setting [unit rescale keep size=](#page-238-1)false will *disable* the modification of axis limits altogether, i.e. axis limits will not be rescaled to compensate scalings on unit vectors.

Setting [unit rescale keep size=](#page-238-1)true will always rescale limits, even if they have been declared manually.

This key mainly affects [scale mode=](#page-245-0)scale uniformly. This, in turn, is used for [axis equal](#page-236-0) and [\addplot3](#page-41-0) graphics.

See also the addition documentation for this key and related examples on page [239.](#page-235-1)

The scale uniformly choice is implicitly used for [axis equal](#page-236-0) and for the \addplot3 graphics feature, see the documentation in Section [4.3.8](#page-62-1) on page [63](#page-62-1) for its examples. Note that the common case is that the initial unit vectors form the unit cube (i.e. those before scaling, see above). In this case, scale uniformly is the same as [axis equal](#page-236-0).

# 4.11 3D Axis Configuration

This section described keys which are used to configure the appearance of three dimensional figures. Some of them apply for two–dimensional plots as special case as well, and they will also be discussed in the respective sections of this manual.

# 4.11.1 View Configuration

<span id="page-247-0"></span> $\text{poly}(\text{size}(x) = \{\text{aximuth}\}\{\text{deivation}\}\$  (initially {25}{30})

Changes both view angles of a 3D axis. The azimuth (first argument) is the horizontal angle which is rotated around the z axis. For a 3D plot, the z axis always points to the top. The elevation (second argument) is the vertical rotation around the (rotated) x axis. Positive elevation values indicate a view from above, negative a view from below. All values are measured in degree.

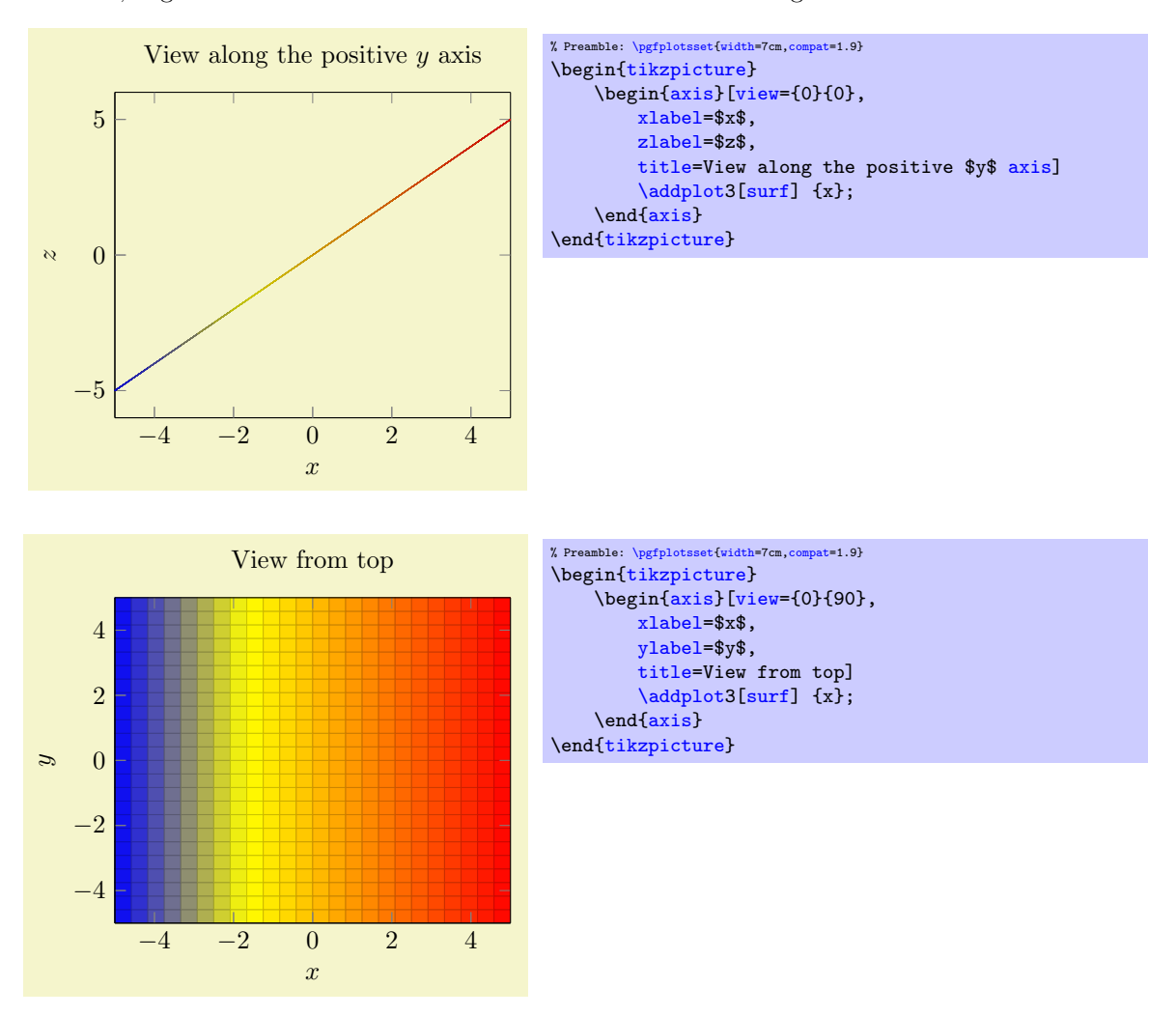

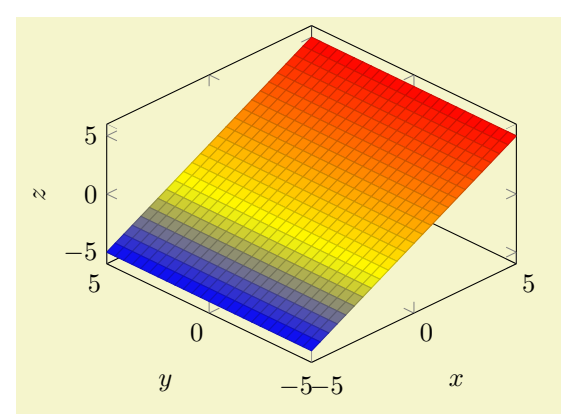

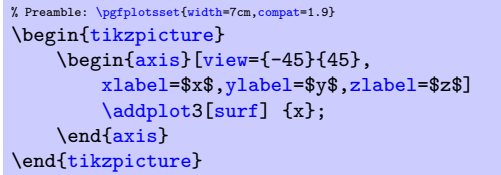

The [view](#page-247-0) is computed as follows. The view is defined by two rotations: the first rotation uses the  $\langle$  azimuth) angle to rotate around the z axis. Afterwards, the view is rotated  $\langle$  elevation) degrees around the rotated x axis (more precisely, it is rotated  $-\langle elevation \rangle$  degrees). The resulting transformed  $x-z$ plane is the viewport, i.e. the view direction is always the transformed positive  $y$  axis.

The [view](#page-247-0) argument is compatible with the argument of the Matlab  $(\mathbf{\hat{R}})$  view command, i.e. you can use

 $[h, v] = view$ 

in matlab and pack the resulting arguments into  $PGFPCOTS<sup>50</sup>$  $PGFPCOTS<sup>50</sup>$  $PGFPCOTS<sup>50</sup>$ .

If you work with [gnuplot](#page-55-0), you can convert the view arguments as follows: the [gnuplot](#page-55-0) command

#### set view v,h

is equivalent to [view=](#page-247-0){h}{90-v}. For example, the default [gnuplot](#page-55-0) configuration set view 60,60 is equivalent to [view=](#page-247-0){60}{30} in PGFPLOTS.

The [view](#page-247-0) is (currently) always an orthogonal projection, no perspective is possible, yet. You can, however, specif[y](#page-48-0) projection unit vectors for  $x$ ,  $y$ , and  $z$  explicitly to get a skewed three–dimensional axis.

# <span id="page-248-0"></span>/pgfplots/view/az= $\{\langle azimuth\rangle\}$  $\text{poly}(\text{poly}(n+1))$  (initially 25)

<span id="page-248-2"></span>Changes only the azimuth view angle, i.e. the horizontal (first) view angle which is rotated around the z axis.

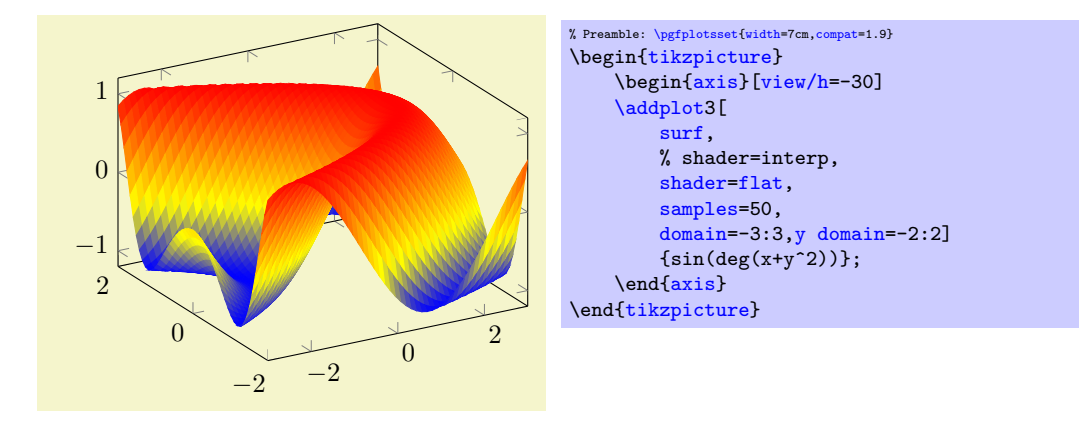

<span id="page-248-1"></span> $^{50}\mathrm{In}$  case it does not work, try  $\mathtt{h}$  and  $\mathtt{-v}$  in PGFPLOTS.

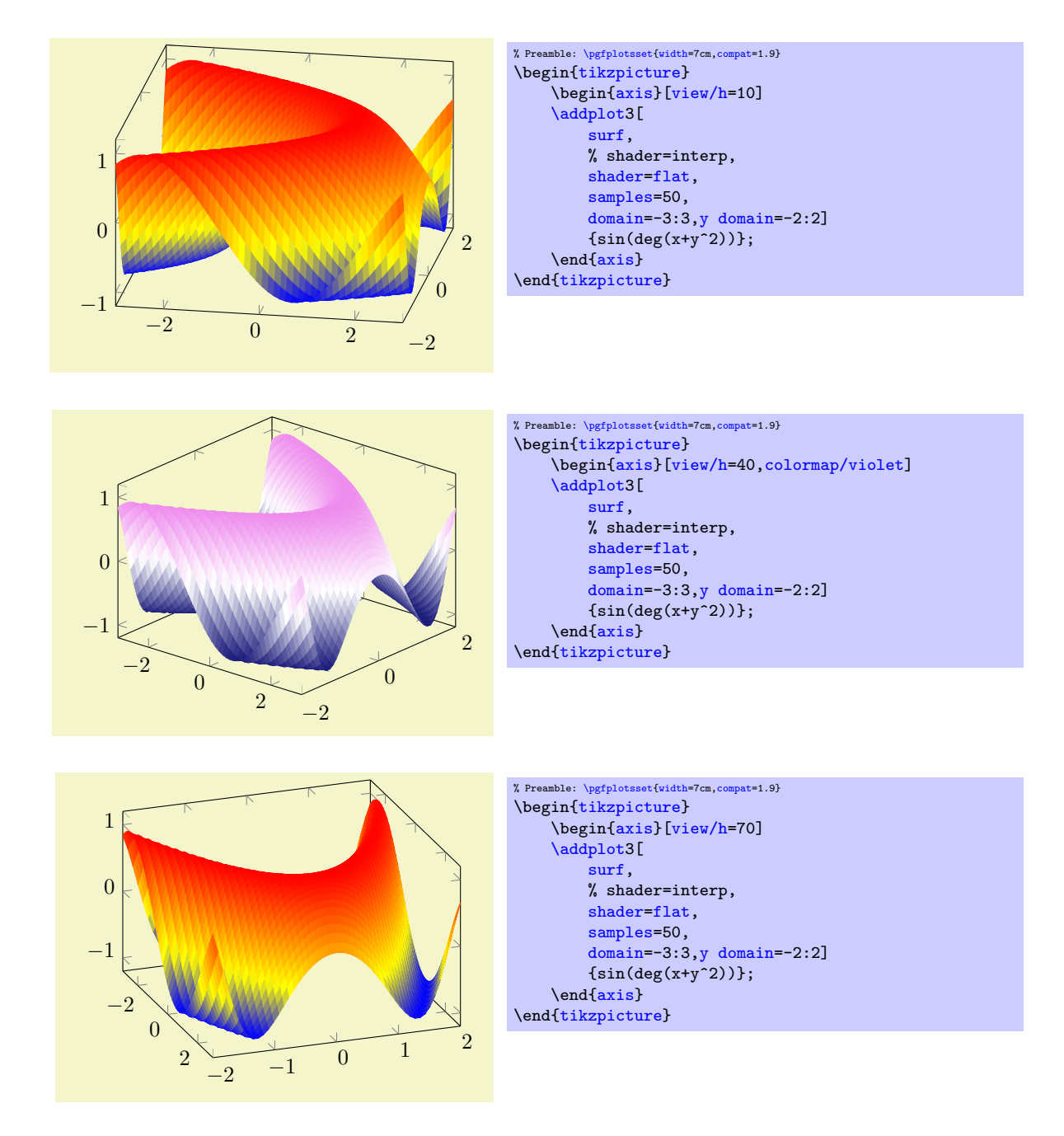

 $\text{logfplots}/\text{view/el}=\{\text{elevation}\}$  $\text{poly}(\text{poly}(x)) = \text{poly}(x)$  (initially 30)

Changes only the vertical elevation, i.e. the second argument to [view](#page-247-0). Positive values view from above, negative values from below.

# 4.11.2 Styles Used Only For 3D Axes

# <span id="page-249-0"></span>/pgfplots/every 3d description (style, no value)

This style allows to change the appearance of descriptions for three dimensional axes. Naturally, a three dimensional axis will display axis labels for x and y differently than a two dimensional axis (for example, the y axis label won't be rotated by 90 degrees). The [every 3d description](#page-249-0) style installs the necessary display options for three dimensional axis descriptions.

The initial value is:

```
\pgfkeys{
    /pgfplots/every 3d description/.style={
        % Only these description styles can be changed here:
        every axis x label/.style={at={(ticklabel cs:0.5)},
            anchor=near ticklabel},
        every axis y label/.style={at={(ticklabel cs:0.5)},
            anchor=near ticklabel},
        every x tick scale label/.style={
            at={(xticklabel cs:0.95,5pt)},
            anchor=near xticklabel,inner sep=0pt},
        every y tick scale label/.style={
            at={(yticklabel cs:0.95,5pt)},
            anchor=near yticklabel,inner sep=0pt},
        try min ticks=3,
    }%
}
```
As the name suggests, [every 3d description](#page-249-0) can only be used to set styles for axis labels, tick labels and titles. It has not been designed to reset other styles, you will need to change these options either for each axis separately or by means of user defined styles. The reason for this limitation is: other options can (and, in many cases, needs to) be set before the axis is processed. However, the decision whether we have a two dimensional or a three dimensional axis has to be postponed until the processing is more or less complete – so only some remaining keys can be set.

# /pgfplots/every 3d view  $\{\langle h \rangle\}\{\langle v \rangle\}$  (style, no value)

A style which can be used for fine-tuning of the output for specific views.

This style will be installed right after [every 3d description](#page-249-0), but before other axis description related keys are set (in other words: it has higher precedence than [every 3d description](#page-249-0), but lower precedence than keys provided to the axis directly).

One example is preconfigured for [view=](#page-247-0){0}{90} (from top):

```
\pgfplotsset{
    /pgfplots/every 3d view {0}{90}/.style={
        xlabel near ticks,
        ylabel near ticks,
        axis on top=true
    }
}
```
# 4.11.3 Appearance Of The 3D Box

<span id="page-250-0"></span>/pgfplots/plot box ratio={ $\langle \langle x \; stretch \rangle \; \langle y \; stretch \rangle \; \langle z \; stretch \rangle$ } (initially 1 1 1)

Allows to customize the aspect ratio between the three different axes in a three dimensional plot.

Note that this key is different from the related [unit vector ratio](#page-238-0): the plot box is only useful for three dimensional axes, and it will usually distort the unit vector ratios. If you want equal unit ratios, consider using [unit vector ratio](#page-238-0).

The [plot box ratio](#page-250-0) is applied before any rotations and stretch–to–fill routines have been invoked. Thus, the initial setting<sup>[51](#page-250-1)</sup> 1 1 1 makes all axes equally long before the stretch–to–fill routine is applied.

<span id="page-250-1"></span><sup>&</sup>lt;sup>51</sup>Note that you can also use the syntax  $\{1\}\{1\}\{1\}$  instead of space-separation.

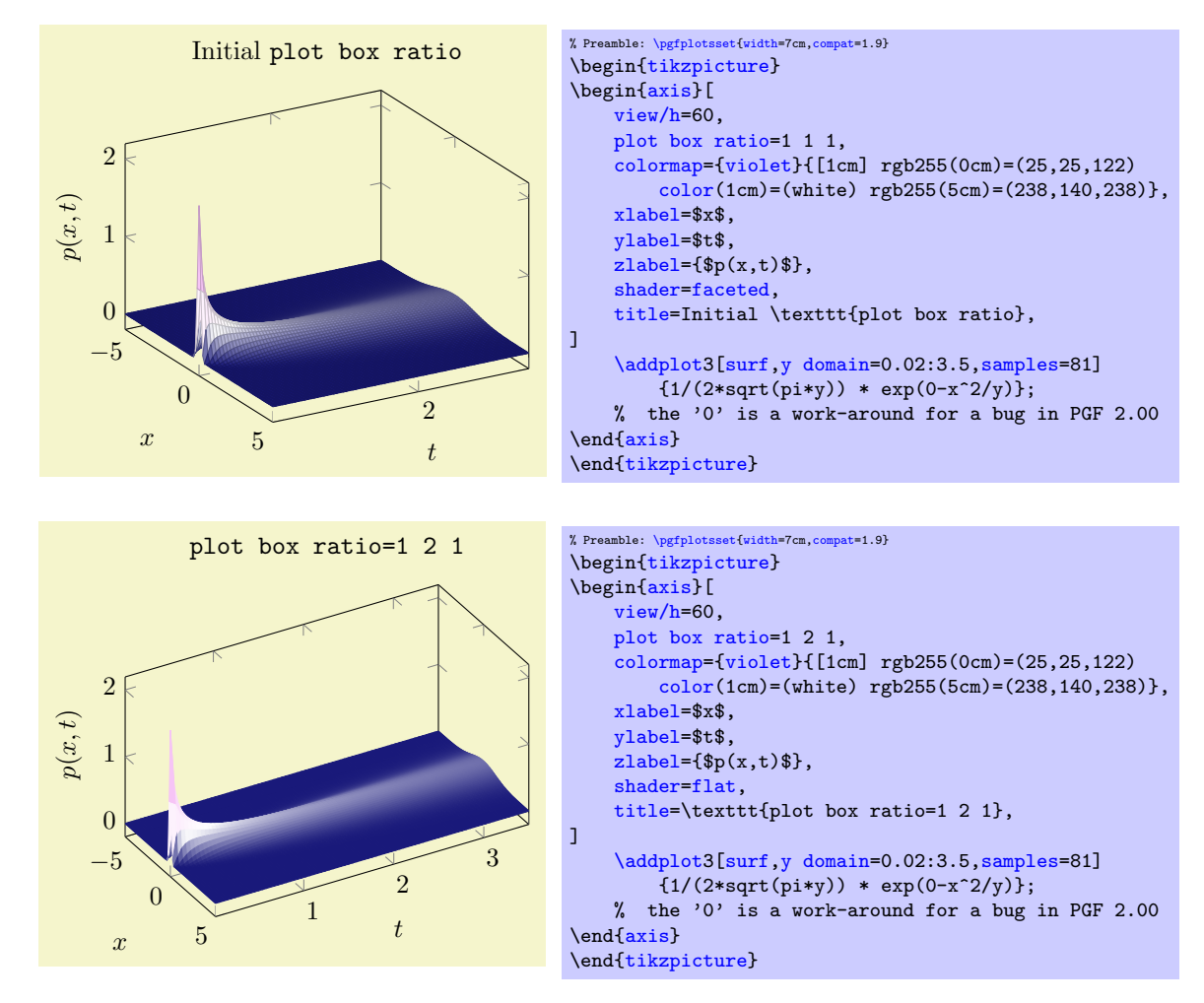

This key applies only to three dimensional axes. After the scaling, the axes will be stretched to fill the [width](#page-231-0) and [height](#page-232-1) for this plot. Thus, the effects of [plot box ratio](#page-250-0) might be undone by this stretching for particular views.

#### <span id="page-251-0"></span>/pgfplots/3d box=background|complete|complete\* (initially background)

Allows to configure the appearance of boxed three dimensional axes.

Type only [3d box](#page-251-0) (without value) as alias for [3d box=](#page-251-0)complete.

The choice background is the initial setting, it does not draw axis lines (and grid lines) which are in the foreground.

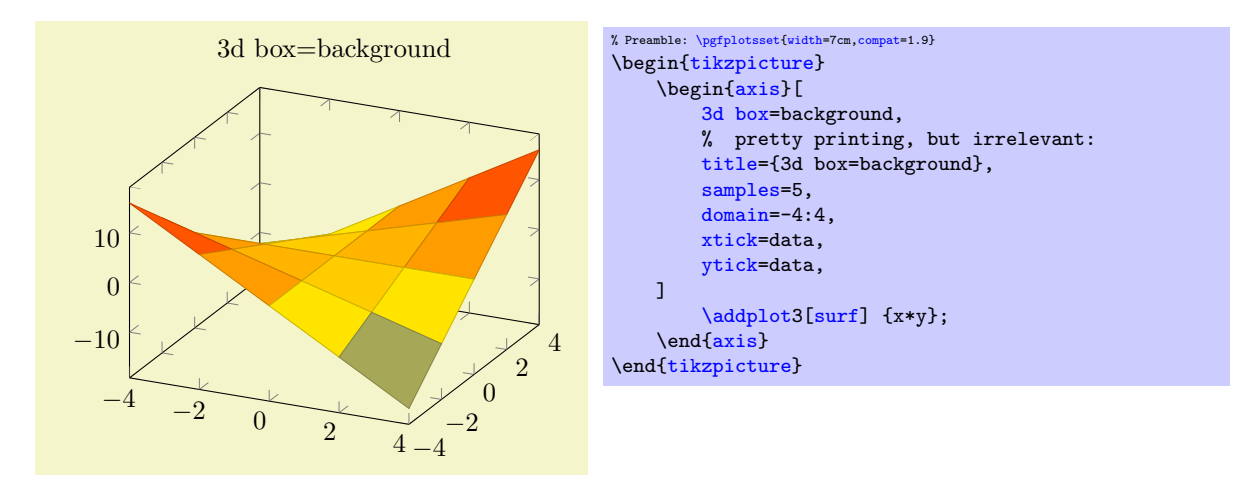

The choice complete also draws axis lines and tick lines in the foreground, but it doesn't draw grid lines in the foreground. The result yields a complete box:
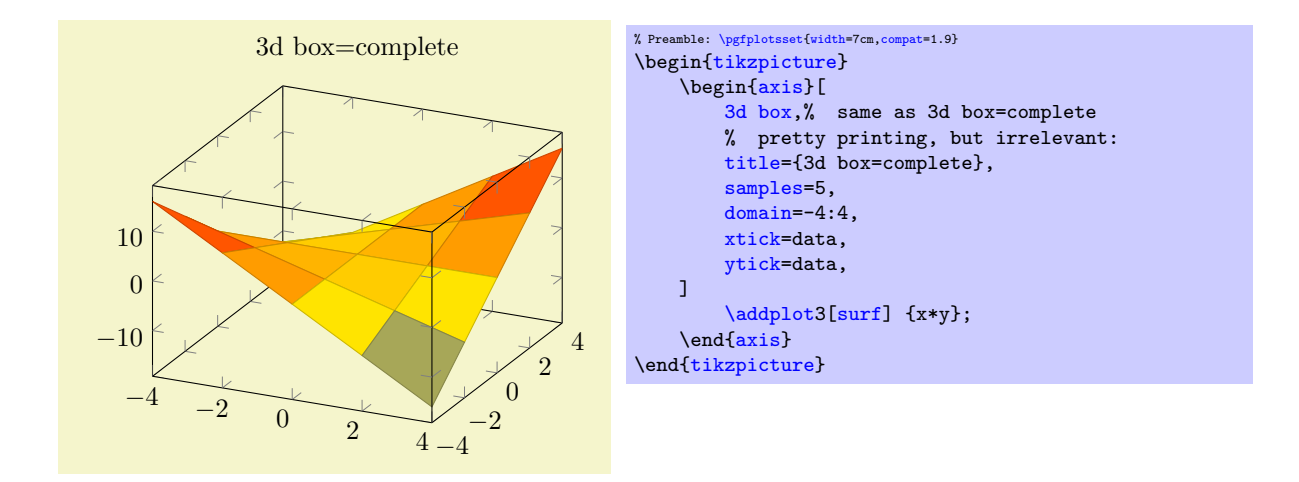

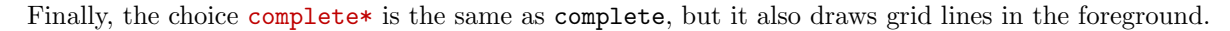

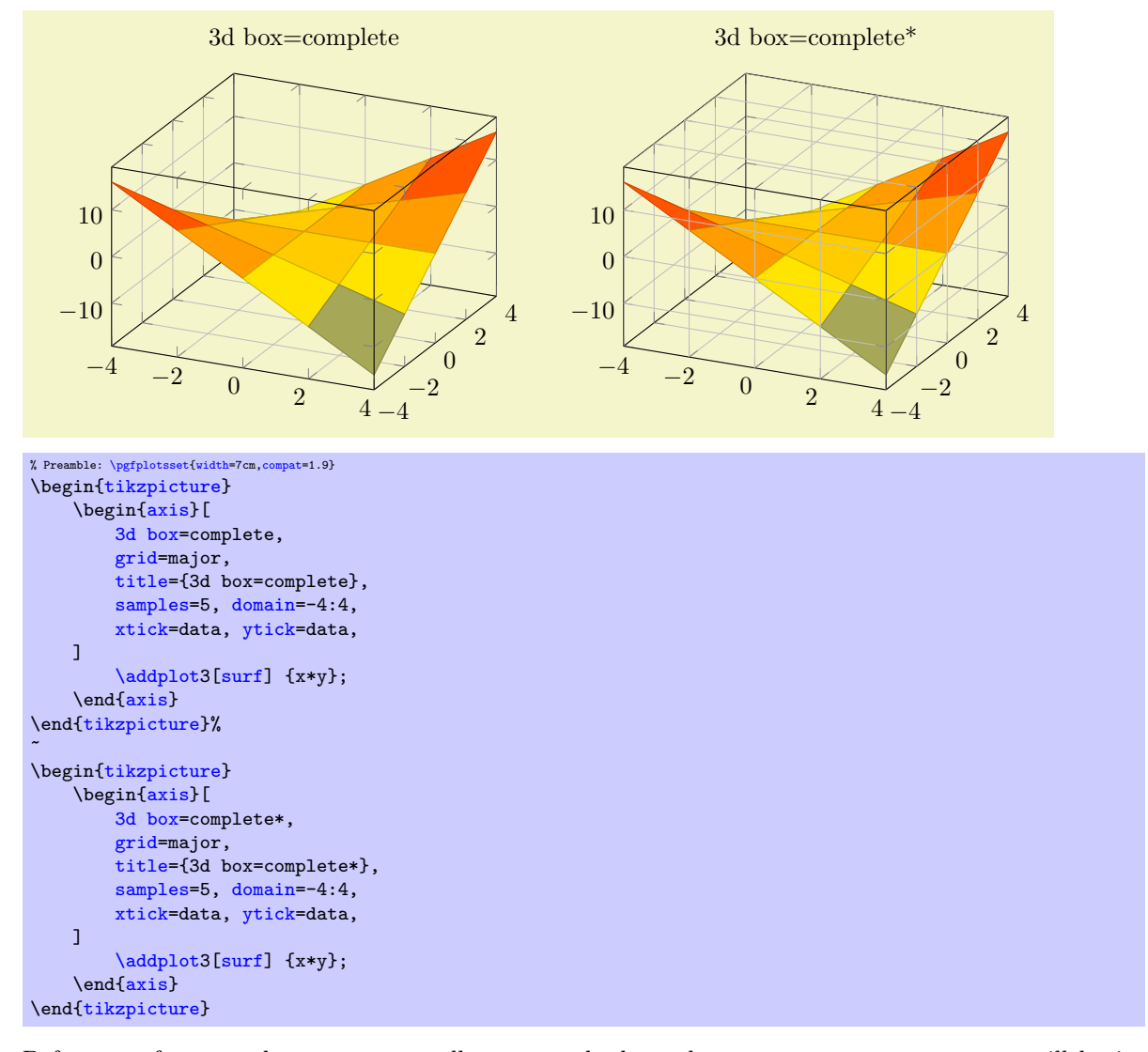

Before any foreground parts are actually processed, the style [every 3d box foreground](#page-301-0) will be installed. This allows to change the appearance of foreground axis components like [tick style](#page-301-1) or [axis](#page-215-0) [line style](#page-215-0) separately from the background components.

Note that [3d box=](#page-251-0)complete is only available for boxed axes, i.e. together with [axis lines=](#page-213-0)box. It is an error to use a different combination.

### 4.11.4 Axis Line Variants

Three dimensional axes also benefit from the [axis lines=](#page-213-0)box or axis lines=center styles discussed in Section [4.9.9.](#page-212-0) The choice [axis lines=](#page-213-0)box is standard, it draws a box (probably affected by the [3d](#page-251-0) [box=](#page-251-0)complete key). The choice [axis lines=](#page-213-0)center draws all three axes such that they pass through the origin. It might be necessary to combine this key with [axis on top](#page-338-0) as there is no depth information.

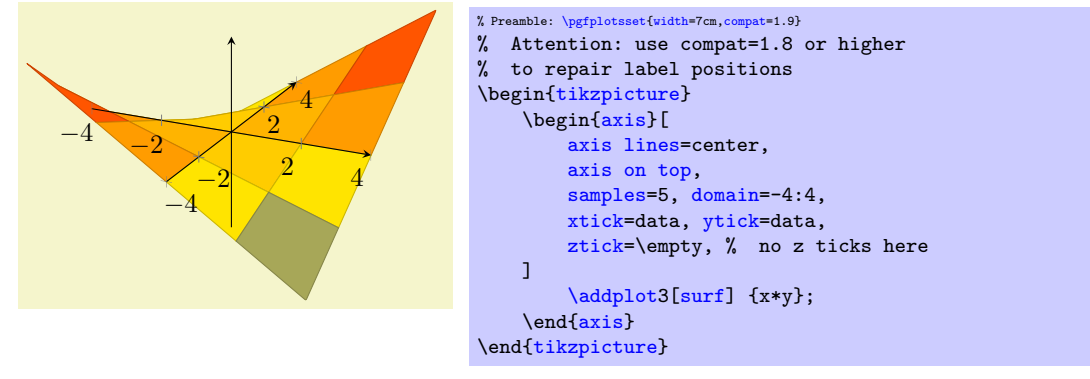

The remaining choices [axis lines\\*=](#page-213-1)left and axis lines\*=right select different sets of axes in a way such that tick labels and axis label won't disturb the plot's content. The '\*' suppresses the use of special styles which are mainly adequate for two-dimensional axes, see the documentation of [axis lines](#page-213-0). Such a set of axes is always on the boundary of the two-dimensional projection.

The choice [axis lines\\*=](#page-213-1)left chooses a set of axes which are on the left (or bottom, respectively) whereas the choice [axis lines\\*=](#page-213-1)right chooses a set of axes which are on the right (or top, respectively):

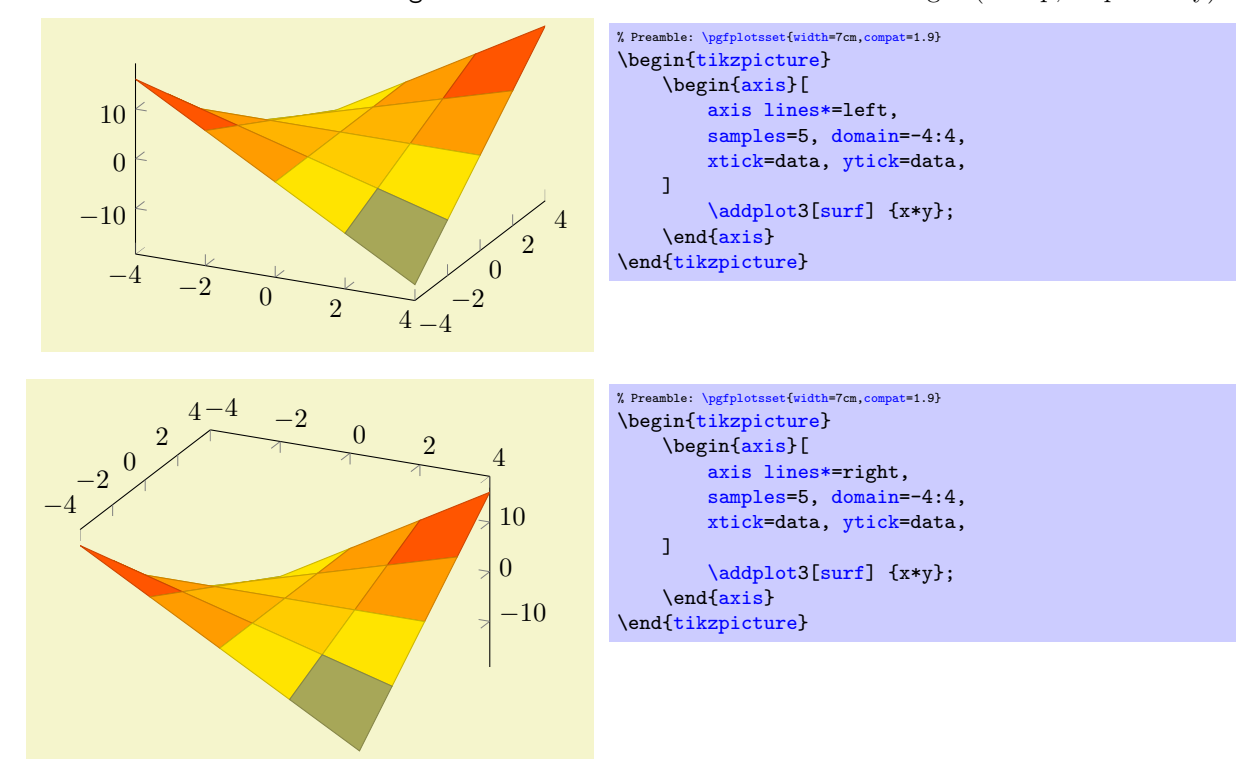

It is not possible to mix different styles like [axis x line=](#page-212-1)center,axis z line=top.

## 4.12 Error Bars

An error bar is used to indicate the reliability of a data point. Typically, a data point is just  $(x, y)$ . The reliability would be indicated by additional values, i.e. by means of an error bound  $\epsilon_x$  which characterizes the difference between the coordinate x provided in the plot data and the precise value  $\tilde{x}$  (which is unknown). The reliability can be indicated for both x and y independently (although y might be the typical candidate). Error bounds can be expressed as absolute errors, i.e. of the form

$$
|x - \tilde{x}| \le \epsilon_x, \quad |y - \tilde{y}| \le \epsilon_y
$$

where  $\tilde{x}$  and  $\tilde{y}$  are the (unknown) precise values and x and y are the actual values of the plot. However, they can also be provided relative to the input values, i.e. of the form

$$
\frac{|x-\tilde{x}|}{|\tilde{x}|} \le \epsilon_x, \quad \frac{|y-\tilde{y}|}{|\tilde{y}|} \le \epsilon_y.
$$

A relative error of 10% would result in an error value of 0.1 (relative to the precise quantity  $\tilde{y}$ ). Clearly, relative errors are only useful if the precise value if not zero, i.e.  $\tilde{x}, \tilde{y} \neq 0$ .

pgfplots allows to provide the "error values" for each coordinate independently. Thus, it may find some value  $\epsilon_x$  and/or  $\epsilon_y$ . Depending on the configuration, it interprets the encountered value as absolute or relative error. The error value can be the same for every coordinate, for example if you know that each y coordinate has a fixed error of 10%. The error value can also be different for every coordinate in which it is said to be "explicitly provided". In fact, PGFPLOTS also features *asymmetric* error values, i.e. the lower bound on the error can be different from the upper bound. Thus, a two–dimensional data point  $(x, y)$  can have up to four distinct error values which have to be provided by the end–user.

Thus, the end–user has to provide all needed error values and a configuration to express if these values are to be interpreted as relative or absolute error and if the values are to be expected explicitly for every data point or if they are fixed.

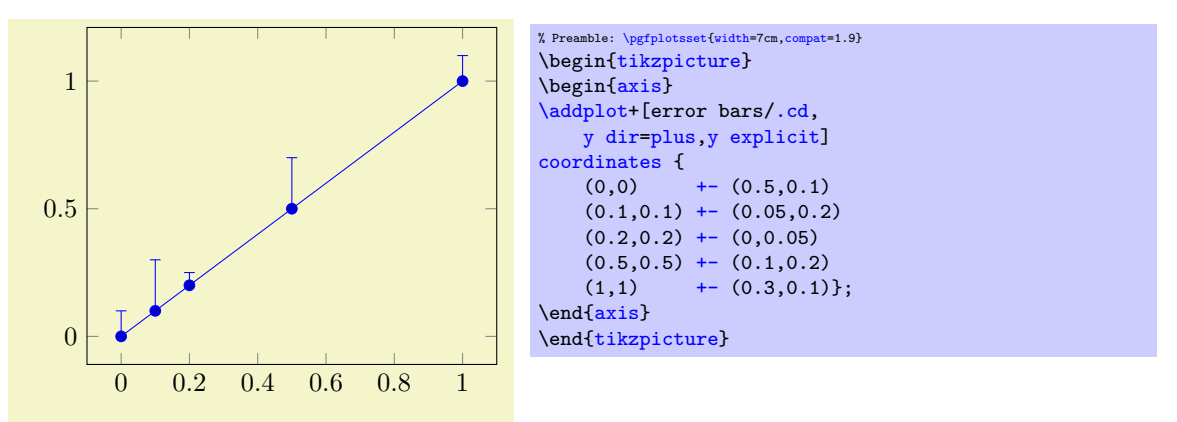

The preceding example has two keys:  $y$  dir=[plus](#page-255-0) configures pgFPLOTS to *activate* error bars for  $y$ coordinates, but only upper bounds. The key [y explicit](#page-255-1) tells pgFPLOTS to expect absolute values in the input data stream. In our case above, the input data stream is an [\addplot](#page-41-0) [coordinates](#page-44-0) which uses the special error–value–syntax  $+- (\epsilon_x, \epsilon_y)$ , see the Section [4.12.1](#page-257-0) for details.

It is allowed if the input data contains more error values than needed: our example above has error values for both x and y and it also contains lower bounds (since  $+-$  defines upper- and lower bounds simultaneously). Consequently, the remaining values can be visualized as well:

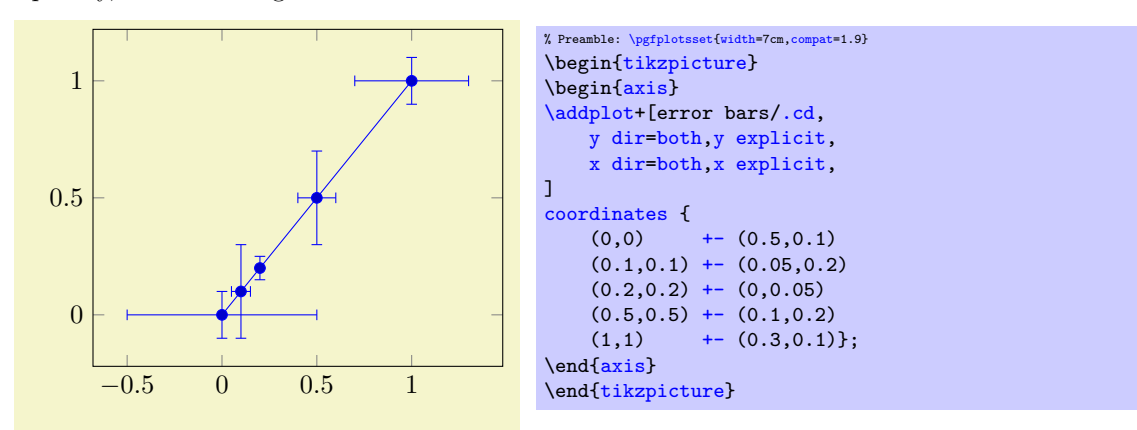

Error bars inherit all drawing options of the associated plot, but they use their own [error mark](#page-256-0) and additional style arguments.

<span id="page-254-1"></span><span id="page-254-0"></span>/pgfplots/error bars/x dir=none|plus|minus|both (initially none)<br>
/pgfplots/error bars/y dir=none|plus|minus|both (initially none) /pgfplots/error bars/y dir=none|plus|minus|both

/pgfplots/error bars/z dir=none|plus|minus|both (initially none)

The initial configuration none draws no error bars at all in the provided direction.

<span id="page-255-8"></span>The configuration plus draws only upper bounds in the direction of interest.

<span id="page-255-5"></span><span id="page-255-0"></span>The configuration minus draws only lower bounds in the direction of interest.

<span id="page-255-2"></span>The configuration both draws upper and lower bounds in the direction of interest.

In every case, the actual error value and its character (absolute or relative) is to be determined by other options (see below). If, for some reason, the error value is missing, the error bar is omitted.

```
\gamma pgfplots/error bars/x fixed={\value}} (initially 0)<br>\gamma pgfplots/error bars/y fixed={\value}}
\gamma pgfplots/error bars/y fixed={\langle value \rangle}<br>
\gamma pgfplots/error bars/z fixed={\langle value \rangle} (initially 0)
/pgfplots/error bars/z fixed=\{\langle value \rangle\}
```
Provides a common, absolute error  $\epsilon_x = \langle value \rangle$  for all input coordinates.

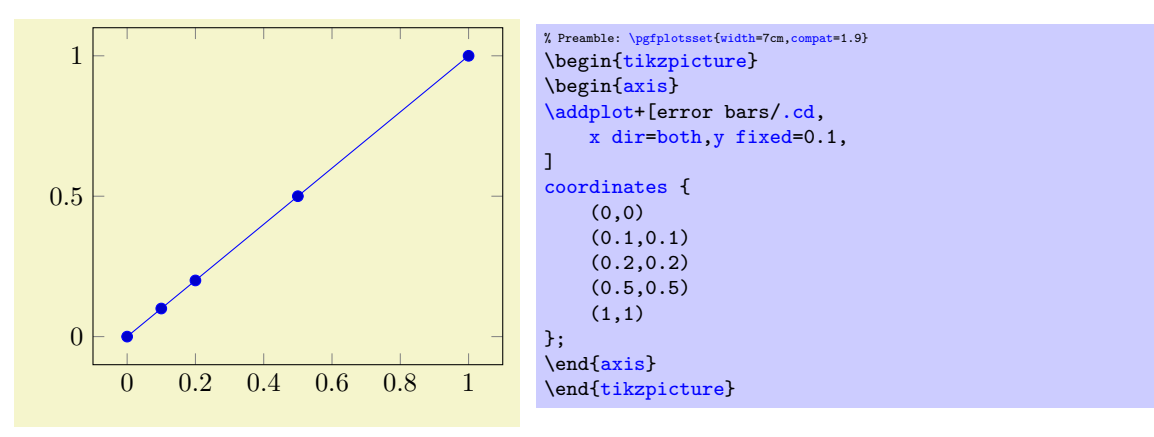

For linear x axes, the error mark is drawn at  $x \pm \epsilon_x$  while for logarithmic x axes, it is drawn at  $\log(x \pm \epsilon_x)$ .

```
\langle \text{pgfplots/error bars/x fixed relative=}\{\langle \text{percent} \rangle\} (initially 0)<br>\langle \text{pgfplots/error bars/y fixed relative=}\{\langle \text{percent} \rangle\} (initially 0)
\langle \text{pgfplots/error bars/y fixed relative=}\{\langle \text{percent} \rangle\} (initially 0)<br>\langle \text{pgfplots/error bars/z fixed relative=}\{\langle \text{percent} \rangle\} (initially 0)
/pgfplots/error bars/z fixed relative=\{\langle percent \rangle\}
```
Provides a common, relative error  $\epsilon_x = \langle percent \rangle \cdot x$  for all input coordinates. The argument  $\langle percent \rangle$ is thus given relatively to input x coordinates such that  $\langle percent \rangle = 1$  means 100%.

Error marks are thus placed at  $x \cdot (1 \pm \epsilon_x)$  for linear axes and at  $\log(x \cdot (1 \pm \epsilon_x))$  for logarithmic axes. Computations are performed in floating point for linear axis and using the identity  $\log(x \cdot (1 \pm \epsilon_x))$  $log(x) + log(1 \pm \epsilon_x)$  for logarithmic scales.

The following example shows that fixed error values  $\epsilon_x$  are independent of the input values.

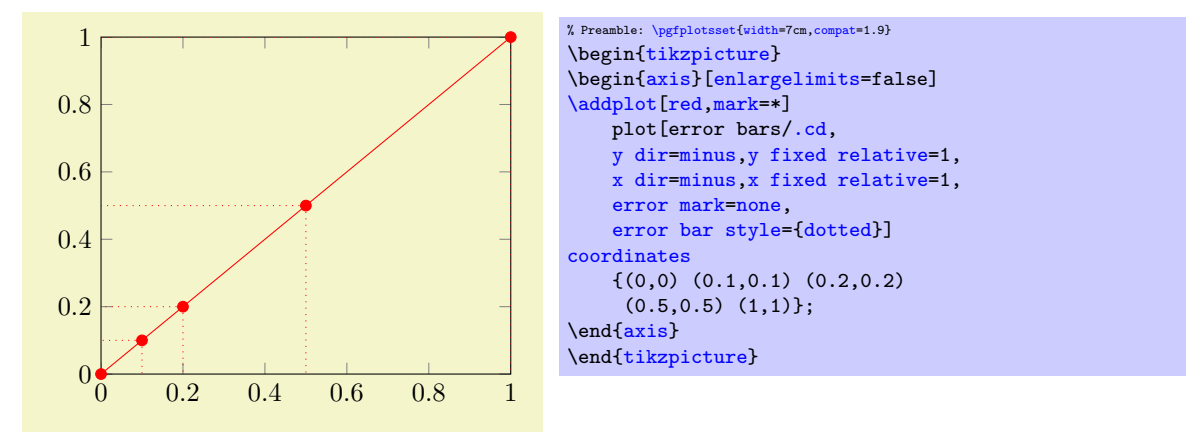

<span id="page-255-3"></span><span id="page-255-1"></span>/pgfplots/error bars/x explicit (no value) /pgfplots/error bars/y explicit (no value) /pgfplots/error bars/z explicit (no value)

Configures the error bar algorithm to draw x-error bars at any input coordinate for which user-specified errors are available. Each error is interpreted as absolute error, see [x fixed](#page-255-9) for details.

The different input formats of errors are described in Section [4.12.1.](#page-257-1)

<span id="page-256-4"></span>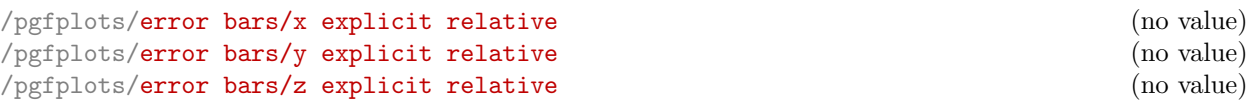

<span id="page-256-2"></span>Configures the error bar algorithm to draw x-error bars at any input coordinate for which user-specified errors are available. Each error is interpreted as relative error, that means error marks are placed at  $x(1 \pm \langle value \rangle(x))$  (works as for [error bars/x fixed relative](#page-255-7)).

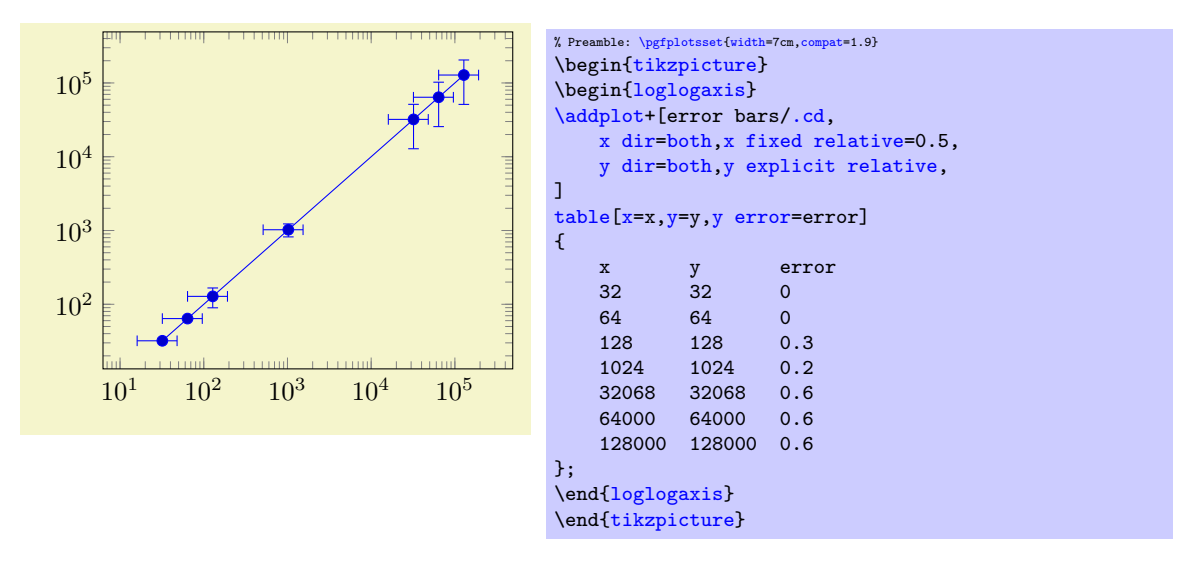

#### <span id="page-256-0"></span> $\text{logfplots/error bars/error mark}=\text{mark=}}$

Sets an error marker for any error bar.  ${\{\langle marker\rangle\}}$  is expected to be a valid plot mark, see Section [4.7.](#page-154-1)

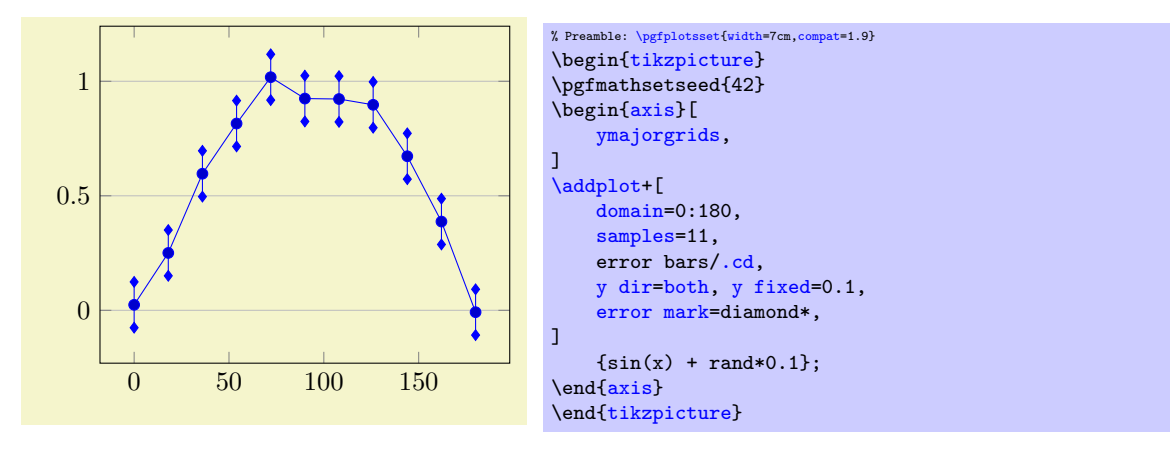

/pgfplots/error bars/error mark options= $\{\langle key\text{-}value\text{-}list\rangle\}$ 

Sets a key-value list of options for any error [mark](#page-158-0). This option works similarly to the TikZ 'mark [options](#page-158-0)' key.

<span id="page-256-1"></span>/pgfplots/error bars/error bar style= $\{\langle key\text{-}value\text{-}list\rangle\}$ 

Appends the argument to '[/pgfplots/every error bar](#page-305-0)' which is installed at the beginning of every error bar.

<span id="page-256-3"></span>/pgfplots/error bars/draw error bar[/.code 2 args=](#page-72-1) $\{ \langle \dots \rangle \}$ 

Allows to change the default drawing commands for error bars. The two arguments are

- the source point,  $(x, y)$  and
- the target point,  $(\tilde{x}, \tilde{y})$ .

Both are determined by PGFPLOTS according to the options described above. The default code is

```
\pgfplotsset{
    /pgfplots/error bars/draw error bar/.code 2 args={%
        \pgfkeysgetvalue{/pgfplots/error bars/error mark}%
            {\pgfplotserrorbarsmark}%
        \pgfkeysgetvalue{/pgfplots/error bars/error mark options}%
            {\pgfplotserrorbarsmarkopts}%
        \draw--[pos=,sloped,allow upside down] {%
            \expandafter\tikz\expandafter[\pgfplotserrorbarsmarkopts]{%
                \verb|\expandafter\pgfuseplotmark\expandafter{\pgfplotserrorbarsmark}\%\pgfusepath{stroke}}%
        };
    }
}
```
### <span id="page-257-1"></span>4.12.1 Input Formats of Error Coordinates

Error bars with explicit error estimations for single data points require some sort of input format. This applies to  $error bars/x explicit and error bars/x explicit relative.$  $error bars/x explicit and error bars/x explicit relative.$  $error bars/x explicit and error bars/x explicit relative.$  $error bars/x explicit and error bars/x explicit relative.$ 

### <span id="page-257-0"></span>Error Coordinates and Coordinate Lists

Error bar coordinates can be read from '[\addplot](#page-41-0) [coordinates](#page-44-0)' in which they are expected after data point as such:

```
\addplot coordinates {
    (1,2)+- (0.4,0.2)(2,4) + (1,0)(3,5)
    (4,6) + (0.3,0.001)}
```
where  $(1, 2) \pm (0.4, 0.2)$  is the first coordinate,  $(2, 4) \pm (1, 0)$  the second and so forth. The point  $(3, 5)$  has no error coordinate. The syntax  $+-$  defines *symmetric* error values, i.e. both upper and lower bound receive the same value.

Alternatively, one can use one of  $-$ = and  $+$ = to define asymmetric values:

<span id="page-257-3"></span><span id="page-257-2"></span>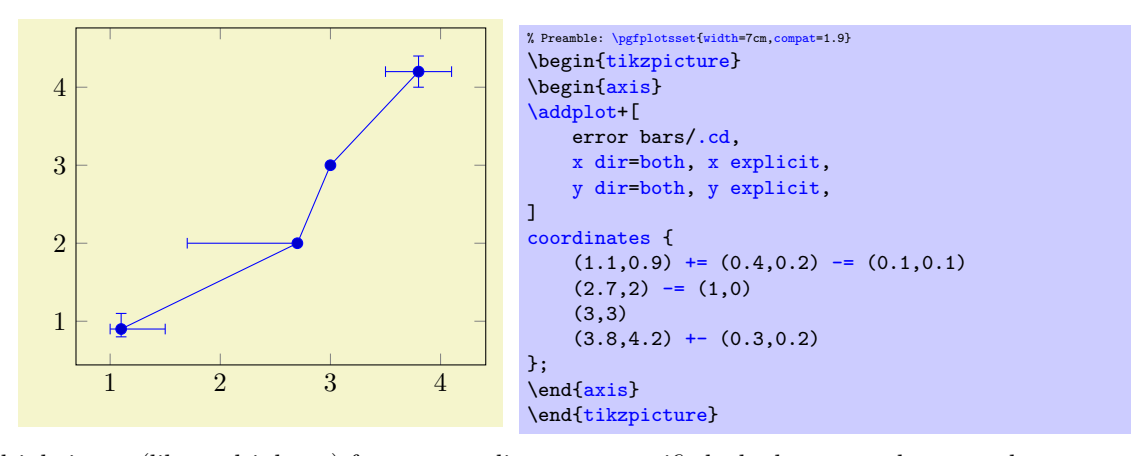

If multiple items (like multiple +=) for one coordinate are specified, the last one takes precedence. Keep in mind that these error values are only displayed as error bars if  $x$  dir and  $y$  dir are set appropriately.

The input type [\addplot](#page-41-0) [coordinates](#page-44-0) also allows [point meta=](#page-179-0)explicit, i.e. values of the form

[\addplot](#page-41-0) [coordinates](#page-44-0)  $\{(0,0) [4]\};$ 

This can be combined with error values. However, the point meta value in square brackets needs to be the last item:

 $\addplot coordinates$  $\addplot coordinates$  $\addplot coordinates$   $(0,0)$  [+-](#page-44-1)  $(0.1,0.2)$  [4]};

#### Error Coordinates and Table Input

The '[\addplot](#page-41-0) [table](#page-45-0)' format is

```
\text{logfplots/table/x error}=\{\text{column name}\}\\text{logfplots/table/y error}=\{\text{column name}\}\\text{logfplots/table/z error}=\{\text{column name}\}\\gammapgfplots/table/x error index={\{column\ index\}}
\text{logfplots/table/y error index}=\{\text{column index}\}\\text{logfplots/table/z error index} = \{\text{column index}\}\/pgfplots/table/x error expr=\{\langle math\; expression \rangle\}\text{logfplots/table/y error expr={\{math} where/pgfplots/table/z error expr={\{matherth\ expression\}}
```
These keys define input sources for error bars with explicit error values.

The [x error](#page-48-3) method provides an input column name (or alias), the [x error index](#page-48-4) method provides input column indices and [x error expr](#page-48-5) works just as [table/x expr](#page-48-6): it allows arbitrary mathematical expressions which may depend on any number of table columns using  $\theta(\alpha)$ .

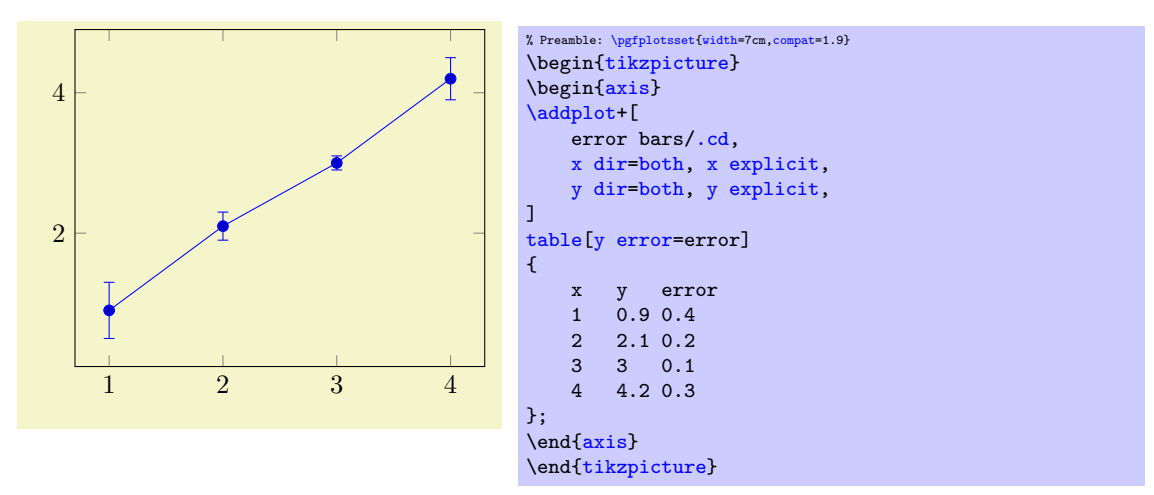

In addition, one can provide column indices using

[\addplot](#page-41-0) [table](#page-45-0)[\[x error index=](#page-48-4)COLINDEX[,y error index=](#page-48-7)COLINDEX]

These options are used like the  $x'$  $x'$  and  $x$  index' options. If you need to specify math expressions, you can use  $x$  error expr:

[\addplot](#page-41-0) [table](#page-45-0)[\[x error expr](#page-48-5)[=\thisrow{](#page-55-0)errorx}^2]

This is similar to [x expr](#page-48-6).

```
\text{logfplots/table/x error plus}=\{\text{column name}\}\\text{logfplots}/\text{table}/\text{y error plus}=\{\text{column name}\}\\text{logfplots/table/z error plus}=\{\text{column name}\}\/pgfplots/table/x error plus index=\{\langle column\ index\rangle\}/pgfplots/table/y error plus index=\{\langle column\ index\rangle\}\gammapgfplots/table/z error plus index={\langle column\ index \rangle}
\text{logfplots/table/x error plus expr=\{\langle math\ expression \rangle\}}\text{logfplots/table/y error plus expr={\{math} where\text{logfplots}/\text{table}/z error plus expr=\{\text{phi expression}\}/pgfplots/table/x error minus=\{\langle column \ name \rangle\}\text{logfplots}/\text{table/y error minus}=\{\text{column name}\}\/pgfplots/table/z error minus={\langle column \ name \rangle}
/pgfplots/table/x error minus index=\{\langle column\ index\rangle\}/pgfplots/table/y error minus index=\{\langle column\ index\rangle\}/pgfplots/table/z error minus index=\{\langle column\ index\rangle\}/pgfplots/table/x error minus expr=\{\langle \mathit{math} \rangle \in \mathit{expression}\rangle\}
```

```
/pgfplots/table/y error minus expr=\{\langle math\; expression \rangle\}\text{logfplots/table/z error minus expr={\{math, with expression}\}}
```
These keys define input sources for error bars with asymmetric error values, i.e. different values for upper and lower bounds.

They are to be used in the same way as  $x$  error. In fact,  $x$  error is just a style which sets both  $x$ [error plus](#page-48-9) and [x error minus](#page-49-0) to the same value.

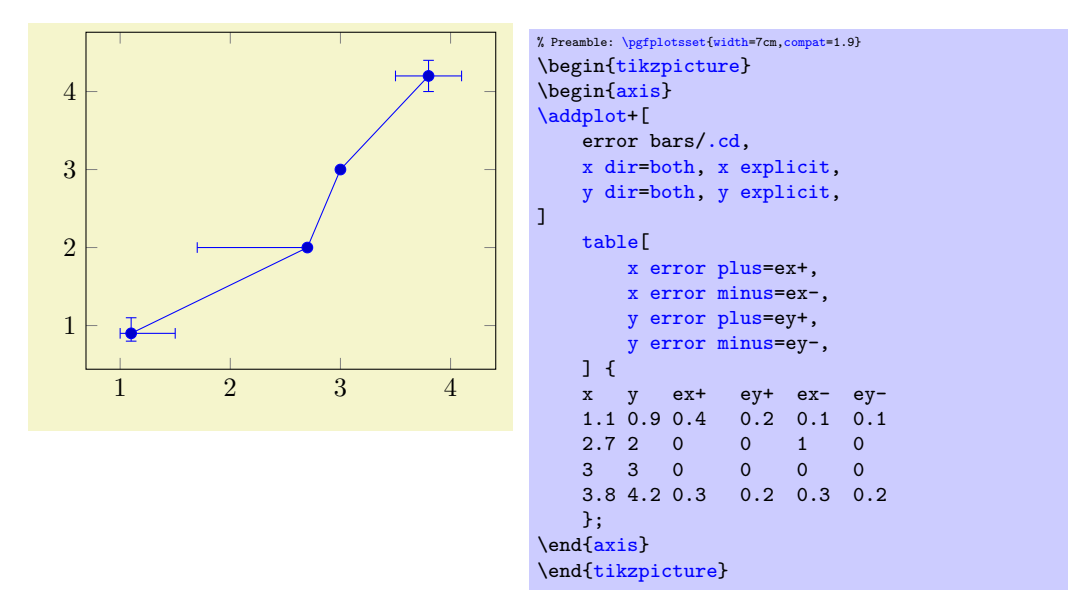

## <span id="page-259-1"></span>4.13 Number Formatting Options

pgfplots typesets tick labels rounded to given precision and in configurable number formats. The command to do so is [\pgfmathprintnumber](#page-260-0); it uses the current set of number formatting options. In addition, pgfplots might prepare tick numbers before they are handed over to [\pgfmathprintnumber](#page-260-0).

The options related to number printing as such are described in all detail in the manual for PGFPLOT[sTable](#page-0-0), which comes with pgfplots. This section contains the reference for everything which is specific to an axis, and only a brief survey over the number formatting options as such.

### <span id="page-259-0"></span>4.13.1 Frequently Used Number Printing Settings

This section provides a brief survey about the most frequently used aspects of number formatting in pgf-PLOTS.

- 1. PGFPLOTS computes common tick scaling factors like  $\cdot 10^2$  and produces only integers as tick labels.
	- In order to get numbers like 0.001 as tick labels instead of 1 with a separate label  $\cdot 10^{-3}$ , you can use [scaled ticks=](#page-282-0)false in your axis. See the description of [scaled ticks](#page-282-0) for details.
- 2. In order to customize the way numbers are rounded and/or displayed, use something like [xticklabel](#page-302-0) [style=](#page-302-0){/pgf/number format[/.cd,](#page-73-0)fixed,precision=5}.

Here is a short list of possibilities:

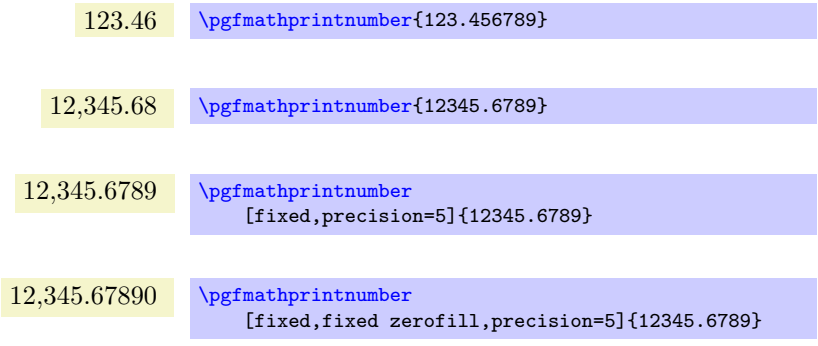

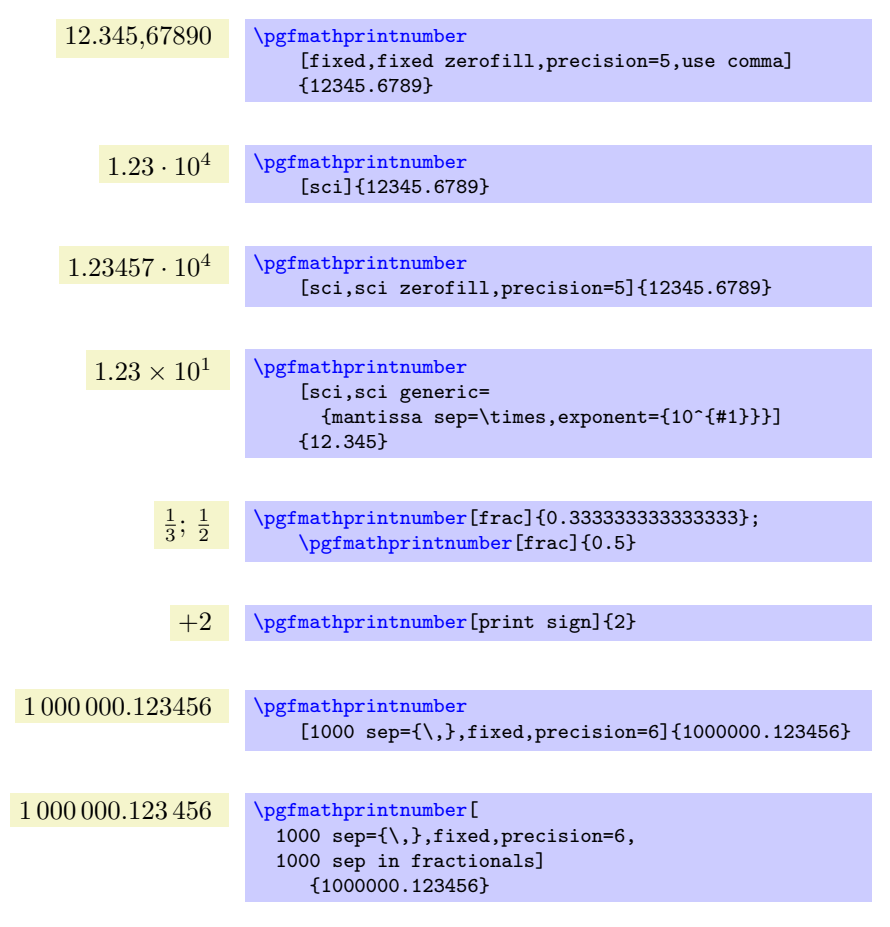

Each of these keys requires the prefix '/pgf/number format/' when used inside of a PGFPLOTS style (try /pgf/number format[/.cd,](#page-73-0) \mumber formatting keys) to use the same prefix for many  $\langle number$ formatting keys $\rangle$ ).

The number formatting uses [\pgfmathprintnumber](#page-260-0), a pgf command to typeset numbers. A full reference of all supported options is shipped with PGFPLOTS: it is documented in the reference manual for [PgfplotsTable](#page-0-0), Section 'Number Formatting Options'. The same reference can be found in the documentation for PGF.

Note that the number printer knows *nothing* about PGFPLOTS. In particular, it is not responsible for logs and their representation.

- 3. For a logarithmic axis, one may want to modify the number formatting style for the exponent only. In this case, redefine the style [log plot exponent style](#page-261-0) (its documentation contains a couple of examples).
- 4. In order to get fixed point tick labels on a logarithmic axis, you can use [log ticks with fixed](#page-261-1) [point](#page-261-1) (see below).

### 4.13.2 PGFPlots-specific Number Formatting

This section contains fine–tuning options to change number formatting aspects – but only things which are specific to PGFPLOTS like peculiarities of tick labels on logarithmic axes. Consider browsing Section [4.13.1](#page-259-0) first to see if you need this section.

### <span id="page-260-0"></span> $\text{logfr+}$

- Generates pretty-printed output for the (real) number  $\langle x \rangle$ . The input number  $\langle x \rangle$  is parsed using \pgfmathfloatparsenumber which allows arbitrary precision.
- Numbers are typeset in math mode using the current set of number printing options, see below. Optional arguments can also be provided using  $\pgfnathprintnumber[(options)]({x}).$
- Please refer to the manual of PGFPLOTSTABLE (shipped with this package) for details about options related to number-printing.

#### <span id="page-261-1"></span>/pgfplots/log ticks with fixed point (style, no value)

Reconfigures PGFPLOTS to display tick labels of logarithmic axes using fixed point numbers instead of the exponential style.

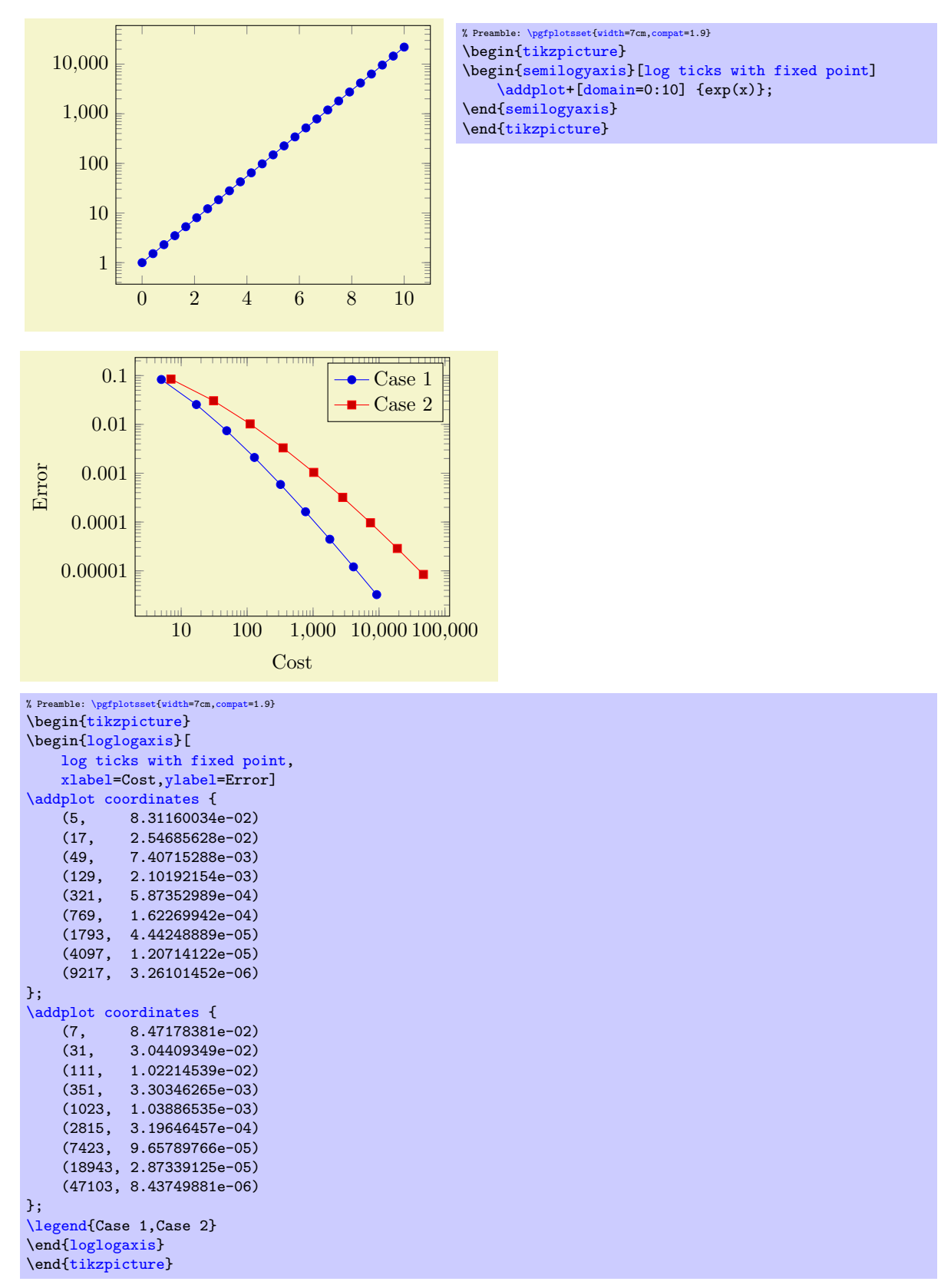

The style replaces [log number format basis](#page-264-0).

<span id="page-261-0"></span> $\text{logfplots}/\text{log plot exponent style=}\{\text{key-value-list}\}$ 

Allows to configure the number format of log plot exponents. This style is installed just before '[log](#page-264-0) [number format basis](#page-264-0)' will be invoked. Please note that this style will be installed within the default code for '[log number format code](#page-263-0)'.

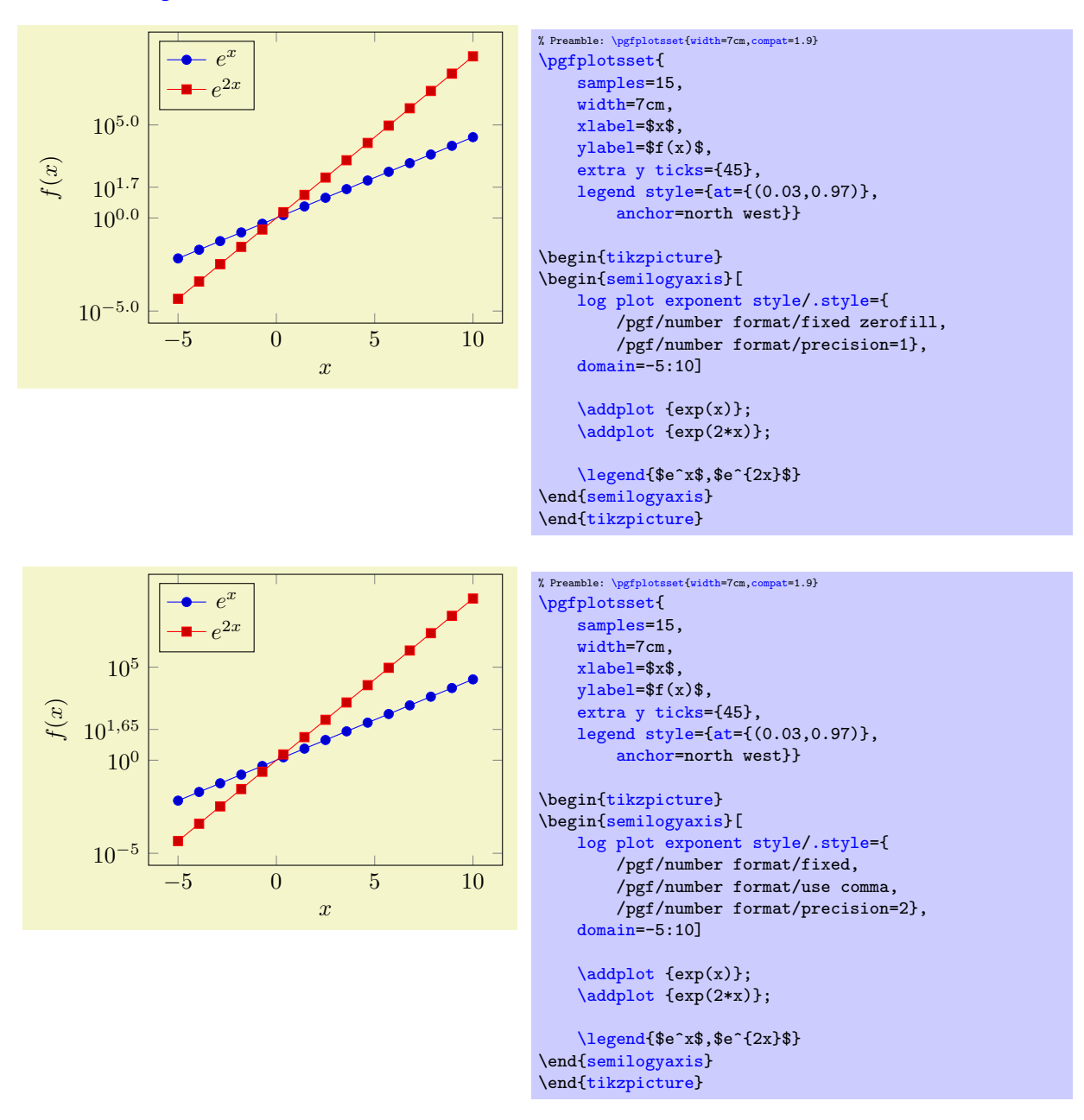

<span id="page-262-0"></span>/pgfplots/log identify minor tick positions=true|false (initially false)

Set this to true if you want to identify log–plot tick labels at positions

 $i \cdot 10^j$ 

with  $i \in \{2, 3, 4, 5, 6, 7, 8, 9\}, j \in \mathbb{Z}$ . This may be valuable in conjunction with the '[extra x ticks](#page-273-1)' and '[extra y ticks](#page-273-0)' options.

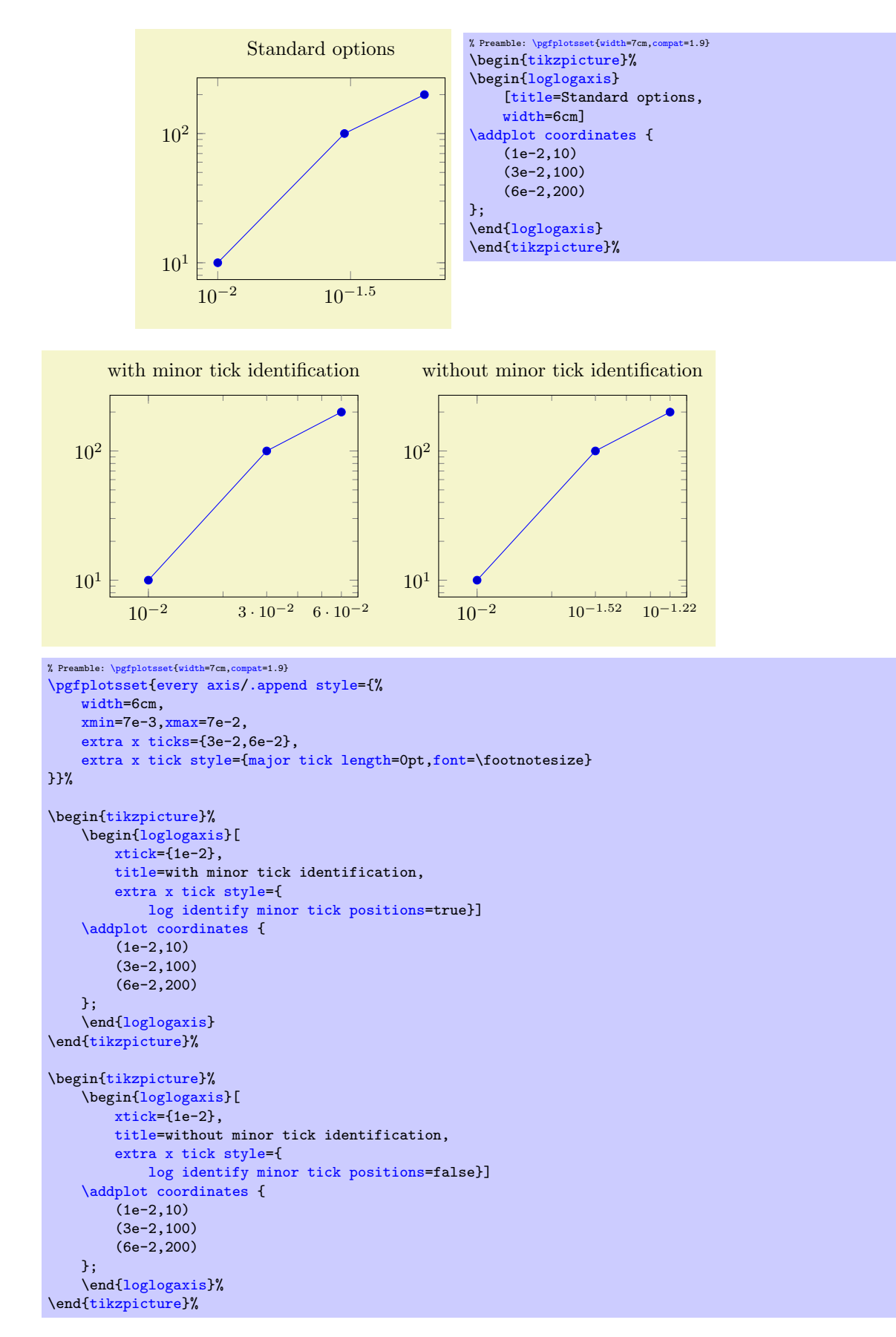

This key is set by the default styles for extra ticks.

```
/.code={\{}...\}
```
Provides TEX-code to generate log plot tick labels. Argument '#1' is the (natural) logarithm of the tick position. The default implementation invokes [log base 10 number format code](#page-264-3) after it changed the log basis to 10. It also checks the other log plot options.

This key will have a different meaning when the log basis has been chosen explicitly, see the [log basis](#page-287-2) [x](#page-287-2) key.

<span id="page-264-3"></span>/pgfplots/log base 10 number format code[/.code=](#page-72-2) $\{ \langle \dots \rangle \}$ 

Allows to change the overall appearance of base 10 log plot tick labels. The default implementation invokes [log number format basis=](#page-264-0){10}{#1}.

Use [log plot exponent style](#page-261-0) if you only want to change number formatting options for the exponent.

<span id="page-264-0"></span>/pgfplots/log number format basis[/.code=](#page-72-2) $\{ \langle \dots \rangle \}$ 

Typesets a logarithmic tick. The first supplied argument is the log basis, the second the exponent. The initial configuration is

```
\pgfplotsset{
    /pgfplots/log number format basis/.code 2 args={$#1^{\pgfmathprintnumber{#2}}$}
}
```
Use [log plot exponent style](#page-261-0) if you only want to change number formatting options for the exponent.

## 4.14 Specifying the Plotted Range

### 4.14.1 Configuration of Limits Ranges

```
\text{logfplots}/\text{xmin}=\{\text{good}\}\\text{/pgfplots/ymin=}\{\text{/}coord\}\text{logfplots}/\text{zmin}=\{\text{cond}\}\\text{logfplots}/\text{xmax}=\{\text{cond}\}\\text{logfplots}/\text{ymax}=\{\text{cond}\}\\text{/pgfplots/zmax}=\{\text{/}coord\}\text{logfplots/min}=\{\text{cond}\}\\text{logfplots}/\text{max}=\{\text{cond}\}\
```
<span id="page-264-6"></span><span id="page-264-5"></span><span id="page-264-4"></span>These options allow to define the axis limits, i.e. the lower left and the upper right corner. Everything outside of the axis limits will be clipped away.

Each of these keys is optional, and missing limits will be determined automatically from input data. Here, the [min](#page-264-4) and [max](#page-264-5) keys set limits for x, y and z to the same  $\langle coord \rangle$ .

If  $x$ -limits have been specified explicitly and  $y$ -limits are computed automatically, the automatic computation of y-limits will only considers points which fall into the specified x-range (and vice–versa). The same holds true if, for example, only [xmin](#page-264-1) has been provided explicitly: in that case, [xmax](#page-264-2) will be updated only for points for which  $x \geq \min$  holds. This feature can be disabled using [clip limits=](#page-267-1)false.

Axis limits can be increased automatically using the [enlargelimits](#page-267-0) option.

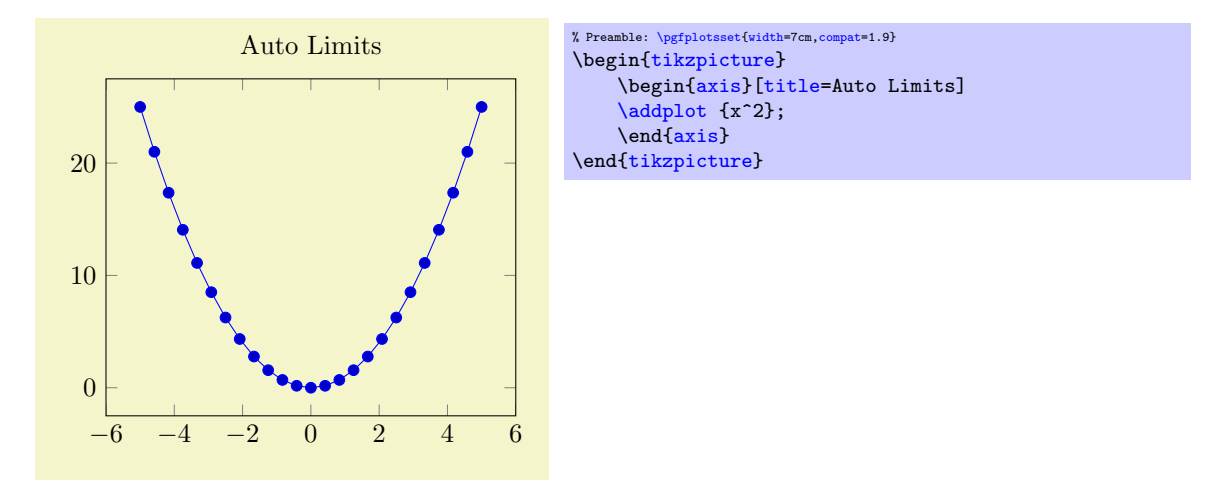

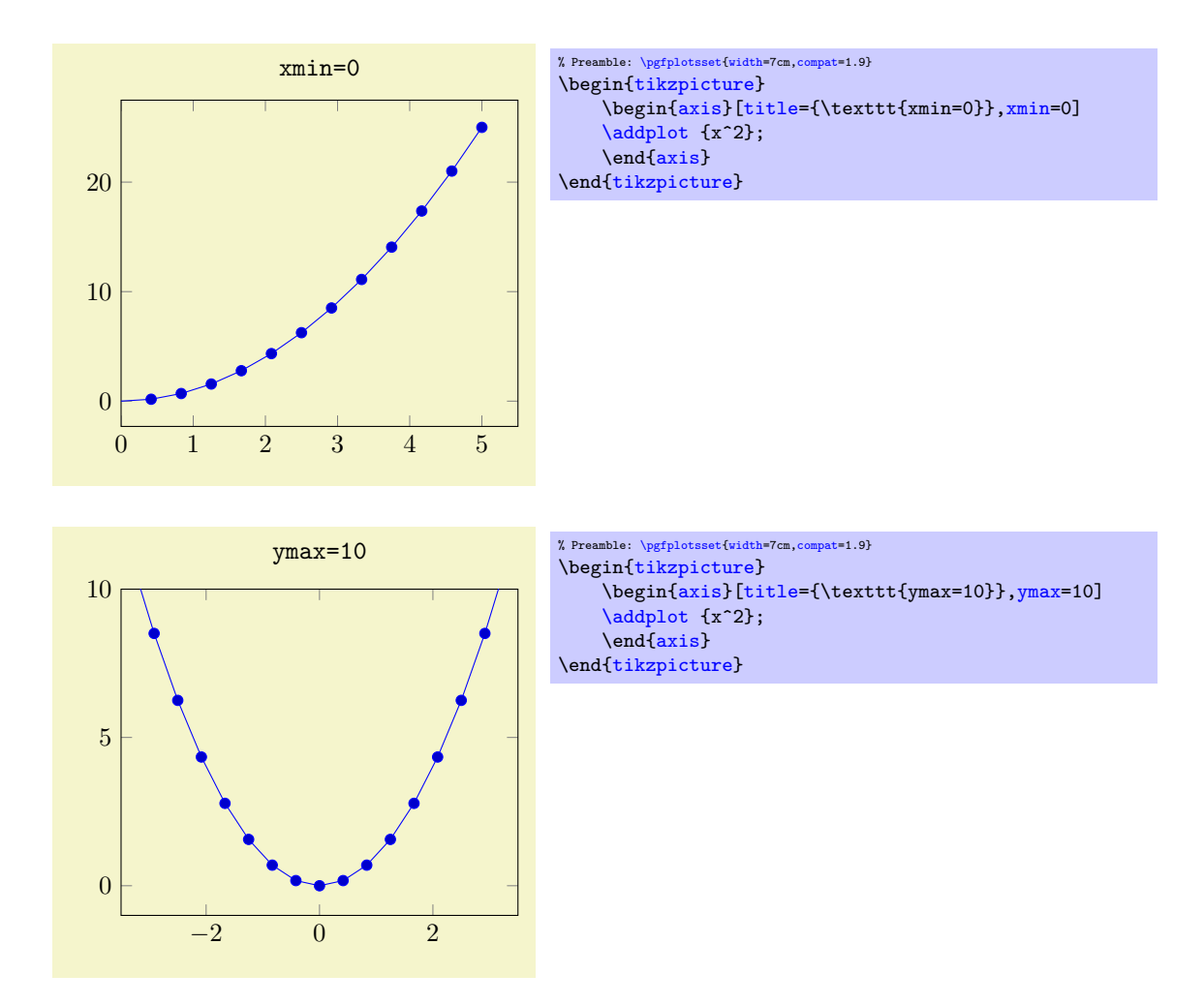

Note that even if you provide  $y$ max=10, data points with  $y > 10$  will still be visualized – producing a line which leaves the plotted range.

See also the [restrict x to domain](#page-327-0) and [restrict x to domain\\*](#page-327-1) keys – they allow to discard or clip input coordinates which are outside of some domain, respectively.

During the visualization phase, i.e. during \end[{axis}](#page-38-1), these keys will be set to the final axis limits. You can access the values by means of [\pgfkeysvalueof{](#page-446-1)[/pgfplots/xmin}](#page-264-1), for example:

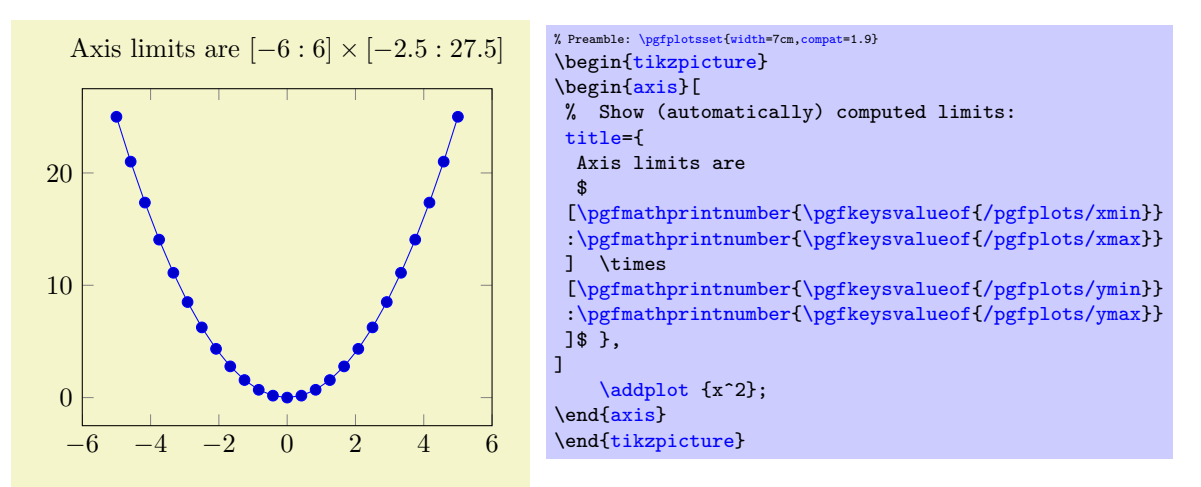

This access is possible inside of any axis description (like [xlabel](#page-194-0), [title](#page-196-0), [legend entries](#page-198-1) etc.) or any annotation (i.e. inside of  $\backslash$ node,  $\downarrow$ aw or  $\downarrow$ path and coordinates in (axis cs: $(x, \langle y \rangle)$ ), but not inside of [\addplot](#page-41-0) (limits may not be complete at this stage).

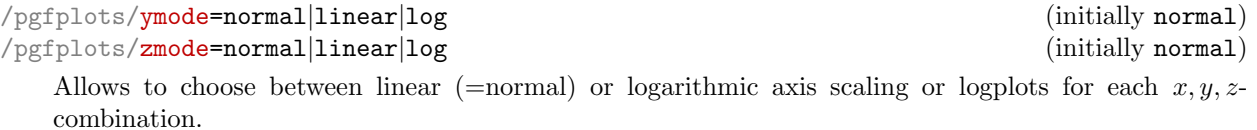

Logarithmic plots use the current setting of [log basis x](#page-287-2) and its variants to determine the basis (default is  $e$ ).

```
/pgfplots/x dir=normal|reverse (initially normal)<br>
/pgfplots/y dir=normal|reverse (initially normal)
/pgfplots/y dir=normal|reverse (initially normal)<br>
/pgfplots/z dir=normal|reverse (initially normal)
/pgfplots/z dir=normal|reverse
```
Allows to reverse axis directions such that values are given in decreasing order.

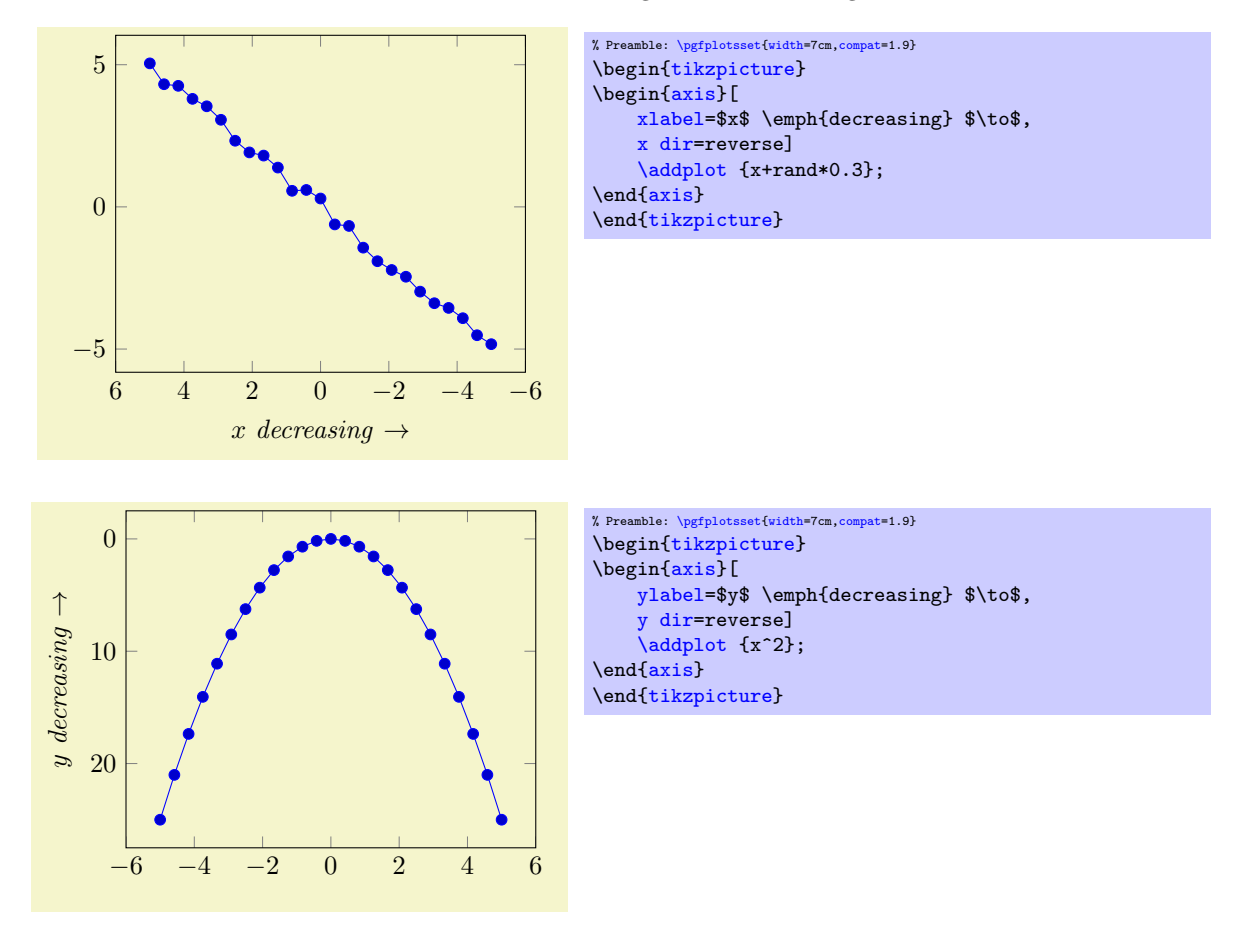

Note that axis descriptions and relative positioning macros will stay at the same place as they would for non–reversed axes.

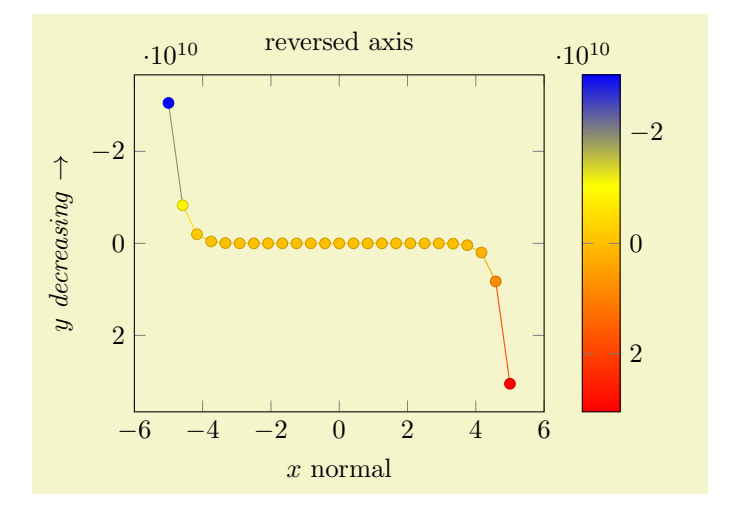

```
% Preamble: \pgfplotsset{width=7cm,compat=1.9}
\begin{tikzpicture}
\begin{axis}[
    ylabel=$y$ \emph{decreasing} $\to$,
    xlabel=$x$ normal,
    title=reversed axis,
    y dir=reverse,
    colorbar,
    colorbar style={y dir=reverse}]
    \addplot+scatter] {x^15};
\end{axis}
\end{tikzpicture}
```
Note that [colorbar](#page-220-0)s won't be reversed automatically, you will have to reverse the sequence of color bars manually in case this is required as in the preceding example.

### <span id="page-267-1"></span>/pgfplots/clip limits=true|false (initially true)

Configures what to do if some, but not all axis limits have been specified explicitly. In case [clip](#page-267-1) [limits=](#page-267-1)true, the automatic limit computation will only consider points which do not contradict the explicitly set limits.

This option has nothing to do with path clipping, it only affects how the axis limits are computed.

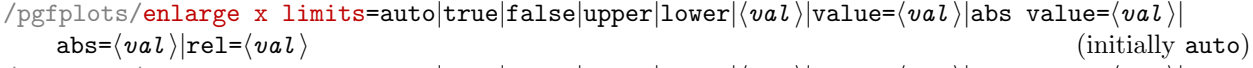

<span id="page-267-2"></span> $\langle$ pgfplots/enlarge y limits=auto|true|false|upper|lower $|\langle val \rangle|$ value= $\langle val \rangle|$ abs value= $\langle val \rangle|$  $\mathsf{abs}=\langle val \rangle |\mathsf{rel}=\langle val \rangle$  (initially auto)

 $\langle p g f p \text{dots/enlarge z limit} = \text{auto|true|false|upper|lower|/val|value} = \langle val \rangle$  abs value= $\langle val \rangle$  (initially auto) abs= $\langle val \rangle$ |rel= $\langle val \rangle$ 

<span id="page-267-0"></span> $/pgfplots/enlargelimits(*common value*)$ 

Enlarges the axis size for one axis (or all of them for [enlargelimits](#page-267-0)) somewhat if enabled.

You can set [xmin](#page-264-1), [xmax](#page-264-2) and [ymin](#page-264-7), [ymax](#page-264-6) to the minimum/maximum values of your data and [enlarge x](#page-267-2) [limits](#page-267-2) will enlarge the canvas such that the axis doesn't touch the plots.

The value  $true$  enlarges the lower and upper limit.

The value false uses tight axis limits as specified by the user (or read from input coordinates).

The value auto will enlarge limits only for axis for which axis limits have been determined automatically. For three–dimensional figures, the auto mechanism applies only for the z axis. The x and y axis won't be enlarged.

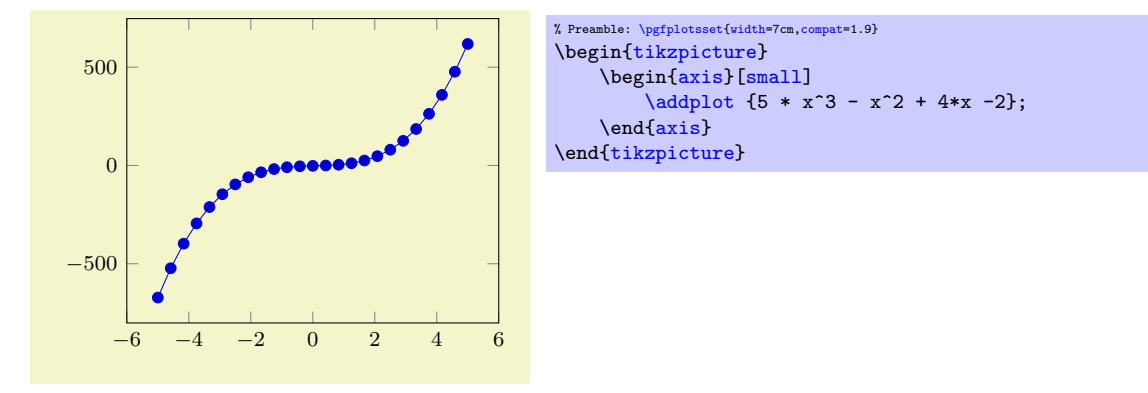

Specifying a number value like '[enlarge x limits=](#page-267-2)0.2' will enlarge lower and upper axis limit relatively. The following example adds 20% of the axis limits on both sides:

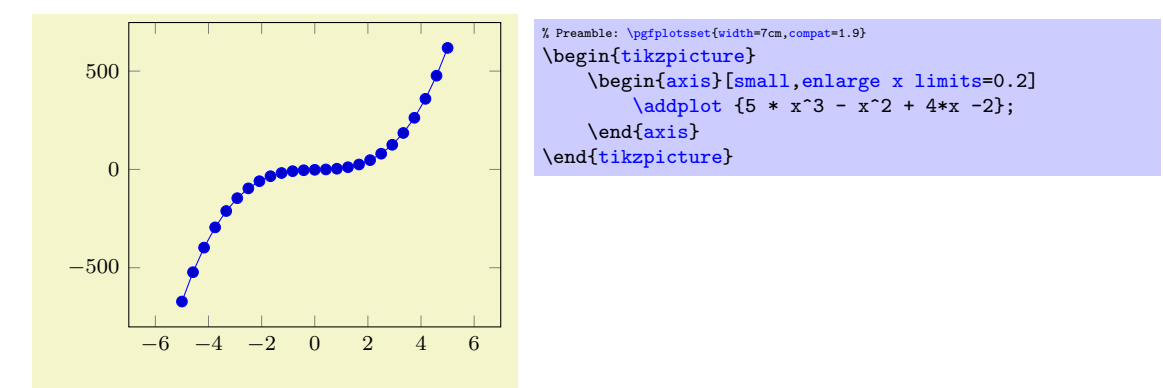

The choice  $rel={\langle value\rangle}$  is the same as true,value={ $\langle value\rangle$ }, i.e. it activates relative enlargement for both upper and lower limit.

The value upper enlarges only the upper axis limit while lower enlarges only the lower axis limit. In this case, the amount added to the respective limit can be specified using the value= $\{(val)\}\$ key. It can be combined with any of the other possible values. For example,

[\pgfplotsset](#page-72-0)[{enlarge x limits=](#page-267-2){value=0.2,upper}}

will enlarge (only) the upper axis limit by 20% of the axis range. Another example is

[\pgfplotsset](#page-72-0)[{enlarge x limits=](#page-267-2){value=0.2[,auto}](#page-82-0)}

which changes the default threshold of the auto value to 20%.

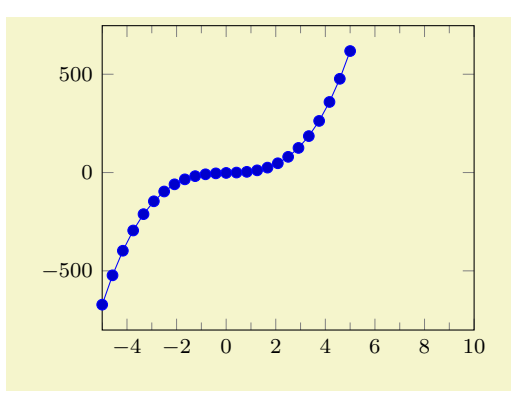

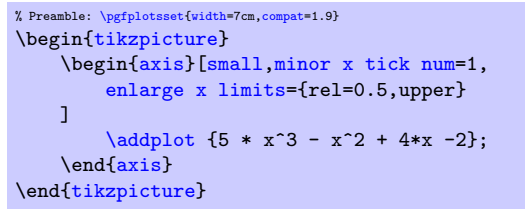

While value uses relative thresholds, abs value accepts absolute values: it adds an absolute value to the selected axis. The choice abs={ $\{value\}$ } is the same as true,abs value={ $\{value\}$ }, i.e. it adds an absolute value to both upper and lower limit:

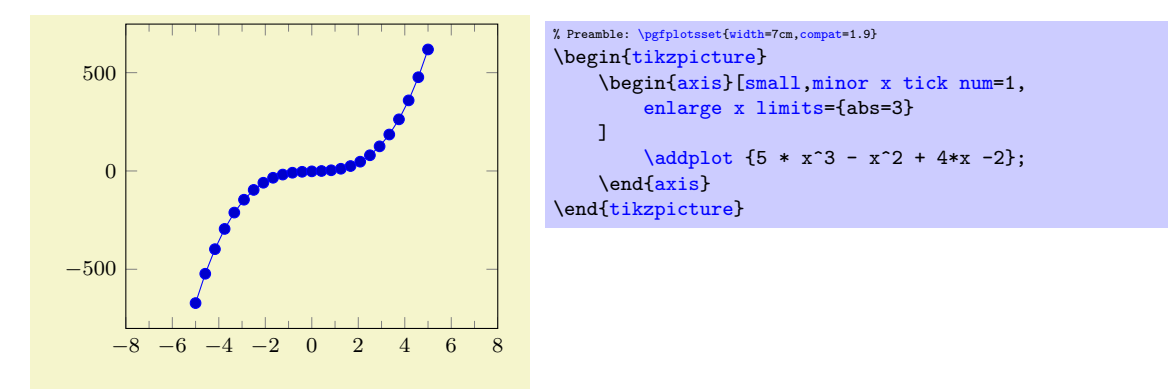

Here, we enlarged by 3 units of the  $x$  axis. Note that you can also specify *dimensions* like 1cm:

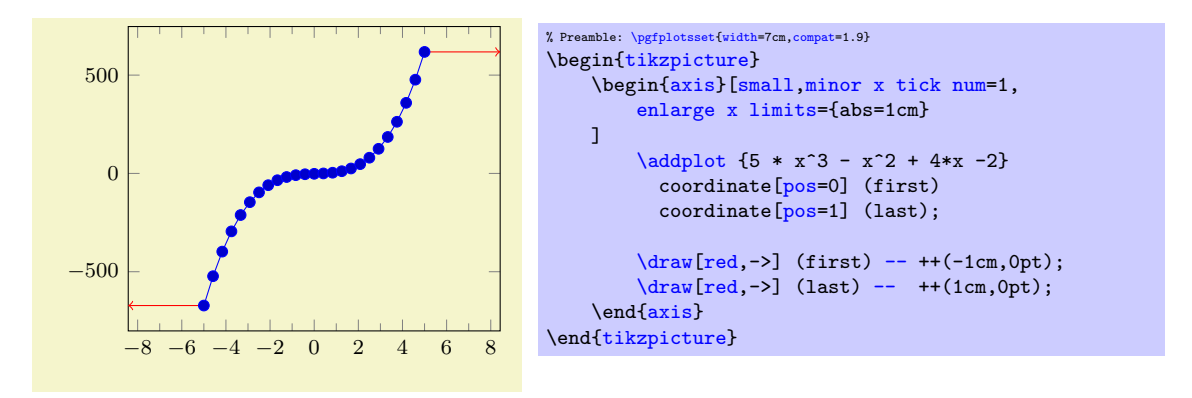

Technically, the use of absolute dimensions is a little bit different. For example, it allows to enlarge by more than [width](#page-231-0) which is impossible for all other choices. PGFPLOTS will try to fulfill both the provided [width](#page-231-0)/[height](#page-232-0) and the absolute axis enlargements. If it fails to do so, it will give up on [width](#page-231-0)/[height](#page-232-0) constraints and print a warning message to your log file. See also the key [enlargelimits respects](#page-269-0) [figure size](#page-269-0).

Attention: abs value is applied multiplicatively for logarithmic axes! That means abs value=10 for a logarithmic axis adds log 10 to upper and/or lower axis limits.

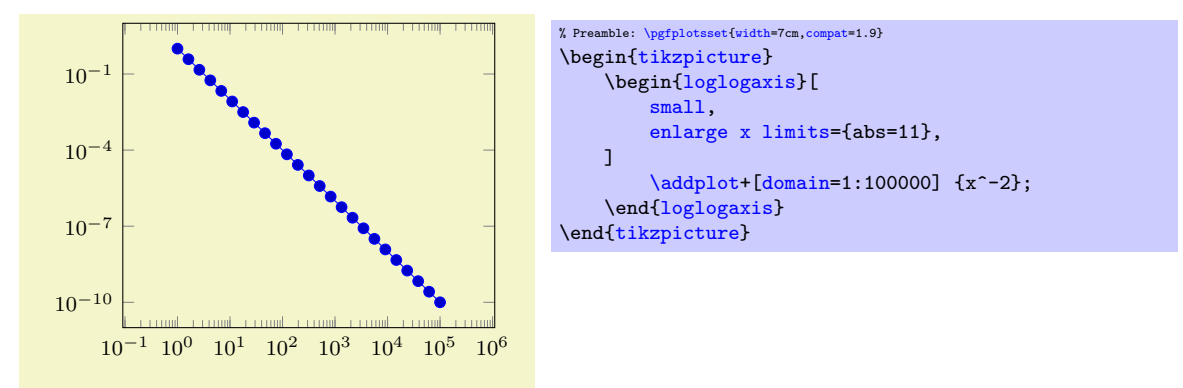

Note that [enlargelimits](#page-267-0) is applied before any changes to axis limits are considered as part of [scale](#page-245-0) [mode](#page-245-0): [enlargelimits](#page-267-0) will always be applied. Afterwards, the choice [scale mode=](#page-245-0)scale uniformly will enlarge limits once more in order to satisfy all scaling constraints. The two limit enlargements are independent of each other, i.e. even if you say [enlargelimits=](#page-267-0)false, [scale mode](#page-245-0) will still increase axis limits if this seems to be necessary. An exception for this rule is enlarge-by-dimension, i.e. something like abs=1cm (see [enlargelimits respects figure size](#page-269-0) for this case). See [scale mode](#page-245-0) (especially [scale mode](#page-245-0)[=units](#page-426-0) only) and [unit rescale keep size](#page-238-0) for detail on how to disable limit enlargement caused by [scale mode](#page-245-0).

### <span id="page-269-0"></span>/pgfplots/enlargelimits respects figure size=true|false (initially true)

A key which is only used for something like [enlarge x limits=](#page-267-2){abs=1cm}, i.e. for enlarge-bydimension. It controls if PGFPLOTS will try to respect [width](#page-231-0)/[height](#page-232-0). You should probably always leave it as its default unless you run into problems.

If pgFpLots fails to respect the figure size, it will print a warning message of sorts "enlargelimits" respects figure size=true: could not respect the prescribed width/height" to your log file.

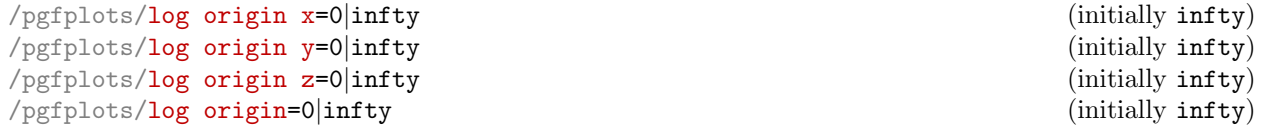

<span id="page-269-1"></span>Allows to choose which coordinate is the logical "origin" of a logarithmic plot (either for a particular axis or for all of them).

The choice [log origin=](#page-269-1)infty is probably useful for stacked plots: it defines the "origin" in log– coordinates to be  $-\infty$ . To be compatibly with older versions, this is the default.

The choice [log origin=](#page-269-1)0 defines the logarithmic origin to be the natural choice  $log(1) = 0$ . This is particularly useful for [ycomb](#page-85-0) plots.

#### <span id="page-270-3"></span>/pgfplots/update limits=true|false (initially true)

Can be used to interrupt updates of the data limits (for example, for single [\addplot](#page-41-0) commands). This has the same effect as \pgfplotsinterruptdatabb ... \endpgfplotsinterruptdatabb.

\begin{pgfplotsinterruptdatabb}

 $\langle environment \; contents \rangle$ 

\end{pgfplotsinterruptdatabb}

Everything in  $\langle environment \; contents \rangle$  will not contribute to the data bounding box.

The same effect can be achieved with [update limits=](#page-270-3)false inside curly braces.

### 4.14.2 Accessing Computed Limit Ranges

This section is for those who want or need to access the computed limits programmatically. It lists how to access computed values.

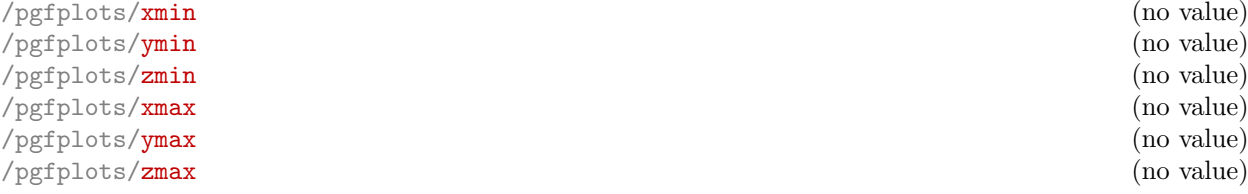

These values are not only the *input*: after the survey phase, their values will be overwritten with the resulting computed values. These may differ according to [enlargelimits](#page-267-0) or [scale mode](#page-245-0).

If you need to access them, you can write [\pgfkeysvalueof](#page-446-1)[{/pgfplots/xmin}](#page-264-1) somewhere in your code.

## 4.15 Tick Options

### 4.15.1 Tick Coordinates and Label Texts

```
\gamma /pgfplots/xtick=\empty|data|{\coordinate list}} (initially {\}) (initially {\}) (initially {\}) }
/pgfplots/ytick=\empty|data|{hcoordinate listi} (initially {hi})
/pgfplots/ztick=\empty|data|{\langlecoordinate list}}
```
<span id="page-270-2"></span>These options assign a list of *positions* where ticks shall be placed. The argument is either the empty string (which is the initial value), the command \empty, the special string 'data' or a list of coordinates. The initial configuration of an empty string means to generate these positions automatically. The choice \empty will result in no tick at all. The special value 'data' will produce tick marks at every coordinate of the first plot. Otherwise, tick marks will be placed at every coordinate in  $\langle coordinate\; list \rangle$ .

The  $\langle coordinate\ list\rangle$  will be used inside of a  $\frac{\square}{\triangle} \xin {\langle coordinate\ list\rangle}$  statement. The format is as follows:

- $\bullet$  {0,1,2,5,8,1e1,1.5e1} (a series of coordinates),
- ${0, \ldots, 5}$  (the same as  ${0, 1, 2, 3, 4, 5}$ ),
- $\bullet$  {0,2,...,10} (the same as {0,2,4,6,8,10}),
- $\bullet$  {9,...,3.5} (the same as {9, 8, 7, 6, 5, 4}),
- See [\[5,](#page-468-0) Section 34] for a more detailed definition of the options.
- Please be careful with white spaces inside of  $\langle coordinate\, list \rangle$  (at least around the dots).

For logplots, PGFPLOTS will apply log( $\cdot$ ) to each element in '(coordinate list)' (similarly, any custom transformations are applied to the argument list).

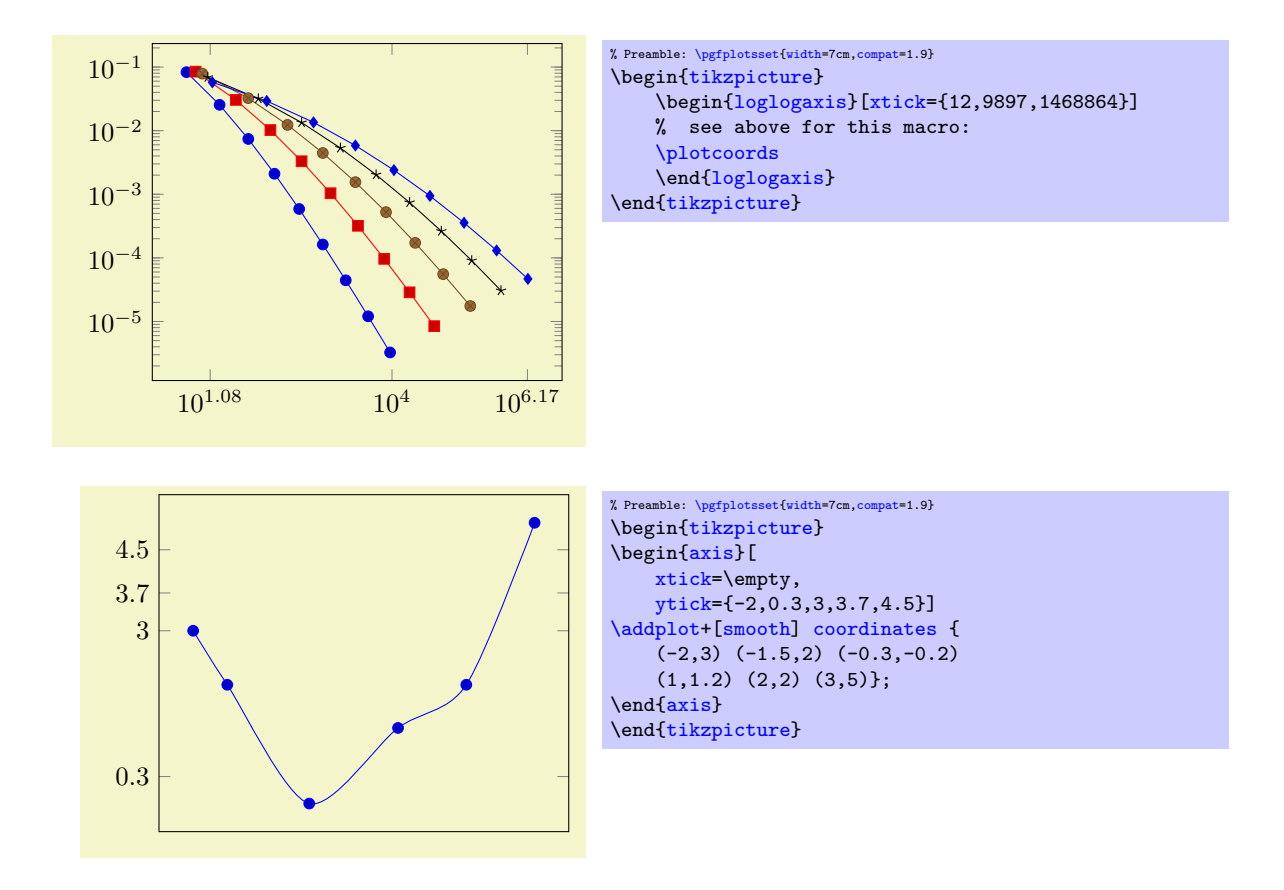

Attention: You can't use the '...' syntax if the elements are too large for TEX! For example, '[xtick=](#page-270-0)1.5e5,2e7,3e8' will work (because the elements are interpreted as strings, not as numbers), but '[xtick=](#page-270-0)1.5,3e5,...,1e10' will fail because it involves real number arithmetics beyond  $T_F X$ 's capacities.

The default choice for tick *positions* in normal plots is to place a tick at each coordinate  $i \cdot h$ . The step size h depends on the axis scaling and the axis limits. It is chosen from a list of "feasible" step sizes such that neither too much nor too few ticks will be generated. The default for logplots is to place ticks at positions  $10^i$  in the axis' range. The positions depend on the axis scaling and the dimensions of the picture. If log plots contain just one (or two) positions  $10^i$  in their limits, ticks will be placed at positions  $10^{i \cdot h}$  with "feasible" step sizes h as in the case of linear axis.

The tick appearance can be (re)configured with

```
\pgfplotsset{tick style={very thin,gray}}% modifies the style 'every tick'
\pgfplotsset{minor tick style={black}} % modifies the style 'every minor tick'
```
These style commands can be used at any time. The tick line width can be configured with '[major](#page-286-0) [tick length](#page-286-0)' and '[minor tick length](#page-286-1)'.

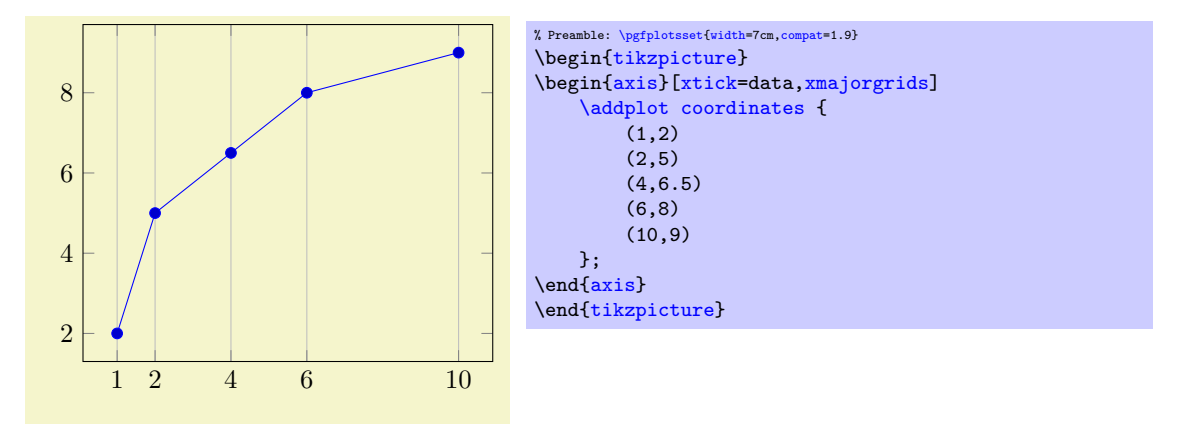

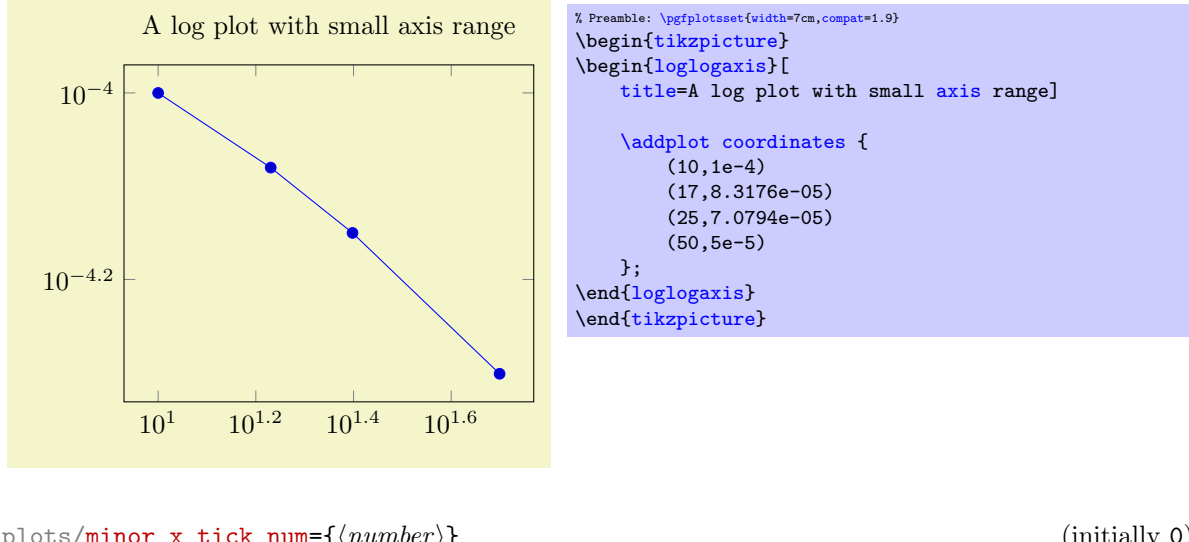

<span id="page-272-2"></span><span id="page-272-0"></span>/pgfplots/**minor x tick num={** $\langle number \rangle$ } (initially 0)<br>/pgfplots/**minor y tick num={** $\langle number \rangle$ } (initially 0) /pgfplots/**minor y tick num={** $\langle number \rangle$ } (initially 0)<br>/pgfplots/**minor z tick num={** $\langle number \rangle$ } (initially 0) /pgfplots/minor z tick num= $\{\langle number \rangle\}$ /pgfplots/minor tick num= $\{\langle number \rangle\}$ 

<span id="page-272-1"></span>Sets the number of minor tick lines used either for single axes or for all of them.

Minor ticks will be disabled if the major ticks don't have the same distance and they are currently only available for linear axes (not for logarithmic ones).

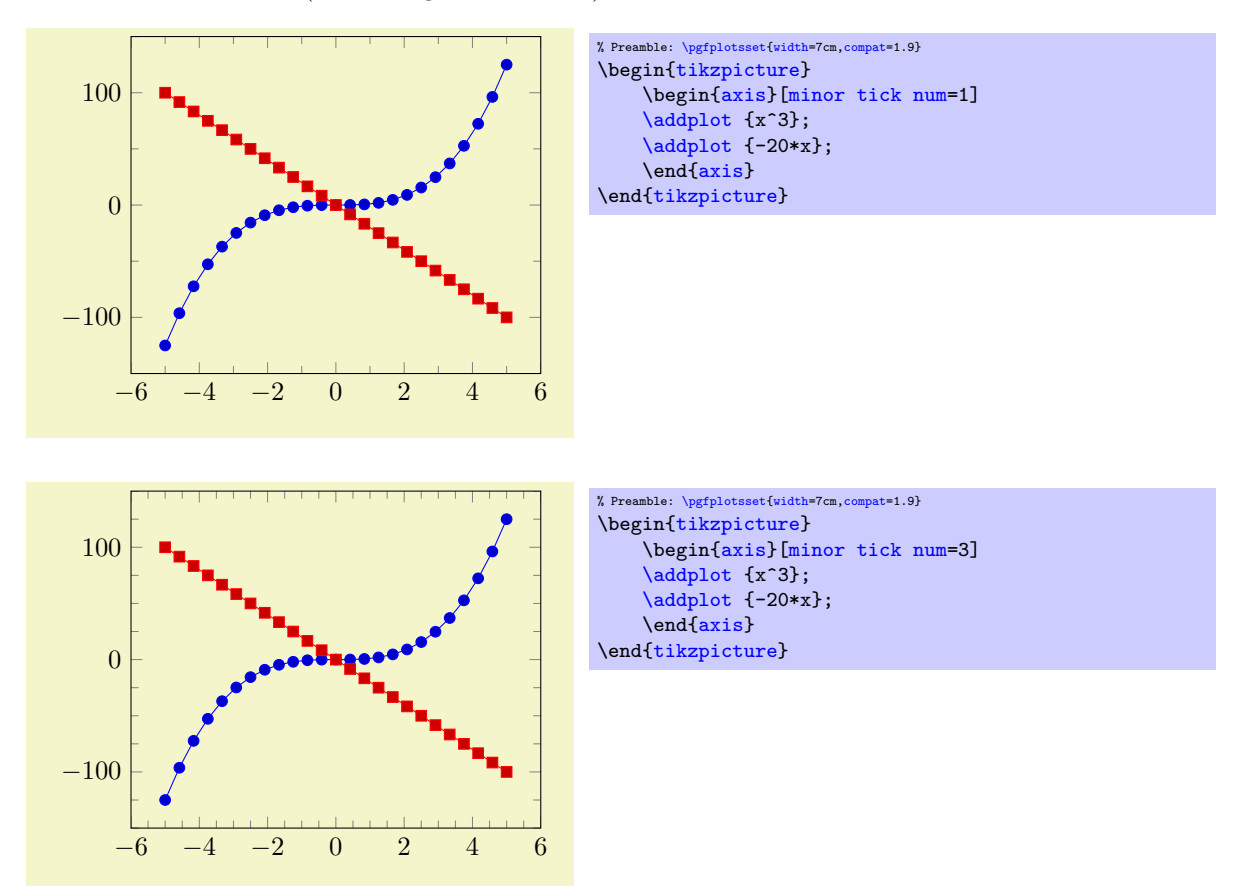

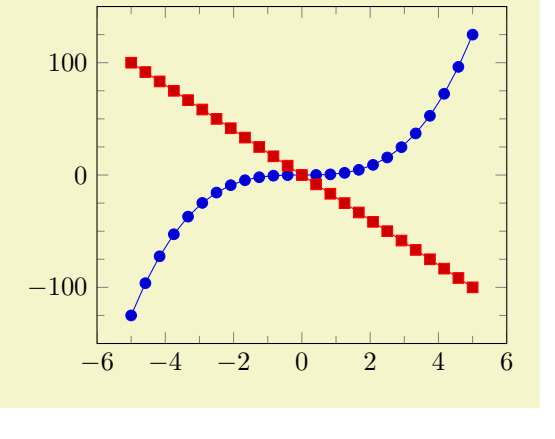

<span id="page-273-4"></span>/pgfplots/minor ztick=data ${({coordinate list})}$  $/$ pgfplots/minor tick=data $|\{(coordinate\ list)\}\rangle$ 

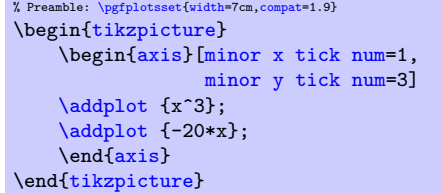

<span id="page-273-3"></span>/pgfplots/minor xtick=data|{\coordinate list\}} (initially empty)<br>
/pgfplots/minor ytick=data|{\coordinate list\} (initially empty) /pgfplots/minor ytick=data|{(coordinate list)} (initially empty)<br>
/pgfplots/minor ztick=data|{(coordinate list)} (initially empty)

<span id="page-273-2"></span>Allows to provide a list of minor tick positions manually. The syntax is almost the same as for [xtick](#page-270-0) or [ytick](#page-270-1): simply provide either a comma–separated list of tick positions or the special value data. An empty argument argument disables the [minor tick](#page-273-2) feature (in contrast to [xtick](#page-270-0) where the special value \empty clears the list and an empty argument causes PGFPLOTS to compute a default tick list). In contrast to [minor x tick num](#page-272-0), this key allows to provide non–uniform minor tick positions.

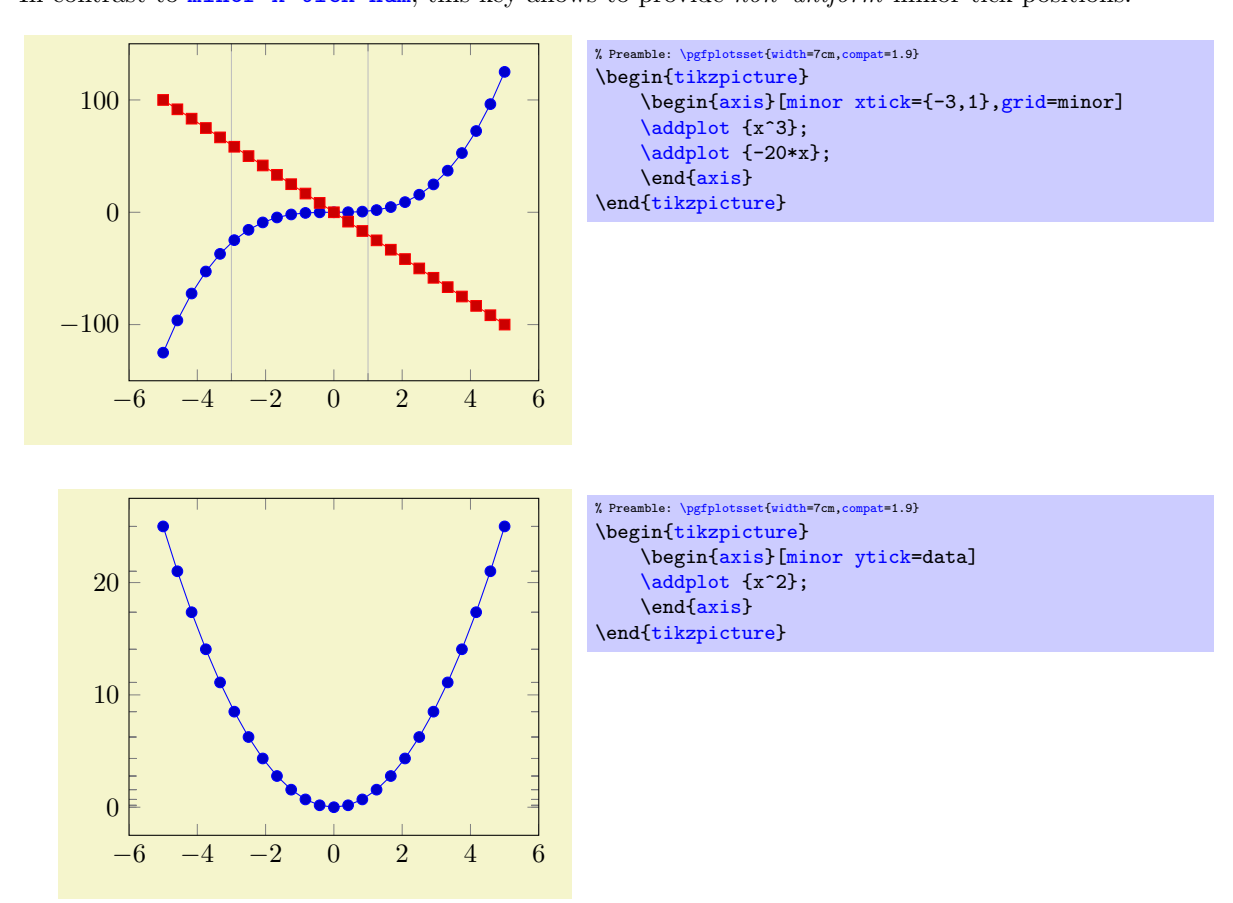

This key has precedence over [minor x tick num](#page-272-0) and its variants; if both of them are given, [minor](#page-273-3) [xtick](#page-273-3) is preferred and [minor x tick num](#page-272-0) is ignored.

```
/pgfplots/extra x ticks={\langle coordinate\ list\rangle}
/pgfplots/extra y ticks=\{\langle coordinate\ list\rangle\}/pgfplots/extra z ticks=\{\langle\mathit{coordinate}\ \mathit{list}\rangle\}
```
Adds *additional* tick positions and tick labels to the x or y axis. 'Additional' tick positions do not affect the normal tick placement algorithms, they are drawn after the normal ticks. This has two benefits: first, you can add single, important tick positions without disabling the default tick label generation and second, you can draw tick labels 'on top' of others, possibly using different style flags.

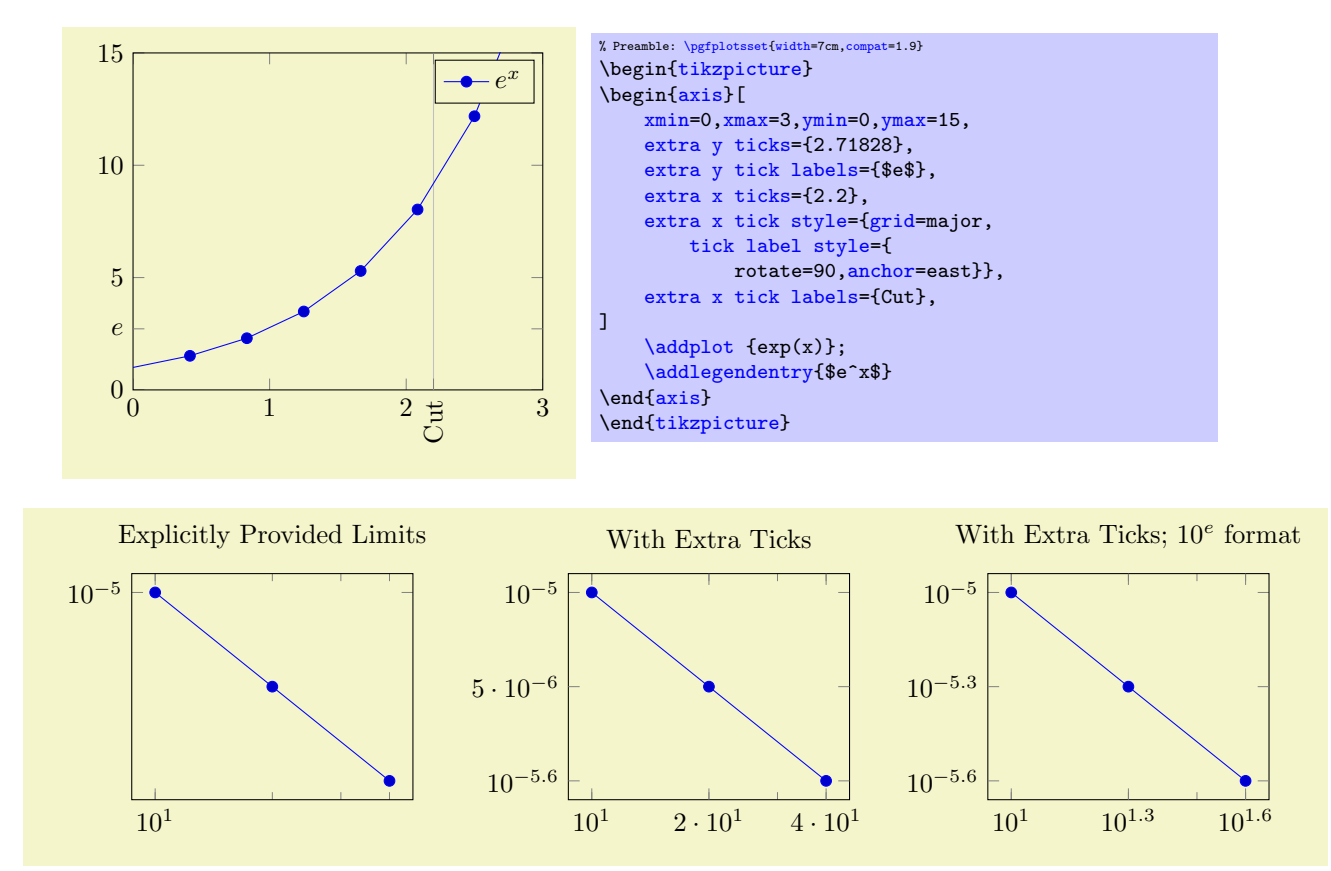

```
% Preamble: \pgfplotsset{width=7cm,compat=1.9}
\pgfplotsset{every axis/.append style={width=5.3cm}}
\begin{tikzpicture}
\begin{loglogaxis}[
   title=Explicitly Provided Limits,
   xtickten={1,2},
    ytickten={-5,-6}]
\addplot coordinates
    {(10, 1e-5) (20, 5e-6) (40, 2.5e-6)};\end{loglogaxis}
\end{tikzpicture}
\begin{tikzpicture}
\begin{loglogaxis}[
   title=With Extra Ticks,
    xtickten={1,2},
    ytickten={-5,-6},
    extra x ticks={20,40},
    extra y ticks={5e-6,2.5e-6}]
\addplot coordinates
   {(10, 1e-5) (20, 5e-6) (40, 2.5e-6)};\end{loglogaxis}
\end{tikzpicture}
\begin{tikzpicture}
{loglogaxis}[
    title=With Extra Ticks; $10^e$ format,
    extra tick style={log identify minor tick positions=false},
   xtickten={1,2},
    ytickten={-5,-6},
    extra x ticks={20,40},
    extra y ticks={5e-6,2.5e-6}]
\addplot coordinate
   {(10.1e-5) (20.5e-6) (40.2.5e-6)};
\end{loglogaxis}
\end{tikzpicture}
```
Remarks:

- Use [extra x ticks](#page-273-1) to highlight special tick positions. The use of [extra x ticks](#page-273-1) does not affect minor tick/grid line generation, so you can place extra ticks at positions  $j \cdot 10^i$  in log-plots.
- Extra ticks are always typeset as major ticks. They are affected by [major tick length](#page-286-0) or options like [grid=](#page-287-0)major.
- Use the style [every extra x tick](#page-303-0) ([every extra y tick](#page-303-1)) to configure the appearance.
- You can also use 'extra x tick  $style={\{\ldots\}}'$  which has the same effect.

```
/pgfplots/xtickten = {\langle exponent\ base\ 10\ list\rangle}/pgfplots/ytickten={\{exponent\ base\ 10\ list\}}
/pgfplots/ztickten=\{\langle exponent\ base\ 10\ list\rangle\}
```
These options allow to place ticks at selected positions  $10^k, k \in \{ \text{ (exponent base 10 list)} \}.$  They are only used for logplots. The syntax for  ${\langle\langle exponent\ base\ 10\ list\rangle\}}$  is the same as above for [xtick=](#page-270-0){ $\langle list\rangle\}$ or  $ytick = {\langle list \rangle}.$ 

Using '[xtickten=](#page-275-0) $\{1,2,3,4\}$ ' is equivalent to '[xtick=](#page-270-0) $\{1e1,1e2,1e3,1e4\}$ ', but it requires fewer computational time and it allows to use the short syntax ' $xtickten = \{1, \ldots, 4\}$ '.

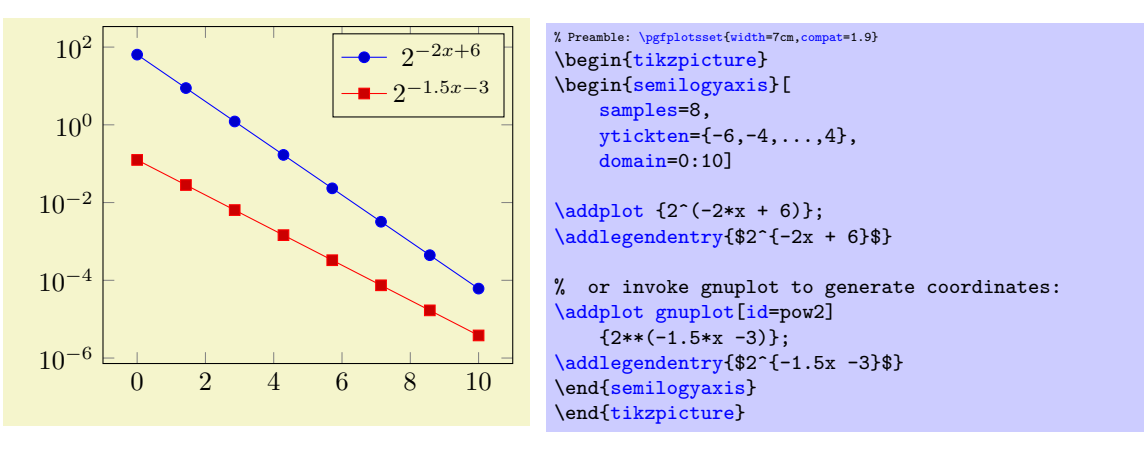

In case log basis  $x \neq 10$ , the meaning of [xtickten](#page-275-0) changes. In such a case, xtickten will still assign the exponent, but for the chosen  $\log$  basis x instead of base 10.

```
\gammapgfplots/xticklabels={\langle label \ list \rangle}
\gammapgfplots/yticklabels={\langle label \; list \rangle}
\gammapgfplots/zticklabels={\langle label\ list\rangle}
```
Assigns a list of tick labels to each tick position. Tick positions are assigned using the [xtick](#page-270-0) and [ytick](#page-270-1)-options.

This is one of two options to assign tick labels directly. The other option is  $xticklabel={\cal{S}}(command)$  $xticklabel={\cal{S}}(command)$ (or [yticklabel=](#page-277-1) $\{\langle command \rangle\}$ ). The option '[xticklabel](#page-277-0)' offers higher flexibility while '[xticklabels](#page-276-0)' is easier to use. See also the variant [xticklabels from table](#page-279-2).

The argument  $\langle label \; list \rangle$  has the same format as for ticks, that means

```
xticklabels={$\frac{1}{2}$,$e$}
```
denotes the two–element–list  $\{\frac{1}{2}, e\}$ . The list indices match the indices of the tick positions. If you need commas inside of list elements, use

```
xticklabels={{0,5}, $e$}.
```
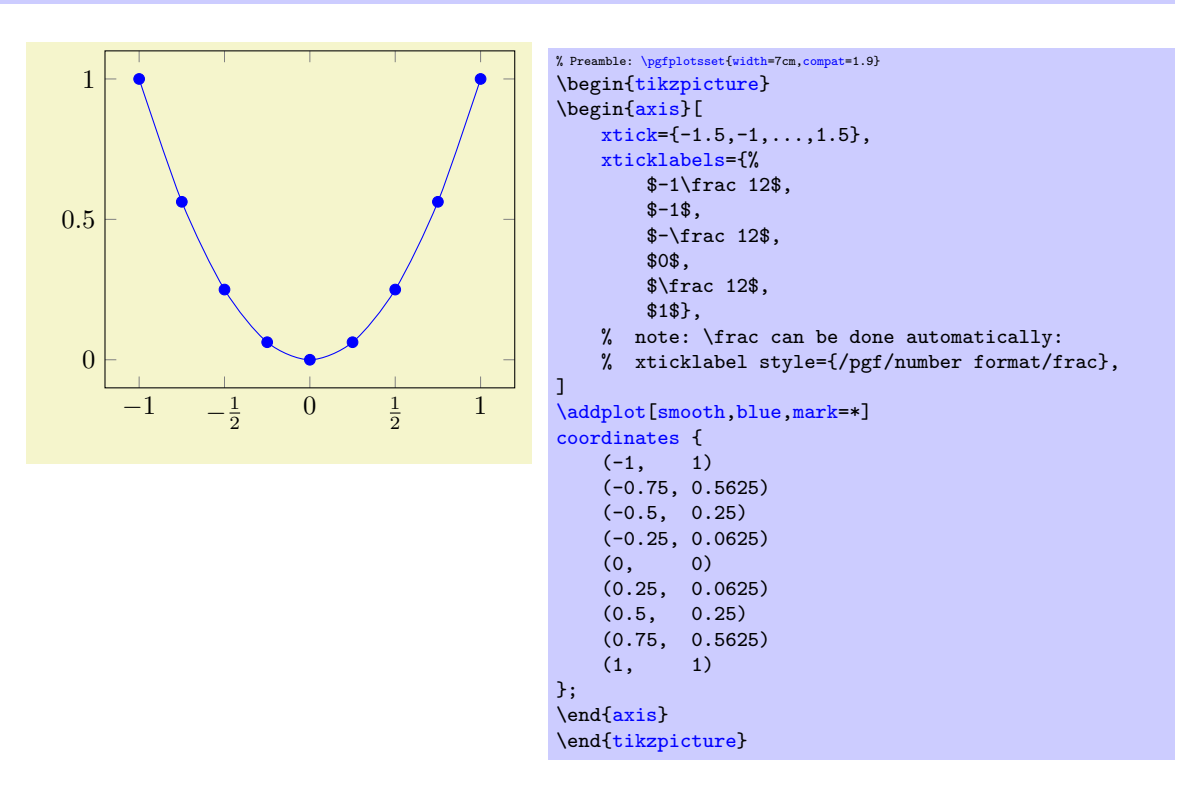

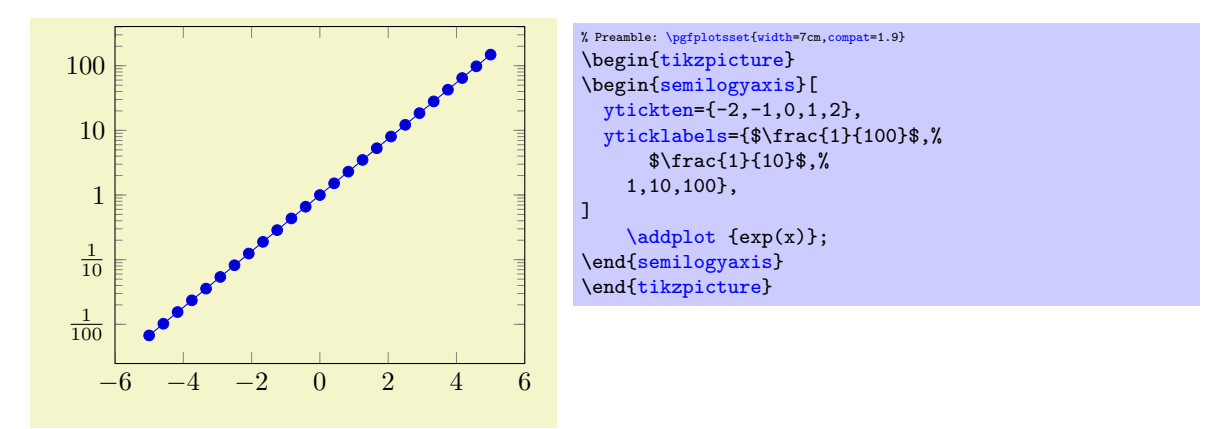

Note that it is also possible to terminate list entries with two backslashes, \\. In that case, the last entry needs to be terminated by  $\setminus \setminus$  as well (it is the same alternative syntax which is also accepted for [\legend](#page-198-0) and [cycle list](#page-169-0)).

Please keep in mind that the arguments always refer the a list of tick positions, although it does not alter or define the list of positions. Consequently, you should also provide the list of positions. Note that a list of positions might be longer than what is actually displayed (in case the axis limits clip some of the value away), but the index mapping into  $\langle label \; list \rangle$  still includes the clipped values.

```
\text{logfplots}/\text{xticklabel}=\{\text{command}\}\text{logfplots}/\text{yticklabel}=\{\text{command}\}\text{logfplots}/\text{zticklabel}=\{\text{command}\}
```
These keys change the TFX-command which creates the tick labels assigned to each tick position (see options [xtick](#page-270-0) and [ytick](#page-270-1)).

This is one of the two options to assign tick labels directly. The other option is '[xticklabels=](#page-276-0){ $\{label\ is}\$  (or yticklabels={ $\{label\ is}\$ )}. The option 'xticklabel' offers higher flexibility while The option '[xticklabel](#page-277-0)' offers higher flexibility while '[xticklabels](#page-276-0)' is easier to use.

The argument  $\langle command \rangle$  can be any T<sub>EX</sub>-text. The following commands are valid inside of  $\langle command \rangle$ :

<span id="page-277-3"></span>\tick The current element of option [xtick](#page-270-0) (or [ytick](#page-270-1)).

\ticknum The current tick number, starting with 0 (it is a macro containing a number).

<span id="page-277-5"></span>\nexttick This command is only valid if the [x tick label as interval](#page-279-3) option is set (or the corresponding variable for  $y$ ). It will contain the position of the next tick position, that means the right boundary of the tick interval.

<span id="page-277-2"></span>The default argument is

\axisdefaultticklabel for normal plots:

\de[f\axisdefaultticklabel{](#page-277-2)[\\$\pgfmathprintnumber{](#page-260-0)[\tick}](#page-277-3)\$}

<span id="page-277-4"></span>\axisdefaultticklabellog for logplots:

```
\def\axisdefaultticklabellog{%
    \pgfkeysgetvalue{/pgfplots/log number format code/.@cmd}\pgfplots@log@label@style
    \expandafter\pgfplots@log@label@style\tick\pgfeov
}
```
That means you can configure the appearance of linear axis with the number formatting options described in Section [4.13](#page-259-1) and logarithmic axis with [log number format code](#page-263-0), see below.

The key [yticklabel](#page-277-1) is a code fragment which is supposed to handle any incoming [\tick](#page-277-3) value. Consequently, it can be used to append custom suffixes or even units:

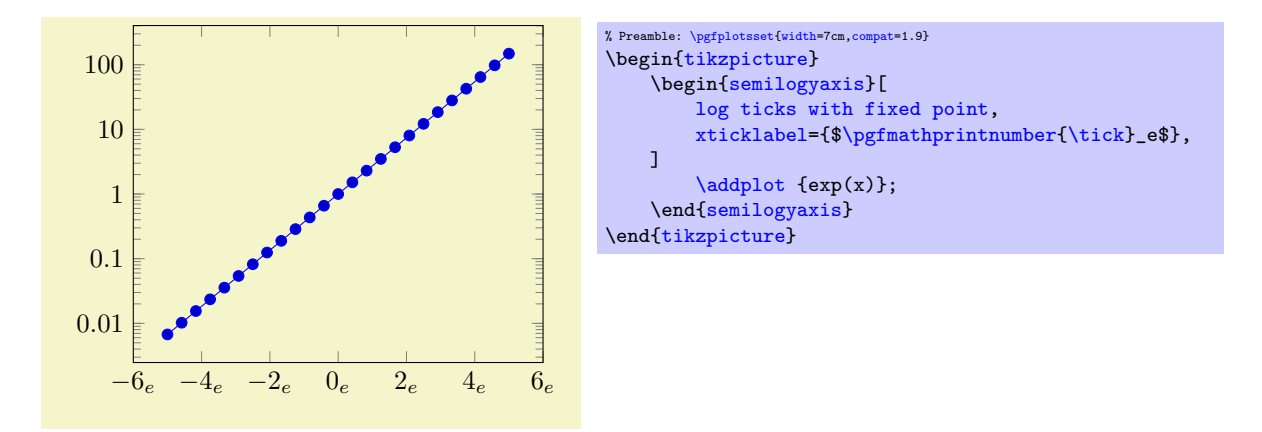

The following example uses explicitly formatted x tick labels and a small T<sub>E</sub>X script to format y tick labels as fractions in the form  $\langle sign \rangle \langle number \rangle/10$  (note that the /pgf/number format/frac style can do similar things automatically, see PGFPLOTSTABLE and the documentation therein).

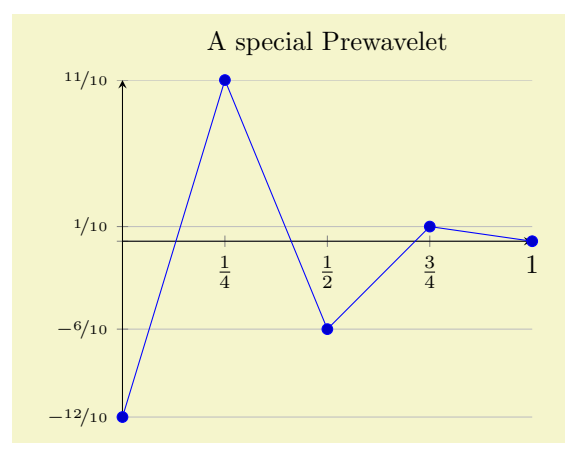

```
% Preamble: \pgfplotsset{width=7cm,compat=1.9}
% \usepackage{nicefrace}% required
\begin{tikzpicture}
\begin{axis}[
    % x ticks explicitly formatted:
    xtick={0,1,0.5,0.25,0.75},
    xticklabels={$0$,$1$,$\frac12$,$\frac14$,$\frac34$},
    % y ticks automatically by some code fragment:
    ytick=data,
    yticklabel={%
        \scriptsize
        m\tick pt<0pt % a TeX \if -- see TeX Book
            \pgfmathparse{-10*\tick}%
            $-\nicefrac{\pgfmathprintnumber{\pgfmathresult}}{10}$%
        \else
            \ifdim\tick pt=0pt
            \else
                 \pgfmathparse{*\tick}%
                $\nicefrac{\pgfmathprintnumber{\pgfmathresult}}{10}$%
            \fi
        \fi
    },
    % NOTE: this here does the same:
    % yticklabel style={/pgf/number format/.cd,frac,
    % frac TeX=\nicefrac,frac whole=false,frac denom=10},
    ymajorgrids,
    title=A special Prewavelet,
    axis x line=center,
    axis y line=left,
    \overline{1}\addplotcoordinates {(0,-1.2) (0.25,1.1)
        (0.5,-0.6) (0.75,0.1) (1,0);
\end{axis}
\end{tikzpicture}
```
The TEX script takes the  $\text{tick}$  macro as input and applies some logic. The  $\text{dist}$  the  $\text{tot}$ means "if dimension [\tick](#page-277-3) pt < 0pt". The \ifdim is TEX's only way to compare real fixed point numbers and the author did not want to invoke \pgfmath for this simple task. Since \ifdim expects a dimension, we have to use the pt suffix which is compatible with \pgfmath. The result is that negative numbers, zero and positive numbers are typeset differently.

You can change the appearance of tick labels with

```
\pgfplotsset{tick label style={
   font=\tiny,
   /pgf/number format/sci}}% this modifies the 'every tick label' style
```
and/or

above,

```
\pgfplotsset{x tick label style={
```
/pgf/number format/fixed zerofill}}% this modifies the 'every x tick label' style

and

[\pgfplotsset](#page-72-0)[{y tick label style=](#page-302-3)[{font=](#page-160-0)\bfseries}}% modifies 'every y tick label'

```
/pgfplots/xticklabels from table={\langle \delta v \nparallel o r \nparallel \langle \delta v \nparallel \delta v \rangle}/pgfplots/yticklabels from table={\langle \delta \rangle}_{table} or filename}}{{\langle \delta \rangle}_{table}}
\langlepgfplots/zticklabels from table={\langle \hat{\lambda} \rangletable or filename}}{\colname}}
```
A variant of [xticklabels=](#page-276-0) $\{\langle list \rangle\}$  which uses each entry in the column named  $\langle column \rangle$  from a table as tick labels.

The first argument  $\langle \hat{\lambda} \rangle$  can be either a loaded table macro (i.e. the result of  $\pgfplotstableread{\file name}{\ldots}\$  $\pgfplotstableread{\file name}{\ldots}\$  or just a file name.

The second argument can be a column name, a column alias or a create on use specification (see PGFPLOTSTABLE for the latter two). Furthermore, it can be [index] $\langle integer \rangle$  in which case  $\langle integer \rangle$ is a column index.

The behavior of [xticklabels from table](#page-279-2) is the same as if the column  $\langle \text{column} \rangle$  would have been provided as comma separated list to [xticklabels](#page-276-0). This means the column can contain text, TEX macros or even math mode.

If you have white spaces in your cells, enclose the complete cell in curly braces, {example cell}. The detailed input format for tables is discussed in [\addplot table](#page-45-0) and in the documentation for PGFPLOTSTABLE.

```
/pgfplots/extra x tick label=\{\langle T_F X \text{ code}\rangle\}/pgfplots/extra y tick label=\{\langle T_F X \text{ code}\rangle\}/pgfplots/extra z tick label=\{T_F X code \}
```
As [xticklabel](#page-277-0) provides code to generate tick labels for each [xtick](#page-270-0), the key [extra x tick label](#page-279-4) provides code to generate tick labels for every element in [extra x ticks](#page-273-1).

```
\gammapgfplots/extra x tick labels={\langle label\ list\rangle}
/pgfplots/extra y tick labels=\{\langle label\ list\rangle\}/pgfplots/extra z tick labels=\{\langle label\ list\rangle\}
```
As [xticklabels](#page-276-0) provides explicit tick labels for each [xtick](#page-270-0), the key [extra x tick labels](#page-279-1) provides explicit tick labels for every element in [extra x ticks](#page-273-1).

<span id="page-279-3"></span>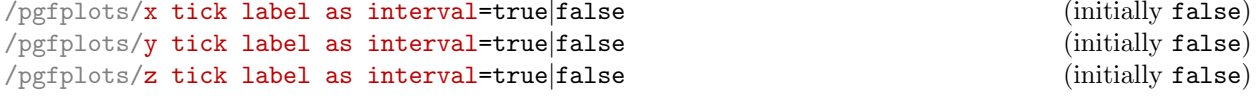

Allows to treat tick labels as intervals; that means the tick positions denote the interval boundaries. If there are n positions,  $(n - 1)$  tick labels will be generated, one for each interval.

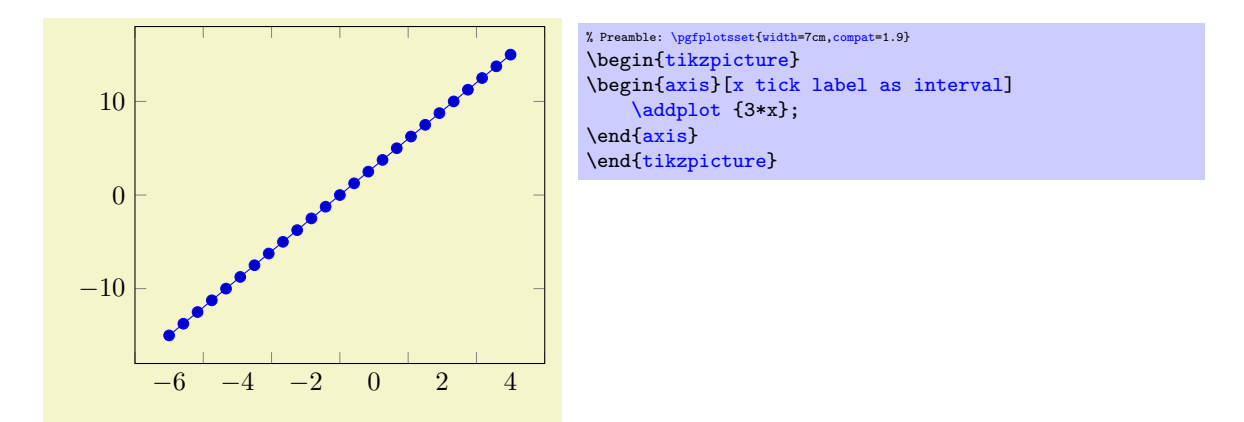

This mode enables the use of [\nexttick](#page-277-5) inside of [xticklabel](#page-277-0) (or [yticklabel](#page-277-1)). A common application might be a bar plot.

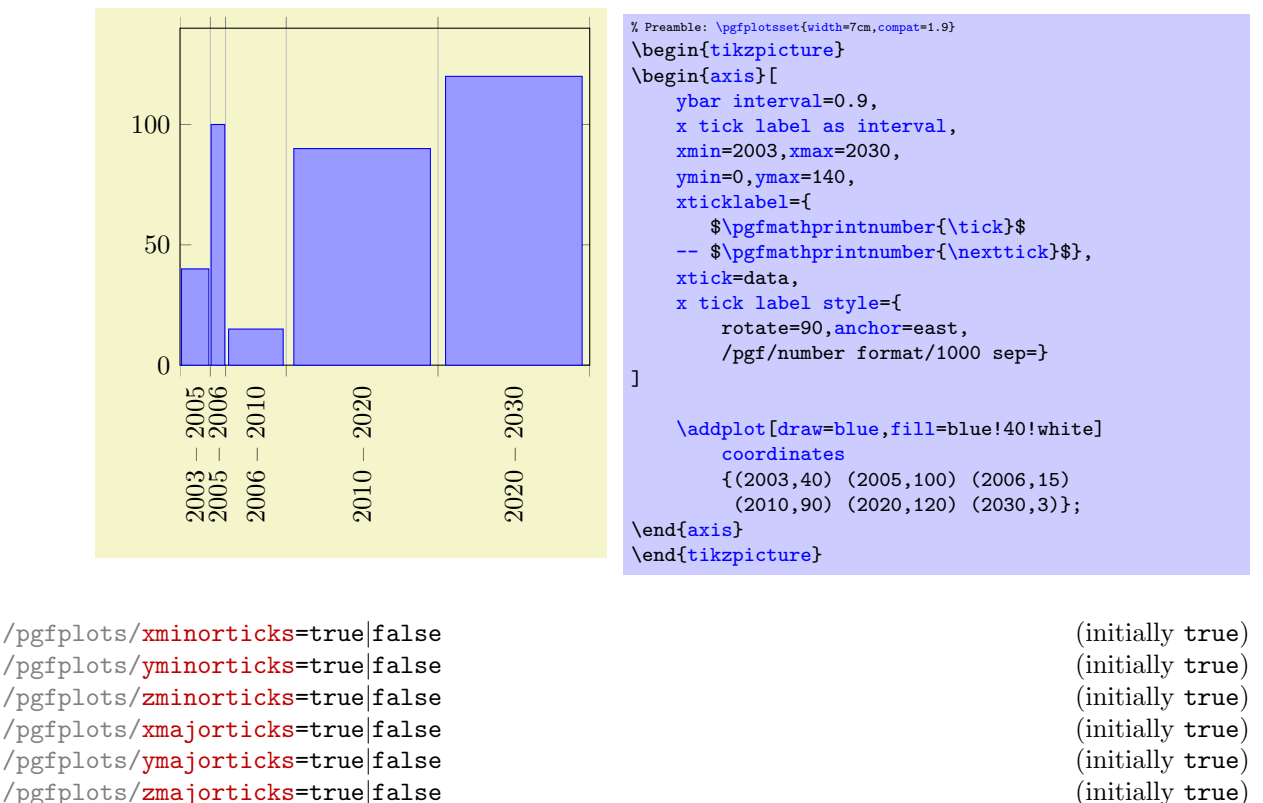

/pgfplots/**zmajorticks=true|false** (initially true)<br>
/pgfplots/**ticks=minor|major|both|none** (initially both)  $/pgfplots/ticks=minor|major|both|none$ 

Enables/disables the small tick lines either for single axis or for all of them. Major ticks are those placed at the tick positions and minor ticks are between tick positions. Please note that minor ticks are automatically disabled if  $x$ tick is not a uniform range<sup>[52](#page-280-0)</sup>.

The key [minor tick length=](#page-286-1) $\{\langle dimen \rangle\}$  configures the tick length for minor ticks while the major variant applies to major ticks. You can configure the appearance using the following styles:

```
\pgfplotsset{every tick/.append style={color=black}} % applies to major and minor ticks,
\pgfplotsset{every minor tick/.append style={thin}} % applies only to minor ticks,
\pgfplotsset{every major tick/.append style={thick}} % applies only to major ticks.
```
There is also the style "[every tick](#page-301-3)" which applies to both, major and minor ticks.

/pgfplots/ $xtickmin={\{\langle coord \rangle\}}$  $/pgfplots/ytickmin={\lbrace} (coord){\rbrace}$  $/pgfplots/ztickmin={\vert\langle\mathit{coord}\rangle\}}$ 

<span id="page-280-0"></span> $52A$  uniform list means the difference between all elements is the same for linear axis or, for logarithmic axes,  $log(10)$ .

```
\text{logfplots}/\text{xtickmax}=\{\text{cond}\}\/pgfplots/ytickmax={\{ (coord) \}/pgfplots/ztickmax={\vert\langle\mathit{coord}\rangle\}}
```
These keys can be used to modify minimum/maximum values before ticks are drawn. Because this applies to axis discontinuities, it is described on page [219](#page-218-0) in Section [4.9.11,](#page-218-0) "Axis Discontinuities"'.

### 4.15.2 Tick Alignment: Positions and Shifts

<span id="page-281-3"></span><span id="page-281-2"></span>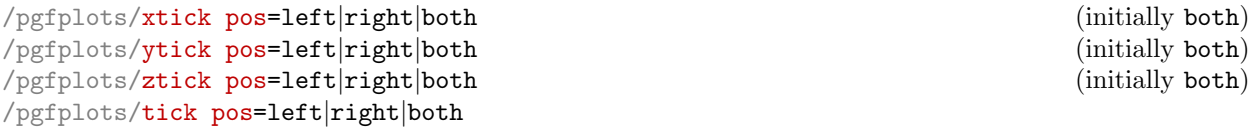

<span id="page-281-0"></span>Allows to choose where to place the small tick lines. In the default configuration, this does also affect tick labels, see below. The [tick pos](#page-281-0) style sets all of them to the same value (aliased by [tickpos](#page-281-1)). This option is only useful for boxed axes.

For  $x$ , the additional choices bottom and top can be used which are equivalent to left and right, respectively. Both are accepted for y.

Changing [tick pos](#page-281-0) will also affect the placement of tick labels.

Note that it can also affect the [axis lines](#page-213-0) key, although not all combinations make sense. Make sure the settings are consistent.

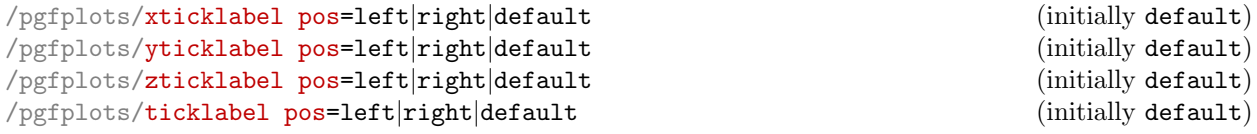

<span id="page-281-4"></span>Allows to choose where to place tick labels. The choices left and right place tick labels either at the left or at the right side of the complete axis. The choice default uses the same setting as [xtick pos](#page-281-2) (or [ytick pos](#page-281-3)). This option is only useful for boxed axes – keep it to default for non-boxed figures. The [ticklabel pos](#page-281-4) style sets all three of them to the same value.

For  $x$ , the additional choices bottom and top can be used which are equivalent to left and right, respectively. Both are accepted for  $x$ .

```
/pgfplots/xtick align=inside|center|outside (initially inside)<br>
/pgfplots/ytick align=inside|center|outside (initially inside) (initially inside)
/pgfplots/ytick align=inside|center|outside (initially inside)<br>
/pgfplots/ztick align=inside|center|outside (initially inside)
/pgfplots/ztick align=inside|center|outside (initially inside)<br>
/pgfplots/tick align=inside|center|outside (initially inside)
/pgfplots/tick align=inside center outside
```
<span id="page-281-5"></span>Allows to change the location of the ticks relative to the axis lines. The [tick align](#page-281-5) sets all of them to the same value. Default is "inside".

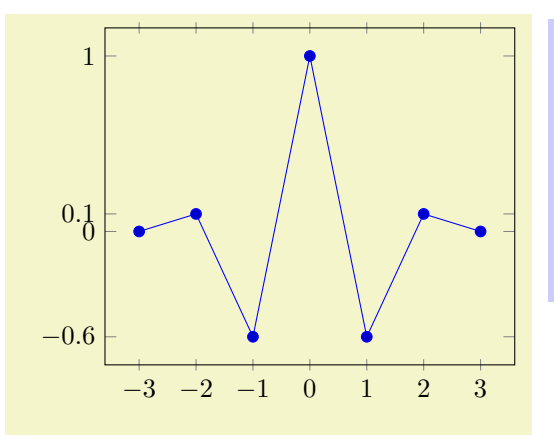

```
% Preamble: \pgfplotsset{width=7cm,compat=1.9}
\begin{tikzpicture}
\begin{axis}[
    xtick=data,ytick=data,
    xtick align=center]
\addplot coordinates
    {(-3,0) (-2,0.1) (-1,-0.6)}(0,1)(1,-0.6) (2,0.1) (3,0);
\end{axis}
\end{tikzpicture}
```
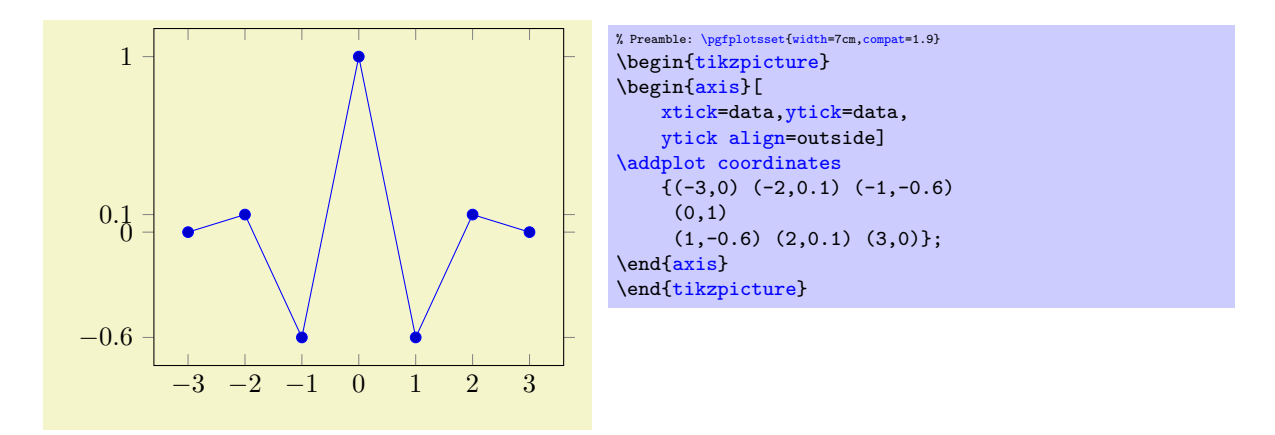

These tick alignment options are set automatically by the [axis x line](#page-212-1) and [axis y line](#page-212-2) methods (unless one appends an asterisk '\*'):

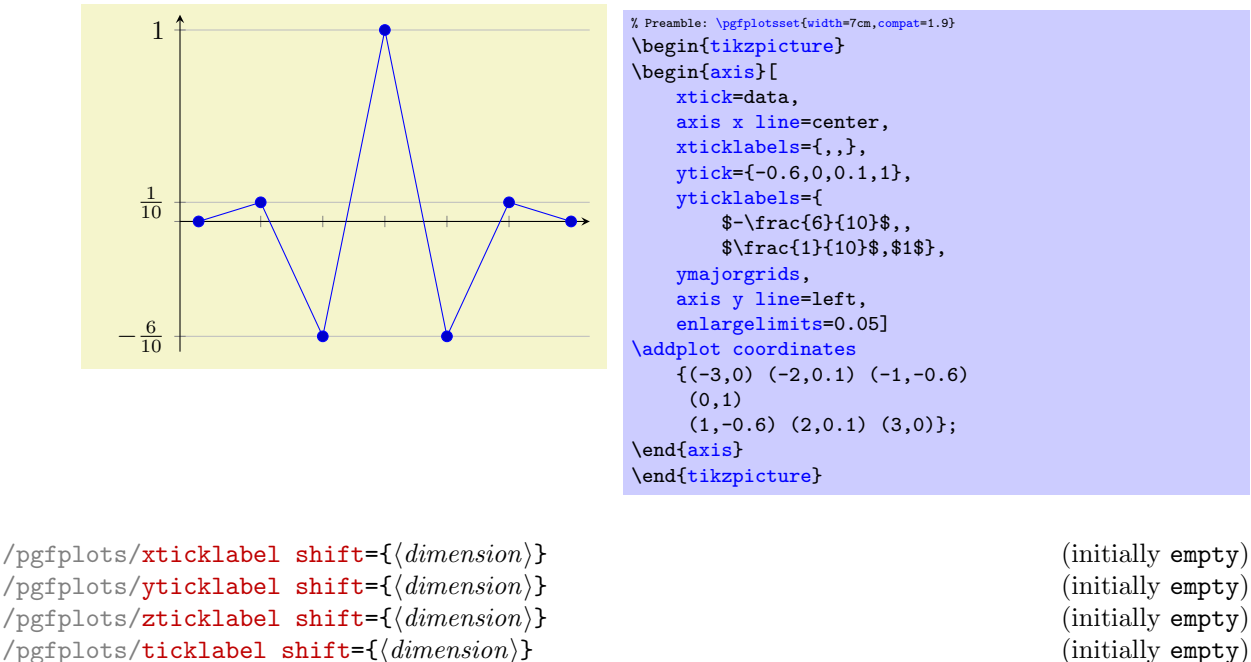

<span id="page-282-1"></span> $\text{logfplots/ticklabel shift} = \{ \langle \text{dimension} \rangle \}$ 

Shifts tick labels in direction of the outer unit normal of the axis by an amount of  $\langle dimension \rangle$ . The [ticklabel shift](#page-282-1) sets the same value for all axes.

This is usually unnecessary as the [anchor](#page-306-1) of a tick label already yields enough spacing in most cases.

### 4.15.3 Tick Scaling - Common Factors In Ticks

<span id="page-282-2"></span><span id="page-282-0"></span>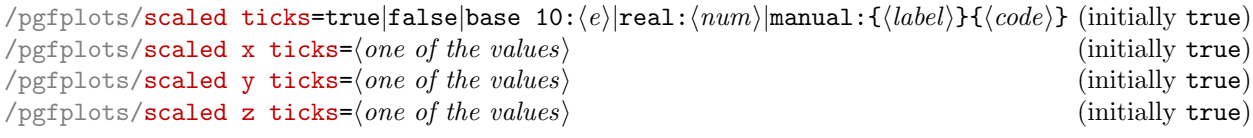

<span id="page-282-3"></span>Allows to factor out common exponents in tick labels for linear axes. For example, if you have tick labels 20000, 40000 and 60000, you may want to save some space and write 2, 4, 6 with a separate factor  $\cdot 10^4$ . Use '[scaled ticks=](#page-282-0)true' to enable this feature. In case of true, tick scaling will be triggered if the data range is either too large or too small (see below).

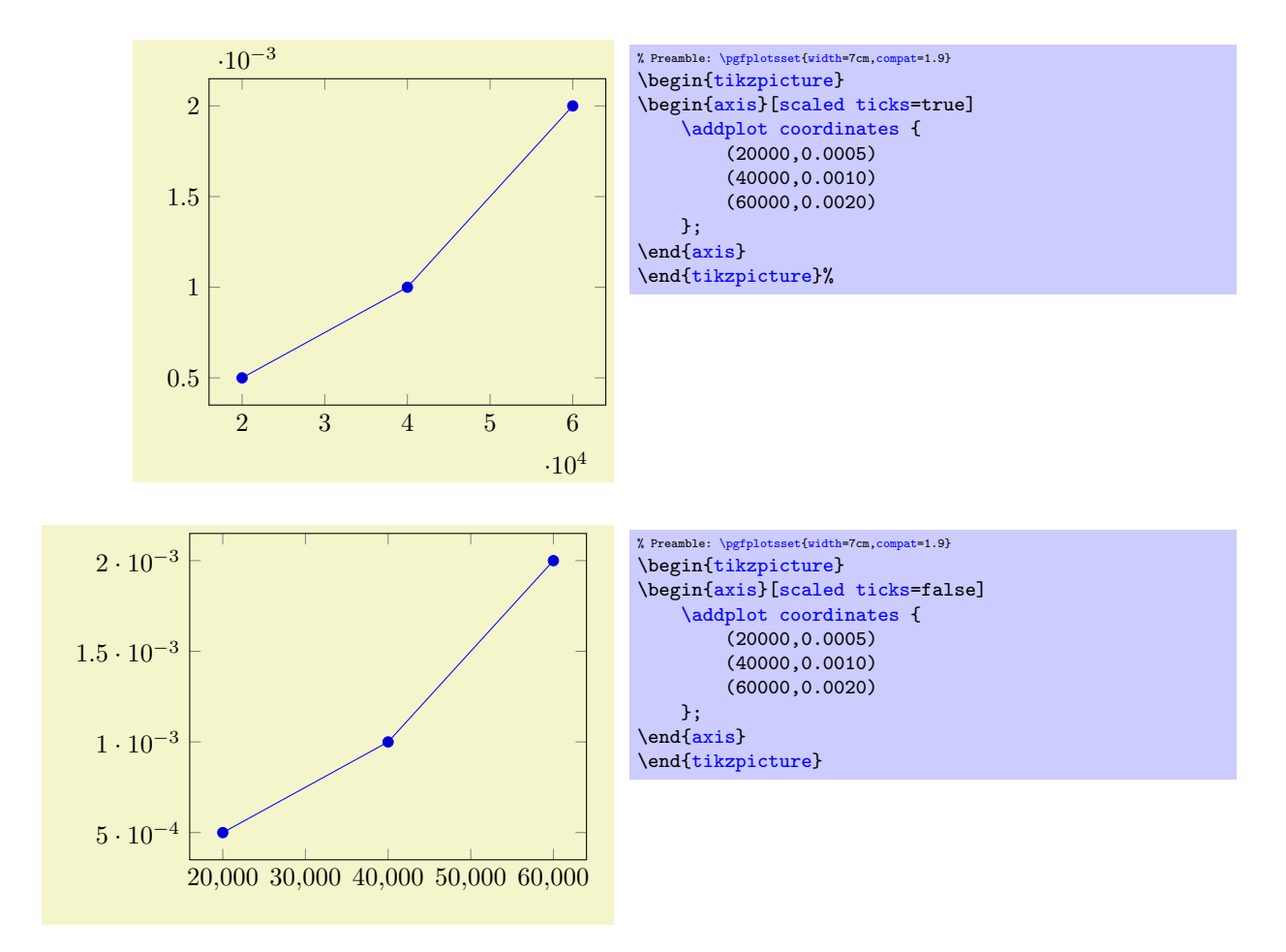

The [scaled ticks](#page-282-0) key is a style which simply sets scaled ticks for both,  $x$  and  $y$ .

The value base  $10:\langle e \rangle$  allows to adjust the algorithm manually. For example, base 10:3 will divide every tick label by  $10^3$ :

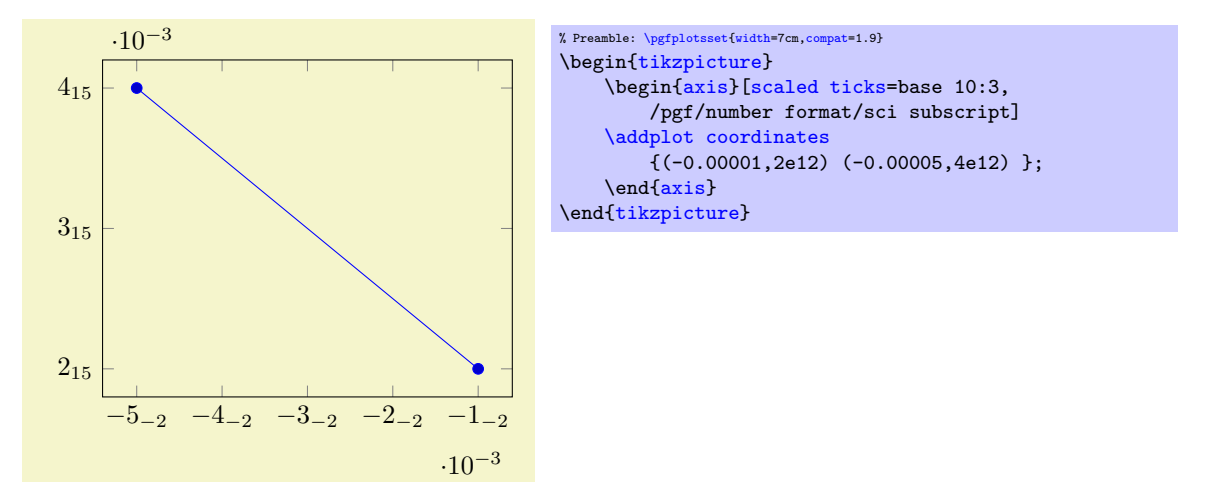

Here, the sci subscript option simply saves space. In general, base 10:e will divide every tick by  $10<sup>e</sup>$ . The effect is not limited by the "too large or too small" decisions mentioned above.

The value real:  $\langle num \rangle$  allows to divide every tick by a fixed  $\langle num \rangle$ . For example, the following plot is physically ranged from 0 to  $2\pi$ , but the tick scaling algorithm is configured to divide every tick label by π.

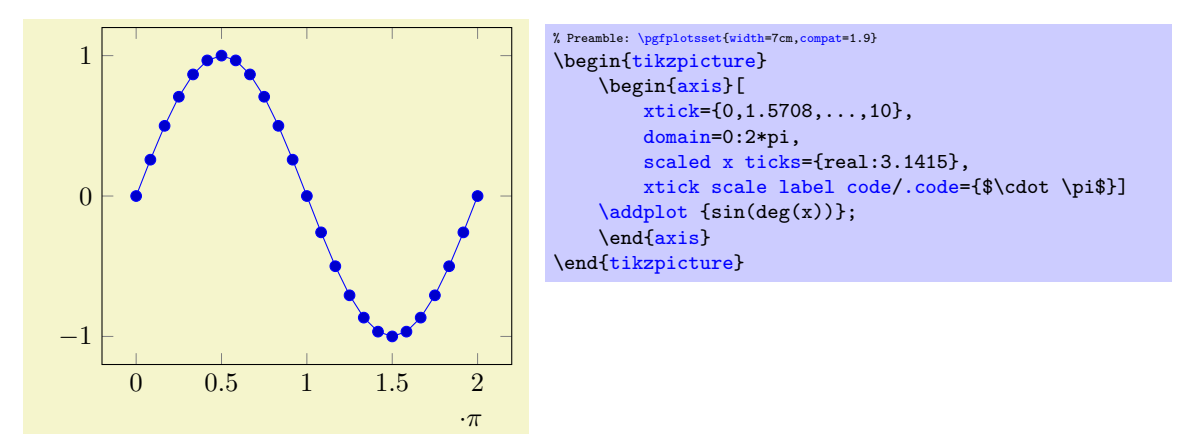

Setting [scaled ticks=](#page-282-0)real: $\langle num \rangle$  also changes the [tick scale label code](#page-285-1) to

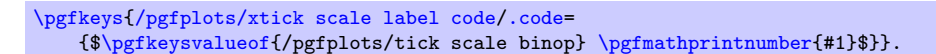

The key [tick scale binop](#page-285-2) is described below, it is set initially to  $\cdot$  cdot.

A further – not very useful – example is shown below. Every x tick label has been divided by 2, every y tick label by 3.

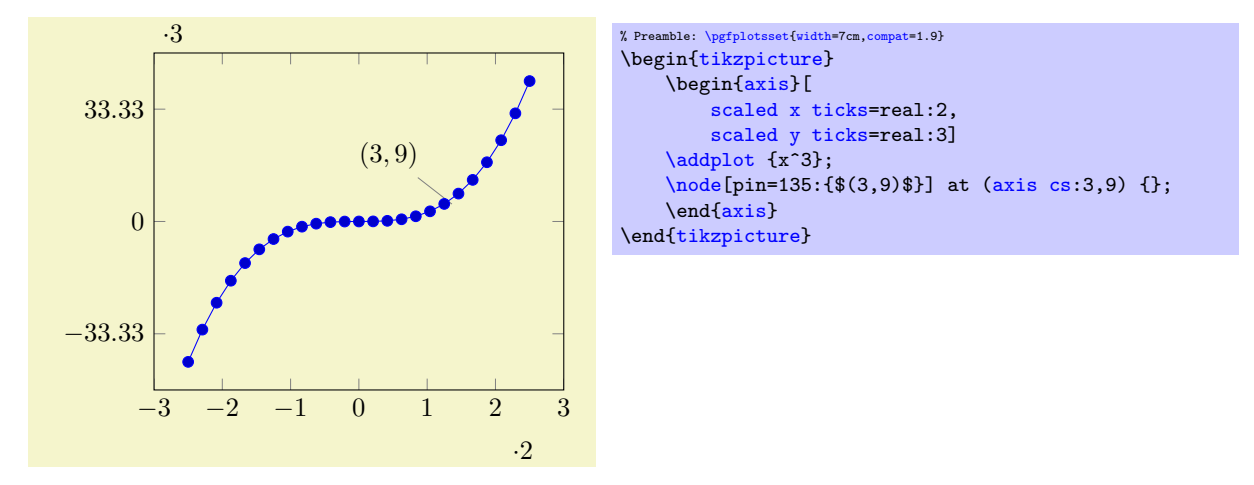

The last option, [scaled ticks=](#page-282-0)manual: ${\{(label)\}}{\{(code)\}}$  allows even more customization. It allows full control over the displayed scaling label and the scaling code:  $\langle label \rangle$  is used as-is inside of the tick scaling label while  $\langle code \rangle$  is supposed to be a one-argument-macro which scales each tick. Example:

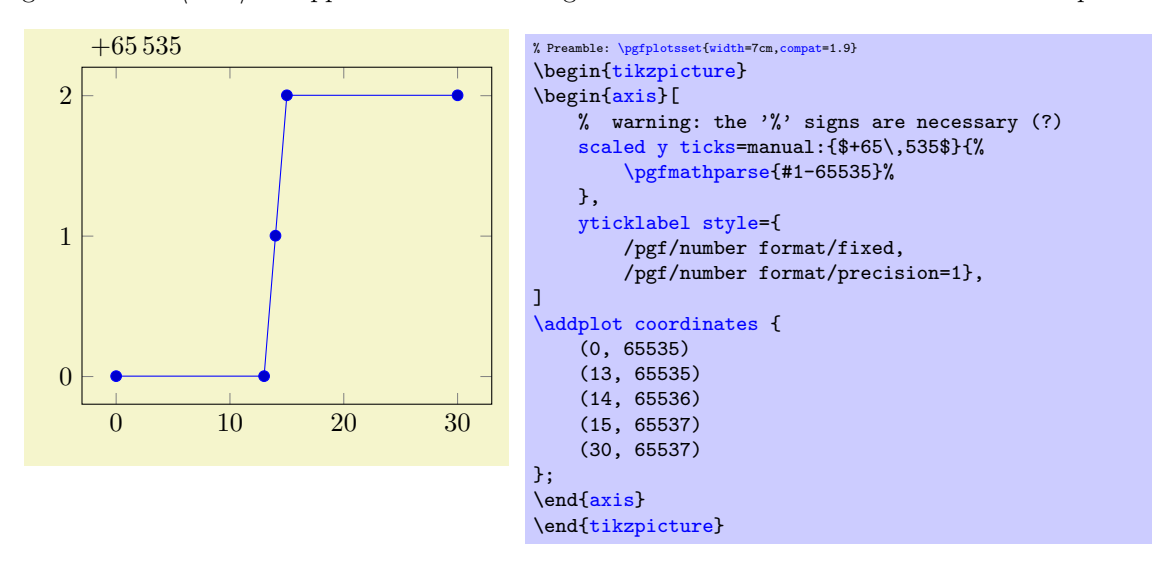

The example uses \$+65\,535\$ as tick scale label content. Furthermore, it defines the customized tick

label formula  $y - (+6.5535 \cdot 10^4) = y - 65535$  to generate y tick labels.

The  $\langle label \rangle$  can be arbitrary. It is completely in user control. The second argument,  $\langle code \rangle$  is supposed to be a one-argument-macro in which #1 is the current tick position in floating point representation. The macro is expected to assign  $\epsilon$  /pgfmathresult (as a number). The PGF manual [\[5\]](#page-468-0) contains detailed documentation about its math engine.

This feature may also be used do transform coordinates in case they can't be processed with PGFPLOTS: transform them and supply a proper tick scaling method such that tick labels represent the original range.

If  $\langle label \rangle$  is empty, the tick scale label won't be drawn (and no space will be occupied).

Tick scaling does not work for logarithmic axes.

```
/.code=\{ \langle \dots \rangle \}/.code=\{ \langle \dots \rangle \}/.code=\{ \langle \dots \rangle \}
```
Allows to change the default code for scaled tick labels. The default is

```
\pgfplotsset{
    xtick scale label code/.code={$\cdot 10^{#1}$}
}
```
More precisely, it is

```
\pgfplotsset{
    xtick scale label code/.code={$\pgfkeysvalueof{/pgfplots/tick scale binop} 10^{#1}$}
}
```
and the initial value of [tick scale binop](#page-285-2) is \cdot, but it can be changed to \times if desired. If the code is empty, no tick scale label will be drawn (and no space is consumed).

```
/.code=\{ \langle \dots \rangle \}
```
A style which sets  $x$ tick scale label code and those for  $y$  and  $z$ .

<span id="page-285-2"></span>/pgfplots/tick scale binop= $\{\langle TEX \; math \; operator \rangle\}$  (initially \cdot)

Sets the binary operator used to display tick scale labels.

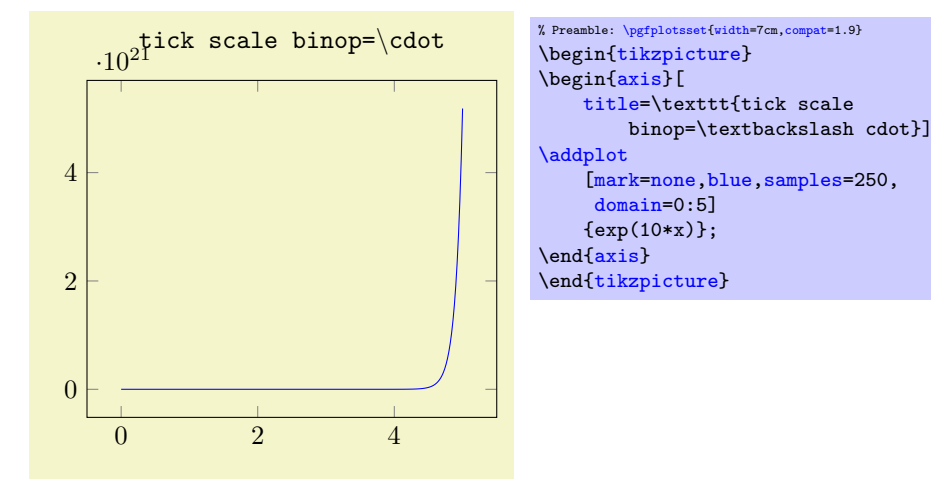

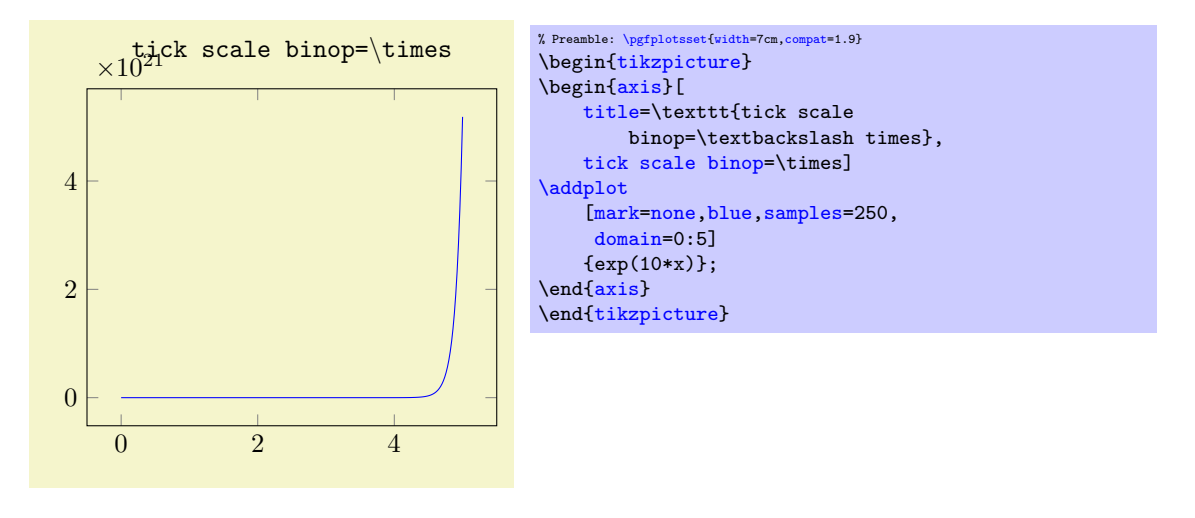

 $\text{poly}(p)$  /pgfplots/scale ticks below exponent= $\{\text{exponent}\}$  (initially -1) Allows fine tuning of the '[scaled ticks](#page-282-0)' algorithm: if the axis limits are of magnitude  $10<sup>e</sup>$  and

 $e \leq$ (*exponent*), the common prefactor 10<sup>e</sup> will be factored out. The default is

 $\text{log}(s)$  (initially 3)  $\text{im}(s)$  (initially 3) Allows fine tuning of the '[scaled ticks](#page-282-0)' algorithm: if the axis limits are of magnitude  $10<sup>e</sup>$  and  $e > \langle exponent \rangle$ , the common prefactor  $10<sup>e</sup>$  will be factored out.

### 4.15.4 Tick Fine-Tuning

The tick placement algorithm depends on a number of parameters which can be tuned to get better results.

```
\text{poly}(\text{pffplots}/\text{max}) space between ticks={\text{poly}(\text{pffplots}/\text{max}) (initially 35)
```
Configures the maximum space between adjacent ticks in full points. The suffix "pt" has to be omitted and fractional numbers are not supported.

```
\text{poly}(\text{intality 4}) (initially 4)
```
Configures a loose lower bound on the number of ticks. It should be considered as a suggestion, not a tight limit. This number will increase the number of ticks if '[max space between ticks](#page-242-0)' produces too few of them.

The total number of ticks may still vary because not all fractional numbers in the axis' range are valid tick positions.

<span id="page-286-0"></span>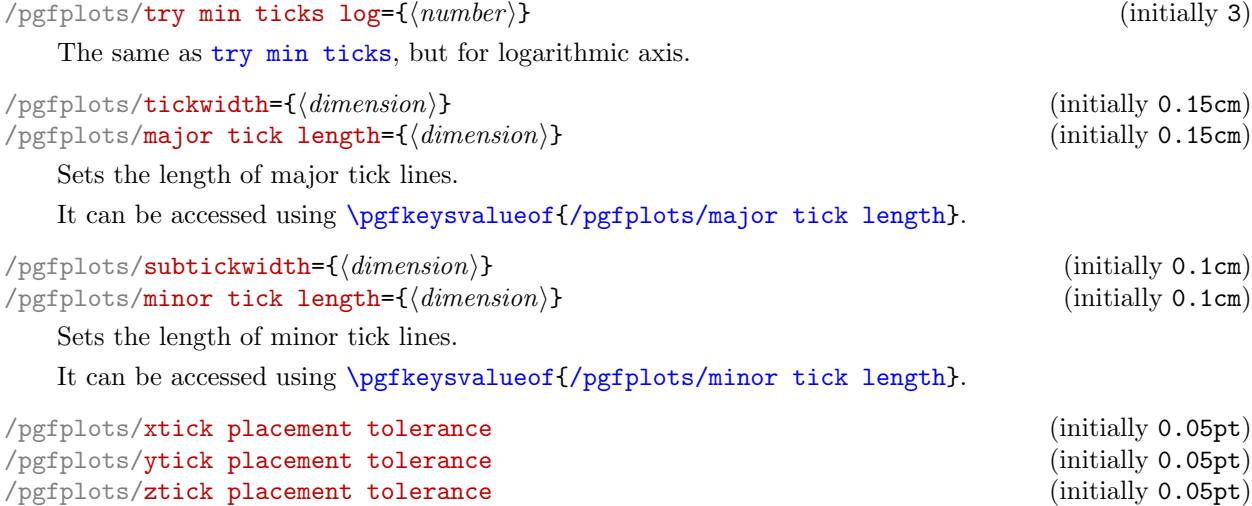

<span id="page-286-1"></span>Tick lines and labels will be placed if they are no more than this tolerance beyond the axis limits. This threshold should be chosen such that it does not produce visible differences while still providing fault tolerance.

The threshold is given in paper units of the final figure.

 $(i\nu)$  (initially empty)  $(i\nu)$  (initially empty)

<span id="page-287-2"></span>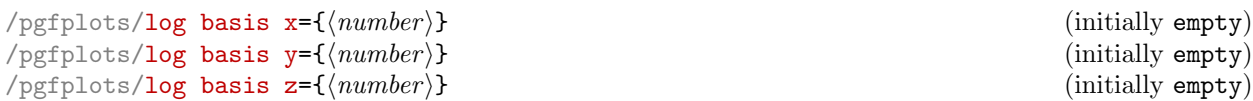

<span id="page-287-4"></span>Allows to change the logarithms used for logarithmic axes.

Changing to a different log basis is nothing but a scale. However, it also changes the way tick labels are displayed: they will also be shown in the new basis.

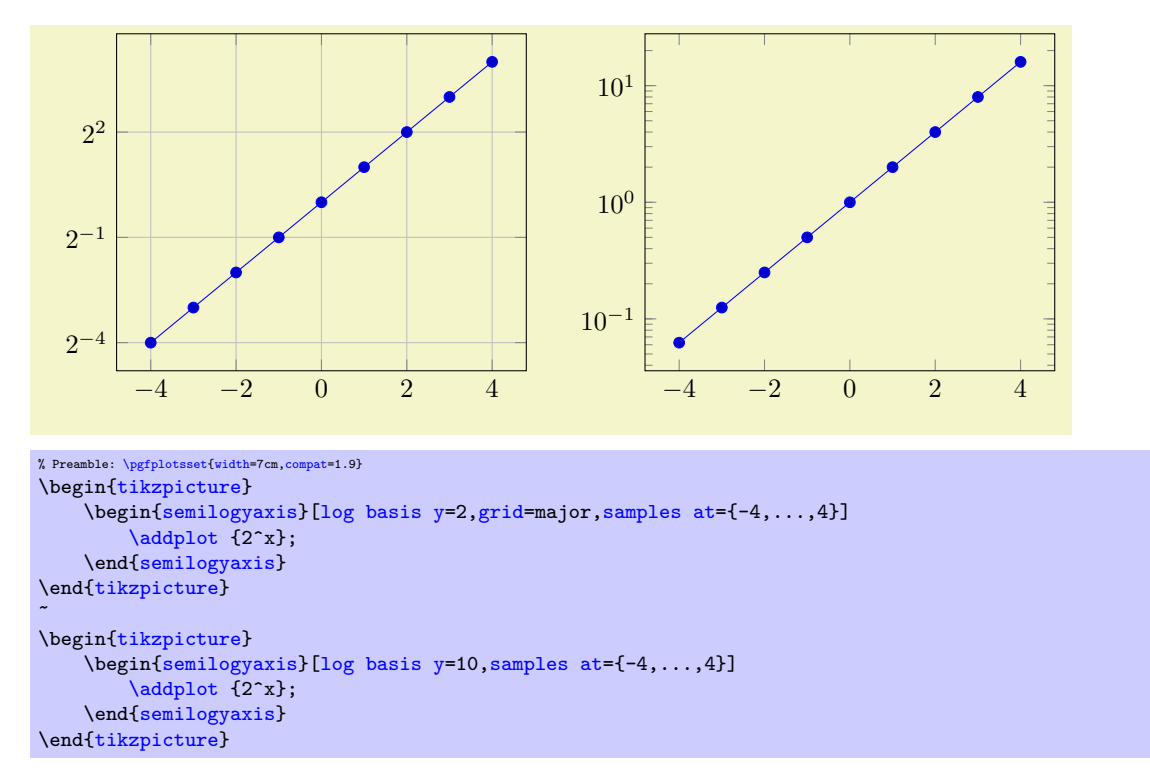

The initial setting is 'log basis  $x=$ ' which defaults to: the natural logarithm for any coordinates (basis  $\exp(1)$ , and the logarithm base 10 for the display of tick labels.

If the log basis is changed to something different than the empty string, the chosen logarithm will be applied to any input coordinate (if the axis scale is log as well) and tick labels will be displayed in this basis.

In other words: usually, you see log axes base 10 and that's it. It is only interesting for coordinate filters: the initial setting (with empty  $\langle number \rangle$ ) uses coordinate lists basis e although the display will use basis 10 (i.e. it is rescaled). Any non-empty value  $\langle number \rangle$  causes both, coordinate lists and display to use  $\langle number \rangle$  as basis for the logarithm. The javascript code of the [clickable](#page-348-0) library will always use the display basis (which is usally 10) when it computes slopes.

**Technical remarks.** When [log basis x](#page-287-2) is used, the style log basis ticks= $\{\langle axis \ char \rangle\}$  will be installed (in this case log basis ticks=x). This style in turn will change [log number format code](#page-263-0). Please note that [xtickten](#page-275-0) will be used differently now: it will provide the desired ticks in the new basis! Despite the misleading name "ten", [xtickten=](#page-275-0){1,2,3,4} will yield ticks at  $2^1, 2^2, 2^3, 2^4$  if [log basis](#page-287-2)  $x=2$  $x=2$  has been set.

# 4.16 Grid Options

```
/pgfplots/xminorgrids=true|false (initially false)
/pgfplots/yminorgrids=true|false (initially false)<br>
/pgfplots/zminorgrids=true|false (initially false)
/pgfplots/zminorgrids=true|false (initially false)<br>/pgfplots/xmajorgrids=true|false (initially false)
/pgfplots/xmajorgrids=true|false (initially false)<br>
/pgfplots/ymajorgrids=true|false (initially false)
/pgfplots/ymajorgrids=true|false (initially false)<br>
/pgfplots/zmajorgrids=true|false (initially false)
/pgfplots/zmajorgrids=true|false (initially false)<br>/pgfplots/grid=minor|major|both|none (initially false)
/pgfplots/grid=minor|major| both|none
```
Enables/disables different grid lines. Major grid lines are placed at the normal tick positions (see [xmajorticks](#page-280-0)) while minor grid lines are placed at minor ticks (see [xminorticks](#page-280-1)). This example employs the coordinates defined on page [163.](#page-160-0)

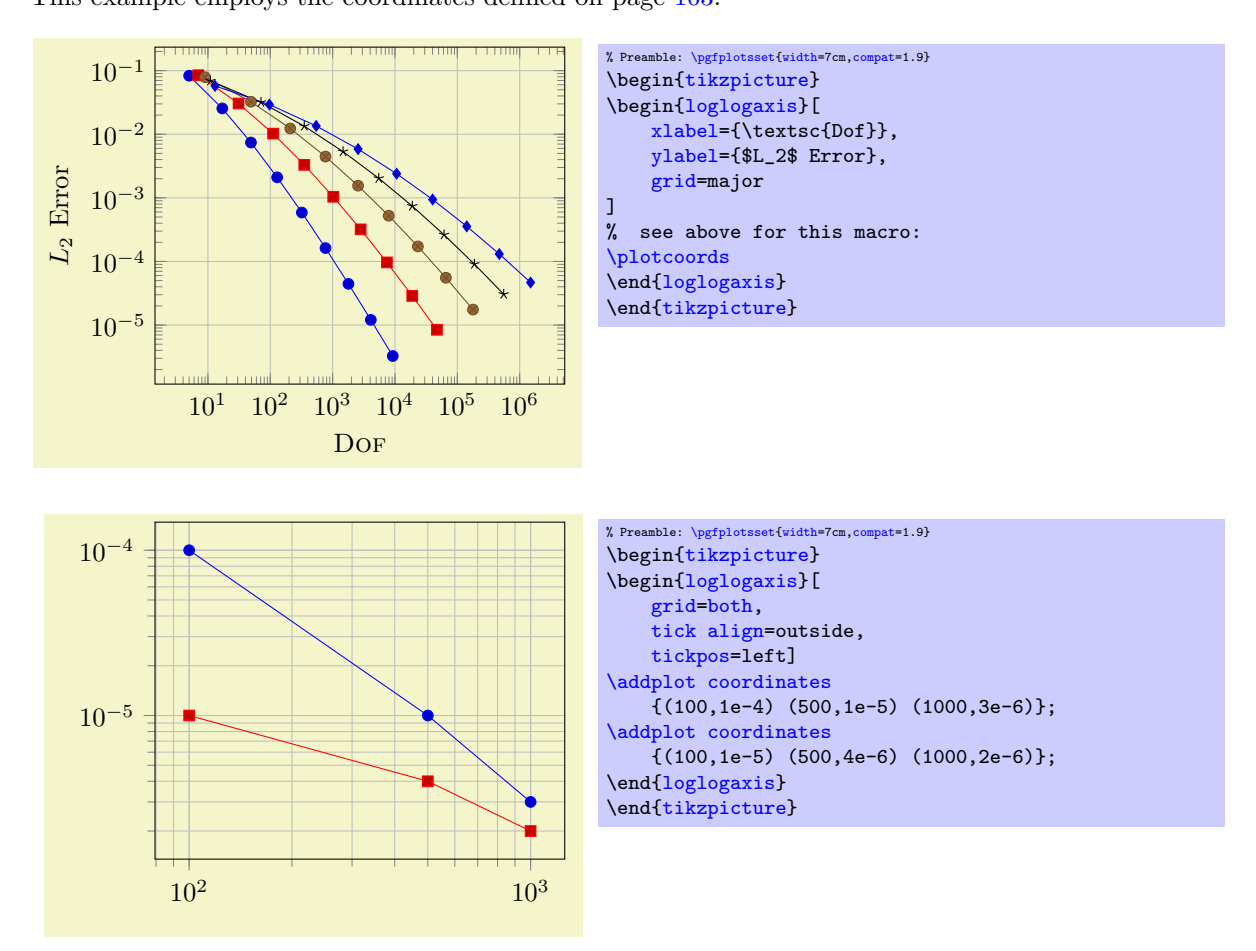

Grid lines will be drawn before tick lines are processed, so ticks will be drawn on top of grid lines. You can configure the appearance of grid lines with the styles

```
\pgfplotsset{grid style={help lines}} % modifies the style 'every axis grid'
\pgfplotsset{minor grid style={color=blue}} % modifies the style 'every minor grid'
\pgfplotsset{major grid style={thick}} % modifies the style 'every major grid'
```
# 4.17 Custom Annotations

Often, one may want to add custom drawing elements or descriptive texts to an axis. These graphical elements should be associated to some logical coordinate, grid point, or perhaps they should just be placed somewhere into the axis.

pgfplots assists with the following ways when it comes to annotations:

1. You can explicitly provide any TikZ instruction like  $\dagger \alpha$  ... ; into the axis. Here, the [axis cs](#page-289-0) allows to provide coordinates of PGFPLOTS.

Furthermore, [rel axis cs](#page-292-0) allows to position TikZ elements relatively (like "50% of the axis' width).

- 2. pgfplots can automatically generate nodes at every coordinate using its [nodes near coords](#page-102-0) feature.
- 3. PGFPLOTS allows you to place nodes on a plot, using the  $\addplot \dots$  $\addplot \dots$  node  $[pos=(fraction)]$  {}; feature.

This section explains all of the approaches, except for the [nodes near coords](#page-102-0) feature which is documented in its own section.

# 4.17.1 Accessing Axis Coordinates in Graphical Elements

#### <span id="page-289-0"></span>Coordinate system axis cs

pgfplots provides a new coordinate system for use inside of an axis, the "axis coordinate system", [axis cs](#page-289-0).

It can be used to draw any  $TikZ$ -graphics at axis coordinates. It is used like

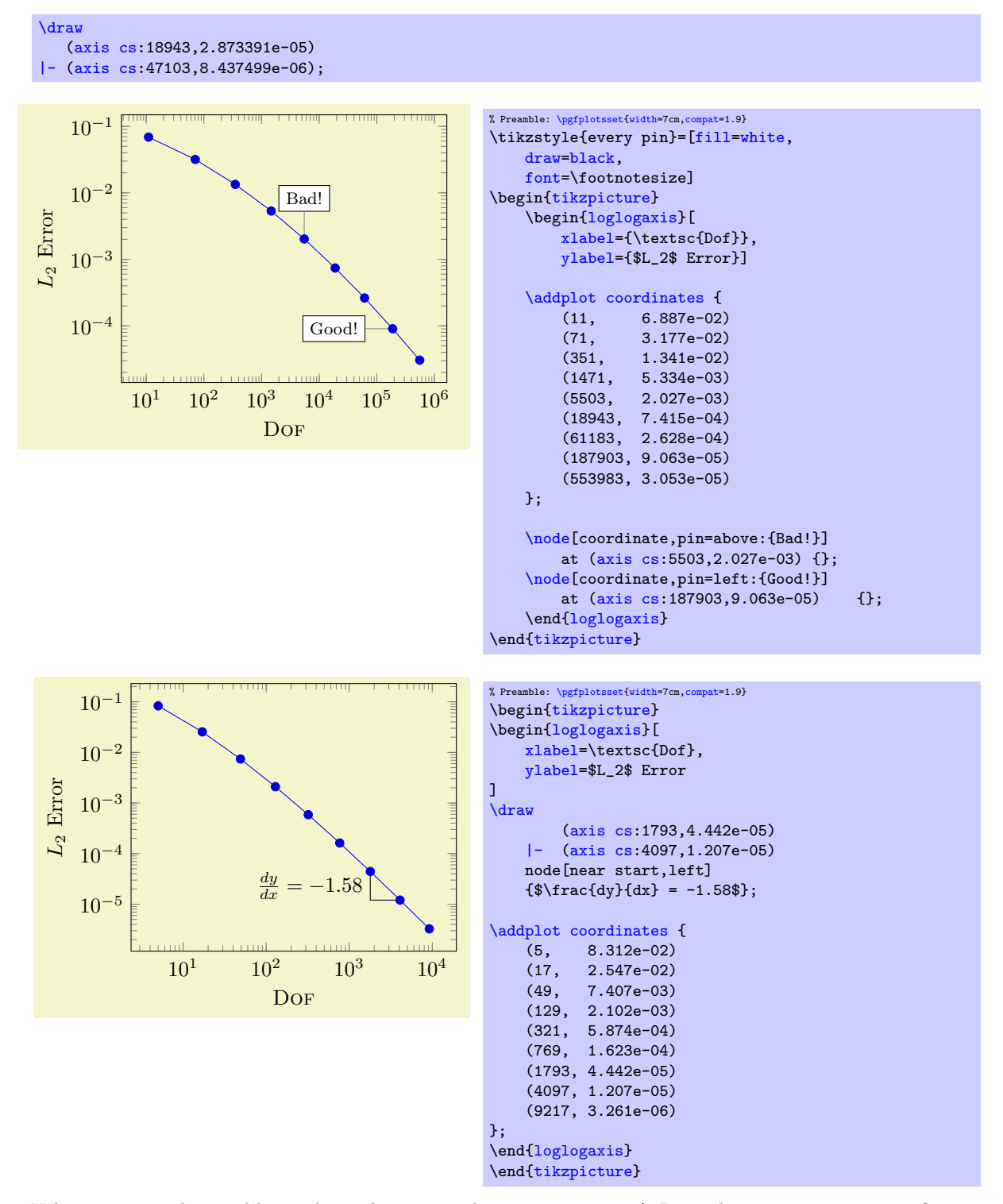

Whenever you draw additional graphics, consider using  $axis$  cs! It applies any custom transformations (including [symbolic x coords](#page-321-0)), logarithms, data scaling transformations or whatever PGFPLOTS usually does and provides a low level PGF coordinate as result.

In case you need only one component (say, the  $y$  component) of such a vector, you can use the [\pgfplotstransformcoordinatey](#page-449-0) command, see Section [8.4](#page-448-0) for details about basic level access.

The result of [axis cs](#page-289-0) is always an absoute position inside of an axis. This means, in particular, that adding two points has unexpected effects: the expression (axis cs:0,0)  $+$  (axis cs:1,0) is not necessarily the same as  $(axis cs:1,0)$ . The background for such unexpected effects is that PGFPLOTS applies a shifted linear transformation which moves the origin in order to support its high accuracy and high data range (compare the documentation of [disabledatascaling](#page-334-0)).

In order to express relative positions (or lengths), you need to use [axis direction cs](#page-290-0).

#### <span id="page-290-0"></span>Coordinate system axis direction cs

While [axis cs](#page-289-0) allows to supply *absolute positions*, [axis direction cs](#page-290-0) supplies *directions*. It allows to express relative positions, includings lengths and dimensions, by means of axis coordinates.

As noted in the documentation for  $axis$  cs, adding two coordinates by means of the TikZ  $++$  operator may have unexpected effects. The correct way for ++ operations is [axis direction cs](#page-290-0):

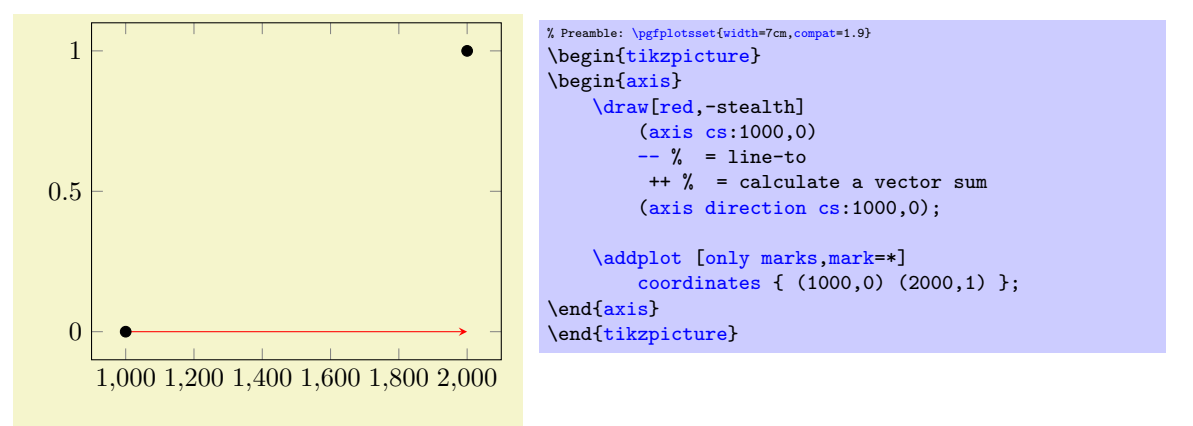

Here, the target of the red arrow is the position (axis cs:2000,0) as expected.

Using relative positions is mainly useful for linear axes. Applying this command to log-axes might still work, but it requires more care.

One use-case is to supply lengths – for example in order to support circle or ellipse paths. The correct way to draw an ellipse in PGFPLOTS would be to specify the two involved radii by means of two (axis direction  $cs:\langle x,y \rangle$ ) expressions. In general, this is possible if you use the basic level macros \pgfpathellipse and [\pgfplotspointaxisdirectionxy](#page-448-1). Please refer to the documentation of [\pgfplotspointaxisdirectionxy](#page-448-1) for two examples of drawing arbitrary ellipses by means of this method.

<span id="page-290-2"></span><span id="page-290-1"></span>Since drawing circles and ellipses inside of an axis is a common use-case, PGFPLOTS automatically communicates its coordinate system transformations to TikZ: whenever you write  $\d$ raw ellipse[x radius= $\langle x \rangle$ , y radius= $\langle y \rangle$ ], the arguments  $\langle x \rangle$  and  $\langle y \rangle$  are considered to be pgfplots direction vectors and are handed over to [axis direction cs](#page-290-0). Consequently, ellipses with axis parallel radii are straightforward and use the normal TikZ syntax:

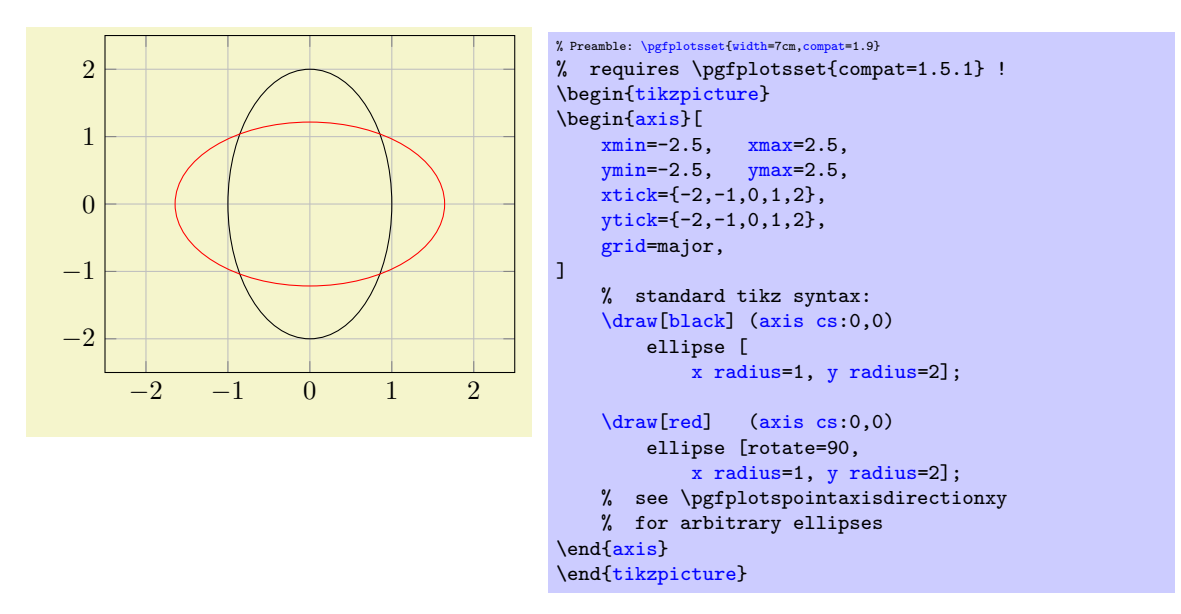

Here, the two ellipses are specified as usual in TikZ. PGFPLOTS ensures that all necessary transformations are applied to the two radii. Note that PGFPLOTS usually has different axis scales for  $x$  and  $y$ . As a consequence, the rotated red ellipse does not fit into the axis lines; we would need to use [axis equal](#page-236-0) to allow properly rotated ellipses.

Attention: this modification to circles and ellipses requires [\pgfplotsset](#page-72-0)[{compat=](#page-8-0)1.5.1}.

The same applies to circles: in the standard view, a circle with  $r_{\text{adius}=r}$  will appear as an ellipse due to the different axis scales. Supplying **[axis equal](#page-236-0) results in true circles**:

<span id="page-291-0"></span>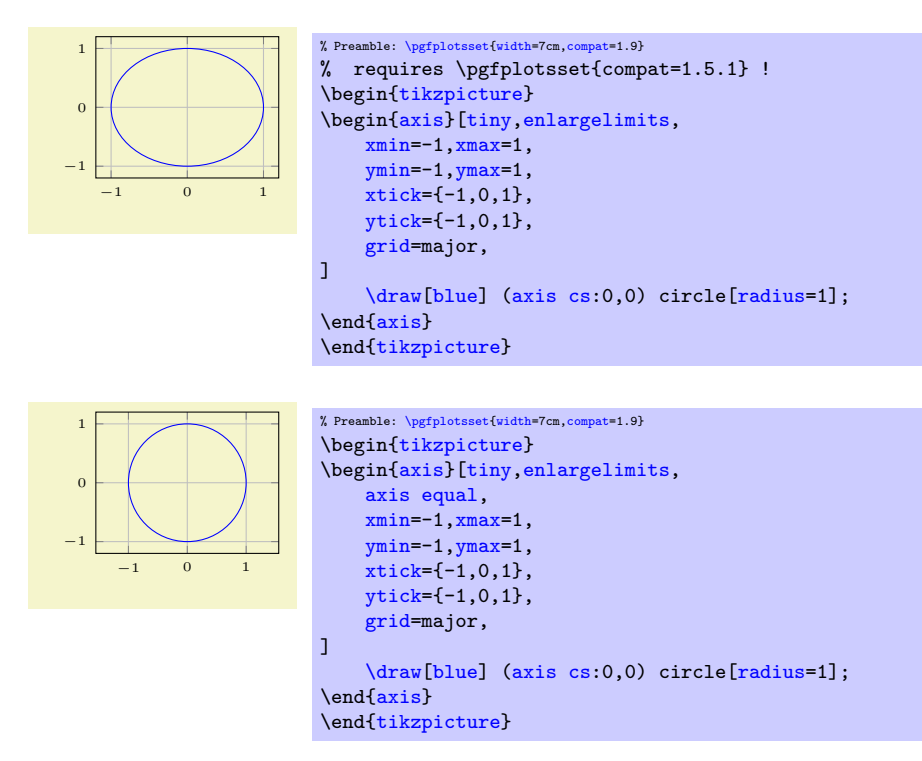

<span id="page-291-1"></span>In case you need access to [axis direction cs](#page-290-0) inside of math expressions, you can employ the additional math function transformdirectionx. It does the same as [axis direction cs](#page-290-0), but only in  $x$  direction. The result of [transformdirectionx](#page-291-1) is a dimensionless unit which can be interpreted relative to the current PGF x unit vector  $e_x$  (see the documentation of [\pgfplotstransformdirectionx](#page-450-0) for details). There are the math commands [transformdirectionx](#page-291-1), transformdirectiony, and (if the axis is three– dimensional) transformdirectionz. Each of them defines [\pgfmathresult](#page-445-0) to contain the result of  $\log f$ plotstransformdirectionx (or its variants for y and z, respectively).

#### <span id="page-292-0"></span>Coordinate system rel axis cs

The "relative axis coordinate system", [rel axis cs](#page-292-0), uses the complete axis vectors as units. That means 'x = 0' denotes the point on the lower x axis range and 'x = 1' the point on the upper x axis range (see the remark below for  $\bf{x}$  dir=reverse).

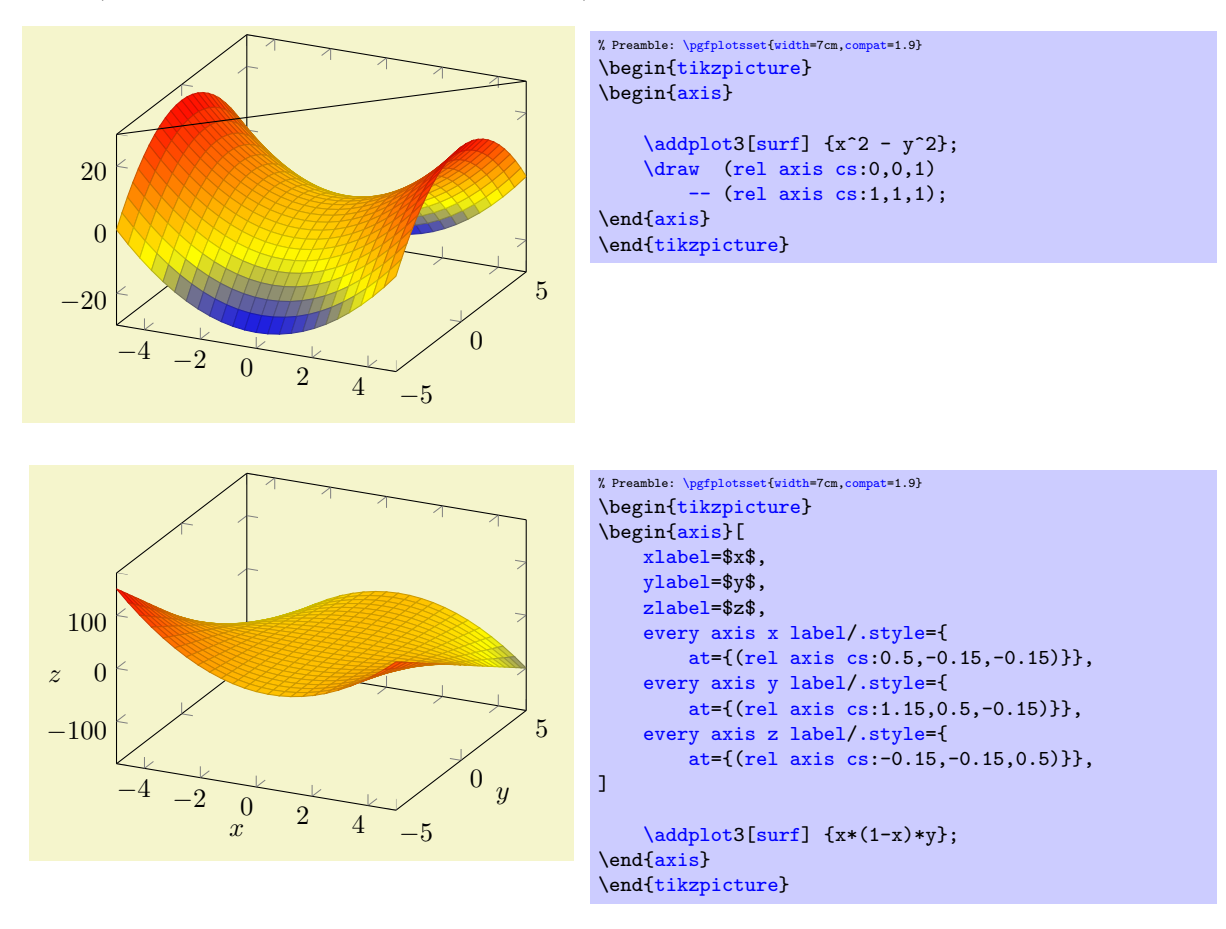

Points identified by [rel axis cs](#page-292-0) use the syntax

(rel axis  $cs:\langle x\rangle, \langle y\rangle)$  or

(rel axis  $cs: \langle x \rangle, \langle y \rangle, \langle z \rangle$ )

where  $\langle x \rangle$ ,  $\langle y \rangle$  and  $\langle z \rangle$  are coordinates or constant mathematical expressions. The second syntax is only available in three dimensional axes.

There is one specialty: if you reverse an axis (with [x dir=](#page-254-0)reverse), points provided by [rel axis cs](#page-292-0) will be *unaffected* by the axis reversal. This is intended to provide consistent placement even for reversed axes. Use [allow reversal of rel axis cs=](#page-292-1)false to disable this feature.

There is also a low–level interface to access the transformations and coordinates, see Section [8](#page-444-0) on page [445.](#page-444-0)

Predefined node current plot begin

This coordinate will be defined for every plot and can be used is  $\langle \text{training path commands} \rangle$  or after a plot. It is the first coordinate of the current plot.

Predefined node current plot end

This coordinate will be defined for every plot. It is the last coordinate of the current plot.

<span id="page-292-1"></span>/pgfplots/allow reversal of rel axis cs=true|false (initially true)

A fine-tuning key which specifies how to deal with [x dir=](#page-254-0)reverse and [rel axis cs](#page-292-0) and [ticklabel](#page-185-0) [cs](#page-185-0).

The initial configuration true means that points placed with [rel axis cs](#page-292-0) and/or [ticklabel cs](#page-185-0) will be at the same position inside of the axes even if its ordering has been reversed. The choice false will disable the special treatment of  $\bar{x}$  dir=reverse.

## 4.17.2 Placing Nodes on Coordinates of a Plot

The [\addplot](#page-41-0) command is not only used for PGFPLOTS, it can also carry additional drawing instructions which are handed over to TikZ after the plot's path is complete. Among others, this can be used to add further nodes on the path.

#### <span id="page-293-0"></span> $\{\text{trikz}/\text{pos}=\{\text{frac}(n\}$

The  $\langle fraction \rangle$  identifies a part of the recently completed plot if it is used before the trailing semicolon:

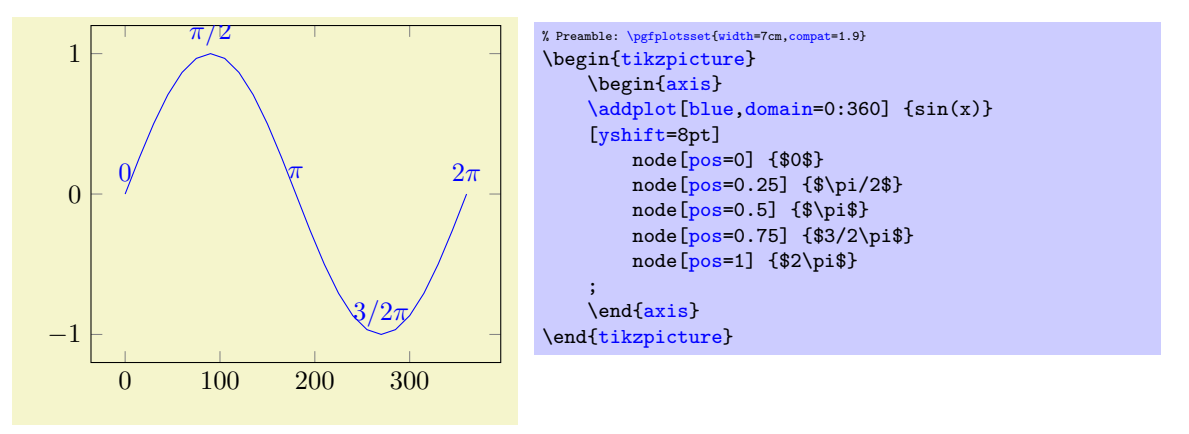

Here, the [yshift=8pt] tells TikZ to shift all following nodes upwards. The node [pos=0]  $\{\$0\$\}$ instruction tells TikZ to add a text node at  $0\%$  of the recently completed plot. The relative position  $0\%$  ([pos=](#page-293-0)0) refers to the first coordinate which has been seen by PGFPLOTS, and  $100\%$  (pos=1) refers to the last coordinate. Any value between 0 and 1 is interpolated in-between. Note that all these nodes belong to the plot's visualization (which is terminated by the semicolon). Consequently, all these nodes inherit the same graphic settings (like color choices).

The position on the plot is computed by PGFPLOTS using *logical* coordinates. That means: it computes the overall length of the curve before the curve is projected to screen coordinates and identifies the desired position[53](#page-293-1). Afterwards, it projects the final position to screen coordinates. Thus, the position identifies a location on the plot which is always the same, even in case of a rotated three-dimensional axis. PGFPLOTS will linearly interpolate the fraction between successive coordinates.

Valid choices for  $\langle fraction \rangle$  are any numbers in the range [0, 1].

Note that the precise meaning of [pos](#page-293-0) depends on the current plot handler: for most plot handlers, it defaults to linear interpolation (as in the examples above). For [only marks](#page-96-0), [scatter](#page-97-0), [ybar](#page-81-0), [xbar](#page-78-0), [ybar](#page-84-0) [interval](#page-84-0), and [xbar interval](#page-84-1), it snaps to the nearest encountered coordinate. In this context, "snap to nearest" means that  $pos=p$  $pos=p$  refers to the coordinate with index  $i = round(p \cdot N)$  where N is the total number of points:

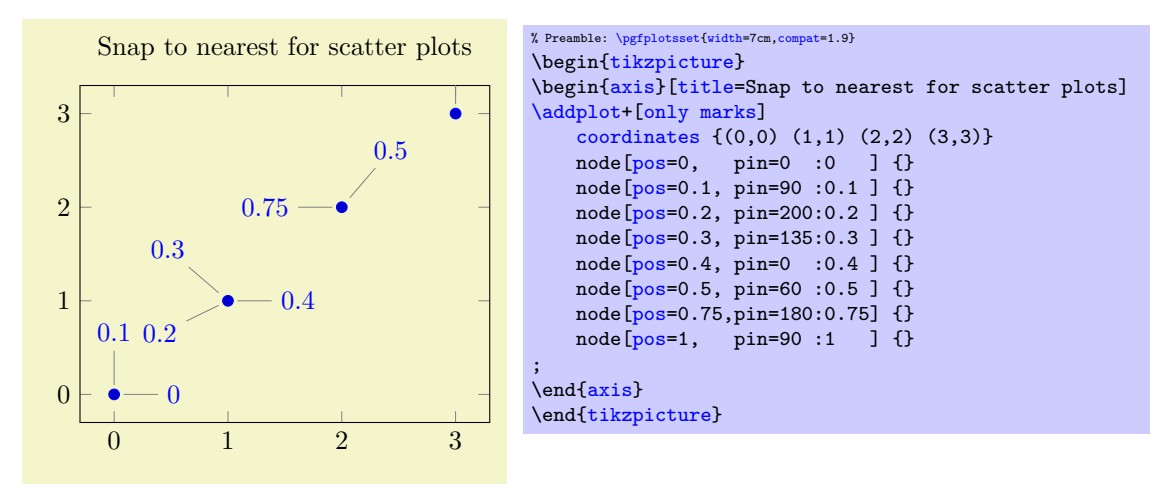

the previous example shows that  $pos=p$  $pos=p$  maps to one of the four available coordinates, namely the one

<span id="page-293-1"></span><sup>&</sup>lt;sup>53</sup>This can be a time-consuming process. Consider using the external library if you have lots of such figures.

whose index is closest to  $p \cdot N$ . Note that in such a case, the distance between coordinates is irrelevant – only the coordinate index counts.

Note that the fact that PGFPLOTS uses *logical* coordinates to compute the target positions can produce unexpected effects if x and y axis operate on a different scales. Suppose, for example, that x is always of order 10<sup>3</sup> whereas y is of order 10<sup>-3</sup>. In such a scenario, the y coordinate have no significant contribution to the curve's length – although the rescaled axes clearly show "significant" y dynamics. Consider using [axis equal](#page-236-0) together with [pos](#page-293-0) to produce comparable effects.

<span id="page-294-0"></span>/tikz/sloped (initially false)

Providing the TikZ key [sloped](#page-294-0) to a node identified by [pos](#page-293-0) causes it to be rotated such that it adapts to the plot's gradient.

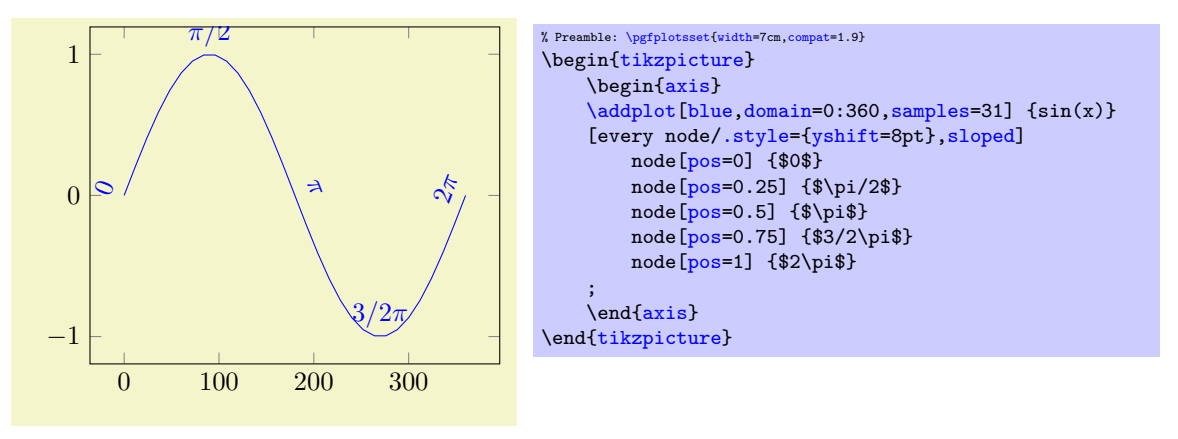

Note that the sequence in which [sloped](#page-294-0) and shift transformations are applied is important: if shifts are applied first (as would be the case without the every node[/.style](#page-298-0) construction), the shifts do not respect the rotation. If [sloped](#page-294-0) is applied first, any subsequent shifts will be applied in the rotated coordinates. Thus, the case every node[/.style=](#page-298-0)[{yshift=](#page-447-4)8pt} shifts every node by 8pt in direction of its normal vector.

The [sloped](#page-294-0) transformation is based on the gradient between two points (the two points adjacent to [pos](#page-293-0)). Consequently, it inherits any sampling weaknesses. To see this, consider the example above with a different number of samples:

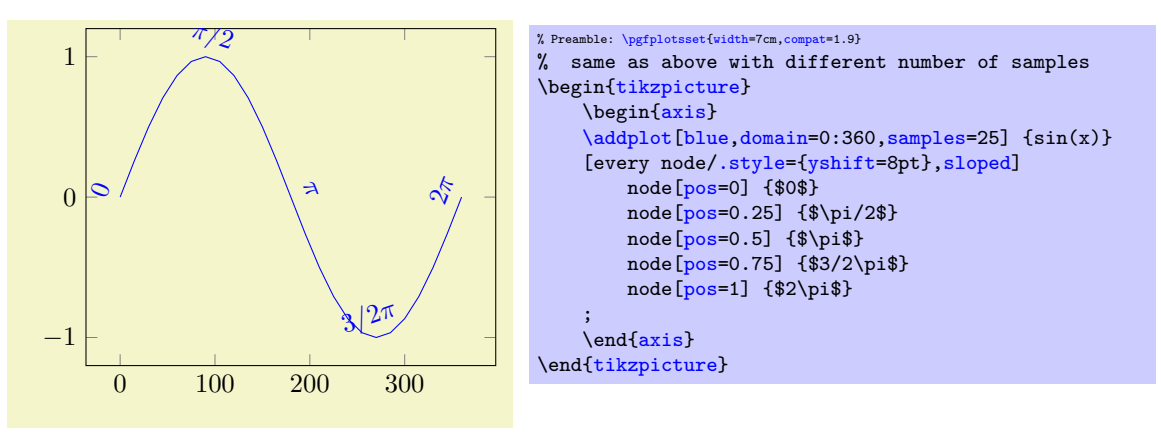

Here, the two extreme points have small slopes due to the sampling. While this does not seriously affect the quality of the plot, it has a huge impact on the transformation matrizes. Keep this in mind when you work with [sloped](#page-294-0) (perhaps it even helps to add a further rotate argument).

#### <span id="page-294-1"></span>/tikz/allow upside down=true|false (initially false)

If [/tikz/sloped](#page-294-0) is enabled and one has some difficult line plot, the transformation may cause nodes to be drawn upside down. The default configuration [allow upside down=](#page-294-1)false will switch the rotation matrix, whereas [allow upside down](#page-294-1) allows this case.

#### <span id="page-294-2"></span> $\forall$ tikz/pos segment={ $\{segment \ index\}$ } (initially empty)

Occasionally, one has a single plot which consists of multiple segments (like those generated by [empty](#page-43-0) [line=](#page-43-0)jump or [contour prepared](#page-140-0)). The individual segments will typically have different lengths, so it is tedious to identify a position on one of these segments.

If [pos segment=](#page-294-2) $\langle segment\ index\rangle$  is non-empty, the key [pos=](#page-293-0) $\langle fraction\rangle$  is interpreted relatively to the provided segment rather than the whole plot. The argument  $\langle segment\ index\rangle$  is an integer, where 0 denotes the first segment.

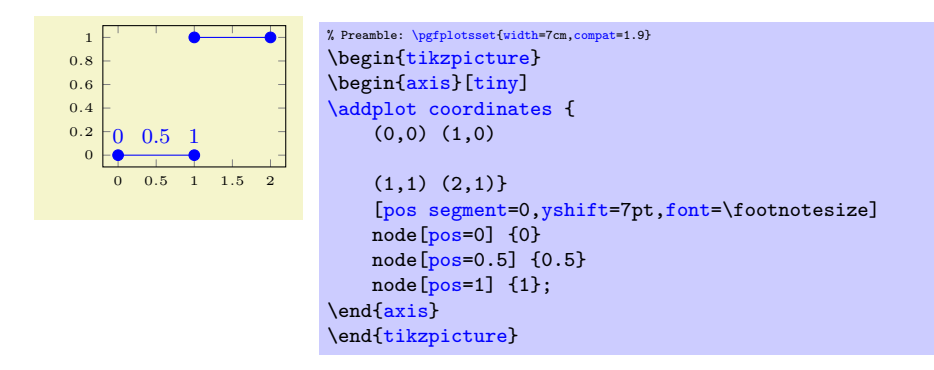

Here, the plot has two segments. However, all three annotation nodes are placed with [pos segment=](#page-294-2)0.

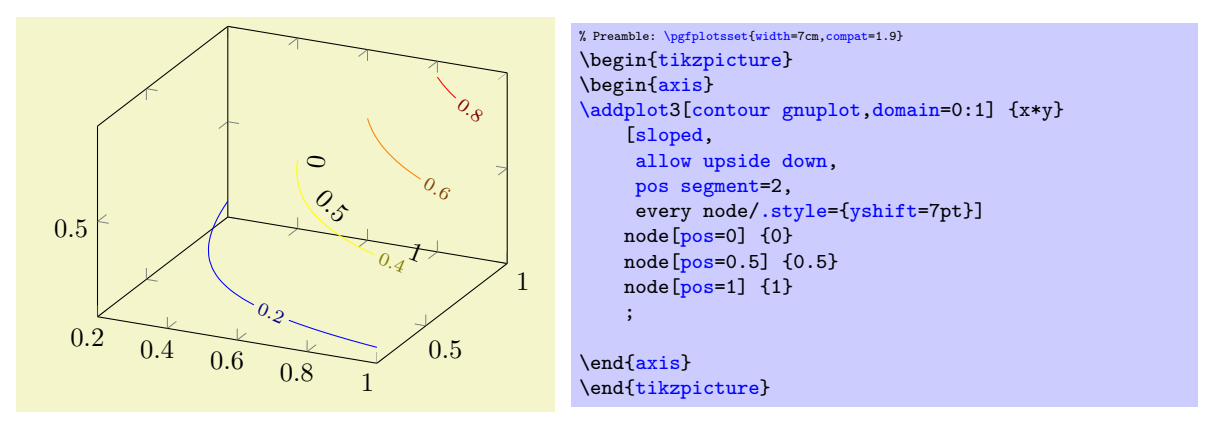

This plot has four segments (which are generated automatically by the plot handler). The annotation nodes are placed on the third segment, where [sloped](#page-294-0) causes them to be rotated, [allow upside down](#page-294-1) improves the rendering of the '0', and every node[/.style](#page-298-0) install a shift in direction of the normal vector (see the documentation of [sloped](#page-294-0) for details).

Occasionally, one wants to place a node using [pos](#page-293-0) and one wants to typeset the coordinates of that point inside of the node. This can be accomplished using [\pgfplotspointplotattime](#page-295-0):

# \pgfplotspointplotattime

#### <span id="page-295-0"></span> $\pgfplotspointplotation{}_{(fraction)}$

This command is part of the  $pos={\frac{m}{\mathbf{p}}$  $pos={\frac{m}{\mathbf{p}}$  implementation: it defines the current point of PGF to  $\frac{\frac{\text{equation}}{\text{equation}}}$  of the current plot. Without an argument in curly braces,  $\pgfplotspointplotattime$  will take the current argument of the [pos](#page-293-0) key.

Thus, the command computes the basic PGF coordinates – but it also returns the *logical* coordinates of the resulting point into the following keys:

<span id="page-295-1"></span>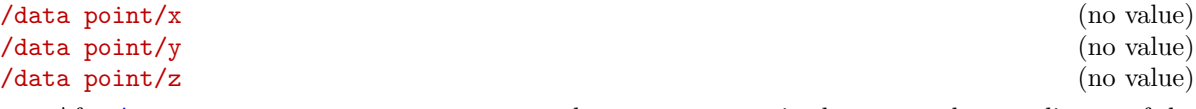

After  $\epsilon$  is a proposint plotattime returns, these macros contain the x, y, and z coordinates of the resulting point. They can be used by means of  $\pgfkeysvalueof{'data point/x}$  $\pgfkeysvalueof{'data point/x}$ , for example.

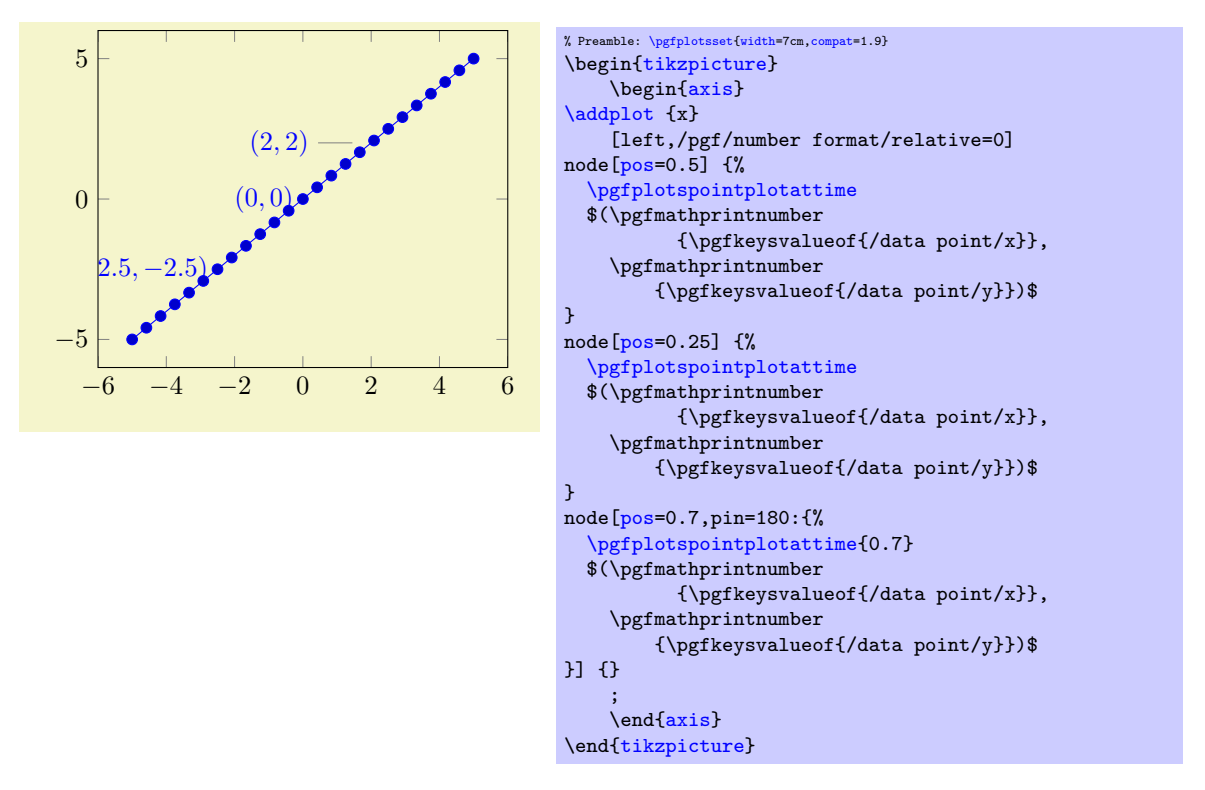

In the example above, three nodes have been placed using different [pos=](#page-293-0) arguments. Invoking [\pgfplotspointplotattime](#page-295-0) inside of the associated node's body checks if [pos](#page-293-0) already has a value and uses that value. The third node displays the coordinates inside of a pin. Due to internals of TikZ, the pin knows nothing about the [pos=](#page-293-0)0.7 argument of its enclosing [node](#page-447-5), so we need to replicate the '0.7' argument for  $\pgf\otimes\gg$  The /pgf/number format/relative=0 style causes the number printer to round relative to  $10^0$  (compare against the same example without this style).

In case you have [symbolic x coords](#page-321-0) (or any other x coord inv tafo which produces non-numeric results), the output stored in  $\frac{\text{data point}}{x}$  will be the symbolic expression:

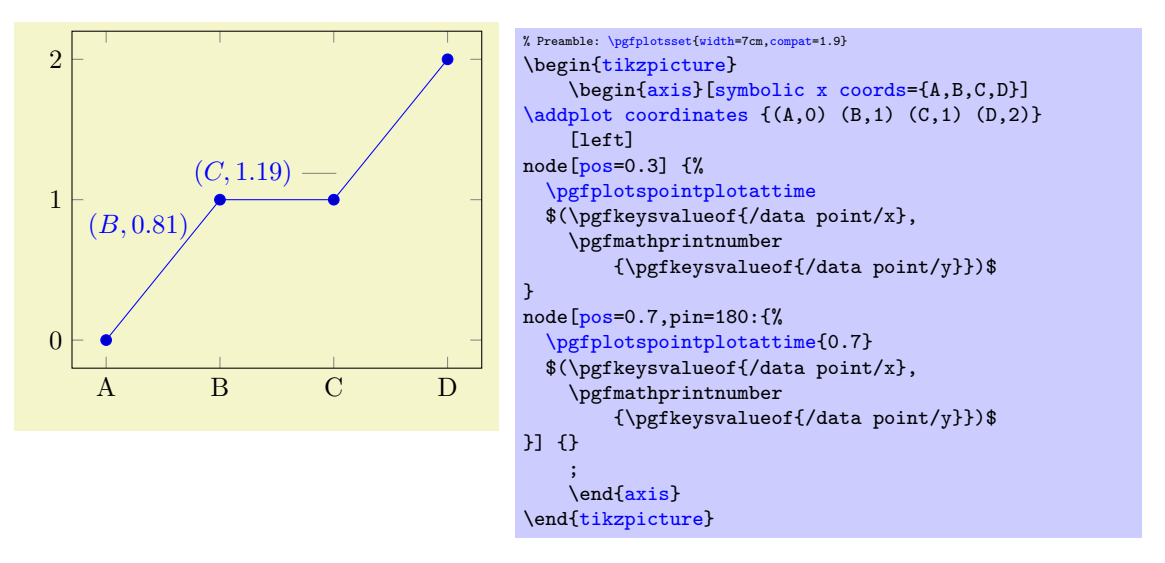

In that specific case, you have to avoid  $\pgfmathprintnumber$  since the argument is no number. Note that symbolic  $x$  coords cannot return fractions between, say,  $A$  and  $B$  as you would expect. However, the point will still be placed at the fractional position (unless you have a [scatter](#page-97-0) or bar plot).

The computation of coordinates for the [pos](#page-293-0) feature is computationally expensive for plots with many points. To reduce time, PGFPLOTS will cache computed values: invoking the command [\pgfplotspointplotattime](#page-295-0) multiple times with the same argument will reuse the computed value.

# 4.17.3 Placing Decorations on Top of a Plot

TikZ comes with the powerful decorations library (or better: set of libraries). Decorations allow to replace or extend an existing path by means of fancy additional graphics. An introduction into the decorations functionality of TikZ is beyond the scope of this manual and the interested reader should read the associated section in [\[5\]](#page-468-0).

This section shows how to use decorations to enhance plots in PGFPLOTS. Suppose you have some graphics for which you would like to add "direction pointers":

<span id="page-297-3"></span>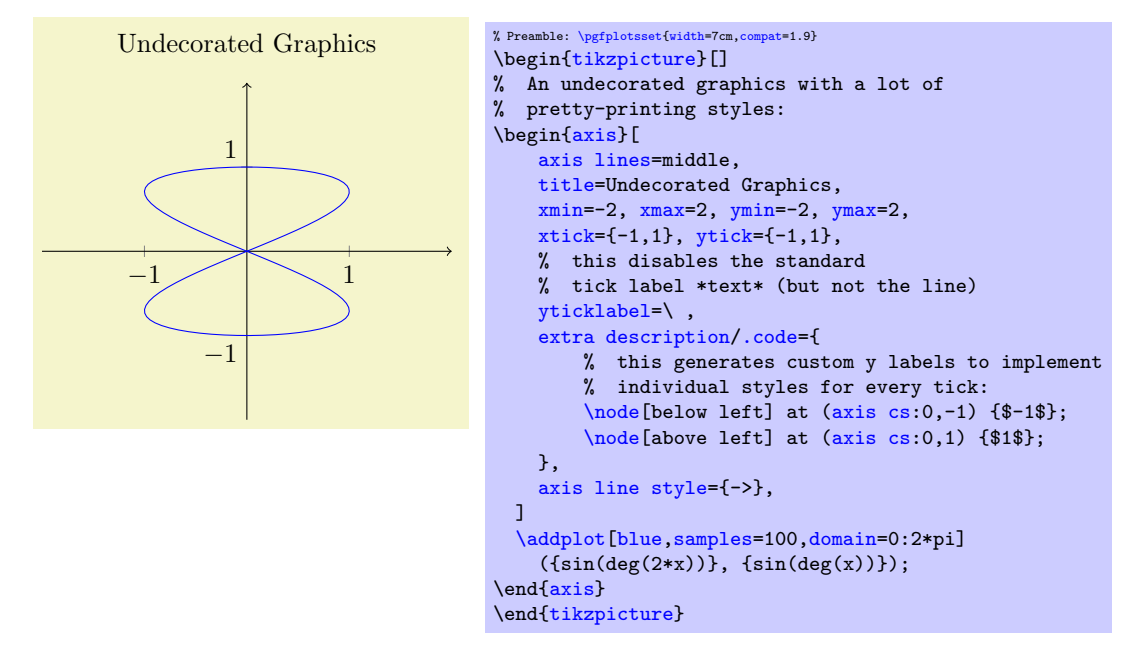

Our aim is to add short pointers indicating the direction of the parameterization. The solution is to use \usetikzlibrary{decorations.markings} and a decoration inside of [\addplot](#page-41-0):

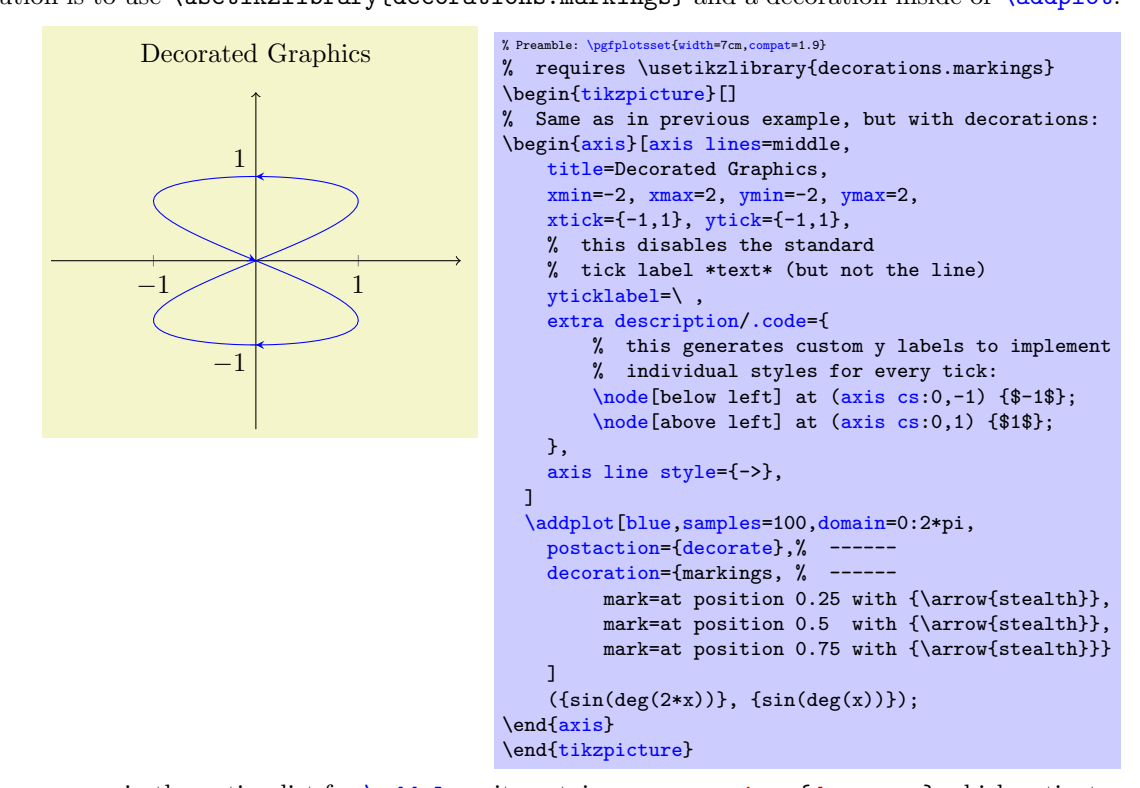

<span id="page-297-1"></span><span id="page-297-0"></span>The only changes are in the option list for  $\addplot:$  $\addplot:$  it contains a postaction={decorate} which activates the decoration (without replacing the original path) and some specification decoration containing details about how to decorate the path.

<span id="page-297-2"></span>A discussion of details of the [decorations](#page-297-3) libraries is beyond the scope of this manual (see [\[5\]](#page-468-0) for details), but the main point is to add the required decorations to [\addplot](#page-41-0) and its option list.

# 4.18 Style Options

# 4.18.1 All Supported Styles

pgfplots provides many styles to customize its appearance and behavior. They can be defined and changed in any place where keys are allowed. Furthermore, own styles are defined easily.

<span id="page-298-0"></span>Key handler  $\langle key \rangle$ .style={ $\langle key-value-list \rangle$ }

Defines or redefines a style (key). A style is a normal key which will set all options in (key-value-list) when it is set.

Use  $\pgfplotsset({key}/style-style=({key-value-list})$  to (re)define a style  $\langle key \rangle$  in the namespace /pgfplots.

<span id="page-298-1"></span>Key handler  $\langle key \rangle$ .append style={ $\langle key-value-list \rangle$ }

Appends  $\langle key-value-list \rangle$  to an already existing style  $\langle key \rangle$ . This is the preferred method to change the predefined styles: if you only append, you maintain compatibility with future versions.

Use  $\pgfplotsset\{\key\}$ .append style={ $\key-value-list$ }} to append  $\langle key-value-list \rangle$  to the style  $\langle key \rangle$ . This will assume the prefix /pgfplots.

# Styles installed for linear/logarithmic axis

#### <span id="page-298-3"></span>/pgfplots/every axis (style, initially empty)

Installed at the beginning of every axis. TikZ options inside of it will be used for anything inside of the axis rectangle and any axis descriptions.

#### <span id="page-298-2"></span>/pgfplots/every axis post (style, initially empty)

A style which is applied right after arguments provided to an axis are processed.

In the following example, such a style is used to override the  $xmin$  and  $xmax$  options provided as arguments to \begin[{axis}](#page-38-1)[...]:

```
\begin{tikzpicture}
    \pgfplotsset{
        every axis post/.style={
            xmin=0,xmax=1,
        },
    }
    \begin{axis}[
        xmin=-1,xmax=2,
        ymin=0,ymax=1]
        ...
    \end{axis}
\end{tikzpicture}
```
It is processed right after the arguments of \begin[{axis}](#page-38-1), but before styles like [yticklabel style](#page-302-0) etc. are evaluated.

/pgfplots/every semilogx axis (style, initially empty) Installed at the beginning of every plot with linear  $x$  axis and logarithmic  $y$  axis, but after '[every axis](#page-298-3)'. /pgfplots/every semilogy axis (style, initially empty) Likewise, but with interchanged roles for  $x$  and  $y$ . /pgfplots/every loglog axis (style, initially empty) Installed at the beginning of every log–log plot. /pgfplots/every linear axis (style, initially empty) Installed at the beginning of every plot with normal axis scaling.

# Styles installed for single plots

# <span id="page-298-4"></span>/pgfplots/every axis plot (style, initially empty)

Installed for each plot. This style may contain options like samples, gnuplot parameters, error bars and it may contain options which affect the final drawing commands.

#### /pgfplots/every axis plot post (style, initially empty)

This style is similar to [every axis plot](#page-298-4) in that is applies to any drawing command in [\addplot](#page-41-0). However, it is set *after* any user defined styles or [cycle list](#page-169-1) options.

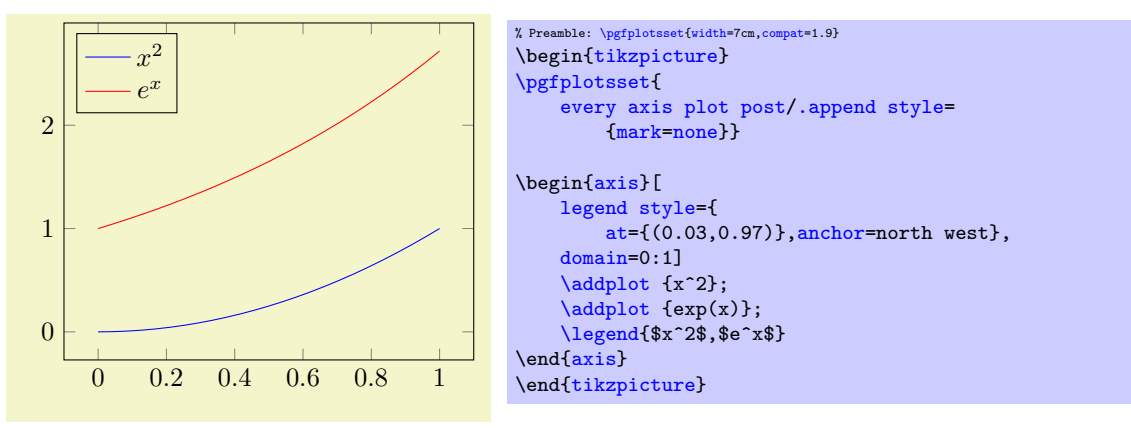

## /pgfplots/every axis plot no # (style, initially empty)

Used for every #th plot where  $\# = 0, 1, 2, 3, 4, \ldots$ .

<span id="page-299-3"></span>/pgfplots/every forget plot (style, initially empty)

Used for every plot which has [forget plot](#page-336-0) activated.

 $\text{logfplots}/\text{forget plot style}=\{\text{key-value-list}\}$ 

An abbreviation for [every forget plot](#page-299-3)[/.append style=](#page-298-1) $\{\langle key-value-list \rangle\}.$ 

It appends options to the already existing style [every forget plot](#page-299-3).

# Styles for axis descriptions

# <span id="page-299-4"></span>/pgfplots/every axis label (style, initially empty)

Used for all axis label (like [xlabel](#page-194-0) and [ylabel](#page-194-1)).

 $\text{logfplots/label style="color:time} \text{style={\kappa} = {\kappa} = {\kappa} = {\kappa} = {\kappa}$ 

An abbreviation for [every axis label/](#page-299-4)[.append style=](#page-298-1) $\{\langle key\text{-value-list}\rangle\}$ . It appends options to the already existing style [every axis label](#page-299-4).

<span id="page-299-1"></span><span id="page-299-0"></span>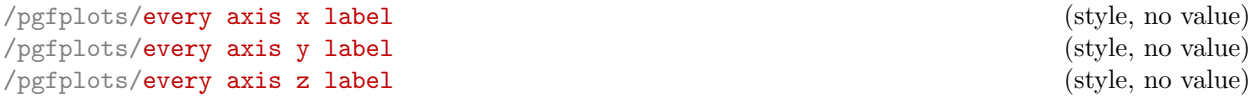

<span id="page-299-2"></span>Used only for  $x, y$ , or  $z$  labels, respectively and installed after '[every axis label](#page-299-4)'.

The initial settings are set by [xlabel absolute](#page-195-0) and its variants (if the initial configuration [compat=](#page-8-0)pre 1.3 is active) or [xlabel near ticks](#page-195-1) which provides the better spacing as it incorporates the tick label sizes to compute the position.

**Attention:** These styles will be overwritten by  $axis x$  line and/or  $axis y$  line. Please remember to place your modifications after the axis line variations.

```
/pgfplots/x label style=\{\langle key\text{-}value\text{-}list\rangle\}/pgfplots/y label style=\{\langle key-value-list \rangle\}/pgfplots/z label style=\{\langle key\text{-}value\text{-}list\rangle\}\text{logfplots}/\text{xlabel style="text-align: right;">style={\text{key-value-list}}\text{logfplots/ylabel style="color:log1:1008} style= {key-value-list} \\text{logfplots/zlabel style=}\{\text{key-value-list}\}
```
<span id="page-299-6"></span><span id="page-299-5"></span>Different abbreviations for [every axis x label/](#page-299-0)[.append style=](#page-298-1) $\{\langle key-value-list \rangle\}$  (or the respective styles for y, [every axis y label](#page-299-0)[/.append style=](#page-298-1) $\{\langle key-value-list \rangle\}$ , and z, [every axis z](#page-299-0) [label/](#page-299-0)[.append style=](#page-298-1) $\{\langle key\text{-}value\text{-}list\rangle\}.$ 

#### 4.18. STYLE OPTIONS 301

#### <span id="page-300-0"></span>/pgfplots/every axis title (style, no value)

Used for any axis title. The  $at=(\langle x,y\rangle)$  $at=(\langle x,y\rangle)$  syntax will place the title using [axis description cs](#page-183-0). The initial setting is

[\pgfplotsset](#page-72-0)[{every axis title](#page-300-0)[/.style=](#page-298-0)[{at=](#page-306-0){(0.5,1)},above[,yshift=](#page-447-4)6pt}}

To be more precise, the [yshift](#page-447-4) doesn't use the hardcoded 6pt: it uses the value of

 $\text{poly}(\text{poly-1})$  (initially 6pt) (initially 6pt)

which can be reset if needed.

#### <span id="page-300-1"></span> $\text{logfplots}$ title style={ $\langle key-value-list \rangle$ }

An abbreviation for [every axis title/](#page-300-0)[.append style=](#page-298-1) $\{\langle key\text{-}value\text{-}list\rangle\}.$ 

It appends options to the already existing style [every axis title](#page-300-0).

## /pgfplots/every axis legend (style, no value)

Installed for each legend. As described for [axis description cs](#page-183-0), the legend's position can be placed using coordinates between 0 and 1 (it employs [axis description cs](#page-183-0) automatically).

The initial setting is

```
\pgfplotsset{every axis legend/.style={
       cells={anchor=center},
       inner xsep=3pt,inner ysep=2pt,nodes={inner sep=2pt,text depth=0.15em},
       anchor=north east,
       shape=rectangle,
       fill=white,draw=black,
       at={ (0.98,0.98)}
```
# $\text{logfplots/legend style=${\cal S}{\cal S}{\cal S}{\cal S}{\cal S}{\cal S}{\cal S}{\cal S}{\cal S}}$

An abbreviation for [every axis legend](#page-199-0)[/.append style=](#page-298-1) $\{\langle key-value-list \rangle\}.$ 

It appends options to the already existing style [every axis legend](#page-199-0).

#### /pgfplots/every legend image post (style, no value)

Allows to change the appearance of the small legend images *after* the options of the plot style have been applied. Thus, legend formatting can be changed independently of the plot style using [every legend](#page-203-0) [image post](#page-203-0).

This key is also documented on page [204.](#page-199-1)

/pgfplots/legend image post style= $\{\langle key-value-list \rangle\}$ 

An abbreviation for [every legend image post](#page-203-0)[/.append style=](#page-298-1) $\{\langle key-value-list \rangle\}$ .

It appends options to the already existing style [every legend image post](#page-203-0).

/pgfplots/every legend to name picture (style, no value)

A style for use with legend to image, see the documentation therein.

#### /pgfplots/every colorbar (style, no value)

A style to change the [colorbar](#page-220-0). See page [225](#page-224-0) for the reference documentation of [every colorbar](#page-224-1).

 $\text{logfplots}/\text{colorbar string} = \{\text{key-value-list}\}$ 

An abbreviation for [every colorbar/](#page-224-1)[.append style=](#page-298-1) $\{\langle key-value-list \rangle\}.$ It appends options to the already existing style [every colorbar](#page-224-1).

## Styles for axis lines

/pgfplots/every outer x axis line (style, initially empty) /pgfplots/every outer y axis line (style, initially empty)

/pgfplots/every outer z axis line (style, initially empty)

Installed for every axis line which lies on the outer box.

If you want arrow heads, you may also need to check the [separate axis lines](#page-216-0) boolean key.

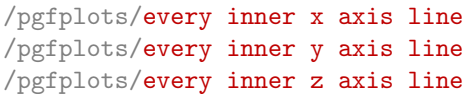

Installed for every axis line which is drawn using the center or middle options.

```
/pgfplots/axis line style=\{\langle key-value-list \rangle\}/pgfplots/inner axis line style=\{\langle key\text{-}value\text{-}list\rangle\}/pgfplots/outer axis line style=\{\langle key-value-list \rangle\}/pgfplots/x axis line style=\{\langle key-value-list \rangle\}/pgfplots/y axis line style=\{\langle key-value-list \rangle\}/pgfplots/z axis line style=\{\langle key\text{-}value\text{-}list\rangle\}
```
These options modify parts of the axis line styles. They append options to [every inner x axis line](#page-215-1) and [every outer x axis line](#page-215-2) and the respective  $y/z$  variants.

Please refer to Section [4.9.9](#page-212-2) on page [216](#page-212-2) for details about styles for axis lines.

```
/pgfplots/every 3d box foreground (style, no value)
```
Installed for the parts drawn by [3d box=](#page-251-0)complete. This affects axis lines, tick lines and grid lines drawn in the *foreground*. The background drawing operations have already been done when this style is evaluated.

```
/pgfplots/3d box foreground style=\{\langle key-value-list \rangle\}
```
An abbreviation for [every 3d box foreground](#page-301-0)[/.append style=](#page-298-1) $\{\langle key-value-list \rangle\}$ .

It appends options to the already existing style [every 3d box foreground](#page-301-0).

/pgfplots/every colorbar sampled line (style, no value)

To be used in conjunction with [colorbar sampled line](#page-228-0), see the documentation therein.

```
\text{logfplots}/\text{colorbar sampled line style=}\{\text{key-value-list}\}
```
An abbreviation for [every colorbar sampled line/](#page-229-0)[.append style=](#page-298-1) $\{\langle key-value-list \rangle\}$ . It appends options to the already existing style [every colorbar sampled line](#page-229-0).

# Styles for ticks

<span id="page-301-1"></span>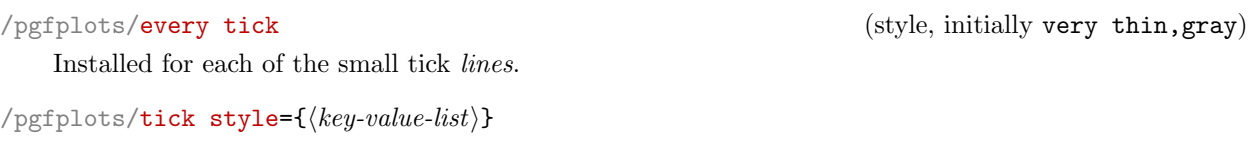

<span id="page-301-4"></span>An abbreviation for [every tick](#page-301-1)[/.append style=](#page-298-1) $\{\langle key\text{-}value\text{-}list\rangle\}.$ 

It appends options to the already existing style [every tick](#page-301-1).

```
/pgfplots/every minor tick (style, initially empty)
```
Used for each minor tick line, installed after '[every tick](#page-301-1)'.

 $\text{logfplots/minor tick style=}\{\text{key-value-list}\}$ 

An abbreviation for [every minor tick/](#page-301-2)[.append style=](#page-298-1) $\{\langle key-value-list \rangle\}.$ 

It appends options to the already existing style [every minor tick](#page-301-2).

#### <span id="page-301-3"></span>/pgfplots/every major tick (style, initially empty)

Used for each major tick line, installed after '[every tick](#page-301-1)'.

/pgfplots/major tick style= $\{\langle key\text{-}value\text{-}list\rangle\}$ 

An abbreviation for [every major tick/](#page-301-3)[.append style=](#page-298-1) $\{\langle key-value-list \rangle\}.$ 

It appends options to the already existing style [every major tick](#page-301-3).

 $(\text{style, initially empty})$  $(\text{style, initially empty})$  $(\text{style, initially empty})$ 

#### <span id="page-302-1"></span>/pgfplots/every tick label (style, initially empty)

Used for each  $x$  and  $y$  tick labels.

```
/pgfplots/tick label style=\{\langle key-value-list \rangle\}\text{logfplots/ticklabel style="color:log12:top12:top12:top12:0;120}
```
Different abbreviations for [every tick label](#page-302-1)/.append  $style={\kappa v - v}$  (or the respective styles for y, [every tick label](#page-302-1)[/.append style=](#page-298-1) $\{ \langle key-value-list \rangle \}$ , and z, [every tick label/](#page-302-1)[.append](#page-298-1)  $style={\frac{\langle key-value-list\rangle}{\rangle}}.$  $style={\frac{\langle key-value-list\rangle}{\rangle}}.$ 

```
/pgfplots/every x tick label (style, initially empty)
/pgfplots/every y tick label (style, initially empty)
/pgfplots/every z tick label (style, initially empty)
```
Used for each x (or y or z, respectively) tick label, installed after '[every tick label](#page-302-1)'.

```
/pgfplots/x tick label style=\{\langle key-value-list \rangle\}/pgfplots/y tick label style=\{\langle key-value-list \rangle\}/pgfplots/z tick label style=\{\langle key-value-list \rangle\}\text{logfplots}/\text{xticklabel style="color:gray:blue-1} style={\text{key-value-list}\}
\text{logfplots}/\text{yticklabel style="color:gray:1} style= {{\mathcal{N}}_{\text{avg}}}value-list}\text{logfplots/zticklabel style="font-weight:pm:box; font-weight:3d} \label{eq:optd}
```
<span id="page-302-7"></span><span id="page-302-0"></span>Different abbreviations for [every x tick label/](#page-302-2)[.append style=](#page-298-1) $\{\langle key-value-list \rangle\}$  (or the respective styles for y, [every y tick label](#page-302-2)[/.append style=](#page-298-1) $\{\langle key\text{-value-list}\rangle\}$ , and z, [every z tick](#page-302-2) [label/](#page-302-2)[.append style=](#page-298-1) $\{\langle key-value-list \rangle\}.$ 

```
/pgfplots/every x tick scale label (style, no value)
/pgfplots/every y tick scale label (style, no value) (s, s)/pgfplots/every z tick scale label (style, no value)
```
<span id="page-302-5"></span><span id="page-302-4"></span>Configures placement and display of the nodes containing the order of magnitude of tick labels, see Section [4.15.3](#page-282-0) for more information about [scaled ticks](#page-282-1).

The initial settings with **[compat=](#page-8-0)1.8** or higher are

```
\pgfplotsset{
   every x tick scale label/.style={
       at={(xticklabel cs:0.9,5pt)},
       anchor=near xticklabel,
       inner sep=0pt},
   every y tick scale label/.style={
       a+=f(yticklabel* cs:1.03,-0.3em)},
            /pgfplots/near ticklabel align=outside,
            anchor=near yticklabel opposite,
           inner sep=0pt},
   every z tick scale label/.style={
       at={({\text{zticklabel*} c s:1.2,-0.3em})},
       anchor=near zticklabel,
       inner sep=0pt},
```

```
/pgfplots/x tick scale label style=\{\langle key\text{-}value\text{-}list\rangle\}\text{logfplots/y} tick scale label style={\langle key-value-list \rangle}
/pgfplots/z tick scale label style=\{\langle key\text{-}value\text{-}list\rangle\}
```
An abbreviation for [every x tick scale label/](#page-302-3)[.append style=](#page-298-1) $\{\langle key-value\text{-}list\rangle\}$  (or the respective styles for y, [every y tick scale label](#page-302-3)[/.append style=](#page-298-1) $\{\langle key-value-list \rangle\}$ , and the z–axis, [every z](#page-302-3) [tick scale label](#page-302-3)[/.append style=](#page-298-1) $\{\langle key-value-list \rangle\}.$ 

It appends options to the already existing style [every x tick scale label](#page-302-3).

<span id="page-302-6"></span>/pgfplots/every x tick (style, initially empty) /pgfplots/every y tick (style, initially empty) /pgfplots/every z tick (style, initially empty)

Installed for tick *lines* on either  $x$  or  $y$  axis.

 $\text{logfplots}/\text{xtick style}=\{\text{key-value-list}\}$ 

 $\text{logfplots}/\text{ytick style}=\{\text{key-value-list}\}$  $\text{logfplots/ztick style=}\{\text{key-value-list}\}$ 

> An abbreviation for [every x tick](#page-302-6)[/.append style=](#page-298-1) $\{\langle key-value-list \rangle\}$  (or the respective styles for y, [every y tick](#page-302-6)[/.append style=](#page-298-1) $\{\langle key-value-list \rangle\}$ , and the z-axis, [every z tick/](#page-302-6)[.append](#page-298-1)  $\texttt{style}=\{\langle key-value-list \rangle\}.$

It appends options to the already existing style [every x tick](#page-302-6).

<span id="page-303-0"></span>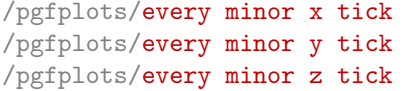

Installed for minor tick lines on either  $x$  or  $y$  axis.

```
/pgfplots/minor x tick style=\{\langle key-value-list \rangle\}/pgfplots/minor y tick style=\{\langle key\text{-}value\text{-}list\rangle\}/pgfplots/minor z tick style=\{\langle key\text{-}value\text{-}list\rangle\}
```
An abbreviation for [every minor x tick/](#page-303-0).append  $style={\frac{k_y-1}{e}}$  (or the respective styles for y, [every minor y tick](#page-303-0)[/.append style=](#page-298-1) $\{\langle key-value-list \rangle\}$ , and the z–axis, [every minor z](#page-303-0) [tick/](#page-303-0)[.append style=](#page-298-1) $\{\langle key-value-list \rangle\}.$ 

It appends options to the already existing style [every minor x tick](#page-303-0).

```
/pgfplots/every major x tick (style, initially empty)
/pgfplots/every major y tick (style, initially empty)
/pgfplots/every major z tick (style, initially empty)
```
Installed for major tick lines on either  $x$  or  $y$  axis.

```
/pgfplots/major x tick style=\{\langle key\text{-}value\text{-}list\rangle\}/pgfplots/major y tick style=\{\langle key-value-list \rangle\}/pgfplots/major z tick style=\{\langle key-value-list \rangle\}
```
An abbreviation for [every major x tick/](#page-303-1).append  $style={\frac{k_y-value-list}{}}$  (or the respective styles for y, [every major y tick](#page-303-1)[/.append style=](#page-298-1) $\{\langle key-value-list \rangle\}$ , and the z-axis, [every major z](#page-303-1) [tick/](#page-303-1)[.append style=](#page-298-1) $\{\langle key-value-list \rangle\}.$ 

It appends options to the already existing style [every major x tick](#page-303-1).

```
/pgfplots/every extra x tick (style, no value)
/pgfplots/every extra y tick (style, no value)
/pgfplots/every extra z tick (style, no value)
```
<span id="page-303-4"></span>Allows to configure the appearance of '[extra x ticks](#page-273-0)'. This style is installed before touching the first extra  $x$  tick. It is possible to set any option which affects tick or grid line generation. The initial setting is

```
\pgfplotsset{
   every extra x tick/.style={/pgfplots/log identify minor tick positions=true},
   every extra y tick/.style={/pgfplots/log identify minor tick positions=true}}
```
Useful examples are shown below.

```
\pgfplotsset{every extra x tick/.append style={grid=major}}
\pgfplotsset{every extra x tick/.append style={major tick length=0pt}}
\pgfplotsset{every extra x tick/.append style={/pgf/number format=sci subscript}}
\pgfplotsset{extra x tick style={
        grid style={
            color=red,
        },
        tickwidth=3mm,
        % the initial 'every tick style' defines a 'line width'.
        % this here redefines it:
        tick style={
            \lim_{m \to \infty} \frac{1}{m} width=2mm
        },
    }
}
```
 $(s$ tyle, initially empty)  $(s$ tyle, initially empty)  $(s$ tyle, initially empty)

```
/pgfplots/extra x tick style=\{\langle key\text{-}value\text{-}list\rangle\}/pgfplots/extra y tick style={\langle key-value-list \rangle}
\text{logfplots/extra} z tick style={\langle key-value-list \rangle}
```
An abbreviation for [every extra x tick/](#page-303-2).append  $style={\frac{k_y-1}{e}}$  (or the respective styles for y, [every extra y tick](#page-303-2)[/.append style=](#page-298-1) $\{\langle key-value-list \rangle\}$ , and the z-axis, [every extra z](#page-303-2) [tick/](#page-303-2)[.append style=](#page-298-1) $\{\langle key-value-list \rangle\}.$ 

It appends options to the already existing style [every extra x tick](#page-303-2).

```
/pgfplots/extra tick style=\{\langle key\text{-}value\text{-}list\rangle\}
```
An abbreviation which appends  $\langle key-value-list \rangle$  to [every extra x tick](#page-303-2), [every extra y tick](#page-303-3) and [every extra z tick](#page-303-4).

# Styles for grid lines

<span id="page-304-6"></span><span id="page-304-5"></span><span id="page-304-4"></span><span id="page-304-2"></span><span id="page-304-1"></span><span id="page-304-0"></span>/pgfplots/every axis grid (style, initially thin,black!25) Used for each grid line.  $\text{logfplots}\$ grid style={ $\langle key-value-list \rangle$ } An abbreviation for [every axis grid/](#page-304-4).append  $style={\lbrace \langle key-value-list \rangle \rbrace}$ . It appends options to the already existing style [every axis grid](#page-304-4). /pgfplots/every minor grid (style, initially empty) Used for each minor grid line, installed after '[every axis grid](#page-304-4)'. /pgfplots/minor grid style= $\{\langle key\text{-}value\text{-}list\rangle\}$ An abbreviation for [every minor grid/](#page-304-5)[.append style=](#page-298-1) $\{\langle key-value-list \rangle\}.$ It appends options to the already existing style [every minor grid](#page-304-5). /pgfplots/every major grid (style, initially empty) Likewise, for major grid lines. /pgfplots/major grid style= $\{\langle key\text{-}value\text{-}list\rangle\}$ An abbreviation for [every major grid/](#page-304-6)[.append style=](#page-298-1) $\{\langle key-value-list \rangle\}$ . It appends options to the already existing style [every major grid](#page-304-6). /pgfplots/every axis x grid (style, initially empty) /pgfplots/every axis y grid (style, initially empty) /pgfplots/every axis z grid (style, initially empty) Used for each grid line in either  $x$  or  $y$  direction. /pgfplots/x grid style= $\{\langle key\text{-}value\text{-}list\rangle\}$ /pgfplots/y grid style= $\{\langle key\text{-}value\text{-}list\rangle\}$ /pgfplots/z grid style= $\{\langle key\text{-}value\text{-}list\rangle\}$ An abbreviation for [every axis x grid](#page-304-7)[/.append style=](#page-298-1) $\{\langle key-value-list \rangle\}$  (or the respective styles for y, [every axis y grid/](#page-304-7)[.append style=](#page-298-1) $\{\langle key-value\text{-}list\rangle\}$ , and the z-axis, [every axis z](#page-304-7)  $grid'.append style={\langle key-value-list \rangle}.$  $grid'.append style={\langle key-value-list \rangle}.$  $grid'.append style={\langle key-value-list \rangle}.$ It appends options to the already existing style [every axis x grid](#page-304-7). /pgfplots/every minor x grid (style, initially empty) /pgfplots/every minor y grid (style, initially empty) /pgfplots/every minor z grid (style, initially empty) Used for each minor grid line in either  $x$  or  $y$  direction.

<span id="page-304-8"></span><span id="page-304-7"></span>/pgfplots/minor x grid style= $\{\langle key-value-list \rangle\}$ /pgfplots/minor y grid style= $\{\langle key-value-list \rangle\}$  /pgfplots/minor z grid style= $\{\langle key-value-list \rangle\}$ 

An abbreviation for [every minor x grid/](#page-304-8)[.append style=](#page-298-1) $\{\langle key-value-list \rangle\}$  (or the respective styles for y, [every minor y grid](#page-304-8)[/.append style=](#page-298-1) $\{\langle key-value-list \rangle\}$ , and the z–axis, [every minor z](#page-304-8)  $grid'.append style={\langle key-value-list \rangle}.$  $grid'.append style={\langle key-value-list \rangle}.$  $grid'.append style={\langle key-value-list \rangle}.$ 

It appends options to the already existing style [every minor x grid](#page-304-8).

<span id="page-305-0"></span>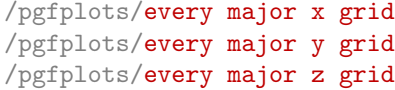

Used for each major grid line in either  $x$  or  $y$  direction.

```
/pgfplots/major x grid style=\{\langle key\text{-}value\text{-}list\rangle\}/pgfplots/major y grid style=\{\langle key\text{-}value\text{-}list\rangle\}/pgfplots/major z grid style=\{\langle key-value-list \rangle\}
```
An abbreviation for [every major x grid/](#page-305-0)[.append style=](#page-298-1) $\{\langle key-value-list \rangle\}$  (or the respective styles for y, [every major y grid](#page-305-0)[/.append style=](#page-298-1) $\{\langle key-value-list \rangle\}$ , and the z-axis, [every major z](#page-305-0)  $grid'.append style={\langle key-value-list \rangle}.$  $grid'.append style={\langle key-value-list \rangle}.$  $grid'.append style={\langle key-value-list \rangle}.$ 

It appends options to the already existing style [every major x grid](#page-305-0).

## Styles for error bars

#### <span id="page-305-1"></span>/pgfplots/every error bar (style, initially thin)

Installed for every error bar.

/pgfplots/error bars/error bar style= $\{\langle key-value-list \rangle\}$ 

An abbreviation for [every error bar/](#page-305-1)[.append style=](#page-298-1) $\{$  $\{key-value\text{-}list\}$ .

It appends options to the already existing style [every error bar](#page-305-1).

# 4.18.2 (Re)Defining Own Styles

Use  $\pgfplotsset{\s_t\we\ name}/\text{style=\kappa\}$  $\pgfplotsset{\s_t\we\ name}/\text{style=\kappa\}$  to create own styles. If  $\langle style\ name\rangle$  exists already, it will be replaced. Please note that it is not possible to use the TikZ-command \tikzstyle{ $\{style\{style\}}$  $name\rangle$  = [] in this context<sup>[54](#page-305-2)</sup>.

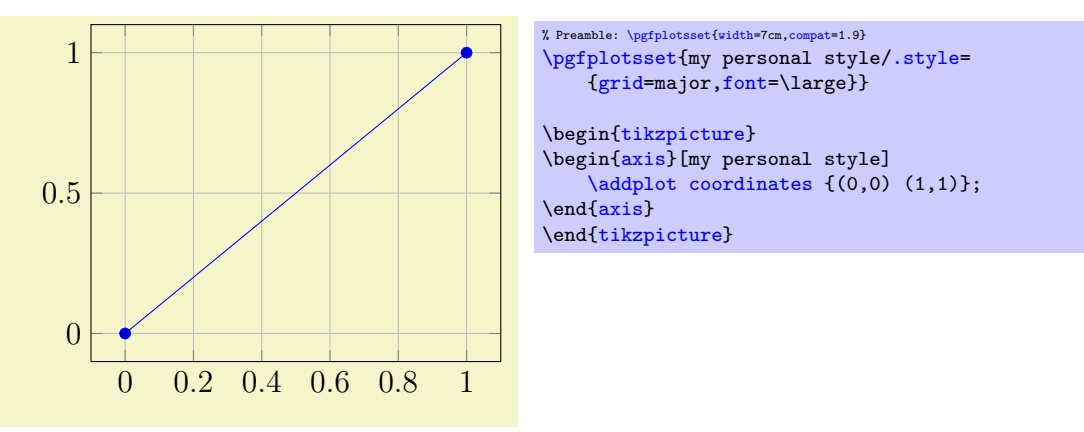

# <span id="page-305-3"></span>4.19 Alignment Options

# 4.19.1 Basic Alignment

Alignment works with two main methods: a coordinate where the axis shall be drawn and an "anchor" inside of the axis which shall be drawn at this particular coordinate. This methodology is common for each TikZ node – and an axis is nothing but a (special) TikZ node. The coordin[at](#page-306-0)e can be specified using the at

 $(s$ tyle, initially empty)  $(\text{style, initially empty})$ (style, initially empty)

<span id="page-305-2"></span><sup>54</sup>This was possible in a previous version and is still supported for backwards compatibility. But in some cases, it may not work as expected.

key, while the anchor can be specified with the [anchor](#page-306-1) key. In most cases, it is sufficient to provide only an anchor – unless one needs more than one axis in the same picture environment.

#### <span id="page-306-0"></span> $\text{logfplots/at}=\{\text{coordinate expression}\}$

Assigns a position for the complete axis image. This option works similarly to the [at](#page-306-0)-option of  $\setminus \text{node}[at = \{ (coordinate \ expression) \}],$  see [\[5\]](#page-468-0). The common syntax is  $at = \{(\langle x, y \rangle) \}.$ 

The idea is to provide an  $\langle coordinate\ expression \rangle$  where the axis will be placed. The axis' anchor will be placed at  $\langle coordinate\ expression \rangle$ .

#### <span id="page-306-1"></span> $\text{poly}(p)$  (initially south west)

Chooses one of the different possible positions inside of an axis which is placed with [at](#page-306-0). The [at](#page-306-0) key defines the position where to place the axis inside of the embedding picture, the [anchor](#page-306-1) key defines which point of the axis shall be positioned by '[at](#page-306-0)'. The initial configuration assumes  $at=(0,0)$  $at=(0,0)$ . Thus, [anchor=](#page-306-1)center will place the axis' center at the logical picture position  $(0, 0)$ . Similarly, anchor=south west will position the lower left corner of the axis at  $(0, 0)$ .

For users who are familiar with TikZ: an axis is actually a very special node, so anchors work as in  $[5]$ .

Anchors are useful in conjunction with horizontal or vertical alignment of plots, see the examples below.

There are four sets of anchors available: anchors positioned on the axis bounding box, anchors on the outer bounding box and anchors which have one coordinate on the outer bounding box and the other one at a position of the axis rectangle. Finally, one can place anchors near the origin.

In more detail, we have anchors on the axis rectangle (the bounding box around the axis)<sup>[55](#page-306-2)</sup>,

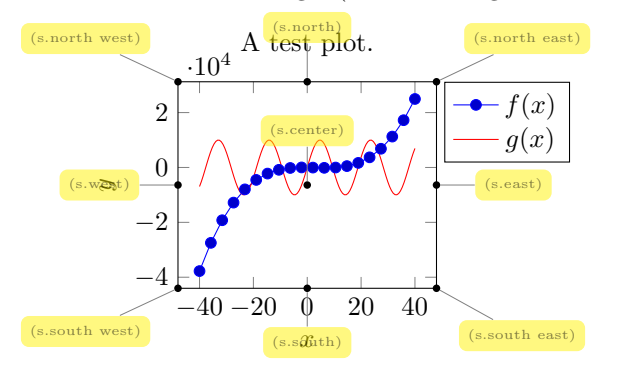

Anchors on the outer bounding box,

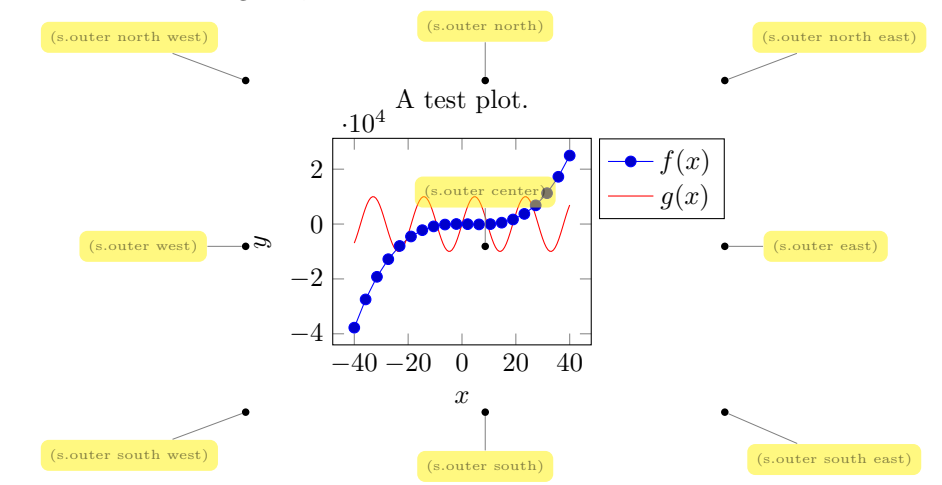

There are anchors which have one coordinate on the outer bounding box, and one on the axis rectangle,

<span id="page-306-2"></span> $55$ Versions prior to PGFPLOTS v.1.3 did not use the bounding box of the axis, they used axis coordinates to orient these anchors. This has been fixed. If you really want to undo the bugfix, see compat/anchors.

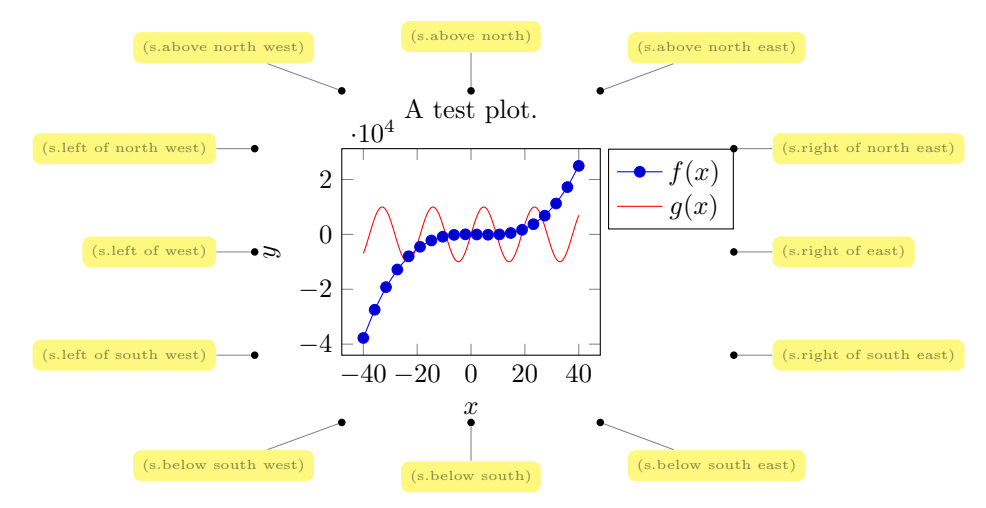

And finally, we have origin anchors which are especially useful when axis lines pass through the origin,

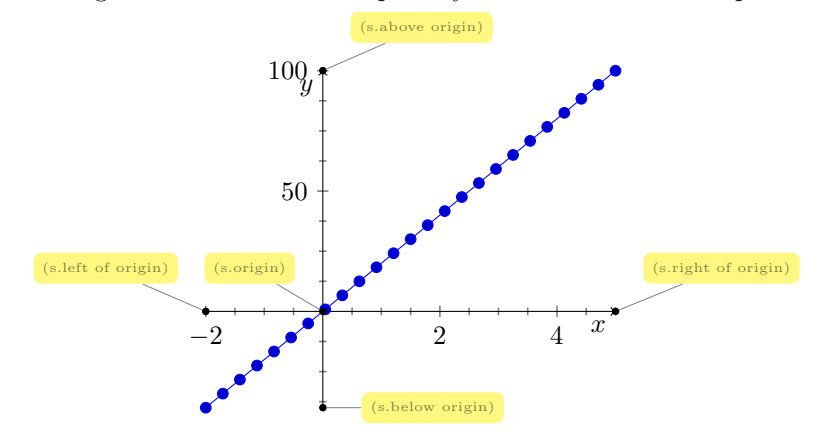

There is a fifth anchor which is not directly related to the axis: you can provide the anchor of a named *inner node.* Thus, you can define your own anchor, by writing  $\langle$ node  $(\langle name \rangle)$  at  $(\langle point\ coordinate \rangle)$ {}; as follows (using the [baseline](#page-308-0) option described below):

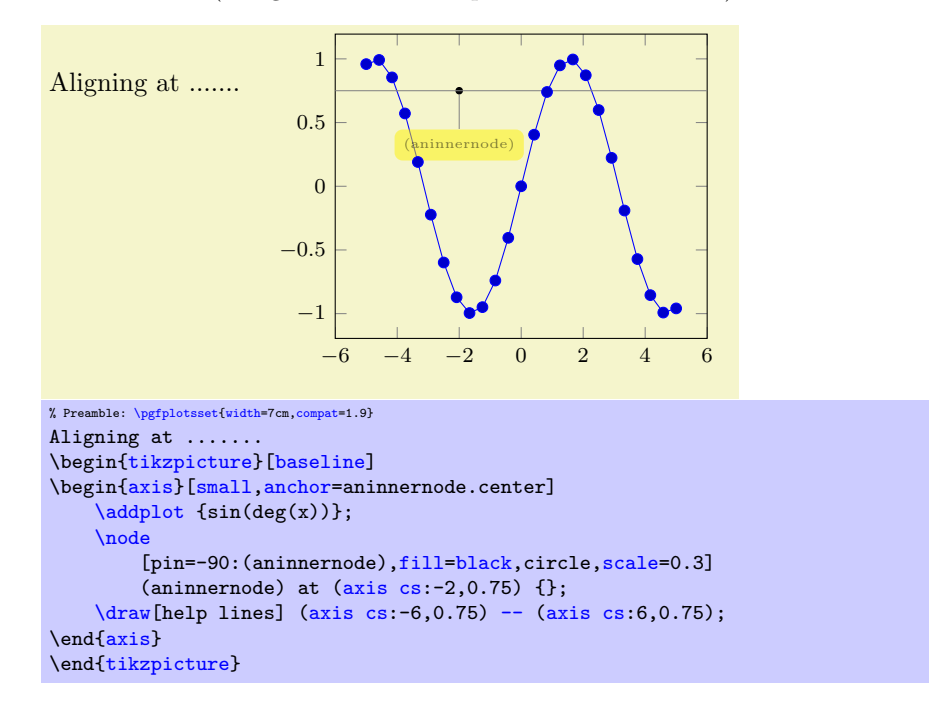

What happens is that a node is placed at ( $axis \text{cs:}-2,0.75$ ). Note that the options  $[pin=...]$  are merely to show the [\node](#page-447-2) (the pin style has been defined by the PGFPLOTS manual). Since a name can also be assigned using name= $\langle node's \ name \rangle$  and since any pgfplots description is also a [\node](#page-447-2), you can align your plot at selected axis descriptions:

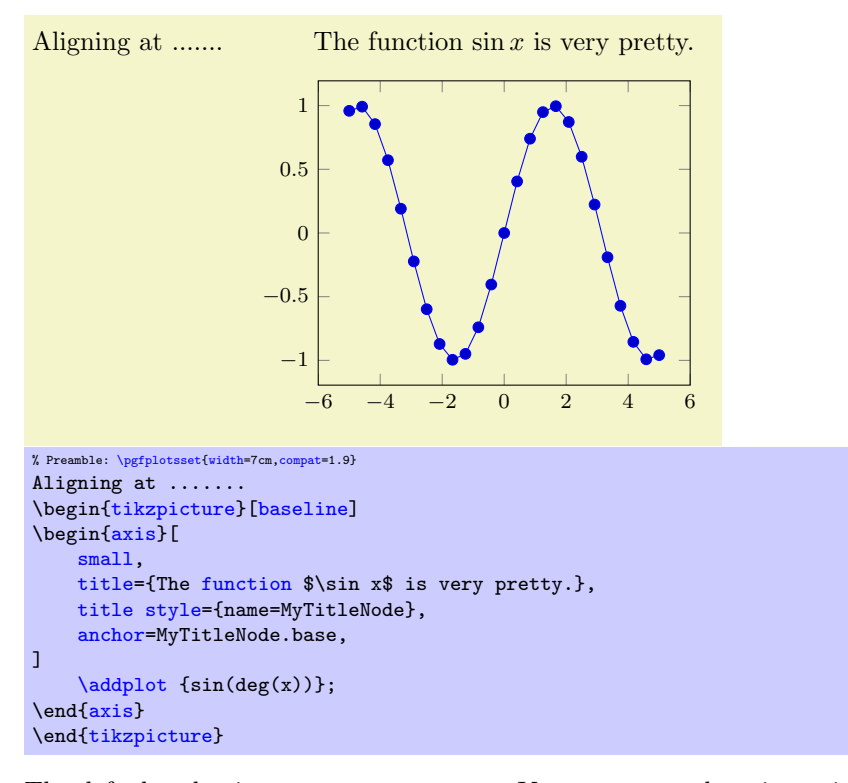

The default value is [anchor=](#page-306-1)south west. You can use anchors in conjunction with the TikZ [baseline](#page-308-0) option and/or  $\begin{cases}$  begin[{pgfinterruptboundingbox}](#page-316-0) to perform alignment.

Remarks: Each of the anchors on the axis rectangle has an equivalent to a coordinate in the [axis](#page-183-0) [description cs](#page-183-0) described in Section [4.9.1.](#page-183-1) That means the first set of anchors actually lives on the tight bounding box around the axis (without any ticks or descriptions). The south west anchor will always be the lower left corner of this bounding box, even in case of a rotated or skewed coordinate system $56$ . Similar statements hold for the other anchors.

## 4.19.2 Vertical Alignment with baseline

#### <span id="page-308-0"></span>/tikz/baseline (no value)

The [baseline](#page-308-0) option should be provided as argument to a [tikzpicture](#page-38-0). It configures TikZ to shift the picture position  $y = 0$  to the embedding text's baseline:

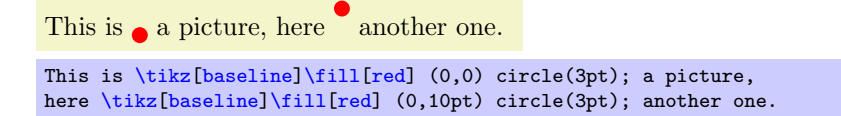

Consequently, the [baseline](#page-308-0) option allows to align different [tikzpicture](#page-38-0)s. An axis is, by default, placed with  $at=f(0,0)$  $at=f(0,0)$ , and the [anchor](#page-306-1) key specifies which part of the axis is placed at  $(0,0)$ . Consequently, the [baseline](#page-308-0) option, together with [anchor](#page-306-1), allows to align different axes with the embedding text.

The default axis anchor is **south west**, which means that the picture coordinate  $(0, 0)$  is the lower left corner of the axis. As a consequence, the TikZ option "[baseline](#page-308-0)" allows vertical alignment of adjacent plots:

<span id="page-308-1"></span> $^{56}\rm{Note}$  that this is only true for versions since 1.3.

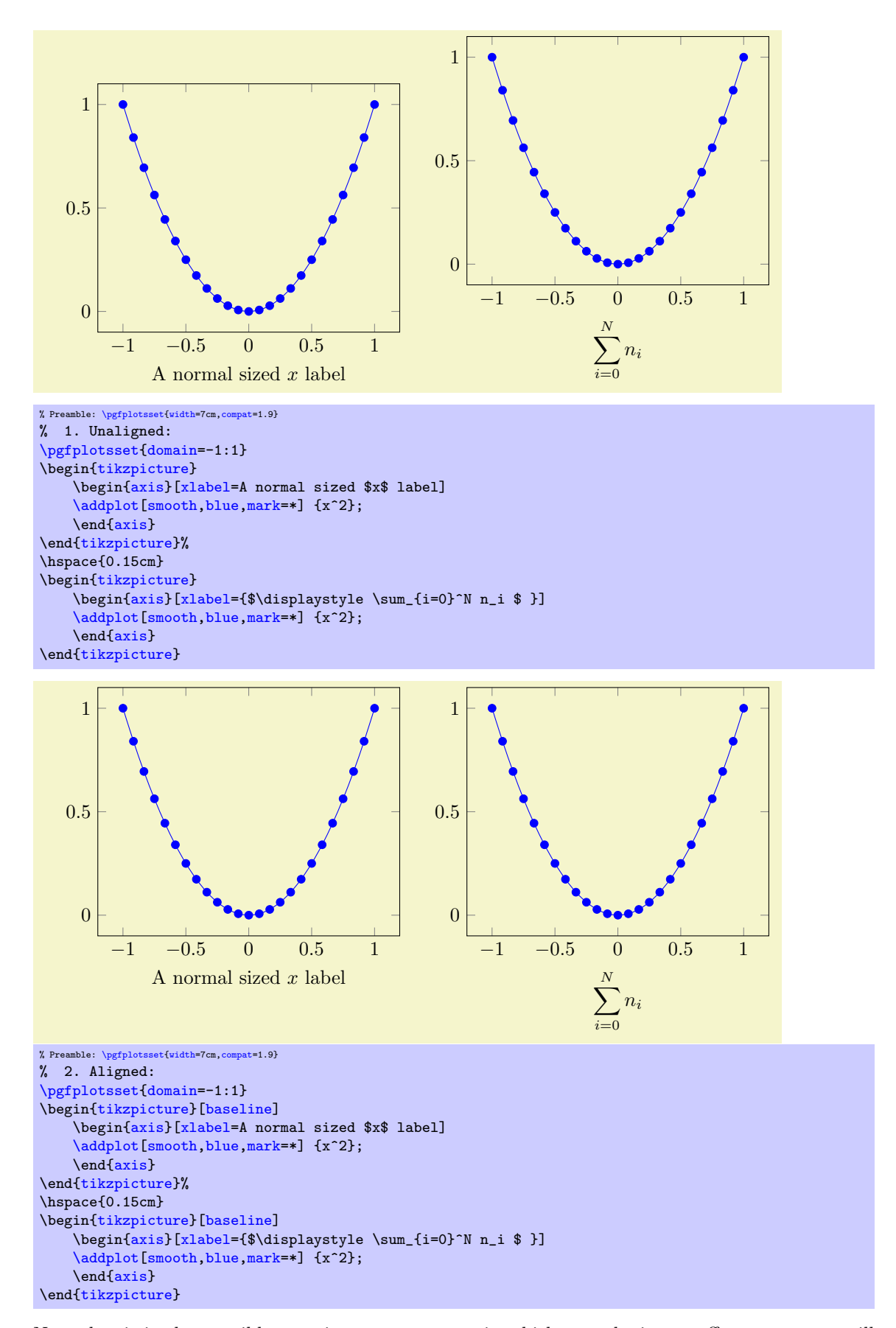

Note that it is also possible to write [baseline=](#page-308-0)5cm in which case the image offset at  $y =$ 5cm will be used as baseline.

The [baseline](#page-308-0) key is related to \begin{minipage}[ $\alpha t$ ] or \begin{tabular}[ $\alpha t$ ]:

the  $\langle alignment \rangle$  tells LATEX which part of the minipage or tabular shall be positioned on the baseline. Thus, [baseline](#page-308-0) does the same for pictures (with more freedom for  $\langle alignment \rangle$ ).

# 4.19.3 Horizontal Alignment

Horizontal alignment can be done in two ways:

- 1. Using separate [tikzpicture](#page-38-0) environments which have reduced bounding boxes or
- 2. A single [tikzpicture](#page-38-0) environment in which the complete alignment is done.

The first approach requires the use of reduced bounding boxes and is discussed in Section [4.20.1.](#page-314-0)

The second approach, a single [tikzpicture](#page-38-0) environment, employs the [at](#page-306-0) and [anchor](#page-306-1) keys to align parts of the images. For example, if you place multiple axes into a single [tikzpicture](#page-38-0) and use the '[anchor](#page-306-1)'-option, you can control horizontal alignment:

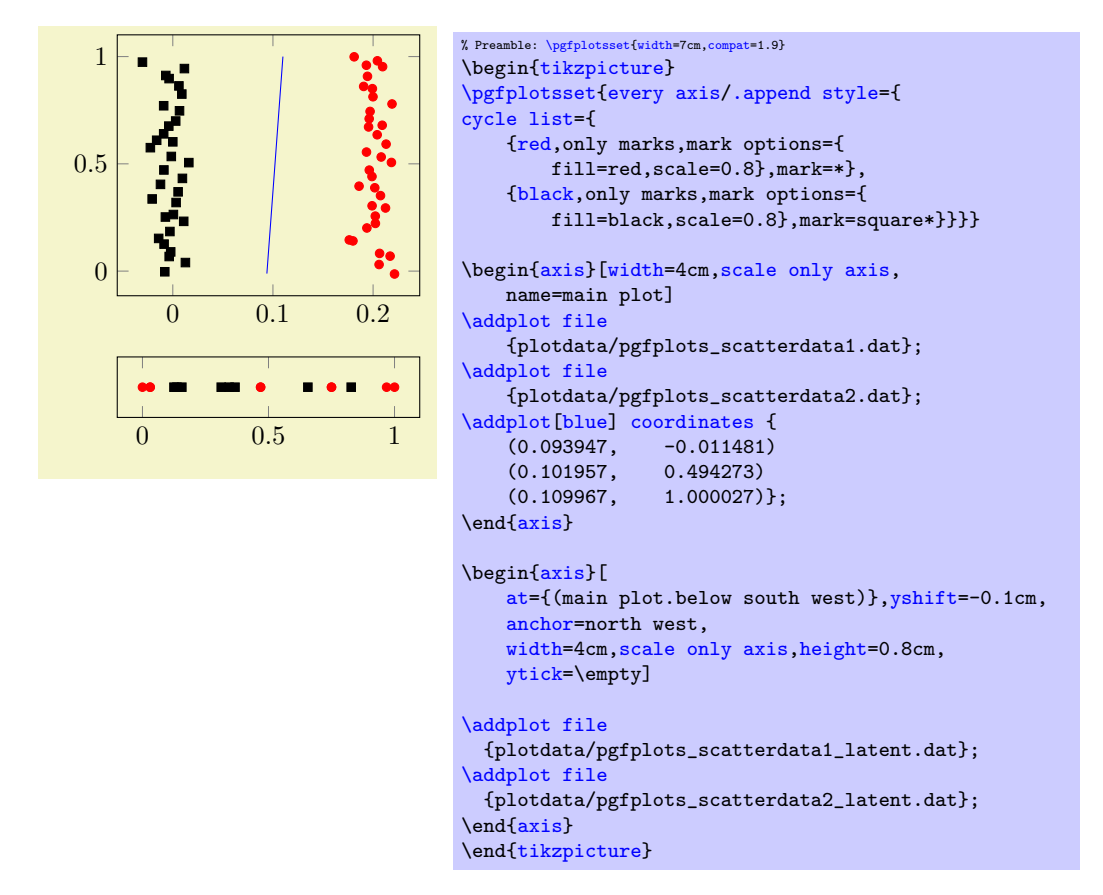

Here, the second axis uses  $at = \{ (main plot. below south west) \}$  to be placed below the first one. Furthermore, it has  $yshift=-0.1cm$  $yshift=-0.1cm$  in order to leave additional space, and it uses [anchor=](#page-306-1)north west to place the upper left corner at the specified position. Instead of the [at=](#page-306-0){} construction, we could also have used [yshift](#page-447-4) with larger negative shift.

# 4.19.4 Alignment In Array Form (Subplots)

<span id="page-310-0"></span>Sometimes multiple alignment axes in array form are desired. PGFPLOTS supports this task in several ways which are described in the following. There are basically three related, yet different, approaches:

- 1. Simply place  $\begin{tikzpicture}\dots\end{tikzpicture}$  $\begin{tikzpicture}\dots\end{tikzpicture}$  $\begin{tikzpicture}\dots\end{tikzpicture}$  into a LATEX table. This is straight– forward; you would do the very same thing with **\includegraphics**. In addition to \includegraphics, the [baseline](#page-308-0) feature allows simple yet effective vertical alignment. In addition, the [trim left](#page-316-1) and [trim right](#page-316-2) features allow simple yet effective horizontal alignment (see below).
- 2. Use a single picture which contains an array of axes, i.e. a pattern like

 $\begin{tikzpicture} \mathcal{}(multiplet axes)); \end{tikzpicture}.$  $\begin{tikzpicture} \mathcal{}(multiplet axes)); \end{tikzpicture}.$  $\begin{tikzpicture} \mathcal{}(multiplet axes)); \end{tikzpicture}.$ 

This allows considerably simpler alignment! Alas, it needs special handling for [legend entries](#page-198-1) due to a weakness of  $\mathtt{iv}$ . If you use the [external](#page-359-0) library (which is recommended), it takes more time since the picture gets larger.

3. Use the [groupplots](#page-360-0) library shipped with PGFPLOTS. It is specialized on axes in array form with particular strength if the axes are closely related (for example if they share axis descriptions like [xlabel](#page-194-0) or even tick labels). Note, however, that the other approaches are better when it comes to automatic handling of bounding boxes.

The [groupplots](#page-360-0) library is discussed in all detail in Section [5.5.](#page-359-1) This section discusses the other two approaches.

Array Alignment using  $\angle$ FIFX Tables The idea is simple: use a  $\angle$ FIFX table and provide one [tikzpicture](#page-38-0) for every cell. You are probably familiar with this sort of alignment, perhaps together with **\includegraphics**. It works in the very same way for PGFPLOTS. The approach is the simplest one since it doesn't need special knowledge. Its disadvantage, however, is more difficulty to control positions inside of the image (like differently sized axis descriptions).

Is is strongly recommended to employ the [baseline](#page-308-0) option for each cell picture, which simplifies vertical alignment considerably. If you want a simple solution to place separate axes in array form, and you prefer to use one [tikzpicture](#page-38-0) for every axis, the probably most simple and most effective way to get horizontal alignment are the [trim left](#page-316-1) and [trim right](#page-316-2) features – or styles based on them:

The [trim axis left](#page-316-3) feature can be used to exclude axis descriptions on the left from the bounding box, and the [trim axis right](#page-316-4) can exclude axis descriptions on the right from the bounding box. Thus, alignment is done using the vertical axis lines. Since both keys effectively modify the bounding box, they are documented in Section [4.20.1](#page-314-0) "Bounding Box Restrictions". Here is just a small example for array alignment by means of tabular, [baseline](#page-308-0) and the [trim left](#page-316-1)/[trim right](#page-316-2) features:

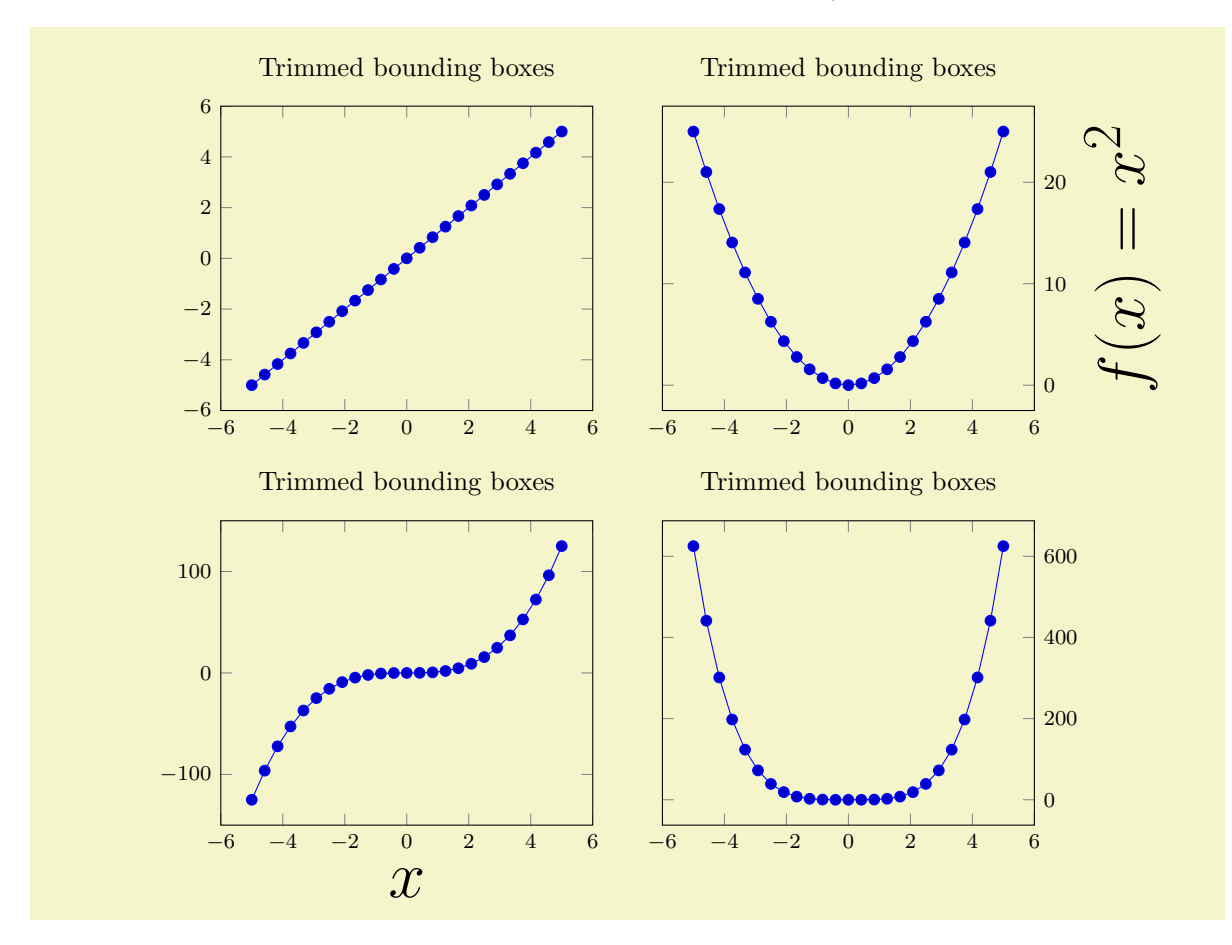

```
% Preamble: \pgfplotsset{width=7cm,compat=1.9}
\pgfplotsset{
    small.
    title=Trimmed bounding boxes
}
\begin{center}
\begin{tabular}{rl}
    \begin{tikzpicture}[baseline,trim axis left]
         \begin{axis}
             \addplot {x}:
        \end{axis}
    \end{tikzpicture}
    \mathbf{r}\begin{tikzpicture}[baseline,trim axis right]
    \begin{axis}[
        ylabel={f(f(x)=x^2)}.yticklabel pos=right,
        ylabel style={font=\Huge}]
         \addplot {x^2};
    \end{axis}
    \end{tikzpicture}
    \lambda%
    \begin{tikzpicture}[baseline,trim axis left]
    \begin{axis}[xlabel=$x$,xlabel style={font=\Huge}]
         \addplot {x^3};
    \end{axis}
    \end{tikzpicture}%
    \mathbf{r}\begin{tikzpicture}[baseline,trim axis right]
    \begin{axis}[yticklabel pos=right]
         \addplot {x^4};
     {axis}
    \end{tikzpicture}%
    \lambda\lambda\end{tabular}%
\end{center}
```
The example has  $2 \times 2$  axes. The [baseline](#page-308-0) feature controls the vertical alignment: the lower axis lines are always on the same height. The  $\text{trim } axis \text{ left key is a style which tells } TikZ \text{ to trim everything}$ which is left of the left axis line. Similarly, the [trim axis right](#page-316-4) key does not include picture parts right of the right axis line. Together with \begin{center} and the [yticklabel pos=](#page-281-2)right key, we get correct horizontal and vertical alignment together with centering at the left- and right axis lines (without descriptions).

A strong advantage is that this type of alignment requires almost no changes to your pictures. Thus, you can copy–paste existing images (TEX code) relatively simple.

Note that the approach is fully compatible with the image [external](#page-359-0)ization library: each picture is exported separately, and the bounding box restrictions (and the [baseline](#page-308-0) offset) are stored in separate .dpth files. The [trim left](#page-316-1)/[trim right](#page-316-2) approach for horizontal alignment is the only supported way for reduced bounding boxes and image externalization.

Array Alignment using TikZ Matrices While it is possible to use (for example) tabular combined with the vertical and horizontal alignment methods discussed above, it might be better to use a TikZ [matrix](#page-312-0) since it automatically handles the size of axis descriptions.

A TikZ matrix is some sort of "graphical" table. It knows everything about picture alignment and it has more flexibility than **tabular** when it comes to graphics. The idea is to pack the complete array into a single picture.

<span id="page-312-0"></span>The complete documentation of a TikZ matrix is beyond the scope of this manual, please refer to [\[5\]](#page-468-0) for details. But we provide an example here:

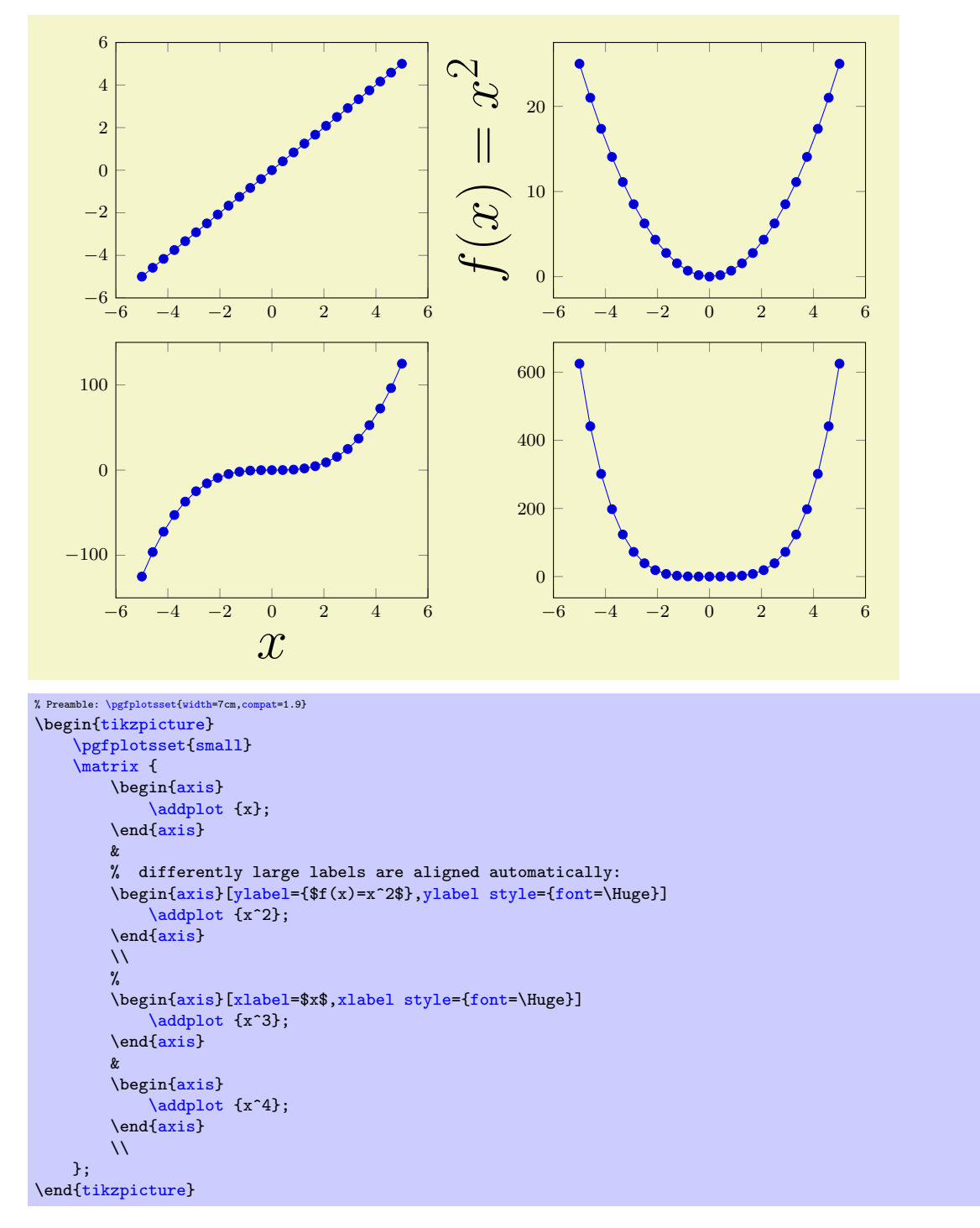

So, a matrix is a picture element inside of  $\text{tikzpicture}$  $\text{tikzpicture}$  $\text{tikzpicture}$ . Its cells are separated by ' $\&$ ' as in tabular (or, if '&' causes problems, with \pgfmatrixnextcell). Its rows are separated by '\\'. Each cell is aligned using the cells' anchor. Since, by default, the anchor of an axis is placed at the lower left corner, the example above is completely aligned, without the need for any bounding box modifications – even the labels are aligned correctly. If another anchor shall be used, simply place

```
\pgfplotsset{anchor=....}
\matrix {
  ...
};
```
in front of the matrix. This will use the same configuration for every sub-plot.

Attention: Unfortunately, the array alignment with  $\{\text{matrix}$  needs special attention with legends. A legend is also a  $\mathtt{ikZ}$  matrices can't be nested. You will need to use the [legend to](#page-209-0) [name](#page-209-0) feature (or to assemble a legend by means of **[\label](#page-208-0)** and **[\ref](#page-209-1)**) to overcome this weakness (see Section [4.9.6](#page-208-1) for details).

## 4.19.5 Miscellaneous for Alignment

<span id="page-314-1"></span>Predefined node current axis

A node which refers to the current axis or the last typeset axis.

You can use this node in axis descriptions, for example to place axis labels or titles.

Remark: If you use [current axis](#page-314-1) inside of axis descriptions, the "current axis" is not yet finished. That means you can't use any outer anchor inside of axis descriptions.

It is also possible to use [current axis](#page-314-1) in any drawing or plotting commands inside of an axis (but no outer anchor as these are not defined when drawing commands are processed). This usage is similar to the [axis description cs](#page-183-0).

# 4.20 The Picture's Size: Bounding Box and Clipping

This section explains how a picture receives its final dimensions. The picture's dimension is the bounding box. It is possible to restrict the bounding box, but display graphical elements outside of the bounding box. This is called subject of Section [4.20.1.](#page-314-0) Another use-case is to restrict both the bounding box and the clip the graphical elements to some outer path which is subject of Section [4.20.2.](#page-317-0)

#### <span id="page-314-0"></span>4.20.1 Bounding Box Restrictions

Bounding box restrictions are a useful and often necessary tool if multiple pictures need to be aligned properly. Consequently, it is often applied together with the Alignments methods of Section [4.19.](#page-305-3)

Bounding box restrictions can be archieved with several methods of PGF:

- 1. The [overlay](#page-314-2) option,
- 2. The [pgfinterruptboundingbox](#page-316-0) environment,
- 3. The [\pgfresetboundingbox](#page-315-0) command,
- 4. The [\useasboundingbox](#page-316-0) path,
- 5. The [trim left](#page-316-1) and [trim right](#page-316-2) feature (which is the *only* supported way of restricted bounding boxes and image externalization; at least for PDF output).

An additional item is a specific use-case of PGFPLOTS:

6. The [hide axis](#page-219-0) feature will exclude any axis–specific stuff from the bounding box. See the reference for [hide axis](#page-219-0) for details.

Note that image [external](#page-359-0)ization (the external library) is more or less incompatible with methods  $(1,-)$ (4.). The problem is that pdflatex crops everything outside of the bounding box away. There are only two safe ways to "restrict" bounding boxes of external .pdf images: the first is the mentioned [trim](#page-316-1) [left](#page-316-1)/[trim right](#page-316-2) feature and the second is to use negative \hspace or \vspace commands (or options to \includegraphics).

#### <span id="page-314-2"></span>/tikz/overlay (no value)

A special key of pgf which disables bounding box updates for (parts of) the image. The effect is that those parts are an "overlay" over the document.

For PGFPLOTS, [overlay](#page-314-2) can be useful to position legends or other axis descriptions outside of the axis – without affecting its size (and without affecting alignment).

For example, one may want to include only certain parts of the axis into the final bounding box. This would allow horizontal alignment (centering):

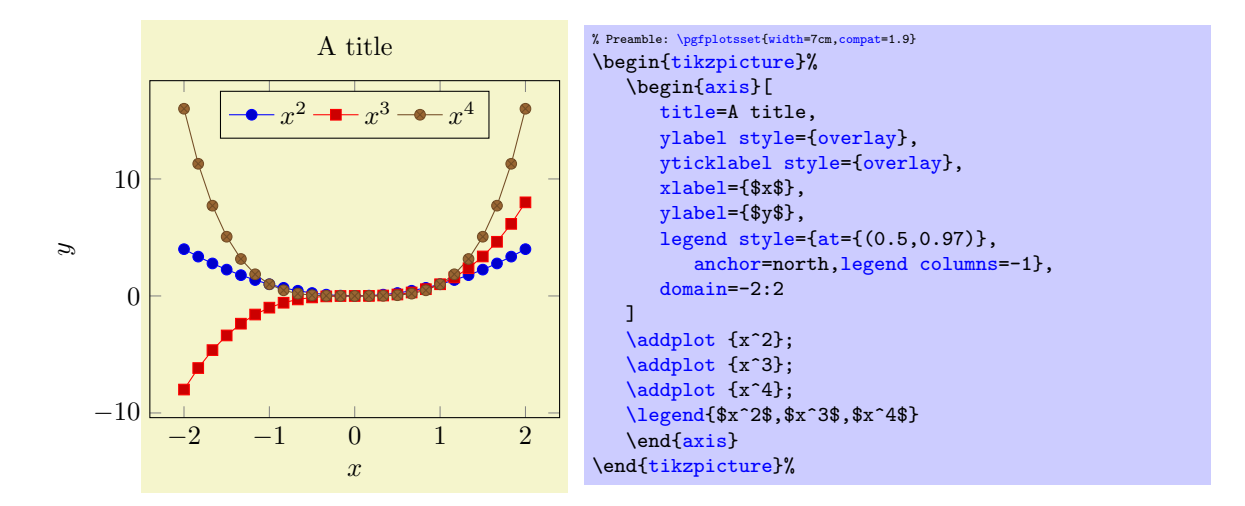

Now, the left axis descriptions  $(y \text{ label and } y \text{ ticks})$  stick out of the bounding box. The following example places a legend somewhere without affecting the bounding box.

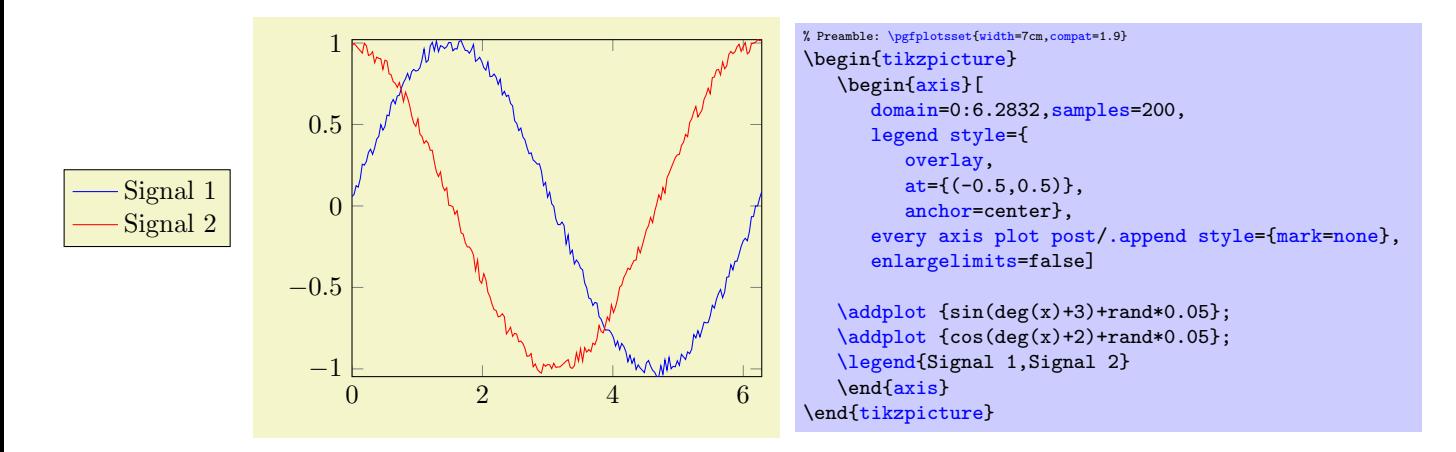

More information about the [overlay](#page-314-2) option can be found in the PGF manual  $[5]$ .

#### <span id="page-315-0"></span>\pgfresetboundingbox

This command of PGF resets the bounding box of the current picture. The computation starts from scratch afterwards, allowing to compute a user-defined bounding box.

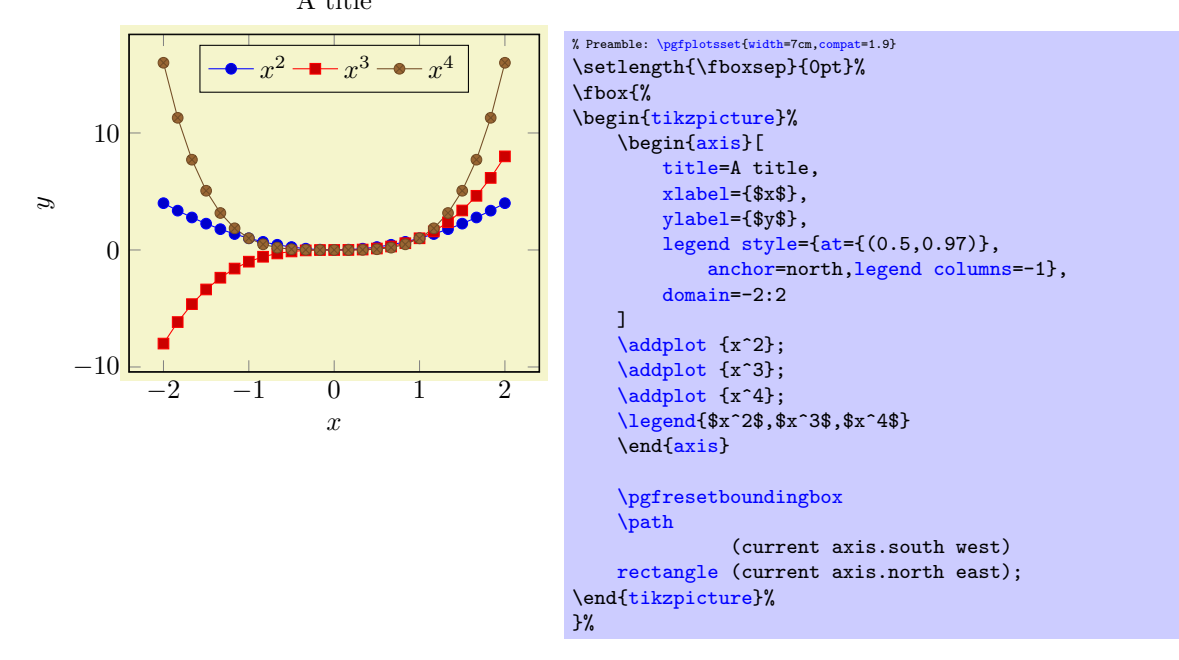

The example draws a normal picture, containing an axis. Afterwards, it throws the bounding box away and creates a new one based on the [current axis](#page-314-1) node and its anchors.

#### \begin{pgfinterruptboundingbox}

 $\langle environment \; contents \rangle$ 

#### <span id="page-316-0"></span>\end{pgfinterruptboundingbox}

Yet another approach with the same effect is shown below: the bounding box is interrupted manually, and resumed afterwards.

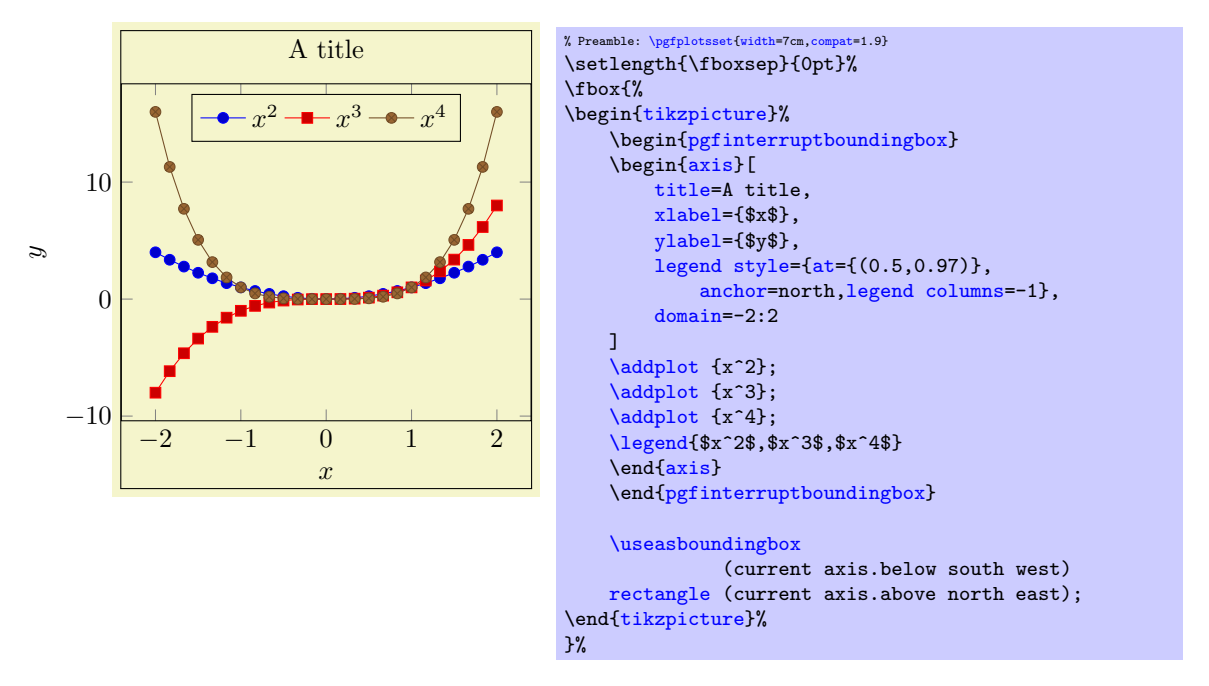

The [pgfinterruptboundingbox](#page-316-0) environment does not include its content into the image's bounding box, and [\useasboundingbox](#page-316-0) sets the pictures bounding box to the following argument (see [\[5\]](#page-468-0)).

<span id="page-316-2"></span><span id="page-316-1"></span> $\{\text{trim}\ \text{left}=\}\{x\ \text{coordinate}\ \text{or}\ \text{point}\}\$  (default 0pt) /tikz/trim right={ $\langle x \; coordinate \; or \; point \rangle$ }

These two keys allow to reduce the size of the bounding box.

The [trim left](#page-316-1) key expects either a single  $x$  coordinate like 1cm or a point like (current axis.west). If a point is provided, is uses only the  $x$  coordinate of that point. Then, the left end of the bounding box is set to the resulting x coordinate and everything left of it is outside of the bounding box.

The [trim right](#page-316-2) key has the same effect, only for the right end of the bounding box.

More detailed documentation can be found in the TikZ manual.

#### <span id="page-316-3"></span>/tikz/trim axis left (style, no value)

A style with value [trim left=](#page-316-1)(current axis.south west).

The style needs to be provided as argument to \begin[{tikzpicture}](#page-38-0)[trim axis left]. It expects (at least) one PGFPLOTS environment in the picture. The effect is to trim everything which is left of the last axis' anchor south west (i.e. everything left of the left axis boundary).

#### <span id="page-316-4"></span>/tikz/trim axis right (style, no value)

A style with value [trim right=](#page-316-2)(current axis.south east).

It works similarly to [trim axis left](#page-316-3): the effect is that everything right of the right axis line of the last axis environment is truncated from the bounding box.

#### <span id="page-316-5"></span>/tikz/trim axis group left (style, no value)

A style which has the same effect as [trim axis left](#page-316-3), but is tailored for the [groupplots](#page-360-0) library. It has the value [trim left=](#page-316-1)(group c1r1.south west).

The style needs to be provided as argument to \begin[{tikzpicture}](#page-38-0)[trim axis group left]. It expects (at least) one [groupplot](#page-360-1) environment in the picture. The effect is to trim everything which is left of the first group axis' anchor south west (i.e. everything left of the left axis boundary).

/tikz/trim axis group right (style, no value)

A style which has the same effect as [trim axis right](#page-316-4), but is tailored for the [groupplots](#page-360-0) library. It works similarly to [trim axis group left](#page-316-5): the effect is that everything right of the rightmost axis in a group plot (the last element of the [groupplot](#page-360-1) environment) is truncated from the bounding box.

# <span id="page-317-0"></span>4.20.2 Clipping

Clipping incluences both the picture size and the visible output in contrast to bounding box restrictions which reduce the picture's final size while keeping the same graphical output.

Typically, PGFPLOTS uses the path for a boxed axis as clip path. However, clipping has some special features and fine–tuning keys which are explained in this section.

## <span id="page-317-4"></span>/pgfplots/clip=true|false (initially true)

Controls whether any paths inside of an axis shall be clipped.

This is in effect even if [hide axis=](#page-219-0)true.

Note that a clip path can contribute to the picture's bounding box. Starting with [compat=](#page-8-0)1.8, PGFplots applies intelligence to separate the responsabilities clipping and bounding box control, see [clip](#page-317-1) [bounding box](#page-317-1) and its choices. As of [compat=](#page-8-0)1.8, a clip path can be in effect although the bounding box is considerably smaller than the clip path. This is typically what one expects if the clip path is invisible.

The clip path is generated using [\pgfplotspathaxisoutline](#page-448-2), i.e. it is the path induced by boxed axis lines. For a three–dimensional plot, only the outer axis lines are used. A plot with centered axis lines uses the outer axis lines as well.

/pgfplots/clip marker paths=true|false (initially false)

<span id="page-317-2"></span>The initial choice [clip marker paths=](#page-317-2)false causes markers to be drawn after the clipped region. Only their positions will be clipped.

As a consequence, markers will be drawn completely, or not at all. The value [clip marker paths=](#page-317-2)true is here for backwards compatibility: it does not introduce special marker treatment, so markers may be drawn partially if they are close to the clipping boundary<sup>[57](#page-317-3)</sup>.

This key has no effect if [clip=](#page-317-4)false.

Note that clip marker paths also affects the sequence in which plots and their markers are drawn on top of each other. See also the related key [clip mode](#page-318-0).

<span id="page-317-1"></span>/pgfplots/clip bounding box=default tikz|upper bound (initially controlled by compat key) Controls how the path generated by  $\text{clip}$ =true contributes to the bounding box. This has a consequence for [axis lines](#page-213-0) $\neq$ box, in particular, for [hide axis](#page-219-0): if the value is default tikz, hiding (parts of) the axis will not reduce the bounding box because the clip path is as large as before. The value upper bound allows to reduce the bounding box also in case of [hide axis](#page-219-0).

More precisely, the choice default tikz installs the clip path induced by the axis as ordinary  $TikZ$ path (see [\pgfplotspathaxisoutline](#page-448-2)). That means its bounding box essentially contributes to the picture's bounding box, irrespective of the size of contained paths.

The choice upper bound allows to *reduce* the picture's bounding box to what is actually shown: if the picture only contains graphical elements which are completely within the bounding box of [\pgfplotspathaxisoutline](#page-448-2), the bounding box is made up of those contained elements. If the contained elements are actually larger than the bounding box of [\pgfplotspathaxisoutline](#page-448-2), they are clipped to the outline's path ("upper bound"). The latter case ensures that parts of the graphics which are excluded by [clip](#page-317-4) are not counted for the bounding box.

Keep in mind that [hide axis](#page-219-0) is independent of [clip=](#page-317-4)true: the clip path might still be in effect even though the axis outline is invisible.

<span id="page-317-6"></span><span id="page-317-5"></span>

<span id="page-317-3"></span><sup>57</sup>Please note that clipped marker paths may be slightly faster during TEX compilation.

This key is irrelevant if [clip=](#page-317-4)false. In addition, it has no effect for [axis lines=](#page-213-0)box since the box path is made up from [\pgfplotspathaxisoutline](#page-448-2). It has an effect for [hide axis=](#page-219-0)true or for choices of [axis lines](#page-213-0) in which parts of the axis are empty.

This key is controlled by the [compat](#page-8-0) level. Its default is [default tikz](#page-317-5). Since [compat=](#page-8-0)1.8, it is set to [upper bound](#page-317-6).

The key has no effect if [clip=](#page-317-4)false.

<span id="page-318-0"></span>/pgfplots/clip mode=global|individual (initially global)

This key controls how PGFPLOTS implements the [clip=](#page-317-4)true feature (which is on by default). Its primary motivation is control where markers are placed: are markers on top of everything else (choice global) or are they overdrawn by following plots (choice individual)?

The choice global tells PGFPLOTS to install one single clip path for the complete picture<sup>[58](#page-318-1)</sup>. In order to avoid clipped marker paths, any markers are processed after the clip path has been closed, i.e. on a separate layer (see [clip marker paths](#page-317-2)). An unexpected side–effect is that marks are on top of plots, even if the plots have been added after the markers.

The choice individual instructs pgFPLOTS to install a separate clip path for every [\addplot](#page-41-0) command. Consequently, the plot will be clipped. But most importantly, its markers will be drawn immediately after the clip path has been deactivated.

An unexpected side–effect of [clip mode=](#page-318-0)individual is that

- 1. the resulting pdf will be slightly larger due to the repeated paths,
- 2. custom drawing instruction like  $\nabla \cdot \text{d}$  raw need to be clipped manually: use

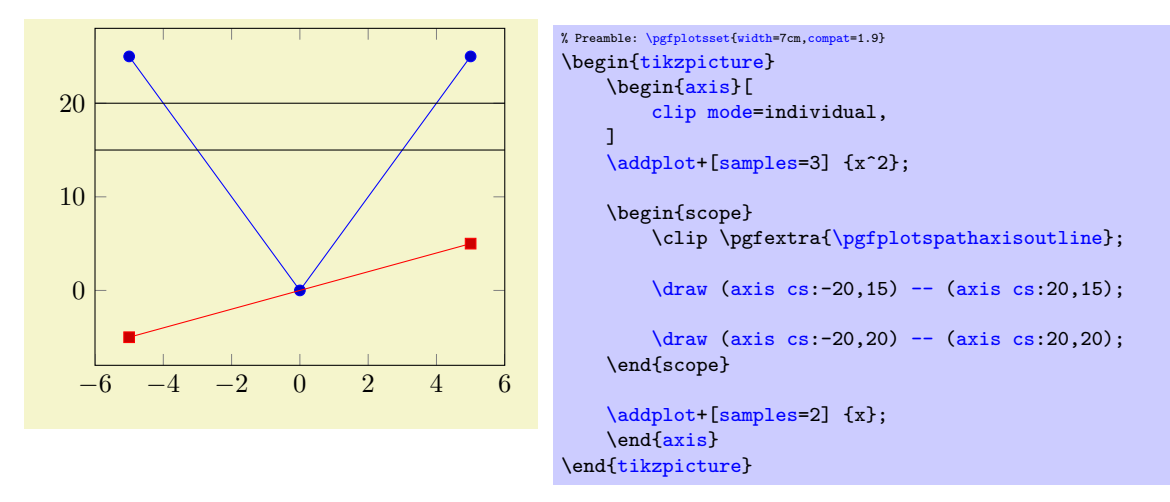

to install a custom clip path around your [\draw](#page-447-0) instructions for such a use–case. Here, the path instruction [\pgfplotspathaxisoutline](#page-448-2) results in a path of the axis outline, i.e. the path which is used for the background paths or for clipping. Since it is a basic level macro, it needs to be encapsulated by \pgfextra.

Note that [clip marker paths](#page-317-2) can lead to the same result as [clip mode=](#page-318-0)individual if the plot does not reach the boundaries.

# 4.21 Closing Plots (Filling the Area Under Plots)

#### <span id="page-318-2"></span>\closedcycle

Provide [\closedcycle](#page-318-2) as  $\langle$ trailing path commands after [\addplot](#page-41-0) to draw a closed line from the last plot coordinate to the first one.

Use **[\closedcycle](#page-318-2)** whenever you intend to fill the area under a plot.

<span id="page-318-1"></span> $58$ The choice clip mode=global was the only supported clipping mechanism up to and including version 1.5.

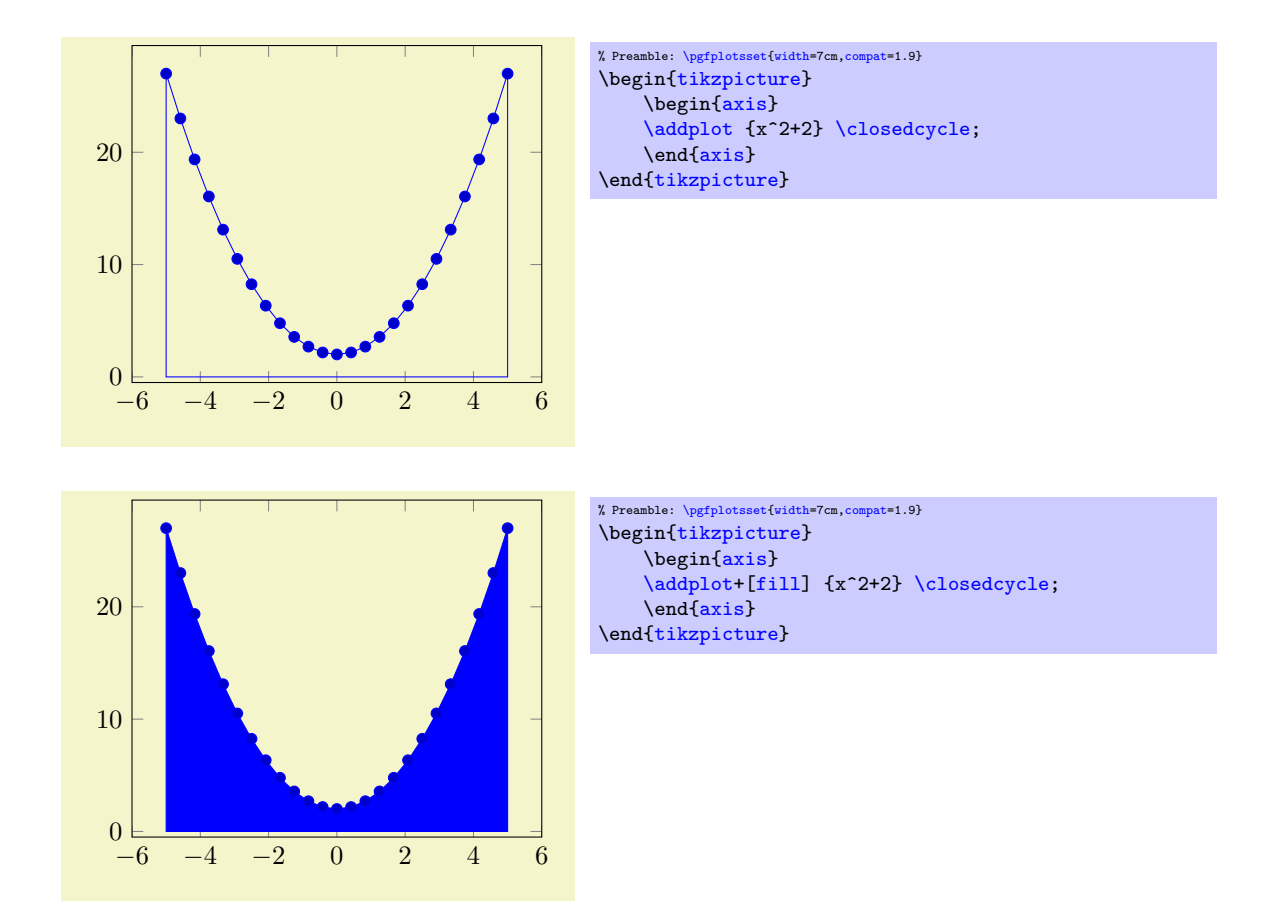

In case of stacked plots, [\closedcycle](#page-318-2) connects the current plot with the previous plot instead of connecting with the  $x \text{ axis}^{59}$  $x \text{ axis}^{59}$  $x \text{ axis}^{59}$ .

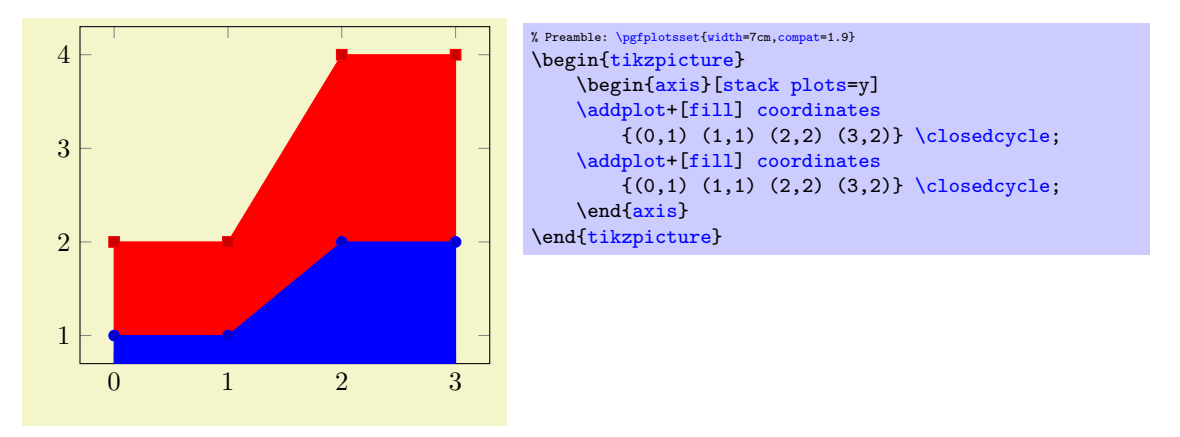

<span id="page-319-1"></span>Note that  $\csc$  losedcycle has been designed for functions (i.e. for a plot where every x has at most one y value). For arbitrary curves, you can safely use the TikZ path  $-\text{cycle}$  instead which simply connects the last and the first path element:

<span id="page-319-0"></span><sup>59</sup>The implementation for stacked plots requires some additional logic to determine the filled area: \closedcycle will produce a plot coordinates command with reversed coordinates of the previous plot. This is usually irrelevant for end users, but it assumes that the plot's type is symmetric. Since constant plots are inherently asymmetric, \closedcycle will use const plot mark right as reversed sequence for const plot mark left.

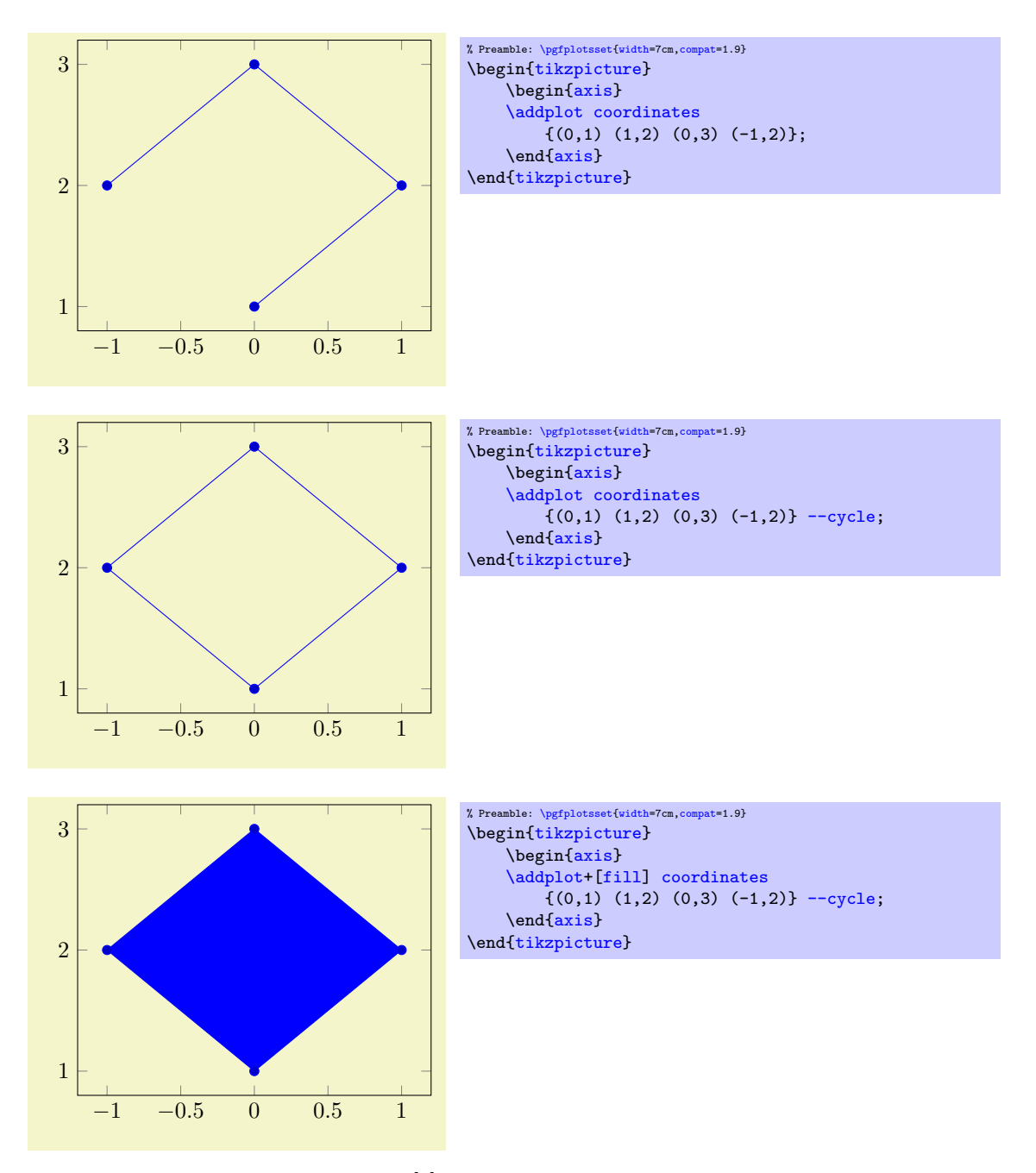

The [--cycle](#page-319-1) is actually a path instruction of [\[5\]](#page-468-0); it connects the first and the last coordinate of one path. Note that this is automatically done for [fill](#page-163-1)ed paths.

# 4.22 Symbolic Coordinates and User Transformations

pgfplots supports user transformations which can be applied to input and output coordinates. Suppose the plot shall display days versus account statements over time. Then, one wants to visualize date versus credit balance. But: dates need to be transformed to numbers before doing so! Furthermore, tick labels shall be displayed as dates as well. This, and more general transformations, can be implemented using the [x coord trafo](#page-320-0) and [y coord trafo](#page-321-1) keys.

**Remark:** This section applies to users who want to have non-standard input *coordinates*. If you have normal numbers which don't need to be transformed and you like to have special symbols as tick labels, you should consider using the [xticklabels](#page-276-0) ([yticklabels](#page-276-1)) key described on page [277.](#page-271-0)

See also Section [4.24.1](#page-331-0) for different types of transformations and their interaction.

<span id="page-320-0"></span>/pgfplots/x coord trafo[/.code=](#page-72-1) $\{ \langle \dots \rangle \}$ 

```
/.code=\{ \langle \dots \rangle \}/.code=\{ \langle \dots \rangle \}/.code=\{ \langle \dots \rangle \}/.code=\{ \langle \dots \rangle \}/.code=\{ \langle \dots \rangle \}
```
These code keys allow arbitrary coordinate transformations which are applied to input coordinates and output tick labels.

The [x coord trafo](#page-320-0) and [y coord trafo](#page-321-1) command keys take one argument which is the input coordinate. They are expected to set **[\pgfmathresult](#page-445-0)** to the final value.

At this level, the input coordinate is provided as it is found in the [\addplot](#page-41-0) statement. For example, if x coordinates are actually of the form  $\langle year \rangle$ - $\langle month \rangle$ - $\langle day \rangle$ , for example 2008-01-05, then a useful coordinate transformation would transform this string into a number (see below for a predefined realization).

In short, no numerics has been applied to input coordinates when this transformation is applied  $60$ .

The input coordinate transformation is applied to

- $\bullet$  any input coordinates (specified with  $\ddot{\text{addplot}}$  or [axis cs](#page-289-0)),
- any user-specified [xtick](#page-270-0) or [ytick](#page-270-1) options,
- any user-specified [extra x ticks](#page-273-0) and [extra y ticks](#page-273-1) options,
- any user-specified axis limits like [xmin](#page-264-0) and [xmax](#page-264-1).

The output coordinate transformation [x coord inv trafo](#page-321-3) is applied to tick positions just before evaluating the [xticklabel](#page-277-1) and [yticklabel](#page-277-0) keys. The argument to [x coord inv trafo](#page-321-3) is a fixed point number (which may have trailing zeros after the period). The tick label code may use additional macros defined by the inverse transformation.

Remark: PGFPLOTS will continue to produce tick positions as usual, no extra magic is applied. It may be necessary to provide tick positions explicitly if the default doesn't respect the coordinate space properly.

The initial value of these keys is

```
\pgfplotsset{
   x coord trafo/.code={},
   x coord inv trafo/.code={}}
```
which simply disables the transformation (the same for y, of course).

## Remark: It might be necessary to set

```
\pgfplotsset{
    xticklabel={\tick},
    scaled x ticks=false
    plot coordinates/math parser=false,
}
```
in order to avoid number formatting routines on [\tick](#page-277-2) or numerics for tick scale methods. This is done automatically by the predefined symbolic coordinate styles (see below).

## 4.22.1 String Symbols as Input Coordinates

It is possible to provide a string dictionary to PGFPLOTS. An input coordinate can then use any symbol provided in that dictionary.

```
\gammapgfplots/symbolic x coords={\{ \text{dictionary} \}}
\gammapgfplots/symbolic y coords={\{ \text{dictionary} \}}
\gammapgfplots/symbolic z coords={\{ \text{dictionary} \}}
```
A style which sets [x coord trafo](#page-320-0) and [x coord inv trafo](#page-321-3) (or the respective [y](#page-48-0) or [z](#page-48-1) variants) such that any element in  $\langle dictionary \rangle$  is a valid input coordinate. The  $\langle dictionary \rangle$  can be a comma separated list

<span id="page-321-2"></span> $60$ Of course, if coordinates have been generated by gnuplot or PGF, this does no longer hold.

or a list terminated with '\\'. In both cases, white space is considered to be part of the names (use  $\%$ ' at end of lines).

The dictionary will assign integer numbers to every element. These integers are used internally for arithmetics. Finally, the inverse transformation takes a fixed point number and maps it to the nearest integer, and that integer is mapped into the dictionary.

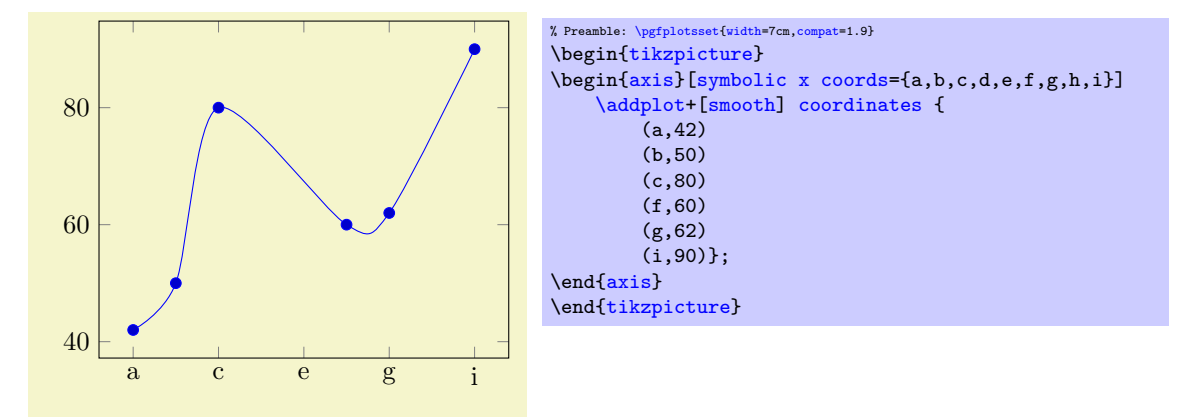

The effect of the transformation is simply that input coordinates can be elements of the dictionary and tick labels will be chosen out of this dictionary as well.

Note that [symbolic x coords](#page-321-0) is more-or-less equivalent to explicitly provided [xtick](#page-270-0) positions and [xticklabels](#page-276-0):

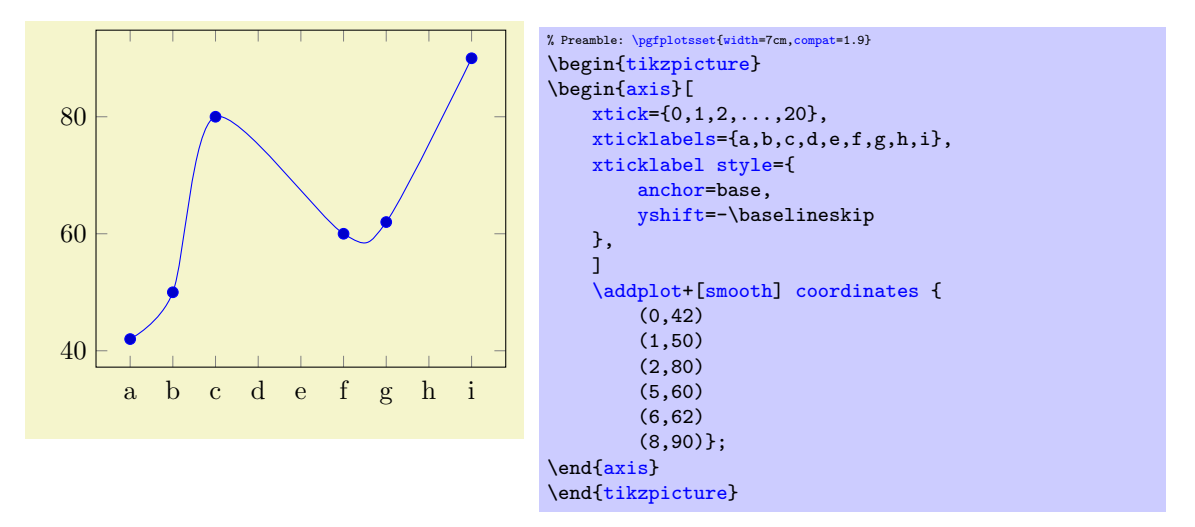

The difference is that the approach with [symbolic x coords](#page-321-0) is simpler to read whereas the [xtick](#page-270-0) approach is simpler with respect to coordinate arithmetics (for example to increase limits using [enlargelimits](#page-267-0)). The [xticklabel style](#page-302-7) here is an attempt to align all tick labels at their base line (which would be useful for [symbolic x coords](#page-321-0) as well as soon as labels have characters which exceed the baseline).

See also the option to add tick and/or grid lines at every encountered coordinate using [xtick=](#page-270-0)data (or [minor xtick=](#page-273-2)data).

# 4.22.2 Dates as Input Coordinates

The already mentioned application of using dates as input coordinates has been predefined, together with support for hours and minutes. It relies on the PGF calendar library which converts dates to numbers in the Julian calendar. Then, one coordinate unit is one day.

```
\usepgfplotslibrary{dateplot} % ERX and plain TRX
\usepgfplotslibrary[dateplot] % ConTEXt
\usetikzlibrary{pgfplots.dateplot} % LEX and plain TEX
```
# \usetikzlibrary[pgfplots.dateplot] % ConTEXt

Loads the coordinate transformation code.

/pgfplots/date coordinates in= $\langle$ coordinate $\rangle$ 

Installs [x coord trafo](#page-320-0) and [x coord inv trafo](#page-321-3) (or the respective variant for  $\langle coordinate \rangle$ ) such that ISO dates of the form  $\langle year \rangle - \langle month \rangle - \langle day \rangle$  $\langle year \rangle - \langle month \rangle - \langle day \rangle$  $\langle year \rangle - \langle month \rangle - \langle day \rangle$  are accepted. Here,  $\langle coordinate \rangle$  is usually one of [x](#page-48-2), y, or [z](#page-48-1), but it can also contain stuff like [hist/data](#page-411-0).

After installing this style, input values like 2006-02-28 will be converted to an "appropriate" integer using the Julian calender. Input coordinates may be of the form

 $\langle year \rangle$ - $\langle month \rangle$ - $\langle day \rangle$ 

or they may contain times as

 $\langle year \rangle - \langle month \rangle - \langle day \rangle \langle hour \rangle : \langle minute \rangle.$ 

The result of the transformation are numbers where one unit is one day and times are fractional numbers.

The transformation is implemented using the pgf-calendar module, see [\[5,](#page-468-0) Calendar Library]. This reference also contains more information about extended syntax options for dates.

The inverse transformation provides the following macros which are available during tick label evaluation (i.e. when used inside of [xticklabel](#page-277-1) or [yticklabel](#page-277-0)):

- <span id="page-323-2"></span> $\bullet$  \year expands to the year component,
- <span id="page-323-1"></span>\month expands to the month component,
- <span id="page-323-0"></span> $\bullet$   $\text{day}$  expands to the day component,
- <span id="page-323-3"></span> $\bullet$  \hour expands to the hour component (using two digits),
- $\bullet$  \Hour expands to the hour component (but omits leading zeros),
- <span id="page-323-4"></span> $\bullet$  \minute expands to the minute component (two digits),
- \Minute expands to the minute component (omits leadings zeros),
- $\bullet$  **\lowlevel** expands to the low level number representing the tick,
- \second will always be 00.

This allows to use  $\day$ . \month. \year or  $\day$ . [\hour:](#page-323-3) [\minute](#page-323-4) inside of [xticklabel](#page-277-1), for example. A complete example (with fictional data) is shown below.

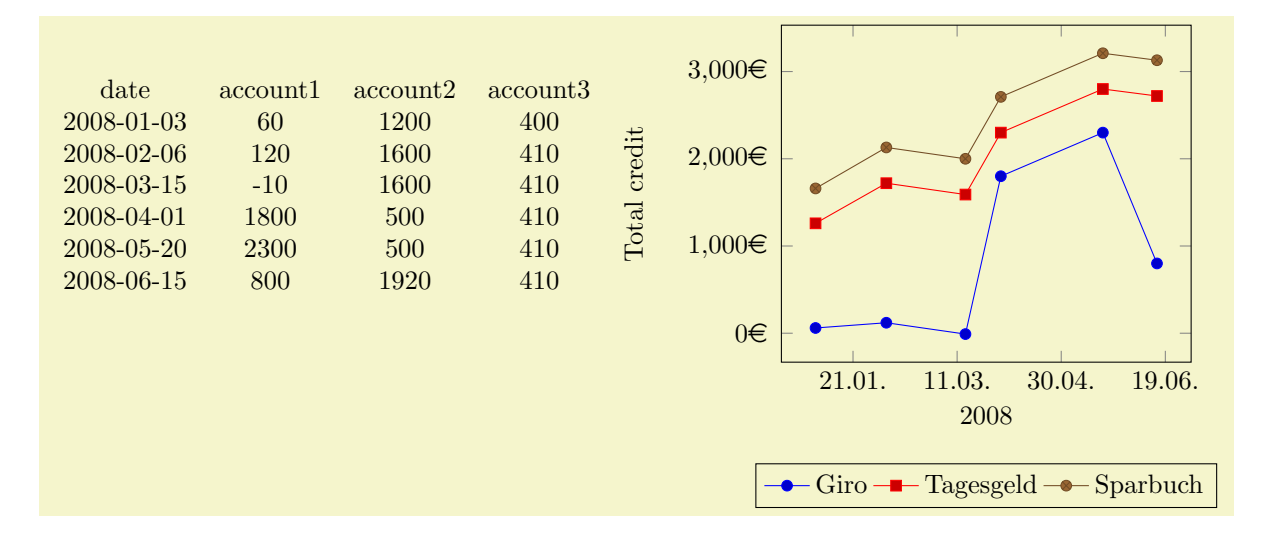
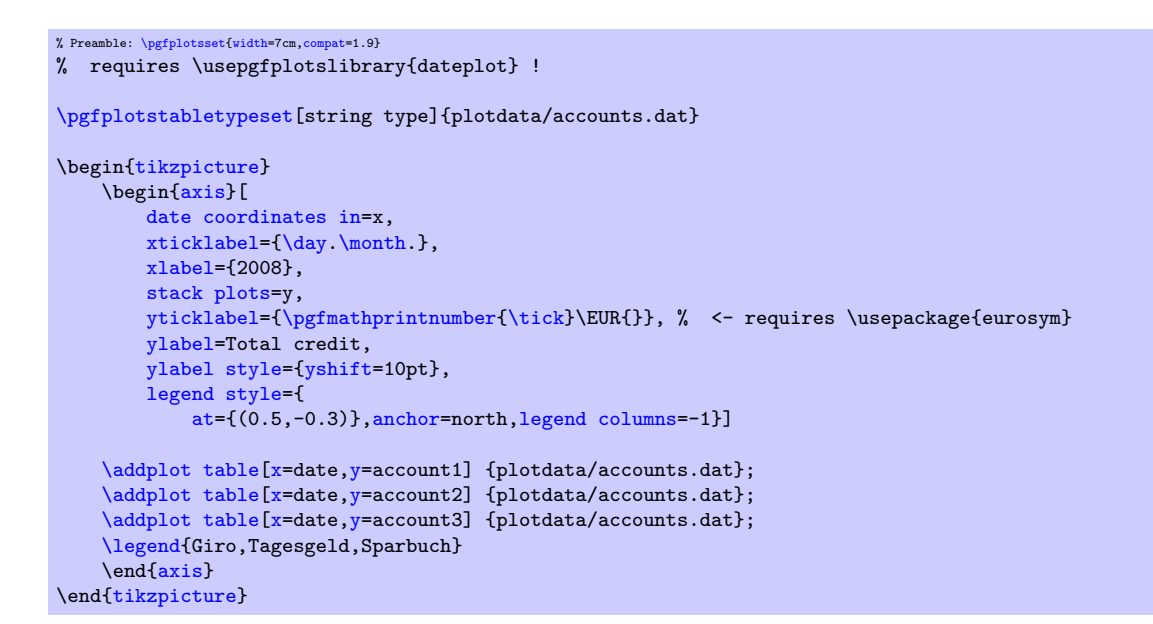

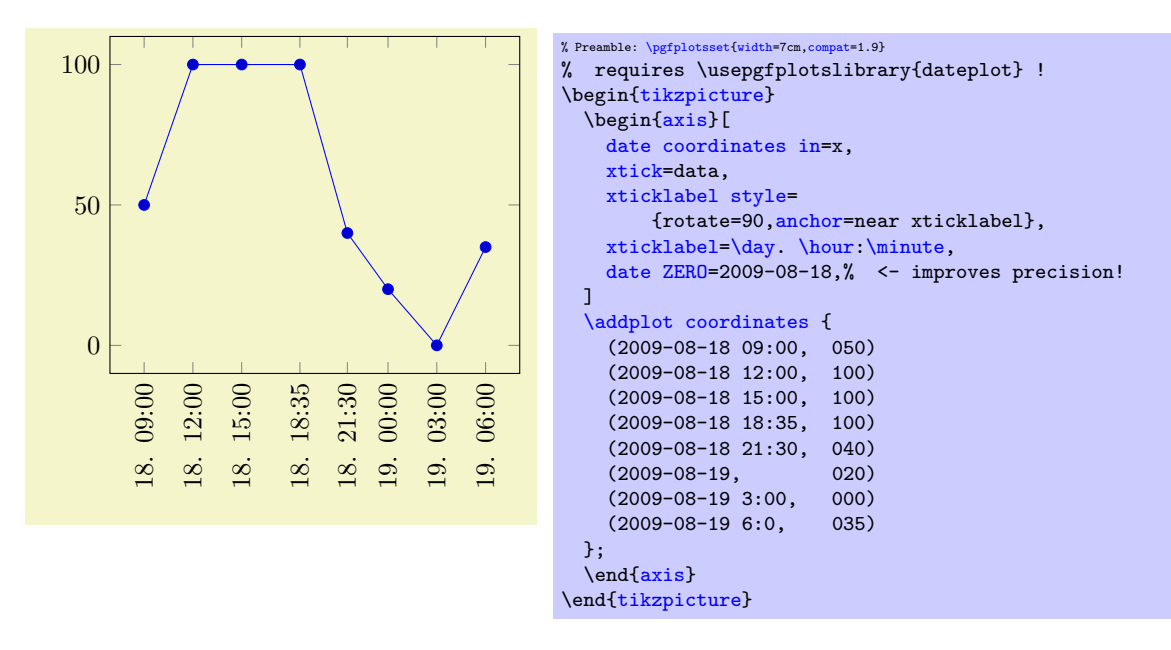

Attention: If you intend to use hours and minutes, you should *always* provide the [date ZERO](#page-324-0) to maintain adequate precision!

```
\gammapgfplots/date ZERO=\langle year \rangle-\langle month \rangle-\langle day \rangle (initially 2006-01-01)
```
A technical key which defines the 0 coordinate of [date coordinates in](#page-323-0). Users will never see the resulting numbers, so one probably never needs to change it. However, the resulting numbers may become very large and a mantisse of 6 significant digits may not be enough to get accurate results. In this case, [date ZERO](#page-324-0) should be set to a number which falls into the input date range.

# 4.23 Skipping Or Changing Coordinates – Filters

pgfplots offers filters. A filter expects a (numeric) input coordinate and is allows to modify the coordinate or throw it away. Filters can either operate on individual coordinates or on all simultaneously.

See also Section [4.24.1](#page-331-0) for different types of transformations and their interaction.

```
/.code={\dots}/.code=\{ \langle \dots \rangle \}//.code={\langle \dots \rangle}
```
<span id="page-325-0"></span>/pgfplots/filter point[/.code=](#page-72-1) $\{ \langle \dots \rangle \}$ 

The code keys [x filter](#page-324-1) and [y filter](#page-324-2) allow coordinate filtering which are based on a *single* coordinate. A coordinate filter gets an input coordinate as #1 (on input, the same value is stored in [\pgfmathresult](#page-445-0)), applies some operation and writes the result into the macro [\pgfmathresult](#page-445-0). If \pgfmathresult is empty afterwards, the coordinate is discarded. You can also set [\pgfmathresult](#page-445-0) to nan or inf in which case the coordinate can be either discarded (if [unbounded coords=](#page-106-0)discard is set) or the plot can be interrupted (the case [unbounded coords=](#page-106-0)jump).

The [filter point/](#page-325-0)[.code](#page-72-1) filter allows filtering depending on all components forming a complete point  $(x, y \text{ and } z)$ ; it is described below.

It is allowed that filters do not change [\pgfmathresult](#page-445-0). In this case, the unfiltered coordinate will be used.

Coordinate filters are useful in automatic processing system, where PGFPLOTS is used to display automatically generated plots. You may not want to filter your coordinates by hand, so these options provide a tool to do this automatically.

The following filter adds 0.5 to every x coordinate.

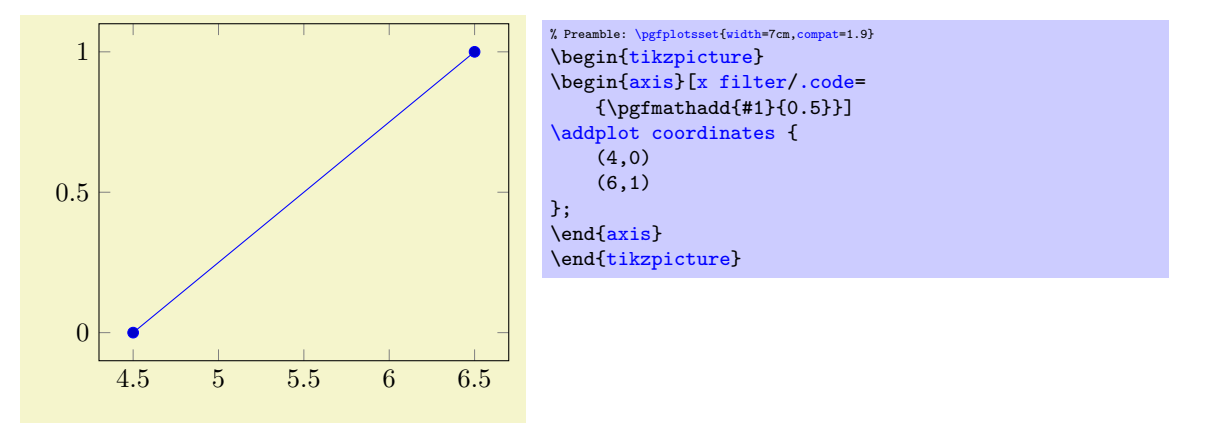

Please refer to [\[5,](#page-468-0) pgfmath manual] for details about the math engine of PGF. Please keep in mind that the math engine works with limited T<sub>EX</sub> precision.

During evaluation of the filter, the macro [\coordindex](#page-55-0) contains the number of the current coordinate (starting with 0). Thus, the following filter discards all coordinates after the 5th and before the 10th.

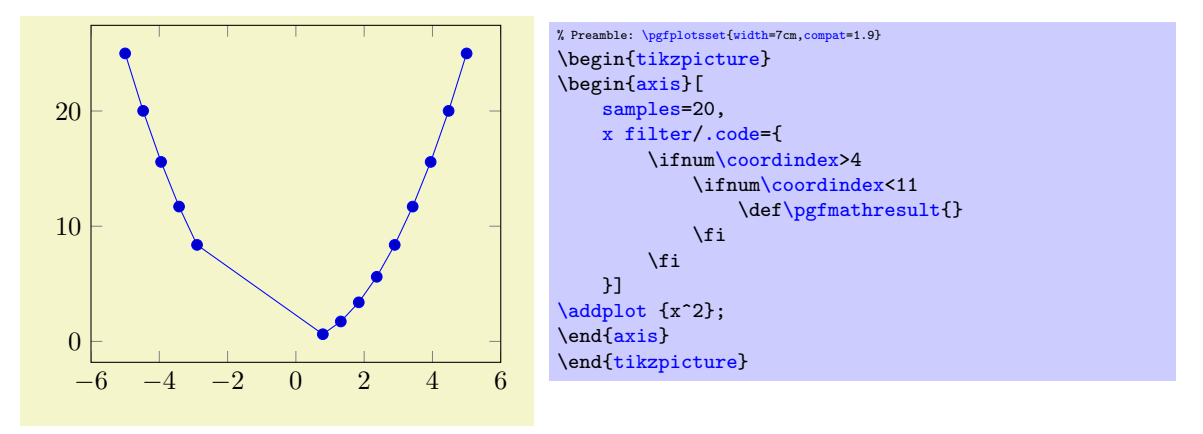

There is also a style key which simplifies selection by index, see below.

pgfplots invokes the filter with argument #1 set to the input coordinate. For x-filters, this is the x-coordinate as it is specified to  $\addplot$ , for y-filters it is the y-coordinate.

If the corresponding axis is logarithmic,  $\#1$  is the *logarithm* (see [log basis x](#page-287-0) and its variants) of the coordinate as a real number, for example #1=4.2341. In case the logarithm was undefined, the argument will be empty.

The arguments to coordinate filters are minimally preprocessed: first, for logarithmic axes, the log of the argument is supplied. Second, any high level coordinate maps like [x coord trafo](#page-320-0) (which may be used to map dates to numbers or string to numbers or so) are applied. In consequence, the #1 argument is supposed to be a number. No further transformation has been applied.

Occasionally, it might be handy to get the "raw", completely unprocessed input coordinate as it has been reported by the coordinate input routine. This unprocessed data is available in the three math parser constants rawx, rawy and rawz. All these values are ready for use in filters (and some other methods influence plots as well). Note that [rawy](#page-326-0) is to be used like a function without arguments, i.e. filters can employ it where math parsing is done.

An application could be to filter log values based on the normal scale:

<span id="page-326-3"></span><span id="page-326-2"></span><span id="page-326-0"></span>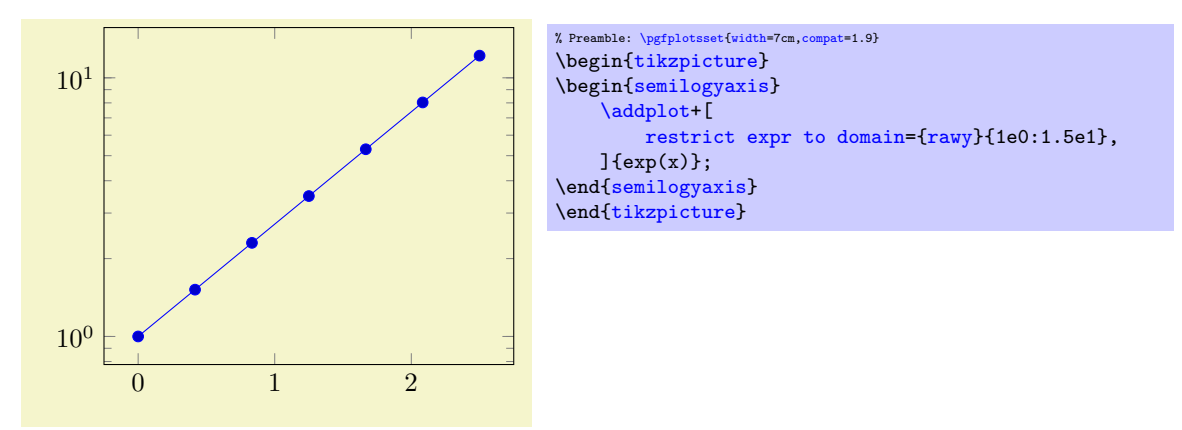

The preceding example uses [rawy](#page-326-0) to throw all samples outside of the range  $[1, 15]$  away.

If key filters are invoked for [plot table](#page-45-0), access to the current row's data can be achieved using  $\tthisrow({column name})$  (and its variants). This includes all columns of the table.

The [filter point](#page-325-0) key is more technical. It doesn't take an argument: its arguments are given in terms of the pgfkeys variables /data point x, /data point y and /data point z. It may change its coordinates using \pgfkeyssetvalue{/data point x}{\new value}}; access to variables can be accessed with  $\pgfkeysvalueof/data point/x$  $\pgfkeysvalueof/data point/x$  or, if the argument shall be written into a macro, with **[\pgfkeysgetvalue](#page-446-2)**. This filter is evaluated after the other ones.

Note that you can provide different [x filter](#page-324-1)/[y filter](#page-324-2) arguments to each  $\addplot$  command. It seems there are only problems with the '#1' argument, and I haven't yet found out why. Please use [\pgfmathresult](#page-445-0) in place of #1 if you provide [\addplot\[](#page-41-0)x filter[/.code=](#page-72-1){...}].

```
/.code=\{ \langle \dots \rangle \}
```
Applied before [x filter](#page-324-1), [y filter](#page-324-2), and [z filter](#page-324-3).

```
/pgfplots/skip coords between index={\{begin\}{mapsto}\{\{end\}\}
```
A style which appends an [x filter](#page-324-1) which discards selected coordinates. The selection is done by index where indexing starts with 0, see [\coordindex](#page-55-0). Every coordinate with index  $\langle begin \rangle \leq i < \langle end \rangle$  will be skipped.

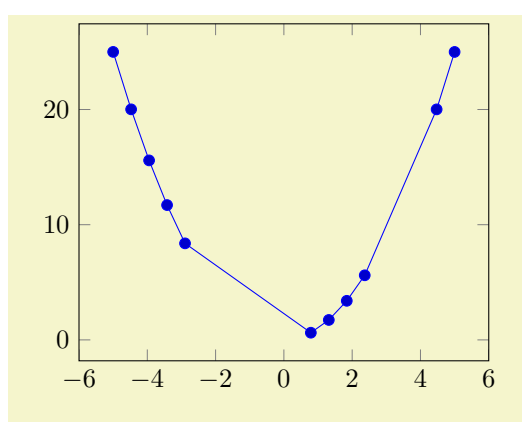

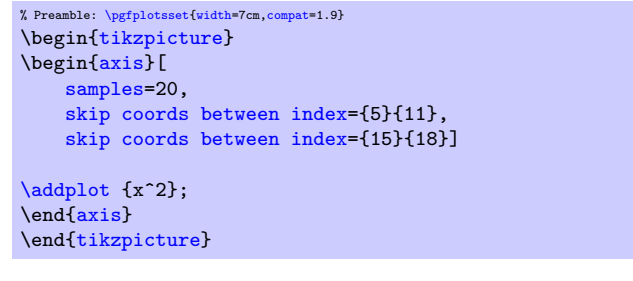

**Technical note** : this style usually applies to x coordinates (i.e. it counts x coordinates). In case you want to apply it to something like [hist/data](#page-411-0) or [quiver/u](#page-87-0), you can

- 1. append an asterisk '\*' to the style's name and
- 2. provide the target coordinate's name as first argument.

For example, skip coords between index\*={hist/data}{2} applies to [hist/data](#page-411-0).

/pgfplots/each nth point= $\{ \langle \text{integer} \rangle \}$ 

A style which appends an [x filter](#page-324-1) which discards all but each nth input coordinate.

This downsampling works fairly well. It can be used to reduce a huge amount of coordinates from an input file. In this case, you should also set [filter discard warning=](#page-328-1)false to avoid repeated notifications about skipped coordinates and [unbounded coords=](#page-106-0)discard such that PGFPLOTS should silently forget any discarded points (rather than generated interrupted plots).

Note that there is also a [mark repeat](#page-157-0) style which applies the same operation to plot marks only.

**Technical note** : this style usually applies to x coordinates (i.e. it counts x coordinates). In case you want to apply it to something like [hist/data](#page-411-0) or [quiver/u](#page-87-0), you can

- 1. append an asterisk '\*' to the style's name and
- 2. provide the target coordinate's name as first argument.

For example, each nth point\*={[hist/data](#page-411-0)}{2} applies to hist/data.

```
/pgfplots/restrict x to domain=\langle min \rangle:\langle max \rangle/pgfplots/restrict y to domain=\langle min \rangle:\langle max \rangle/pgfplots/restrict z to domain=\langle min \rangle:\langle max \rangle/pgfplots/restrict x to domain*=\langle min \rangle:\langle max \rangle/pgfplots/restrict y to domain*=\langle min \rangle:\langle max \rangle/pgfplots/restrict z to domain*=\langle min \rangle:\langle max \rangle
```
<span id="page-327-1"></span>These keys append x (or y or z) coordinate filters to restrict the respective coordinate to a domain. The versions without star (like restrict  $x$  to domain) will assign the value  $\text{-inf}$  if the coordinate is below  $\langle min \rangle$  and +inf if the coordinate is above  $\langle max \rangle$ . The starred versions (like [restrict x to](#page-327-1) [domain\\*](#page-327-1)) will truncate coordinates to  $|\langle min \rangle$ ,  $\langle max \rangle$ , i.e. they assign the value  $\langle min \rangle$  if the coordinate falls outside of the lower limit and  $\langle max \rangle$  if the value falls outside of the upper limit.

For logarithmic axes,  $\langle min \rangle$  and  $\langle max \rangle$  are logs of the respective values. A variant which uses the nonlogarithmic number might be to use [restrict expr to domain=](#page-328-0){\pgfmathrawx}{ $\{min\}$ }{ $\{max\}$ .

The non-starred versions also set [unbounded coords=](#page-106-0)jump which leads to interrupted plots.

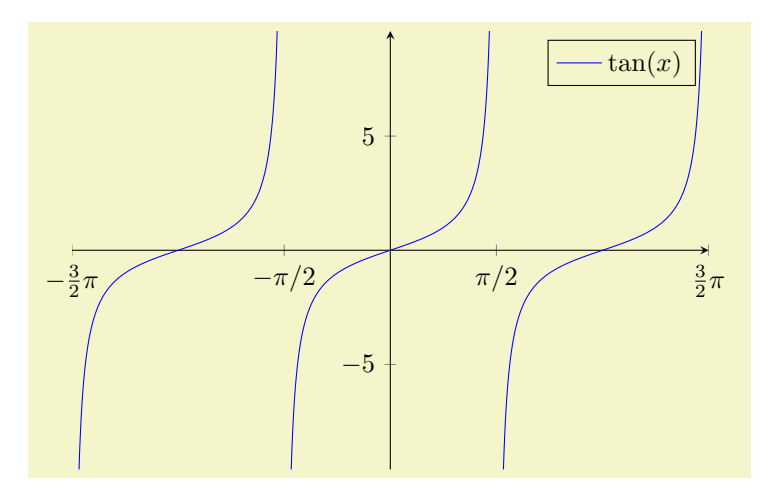

```
% Preamble: \pgfplotsset{width=7cm,compat=1.9}
\begin{tikzpicture}
\begin{axis}[
   restrict y to domain=-10:10,
    samples=1000,
    % some fine-tuning for the display:
   width=10cm, height=210pt,
    xmin=-4.7124, xmax=4.7124,
   xtick = \{-4.7124, -1.5708, \ldots, 10\},xticklabels={$-\frac32 \pi$,$-\pi/2$,$\pi/2$,$\frac32 \pi$},
    axis x line=center,
    axis y line=center]
\addplot[blue]gnuplot[id=,domain=-1.5*pi:1.5*pi] {tan(x)};
\legend{$\tan(x)$}
\end{axis}
\end{tikzpicture}
```

```
/pgfplots/restrict expr to domain={\langle expression{\rangle}}{\langle \langle min{\rangle:\langle max \rangle}}
/pgfplots/restrict expr to domain*={\langle expression{\rangle}}{\langle \langle min{\rangle:\langle max \rangle}}
```
Appends an x coordinate filter which sets the x coordinate to  $\text{-inf}$  if the  $\langle expression \rangle$  evaluates to something less than  $\langle min \rangle$  and to inf if  $\langle expression \rangle$  evaluates to something larger than  $\langle max \rangle$ .

The starred variant, restrict to domain\* assigns  $\langle min \rangle$  if  $\langle expression \rangle$  is less then the lower limit and  $\langle max \rangle$  if it is larger than the upper limit.

The non-starred version also sets [unbounded coords=](#page-106-0)jump which leads to interrupted plots.

In contrast to [restrict x to domain](#page-327-0),  $\langle expression \rangle$  can depend on anything which is valid during  $\addplot$ , in particular  $\coordindex$  or table columns  $(\thisrow{\colon name})$  $(\thisrow{\colon name})$  $(\thisrow{\colon name})$  and friends). The expression doesn't need to depend on x at all.

<span id="page-328-2"></span>/pgfplots/@restrict to domain={ $\{filter \ name\}\}\{\langle expression \rangle\} \{\langle \langle min \rangle:\langle max \rangle\}0|1$ 

A low–level (technical) key which allows to apply the restrict \* to ... features also to something like [hist/data](#page-411-0).

For example, [@restrict to domain=](#page-328-2){hist/data}{}{0:1}{0} applies the domain-restriction to the histogram-input [hist/data](#page-411-0). The final '0' means that it works in a similar way as the key [restrict](#page-327-0) [x to domain=](#page-327-0)0:1, i.e. it skips everything which is outside of  $[0, 1]$ . In a similar way, [@restrict](#page-328-2) [to domain=](#page-328-2){hist/data}{}{0:1}{1} applies the functionality of [restrict x to domain\\*=](#page-327-1)0:1 to [hist/data](#page-411-0): it truncates values outside of  $[0, 1]$  to the domain's end-points.

The  $\langle filter \ name \rangle$  is e[x](#page-48-0)pected to be a coordinate name like x, [y](#page-48-1), [z](#page-48-2) (or [hist/data](#page-411-0)).

The  $\langle expression \rangle$  configures an expression which will be used rather than the value of  $\langle filter \ name \rangle$ . It can be empty.

The  $\langle min \rangle$ :  $\langle max \rangle$  are as described above.

If the last argument is 1, any coordinate outside of the allowed domain will take the domain boundary as value. If it is 0, such a coordinate will get either inf or -inf.

<span id="page-328-1"></span>/pgfplots/filter discard warning=true|false (initially true)

Issues a notification in your logfile whenever coordinate filters discard coordinates.

You can find somewhat more on coordinate filtering in Section [4.5.12:](#page-106-1) "Interrupted Plots".

# 4.24 Transforming Coordinate Systems

Usually, pgfplots works with cartesian coordinates. However, one may want to provide coordinates in a different coordinate system.

In this case, the [data cs](#page-328-3) key can be used to identify the input coordinate system:

### <span id="page-328-3"></span>/pgfplots/data cs=cart|polar|polarrad (initially cart)

Defines the coordinate system ('cs') of the input coordinates. PGFPLOTS will apply transformations if the argument does not match the expected coordinate system.

Use [data cs](#page-328-3) if your input has a different coordinate system than the axis. More precisely, every axis type has its own coordinate system. For example, a normal [axis](#page-38-1) has the [cart](#page-329-0) coordinate system, whereas a [polaraxis](#page-381-0) has a [polar](#page-329-1) coordinate system. The use of [data cs](#page-328-3) with a different argument than the default of your axis instructs PGFPLOTS to apply transformations.

At the time of this writing, PGFPLOTS supports the following values for [data cs](#page-328-3):

<span id="page-329-0"></span>The [data cs=](#page-328-3)cart denotes the cartesian coordinate system. It is the coordinate system of the usual [axis](#page-38-1) (or its logarithmic variants). It can have three components,  $x$ ,  $y$ , and  $z$ . Specifying it is only necessary if you have a non-cartesian axis:

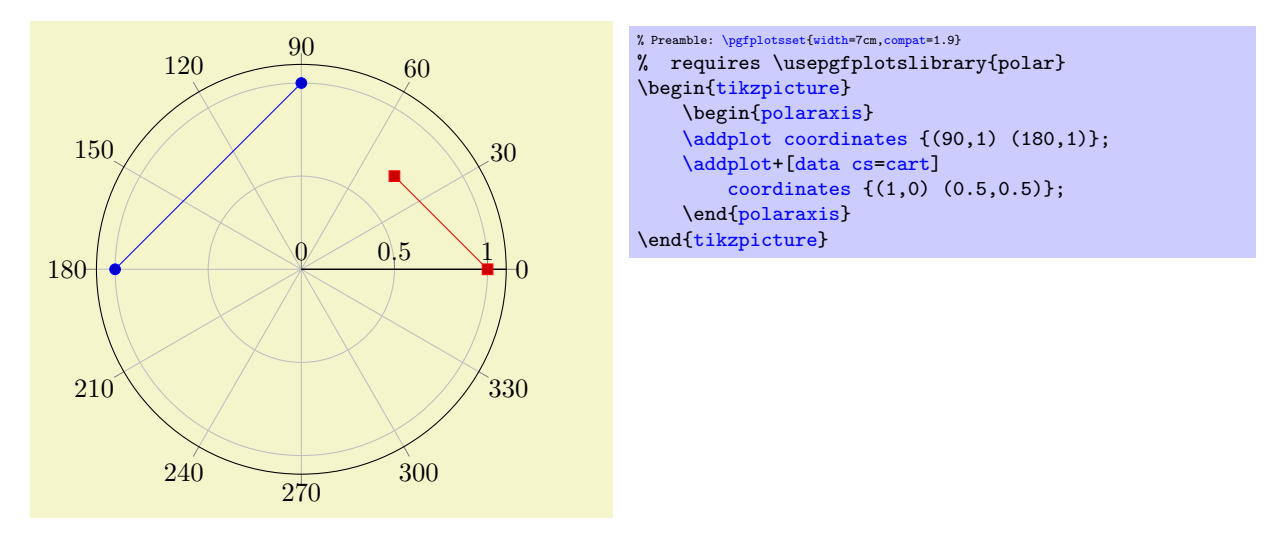

<span id="page-329-1"></span>The [data cs=](#page-328-3)polar is the (two–dimensional) coordinate system with (angle, radius), i.e. the first component "x" is the angle and the second component "y" is the radius. The angle is a number in the periodic range  $[0, 360)$ ; the radius is any number. If a **[polar](#page-329-1)** coordinate has a z component, it is taken as-is (the transformations ignore it).

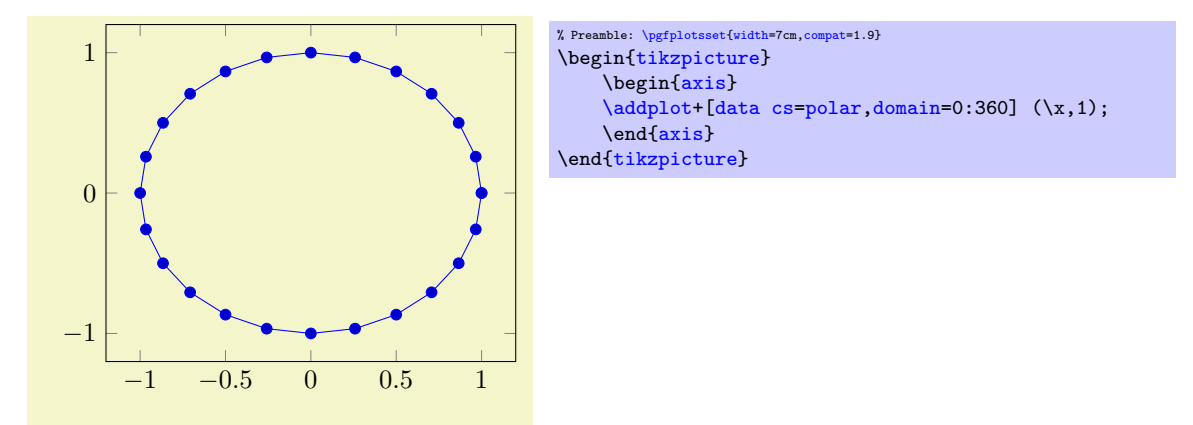

<span id="page-329-2"></span>The [data cs](#page-328-3)=polarrad is similar to [polar](#page-329-1), but it expects the angle in radians, i.e. in the periodic range  $[0, 2\pi)$ .

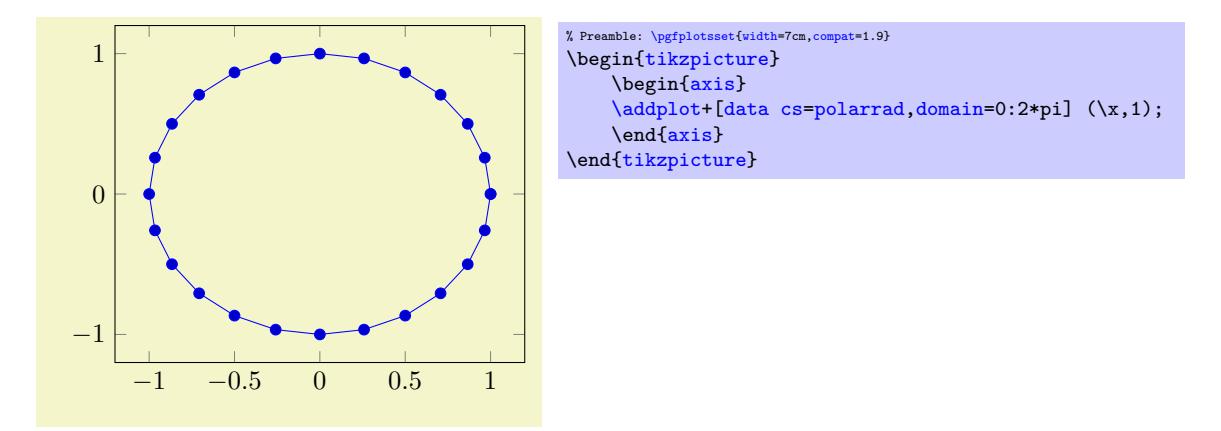

Note that the math function  $\deg(\langle rad \rangle)$  transforms  $\langle rad \rangle$  into degrees and rad $(\langle degree \rangle)$  transforms  $\langle degree \rangle$  into radians. Consequently, [polar](#page-329-1) and [polarrad](#page-329-2) are more-or-less equivalent for plot expression.

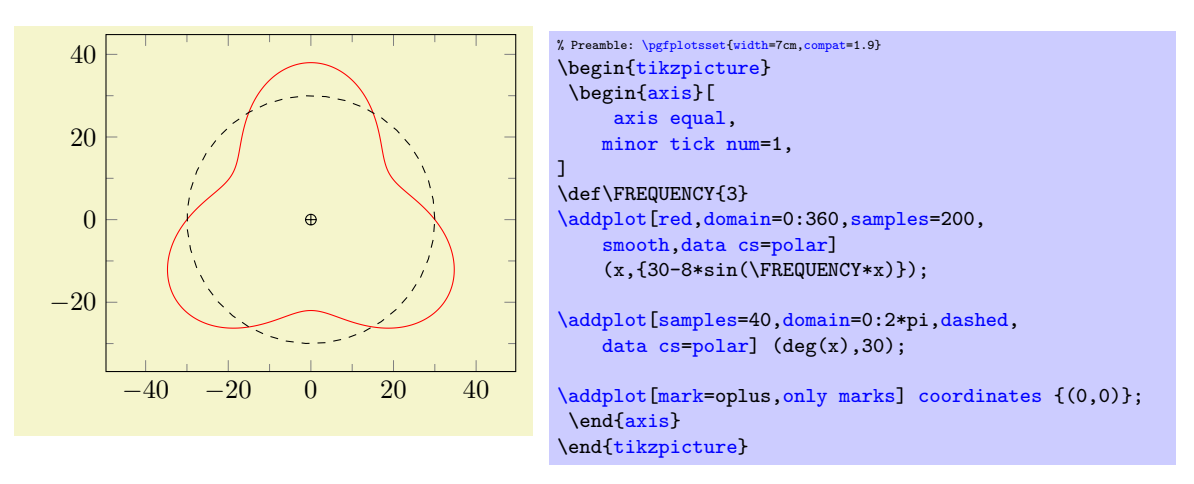

At the point of this writing, the [data cs](#page-328-3) method will work for most plot handlers. But for complicated plot handlers, further logic may be needed which is not yet available (for example, the [quiver](#page-85-0) plot handler might not be able to convert its direction vectors correctly) $61$ .

### <span id="page-330-1"></span> $\pmb{\text{opfplots}}$ axistransformcs{ $\{from name\}$ }{ $\{to name\}$ }

Expects the current point in a set of keys, provided in the coordinate system  $\langle from name \rangle$  and replaces them by the same coordinates represented in  $\langle toname \rangle$ .

On input, the coordinates are stored in [/data point/x](#page-295-0), [/data point/y](#page-295-1), and [/data point/z](#page-295-2) (the latter may be empty). The macro will test if there is a declared coordinate transformation from  $\langle fromname \rangle$ to  $\langle toname\rangle$  and invoke it. If there is none, it will attempt to convert to [cart](#page-329-0) first and then from cart to  $\langle toname\rangle$ . If that does not exist either, the operation fails.

### $\pmb{\text{opfptotsdefineestransform}\{(from name)\}{} \{ \text{coname}\} \}$

Defines a new coordinate system transformation. The  $\langle code \rangle$  is expected to get input and write output as described for [\pgfplotsaxistransformcs](#page-330-1).

Implementing a new coordinate system immediately raises the question in which math mode the operations shall be applied. PGFPLOTS supports different so–called "coordinate math systems" for generic operations, and for each individual coordinate as well. These coordinate math systems can either use basic PGF math arithmetics, the [fpu](#page-339-0), or perhaps there will come a LuaTEX library.

The documentation of this system is beyond the scope of this manual<sup>[62](#page-330-2)</sup>. Please consider reading the source-code comments and the source of existing transformations if you intend to write own transformations.

<span id="page-330-0"></span> $61$ In case you run into problems, consider writing a bug report or ask others in TEX online discussion forums.

<span id="page-330-2"></span> $62$ Which is quite comprehensive even without API documentation, as you will certainly agree...

### <span id="page-331-0"></span>4.24.1 Interaction of Transformations

There are a couple of coordinate mappings in PGFPLOTS. For each encountered coordinate in a coordinate stream  $(\nabla \cdot)$ , it applies the following steps:

- 1. Remember the "raw" coordinates in math constants [rawx](#page-326-2), [rawy](#page-326-0), [rawz](#page-326-3),
- 2. Apply [pre filter](#page-326-4),
- 3. Apply [x coord trafo](#page-320-0), logarithm if necessary, and [x filter](#page-324-1) (in this order),
- 4. Apply [y coord trafo](#page-321-0), logarithm if necessary, and [y filter](#page-324-2),
- 5. Apply [z coord trafo](#page-321-1), logarithm if necessary, and [z filter](#page-324-3),
- 6. Apply [filter point](#page-325-0),
- 7. Transfrom from [data cs](#page-328-3) to the coordinate system of axis type,
- 8. Handle coordinate stacking ([stack plots=](#page-89-0)x and/or stack plots=y).

Here, [pre filter](#page-326-4) takes no arguments; it simply prepares the following filters. Consequently, the first item which actually accepts the input argument is  $x \text{ coord } \text{trafo}$ . This method is part of the parsing; it accepts the "raw" coordinate which may be in symbolic form. The output of  $x$  coord trafo and its variants is a number. This number can be filtered or transformed by means of [x filter](#page-324-1) and its variants. Note that [x](#page-324-1) [filter](#page-324-1) simply takes one argument: the result of [x coord trafo](#page-320-0).

The intented meaning of  $x \text{ coord } \text{traf}$  is to define how the "raw" string form as provided by the user makes its way into pgFPLOTS. It is also the only transformation which has an inverse, the key [x coord](#page-321-2) [inv trafo](#page-321-2). The inverse can be used to transform back from internal numeric form to some string for the end user. The key [x coord trafo](#page-320-0) can only be defined as option to an axis, i.e. it it cannot be provided to [\addplot](#page-41-0).

The meaning of  $x$  filter and its variants is to transform numbers or to conditionally throw away numbers (and thus the entire coordinate). Each **[\addplot](#page-41-0)** can receive its own (set of) filters.

The key [filter point](#page-325-0) accepts all arguments (more precisely: the result of the preceding steps). It can rely on  $x, y$ , and  $z$ , and it can change any of them. The way it accepts the coordinates is by means of keys [/data point/x](#page-295-0) and its variants for y and z. In principle, [filter point](#page-325-0) is the most general filter. However, you can define both [x filter](#page-324-1) and [filter point](#page-325-0), and both will be applied. Each [\addplot](#page-41-0) can receive its own [filter point](#page-325-0).

The implementation for the key [data cs](#page-328-3) is similar to [filter point](#page-325-0) in that it accepts the result of all previous mapping steps. However, it maps from a well–defined input coordinate system to some well–defined internal coordinate system (which is inherent to the axis). Each [\addplot](#page-41-0) can receive its own [data cs](#page-328-3).

Finally, [stack plots](#page-89-0) takes measures to add/subtract the results. Stacking of plots is a property of the axis; it is not intented to be provided as argument to  $\addplot^{63}$  $\addplot^{63}$  $\addplot^{63}$  $\addplot^{63}$ .

# 4.25 Fitting Lines – Regression

This section documents the attempts of PGFPLOTS to fit lines to input coordinates. PGFPLOTS currently supports [create col/linear regression](#page-331-2) applied to columns of input tables. The feature relies on PGF[plotsTable](#page-0-0), it is actually implemented as a table postprocessing method.

<span id="page-331-2"></span> $\langle$  pgfplots/table/create col/linear regression={ $\langle key-value\text{-}config \rangle$ }

A style for use in [\addplot](#page-41-0) [table](#page-45-0) which computes a linear (least squares) regression  $y(x) = a \cdot x + b$ using the sample data  $(x_i, y_i)$  which has to be specified inside of  $\langle key-value\text{-}config \rangle$  (see below).

<span id="page-331-4"></span><span id="page-331-3"></span>It creates a new column on-the-fly which contains the values  $y(x_i) = a \cdot x_i + b$ . The values a and b will be stored (globally) into \pgfplotstableregressiona and \pgfplotstableregressionb.

<span id="page-331-1"></span> $^{63}\mathrm{Also}$  it appears to do something which is not entirely useless.

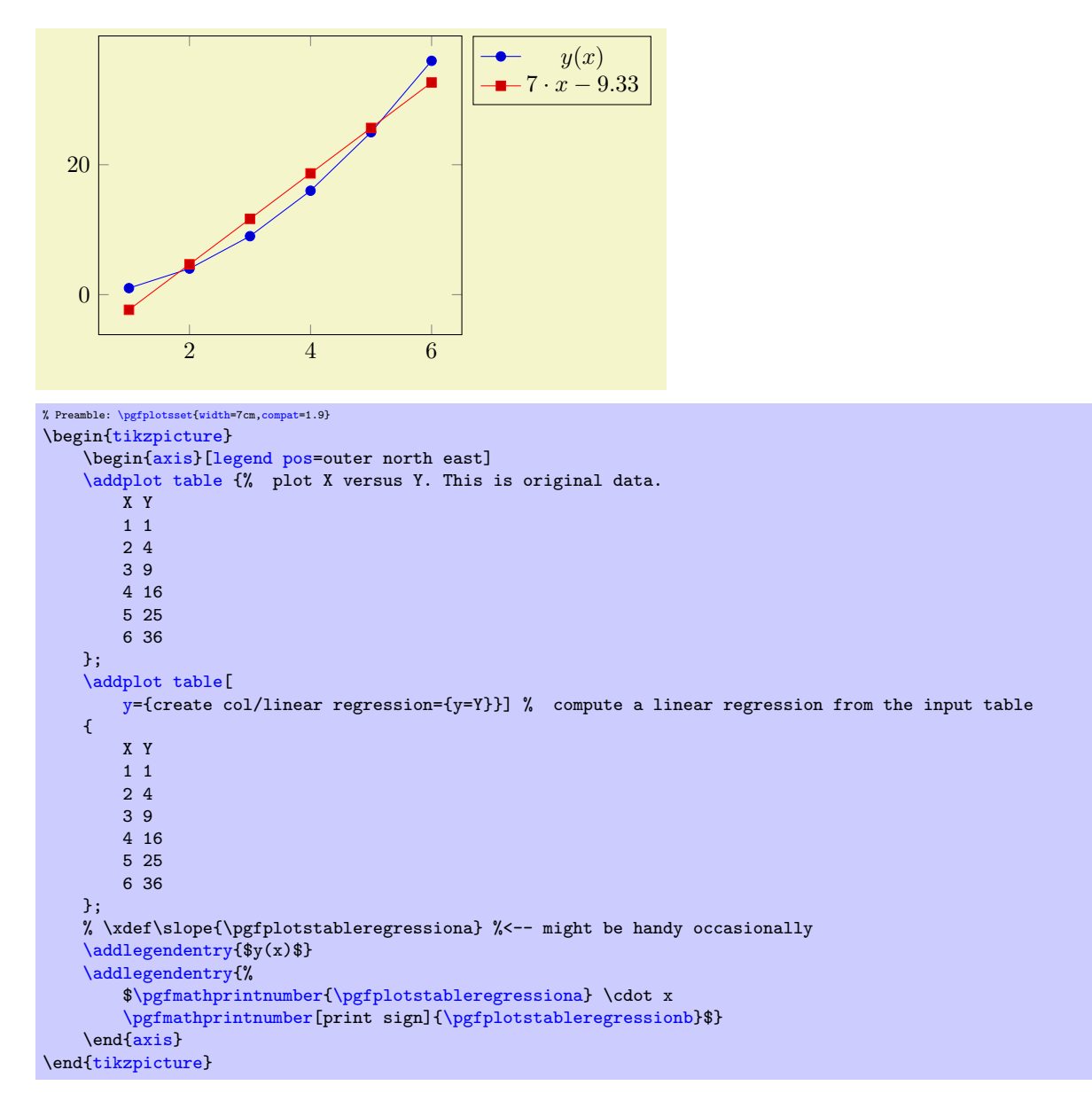

The example above has two plots: one showing the data and one containing the linear regression line. We use [y=](#page-333-0){create col/linear regression={}} here, which means to create a new column<sup>[64](#page-332-0)</sup> containing the regression values automatically. As arguments, we need to provide the  $y$  column name ex-plicitly<sup>[65](#page-332-1)</sup>. The x value is determined from context: **linear regression** is evaluated inside of  $\addplot$ [table](#page-45-0), so it uses the same x as [\addplot](#page-41-0) table (i.e. if you write \addplot table[x={\col name}}], the regression will also use  $\langle col \ name \rangle$  as its [x](#page-333-1) input). Furthermore, it shows the line parameters a and b in the legend.

Note that the uncommented line with \xdef\slope[{\pgfplotstableregressiona}](#page-331-3) is useful if you have more than one regression line: it copies the value of [\pgfplotstableregressiona](#page-331-3) (in this case) into a new global variable called '\slope'. This allows to use '\slope' instead of [\pgfplotstableregressiona](#page-331-3) – even after [\pgfplotstableregressiona](#page-331-3) has been overwritten.

The following  $\langle key-value\text{-}config \rangle$  keys are accepted as comma–separated list:

 $\text{pgfplots/table/create col/linear regression/table={\langle \text{or file name}} \ (initially empty)$ Provides the table from where to load the  $x$  and  $y$  columns. It defaults to the currently processed one, i.e. to the value of \pgfplotstablename.

<span id="page-332-0"></span> $64$ The y={create col/ feature is available for any other PGFPLOTSTABLE postprocessing style, see the create on use documentation in the PGFPLOTSTABLE manual.

<span id="page-332-1"></span> $65$ In fact, PGFPLOTS sees that there are only two columns and uses the second by default. But you need to provide it if there are at least 3 columns.

```
\text{poly}(p) /pgfplots/table/create col/linear regression/x={\column}} (initially empty)<br>
\text{poly}(p) (initially empty)
/pgfplots/table/create col/linear regression/y = \{\langle column \rangle\}
```
Provides the source of  $x_i$  and  $y_i$  data, respectively. The argument  $\langle column \rangle$  is usually a column name of the input table, yet it can also contain  $[\text{index}]\langle \text{integer} \rangle$  to designate column indices (starting with  $0$ ), create on use specifications or aliases (see the PGFPLOTSTABLE manual for details on create on use and alias).

The initial configuration (an empty value) checks the context where the linear regression is evaluated. If it is evaluated inside of [\pgfplotstabletypeset](#page-446-0), it uses the first and second table columns. If it is evaluated inside of  $\addplot$  [table](#page-45-0), it uses the same x input as the  $\addplot$ [table](#page-45-0) statement. The [y](#page-333-0) key needs to be provided explicitly (unless the table has only two columns).

```
/pgfplots/table/create col/linear regression/xmode=auto|linear|log (initially auto)<br>/pgfplots/table/create col/linear regression/ymode=auto|linear|log (initially auto)
/pgfplots/table/create col/linear regression/ymode=auto|linear|log
```
Enables or disables processing of logarithmic coordinates. Logarithmic processing means to apply ln before computing the regression line and exp afterwards.

The choice [auto](#page-82-0) checks if the column is evaluated inside of a PGFPLOTS axis. If so, it uses the axis scaling of the embedding axis. Otherwise, it uses linear.

In case of logarithmic coordinates, the [log basis x](#page-287-0) and [log basis y](#page-287-1) keys determine the basis.

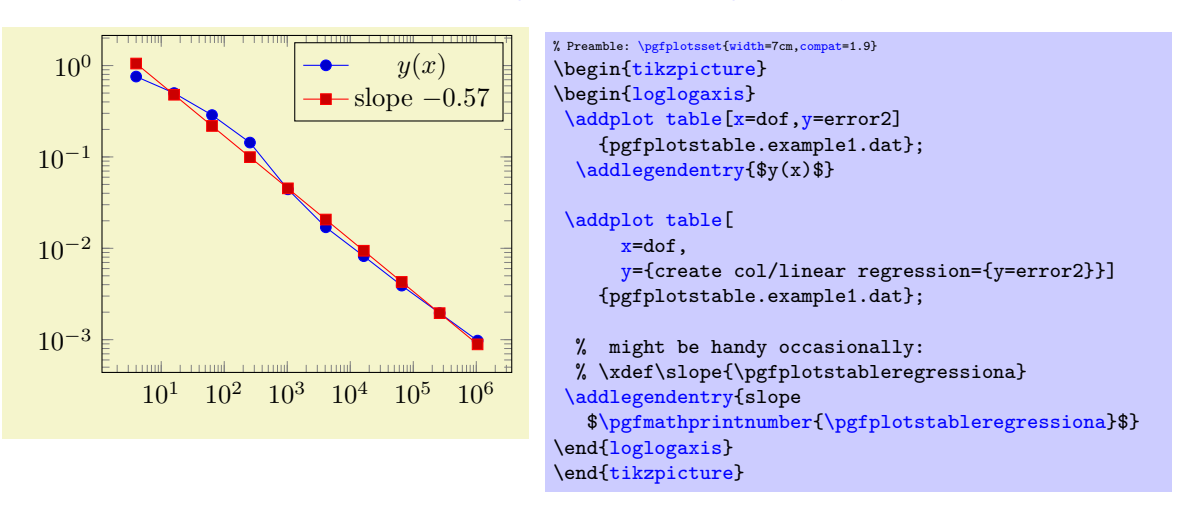

The (commented) line containing \slope is explained above; it allows to remember different regression slopes in our example.

```
/pgfplots/table/create col/linear regression/variance list={\langle list \rangle} (initially empty)<br>/pgfplots/table/create col/linear regression/variance={\langle column \ name \rangle} (initially empty)
\sqrt{p}gfplots/table/create col/linear regression/variance={\{column \ name\}}
```
Both keys allow to provide uncertainties (variances) to single data points. A high (relative) variance indicates an unreliable data point, a value of 1 is standard.

The [variance list](#page-333-2) key allows to provide variances directly as comma–separated list, for example [variance list=](#page-333-2){1000,1000,500,200,1,1}.

The [variance](#page-333-3) key allows to load values from a table  $\langle column \ name \rangle$ . Such a column name is (initially, see below) loaded from the same table where data points have been found. The  $\langle column$  $name$  may also be a create on use name.

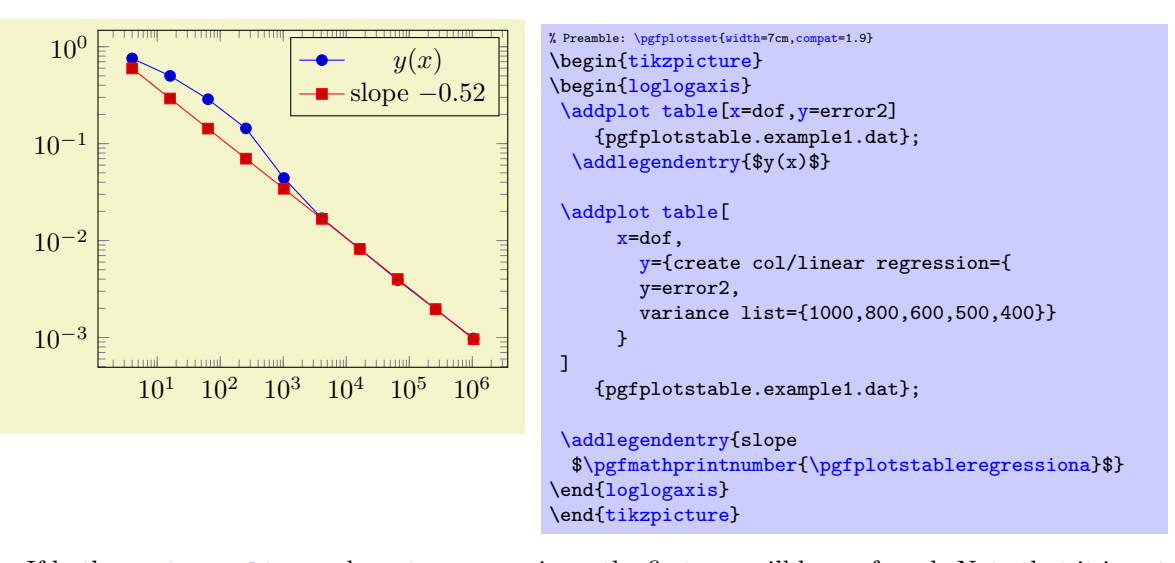

If both, [variance list](#page-333-2) and [variance](#page-333-3) are given, the first one will be preferred. Note that it is not necessary to provide variances for every data point.

/pgfplots/table/create col/linear regression/variance  $src = {\{\hat{b}}$  or file name}} (initially empty)

Allows to load the [variance](#page-333-3) from another table. The initial setting is empty. It is acceptable if the [variance](#page-333-3) column in the external table has fewer entries than expected, in this case, only the first ones will be used.

Limitations: Currently, PGFPLOTS supports only linear regression, and it only supports regression together with [\addplot](#page-41-0) [table](#page-45-0). Furthermore, long input tables might need quite some time.

# 4.26 Miscellaneous Options

/pgfplots/disablelogfilter=true|false (initially false, default true) Disables numerical evaluation of  $log(x)$  in T<sub>E</sub>X. If you specify this option, any plot coordinates and tick positions must be provided as  $log(x)$  instead of x. This may be faster and – possibly – more accurate than the numerical log. The current implementation of  $log(x)$  normalizes x to  $m \cdot 10^e$  and computes

$$
\log(x) = \log(m) + e \log(10)
$$

where  $y = \log(m)$  is computed with a Newton method applied to  $\exp(y) - m$ . The normalization involves string parsing without TEX-registers. You can safely evaluate log(1·10<sup>-7</sup>) although TEX-registers would produce an underflow for such small numbers.

<span id="page-334-0"></span>/pgfplots/disabledatascaling=true|false (initially false, default true)

Disables internal re-scaling of input data. Normally, every input data like plot coordinates, tick positions or whatever, are parsed without using TEX's limited number precision. Then, a transformation like

$$
T(x) = 10^{q-m} \cdot x - a
$$

is applied to every input coordinate/position where m is "the order of x" base 10. Example:  $x = 1234 =$ 1.234 · 10<sup>3</sup> has order  $m = 4$  while  $x = 0.001234 = 1.234 \cdot 10^{-3}$  has order  $m = -2$ . The parameter q is the order of the axis' width/height.

The effect of the transformation is that your plot coordinates can be of *arbitrary magnitude* like 0.0000001 and 0.0000004. For these two coordinates, PGFPLOTS will use 100pt and 400pt internally. The transformation is quite fast since it relies only on period shifts. This scaling allows precision beyond T<sub>EX</sub>'s capabilities.

The option "[disabledatascaling](#page-334-0)" disables this data transformation. This has two consequences: first, coordinate expressions like ( $\langle \text{axis } cs:x,y \rangle$ ) have the same effect as  $(\langle x,y \rangle)$ , no re-scaling is applied. Second, coordinates are restricted to what  $T_{E}X$  can handle<sup>[66](#page-335-0)</sup>.

So far, the data scale transformation applies only to normal axes (logarithmic scales do not need it).

<span id="page-335-2"></span>/pgfplots/execute at begin plot= $\{\langle commands \rangle\}$ 

This axis option allows to invoke  $\langle commands \rangle$  at the beginning of each  $\addplot$  command. The argument  $\langle commands \rangle$  can be any T<sub>EX</sub> content.

You may use this in conjunction with [x filter=](#page-324-1)... to reset any counters or whatever. An example would be to change every 4th coordinate.

```
/pgfplots/execute at end plot=\{ \langle \textit{commands} \rangle \}
```
This axis option allows to invoke  $\langle commands \rangle$  after each  $\addplot$  command. The argument  $\langle commands \rangle$  can be any T<sub>EX</sub> content.

<span id="page-335-1"></span>/pgfplots/execute at begin  $axis={\lbrace\langle\mathit{commands}\rangle\rbrace}$ 

Allows to invoke  $\langle commands \rangle$  at the end of  $\begin{cases} \begin{array}{c} \Delta \text{ is the other } \Theta \end{array} \end{cases}$  (or the other "begin axis" statements).

The statement is execute as (almost) last statement before the preparation has been completed.

<span id="page-335-4"></span>/pgfplots/execute at end  $axis={\lbrace\langle \mathit{commands}\rangle\rbrace}$ 

The counterpart for [execute at begin axis](#page-335-1). The hook is actually superfluos, it is executed immediately after [before end axis](#page-337-0). It is executed in the same TEX group as [execute at begin axis](#page-335-1).

### <span id="page-335-3"></span> $\langle$  pgfplots/execute at begin plot visualization={ $\langle$  commands}}

Allows to add customized code which is executed at the beginning of each plot visualization. In contrast to [execute at begin plot](#page-335-2), this happens not immediately during  $\addplot$ , but late during the postprocessing of \end[{axis}](#page-38-1) when actual drawing commands are generated.

One possible application is shown below: suppose you want to use \usepackage{ocg} in order to switch layers dynamically, for example in a beamer package. This can be implemented as follows:

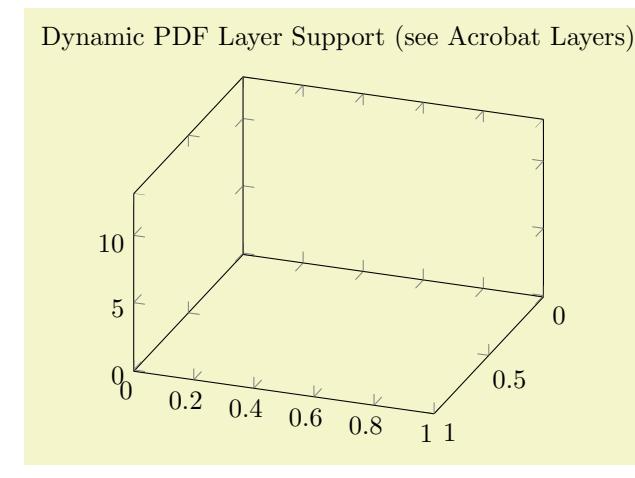

<span id="page-335-0"></span><sup>66</sup>Please note that the axis' scaling requires to compute  $1/(x_{\text{max}} - x_{\text{min}})$ . The option [disabledatascaling](#page-334-0) may lead to overflow or underflow in this context, so use it with care! Normally, the data scale transformation avoids this problem.

### 4.26. MISCELLANEOUS OPTIONS 337

```
% Preamble: \pgfplotsset{width=7cm,compat=1.9}
% requires \usepackage[pdftex]{ocg}
\begin{tikzpicture}
\begin{axis}[
    title=Dynamic PDF Layer Support (see Acrobat Layers),
    view={110}{35}]
\addplot3+[
    execute at begin plot visualization=\begin{ocg}{First Layer}{FirstLayer}{0},
    execute at end plot visualization=\end{ocg},
\overline{1}coordinates {(0,0,12) (0,1,2) (1,0,6) (0,0,12)};
\addplot3+[
    execute at begin plot visualization=\begin{ocg}{Second Layer}{SecondLayer}{0},
    execute at end plot visualization=\end{ocg},
\overline{1}coordinates {(0,0,9) (0,1,8) (1,0,4) (0,0,9)};
\addplot3+[
    execute at begin plot visualization=\begin{ocg}{Third Layer}{ThirdLayer}{0},
    execute at end plot visualization=\end{ocg},
]
    coordinates {(0,0,1) (0,1,7) (1,0,3) (0,0,1)};
\end{axis}
\end{tikzpicture}
```
The execute \* hooks insert the ocg-statements at the correct positions, and the single plot commands are added to different dynamic layers. Use the Acrobat Reader and its "Layers" Tab to switch each of them on or off. Note that it would not be enough to add the \begin{ocg}... statements right into the text since PGFPLOTS postpones drawing commands until **\end[{axis}](#page-38-1)** (splitting of survey and visualization phase).

See <http://www.texample.net/weblog/2008/nov/02/creating-pdf-layers> for more details on ocg and how to obtain it.

Technical note: these hooks are also inserted for [\pgfplotsextra](#page-448-0) commands.

### <span id="page-336-0"></span>/pgfplots/execute at end plot visualization= $\{\langle commands \rangle\}$

This is the counter–part of [execute at begin plot visualization](#page-335-3).

### <span id="page-336-1"></span> $\text{poly}(\text{log}(f))$  (initially false)

Allows to include plots which are not remembered for legend entries, which do not increase the number of plots and which are not considered for cycle lists.

A forgotten plot can be some sort of decoration which has a separate style and does not influence the axis state, although it is processed as any other plot. Provide this option to [\addplot](#page-41-0) as in the following example.

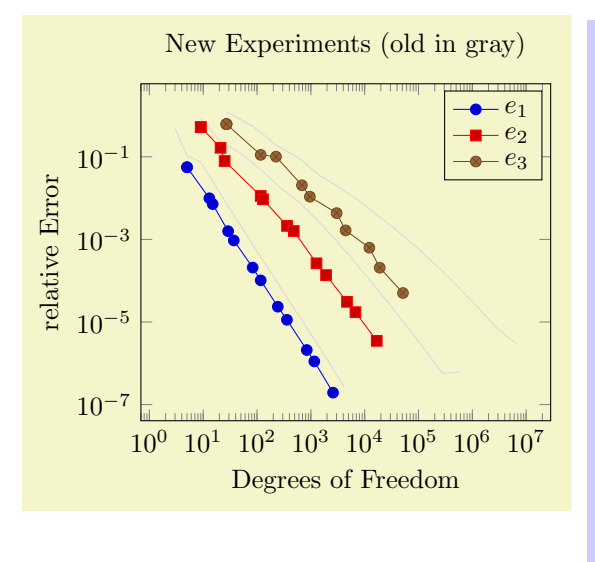

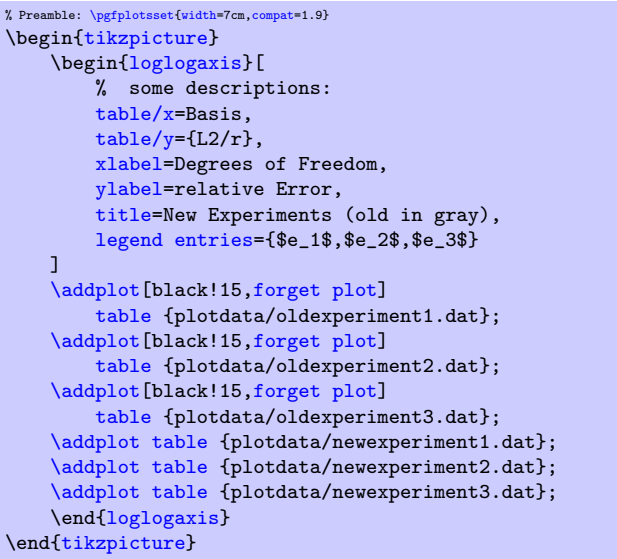

Since forgotten plots won't increase the plot index, they will use the same [cycle list](#page-169-0) entry as following plots.

The style [every forget plot](#page-299-1) can be used to configure styles for each such plot:

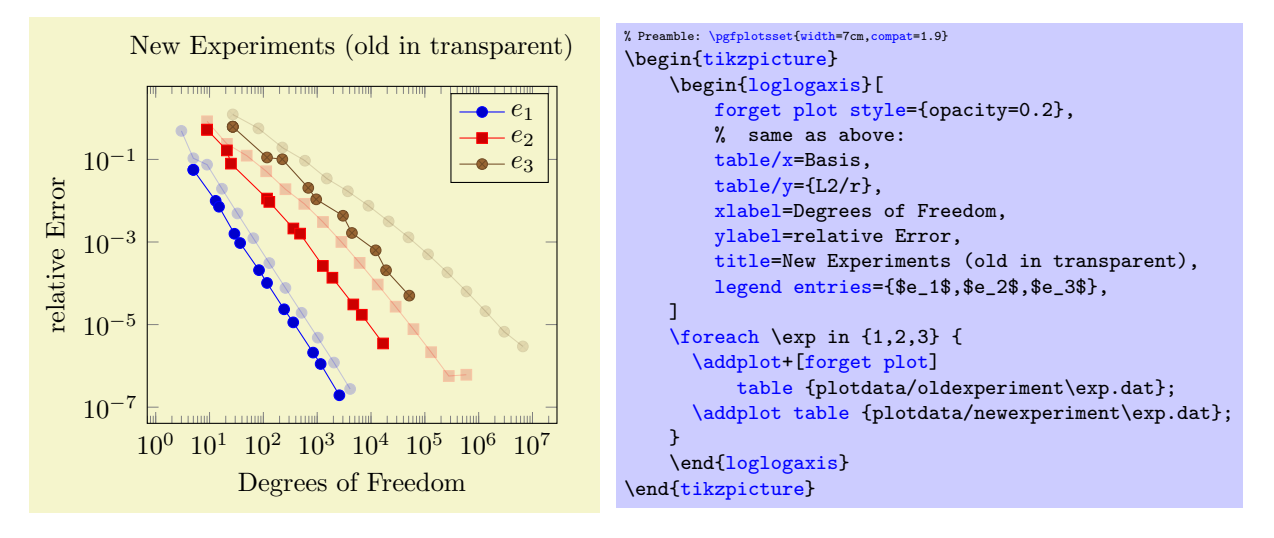

Here, the [\addplot+](#page-41-0) command means we are using the same [cycle list](#page-169-0) as the following plot and [forget plot style](#page-299-2) modifies every forget style and yields transparency of the "old experiments". Please note that every plot no  $\langle \text{index} \rangle$  styles are not applicable here.

A forgotten plot will be stacked normally if [stack plots](#page-89-0) is enabled!

<span id="page-337-0"></span>/pgfplots/before end  $axis/.code={\dots})$  $axis/.code={\dots})$  $axis/.code={\dots})$ 

Allows to insert  $\langle commands \rangle$  just before the axis is ended (see also [execute at end axis](#page-335-4)). This option takes effect inside of the clipped area.

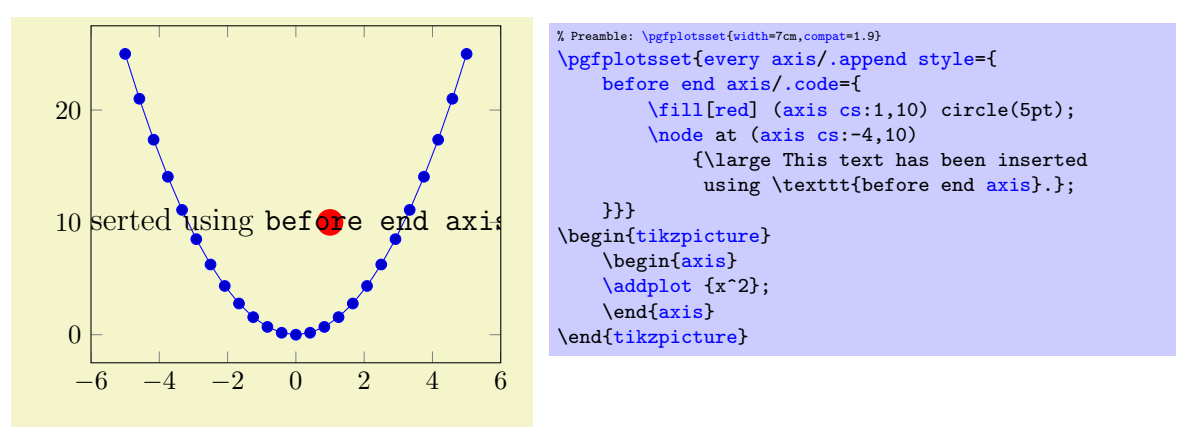

<span id="page-337-1"></span>/pgfplots/after end  $axis/.code={\ldots}$  $axis/.code={\ldots}$  $axis/.code={\ldots}$ }

Allows to insert  $\langle commands \rangle$  right after the end of the clipped drawing commands. While [before end](#page-337-0) [axis](#page-337-0) has the same effect as if  $\langle commands \rangle$  had been placed inside of your axis, [after end axis](#page-337-1) allows to access axis coordinates without being clipped.

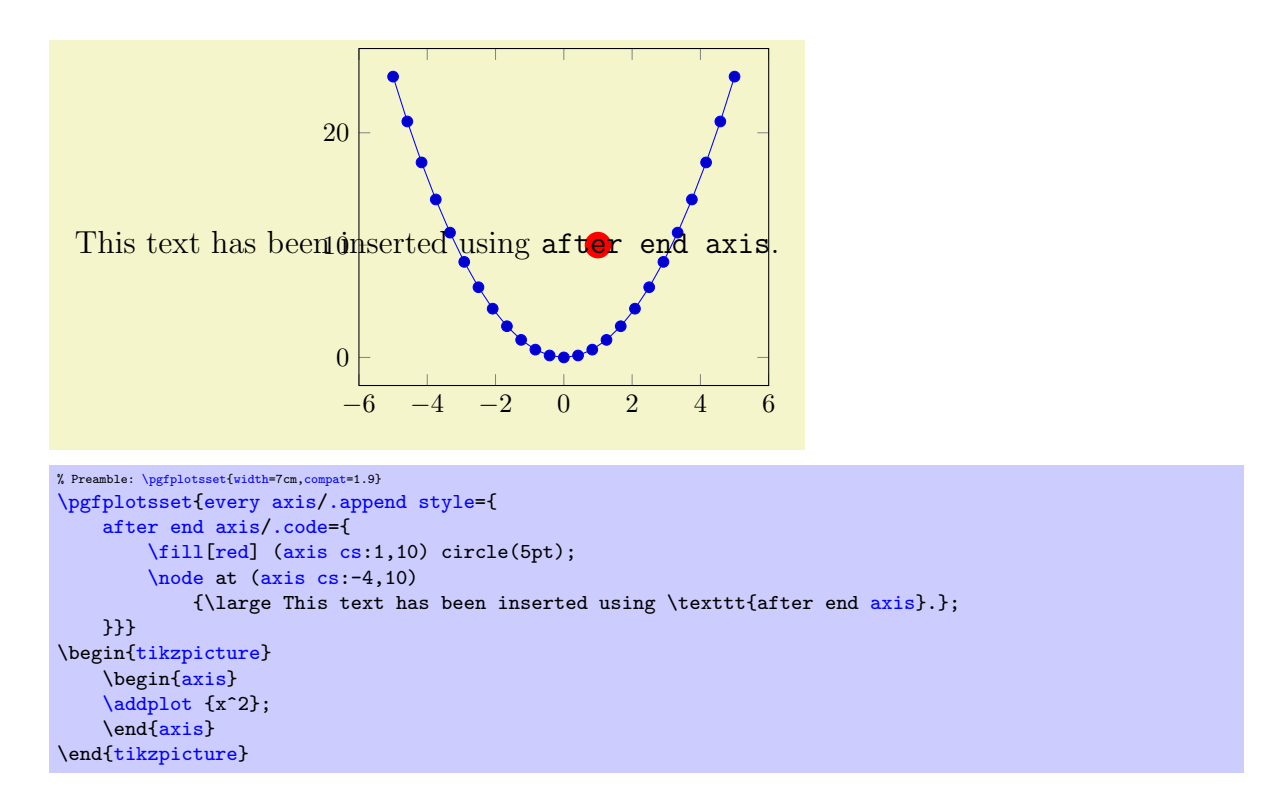

### <span id="page-338-0"></span>/pgfplots/axis on top=true|false (initially false)

If set to true, axis lines, ticks, tick labels and grid lines will be drawn on top of plot graphics.

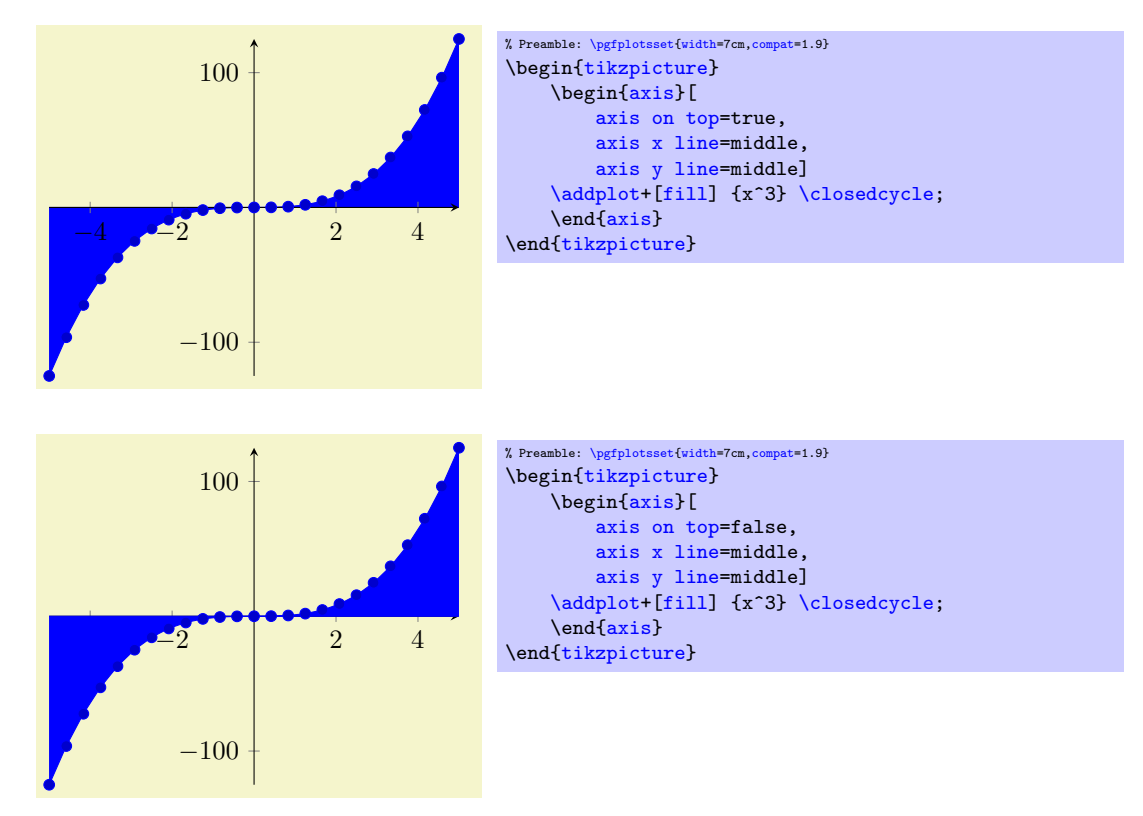

Please note that this feature does not affect plot marks. I think it looks unfamiliar if plot marks are crossed by axis descriptions.

```
\text{poly}(\text{pifplots/visualization depends on=}\langle \text{macro} \rangle \quad \text{(initially empty)}<br>
\text{poly}(\text{pifplots/visualization depends on=}\langle \text{emorsion} \rangle \text{as} \langle \text{macro} \rangle \quad \text{(initially empty)}/pgfplots/visualization depends on=\langle \text{expression} \rangle \as\langle \text{macro} \rangle (initially empty)<br>/pgfplots/visualization depends on=value \langle \text{content} \rangle \as\langle \text{macro} \rangle (initially empty)
/pgfplots/visualization depends on=value \langle content \rangle \as\langle   macro \rangle
```
Allows to communicate data to PGFPLOTS which is essential to perform the visualization although pgfplots isn't aware of it.

Suppose you want a scatter plot, which depends on the  $(x, y)$  coordinates, the [point meta](#page-179-0) data to draw individual colors and furthermore data which influences the [mark size](#page-156-0). Thus, you need a total of 4 coordinates for every data point, although PGFPLOTS supports only 3 in its initial configuration.

Before we actually come to the main point of the problem, we'll talk about how to get a scatter plot which has individual colors and individual sizes. It is not sufficient to set [mark size](#page-156-0) alone, since [mark](#page-156-0) [size](#page-156-0) is evaluated only once, before markers are processed (the same holds for [every mark](#page-156-1)). Thus, we can use [scatter](#page-97-0) combined with

[scatter/@pre marker code](#page-104-0)[/.append style=](#page-298-1)[{/tikz/mark size=](#page-156-0)\perpointmarksize}.

The @pre marker code is installed for every marker of a scatter plot individually. Now, we come to the problem as such: where can we get the value for [mark size](#page-156-0), in our case called \perpointmarksize?

A solution is [visualization depends on](#page-338-1) (using the second input syntax at this point):

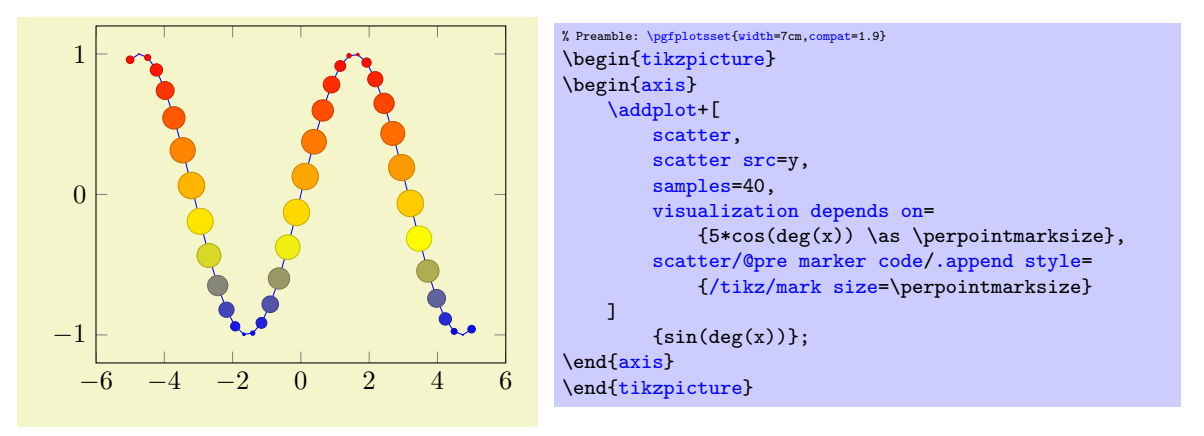

Here, we define \perpointmarksize as  $5*cos(deg(x))$ . The expression will be evaluated together with all other coordinates. Thus, everything which is available during the survey phase can be used here. This includes the final coordinates  $x$ ,  $y$ ,  $z$ ; the constant [meta](#page-49-0) expands to the current per point meta data. Furthermore,  $\thisrow({\coshame})$  expands to the value of a table column.

The command [visualization depends on](#page-338-1) evaluates and remembers every value in internal data structures. The remembered value is then available as  $\langle \langle macro \rangle$  during the visualization phase. In our example, the @pre marker code is evaluated during the visualization phase and applies [mark](#page-156-0)  $size=5*cos(deg(x)).$  $size=5*cos(deg(x)).$ 

The first syntax, [visualization depends on=](#page-338-1) $\langle \langle macc \rangle$ , tells pgfplots to use an already defined  $\langle \langle \rangle$  The second syntax with  $\langle \rangle$  as  $\langle \rangle$  provides also the value.

There can be more than one [visualization depends on](#page-338-1) phrase.

In case the stored value is not of numerical type<sup>[67](#page-339-1)</sup>, you can use the prefix 'value' before the argument, i.e.

[visualization depends on=](#page-338-1)value  $\langle \langle maccn \rangle$  or

[visualization depends on=](#page-338-1)value  $\langle content \rangle$ \as  $\langle \rangle$ .

Such a value will be expanded and stored, but not parsed as number (at least not by PGFPLOTS).

### <span id="page-339-0"></span> $\text{pgf/fpu} = \{\langle true, false \rangle\}$  (initially true)

This key activates or deactivates the floating point unit. If it is disabled (false), the core PGF math engine written by Mark Wibrow and Till Tantau will be used for [plot expression](#page-50-0). However, this engine has been written to produce graphics and is not suitable for scientific computing. It is limited to fixed point numbers in the range  $\pm 16384.00000$ .

If the [fpu](#page-339-0) is enabled (true, the initial configuration) the high-precision floating point library of PGF written by Christian Feuersänger will be used. It offers the full range of IEEE double precision computing in T<sub>EX</sub>. This FPU is also part of PGFPLOTSTABLE, and it is activated by default for create col/expr and all other predefined mathematical methods.

<span id="page-339-1"></span><sup>67</sup>Or if it is just a constant and you'd like to improve speed.

### Use

[\pgfkeys{](#page-446-3)[/pgf/fpu=](#page-339-0)false}

in order to de-activate the extended precision. If you prefer using the fp (fixed point) package, possibly combined with Mark Wibrows corresponding PGF library, the [fpu](#page-339-0) will be deactivated automatically. Please note, however, that  $fp$  has a smaller data range (about  $\pm 10^{17}$ ) and may be slower.

# 4.27 TikZ Interoperability

pgfplots uses TikZ/pgf as its "backend layer". This implies that it inherits most of TikZ's graphical features and adds a lot of own stuff on top of it. However, the coordinate systems of  $Ti\&Z$  and PGFPLOTS do not match up – for good reason: PGFPLOTS operates on logical (data) coordinates whereas TikZ operates on image coordinates.

Occasionally, one may want to synchronize both in order to generate a graphic. In this context, "synchronize both" means that they really use the same coordinate systems. This is far beyond the simple use-case of "enrich a PGFPLOTS picture by means of TikZ annotations", compare Section [4.17.](#page-288-0)

Consequently, this section addresses the question how to match the coordinates from TikZ to  $P$ GFPLOTS and vice–versa. It explains how to match coordinates and it discusses the necessary configuration.

There are a couple of keys in PGFPLOTS which control the mapping of coordinates. The purpose of these keys is to implement visualization techniques, but they do things different than TikZ (and they should). To match coordinates with TikZ, one needs the following aspects:

- 1. Restrict your visualization type: a logarithmic axis simply may not fit into  $\text{Ti}k\text{Z}$  (to be more precise: it may fit, but a Ti $kZ$  unit will correspond to a log-unit in PGFPLOTS).
- 2. Configure matching unit vectors by means of the [x](#page-48-0) and [y](#page-48-1) keys. The default configuration of TikZ is to use  $x=1$  $x=1$ cm,  $y=1$ cm,  $z=\{(0,0)\}\$ . Note that these settings are usually overridden by PGFPLOTS in order to respect [width](#page-231-0) and [height](#page-232-0) (and [view](#page-247-0) for three–dimensional axes).
- 3. Disable the data scaling by means of [disabledatascaling](#page-334-0): PGFPLOTS will internally apply linear coordinate transformations in order to provide the data range required for floating point arithmetics (using approximately floating point precision). Disabling the data scaling means to restrict yourself to the (small) data range supported by TikZ—but that's probably what you want in that case.
- 4. Define [anchor](#page-306-1) and position of the [axis](#page-38-1), probably using [anchor=](#page-306-1)origin,  $at={(0,0)}$  $at={(0,0)}$ . The  $at={(0,0)}$ configures PGFPLOTS to place the axis at the Ti $kZ$  position (0,0) whereas [anchor=](#page-306-1)origin means that pgfplots will place its d[at](#page-306-0)a origin  $(0, 0, 0)$  at the place designated by at (see Section [4.19](#page-305-0) for details).
- 5. Make sure that the PGFPLOTS axis contains the data origin  $(0, 0, 0)$  in the displayed data range (i.e. configure [xmin](#page-264-0), [xmax](#page-264-1), [ymin](#page-264-2), and [ymax](#page-264-3) appropriately).

Without this, the **anchor-origin** key required in the previous item will be truncated to the next coordinate which is part of the displayed range.

Here is a simple example, first with  $TikZ$ :

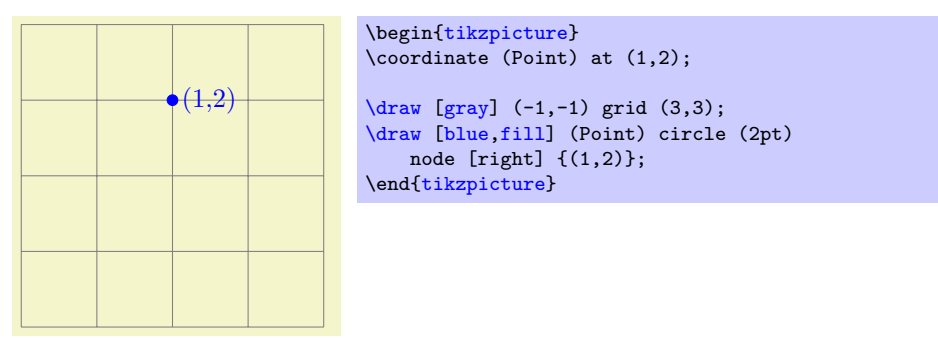

it displays a grid with  $x, y \in [-1, 3]$  and shows a node inside of it. Now, we apply the keys discussed above to match this setting in PGFPLOTS:

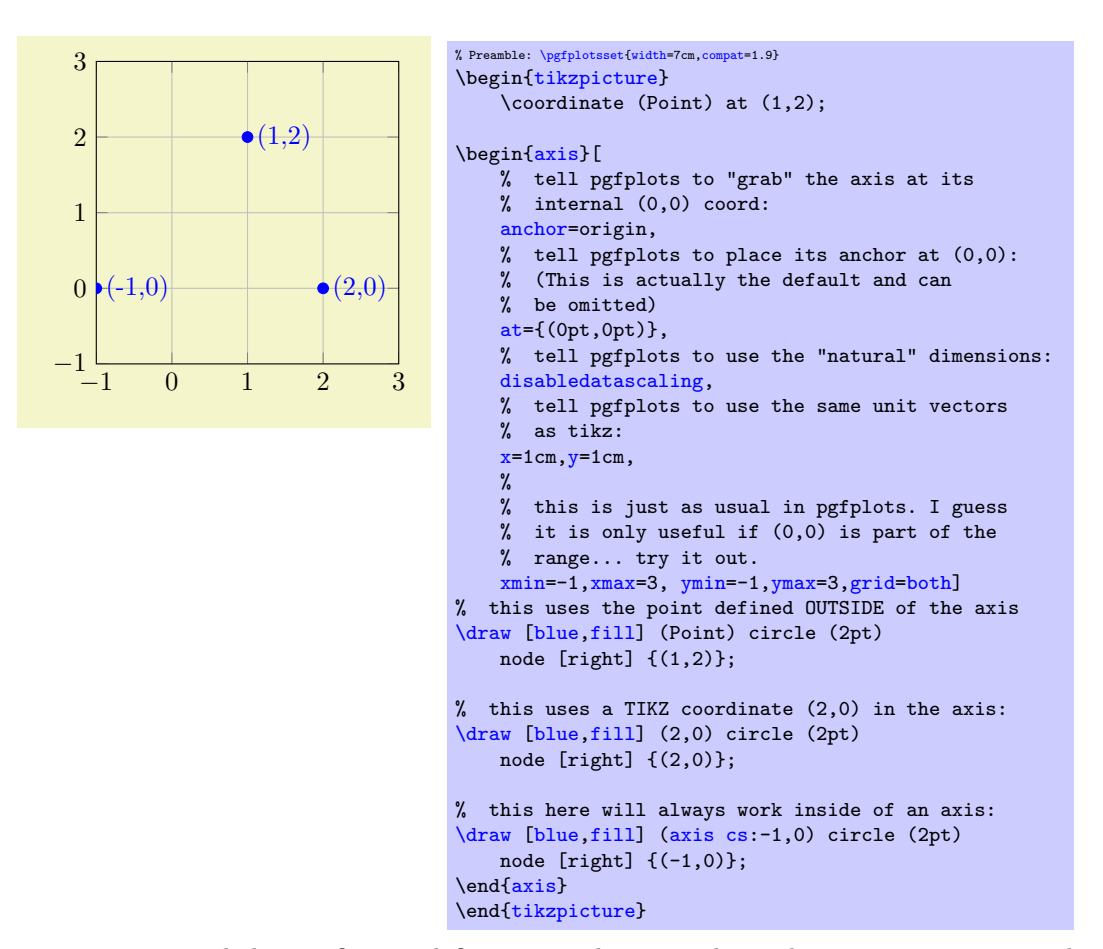

The example demonstrates several things: first, it defines a coordinate in the enclosing [tikzpicture](#page-38-0) and uses it inside of the [axis](#page-38-1) (at the correct position). Second, it uses the standard TikZ coordinate (2,0) inside of the [axis](#page-38-1), and it is placed at the expected position. Third, it uses the approach provided by PGFPLOTS by using the [axis cs](#page-289-0) to designate a coordinate (this last approach does also work without the coordinate matching).

Here is an example which inserts a PGFPLOTS graphics correctly into a [tikzpicture](#page-38-0):

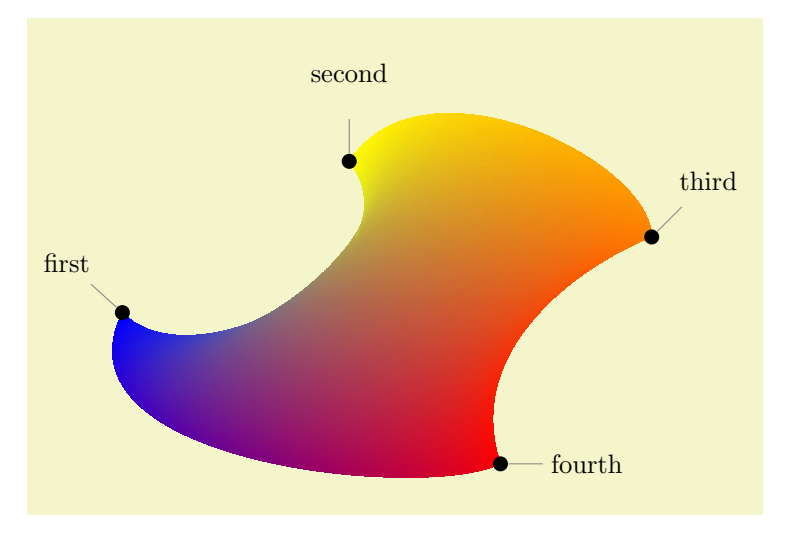

```
% Preamble: \pgfplotsset{width=7cm,compat=1.9}
% requires \usepgfplotslibrary{patchplots}
\begin{tikzpicture}
\begin{axis}[
    % tell pgfplots to "grab" the axis at its internal (0,0) coord:
    anchor=origin,
    % tell pgfplots to place its anchor at (0,0):
    % (This is actually the default and can be omitted)
    at=f(0pt,0pt),
    % tell pgfplots to use the "natural" dimensions:
    disabledatascaling,
    % tell pgfplots to use the same unit vectors as tikz:
    x=1cm, y=1cm,
    \gammahide axis,
]
\addplot[patch,patch type=coons,
    shader=interp,point meta=explicit]
coordinates} & \{0,0\} & \text{for} \end{array} first corner
    (0,0) [0] % first corner
    (1,-1) [0] % bezier control point between (0) and (3)
    (4,0.7) [0] % bezier control point between (0) and (3)
    %
    (3,2) [1] % second corner
    (4,3.5) [1] % bezier control point between (3) and (6) (7.2) [1] % bezier control point between (3) and (6)
            [1] % bezier control point between (3) and (6)
    \frac{9}{6}(7,1) [2] % third corner<br>(6.0.6) [2] % bezier contre
                [2] % bezier control point between (6) and (9)
    (4.5,-0.5) [2] % bezier control point between (6) and (9)%
    (5,-2) [3] % fourth corner
    (4,-2.5) [3] % bezier control point between (9) and (0)(-1,-2) [3] % bezier control point between (9) and (0)
};
\end{axis}
% this requires pgf 2.10
\begin{scope}[every node/.style={circle,inner sep=2pt,fill=black}]
\node[pin=140:first] at (0,0) {};
\node[pin=second] at (3,2) {};
\node[pin=45:third] at (7,1) {};
\node[pin=0:fourth] at (5,-2) {};
\end{scope}
\end{tikzpicture}
```
The example employs one of the [patch](#page-147-0) plots of the [patchplots](#page-365-0) library. Since these graphical elements typically require depth information ([z buffer](#page-119-0)ing) and color data ([point meta](#page-179-0)), they are only available inside of PGFPLOTS. However, the configuration above ensures that coordinates match one-to-one between pgfplots and TikZ. The [hide axis](#page-219-0) flag disables anything of pgfplots, so only the visualized [patch](#page-147-0) plot remains<sup>[68](#page-342-0)</sup>.

# 4.28 Layers

It is important that several parts of an axis are drawn "on top" of others. Usually, PGFPLOTS ensures this by drawing them in a suitable sequence (usually background followed by grid lines, followed by tick lines and tick labels, followed by plots and finally axis descriptions). While this works reasonable in most cases, there are cases where more control is desired. One common use-case is if multiple axes shall be drawn into the same picture: here, the sequence from above should be applied to all involved axes simultaneously.

### 4.28.1 Summary

This section is the technical reference for using and customizing layered graphics in PGFPLOTS. As such, it is hard reading.

For most purposes, the following is *completely* sufficient for you: If you want to enable layered graphics, put the following statement into the [tikzpicture](#page-38-0) which is supposed to have layered graphics:

<span id="page-342-0"></span> $68$ Note that the  $(0, 0, 0)$  coordinate of PGFPLOTS is part of the data range here.

```
\begin{tikzpicture}
    \pgfplotsset{set layers}
    \begin{axis}
        ...
    \end{axis}
    % perhaps a second axis which should use the same layers?
    \begin{axis}
        ...
    \end{axis}
\end{tikzpicture}
```
This enables layered graphics for that specific [tikzpicture](#page-38-0).

You may want layered graphics if you have multiple axes in the same picture, of if you have specific needs for your plot.

Consider reading [on layer](#page-345-0) if you want to move particular elements of your axis to a different layer.

### 4.28.2 Using Predefined Layers

The main key to control layered graphics with PGFPLOTS is [set layers](#page-343-0):

<span id="page-343-0"></span> $\langle$  pgfplots/set layers=none| $\langle$  *layer configuration name*} (initially none)

This key enables layered graphics for either the current axis or for all following axes.

Enabling layered graphics has the effect that the order in which graphical elements are given is unrelated to the ordering in which they will be drawn. The main benefit is if you have multiple axes in the same figure: the axes can share the same layers.

The invocation [set layers=](#page-343-0)[none](#page-255-1) disables layered graphics.

The invocation [set layers](#page-343-0) (without equal sign and without arguments) is the same as if you would write [set layers=](#page-343-0)default.

In all other cases, [set layers](#page-343-0) expects a *layer configuration name*). There are two predefined configurations available (the prefix /pgfplots/layers/ is optional):

### <span id="page-343-1"></span>/pgfplots/layers/standard (no value)

A layer configuration which defines the layers axis background, axis grid, axis ticks, axis lines, axis tick labels, main, axis descriptions, axis foreground. They are drawn in the order of appearance.

<span id="page-343-2"></span>/pgfplots/layers/axis on top (no value)

A layer configuration which uses the same layer names as [layers/standard](#page-343-1), but with a different sequence: axis background, main, axis grid, axis ticks, axis lines, axis tick labels, axis descriptions, axis foreground.

This layer is automatically used if the key [axis on top](#page-338-0) is used together with [set layers=](#page-343-0) $\langle any$ layer configuration name).

As soon as the key [set layers=](#page-343-0) $\langle layer\ configuration\ name\rangle$  is encountered, pgFPLOTS starts the pgF command \pgfsetlayers $\{\langle layer\ names\rangle\}$  with the layer names of the respective configuration. Usually, this replaces the current layer configuration of the embedding [tikzpicture](#page-38-0). Furthermore, [set layers](#page-343-0) stores the name of  $\langle layer\ configuration\ name\rangle$  such that every following [axis](#page-38-1) knows how to map graphical elements to layer names.

There is one huge difference to any other key which tunes PGFPLOTS: layer configurations are properties of a complete [tikzpicture](#page-38-0) whereas any other option affects only axis objects and their contents. Layers, however, affect every graphical element of the embedding picture. Due to this property, layer configurations need to be given at one of several supported positions:

1. Directly within the picture:

```
\begin{tikzpicture}
    \pgfplotsset{set layers=default}
    \begin{axis}
        ...
    \end{axis}
\end{tikzpicture}
```
This option explicitly tells the reader of your source code that a significant portion of your picture has been changed: the complete picture has and uses a *layer configuration name* (in this case default).

2. As option for one or more axes which is/are directly within the picture:

```
\begin{tikzpicture}
   {axis}[set layers]
        ...
   \end{axis}
\end{tikzpicture}
```
Here, PGFPLOTS implicitly communicates its layer configuration to the enclosing [tikzpicture](#page-38-0). Thus, the effect of [set layers](#page-343-0) is not local to an axis; it survives until  $\end{math}$ end[{tikzpicture}](#page-38-0). Any other option only survives until **\end[{axis}](#page-38-1)**.

In this case, only the last activated layer configuration will apply to the picture.

Limitation: no environments or local T<sub>EX</sub> groups allowed. Standard usages as within the examples of this manual will always work. But since the layer name configuration is essentially part of a PGF picture (at a low level), one cannot arbitrarily set them; PGF will complain if they are changed within some nested TEX groups or LATEX environments. Typically, you will never need to worry about this.

In short, the following examples are forbidden because the axis is within locally nested groups.

```
\begin{tikzpicture}
    {% FORBIDDEN! Consider using case (1) above!
        \begin{axis}[set layers]
            ...
        \end{axis}
   }
\end{tikzpicture}
```

```
\begin{tikzpicture}
    \begin{scope} % FORBIDDEN! Consider using case (1) above!
        \begin{axis}[set layers]
            ...
        \end{axis}
    \end{scope}
\end{tikzpicture}
```
These examples are forbidden because the layer configuration will be cleared by the '}' of the first forbidden example and by the '\end{scope}' of the second example. A solution would be one of the different placement options (i.e. choice (1.) or (3.)).

3. outside of any picture:

```
\pgfplotsset{set layers=default}
\begin{tikzpicture}
    \begin{axis}
        ...
    \end{axis}
\end{tikzpicture}
```
This choice configures the layer configuration for every following [tikzpicture](#page-38-0).

Limitation: axis alignment restricted to inner anchors. This applies only if you changed the default value of [anchor](#page-306-1) (which is [anchor=](#page-306-1)south west). Any axis which uses layered graphics should use one of the following values of [anchor](#page-306-1): north, north west, west, south west, south, south east, east, north east, north, center, origin, above origin, left of origin, right of origin, below origin. In case you really need another anchor, pgfplots requires the use of [cell picture=](#page-346-0)true, causing the layers to be local for that specific axis.

The technical background for this limitation is a hen-and-egg problem: outer anchors (like outer south west) are only available *after* the complete axis has been generated – and layers can only be drawn after each drawing instruction has been issued. The technical keys for further reading are [cell](#page-346-0) [picture=](#page-346-0)false or [cell picture=](#page-346-0)if necessary (one of them is active for layered graphics).

### \pgfplotssetlayers

An alias for [\pgfplotsset{](#page-72-0)[set layers}](#page-343-0). It activates the layers/default layer configuration.

```
\{logfplotssetlayers({layer configuration name})\}
```
An alias for  $\{p\notin \text{set}\}$  and  $\{layer\ configuration\ name\}\$ .

```
Key handler \langle key \rangle. define layer set={\langle ordered\;layer\;names \rangle}{\langle style\; definitions\rangle}
```
Allows to define a new layer set configuration named  $\langle key \rangle$ . Afterwards,  $\langle key \rangle$  is a valid argument for [set layers=](#page-343-0) $\langle key \rangle$ .

The first argument  $\langle ordered\ layer\ names\rangle$  is a comma-separated list of layer names. The names are arbitrary, and  $\text{logfdeclarelayer}$  will be called for every encountered argument<sup>[69](#page-345-1)</sup>. There is just one "magic" name: the layer main should be part of every  $\langle ordered\ layer\ names\rangle$  as it will contain every graphical element which is not associated with a specific layer.

The second argument  $\langle style\; definitions\rangle$  contains options – just as if you would have written  $\langle key \rangle$ .style={ $\langle style\ definitions\rangle$ }. The  $\langle style\ definitions\rangle$  are supposed to contain pgfplots style redefinitions which make use of each encountered element of  $\langle ordered\ layer\ names\rangle$ . This is probably best explained by an example: the [layers/standard](#page-343-1) layer configuration is defined by

```
\pgfplotsset{
    layers/standard/.define layer set=
         {axis background,axis grid,axis ticks,axis lines,axis tick labels,main,%
             axis descriptions,axis foreground}
         {
             grid style= {/pgfplots/on layer=axis grid},
             tick style= {/pgfplots/on layer=axis ticks},<br>axis line style= {/pgfplots/on layer=axis lines},
                                   \{axislines},
             label style= {/pgfplots/on layer=axis descriptions},
             legend style= {/pgfplots/on layer=axis descriptions},
             title style= {/pgfplots/on layer=axis descriptions},<br>colorbar style= {/pgfplots/on layer=axis descriptions}.
                                   {}/pgfplots/on layer=axis descriptions},
             ticklabel style= {/pgfplots/on layer=axis tick labels},
             axis background@ style={/pgfplots/on layer=axis background},
             3d box foreground style={/pgfplots/on layer=axis foreground},
         },
}
```
This definition declares a couple of layers, and it adjusts PGFPLOTS styles by adding [on layer](#page-345-0) commands. The arguments for [on layer](#page-345-0) are the elements of  $\langle ordered\ layer\ names\rangle$ .

Note that if you have an element in *(ordered layer names)* which is never referenced inside of *(style*)  $definitions\rangle$ , this layer will always be empty. In other words: the *only* reference to the names in  $\langle ordered$ layer names) is  $\langle style\; definitions\rangle$ , PGFPLOTS has no hard-coded magic layer names (except for main as explained above).

Since the second argument  $\langle style\ definitions\rangle$  defines  $\langle key\rangle$  to be a normal style key, one can simply use  $\langle key \rangle$  in order to set  $\langle style\ definitions \rangle$ . This allows to inherit them. For example, the [layers/axis on](#page-343-2) [top](#page-343-2) layer configuration is defined by means of

```
\pgfplotsset{
    /pgfplots/layers/axis on top/.define layer set=
        {axis background,main,axis grid,axis ticks,axis lines,axis tick labels,%
            axis descriptions,axis foreground}
        {/pgfplots/layers/standard}
}
```
i.e. it only redefines the sequence of the layers and re-uses the style definitions of [layers/standard](#page-343-1). Any number of layer configurations can be defined.

### 4.28.3 Changing the Layer of Graphical Elements

There are a couple of keys which change the layer of a graphical element.

<span id="page-345-0"></span> $\text{logfplots}/\text{on layer}=\{\text{llayer name}\}\$ 

Providing this key somewhere in a PGFPLOTS style or inside of a PGFPLOTS axis will change the layer for all graphical elements for which the style applies.

<span id="page-345-1"></span> $69T$ o be more precise: set layers calls \pgfdeclarelayer when it uses  $\langle ordered\ layer\ names\rangle$ .

For example,

... \begin[{axis}](#page-38-1)[\[set layers](#page-343-0)[,grid style=](#page-304-0)[{/pgfplots/on layer=](#page-345-0)[axis](#page-38-1) foreground}] ...

will change the layer for any grid lines to axis foreground.

The argument  $\langle layer \ name \rangle$  is expected to be part of the current layer configuration, i.e. the argument of [set layers](#page-343-0) should contain it.

Note that if you have two *plots* with different values of [on layer](#page-345-0), you may also want to enable [clip](#page-318-1) [mode=](#page-318-1)clip individual or to deactivate clipping altogether using [clip=](#page-317-0)false. Clipping options need to be provided as option to the axis, not to the plot. The technical background is that clip paths needs to be replicated for the layer on which the drawing is supposed to happen – otherwise they will be applied to the wrong layer.

 $\gamma$ pgfplots/mark layer=auto|like plot| $\langle layer \ name \rangle$  (initially auto)

An advanced key which defines the layer for plot [mark](#page-154-0)s. It is typically the best choice to leave it at [auto](#page-82-0).

If you write  $\delta$  addplot [on layer= $\langle layer \ name \rangle$ ], the layer will be used for the complete plot. Plot marks are treated with special care, so you can define an own layer for plot marks.

The initial choice auto will automatically define a "suitable" choice, leaving the responsability with pgfplots. Here, "suitable" means to respect [clip mode](#page-318-1) and [clip marker paths](#page-317-1) in a way such that plot marks will not be clipped even though the default layer for your plot will be clipped.

The choice like plot will pack the marks onto the same layer as the plot they belong to. This might cause clipped markers, i.e. markers which are only displayed partially if they are close to the boundary of the axis.

Finally, one can provide any  $\langle layer \ name \rangle$ , just as for [on layer](#page-345-0) – but the layer can be different from the layer used for the plot.

# 4.29 Technical Internals

This section describes keys which are usually set by internal routines – it is typically unnecessary to use them. However, they may impose limitations or influence performance. Such cases are documented clearly in other sections of this manual. This here is the reference on the involved internals.

<span id="page-346-0"></span>/pgfplots/cell picture=true|false|if necessary (initially true)

This key is set automatically by PGFPLOTS if necessary (for example by [set layers](#page-343-0)).

Typically, PGFPLOTS creates a so-called "cell picture". A cell picture is a separate picture which is typeset into a node. Finally, the node is shifted to fulfill special [anchor](#page-306-1) requirements. The necessity for a cell picture is given if the [anchor](#page-306-1) of an axis is only known after the complete axis has been drawn.

The initial choice true means that PGFPLOTS will create a cell picture for every axis. This allows all [anchor](#page-306-1)s, but it is unsuited if multiple graphics layers are desired or if one wants SVG export. In order to create a cell picture, PGFPLOTS interrupts the embedding [tikzpicture](#page-38-0), draws a new tikzpicture, and finally typesets the result into a node.

The choice false tells PGFPLOTS to draw its paths directly into the embedding [tikzpicture](#page-38-0). Such an approach is necessary if the axis shall use layers of the embedding [tikzpicture](#page-38-0). This is possible if and only if the [anchor](#page-306-1) can be determined without actually drawing the complete axis. If so, PGFPLOTS will modify the transformation matrix in advance. Note that axes with [cell picture=](#page-346-0)false will *contain* all the usual anchors – the only difference is that the axis itsself can only use one of the following anchors for its alignment: north, north west, west, south west, south, south east, east, north east, north, center, origin, above origin, left of origin, right of origin, below origin.

The choice if necessary will check if the chosen anchor is one of the list above. If so, it will use [cell](#page-346-0) [picture=](#page-346-0)false. Otherwise, it will use [cell picture=](#page-346-0)true.

### /pgfplots/compat/show suggested version=true|false (initially true)

If enabled, PGFPLOTS will show you which value for  $compact\text{-}version$  results in the largest active feature set and highest quality.

This key will generate a warning if the current version is so old that the quality degrades seriously. The notification will be printed to your .log file (during \end{document}).

# Chapter 5

# Related Libraries

<span id="page-348-1"></span>This section describes some libraries which come with PGFPLOTS, but they are more or less special and need to be activated separately.

# 5.1 Clickable Plots

```
\usepgfplotslibrary{clickable} % EHEX and plain TEX
\usepgfplotslibrary[clickable] % ConTEXt
\usetikzlibrary{pgfplots.clickable} % ETEX and plain TEX
\usetikzlibrary[pgfplots.clickable] % ConTEXt
```
<span id="page-348-2"></span>A library which generates small popups whenever one clicks into a plot. The popup displays the coordinate under the mouse pointer, supporting the optional snap–to–nearest [clickable coords](#page-349-0) feature with customizable displayed information. Furthermore, the library allows to display slopes if one holds the mouse pressed and drags it to another point in the plot.

The library has two purposes: to compute slopes in a simple way<sup>[1](#page-348-0)</sup> and to provide related, optional information to single data points which are not important enough to be listed in the main text (like prototype parameters or other technical things).

### 5.1.1 Overview

It is completely sufficient to write

```
\usepgfplotslibrary{clickable}
```
in the document preamble. This will automatically prepare every plot.

The library works with Acrobat Javascript and PDF forms: every plot becomes a push–button.

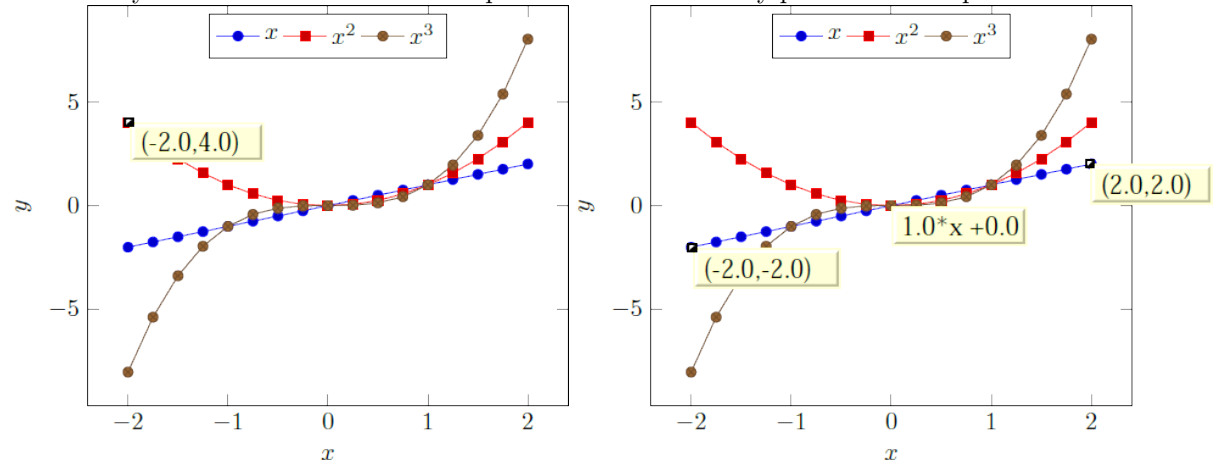

These screenshots show the result of clicking into the axis range (left column) and of dragging from one point to another (right column). The second case shows the result of Drag-and-Drop: it displays start- and

<span id="page-348-0"></span><sup>&</sup>lt;sup>1</sup>The author is applied mathematician...

end points and the equation for the line segment between between the first point of the drag- and drop and the second point where the mouse has been released. The line segment is

$$
l(x; x_0, y_0, x_1, y_1) = m \cdot x + n
$$

where  $m = (y_1 - y_0)/(x_1 - x_0)$  is the slope and n the offset chosen such that  $l(x_0; \dots) = y_0$ . For logarithmic plots, logarithms will be applied before computing slopes.

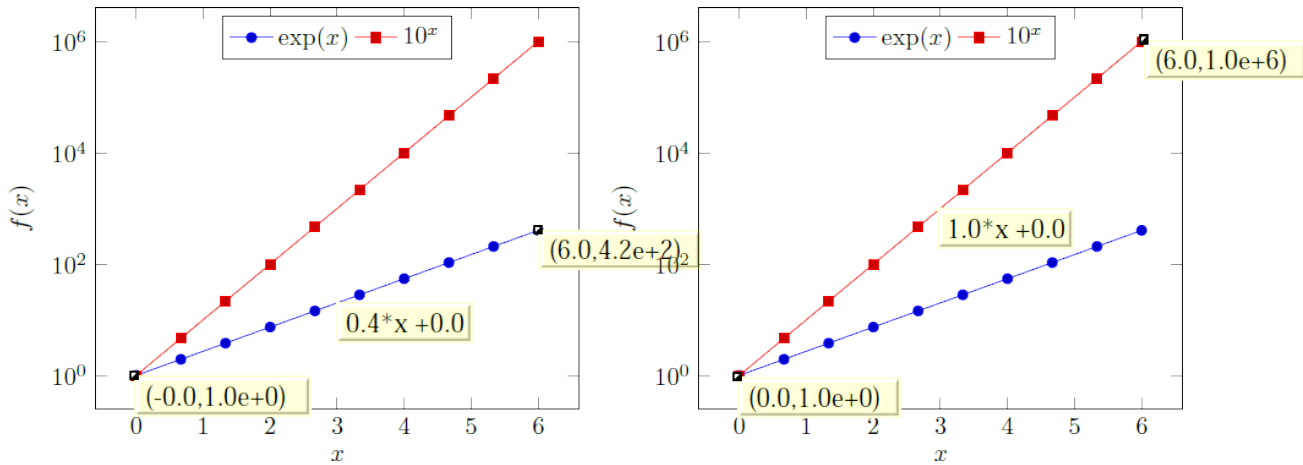

These screen shots show the result of drag- and drop for logarithmic axes: the end points show, again, the coordinates (without logs) and the form field in the middle shows the slope and offset of the linear equation in log coordinates.

The log basis for any logarithmic axes is usually 10, but it respects the current setting of [log basis](#page-287-0) [x](#page-287-0) and [log basis y](#page-287-1). The applied log will always use the same logarithm which is also used for the axis descriptions (this is not necessarily the same as used by PGFPLOTSTABLE!).

This document has been produced with the [clickable](#page-348-2) library, so it is possible to load it into Acrobat Reader and simply click into a plot.

<span id="page-349-0"></span>/pgfplots/clickable coords={ $\langle displayet{display}$  text}}

Activates a snap–to–nearest feature when clicking onto plot coordinates. The  $\langle\text{display} t z t\rangle$  is the coordinate's x and y value by default (i.e. you write just [clickable coords](#page-349-0) without an equal sign).

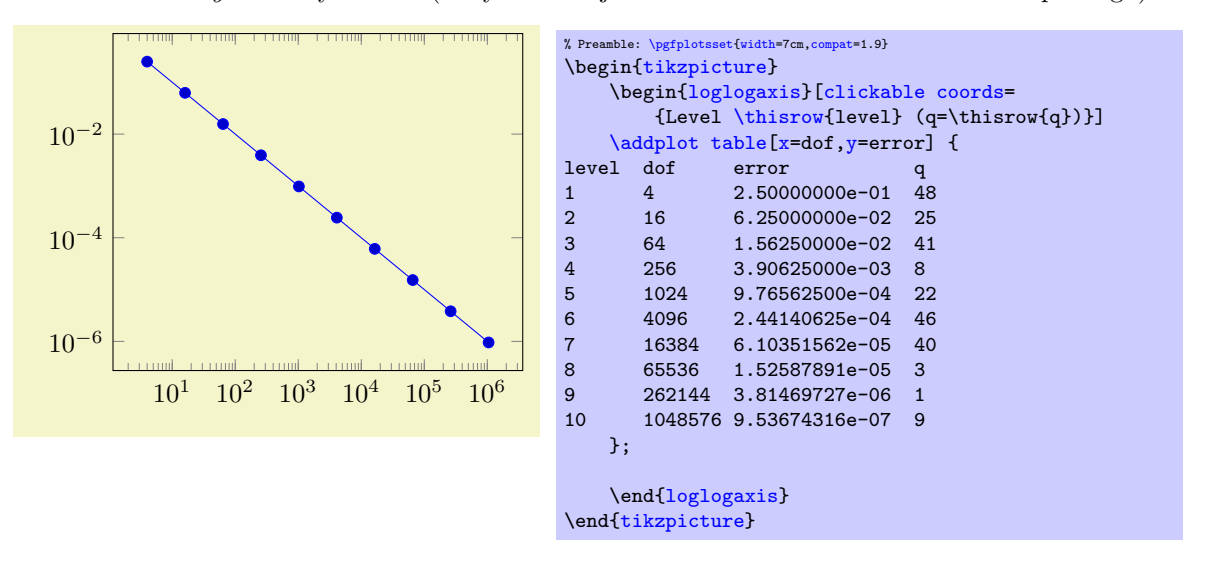

Now, clicking onto a data point yields 'Level 7  $(q=40)$ ' whereas clicking besides a data point results in the click coordinates as before,

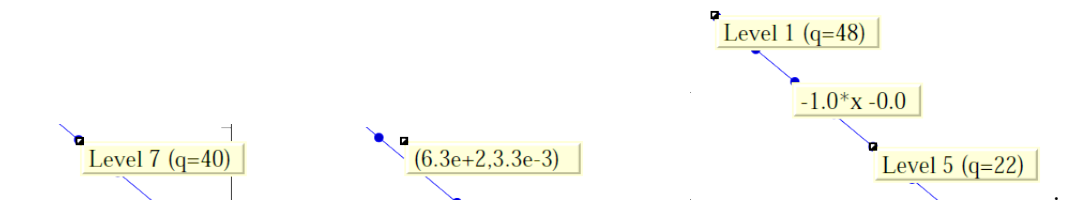

Note that logarithmic slopes work as before.

If you want the  $(x, y)$  values to be displayed, use the special placeholder string '(xy)' inside of  $\langle\text{display}\rangle$  $text$ ). As an example, we consider again the [scatter/classes](#page-99-0) example of page [100:](#page-99-1)

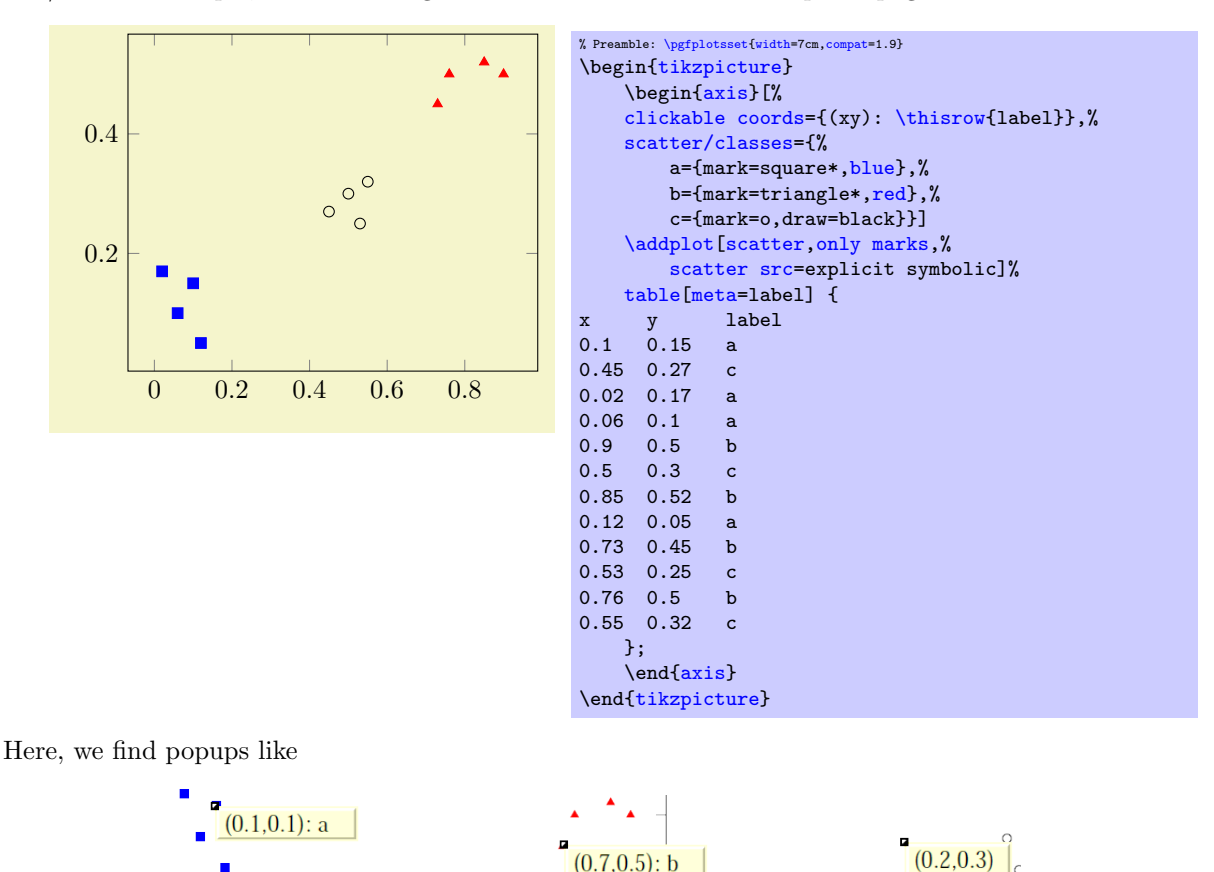

The  $\langle\text{display }text$  is a richtext string displayed with Javascript. For most purposes, it is used like an unformatted C string: it contains characters, perhaps line breaks with ' $\ln'$  or tabulators with ' $\setminus t$ ', but it should not contain T<sub>E</sub>X formatting instructions, especially no math mode (the  $'(\mathbf{xy})'$  replacement text is formatted with sprintf, see below). Consider [clickable coords code](#page-350-0) in case you'd like to preprocess data before displaying it. If you experience problems with special characters, try prepending a backslash to them. If that doesn't work either, try to prefix the word with '\\' and/or with '\string'. Consider using [clickable coords size](#page-351-0) if you intend to work with multiline fields and the size allocation needs improvements.

 $(0.7, 0.5)$ : b

In fact,  $\langle display \rangle$  can even contain richtext (=XHTML) formatting instructions like ' $\langle b \rangle$ ' (note the final slash) or '<span style="color:\#7E0000;">text</span>' (note the backslash before '#') which changes the color for text. The <span style=""> arguments are CSS fields, consider an HTML reference for a list of CSS attributes.

It is possible to use [clickable coords](#page-349-0) together with three dimensional axes. Note that dynamic (clickable) features of a three dimensional axis without [clickable coords](#page-349-0) will be disabled (they appear to be useless). Furthermore, three dimensional axes do not support slope calculations; only the snap– to–nearest feature is available.

Consider using [annot/snap dist=](#page-353-0)6 to increase the snap–to–nearest distance.

The [clickable coords](#page-349-0) can be specified for all plots in an axis (as in the examples above), but also once for every single [\addplot](#page-41-0) commands for which the snap–to–nearest feature is desired (with different  $\langle\text{display }text\rangle\rangle$ .

If multiple [clickable coords](#page-349-0) are on the same position, each click chooses the next one (in the order of appearance).

<span id="page-350-0"></span> $\{p\}$ /pgfplots/clickable coords code={ $\{TFX code which defines \ppfplotsretval}\}$ 

A variant of [clickable coords](#page-349-0) which allows to prepare the displayed information before it is handed over to Javascript.

.

.

The value should be T<sub>EX</sub> code which defines  $\pgfplotsretval$  somehow. The result is used as simple, unformatted string which is associated to coordinates.

Consider using

 $\pgfmathprint number to[verbatim] {\langle number \rangle} \macroname$ 

### \edef\pgfplotsretval{Number=\macroname}

to provide number printing. The \pgfmathprintnumberto[verbatim] doesn't use math mode to format a number<sup>[2](#page-351-1)</sup>, and it writes its result into **\macroname**. The name **'\macroname'** is arbitrary, use anything like '\eps' or '\info'. The \edef means "expanded definition" and has the effect of expanding all macros to determine the value, in our case "Number=  $\langle$  the value $\rangle$ ". The following example uses it twice to pretty–print the data:

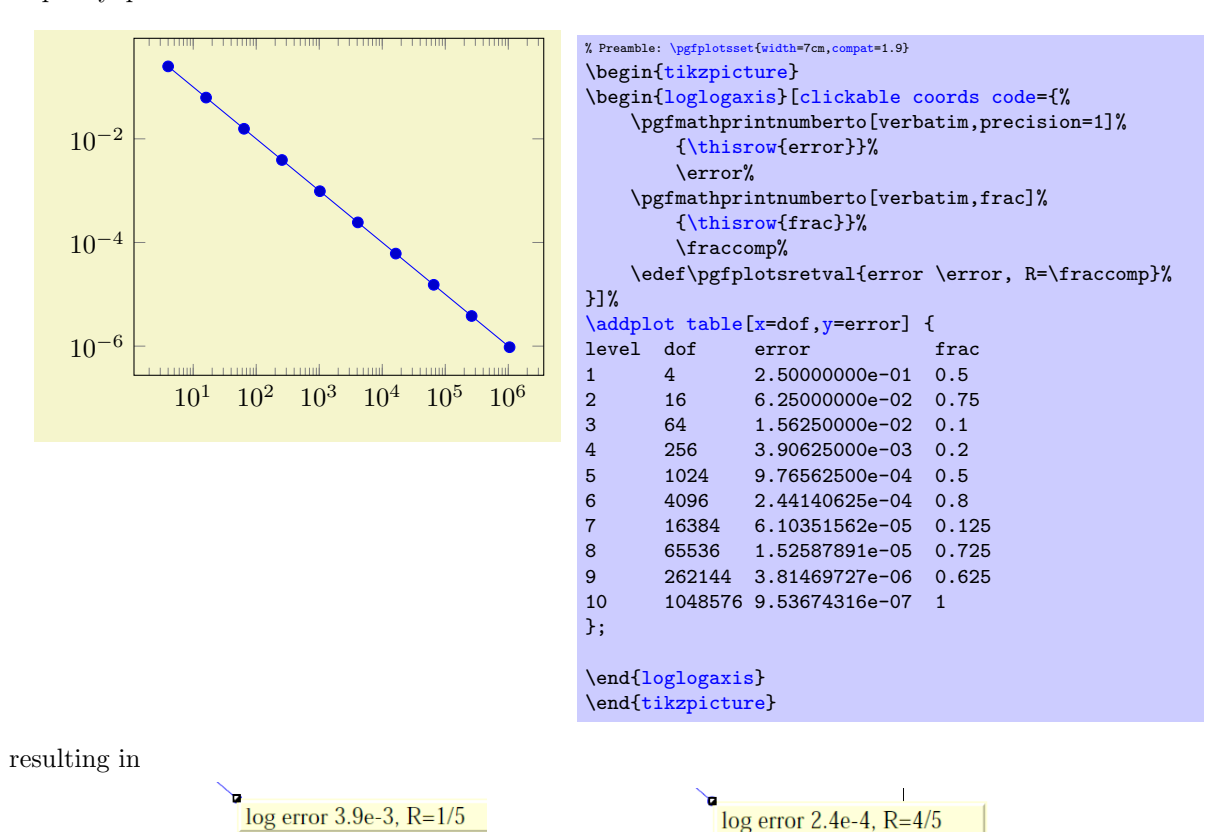

The  $\langle T_F X \, code \rangle$  is evaluated inside of a local scope, all locally declared variables are freed afterwards (that's why you can use any names you want).

### /pgfplots/clickable coords size=auto or  ${\{max \; charts\}}$  or  ${\{\langle max \; charts \; x,max \; charts \; y\rangle\}}$  (initially auto)

<span id="page-351-0"></span>This is actually just another name for [annot/popup size snap](#page-353-1), see its documentation below.

### 5.1.2 Requirements for the Library

- The library relies on the L<sup>AT</sup>EX packages insdl is ("Insert document level Javascript") and eforms which are both part of the freely available  $AcroTeX$  education bundle  $[4]^3$  $[4]^3$  $[4]^3$ . The insdljs package creates a temporary file with extension .djs.
- At the time of this writing, only Adobe Acrobat Reader interpretes Javascript and Forms properly. The library doesn't have any effect if the resulting document is used in other viewers (as far as I know).

Note that although this library has been written for PGFPLOTS, it can be used independently of a PGFPLOTS environment.

<span id="page-351-1"></span> $^{2}$ See the PGFPLOTSTABLE manual for details about number printing.

<span id="page-351-2"></span><sup>&</sup>lt;sup>3</sup>These packages rely on L<sup>AT</sup>EX, so the library is only available for L<sup>AT</sup>EX, not for plain TEX or ConTEXt.

### 5.1. CLICKABLE PLOTS 353

Compatibility issues: There a several restrictions when using this library. Most of them will vanish in future versions – but up to now, I can't do magic.

- The library does not vet support rotated axes. Use [clickable=](#page-348-2)false for those axes.
- The library works only with pdflatex; dvips or dvipdfm are not supported<sup>[4](#page-352-0)</sup>.
- Up to now, it is not possible to use this library together with the [external](#page-359-0) library and other image externalization methods of Section [7.](#page-434-0)

To be more precise, you can (with two extra preamble lines, see below) get correctly annotated, exported PDF documents, but the **\includegraphics** command does not import the dynamic features.

In case you decide to use this work–around, you need to insert

% \maxdeadcycles=10000 % in case you get the error 'Output loop---<N> consecutive dead cycles.' \usepackage[pdftex]{eforms}

before loading PGF, TikZ or PGFPLOTS. The  $\text{maxdeadcycles}$  appears to be necessary for large documents, try it out.

As long as you are working on a draft version of your document, you might want to use

[\pgfkeys{](#page-446-3)/pgf/images/include external[/.code=](#page-72-1){\href{file:#1}{\pgfimage{#1}}}}

in your preamble. This will generate hyperlinks around the graphics files which link to the exported figures. Clicking on the hyperlinks opens the exported figure which, in turn, has been generated with the [clickable](#page-348-2) library and allows dynamic features<sup>[5](#page-352-1)</sup>.

• The library automatically calls \begin{Form} at \begin{document} and \end{Form} at the end of the document. This environment of hyperref is necessary for dynamic user interaction and should be kept in mind if the document contains other form elements.

### Acknowledgements:

 I have used a Javascript sprintf implementation of Kevin van Zonneveld [\[6\]](#page-468-2) (the Javascript API has only a limited set of conversions).

## 5.1.3 Customization

It is possible to customize the library with several options.

/pgfplots/clickable=true|false (initially true)

Allows to disable the library for single plots.

 $\text{poly}(p)$  /pgfplots/annot/js fillColor={ $\{Javascript\ color\}$ } (initially ["RGB",1,1,.855])

Sets the background (fill) color of the short popup annotations.

Possible choices are transparent, gray, RGB or CMYK color specified as four–element–arrays of the form ["RGB",  $\langle red \rangle$ ,  $\langle green \rangle$ ,  $\langle blue \rangle$ ]. Each color component is between 0 and 1.

Again: this option is for Javascript. It is *not* possible to use colors as in PGF.

<span id="page-352-2"></span>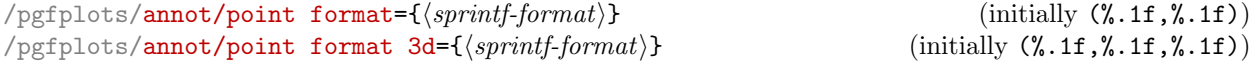

Allows to provide an sprintf format string which is used to fill the annotations with text. The first argument to sprint f is the x-coordinate and the second argument is the  $y$ -coordinate.

The point format 3d variant is used for any three–dimensional axis whereas the point format is used (only) for two–dimensional ones.

The [every semilogx axis](#page-298-3), [every semilogy axis](#page-298-4) and [every loglog axis](#page-298-5) styles have been updated to

<span id="page-352-1"></span><span id="page-352-0"></span><sup>&</sup>lt;sup>4</sup>In fact, they should be. I don't really know why they don't ... any hint is welcome.

 $5$ This special treatment needs the external files in the same base directory as the main document, so this approach is most certainly not suitable for a final document.

```
\pgfplotsset{
    every semilogy axis/.append style={/pgfplots/annot/point format={(\% .1f,\%.1e)}},
    every semilogx axis/.append style={/pgfplots/annot/point format={(\% .1e,\%.1f)}},
    every loglog axis/.append style={/pgfplots/annot/point format={(\% .1e,\%.1e)}}
}
```
such that every logarithmic coordinate is displayed in scientific format.

```
\text{poly}(p) /pgfplots/annot/slope format={\text{poly}(p)} (initially %.1f*x %+.1f)
```
Allows to provide an sprintf format string which is used to fill the slope–annotation with text. The first argument is the slope and the second the line offset.

```
/pgfplots/annot/printable=true|false (initially false)
```
Allows to configure whether the small annotations will be printed. Otherwise, they are only available on screen.

 $\text{poly}(p)$  /pgfplots/annot/font={ $\{Javascript \text{ }font \text{ } name\}$ } (initially font .Times)

Allows to choose a Javascript font for the annotations. Possible choices are limited to what Javascript accepts (which is *not* the same as  $L^2T_FX$ ). The default fonts and its names are shown below.

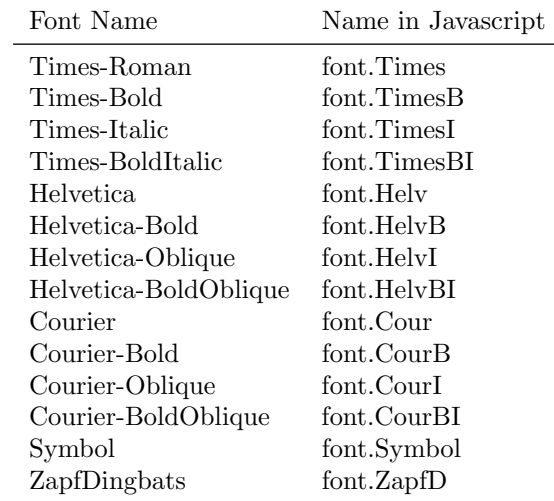

<span id="page-353-2"></span> $\langle$  pgfplots/annot/textSize={ $\langle Size\ in\ Point\rangle$ } (initially 11)

Sets the text size of annotations in points.

<span id="page-353-3"></span><span id="page-353-1"></span>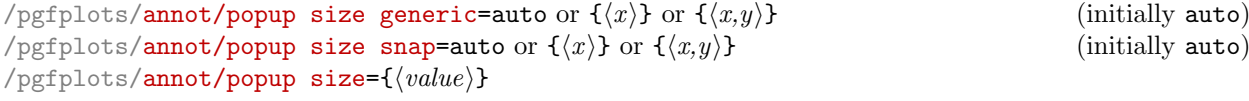

The first key defines the size of popups if you just click into an axis. The second key defines the size of popups for the snap–to–nearest feature (i.e. those prepared by [clickable coords](#page-349-0)). The third key sets both to the same  $\langle value \rangle$ .

The argument can be **[auto](#page-82-0)** in which case PGFPLOTS tries to be smart and counts characters. This may fail for multiline texts. The choice  $\langle x \rangle$  provides the *horizontal* size only, in units of [annot/textSize](#page-353-2). Thus, [annot/popup size generic=](#page-353-3)6 makes the popup  $6 \cdot 11$  points wide. In this case, only one line will be allocated. Finally,  $\langle x,y \rangle$  allows to provide horizontal and vertical size, both in units of [annot/textSize](#page-353-2). See also [clickable coords size](#page-351-0) which is an alias for [annot/popup size snap](#page-353-1).

<span id="page-353-0"></span> $\text{poly}(p)$  (initially 4)  $\text{sim}(Size \ in \ Point)$  (initially 4)

Defines the size within two mouse clicks are considered to be equivalent, meased in points (Euclidean distance).

```
/pgfplots/annot/richtext=true|false (initially true)
```
Enables or disables richtext formatting in [clickable coords](#page-349-0) arguments. Richtext is kind of XHTML and allows CSS styles like colors, font changes and other CSS attributes, see the documentation for [clickable coords](#page-349-0) for details.

The case [annot/richtext=](#page-353-4)false is probably more robust.

### 5.1.4 Using the Clickable Library in Other Contexts

This library provides essentially one command, [\pgfplotsclickablecreate](#page-354-0) which creates a clickable area of predefined size, combined with Javascript interaction code. It can be used independently of pgfplots.

### <span id="page-354-0"></span> $\pgfplotsclickablecreate[\{required\ key-value-options\}]$

Creates an area which is clickable. A click produces a popup which contains information about the point under the cursor.

The complete (!) context needs to be provided using key-value-pairs, either set before calling this method of inside of  $[\langle required\ key-value-options\rangle]$ .

This command actually creates an AcroForm which invokes Javascript whenever it is clicked. A Javascript Object is created which represents the context (axis limits and options). This Javascript object is available at runtime.

This method is public and it is *not* restricted to PGFPLOTS. The PGFPLOTS hook simply initializes the required key-value-pairs.

This method does not draw anything. It initializes only a clickable area and Javascript code.

The required key-value-pairs are documented below.

Attention: Complete key-value validation is not performed here. It can happen that invalid options will produce Javascript bugs when opened with Acrobat Reader. Use the Javascript console to find them.

All options described in the following are only interesting for users who intend to use this library without pgfplots.

 $\text{poly}(p)$  (initially -)  $\text{initial}$  (initially -) This required key communicates the area's width to  $\peph{tstablecreate}$ . It must be a TFX dimension like 5cm.

```
\text{poly}(p) (initially -) (initially -)
```
This required key communicates the area's height to [\pgfplotsclickablecreate](#page-354-0). It must be a T<sub>E</sub>X dimension like 5cm.

 $\text{poly}(p)$  (initially -)  $\text{initial}$  (initially -)

This required key communicates a unique identifier to [\pgfplotsclickablecreate](#page-354-0). This identifier is used to identify the object in Javascript, so there can't be more than one of them. If it is empty, a default identifier will be generated.

```
\text{logfplots/annot}/xmin=\{\text{number}\}/pgfplots/annot/xmax={\langle number \rangle}
\text{logfplots/annot/ymin}=\{\text{number}\}\text{poly}(p) (initially empty) \text{sim}(p) (initially empty)
```
These required keys communicate the axis limits to [\pgfplotsclickablecreate](#page-354-0). They should be set to numbers which can be assigned to a Javascript floating point number (standard IEEE double precision).

```
/pgfplots/annot/collected plots={(nested arrays)} (initially empty)
```
The low level interface to implement a snap–to–nearest feature. The value is an array of plots, where each plot is again an array of coordinates and each coordinate is an array of three elements,  $x, y$  and text. Please consult the code comments for details and examples.

# 5.2 Colormaps

An extension by Patrick Häcker

```
\usepgfplotslibrary{colormaps} % LFX and plain TFX
\usepgfplotslibrary[colormaps] % ConTEXt
\usetikzlibrary{pgfplots.colormaps} % EEX and plain TEX
```
### <span id="page-355-0"></span>\usetikzlibrary[pgfplots.colormaps] % ConTEXt

A small library providing a number of additional [colormap](#page-164-0)s. Many of these [colormap](#page-164-0)s originate from the free Matlab package "SC — powerful image rendering" of Oliver Woodford.

The purpose of this library is to provide further [colormap](#page-164-0)s to all users and to provide some of them which are similar to those used by Matlab  $(\mathbf{R})$ .

```
/pgfplots/colormap/autumn (style, no value)
```
A style which is equivalent to

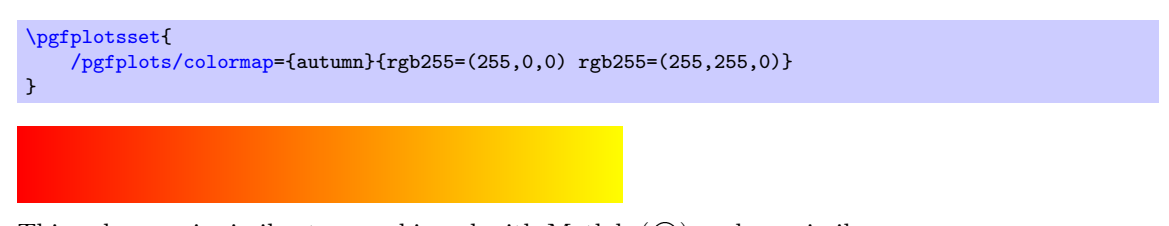

This colormap is similar to one shipped with Matlab  $(\widehat{\mathbb{R}})$  under a similar name.

/pgfplots/colormap/bled (style, no value)

A style which is equivalent to

```
\pgfplotsset{
    /pgfplots/colormap={\text{bled}}{rgb255=(0,0,0)} rgb255=(43,43,0) rgb255=(0,85,0)
        rgb255=(0,128,128) rgb255=(0,0,170) rgb255=(213,0,213) rgb255=(255,0,0)}
}
```
This colormap is similar to one shipped with Matlab  $(\mathbb{R})$  under a similar name.

### /pgfplots/colormap/bright (style, no value)

A style which is equivalent to

```
\pgfplotsset{
    /pgfplots/colormap={bright}{rgb255=(0,0,0) rgb255=(78,3,100) rgb255=(2,74,255)
        rgb255=(255,21,181) rgb255=(255,113,26) rgb255=(147,213,114) rgb255=(230,255,0)
        rgb255=(255,255,255)}
}
```
This colormap is similar to one shipped with Matlab  $(\widehat{\mathbb{R}})$  under a similar name.

### /pgfplots/colormap/bone (style, no value)

A style which is equivalent to

```
\pgfplotsset{
    /pgfplots/colormap={bone}{[1cm]rgb255(0cm)=(0,0,0) rgb255(3cm)=(84,84,116)
        rgb255(6cm)=(167,199,199) rgb255(8cm)=(255,255,255)}
}
```
This colormap is similar to one shipped with Matlab  $(\mathbb{R})$  under a similar name.

```
/pgfplots/colormap/cold (style, no value)
```

```
\pgfplotsset{
    /pgfplots/colormap={cold}{rgb255=(0,0,0) rgb255=(0,0,255) rgb255=(0,255,255)
        rgb255=(255,255,255)}
}
```
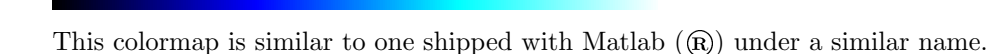

/pgfplots/colormap/copper (style, no value) A style which is equivalent to [\pgfplotsset{](#page-72-0) [/pgfplots/colormap=](#page-164-0){copper}{[1cm]rgb255(0cm)=(0,0,0) rgb255(4cm)=(255,159,101) rgb255(5cm)=(255,199,127)} }

This colormap is similar to one shipped with Matlab  $(\widehat{\mathbb{R}})$  under a similar name.

```
/pgfplots/colormap/copper2 (style, no value)
   A style which is equivalent to
    \pgfplotsset{
       /pgfplots/colormap={copper2}{rgb255=(0,0,0) rgb255=(68,62,63) rgb255=(170,112,95)
          rgb255=(207,194,138) rgb255=(255,255,255)}
```
This colormap is similar to one shipped with Matlab  $(\mathbb{R})$  under a similar name.

```
/pgfplots/colormap/earth (style, no value)
```
A style which is equivalent to

```
\pgfplotsset{
    /pgfplots/colormap={earth}{rgb255=(0,0,0) rgb255=(0,28,15) rgb255=(42,39,6)
        rgb255=(28,73,33) rgb255=(67,85,24) rgb255=(68,112,46) rgb255=(81,129,83)
        rgb255=(124,137,87) rgb255=(153,147,122) rgb255=(145,173,164) rgb255=(144,202,180)
        rgb255=(171,220,177) rgb255=(218,229,168) rgb255=(255,235,199) rgb255=(255,255,255)}
}
```
This colormap is similar to one shipped with Matlab  $(\widehat{\mathbb{R}})$  under a similar name.

```
/pgfplots/colormap/gray (style, no value)
```
A style which is equivalent to

```
\pgfplotsset{
    /pgfplots/colormap={gray}{rgb255=(0,0,0) rgb255=(255,255,255)}
}
```
This [colormap](#page-164-0) is an alias for the standard [colormap/blackwhite](#page-167-0).

This colormap is similar to one shipped with Matlab  $(\mathbb{R})$  under a similar name.

```
/pgfplots/colormap/hot2 (style, no value)
```

```
\pgfplotsset{
    /pgfplots/colormap={hot2}{[1cm]rgb255(0cm)=(0,0,0) rgb255(3cm)=(255,0,0)
        rgb255(6cm)=(255,255,0) rgb255(8cm)=(255,255,255)}
}
```
Note that this particular choice ships directly with PGFPLOTS, you do not need to load the [colormaps](#page-355-0) library for this value.

This colormap is similar to one shipped with Matlab  $(\mathbb{R})$  under a similar name.

### /pgfplots/colormap/hsv (style, no value)

A style which is equivalent to

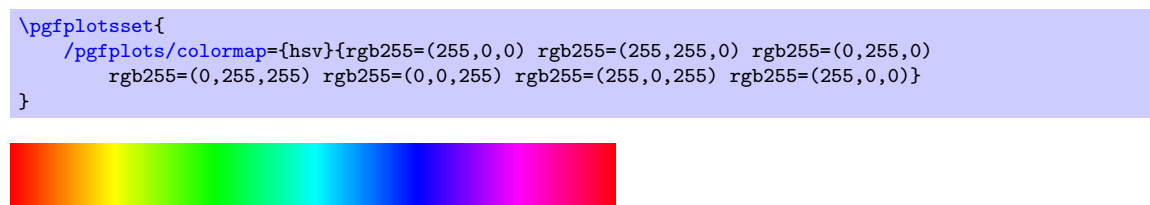

This colormap is similar to one shipped with Matlab  $(\mathbb{R})$  under a similar name.

### /pgfplots/colormap/hsv2 (style, no value)

A style which is equivalent to

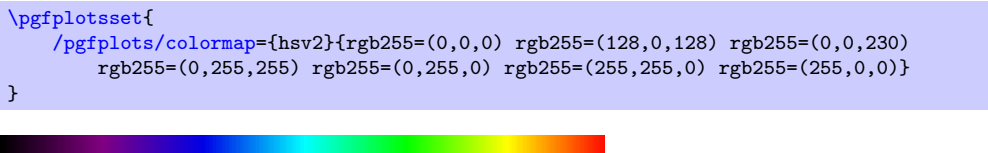

This colormap is similar to one shipped with Matlab  $(\mathbb{R})$  under a similar name.

```
/pgfplots/colormap/jet (style, no value)
```
}

A style which is equivalent to

```
\pgfplotsset{
    /pgfplots/colormap={jet}{rgb255(0cm)=(0,0,128) rgb255(1cm)=(0,0,255)
        rgb255(3cm)=(0,255,255) rgb255(5cm)=(255,255,0) rgb255(7cm)=(255,0,0)
       rgb255(8cm)=(128,0,0)}
```
Note that this particular choice ships directly with PGFPLOTS, you do not need to load the [colormaps](#page-355-0) library for this value.

This colormap is similar to one shipped with Matlab  $(\widehat{\mathbb{R}})$  under a similar name.

### /pgfplots/colormap/pastel (style, no value)

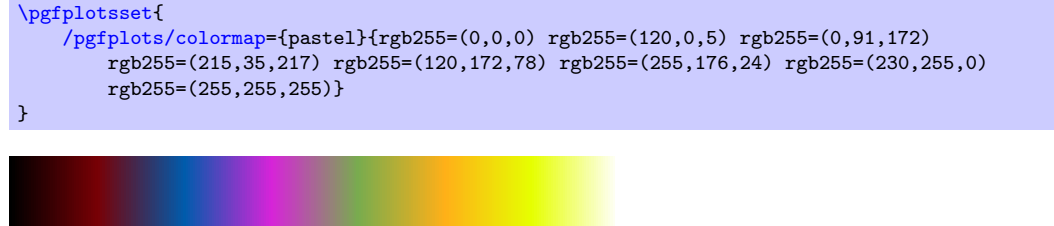

This colormap is similar to one shipped with Matlab  $(\widehat{\mathbb{R}})$  under a similar name.

### 5.2. COLORMAPS 359

### /pgfplots/colormap/pink (style, no value)

A style which is equivalent to

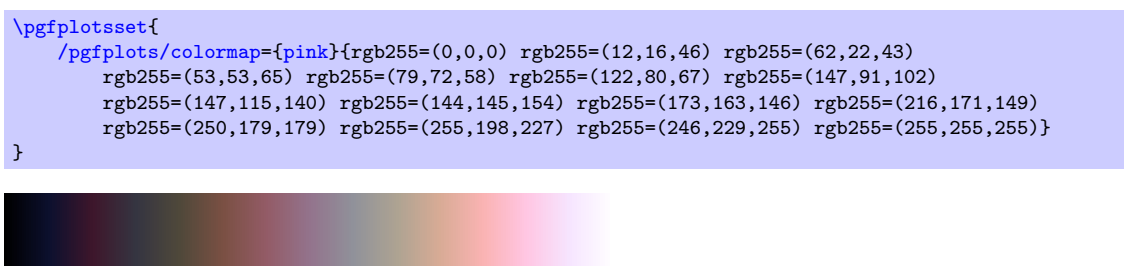

This colormap is similar to one shipped with Matlab  $(\widehat{\mathbb{R}})$  under a similar name.

### /pgfplots/colormap/sepia (style, no value)

A style which is equivalent to

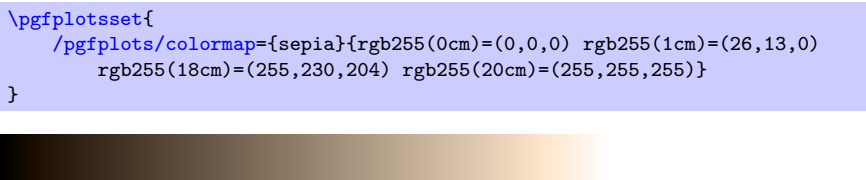

This colormap is similar to one shipped with Matlab  $(\mathbb{R})$  under a similar name.

### /pgfplots/colormap/spring (style, no value)

A style which is equivalent to

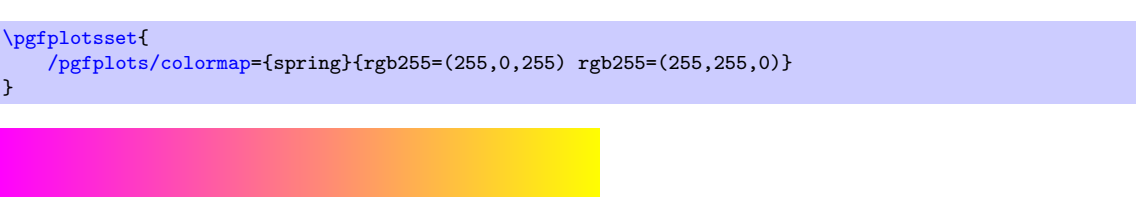

This colormap is similar to one shipped with Matlab  $(\mathbf{\hat{R}})$  under a similar name.

/pgfplots/colormap/summer (style, no value)

A style which is equivalent to

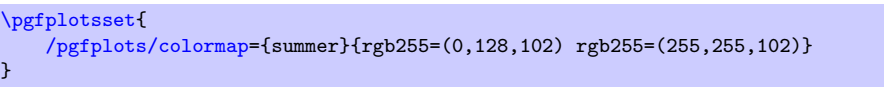

This colormap is similar to one shipped with Matlab  $(\widehat{\mathbb{R}})$  under a similar name.

### /pgfplots/colormap/temp (style, no value)

```
\pgfplotsset{
   /pgfplots/colormap={temp}{rgb255=(36,0,217) rgb255=(25,29,247) rgb255=(41,87,255)
        rgb255=(61,135,255) rgb255=(87,176,255) rgb255=(117,211,255) rgb255=(153,235,255)
       rgb255=(189,249,255) rgb255=(235,255,255) rgb255=(255,255,235) rgb255=(255,242,189)
       rgb255=(255,214,153) rgb255=(255,172,117) rgb255=(255,120,87) rgb255=(255,61,61)
       rgb255=(247,40,54) rgb255=(217,22,48) rgb255=(166,0,33)}
}
```
This colormap is similar to one shipped with Matlab  $(\mathbb{R})$  under a similar name.

/pgfplots/colormap/thermal (style, no value)

A style which is equivalent to

```
\pgfplotsset{
    /pgfplots/colormap={thermal}{rgb255=(0,0,0) rgb255=(77,0,179) rgb255=(255,51,0)
        rgb255=(255,255,0) rgb255=(255,255,255)}
}
```
This colormap is similar to one shipped with Matlab  $(\widehat{\mathbb{R}})$  under a similar name.

```
/pgfplots/colormap/winter (style, no value)
```
A style which is equivalent to

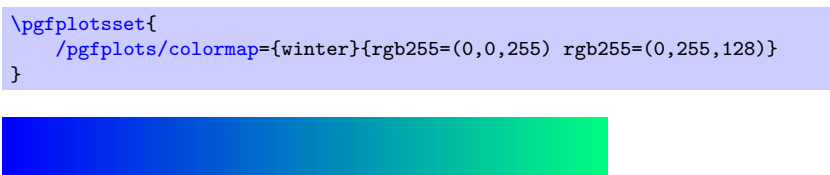

This colormap is similar to one shipped with Matlab  $(\widehat{\mathbb{R}})$  under a similar name.

# 5.3 Dates as Input Coordinates

```
\usepgfplotslibrary{dateplot} % EHRX and plain TRX
\usepgfplotslibrary[dateplot] % ConTEXt
\usetikzlibrary{pgfplots.dateplot} % MEX and plain TEX
\usetikzlibrary[pgfplots.dateplot] % ConTEXt
```
A library which allows to use dates like 2008-01-01 or dates with time like 2008-01-01 11:35 as input coordinates in plots. The library converts dates to numbers and tick labels will be pretty-printed dates (or times).

This library is documented in Section [4.22.2](#page-322-0) on page [323.](#page-322-0)

# 5.4 Image Externalization

```
\usepgfplotslibrary{external} % ERX and plain TRX
\usepgfplotslibrary[external] % ConTEXt
\usetikzlibrary{pgfplots.external} % EHX and plain THX
\usetikzlibrary[pgfplots.external] % ConTFXt
```
<span id="page-359-0"></span>The [external](#page-359-0) library offers a convenient method to export every single [tikzpicture](#page-38-0) into a separate .pdf (or .eps). Later runs of LATEX will simply include these graphics, thereby reducing typesetting time considerably.

This library is documented in more detail in Section  $7.1$  "Export to PDF/EPS".

The [external](#page-359-0) library has been written by Christian Feuersänger (author of PGFPLOTS). It has been contributed to TikZ as general purpose library, so the reference documentation along with all tweaks can be found in [\[5,](#page-468-0) Section "Externalization Library"]. The command [\usepgfplotslibrary{](#page-348-1)[external}](#page-359-0) is actually just a wrapper which loads \usetikzlibrary[{external}](#page-359-0) or, if this library does not yet exist because the installed PGF has at most version 2.00, it will load a copy which is shipped with PGFPLOTS.

# 5.5 Grouping plots

by Nick Papior Andersen
## \usepgfplotslibrary{groupplots} % ERX and plain TEX \usepgfplotslibrary[groupplots] % ConTEXt \usetikzlibrary{pgfplots.groupplots} % MEX and plain TEX \usetikzlibrary[pgfplots.groupplots] % ConTEXt

<span id="page-360-0"></span>A library which allows the user to typeset several plots in a matrix like structure. Often one has to compare two plots to one another, or you simply need to display two plots in conjunction with each other. Either way the following section describes this library which makes matrix structure easier than alternative methods discussed in Section [4.19.4.](#page-310-0)

## $\begin{cases} \begin{array}{c} \text{obogin}\end{array}[\text{onso}] \end{cases}$

```
\langle environment \; contents \rangle
```
<span id="page-360-1"></span>\end{groupplot}

Once you have loaded the [groupplots](#page-360-0) library you will gain access to this environment. This environment is limited to the same restrictions as the [axis](#page-38-0) environment. It actually utilizes this environment so consider it as an extension of this. What is important to note is that  $[*options*]<sub>3</sub>$  are applied to all plots in the entire environment. This can be really handy when you need the same [xmin](#page-264-0), [xmax](#page-264-1), [ymin](#page-264-2) and [ymax](#page-264-3).

With such an environment one can typeset plots in matrix like styles

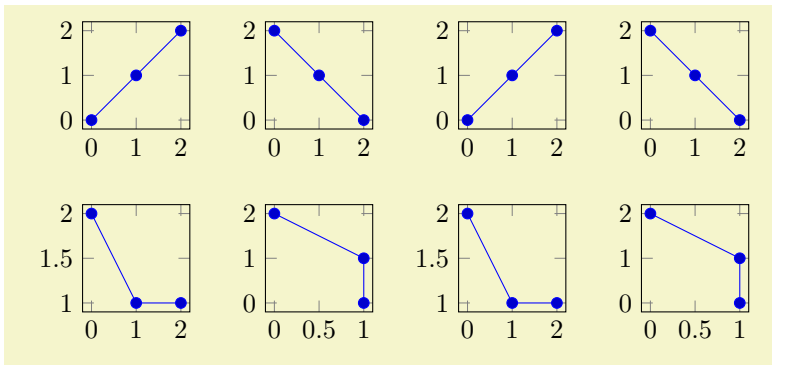

```
% Preamble: \pgfplotsset{width=7cm,compat=1.9}
% Example using groupplots library
\begin{tikzpicture}
   \begin{groupplot}[group style={group size=2 by 2},height=3cm,width=3cm]
       \nextgroupplot
      \addplotcoordinates \{(0,0) (1,1) (2,2)\};\nextgroupplot
      \adcoordinates \{(0,2) (1,1) (2,0)\};\nextgroupplot
      \addplotcoordinates \{(0,2) (1,1) (2,1)\};\nextgroupplot
      \addplotcoordinates \{(0,2) (1,1) (1,0)\};\end{groupplot}
\end{tikzpicture}
% Same example created as done without the library
\begin{tikzpicture}
   {axis},height=,width=3cm]
       \qquad \qquad \Deltacoordinates \{(0,0) (1,1) (2,2)\};\end{axis}
   \begin{axis}[name=plot2,at={($(plot1.east)+(1cm,0)$)},anchor=west,height=3cm,width=3cm]
       coordinates \{(0,2) (1,1) (2,0)\};\}\end{axis}
   \begin{axis}[name=plot3,at={($(plot1.south)-(0,1cm)$)},anchor=north,height=3cm,width=3cm]
       \Deltacoordinates \{(0,2) (1,1) (2,1)\};\end{axis}
   \begin{equation*} \begin{minipage}[c]{0.5\textwidth} \begin{itemize} \begin{itemize} \end{itemize} \end{itemize} \end{minipage} \begin{minipage}[c]{0.5\textwidth} \begin{itemize} \end{itemize} \end{minipage} \begin{minipage}[c]{0.5\textwidth} \begin{itemize} \end{itemize} \end{minipage} \begin{minipage}[c]{0.5\textwidth} \begin{itemize} \end{itemize} \end{minipage} \begin{minipage}[c]{0.5\textwidth} \begin{itemize} \end{itemize} \end{minipage} \begin{minipage}[c]{0.5\textwidth} \begin{itemize} \end{item\addplotcoordinates \{(0,2) (1,1) (1,0)\};\end{axis}
\end{tikzpicture}
```
The equivalent code is seen as the second example and it is clear that you have to type a lot less. So how do you use it? First of all you need to utilize the new environment [groupplot](#page-360-1). Within this environment the following command works.

## <span id="page-361-0"></span> $\text{regular}(\text{axis options})\$  (normal plot commands)

This command shifts the placement of the plot. Therefore one should always start the environment [groupplot](#page-360-1) with the command [\nextgroupplot](#page-361-0) in order to create the first plot. The  $[\langle axis \; options \rangle]$ are the options that are supplied to the following axes until the next [\nextgroupplot](#page-361-0) command is seen by TEX. The order in which figures are typeset are as seen in the next example.

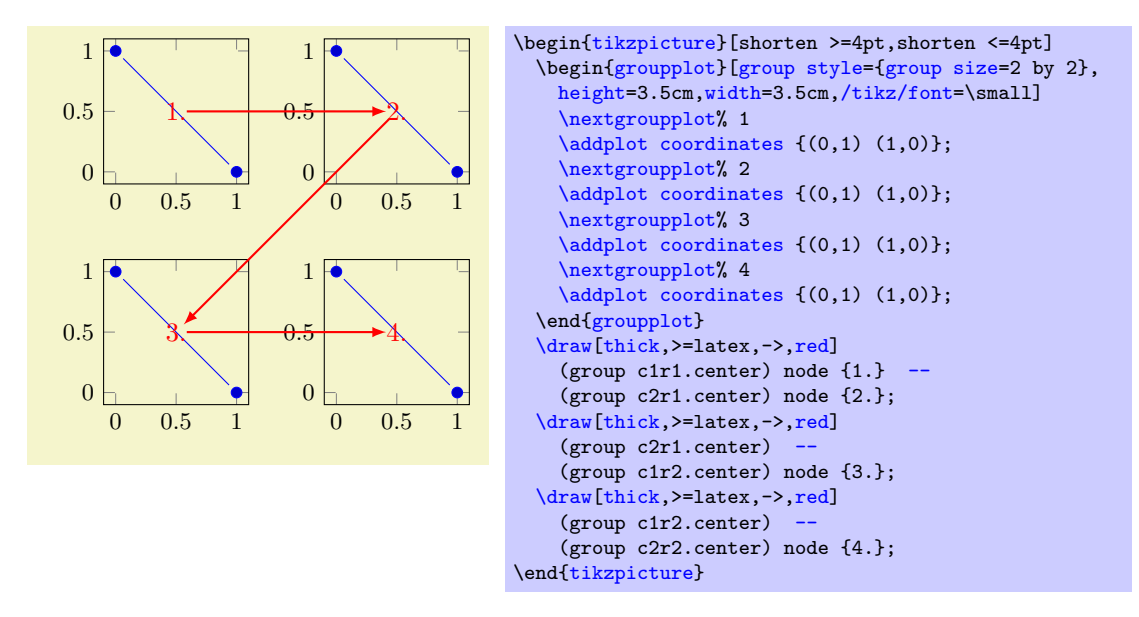

The plot first fills the first row, then the next row and so on. Just like a table, thus the names group  $c\langle column\rangle r\langle row\rangle$ . The power of the [groupplot](#page-360-1) is to quickly create an aligned structure of plots. But you can also utilize it to structure data more creatively. Consider the next example.

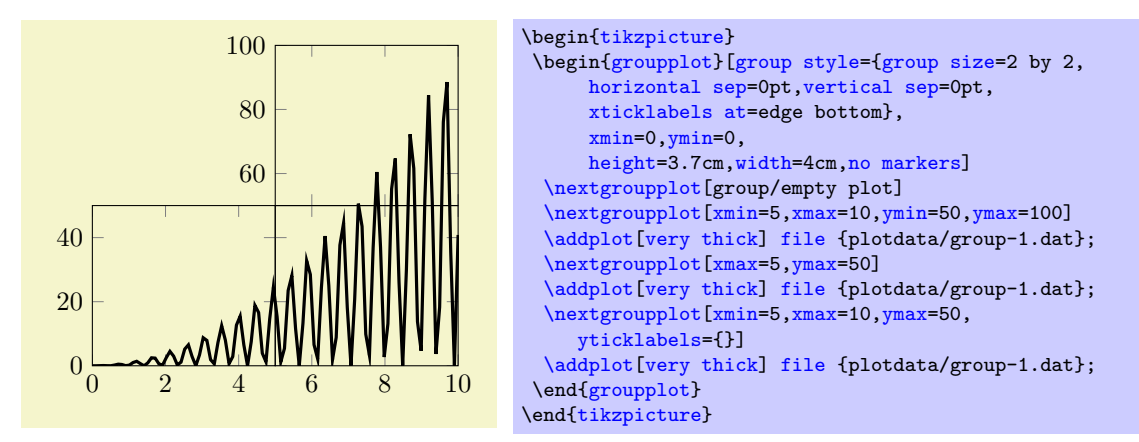

Or for instance zooming in on data as in the next example.

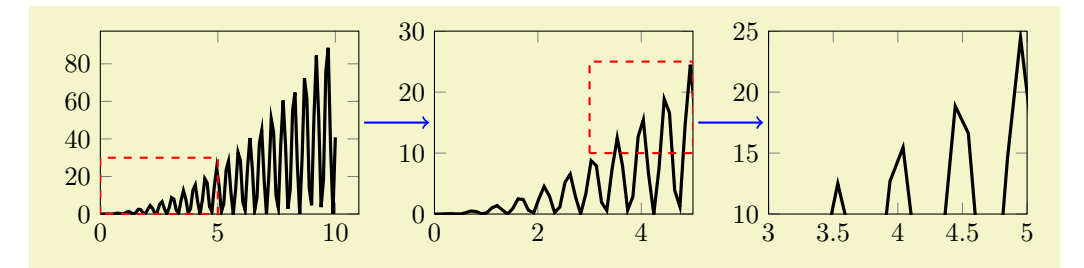

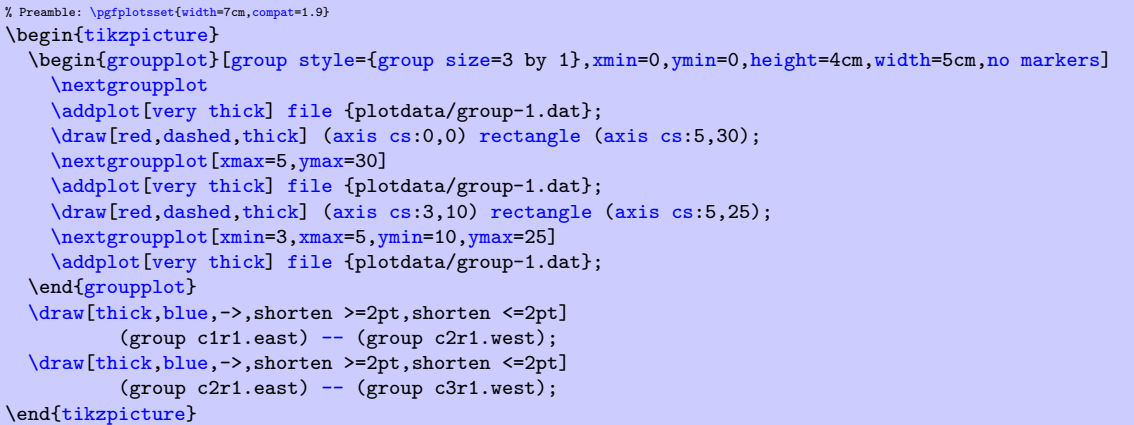

# 5.5.1 Grouping options

<span id="page-362-0"></span>/pgfplots/group style= $\{\langle options\ with\ group/\ prefix\rangle\}$ 

This key sets all  $\langle options \rangle$  using the /pgfplots/group/ prefix.

Note that the distinction between group/ and normal options is important as some of them are quite similar.

For example, the following statements are all equivalent:

```
\pgfplotsset{group style={a=2,b=3}}
\pgfplotsset{group/a=2,group/b=3}
\pgfplotsset{group/.cd,a=2,b=3}
```
All the following keys are in the subdirectory group.

```
\langle p\rangle = \langle p\rangle/pgfplots/group/group size=\langle columns \rangle by \langle rows \rangle (initially 1 by 1)<br>\langle p\rangle (initially 1 by 1)
/pgfplots/group/columns=\langle columns \rangle (initially 1)<br>/pgfplots/group/rows=\langle rows \rangle (initially 1)
/pgfplots/\text{group/rows} = \langle rows \rangle
```
<span id="page-362-5"></span>These keys determine the total number of plots that can be in one environment [groupplot](#page-360-1). It is thus important not to add more [\nextgroupplot](#page-361-0) in the environment than  $\langle columns \rangle \times \langle rows \rangle$ . This is critical to set if one uses more than 1 more plot. As the key [group size](#page-362-1) uses [columns](#page-362-4) and [rows](#page-362-5) you should stick to either [group size](#page-362-1) or both [columns](#page-362-4) and [rows](#page-362-5).

<span id="page-362-2"></span>/pgfplots/**group/horizontal sep=** $\langle dimension \rangle$  (initially 1cm)<br>/pgfplots/**group/vertical sep=** $\langle dimension \rangle$  (initially 1cm) /pgfplots/group/vertical sep= $\langle dimension \rangle$ 

<span id="page-362-3"></span>The spacing between the plots in the horizontal and vertical direction, respectively. If you thus want them to be *glued* together you should set them both to a length of  $0pt$ .

/pgfplots/group/every plot/.style={(style}} (initially empty)

This style is used on every plot as the first style. It is thus equivalent as  $\langle options \rangle$  in the [groupplot](#page-360-1) environment.

<span id="page-362-6"></span>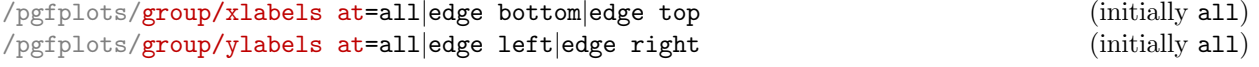

<span id="page-362-7"></span>In order to determine which plots get labels typeset one can use these keys. By default all axes get typeset normally and thus have both  $x$  and  $y$  axis labels.

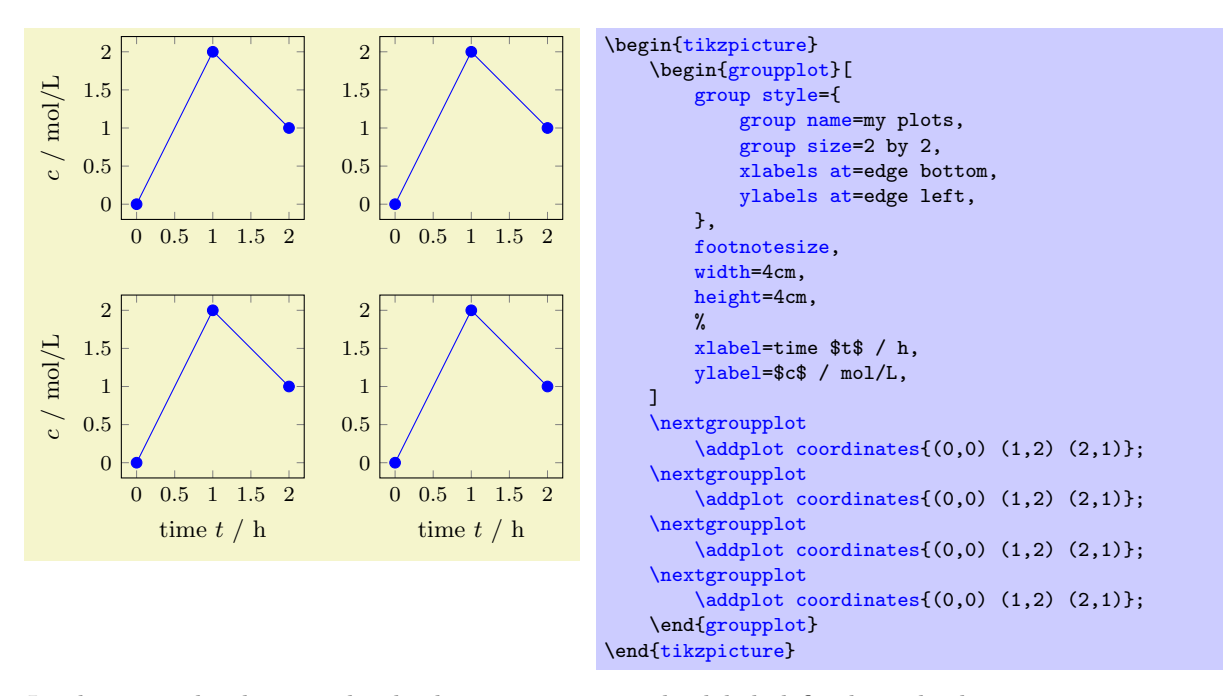

In the example above, only the bottom row gets the label defined in the beginning [groupplot](#page-360-1)environment on the x axis and only the first column of plots gets labels on the y axis on their left side. These keys are especially handy when using *glued* plots.

<span id="page-363-0"></span>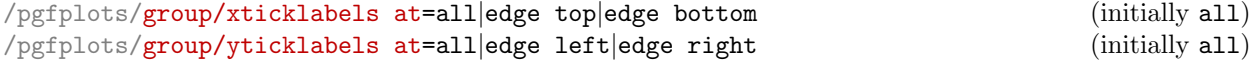

<span id="page-363-1"></span>In order to determine which plots get tick labels typeset one can use these keys. By default all axes gets typeset normally and thus have both  $x$  and  $y$  axis tick labels. If one sets

```
\pgfplotsset{group/xticklabels at=edge bottom,group/yticklabels at=edge right}
```
only the bottom row gets tick labels on the  $x$  axis and only the last column gets tick labels on the  $y$ axis on their right side. These keys are specially handy when using glued plots.

Keep in mind that this is implies the same ticks for all plots.

```
/pgfplots/group/x descriptions at=all|edge top|edge bottom (initially all)<br>/pgfplots/group/y descriptions at=all|edge left|edge right (initially all)
/pgfplots/group/y descriptions at=all|edge left|edge right
```
<span id="page-363-3"></span>These are simply a short hand for using both [xticklabels at](#page-363-0) and [xlabels at](#page-362-6) simultaneously:

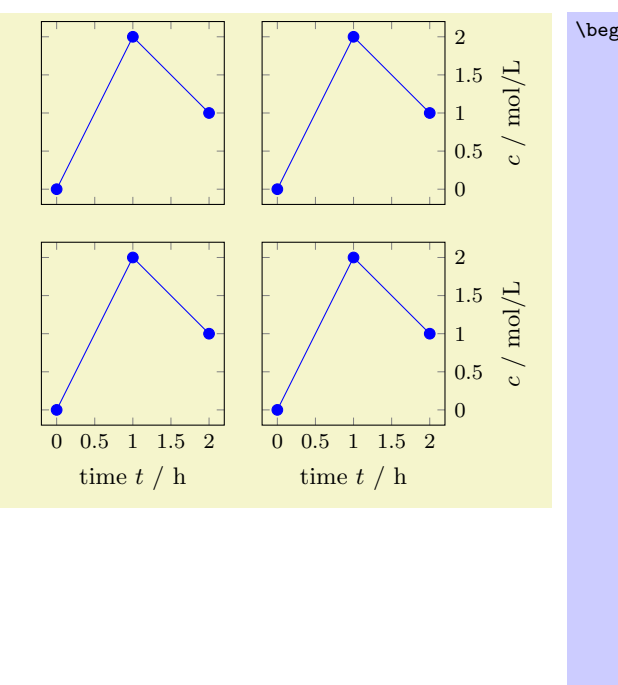

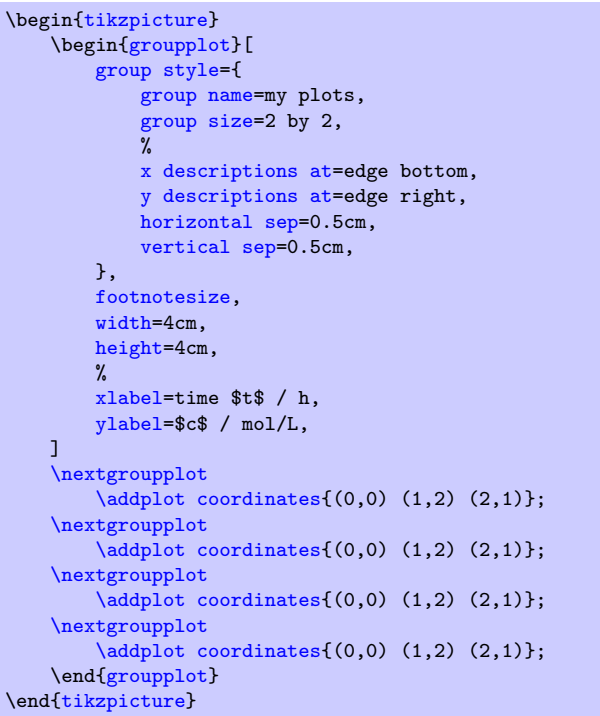

Here, [x descriptions at=](#page-363-2)edge bottom yields that  $x$  descriptions ([xlabel](#page-194-0) and [xticklabel](#page-277-0)) are only used for the lowest row. Furthermore, [y descriptions at=](#page-363-3)edge right places  $y$  descriptions only for the rightmost column. Consider modifying the [horizontal sep](#page-362-2) and [vertical sep](#page-362-3) for your needs.

As for [xticklabels at](#page-363-0), usage of this key implies the same ticks for all plots.

This might *require* [compat=](#page-8-0)1.3 (or newer).

## <span id="page-364-0"></span> $\text{poly}(group)$  name={ $\{\text{name}\}$ } (initially group)

This sets what you can refer the plots to after typesetting. Thus you can use their anchors later. See the following example

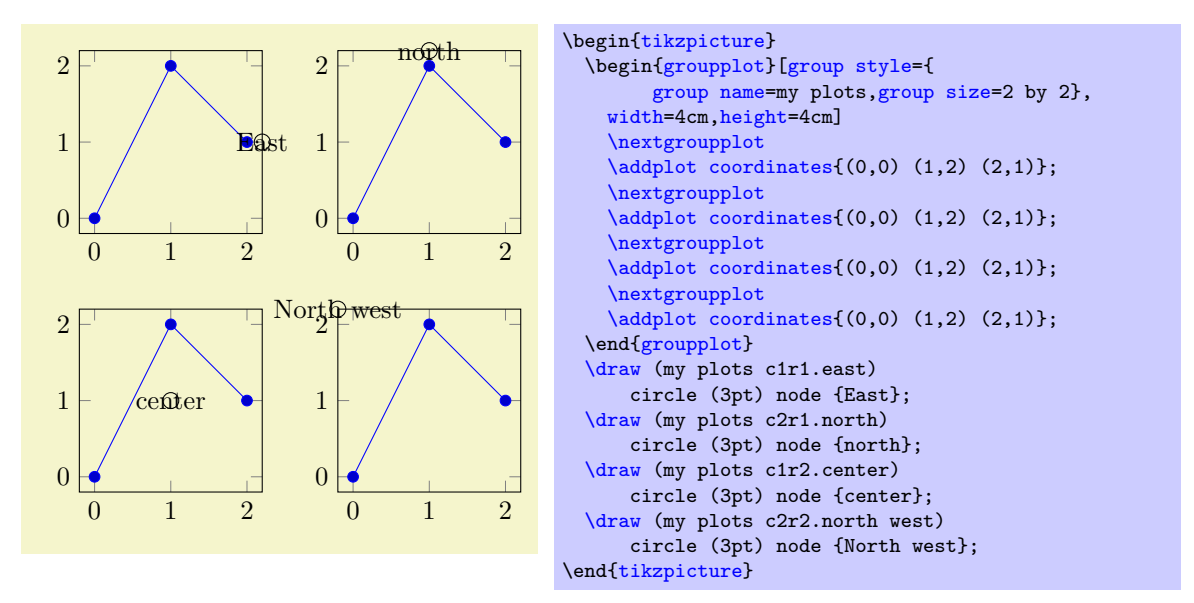

## $\text{poly}(\text{groups}/\text{empty plot})$ .style={ $\{style\{style\}}$ } (initially /pgfplots/hide axis)

This key can be used as an option to the command [\nextgroupplot](#page-361-0). This makes the next plot invisible (only the axes) but maintains it anchors and name. If you want it to behave in another style then you can redefine it. Consider the same example as before.

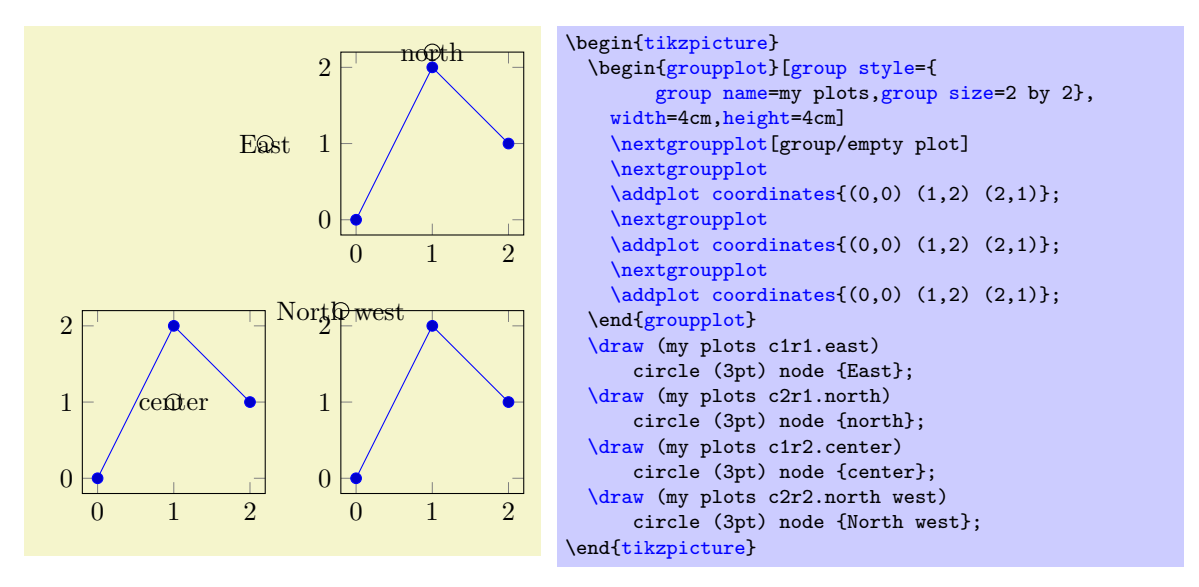

Notice that you need to call a [\nextgroupplot](#page-361-0) againwards to jump to the next plot.

# 5.6 Patchplots Library

```
\usepgfplotslibrary{patchplots} % MEX and plain TEX
\usepgfplotslibrary[patchplots] % ConTEXt
\usetikzlibrary{pgfplots.patchplots} % AHEX and plain TEX
\usetikzlibrary[pgfplots.patchplots] % ConTEXt
```
<span id="page-365-0"></span>A library for advanced [patch](#page-147-0) plots. Its strength is the creation of patches with smooth boundaries and smoothly shaded colors.

A [patch](#page-147-0) plot is a plot in which each individual patch is available. Here, "available" means that the user provided each individual patch manually. This can be achieved by means of a long series of patches which have been concatenated in a suitable way (compare the description of [patch](#page-147-0) plots in section [4.6.12\)](#page-147-1) or by means of a mathematical expression which is sampled (compare the key [patch type sampling](#page-367-0)). Most [patch type](#page-153-1)s expect a series of point evaluations in a specific sequence.

Note that even though each individual patch might have a smooth boundary, the [patchplots](#page-365-0) library does not interpolate smoothly between adjacent patches. Consequently, it is task of the one who creates the patches (which means: evaluated some function at its vertices) to ensure that patches can be glued together in an adequate way. This allows a lot of freedom, including both jumps and smoothly concatenated edges.

The [patchplots](#page-365-0) library comes with a couple of inherently two–dimensional [patch type](#page-153-1)s (including second order triangles/rectangular patches and cubic tensor product patches known for finite elements). Typically, these patches live in a three–dimensional axis. Often, they are used to visualize the surface of function values  $f(x, y)$ . The [patchplots](#page-365-0) library ensures that such patches are drawn in a way which respects the current view. In particular, if a patch folds over itsself (which is possible), it is drawn such that foreground areas are in the foreground and background areas are in the background.

The [patchplots](#page-365-0) library comes with smoothly shaded patches. More precisely, both the boundary of patches and their color shading are smooth. Note, however, that the patch boundary typically has much more smoothness than the color shading.

The [patchplots](#page-365-0) library also allows automatic conversion from a higher–order patch to triangles (triangulation) by means of the key [patch to triangles](#page-377-0). Furthermore, it features automatic [patch](#page-376-0) [refines](#page-376-0).

Use the [patchplots](#page-365-0) library if you want to have smooth boundaries for your patches, or if you need advanced shadings, or if you want polygon plots, or if you want more freedom in one–dimensional patches.

# 5.6.1 Additional Patch Types

/pgfplots/patch type=default|rectangle|triangle|line|quadratic spline|cubic spline| bilinear|triangle quadr|biquadratic|bicubic|polygon|coons|tensor bezier default)

The [patchplots](#page-365-0) library supports several new [patch type](#page-153-1)s in addition to the initially available choices (which are [rectangle](#page-153-0),[triangle](#page-154-0) and [line](#page-154-1)). The documentation of the two–dimensional choices from page [154](#page-147-1) is repeated here.

The new [patch type](#page-153-1)s are discussed in detail on the following pages.

## One–Dimensional Patch Types

There are two new one–dimensional patch types, namely [quadratic spline](#page-366-0) and [cubic spline](#page-366-1). Here, [patch type=](#page-153-1)quadratic spline consists of quadratic patches of  $n = 3$  vertices each. The vertices are interpolated exactly:

<span id="page-366-0"></span>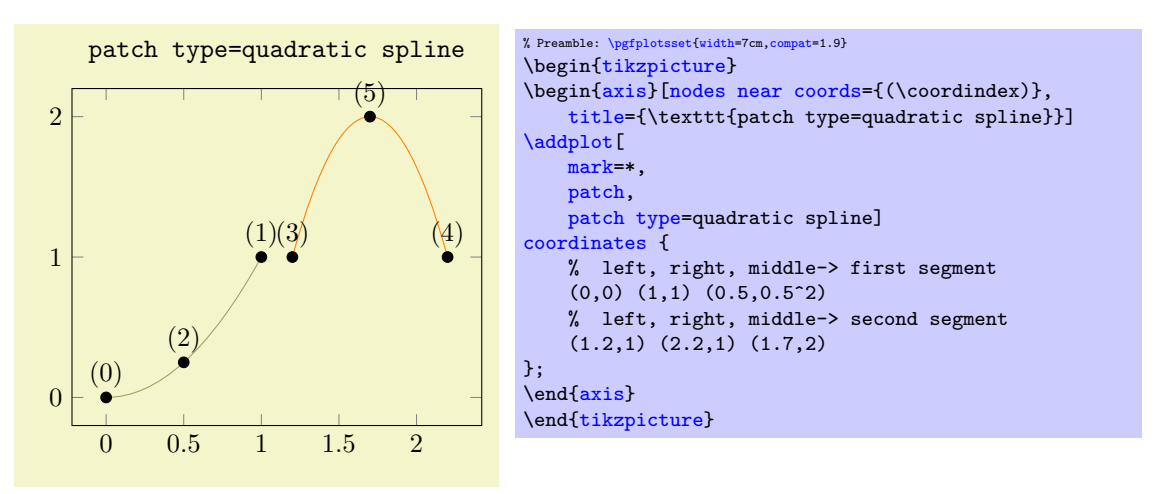

In our example, the first segment interpolates  $f(x) = x^2$  at the points  $\{0, \frac{1}{2}, 1\}$ . The [quadratic spline](#page-366-0) is actually nothing but piecewise Lagrangian interpolation with quadratic polynomials: it expects three points in the sequence '(left end), (right end), (middle)' and interpolates these three points with a quadratic polynomial. Unlike the default 1d [mesh](#page-105-0) visualization (which uses [patch type=](#page-153-1)[line](#page-154-1) implicitly), you have to use the special syntax above (or the equivalent approach by means of [patch table](#page-149-0)). Note that [patch type=](#page-153-1)quadratic spline results in correct shapes, but uses just constant color for each segment; high–order color shading is only supported approximately using [patch refines](#page-376-0).

The [patch type=](#page-153-1)cubic spline is very similar: it expects patches of  $n = 4$  vertices and interpolates them with a cubic polynomial:

<span id="page-366-1"></span>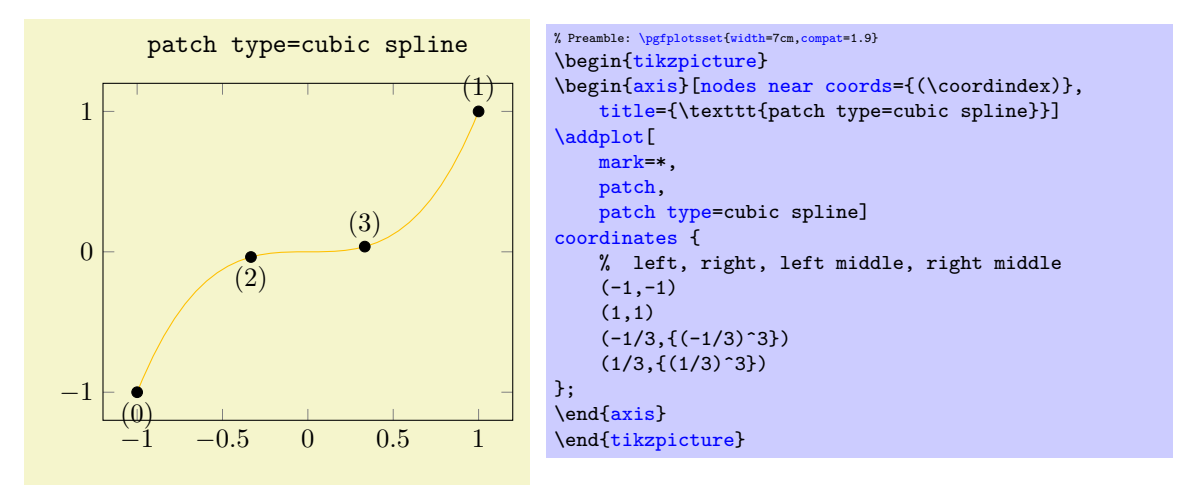

Here, we interpolated  $f(x) = x^3$  at the four equidistant points  $\{-1, -\frac{1}{3}, \frac{1}{3}, 1\}$  with a cubic polynomial (which is  $x^3$ ). The [cubic spline](#page-366-1) expects a sequence of patches, each with four coordinates, given in

the sequence '(left end), (right end), (interpolation point at  $\frac{1}{3}$ ), (interpolation point at  $\frac{2}{3}$ ). It has limitations and features like [quadratic spline](#page-366-0), see above.

## Providing Patches by means of Mathematical Expressions

Most [patch type](#page-153-1)s expect a specific number of vertices in a specific sequence. This is part of what the [patchplots](#page-365-0) library is. But is is still tedious to provide this sort of data.

For simple [patch type](#page-153-1)s like [line](#page-154-1), rectangle and [bilinear](#page-370-0), you can provide the input coordinates with any of the input methods which are available for all other plot handlers. In particular, [line](#page-154-1) is just a [sharp plot](#page-73-1) (with individually colored segments) and [rectangle](#page-153-0) is nothing but a [surf](#page-119-0) plot. Note that both [rectangle](#page-153-0) and [bilinear](#page-370-0) also accept the standard matrix input (with scanlines, see [mesh/ordering](#page-110-0) and its documentation). In summary: simple patch types accept a simple input format.

<span id="page-367-0"></span>/pgfplots/patch type sampling=true|false (initially false)

There are some complicated [patch type](#page-153-1)s. In particular, all [patch type](#page-153-1)s of higher order (i.e. [quadratic spline](#page-366-0), [cubic spline](#page-366-1), [triangle quadr](#page-371-0), [biquadratic](#page-372-0), [bicubic](#page-373-0)) need more points than just their corners. For such patch types, you need to resort to [mesh input=](#page-153-2)patches. That means you need to provide extra vertices and their function evaluation values in a specific sequence.

The [patch type sampling](#page-367-0) method allows to simplify the procedure for such complicated [patch](#page-153-1) [type](#page-153-1)s<sup>[6](#page-367-1)</sup>: it works together with [\addplot](#page-41-0) [expression](#page-52-0) and evaluates the mathematical expression at each of the required vertices (in the correct sequence):

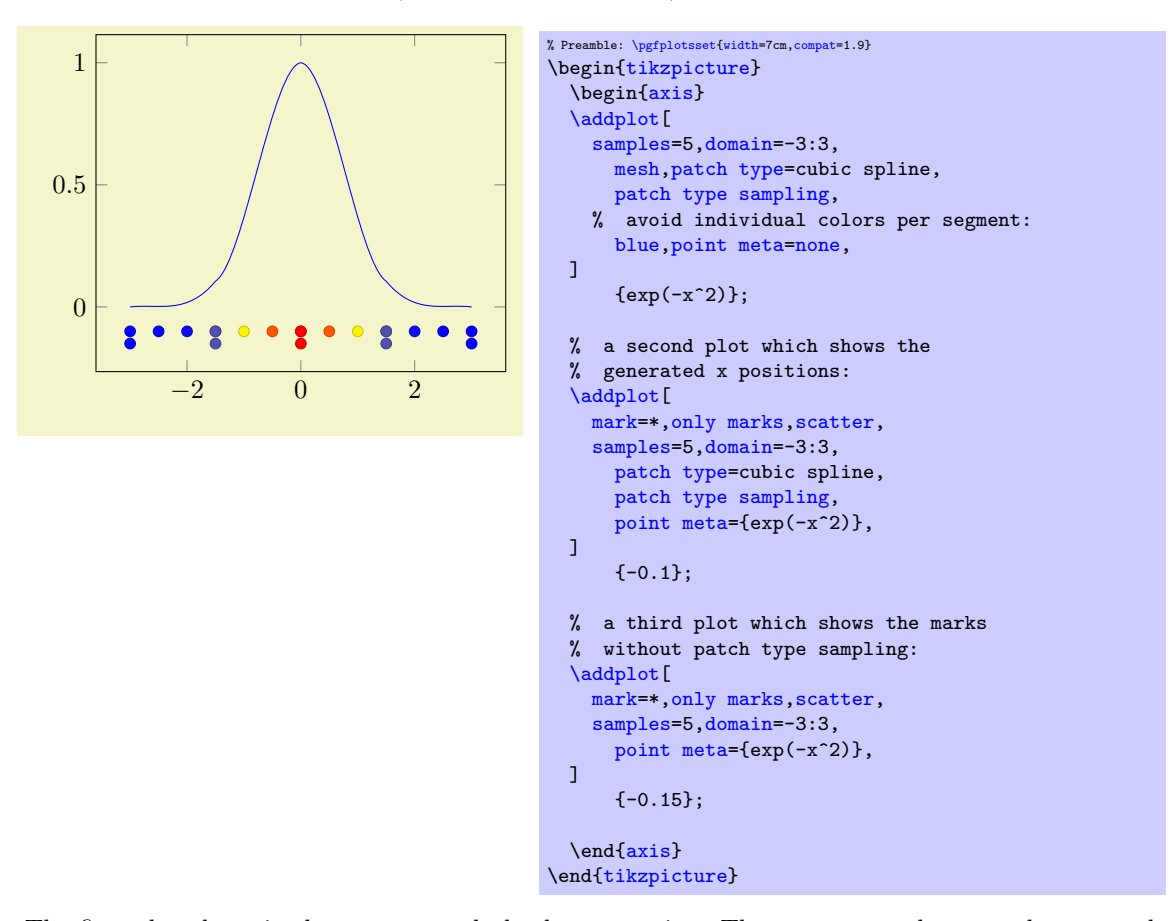

The first plot above is almost a normal plot by expression. The [samples](#page-53-0) and [domain](#page-52-1) key controls the sampling procedure, and [blue](#page-163-1)[,point meta=](#page-179-0)[none](#page-255-0) defines the global color to use. Note that the special choice [point meta=](#page-179-0)[none](#page-255-0) simply disables individual colors per mesh segment (which is the default for [mesh](#page-105-0) plots). However, the [patch type sampling](#page-367-0) key here makes a huge difference: it tells PGFPLOTS to check the current value of [patch type](#page-153-1) and to sample a coordinate sequence which is suitable as input for that [patch type](#page-153-1). We see that the outcome is a partially smooth function (more about that below).

<span id="page-367-1"></span> $6$ Note that patch type sampling is more or less useless for simple patch types.

The method [patch type sampling](#page-367-0) samples [x](#page-48-0) just as usual. The result is a sequence  $[x_0, x_1, \ldots, x_k]$ . For each interval  $[x_i, x_{i+1}]$ , a [patch type](#page-153-1) is sampled inside of the interval. To this end, the current [patch type](#page-153-1) is used to generate a standardized vertex pattern in the unit cube. For [patch type=](#page-153-1)cubic spline, this generates four points  $0, \frac{1}{3}, \frac{2}{3}, 1$ . These standardized numbers are mapped into  $[x_i, x_{i+1}]$ . Then, any mathematical expressions (in our case  $\exp(-x^2)$ ) are evaluated at the resulting positions.

The second plot in our example above shows the [mark](#page-154-2)ers resulting from [patch type sampling](#page-367-0). Note that we see 13 markers even though we have said [samples=](#page-53-0)5. These 5 samples are shown in the third plot. This is because [patch type=](#page-153-1)cubic spline needs 4 points for each patch (i.e. 4 points in each sampled interval).

Note that even though the result in our example above is *partially* smooth, it is not globally smooth. In other words: each resulting mesh segment is a polynomial of third order. But: the five cubic polynomials are determined independently; and they are simple glued together without any intelligence. In particular, they are unsmooth at the five initial sampling points! This key cannot apply global smoothing. It is really just a convenient method which simplifies sampling of such patch types.

The method [patch type sampling](#page-367-0) can also be used for [surf](#page-119-0) plots, i.e. for matrix sampling. It works in the same way:

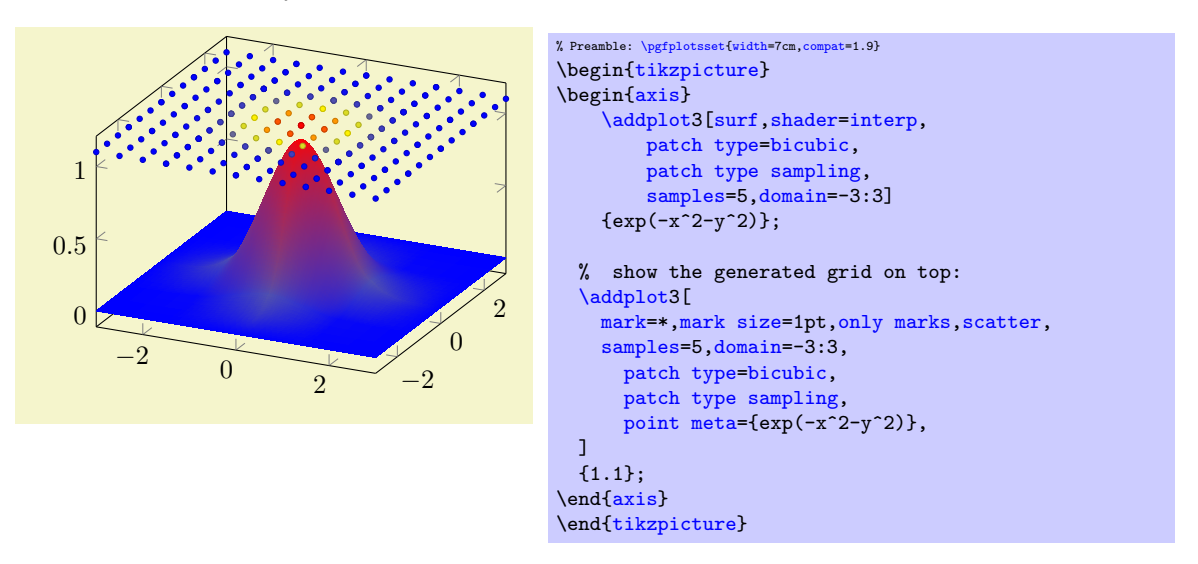

The example is similar to our one–dimensional example above: it uses the same 1d function as product. We see that it has  $13^2$  samples instead of just  $5^2$ , and we see that the geometry is partially smooth (see above for "partially"). Note, however, that the color interpolation is only applied once per patch. The following example shows a [bilinear](#page-370-0) patch with unsmooth geometry, but higher resolution for the color data, on a  $13 \times 13$  mesh:

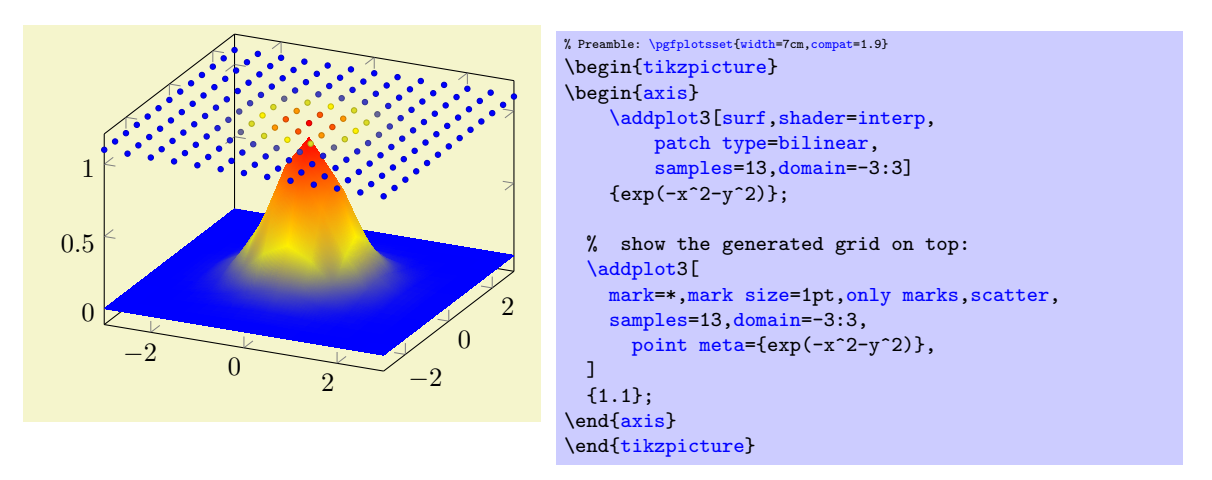

Note that you may want to view the preceding examples in Acrobat Reader. Many free pdf viewers cannot display these shadings properly.

#### Global One–Dimensional Curves with Smooth Splines

Typically, PGFPLOTS assumes that you want individually colored patch segments whenever you use one of the plot handlers [mesh](#page-105-0), [surf](#page-119-0), or [patch](#page-147-0). The individual colors are determined by the current [colormap](#page-164-0) and the value of [point meta](#page-179-0) (compare section [4.8\)](#page-178-0).

Technically, individually colored path segments are one unit. If you [fill](#page-163-2) them, you fill only one segment. You cannot fill them against the axis. In particular, you cannot use  $\clot$ osedcycle for individually colored [mesh](#page-105-0) or [patch](#page-147-0) plots.

The [patchplots](#page-365-0) library comes with one–dimensional [patch type](#page-153-1)s like [quadratic spline](#page-366-0) or [cubic](#page-366-1) [spline](#page-366-1). It would be useful to draw a global path, that is: one which has a single color such that [\closedcycle](#page-318-0) works. This is supported if you write [point meta=](#page-179-0)[none](#page-255-0):

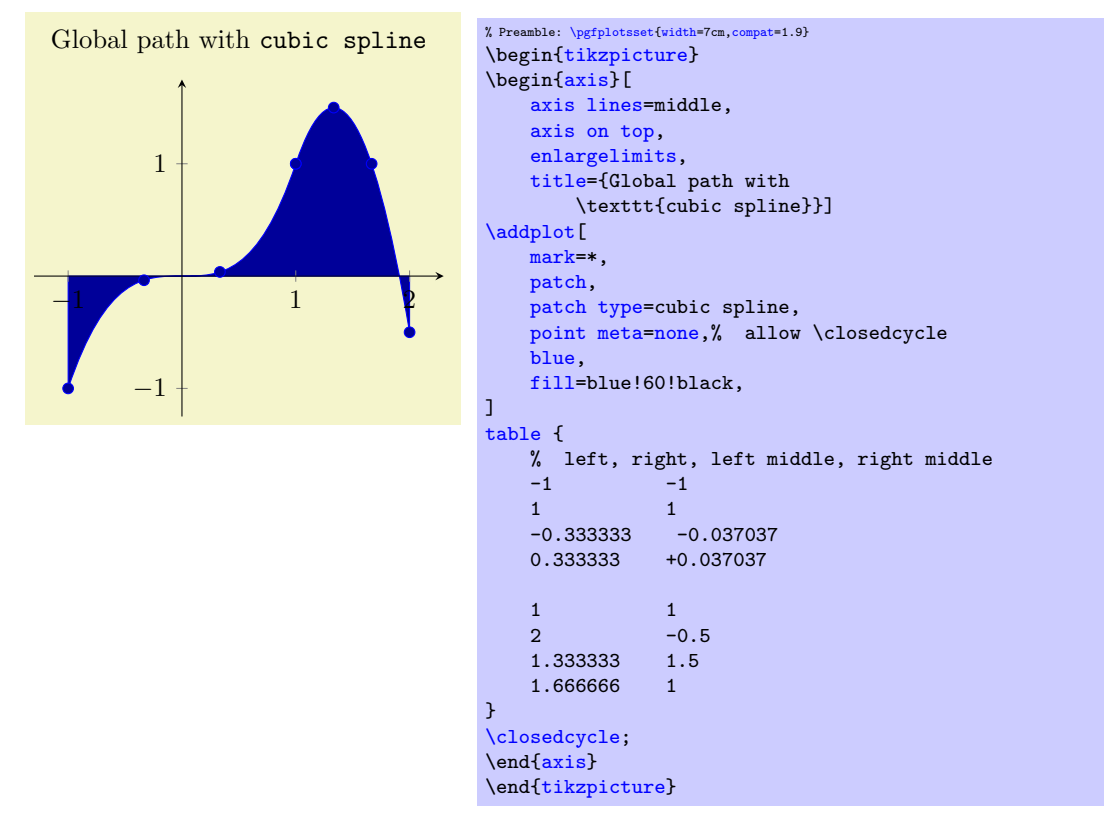

The use of [point meta=](#page-179-0)[none](#page-255-0) activates a special processing: the outcome is precisely one path.

## Two–Dimensional Patch Types

The [patchplots](#page-365-0) library is especially strong for [shader=](#page-121-0)[interp](#page-122-0), so this is our main focus in the remaining documentation here.

Attention: At the time of this writing, many free pdf viewers do not fully support the following shadings<sup>[7](#page-369-0)</sup>. The preferred viewer is Adobe Acrobat Reader.

The choice rectangle expects one or more rectangular patches with  $n = 4$  vertices each. These vertices are either encoded as a matrix or as individual patches (using [mesh input=](#page-153-2)patches), in the sequence in which you would connect the vertices:

<span id="page-369-0"></span><sup>7</sup>The author of this package has submitted bugfixes to Linux viewers based on xpdf/libpoppler, so the problem will (hopefully) vanish in future versions.

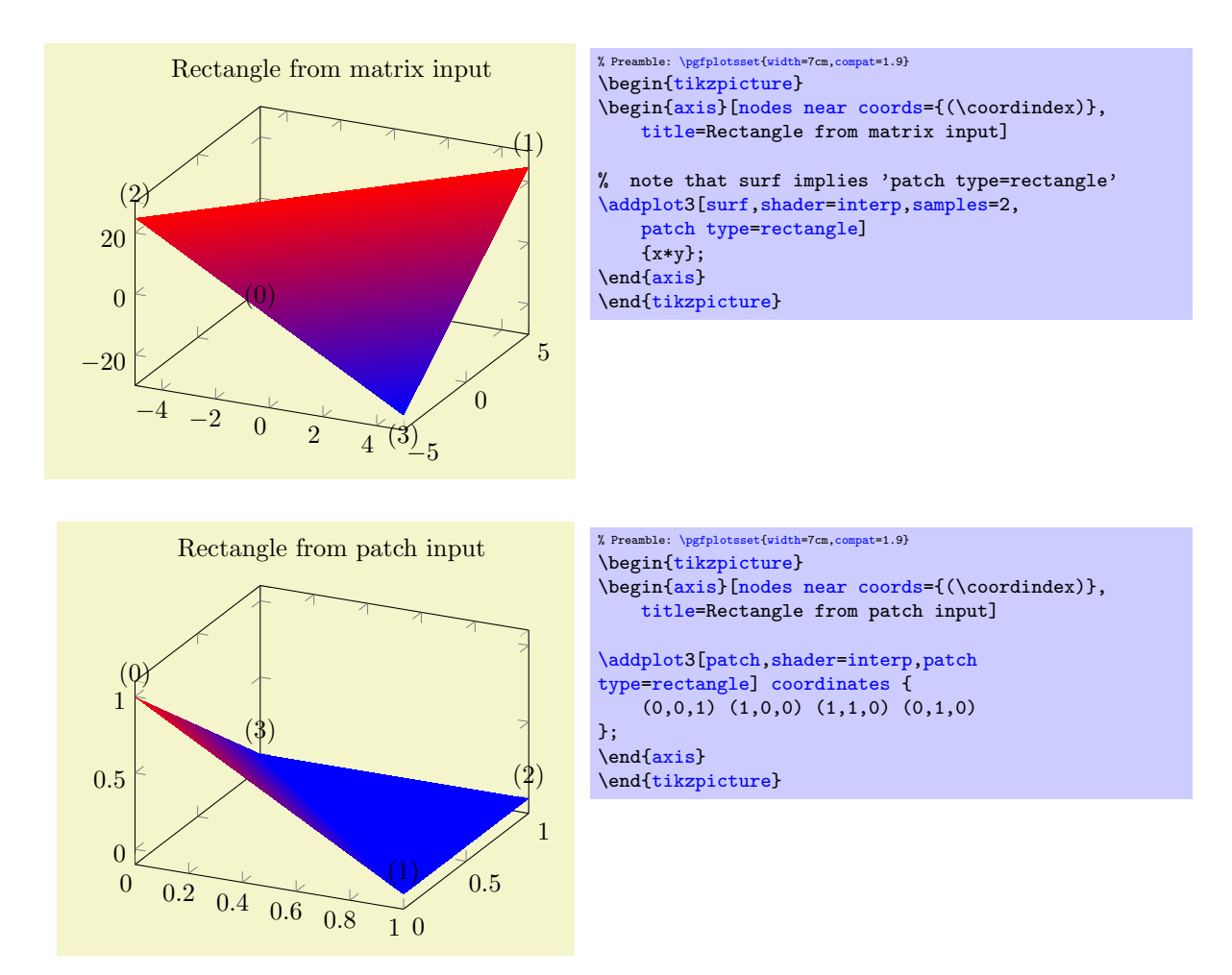

As already documented on page [154,](#page-147-1) the [shader=](#page-121-0)[interp](#page-122-0) implementation for [rectangle](#page-153-0) uses two triangles and interpolates them linearly. The differences between the two examples above arise due to z buffering approaches: the matrix input reorders the matrix in linear time, whereas the second example would sort complete rectangles. In our case, this yields to the different corner sequence.

<span id="page-370-0"></span>The choice bilinear is essentially the same as rectangular with respect to its input formats and stroke paths, but it uses correct bilinear shading for [shader](#page-121-0)[=interp](#page-122-0). Moreover, the geometry is also interpolated bilinearly instead of just two triangles. The two examples from above now become

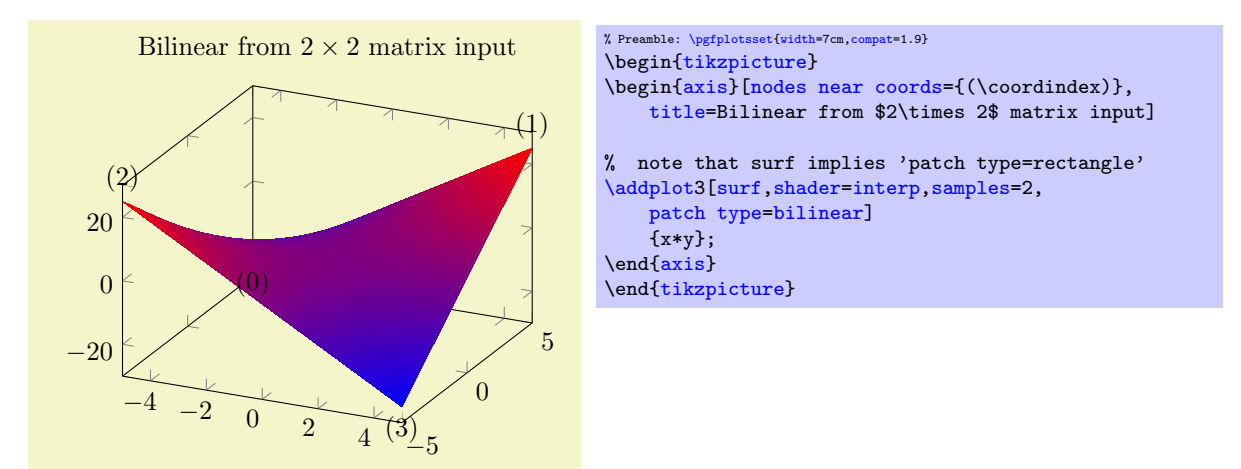

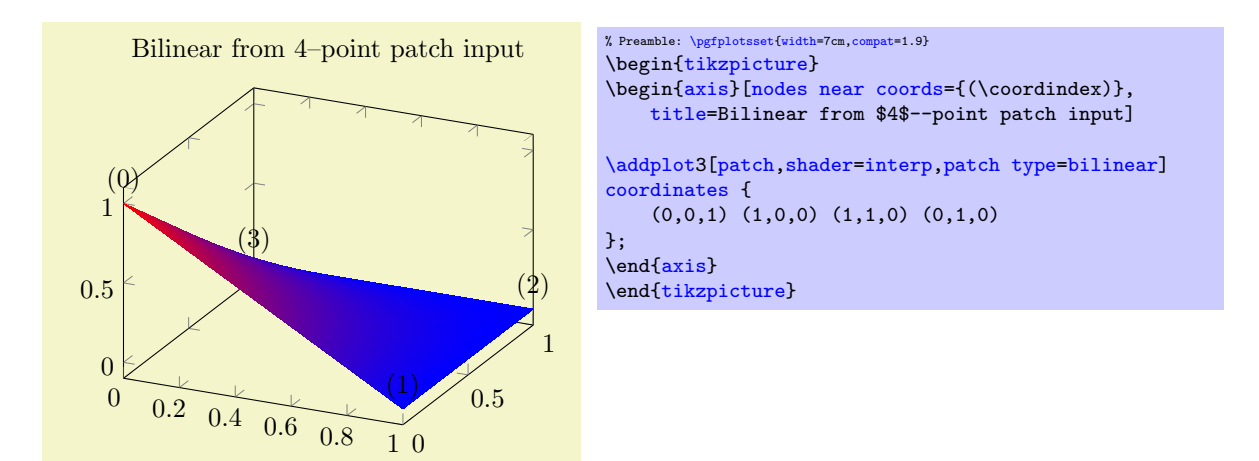

Use [patch type=](#page-153-1)[bilinear](#page-370-0) if you want to improve the shape of individual patches and the quality of the color interpolation. In contrast to the simpler [patch type](#page-153-1)[=rectangle](#page-153-0), it might result in a huger output document.

The choice triangle expects a sequence of linear triangles, each encoded using  $n = 3$  vertices:

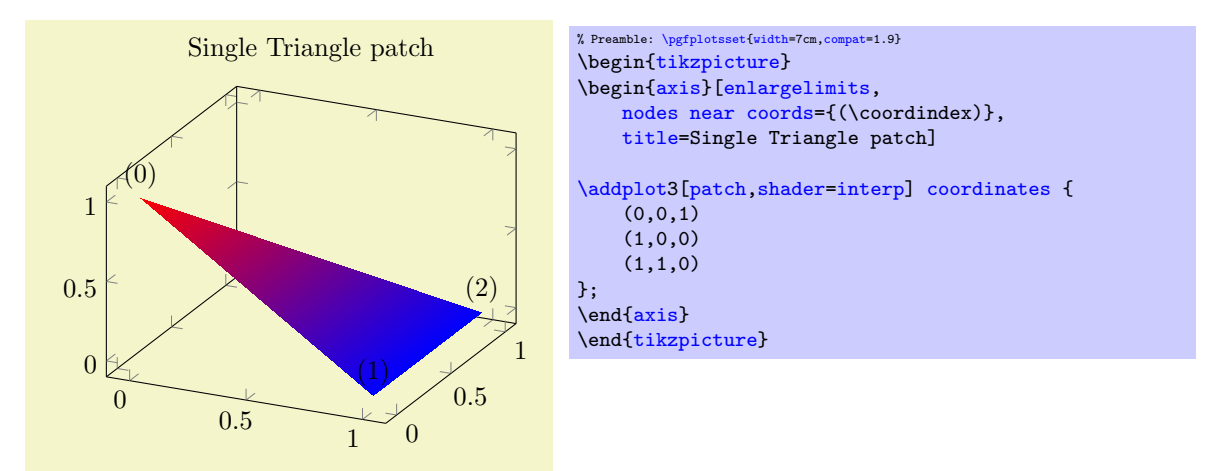

The choice triangle quadr expects a sequence of isoparametric quadratic triangles, each defined by  $n = 6$  vertices:

<span id="page-371-0"></span>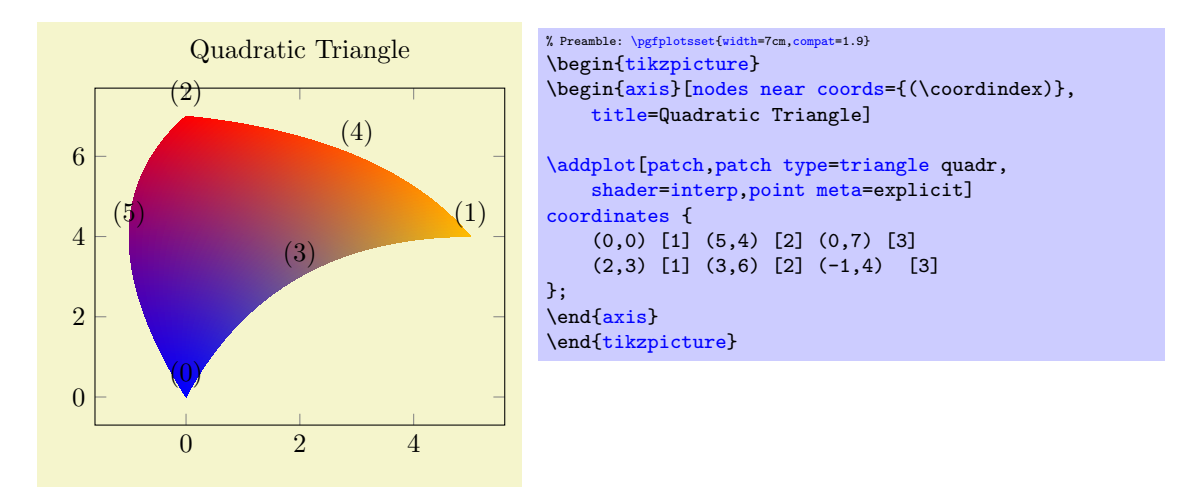

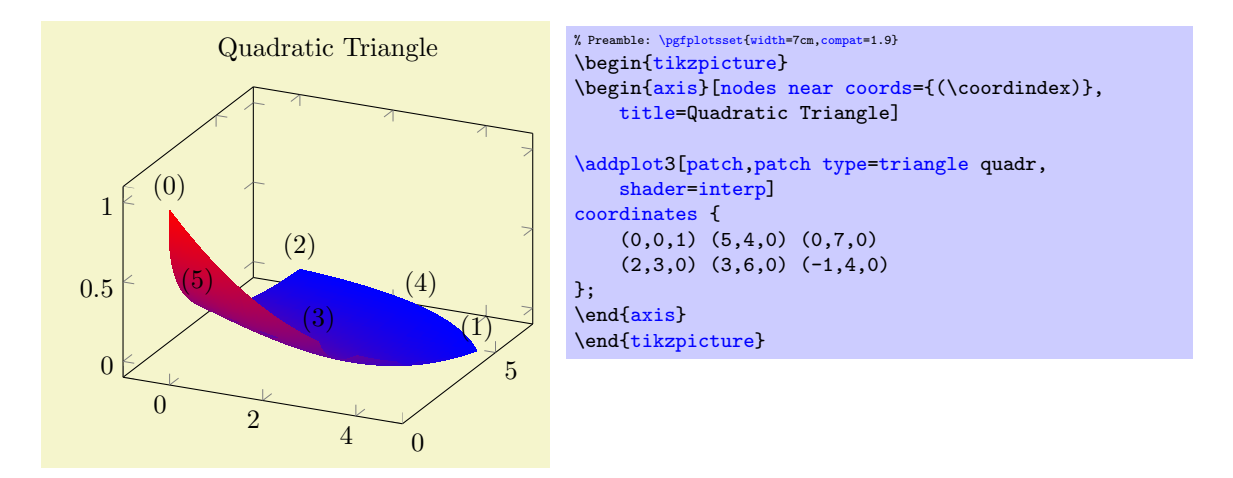

Here, the edges have the correct quadratic shape. However, the color interpolation is just bilinear; using the color values of the corners and ignoring the rest (consider using [patch refines](#page-376-0) to improve the color interpolation). For three dimensions, PGFPLOTS checks the depth of corners to determine foreground/background. For two dimensions, strongly distorted elements may fold over each other in unexpected ways.

<span id="page-372-0"></span>The choice biquadratic expects a sequence of isoparametric biquadratic quadrilaterals each defined by  $n = 9$  vertices. Their main use is to get "rectangles" with smooth boundaries:

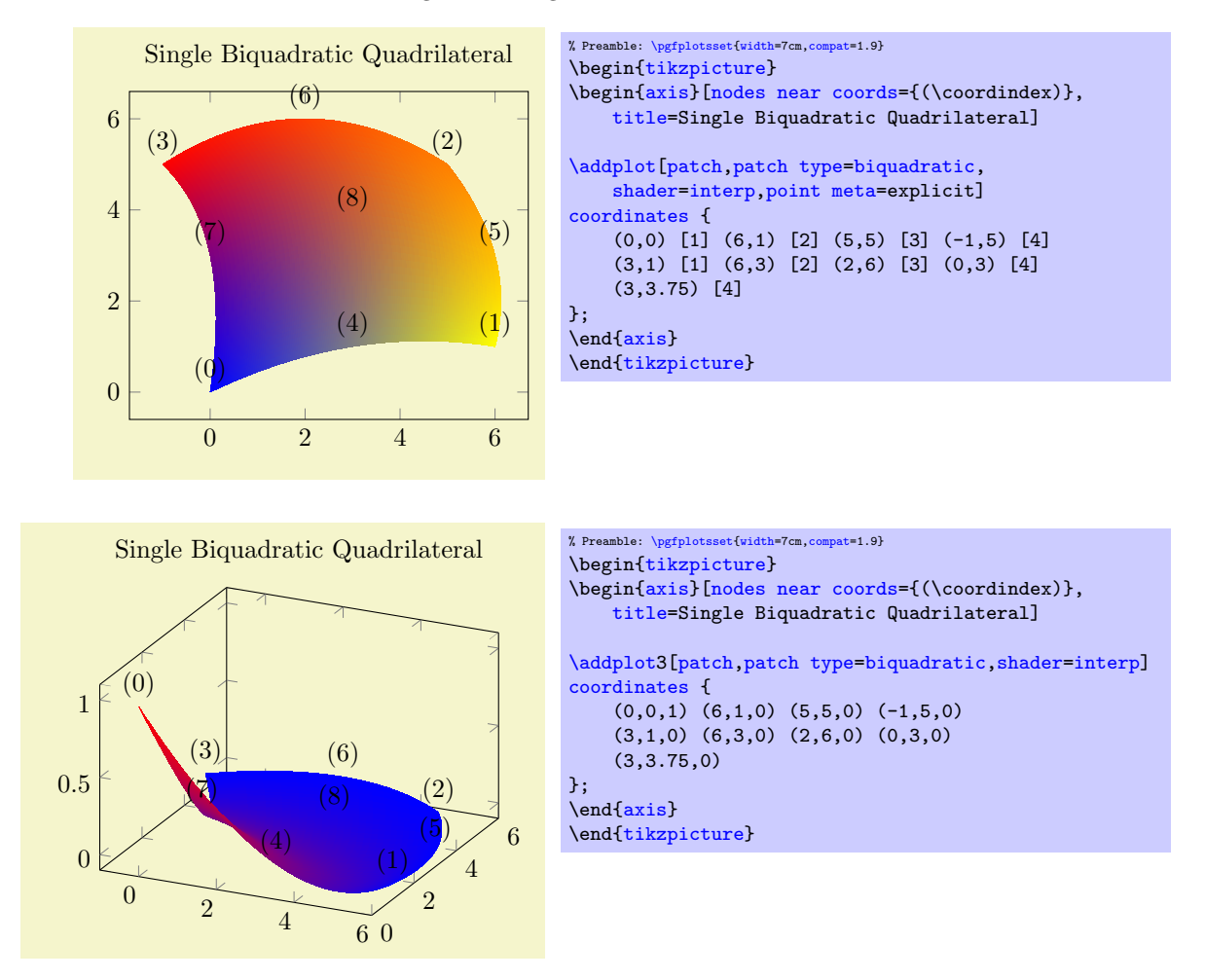

Similar to [triangle quadr](#page-371-0), the edges have the correct quadratic shape – but the color interpolation is just *bilinear*; using the color values of the corners and ignoring the rest. Again, ensure that the mesh width is small enough in order to improve the quality of the color interpolation (see also [patch](#page-376-0) [refines](#page-376-0)).

Note that a function of  $(x, y)$  is biquadratic if it is quadratic w.r.t. x if  $y = \text{const}$  and also quadratic w.r.t. y if  $x = \text{const}$  (note that this is not an "if and only if"). For example,  $f(x, y) = x^2 - y^2$  is biquadratic. Consequently, we can represent a surface plot of  $f$  with just one biquadratic patch – only the color interpolation is just bilinear. We do so using  $\addplot$  table[z expr= $\langle expression \rangle$ ]:

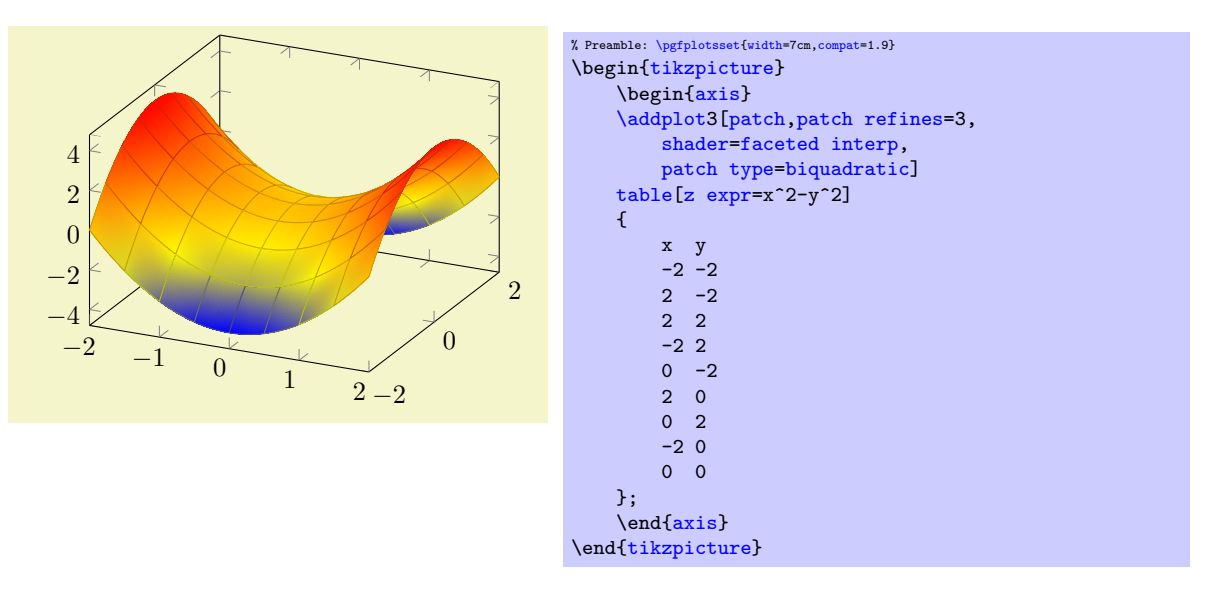

We see that the shape's boundary is reconstructed exactly using the [biquadratic](#page-372-0) patch. In addition, [patch refines](#page-376-0) improves the (first order) color interpolation. Details for [patch refines](#page-376-0) are discussed in Section [5.6.2](#page-376-1) and details and limitations regarding superimposed grid lines are discussed in Section [5.6.4.](#page-379-0)

Note that [biquadratic](#page-372-0) can easily be combined with [patch type sampling](#page-367-0) in order to sample an arbitrary [surf](#page-119-0)ace plot with smooth boundaries.

A patch with type [biquadratic](#page-372-0) and [shader](#page-121-0)[=interp](#page-122-0) has a bounding box which is determined from the input vertices. Due to the high order of the patch, parts of the patch can be outside of that bounding box. This holds for all advanced patch types.

<span id="page-373-0"></span>The choice bicubic is similar to [biquadratic](#page-372-0): it allows to defines two–dimensional patches whose boundary is defined by four cubic polynomials. Consequently, it allows very smooth boundaries – especially since the viewer constructs these boundaries at every zoom level. A [bicubic](#page-373-0) patch is constructed from 16 points which are arranged in a  $4 \times 4$  matrix. Each consecutive 16 points make up a single [bicubic](#page-373-0) patch. The 17th point starts the next [bicubic](#page-373-0) patch (just as for any other [patch type](#page-153-1)).

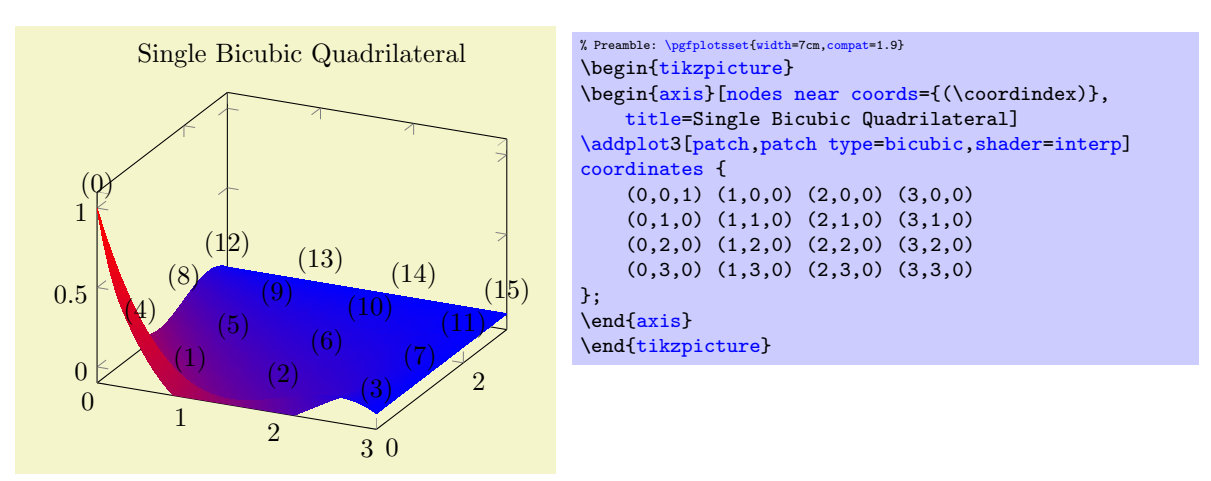

Just as for [biquadratic](#page-372-0), the color interpolation of [bicubic](#page-373-0) is (just) bilinear, even though the geometry is of higher order. The color interpolation uses the [point meta](#page-179-0) values determined at the four corners of each patch; all other values of [point meta](#page-179-0) are ignored by the shader (although their values are used to compute [point meta min](#page-182-0) and [point meta max](#page-182-1)).

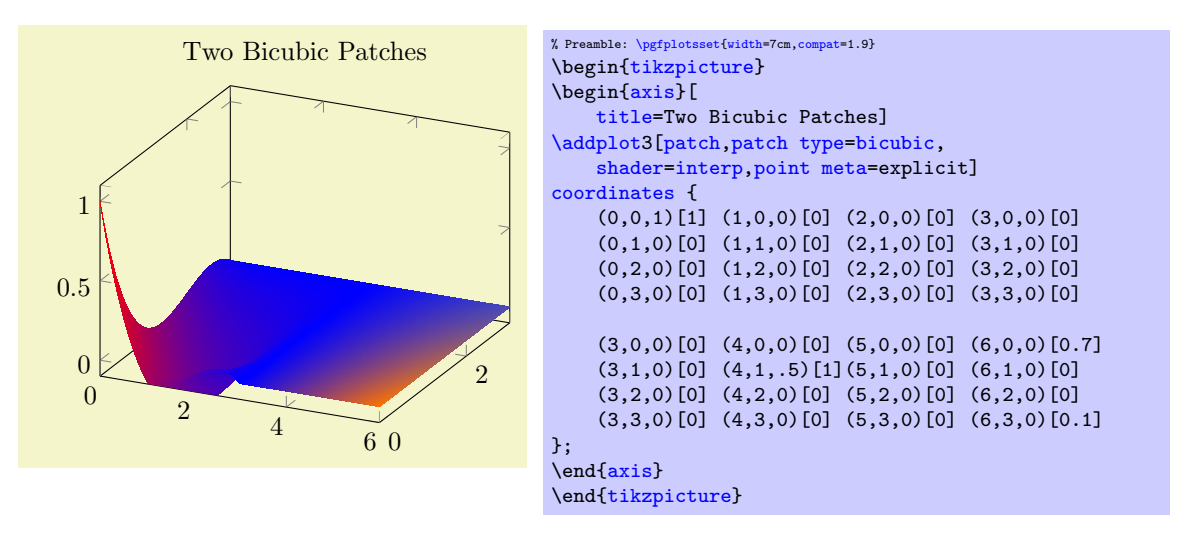

The previous example uses two patches of type [bicubic](#page-373-0). Note that the color data ([point meta](#page-179-0)) has been provided explicitly – and its values are only used at the corners (the [1] value after the point (4,1,.5) is ignored). Color interpolation of [bicubic](#page-373-0) patches uses only the color data at the patch's corners. The remaining color data values are ignored. Note that if you leave the default (which is [point](#page-179-0)  $meta=f(x)$  $meta=f(x)$  instead of [point meta=](#page-179-0)explicit), the second patch will be blue. This is because the four corner vertices of the second patch define the color shading – and their  $z$  value is 0.

Note that [bicubic](#page-373-0) can easily be combined with [patch type sampling](#page-367-0) in order to sample an arbitrary [surf](#page-119-0)ace plot with smooth boundaries.

Just as described for [biquadratic](#page-372-0), a patch with type [bicubic](#page-373-0) and [shader=](#page-121-0)[interp](#page-122-0) can have a bounding box which is slightly smaller than the region which is actually drawn (because the bounding box is computed from the input points).

<span id="page-374-0"></span>The choice coons expects a sequence of one or more Coons patches, made up of  $n = 12$  points each. A Coons patch is delimited by four cubic Bézier curves, with the end points attached to each other – and the n points provide the required control points for these curves in a specific ordering which is illustrated in the following example:

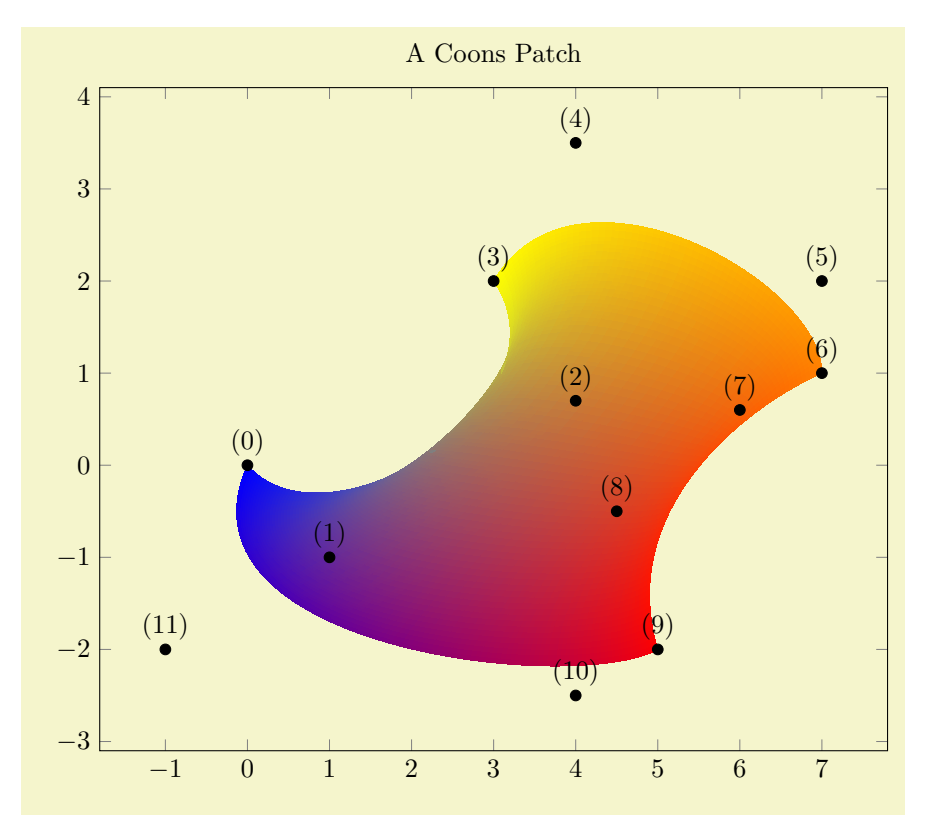

```
% Preamble: \pgfplotsset{width=7cm,compat=1.9}
\begin{tikzpicture}
\begin{axis}[nodes near coords={(\coordindex)},
    width=12cm,
    title=A Coons Patch]
\addplot[mark=*,patch,patch type=coons,
    shader=interp,point meta=explicit]
coordinates {
    (0,0) [0] % first corner
    (1,-1) [0] % Bezier control point between (0) and (3)
    (4,0.7) [0] % Bezier control point between (0) and (3)
    %
    (3,2) [1] % second corner
    (4,3.5) [1] % Bezier control point between (3) and (6)
    (7,2) [1] % Bezier control point between (3) and (6)
    %
    (7,1) [2] % third corner<br>(6.0.6) [2] % Bezier contr
             [2] % Bezier control point between (6) and (9)
    (4.5,-0.5) [2] % Bezier control point between (6) and (9)
    %
    (5,-2) [3] % fourth corner
    (4,-2.5) [3] % Bezier control point between (9) and (0)
    (-1,-2) [3] % Bezier control point between (9) and (0)
};
\end{axis}
\end{tikzpicture}
```
The four cubic Bézier curves are *equivalent* to curveto paths of PGF, i.e. to a sequence of the form  $(\langle corner 1 \rangle)$ .. controls( $\langle control point A \rangle$ ) and  $(\langle control point B \rangle)$ ..  $(\langle corner 2 \rangle)$ . The interpolated shading is bilinear. More precisely, a bilinear shading in the unit cube  $[0,1]^2$  is initialised which is then mapped into the Coons patch such that the corners match. The color interpolation uses only the color data of the four corners, color values of intermediate control points are ignored for the shading (although their value will be respected for the upper and lower limit of color data). In contrast to the finite element patches, a Coons patch is inherently two–dimensional. While you can still use three– dimensional coordinates, PGFPLOTS will draw the shading as you provide it, without checking for the depth information (as it does for the other [patch type](#page-153-1)s). In other words: depending on the current [view](#page-247-0) angle, the shading might fold over itself in unexpected ways.

Even for two dimensions, Coons patches may fold over themselves. To determine which part is foreground and which part is background, the following rule applies: the four corner points  $(0), (3), (6), (9)$  are associated to the unit cube points  $(u, v) = (0, 0), (0, 1), (1, 1)$  and  $(1, 0)$ , respectively. The edge between corner (3) and (6) (i.e. the one with  $v = 1$ ) is foreground, the edge between (1) and (9) is background. Thus, large values of v are drawn on top of small values of v. If v is constant, large values of u are drawn on top of small values of u. Thus, reordering the patch vertices (choosing a different first vertex and/or reversing the sequence) allows to get different foreground/background configurations<sup>[8](#page-375-0)</sup>.

Note that [patch type sampling](#page-367-0) is unavailable for [patch type](#page-153-1)[=coons](#page-374-0) because the control points are no point evaluation of the same function.

<span id="page-375-2"></span>The choice tensor bezier is similar to [patch type](#page-153-1)[=coons](#page-374-0): it allows to define a bezier patch. However, it allows more freedom: it has 16 control points instead of the 12 of a [coons](#page-374-0) patch. The four additional control points are situated in the center of each patch. This [patch type](#page-153-1) generates .pdf shadings of type 7 (whereas [coons](#page-374-0) patches are shadings of type 6). It has been added for reasons of completeness, although it has not been tested properly. Please refer to the specification of the .pdf format for details<sup>[9](#page-375-1)</sup>. The choice [tensor bezier](#page-375-2) is actually *the same* as [patch type=](#page-153-1)[bicubic](#page-373-0) – except that bicubic automatically respects the view depth (foreground/background) and is given in a different by means of function evaluations rather than control points.

Note that [patch type sampling](#page-367-0) is unavailable for [patch type=](#page-153-1)tensor bezier because the control points are no point evaluation of the same function.

<span id="page-375-3"></span>The choice polygon expects polygons with a fixed number of vertices. This [patch type](#page-153-1) requires the number of vertices as argument:

/pgfplots/vertex count= $\langle count \rangle$ 

<span id="page-375-4"></span><span id="page-375-0"></span><sup>&</sup>lt;sup>8</sup>Internally, PGFPLOTS employs such mechanisms to map the higher order isoparametric patch types to Coons patches, sorting according their corner's depth information.

<span id="page-375-1"></span><sup>&</sup>lt;sup>9</sup>If someone is willing to test it and document it, feel free to email me!

The number of vertices to be used for [patch type](#page-153-1)[=polygon](#page-375-3). The number can be arbitrary. All input patches are expected to have this many vertices – but it is acceptable if a patch uses the same vertex multiple times. This means that [patch type=](#page-153-1)[polygon](#page-375-3) accepts polygons with different numbers of vertices, but you need to apply some sort of "manual padding".

This parameter is (currently) mandatory.

A [patch](#page-147-0) plot with [patch type=](#page-153-1)[polygon](#page-375-3) simply connects the  $n=$ [vertex count](#page-375-4) vertices in their order of appearance and closes the resulting path:

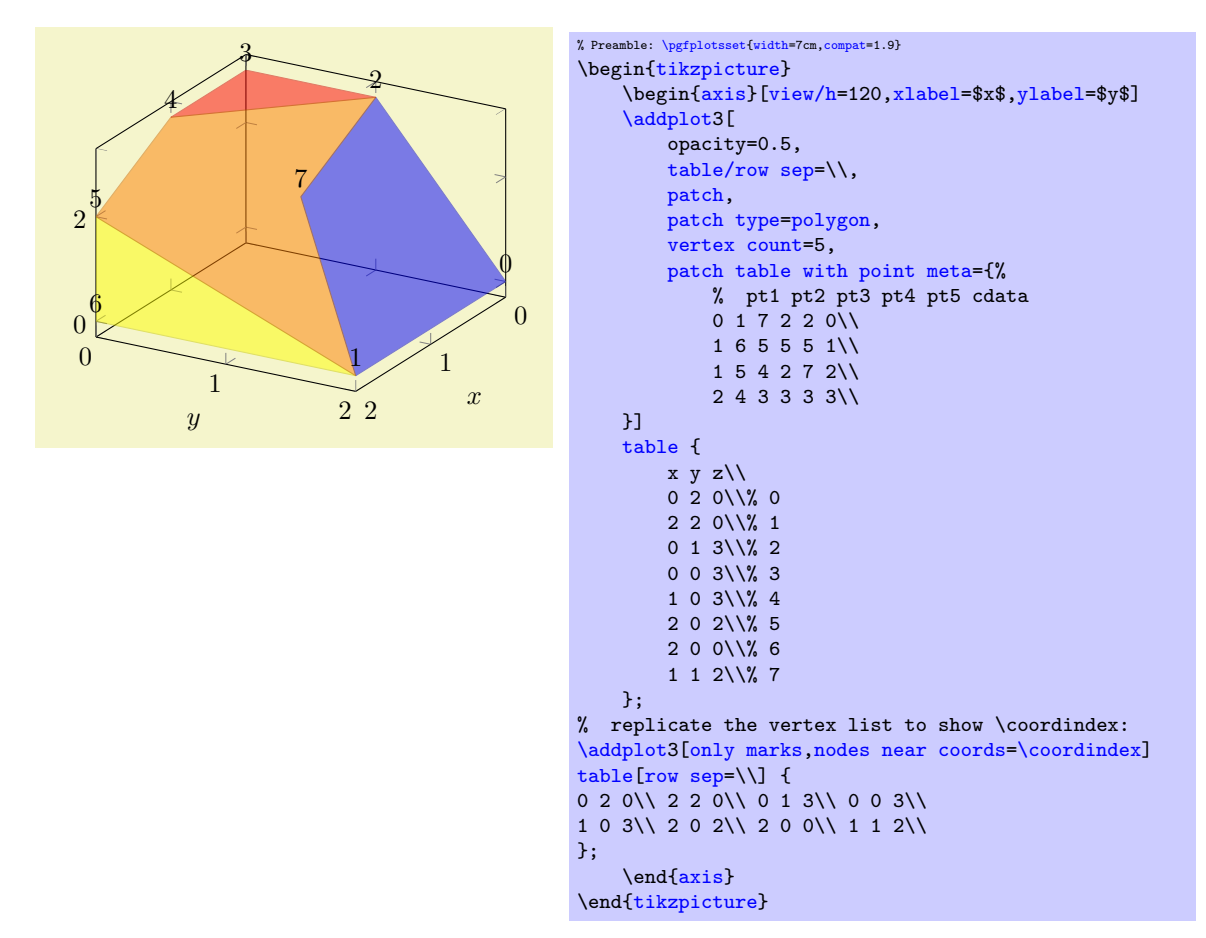

The example above defines the [patch](#page-147-0) by means of a connectivity table ([patch table with point](#page-149-1) [meta](#page-149-1)) and a vertex list (the normal input coordinates of the plot): there are 8 vertices and 4 polygons. Note that 2 of these polygons are triangles, one has 4 corners and only of them actually has all 5 allocated corners. This effect can be achieved by replicating one of the corners. The connectivity table in our example defines a unique color for each polygon: 0 for the first patch, 1 for the second, 2 for the third, and 3 for the last. These numbers map into the current [colormap](#page-164-0).

The [patch type](#page-153-1)[=polygon](#page-375-3) supports *neither* triangulation nor shading nor refinement. The order of appearance of the input points is supposed to be the order in which the line–to operations of the resulting path are generated.

## <span id="page-376-1"></span>5.6.2 Automatic Patch Refinement and Triangulation

pgfplots supports automatic patch refinement for most of its [patch type](#page-153-1)s. There are mainly two purposes for patch refinement: to increase the quality of [z buffer=](#page-119-1)sort and/or to improve color interpolation for high–order patches.

<span id="page-376-0"></span>/pgfplots/**patch refines={** $\{levels\}$ } (initially 0)

This key controls patch refinement. The initial choice [patch refines=](#page-376-0)0 disables refinement and visualizes elements as they have been found in input files.

A positive  $\langle levels \rangle$  enables (recursive) patch refinement: each patch is refined individually.

The following example illustrates the [patch refines](#page-376-0) feature for a [triangle quadr](#page-371-0) shape function on an edge. Note that since pgfplots uses only first order shading which is based on the corner points  $(0)$ ,  $(1)$  and  $(2)$ , the specified shape function of [patch refines=](#page-376-0)0 has constant color. Higher  $\langle levels \rangle$  approximate the patch with increasing quality:

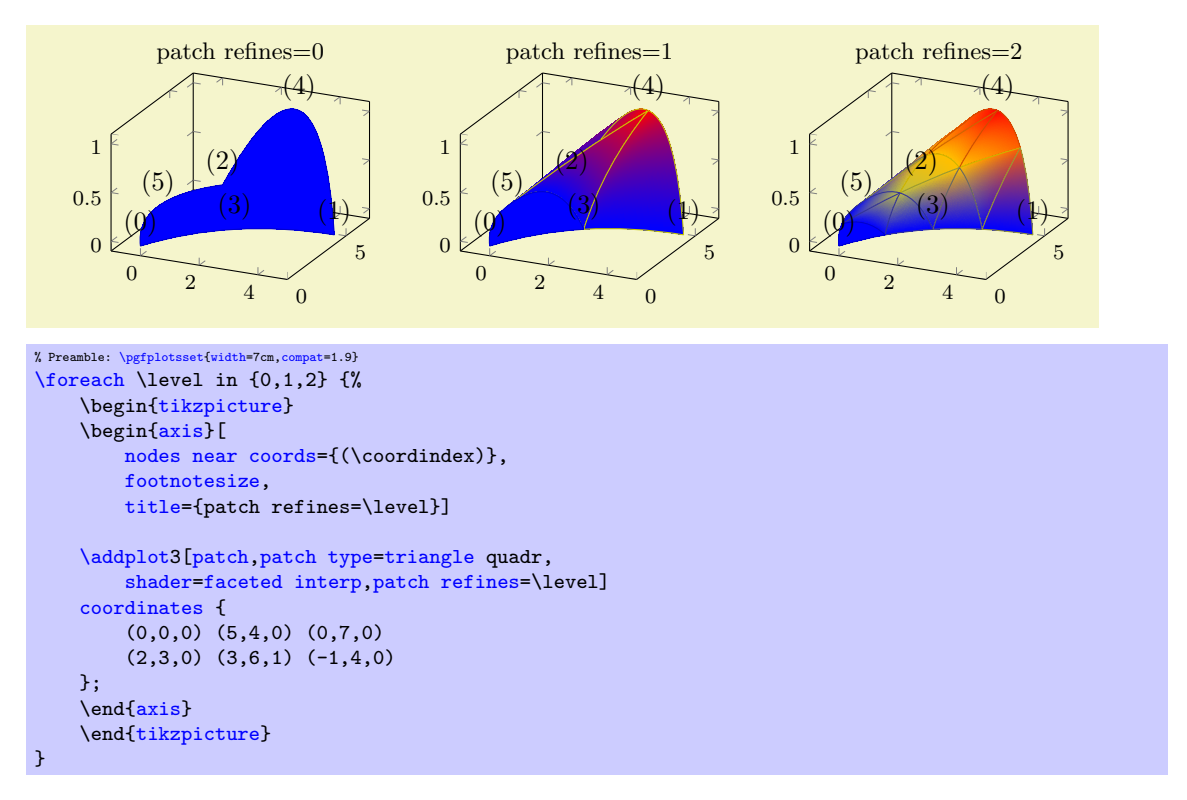

In this example, patch refinement makes a huge difference since it is just one element with huge displacements. For practical examples, you probably won't need many refinement levels.

The refined patches reproduce the geometry's shape exactly. In addition, they improve color interpolation. Note that its purpose is just visualization, therefor hanging nodes are allowed (and will be generated by patch refine for most [patch type](#page-153-1)s).

Patch refinement is implemented for all supported patches except for [patch type](#page-153-1)[=coons](#page-374-0), [tensor](#page-375-2) [bezier](#page-375-2), [bicubic](#page-373-0) (might follow eventually) and [polygon](#page-375-3).

## <span id="page-377-0"></span>/pgfplots/patch to triangles=true|false (initially false)

Occasionally, one has a complicated [patch type](#page-153-1) on input and would like to visualize it as a [triangle](#page-154-0) mesh. PGFPLOTS supports automatic triangulation of patches. Triangulation means to replace each individual input patch by one or more triangles. Triangulation can be combined with [patch refines](#page-376-0) in which case [patch refines](#page-376-0) is applied first and the resulting refined patches are then triangulated.

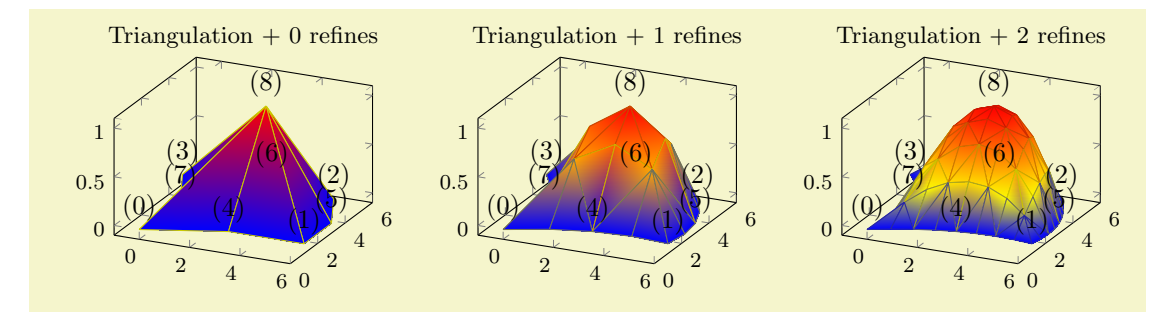

```
% Preamble: \pgfplotsset{width=7cm,compat=1.9}
\foreach \level in {0,1,2} {%
     \begin{tikzpicture}
     \begin{axis}[
        nodes near coords={(\coordindex)},
         footnotesize,
         title={Triangulation + \level\ refines}]
     \addplot3[patch,patch type=biquadratic,shader=faceted interp,
         patch to triangles,patch refines=\level]
     coordinates {
         (0,0,0) (6,1,0) (5,5,0) (-1,5,0)(3,1,0) (6,3,0) (2,6,0) (0,3,0)
         (3,3.75,1)
    };
     \end{axis}
     \end{tikzpicture}%
\rightarrow
```
For one–dimensional [patch type](#page-153-1)s like [quadratic spline](#page-366-0), [patch to triangles](#page-377-0) results in approximation by means of [patch type](#page-153-1)[=line](#page-154-1) instead of [triangle](#page-154-0).

The [patch to triangles](#page-377-0) feature is implemented for all supported patches except for [patch](#page-153-1) [type=](#page-153-1)[coons](#page-374-0), [tensor bezier](#page-375-2), and [polygon](#page-375-3).

# <span id="page-378-0"></span>5.6.3 Peculiarities of Flat Shading and High Order Patches

The [patchplots](#page-365-0) library has been optimized for use with interpolated shadings, i.e. for [shader](#page-121-0)[=interp](#page-122-0): it allows the filled area to fold over itself or to be outside of the patch boundaries.

pgfplots also supports [shader=](#page-121-0)[flat](#page-121-1) and [shader](#page-121-0)[=faceted](#page-122-1) by simply stroking and/or filling the patch boundaries. Naturally, such an approach works only if the enclosed patch boundary and the filled area are essentially the same! Consider using [shader=](#page-121-0)[flat](#page-121-1) or [shader](#page-121-0)[=faceted](#page-122-1) only if the mesh width is small enough such that patches do not fold over themselves.

The following example illustrates the effect: the coarse single element on the left folds over itsself, resulting in strange fill patterns. Refining the mesh reduces the effect.

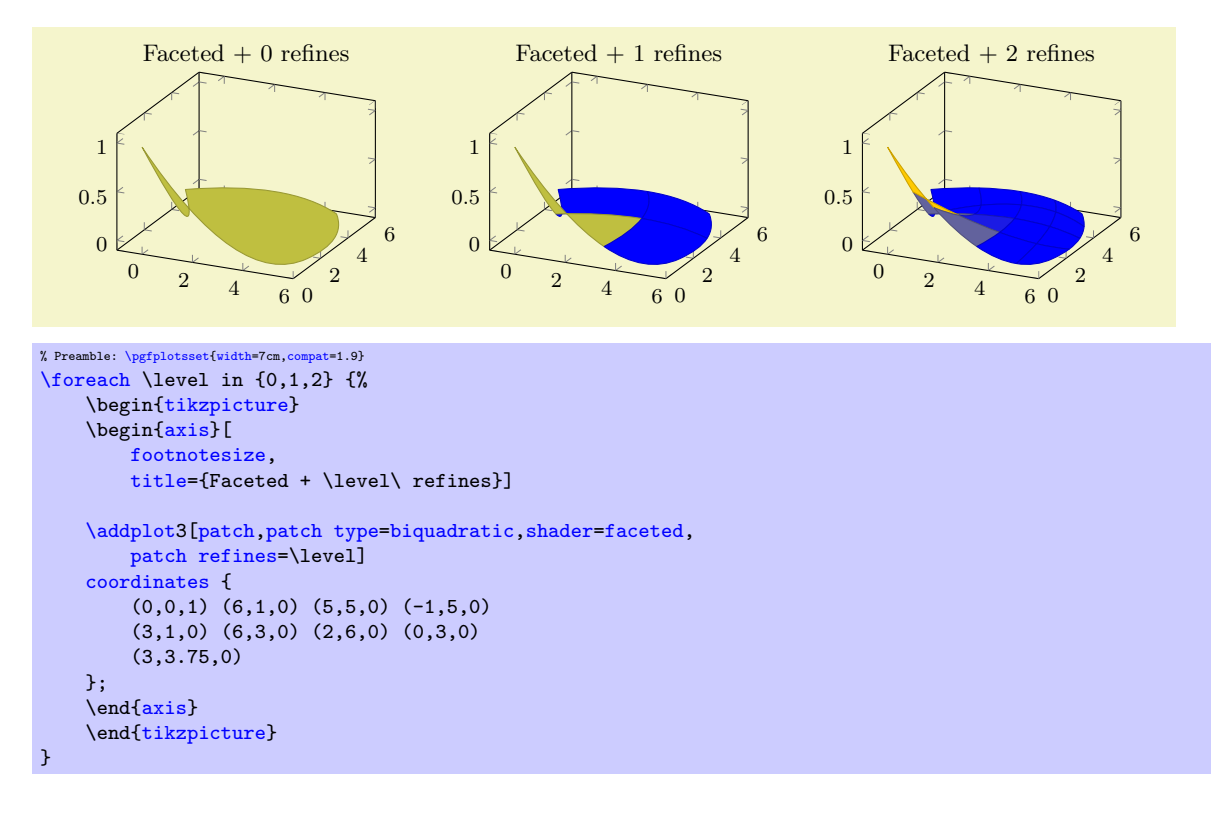

## <span id="page-379-0"></span>5.6.4 Drawing Grids

The [patchplots](#page-365-0) library supports grid ([mesh](#page-105-0)) visualization in the same way as for two/three–dimensional [mesh](#page-105-0)- and [surf](#page-119-0) plots. This includes four different approaches: the first is [shader](#page-121-0)[=faceted](#page-122-1), which uses constant fill color and [faceted color](#page-124-0) for stroke paths (as we already saw in Section [5.6.3\)](#page-378-0). The second approach is to use [shader=](#page-121-0)[faceted](#page-122-1) [interp](#page-122-0) which uses interpolated shadings for filling and issues stroke paths on top of each interpolated element. The third approach is to issue two [\addplot](#page-41-0) commands, one with the filled [patch](#page-147-0) plot, and one with a patch, mesh style which only draws (colored) grid lines on top of the previous plot. The three approaches are shown below.

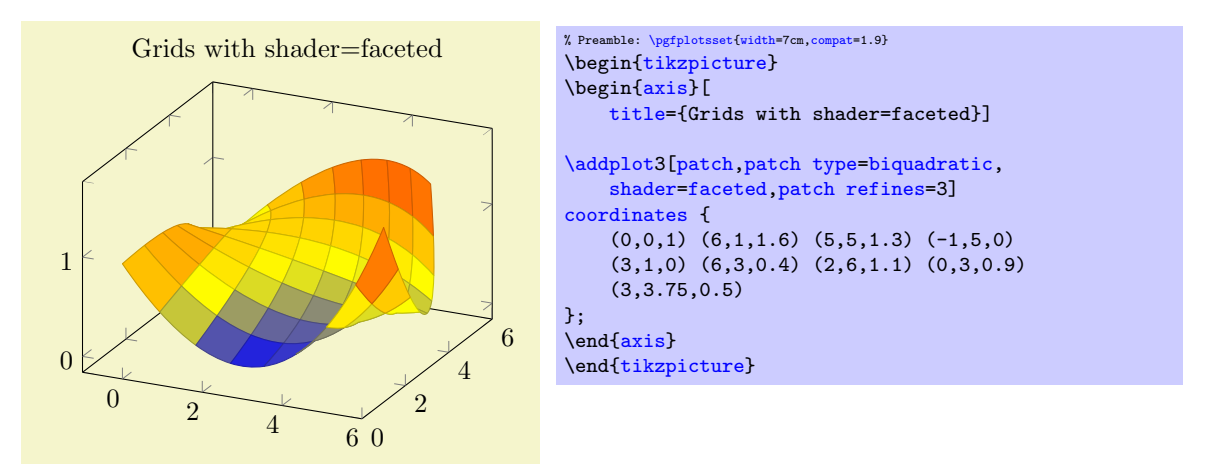

As already discussed in Section [5.6.3,](#page-378-0) the approach with [shader=](#page-121-0)[faceted](#page-122-1) works well if the mesh width is small enough (such that single patches do not overlap and their fill area is within the patch boundaries).

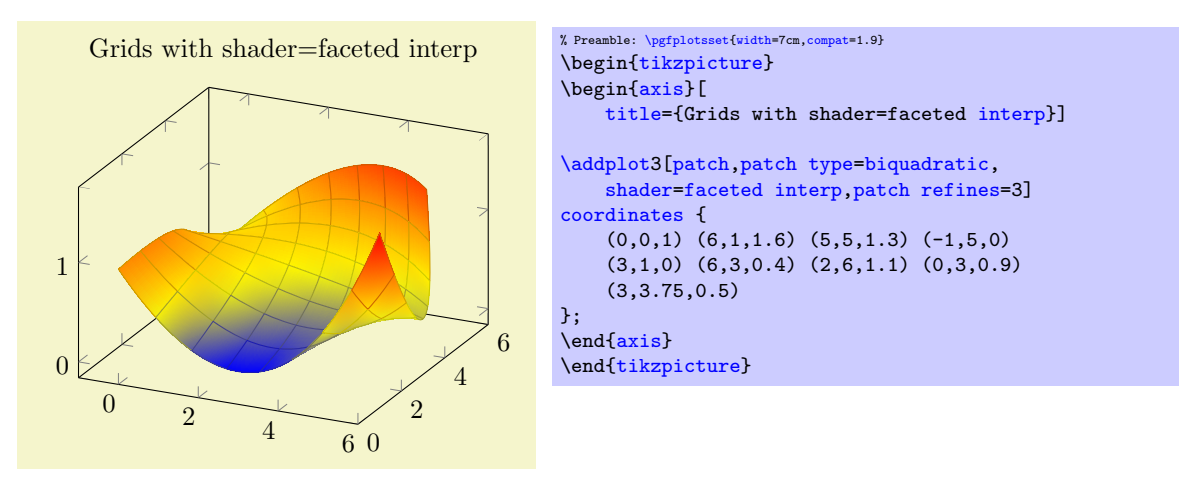

Here, grid lines are defined to be the patch boundary, so it may occasionally happen for coarse patches that grid lines cross the filled area. If you experience problems, consider using the [patch refines](#page-376-0) key. The [shader](#page-121-0)[=faceted](#page-122-1) [interp](#page-122-0) supports [z buffer](#page-119-1) – at the cost of generating one shading for each patch element (the stroke path is drawn immediately after the patch element is shaded). This can become quite expensive<sup>[10](#page-379-1)</sup> at display time and may lead to huge pdf files. However, [shader](#page-121-0)[=faceted](#page-122-1) [interp](#page-122-0) provides smooth shadings and, at the same time, good grid lines which are drawn in the correct order.

<span id="page-379-1"></span> $10$ I would really like to hear any well-founded ideas how to improve this issue. In case you have an idea– let me know!

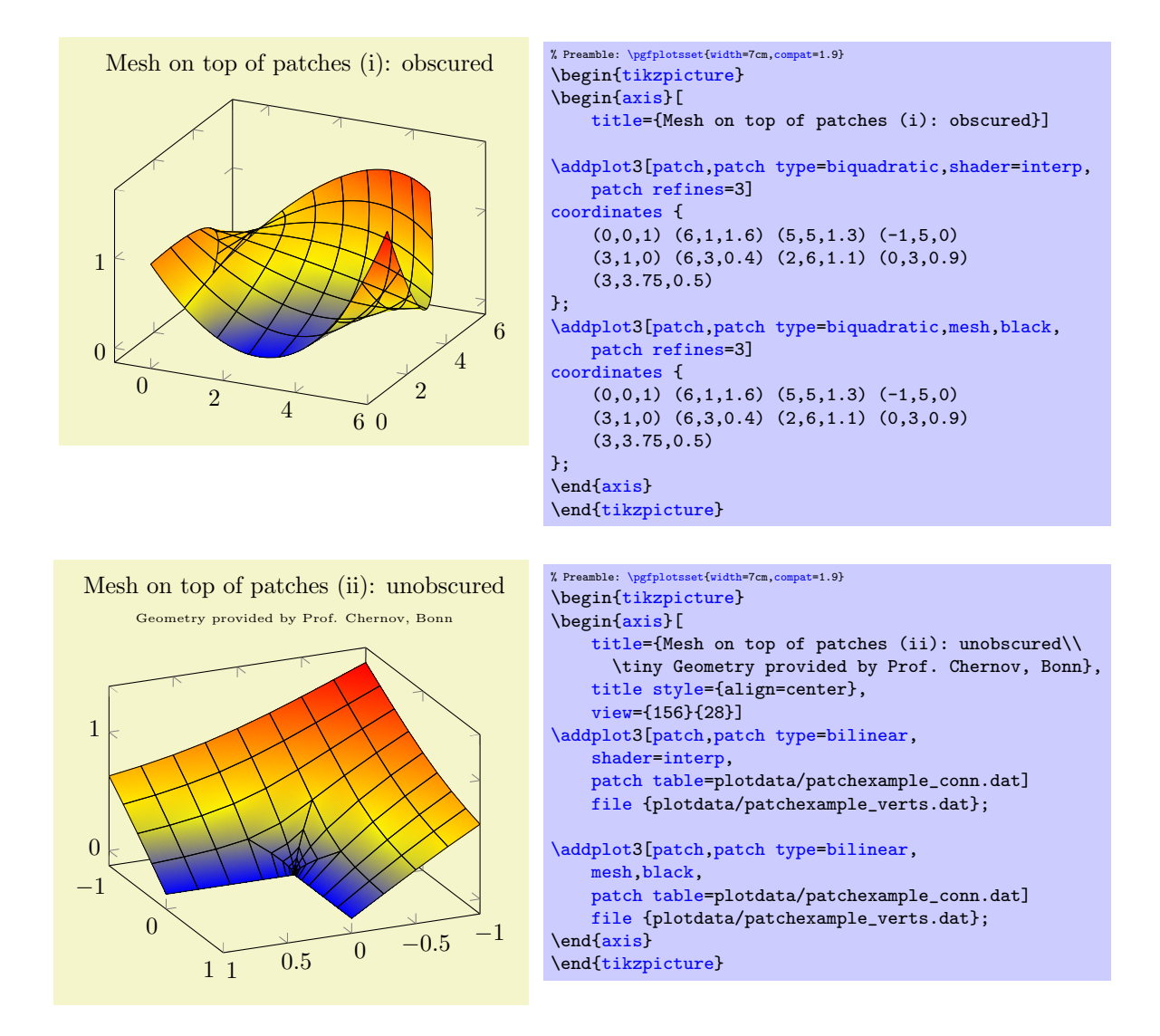

The approach to draw grids separately is done by means of two **[\addplot](#page-41-0)** statements; the first using [patch](#page-147-0) as before, the second using patch, mesh. This configures PGFPLOTS to visualize just the mesh. Make sure you provide '[mesh](#page-105-0)' after '[patch](#page-147-0)' since the latter activates filled [surf](#page-119-0) visualization. The approach of meshes on top of patches implies to draw grid lines simply over any previous drawing operations. Thus, depth information is lost (as displayed in the first example above). Overlaying grid lines on top of the surface works in special cases (see bottom picture). An approach which always works is to provide the mesh at a fixed  $z$  position as displayed in the following example:

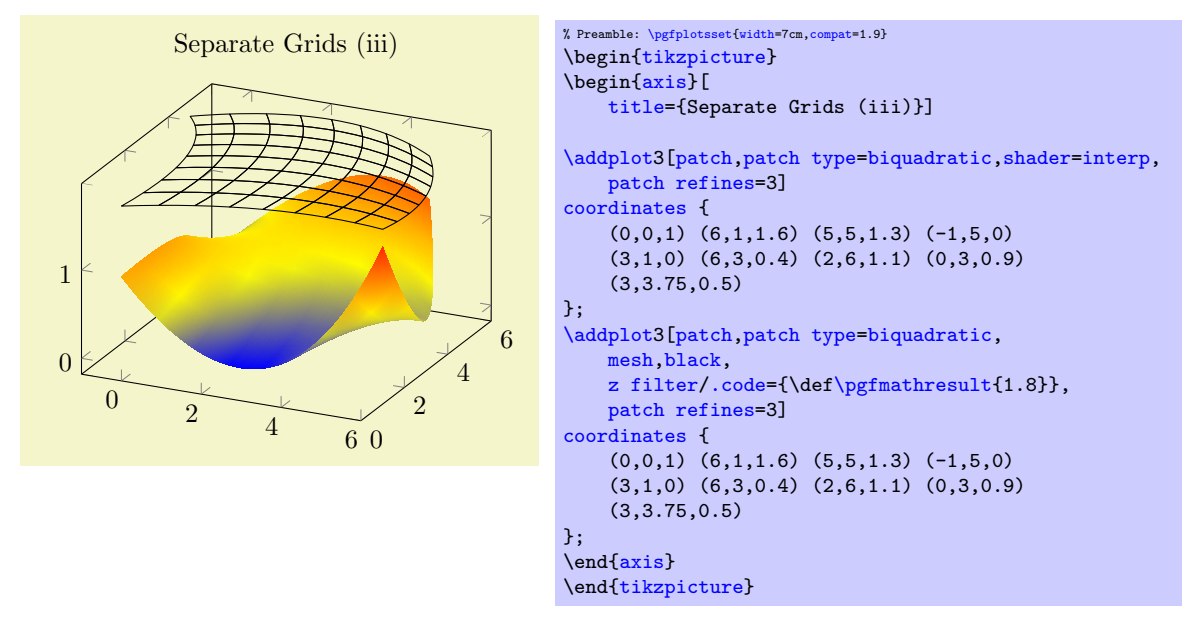

Here, the first [\addplot3](#page-41-0) command is the same as above, just with [shader](#page-121-0)[=interp](#page-122-0). The second reproduces the same geometry, but uses a [z filter](#page-324-0) to fix the z coordinate (in this case to  $z = 1.8$ ). This effectively overrules all z coordinates.

Thus, grid lines can be drawn either by means of flat fill color with [shader](#page-121-0)[=faceted](#page-122-1) (efficient), by means of interpolated fill colors with [shader](#page-121-0)[=faceted](#page-122-1) [interp](#page-122-0) (inefficient, see above) or, for special applications, using a separate [patch](#page-147-0), mesh plot which is drawn on top of the patches (efficient). In any case, the mesh visualization considers the [faceted color](#page-124-0) which can depend on mapped color.

# 5.7 Polar Axes

```
\usepgfplotslibrary{polar} % EHRX and plain TRX
\usepgfplotslibrary[polar] % ConTFXt
\usetikzlibrary{pgfplots.polar} % ERX and plain TRX
\usetikzlibrary[pgfplots.polar] % ConTEXt
```
A library to draw polar axes and plot types relying on polar coordinates, represented by angle (in degrees or, optionally, in radians) and radius.

## 5.7.1 Polar Axes

```
\begin{polaraxis}
  \langle environment \; contents \rangle\end{polaraxis}
```
<span id="page-381-0"></span>The [polar](#page-329-0) library provides the [polaraxis](#page-381-0) environment. Inside of such an environment, all coordinates are expected to be given in polar representation of the form  $(\langle angle \rangle, \langle radius \rangle)$ , i.e. the x coordinate is always the angle and the y coordinate the radius:

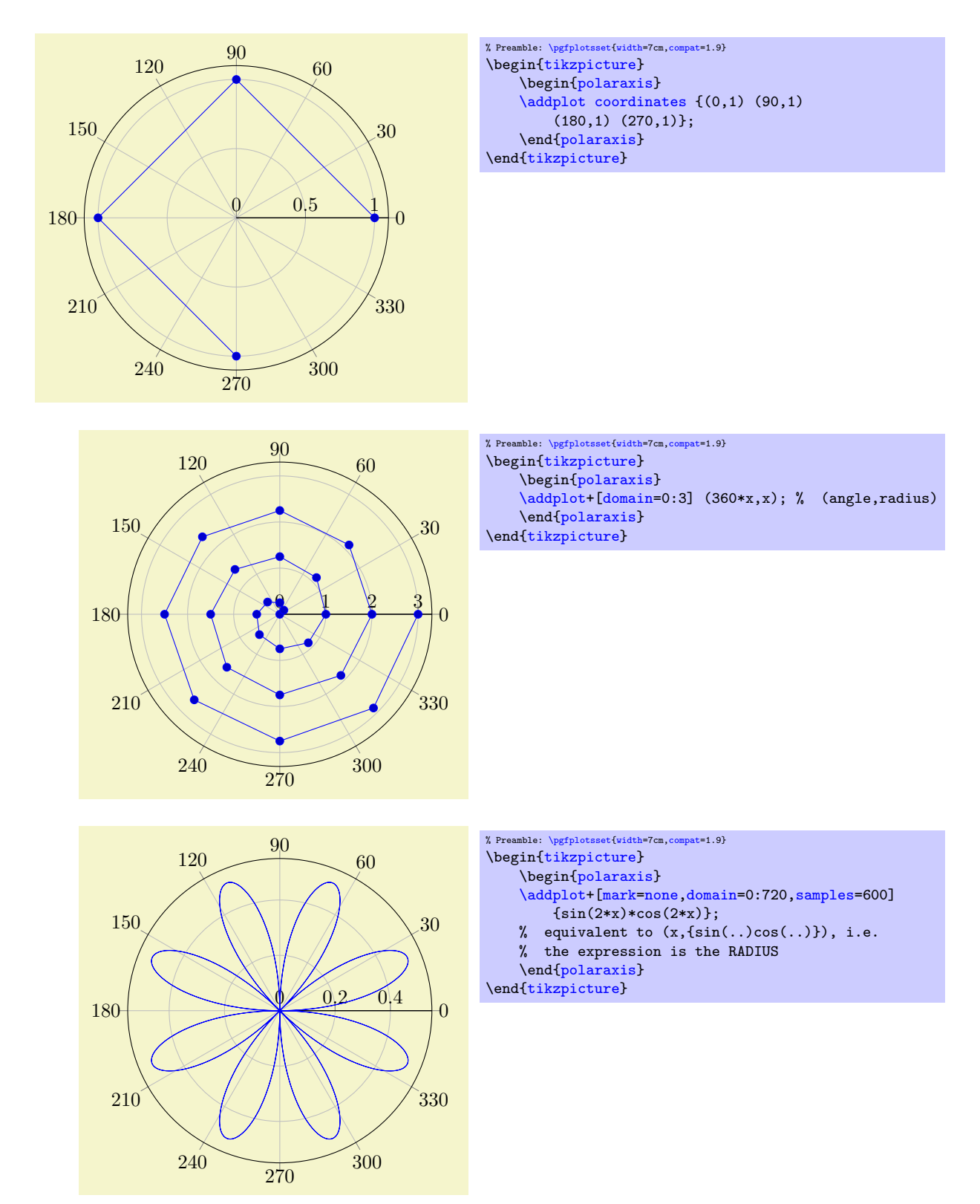

Polar axes support most of the PGFPLOTS user interface, i.e. [legend entries](#page-198-0), any axis descriptions, [xtick](#page-270-0)/[ytick](#page-270-1) and so on:

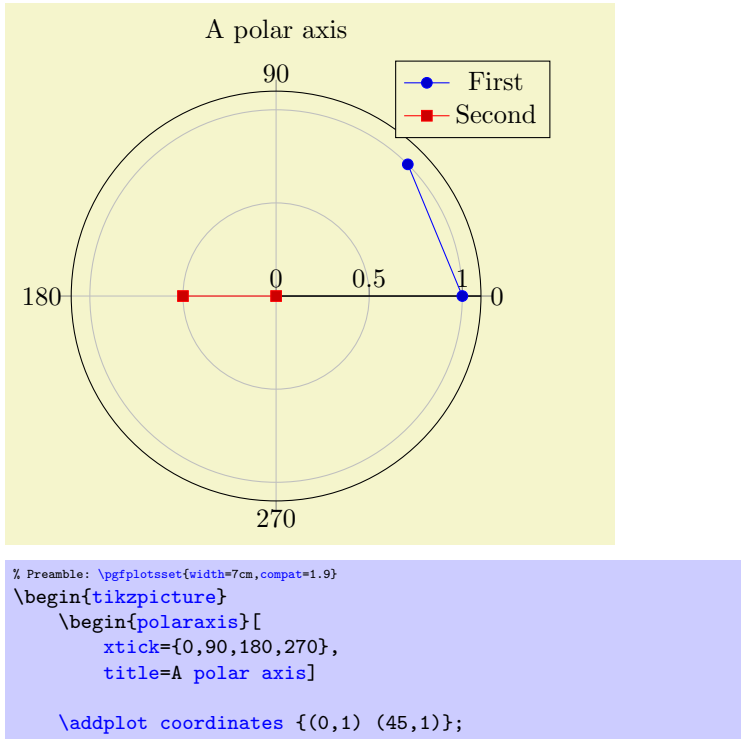

```
\addlegendentry{First}
    \addplotcoordinates \{(180,0.5) (0,0)\};\addlegendentry{Second}
    \end{polaraxis}
\end{tikzpicture}
```
Furthermore, you can use all of the supported input coordinate methods (like [\addplot coordinates](#page-44-0), [\addplot table](#page-45-0), [\addplot expression](#page-50-0)). The only difference is that polar axes interpret the (first two) input coordinates as polar coordinates of the form  $(\langle angle\ in\ degrees \rangle, \langle radius \rangle).$ 

It is also possible to provide [\addplot3](#page-108-0); in this case, the third coordinate will be ignored (although it can be used as color data using [point meta=](#page-179-0)z). An example can be found below in Section [5.7.3.](#page-384-0)

# 5.7.2 Using Radians instead of Degrees

The initial configuration uses degrees for the angle  $(x$  component of every input coordinate). PGFPLOTS also supports to provide the angle in radians using the [data cs=](#page-328-0)[polarrad](#page-329-1) switch:

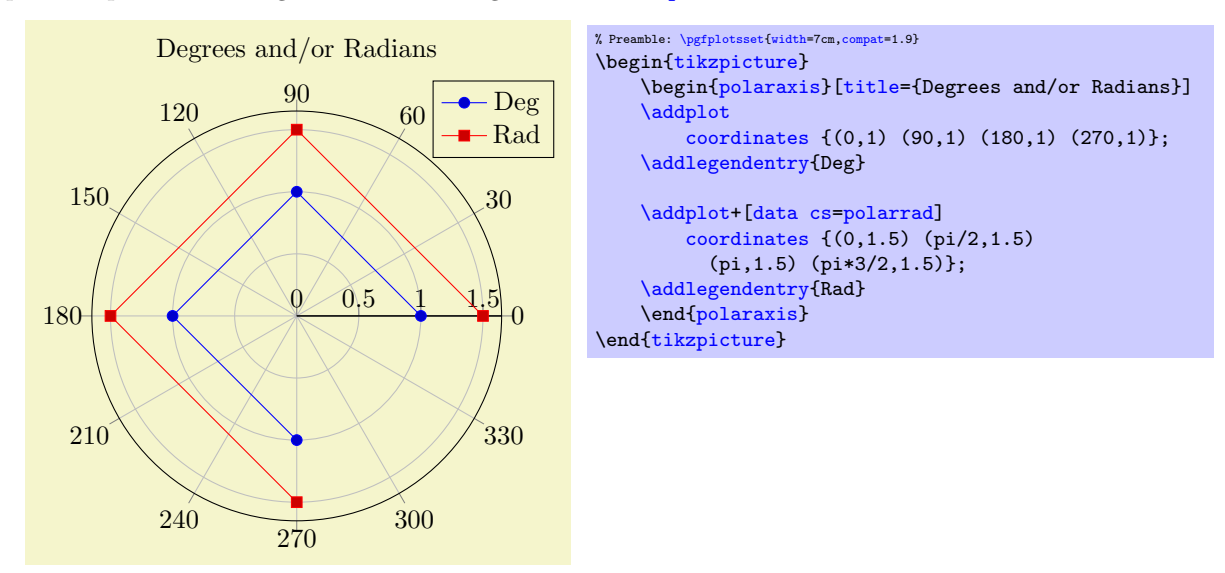

The [data cs](#page-328-0) key is described in all detail on page [329;](#page-328-1) it tells PGFPLOTS the coordinate system of input data. PGFPLOTS will then take steps to automatically transform each coordinate into the required coordinate system (in our case, this is [data cs](#page-328-0)[=polar](#page-329-0)).

## <span id="page-384-0"></span>5.7.3 Mixing With Cartesian Coordinates

Similarly to the procedure described above, you can also provide Cartesian coordinates inside of a polar axis: simply tell PGFPLOTS that it should automatically transform them to polar representation by means of [data cs=](#page-328-0)[cart](#page-329-2):

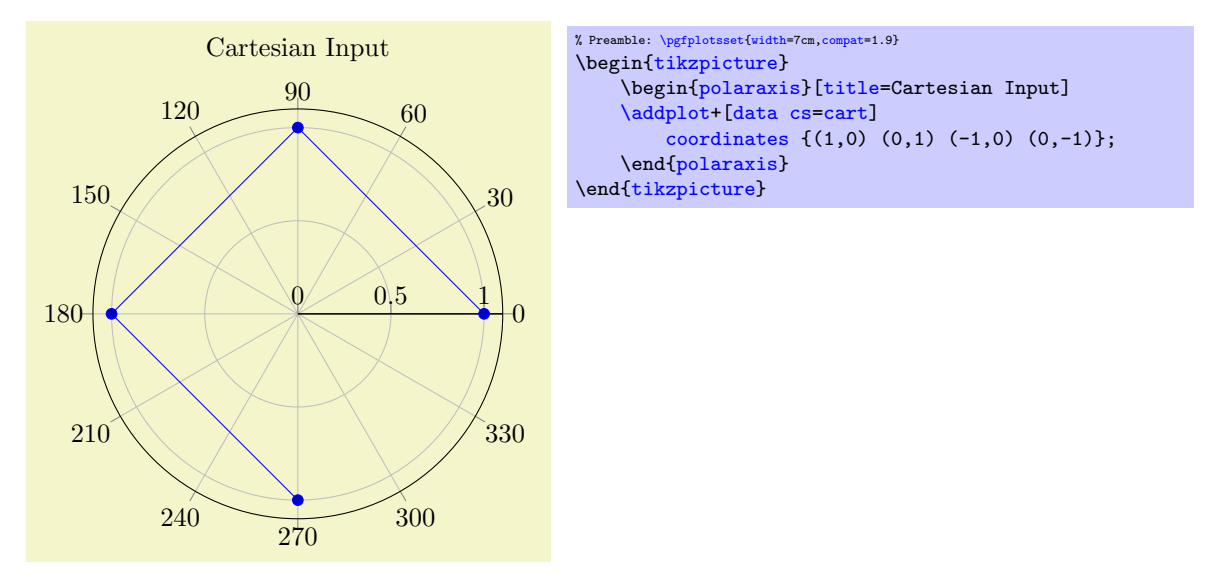

More details about the [data cs](#page-328-0) key can be found on page [329.](#page-328-1)

This does also allow more involved visualization techniques which may operate on Cartesian coordinates. The following example uses  $\addplot3$  to sample a function  $f : \mathbb{R}^2 \to \mathbb{R}$ , computes contour lines (with the help of [gnuplot](#page-55-1)) and displays the result in a [polaraxis](#page-381-0):

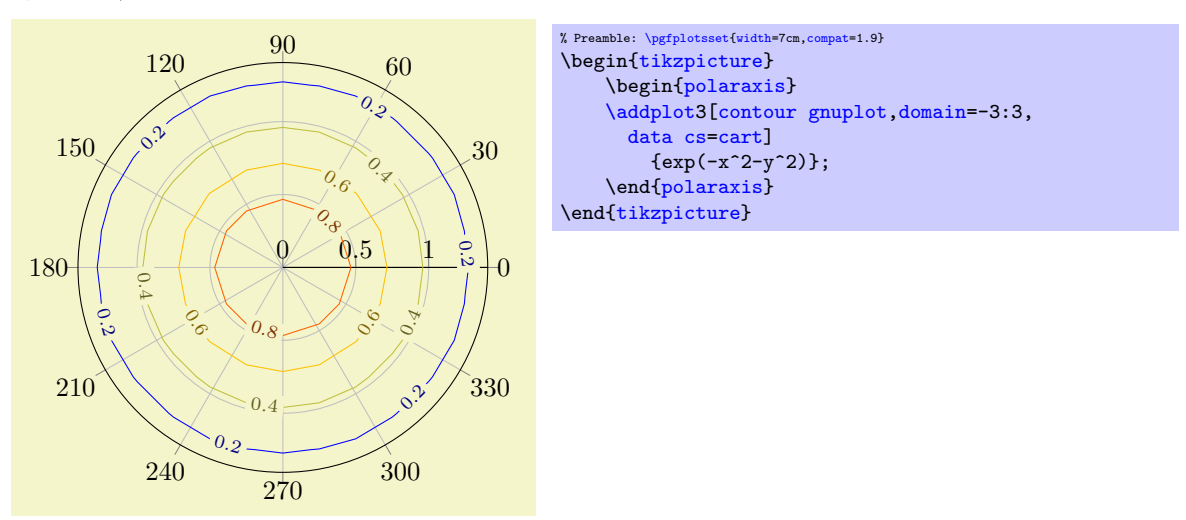

What happens is that  $z = \exp(-x^2 - y^2)$  is sampled for  $x, y \in [-3, 3]$ , then contour lines are computed on  $(x, y, z)$ , then the resulting triples  $(x, y, z)$  are transformed to polar coordinates  $(\alpha, r, z)$  (leaving z intact). Finally, the z coordinate is used as [point meta](#page-179-0) to determine the color.

Note that [\addplot3](#page-108-0) allows to process three–dimensional input types, but the result will always be two– dimensional (the z coordinate is ignored for point placement in [polaraxis](#page-381-0)). However, the z coordinate can be used to determine point colors (using [point meta=](#page-179-0)z).

# 5.7.4 Special Polar Plot Types

```
/tikz/polar comb (no value)
```

```
\addplot+[polar comb]
```
The [polar comb](#page-384-1) plot handler is provided by TikZ; it draws paths from the origin to the designated position and places [mark](#page-154-2)s at the positions (similar to the comb plot handler). Since the paths always start at the origin, it is particularly suited for [polaraxis](#page-381-0):

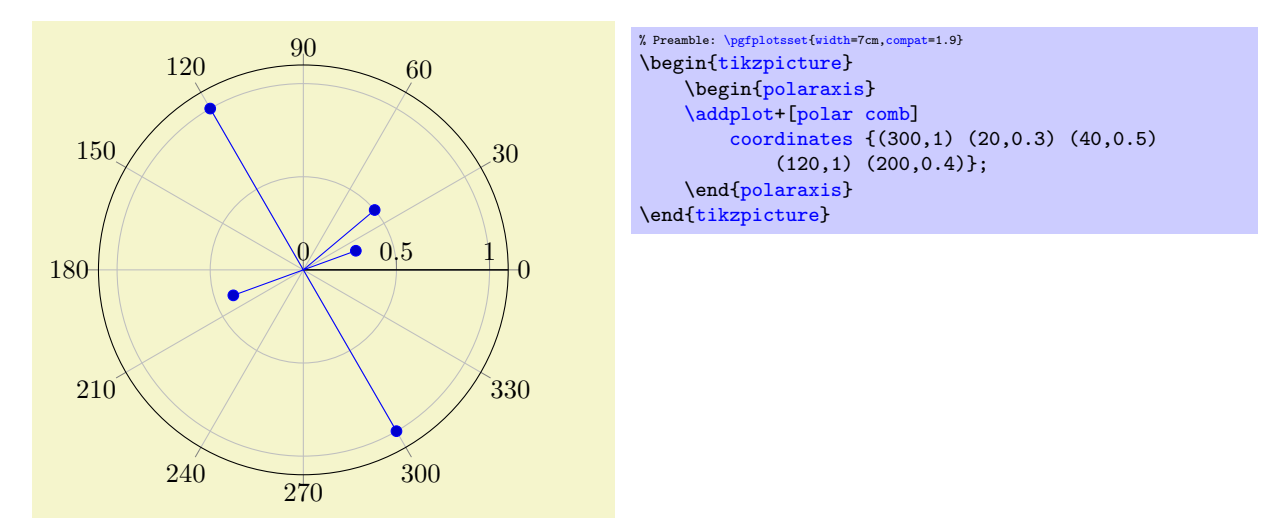

## 5.7.5 Partial Polar Axes

The [polar](#page-329-0) library also supports partial axes. If you provide [xmin](#page-264-0)/[xmax](#page-264-1), you can restrict the angles used for the axis:

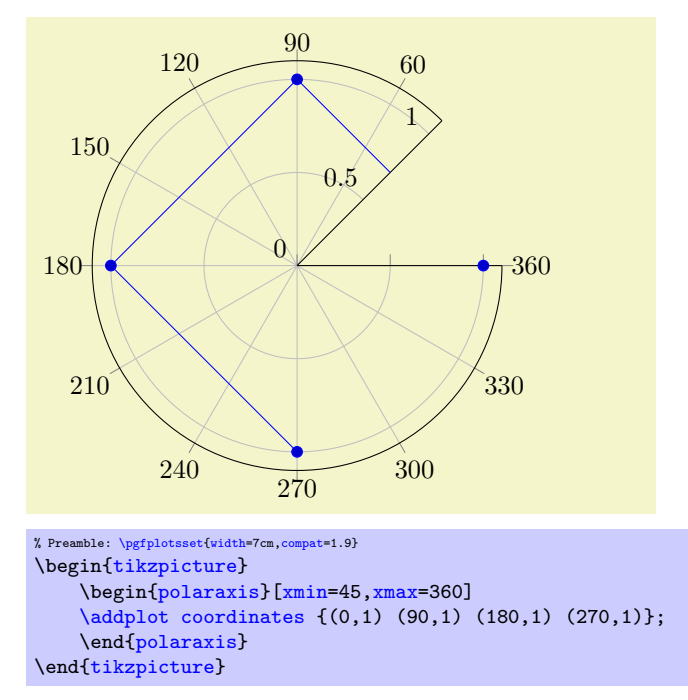

Currently, the first angle must be lower than the second one. But you can employ the periodicity to get pies as follows:

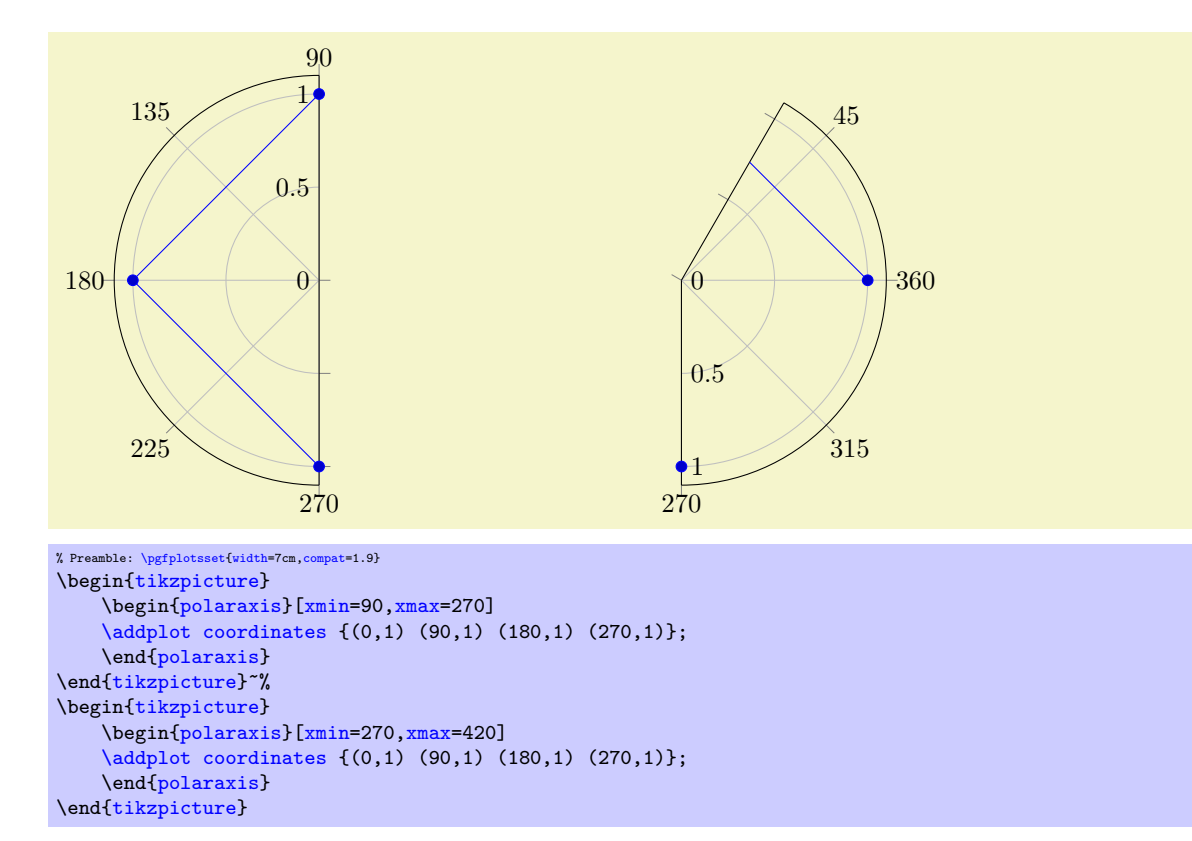

Similarly, an explicitly provided value for [ymin](#page-264-2) allows to reduce the displayed range away from 0:

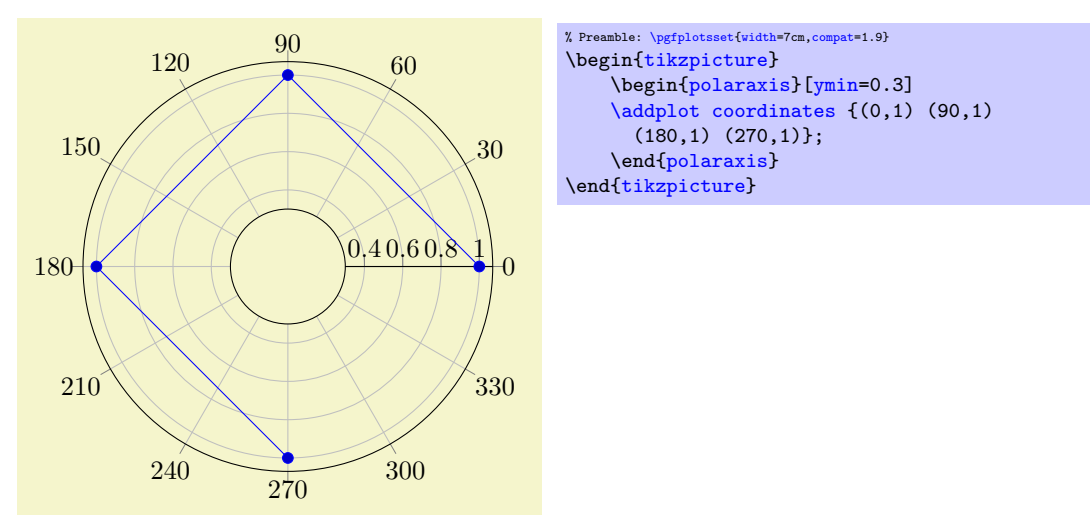

Modifying  $xmin$  and  $xmax$  manually can also be used to move the  $y$  axis line (the line with [ytick](#page-270-1) and [yticklabels](#page-276-0)):

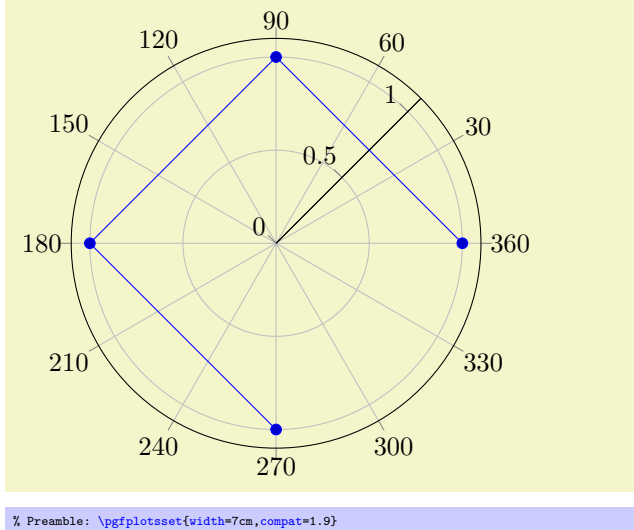

```
\begin{tikzpicture}
    \begin{polaraxis}[xmin=45,xmax=405]
    \addplotcoordinates \{(0,1) (90,1) (180,1) (270,1)\};\end{polaraxis}
\end{tikzpicture}
```
# 5.8 Smith Charts

\usepgfplotslibrary{smithchart} % EHRX and plain THX \usepgfplotslibrary[smithchart] % ConTEXt \usetikzlibrary{pgfplots.smithchart} % EHX and plain THX \usetikzlibrary[pgfplots.smithchart] % ConTEXt

<span id="page-387-0"></span>A library to draw Smith Charts.

A Smith Chart maps the complex half plane with positive real parts to the unit circle. The [smithchart](#page-387-0) library allows pgFPLOTS to visualize Smith Charts: it visualizes two–dimensional input coordinates  $z \in \mathbb{C}$  of the form  $z = x + jy \in \mathbb{C}$  (j being the imaginary unit,  $j^2 = -1$ ) with  $x \ge 0$  using the map

$$
r: [0, \infty] \times [-\infty, \infty] \to \{a + jb \mid a^2 + b^2 = 1\}, \quad r(z) = \frac{z - 1}{z + 1}
$$

using complex number division. The result is always in the unit circle.

The main application for Smith Charts is in the area of electrical and electronics engineers specializing in radio frequency: to show the reflection coefficient  $r(z)$  for normalised impedance z. It is beyond the scope of this manual to delve into the radio frequency techniques; for us, it is important to note that the [smithchart](#page-387-0) library supports

- the data map  $r(z)$  shown above,
- $\bullet$  an axis class which interprets x as the real components and y as the imaginary components,
- a visualization of grid lines as arcs,
- the possibility to stop grid lines to allow uniform spacing in Smith Charts,
- a large set of the PGFPLOTS axis fine tuning parameters,
- input of already mapped coordinates  $r(z)$  (i.e. Cartesian coordinates in the unit circle),
- many of the PGFPLOTS plot handlers.

## 5.8.1 Smith Chart Axes

```
\begin{min}\{\texttt{smithchart}\}[\{options\}]
   \langle environment \; contents \rangle\end{smithchart}
```
The  $\begin{array}{c}$  The  $\begin{array}{c}$  is smith Charts. It accepts the same  $\langle options \rangle \end{array}$  as  $\begin{equation*} \begin{bmatrix} \begin{bmatrix} \begin{array}{c} \begin{array}{c} \end{array} \end{bmatrix} & \begin{array}{c} \end{array} \end{bmatrix} & \begin{array}{c} \end{array} \end{equation*} \begin{equation*} \begin{array}{c} \begin{array}{c} \end{array} \end{equation*} \begin{array}{c} \begin{array}{c} \end{array} \end{equation*} \begin{array}{c} \begin{array}{c} \end{array} \end{array} \end{equation*} \begin{equation*} \begin{array}{c} \begin{array}{c} \end{array} \end{equation*} \begin{array}{c} \begin{array}{c}$ 

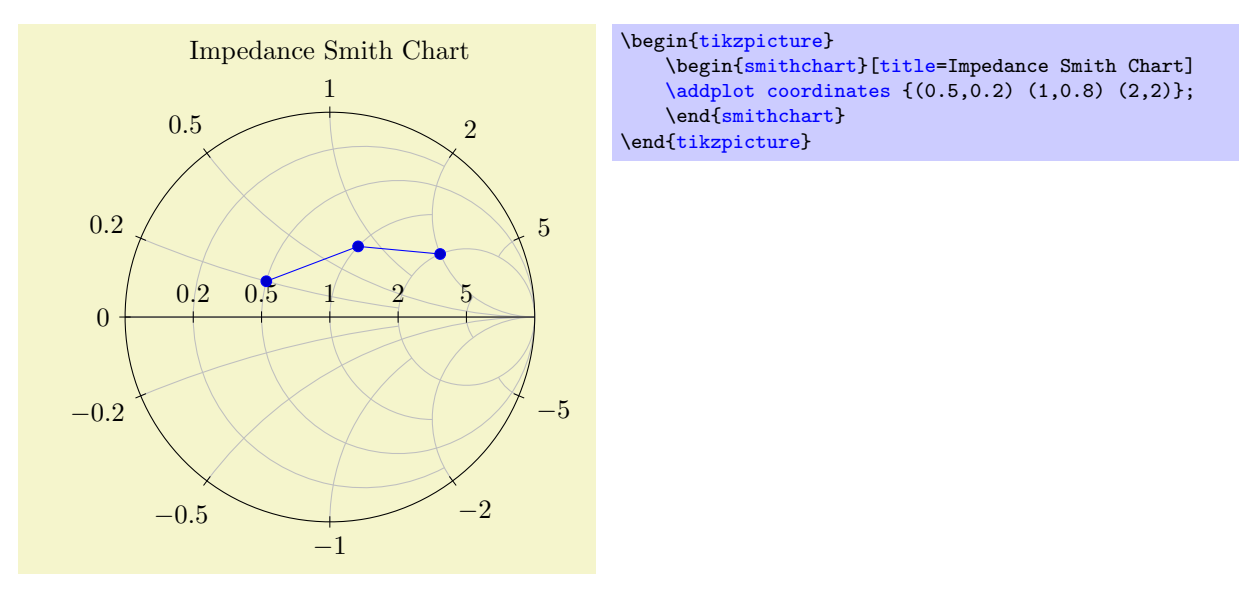

The example above visualizes three data points using the initial configuration of Smith Charts; the data points are interpreted as complex numbers  $z = x + jy$  and are mapped using  $r(z)$ .

Here, the  $x$  coordinate refers to the cycles described by the horizontal line whereas the  $y$  coordinate refers to the cycles described by the tick labels on the outside.

## <span id="page-388-0"></span>/pgfplots/smithchart mirrored=true|false (initially false)

pgfplots also supports Admittance Smith Charts. Here, the origin is on the right side of the circle:

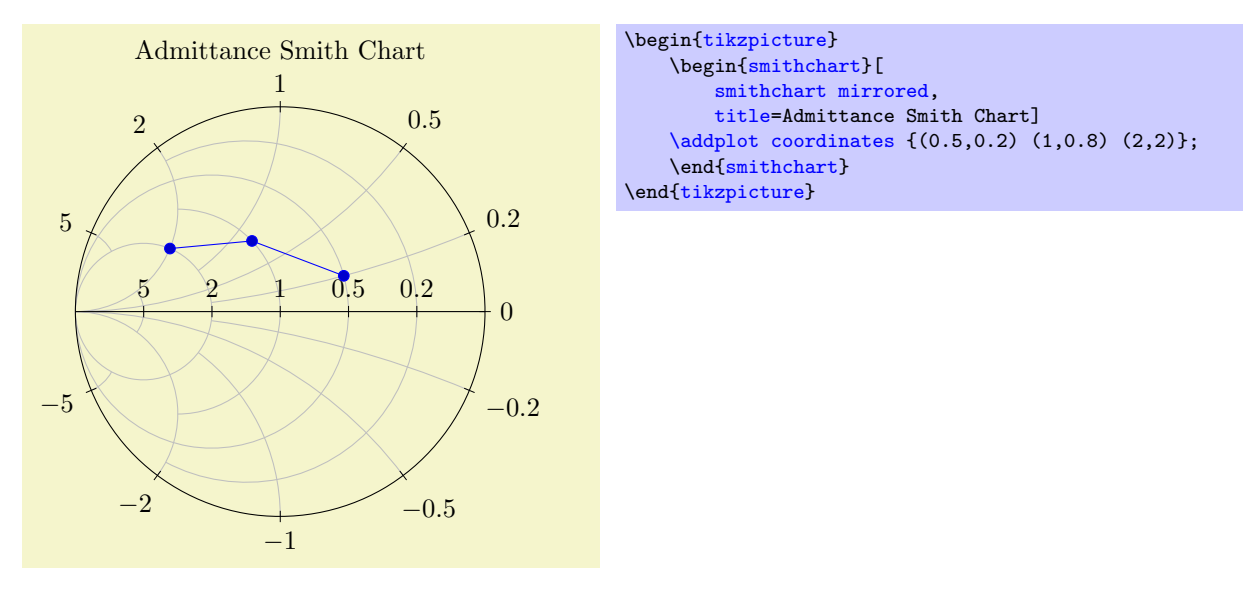

Since PGFPLOTS can draw two axes on top of each other, a combined Impedance/Admittance Smith Chart is also possible.

```
3 2 1 92\Omega0.2
                                          \mathcal{S}_{\mathcal{D}}\overline{\phantom{0}}2
       \mathcal{G}\delta \rho\mathcal{S}_{\hat{O}}−1
             −2
     −5
     Impedance and Admittance Smith Chart
               0.2 - 0.5\theta\delta g\mathcal{S}\overline{\phantom{0}}\gamma5\,\mathcal{L}^{0.2}\mathcal{O}−1
                                             \mathcal{G}^{\prime}\mathcal{G}_{\sim} -(2)
                             (1)
                    (3)
\begin{tikzpicture}[]
% First, the Admittance chart:
\begin{smithchart}[
    title=Impedance and Admittance Smith Chart,
    smithchart mirrored,
    xticklabel shift=-19pt,
    grid style={blue},
    ticklabel style={blue},
    yticklabel around circle,
\overline{1}\end{smithchart}
% Second, overlay the impedance chart:
\begin{smithchart}[
    show origin,
    grid style={red},
    ticklabel style={red},
    yticklabel around circle*,
]
\addplot+[black,mark=o,only marks,point meta=explicit symbolic,nodes near coords]
coordinates {
    (0.2, 0.2) [(2)](1,0.2) [(1)]};
\addplot+[black,,domain=0.2:1] {0.2};
\addplot+[black,mark=,only marks,point meta=,nodes near coords]
coordinates{
    (0.2, 0.5) [(3)]};
{smithchart}
\end{tikzpicture}
```
Since such a chart easily becomes crowded, it should be tuned manually by means of "suitable" appearance options (if you feel that there is a "suitable default", let me know).

Details for [show origin](#page-395-0), [yticklabel around circle](#page-396-0), and [yticklabel around circle\\*](#page-396-1) can be found later in this section.

# 5.8.2 Size Control

A Smith Chart can be resized by providing either [width](#page-231-0) or [height](#page-232-0) as argument to the axis. If you provide both, the Chart is drawn as an ellipsis.

<span id="page-389-0"></span>The tick and grid positions for [smithchart](#page-387-0) axes are realized by means of three manually tuned sets of grid lines: one for small-sized plots, one for medium-sized plots and one for huge plots. The actual parameters for [width](#page-231-0) or [height](#page-232-0) are considered to select one of the following sets:

This produces the output of the example above – it constitutes the initial configuration for Smith Chart which has a width of less than 14cm.

The [few smithchart ticks](#page-389-0) style is defined by:

```
\pgfplotsset{
    few smithchart ticks/.style={
        default smithchart xtick/.style={
             xtick = \{0.2, 0.5, 1, 2, 5\},},
        default smithchart ytick/.style={
             ytick={%
                 0,%
                  0.2, 0.5, 1, 2, 5,%
                 -0.2, -0.5, -1, -2, -5,
        },
        default smithchart xytick/.style={
             xgrid each nth passes y={2},
             ygrid each nth passes x={2},
        },
    },
}
```
Note that [few smithchart ticks](#page-389-0) contains syntactical overhead to distinguish between "default ticks" and final tick positions: it does not assign [xtick](#page-270-0) and [ytick](#page-270-1) directly. Instead, it provides them as separate default xtick style arguments. The purpose of this distinction is to mark them as "default" arguments – the underlying styles smithchart/every default xtick is used if and only if there is no [xtick](#page-270-0) value given.

In case you want to override this default, you can either

- copy–paste the definition above and adjust it or
- omit all the [default smithchart xtick](#page-394-0)[/.style](#page-298-0) stuff and write [xtick=](#page-270-0) $\{$ langle your list \rangle\} directly.

As mentioned, the only purpose of the [default smithchart xtick/](#page-394-0)[.style](#page-298-0) overhead is to distinguish between \begin[{smithchart}](#page-387-0)[xtick={\user defined}}] and default arguments (see the documentation of [default smithchart xtick/](#page-394-0)[.style](#page-298-0) for more about this technical detail).

For fine tuning of the scaling decisions, see the smith chart ticks by size key.

## <span id="page-390-0"></span>/pgfplots/many smithchart ticks (style, no value)

The [many smithchart ticks](#page-390-0) style is used for every Smith Chart whose width exceeds 14cm although it is less than 20cm:

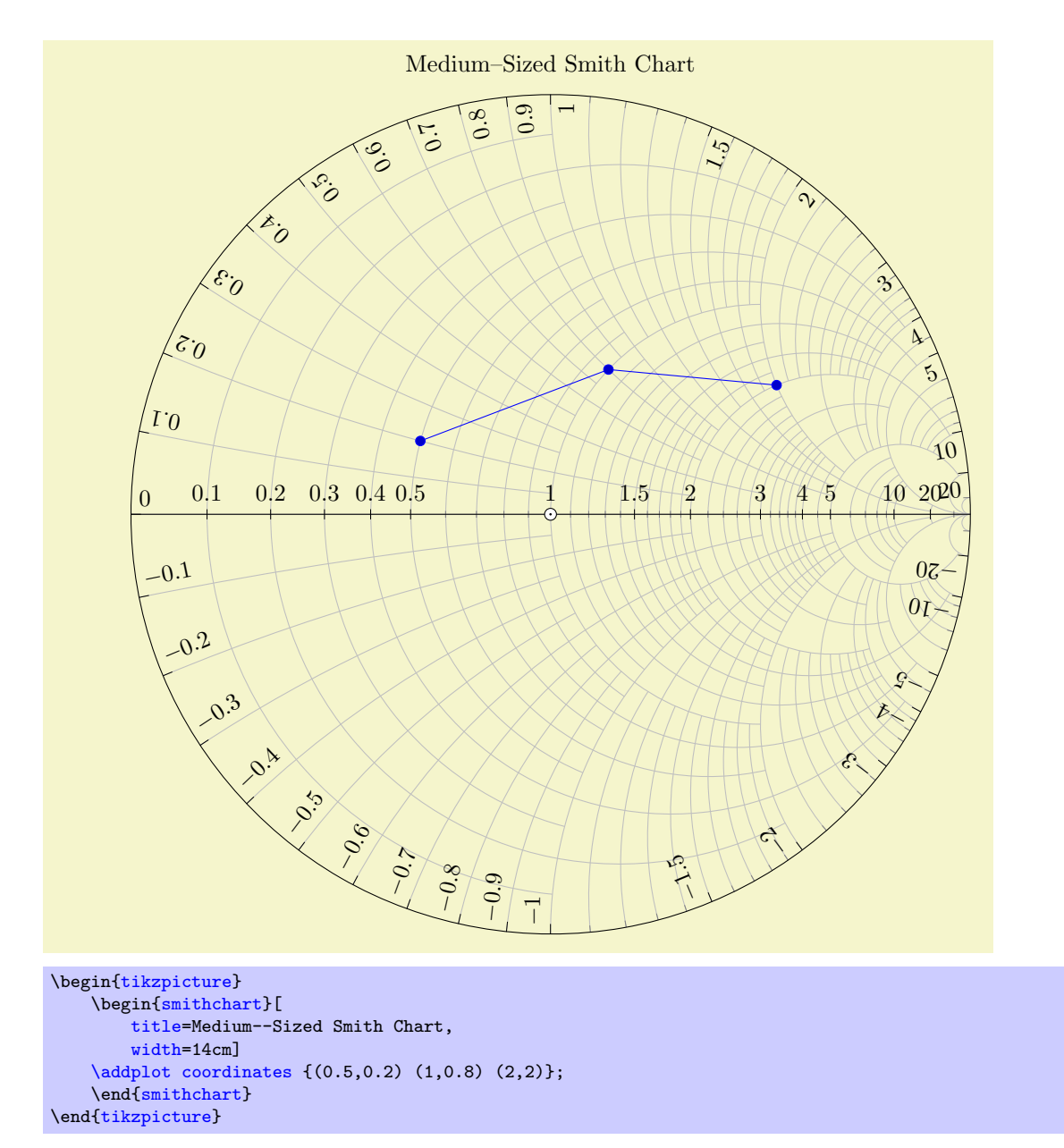

We see that [many smithchart ticks](#page-390-0) has different placement and alignment options than [few](#page-389-0) [smithchart ticks](#page-389-0): it uses sloped tick labels inside of the unit circle for the  $y$  descriptions (imaginary axis).

<span id="page-391-0"></span>The initial configuration is realized by means of two separate styles: one which defines only the tick positions (the many smithchart ticks\* style) and one which also changes placement and alignment options. The initial configuration can be changed individually (see the end of this section for examples). The initial configuration is:

```
\pgfplotsset{
    many smithchart ticks*/.style={
        default smithchart xtick/.style={
            xtick={
                0.1,0.2,0.3,0.4,0.5,1,1.5,2,3,4,5,10,20%
            },
             minor xtick={0.6,0.7,0.8,0.9,1.1,1.2,1.3,1.4,1.6,1.7,1.8,1.9,
               2.2,2.4,2.6,2.8,3.2,3.4,3.6,3.8,4.5,6,7,8,9,50},
        },
        default smithchart ytick/.style={
            ytick={%
                0,%
                0.1, 0.2, \ldots, 1, 1.5, 2, 3, 4, 5, 10, 20, %-0.1, -0.2, \ldots, -1, -1.5, -2, -3, -4, -5, -10, -20%},
            minor ytick={%
                1.1,1.2,1.3,1.4,1.6,1.7,1.8,1.9,2.2,2.4,2.6,2.8,3.2,3.4,3.6,3.8,
                  4.5,6,7,8,9,50,%
                -1.1,-1.2,-1.3,-1.4,-1.6,-1.7,-1.8,-1.9,-2.2,-2.4,-2.6,-2.8,
                   -3.2,-3.4,-3.6,-3.8,-4.5,-6,-7,-8,-9,-50%
            },
        },
        default smithchart xytick/.style={
            xgrid each nth passes y = \{1, 2, 4, 5, 10, 20\},
            ygrid each nth passes x={1,2,3,5,10:3,20:3},
        },
    },
    /pgfplots/many smithchart ticks/.style={
        many smithchart ticks*,
        yticklabel in circle,
        show origin=true,
    },
}
```
See the documentation for [few smithchart ticks](#page-389-0) for an explanation of the [default smithchart](#page-394-0) [xtick/](#page-394-0)[.style](#page-298-0) overhead.

## <span id="page-392-0"></span>/pgfplots/dense smithchart ticks (style, no value)

The [dense smithchart ticks](#page-392-0) style assigns the set of tick positions for every Smith Chart whose width is at least 20cm:

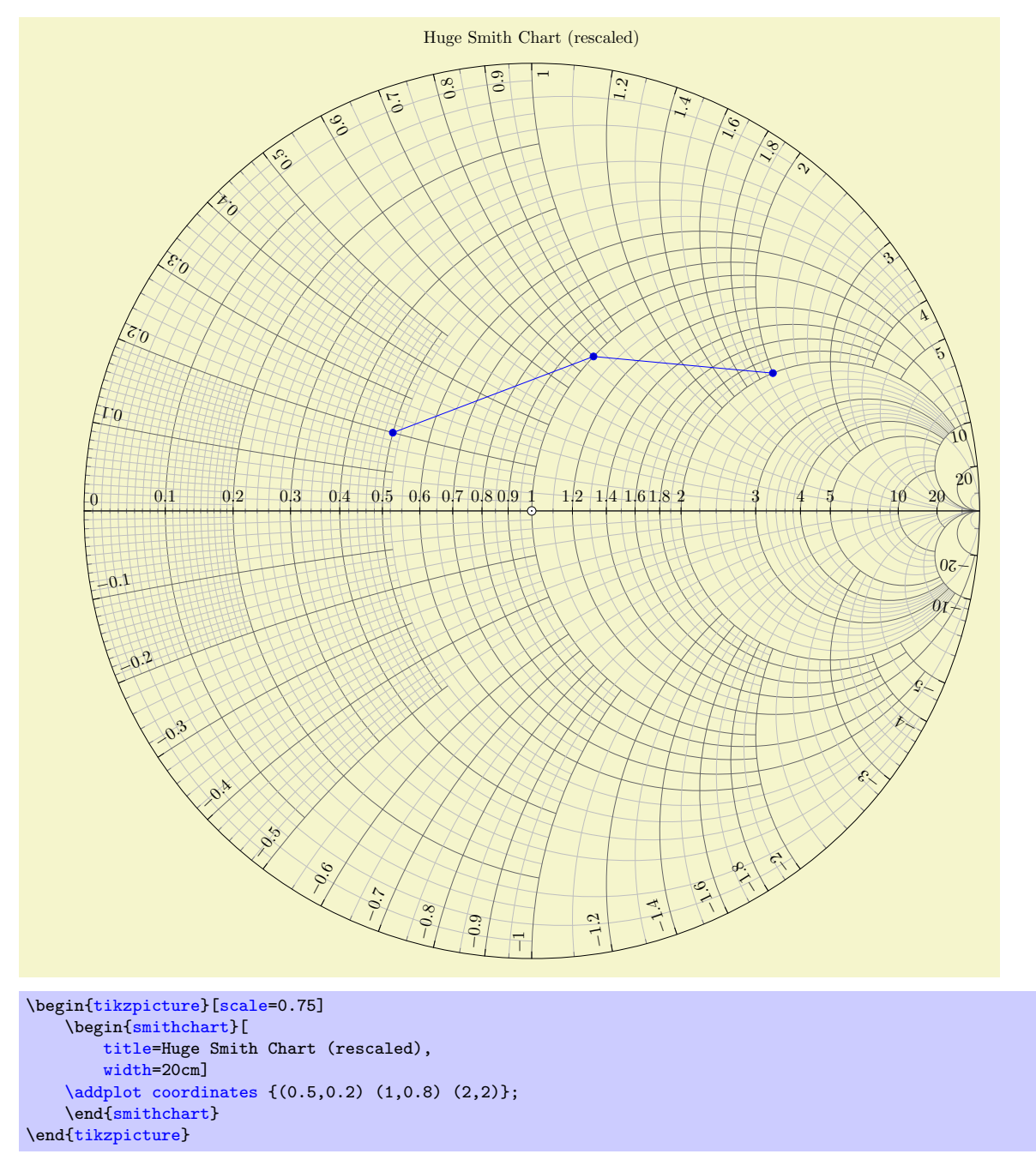

Attention: This style might change in future versions!

Similarly to [many smithchart ticks](#page-390-0) (see above), the initial configuration is realized by means of two separate styles: one which defines only the tick positions (the many smithchart ticks\* style) and one which also changes placement- and alignment options:

```
\pgfplotsset{
    dense smithchart ticks*/.style={
        default smithchart xtick/.style={
            xtick={
                0.1,0.2,0.3,0.4,0.5,0.6,0.7,0.8,0.9,1,1.2,1.4,1.6,1.8,2,3,4,5,10,20%
            },
            minor xtick={%
                0.01,0.02,0.03,0.04,0.05,0.06,0.07,0.08,0.09,0.11,0.12,0.13,0.14,0.15,0.16,0.17,
                0.18,0.19,0.22,0.24,0.26,0.28,0.32,0.34,0.36,0.38,0.42,0.44,0.46,0.48,%
                0.52,% This is sub-optimal and will (hopefully) be improved in the future.
                0.55,0.65,0.75,0.85,0.95,%
                % 0.6,0.7,0.8,0.9,%
                1.1,1.3,1.5,1.7,1.9,%
                2.2,2.4,2.6,2.8,3.2,3.4,3.6,3.8,4.5,6,7,8,9,50},
        },
        default smithchart ytick/.style={
            ytick={%
                0,%
                0.1,0.2,...,1,1.2,1.4,1.6,1.8,2,3,4,5,10,20,%
                 -0.1, -0.2, \ldots, -1, -1.2, -1.4, -1.6, -1.8, -2, -3, -4, -5, -10, -20%},
            minor ytick={%
                0.01,0.02,0.03,0.04,0.05,0.06,0.07,0.08,0.09,0.11,0.12,0.13,0.14,0.15,0.16,0.17,
                0.18,0.19,0.22,0.24,0.26,0.28,0.32,0.34,0.36,0.38,0.42,0.44,0.46,0.48,%
                0.55,0.65,0.75,0.85,0.95,%
                1.1,1.3,1.5,1.7,1.9,2.2,2.4,2.6,2.8,3.2,3.4,3.6,3.8,4.5,6,7,8,9,50,%
                -0.01,-0.02,-0.03,-0.04,-0.05,-0.06,-0.07,-0.08,-0.09,-0.11,-0.12,-0.13,-0.14,
                -0.15,-0.16,-0.17,-0.18,-0.19,-0.22,-0.24,-0.26,-0.28,-0.32,-0.34,-0.36,-0.38,
                -0.42, -0.44, -0.46, -0.48, -0.55, -0.65, -0.75, -0.85, -0.95,-1.1, -1.3, -1.5, -1.7, -1.9, -2.2, -2.4, -2.6, -2.8, -3.2, -3.4, -3.6, -3.8, -4.5, -6, -7, -8,-9,-50%
            },
        },
        default smithchart xytick/.style={
            xgrid each nth passes y={0.2 if < 0.2001,0.5 if < 0.50001,1 if < 1.001,2,4,5,10,20},
            ygrid each nth passes x={0.2 if < 0.2001,0.52 if < 0.52001,1 if < 1.001,2,3,5,10:3,20:3},
        },
    },
    dense smithchart ticks/.style={
        yticklabel in circle,
        dense smithchart ticks*,
        show origin=true,
        every major grid/.style={black!60},
    },
}
```
See the documentation for [few smithchart ticks](#page-389-0) for an explanation of the [default smithchart](#page-394-0) [xtick/](#page-394-0)[.style](#page-298-0) overhead.

<span id="page-394-1"></span><span id="page-394-0"></span>/pgfplots/default smithchart xtick (no value) /pgfplots/default smithchart ytick (no value) /pgfplots/default smithchart xytick (no value)

<span id="page-394-2"></span>The [default smithchart xtick](#page-394-0) style is installed if and only if you do not provide [xtick](#page-270-0) manually.

Similarly, the [default smithchart ytick](#page-394-1) style is installed if and only if you do not provide [ytick](#page-270-1) manually.

Finally, the [default smithchart xytick](#page-394-2) style is installed if and only if you provide neither [xtick](#page-270-0) nor [ytick](#page-270-1).

These styles are usually defined in [few smithchart ticks](#page-389-0) and its variants, see above.

# 5.8.3 Working with Prepared Data

<span id="page-394-3"></span>/pgfplots/is smithchart cs=true|false (initially false)

Occasionally, you may already have input data transformed into unit–circle Cartesian coordinate  $r(z)$  $(x, y)$ .

You can provide them to PGFPLOTS with the [is smithchart cs](#page-394-3) key:

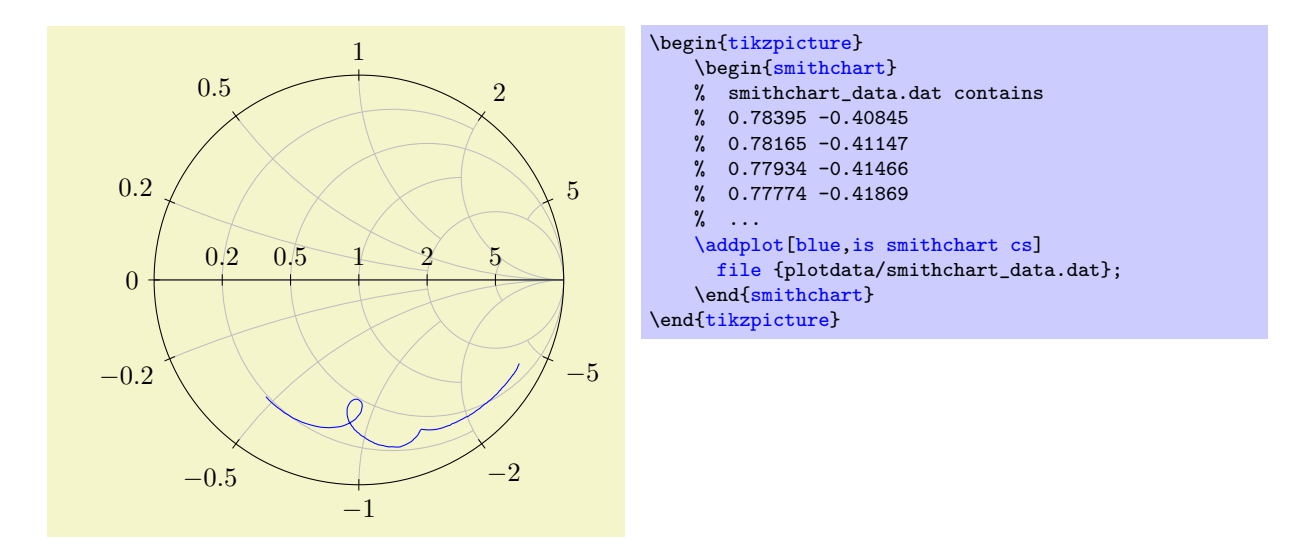

Using [is smithchart cs](#page-394-3) tells PGFPLOTS to skip the transformation  $r(z)$ .

## 5.8.4 Appearance Control and Styles

## <span id="page-395-0"></span>/pgfplots/show origin=true|false (initially false)

Allows to place an extra description at the point  $(0,0)$  to mark the origin.

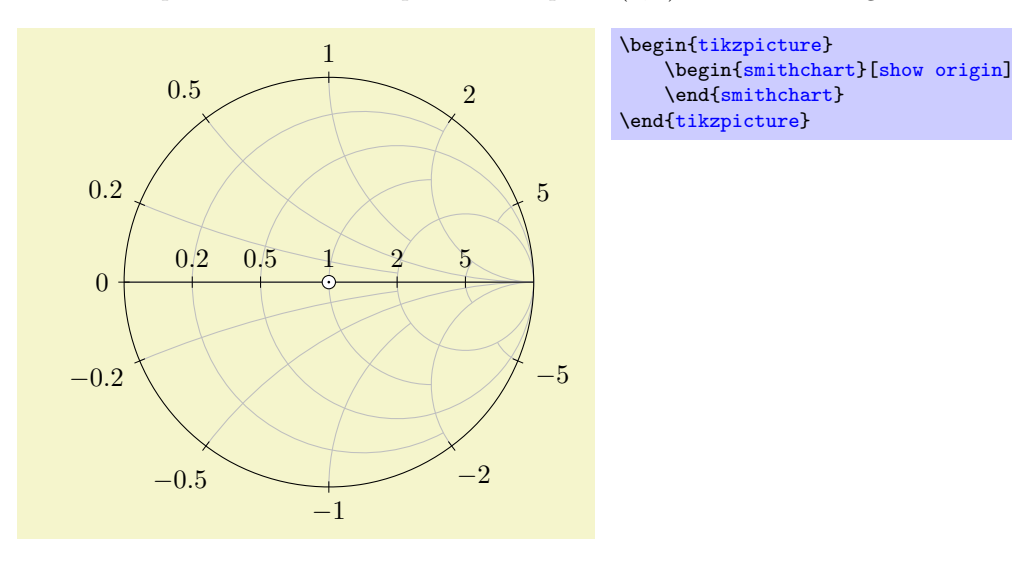

<span id="page-395-2"></span>/pgfplots/show origin code[/.code=](#page-72-1) $\{ \langle \dots \rangle \}$ 

Allows to redefine the code to draw the origin marker. The initial configuration is

```
\pgfplotsset{
    show origin code/.code={%
        \path[draw=black,fill=white] (0pt,0pt) circle (2.5pt);
        \path[fill=black] (0pt,0pt) circle (0.5pt);
    }
}
```
<span id="page-395-1"></span>/pgfplots/yticklabel in circle (style, no value)

This style draws Smith Chart tick labels for imaginary components (the [ytick](#page-270-1) arguments) inside of the circle.

It installs transformations to rotate and shift tick labels. See the [many smithchart ticks](#page-390-0) style for an example.

The initial configuration for this style is
```
\pgfplotsset{
    yticklabel in circle/.style={
        ytick align=inside,
        yticklabel style={
            rotate=90,
            sloped like y axis={%
                execute for upside down={\tikzset{anchor=north east}},
                % allow upside down,
                reset nontranslations=false},
            anchor=south west,
            % font=\tiny,
        }
    }
}
```
### <span id="page-396-0"></span>/pgfplots/yticklabel around circle (style, no value)

This style draws Smith Chart tick labels for imaginary components (the [ytick](#page-270-0) arguments) outside of the circle, but rotated to fit the slope of the circle.

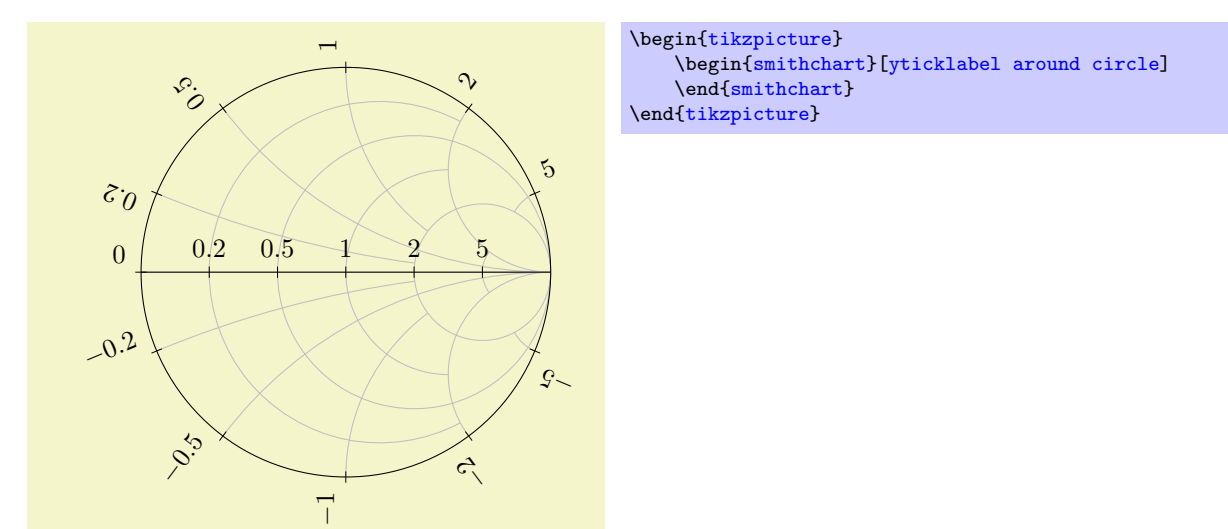

The initial configuration for this style is

```
\pgfplotsset{
   yticklabel around circle/.style={
       ytick align=center,
       yticklabel style={
          rotate=90,
          sloped like y axis={%
              {anchor=south west}},
              % allow upside down,
              reset nontranslations=false},
          anchor=south east,
       }
   },
}
```
<span id="page-396-1"></span>/pgfplots/yticklabel around circle\* (style, no value)

A variant of [yticklabel around circle](#page-396-0) which exchanges the anchors:

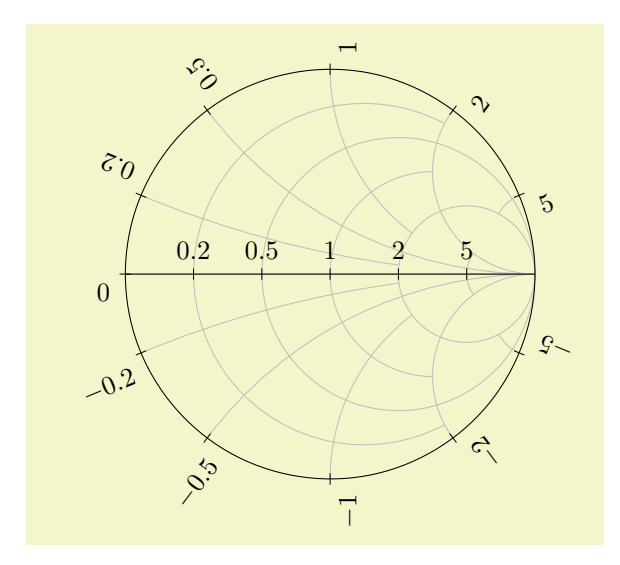

\begin[{tikzpicture}](#page-38-0) \begin[{smithchart}](#page-387-0)[\[yticklabel around circle\\*\]](#page-396-1) \end[{smithchart}](#page-387-0) \end[{tikzpicture}](#page-38-0)

If you have two Smith Charts in the same figure, you can overlay them if the first uses [yticklabel](#page-396-0) [around circle](#page-396-0) and the second uses [yticklabel around circle\\*](#page-396-1) (see the beginning of this section for an example).

The initial configuration for this style is

```
\pgfplotsset{
   yticklabel around circle*/.style={
       ytick align=center,
       yticklabel style={
           rotate=90,
           sloped like y axis={%
              {anchor=north west}},
              % allow upside down,
              reset nontranslations=false},
           anchor=north east,
       }
   }
}
```
### <span id="page-397-0"></span>/pgfplots/every smithchart axis (style, no value)

This style is installed for every Smith Chart. It is defined as

```
\pgfplotsset{
    every smithchart axis/.style={
        grid=both,
        xmin=0,
        scaled ticks=false, % never draw the \cdot 10^4 labels
        major tick style={draw=black},
        xtick align=center,
        ytick align=center,
    },
}
```
### 5.8.5 Controlling Arcs and Their Stop Points

This section allows advanced control over Smith Chart arcs (grid lines). The two features [xgrid each nth](#page-397-1) [passes y](#page-397-1) and [xgrid stop at y](#page-399-0) (and their counterparts for  $y$ ) allow to draw only partial arcs in order to get a more uniform appearance.

<span id="page-397-1"></span> $\text{poly}(p)$  /pgfplots/xgrid each nth passes y={ $\text{log}(p)$  entries} (initially empty)

This key constitutes the main idea to draw only partial arcs: you provide a couple of y tick coordinates which constitute "boundaries". Then, only each (say) second  $x$  grid line is allowed to pass these boundaries:

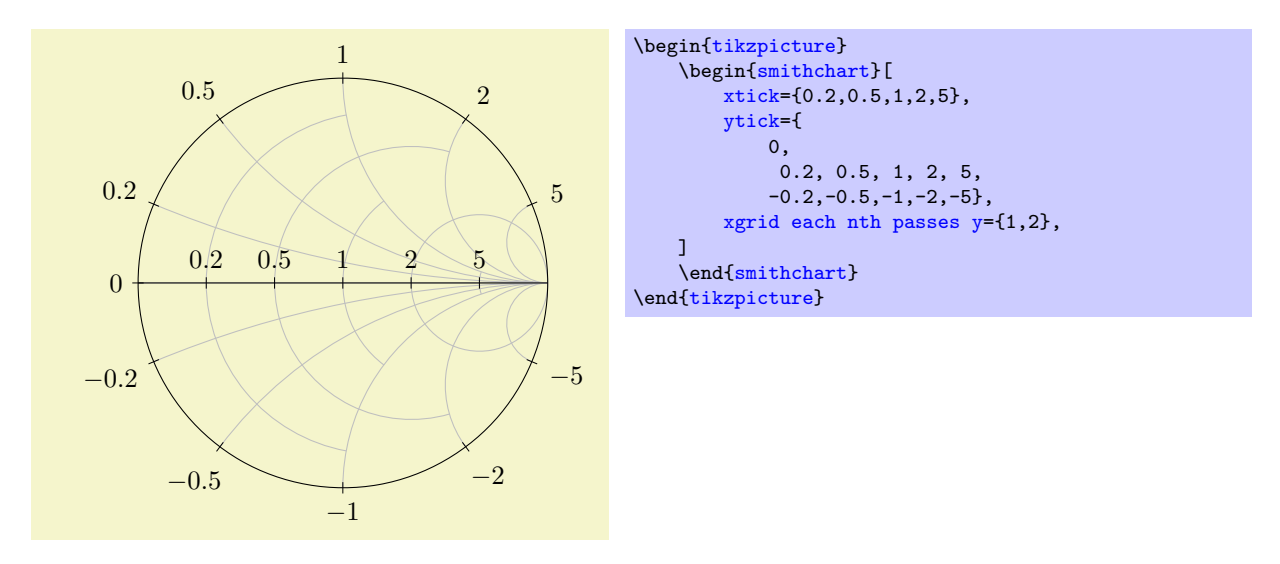

The example overwrites the default smithchart ticks to define a new layout: now, every [ytick](#page-270-0) uses the complete arc, but some of the grid lines for  $\tilde{x}$  stop at  $y = 1$  and, if they pass, they may stop at  $y=2.$ 

The argument  $\langle list \space of \space stop \space entries \rangle$  is a comma–separated list of entries. Each entry is, in the simplest case, a y coordinate (it should be a coordinate which appears in the [ytick](#page-270-0) list). This simplest case means "only each second  $x$  grid line may pass the grid line for this  $y$ ". The second syntax allows to provide a natural number, using  $\langle y \text{ coord}\rangle$ :  $\langle number \rangle$ . This means to let only each  $\langle number \rangle$ 's x grid line pass the designated y grid line. The third syntax also allows to write if  $\langle x \text{ value} \rangle$ . It means the entry is considered only for x grid lines which are less than  $\langle x \text{ value} \rangle$ . To summarize: there are the three possible forms of entries

- 1. single  $y$  coordinates, for example xgrid each nth passes  $y = {1,2}$  or
- 2. the same as above, followed by an integer, for example [xgrid each nth passes y=](#page-397-1){1:3,2:2} or
- 3. an additional restriction clause like [xgrid each nth passes y=](#page-397-1){0.2 if <0.3}.

In this case, the all x grid lines which fulfill  $x \leq 0.3$  will be checked if they are allowed to pass  $y = 0.2$ . All x grid lines with  $x > 0.3$  are not affected by the constraint. See the [dense smithchart](#page-392-0) [ticks](#page-392-0) style for an application example.

Note that [xgrid each nth passes y](#page-397-1) always employs symmetry; you do not need to provide y and  $-y$ (if you want to, you may use the [xgrid stop at y](#page-399-0) key to overrule the "each nth"-strategy).

In order to check if a given [xtick](#page-270-1) argument is the "nth" grid line, PGFPLOTS collects all xtick and [minor xtick](#page-273-0) arguments into one large array and sorts it. Then, it uses the resulting sequence to assign the indices. Consequently, you can freely intermix minor and major ticks; it will still work. The only way to affect the counting is the [xgrid each nth passes y start](#page-399-1) key, see below.

### <span id="page-398-0"></span> $\text{poly}(p)$  /pgfplots/**ygrid each nth passes x={** $\{list\ of\ stop\ entries\}$  (initially empty)

As you may already have guessed, this is the  $y$  counterpart of [xgrid each nth passes y](#page-397-1). It restricts the arcs for  $y$  grid lines by provided  $x$  ticks:

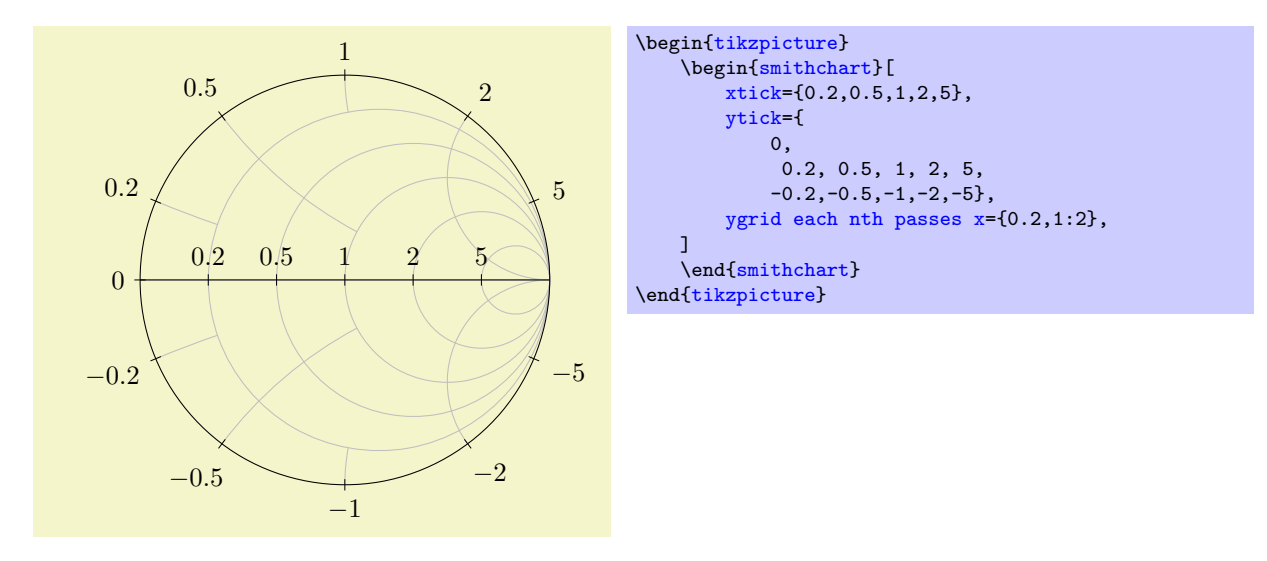

The syntax is exactly the same as explained for [xgrid each nth passes y](#page-397-1). The only difference is that the if  $\leq$  s[y](#page-48-0)ntax uses absolute values y (to maintain symmetry).

Now, we know how to use [xgrid each nth passes y](#page-397-1) and the corresponding [ygrid each nth passes](#page-398-0) [x](#page-398-0) separately. Can we use both keys at the same time? Yes – but it may happen that lines end in white space! pgfplots applies some logic to avoid arcs ending in white space by extending them to the next feasible stopping point. The result of mixing both of these keys is thus corrected automatically.

```
\text{logfplots}/\text{xgrid} each nth passes y start=\{\langle \text{integer} \rangle\} (initially 0)<br>\text{logfplots}/\text{ygrid} each nth passes x start=\{\langle \text{integer} \rangle\} (initially 0)
/pgfplots/ygrid each nth passes x start=\{ \langle \text{integer} \rangle \}
```
Allows to modify where the "each nth" counting starts. The argument can be considered as a shift. I consider this key to be more or less experimental – in the hope it may be useful. Try it out.

```
\gammapgfplots/xgrid stop at y={\langle list \rangle} (initially empty)<br>
\gammapgfplots/ygrid stop at x={\langle list \rangle} (initially empty)
/pgfplots/ygrid stop at x = \{\langle list \rangle\}
```
<span id="page-399-2"></span>These keys allow to provide individual stop points for explicitly chosen tick positions. These explicit stop points have higher precedence over the each nth features described above.

The [ygrid stop at x](#page-399-2) key accepts a comma-separated list of entries  $\langle y \text{ coord}\rangle$ :  $\langle x \text{ stop point}\rangle$ :

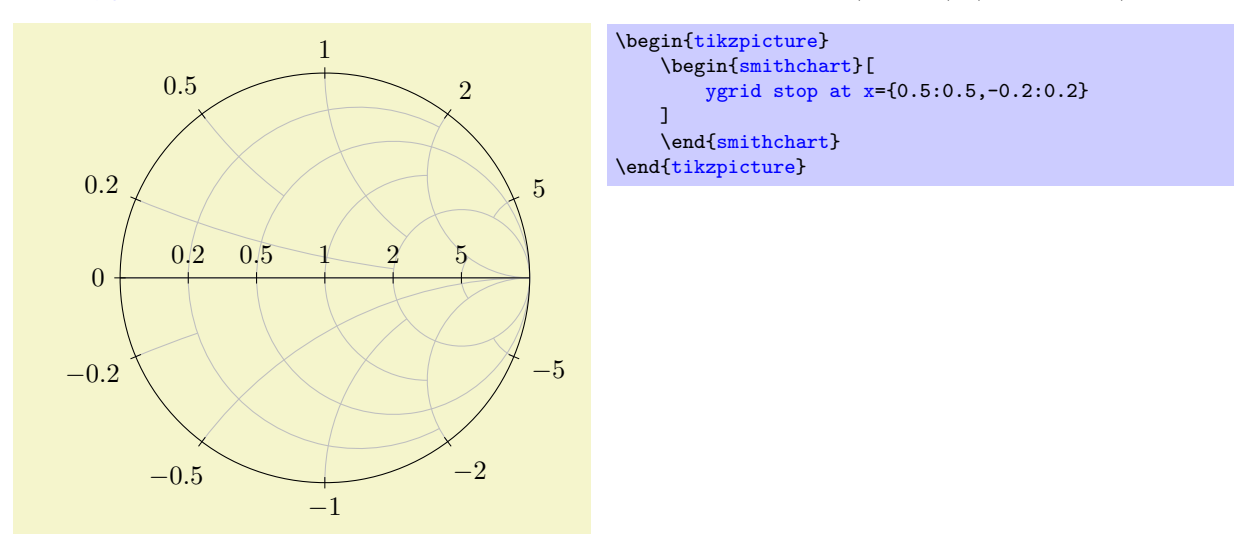

In this example, the  $y = 0.5$  arc stops at the  $x = 0.5$  arc whereas the  $y = -0.2$  arc stops at  $x = 0.2$ . The [ygrid stop at x](#page-399-2) key allows unsymmetric layouts (different stop points for y and  $-y$ ).

### 5.9 Statistics

\usepgfplotslibrary{statistics} % ERX and plain TRX

\usepgfplotslibrary[statistics] % ConTEXt \usetikzlibrary{pgfplots.statistics} % EFX and plain TFX \usetikzlibrary[pgfplots.statistics] % ConTEXt

A library which provides plot handlers for statistics.

### 5.9.1 Box Plots

Box plots are visualizations for one–dimensional distributions. They provide a fast overview over characteristics of the distribution. Box plots are inherently one–dimensional; they only use a second axis to place multiple box plots next to each other.

pgfplots supports two related plot handlers: [boxplot](#page-406-0) and [boxplot prepared](#page-400-0). The [boxplot](#page-406-0) handler takes a one–dimensional sample as input, computes the [median](#page-402-0), the [lower quartile](#page-402-1), the [upper quartile](#page-402-2), the [lower whisker](#page-402-3) and the [upper whisker](#page-402-4), and visualizes the result using the [boxplot prepared](#page-400-0) handler. The [boxplot prepared](#page-400-0) handler expects all required values on input and visualizes them.

### Prepared Box Plots and Common Options

The [boxplot prepared](#page-400-0) handler is discussed first; all its customizations apply to [boxplot](#page-406-0) as well.

/pgfplots/boxplot prepared= $\{\langle options\ with\ boxplot/ prefix\rangle\}$ 

<span id="page-400-0"></span>\addplot+[boxplot prepared={\options with boxplot/ prefix}}]

A [boxplot prepared](#page-400-0) takes a couple of key–value pairs which describe the required statistics and a coordinate stream of outliers on input and draws a box plot.

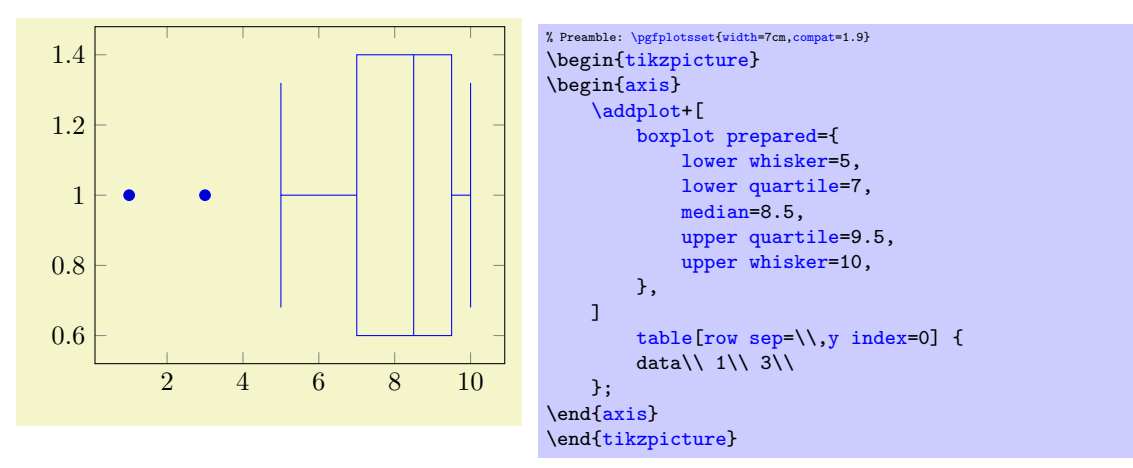

The previous example shows the main idea of [boxplot prepared](#page-400-0): each required quantity has to be provided explicitly using a key-value syntax. The following coordinate stream can be empty; all coordinates inside of it are considered to be outliers. They are drawn as scatter plot.

A box plot produces two coordinates: one which belongs to the input data (for example [median](#page-402-0)) and one which is only used for drawing purposes. Limits will be updated for both of them. While this is clear for the axis which shows the input data  $(x \text{ in this example, see also draw direction})$  $(x \text{ in this example, see also draw direction})$  $(x \text{ in this example, see also draw direction})$ , it should be noted that limits and scaling parameters for the other axis will be chosen just as for any other plot. The box's extend is a little bit less than one unit by default (compare [box extend](#page-405-0)). As a consequence, would might need to adjust either the limits or the scaling parameters for the remaining axis:

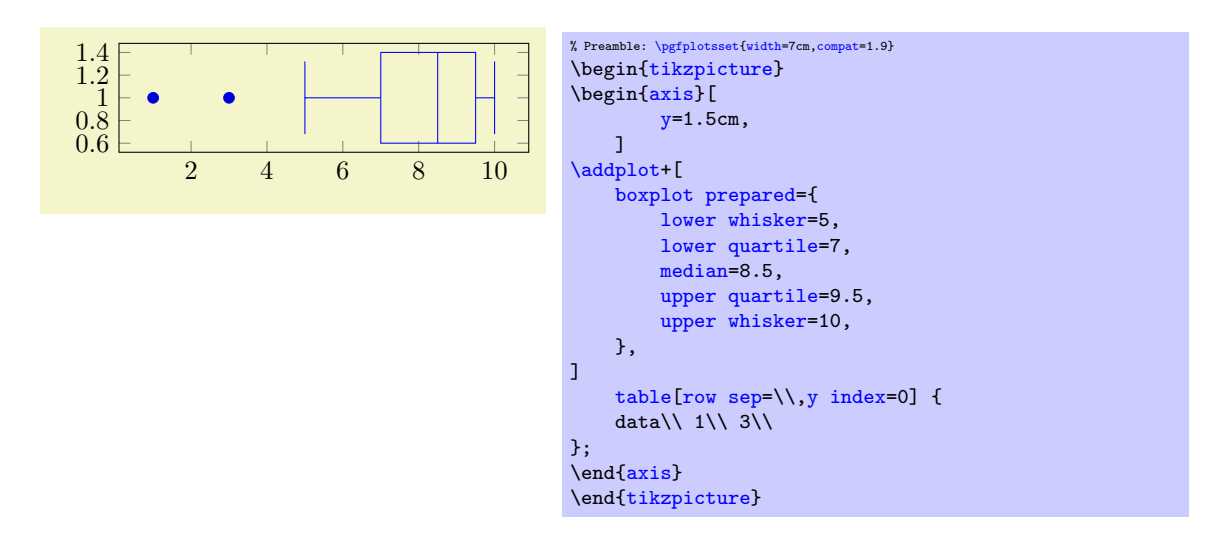

If you place multiple blots with handler [boxplot prepared](#page-400-0) into the same axis, they will automatically be placed next to each other by means of the default value of [draw position](#page-401-0):

<span id="page-401-0"></span>/pgfplots/boxplot/draw position= $\{\langle axis \; unit \; to \; place \; box \rangle\}$  (initially 1+\plotnumofactualtype)

The [draw position](#page-401-0) key determines how to choose the position of the box plot, i.e. the axis unit which is free to choose.

The initial configuration places the first box plot at  $y = 1$  and all following ones at the next integer numbers.

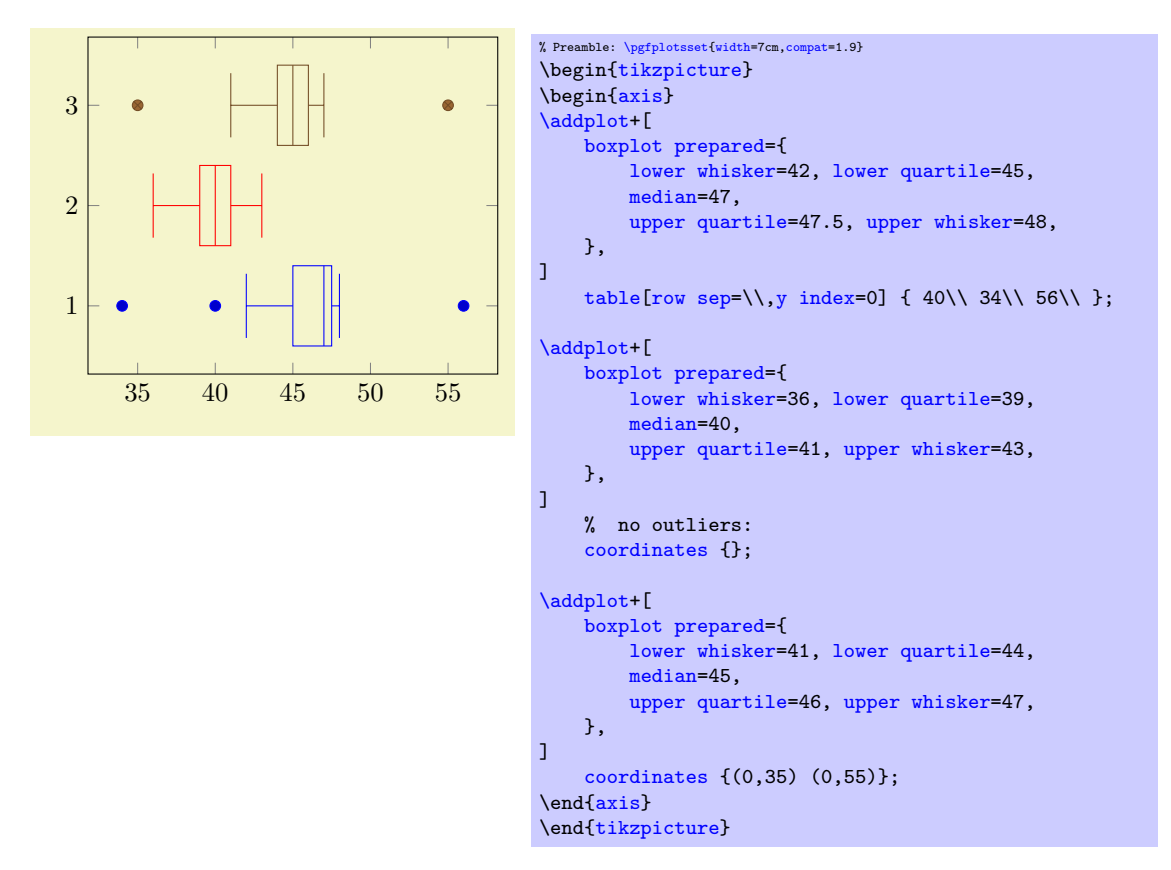

The preceding example shows three box plots in the same axis. Note that they have been aligned using the default setting.

The fact that the first  $N$  [boxplot](#page-406-0) (or the equivalent [boxplot prepared](#page-400-0)) are placed at the coordinates  $1, 2, 3, \ldots, N$  makes it simple to assign tick labels: either use [ytick=](#page-270-0)data or ytick=1,2,3 combined with [yticklabels](#page-276-0):

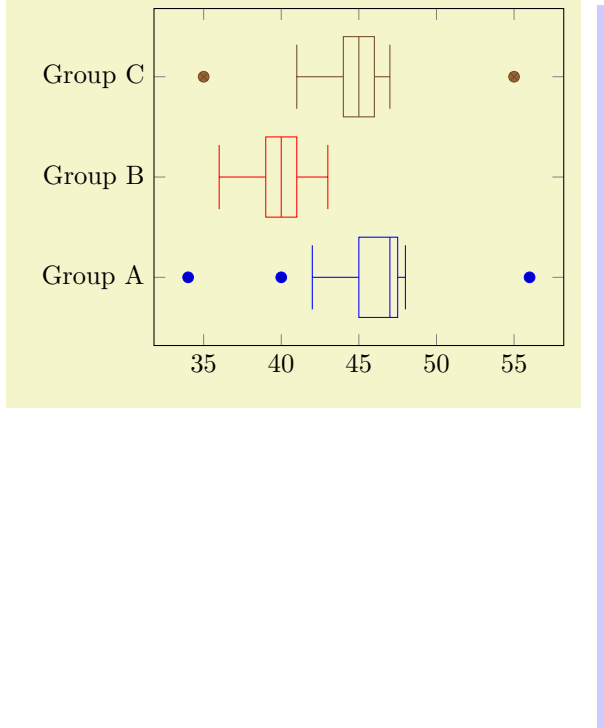

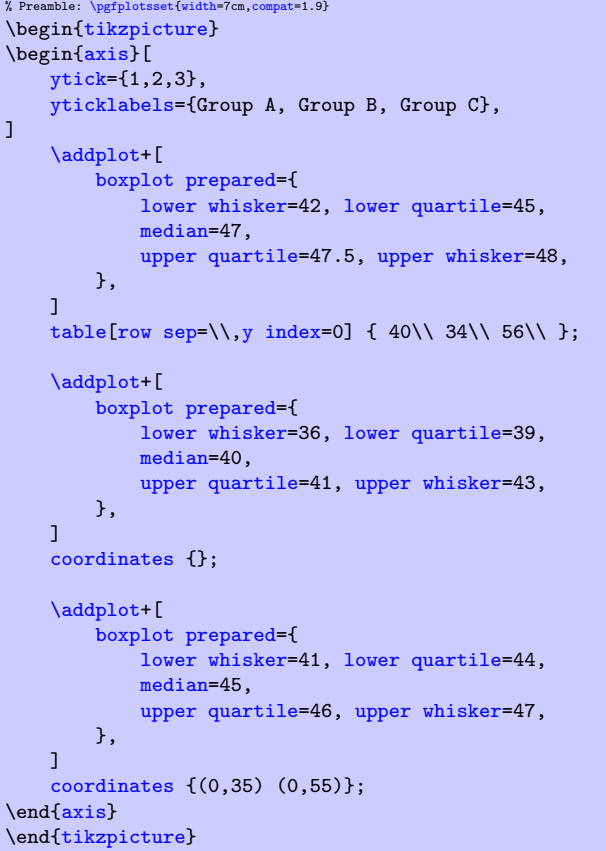

The [draw position](#page-401-0) may be read from some input table using [draw position=](#page-401-0)[\thisrow](#page-55-0) $\langle \text{column} \rangle$ . In this case, the last encountered data row will be used (this remark is, of course, only useful if a data stream is present).

The preceeding examples read their outlier data streams from the y coordinate of the input streams: for [\addplot](#page-41-0) [table](#page-45-0), we have explicitly said [y index=](#page-48-1)0 and for [\addplot](#page-41-0) [coordinates](#page-44-0), we have used (0,35)  $(0,55)$  where the x components are ignored. This default can be changed using the [boxplot/data](#page-402-5) key.

<span id="page-402-5"></span> $\text{poly}(1)$  (initially y)  $\text{initial}(y)$ 

Tells [boxplot](#page-406-0) how to get its data. The common idea is to provide a mathematical  $\langle expression \rangle$  which depends on data supplied by the [\addplot](#page-41-0) statement. For example, if you have [\addplot](#page-41-0) [expression](#page-52-0), the  $\langle expression \rangle$  $\langle expression \rangle$  $\langle expression \rangle$  ma[y](#page-48-0) depend upon x, y or [z](#page-48-3). In case of an [\addplot](#page-41-0) [table](#page-45-0) input routine, the  $\langle expression \rangle$ can employ  $\theta_{\cdots}$  to access the currently active table row in the designated column.

It is also possible to avoid invocations of the math parser. Use boxplot/data value= $\{\langle value \rangle\}$  instead to do so. Here,  $\langle value \rangle$  should be of a numeric constant.

The initial configuration employs what would usually become the final [y](#page-48-0) coordinate as input (to be more precise, the initial value is data value= $\pgfkeysvalueof{/data point/y}.$ 

<span id="page-402-3"></span><span id="page-402-1"></span><span id="page-402-0"></span>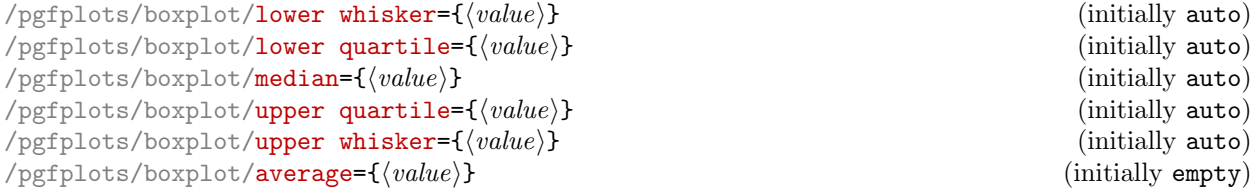

<span id="page-402-6"></span><span id="page-402-4"></span><span id="page-402-2"></span>These keys constitute the supported statistics. Typically, a box plot uses each of them except for [average](#page-402-6).

Any numeric value for  $\langle value \rangle$  will be used as-is. This holds for both [boxplot prepared](#page-400-0) and [boxplot](#page-406-0). An empty  $\langle value \rangle$  disables the respective key: its associated visualization will be omitted. This is the default for [average](#page-402-6).

The value [auto](#page-82-0) tells PGFPLOTS to include the statistics in the automatic computation applied by [boxplot](#page-406-0). It is irrelevant for [boxplot prepared](#page-400-0) (where it is essentially the same as an empty  $\langle value \rangle$ ). The definition of the values is as follows. Assume that we have a given sample of a distribution, say  $x_1, \ldots, x_N$ , and assume that the values are sorted,  $x_1 \lt \cdots \lt x_N$  (which is not a requirement for [boxplot](#page-406-0), by the way). For any real number p with  $0 \le p \le 1$ , the "p-quantile" (or p-percentage) is defined as

$$
x_p := \begin{cases} x_{N \cdot p} & \text{if } N \cdot p \text{ is an integer number} \\ \frac{1}{2} (x_{\lfloor Np \rfloor} + x_{\lceil N \cdot p \rceil}) & \text{if } N \cdot p \text{ is not an integer.} \end{cases}
$$

[median](#page-402-0) is the 0.5–quantile of the input data: half of the points are less and half of the points are larger than the median.

[lower quartile](#page-402-1) is the 0.25–quantile of the input data.

[upper quartile](#page-402-2) is the 0.75–quartile of the input data.

[lower whisker](#page-402-3) is the smallest data value which is larger than [lower quartile](#page-402-1)−1.5 · IQR where IQR is the "inter–quartile–range", i.e. the difference between [upper quartile](#page-402-2) and [lower quartile](#page-402-1).

[upper whisker](#page-402-4) is the largest data value which is smaller than [upper quartile](#page-402-2)+1.5 · IQR.

[average](#page-402-6) is the sample average. It is omitted by [boxplot](#page-406-0) in its default configuration. Set it to [auto](#page-82-0) to enable its auto-computation.

<span id="page-403-0"></span>/pgfplots/boxplot/draw direction=x|y (initially x)

Since [boxplot](#page-406-0) is inherently one–dimensional, it can be visualized along the x or the  $y$  axis.

The default configuration uses the x direction as seen above.

The alternative choice  $y$  lets the boxes and their whiskers extend along the  $y$  axis and stacks multiple box plots along the  $x$  axis:

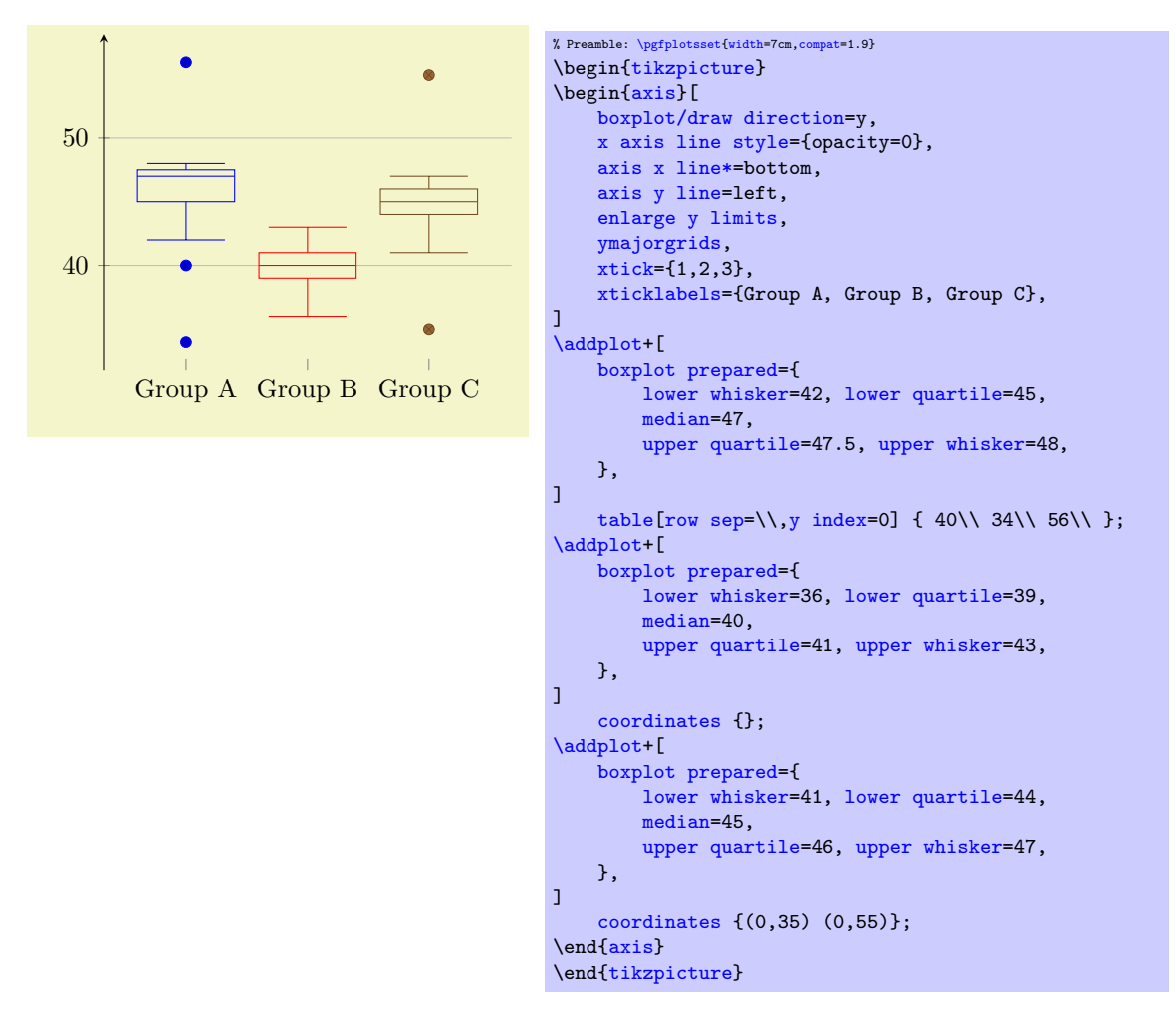

### 5.9. STATISTICS 405

#### <span id="page-404-1"></span>/pgfplots/boxplot/variable width=true|false (initially false)

If enabled, the [box extend](#page-405-0) will be scaled according to the [sample size](#page-404-0) relative to all other [boxplot](#page-406-0) or [boxplot prepared](#page-400-0) within the same axis.

The key [variable width](#page-404-1) only has an effect if [sample size](#page-404-0) is available. For [boxplot prepared](#page-400-0), one needs to provide [sample size](#page-404-0) explicitly.

35 40 45 50 55 Group A Group B Group C % Preamble: [\pgfplotsset{](#page-72-0)[width=](#page-231-0)7cm[,compat=](#page-8-0)1.9} \begin[{tikzpicture}](#page-38-0) \begin[{axis}](#page-38-1)[ [ytick=](#page-270-0){1,2,3}, [yticklabels=](#page-276-0){Group A, Group B, Group C}, [boxplot/variable width,](#page-404-1) ] [\addplot+](#page-41-0)[% Group A: [boxplot prepared=](#page-400-0){ [lower whisker=](#page-402-3)42, [lower quartile=](#page-402-1)45, [median=](#page-402-0)47, [upper quartile=](#page-402-2)47.5, [upper whisker=](#page-402-4)48, [sample size=](#page-404-0)1000, },  $\overline{1}$ [table\[](#page-45-0)[row sep=](#page-49-0)\\[,y index=](#page-48-1)0] {  $40\$  34\\ 56\\ }; [\addplot+](#page-41-0)[% Group B: [boxplot prepared=](#page-400-0){ [lower whisker=](#page-402-3)36, [lower quartile=](#page-402-1)39, [median=](#page-402-0)40, [upper quartile=](#page-402-2)41, [upper whisker=](#page-402-4)43, [sample size=](#page-404-0)100000, },  $\overline{1}$ [coordinates](#page-44-0) {}; [\addplot+](#page-41-0)[% Group C: [boxplot prepared=](#page-400-0){ [lower whisker=](#page-402-3)41, [lower quartile=](#page-402-1)44, [median=](#page-402-0)45, [upper quartile=](#page-402-2)46, [upper whisker=](#page-402-4)47, [sample size=](#page-404-0)50000, }, ] [coordinates](#page-44-0) {(0,35) (0,55)}; \end[{axis}](#page-38-1)

The [variable width](#page-404-1) computation computes the largest and smallest value of [sample size](#page-404-0), chosen among all box plots in the same axis. If a single plot has no [sample size](#page-404-0), it will be omitted from the computation (and it will not be scaled). If a single box plot has [variable width=](#page-404-1)false, its [sample](#page-404-0) [size](#page-404-0) will not contribute either. The box plot with largest value of [sample size](#page-404-0) will be drawn with 100% of [box extend](#page-405-0). The box plot with smallest value will be drawn with [variable width min target](#page-405-1) times [box extend](#page-405-0) as size (i.e. it will receive the smallest configured size). All box plots in-between are scaled linearly.

\end[{tikzpicture}](#page-38-0)

Note that the previous paragraph is not entirely true: [sample size](#page-404-0) is only indirectly related to the scaling factor. Instead, the [variable width expr](#page-404-2) is evaluated with the [sample size](#page-404-0) as argument (see below for details).

<span id="page-404-0"></span>/pgfplots/boxplot/sample size={(number)} (initially auto)

The number of samples used to derive the statistics. This number is used if [variable width=](#page-404-1)true.

The value auto means to "use it whenever it can be acquired somewhere". For a [boxplot](#page-406-0), it means that the size of the input sample is taken as-is. For a [boxplot prepared](#page-400-0), it means that the data is unavailable.

The empty string means that the value is unavailable.

Otherwise, a number is expected.

<span id="page-404-2"></span> $\text{logfplots}/\text{boxplot}/\text{variable width } \text{expr} = \{ \text{rank } \text{expression} \}$  (initially sqrt(#1))

A math expression which is used to evaluate the scaling factors of [variable width](#page-404-1). The argument is the current value of [sample size](#page-404-0). This key is used to implement common (nonlinear) transformations which are to be applied to the [sample size](#page-404-0) before the result is used to scale down box sizes.

Typically, the argument should be a monotonically increasing function.

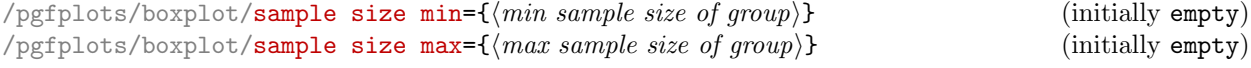

This is part of the [variable width](#page-404-1) scaling: it is used to determine the [box extend](#page-405-0) relative to all other box plots of the same group. It fixes the range.

/pgfplots/boxplot/variable width min target= $\{(factor for the box width minimal size)\}$  (initially 0.2)

<span id="page-405-1"></span>Used for the [variable width](#page-404-1) feature to determine the size for the box plot with smallest value of [sample size](#page-404-0). The argument is interpreted to be a scaling factor in the range  $[0, 1]$ .

It is to be understood as percentage of [box extend](#page-405-0): a value of 1 means 100% of [box extend](#page-405-0). The initial configuration is 0.2, meaning 20% of [box extend](#page-405-0).

The box plot with largest value of [sample size](#page-404-0) has 100% of [box extend](#page-405-0).

<span id="page-405-0"></span> $\text{poly}(p)$  /pgfplots/boxplot/**box extend={** $\{axis unit for box extension\}$  (initially 0.8)

A parameter which controls the size of the boxes with respect to the axis orthogonal to the data axis.

The [box extend](#page-405-0) is used as follows: if a box is centered at say,  $y = 1$  with [box extend=](#page-405-0)1, the box will start at  $\frac{1}{2}$  and will end at  $\frac{1}{2}$ . In other words: the box size is 1 y unit.

It is interpreted as coordinate in the axis, and it affects the automatic computation of [ymin](#page-264-1) and [ymax](#page-264-2) values for a [boxplot](#page-406-0).

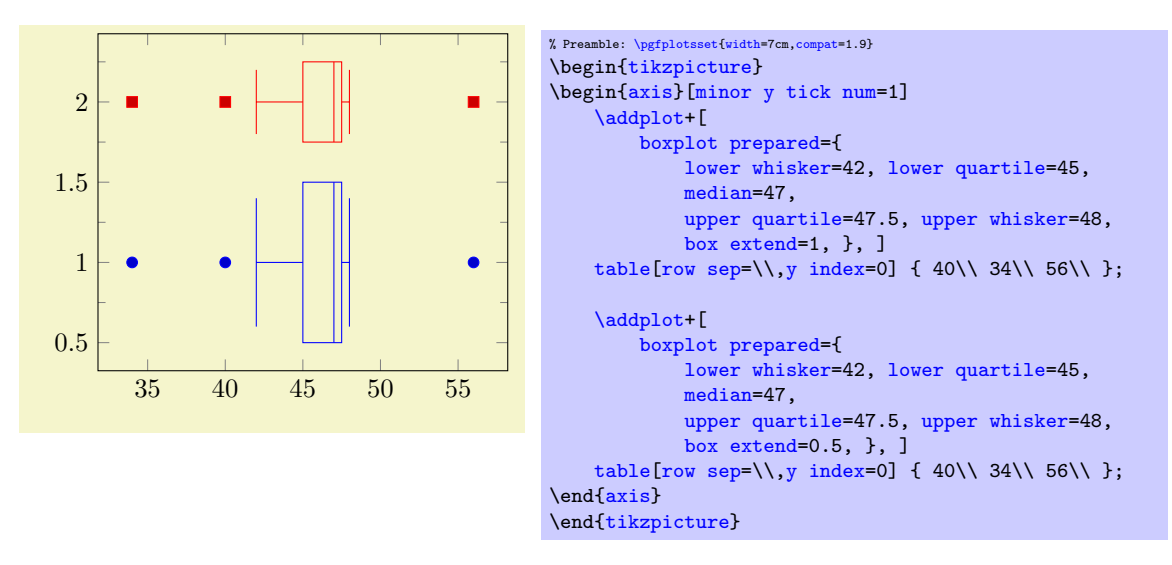

The [box extend](#page-405-0) controls the size of the box and the length of the median line. It also controls the size of whiskers, although they have a separate parameter [whisker extend](#page-405-2).

It is supposed to be the low–level size of a box plot, although it can be interpreted and used as a "low–level–variant" of [variable width](#page-404-1).

 $\text{logfplots}/\text{boxplot}/\text{whisker extend} = \{ \text{axis unit for whisker extension} \}$  (initially

<span id="page-405-2"></span>\pgfkeysvalueof{/pgfplots/boxplot/box extend}\*0.8) A parameter which configures how large whisker lines are with respect to the non–data axis.

It is used in the same way as [box extend](#page-405-0), and it also affects axis limits.

The initial configuration couples its value to [box extend](#page-405-0) (it is 80% of [box extend](#page-405-0), to be more precise).

<span id="page-405-3"></span> $\text{poly}(1)$  (initially 0.5)  $\text{poly}(1)$  (initially 0.5)

A key which customizes the anchor inside of the box where the whiskers are attached.

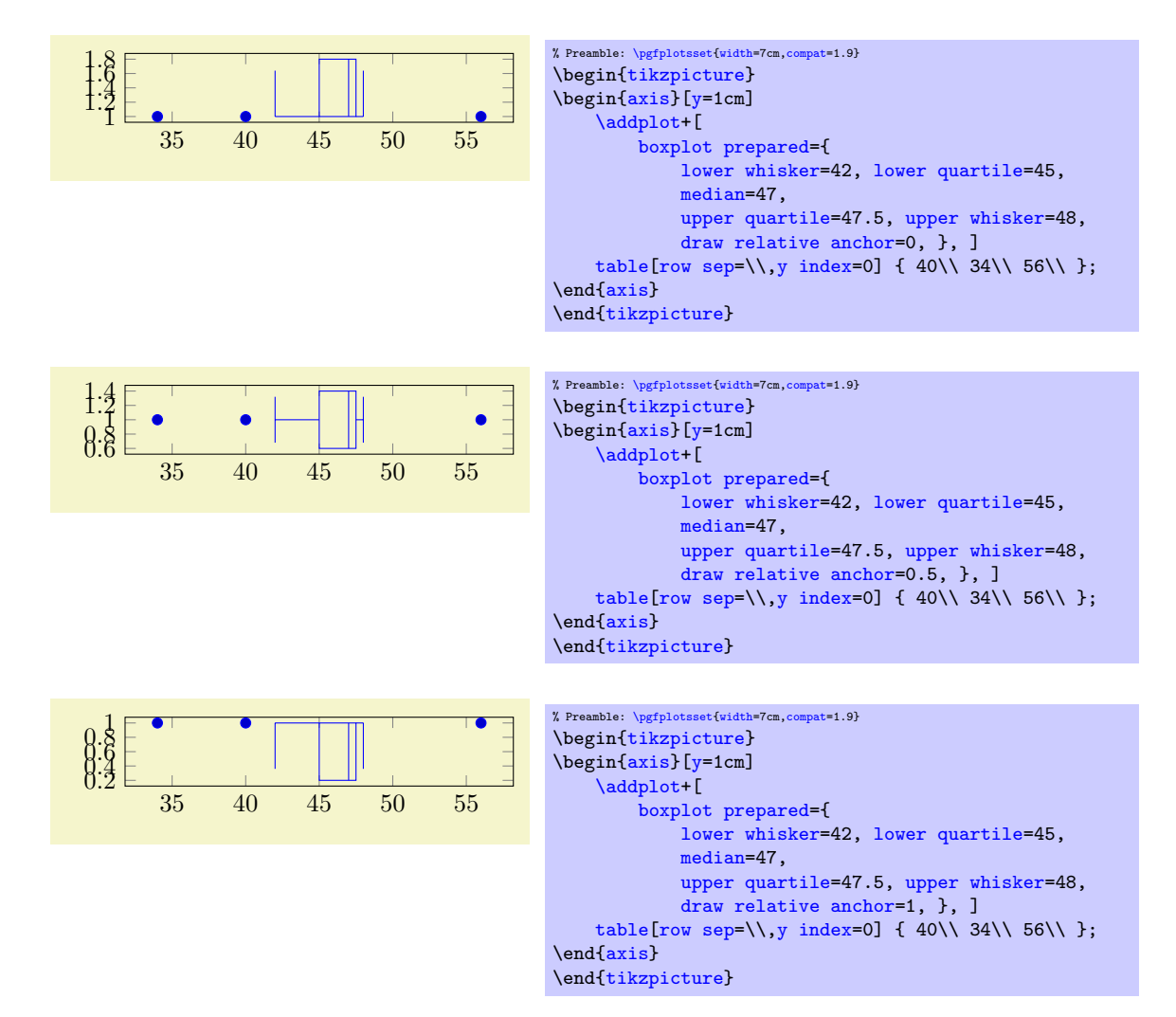

The value 0 means that whisker lines are attached to the bottom of the box (0% of [box extend](#page-405-0)). The value 1 means that whisker lines are attached to the top edge of the box. Any value in-between is scaled linearly. The initial configuration is 0.5 which means that whiskers are attached to the middle of the box.

### Analyzing Samples Automatically

<span id="page-406-0"></span>/pgfplots/boxplot={ $\langle options\ with\ boxplot/ prefix \rangle$ }

 $\ad$ plot+[boxplot={ $\{options\ with\ boxplot/prefix\}$ ]

The [boxplot](#page-406-0) handler takes a one–dimensional sample as input, computes the [median](#page-402-0), the [lower](#page-402-1) [quartile](#page-402-1), the [upper quartile](#page-402-2), the [lower whisker](#page-402-3) and the [upper whisker](#page-402-4), and visualizes the result using the [boxplot prepared](#page-400-0) handler.

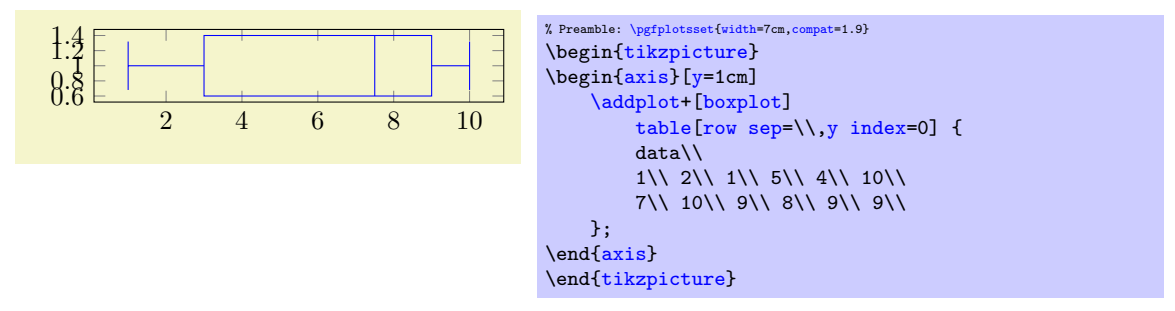

The values do not need to be sorted. However,  $if$  they are sorted in ascending order,  $PGFPLOTS$  might need less time to analyze them.

Data points can be given by means of any supported input stream, although the most useful ones are probably [\addplot](#page-41-0) [table](#page-45-0) and \addplot [coordinates](#page-44-0). In any case, [boxplot](#page-406-0) acquires only one– dimensional data. To this end, it uses the current value of the [boxplot/data](#page-402-5) key to see which input coordinate is to be used. In the default configuration, this is the y coordinate of the input stream. All other input items are ignored (except for [point meta](#page-179-0), which is handed down to the outlier stream).

 $\text{poly}(p)$  (initially 1.5)  $\text{sim}(p)$  (initially 1.5) Defines how to determine [lower whisker](#page-402-3) and [upper whisker](#page-402-4). In the default configuration, the lower whisker is placed at the smallest data point which is larger than [lower quartile](#page-402-1) −1.5·IQR. The upper whisker is placed at the largest data point which is smaller than [upper quartile](#page-402-2)  $+1.5 \cdot IQR$ . Here, IQR is the inter–quartile–range, defined as

IQR := [upper quartile](#page-402-2) − [lower quartile](#page-402-1).

Everything outside of the whisker range is supposed to be an outlier.

### Styles

<span id="page-407-4"></span><span id="page-407-3"></span>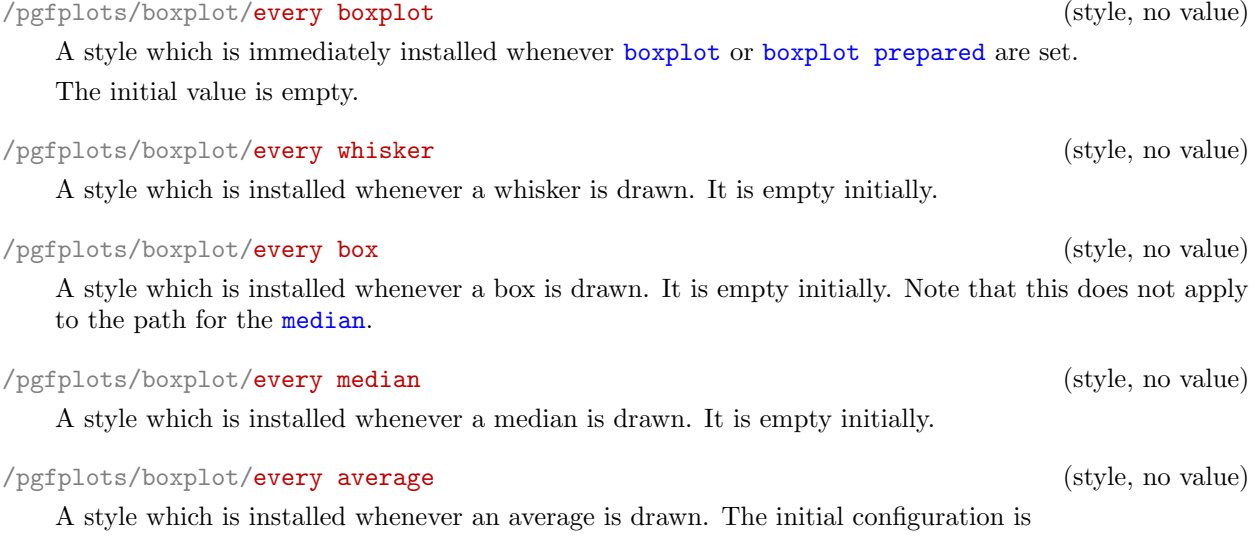

```
\pgfplotsset{
    boxplot/every average/.style={%
        /tikz/mark=diamond*,
    },
}
```
### Placing Annotations

<span id="page-407-1"></span> $\pgfplotsboxplotvalue({key \ name})$ 

### Same as

 $\pgfkeysvalueof{/pgfplots/boxplot/(key name)}.$  $\pgfkeysvalueof{/pgfplots/boxplot/(key name)}.$ 

### <span id="page-407-2"></span> $\boxtimes$ plotvalue{ $\langle key \ name \rangle$ }

Same as  $\pgfplotsboxplotvalue({key name})$  (just shorted).

### Coordinate system boxplot box

The boxplot box cs accepts two arguments specified a tuple of the form boxplot box  $cs=(\langle data$ coordinate,  $box$ –relative offset)) where the first is a value of the box plot's data (it is expressed in the same space as [median](#page-402-0) or [upper whisker](#page-402-4)).

The second argument is an offset expressed as signed multiple of [box extend](#page-405-0). An offset of 0 means to place the point exactly on the bottom line of the box. An offset of 1 places the point on the top line of the box. An offset of 0.5 places the point in the middle.

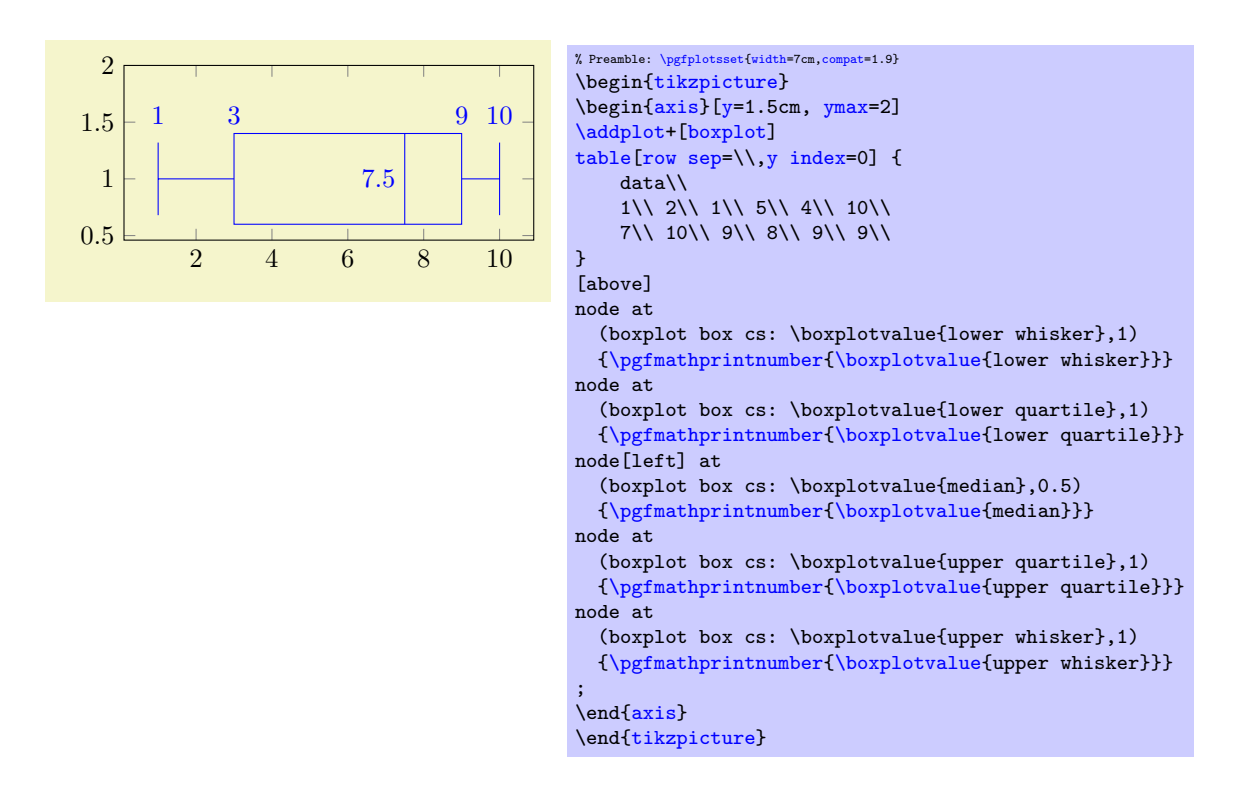

Coordinate system boxplot whisker

A coordinate system which is almost the same as boxplot box cs, except that it aligns at [whisker](#page-405-2) [extend](#page-405-2) instead of [box extend](#page-405-0).

The boxplot whisker cs accepts two arguments of the form boxplot whisker  $cs = (\langle data\ coordinate,$ whisker–relative offset) where the first is a value of the box plot's data (it is expressed in the same space as [median](#page-402-0) or [upper whisker](#page-402-4)).

The second argument is an offset expressed as signed multiple of [whisker extend](#page-405-2). An offset of 0 means to place the point exactly on the lower end of the whisker line. An offset of 1 places the point on the upper end of the whisker line. An offset of 0.5 places the point in the middle of the whisker line.

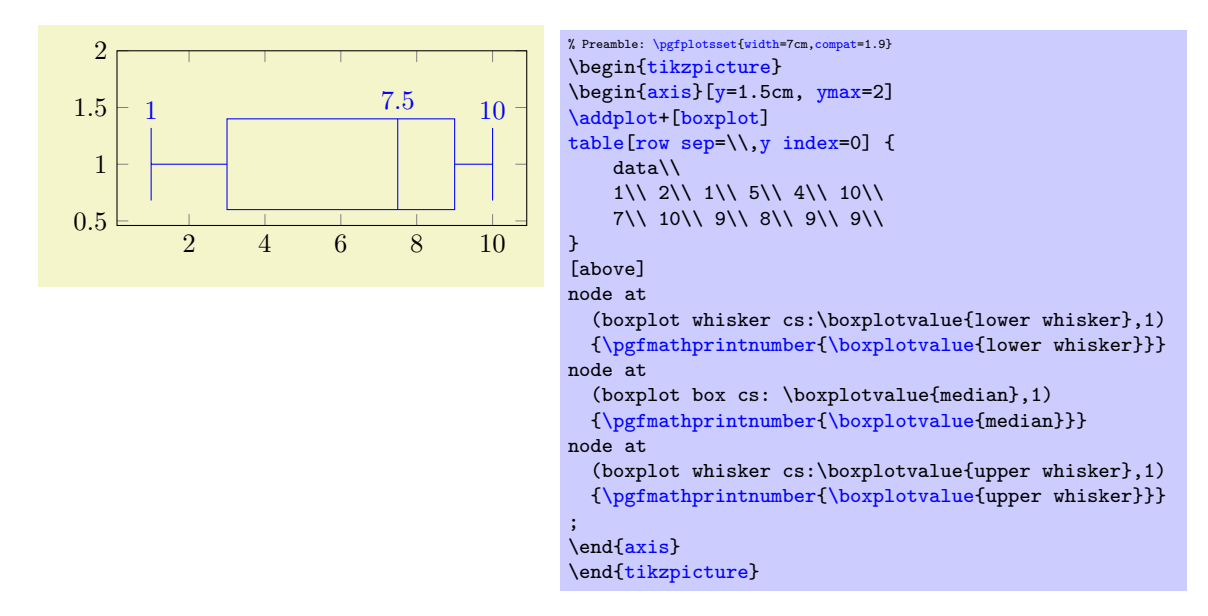

### Customizing Visualization Paths

The following keys are of interest if you want to redefine the shape of a box, of a median, or of the whiskers. Note that you should customize styles like [boxplot/every box](#page-407-3) if you merely wish to change fill colors.

<span id="page-408-0"></span> $/pgfplots/boxplot/draw/lower whisker/.code={({...})}$  $/pgfplots/boxplot/draw/lower whisker/.code={({...})}$  $/pgfplots/boxplot/draw/lower whisker/.code={({...})}$ 

```
/.code=\{ \langle \dots \rangle \}//.code=\{ \langle ... \rangle \}
```
<span id="page-409-0"></span>A couple of code keys which customize the stroke paths for whiskers.

The initial configuration is

```
\pgfplotsset{
    boxplot/draw/lower whisker/.style={%
        /pgfplots/boxplot/draw/whisker=%
            {\pgfplotsboxplotvalue{lower quartile}}
            {\pgfplotsboxplotvalue{lower whisker}}
    },
    boxplot/draw/upper whisker/.style={%
        /pgfplots/boxplot/draw/whisker=%
            {\pgfplotsboxplotvalue{upper quartile}}
            {\pgfplotsboxplotvalue{upper whisker}}%
    },
    boxplot/draw/whisker/.code 2 args={%
        \draw[/pgfplots/boxplot/every whisker/.try]
            -- (boxplot cs:#2)(boxplot whisker cs:#2,0)
            --
            (boxplot whisker cs:#2,1)
        ;
    },%
}
```
The key [draw/lower whisker](#page-408-0) key is used if and only if [lower whisker](#page-402-3) has a numeric value. The key [draw/upper whisker](#page-409-1) is used if and only if [upper whisker](#page-402-4) has a value.

If one of [lower quartile](#page-402-1) or [upper quartile](#page-402-2) is empty, both are replaced by the following values:

[lower quartile](#page-402-1)  $:=$  [upper whisker](#page-402-4) and

[upper quartile](#page-402-2)  $:=$  [lower whisker](#page-402-3).

Thus, if the box cannot be drawn but you only have whiskers, the two whiskers will be connected with each other.

<span id="page-409-2"></span> $/pgfplots/boxplot/draw/box/.code={\{}...\}$  $/pgfplots/boxplot/draw/box/.code={\{}...\}$  $/pgfplots/boxplot/draw/box/.code={\{}...\}$ 

A path which is used for [every box](#page-407-3).

```
\pgfplotsset{
    boxplot/draw/box/.code={%
        \draw[/pgfplots/boxplot/every box/.try]
            (boxplot box cs:\pgfplotsboxplotvalue{lower quartile},0)
            rectangle
            (boxplot box cs:\pgfplotsboxplotvalue{upper quartile},1)
        ;
    },%
}
```
It either [lower quartile](#page-402-1) or [upper quartile](#page-402-2) is empty, this key will not be invoked. Note that [draw/median](#page-409-3) will be invoked after this key.

<span id="page-409-3"></span> $/$ pgfplots/boxplot/draw/median[/.code=](#page-72-1){ $\langle \dots \rangle$ }

A path which is used for every [median](#page-402-0). Its initial configuration is

```
\pgfplotsset{
    boxplot/draw/median/.code={%
        \draw[/pgfplots/boxplot/every median/.try]
             (boxplot box cs:\pgfplotsboxplotvalue{median},0)
             --
            (boxplot box cs:\pgfplotsboxplotvalue{median},1)
        ;
    },%
}
```
This key will be omitted if [median](#page-402-0) is empty.

```
/.code={\{}...\}
```
The path which is used to visualize an [average](#page-402-6). The initial configuration is

```
\pgfplotsset{
    boxplot/draw/average/.code={%
        \draw[/pgfplots/boxplot/every average/.try]
            \pgfextra
            % do NOT use \draw[mark=*] plot coordinates because
            % boxplots uses the same plot handler to draw its
            % outliers.
            \pgftransformshift{%
                % basic level access to 'boxplot box cs':
                \pgfplotsboxplotpointabbox
                    {\pgfplotsboxplotvalue{average}}
                    {0.5}%
            }%
            \pgfuseplotmark{\tikz@plot@mark}%
            \endpgfextra
        ;
    },
}
```
This key will be omitted if [average](#page-402-6) has an empty value (the default).

The key [draw/average](#page-409-4) will be evaluated after [draw/median](#page-409-3) and after [draw/box](#page-409-2).

### 5.9.2 Histograms

/pgfplots/hist={ $\langle options \ with \ hist/ \ prefix \rangle$ }

<span id="page-410-0"></span> $\ad$ plot+[hist={ $\{options with hist/ prefix\}$ ]

A histogram plot takes one-dimensional input data and counts the occurrence of values: it determines the data range  $[m, \overline{m}]$  and subdivides it into N equally sized bins with  $(N + 1)$  end–points. Then, it counts the number of points falling into each bin. More precisely, it computes the  $N + 1$  points  $\underline{m} =: x_0 < x_1 < \cdots < x_N := \overline{m}$  using  $x_i := \underline{m} + i \cdot (\overline{m} - \underline{m})/N$ . Then, it creates the  $N + 1$  coordinates  $(x_i, y_i), i = 0, ..., N - 1$  by means of

$$
y_i := \begin{cases} \text{bincount}([x_i, x_{i+1}) \big) & i < N \\ y_{N-1} & i = N, \end{cases}
$$

i.e. the value of the last coordinate is replicated. This set of  $(N+1)$  interval boundaries is then visualized by an [ybar interval](#page-84-0) plot handler.

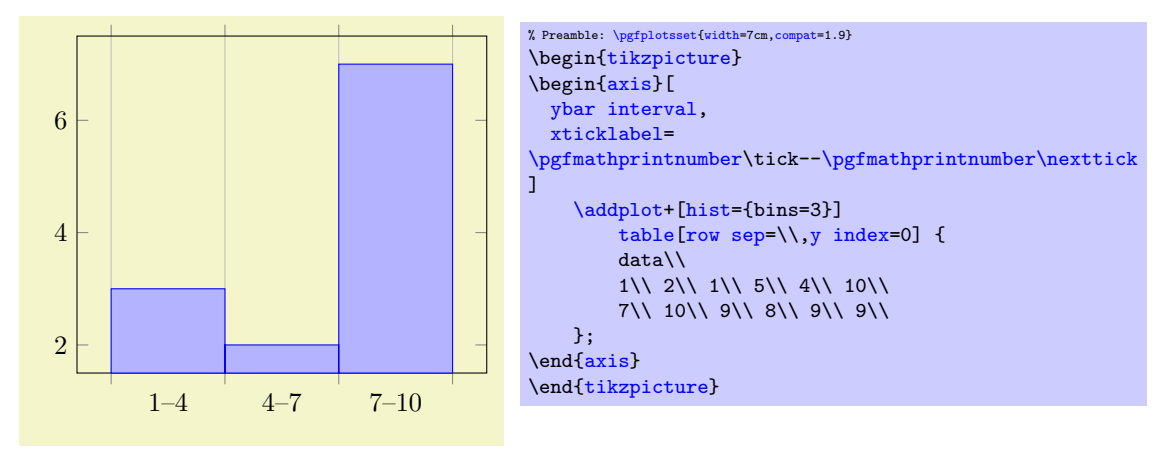

We see that [hist=](#page-410-0){bins=3} takes a table with one column as input. The data values fall into the range [1, 10] which is partitioned into 3 intervals (of equal lengths). Finally, the number of points falling into each of the three bins is plotted. The [xticklabel](#page-277-0) key shows the range (note that it works only in conjunction with [x tick label as interval](#page-279-0) which has been enabled by [ybar interval](#page-84-0) before). We see that there are 3 elements in the range  $[1, 4)$ , 2 elements in the range  $[4, 7)$  and finally 7 elements in the range [7, 10].

The bins are half–open intervals, i.e. the end–point does not belong to the bin. Only the last bin contains its right end point.

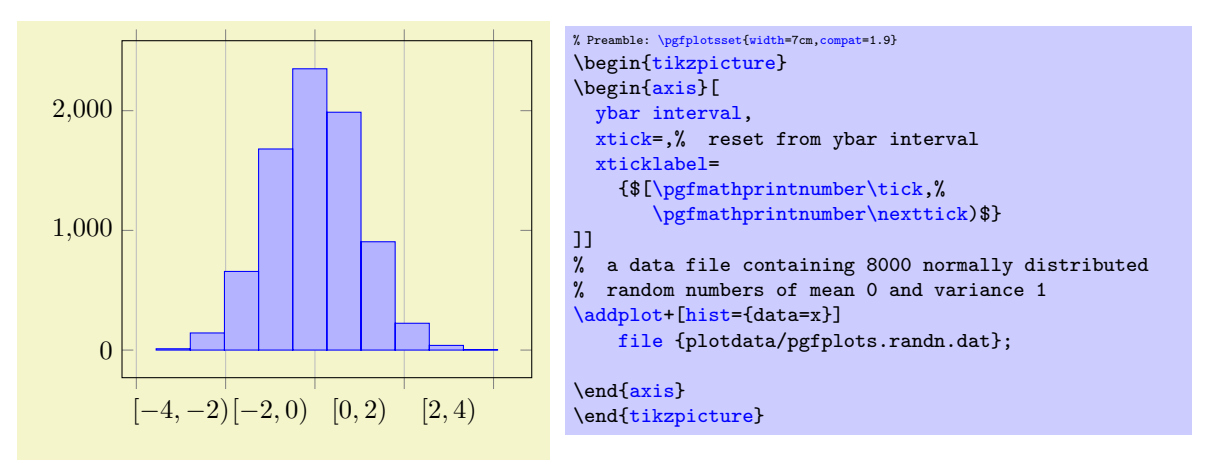

The [hist](#page-410-0) plot type can be combined with [plot expression](#page-50-0) as well: provide the usual  $\langle expression \rangle$  as [y](#page-48-0)ou would for a line plot. Then, configure the value for  $data=\langle expression \rangle$  $data=\langle expression \rangle$  $data=\langle expression \rangle$  in dependence of x, y, or [z](#page-48-3):

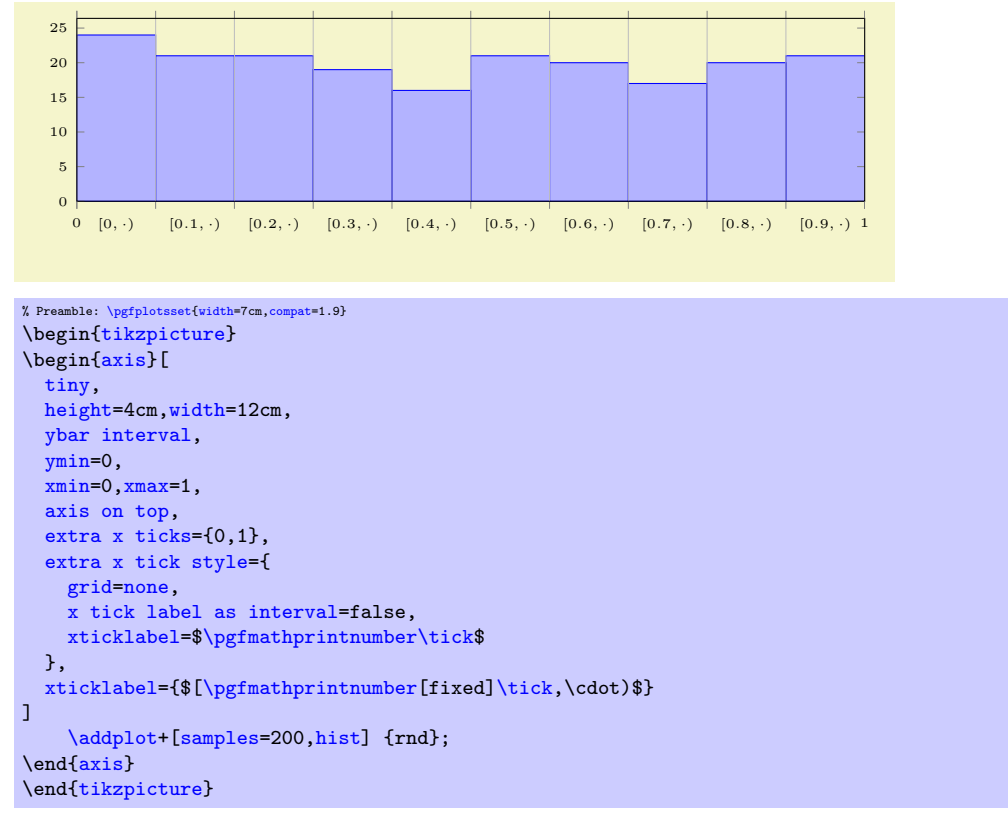

The example uses the rnd method of PGF which defines [y](#page-48-0) to contain uniform random numbers in the range  $[0, 1]$ . Then, it configures [hist](#page-410-0). Note that hist has the default data=[y](#page-48-0) such that it uses the y coordinate as input. Note furthermore that the [x](#page-48-2) value is effectively ignored here. The options after \begin[{axis}](#page-38-1)[...] are mainly to scale the graphics and to insert the right limits. The [extra x ticks](#page-273-1) method is inserted to demonstrate how to add further tick marks without affecting the overall layout. Note that the [extra x tick style](#page-304-0) sets [x tick label as interval=](#page-279-0)false to disable the special tick handling which is active for the rest of the plot.

The following keys configure [hist](#page-410-0). If they are provided inside of  $\langle options \rangle$ , the common key prefix hist/ can be omitted.

```
/pgfplots/hist/data={(expression)} (initially y)
```
Tells [hist](#page-410-0) how to get its data. The common idea is to provide a mathematical  $\langle expression \rangle$ which depends on data supplied by the  $\addplot$  statement. For example, if you have  $\addplot$  [expression](#page-52-0), the  $\langle expression \rangle$  $\langle expression \rangle$  $\langle expression \rangle$  ma[y](#page-48-0) depend upon x, y or [z](#page-48-3). In case of an [\addplot](#page-41-0) [table](#page-45-0) input routine, the  $\langle expression \rangle$  can employ  $\theta(\langle column e \rangle)$  to access the currently active table row in the designated column.

It is also possible to avoid invocations of the math parser. Use hist/data value= $\{\langle value \rangle\}$  instead to do so. Here,  $\langle value \rangle$  should be of a numeric constant.

The initial configuration employs what would usually become the final [y](#page-48-0) coordinate as input (to be more precise, the initial value is data value= $\pgfkeysvalueof{/data point/y}.$ 

<span id="page-412-2"></span><span id="page-412-1"></span>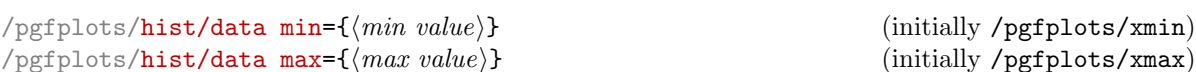

Allows to provide the min/max values (the  $\underline{m}$  and  $\overline{m}$ ) values manually.

If empty, these values will be deduced from the input data range.

The resulting interval will be splitted into [hist/bins](#page-412-0) intervals.

The initial configuration uses any provided data limits, i.e. the (natural) choices [hist/data](#page-412-1) [min=](#page-412-1)[xmin](#page-264-0) and [hist/data max](#page-412-2)[=xmax](#page-264-3).

<span id="page-412-0"></span> $\text{poly}(p)$  (initially 10)  $\text{minimize } p \{number \ of \ intervals\}$ 

Specifies the number of intervals to use.

 $\text{poly}(\text{pifplots}/\text{hist}/\text{intervals}=\{\text{true},\text{false}\})$  (initially true)

If intervals=true (the initial configuration), [hist](#page-410-0) will generate  $N + 1$  coordinates, with

$$
\underline{m} = x_0 < x_1 < \dots < x_N = \overline{m}
$$

where  $[m, \overline{m}]$  is the data range. In this case, the data points for  $x_{N-1}$  and  $x_N$  will get the same value, namely the number of elements in the last bin. This is (only) useful in conjunction with [const plot](#page-74-0) or [ybar interval](#page-84-0).

If intervals=false, the last data point will be omitted and exactly  $N$  coordinates will be generated. In this case, the right end point is not returned explicitly.

<span id="page-412-3"></span> $\text{poly}(\text{pifplots/hist/cumulative} = \{ \text{true}, \text{false} \}$  (initially false)

Allows to compute a cumulative histogram.

A cumulative histogram uses the sum of all previous bins and the current one as final value.

Here is the example from above, this time with [hist/cumulative](#page-412-3):

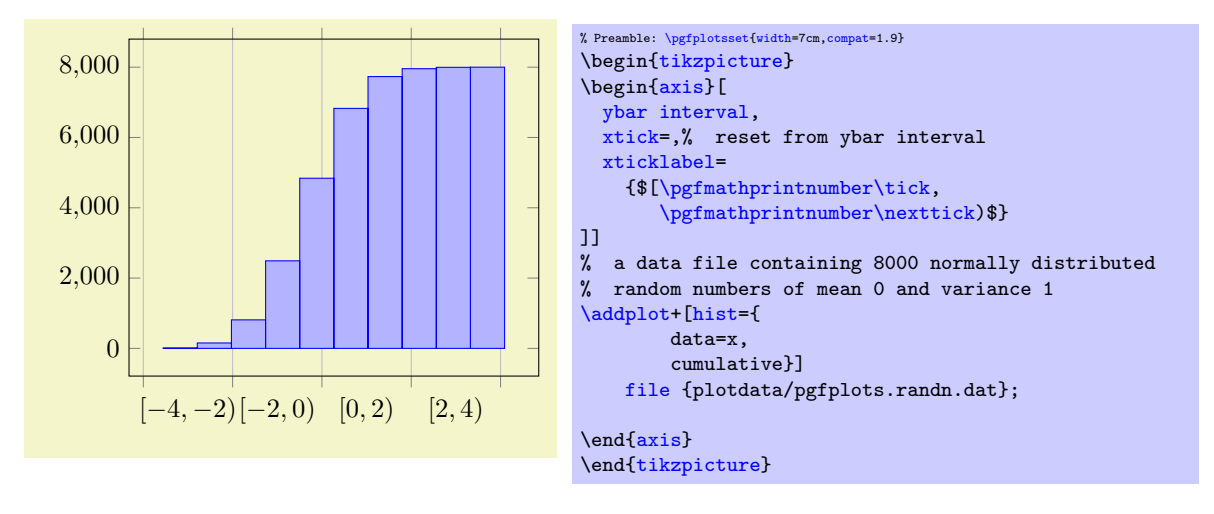

<span id="page-412-4"></span> $\text{poly}(\text{hist/density}=\{\langle true, false \rangle\})$  (initially false)

 $An extension by Jürnjakob Duqge$ 

Enables density estimation mode. If [hist/density](#page-412-4) is active, the resulting data points will be renormalized such that the overall "mass" equals 1.

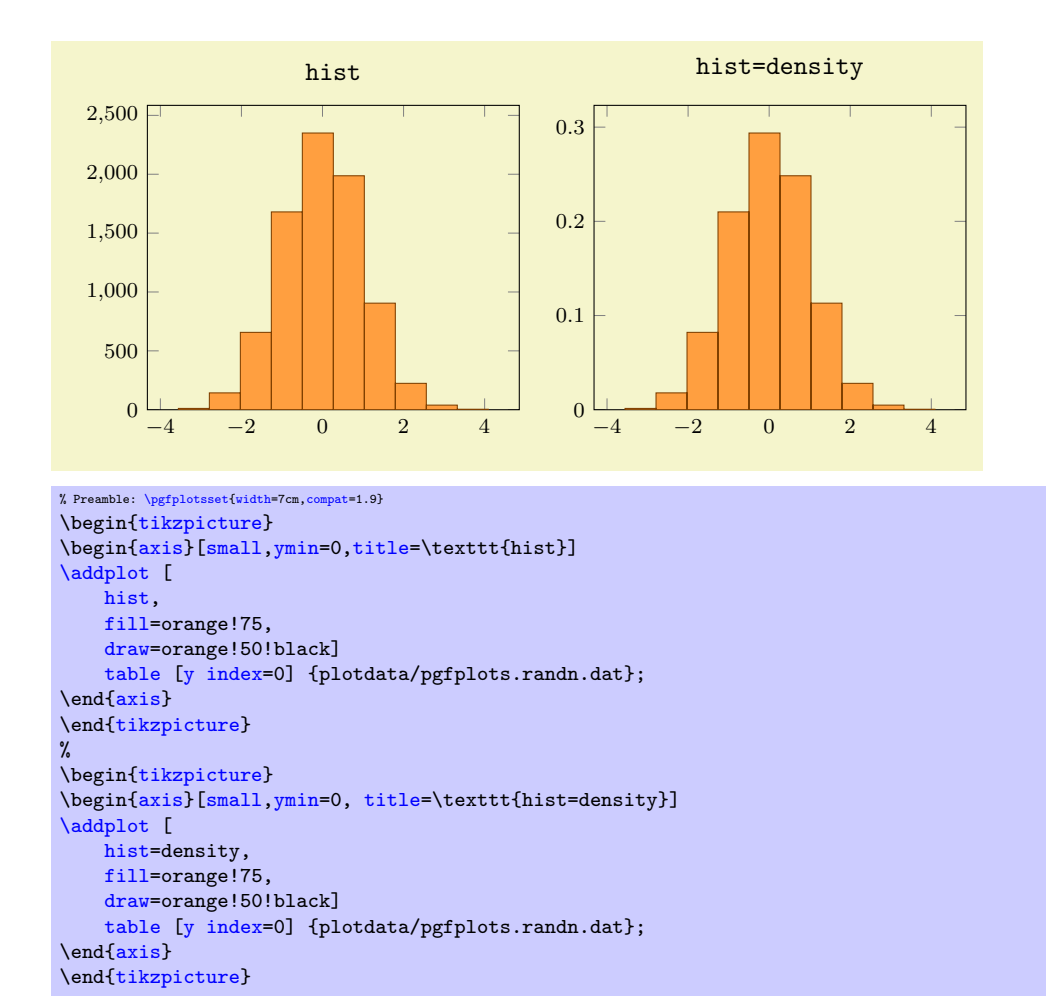

The keys [hist/density](#page-412-4) and [hist/cumulative](#page-412-3) can be combined as well:

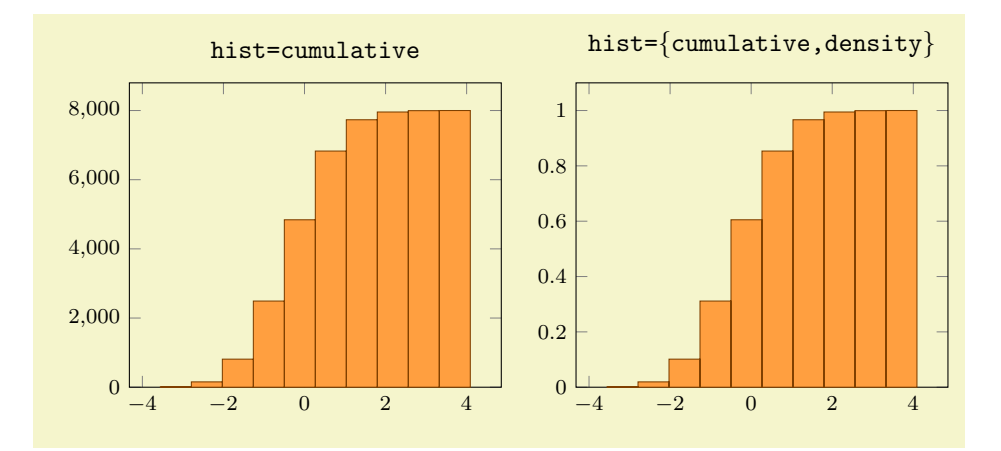

### 5.9. STATISTICS 415

```
% Preamble: \pgfplotsset{width=7cm,compat=1.9}
\begin{tikzpicture}
{axis}[small,ymin=title=\texttt{hist=cumulative}]
\addplot [
   hist=cumulative.
   fill=orange!75,
   draw=orange!50!black]
    table [y index=0] {plotdata/pgfplots.randn.dat};
\end{axis}
\end{tikzpicture}
%
\begin{tikzpicture}
{axis}[small,ymin=title=\texttt{hist=\{cumulative,density\}}]
\addplot [
   hist={cumulative, density},
   fill=orange!75,
    draw=orange!50!black]
    table [y index=0] {plotdata/pgfplots.randn.dat};
\end{axis}
\end{tikzpicture}
```
<span id="page-414-0"></span>/pgfplots/hist/handler (style, initially ybar interval)

Allows to change the way the generated coordinates are visualized. The [hist/handler](#page-414-0) key is a style, so use [hist/handler](#page-414-0)[/.style=](#page-298-0)[{const plot}](#page-74-0) to change it.

 $/$ pgfplots/hist/data filter[/.code=](#page-72-1) $\{ \langle ... \rangle \}$ 

Allows to define coordinate filters, similar to the coordinate filter key [x filter](#page-324-0) described in Section [4.23.](#page-324-1) The argument #1 is the coordinate as it has been found after processing [hist/data](#page-411-0). The code is supposed to assign  $\pgfmathresult$  to contain the result. If  $\pgfmathresult$  is empty afterwards, it will be skipped. Otherwise, it is supposed to contain a number.

This filter is applied before the histogram is computed. Note that  $x$  filter and  $y$  filter are applied after the histogram is computed.

Note that predefined styles like [each nth point](#page-327-0) can also be applied to [hist/data](#page-411-0) if

1. an asterisk '\*' is appended to the predefined style's name and

2. the first argument to the style is [hist/data](#page-411-0).

For example, each nth point\*={[hist/data](#page-411-0)}{2} will skip each second input value of hist/data (try it out).

<span id="page-414-3"></span><span id="page-414-1"></span>/pgfplots/hist/data coord trafo[/.code=](#page-72-1) $\{ \langle \dots \rangle \}$ /pgfplots/hist/data coord inv trafo[/.code=](#page-72-1) $\{ \langle \dots \rangle \}$ 

These keys work in the same way as for [x coord trafo](#page-320-0) and [x coord inv trafo](#page-321-0). They are applied to the [hist/data](#page-411-0) value before the histogram is evaluated and after the result value is assigned, respectively.

Note that [hist](#page-410-0) will apply the [hist/data coord inv trafo](#page-414-1) before it visualizes its results. Consequently, it may be necessary to assign a similar transformation to [x coord trafo](#page-320-0) as well.

See the documentation of [x coord trafo](#page-320-0) for more information about custom transformations.

<span id="page-414-2"></span> $\text{logfplots/hist/symbolic coords}=\{\text{list}\}$ 

A style which enables [symbolic x coords](#page-321-1) for an axis containing [hist](#page-410-0) plots:

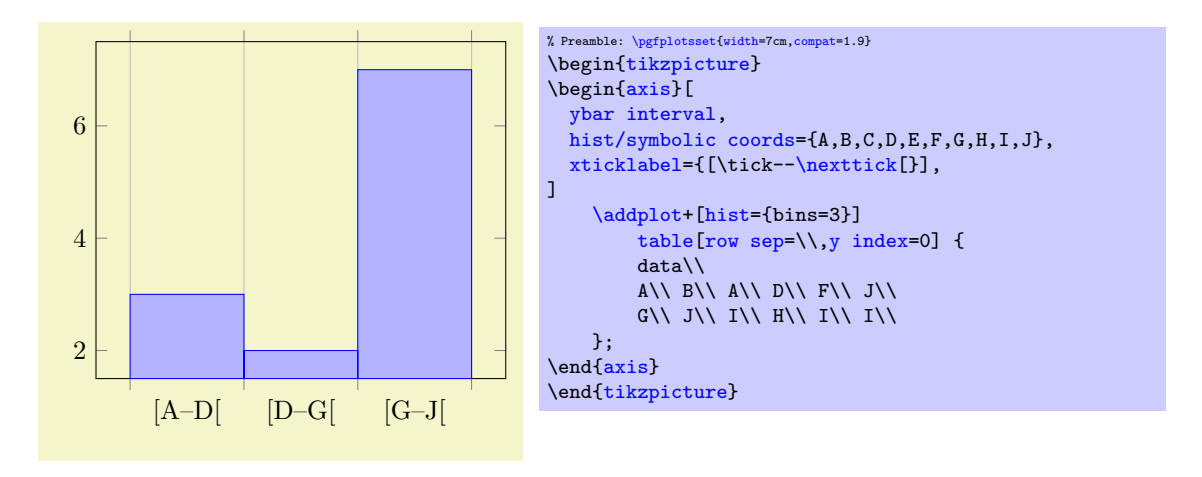

The style does two things: first, it defines [hist/data coord trafo](#page-414-3) and [hist/data coord inv](#page-414-1) [trafo](#page-414-1), then, it calls [symbolic x coords](#page-321-1) with the same argument.

Attention : do not use [hist/data=](#page-411-0)x or other symbolic values as input when you have symbolic coords. Rather than symbolic values, you need to provide *expandable* values like [\pgfkeysvalueof](#page-446-0)[{/data point/x}](#page-295-0) (which has the same effect, but directly expands to the correct value).

Please refer to the documentation of [symbolic x coords](#page-321-1) for further details about symbolic coordinates.

### 5.10 Ternary Diagrams

```
\text{userplots} \usepgfplotslibrary{ternary} % MFX and plain TFX
\usepgfplotslibrary[ternary] % ConTEXt
\usetikzlibrary{pgfplots.ternary} % MFX and plain TFX
\usetikzlibrary[pgfplots.ternary] % ConTEXt
```
A library to draw ternary diagrams.

A ternary diagram visualizes three–component systems such that the sum of them yields 100%. Ternary diagrams are triangular axes.

### 5.10.1 Ternary Axis

```
\begin{equation*} \begin{bmatrix} \texttt{ternaryaxis} \end{bmatrix} \begin{bmatrix} \texttt{options} \end{bmatrix} \end{equation*}\langle environment \; contents \rangle\end{ternaryaxis}
```
The axis environment for ternary axes.

<span id="page-415-0"></span>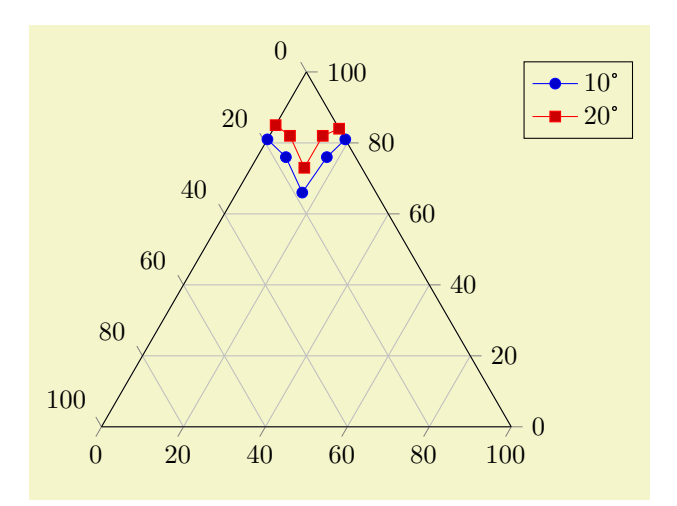

```
% Preamble: \pgfplotsset{width=7cm,compat=1.9}
\begin{tikzpicture}
\begin{ternaryaxis}
    \addplot3coordinates {<br>(0.81, 0.19, 0.00)
         (0.81, 0.19, 0.00)<br>(0.76, 0.17, 0.07)(0.76,(0.66, 0.16, 0.16)
         (0.76, 0.07, 0.17)
         (0.81, 0.00, 0.19)
    };
    \{\n\{0.85, \quad 0.15, \quad 0.00\}(0.85, 0.15, 0.00)<br>(0.82, 0.13, 0.05)(0.82,(0.73, 0.14, 0.13)
         (0.82, 0.06, 0.13)
         (0.84, 0.00, 0.16)
    };
    \legend{$10$\textdegree, $20$\textdegree}
\end{ternaryaxis}
\end{tikzpicture}
```
A [ternaryaxis](#page-415-0) works with *relative coordinates*: each data point consists of three components x, y, z. Their sum forms a compound entity which has 100% (of whatever). In the standard configuration, we have  $x, y, z \in [0, 1]$ . The unit interval is not necessary: you can as well choose absolute data ranges  $x \in [x_{\min}, x_{\max}], y \in [y_{\min}, y_{\max}]$  and  $z \in [z_{\min}, z_{\max}]$ . The important thing is that the relative values

$$
\tilde{x} := \frac{x - x_{\min}}{x_{\max} - x_{\min}}, \ \tilde{y} := \frac{y - y_{\min}}{y_{\max} - y_{\min}}, \ \tilde{z} := \frac{z - z_{\min}}{z_{\max} - z_{\min}}
$$

sum up to 100%, i.e.  $\tilde{x} + \tilde{y} + \tilde{z} = 1$ . Thus, PGFPLOTS computes  $\tilde{x}$ ,  $\tilde{y}$  and  $\tilde{z}$  and interpretes them as barycentric (triangular) coordinates.

For this to work, it is **crucial to provide** [xmin](#page-264-0), [xmax](#page-264-3), [ymin](#page-264-1), [ymax](#page-264-2) and [zmin](#page-264-4), [zmax](#page-264-5) precisely! The initial configuration fixes them to the unit interval.

What happens behind the scenes is that a data point  $(x, y, z)$  is placed at X, Y determined by

$$
\begin{bmatrix} X(x,y,z) \\ Y(x,y,z) \end{bmatrix} = \tilde{x}A + \tilde{y}B + \tilde{z}C = \begin{bmatrix} \frac{1}{2}\tilde{x} + 2\tilde{z} \\ \frac{\sqrt{3}}{2}\tilde{x} \end{bmatrix}
$$

where  $A = (1/2, \sqrt{3}/2)$  is top corner of the triangle,  $B = (0, 0)$  the lower left and  $C = (1, 0)$  the lower right one. The  $\tilde{y}$  component is not really necessary due to the linear dependency  $\tilde{x} + \tilde{y} + \tilde{z} = 1$ . The input coordinate  $(100\%, 0\%, 0\%)$  is mapped to A, the input coordinate  $(0\%, 100\%, 0\%)$  to B and  $(0\%, 0\%, 100\%)$  to C (Acrobat Reader: click into the axis to verify it).

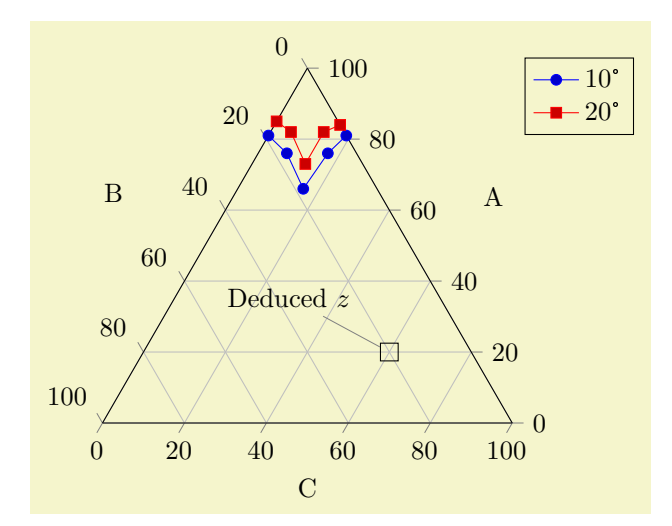

```
% Preamble: \pgfplotsset{width=7cm,compat=1.9}
\begin{tikzpicture}
\begin{ternaryaxis}[xlabel=A,ylabel=B,zlabel=C]
   \addplot3 coordinates {
       (0.81, 0.19, 0.00)
       (0.76, 0.17, 0.07)
       (0.66, 0.16, 0.16)
       (0.76, 0.07, 0.17)
       (0.81, 0.00, 0.19)
   };
   \addplot3coordinates {
       (0.85, 0.15, 0.00)
       (0.82, 0.13, 0.05)
       (0.73, 0.14, 0.13)
       (0.82, 0.06, 0.13)
       (0.84, 0.00, 0.16)
   };
   \node[,draw=black](axis cs:0.2,0.2) {};
   \legend{$10$\textdegree, $20$\textdegree}
\end{ternaryaxis}
{tikzpicture}
```
A [ternaryaxis](#page-415-0) can contain zero, one or more [\addplot3](#page-41-0) commands, just as a usual [axis](#page-38-1). In case you provide only two–dimensional coordinates (for example using [\addplot](#page-41-0) or [axis cs](#page-289-0)), the third component is deduced automatically such that components sum to 100%. The [\addplot3](#page-41-0) command can use any of the accepted input formats, for example using [coordinates](#page-44-0), [table](#page-45-0), [expression](#page-52-0) or whatever – but the input is always interpreted as barycentric coordinates (three components summing up to 100%).

> \end[{ternaryaxis}](#page-415-0) \end[{tikzpicture}](#page-38-0)

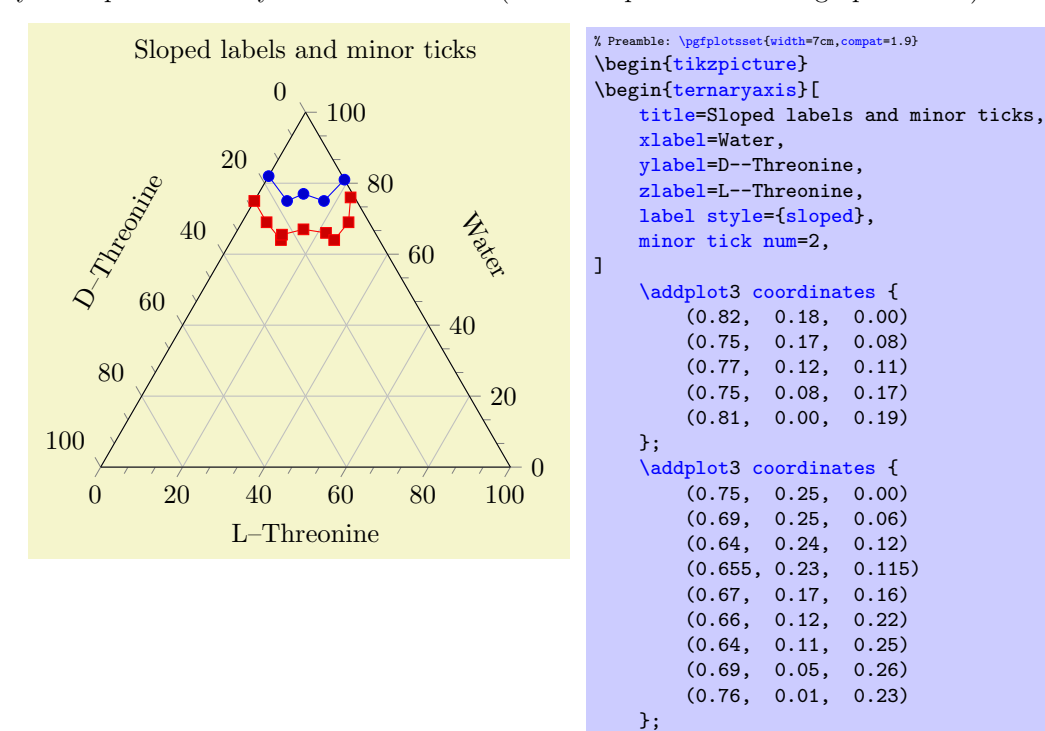

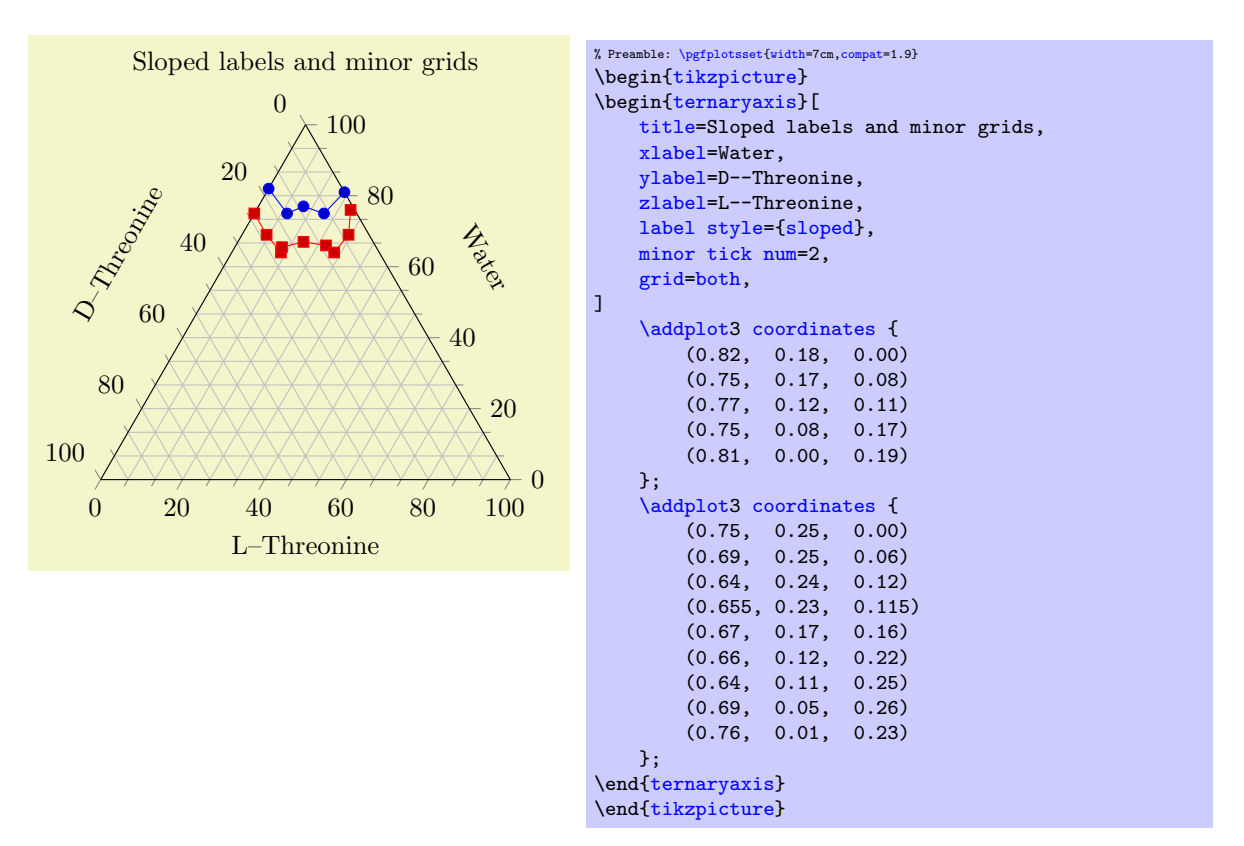

A [ternaryaxis](#page-415-0) supports (most of) the PGFPLOTS axis interface, among them the [grid](#page-287-0) option, the  $xtick = {\langle positions \rangle}$  way to provide ticks, including [extra x ticks](#page-273-1) and its variants. Of course, it can also contain any of the [mark](#page-154-0), [color](#page-169-0) and [cycle list](#page-169-1) options of a normal axis.

The following example is a (crude) copy of an example of

[http://www.sv.vt.edu/classes/MSE2094\\_NoteBook/96ClassProj/experimental/ternary2.html](http://www.sv.vt.edu/classes/MSE2094_NoteBook/96ClassProj/experimental/ternary2.html) and uses [area style](#page-93-0) to change [cycle list](#page-169-1) and the legend appearance.

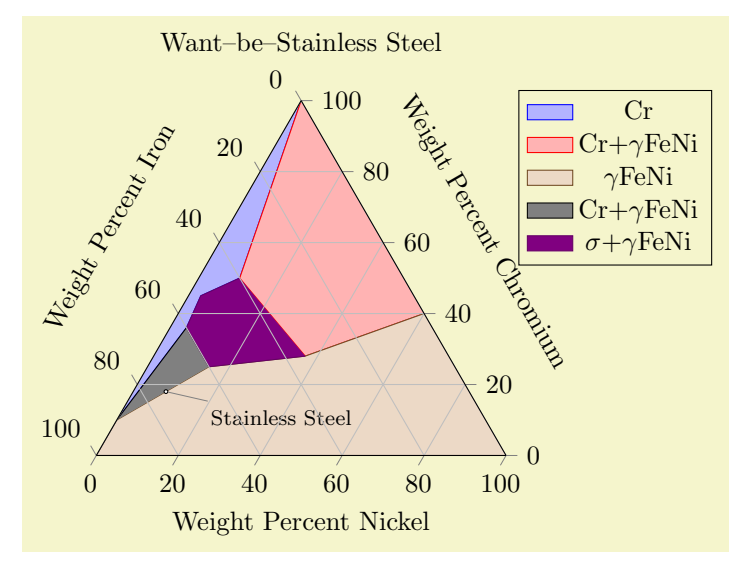

```
% Preamble: \pgfplotsset{width=7cm,compat=1.9}
\begin{tikzpicture}
\begin{ternaryaxis}[
   title=Want--be--Stainless Steel,
   xlabel=Weight Percent Chromium,
   ylabel=Weight Percent Iron,
    zlabel=Weight Percent Nickel,
    label style=sloped,
    area style,
]
    \addplot3 table {
   A B C
   1 0 0
   0.5 0.4 0.1
   0.45 0.52 0.03
   0.36 0.6 0.04
    0.1 0.9 0
    \ddot{\ }:
    \addlegendentry{Cr}
    \addplot3 table {
    A B C
    1 0 0
   0.5 0.4 0.1
    0.28 0.35 0.37
    0.4 0 0.6
    };
    \addlegendentry{Cr+$\gamma$FeNi}
    \addplot3 table {
    0.4 0 0.6
    0.28 0.35 0.37
    0.25 0.6 0.15
   0.1 0.9 0
   0 1 0
    0 0 1
    };
    \addlegendentry{$\gamma$FeNi}
    \addplot3 table {
    0.1 0.9 0
    0.36 0.6 0.04
   0.25 0.6 0.15
    };
    \addlegendentry{Cr+$\gamma$FeNi}
    \addplot3 table {
    0.5 0.4 0.1
    0.45 0.52 0.03
    0.36 0.6 0.04
   0.25 0.6 0.15
    0.28 0.35 0.37
    };
    \addlegendentry{$\sigma$+$\gamma$FeNi}
    \node[inner sep=0.5pt,circle,draw,fill=white,pin=-15:\footnotesize Stainless Steel]
      at (axis cs:0.18,0.74,0.08) {};
\end{ternaryaxis}
\end{tikzpicture}
```
Ternary plots can also use [contour prepared](#page-140-0) to plot contour lines. The following example is a (crude) copy of an example of

[http://www.sv.vt.edu/classes/MSE2094\\_NoteBook/96ClassProj/experimental/ternary2.html](http://www.sv.vt.edu/classes/MSE2094_NoteBook/96ClassProj/experimental/ternary2.html):

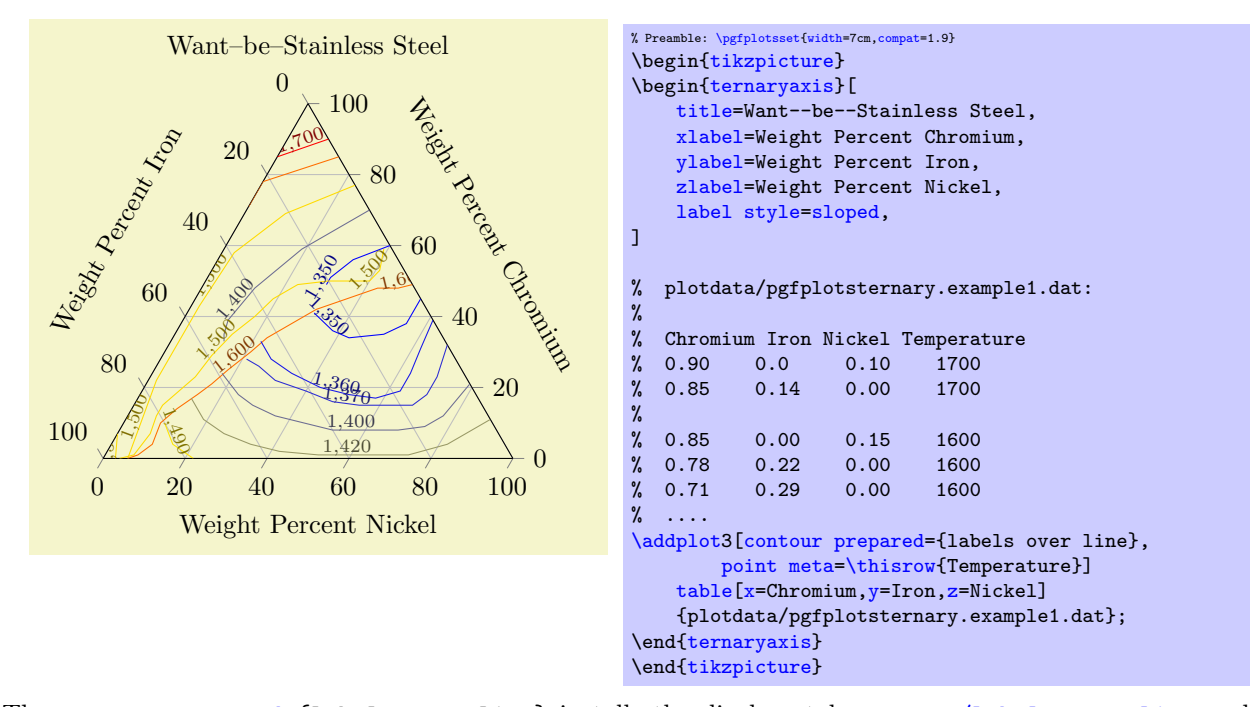

The [contour prepared=](#page-140-0){labels over line} installs the display style [contour/labels over line](#page-143-0) and expects precomputed contour lines from the input stream. Here, the input stream is a table, consisting of the three relative components for Chromium, Iron and Nickel – and the [point meta](#page-179-0) is set to be the Temperature column. The [contour prepared](#page-140-0) style uses the  $(x, y, z)$  coordinate to plot the data point and the [point meta](#page-179-0) to determine contour labels (the initial configuration of [contour prepared](#page-140-0) is to use [point](#page-179-0) [meta=](#page-179-0)z). The output thus allows to use both barycentric coordinates (ternary components) and contour labels.

```
/pgfplots/ternary limits relative=true|false (initially true)
/pgfplots/ternary relative limits=true|false
```
Allows to switch tick labels between relative numbers in the range [0, 100] or absolute numbers.

The choice [ternary limits relative=](#page-420-0)true accepts data in any input number range, for example  $(x, y, z) \in [0, 1]^3$ , or  $(x, y, z) \in [0, 100]^3$  or in any absolute scala of the form  $x_i \in [\underline{x}_i, \overline{x}_i]$  for  $x_i \in \{x, y, z\}$ (remember that it is crucial to communicate these limits to PGFPLOTS explicitly using [xmin](#page-264-0), [xmax](#page-264-3), [ymin](#page-264-1), [ymax](#page-264-2) and [zmin](#page-264-4), [zmax](#page-264-5) such that relative coordinates can be computed, see the description above for details). In every case, relative tick labels are drawn, i.e. tick labels in the range [0, 100].

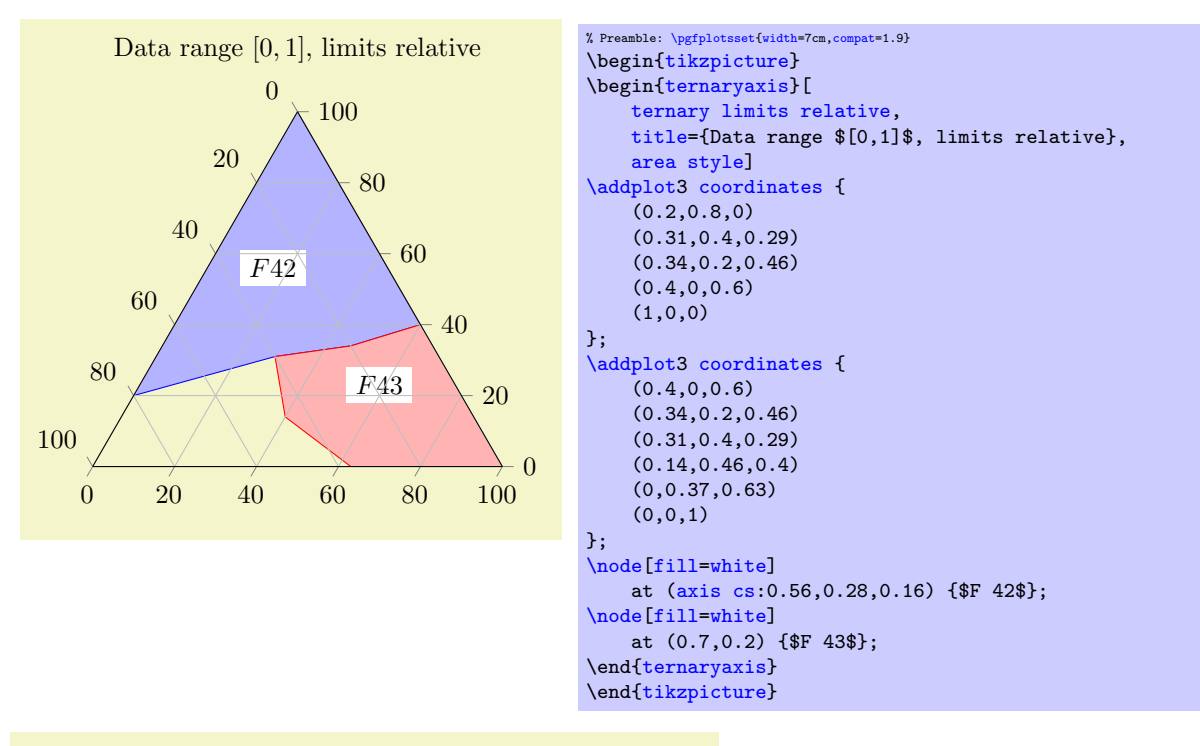

Data range  $x \in [0, 500], y \in [1, 2], z \in [0, 1]$  limits relative

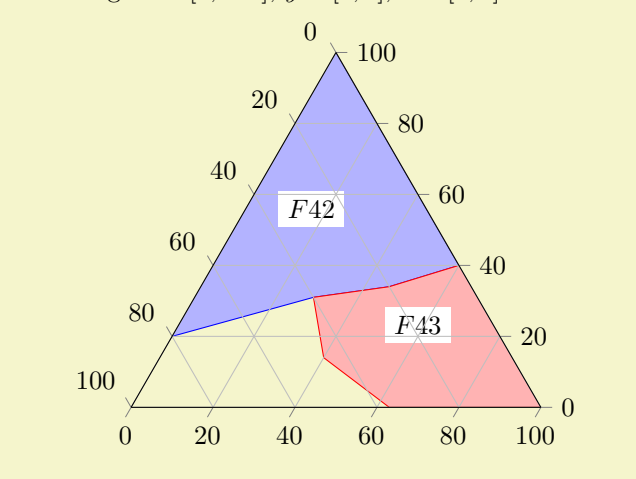

### 5.10. TERNARY DIAGRAMS 423

```
% Preamble: \pgfplotsset{width=7cm,compat=1.9}
\begin{tikzpicture}
\begin{ternaryaxis}[
    xmax=500,ymin=1,ymax=2,
    ternary limits relative,
    title={Data range $x\in[0,500]$,
        $y\in[1,2]$, $z\in[0,1]$ limits relative},
    area style]
\addplot3 coordinates {
    (100, 1.8, 0)(155,1.4,0.29)
    (170,1.2,0.46)
    (200,1,0.6)
    (500,1,0)
};
\addplot3 coordinates {
    (200,1,0.6)
    (170,1.2,0.46)
    (155,1.4,0.29)
    (70,1.46,0.4)
    (0, 1.37, 0.63)(0,1,1)
};
\node[fill=white]
    at (axis cs:280,1.28,0.16) {$F 42$};
\node[fill=white]
   at (0.7,0.2) {$F 43$};
\end{ternaryaxis}
\end{tikzpicture}
```
The choice [ternary limits relative=](#page-420-0)false accepts the same data ranges, but it draws tick labels in the very same data ranges.

 $F4\!\overline{2}$  $FA3$ 1 1.2 1.4 1.6 1.8 2 0 0.2 0.4 0.6 0.8 1  $\Omega$ 100 200 300 400 500 Data range  $x \in [0, 500], y \in [1, 2], z \in [0, 1]$  limits absolute

```
% Preamble: \pgfplotsset{width=7cm,compat=1.9}
{tikzpicture}
\begin{ternaryaxis}[
    ternary limits relative=false,
    xmax=500, ymin=1, ymax=2,
    title={Data range $x\in[0,500]$,
        \sin[1,2] , z\in[0,1] limits absolute},
    footnotesize, % just for the sake of demonstration...
    area style]
\addplot3coordinates {
    (100,1.8,0)
    (155,1.4,0.29)
    (170,1.2,0.46)
    (200,1,0.6)
    (500,1,0)
};
\addplot3 coordinates {
    (200, 1, 0.6)(170,1.2,0.46)
    (155,1.4,0.29)
    (70,1.46,0.4)
    (0,1.37,0.63)
    (0,1,1)};
\node[fill=white]
    at (axis cs:280,1.28,0.16) {$F 42$};
\node[fill=white]
    at (0.7,0.2) {$F 43$};
\end{ternaryaxis}
\end{tikzpicture}
```
Coordinate system cartesian cs

A coordinate system which allows Cartesian coordinates. The lower left point has coordinate  $(0, 0)$ , the lower right point has  $(1,0)$  and the upper point of the triangle is at  $(1/2, \sqrt{3}/2)$ .

If you use the standard point syntax  $(x, y)$  in path commands inside of the axis, you'll get Cartesian coordinates. If you want to use it for axis descriptions (like [xlabel](#page-194-0)), you'll have to write cartesian cs:0,0 explicitly (axis labels have the default coordinate system [axis description cs](#page-183-0)).

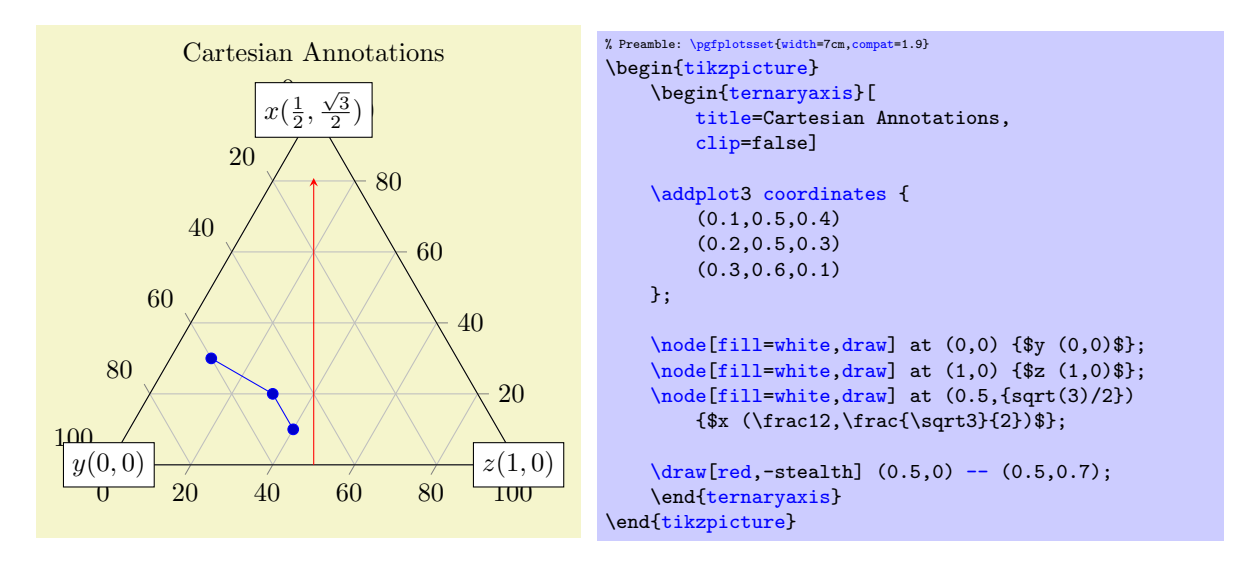

### <span id="page-423-0"></span>/pgfplots/every ternary axis (style, no value)

A style which is installed at the beginning of every ternary axis. It is used to adjust some of the pgfplots keys to fit the triangular shape.

The initial configuration is

```
\pgfplotsset{
    every ternary axis/.style={
        tick align=outside,
        grid=major,
        xticklabel style={anchor=west},
        every 3d description/.style={},
        every axis x label/.style={at={(ticklabel cs:0.5)},anchor=near ticklabel},
        every axis y label/.style={at=(ticklabel cs:,anchor=near ticklabel},
        every axis z label/.style={at={(ticklabel cs:0.5)},anchor=near ticklabel},
        every x tick scale label/.style=
          {at={(xticklabel cs:0.95,5pt)},anchor=near xticklabel,inner sep=0pt},
        every y tick scale label/.style=
          {at={(yticklabel cs:0.95,5pt)},anchor=near yticklabel,inner sep=0pt},
        every z tick scale label/.style=
          {at={(yticklabel cs:0.95,5pt)},anchor=near yticklabel,inner sep=0pt},
        every axis title shift=15pt,
        every axis legend/.style={
            cells={anchor=center},
            inner xsep=3pt,inner ysep=2pt,nodes={inner sep=2pt,text depth=0.15em},
            =rectangle,
            fill=white,
            draw=black,
            at={ (1.03, 1.03)}anchor=north west,
        },
        annot/point format 3d, initial=\{(\n\% , 2f, \n\% , 2f, \n\% , 2f)\},},
}
```
### 5.10.2 Tieline Plots

/tikz/tieline={ $\langle$ options with tieline/ prefix}}

<span id="page-424-0"></span> $\{\alpha\}$  \addplot+[tieline={ $\{\alpha\}$ tions with tieline/ prefix \}]

A plot handler for use in ternary diagrams which plots tie lines and binodal curves.

On input, it accepts pairs of coordinates,  $A^{(i)} = (A_x^{(i)}, A_y^{(i)}, A_z^{(i)})$  and  $B^{(i)} = (B_x^{(1)}, B_y^{(2)}, B_z^{(3)})$ , for  $i = 1, \ldots, N$  (i.e. it requires a total of six coordinates, perhaps plus additional color data).

On output, it connects the pairs, i.e. for every fixed  $i = 1, ..., N$ , it connects  $A^{(i)} \text{---} B^{(i)}$  (the so-called "tie lines"). In addition, it also draws the binodal curve, which is made up by connecting all  $A^{(i)}$  and then, in reverse ordering, all  $B^{(i)}: A^{(1)} - A^{(2)} - \cdots - A^{(N)} - B^{(N)} - B^{(N-1)} - \cdots - B^{(1)}$ .

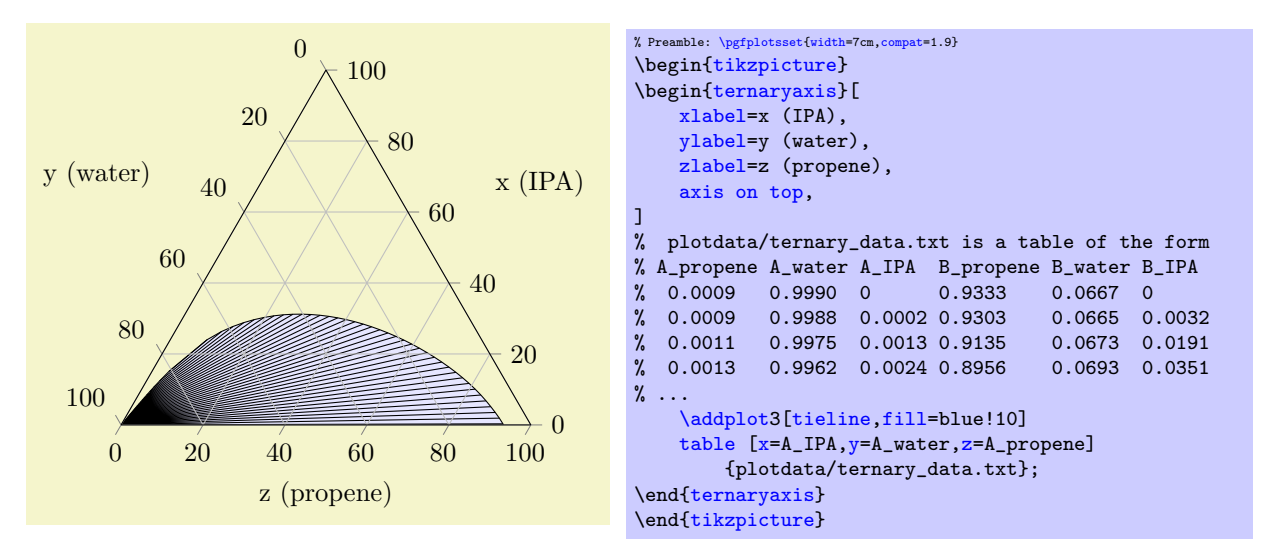

We see that each input line has six columns, and each six columns are taken into account (this is different from other plot handlers!). The six columns make up the three components of the  $A$  and  $B$  points, respectively. In the example above, we used explicit column names and provided  $A_x$  using  $x = A$ <sub>IPA</sub>,  $A_y$ using  $y = A$ -water and  $A_z$  using  $z = A$ -propene. Note that these keys are the common input method for  $\addplot$  [table](#page-45-0); they are nothing special (that means we could also use [x index](#page-48-4) instead). The three columns for B can be provided manually (see below), or deduced automatically: in our case, the value for  $B_x$  has been found in the third column after  $x = A_I P A$  (which is  $B_I P A$ ); the value for  $B_y$  has been found in the third column after  $y = A$ -water and  $B_z$  is made up from the third column after  $z = A$ -propene. In other words, the B value is searched (by default) by adding 3 to the column index of the respective A coordinate.

You do not need to provide *any* column names; in this case, the first three columns make up  $A$  (in the order of appearance) and the following three make up B.

The only supported input type for [tieline](#page-424-0) plots is table input. It is optimized to use [\addplot3](#page-41-0) table (as described above). To use the two–dimensional variant [\addplot](#page-41-0) [table](#page-45-0), you need to tell PGFPLOTS explicitly which columns make up  $A_x, A_y, B_x, B_y$ ; the z coordinates are deduced automatically such that the result sums to 100%.

<span id="page-425-0"></span>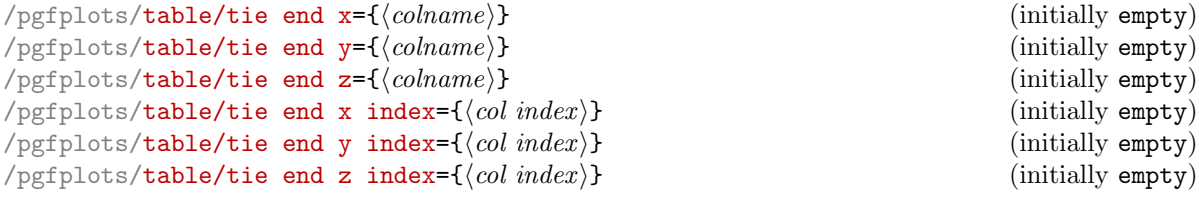

These keys can be used to provide column names or column indices for  $B_x$ ,  $B_y$  and  $B_z$ , respectively. They can be provided like

### [\addplot3](#page-41-0)[tieline] table[tie end y=B\_water] ....

Note that the [tie end x](#page-425-0) keys are *only* available if the [tieline](#page-424-0) option has been used before.

The values for A are provided with  $table/x$ ,  $table/x$  index and its variants as for any other plot type.

The [tieline](#page-424-0) plot handler accepts several options to customize the appearance. You can provide them as argument after [tieline](#page-424-0), using [tieline=](#page-424-0) $\{\langle options \rangle\}$ . In this case, the tieline/ prefix can be omitted. The keys are described in the following:

### $\text{poly}(p)$  (initially empty)  $\text{min}(\text{rank}(p)$  (initially empty)

Allows to draw only each nth tie line, even though the binodal curve uses all provided coordinates:

<span id="page-425-1"></span>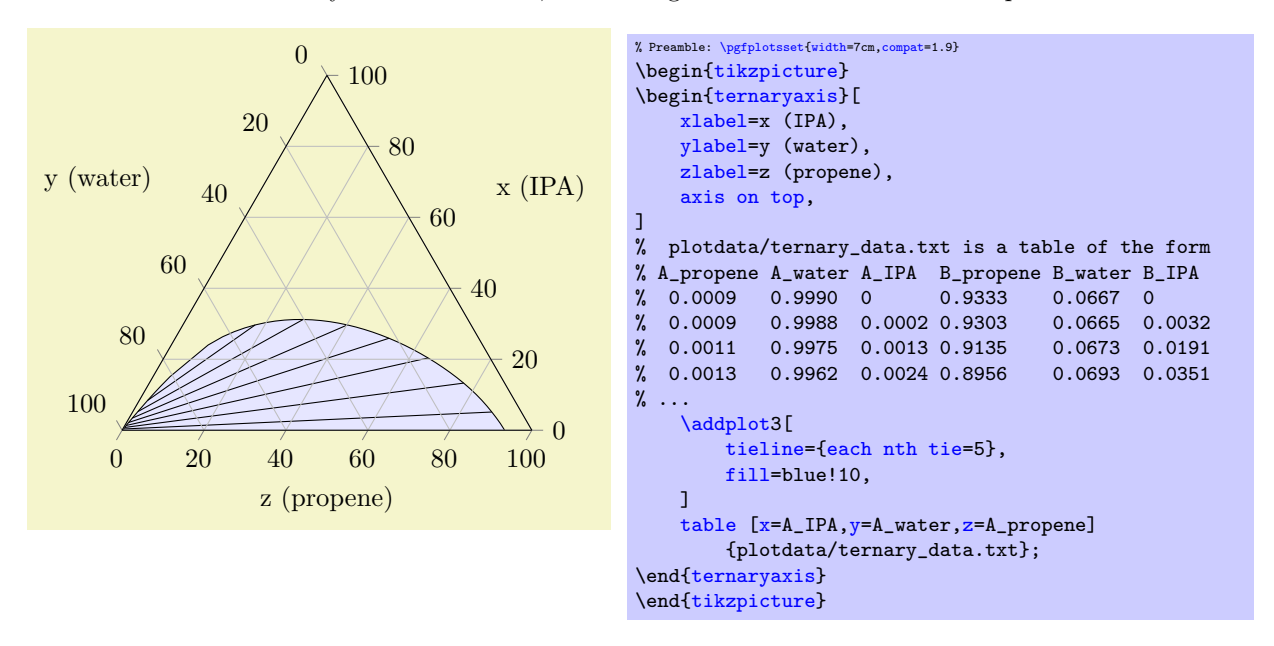

Note that plot [mark](#page-154-0)s (if any) are drawn on every input position, use the [mark repeat](#page-157-0) option to change that.

### <span id="page-425-2"></span> $\text{logfplots}$ /tieline/tieline style={ $\text{logtions}$ }

Appends  $\langle \text{oritions} \rangle$  to the style tieline/every tieline.

Useful  $\langle options \rangle$  are, for example, other plot handlers to adjust the appearance of tie lines. Suppose that you have additional color data for every tie line (which might have been provided as further input column). In our case, we provide random color data using [point meta=](#page-179-0)rand, and visualize the single tielines as with [contour prepared](#page-140-0):

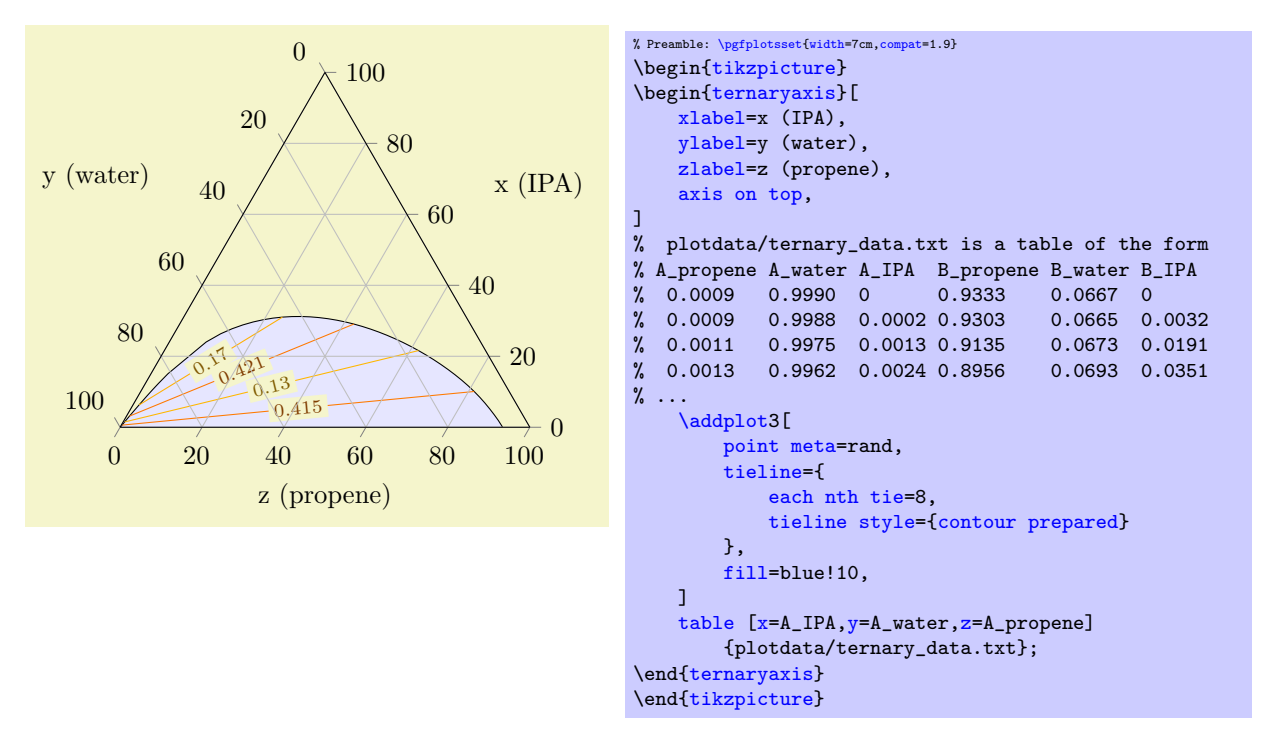

The effect here is that contour labels and line colors are chosen for every tie line, where the actual color is determined using [point meta](#page-179-0) and [colormap](#page-164-0). Other choices for plot handlers in [tieline](#page-425-2) [style](#page-425-2) might be the [mesh](#page-105-0).

<span id="page-426-0"></span> $\text{logfplots/tieline/curve style=}\{\text{options}\}\$ 

Appends  $\langle options \rangle$  to the style tieline/every curve.

The [curve style](#page-426-0) allows to customize the plot handler for the curve. A possible choice might be [curve style=](#page-426-0)[{smooth}](#page-74-1) or a separate fill/draw color.

### 5.11 Units in Labels

by Nick Papior Andersen

```
\usepgfplotslibrary{units} % MFX and plain TFX
\usepgfplotslibrary[units] % ConTEXt
\usetikzlibrary{pgfplots.units} % EHRX and plain THX
\usetikzlibrary[pgfplots.units] % ConTEXt
```
A library which allows to use automatic typesetting of units in labels. The library utilizes different keys to typeset the final output in a consistent way. Calling one of the commands automatically sets the key '[use units=](#page-426-1)true' so one does not have to worry about this.

pgfplots has the capability of supporting units. This provides quick customization of the plot as well as the addition of units in labels.

Loading the library automatically enables the typesetting of units in labels. Currently it only supports predefined SI units but a per-user customization is also implemented such that it can be used in any way you like.

First the key which enables you to switch on/off the unit system.

#### <span id="page-426-1"></span> $\langle$  pgfplots/use units={ $\langle$ boolean}} (initially true)

This key simply enables PGFPLOTS to use what is described next. This key will be set to true if you load the library. You can use this to temporarily determine whether the unit library should be used in plots.

<span id="page-427-0"></span>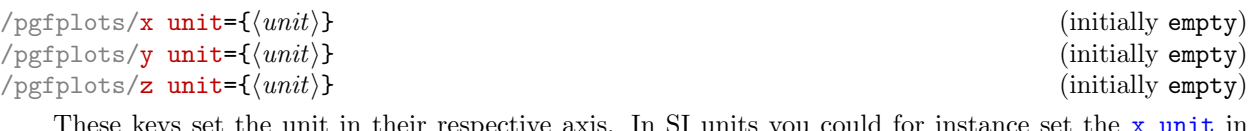

<span id="page-427-3"></span>These keys set the unit in their respective axis. In SI units you could for instance set the [x unit](#page-427-0) in Newton as [x unit=](#page-427-0)N.

<span id="page-427-2"></span><span id="page-427-1"></span>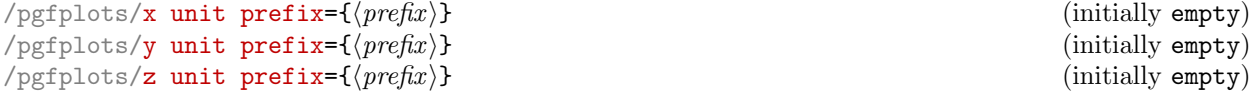

These keys set the prefix of the unit. If a value on the y axis is in kilo you would set the [y unit](#page-427-1) [prefix=](#page-427-1)k. Prefix will be typeset in front of the unit.

This command will not intervene with the basis of the axis system. I.e. a prefix as just mentioned will not divide every y axis number by 1000. In order to do this, see key  $\langle axis \rangle$  SI prefix, see Section [5.11.1.](#page-428-0)

Notice that if the  $\langle axis \rangle$  unit isn't set the entire unit will not be typeset.

Remarks: Remember that all typesetting of labels occur within math mode (i.e. within \$\$ delimiters). Therefore one can use \frac and other mathematics commands.

Often one just has to utilize the above mentioned keys. It is the basis of the unit typesetting system provided by PGFPLOTS.

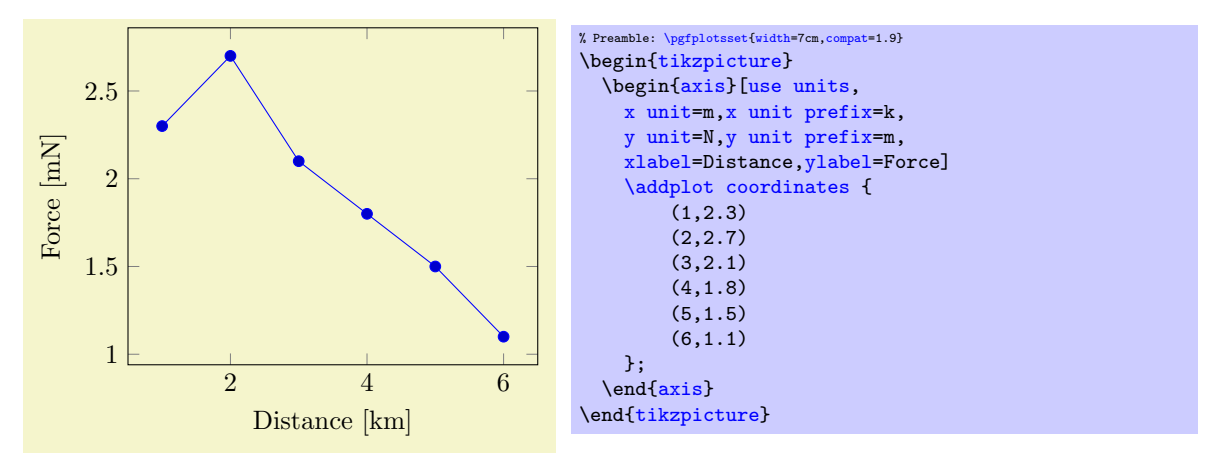

Below is an example of what would be obtained according to the styles

```
% x label becomes ''Temperature [T]'', y label becomes ''Nothing''
\pgfplotsset{use units,x unit=T,xlabel=Temperature,ylabel=Nothing}
% x label becomes ''Temperature'', y label becomes ''Nothing''
\pgfplotsset{use units,x unit prefix=m,xlabel=Temperature,ylabel=Nothing}
```
Notice the second example. Only setting the prefix will not activate the unit typesetting. Therefore one should ensure to use the  $x$  unit key if the type setting of the labels should be done.

For typesetting the units one can also change the appearance. For instance one might not like the square brackets which surround the unit. These can luckily be changed using the below keys.

```
\gamma /pgfplots/unit marking pre={\langle pre \rangle} (initially \left[)<br>
\gammapgfplots/unit marking post={\langle post \rangle} (initially \right])
/pgfplots/unit marking post={\{post\}}<br>/pgfplots/unit markings=parenthesis|square brackets|slash space (initially square brackets)
/pgfplots/unit markings=parenthesis|square brackets|slash space
```
<span id="page-427-4"></span>These keys set the surroundings of the unit. The initial yields  $\left[\frac{1}{2}\right]$  such that you can typeset fractions in units. Be aware that you can only obtain large fractions if you use \dfrac. These can easily be set using the option key [unit markings](#page-427-4) where the options typesets as the following

```
\pgfplotsset{x unit=T,unit markings=parenthesis} % x unit becomes '' \left(T\right)''
\pgfplotsset{x unit=T,unit markings=square brackets} % x unit becomes '' \left[T\right]''
\pgfplotsset{x unit=T,unit markings=slash space} % x unit becomes '' / T''
```
Notice that all typesetting of units first inserts a space and then the [unit marking pre](#page-427-5) code.

### 5.11. UNITS IN LABELS 429

Of course you can just manually set each of them with the [unit marking pre](#page-427-5) and [unit marking post](#page-427-6) keys. Just remember that they are typeset within a \$\$.

One will typically typeset the unit with a specific font. To do so an option of changing the typesetting command is supplied.

<span id="page-428-1"></span>/pgfplots/unit code/.code 2  $args={\{\ldots\}}$ 

This can be utilized to great extent. By default, units are typeset as  $\mathrm{ant} \{unit \, prefix \}$ . But if one for instance wishes to utilize the package siunitx, which has great capabilities in typesetting both units, numbers and angles, one can just set the key as

[\pgfplotsset](#page-72-0)[{unit code/](#page-428-1)[.code 2 args=](#page-72-2){\si{#1#2}}}

which would yield the unit as  $\succeq\{unit \ prefix{\$ init $\}$ .

The first argument is typeset as  $\langle unit \, prefix \rangle$  and the second argument is  $\langle unit \rangle$ .

The most important thing is that the command needs exactly two arguments. So if you would like a command that typesets the prefix in bold face and the unit in normal roman font you should call

[\pgfplotsset](#page-72-0)[{unit code/](#page-428-1)[.code 2 args=](#page-72-2){\mathbf{#1}\mathrm{#2}}

### <span id="page-428-0"></span>5.11.1 Preset SI prefixes

To support the SI system a number of preset keys are defined. This should yield a more intuitive way of supplying the prefix as well as add some more functionality. For instance it provides an easy scaling mechanism.

```
/pgfplots/x SI prefix=yocto|...|milli|centi|deci|deca|hecto|kilo|...|yotta (initially none)
/pgfplots/y SI prefix=yocto|...|milli|centi|deci|deca|hecto|kilo|...|yotta (initially none)
/pgfplots/z SI prefix=yocto|...|milli|centi|deci|deca|hecto|kilo|...|yotta (initially none)
/pgfplots/change x base=true|false (initially false)<br>
/pgfplots/change y base=true|false (initially false)
/pgfplots/change y base=true|false (initially false)<br>
/pgfplots/change z base=true|false (initially false)
/pgfplots/change z base=true|false
```
<span id="page-428-5"></span><span id="page-428-2"></span>These keys sets the prefix of the unit. The allowed prefixes are:

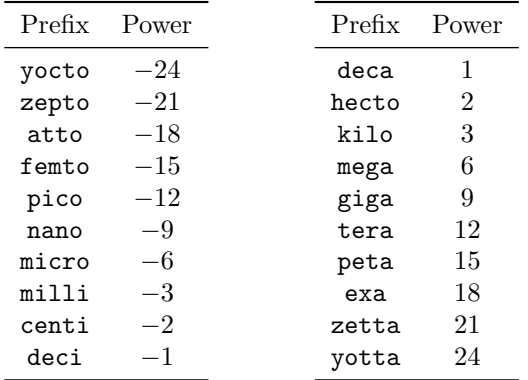

As well as resetting the base of the axis if the key change  $\langle axis \rangle$  base=true. Just remember to set the change  $\langle axis \rangle$  base before using the  $\langle axis \rangle$  SI prefix key.

See the utilization as in the example below.

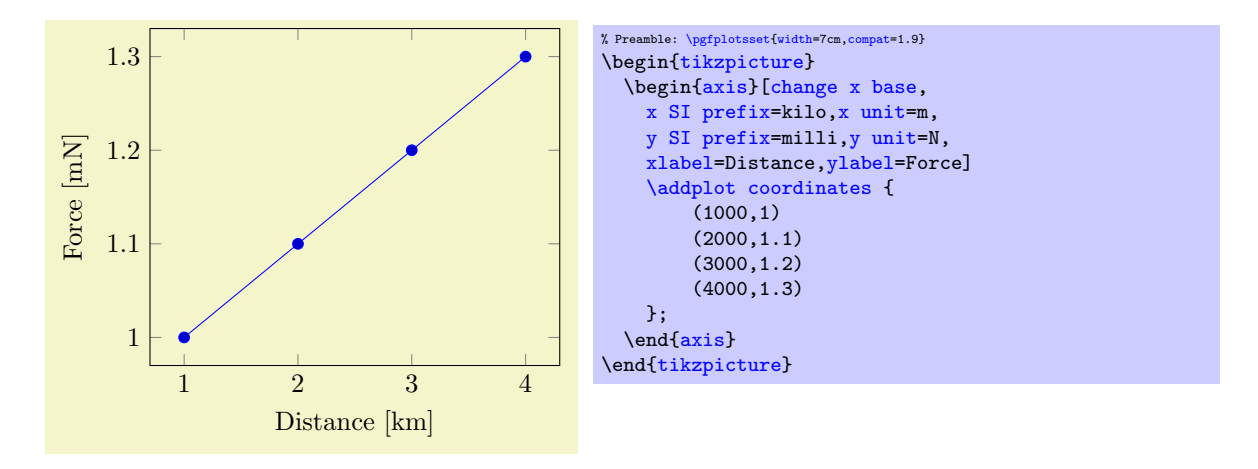

Notice that the x axis has changed base without displaying the  $\cdot 10^3$ . This is done by using the key [change x base](#page-428-2). Even though you have used the key [y SI prefix=](#page-428-4)milli the base isn't changed on the y axis. Try adding [change y base](#page-428-5) just after [change x base](#page-428-2) and see the result!

The above keys are the easy implementation of the base change. Below is a further customization of the base change. It makes it easy to implement a prefix with a custom base change.

<span id="page-429-0"></span>/pgfplots/axis base prefix=axis { $\langle axis \rangle$ } base { $\langle base \rangle$ } prefix { $\langle prefix \rangle$ } (initially empty)

One can utilize this key to customize further of the base and setting the prefix.

[\pgfplotsset](#page-72-0)[{change x base,](#page-428-2)[axis base prefix=](#page-429-0)[{axis](#page-38-1) x base -3 prefix k}} [\pgfplotsset](#page-72-0)[{change x base,](#page-428-2)[x SI prefix=](#page-428-3)kilo}

The above two commands are thus equivalent. Remember that the base should operate in opposite of prefix!

# Chapter 6

# Memory and Speed considerations

## 6.1 Memory Limits of TEX

pgfplots can typeset plots with several thousand points if memory limits of TEX are configured properly. Its runtime is roughly proportional to the number of input points<sup>[1](#page-430-0)</sup>.

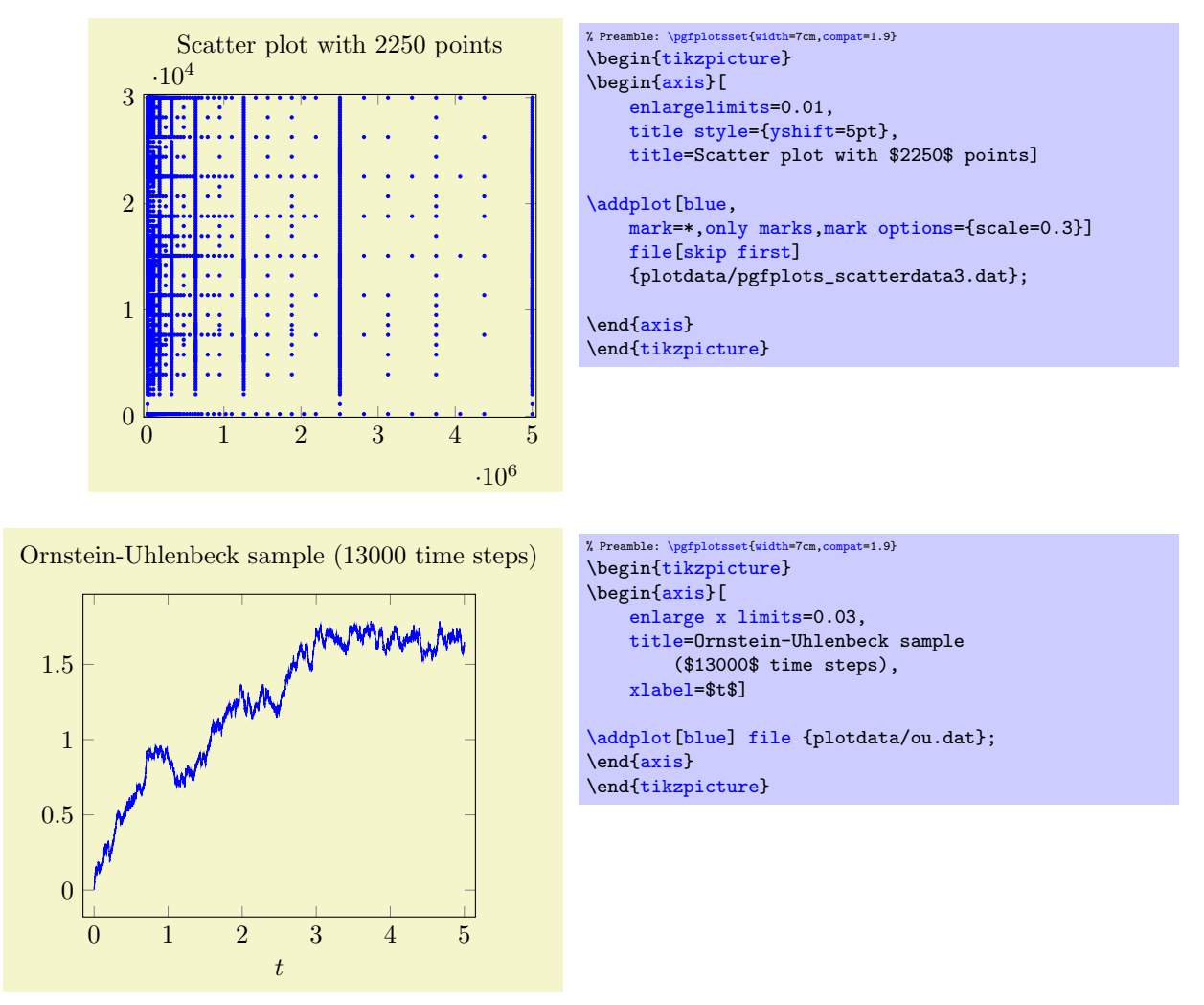

<span id="page-430-0"></span><sup>1</sup>In fact, the runtime is pseudo–linear: starting with about 100,000 points, it will become quadratic. This limitation applies to the path length of pgf paths as well. Furthermore, the linear runtime is not possible yet for stacked plots.

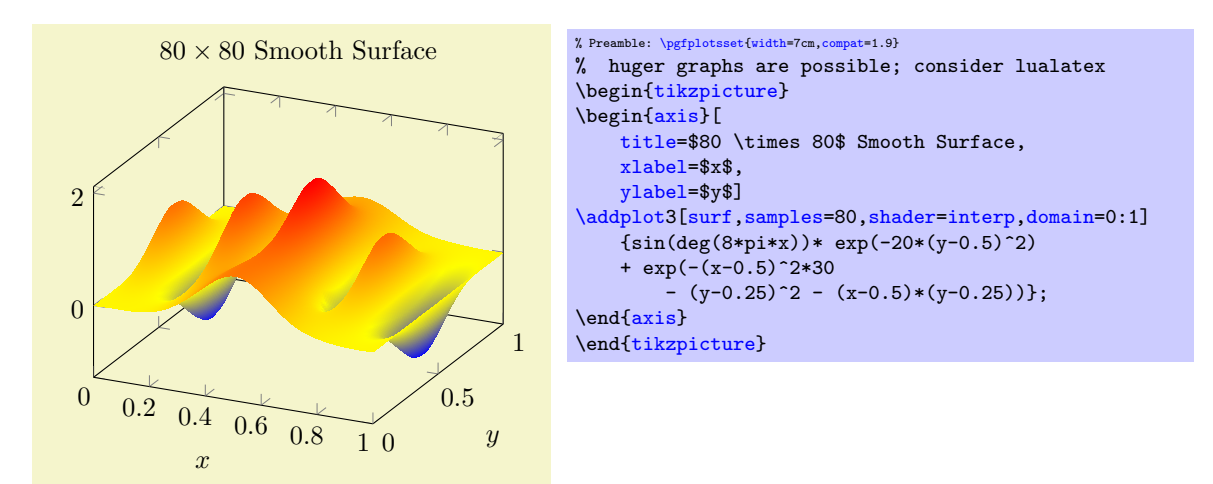

pgfplots relies completely on TEX to do all typesetting. It uses the front-end-layer and basic layer of pgf to perform all drawing operations. For complicated plots, this may take some time, and you may want to read Section [7](#page-434-0) for how to write single figures to external graphics files. Externalization is the best way to reduce typesetting time.

However, for large scale plots with a lot of points, limitations of T<sub>E</sub>X's capacities are reached easily.

## 6.2 Memory Limitations

The default settings of most T<sub>EX</sub>-distributions are quite restrictive, so it may be necessary to adjust them.

Usually, the log–file or the final error message contains a summary about the used resources, giving a hint which parameter needs to be increased.

### $6.2.1$  LuaLaT<sub>F</sub>X

One solution which works quite well is to switch the LaT<sub>EX</sub> executable: if you have a decent  $T_{EX}$  distribution, you will have the lualatex executable as well. This, in turn, uses dynamic memory allocation such that it usually has enough memory for any PGFPLOTS axis.

The LuaLaT<sub>EX</sub> executable lualatex is supposed to be almost compatible with pdflatex.

This approach works for any platform.

### $6.2.2$  MikTFX

If you are running MikT<sub>EX</sub> and you do not want to (or cannot switch) to lualatex, you can proceed as follows.

For MikTEX, memory limits can be increased in two ways. The first is to use command line switches:

```
pdflatex
    --stack-size=n --save-size=n
    --main-memory=n --extra-mem-top=n --extra-mem-bot=n
    --pool-size=n --max-strings=n
```
Experiment with these settings if MikTEX runs out of memory. Usually, one doesn't invoke pdflatex manually: there is a development aid which does all the invocations, so this one needs to be adjusted.

Sometimes it might be better to adjust the MikTEX configuration file permanently, for example to avoid reconfiguring the TEX development program. This can be implemented using the command

initexmf --edit-config-file=pdflatex

which can be typed either on a command prompt in Windows or using Start  $\gg$  Execute. As a result, an editor will be opened with the correct config file. A sample config file could be

main\_memory=90000000 save\_size=80000

or any of the config file entries which are listed below can be entered. Thanks to "LeSpocky" for his documentation in

<http://blog.antiblau.de/2009/04/21/speicherlimits-von-miktex-erhoehen>.
### 6.2.3 T<sub>F</sub>XLive or similar installations

In addition to the option to switch to **lualatex**, you can proceed as follows to keep existing dvips or pdflatex workflows.

For Unix installations, one needs to adjust config files. This can be done as follows:

1. Locate texmf.cnf on your system. On my Ubuntu installation, it is in

/usr/share/texmf/web2c/texmf.cnf.

- 2. Either change texmf.cnf directly, or copy it to some convenient place. If you copy it, here is how to proceed:
	- $\bullet$  keep only the changed entries in your local copy to reduce conflicts. TEX will always read all config files found in its search path.
	- Adjust the search path to find your local copy. This can be done using the environment variable TEXMFCNF. Assuming your local copy is in ~/texmf/mytexcnf/texmf.cnf, you can write

```
export TEXMFCNF="/texmf/mytexcnf:
```
to search first in your directory, then in all other system directories.

3. You should change the entries

```
main_memory = n
extra_mem_top = n
extra_mem_bot = n
max strings = n
param_size = n
save_size = n
stack size = n
```
The log–file usually contains information about the parameter which needs to be enlarged.

An example of this config file thing is shown below. It changes memory limits.

1. Create the file ~/texmf/mytexcnf/texmf.cnf (and possibly the paths as well).

```
% newly created file ~/texmf/mytexcnf/texmf.cnf:
% If you want to change some of these sizes only for a certain TeX
% variant, the usual dot notation works, e.g.,
% main_memory.hugetex = 20000000
main_memory = 230000000 % words of inimemory available; also applies to inimf&mp extra_mem_top = 10000000 % extra high memory for chars, tokens, etc.
                               % extra high memory for chars, tokens, etc.
extra_mem_bot = 10000000 % extra low memory for boxes, glue, breakpoints, etc.
save_size = 150000 % for saving values outside current group<br>stack_size = 150000 % simultaneous input sources
                        % simultaneous input sources
% Max number of characters in all strings, including all error messages,
% help texts, font names, control sequences. These values apply to TeX and MP.
% pool_size = 1250000
% Minimum pool space after TeX/MP's own strings; must be at least
% 25000 less than pool_size, but doesn't need to be nearly that large.
% string vacancies = 90000
% Maximum number of strings.
% max_strings = 100000% min pool space left after loading .fmt
% pool_free = 47500
```
- 2. Run texhash such that TEX updates its  $\gamma$ texmf/ls-R database.
- 3. Create the environment variable TEXMFCNF and assign the value '~/texmf/mytexcnf:' (including the trailing ':'!). For my linux system, this can be done using by adding

[export](#page-439-0) TEXMFCNF="/texmf/mytexcnf:

to ~/.bashrc.

Unfortunately, T<sub>E</sub>X does not allow arbitrary memory limits, there is an upper bound hard coded in the executables.

### 6.3 Reducing Typesetting Time

pgfplots does a lot of computations ranging from abstract coordinate computations to low level .pdf drawing commands (implemented by  $PGF$ ). For complex plots, this may take a considerable time – especially for 3D plots.

One possibility to reduce typesetting time is to tell PGF to generate single, temporary .pdf (or .eps) documents for a subset (or all) graphics in one run and re-use these temporary images in successive runs. For PGFPLOTS, this is the most effective way to reduce typesetting time. It can be accomplished using the [external](#page-359-0) library described in Section [7.1.](#page-434-0)

# <span id="page-434-2"></span>Chapter 7

# Import/Export From Other Formats

This section contains information of how to single pictures into separate PDF graphics files (or EPS graphics files). Furthermore, it explains a matlab  $(\widehat{R})$  script which allows to convert from matlab to PGFPLOTS.

### <span id="page-434-0"></span>7.1 Export to PDF/EPS

It is possible to export images to single PDF-documents using routines of PGF and/or TikZ.

### 7.1.1 Using the Automatic Externalization Framework of TikZ

```
\usepgfplotslibrary{external} % ERX and plain TRX
\usepgfplotslibrary[external] % ConTEXt
\usetikzlibrary{pgfplots.external} % EHX and plain THX
\usetikzlibrary[pgfplots.external] % ConTFXt
```
The [external](#page-359-0) library offers a convenient method to export every single [tikzpicture](#page-38-0) into a separate .pdf (or .eps). Later runs of LATEX will simply include these graphics, thereby reducing typesetting time considerably.

The library can also be used to submit documents to authors who do not even have PGFPLOTS or TikZ installed.

Technical foreword: The [external](#page-359-0) library has been written by Christian Feuersänger (author of pgfplots). It has been contributed to TikZ as general purpose library, so the reference documentation along with all tweaks can be found in [\[5,](#page-468-0) Section "Externalization Library"]. The command [\usepgfplotslibrary](#page-348-0)[{external}](#page-359-0) is actually just a wrapper which loads \usetikzlibrary[{external}](#page-359-0) or, if this library does not yet exist because the installed PGF has at most version 2.00, it will load a copy which is shipped with PGFPLOTS.

The [external](#page-359-0) library has been designed such that no changes to the document as such are necessary. The idea is as follows:

- 1. Every \begin[{tikzpicture}](#page-38-0) ... \end{tikzpicture} gets a file name. The file name can be assigned manually with [\tikzsetnextfilename{](#page-435-0) $\langle output file~name \rangle$ } or automatically, in which case  $\langle \text{tex } \textit{file name} \rangle$ -figure $\langle \textit{number} \rangle$  is used with an increasing  $\langle \textit{number} \rangle$ .
- 2. The library writes the resulting images using system calls of the form  $pdf$  at  $=$  jobname  $\langle output$ file name) automatically, using the write18 system call of T<sub>E</sub>X. It is the same framework which can be used to call [gnuplot](#page-55-0).

<span id="page-434-1"></span>The only steps which are necessary is to use

#### [\usepgfplotslibrary](#page-348-0)[{external}](#page-359-0)

### [\tikzexternalize](#page-434-1)

somewhere in your document's preamble (see below for system-dependent configuration options). No further modification to the document is necessary. Suppose we have a file called test.tex:

<span id="page-435-3"></span>\documentclass{article}

```
\usepackage{pgfplots}
\usepgfplotslibrary{external}
\tikzexternalize% activate externalization!
\begin{document}
   \begin{figure}
        {tikzpicture}
        \begin{axis}
           \addplot {x^2};
       {axis}
        \end{tikzpicture}
   \caption{Our first external graphics example}
   \end{figure}
   \begin{figure}
        \begin{tikzpicture}
        \begin{axis}
            \addplot {x^3};
       \end{axis}
        \end{tikzpicture}
   \caption{A second graphics}
   \end{figure}
\end{document}
```
To enable the system calls, we type

```
pdflatex -shell-escape test
```
and LATEX will now generate the required graphics files test-figure0.pdf and test-figure1.pdf automatically. Any further call to pdflatex will simply use \includegraphics and the [tikzpicture](#page-38-0)s as such are no longer considered (you need a different command line switch for MikT<sub>E</sub>X, see the [shell](#page-438-0) [escape](#page-438-0) option).

If a figure shall be remade, one can simply delete all or selected graphics files and regenerate them. Alternatively, one can use the command \tikzset{external/force remake} somewhere in the document to remake every following picture automatically.

There are three ways to modify the file names of externalized figures:

- Changing the overall file name using a [prefix](#page-435-1),
- Changing the file name for a single figure using [\tikzsetnextfilename](#page-435-0),
- Changing the file name for a restricted set of figures using [figure name](#page-436-0).

<span id="page-435-1"></span> $\text{trikz/external/prefix}=\{\text{file name prefix}\}\$  (initially empty)

A shortcut for  $\tilde{\text{size}}$  is a step in  $\{file\ name\ prefix\},$  see below.

```
\text{tikzsetexternalprefix} \{ \text{file name prefix} \}
```
Assigns a common prefix used by all file names. For example,

[\tikzsetexternalprefix{](#page-435-2)figures/}

will prepend **figures**/ to every external graphics file name.

<span id="page-435-0"></span> $\text{tikzsetnextfilename}(\text{file name})$ 

Sets the file name for the next TikZ picture or  $\text{tikz}$  short command. It will only be used for the next picture.

Pictures for which no explicit file name has been set will get automatically generated file names.

Please note that  $\text{prefix}$  $\text{prefix}$  $\text{prefix}$  will still be prepended to  $\langle file \ name \rangle$ .

```
\documentclass{article}
% main document, called main.tex
\usepackage{tikz}
\usepgfplotslibrary{external}
\tikzexternalize[prefix=figures/]% activate with a name prefix
\begin{document}
\tikzsetnextfilename{firstplot}
\begin{tikzpicture} % will be written to 'figures/firstplot.pdf'
\begin{axis}
    \addplot {x};
\end{axis}
\end{tikzpicture}
\begin{tikzpicture} % will be written to 'figures/main-figure0.pdf'
   \frac{1}{\text{new}}[help lines] (0,0) grid (5,5);
\end{tikzpicture}
\end{document}
```

```
pdflatex -shell-escape main
```

```
/tikz/external/figure name=\{\langle name \rangle\}
```
Same as  $\tilde{\sigma}$  [\tikzsetfigurename{](#page-436-1) $\langle name \rangle$ }.

<span id="page-436-1"></span> $\text{tikzsetfigurename} \langle \mathit{name} \rangle$ 

Changes the names of all following figures. It is possible to change [figure name](#page-436-0) during the doc-ument using \tikzset[{external/figure name](#page-436-0)={ $\langle name \rangle$ }}. A unique counter<sup>[1](#page-436-2)</sup> will be used for each different  $\langle name \rangle$ , and each counter will start at 0.

The value of **[prefix](#page-435-1)** will be applied after **figure** name has been evaluated.

```
\documentclass{article}
% main document, called main.tex
\usepackage{tikz}
\usepgfplotslibrary{external}
\tikzexternalize% activate externalization!
\begin{document}
% will be written to 'main-figure0.pdf'
\begin{tikzpicture}
\begin{semilogyaxis}
    \addplot {exp(x)};
\end{semilogyaxis}
\end{tikzpicture}
{
 \tikzset{external/figure name={subset_}}
 A simple image is \tikz \fill (0,0) circle(5pt);. % will be written to 'subset_0.pdf'
  \begin{tikzpicture} % will be written to 'subset_1.pdf'
     \begin{axis}
         \addplot {x^2};
   \end{axis}
 \end{tikzpicture}
}% here, the old file name will be restored:
\begin{tikzpicture} % will be written to 'main-figure1.pdf'
   \begin{axis}
           \addplot[domain=1e-3:100] {1/x};
    \end{axis}
\end{tikzpicture}
\end{document}
```
The scope of [figure name](#page-436-0) ends with the next closing brace (as all values set by \tikzset do).

<span id="page-436-2"></span><sup>&</sup>lt;sup>1</sup>These counters are stored into different *macros*. In other words: no TEX register will be needed.

<span id="page-437-3"></span>Remark: Use \tikzset[{external/figure name/](#page-436-0).add={ $\langle prefix \rangle$ }{ $\langle suffix \rangle$ } to prepend a  $\langle prefix \rangle$ and append a  $\langle \textit{suffix} \rangle$  to the actual value of [figure name](#page-436-0). Might be useful for something like

```
\tikzset{external/figure name=main}
% uses main_0.pdf, main_1.pdf, ...
\chapter{The first section}
{\tikzset{external/figure name/.add={}{_firstsection}}
    ...
    % uses main_firstsection_0.pdf, main_firstsection_1.pdf, ...
}
\chapter{The second section}
{\tikzset{external/figure name/.add={}{secondsection_}}
    ...
    % uses main_secondsection_0.pdf, main_secondsection_1.pdf, ...
    \section{Second subsection}
    {\tikzset{external/figure name/.add={}{sub_}}
        ...
        % uses main_secondsection_sub_0.pdf, main_secondsection_sub_1.pdf, ...
    }
    % uses main_secondsection_2.pdf, main_secondsection_3.pdf, ...
\rightarrow
```
### $\text{tikzappendtofigurename}(\text{suffix})$

Appends  $\langle \textit{suffix} \rangle$  to the actual value of [figure name](#page-436-0).

It is a shortcut for  $\text{tikzset}\text{[external/figure name]}$ .add={}{\suffix}}} (a shortcut which is also supported if TikZ is not installed, see below).

Configuration option for eps output or MikTEX: Since the [external](#page-359-0) lib works by means of system calls, it has to be modified to fit the local system. This is necessary for MikTFX since it uses a different option to enable these system calls. It is also necessary for eps output since this involves a different set of utilities.

Note that the *most important part* is to enable system calls. This is typically done by typesetting your document with pdflatex -shell-escape or pdflatex -enable-write18 (MikT<sub>E</sub>X). These options need to be configured in your  $T_F X$  editor. Besides this step, one may want to configure the system call:

<span id="page-437-0"></span>/tikz/external/system call= $\{\langle template \rangle\}$ 

A template string used to generate system calls. Inside of  $\langle template \rangle$ , the macro  $\langle image \rangle$  can be used as placeholder for the image which is about to be generated while \texsource contains the main file name (in truth, it contains  $\infty$  file name), but that doesn't matter). The default is

\tikzset[{external/system call=](#page-437-0){pdflatex [\tikzexternalcheckshellescape](#page-437-1) -halt-on-error -interaction=batchmode -jobname "\image" "\texsource"}

<span id="page-437-1"></span>where \tikzexternalcheckshellescape inserts the value of the configuration key [shell escape](#page-438-0) if and only if the current document has been typeset with -shell-escape<sup>[2](#page-437-2)</sup>.

For eps output, you can (and need to) use

```
\tikzset{external/system call={latex \tikzexternalcheckshellescape -halt-on-error
    -interaction=batchmode -jobname "\image" "\texsource" &&
    dvips -o "\image".ps "\image".dvi}}
```
The argument  $\langle template \rangle$  will be expanded using  $\text{`edef},$  so any control sequences will be expanded. During this evaluation, '\\' will result in a normal backslash, '\'. Furthermore, double quotes '"', single quotes "', semicolons and dashes '-' will be made to normal characters if any package uses them as macros. This ensures compatibility with the german package, for example.

<span id="page-437-2"></span> $2$ Note that this is always true for the default configuration. This security consideration applies mainly for  $\text{mode=list}$  and make which will also work without shell escapes.

#### <span id="page-438-3"></span>7.1. EXPORT TO PDF/EPS 439

<span id="page-438-0"></span> $\{\text{tikz/external/shell} \cdot \text{escape} = \{\text{command-line arg}\}\}$  (initially -shell-escape)

Contains the command line option for latex which enables the \write18 feature.

For TEX-Live, this is -shell-escape. For MikTEX, you should use [\tikzexternalize\[](#page-434-1)shell escape=-enable-write18].

Support for Labels and References In External Files The [external](#page-359-0) library comes with extra support for **[\label](#page-208-0) and [\ref](#page-209-0)** (and other commands which usually store information in the .aux file) inside of external files.

There are, however, some points which need your attention when you try to use

- a) [\ref](#page-209-0) to something in the main document inside of an externalized graphics or
- b) [\label](#page-208-0) in the externalized graphics which is referenced in the main document.

For point a), a  $\text{ref}$  inside of an externalized graphics works *only* if you issue the required system call manually or by make. The initial configuration [mode=](#page-438-1)convert with system call does not support [\ref](#page-209-0). But you can copy–paste the system call generated by [mode=](#page-438-1)convert with system call and issue it manually. The reason is that [\ref](#page-209-0) information is stored in the main .aux file – but this auxiliary file is not completely written when [mode=](#page-438-1)convert with system call is invoked (there is a race condition). Note that **\pageref** is not supported (sorry). Thus: if you have **[\ref](#page-209-0)** inside of external graphics, consider using [mode=](#page-438-1)list and make or copy–paste the system call for the image(s) and issue it manually.

Point b) is realized automatically by the external library. In detail, a [\label](#page-208-0) inside of an externalized graphics causes the external library to generate separate auxiliary files for every external image. These files are called  $\langle imagename \rangle$ .dpth. The extension .dpth indicates that the file also contains the image's depth (the [baseline](#page-308-0) key of TikZ). Furthermore, anything which would have been written to an .aux file will be redirected to the .dpth file – but only things which occur inside of the externalized [tikzpicture](#page-38-0) environment. When the main document loads the image, it will copy the .dpth file into the main .aux file. Then, successive compilations of the main document contain the external **[\label](#page-208-0)** information. In other words, a [\label](#page-208-0) in an external graphics needs the following work flow:

- 1. The external graphics needs to be generated together with its .dpth (usually automatically by  $TikZ$ ).
- 2. The main document includes the external graphics and copies the .dpth content into its main .aux file.
- [3](#page-438-2). The main document needs to be translated once again to re-read its . aux file<sup>3</sup>.

There is just a special case if a [\label](#page-208-0)/[\ref](#page-209-0) drawn as a [tikzpicture](#page-38-0). This is, for example, the case for the legend [\ref](#page-209-0) images or for the [\pgfplotslegendfromname](#page-211-0) feature. In such cases, you need to proceed as for case a) since [mode=](#page-438-1)convert with system call can't handle that stuff on its own.

In other words: a [\label](#page-208-0) in an external document works automatically, just translate the main document often enough. A  $\ref{eq:me}$  $\ref{eq:me}$  might need manual adjustments as described for case a) above.

### Operation Modes

<span id="page-438-1"></span>/tikz/external/mode=convert with system call|list and make|. . . (initially convert with system call)

This allows to change the default operation mode. There are a handful of choices possible, all of them are described in detail in [\[5,](#page-468-0) section "Externalization Library"]. The most useful ones are probably the initial configuration convert with system call and the specialized choice list and make.

The choice list and make configures the library to check if there are already external graphics and uses them. If there are no graphics, the library will *skip* the figure. However, it will also generate a makefile to generate the graphics, and a list of all required graphics files.

It is not required to use make: the library expects you to generate the images somehow and it doesn't care about the "how". Using make  $-f$   $\langle name-of-tex-file \rangle$ . makefile  $-i$  2 allows parallel execution

<span id="page-438-2"></span><sup>&</sup>lt;sup>3</sup>Note that it is not possible to activate the content of an auxiliary file after  $\begin{array}{c}$  in LATEX.

<span id="page-439-2"></span>which might, indeed, be an option. Furthermore, the makefile also supports file dependencies: if one of your data tables has been updated, the external graphics will be remade automatically. pgfplots tells the external library about any file dependencies (input files and tables).

The two modes have the following characteristics:

- 1. convert with system call is automatic and does everything on–the–fly. However, it can't work with  $\ref{ and/or \label{labelinf} int}$  $\ref{ and/or \label{labelinf} int}$  $\ref{ and/or \label{labelinf} int}$  $\ref{ and/or \label{labelinf} int}$  information in external pictures.
- 2. list and make requires either manual (by issuing the system calls manually) or semi– automatic conversion (using the generated  $\langle main \rangle$ .makefile), and multiple runs of pdflatex. The generated Makefile can be processed in parallel. Furthermore, list and make provides full support for [\ref](#page-209-0) and [\label](#page-208-0): any [\label](#page-208-0) defined inside of an externalized graphics is still available for the main document.

<span id="page-439-0"></span>If you have legends with [legend to name](#page-209-1) or [\label](#page-208-0)/[\ref](#page-209-0), you need to generate the graphics defining the **[\label](#page-208-0)** (or [legend to name](#page-209-1)), then run pdflatex twice on the main document. Afterwards, you can externalize the legend graphics.

The complete reference documentation and remaining options are documented in [\[5,](#page-468-0) "Externalization Library"]. This reference also contains information about

- how to use \tikzset{external/force remake} and \tikzset{external/remake next} to remake selected figures,
- how to disable the externalization partially with \tikzset{external/export=false} or completely with \tikzexternaldisable,
- how to optimize the speed of the conversion process using \tikzset{external/optimize command away=\myExpensiveMacro},
- how to add further remake-dependencies with \tikzpicturedependsonfile{ $\langle name \rangle$ } and/or  $\tilde{\text{t}}$ ikzexternalfiledependsonfile ${\text{t}}$
- examples how to enable png export,
- how to typeset such a document without PGF installed or
- how to provide work-arounds with .pdf images and bounding box restrictions.

<span id="page-439-1"></span>Using the Library Without PGF or PGFPLOTS Installed There is a small replacement package tikzexternal.sty which can be used once every figure has been exported. The idea is to uncomment \usepackage{tikz} and \usepackage{pgfplots} and write \usepackage{tikzexternal} instead:

```
\usepackage{tikz}
% \usepackage{pgfplots}
\usepackage{tikzexternal}
\tikzexternalize% activate externalization
\begin{document}
\begin{tikzpicture}
    ...
\end{tikzpicture}
...
\end{document}
```
You do not need PGF, TikZ or PGFPLOTS installed. What you need is [tikzexternal.sty](#page-439-1) and all generated figures (consisting of the image files, '.pdf' and the '.dpth' files containing information of the [baseline](#page-308-0) option). The file [tikzexternal.sty](#page-439-1) is shipped with PGF in the directory

latex/pgf/utilities/tikzexternal.sty

and a copy is shipped with PGFPLOTS in

tex/generic/pgfplots/oldpgfcompatib/pgfplotsoldpgfsupp\_tikzexternal.sty

Just copy the file into your directory and rename it to [tikzexternal.sty](#page-439-1).

Attention: The small replacement package doesn't support key–value interfaces. Thus, it is necessary to use [\tikzsetexternalprefix](#page-435-2) instead of the [prefix](#page-435-1) option and [\tikzsetfigurename](#page-436-1) instead of the [figure name](#page-436-0) option since \tikzset is not available in such a context. Also, you may want to define a dummy–macro [\pgfplotsset](#page-72-0) if you have used [\pgfplotsset](#page-72-0).

### 7.1.2 Using the Externalization Framework of PGF "By Hand"

Another way to export TEX-pictures to single graphics files is to use the externalization framework of pgf, which requires more work but works more generally than the [external](#page-359-0) library. The basic idea is to encapsulate the desired parts with

```
\begin{cases} {\boldsymbol{\delta}} \\langle picture\ contents \rangle\endpgfgraphicnamed.
```
<span id="page-440-2"></span><span id="page-440-0"></span>Furthermore, one needs to tell PGF the name of the main document using

 $\text{pffreal}$ jobname $\{\langle \text{the real job's name} \rangle\}$ 

in the preamble. This enables two different modes:

- 1. The first is the normal typesetting mode. L<sup>AT</sup>EX checks whether a file named  $\langle output\ file\ name\rangle$ with one of the accepted file extensions exists – if that is the case, the graphics file is included with  $\pgfimage$  and the  $\langle picture\ contents \rangle$  is skipped. If no such file exists, the  $\langle picture\ contents \rangle$  is typeset normally. This mode is applied if  $\boldsymbol{\theta}$  is the real job's name).
- 2. The second mode applies if  $\lambda$  is initiated the name, it initiates the "conversion mode" which is used to write the graphics file  $\langle output\ file\ name \rangle$ . In this case, only  $\langle picture\ contents \rangle$  is written to \jobname, the complete rest of the LATEX is processed as normal, but it is silently discarded.

This mode needs to be started manually with pdflatex  $-$ -jobname  $\langle output file name \rangle$  for every externalized graphics file.

A complete example may look as follows.

```
\documentclass{article}
\usepackage{pgfplots}
\pgfrealjobname{test}
\begin{document}
    \begin{figure}
        \beginpgfgraphicnamed{testfigure}
        \begin{tikzpicture}
        \begin{axis}
            \addplot {x^2};
        \end{axis}
        \end{tikzpicture}
        \endpgfgraphicnamed
    \caption{Our first external graphics example}
    \end{figure}
    \begin{figure}
        \beginpgfgraphicnamed{testfigure2}
        \begin{tikzpicture}
        \begin{axis}
            \addplot {x^3};
        \end{axis}
        \end{tikzpicture}
        \endpgfgraphicnamed
    \caption{A second graphics}
    \end{figure}
```
\end{document}

The file is named test.tex, and it is processed (for example) with

#### pdflatex test

Now, we type

pdflatex --jobname testfigure test pdflatex --jobname testfigure2 test <span id="page-441-0"></span>to enter conversion mode. These last calls will *only* write the contents of our named graphics environments, one for  $\langle testfigure \rangle$  and one for  $\langle testfigure2 \rangle$  into the respective output files testfigure.pdf and testfigure2.pdf.

In summary, one needs [\pgfrealjobname](#page-440-0) and calls pdflatex  $--jobname$   $\langle graphics file \rangle$  for every externalized graphics environment. Please note that it is absolutely necessary to use the syntax above, not \begin{pgfgraphicnamed}.

These steps are explained in much more detail in Section"Externalizing Graphics" of [\[5\]](#page-468-0).

Attention: Do not forget a correct [\pgfrealjobname](#page-440-0) statement! If it is missing, externalization simply won't work. If it is wrong, any call to LATEX will produce empty output files.

It should be noted that this approach of image externalization is not limited to TikZ picture environments. In fact, it collects everything between the begin and end statements into the external file. It is implicitly assumed that the encapsulated stuff is one box, but you can also encapsulate complete paragraphs using something like the LAT<sub>EX</sub> minipage (or a \vbox which is not as powerful but does not affect the remaining document that much).

/pgf/images/aux in dpth=true|false (initially false)

If this boolean is set to true, any [\label](#page-208-0) information generated inside of the external image is stored into the already mentioned .dpth file. The main document can thus reference label information of externalized parts of the document (although you may need to run latex several times).

Label support is provided for  $\ref$ , and probably  $\cite{C.}$  The  $\text{pageref command}$  is only partially supported.

Using the Library Without PGF Installed Simply uncomment the packages \usepackage{tikz} and \usepackage{pgfplots} and use

```
\long\def\beginpgfgraphicnamed#1#2\endpgfgraphicnamed{%
    \begingroup
    \setbox1=\hbox{\includegraphics{#1}}%
    \openin1=#1.dpth
    \ifeof1 \box1
    \else
        \read1 to\pgfincludeexternalgraphicsdp \closein1
        \dimen0=\pgfincludeexternalgraphicsdp\relax
        \hbox{\lower\dimen0 \box1 }%
    \fi
    \endgroup
}
```
instead. This will include the generated graphics files (and it will respect the [baseline](#page-308-0) information stored in .dpth files). Consequently, you won't need PGF or PGFPLOTS installed. See Section "Externalizing Graphics" of [\[5\]](#page-468-0) for details.

### 7.2 Importing From Matlab

### 7.2.1 Importing Mesh Data From Matlab To PGFPlots

While it is easy to write Matlab vectors to files (using save P.dat data -ASCII), it is more involved to export mesh data.

The main problem is to communicate the mesh structure to PGFPLOTS.

Here is an example how to realize this task: in Matlab, we have mesh data X, Y and Z which are matrices of the same size. For example, suppose we have

```
[X, Y] = \text{meshgrid}(\text{linspace}(-1, 1, 5), \text{linspace}(4, 5, 10));
Z = X + Y:
surf(X,Y,Z)
```
as data. Then, we can generate an  $N \times 3$  table containing all single elements in column–wise ordering with

```
data = [X(:) Y(:) Z(:) ]save P.dat data -ASCII
```
where the second command stores the  $N \times 3$  table into P.dat. Finally, we can use [\addplot3](#page-41-0)[surf[,mesh/rows=](#page-110-0)10[,mesh/ordering=](#page-110-1)colwise[,shader=](#page-121-0)interp] [file](#page-69-0) {P.dat};

in pgFPLOTS to read this data. We need to provide either the number of rows (10 here) or the number of columns – and the ordering (which is colwise for Matlab matrices).

An alternative which is faster in PGFPLOTS would be to transpose the matrices in Matlab and tell pgfplots they are in rowwise ordering. So, the last step becomes

```
XX=X'; YY=Y'; ZZ=Z';
data = [XX(:)YY(:)ZZ(:)]
save P.dat data -ASCII
```
with PGFPLOTS command

```
\addplot3,mesh/cols=,mesh/ordering=,shader=file {P.dat};.
```
### 7.2.2 matlab2pgfplots.m

This is a Matlab  $(\mathbf{\hat{R}})$  script which attempts to convert a Matlab figure to PGFPLOTS. It requires Matlab version 7.4 (or higher).

Attention: This script is largely outdated and supports only a very small subset of PGFPLOTS. You may want to look at matlab2tikz, a conversion script of Nico Schlömer available at

<http://www.mathworks.com/matlabcentral/fileexchange/22022-matlab2tikz>

which also uses PGFPLOTS for the LAT<sub>EX</sub> conversion.

- The idea of matlab2pgfplots.m is to
- use a complete matlab figure as input,
- acquire axis labels, axis scaling (log or normal) and legend entries,
- acquire all plot coordinates

and write an equivalent .pgf file which typesets the plot with PGFPLOTS. The intention is not to simulate matlab. It is a first step for a conversion. Type

```
> help matlab2pgfplots
```
on your matlab prompt for more information about its features and its limitations. This script is experimental.

### 7.2.3 matlab2pgfplots.sh

A bash-script which simply starts matlab and runs

```
f = hgload ( ' somefigure . fig ' ) ;
matlab 2 pgfplots ( ' outputfile . pgf', 'fig', f );
```
See matlab2pgfplots.m above.

### 7.2.4 Importing Colormaps From Matlab

Occasionally, you may want to reuse your matlab [colormap](#page-164-0) in pgfplots. Here is a small Matlab script which converts it to PGFPLOTS:

```
C = colormap; % gets data of the current colormap.
% C = colormap(jet) % gets data of "jet"
eachnth = 1;
I = 1:eachnth:size(C,1); % this is nonsense for eachnth=1 -- but perhaps you don't want each color.
CC = C(I,:);TeXstring = [ ...
\\pgfplotsset{\n\tcolormap={matlab}{\n') ...
 sprintf('t\trde{K})_{f, ^{f}, ^{f})\n', CC') ...sprintf('t}{n}{n') ]
```
### 7.3 SVG Output

It is possible to write every single TikZ picture into a scalable vector graphics  $( .\text{ syg})$  file. This has nothing to do with pgfplots, it is a separate driver of pgf. Please refer to [\[5,](#page-468-0) Section "Producing HTML / SVG Output"].

## 7.4 Generate pgfplots Graphics Within Python

Mario Orne DÍAZ ANADÓN contributed a small python script  $pgfplots.py$  which provides a simple interface to generate PGFPLOTS figures from within python. It can be found in the PGFPLOTS installation directory, in pgfplots/scripts/pgfplots/pgfplots.py; documentation can be found in the file.

# <span id="page-444-2"></span>Chapter 8

# Utilities and Basic Level Commands

This section documents commands which provide access to more basic elements of PGFPLOTS. Most of them are closely related to the basic level of pgf, especially various point commands which are specific to an axis. Some of them are general purpose utilities like loops.

However, most elements in this section are only interesting for advanced users – and perhaps only for special cases.

### 8.1 Utility Commands

<span id="page-444-0"></span> $\{fore \}$  in  $\langle list \rangle$  { $\langle commands \rangle$ }

A powerful loop command provided by TikZ, see [\[5,](#page-468-0) Section Utilities].

Iterating 1. Iterating 2. Iterating 3. Iterating 4.  $\{1,2,\ldots,4\}$  {Iterating \x. }%

A PGFPLOTS related example could be

[\foreach](#page-444-0) \i in {1,2,...,10} [{\addplot](#page-41-0) [table](#page-45-0) {datafile\i}; }%

<span id="page-444-1"></span> $\pgfplotsforeachungrouped\langle variable \rangle in \langle list \rangle {\langle command \rangle}$ 

A specialised variant of [\foreach](#page-444-0) which can do two things: it does not introduce extra groups while executing  $\langle command \rangle$  and it allows to invoke the math parser for  $(\text{simple!}) \langle x_0 \rangle, \langle x_1 \rangle, \ldots, \langle x_n \rangle$  expressions.

```
Iterating 1. Iterating 2. Iterating 3. Iterating 4. All collected = , 1, 2, 3, 4.
```

```
\def\allcollected{}
\pgfplotsforeachungrouped \x in {1,2,...,4} {Iterating \x. \edef\allcollected{\allcollected, \x}}%
All collected = \allcollected.
```
A more useful example might be to work with tables. The following example is taken from PGFPLOT[sTable](#page-0-0):

```
\pgfplotsforeachungrouped \i in {1,2,...,10} {%
    \pgfplotstablevertcat{\output}{datafile\i} % appends 'datafile\i' -> '\output'
}%
% since it was ungrouped, \output is still defined (would not work
% with \foreach)
```
**Remark:** The special syntax  $\langle list \rangle = \langle x_0 \rangle$ ,  $\langle x_1 \rangle$ , ...,  $\langle x_n \rangle$ , i.e. with two leading elements, followed by dots and a final element, invokes the math parser for the loop. Thus, it allows larger number ranges than any other syntax if [/pgf/fpu](#page-339-0) is active. In all other cases, [\pgfplotsforeachungrouped](#page-444-1) invokes [\foreach](#page-444-0) and provides the results without TEX groups.

Keep in mind that inside of an axis environment, all loop constructions (including custom loops, [\foreach](#page-444-0) and [\pgfplotsforeachungrouped](#page-444-1)) need to be handled with care: loop arguments can only be used in places where they are immediately evaluated; but PGFPLOTS postpones the evaluation of <span id="page-445-3"></span>many macros. For example, to loop over something and to generate axis descriptions of the form [\node](#page-447-2) at (axis  $cs:\iota,0.5) \ldots$ , the loop macro \i will be evaluated in \end[{axis}](#page-38-1) – but at that time, the loop is over and its value is lost. The correct way to handle such an application is to expand the loop variable explicitly. For example:

```
\pgfplotsforeachungrouped \i/\j in {
   1 / a,
   2 / b,
   3 / c
}{
   d\node(axis cs: \i, 0.5) {\i};}% \show\temp % lets TeX show you what \temp contains
   \temp
}
```
The example generates three loop iterations:  $\iota = 1$ ,  $\jota = a$ ; then  $\iota = 2$ ,  $j=b$ ; then  $\iota = 3$ ,  $\iota = 3$ ,  $\iota = c$ . Inside of the loop body, it expands them and assigns the result to a macro using an "expanded definition", \edef. The result no longer contains either  $\iota$  or  $\iota$  (since these have been expanded). Then, it invokes the resulting macro. Details about the TEX command \edef and expansion control can be found in the document [TeX-programming-notes.pdf](#page-0-0) which comes with PGFPLOTS.

### <span id="page-445-0"></span> $\pmb{\rightarrow}$  {\text{\math{\math{\math{\math}}} {\command}}

A variant of [\pgfplotsforeachungrouped](#page-444-1) (and such also of [\foreach](#page-444-0)) which replaces any occurrence of #1 inside of  $\langle command \rangle$  once for every element in  $\langle list \rangle$ . Thus, it actually assumes that  $\{ \langle command \rangle \}$ is like a \newcommand body.

In other words,  $\langle command \rangle$  is invoked for every element of  $\langle list \rangle$ . The actual element of  $\langle list \rangle$  is available as #1.

As  $\text{ppfplots}$  for achungrouped, this command does not introduce extra scopes (i.e. it is ungrouped as well).

The difference to [\foreach](#page-444-0) \x in  $\langle list \rangle$ { $\langle command \rangle$ } is subtle: the \x would not be expanded whereas #1 is.

```
Invoke them: [a] [b] [c] [d] \rightarrow \gammaotherstyle a/.code={[a]},
                                 otherstyle b/.code={[b]},
                                 otherstyle c/.code={[c]},
                                 otherstyle d/.code={[d]}}
                                \pgfplotsinvokeforeach{a,b,c,d}
                                   {\pgfkeys{key #1/.style={otherstyle #1}}}
                               Invoke them:
                                \pgfkeys{key a} \pgfkeys{key b}
                               \pgfkeys{key c} \pgfkeys{key d}
```
The counter example would use a macro (here  $\langle x \rangle$ ) as loop argument:

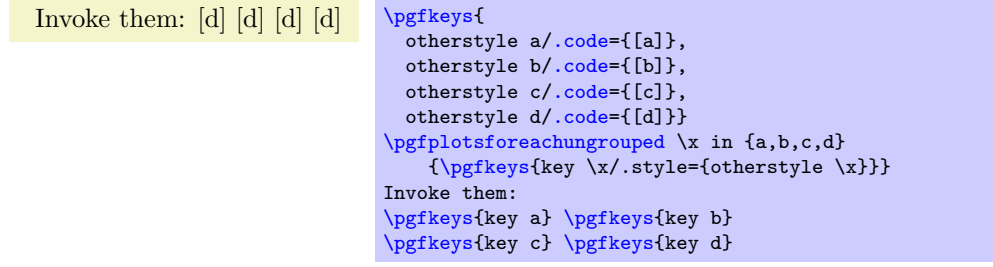

Restrictions: you can't nest this command yet (since it does not introduce protection by scopes).

#### <span id="page-445-1"></span> $\pmb{\text{hpt}(\textit{expression})}$

Invokes the PGF math parser for  $\langle expression \rangle$  and defines  $\text{logfrant}$  result to be the result.

```
The result is '42.0'. \pgfnathparse{1+41}The result is '\pgfmathresult'.
```
<span id="page-446-4"></span>The math engine in PGF typically uses T<sub>EX</sub>'s internal arithmetics. That means: it is well suited for numbers in the range [−16384, 16384] and has a precision of 5 digits.

The number range is typically too small for plotting applications. PGFPLOTS improves the number range by means of [\pgfkeys](#page-446-0)[{/pgf/fpu}](#page-339-0)[\pgfmathparse{](#page-445-1)1+41} to activate the "floating point unit" (fpu) and to apply all following operations in floating point.

In PGFPLOTS, the key /pgfplots/use fpu is typically on, which means that any coordinate arithmetics are carried out with the [fpu](#page-339-0). However, all PGF related drawing operations still use the standard math engine.

In case you ever need to process numbers of extended precision, you may want to use

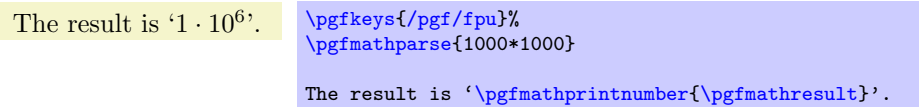

Note that results of the [fpu](#page-339-0) are typically not in human-readable format, so  $\pgfmath$ printnumber is the preferred way to typeset such numbers.

Please refer to [\[5\]](#page-468-0) for more details.

### $\pgfplotstable\$

Please refer to the manual of PGFPLOTSTABLE, pgfplotstable.pdf, which is part of the PGFPLOTSbundle.

#### $\pmb{\text{op}}$

Please refer to the manual of PGFPLOTSTABLE, pgfplotstable.pdf, which is part of the PGFPLOTSbundle.

#### $\pgfplotsiffileexists({\theta)}/{\theta}$ }{\true code}}{\false code}}

Invokes  $\langle true \ code \rangle$  if  $\langle filename \rangle$  exists and  $\langle false \ code \rangle$  if not. Can be used in looping macros, for example to plot every data file until there are no more of them.

#### $\pmb{\text{split}}{f(\text{first})}{\text{second}}{\text{true code}}{\text{false code}}$

A simple "strcmp" tool which invokes  $\langle true \ code \rangle$  if  $\langle first \rangle = \langle second \rangle$  and  $\langle false \ code \rangle$  otherwise. This does not expand macros.

<span id="page-446-3"></span><span id="page-446-0"></span>\pgfkeys \pgfeov \pgfkeysvalueof \pgfkeysgetvalue

> <span id="page-446-2"></span><span id="page-446-1"></span>These commands are part of the TikZ way of specifying options, its sub-package pgfkeys. The [\pgfplotsset](#page-72-0) command is actually nothing but a wrapper around [\pgfkeys](#page-446-0).

> A short introduction into [\pgfkeys](#page-446-0) can be found in [\[7\]](#page-468-1) whereas the complete reference is, of course, the TikZ manual  $[5]$ .

> The key [\pgfkeysvalueof{](#page-446-1) $\key$  name}} expands to the value of a key; [\pgfkeysgetvalue{](#page-446-2) $\key$  $name\}$ { $\langle$  name} stores the value of  $\langle key \ name \rangle$  into  $\langle$  macro}. The  $\pgf$  are macro is used to delimit arguments for code keys in [\pgfkeys](#page-446-0), please refer to the references mentioned above.

### 8.2 Commands Inside Of PGFPLOTS Axes

#### \autoplotspeclist

This command should no longer be used, although it will be kept as technical implementation detail. Please use the '[cycle list](#page-169-0)' option, Section [4.7.7.](#page-169-1)

#### \logten

Expands to the constant  $log(10)$ . Useful for logplots because  $log(10^i) = i log(10)$ . This command is only available inside of a TikZ-picture.

### <span id="page-447-9"></span> $\pmb{\text{number}} \{\text{number}\}$

Generates pretty-printed output<sup>[1](#page-447-3)</sup> for  $\langle number \rangle$ . This method is used for every tick label.

The number is printed using the current number printing options, see the manual of PGFPLOTSTABLE which comes with this package for the different number styles, rounding precision and rounding methods.

#### <span id="page-447-4"></span>\numplots

Inside of any of the axis environments, associated style, option or command,  $\numplots$  expands to the total number of plots.

### <span id="page-447-6"></span>\numplotsofactualtype

Like  $\nu$ mumplots, this macro returns the total number of plots which have the same plot handler. Thus, if you have [sharp plot](#page-73-0) active, it returns the number of all sharp plots. If you have [ybar](#page-81-0) active, it returns the number of [ybar](#page-81-0) plots and so on.

#### <span id="page-447-5"></span>\plotnum

Inside of [\addplot](#page-41-0) or any associated style, option or command, [\plotnum](#page-447-5) expands to the current plot's number, starting with 0.

#### \plotnumofactualtype

Like  $\phi$ , but it returns the number among all plots of the same type. The number of all such plots is available using [\numplotsofactualtype](#page-447-6).

### \coordindex

Inside of an [\addplot](#page-41-0) command, this macro expands to the number of the actual coordinate (starting with 0).

It is useful together with [x filter](#page-324-0) or [y filter](#page-324-1) to (de)select coordinates.

### 8.3 Path Operations

<span id="page-447-7"></span><span id="page-447-0"></span>\path \draw  $\left\{ \text{fill}\right\}$ \node

### <span id="page-447-2"></span><span id="page-447-1"></span>\matrix

These commands are TikZ drawing commands all of which are documented in [\[5\]](#page-468-0). They are used to draw or fill paths, generate text nodes or aligned text matrices. They are equivalent to  $\path[draw],$  $\path[draw],$ [\path\[](#page-447-7)fill], [\path\[](#page-447-7)node], [\path\[](#page-447-7)matrix], respectively.

```
\mathcal{L} ... -\langle coordinate \rangle ...;
```
A TikZ path operation which connects the current point (the last one before  $-$ ) and  $\langle$  coordinate) with a straight line.

 $\mathcal{L}$  ...  $\{-\langle coordinate \rangle \dots;$ 

A TikZ path operation which connects the current point and  $\langle coordinate \rangle$  with two straight lines: first vertical, then horizontal.

```
\partial... -\langle coordinate \rangle...;
```
A TikZ path operation which connects the current point and  $\langle coordinate \rangle$  with two straight lines: first horizontal, then vertical.

```
\{\text{tikz}/\text{xshit}=\{\langle dimension \rangle\}/tikz/yshift={\langle dimension \rangle}
```
These TikZ keys allow to shift something by  $\langle dimension \rangle$  which is any T<sub>E</sub>X size (or expression).

<span id="page-447-3"></span><sup>&</sup>lt;sup>1</sup>This method was previously  $\perturb$ rettyprintnumber. Its functionality has been included into PGF and the old command is now deprecated.

#### <span id="page-448-4"></span>8.4. SPECIFYING BASIC COORDINATES 449

#### <span id="page-448-0"></span> $\pgfplotsextra{\langle low-level\ path\ commands\rangle}$

A command to execute  $\langle low-level~path~commands \rangle$  in a PGFPLOTS axis. Since any drawing commands inside of an axis need to be postponed until the axis is complete and the scaling has been initialised, it is not possible to simply draw any paths. Instead, it is necessary to draw them as soon as the axis is finished. This is done automatically for every  $TikZ$  path – and it is also done manually if you write  $\pgfplotsextra{\langle commands\rangle}.$  $\pgfplotsextra{\langle commands\rangle}.$ 

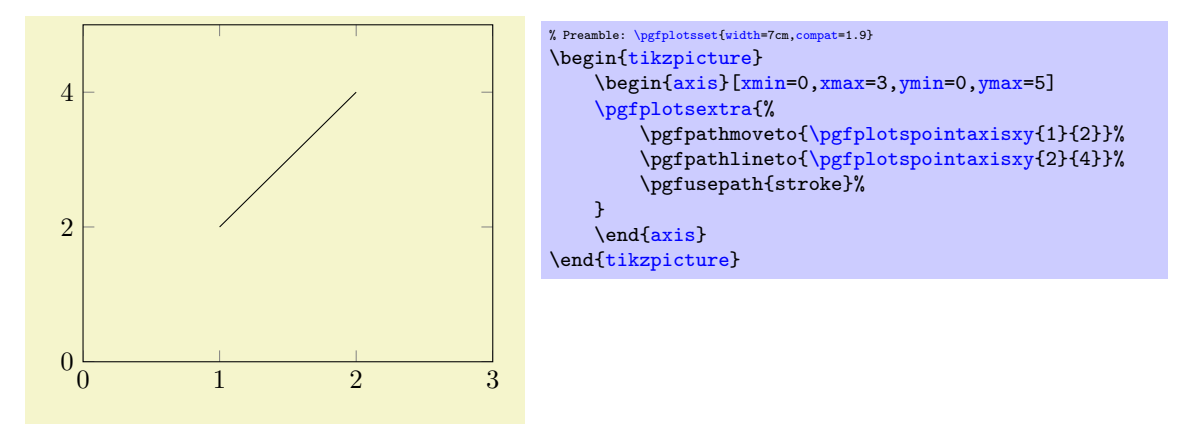

The example above initializes an axis and executes the basic level path commands as soon as the axis is ready. The execution of multiple [\path](#page-447-7), [\addplot](#page-41-0) and [\pgfplotsextra](#page-448-0) commands is in the same sequence as they occur in the environment<sup>[2](#page-448-2)</sup>.

### \pgfplotspathaxisoutline

Generates a path which resembles the outline of the current axis. This path is used for clip paths and the background paths (if any).

### 8.4 Specifying Basic Coordinates

```
\pgfplotspointaxisxy{\xcordinate}{\ycordinate}\pmb{\rightarrow}intaxisxyz{\pmb{x} coordinate}}{\pmb{y} coordinate}}{\pmb{x} coordinate}}
```
Point commands like \pgfpointxy which take logical, absolute coordinates and return a low–level point. Every transformation from user transformations to logarithms is applied.

Since the transformations are initialized after the axis is complete, this command needs to be postponed (see [\pgfplotsextra](#page-448-0)).

This command is the basic–level variant of axis cs:  $\langle x \text{ coordinate} \rangle$ ,  $\langle y \text{ coordinate} \rangle$ ,  $\langle z \text{ coordinate} \rangle$ .

```
\pgfplotspointaxisdirectionxy{\xcordinate}{\ycordinate}\\pmb{\rightarrow}igfplotspointaxisdirectionxyz{\pmb{x} coordinate}}{\pmb{\rightarrow}ig coordinate}}
```
Point commands like \pgfpointxy which take logical, *relative* coordinates and return a low-level point. Every transformation from user transformations to logarithms is applied. The difference to [\pgfplotspointaxisxy](#page-448-1) is that the shift of the linear transformation is skipped here (compare [disabledatascaling](#page-334-0)).

This command is the basic–level variant of axis direction cs:  $\langle x \text{ coordinate} \rangle$ ,  $\langle y \text{ coordinate} \rangle$ ,  $\langle z \rangle$  $coordinate$ ). Please refer to the documentation of  $axis$  direction  $cs$  for more details.

Use this command whenever something of relative character like directions or lengths need to be supplied. One use-case is to draw ellipses:

<span id="page-448-2"></span><sup>2</sup>Except for stacked plots where the sequence may be reverse, see the key reverse stack plots.

<span id="page-449-2"></span>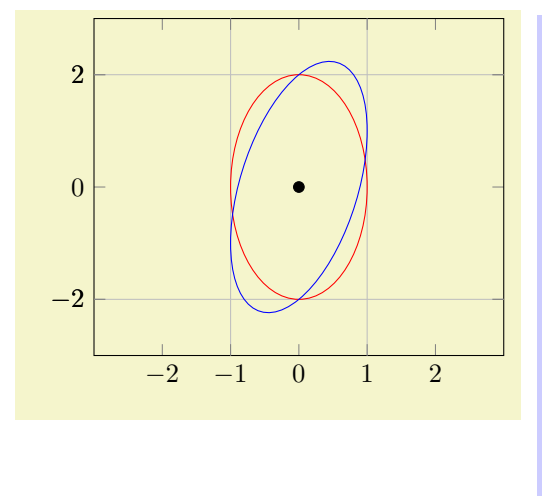

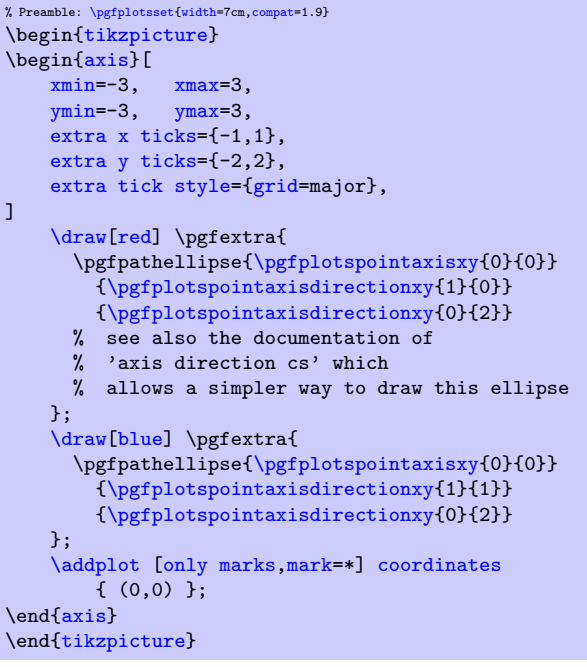

Since the transformations are initialized after the axis is complete, this command needs to be provided either inside of a TikZ [\path](#page-447-7) command (like [\draw](#page-447-0) in the example above) or inside of [\pgfplotsextra](#page-448-0).

### $\pmb{\text{splits}(\textit{rel } x \textit{coordinate})}{\textit{rel } y \textit{coordinate}}$  $\pgfplotspointrelaxisxyz{\langle rel \ x \ coordinate \rangle}{\langle rel \ y \ coordinate \rangle}{\langle rel \ z \ coordinate \rangle}$

Point commands which take relative coordinates such that  $x = 0$  is the lower x axis limit and  $x = 1$ the upper x axis limit.

These commands are used for [rel axis cs](#page-292-0).

Please note that the transformations are only initialised if the axis is complete! This means you need to provide [\pgfplotsextra](#page-448-0).

### \pgfplotspointdescriptionxy{ $\langle x \text{ fraction} \rangle$ }{ $\langle y \text{ fraction} \rangle$ }  $\pgfplotsqpointdescriptionxy{\langle x\ fraction \rangle}{\langle y\ fraction \rangle}$

Point commands such that {0}{0} is the lower left corner of the axis' bounding box and {1}{1} the upper right one; everything else is in between. The 'q' variant is quicker as it doesn't invoke the math parser on its arguments.

They are used for [axis description cs](#page-183-0), see Section [4.9.1.](#page-183-1)

#### \pgfplotspointaxisorigin

A point coordinate at the origin,  $(0, 0, 0)$ . If the origin is not part of the axis limits, the nearest point on the boundary is returned instead.

This is the same coordinate as returned by the origin anchor.

```
\text{ppfplots}transformcoordinatex{\{x\ coordinate\ of\ an\ axis\}\pgfplotstransformcoordinatey{\y\ coordinate\ of\ an\ axis}\{z \text{ coordinate of an axis}\}
```
Defines [\pgfmathresult](#page-445-2) to be the low-level pgf coordinate corresponding to the input argument.

The command applies any [xyz] coord trafo keys, data scalings and/or logarithms or whatever pgfplots does to map input coordinates to internal coordinates.

The result can be used inside of a \pgfpointxy statement (i.e. it still needs to be scaled with the respective PGF unit vector).

<span id="page-450-2"></span>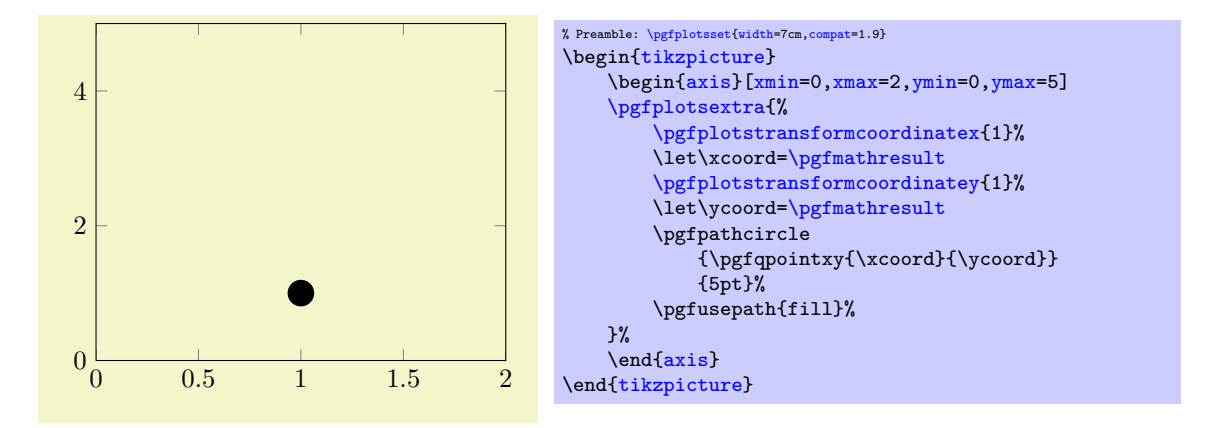

The result of this command is also available as math method transformcoordinatex (see the documentation for  $axis$  cs).

Please note that the transformations are only initialised if the axis is complete. This means you need to provide [\pgfplotsextra](#page-448-0) as is shown in the example above.

```
\text{log}fplotstransformdirectionx\{x \text{ direction of an axis}\}\text{ppfplotstransform direction}\{y \ direction \ of \ an \ axis\}\pgfplotstransform directiony({z direction of an axis})
```
Defines [\pgfmathresult](#page-445-2) to be a low-level PGF direction vector component.

A direction vector needs to be added to some coordinate in order to get a coordinate, compare the documentation for [\pgfplotspointaxisdirectionxy](#page-448-3) and [axis direction cs](#page-290-0).

The argument  $\langle x \text{ direction of an axis} \rangle$  is processed in (almost) the same way as for the macro which operates on absolute positions, [\pgfplotstransformcoordinatex](#page-449-0). The only difference is that directions need no shifting transformation.

The result of this command is also available as math method [transformdirectionx](#page-291-0) (see the documentation for [axis direction cs](#page-290-0)).

See [axis direction cs](#page-290-0) for details and examples about this command.

<span id="page-450-0"></span> $\pmb{\text{opfplots}}$ convertunittocoordinate $\{x, y \text{ or } z\}$ { $\{dimension\}$ }

Converts a dimension (with unit!) to a corresponding  $x, y$  or  $z$  coordinate. The result will be written to [\pgfmathresult](#page-445-2) (without units).

It is possible to use the result as arguments for the \pgfpointxyz commands.

The effect is to multiply  $\langle dimension \rangle$  with the inverse length of the unit vector for the specified axis. These lengths are precomputed in PGFPLOTS so the operation is fast.

```
\pgfplotsconvertunittocoordinate{x}{5pt}
% now, the command uses exactly 5pt in x direction:
\pgfqpointxyz{\pgfmathresult}{4}{3}
```
### <span id="page-450-1"></span>\pgfplotspointunitx \pgfplotspointunity \pgfplotspointunitz

Low–level point commands which return the canvas  $x, y$  or  $z$  unit vectors.

The  $\text{pgfplotspointunit}$  is the PGF unit vector in x direction.

These vectors are essentially the same as  $\pgfqpointxyz{1}{0}{0}$ ,  $\pgfqpointxyz{0}{1}{0}$ , and \pgfqpointxyz{0}{0}{1}, respectively.

The unit z vector is only defined for three dimensional axes.

\pgfplotsunitxlength \pgfplotsunitylength \pgfplotsunitzlength \pgfplotsunitxinvlength

### <span id="page-451-5"></span>\pgfplotsunityinvlength

### \pgfplotsunitzinvlength

Macros which expand to the vector length  $||x_i||$  of the respective unit vector  $x_i$  or the inverse vector length,  $1/||x_i||$ . These macros can be used inside of [\pgfmathparse](#page-445-1), for example.

The  $x_i$  are the  $\pgfplotspointunitx$  variants.

### <span id="page-451-1"></span> $\pgfplotsgpointoutsideofaxis({*three-char-string*}){*(coordinate)*}({*normal distance*})$

Provides a point coordinate on one of the available four axes in case of a two dimensional figure or on one of the available twelve axes in case of a three dimensional figure.

The desired axis is uniquely identified by a three character string, provided as first argument to the command. The first of the three characters is '0' if the x coordinate of the specified axis passes through the lower axis limit. It is '1', if the x coordinate of the specified axis passes through the upper axis limit. Furthermore, it is '2' if it passes through the origin. The second character is also either 0, 1 or 2 and it characterizes the position on the y axis. The third character is for the third dimension, the  $z$ axis. It should be left at '0' for two dimensional plots. However, one of the three characters should be 'v', meaning the axis varies. For example, v01 denotes  $\{(x, y_{\min}, z_{\max})|x \in \mathbb{R}\}.$ 

The second argument,  $\langle coordinate \rangle$  is the logical coordinate on that axis. Since two coordinates of the axis are fixed,  $\langle coordinate \rangle$  refers to the varying component of the axis. It must be a number without unit; no math expressions are supported here.

The third argument (normal distance) is a dimension like 10pt. It shifts the coordinate away from the designated axis in direction of the outer normal vector. The outer normal vector always points away from the axis. It is computed using [\pgfplotspointouternormalvectorofaxis](#page-451-0).

There are several variants of this command which are documented in the source code. One of them is particularly useful:

### <span id="page-451-2"></span> $\pgfplotsqpointoutsideofaxiserel{\(*three-char-string*)}{*axis fraction*}{*from* distance)}$

This point coordinate is a variant of  $\pgfplot\sqcap\otimes\neg\phi$  which allows to provide an  $\arg$  $fraction$  instead of an absolute coordinate. The fraction is a number between 0 (lower axis limit) and 1 (upper axis limit), i.e. it is given in percent of the total axis. It is possible to provide negative values or values larger than one.

The [\pgfplotsqpointoutsideofaxisrel](#page-451-2) command is similar in spirit to [rel axis cs](#page-292-0).

There is one speciality in conjunction with reversed axes: if the axis has been reversed by  $x$  dir=reverse and, in addition, [allow reversal of rel axis cs](#page-292-1) is true, the value 0 denotes the *upper* limit while 1 denotes the lower limit. The effect is that coordinates won't change just because of axis reversal.

<span id="page-451-0"></span> $\pgfplotspointouternormalvector of axis({*three-char-string*})$ 

A point command which yields the outer normal vector of the respective axis. The normal vector has length 1 (computed with \pgfpointnormalised). It is the same normal vector used inside of [\pgfplotsqpointoutsideofaxis](#page-451-1) and its variants.

The output of this command will be cached and re-used during the lifetime of an axis.

### $\pgfplotsticklabelaxispec({x, y or z})$

Expands to the three-character-identification for the axis containing tick labels for the chosen axis, either  $\langle x \rangle$ ,  $\langle y \rangle$  or  $\langle z \rangle$ .

### $\{y, y \in \mathbb{R} \mid \{x, y \text{ or } z\} \}$

Expands to the largest distance of a tick position to its tick label bounding box in direction of the outer unit normal vector. It does also include the value of the [ticklabel shift](#page-282-0) key.

This value is used for [ticklabel cs](#page-185-0).

### <span id="page-451-3"></span> $\pgfplots$ mathfloatviewdepthxyz $\{(x)\}\{(y)\}\{(z)\}$  $\pgfplotsmathviewdepthxyz{\langle x\rangle}{\langle y\rangle}{\langle z\rangle}$

<span id="page-451-4"></span>Both macros define [\pgfmathresult](#page-445-2) to be the "depth" of a three dimensional point  $\bar{x} = (x, y, z)$ . The depth is defined to be the scalar product of  $\bar{x}$  with  $\vec{d}$ , the view direction of the current axis.

For [\pgfplotsmathfloatviewdepthxyz](#page-451-3), the arguments are parsed as floating point numbers and the result is encoded in floating point. A fixed point representation can be generated with \pgfmathfloattofixed[{\pgfmathresult}](#page-445-2).

#### <span id="page-452-1"></span>8.5. ACCESSING AXIS LIMITS 453

For [\pgfplotsmathviewdepthxyz](#page-451-4), TEX arithmetics is employed for the inner product and the result is assigned in fixed point. This is slightly faster, but has considerably smaller data range.

Both commands can only be used *inside* of a three dimensional PGFPLOTS axis (as soon as the axis is initialised, see [\pgfplotsextra](#page-448-0)).

\ifpgfplotsthreedim $\langle true\ code \rangle\$ else $\langle else\ code \rangle\$ fi

A T<sub>EX</sub> \if which evaluates the  $\langle true \ code \rangle$  if the axis is three dimensional and the  $\langle else \ code \rangle$  if not.

### 8.5 Accessing Axis Limits

It is also possible to access axis limits during the visualization phase, i.e. during **\end[{axis}](#page-38-1)**. Please refer to the reference documentation for [xmin](#page-264-0) on page [266.](#page-264-4)

### 8.6 Accessing Point Coordinate Values

During the visualization phase, PGFPLOTS provides access to the currently processed coordinate and its values.

This access requires a call to specific macros. These macros write the coordinate values to some publicy available key–value pairs. Then, the current point's  $x, y, z$ , and color data can be accessed.

#### <span id="page-452-0"></span>\pgfplotspointgetcoordinates

A macro which is supposed to be called during the visualization phase. Afterwards, the followings keys will be set:

/data point/x will contain the current point's  $x$  coordinate.

/data point/y will contain the current point's  $y$  coordinate.

/data point/z will contain the current point's z coordinate (if applicable).

/data point/meta will contain the current point's [point meta](#page-179-0) value (if applicable).

/data point/index will contain the current point's index in the coordinate stream. This is actually the same as **[\coordindex](#page-55-1)**.

The returned value are the same as they can be read on the axes, they are also the same as you would write them into [axis cs](#page-289-0).

This means that any [x coord inv trafo](#page-321-0) has been applied on the value. It also means that the exponential function has been called even though the internal coordinate was present in log format.

This function is implicitly called for any [scatter](#page-97-0) plot (including [nodes near coords](#page-102-0)).

This allows to access all coordinate values at once:

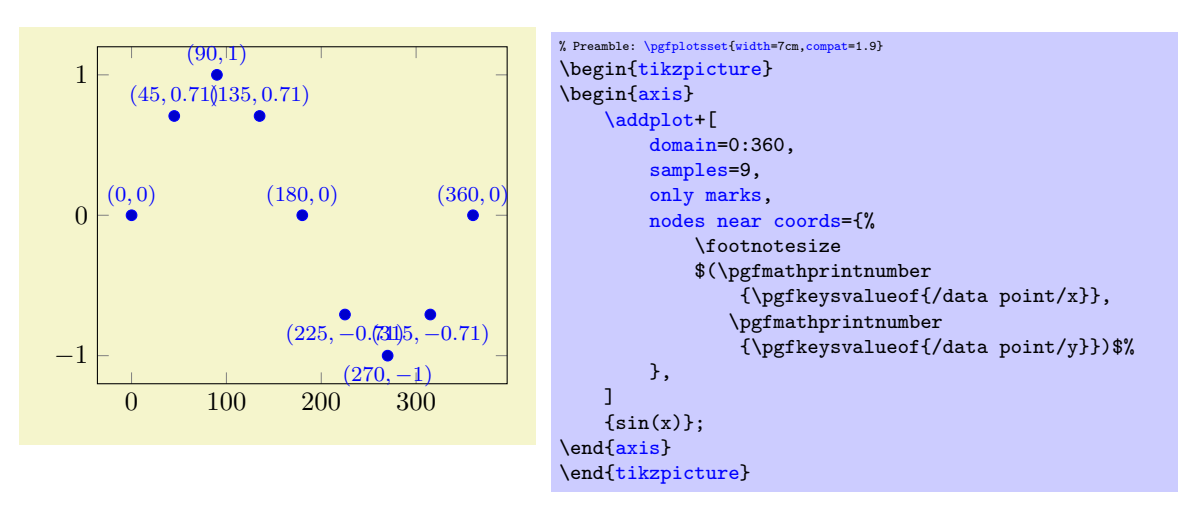

Note that the preceding example would have been simpler if we would have printed just one value: [nodes near coords](#page-102-0) resorts to the [point meta](#page-179-0). And that, in turn, contains the  $y$  coordinate anyway by default.

<span id="page-453-0"></span>A more advanced example would be a [ybar](#page-81-0) plot in which nodes shall be placed at the lower end of the axis, together with some dotted lines to the respective bars:

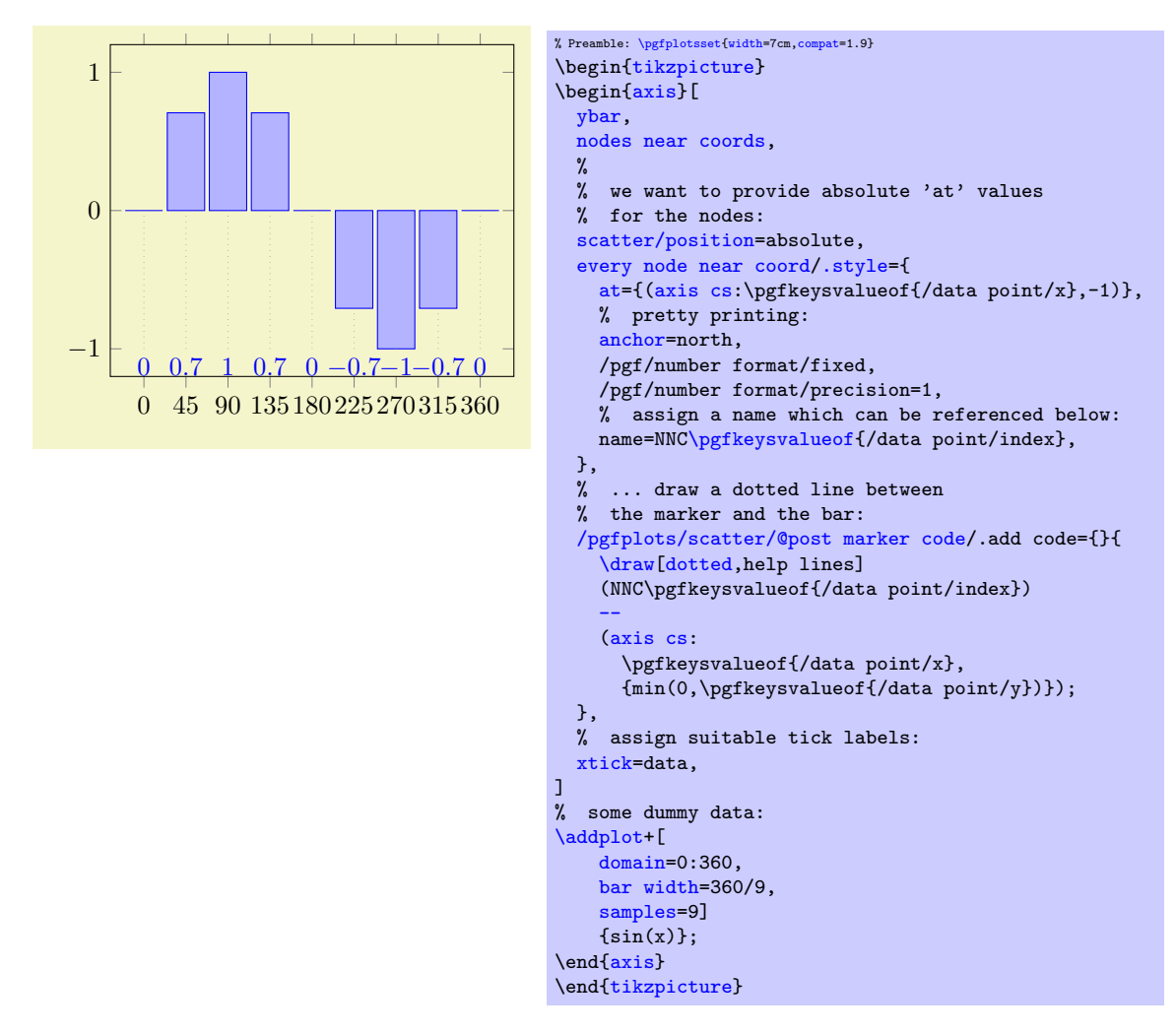

#### \pgfplotspointgetnormalizedcoordinates

A macro which is very similar to [\pgfplotspointgetcoordinates](#page-452-0). Consequently, it is supposed to be called during the visualization phase.

It assigns the very same output macros, but the values are different. More precisely, it defines the macros

/data point/x will contain the current point's *normalized*  $x$  coordinate.

/data point/y will contain the current point's normalized y coordinate.

/data point/z will contain the current point's *normalized*  $z$  coordinate (if applicable).

/data point/meta will contain the current point's [point meta](#page-179-0) value (if applicable).

/data point/index will contain the current point's index in the coordinate stream. This is actually the same as **[\coordindex](#page-55-1)**.

The keyword normalized means that the values are in a suitable numerical form which can be consumed by the axis. To be more specific: any user  $x$  coord inv trafo is *ignored*. An important example would be [symbolic x coords](#page-321-1): the normalized coordinates would be some associated numbers, not the symbols. The results returned by [\pgfplotspointgetcoordinates](#page-452-0) would be the symbols. For logarithm axes, the normalized values are the logs.

Typically, normalized values are much more useful when you want to apply some math operation like averaging or subtraction.

This function needs to be called explicitly. It is currently used by [ybar stacked](#page-89-0) to align [nodes near](#page-102-0) [coords](#page-102-0).

### <span id="page-454-4"></span>8.7 Layer Access

### <span id="page-454-2"></span> $\pgfplotsonlayer{\langle layer \ name\rangle}$

A low-level command which will check if the current axis has layer support activated and, if so, calls  $\text{logfonlayer}$ { $\langle layer \ name \rangle$ }.

There must be a *[\endpgfplotsonlayer](#page-454-1)* to delimit the environment.

### <span id="page-454-1"></span>\endpgfplotsonlayer

The end of **[\pgfplotsonlayer](#page-454-2)**.

### <span id="page-454-0"></span> $\pgfonlayer({layer\ name})$

A low-level command of pgf which will collect everything until the matching [\endpgfonlayer](#page-454-3) into layer  $\langle layer \ name \rangle$ .

The  $\langle layer \ name \rangle$  must be active, i.e. it must be part of the layer names of [set layers](#page-343-0).

The only special case is if you call \pgfdeclarelayer{discard} somewhere: this special layer has a "magical name" which serves as /dev/null if it is enabled using [\pgfonlayer{](#page-454-0)discard}: it does not need to be active and everything assigned to this layer will be thrown away if it is not part of the layer name configuration.

There must be a **[\endpgfonlayer](#page-454-3)** to delimit the environment.

#### <span id="page-454-3"></span>\endpgfonlayer

The end of **[\pgfonlayer](#page-454-0)**.

#### $\{layer list\}$

This is a low-level command of PGF. At the time of this writing, it is the only way to tell PGF which layers it shall use for the current / next picture. It is used implicitly by [set layers](#page-343-0).

## Index

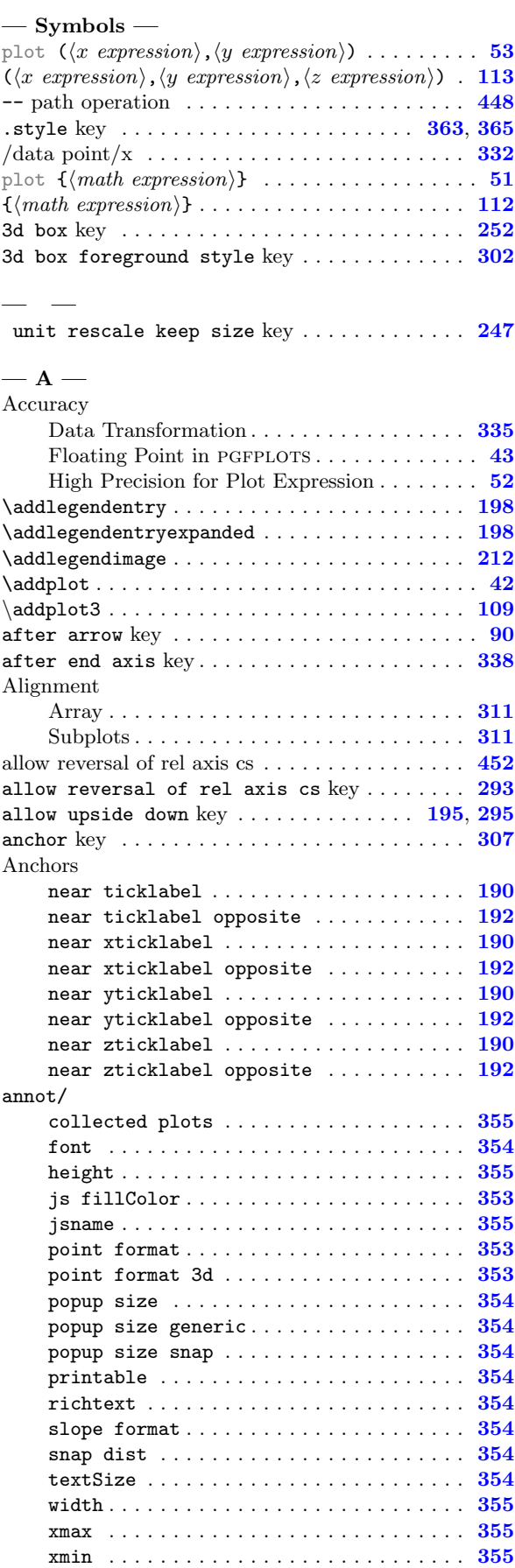

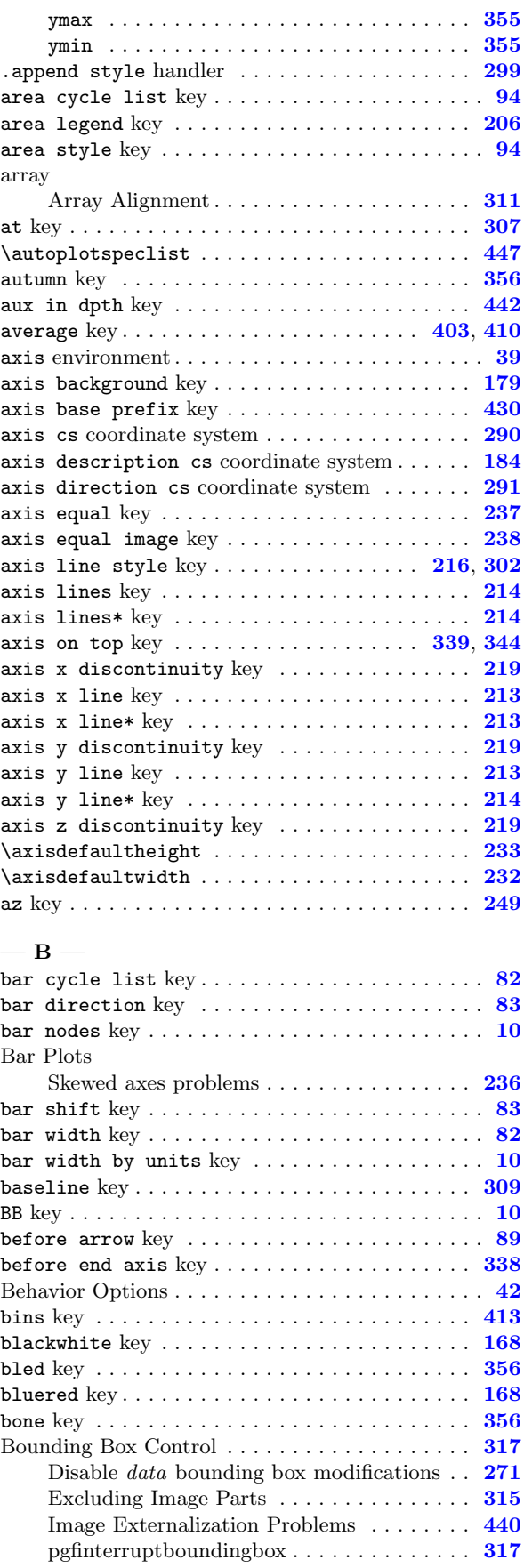

### 8.7. LAYER ACCESS 457

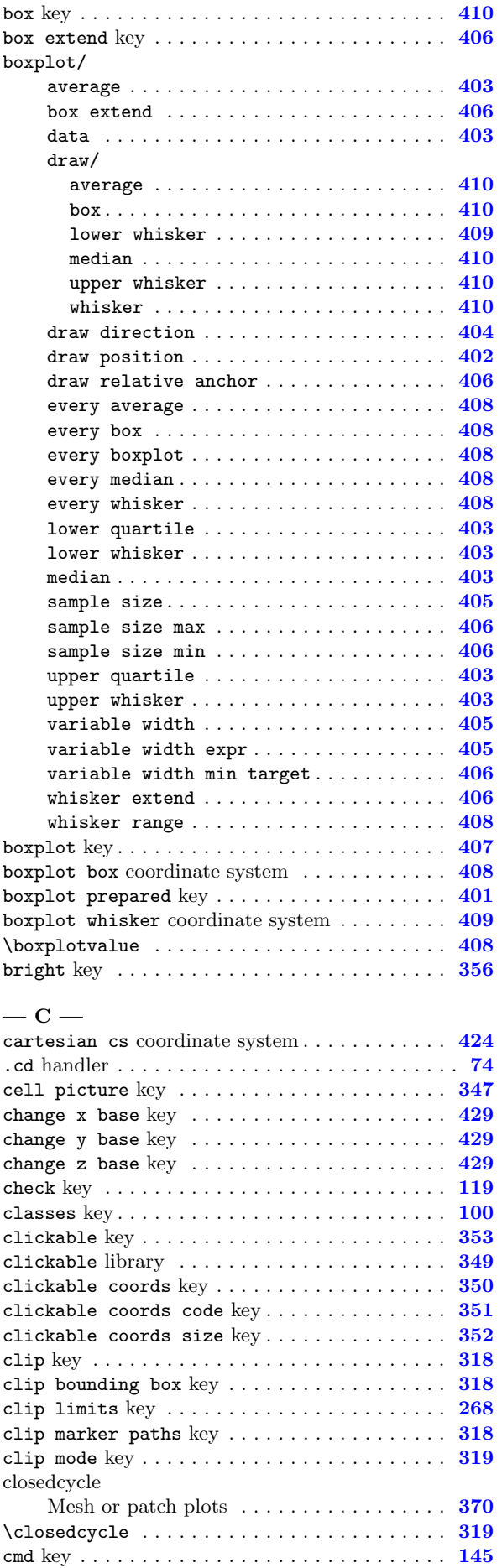

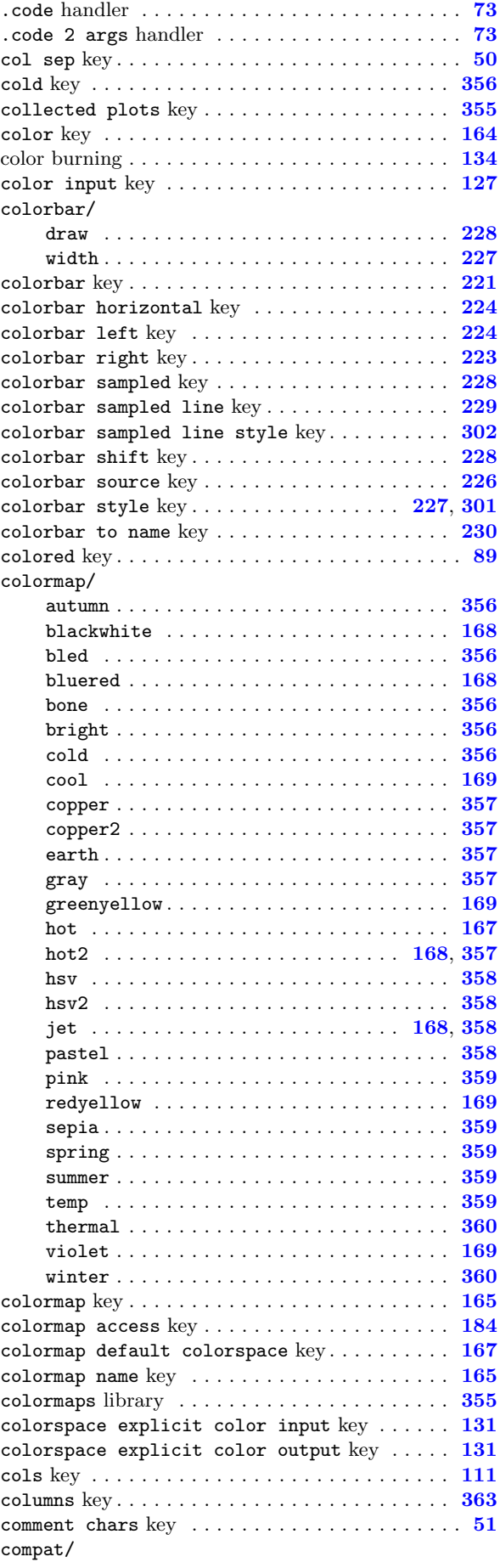

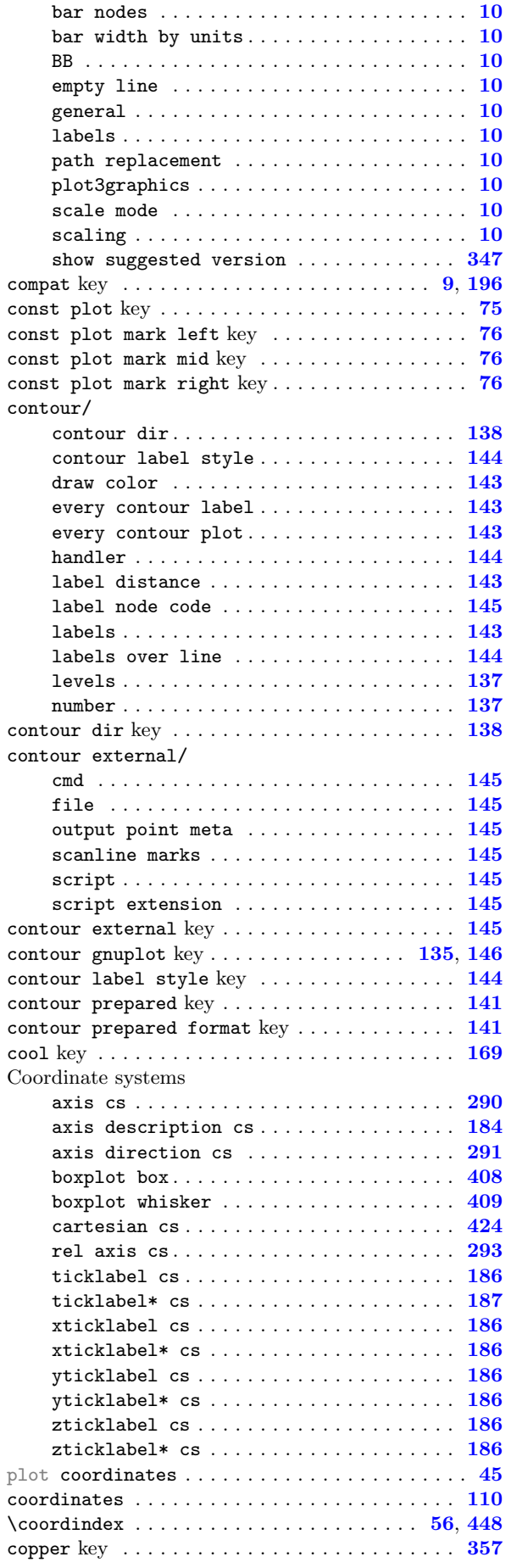

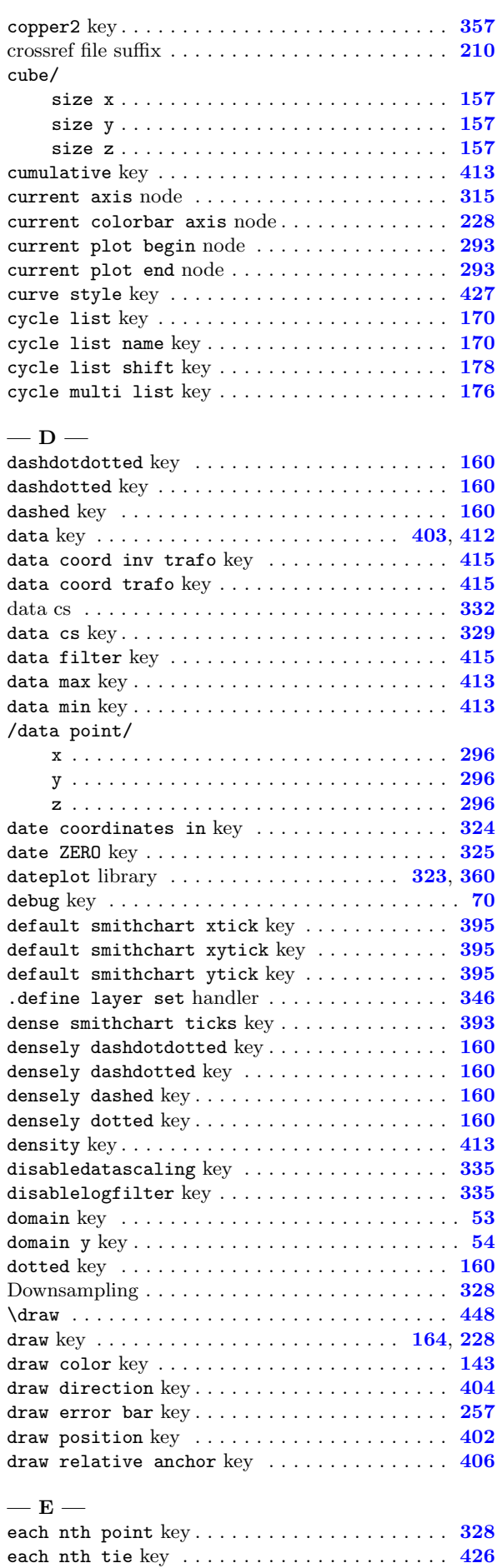

### 8.7. LAYER ACCESS 459

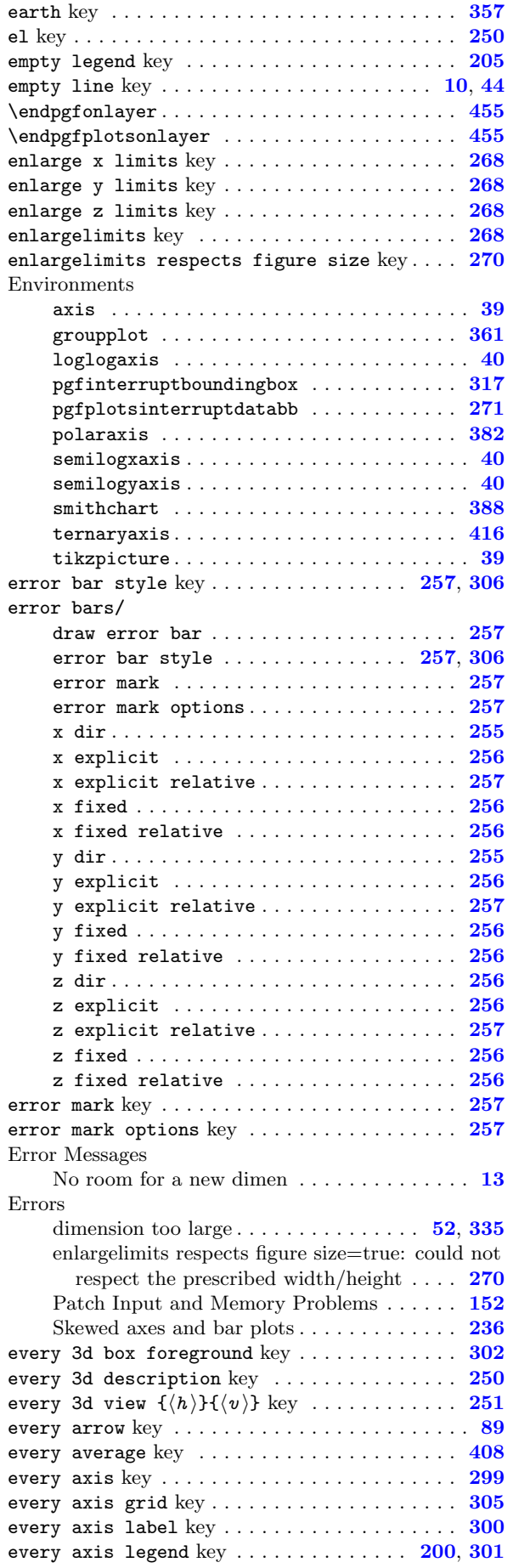

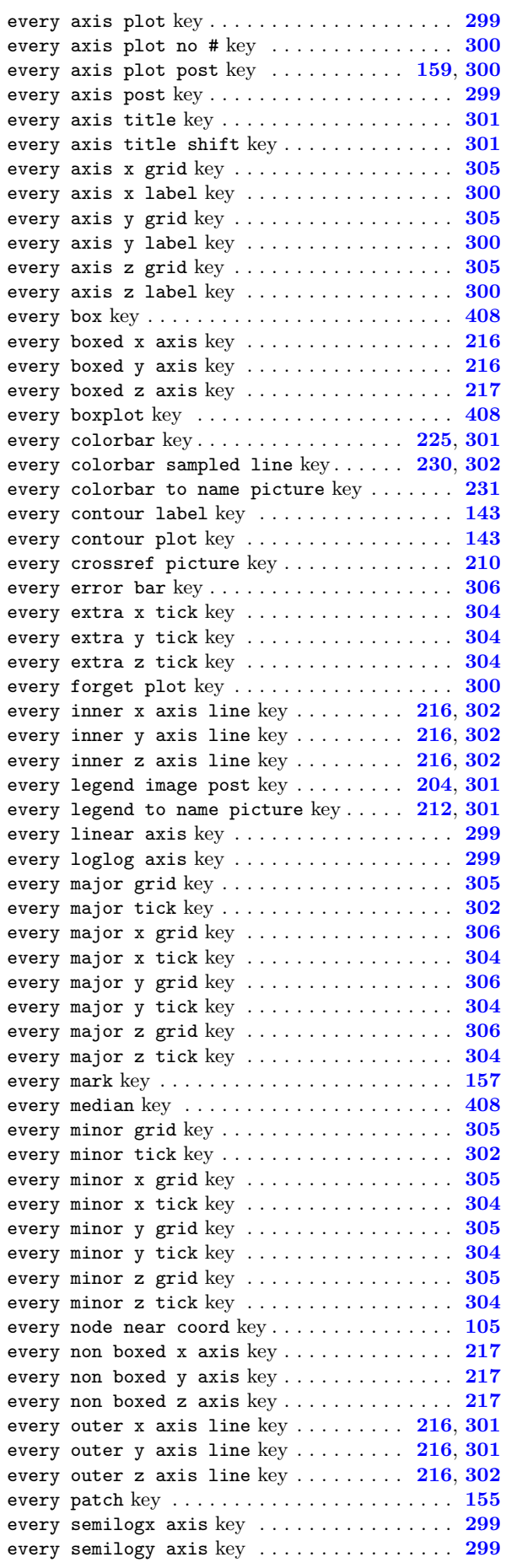

### 460 CHAPTER 8. UTILITIES AND BASIC LEVEL COMMANDS

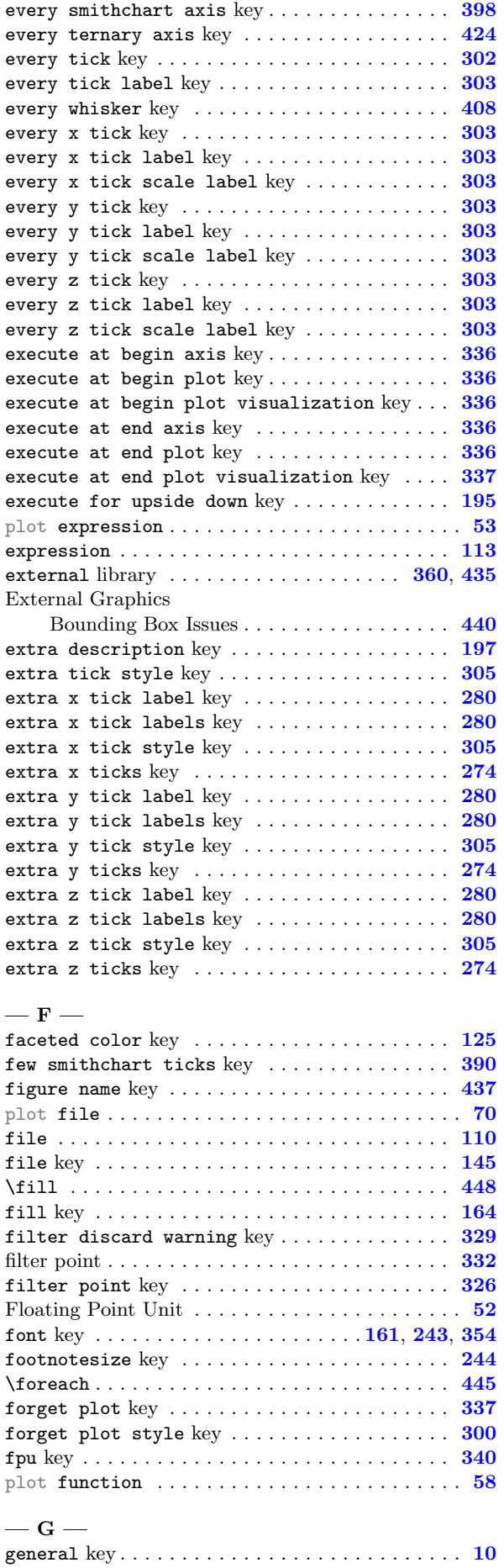

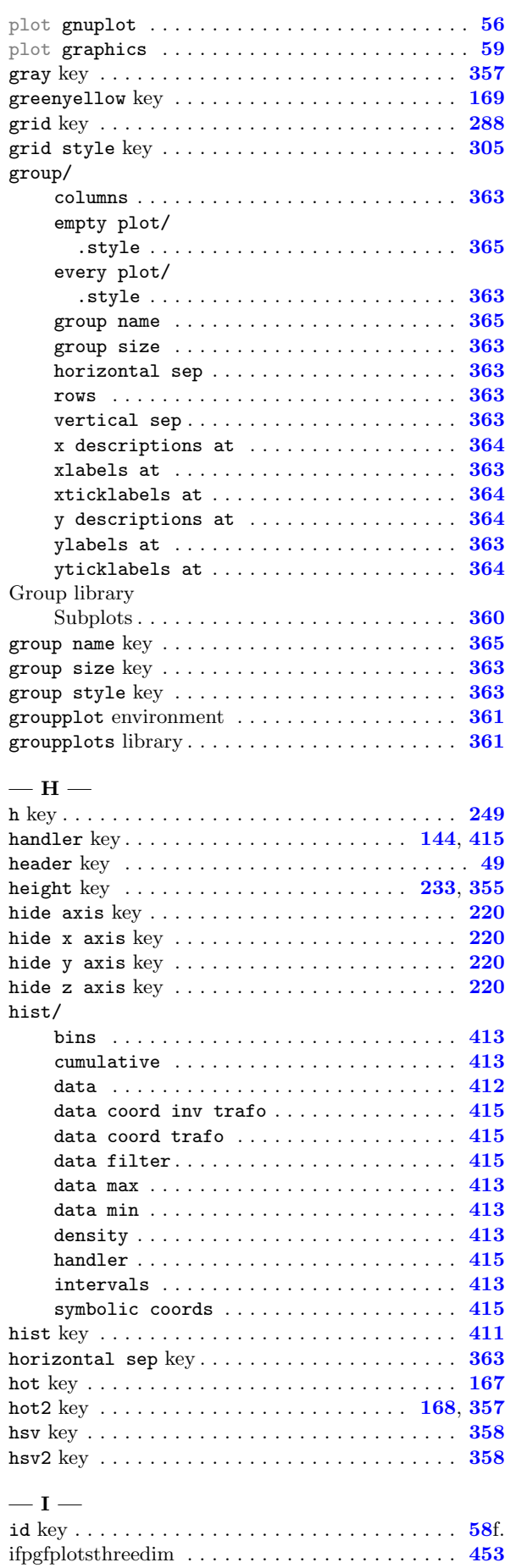

ignore chars key . . . . . . . . . . . . . . . . . . . . . . . [51](#page-50-0)

### 8.7. LAYER ACCESS 461

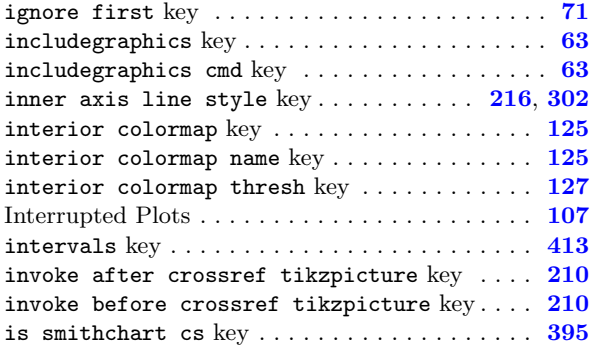

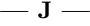

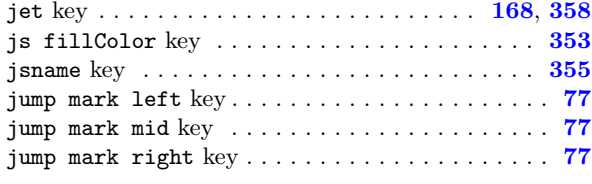

#### —  $\bf K$  —

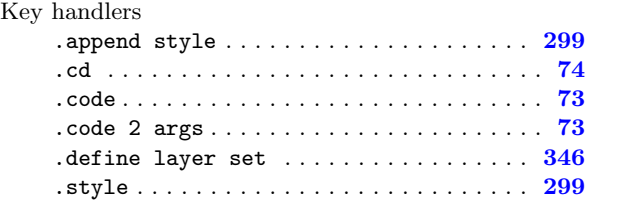

### $-$  L  $-$

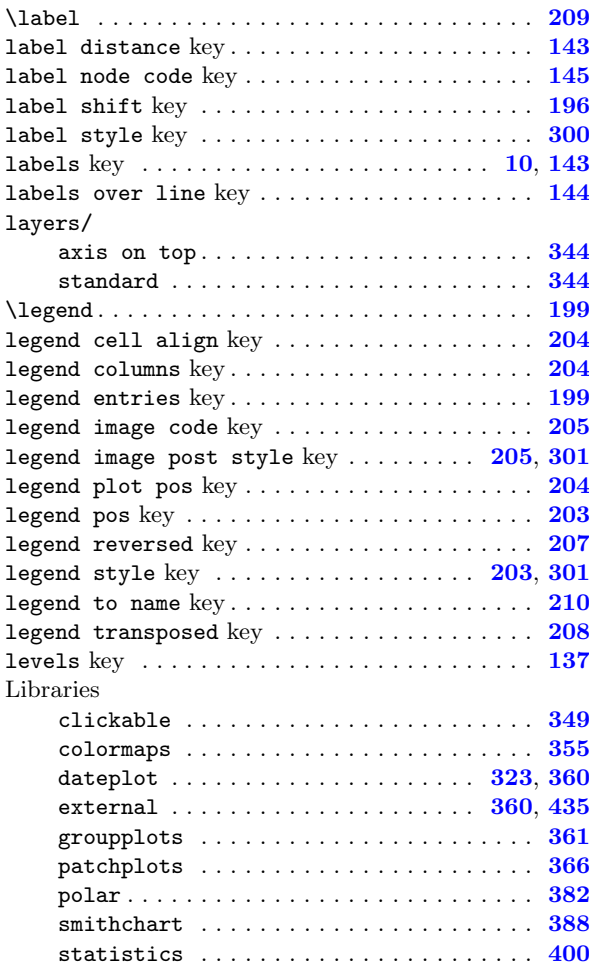

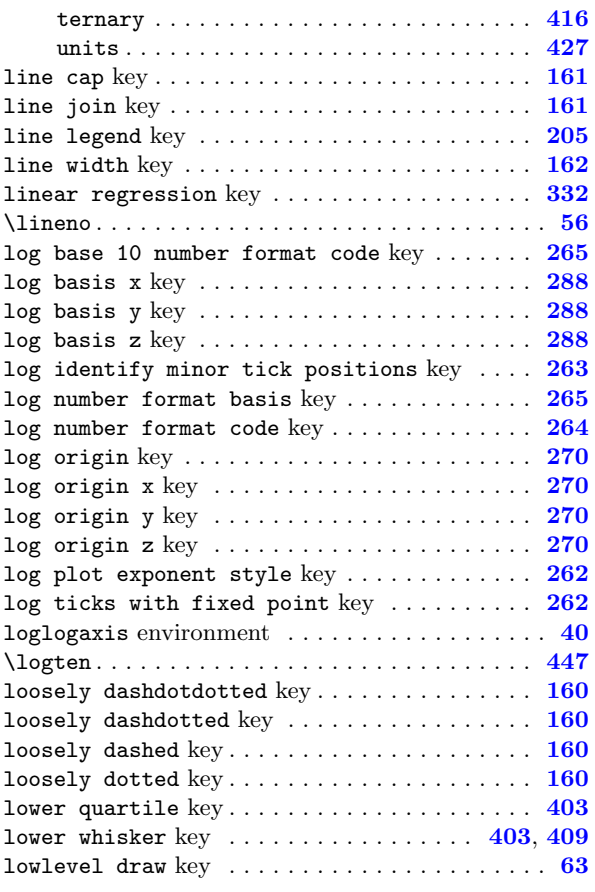

### —  $M -$

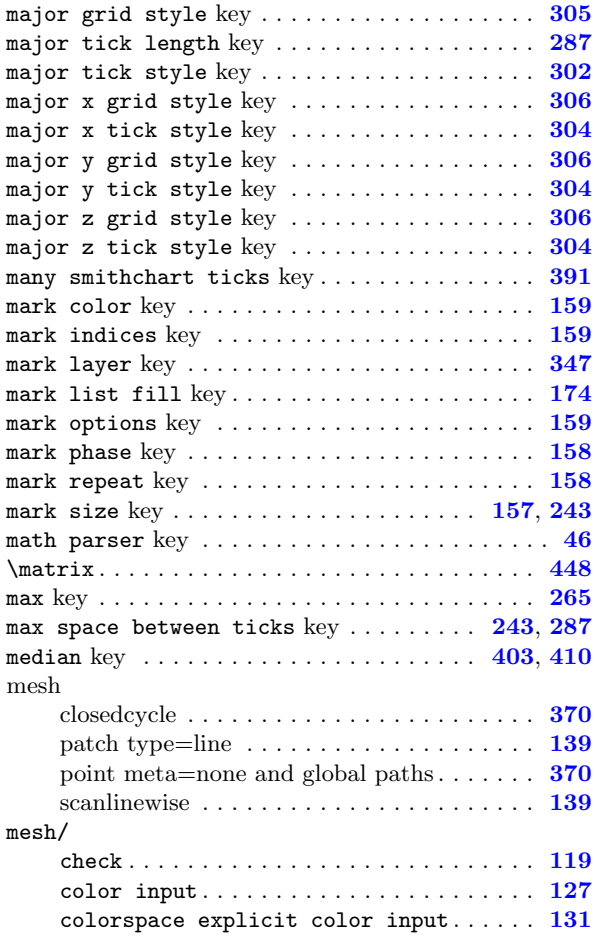

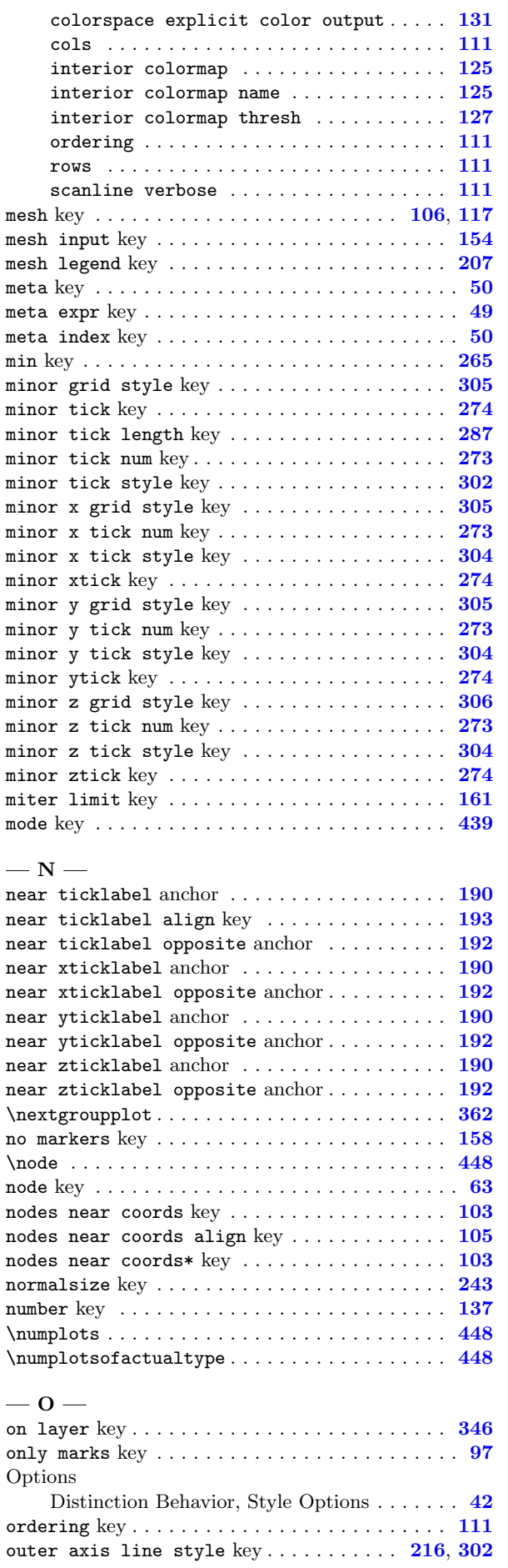

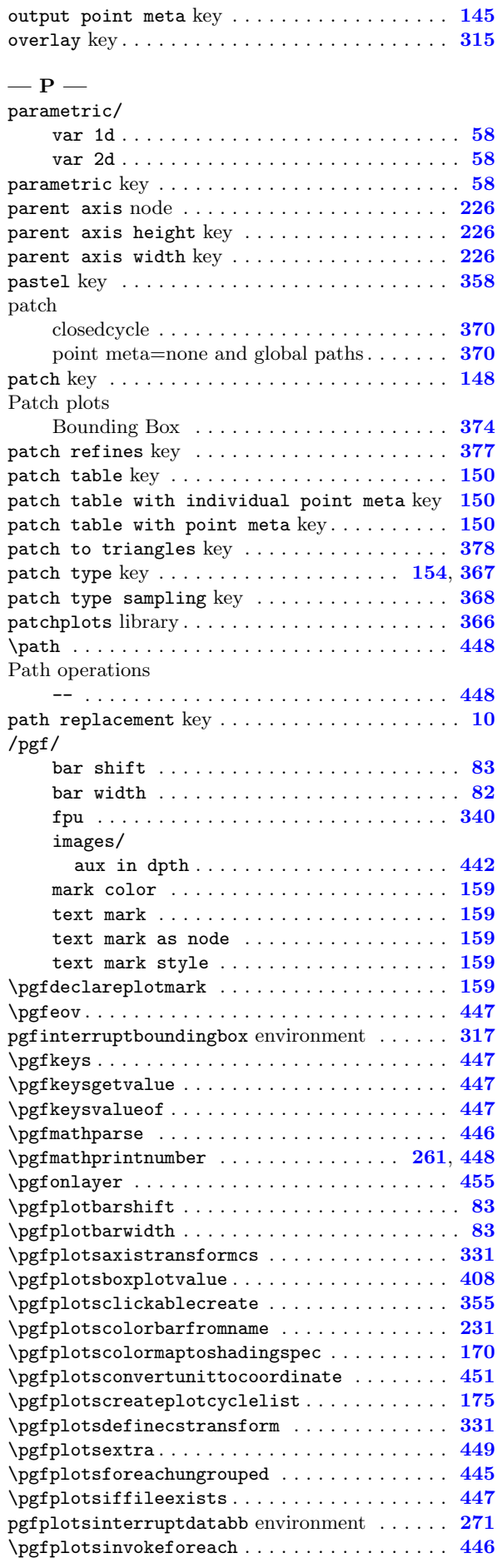

### 8.7. LAYER ACCESS 463

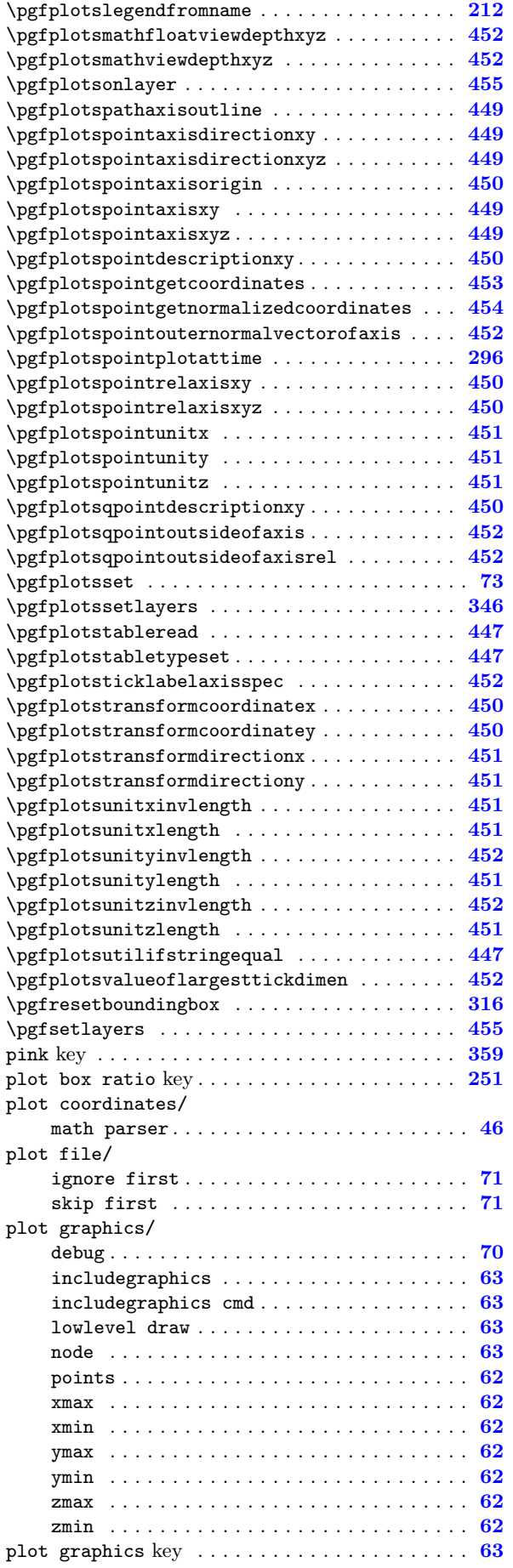

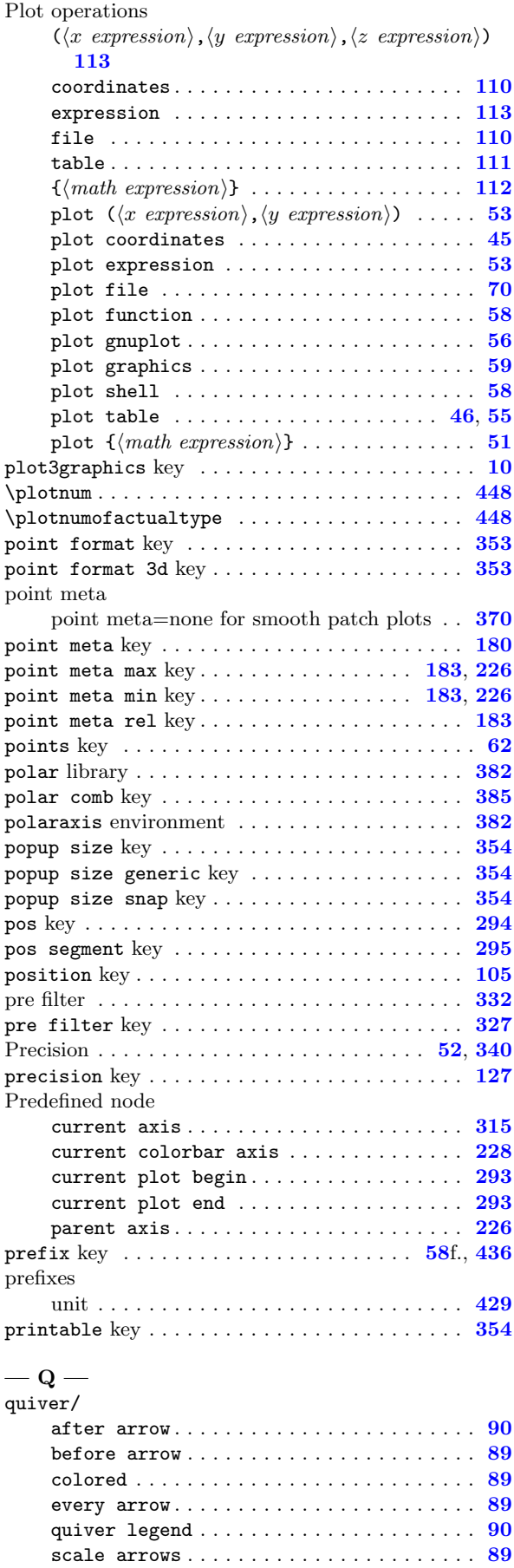

u . . . . . . . . . . . . . . . . . . . . . . . . . . . . . . . . [88](#page-87-0) u value . . . . . . . . . . . . . . . . . . . . . . . . . . . [89](#page-88-0)

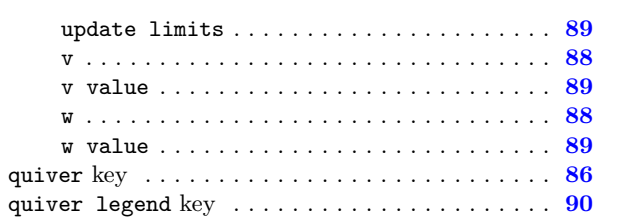

### $-$  R  $-$

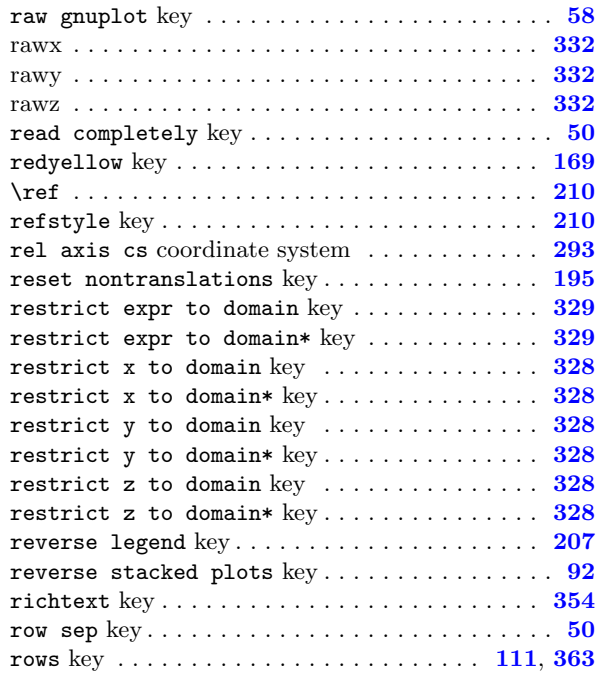

### $-$  S  $-$

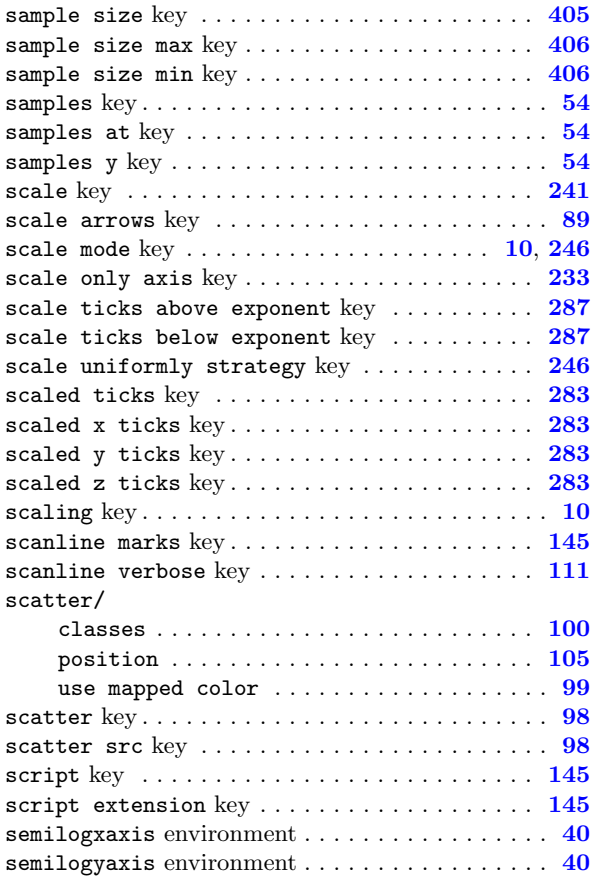

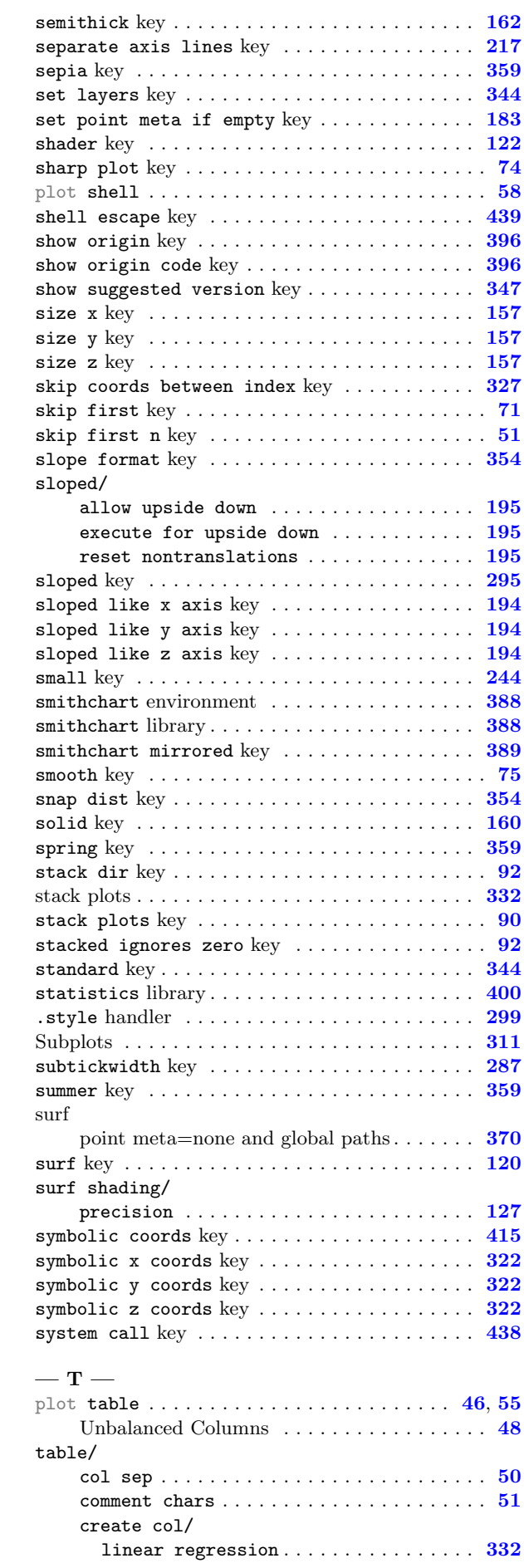

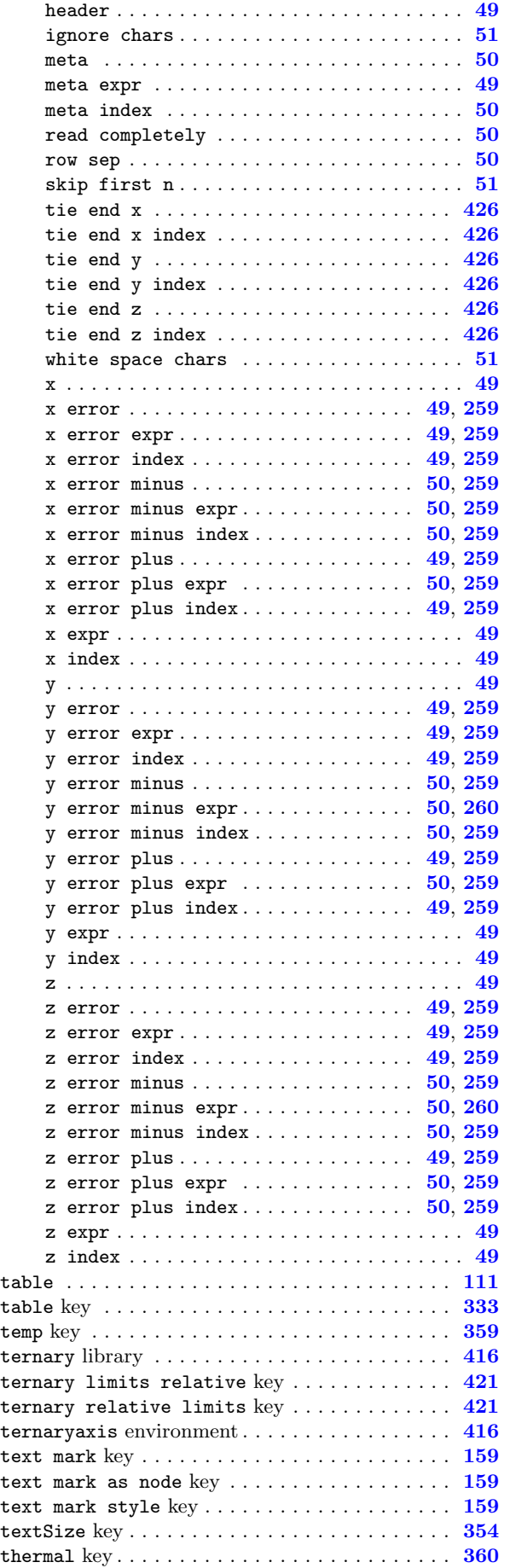

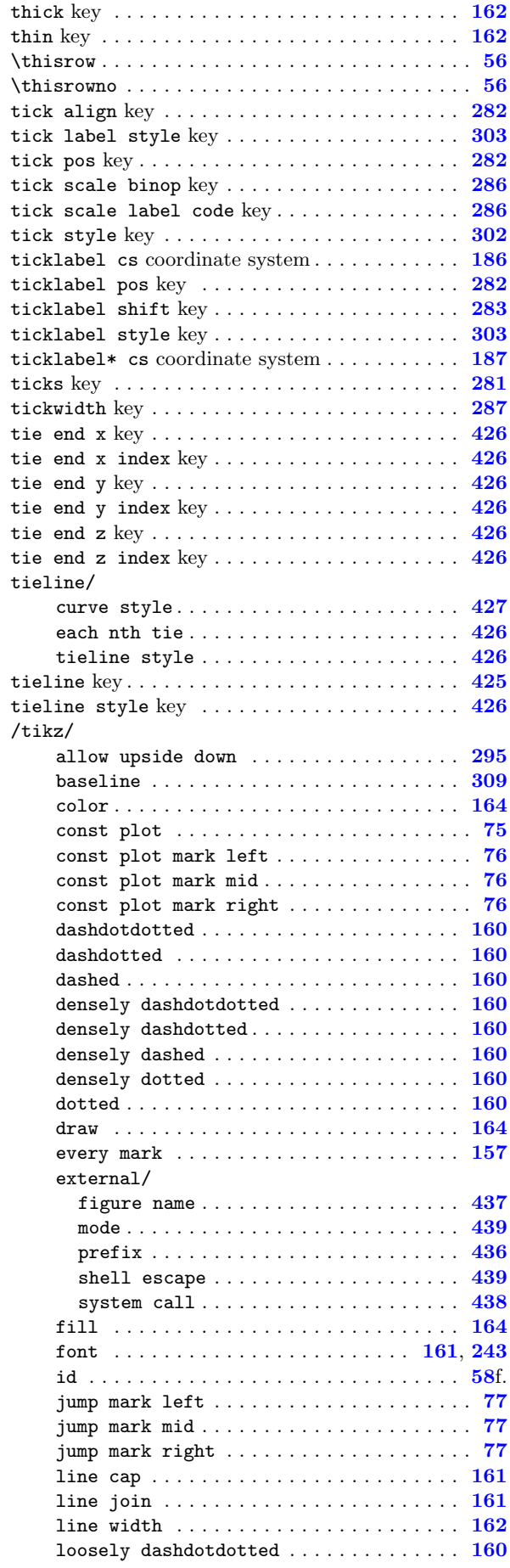

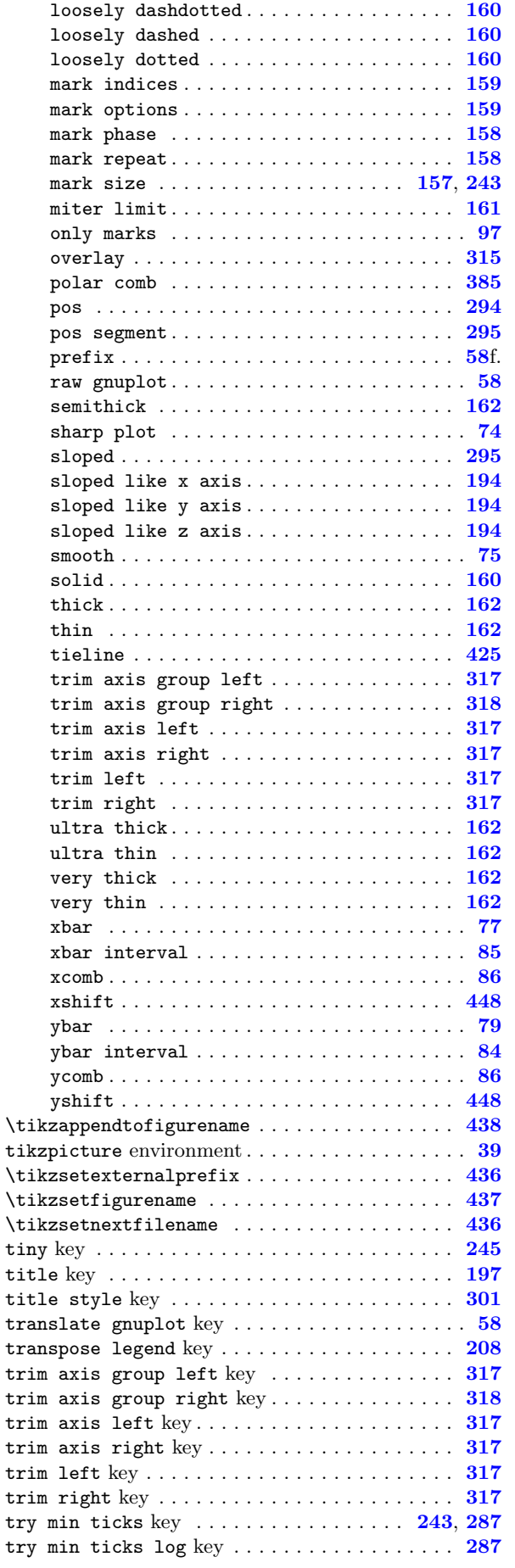

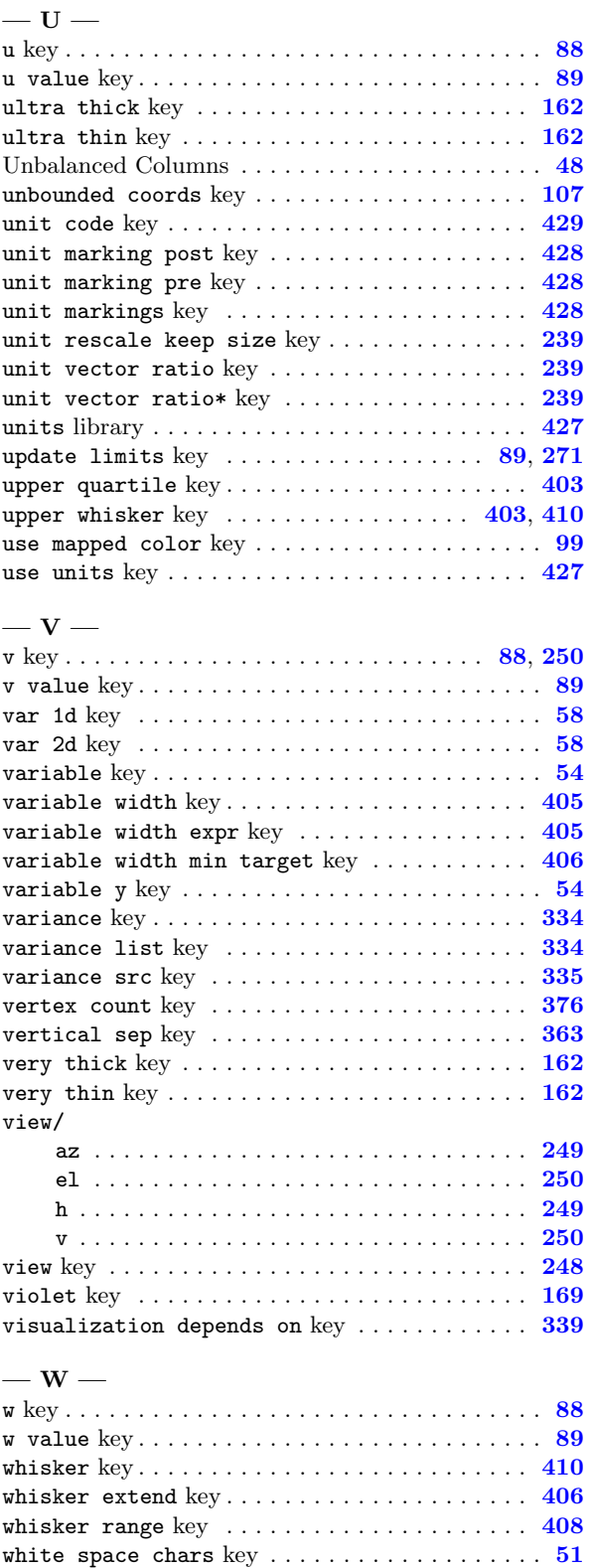

### $-\mathbf{X} -$

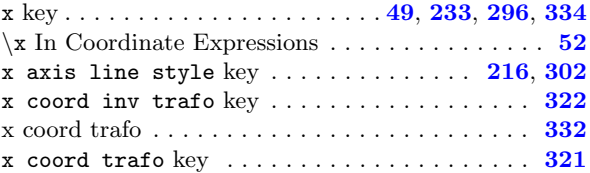

width key . . . . . . . . . . . . . . . . . . . . . [227](#page-226-0), [232](#page-231-1), [355](#page-354-0) winter key . . . . . . . . . . . . . . . . . . . . . . . . . . . [360](#page-359-1)

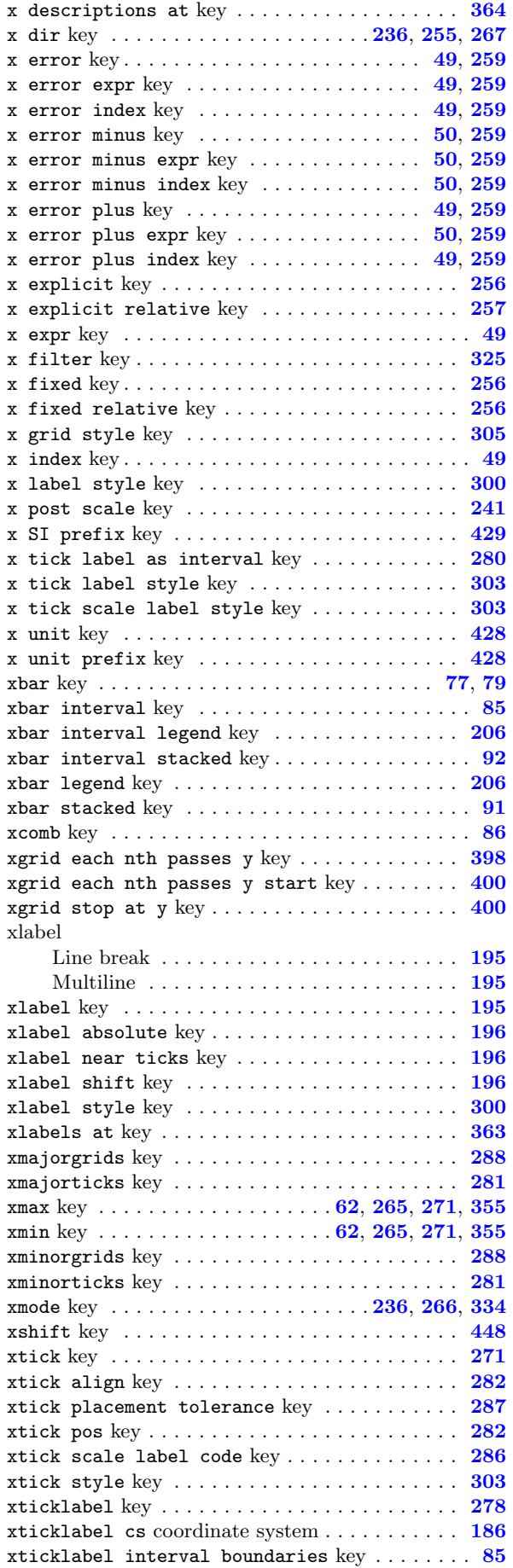

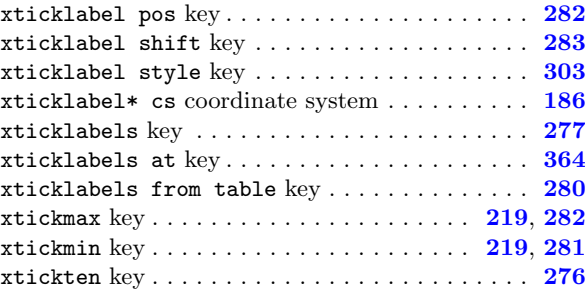

### $-\mathbf{Y} -$

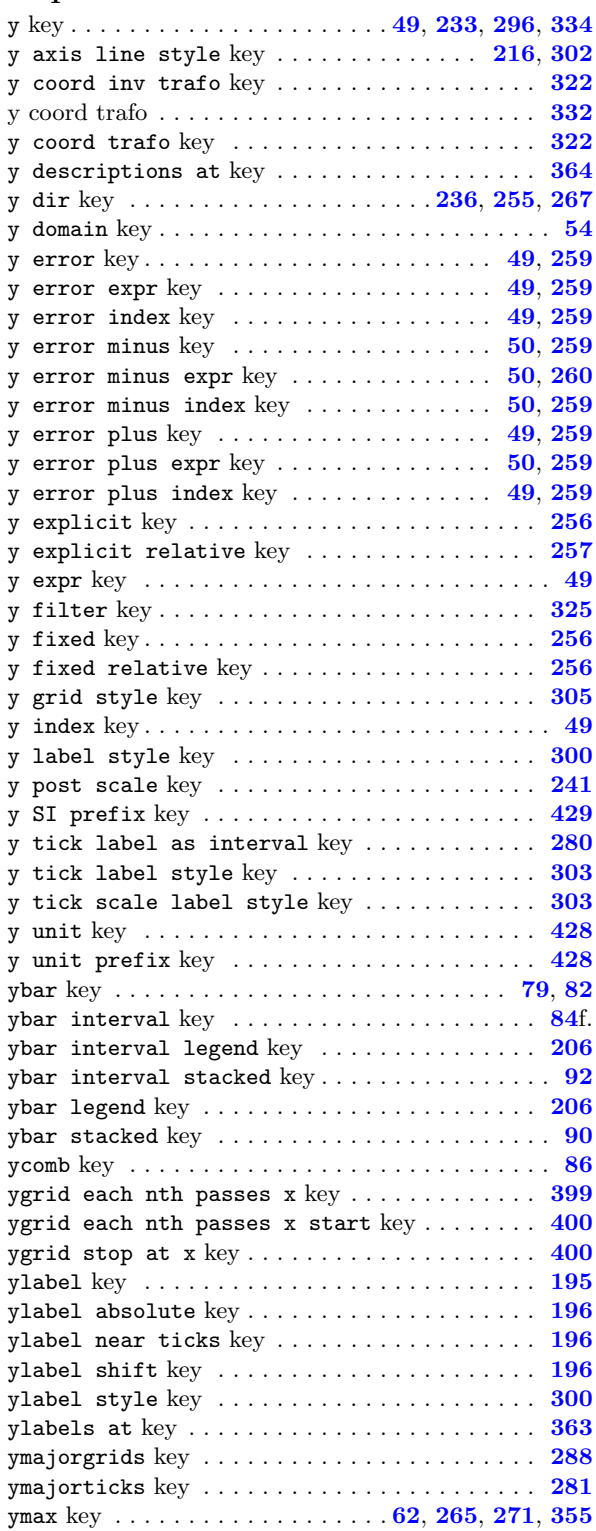

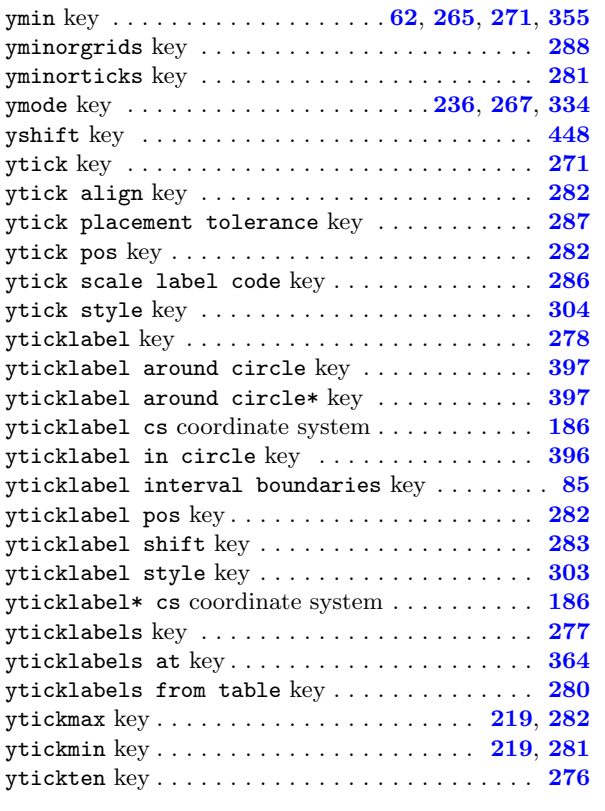

# $\frac{-z}{-1}$

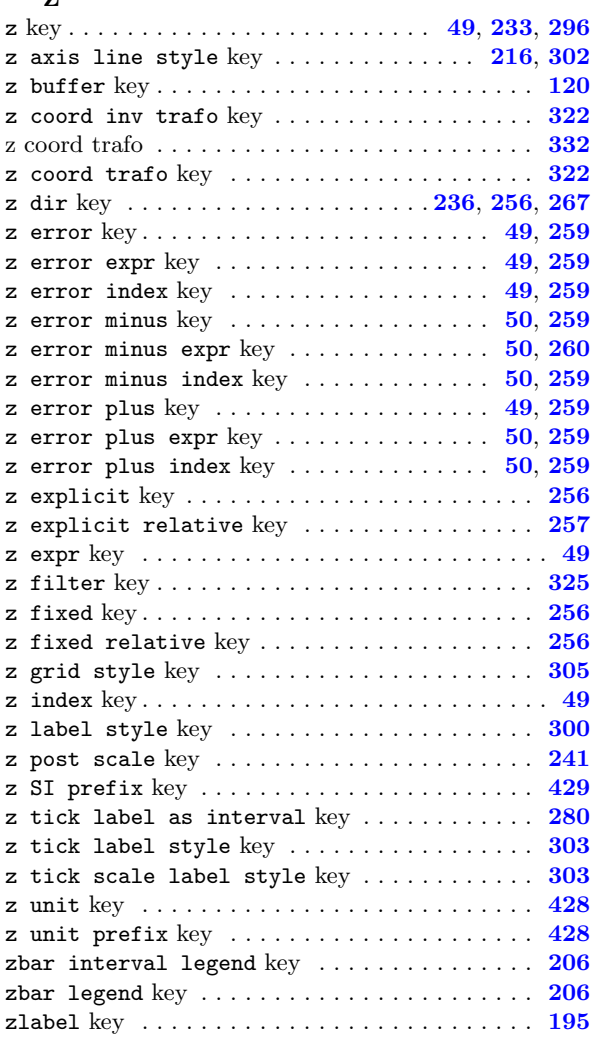

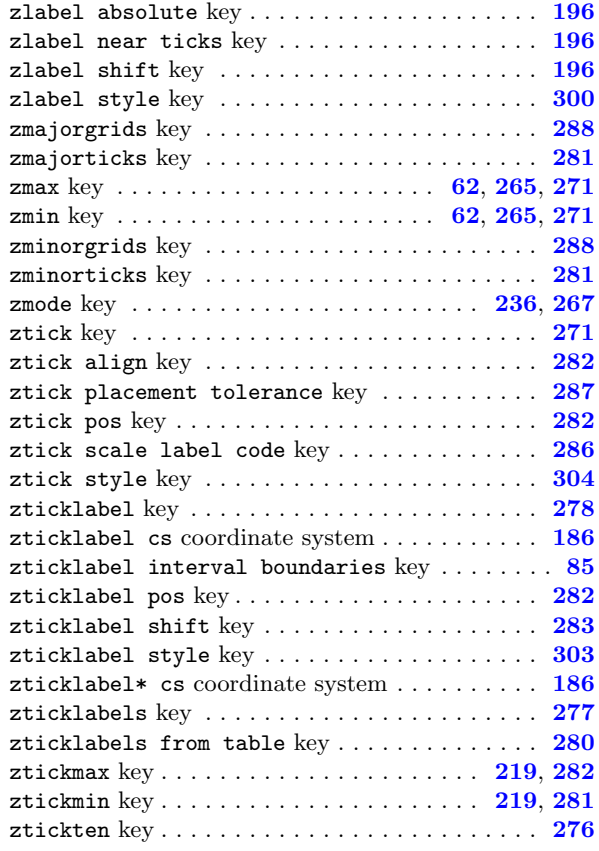
## Bibliography

- [1] C. Feuersänger. PGFPLOTSTABLE package Loading, rounding and formatting tables in LaTeX. Available as separate package  $\usepace{pgfplotstable},$  $\usepace{pgfplotstable},$  $\usepace{pgfplotstable},$  as part of PGFPLOTS.
- [2] C. Feuersänger. Programming in TFX and Library Functions from PGF and PGFPLOTS. Available as part of pgfplots, [TeX-programming-notes.pdf,](#page-0-0) October 3, 2013.
- [3] U. Kern. Extending LAT<sub>EX</sub>'s color facilities: the xcolor package.
- [4] D. P. Story. The AcroTEX eDucation Bundle. [http://www.ctan.org/tex-archive/macros/latex/](http://www.ctan.org/tex-archive/macros/latex/contrib/acrotex) [contrib/acrotex](http://www.ctan.org/tex-archive/macros/latex/contrib/acrotex). Sub packages insdljs and eforms are required for the clickable library.
- [5] T. Tantau. TikZ and PGF manual. <http://sourceforge.net/projects/pgf>.  $v \ge 2.00$ .
- [6] K. van Zonneveld. PhP to javascript conversion project (GPL). [http://kevin.vanzonneveld.net/](http://kevin.vanzonneveld.net/techblog/article/phpjs_licensing) [techblog/article/phpjs\\_licensing](http://kevin.vanzonneveld.net/techblog/article/phpjs_licensing).
- [7] J. Wright and C. Feuersänger. Implementing keyval input: an introduction. [http://pgfplots.](http://pgfplots.sourceforge.net) [sourceforge.net](http://pgfplots.sourceforge.net) as [.pdf](http://www.morningstar2.demon.co.uk/papers/keyval.pdf), 2008.